# Script syntax and chart functions

Qlik Sense® November 2022 Copyright © 1993-2024 QlikTech International AB. All rights reserved.

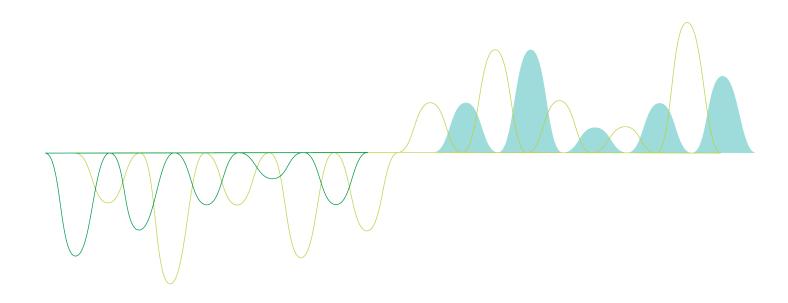

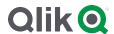

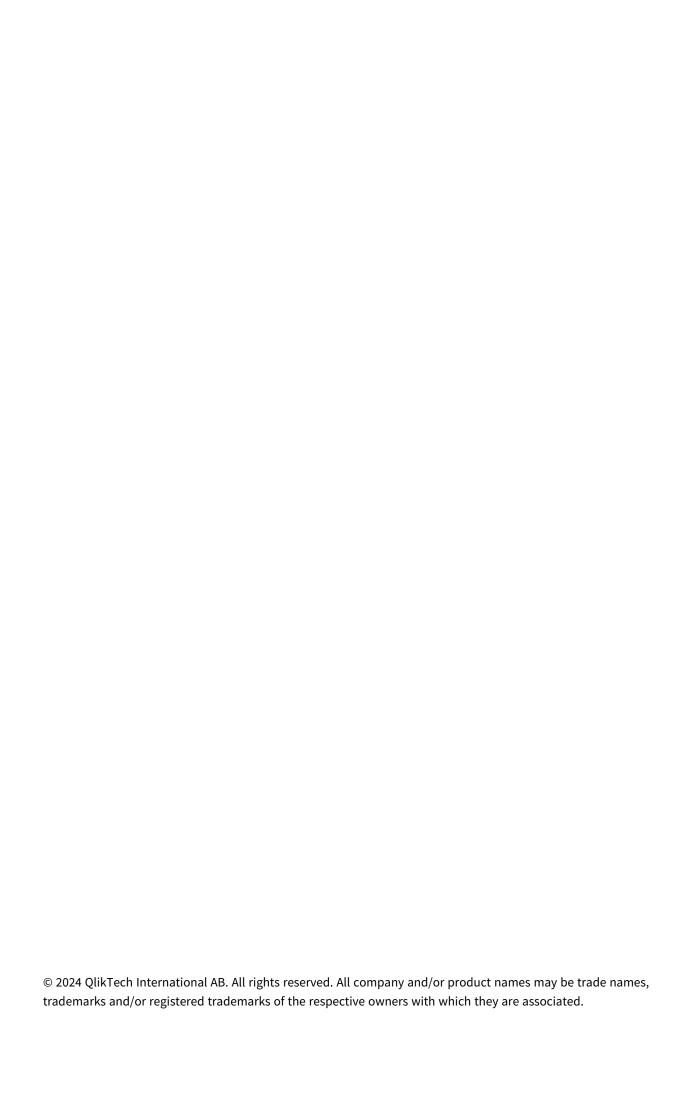

| : | 1 What is Qlik Sense?                                    | 16 |
|---|----------------------------------------------------------|----|
|   | 1.1 What can you do in Qlik Sense?                       | 16 |
|   | 1.2 How does Qlik Sense work?                            | 16 |
|   | The app model                                            | 16 |
|   | The associative experience                               | 16 |
|   | Collaboration and mobility                               | 16 |
|   | 1.3 How can you deploy Qlik Sense?                       | 16 |
|   | Qlik Sense Desktop                                       | 16 |
|   | Qlik Sense Enterprise                                    |    |
|   | 1.4 How to administer and manage a Qlik Sense site       |    |
|   | 1.5 Extend Qlik Sense and adapt it for your own purposes | 17 |
|   | Building extensions and mashups                          | 17 |
|   | Building clients                                         |    |
|   | Building server tools                                    |    |
|   | Connecting to other data sources                         | 17 |
| 2 | 2 Script syntax overview                                 | 18 |
|   | 2.1 Introduction to script syntax                        | 18 |
|   | 2.2 What is Backus-Naur formalism?                       | 18 |
| : | 2 Script statements and keywords                         |    |
|   | 2.3 Script control statements                            |    |
|   | Script control statements overview                       |    |
|   | Call                                                     |    |
|   | Doloop                                                   |    |
|   | End                                                      |    |
|   | Exit                                                     |    |
|   | Exit script                                              |    |
|   | Fornext                                                  | 24 |
|   | For eachnext                                             | 26 |
|   | Ifthenelseifelseend if                                   | 29 |
|   | Next                                                     | 30 |
|   | Subend sub                                               | 30 |
|   | Switchcasedefaultend switch                              | 31 |
|   | То                                                       | 32 |
|   | 2.4 Script prefixes                                      | 32 |
|   | Script prefixes overview                                 | 32 |
|   | Add                                                      |    |
|   | Buffer                                                   | 38 |
|   | Concatenate                                              |    |
|   | Crosstable                                               |    |
|   | First                                                    |    |
|   | Generic                                                  |    |
|   | Hierarchy ————————————————————————————————————           |    |
|   | HierarchyBelongsTo                                       |    |
|   | Inner                                                    |    |
|   | IntervalMatch                                            |    |
|   | Join                                                     |    |
|   | Keep                                                     |    |

| 1 -4-                              | 00   |
|------------------------------------|------|
| Left                               |      |
| Mapping                            |      |
| Merge                              |      |
| NoConcatenate                      |      |
| Only                               | 96   |
| Outer                              | 96   |
| Partial reload                     | 97   |
| Replace                            | 100  |
| Right                              | 102  |
| Sample                             |      |
| Semantic                           |      |
| Unless                             |      |
| When                               |      |
| 5 Script regular statements        |      |
|                                    |      |
| Script regular statements overview |      |
| Alias                              |      |
| AutoNumber                         |      |
| Binary                             | 131  |
| Comment field                      | 132  |
| Comment table                      | 133  |
| Connect                            | 134  |
| Declare                            | 136  |
| Derive                             | 138  |
| Directory                          |      |
| Disconnect                         |      |
| Drop                               |      |
| Drop table                         |      |
| Execute                            |      |
| Field/Fields                       |      |
|                                    |      |
| FlushLog                           |      |
| Force                              |      |
| From                               |      |
| Load                               |      |
| Let                                |      |
| Loosen Table                       | 163  |
| Мар                                | 164  |
| NullAsNull                         | 165  |
| NullAsValue                        | 165  |
| Qualify                            | 166  |
| Rem                                | 167  |
| Rename                             | 168  |
| Search                             |      |
| Section                            |      |
| Select                             |      |
|                                    |      |
| Steen                              |      |
| Sleep                              |      |
| SQL                                |      |
| SQLColumns                         | .174 |

|   | SQLTables                                      | 175 |
|---|------------------------------------------------|-----|
|   | SQLTypes                                       |     |
|   | Star                                           |     |
|   | Store                                          |     |
|   | Table/Tables                                   |     |
|   | Tag                                            |     |
|   | Trace                                          |     |
|   | Unmap                                          |     |
|   | Unqualify                                      |     |
|   | Untag                                          |     |
|   | 2.6 Working directory                          |     |
|   | Qlik Sense Desktop working directory           |     |
| 2 | Qlik Sense working directory                   |     |
| 2 | Working with variables in the data load editor |     |
|   | 2.7 Overview                                   |     |
|   | 2.8 Defining a variable                        |     |
|   | 2.9 Deleting a variable                        |     |
|   | 2.10 Loading a variable value as a field value | 185 |
|   | 2.11 Variable calculation                      | 185 |
|   | 2.12 System variables                          | 186 |
|   | System variables overview                      | 186 |
|   | CreateSearchIndexOnReload                      | 189 |
|   | HidePrefix                                     | 189 |
|   | HideSuffix                                     | 189 |
|   | Include                                        | 190 |
|   | OpenUrlTimeout                                 | 191 |
|   | StripComments                                  |     |
|   | Verbatim                                       |     |
|   | 2.13 Value handling variables                  | 192 |
|   | Value handling variables overview              |     |
|   | NullDisplay                                    |     |
|   | NullInterpret                                  |     |
|   | NullValue                                      |     |
|   | OtherSymbol                                    |     |
|   | 2.14 Number interpretation variables           |     |
|   | Currency formatting                            |     |
|   | Number formatting                              |     |
|   | Time formatting                                |     |
|   | BrokenWeeks                                    |     |
|   | DateFormat                                     |     |
|   | DayNames                                       |     |
|   | DecimalSep                                     |     |
|   | FirstWeekDay                                   |     |
|   | LongDayNames                                   |     |
|   | LongMonthNames                                 |     |
|   | MoneyDecimalSep                                |     |
|   | MoneyFormat                                    | 224 |

|   | MoneyThousandSep                                          | 228   |
|---|-----------------------------------------------------------|-------|
|   | MonthNames                                                | 232   |
|   | NumericalAbbreviation                                     | 237   |
|   | ReferenceDay                                              | 238   |
|   | ThousandSep                                               | 242   |
|   | TimeFormat                                                | 248   |
|   | TimestampFormat                                           | 249   |
|   | 2.15 Direct Discovery variables                           | 252   |
|   | Direct Discovery system variables                         | 252   |
|   | Teradata query banding variables                          | 253   |
|   | Direct Discovery character variables                      | 254   |
|   | Direct Discovery number interpretation variables          | 255   |
|   | 2.16 Error variables                                      | 256   |
|   | Error variables overview                                  | 256   |
|   | ErrorMode                                                 | 256   |
|   | ScriptError                                               | 257   |
|   | ScriptErrorCount                                          | 258   |
|   | ScriptErrorList                                           | 258   |
| 2 | Script expressions                                        | 259   |
| 3 | Chart expressions                                         | . 260 |
|   | 3.1 Defining the aggregation scope                        | 260   |
|   | 3.2 Set analysis                                          | 262   |
|   | Set expressions                                           | 263   |
|   | Examples                                                  |       |
|   | Natural sets                                              | 264   |
|   | Set identifiers                                           | 266   |
|   | Set operators                                             | 267   |
|   | Set modifiers                                             | 268   |
|   | Inner and outer set expressions                           | 289   |
|   | Tutorial - Creating a set expression                      | 291   |
|   | Syntax for set expressions                                | 301   |
|   | 3.3 General syntax for chart expressions                  | 301   |
|   | 3.4 General syntax for aggregations                       | 302   |
| 4 | Operators                                                 | 303   |
|   | 4.1 Bit operators                                         | 303   |
|   | 4.2 Logical operators                                     |       |
|   | 4.3 Numeric operators                                     |       |
|   | 4.4 Relational operators                                  |       |
|   | 4.5 String operators                                      |       |
|   |                                                           |       |
|   | &                                                         |       |
| _ | like Script and chart functions                           |       |
| Э | Script and chart functions                                |       |
|   | 5.1 Analytic connections for server-side extensions (SSE) |       |
|   | 5.2 Aggregation functions                                 |       |
|   | Using aggregation functions in a data load script         |       |
|   | Using aggregation functions in chart expressions          | 309   |

| How aggregations are calculated        | 309 |
|----------------------------------------|-----|
| Aggregation of key fields              |     |
| Basic aggregation functions            | 310 |
| Counter aggregation functions          |     |
| Financial aggregation functions        | 349 |
| Statistical aggregation functions      | 370 |
| Statistical test functions             | 434 |
| String aggregation functions           | 497 |
| Synthetic dimension functions          | 509 |
| Nested aggregations                    |     |
| 5.3 Aggr - chart function              | 512 |
| Examples: Chart expressions using Aggr | 515 |
| 5.4 Color functions                    | 518 |
| Pre-defined color functions            | 520 |
| ARGB                                   | 521 |
| RGB                                    | 522 |
| HSL                                    | 524 |
| 5.5 Conditional functions              | 524 |
| Conditional functions overview         | 524 |
| alt                                    |     |
| class                                  | 526 |
| coalesce                               |     |
| if                                     |     |
| match                                  |     |
| mixmatch                               |     |
| pick                                   |     |
| wildmatch                              |     |
| 5.6 Counter functions                  | 542 |
| Counter functions overview             | 542 |
| autonumber                             |     |
| autonumberhash128                      |     |
| autonumberhash256                      |     |
| IterNo                                 | 550 |
| RecNo                                  |     |
| RowNo                                  |     |
| RowNo - chart function                 |     |
| 5.7 Date and time functions            |     |
| Date and time functions overview       |     |
| addmonths                              |     |
| addyears                               |     |
| age                                    |     |
| converttolocaltime                     |     |
| day                                    |     |
| dayend                                 |     |
| daylightsaving                         |     |
| dayname                                |     |
| daynumberofquarter                     |     |
| daynumberofyear                        |     |
| adjudinociorycai                       |     |

| daystart          | 614  |
|-------------------|------|
| firstworkdate     | 622  |
| GMT               | 623  |
| hour              | 627  |
| inday             | 631  |
| indaytotime       |      |
| inlunarweek       |      |
| inlunarweektodate |      |
| inmonth           |      |
| inmonths          |      |
| inmonthstodate    |      |
| inmonthtodate     |      |
| inquarter         |      |
|                   |      |
| inquartertodate   |      |
| inweek            |      |
| inweektodate      |      |
| inyear            |      |
| inyeartodate      |      |
| lastworkdate      |      |
| localtime         | 805  |
| lunarweekend      | 806  |
| lunarweekname     | 818  |
| lunarweekstart    | 831  |
| makedate          | 842  |
| maketime          | 848  |
| makeweekdate      | 855  |
| minute            | 864  |
| month             | 869  |
| monthend          |      |
| monthname         |      |
| monthsend         |      |
| monthsname        |      |
| monthsstart       |      |
| monthstart        |      |
| networkdays       |      |
| now               |      |
| quarterend        |      |
| quartername       |      |
| quarterstart      |      |
| ·                 |      |
| second            |      |
| setdateyear       |      |
| setdateyearmonth  |      |
| timezone          |      |
| today             |      |
| UTC               |      |
| week              |      |
| weekday           |      |
| weekend           | 1033 |

| weekname                                  | 1045 |
|-------------------------------------------|------|
| weekstart                                 | 1059 |
| weekyear                                  | 1071 |
| year                                      | 1080 |
| yearend                                   | 1086 |
| yearname                                  | 1098 |
| yearstart                                 |      |
| yeartodate                                | 1123 |
| 5.8 Exponential and logarithmic functions | 1138 |
| 5.9 Field functions                       |      |
| Count functions                           |      |
| Field and selection functions             |      |
| GetAlternativeCount - chart function      |      |
| GetCurrentSelections - chart function     |      |
| GetExcludedCount - chart function         |      |
| GetFieldSelections - chart function       |      |
| GetNotSelectedCount - chart function      |      |
|                                           |      |
| GetObjectDimension - chart function       |      |
| GetObjectField - chart function           |      |
| GetObjectMeasure - chart function         |      |
| GetPossibleCount - chart function         |      |
| GetSelectedCount - chart function         |      |
| 5.10 File functions                       |      |
| File functions overview                   |      |
| Attribute                                 |      |
| ConnectString                             | 1160 |
| FileBaseName                              |      |
| FileDir                                   | 1161 |
| FileExtension                             | 1162 |
| FileName                                  | 1162 |
| FilePath                                  | 1162 |
| FileSize                                  | 1163 |
| FileTime                                  | 1163 |
| GetFolderPath                             | 1164 |
| QvdCreateTime                             | 1165 |
| QvdFieldName                              | 1166 |
| QvdNoOfFields                             | 1167 |
| QvdNoOfRecords                            | 1168 |
| QvdTableName                              | 1169 |
| 5.11 Financial functions                  | 1170 |
| Financial functions overview              | 1170 |
| BlackAndSchole                            |      |
| FV                                        |      |
| nPer                                      |      |
| Pmt                                       |      |
| PV                                        |      |
| Rate                                      |      |
| 5.12 Formatting functions                 |      |
| ·                                         |      |

|    | Formatting functions overview           | 1177   |
|----|-----------------------------------------|--------|
|    | ApplyCodepage                           | 1178   |
|    | Date                                    | . 1179 |
|    | Dual                                    | . 1180 |
|    | Interval                                |        |
|    | Money                                   |        |
|    | Num                                     |        |
|    | Time                                    |        |
|    | Timestamp                               |        |
| 5  | 13 General numeric functions            |        |
| J. |                                         |        |
|    | General numeric functions overview      |        |
|    | Combination and permutation functions   |        |
|    | Modulo functions                        |        |
|    | Parity functions                        |        |
|    | Rounding functions                      |        |
|    | BitCount                                |        |
|    | Ceil                                    |        |
|    | Combin                                  |        |
|    | Div                                     | . 1193 |
|    | Even                                    | .1194  |
|    | Fabs                                    | . 1194 |
|    | Fact                                    | .1195  |
|    | Floor                                   | 1195   |
|    | Fmod                                    | .1196  |
|    | Frac                                    | .1197  |
|    | Mod                                     | .1198  |
|    | Odd                                     | .1199  |
|    | Permut                                  |        |
|    | Round                                   |        |
|    | Sign                                    |        |
| 5. | 14 Geospatial functions                 |        |
| •  | Geospatial functions overview           |        |
|    | GeoAggrGeometry                         |        |
|    | GeoBoundingBox                          |        |
|    |                                         |        |
|    | GeoCountVertex  CooCotRoundingRoy       |        |
|    | GeoGetBoundingBox  ConCotDollygonConton |        |
|    | GeoGetPolygonCenter                     |        |
|    | GeoInvProjectGeometry                   |        |
|    | GeoMakePoint                            |        |
|    | GeoProject                              |        |
|    | GeoProjectGeometry                      |        |
| _  | GeoReduceGeometry                       |        |
| 5. | 15 Interpretation functions             |        |
|    | Interpretation functions overview       |        |
|    | Date#                                   | .1212  |
|    | Interval#                               | .1213  |
|    | Money#                                  | .1213  |
|    | Num#                                    | 1215   |

| Text                                           | 1215 |
|------------------------------------------------|------|
| Time#                                          | 1216 |
| Timestamp#                                     | 1217 |
| 5.16 Inter-record functions                    | 1218 |
| Row functions                                  | 1218 |
| Column functions                               | 1219 |
| Field functions                                | 1220 |
| Pivot table functions                          | 1220 |
| Inter-record functions in the data load script | 1221 |
| Above - chart function                         | 1221 |
| Below - chart function                         | 1226 |
| Bottom - chart function                        | 1229 |
| Column - chart function                        | 1233 |
| Dimensionality - chart function                | 1235 |
| Exists                                         | 1237 |
| FieldIndex                                     | 1240 |
| FieldValue                                     | 1242 |
| FieldValueCount                                | 1243 |
| LookUp                                         | 1245 |
| NoOfRows - chart function                      | 1247 |
| Peek                                           | 1249 |
| Previous                                       | 1256 |
| Top - chart function                           | 1257 |
| SecondaryDimensionality - chart function       | 1261 |
| After - chart function                         | 1261 |
| Before - chart function                        | 1262 |
| First - chart function                         | 1264 |
| Last - chart function                          | 1265 |
| ColumnNo - chart function                      | 1266 |
| NoOfColumns - chart function                   | 1266 |
| 5.17 Logical functions                         |      |
| 5.18 Mapping functions                         | 1268 |
| Mapping functions overview                     |      |
| ApplyMap                                       |      |
| MapSubstring                                   |      |
| 5.19 Mathematical functions                    |      |
| 5.20 NULL functions                            |      |
|                                                |      |
| NULL functions overview                        |      |
| EmptyIsNull<br>IsNull                          |      |
|                                                |      |
| NULL                                           |      |
| 5.21 Range functions                           |      |
| Basic range functions                          |      |
| Counter range functions                        |      |
| Statistical range functions                    |      |
| Financial range functions                      |      |
| RangeAvg                                       |      |
| RangeCorrel                                    | 1280 |

|    | RangeCount                                    | .1282  |
|----|-----------------------------------------------|--------|
|    | RangeFractile                                 | . 1285 |
|    | RangelRR                                      | .1287  |
|    | RangeKurtosis                                 |        |
|    | RangeMax                                      |        |
|    | RangeMaxString                                |        |
|    | RangeMin                                      |        |
|    | RangeMinString                                |        |
|    | RangeMissingCount                             |        |
|    | RangeMode                                     |        |
|    | RangeNPV                                      |        |
|    | RangeNullCount                                |        |
|    | RangeNumericCount                             |        |
|    | RangeOnly                                     |        |
|    | RangeSkew                                     |        |
|    |                                               |        |
|    | RangeStdev                                    |        |
|    | RangeSum                                      |        |
|    | RangeTextCount                                |        |
|    | RangeXIRR                                     |        |
| _  | RangeXNPV                                     |        |
| 5. | 22 Ranking and clustering functions           |        |
|    | Ranking functions in charts                   |        |
|    | Clustering functions in charts                |        |
|    | Rank - chart function                         |        |
|    | HRank - chart function                        |        |
|    | Optimizing with k-means: A real-world example |        |
|    | KMeans2D - chart function                     |        |
|    | KMeansND - chart function                     | .1343  |
|    | KMeansCentroid2D - chart function             | 1358   |
|    | KMeansCentroidND - chart function             | . 1359 |
| 5. | 23 Statistical distribution functions         | .1360  |
|    | Statistical distribution functions overview   | .1361  |
|    | BetaDensity                                   | . 1363 |
|    | BetaDist                                      | . 1363 |
|    | Betalnv                                       | . 1364 |
|    | BinomDist                                     | 1364   |
|    | BinomFrequency                                | .1365  |
|    | Binomlnv                                      | .1365  |
|    | ChiDensity                                    | .1366  |
|    | ChiDist                                       | .1366  |
|    | Chilnv                                        | .1367  |
|    | FDensity                                      |        |
|    | FDist                                         |        |
|    | Flnv                                          |        |
|    | GammaDensity                                  |        |
|    | GammaDist                                     |        |
|    | Gammalny                                      |        |
|    | NormDist                                      | 1371   |
|    |                                               |        |

|    | NormInv                                       | 1372  |
|----|-----------------------------------------------|-------|
|    | PoissonDist                                   | 1372  |
|    | PoissonFrequency                              | 1373  |
|    | PoissonInv                                    | 1373  |
|    | TDensity                                      | .1374 |
|    | TDist                                         | 1374  |
|    | Tlnv                                          | .1375 |
| 5. | 24 String functions                           | 1375  |
|    | String functions overview                     | 1375  |
|    | Capitalize                                    | 1379  |
|    | Chr                                           | .1379 |
|    | Evaluate                                      | 1380  |
|    | FindOneOf                                     | 1381  |
|    | Hash128                                       | 1382  |
|    | Hash160                                       |       |
|    | Hash256                                       |       |
|    | Index                                         |       |
|    | IsJson                                        |       |
|    | JsonGet                                       |       |
|    | JsonSet                                       |       |
|    | KeepChar                                      |       |
|    | Left                                          |       |
|    | Len                                           |       |
|    | LevenshteinDist                               |       |
|    | Lower                                         |       |
|    | LTrim                                         |       |
|    | Mid                                           |       |
|    | Ord                                           |       |
|    | PurgeChar                                     |       |
|    | Repeat                                        |       |
|    | Replace                                       |       |
|    | Right                                         |       |
|    | RTrim                                         |       |
|    | SubField                                      |       |
|    | SubStringCount                                |       |
|    | TextBetween                                   |       |
|    | Trim                                          |       |
|    | Upper                                         |       |
|    | 25 System functions                           |       |
|    | System functions overview                     |       |
|    | EngineVersion EngineVersion                   |       |
|    | IsPartialReload                               |       |
|    | ProductVersion ProductVersion                 |       |
|    | StateName - chart function                    |       |
|    | StateName - Chart function 26 Table functions |       |
|    |                                               |       |
|    | Table functions overview                      |       |
|    | FieldName                                     |       |
|    | FieldNumber                                   | 1414  |

|   | NoOfFields                                                                          | 1415 |
|---|-------------------------------------------------------------------------------------|------|
|   | NoOfRows                                                                            | 1415 |
|   | 5.27 Trigonometric and hyperbolic functions                                         | 1416 |
| 6 | File system access restriction                                                      | 1418 |
|   | 6.1 Security aspects when connecting to file based ODBC and OLE DB data connections | 1418 |
|   | 6.2 Limitations in standard mode                                                    | 1418 |
|   | System variables                                                                    | 1418 |
|   | Regular script statements                                                           | 1420 |
|   | Script control statements                                                           | 1421 |
|   | File functions                                                                      | 1421 |
|   | System functions                                                                    |      |
|   | 6.3 Disabling standard mode                                                         | 1423 |
|   | Qlik Sense                                                                          |      |
|   | Qlik Sense Desktop                                                                  |      |
| 6 | Chart level scripting                                                               |      |
|   | 6.4 Control statements                                                              |      |
|   | Chart modifier control statements overview                                          |      |
|   | Call                                                                                |      |
|   | Doloop                                                                              |      |
|   | End                                                                                 |      |
|   | Exit                                                                                |      |
|   | Fornext                                                                             |      |
|   | For eachnext                                                                        |      |
|   | Ifthenelseifelseend if                                                              |      |
|   | Next                                                                                |      |
|   | Subend sub                                                                          |      |
|   | Switchcasedefaultend switch                                                         | 1435 |
|   | To                                                                                  | 1436 |
|   | 6.5 Prefixes                                                                        | 1436 |
|   | Chart modifier prefixes overview                                                    | 1436 |
|   | Add                                                                                 |      |
|   | Replace                                                                             |      |
|   | 6.6 Regular statements                                                              |      |
|   | Chart modifier regular statements overview                                          |      |
|   | Load                                                                                |      |
|   | Let                                                                                 |      |
|   | Set                                                                                 |      |
|   | Put<br>HCValue                                                                      |      |
| 7 | QlikView functions and statements not supported in Qlik Sense                       |      |
| • |                                                                                     |      |
|   | 7.1 Script statements not supported in Qlik Sense                                   |      |
|   | 7.2 Functions not supported in Qlik Sense                                           |      |
| _ | 7.3 Prefixes not supported in Qlik Sense                                            |      |
| 8 | Functions and statements not recommended in Qlik Sense                              |      |
|   | 8.1 Script statements not recommended in Qlik Sense                                 |      |
|   | 8.2 Script statement parameters not recommended in Qlik Sense                       | 1446 |

# Contents

| 8.3 Functions not recommended in Qlik Sense | . 1447 |
|---------------------------------------------|--------|
| ALL qualifier                               | 1448   |

# 1 What is Qlik Sense?

Qlik Sense is a platform for data analysis. With Qlik Sense you can analyze data and make data discoveries on your own. You can share knowledge and analyze data in groups and across organizations. Qlik Sense lets you ask and answer your own questions and follow your own paths to insight. Qlik Sense enables you and your colleagues to reach decisions collaboratively.

# 1.1 What can you do in Qlik Sense?

Most Business Intelligence (BI) products can help you answer questions that are understood in advance. But what about your follow-up questions? The ones that come after someone reads your report or sees your visualization? With the Qlik Sense associative experience, you can answer question after question after question, moving along your own path to insight. With Qlik Sense you can explore your data freely, with just clicks, learning at each step along the way and coming up with next steps based on earlier findings.

# 1.2 How does Qlik Sense work?

Qlik Sense generates views of information on the fly for you. Qlik Sense does not require predefined and static reports or you being dependent on other users – you just click and learn. Every time you click, Qlik Sense instantly responds, updating every Qlik Sense visualization and view in the app with a newly calculated set of data and visualizations specific to your selections.

# The app model

Instead of deploying and managing huge business applications, you can create your own Qlik Sense apps that you can reuse, modify and share with others. The app model helps you ask and answer the next question on your own, without having to go back to an expert for a new report or visualization.

# The associative experience

Qlik Sense automatically manages all the relationships in the data and presents information to you using a **green/white/gray** metaphor. Selections are highlighted in green, associated data is represented in white, and excluded (unassociated) data appears in gray. This instant feedback enables you to think of new questions and continue to explore and discover.

# Collaboration and mobility

Qlik Sense further enables you to collaborate with colleagues no matter when and where they are located. All Qlik Sense capabilities, including the associative experience and collaboration, are available on mobile devices. With Qlik Sense, you can ask and answer your questions and follow-up questions, with your colleagues, wherever you are.

# 1.3 How can you deploy Qlik Sense?

There are two versions of Qlik Sense to deploy, Qlik Sense Desktop and Qlik Sense Enterprise.

# **Qlik Sense Desktop**

This is an easy-to-install single user version that is typically installed on a local computer.

# **Qlik Sense Enterprise**

This version is used to deploy Qlik Sense sites. A site is a collection of one or more server machines connected to a common logical repository or central node.

# 1.4 How to administer and manage a Qlik Sense site

With the Qlik Management Console you can configure, manage and monitor Qlik Sense sites in an easy and intuitive way. You can manage licenses, access and security rules, configure nodes and data source connections and synchronize content and users among many other activities and resources.

# 1.5 Extend Qlik Sense and adapt it for your own purposes

Qlik Sense provides you with flexible APIs and SDKs to develop your own extensions and adapt and integrate Qlik Sense for different purposes, such as:

# Building extensions and mashups

Here you can do web development using JavaScript to build extensions that are custom visualization in Qlik Sense apps, or you use a mashups APIs to build websites with Qlik Sense content.

# **Building clients**

You can build clients in .NET and embed Qlik Sense objects in your own applications. You can also build native clients in any programming language that can handle WebSocket communication by using the Qlik Sense client protocol.

# **Building server tools**

With service and user directory APIs you can build your own tool to administer and manage Qlik Sense sites.

# Connecting to other data sources

Create Qlik Sense connectors to retrieve data from custom data sources.

# 2 Script syntax overview

# 2.1 Introduction to script syntax

In a script, the name of the data source, the names of the tables, and the names of the fields included in the logic are defined. Furthermore, the fields in the access rights definition are defined in the script. A script consists of a number of statements that are executed consecutively.

The Qlik Sense command line syntax and script syntax are described in a notation called Backus-Naur Formalism, or BNF code.

The first lines of code are already generated when a new Qlik Sense file is created. The default values of these number interpretation variables are derived from the regional settings of the OS.

The script consists of a number of script statements and keywords that are executed consecutively. All script statements must end with a semicolon, ";".

You can use expressions and functions in the LOAD-statements to transform the data that has been loaded.

For a table file with commas, tabs or semicolons as delimiters, a **LOAD**-statement may be used. By default a **LOAD**-statement will load all fields of the file.

General databases can be accessed through ODBC or OLE DBdatabase connectors. . Here standard SQL statements are used. The SQL syntax accepted differs between different ODBC drivers.

Additionally, you can access other data sources using custom connectors.

# 2.2 What is Backus-Naur formalism?

The Qlik Sense command line syntax and script syntax are described in a notation called Backus-Naur formalism, also known as BNF code.

The following table provides a list of symbols used in BNF code, with a description of how they are interpreted:

Symbols

| Symbol | Description                                                                                                    |
|--------|----------------------------------------------------------------------------------------------------|
| 1      | Logical OR: the symbol on either side can be used.                                                                                                    |
| ()     | Parentheses defining precedence: used for structuring the BNF syntax.                                                                                                    |
| []     | Square brackets: enclosed items are optional.                                                                                                    |
| {}     | Braces: enclosed items may be repeated zero or more times.                                                                                                    |
| Symbol | A non-terminal syntactic category, that: can be divided further into other symbols. For example, compounds of the above, other non-terminal symbols, text strings, and so on. |
| ::=    | Marks the beginning of a block that defines a symbol.                                                                                                    |
| LOAD   | A terminal symbol consisting of a text string. Should be written as it is into the script.                                                                                    |

All terminal symbols are printed in a **bold face** font. For example, "(" should be interpreted as a parenthesis defining precedence, whereas "(" should be interpreted as a character to be printed in the script.

#### **Example:**

The description of the alias statement is:

```
alias fieldname as aliasname { , fieldname as aliasname}
```

This should be interpreted as the text string "alias", followed by an arbitrary field name, followed by the text string "as", followed by an arbitrary alias name. Any number of additional combinations of "fieldname as alias" may be given, separated by commas.

The following statements are correct:

```
alias a as first;
alias a as first, b as second;
alias a as first, b as second, c as third;
The following statements are not correct:
alias a as first b as second;
alias a as first { , b as second };
```

# 2 Script statements and keywords

The Qlik Sense script consists of a number of statements. A statement can be either a regular script statement or a script control statement. Certain statements can be preceded by prefixes.

Regular statements are typically used for manipulating data in one way or another. These statements may be written over any number of lines in the script and must always be terminated by a semicolon, ";".

Control statements are typically used for controlling the flow of the script execution. Each clause of a control statement must be kept inside one script line and may be terminated by a semicolon or the end-of-line.

Prefixes may be applied to applicable regular statements but never to control statements. The **when** and **unless** prefixes can however be used as suffixes to a few specific control statement clauses.

In the next subchapter, an alphabetical listing of all script statements, control statements and prefixes, are found.

All script keywords can be typed with any combination of lower case and upper case characters. Field and variable names used in the statements are however case sensitive.

# 2.3 Script control statements

The Qlik Sense script consists of a number of statements. A statement can be either a regular script statement or a script control statement.

Control statements are typically used for controlling the flow of the script execution. Each clause of a control statement must be kept inside one script line and may be terminated by semicolon or end-of-line.

Prefixes are never applied to control statements, with the exceptions of the prefixes **when** and **unless** which may be used with a few specific control statements.

All script keywords can be typed with any combination of lower case and upper case characters.

# Script control statements overview

Each function is described further after the overview. You can also click the function name in the syntax to immediately access the details for that specific function.

### Call

The **call** control statement calls a subroutine which must be defined by a previous **sub** statement.

```
Call name ( [ paramlist ])
```

#### Do..loop

The **do..loop** control statement is a script iteration construct which executes one or several statements until a logical condition is met.

```
Do..loop [ ( while | until ) condition ] [statements]
[exit do [ ( when | unless ) condition ] [statements]
loop [ ( while | until ) condition ]
```

#### **Exit script**

This control statement stops script execution. It may be inserted anywhere in the script.

```
Exit script[ (when | unless) condition ]
```

#### For each ..next

The **for each..next** control statement is a script iteration construct which executes one or several statements for each value in a comma separated list. The statements inside the loop enclosed by **for** and **next** will be executed for each value of the list.

```
For each..next var in list
[statements]
[exit for [ ( when | unless ) condition ]
[statements]
next [var]
```

#### For..next

The **for..next** control statement is a script iteration construct with a counter. The statements inside the loop enclosed by **for** and **next** will be executed for each value of the counter variable between specified low and high limits.

```
For..next counter = expr1 to expr2 [ stepexpr3 ]
[statements]
[exit for [ ( when | unless ) condition ]
[statements]
Next [counter]
```

### If..then

The **if..then** control statement is a script selection construct forcing the script execution to follow different paths depending on one or several logical conditions.

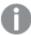

Since the **if..then** statement is a control statement and as such is ended with either a semicolon or end-of-line, each of its four possible clauses (**if..then**, **elseif..then**, **else** and **end if**) must not cross a line boundary.

```
If..then..elseif..else..end if condition then
  [ statements ]
{ elseif condition then
  [ statements ] }
[ else
  [ statements ] ]
end if
```

### Sub

The sub..end sub control statement defines a subroutine which can be called upon from a call statement.

```
Sub..end sub name [ ( paramlist )] statements end sub
```

#### **Switch**

The **switch** control statement is a script selection construct forcing the script execution to follow different paths, depending on the value of an expression.

```
Switch..case..default..end switch expression {case valuelist [ statements ] }
[default statements] end switch
```

# Call

The **call** control statement calls a subroutine which must be defined by a previous **sub** statement.

#### Syntax:

```
Call name ( [ paramlist ])
```

#### **Arguments:**

### Arguments

| Argument  | Description                                                                                                    |
|-----------|----------------------------------------------------------------------------------------------------|
| name      | The name of the subroutine.                                                                                                    |
| paramlist | A comma separated list of the actual parameters to be sent to the subroutine. Each item in the list may be a field name, a variable or an arbitrary expression. |

The subroutine called by a **call** statement must be defined by a **sub** encountered earlier during script execution.

Parameters are copied into the subroutine and, if the parameter in the **call** statement is a variable and not an expression, copied back out again upon exiting the subroutine.

#### **Limitations:**

- Since the **call** statement is a control statement and as such is ended with either a semicolon or end-of-line, it must not cross a line boundary.
- When you define a subroutine with sub..end sub inside a control statement, for example if..then, you can only call the subroutine from within the same control statement.

#### **Example:**

This example lists all Qlik related files in a folder and its subfolders, and stores file information in a table. It is assumed that you have created a data connection named Apps to the folder.

The DoDir subroutine is called with the reference to the folder, 'lib://Apps', as parameter. Inside the subroutine, there is a recursive call, Call DoDir (Dir), that makes the function look for files recursively in subfolders.

# Do..loop

The **do..loop** control statement is a script iteration construct which executes one or several statements until a logical condition is met.

#### Syntax:

```
Do [ ( while | until ) condition ] [statements]
[exit do [ ( when | unless ) condition ] [statements]
loop[ ( while | until ) condition ]
```

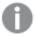

Since the **do..loop** statement is a control statement and as such is ended with either a semicolon or end-of-line, each of its three possible clauses (**do**, **exit do** and **loop**) must not cross a line boundary.

### **Arguments:**

### Arguments

| Argument      | Description                                                                                                    |
|---------------|----------------------------------------------------------------------------------------------------|
| condition     | A logical expression evaluating to True or False.                                                                                                    |
| statements    | Any group of one or more Qlik Sense script statements.                                                                                                    |
| while / until | The <b>while</b> or <b>until</b> conditional clause must only appear once in any <b>doloop</b> statement, i.e. either after <b>do</b> or after <b>loop</b> . Each condition is interpreted only the first time it is encountered but is evaluated for every time it encountered in the loop.                 |
| exit do       | If an <b>exit do</b> clause is encountered inside the loop, the execution of the script will be transferred to the first statement after the <b>loop</b> clause denoting the end of the loop. An <b>exit do</b> clause can be made conditional by the optional use of a <b>when</b> or <b>unless</b> suffix. |

# **Example:**

```
// LOAD files file1.csv..file9.csv
```

```
Set a=1;
Do while a<10
LOAD * from file$(a).csv;
Let a=a+1;
Loop</pre>
```

# End

The **End** script keyword is used to close **If**, **Sub** and **Switch** clauses.

# Exit

The **Exit** script keyword is part of the **Exit Script** statement, but can also be used to exit **Do**, **For** or **Sub** clauses.

# Exit script

This control statement stops script execution. It may be inserted anywhere in the script.

#### Syntax:

```
Exit Script [ (when | unless) condition ]
```

Since the **exit script** statement is a control statement and as such is ended with either a semicolon or end-of-line, it must not cross a line boundary.

### **Arguments:**

### Arguments

| Argument         | Description                                                                                                    |
|------------------|----------------------------------------------------------------------------------------------------|
| condition        | A logical expression evaluating to True or False.                                                                   |
| when<br>/ unless | An <b>exit script</b> statement can be made conditional by the optional use of <b>when</b> or <b>unless</b> clause. |

#### **Examples:**

```
//Exit script
Exit Script;

//Exit script when a condition is fulfilled
Exit Script when a=1
```

# For..next

The **for..next** control statement is a script iteration construct with a counter. The statements inside the loop enclosed by **for** and **next** will be executed for each value of the counter variable between specified low and high limits.

### Syntax:

```
For counter = expr1 to expr2 [ step expr3 ]
[statements]
[exit for [ ( when | unless ) condition ]
[statements]
Next [counter]
```

The expressions *expr1*, *expr2* and *expr3* are only evaluated the first time the loop is entered. The value of the counter variable may be changed by statements inside the loop, but this is not good programming practice.

If an **exit for** clause is encountered inside the loop, the execution of the script will be transferred to the first statement after the **next** clause denoting the end of the loop. An **exit for** clause can be made conditional by the optional use of a **when** or **unless** suffix.

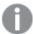

Since the **for..next** statement is a control statement and as such is ended with either a semicolon or end-of-line, each of its three possible clauses (**for..to..step**, **exit for** and **next**) must not cross a line boundary.

#### **Arguments:**

### Arguments

| Argument   | Description                                                                                                    |
|------------|----------------------------------------------------------------------------------------------------|
| counter    | A variable name. If <i>counter</i> is specified after <b>next</b> it must be the same variable name as the one found after the corresponding <b>for</b> . |
| expr1      | An expression which determines the first value of the <i>counter</i> variable for which the loop should be executed.                                      |
| expr2      | An expression which determines the last value of the <i>counter</i> variable for which the loop should be executed.                                       |
| expr3      | An expression which determines the value indicating the increment of the <i>counter</i> variable each time the loop has been executed.                    |
| condition  | a logical expression evaluating to True or False.                                                                                                    |
| statements | Any group of one or more Qlik Sense script statements.                                                                                                    |

### Example 1: Loading a sequence of files

```
// LOAD files file1.csv..file9.csv
for a=1 to 9
        LOAD * from file$(a).csv;
next
```

### Example 2: Loading a random number of files

In this example, we assume there are data files x1.csv, x3.csv, x5.csv, x7.csv and x9.csv. Loading is stopped at a random point using the if rand()<0.5 then condition.

```
for counter=1 to 9 step 2
    set filename=x$(counter).csv;
    if rand()<0.5 then
        exit for unless counter=1
    end if
    LOAD a,b from $(filename);</pre>
```

# For each..next

The **for each..next** control statement is a script iteration construct which executes one or several statements for each value in a comma separated list. The statements inside the loop enclosed by **for** and **next** will be executed for each value of the list.

#### Syntax:

Special syntax makes it possible to generate lists with file and directory names in the current directory.

```
for each var in list
[statements]
[exit for [ ( when | unless ) condition ]
[statements]
next [var]
```

# **Arguments:**

#### Arguments

| Argument | Description                                                                                                    |
|----------|----------------------------------------------------------------------------------------------------|
| var      | A script variable name which will acquire a new value from list for each loop execution. If <b>var</b> is specified after <b>next</b> it must be the same variable name as the one found after the corresponding <b>for each</b> . |

The value of the **var** variable may be changed by statements inside the loop, but this is not good programming practice.

If an **exit for** clause is encountered inside the loop, the execution of the script will be transferred to the first statement after the **next** clause denoting the end of the loop. An **exit for** clause can be made conditional by the optional use of a **when** or **unless** suffix.

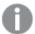

Since the **for each..next** statement is a control statement and as such is ended with either a semicolon or end-of-line, each of its three possible clauses (**for each**, **exit for** and **next**) must not cross a line boundary.

### Syntax:

```
list := item { , item }
item := constant | (expression) | filelist mask | dirlist mask |
fieldvaluelist mask
```

#### **Arguments**

| Argument               | Description                                                                                                    |
|------------------------|----------------------------------------------------------------------------------------------------|
| constant               | Any number or string. Note that a string written directly in the script must be enclosed by single quotes. A string without single quotes will be interpreted as a variable, and the value of the variable will be used. Numbers do not need to be enclosed by single quotes. |
| expression             | An arbitrary expression.                                                                                                    |
| mask                   | A filename or folder name mask which may include any valid filename characters as well as the standard wildcard characters, * and ?.  You can use absolute file paths or lib:// paths.                                                                                        |
| condition              | A logical expression evaluating to True or False.                                                                                                    |
| statements             | Any group of one or more Qlik Sense script statements.                                                                                                    |
| filelist mask          | This syntax produces a comma separated list of all files in the current directory matching the filename mask.                                                                                                    |
|                        | This argument supports only library connections in standard mode.                                                                                                    |
| dirlist mask           | This syntax produces a comma separated list of all folders in the current folder matching the folder name mask.                                                                                                    |
|                        | This argument supports only library connections in standard mode.                                                                                                    |
| fieldvaluelist<br>mask | This syntax iterates through the values of a field already loaded into Qlik Sense.                                                                                                    |

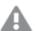

The Qlik Web Storage Provider Connectors and other DataFiles connections do not support filter masks that use wildcard (\* and ?) characters.

### Example 1: Loading a list of files

```
// LOAD the files 1.csv, 3.csv, 7.csv and xyz.csv
for each a in 1,3,7,'xyz'
   LOAD * from file$(a).csv;
next
```

### **Example 2: Creating a list of files on disk**

This example loads a list of all Qlik Sense related files in a folder.

### Example 3: Iterating through a the values of a field

This example iterates through the list of loaded values of FIELD and generates a new field, NEWFIELD. For each value of FIELD, two NEWFIELD records will be created.

```
load * inline [
FIELD
one
two
three
];

FOR Each a in FieldValueList('FIELD')
LOAD '$(a)' &'-'&RecNo() as NEWFIELD AutoGenerate 2;
NEXT a
The resulting table looks like this:
```

### Example table

| NEWFIELD |  |
|----------|--|
| one-1    |  |
| one-2    |  |
| two-1    |  |
| two-2    |  |
| three-1  |  |
| three-2  |  |

# If..then..elseif..else..end if

The **if..then** control statement is a script selection construct forcing the script execution to follow different paths depending on one or several logical conditions.

Control statements are typically used to control the flow of the script execution. In a chart expression, use the **if** conditional function instead.

### Syntax:

```
If condition then
  [ statements ]
{ elseif condition then
  [ statements ] }
[ else
  [ statements ] ]
end if
```

Since the **if..then** statement is a control statement and as such is ended with either a semicolon or end-of-line, each of its four possible clauses (**if..then**, **elseif..then**, **else** and **end if**) must not cross a line boundary.

### **Arguments:**

### Arguments

| Argument   | Description                                                   |
|------------|---------------------------------------------------------------|
| condition  | A logical expression which can be evaluated as True or False. |
| statements | Any group of one or more Qlik Sense script statements.        |

### Example 1:

```
if a=1 then
    LOAD * from abc.csv;
    SQL SELECT e, f, g from tab1;
end if
```

### Example 2:

```
if a=1 then; drop table xyz; end if;

Example 3:

if x>0 then
       LOAD * from pos.csv;
elseif x<0 then
       LOAD * from neg.csv;
else
       LOAD * from zero.txt;
end if</pre>
```

# Next

The **Next** script keyword is used to close **For** loops.

# Sub..end sub

The **sub..end sub** control statement defines a subroutine which can be called upon from a **call** statement.

#### Syntax:

```
Sub name [ ( paramlist )] statements end sub
```

Arguments are copied into the subroutine and, if the corresponding actual parameter in the **call** statement is a variable name, copied back out again upon exiting the subroutine.

If a subroutine has more formal parameters than actual parameters passed by a **call** statement, the extra parameters will be initialized to NULL and can be used as local variables within the subroutine.

# **Arguments:**

# Arguments

| Argument   | Description                                                                                                    |
|------------|----------------------------------------------------------------------------------------------------|
| name       | The name of the subroutine.                                                                                                    |
| paramlist  | A comma separated list of variable names for the formal parameters of the subroutine. These can be used as any variable inside the subroutine. |
| statements | Any group of one or more Qlik Sense script statements.                                                                                         |

#### **Limitations:**

- Since the **sub** statement is a control statement and as such is ended with either a semicolon or end-of-line, each of its two clauses (**sub** and **end sub**) must not cross a line boundary.
- When you define a subroutine with sub..end sub inside a control statement, for example if..then, you can only call the subroutine from within the same control statement.

#### Example 1:

```
Sub INCR (I,J) I = I + 1 Exit Sub when I < 10 J = J + 1 End Sub Call INCR (X,Y)
```

### Example 2: - parameter transfer

```
Sub ParTrans (A,B,C)
A=A+1
B=B+1
C=C+1
End Sub
A=1
X=1
C=1
Call ParTrans (A, (X+1)*2)
```

The result of the above will be that locally, inside the subroutine, A will be initialized to 1, B will be initialized to 4 and C will be initialized to NULL.

When exiting the subroutine, the global variable A will get 2 as value (copied back from subroutine). The second actual parameter "(X+1)\*2" will not be copied back since it is not a variable. Finally, the global variable C will not be affected by the subroutine call.

# Switch..case..default..end switch

The **switch** control statement is a script selection construct forcing the script execution to follow different paths, depending on the value of an expression.

#### Syntax:

Switch expression {case valuelist [ statements ]} [default statements] end
switch

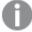

Since the **switch** statement is a control statement and as such is ended with either a semicolon or end-of-line, each of its four possible clauses (**switch**, **case**, **default** and **end switch**) must not cross a line boundary.

### **Arguments:**

#### Arguments

| Argument   | Description                                                                                                    |
|------------|----------------------------------------------------------------------------------------------------|
| expression | An arbitrary expression.                                                                                                    |
| valuelist  | A comma separated list of values with which the value of expression will be compared. Execution of the script will continue with the statements in the first group encountered with a value in valuelist equal to the value in expression. Each value in valuelist may be an arbitrary expression. If no match is found in any <b>case</b> clause, the statements under the <b>default</b> clause, if specified, will be executed. |
| statements | Any group of one or more Qlik Sense script statements.                                                                                                    |

#### **Example:**

```
Switch I
Case 1
LOAD '$(I): CASE 1' as case autogenerate 1;
Case 2
LOAD '$(I): CASE 2' as case autogenerate 1;
Default
LOAD '$(I): DEFAULT' as case autogenerate 1;
End Switch
```

### To

The **To** script keyword is used in several script statements.

# 2.4 Script prefixes

Prefixes may be applied to applicable regular statements but never to control statements. The **when** and **unless** prefixes can however be used as suffixes to a few specific control statement clauses.

All script keywords can be typed with any combination of lower case and upper case characters. Field and variable names used in the statements are however case sensitive.

# Script prefixes overview

Each function is described further after the overview. You can also click the function name in the syntax to immediately access the details for that specific function.

### Add

The **Add** prefix can be added to any **LOAD** or **SELECT** statement in the script to specify that it should add records to another table. It also specifies that this statement should be run in a partial reload. The **Add** prefix can also be used in a **Map** statement.

```
Add [only] [Concatenate [(tablename )]] (loadstatement | selectstatement)

Add [ Only ] mapstatement
```

#### **Buffer**

QVD files can be created and maintained automatically via the **buffer** prefix. This prefix can be used on most **LOAD** and **SELECT** statements in script. It indicates that QVD files are used to cache/buffer the result of the statement.

```
Buffer[(option [ , option])] ( loadstatement | selectstatement )
option::= incremental | stale [after] amount [(days | hours)]
```

#### Concatenate

If two tables that are to be concatenated have different sets of fields, concatenation of two tables can still be forced with the **Concatenate** prefix.

```
Concatenate [ (tablename ) ] ( loadstatement | selectstatement )
```

#### Crosstable

The **crosstable** load prefix is used to transpose "cross table" or "pivot table" structured data. Data structured this way is commonly encountered when working with spreadsheet sources. The output and aim of the **crosstable** load prefix is to transpose such structures into a regular column-oriented table equivalent, as this structure is generally better suited for analysis in Qlik Sense.

```
Crosstable (attribute field name, data field name [ , n ] ) ( loadstatement |
selectstatement )
```

#### First

The **First** prefix to a **LOAD** or **SELECT (SQL)** statement is used for loading a set maximum number of records from a data source table.

```
First n( loadstatement | selectstatement )
```

#### Generic

The **Generic** load prefix allows for conversion of entity-attribute-value modeled data (EAV) into a traditional, normalized relational table structure. EAV modeling is alternatively referred to as "generic data modeling" or "open schema".

```
Generic ( loadstatement | selectstatement )
```

#### Hierarchy

The **hierarchy** prefix is used to transform a parent-child hierarchy table to a table that is useful in a Qlik Sense data model. It can be put in front of a **LOAD** or a **SELECT** statement and will use the result of the loading statement as input for a table transformation.

```
Hierarchy (NodeID, ParentID, NodeName, [ParentName], [PathSource],
[PathName], [PathDelimiter], [Depth]) (loadstatement | selectstatement)
```

### HierarchBelongsTo

This prefix is used to transform a parent-child hierarchy table to a table that is useful in a Qlik Sense data model. It can be put in front of a **LOAD** or a **SELECT** statement and will use the result of the loading statement as input for a table transformation.

```
HierarchyBelongsTo (NodeID, ParentID, NodeName, AncestorID, AncestorName,
[DepthDiff])(loadstatement | selectstatement)
```

#### Inner

The **join** and **keep** prefixes can be preceded by the prefix **inner**.

If used before **join** it specifies that an inner join should be used. The resulting table will thus only contain combinations of field values from the raw data tables where the linking field values are represented in both tables. If used before **keep**, it specifies that both raw data tables should be reduced to their common intersection before being stored in Qlik Sense.

Inner ( Join | Keep) [ (tablename) ] (loadstatement | selectstatement )

#### IntervalMatch

The **IntervalMatch** prefix is used to create a table matching discrete numeric values to one or more numeric intervals, and optionally matching the values of one or several additional keys.

```
IntervalMatch (matchfield) (loadstatement | selectstatement )
IntervalMatch (matchfield, keyfield1 [ , keyfield2, ... keyfield5 ] )
(loadstatement | selectstatement )
```

#### Join

The join prefix joins the loaded table with an existing named table or the last previously created data table.

```
[Inner | Outer | Left | Right ] Join [ (tablename ) ]( loadstatement | selectstatement )
```

### Keep

The **keep** prefix is similar to the **join** prefix. Just as the **join** prefix, it compares the loaded table with an existing named table or the last previously created data table, but instead of joining the loaded table with an existing table, it has the effect of reducing one or both of the two tables before they are stored in Qlik Sense, based on the intersection of table data. The comparison made is equivalent to a natural join made over all the common fields, i.e. the same way as in a corresponding join. However, the two tables are not joined and will be kept in Qlik Sense as two separately named tables.

```
(Inner | Left | Right) Keep [(tablename ) ]( loadstatement | selectstatement )
```

#### Left

The **Join** and **Keep** prefixes can be preceded by the prefix **left**.

If used before **join** it specifies that a left join should be used. The resulting table will only contain combinations of field values from the raw data tables where the linking field values are represented in the first table. If used before **keep**, it specifies that the second raw data table should be reduced to its common intersection with the first table, before being stored in Qlik Sense.

```
Left ( Join | Keep) [ (tablename) ] (loadstatement | selectstatement )
```

### **Mapping**

The **mapping** prefix is used to create a mapping table that can be used to, for example, replacing field values and field names during script execution.

```
Mapping (loadstatement | selectstatement)
```

### Merge

The **Merge** prefix can be added to any **LOAD** or **SELECT** statement in the script to specify that the loaded table should be merged into another table. It also specifies that this statement should be run in a partial reload.

```
Merge [only] [(SequenceNoField [, SequenceNoVar])] On ListOfKeys [Concatenate
[(TableName)]] (loadstatement | selectstatement)
```

#### **NoConcatenate**

The **NoConcatenate** prefix forces two loaded tables with identical field sets to be treated as two separate internal tables, when they would otherwise be automatically concatenated.

```
NoConcatenate ( loadstatement | selectstatement )
```

#### Outer

The explicit **Join** prefix can be preceded by the prefix **Outer** to specify an outer join. In an outer join, all combinations between the two tables are generated. The resulting table will thus contain combinations of field values from the raw data tables where the linking field values are represented in one or both tables. The **Outer** keyword is optional and is the default join type used when a join prefix is not specified.

```
Outer Join [ (tablename) ] (loadstatement | selectstatement )
```

#### **Partial reload**

A full reload always starts by deleting all tables in the existing data model, and then runs the load script.

A Partial reload (page 97) will not do this. Instead it keeps all tables in the data model and then executes only **Load** and **Select** statements preceded by an **Add**, **Merge**, or **Replace** prefix. Other data tables are not affected by the command. The **only** argument denotes that the statement should be executed only during partial reloads, and should be disregarded during full reloads. The following table summarizes statement execution for partial and full reloads.

#### Replace

The **Replace** prefix can be added to any **LOAD** or **SELECT** statement in the script to specify that the loaded table should replace another table. It also specifies that this statement should be run in a partial reload. The **Replace** prefix can also be used in a **Map** statement.

```
Replace [only] [Concatenate [ (tablename) ]] (loadstatement | selectstatement)
Replace [only] mapstatement
```

#### Right

The Join and Keep prefixes can be preceded by the prefix right.

If used before **join** it specifies that a right join should be used. The resulting table will only contain combinations of field values from the raw data tables where the linking field values are represented in the second table. If used before **keep**, it specifies that the first raw data table should be reduced to its common intersection with the second table, before being stored in Qlik Sense.

```
Right (Join | Keep) [(tablename)](loadstatement | selectstatement)
```

### Sample

The **sample** prefix to a **LOAD** or **SELECT** statement is used for loading a random sample of records from the data source.

```
Sample p ( loadstatement | selectstatement )
```

#### **Semantic**

Tables containing relations between records can be loaded through a **semantic** prefix. This can for example be self-references within a table, where one record points to another, such as parent, belongs to, or predecessor.

```
Semantic ( loadstatement | selectstatement)
```

#### **Unless**

The **unless** prefix and suffix is used for creating a conditional clause which determines whether a statement or exit clause should be evaluated or not. It may be seen as a compact alternative to the full **if..end if** statement.

```
(Unless condition statement | exitstatement Unless condition )
```

#### When

The **when** prefix and suffix is used for creating a conditional clause which determines whether a statement or exit clause should be executed or not. It may be seen as a compact alternative to the full **if..end if** statement.

```
( When condition statement | exitstatement when condition )
```

# Add

The **Add** prefix can be added to any **LOAD** or **SELECT** statement in the script to specify that it should add records to another table. It also specifies that this statement should be run in a partial reload. The **Add** prefix can also be used in a **Map** statement.

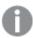

For partial reload to work properly, the app must be opened with data before a partial reload is triggered.

Perform a partial reload using the **Reload** button. You can also use the Qlik Engine JSON API.

### Syntax:

```
Add [only] [Concatenate (tablename)]] (loadstatement | selectstatement)
```

#### Add [only] mapstatement

During a normal (non-partial) reload, the **Add LOAD** construction will work as a normal **LOAD** statement. Records will be generated and stored in a table.

If the **Concatenate** prefix is used, or if there exists a table with the same set of fields, the records will be appended to the relevant existing table. Otherwise, the **Add LOAD** construction will create a new table.

A partial reload will do the same. The only difference is that the **Add LOAD** construction will never create a new table. There always exists a relevant table from the previous script execution to which the records should be appended.

No check for duplicates is performed. Therefore, a statement using the **Add** prefix will often include either a distinct qualifier or a where clause guarding duplicates.

The Add Map...Using statement causes mapping to take place also during partial script execution.

#### **Arguments:**

# Arguments

| Argument | Description                                                                                                    |
|----------|----------------------------------------------------------------------------------------------------|
| only     | An optional qualifier denoting that the statement should be executed only during partial reloads. It should be disregarded during normal (non-partial) reloads. |

# Examples and results:

| Example                                                                                                    | Result                                                                                                    |  |  |
|----------------------------------------------------------------------------------------------------|----------------------------------------------------------------------------------------------------|--|--|
| Tab1: LOAD Name, Number FROM Persons.csv; Add LOAD Name, Number FROM newPersons.csv;                              | During normal reload, data is loaded from <i>Persons.csv</i> and stored in the Qlik Sense table Tab1. Data from <i>NewPersons.csv</i> is then concatenated to the same Qlik Sense table.  During partial reload, data is loaded from <i>NewPersons.csv</i> and appended to the Qlik Sense table Tab1. No check for duplicates is made.                                                                                                    |  |  |
| Tab1: SQL SELECT Name, Number FROM Persons.csv; Add LOAD Name, Number FROM NewPersons.csv where not exists(Name); | A check for duplicates is made by means of looking if Name exists in the previously loaded table data.  During normal reload, data is loaded from <i>Persons.csv</i> and stored in the Qlik Sense table Tab1. Data from <i>NewPersons.csv</i> is then concatenated to the same Qlik Sense table.  During partial reload, data is loaded from <i>NewPersons.csv</i> which is appended to the Qlik Sense table Tab1. A check for duplicates is made by means of seeing if Name exists in the previously loaded table data. |  |  |
| Tab1: LOAD Name, Number FROM Persons.csv; Add Only LOAD Name, Number FROM NewPersons.csv where not exists(Name);  | During normal reload, data is loaded from <i>Persons.csv</i> and stored in the Qlik Sense table Tab1. The statement loading <i>NewPersons.csv</i> is disregarded.  During partial reload, data is loaded from <i>NewPersons.csv</i> which is appended to the Qlik Sense table Tab1. A check for duplicates is made by means of seeing if Name exists in the previously loaded table data.                                                                                                    |  |  |

# Buffer

QVD files can be created and maintained automatically via the **buffer** prefix. This prefix can be used on most **LOAD** and **SELECT** statements in script. It indicates that QVD files are used to cache/buffer the result of the statement.

### Syntax:

```
Buffer [(option [ , option])] ( loadstatement | selectstatement )
option::= incremental | stale [after] amount [(days | hours)]
If no option is used, the QVD buffer created by the first execution of the script will be used indefinitely.
```

The buffer file is stored in the *Buffers* sub-folder, typically  $C:\Pr and C:\ker Buffers$  (server installation) or  $C:\bigcup sers\setminus and C:\ker Buffers$  (Qlik Sense Desktop).

The name of the QVD file is a calculated name, a 160-bit hexadecimal hash of the entire following **LOAD** or **SELECT** statement and other discriminating info. This means that the QVD buffer will be rendered invalid by any change in the following **LOAD** or **SELECT** statement.

QVD buffers will normally be removed when no longer referenced anywhere throughout a complete script execution in the app that created it or when the app that created it no longer exists.

#### **Arguments:**

#### Arguments

| Argument                                    | Description                                                                                                    |
|---------------------------------------------|----------------------------------------------------------------------------------------------------|
| incremental                                 | The incremental option enables the ability to read only part of an underlying file. Previous size of the file is stored in the XML header in the QVD file. This is particularly useful with log files. All records loaded at a previous occasion are read from the QVD file whereas the following new records are read from the original source and finally an updated QVD-file is created.  The incremental option can only be used with <b>LOAD</b> statements and text files. Incremental load cannot be used where old data is changed or deleted.                                                                                                |
| stale [after]<br>amount [(days<br>  hours)] | amount is a number specifying the time period. Decimals may be used. The unit is assumed to be days if omitted.  The stale after option is typically used with DB sources where there is no simple timestamp on the original data. Instead you specify how old the QVD snapshot can be to be used. A stale after clause simply states a time period from the creation time of the QVD buffer after which it will no longer be considered valid. Before that time the QVD buffer will be used as source for data and after that the original data source will be used. The QVD buffer file will then automatically be updated and a new period starts. |

#### **Limitations:**

Numerous limitations exist, most notable is that there must be either a file **LOAD** or a **SELECT** statement at the core of any complex statement.

# Example 1:

Buffer SELECT \* from MyTable;

#### Example 2:

Buffer (stale after 7 days) SELECT \* from MyTable;

#### Example 3:

Buffer (incremental) LOAD \* from MyLog.log;

# Concatenate

concatenate is a script load prefix that enables a dataset to be appended to an already existing in-memory table. It is often used to append different sets of transactional data to a single central fact table, or to build up common reference datasets of a specific type that originate from multiple sources. It is similar in functionality to a SQL UNION operator.

The resulting table from a concatenate operation will contain the original dataset with the new rows of data appended to the bottom of that table. The source and target tables may have different fields present. Where fields are different, the resulting table will be widened to represent the combined result of all fields present in both the source table and the target table.

#### Syntax:

| <pre>Concatenate[ (tablename ) ]</pre> | ( loadstatement   selectstatement )                                                                                                    |  |  |  |  |
|----------------------------------------|----------------------------------------------------------------------------------------------------|--|--|--|--|
| Arguments                              |                                                                                                    |  |  |  |  |
| Argument                               | Description                                                                                                    |  |  |  |  |
| tablename                              | The name of an existing table. The named table will be the target of the Concatenate operation and any records of data loaded will be appended to that table. If the tablename parameter isn't used, the target table will be the last loaded table before this statement. |  |  |  |  |
| loadstatement/selectstatement          | The loadstatement/selectstatement argument that follows the tablename argument will be concatenated to the specified table.                                                                                                    |  |  |  |  |

# Regional settings

Unless otherwise specified, the examples in this topic use the following date format: MM/DD/YYYY. The date format is specified in the SET DateFormat statement in your data load script. The default date formatting may

be different in your system, due to your regional settings and other factors. You can change the formats in the examples below to suit your requirements. Or you can change the formats in your load script to match these examples.

Default regional settings in apps are based on the regional system settings of the computer or server where Qlik Sense is installed. If the Qlik Sense server you are accessing is set to Sweden, the Data load editor will use Swedish regional settings for dates, time, and currency. These regional format settings are not related to the language displayed in the Qlik Sense user interface. Qlik Sense will be displayed in the same language as the browser you are using.

#### Function example

| Example                                | Result                                                                                                    |
|----------------------------------------|----------------------------------------------------------------------------------------------------|
| Concatenate<br>(Transactions)<br>Load; | The data loaded in the load statement below the Concatenate prefix will be appended to the existing in-memory table named Transactions (assuming that a table named Transactions has been loaded prior to this point in the load script). |

# Example 1 – Appending multiple sets of data to a target table with Concatenate load prefix

Load script and results

#### Overview

In this example you will load two scripts in sequential order.

- The first load script contains an initial dataset with dates and amounts that is sent to a table named Transactions.
- The second load script contains:
  - A second dataset that is appended to the initial dataset by using the Concatenate prefix. This dataset has an additional field, type, that is not in the initial dataset.
  - The Concatenate prefix.

Open the data load editor and add the load script below to a new tab.

#### First load script

```
Transactions:
Load * Inline [

id, date, amount

3750, 08/30/2018, 23.56

3751, 09/07/2018, 556.31

3752, 09/16/2018, 5.75

3753, 09/22/2018, 125.00

3754, 09/22/2018, 484.21

3756, 09/22/2018, 59.18

3757, 09/23/2018, 177.42
];
```

#### **Results**

Load the data and open a sheet. Create a new table and add these fields as dimensions:

- id
- date
- amount

First load script results table

| id   | date       | amount |
|------|------------|--------|
| 3750 | 08/30/2018 | 23.56  |
| 3751 | 09/07/2018 | 556.31 |
| 3752 | 09/16/2018 | 5.75   |
| 3753 | 09/22/2018 | 125.00 |
| 3754 | 09/22/2018 | 484.21 |
| 3756 | 09/22/2018 | 59.18  |
| 3757 | 09/23/2018 | 177.42 |

The table shows the initial dataset.

# **Second load script**

Open the data load editor and add the load script below .

```
Concatenate(Transactions)
Load * Inline [
id, date, amount, type
3758, 10/01/2018, 164.27, Internal
3759, 10/03/2018, 384.00, External
3760, 10/06/2018, 25.82, Internal
3761, 10/09/2018, 312.00, Internal
3762, 10/15/2018, 4.56, Internal
3763, 10/16/2018, 90.24, Internal
3764, 10/18/2018, 19.32, External
];
```

#### **Results**

Load the data and go to the sheet. Create this field as a dimension:

type

Second load script results table

| id   | date       | amount | type     |
|------|------------|--------|----------|
| 3750 | 08/30/2018 | 23.56  | -        |
| 3751 | 09/07/2018 | 556.31 | -        |
| 3752 | 09/16/2018 | 5.75   | -        |
| 3753 | 09/22/2018 | 125.00 | -        |
| 3754 | 09/22/2018 | 484.21 | -        |
| 3756 | 09/22/2018 | 59.18  | -        |
| 3757 | 09/23/2018 | 177.42 | -        |
| 3758 | 10/01/2018 | 164.27 | Internal |
| 3759 | 10/03/2018 | 384.00 | External |
| 3760 | 10/06/2018 | 25.82  | Internal |
| 3761 | 10/09/2018 | 312.00 | Internal |
| 3762 | 10/15/2018 | 4.56   | Internal |
| 3763 | 10/16/2018 | 90.24  | Internal |
| 3764 | 10/18/2018 | 19.32  | External |

Note the null values in the type field for the first seven records loaded where type had not been defined.

# Example 2 – Appending multiple sets of data to a target table using implicit concatenation

Load script and results

# Overview

A typical use case for implicitly appending data is when you load several files of identically structured data and want to append them all to a target table.

For example, by using wildcards in file names with syntax such as:

```
myTable:
    Load * from [myFile_*.qvd] (qvd);
or in loops using constructs such as:
```

```
for each file in filelist('myFile_*.qvd')
myTable:
Load * from [$(file)] (qvd);
next file
```

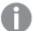

Implicit concatenation will take place between any two tables that are loaded with identically named fields, even if they aren't defined after one another in the script. This can lead to data being unintentionally appended to tables. If you don't want a secondary table with identical fields to be appended in this way, use the NoConcatenate load prefix. Renaming the table with an alternate table name tag is not sufficient to prevent implicit concatenation to occur. For more information, see NoConcatenate (page 87).

In this example you will load two scripts in sequential order.

- The first load script contains an initial dataset with four fields that is sent to a table named Transactions.
- The second load script contains a dataset with the same fields as the first dataset.

Open the data load editor and add the load script below to a new tab.

#### First load script

```
Transactions:
Load * Inline [
id, date, amount, type
3758, 10/01/2018, 164.27, Internal
3759, 10/03/2018, 384.00, External
3760, 10/06/2018, 25.82, Internal
3761, 10/09/2018, 312.00, Internal
3762, 10/15/2018, 4.56, Internal
3763, 10/16/2018, 90.24, Internal
3764, 10/18/2018, 19.32, External
];
```

#### **Results**

Load the data and open a sheet. Create a new table and add these fields as dimensions:

- id
- date
- amount
- type

# First load script results table

| id   | date       | type     | amount |
|------|------------|----------|--------|
| 3758 | 10/01/2018 | Internal | 164.27 |
| 3759 | 10/03/2018 | External | 384.00 |
| 3760 | 10/06/2018 | Internal | 25.82  |
| 3761 | 10/09/2018 | Internal | 312.00 |
| 3762 | 10/15/2018 | Internal | 4.56   |

| id   | date       | type     | amount |
|------|------------|----------|--------|
| 3763 | 10/16/2018 | Internal | 90.24  |
| 3764 | 10/18/2018 | External | 19.32  |

The table shows the initial dataset.

#### **Second load script**

Open the data load editor and add the load script below .

```
Load * Inline [
id, date, amount, type
3765, 11/03/2018, 129.40, Internal
3766, 11/05/2018, 638.50, External
];
```

#### **Results**

Load the data and go to the sheet.

#### Second load script results table

| id   | date       | type     | amount |
|------|------------|----------|--------|
| 3758 | 10/01/2018 | Internal | 164.27 |
| 3759 | 10/03/2018 | External | 384.00 |
| 3760 | 10/06/2018 | Internal | 25.82  |
| 3761 | 10/09/2018 | Internal | 312.00 |
| 3762 | 10/15/2018 | Internal | 4.56   |
| 3763 | 10/16/2018 | Internal | 90.24  |
| 3764 | 10/18/2018 | External | 19.32  |
| 3765 | 11/03/2018 | Internal | 129.40 |
| 3766 | 11/05/2018 | External | 638.50 |

The second dataset was implicitly concatenated onto the initial dataset because they had identical fields.

# Crosstable

The **crosstable** load prefix is used to transpose "cross table" or "pivot table" structured data. Data structured this way is commonly encountered when working with spreadsheet sources. The output and aim of the **crosstable** load prefix is to transpose such structures into a regular column-oriented table equivalent, as this structure is generally better suited for analysis in Qlik Sense.

Example of data structured as a crosstable and its equivalent structure after a crosstable transformation

| ATASE         | TS        |        |        |
|---------------|-----------|--------|--------|
| ce ·          | Table     |        |        |
| rea           | Lisa      | James  | Sharon |
| PAC           | 1500      | 1750   | 1850   |
| MEA           | 1350      | 950    | 2050   |
|               | 4000      | 4200   | 4250   |
| NA            | 1800      | 1200   | 1350   |
|               |           |        |        |
|               |           |        |        |
| V             |           |        |        |
| Key<br>Unchan | ged dime  | nsions |        |
|               | on attrib |        |        |
| Dimensi       | on data   |        |        |

# Syntax:

crosstable (attribute field name, data field name [ , n ] ) ( loadstatement |
selectstatement )

| Ar        | σπ | m | en | ıts |
|-----------|----|---|----|-----|
| $_{\Box}$ | gu |   | CI | ıιυ |

| Argument                | Description                                                                                                    |
|-------------------------|----------------------------------------------------------------------------------------------------|
| attribute<br>field name | The desired output field name describing the horizontally oriented dimension that is to be transposed (the header row).                                                    |
| data field<br>name      | The desired output field name which describes the horizontally oriented data of the dimension that is to be transposed (the matrix of data values beneath the header row). |
| n                       | The number of qualifier fields, or unchanged dimensions, preceding the table to be transformed to generic form. The default value is 1.                                    |

This scripting function is related to the following functions:

# **Related functions**

| Function             | Interaction                                                                                                    |
|----------------------|----------------------------------------------------------------------------------------------------|
| Generic<br>(page 56) | A transformation load prefix which takes an entity-attribute-value structured data set and transforms it into a regular relational table structure, separating each attribute encountered into a new field or column of data. |

# Example 1 – Transforming pivoted sales data (simple)

Load scripts and results

#### Overview

Open the Data load editor and add the first load script below to a new tab.

The first load script contains a dataset to which the crosstable script prefix will be applied later, with the section applying crosstable commented out. This means that comment syntax was used to disable this section in the load script.

The second load script is the same as the first, but with the application of crosstable uncommented (enabled by removing the comment syntax). The scripts are shown this way to highlight the value of this scripting function in transforming data.

#### First load script (function not applied)

```
tmpData:
//Crosstable (MonthText, Sales)
Load * inline [
Product, Jan 2021, Feb 2021, Mar 2021, Apr 2021, May 2021, Jun 2021
A, 100, 98, 103, 63, 108, 82
B, 284, 279, 297, 305, 294, 292
C, 50, 53, 50, 54, 49, 51];

//Final:
//Load Product,
//Date(Date#(MonthText,'MMM YYYY'),'MMM YYYY') as Month,
//Sales

//Resident tmpData;
//Drop Table tmpData;
```

#### **Results**

Load the data and open a sheet. Create a new table and add these fields as dimensions:

- Product
- Jan 2021
- Feb 2021
- Mar 2021
- Apr 2021
- May 2021
- Jun 2021

| Resul     | ts  | ta | bl     | e |
|-----------|-----|----|--------|---|
| I C J G I | L.J | ıи | $\sim$ |   |

| Product | Jan 2021 | Feb 2021 | Mar 2021 | Apr 2021 | May 2021 | Jun<br>2021 |
|---------|----------|----------|----------|----------|----------|-------------|
| A       | 100      | 98       | 103      | 63       | 108      | 82          |
| В       | 284      | 279      | 297      | 305      | 294      | 292         |
| С       | 50       | 53       | 50       | 54       | 49       | 51          |

This script allows the creation of a crosstable with one column for each month and one row per product. In its current format, this data is not easy to analyze. It would be much better to have all numbers in one field and all months in another, in a three-column table. The next section explains how to do this transformation to the crosstable.

#### Second load script (function applied)

Uncomment the script by removing the //. The load script should look like this:

```
tmpData:
Crosstable (MonthText, Sales)
Load * inline [
Product, Jan 2021, Feb 2021, Mar 2021, Apr 2021, May 2021, Jun 2021
A, 100, 98, 103, 63, 108, 82
B, 284, 279, 297, 305, 294, 292
C, 50, 53, 50, 54, 49, 51];
Final:
Load Product,
Date(Date#(MonthText,'MMM YYYY'),'MMM YYYY') as Month,
Sales
Resident tmpData;
```

#### **Results**

Load the data and open a sheet. Create a new table and add these fields as dimensions:

Product

Drop Table tmpData;

- Month
- sales

# Results table

| Product | Month    | Sales |
|---------|----------|-------|
| A       | Jan 2021 | 100   |
| A       | Feb 2021 | 98    |
| A       | Mar 2021 | 103   |

| Product | Month    | Sales |
|---------|----------|-------|
| A       | Apr 2021 | 63    |
| A       | May 2021 | 108   |
| A       | Jun 2021 | 82    |
| В       | Jan 2021 | 284   |
| В       | Feb 2021 | 279   |
| В       | Mar 2021 | 297   |
| В       | Apr 2021 | 305   |
| В       | May 2021 | 294   |
| В       | Jun 2021 | 292   |
| С       | Jan 2021 | 50    |
| С       | Feb 2021 | 53    |
| С       | Mar 2021 | 50    |
| С       | Apr 2021 | 54    |
| С       | May 2021 | 49    |
| С       | Jun 2021 | 51    |

Once the script prefix has been applied, the crosstable is transformed into a straight table with one column for Month and another for Sales. This improves the readability of the data.

# Example 2 – Transforming pivoted sales target data into a vertical table structure (intermediate)

Load script and chart expression

#### Overview

Open the Data load editor and add the load script below to a new tab.

The load script contains:

- A dataset which is loaded into a table named Targets.
- The crosstable load prefix, which transposes the pivoted sales person names into a field of its own, labeled Sales Person.
- The associated sales target data, which is structured into a field called Target.

# **Load script**

SalesTargets:
CROSSTABLE([Sales Person], Target, 1)

```
LOAD
*
INLINE [
Area, Lisa, James, Sharon
APAC, 1500, 1750, 1850
EMEA, 1350, 950, 2050
NA, 1800, 1200, 1350
];
```

#### **Results**

Load the data and open a sheet. Create a new table and add these fields as dimensions:

- Area
- Sales Person

#### Add this measure:

=Sum(Target)

Results table

| Area | Sales Person | =Sum(Target) |
|------|--------------|--------------|
| APAC | James        | 1750         |
| APAC | Lisa         | 1500         |
| APAC | Sharon       | 1850         |
| EMEA | James        | 950          |
| EMEA | Lisa         | 1350         |
| EMEA | Sharon       | 2050         |
| NA   | James        | 1200         |
| NA   | Lisa         | 1800         |
| NA   | Sharon       | 1350         |

If you want to replicate the display of data as the pivoted input table, you can create an equivalent pivot table in a sheet.

# Do the following:

- 1. Copy and paste the table you have just created into the sheet.
- 2. Drag the Pivot table chart object on top of the newly created table copy. Select Convert.
- 3. Click **Done editing**.
- 4. Drag the Sales Person field from the vertical column shelf to the horizontal column shelf.

The following table shows the data in its initial table form, as it is displayed in Qlik Sense:

Original results table, as shown in Qlik Sense

| Area   | Sales Person | =Sum(Target) |
|--------|--------------|--------------|
| Totals | -            | 13800        |
| APAC   | James        | 1750         |
| APAC   | Lisa         | 1500         |
| APAC   | Sharon       | 1850         |
| EMEA   | James        | 950          |
| EMEA   | Lisa         | 1350         |
| EMEA   | Sharon       | 2050         |
| NA     | James        | 1200         |
| NA     | Lisa         | 1800         |
| NA     | Sharon       | 1350         |

The equivalent pivot table looks similar to the following, with the column for each sales person's name being contained within the larger row for Sales Person:

Equivalent pivot table with the Sales Person field pivoted horizontally

| Area | James | Lisa | Sharon |
|------|-------|------|--------|
| APAC | 1750  | 1500 | 1850   |
| EMEA | 950   | 1350 | 2050   |
| NA   | 1350  | 1350 | 1350   |

Example of data displayed as a table and an equivalent pivot table with the Sales Person field pivoted horizontally

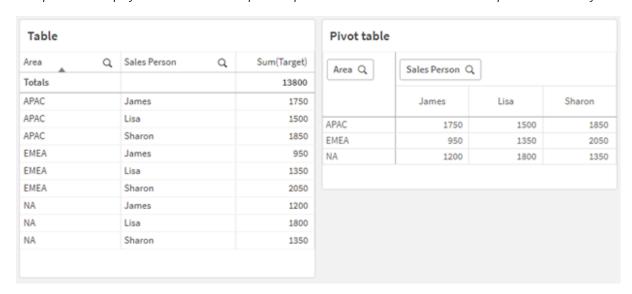

# Example 3 – Transforming pivoted sales and target data into a vertical table structure (advanced)

Load script and chart expression

#### Overview

Open the Data load editor and add the load script below to a new tab.

The load script contains:

- A dataset representing sales and targets data, organized by area and month of the year. This is loaded into a table called SalesAndTargets.
- The crosstable load prefix. This is used to unpivot the Month Year dimension into a dedicated field, as well as to transpose the matrix of sales and target amounts into a dedicated field called Amount.
- A conversion of the Month Year field from text to a proper date, using the text-to-date conversion function date#. This date-converted Month Year field is joined back onto the salesAndTarget table via a Join load prefix.

# **Load script**

```
SalesAndTargets:
CROSSTABLE(MonthYearAsText, Amount, 2)
LOAD
INLINE [
                        Feb-22 Mar-22 Apr-22 May-22 Jun-22 Jul-22 Aug-22
Area
       Туре
               Jan-22
                                                                                  Sep-22
                                                                                          Oct-22
                        425
                                425
                                                 425
                                                         425
                                                                 425
                                                                          425
                                                                                  425
                                                                                           425
APAC
       Target
               425
                                        425
                        434
                                397
                                        404
                                                 458
                                                         447
                                                                 413
                                                                          458
                                                                                  385
                                                                                           421
APAC
       Actual
               435
       Target
               362.5
                        362.5
                                362.5
                                        362.5
                                                 362.5
                                                         362.5
                                                                 362.5
                                                                          362.5
                                                                                  362.5
                                                                                           362.5
EMEA
       Actual
               363.5
                        359.5
                                337.5
                                        361.5
                                                 341.5
                                                         337.5
                                                                 379.5
                                                                          352.5
                                                                                  327.5
                                                                                           337.5
                                                 375
       Target 375
                        375
                                375
                                        375
                                                         375
                                                                 375
                                                                          375
                                                                                  375
                                                                                           375
NA
NA
       Actual 378
                        415
                                363
                                        356
                                                 403
                                                         343
                                                                 401
                                                                          365
                                                                                  393
                                                                                           340
] (delimiter is '\t');
LOAD DISTINCT MonthYearAsText, date#(MonthYearAsText, 'MMM-YY') AS [Month Year]
RESIDENT SalesAndTargets;
JOIN (SalesAndTargets)
LOAD * RESIDENT tmp;
DROP TABLE tmp;
```

#### **Results**

DROP FIELD MonthYearAsText;

Load the data and open a sheet. Create a new table and add these fields as dimensions:

Nov-22

425

448

375

360

362.5

360.5

Dec-22

425

397

375

405

362.5

334.5

- Area
- Month Year

Create the following measure, with the label Actual:

=Sum({<Type={'Actual'}>} Amount)

Also create this measure, with the label Target:

=Sum({<Type={'Target'}>} Amount)

Results table (cropped)

| Area | Month Year | Actual | Target |
|------|------------|--------|--------|
| APAC | Jan-22     | 435    | 425    |
| APAC | Feb-22     | 434    | 425    |
| APAC | Mar-22     | 397    | 425    |
| APAC | Apr-22     | 404    | 425    |
| APAC | May-22     | 458    | 425    |
| APAC | Jun-22     | 447    | 425    |
| APAC | Jul-22     | 413    | 425    |
| APAC | Aug-22     | 458    | 425    |
| APAC | Sep-22     | 385    | 425    |
| APAC | Oct-22     | 421    | 425    |
| APAC | Nov-22     | 448    | 425    |
| APAC | Dec-22     | 397    | 425    |
| EMEA | Jan-22     | 363.5  | 362.5  |
| EMEA | Feb-22     | 359.5  | 362.5  |

If you wish to replicate the display of data as the pivoted input table, you can create an equivalent pivot table in a sheet.

#### Do the following:

- 1. Copy and paste the table you have just created into the sheet.
- 2. Drag the Pivot table chart object on top of the newly created table copy. Select Convert.
- Click Done editing.
- 4. Drag the Month Year field from the vertical column shelf to the horizontal column shelf.
- 5. Drag the values item from the horizontal column shelf to the vertical column shelf.

The following table shows the data in its initial table form, as it is displayed in Qlik Sense:

Original results table (cropped), as shown in Qlik Sense

| Area   | Month Year | Actual | Target |
|--------|------------|--------|--------|
| Totals | -          | 13812  | 13950  |
| APAC   | Jan-22     | 435    | 425    |
| APAC   | Feb-22     | 434    | 425    |
| APAC   | Mar-22     | 397    | 425    |
| APAC   | Apr-22     | 404    | 425    |
| APAC   | May-22     | 458    | 425    |
| APAC   | Jun-22     | 447    | 425    |
| APAC   | Jul-22     | 413    | 425    |
| APAC   | Aug-22     | 458    | 425    |
| APAC   | Sep-22     | 385    | 425    |
| APAC   | Oct-22     | 421    | 425    |
| APAC   | Nov-22     | 448    | 425    |
| APAC   | Dec-22     | 397    | 425    |
| EMEA   | Jan-22     | 363.5  | 362.5  |
| EMEA   | Feb-22     | 359.5  | 362.5  |

The equivalent pivot table looks similar to the following, with the column for each individual month of the year being contained within the larger row for Month Year:

Equivalent pivot table (cropped) with the Month Year field pivoted horizontally

| Area<br>(Value<br>s) | Jan-<br>22 | Feb-<br>22 | Mar-<br>22 | Apr-<br>22 | May-<br>22 | Jun-<br>22 | Jul-<br>22 | Aug-<br>22 | Sep-<br>22 | Oct-<br>22 | Nov-<br>22 | Dec-<br>22 |
|----------------------|------------|------------|------------|------------|------------|------------|------------|------------|------------|------------|------------|------------|
| APAC -<br>Actual     | 435        | 434        | 397        | 404        | 458        | 447        | 413        | 458        | 385        | 421        | 448        | 397        |
| APAC -<br>Target     | 425        | 425        | 425        | 425        | 425        | 425        | 425        | 425        | 425        | 425        | 425        | 425        |
| EMEA -<br>Actual     | 363.5      | 359.5      | 337.5      | 361.5      | 341.5      | 337.5      | 379.5      | 352.5      | 327.5      | 337.5      | 360.5      | 334.5      |
| EMEA -<br>Target     | 362.5      | 362.5      | 362.5      | 362.5      | 362.5      | 362.5      | 362.5      | 362.5      | 362.5      | 362.5      | 362.5      | 362.5      |
| NA -<br>Actual       | 378        | 415        | 363        | 356        | 403        | 343        | 401        | 365        | 393        | 340        | 360        | 405        |

| Area<br>(Value<br>s) | Jan-<br>22 | Feb-<br>22 | Mar-<br>22 | Apr-<br>22 | May-<br>22 | Jun-<br>22 | Jul-<br>22 | Aug-<br>22 | Sep-<br>22 | Oct-<br>22 | Nov-<br>22 | Dec-<br>22 |
|----------------------|------------|------------|------------|------------|------------|------------|------------|------------|------------|------------|------------|------------|
| NA -<br>Target       | 375        | 375        | 375        | 375        | 375        | 375        | 375        | 375        | 375        | 375        | 375        | 375        |

Example of data displayed as a table and an equivalent pivot table with the Month Year field pivoted horizontally

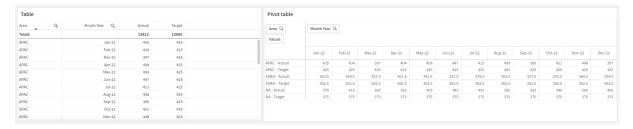

# First

The First prefix to a LOAD or SELECT (SQL) statement is used for loading a set maximum number of records from a data source table. A typical use case for using the First prefix is when you want to retrieve a small subset of records from a large and/or slow data load step. As soon as the defined "n" number of records has been loaded, the load step terminates prematurely, and the rest of the script execution continues as normal.

#### Syntax:

First n ( loadstatement | selectstatement )

| Arguments                          |                                                                                                    |  |  |
|------------------------------------|----------------------------------------------------------------------------------------------------|--|--|
| Argument                           | Description                                                                                                    |  |  |
| n                                  | An arbitrary expression that evaluates to an integer indicating the maximum number of records to be read. n can also be enclosed in parentheses: (n).       |  |  |
| loadstatement  <br>selectstatement | The load statement/select statement that follows the n argument will define the specified table that must be loaded with the set maximum number of records. |  |  |

# Regional settings

Unless otherwise specified, the examples in this topic use the following date format: MM/DD/YYYY. The date format is specified in the SET DateFormat statement in your data load script. The default date formatting may be different in your system, due to your regional settings and other factors. You can change the formats in the examples below to suit your requirements. Or you can change the formats in your load script to match these examples.

Default regional settings in apps are based on the regional system settings of the computer or server where Qlik Sense is installed. If the Qlik Sense server you are accessing is set to Sweden, the Data load editor will use

Swedish regional settings for dates, time, and currency. These regional format settings are not related to the language displayed in the Qlik Sense user interface. Qlik Sense will be displayed in the same language as the browser you are using.

|                                                | Function examples                                                           |
|------------------------------------------------|-----------------------------------------------------------------------------|
| Example                                        | Result                                                                      |
| FIRST 10 LOAD * from abc.csv;                  | This example will retrieve the first ten lines from an excel file.          |
| <pre>FIRST (1) SQL SELECT * from Orders;</pre> | This example will retrieve the first selected line from the orders dataset. |

# Example – Load the first five rows

Load script and results

#### Overview

Open the Data load editor and add the load script below to a new tab.

The load script contains:

- A dataset of dates from the first two weeks of 2020.
- The First variable that instructs the application to only load the first five records.

### **Load script**

```
sales:
FIRST 5
LOAD
Inline [
date, sales
01/01/2020,6000
01/02/2020,3000
01/03/2020,6000
01/04/2020,8000
01/05/2020,5000
01/06/2020,7000
01/07/2020,3000
01/08/2020,5000
01/09/2020,9000
01/10/2020,5000
01/11/2020,7000
01/12/2020,7000
01/13/2020,7000
01/14/2020,7000
];
```

# Results

Load the data and open a sheet. Create a new table and add Date as a field and sum(sales) as a measure.

#### Results table

| Date       | sum(sales) |
|------------|------------|
| 01/01/2020 | 6000       |
| 01/02/2020 | 3000       |
| 01/03/2020 | 6000       |
| 01/04/2020 | 8000       |
| 01/05/2020 | 5000       |

The script only loads the first five records of the Sales table.

# Generic

The **Generic** load prefix allows for conversion of entity–attribute–value modeled data (EAV) into a traditional, normalized relational table structure. EAV modeling is alternatively referred to as "generic data modeling" or "open schema".

Example of EAV modeled data and an equivalent denormalized relational table

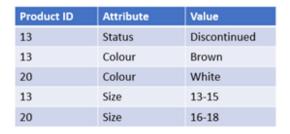

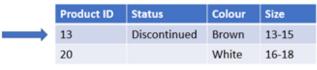

Example of EAV modeled data and an equivalent set of normalized relational tables

| Product ID | Attribute | Value        |
|------------|-----------|--------------|
| 13         | Status    | Discontinued |
| 13         | Colour    | Brown        |
| 20         | Colour    | White        |
| 13         | Size      | 13-15        |
| 20         | Size      | 16-18        |

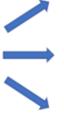

| Product ID | Status       |
|------------|--------------|
| 13         | Discontinued |

| Product ID | Colour |
|------------|--------|
| 13         | Brown  |
| 20         | White  |

| Product ID | Size  |
|------------|-------|
| 13         | 13-15 |
| 20         | 16-18 |

While it is technically possible to load and analyze EAV modeled data in Qlik, it is often easier to work with an equivalent traditional relational data structure.

#### Syntax:

```
Generic( loadstatement | selectstatement )
```

These topics may help you work with this function:

#### Related topics

| Topic                                          | Description                                                                                                    |
|------------------------------------------------|----------------------------------------------------------------------------------------------------|
| Crosstable<br>(page 44)                        | The Crosstable load prefix transforms data that is horizontally-oriented into vertically-oriented data. From a purely functional perspective, it performs the opposite transformation to the Generic load prefix, although the prefixes typically serve entirely different use cases. |
| <b>Generic databases</b> in <i>Manage data</i> | EAV structured data models are further described here.                                                                                                    |

# Example 1 – Transforming EAV structured data with the Generic load prefix

Load script and chart expression

#### Overview

Open the Data load editor and add the load script below to a new tab.

The load script contains a dataset which is loaded into a table named Transactions. The dataset includes a date field. The default MonthNames definition is used.

#### **Load script**

```
Products:
Generic
Load * inline [
Product ID, Attribute, Value
13, Status, Discontinued
13, Color, Brown
20, Color, White
13, Size, 13-15
20, Size, 16-18
2, Status, Discontinued
5, Color, Brown
2, Color, White
44, Color, Brown
45, Size, 16-18
45, Color, Brown
];
```

#### **Results**

Load the data and open a sheet. Create a new table and add this field as a dimension: color.

Add this measure:

=Count([Product ID])

Now you can inspect the number of products by color.

Results table

| Color | =Count([Product ID]) |
|-------|----------------------|
| Brown | 4                    |
| White | 2                    |

Note the shape of the data model, where each attribute has been broken out into a separate table named according to the original target table tag Product. Each table has the attribute as a suffix. One example of this is Product. Color. The resulting Product Attribute output records are associated by the Product ID.

Data model viewer representation of the results

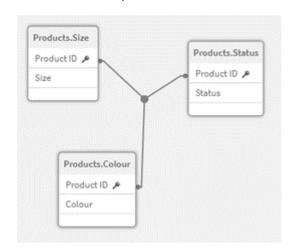

Resulting table of records: Products.Status

| Product ID | Status       |  |
|------------|--------------|--|
| 13         | Discontinued |  |
| 2          | Discontinued |  |

# Resulting table of records: Products.Size

| Product ID | Size  |
|------------|-------|
| 13         | 13-15 |
| 20         | 16-18 |
| 45         | 16-18 |

# Resulting table of records: Products.Color

| Product ID | Color |
|------------|-------|
| 13         | Brown |
| 5          | Brown |
| 44         | Brown |
| 45         | Brown |
| 20         | White |
| 2          | White |

# Example 2 – Analyzing EAV structured data without the Generic load prefix

Load script and chart expression

#### Overview

This example shows how to analyze EAV structured data in its original form.

Open the Data load editor and add the load script below to a new tab.

The load script contains a dataset which is loaded into a table named Products in an EAV structure.

In this example, we are still counting products by color attribute. In order to analyze data structured in this way, you will need to apply expression-level filtering of products carrying the Attribute value Color.

Furthermore, individual attributes are not available to select as dimensions or fields, making it harder to determine how to build effective visualizations.

#### **Load script**

```
Products:
Load * Inline
[
Product ID, Attribute, Value
13, Status, Discontinued
13, Color, Brown
20, Color, White
```

```
13, Size, 13-15
20, Size, 16-18
2, Status, Discontinued
5, Color, Brown
2, Color, White
44, Color, Brown
45, Size, 16-18
45, Color, Brown
];
```

#### **Results**

Load the data and open a sheet. Create a new table and add this field as a dimension: value.

Create the following measure:

```
=Count({<Attribute={'Color'}>} [Product ID])
```

Now you can inspect the number of products by color.

Resulting table of records: Products. Status

| Value | =Count({ <attribute={'color'}>} [Product ID])</attribute={'color'}> |
|-------|---------------------------------------------------------------------|
| Brown | 4                                                                   |
| White | 2                                                                   |

# Example 3 – Denormalizing the resulting output tables from a Generic load (advanced)

Load script and chart expression

#### Overview

In this example, we show how the normalised data structure produced by the Generic load prefix can be denormalised back into a consolidated Product dimension table. This is an advanced modeling technique which can be employed as part of data model performance tuning.

Open the Data load editor and add the load script below to a new tab.

# **Load script**

```
Products:
```

```
Generic
Load * inline [
Product ID, Attribute, Value
13, Status, Discontinued
13, Color, Brown
20, Color, White
13, Size, 13-15
20, Size, 16-18
```

```
2, Status, Discontinued
5, Color, Brown
2, Color, White
44, Color, Brown
45, Size, 16-18
45, Color, Brown
];

RENAME TABLE Products.Color TO Products;

OUTER JOIN (Products)
LOAD * RESIDENT Products.Size;

OUTER JOIN (Products)
LOAD * RESIDENT Products.Status;
DROP TABLES Products.Size, Products.Status;
```

#### **Results**

Open the Data model viewer and note the shape of the resulting data model. Only one denormalized table is present. It is a combination of the three intermediary output tables: Products.Size, Products.Status, and Products.Color.

Resulting internal data model

| modet      |  |
|------------|--|
| Products   |  |
| Product ID |  |
| Status     |  |
| Color      |  |
| Size       |  |

Resulting table of records: Products

| Product ID | Status       | Color | Size  |
|------------|--------------|-------|-------|
| 13         | Discontinued | Brown | 13-15 |
| 20         | -            | White | 16-18 |
| 2          | Discontinued | White | -     |
| 5          | -            | Brown | -     |
| 44         | -            | Brown | -     |
| 45         | -            | Brown | 16-18 |

Load the data and open a sheet. Create a new table and add this field as a dimension: color.

Add this measure:

#### =Count([Product ID])

#### Results table

| Color | =Count([Product ID]) |
|-------|----------------------|
| Brown | 4                    |
| White | 2                    |

# Hierarchy

The **hierarchy** prefix is used to transform a parent-child hierarchy table to a table that is useful in a Qlik Sense data model. It can be put in front of a **LOAD** or a **SELECT** statement and will use the result of the loading statement as input for a table transformation.

The prefix creates an expanded nodes table, which normally has the same number of records as the input table, but in addition each level in the hierarchy is stored in a separate field. The path field can be used in a tree structure.

#### Syntax:

```
Hierarchy (NodeID, ParentID, NodeName, [ParentName, [PathSource, [PathName,
[PathDelimiter, Depth]]]]) (loadstatement | selectstatement)
```

The input table must be an adjacent nodes table. Adjacent nodes tables are tables where each record corresponds to a node and has a field that contains a reference to the parent node. In such a table the node is stored on one record only but the node can still have any number of children. The table may of course contain additional fields describing attributes for the nodes.

The prefix creates an expanded nodes table, which normally has the same number of records as the input table, but in addition each level in the hierarchy is stored in a separate field. The path field can be used in a tree structure.

Usually the input table has exactly one record per node and in such a case the output table will contain the same number of records. However, sometimes there are nodes with multiple parents, i.e. one node is represented by several records in the input table. If so, the output table may have more records than the input table.

All nodes with a parent id not found in the node id column (including nodes with missing parent id) will be considered as roots. Also, only nodes with a connection to a root node - direct or indirect - will be loaded, thus avoiding circular references.

Additional fields containing the name of the parent node, the path of the node and the depth of the node can be created.

# **Arguments:**

# Arguments

| Argument      | Description                                                                                                    |
|---------------|----------------------------------------------------------------------------------------------------|
| NodeID        | The name of the field that contains the node id. This field must exist in the input table.                                                                               |
| ParentID      | The name of the field that contains the node id of the parent node. This field must exist in the input table.                                                            |
| NodeName      | The name of the field that contains the name of the node. This field must exist in the input table.                                                                      |
| ParentName    | A string used to name the new <b>ParentName</b> field. If omitted, this field will not be created.                                                                       |
| ParentSource  | The name of the field that contains the name of the node used to build the node path.  Optional parameter. If omitted, <b>NodeName</b> will be used.                     |
| PathName      | A string used to name the new <b>Path</b> field, which contains the path from the root to the node. Optional parameter. If omitted, this field will not be created.      |
| PathDelimiter | A string used as delimiter in the new <b>Path</b> field. Optional parameter. If omitted, '/' will be used.                                                               |
| Depth         | A string used to name the new <b>Depth</b> field, which contains the depth of the node in the hierarchy. Optional parameter. If omitted, this field will not be created. |

# Example:

Hierarchy(NodeID, ParentID, NodeName, ParentName, NodeName, PathName, '\', Depth) LOAD \*
inline [

NodeID, ParentID, NodeName

1, 4, London

2, 3, Munich

3, 5, Germany

4, 5, UK

5, , Europe

];

| Nodel<br>D | Parent<br>ID | NodeNa<br>me | NodeNa<br>me1 | NodeNa<br>me2 | NodeNa<br>me3 | ParentNa<br>me | PathName                  | Dept<br>h |
|------------|--------------|--------------|---------------|---------------|---------------|----------------|---------------------------|-----------|
| 1          | 4            | London       | Europe        | UK            | London        | UK             | Europe\UK\Londo<br>n      | 3         |
| 2          | 3            | Munich       | Europe        | Germany       | Munich        | Germany        | Europe\Germany\<br>Munich | 3         |
| 3          | 5            | German<br>y  | Europe        | Germany       | -             | Europe         | Europe\Germany            | 2         |
| 4          | 5            | UK           | Europe        | UK            | -             | Europe         | Europe\UK                 | 2         |
| 5          |              | Europe       | Europe        | -             | -             | -              | Europe                    | 1         |

# HierarchyBelongsTo

This prefix is used to transform a parent-child hierarchy table to a table that is useful in a Qlik Sense data model. It can be put in front of a **LOAD** or a **SELECT** statement and will use the result of the loading statement as input for a table transformation.

The prefix creates a table containing all ancestor-child relations of the hierarchy. The ancestor fields can then be used to select entire trees in the hierarchy. The output table in most cases contains several records per node.

#### Syntax:

HierarchyBelongsTo (NodeID, ParentID, NodeName, AncestorID, AncestorName,
[DepthDiff])(loadstatement | selectstatement)

The input table must be an adjacent nodes table. Adjacent nodes tables are tables where each record corresponds to a node and has a field that contains a reference to the parent node. In such a table the node is stored on one record only but the node can still have any number of children. The table may of course contain additional fields describing attributes for the nodes.

The prefix creates a table containing all ancestor-child relations of the hierarchy. The ancestor fields can then be used to select entire trees in the hierarchy. The output table in most cases contains several records per node.

An additional field containing the depth difference of the nodes can be created.

#### **Arguments:**

# Arguments

| Argument     | Description                                                                                                    |
|--------------|----------------------------------------------------------------------------------------------------|
| NodeID       | The name of the field that contains the node id. This field must exist in the input table.                                                                                                    |
| ParentID     | The name of the field that contains the node id of the parent node. This field must exist in the input table.                                                                                           |
| NodeName     | The name of the field that contains the name of the node. This field must exist in the input table.                                                                                                    |
| AncestorID   | A string used to name the new ancestor id field, which contains the id of the ancestor node.                                                                                                    |
| AncestorName | A string used to name the new ancestor field, which contains the name of the ancestor node.                                                                                                    |
| DepthDiff    | A string used to name the new <b>DepthDiff</b> field, which contains the depth of the node in the hierarchy relative the ancestor node. Optional parameter. If omitted, this field will not be created. |

#### Example:

```
HierarchyBelongsTo (NodeID, AncestorID, NodeName, AncestorID, AncestorName, DepthDiff) LOAD *
inline [
NodeID, AncestorID, NodeName
1, 4, London
2, 3, Munich
3, 5, Germany
4, 5, UK
5, , Europe
];
```

#### Results

| NodeID | AncestorID | NodeName | AncestorName | DepthDiff |
|--------|------------|----------|--------------|-----------|
| 1      | 1          | London   | London       | 0         |
| 1      | 4          | London   | UK           | 1         |
| 1      | 5          | London   | Europe       | 2         |
| 2      | 2          | Munich   | Munich       | 0         |
| 2      | 3          | Munich   | Germany      | 1         |
| 2      | 5          | Munich   | Europe       | 2         |
| 3      | 3          | Germany  | Germany      | 0         |
| 3      | 5          | Germany  | Europe       | 1         |
| 4      | 4          | UK       | UK           | 0         |
| 4      | 5          | UK       | Europe       | 1         |
| 5      | 5          | Europe   | Europe       | 0         |

# Inner

The **join** and **keep** prefixes can be preceded by the prefix **inner**. If used before **join** it specifies that an inner join should be used. The resulting table will thus only contain combinations of field values from the raw data tables where the linking field values are represented in both tables. If used before **keep**, it specifies that both raw data tables should be reduced to their common intersection before being stored in Qlik Sense.

#### Syntax:

```
Inner ( Join | Keep) [ (tablename) ] (loadstatement | selectstatement )
```

### **Arguments:**

### Arguments

| Argument                         | Description                                                      |  |
|----------------------------------|------------------------------------------------------------------|--|
| tablename                        | The named table to be compared to the loaded table.              |  |
| loadstatement or selectstatement | The <b>LOAD</b> or <b>SELECT</b> statement for the loaded table. |  |

#### Example

# Load script

Add the example script to your app and run it. To see the result, add the fields listed in the results column to a sheet in your app.

```
Table1:
Load * inline [
Column1, Column2
A, B
1, aa
2, cc
3, ee ];

Table2:
Inner Join Load * inline [
Column1, Column3
A, C
1, xx
4, yy ];
```

#### Result

# Resulting table

| Column1 | Column2 | Column3 |
|---------|---------|---------|
| A       | В       | С       |
| 1       | aa      | XX      |

# Explanation

This example demonstrates the Inner Join output where only values present in both the first (left) and the second (right) tables are joined.

# IntervalMatch

The **IntervalMatch** prefix is used to create a table matching discrete numeric values to one or more numeric intervals, and optionally matching the values of one or several additional keys.

#### Syntax:

```
IntervalMatch (matchfield) (loadstatement | selectstatement )
IntervalMatch (matchfield, keyfield1 [ , keyfield2, ... keyfield5 ] )
(loadstatement | selectstatement )
```

The **IntervalMatch** prefix must be placed before a **LOAD** or a **SELECT** statement that loads the intervals. The field containing the discrete data points (Time in the example below) and additional keys must already have been loaded into Qlik Sense before the statement with the **IntervalMatch** prefix. The prefix does not by itself read this field from the database table. The prefix transforms the loaded table of intervals and keys to a table that contains an additional column: the discrete numeric data points. It also expands the number of records so that the new table has one record per possible combination of discrete data point, interval and value of the key field(s).

The intervals may be overlapping and the discrete values will be linked to all matching intervals.

When the IntervalMatch prefix is extended with key fields, it is used to create a table matching discrete numeric values to one or more numeric intervals, while at the same time matching the values of one or several additional keys.

In order to avoid undefined interval limits being disregarded, it may be necessary to allow NULL values to map to other fields that constitute the lower or upper limits to the interval. This can be handled by the **NullAsValue** statement or by an explicit test that replaces NULL values with a numeric value well before or after any of the discrete numeric data points.

#### **Arguments:**

#### **Arguments**

| Argument                           | Description                                                                                                    |
|------------------------------------|----------------------------------------------------------------------------------------------------|
| matchfield                         | The field containing the discrete numeric values to be linked to intervals.                                                                                                    |
| keyfield                           | Fields that contain the additional attributes that are to be matched in the transformation.                                                                                                    |
| loadstatement<br>orselectstatement | Must result in a table, where the first field contains the lower limit of each interval, the second field contains the upper limit of each interval, and in the case of using key matching, the third and any subsequent fields contain the keyfield(s) present in the <b>IntervalMatch</b> statement. The intervals are always closed, i.e. the end points are included in the interval. Non-numeric limits render the interval to be disregarded (undefined). |

#### Example 1:

In the two tables below, the first one lists a number of discrete events and the second one defines the start and end times for the production of different orders. By means of the **IntervalMatch** prefix it is possible to logically connect the two tables in order to find out e.g. which orders were affected by disturbances and which orders were processed by which shifts.

```
EventLog:
```

```
LOAD * Inline [
Time, Event, Comment
00:00, 0, Start of shift 1
01:18, 1, Line stop
02:23, 2, Line restart 50%
```

```
04:15, 3, Line speed 100%
08:00, 4, Start of shift 2
11:43, 5, End of production
];

OrderLog:
LOAD * INLINE [
Start, End, Order
01:00, 03:35, A
02:30, 07:58, B
03:04, 10:27, C
07:23, 11:43, D
];

//Link the field Time to the time intervals defined by the fields Start and End.
Inner Join IntervalMatch ( Time )
LOAD Start, End
Resident OrderLog;
```

The table **OrderLog** contains now an additional column: *Time*. The number of records is also expanded.

Table with additional column

| Time  | Start | End   | Order |
|-------|-------|-------|-------|
| 00:00 | -     | -     | -     |
| 01:18 | 01:00 | 03:35 | Α     |
| 02:23 | 01:00 | 03:35 | Α     |
| 04:15 | 02:30 | 07:58 | В     |
| 04:15 | 03:04 | 10:27 | С     |
| 08:00 | 03:04 | 10:27 | С     |
| 08:00 | 07:23 | 11:43 | D     |
| 11:43 | 07:23 | 11:43 | D     |

# Example 2: (using keyfield)

Same example than above, adding ProductionLine as a key field.

```
EventLog:
LOAD * Inline [
Time, Event, Comment, ProductionLine
00:00, 0, Start of shift 1, P1
01:00, 0, Start of shift 1, P2
01:18, 1, Line stop, P1
02:23, 2, Line restart 50%, P1
04:15, 3, Line speed 100%, P1
08:00, 4, Start of shift 2, P1
09:00, 4, Start of shift 2, P2
11:43, 5, End of production, P1
11:43, 5, End of production, P2
1:
```

```
OrderLog:
LOAD * INLINE [
Start, End, Order, ProductionLine
01:00, 03:35, A, P1
02:30, 07:58, B, P1
03:04, 10:27, C, P1
07:23, 11:43, D, P2
];

//Link the field Time to the time intervals defined by the fields Start and End and match the values
// to the key ProductionLine.
Inner Join
IntervalMatch ( Time, ProductionLine )
LOAD Start, End, ProductionLine
Resident OrderLog;
```

A table box could now be created as below:

Tablebox example

| ProductionLine | Time  | Event | Comment           | Order | Start | End   |
|----------------|-------|-------|-------------------|-------|-------|-------|
| P1             | 00:00 | 0     | Start of shift 1  | -     | -     | -     |
| P2             | 01:00 | 0     | Start of shift 1  | -     | -     | -     |
| P1             | 01:18 | 1     | Line stop         | А     | 01:00 | 03:35 |
| P1             | 02:23 | 2     | Line restart 50%  | A     | 01:00 | 03:35 |
| P1             | 04:15 | 3     | Line speed 100%   | В     | 02:30 | 07:58 |
| P1             | 04:15 | 3     | Line speed 100%   | С     | 03:04 | 10:27 |
| P1             | 08:00 | 4     | Start of shift 2  | С     | 03:04 | 10:27 |
| P2             | 09:00 | 4     | Start of shift 2  | D     | 07:23 | 11:43 |
| P1             | 11:43 | 5     | End of production | -     | -     | -     |
| P2             | 11:43 | 5     | End of production | D     | 07:23 | 11:43 |

# Join

The **join** prefix joins the loaded table with an existing named table or the last previously created data table.

The effect of joining data is to extend the target table by an additional set of fields or attributes, namely ones not already present in the target table. Any common field names between the source data set and the target table are used to work out how to associate the new incoming records. This is commonly referred to as a "natural join". A Qlik join operation can lead to the resulting target table having more or fewer records than it started with, depending on the uniqueness of the join association and the type of join employed.

There are four types of joins:

#### Left join

Left joins are the most common join type. For example, if you have a transaction data set and would like to combine it with a reference data set, you would typically use a Left Join. You would load the transaction table first, then load the reference data set while joining it via a Left Join prefix onto the already loaded transaction table. A Left Join would keep all transactions as-is and add on the supplementary reference data fields where a match is found.

# Inner join

When you have two data sets where you only care about any results where there is a matching association, consider using an Inner Join. This will eliminate all records from both the source data loaded and the target table if no match is found. As a result, this may leave your target table with fewer records than before the join operation took place.

#### **Outer join**

When you need to keep both the target records and all of the incoming records, use an outer <code>join</code>. Where no match is found, each set of records is still kept while the fields from the opposite side of the join will remain unpopulated (null).

If the type keyword is omitted, the default join type is an outer join.

#### Right join

This join type keeps all the records about to be loaded, while reducing the records in the table targeted by the join to only those records where there is an association match in the incoming records. This is a niche join type that is sometimes used as a means of trimming down an already pre-loaded table of records to a required subset.

Example results sets from different types of join operations

#### DATASETS OPERATION OUTPUT Target Table LEFT JOIN Trade ID **Asset Class** Trade ID Asset Class 101533 LSE Fixed Income 101533 Fixed Income 606601 Commodities 606601 Commodities INNER JOIN Trade ID **Asset Class** 101533 Fixed Income LSE Trade ID **Asset Class** Incoming Dataset OUTER JOIN 101533 Fixed Income LSE Trade ID Exchange 606601 Commodities 101533 LSE 79052 Hong Kong 79052 Hong Kong RIGHT JOIN Trade ID **Asset Class** 101533 Fixed Income LSE 79052 Hong Kong

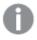

If there are no field names in common between the source and target of a join operation, the join will result in a cartesian product of all rows – this is called a "cross join".

Example result set from a "cross join" operation

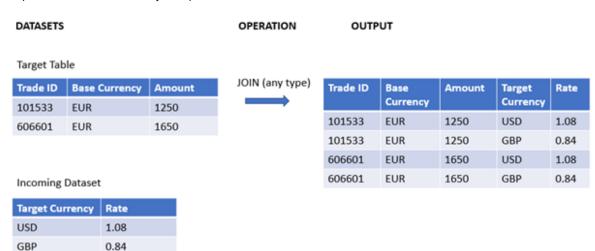

#### Syntax:

[inner | outer | left | right ]Join [ (tablename ) ] ( loadstatement |
selectstatement )

#### Arguments

| Argument                         | Description                                                      |  |  |
|----------------------------------|------------------------------------------------------------------|--|--|
| tablename                        | The named table to be compared to the loaded table.              |  |  |
| loadstatement or selectstatement | The <b>LOAD</b> or <b>SELECT</b> statement for the loaded table. |  |  |

These topics may help you work with this function:

#### Related topics

| Topic                                                    | Description                                                                                                    |
|----------------------------------------------------------|----------------------------------------------------------------------------------------------------|
| Combining tables<br>with Join and Keep<br>in Manage data | This topic provides further explanation of the concepts of "joining" and "keeping" data sets.                                                                                                    |
| Keep (page 79)                                           | The Keep load prefix is similar to the Join prefix, but it does not combine the source and target datasets. Instead, it trims each dataset according to the type of operation adopted (inner, outer, left, or right). |

# Example 1 - Left join: Enriching a target table with a reference data set

Load script and results

#### Overview

Open the Data load editor and add the load script below to a new tab.

The load script contains:

- A dataset representing change records, which is loaded into a table named changes. It includes a Status ID key field.
- A second dataset representing change statuses, which is loaded and combined with the original change records by joining it with a left join load prefix.

This left join ensures that the change records remain intact while adding on status attributes where a match in the incoming status records is found based on a common Status ID.

#### **Load script**

#### Changes:

| Change | э.     |            |                 |        |                    |            |       |
|--------|--------|------------|-----------------|--------|--------------------|------------|-------|
| Load * | inline | [          |                 |        |                    |            |       |
| Change | ID     | Status ID  | Scheduled Start | Date   | Scheduled End Date | Business I | mpact |
| 10030  | 4      | 19/01/2022 | 23/02/2022      | None   |                    |            |       |
| 10015  | 3      | 04/01/2022 | 15/02/2022      | Low    |                    |            |       |
| 10103  | 1      | 02/04/2022 | 29/05/2022      | Medium |                    |            |       |
| 10185  | 2      | 23/06/2022 | 08/09/2022      | None   |                    |            |       |
| 10323  | 1      | 08/11/2022 | 26/11/2022      | High   |                    |            |       |
| 10326  | 2      | 11/11/2022 | 05/12/2022      | None   |                    |            |       |
|        |        |            |                 |        |                    |            |       |

```
10138 2
               07/05/2022
                              03/08/2022
                                              None
10031 3
               20/01/2022
                              25/03/2022
                                              Low
10040 1
              29/01/2022
                              22/04/2022
                                              None
              03/05/2022
                              08/07/2022
10134 1
                                              Low
10334 2
              19/11/2022
                              06/02/2023
                                              Low
10220 2
              28/07/2022
                              06/09/2022
                                              None
10264 1
              10/09/2022
                              17/10/2022
                                              Medium
10116 1
              15/04/2022
                              24/04/2022
                                              None
10187 2
              25/06/2022
                              24/08/2022
                                              Low
] (delimiter is '\t');
Status:
Left Join (Changes)
Load * inline [
Status ID
              Status Sub Status
1
      Open
              Not Started
2
      Open
              Started
3
      Closed Complete
4
      Closed Cancelled
5
      Closed Obsolete
] (delimiter is '\t');
```

#### **Results**

Open the Data model viewer and note the shape of the data model. Only one denormalized table is present. It is a combination of all the original change records, with the matching status attributes joined onto each change record.

# Resulting internal data model

| modet                |
|----------------------|
| Changes              |
| Change ID            |
| Status ID            |
| Scheduled Start Date |
| Scheduled End Date   |
| Business Impact      |
| Status               |
| Sub Status           |

If you expand the preview window in the Data model viewer, you will see a portion of this full result set organized into a table:

Preview of Changes table in the Data model viewer

| Change<br>ID | Status<br>ID | Scheduled Start<br>Date | Scheduled End<br>Date | Business<br>Impact | Status | Sub Status  |
|--------------|--------------|-------------------------|-----------------------|--------------------|--------|-------------|
| 10015        | 3            | 04/01/2022              | 15/02/2022            | Low                | Closed | Complete    |
| 10030        | 4            | 19/01/2022              | 23/02/2022            | None               | Closed | Cancelled   |
| 10031        | 3            | 20/01/2022              | 25/03/2022            | Low                | Closed | Complete    |
| 10040        | 1            | 29/01/2022              | 22/04/2022            | None               | Open   | Not Started |
| 10103        | 1            | 02/04/2022              | 29/05/2022            | Medium             | Open   | Not Started |
| 10116        | 1            | 15/04/2022              | 24/04/2022            | None               | Open   | Not Started |
| 10134        | 1            | 03/05/2022              | 08/07/2022            | Low                | Open   | Not Started |
| 10138        | 2            | 07/05/2022              | 03/08/2022            | None               | Open   | Started     |
| 10185        | 2            | 23/06/2022              | 08/09/2022            | None               | Open   | Started     |
| 10187        | 2            | 25/06/2022              | 24/08/2022            | Low                | Open   | Started     |
| 10220        | 2            | 28/07/2022              | 06/09/2022            | None               | Open   | Started     |
| 10264        | 1            | 10/09/2022              | 17/10/2022            | Medium             | Open   | Not Started |
| 10323        | 1            | 08/11/2022              | 26/11/2022            | High               | Open   | Not Started |
| 10326        | 2            | 11/11/2022              | 05/12/2022            | None               | Open   | Started     |
| 10334        | 2            | 19/11/2022              | 06/02/2023            | Low                | Open   | Started     |

Since the fifth row in the Status table (Status ID: '5', Status: 'Closed', Sub Status: 'Obsolete') does not correspond to any of the records in the Changes table, the information in this row does not appear in the result set above.

Return to the Data load editor. Load the data and open a sheet. Create a new table and add this field as a dimension: Status.

# Add this measure:

=Count([Change ID])

Now you can inspect the number of Changes by Status.

## Results table

| Status | =Count([Change ID]) |
|--------|---------------------|
| Open   | 12                  |
| Closed | 3                   |

# Example 2 - Inner join: Combining matching records only

Load script and results

#### Overview

Open the Data load editor and add the load script below to a new tab.

The load script contains:

- A dataset representing change records, which is loaded into a table named changes.
- A second dataset representing change records originating from the source system JIRA. This is loaded and combined with the original records by joining it with an Inner Join load prefix.

This Inner Join ensures that only the five change records which are found in both datasets are kept.

## **Load script**

```
Changes:
Load * inline [
                              Scheduled Start Date
                                                      Scheduled End Date
                                                                              Business Impact
Change ID
               Status ID
10030 4
               19/01/2022
                              23/02/2022
                                              None
10015 3
               04/01/2022
                              15/02/2022
                                              Low
10103 1
               02/04/2022
                                              Medium
                              29/05/2022
10185 2
               23/06/2022
                              08/09/2022
                                              None
              08/11/2022
10323 1
                              26/11/2022
                                              High
10326 2
              11/11/2022
                              05/12/2022
                                              None
10138 2
              07/05/2022
                              03/08/2022
                                              None
10031 3
              20/01/2022
                              25/03/2022
                                              Low
              29/01/2022
10040 1
                              22/04/2022
                                              None
10134 1
              03/05/2022
                              08/07/2022
                                              Low
              19/11/2022
10334 2
                              06/02/2023
                                              Low
10220 2
              28/07/2022
                              06/09/2022
                                              None
10264 1
              10/09/2022
                              17/10/2022
                                              Medium
10116 1
              15/04/2022
                              24/04/2022
                                              None
10187 2
              25/06/2022
                              24/08/2022
                                              Low
] (delimiter is '\t');
JIRA_changes:
Inner Join (Changes)
Load
[Ticket ID] AS [Change ID],
[Source System]
inline
Ticket ID
              Source System
10000 JIRA
10030 JIRA
10323 JIRA
10134 JIRA
10334 JIRA
10220 JIRA
```

```
20000 TFS
] (delimiter is '\t');
```

#### **Results**

Load the data and open a sheet. Create a new table and add these fields as dimensions:

- Source System
- Change ID
- Business Impact

Now you can inspect the five resulting records. The resultant table from an Inner Join will only include records with matching information in both datasets.

Results table

| Source System | Change ID | Business Impact |
|---------------|-----------|-----------------|
| JIRA          | 10030     | None            |
| JIRA          | 10134     | Low             |
| JIRA          | 10220     | None            |
| JIRA          | 10323     | High            |
| JIRA          | 10334     | Low             |

# Example 3 – Outer join: Combining overlapping record sets

Load script and results

#### Overview

Open the Data load editor and add the load script below to a new tab.

The load script contains:

- A dataset representing change records, which is loaded into a table named changes.
- A second dataset representing change records originating from the source system JIRA, which is loaded and combined with the original records by joining it with an Outer Join load prefix.

This ensures that all the overlapping change records from both datasets are kept.

#### **Load script**

```
10030 4
              19/01/2022
                              23/02/2022
                                              None
10015 3
              04/01/2022
                              15/02/2022
                                              Low
10138 2
              07/05/2022
                              03/08/2022
                                              None
              20/01/2022
                              25/03/2022
10031 3
                                              Low
10040 1
              29/01/2022
                              22/04/2022
                                              None
10134 1
              03/05/2022
                              08/07/2022
                                              Low
10334 2
              19/11/2022
                              06/02/2023
                                              Low
10220 2
              28/07/2022
                              06/09/2022
                                              None
] (delimiter is '\t');
// 6 Change records
JIRA_changes:
Outer Join (Changes)
Load
  [Ticket ID] AS [Change ID],
  [Source System]
inline
Ticket ID
              Source System
10030 JIRA
10323 JIRA
10134 JIRA
10334 JIRA
10220 JIRA
10597 JIRA
] (delimiter is '\t');
```

# Results

Load the data and open a sheet. Create a new table and add these fields as dimensions:

- Source System
- Change ID
- Business Impact

Now you can inspect the 10 resulting records.

Results table

| Source System | Change ID | Business Impact |
|---------------|-----------|-----------------|
| JIRA          | 10030     | None            |
| JIRA          | 10134     | Low             |
| JIRA          | 10220     | None            |
| JIRA          | 10323     | -               |
| JIRA          | 10334     | Low             |
| JIRA          | 10597     | -               |

| Source System | Change ID | Business Impact |
|---------------|-----------|-----------------|
| -             | 10015     | Low             |
| -             | 10031     | Low             |
| -             | 10040     | None            |
| -             | 10138     | None            |

Example 4 – Right join: Trimming down a target table by a secondary master dataset Load script and results

#### Overview

Open the Data load editor and add the load script below to a new tab.

The load script contains:

- A dataset representing change records, which is loaded into a table named changes.
- A second dataset representing change records originating from the source system Teamwork. This is loaded and combined with the original records by joining it with a Right Join load prefix.

This ensures that only Teamwork change records are kept, while not losing any Teamwork records if the target table does not have a matching Change ID.

## **Load script**

## Changes:

| Load * | inline   | [          |                 |        |           |          |          |        |
|--------|----------|------------|-----------------|--------|-----------|----------|----------|--------|
| Change | ID       | Status ID  | Scheduled Start | Date   | Scheduled | End Date | Business | Impact |
| 10030  | 4        | 19/01/2022 | 23/02/2022      | None   |           |          |          |        |
| 10015  | 3        | 04/01/2022 | 15/02/2022      | Low    |           |          |          |        |
| 10103  | 1        | 02/04/2022 | 29/05/2022      | Medium |           |          |          |        |
| 10185  | 2        | 23/06/2022 | 08/09/2022      | None   |           |          |          |        |
| 10323  | 1        | 08/11/2022 | 26/11/2022      | Нigh   |           |          |          |        |
| 10326  | 2        | 11/11/2022 | 05/12/2022      | None   |           |          |          |        |
| 10138  | 2        | 07/05/2022 | 03/08/2022      | None   |           |          |          |        |
| 10031  | 3        | 20/01/2022 | 25/03/2022      | Low    |           |          |          |        |
| 10040  | 1        | 29/01/2022 | 22/04/2022      | None   |           |          |          |        |
| 10134  | 1        | 03/05/2022 | 08/07/2022      | Low    |           |          |          |        |
| 10334  | 2        | 19/11/2022 | 06/02/2023      | Low    |           |          |          |        |
| 10220  | 2        | 28/07/2022 | 06/09/2022      | None   |           |          |          |        |
| 10264  | 1        | 10/09/2022 | 17/10/2022      | Medium |           |          |          |        |
| 10116  | 1        | 15/04/2022 | 24/04/2022      | None   |           |          |          |        |
| 10187  | 2        | 25/06/2022 | 24/08/2022      | Low    |           |          |          |        |
| ] (del | imiter i | s '\t');   |                 |        |           |          |          |        |

Teamwork\_changes:

Right Join (Changes)

Load

#### **Results**

Load the data and open a sheet. Create a new table and add these fields as dimensions:

- Source System
- Change ID
- Business Impact

Now you can inspect the five resulting records.

Results table

| Source System | Change ID | Business Impact |
|---------------|-----------|-----------------|
| Teamwork      | 10015     | Low             |
| Teamwork      | 10031     | Low             |
| Teamwork      | 10040     | None            |
| Teamwork      | 10103     | Medium          |
| Teamwork      | 50231     | -               |

# Keep

The **keep** prefix is similar to the **join** prefix. Just as the **join** prefix, it compares the loaded table with an existing named table or the last previously created data table, but instead of joining the loaded table with an existing table, it has the effect of reducing one or both of the two tables before they are stored in Qlik Sense, based on the intersection of table data. The comparison made is equivalent to a natural join made over all the common fields, i.e. the same way as in a corresponding join. However, the two tables are not joined and will be kept in Qlik Sense as two separately named tables.

#### Syntax:

```
(inner | left | right) keep [(tablename ) ]( loadstatement | selectstatement
)
```

The **keep** prefix must be preceded by one of the prefixes **inner**, **left** or **right**.

The explicit **join** prefix in Qlik Sense script language performs a full join of the two tables. The result is one table. In many cases such joins will result in very large tables. One of the main features of Qlik Sense is its ability to make associations between multiple tables instead of joining them, which greatly reduces memory usage, increases processing speed and offers enormous flexibility. Explicit joins should therefore generally be avoided in Qlik Sense scripts. The keep functionality was designed to reduce the number of cases where explicit joins needs to be used.

## **Arguments:**

#### Arguments

| Argument                         | Description                                                      |  |
|----------------------------------|------------------------------------------------------------------|--|
| tablename                        | The named table to be compared to the loaded table.              |  |
| loadstatement or selectstatement | The <b>LOAD</b> or <b>SELECT</b> statement for the loaded table. |  |

#### **Example:**

```
Inner Keep LOAD * from abc.csv;
Left Keep SELECT * from table1;
tab1:
LOAD * from file1.csv;
tab2:
LOAD * from file2.csv;
......
Left Keep (tab1) LOAD * from file3.csv;
```

# Left

The **Join** and **Keep** prefixes can be preceded by the prefix **left**.

If used before **join** it specifies that a left join should be used. The resulting table will only contain combinations of field values from the raw data tables where the linking field values are represented in the first table. If used before **keep**, it specifies that the second raw data table should be reduced to its common intersection with the first table, before being stored in Qlik Sense.

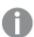

Were you looking for the string function by the same name? See: Left (page 1389)

#### Syntax:

```
Left ( Join | Keep) [ (tablename) ] (loadstatement | selectstatement)
```

# **Arguments:**

## Arguments

| Argument                         | Description                                                      |
|----------------------------------|------------------------------------------------------------------|
| tablename                        | The named table to be compared to the loaded table.              |
| loadstatement or selectstatement | The <b>LOAD</b> or <b>SELECT</b> statement for the loaded table. |

## Example

## Load script

Add the example script to your app and run it. To see the result, add the fields listed in the results column to a sheet in your app.

```
Table1:
Load * inline [
Column1, Column2
A, B
1, aa
2, cc
3, ee ];

Table2:
Left Join Load * inline [
Column1, Column3
A, C
1, xx
4, yy ];
```

#### Result

## Resulting table

| Column1 | Column2 | Column3 |
|---------|---------|---------|
| A       | В       | С       |
| 1       | aa      | XX      |
| 2       | сс      | -       |
| 3       | ee      | -       |

## Explanation

This example demonstrates the Left Join output where only values present in the first (left) table are joined.

# Mapping

The **mapping** prefix is used to create a mapping table that can be used to, for example, replacing field values and field names during script execution.

#### Syntax:

```
Mapping( loadstatement | selectstatement )
```

The **mapping** prefix can be put in front of a **LOAD** or a **SELECT** statement and will store the result of the loading statement as a mapping table. Mapping provides an efficient way to substituting field values during script execution, e.g. replacing US, U.S. or America with USA. A mapping table consists of two columns, the first containing comparison values and the second containing the desired mapping values. Mapping tables are stored temporarily in memory and dropped automatically after script execution.

The content of the mapping table can be accessed using e.g. the **Map ... Using** statement, the **Rename Field** statement, the **Applymap()** function or the **Mapsubstring()** function.

## **Example:**

In this example we load a list of salespersons with a country code representing their country of residence. We use a table mapping a country code to a country to replace the country code with the country name. Only three countries are defined in the mapping table, other country codes are mapped to 'Rest of the world'.

```
// Load mapping table of country codes:
map1:
mapping LOAD *
Inline [
CCode, Country
Sw, Sweden
Dk, Denmark
No, Norway
];
// Load list of salesmen, mapping country code to country
// If the country code is not in the mapping table, put Rest of the world
Salespersons:
LOAD *,
ApplyMap('map1', CCode, 'Rest of the world') As Country
Inline [
CCode, Salesperson
Sw, John
Sw, Mary
Sw, Per
Dk, Preben
Dk, Olle
No, Ole
Sf, Risttu];
// We don't need the CCode anymore
Drop Field 'CCode';
The resulting table looks like this:
```

## Mapping table

| Salesperson | Country           |
|-------------|-------------------|
| John        | Sweden            |
| Mary        | Sweden            |
| Per         | Sweden            |
| Preben      | Denmark           |
| Olle        | Denmark           |
| Ole         | Norway            |
| Risttu      | Rest of the world |

# Merge

The **Merge** prefix can be added to any **LOAD** or **SELECT** statement in the script to specify that the loaded table should be merged into another table. It also specifies that this statement should be run in a partial reload.

The typical use case is when you load a change log and want to use this to apply inserts, updates, and deletes to an existing table.

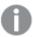

For partial reload to work properly, the app must be opened with data before a partial reload is triggered.

Perform a partial reload using the **Reload** button. You can also use the Qlik Engine JSON API.

#### Syntax:

```
Merge [only] [(SequenceNoField [, SequenceNoVar])] On ListOfKeys [Concatenate
[(TableName)]] (loadstatement | selectstatement)
```

#### **Arguments:**

## Arguments

| Argument        | Description                                                                                                    |
|-----------------|----------------------------------------------------------------------------------------------------|
| only            | An optional qualifier denoting that the statement should be executed only during partial reloads. The statement is disregarded during normal (non-partial) reloads. |
| SequenceNoField | The name of the field containing a timestamp or a sequence number that defines the order of the operations.                                                         |
| SequenceNoVar   | The name of the variable that gets assigned the maximum value for SequenceNoField of the table being merged.                                                        |
| ListOfKeys      | A comma separated list of field names specifying the primary key.                                                                                                   |
| Operation       | The first field of the load statement must contain the operation as a text string: 'Insert', 'Update', or 'Delete'. 'i', 'u' and 'd' are also accepted.             |

## General functionality

During a normal (non-partial) reload, the **Merge LOAD** construction works as a normal **Load** statement but with the additional functionality of removing older obsolete records and records marked for deletion. The first field of the **Load** statement must hold information about the operation: Insert, Update, or Delete.

For each loaded record, the record identifier is compared with previously loaded records, and only the latest record (according to the sequence number) will be kept. If the latest record is marked with Delete, none will be kept.

## Target table

Which table to modify is determined by the set of fields. If a table with the same set of fields (except the first field; the operation) already exists, this will be the relevant table to modify. Alternatively, a **Concatenate** prefix can be used to specify the table. If the target table is not determined, the result of the **Merge LOAD** construction is stored in a new table.

If the Concatenate prefix is used, the resulting table has a set of fields corresponding to the union of the existing table and the input to the merge. Hence, the target table may get more fields than the change log that is used as input to the merge.

A partial reload does the same as a full reload. One difference is that a partial reload rarely creates a new table. Unless you have used the **Only** clause, a target table with the same set of fields from the previous script execution always exists.

## Sequence number

If the loaded change log is an accumulated log, that is, it contains changes that already have been loaded, the parameter SequenceNoVar can be used in a **Where** clause to limit the amount of input data. The **Merge LOAD** could then be made to only load records where the field SequenceNoField is greater than SequenceNoVar. Upon completion, the **Merge LOAD** assigns a new value to the SequenceNoVar with the maximum value seen in the SequenceNoField field.

## Operations

The **Merge LOAD** can have fewer fields than the target table. The different operations treat missing fields differently:

Insert: Fields missing in the Merge LOAD, but existing in the target table, get a NULL in the target table.

**Delete**: Missing fields do not affect the result. The relevant records are deleted anyway.

**Update**: Fields listed in the **Merge LOAD** are updated in the target table. Missing fields are not changed. This means that the two following statements are not identical:

- Merge on Key Concatenate Load 'U' as Operation, Key, F1, Null() as F2 From ...;
- Merge on Key Concatenate Load 'U' as Operation, Key, F1 From ...;

The first statement updates the listed records and changes F2 to NULL. The second does not change F2, but instead, leaves the values in the target table.

#### Examples

## Example 1: Simple merge with specified table

In this example, an inline table named Persons is loaded with three rows. **Merge** then changes the table as follows:

- Adds the row, Mary, 4.
- Deletes the row, Steven, 3.
- Assigns the number 5 to Jake .

The LastChangeDate variable is set to the maximum value in the ChangeDate column after Merge is executed.

## Load script

Add the example script to your app and run it. To see the result, add the fields listed in the results column to a sheet in your app.

```
Set DateFormat='D/M/YYYY';
Persons:
load * inline [
Name, Number
Jake, 3
Jill, 2
Steven, 3
];
Merge (ChangeDate, LastChangeDate) on Name Concatenate(Persons)
LOAD * inline [
Operation, ChangeDate,
                                  Number
                        Name,
Insert, 1/1/2021,
                        Mary,
Delete,
          1/1/2021,
                        Steven,
Update, 2/1/2021,
                        Jake,
                                  5
];
```

#### Result

Prior to the **Merge Load**, the resulting table appears as follows:

## Resulting table

| Name   | Number |
|--------|--------|
| Jake   | 3      |
| Jill   | 2      |
| Steven | 3      |

Following the Merge Load, the table appears as follows:

## Resulting table

| ChangeDate | Name | Number |
|------------|------|--------|
| 2/1/2021   | Jake | 5      |
| -          | Jill | 2      |
| 1/1/2021   | Mary | 4      |

When the data is loaded, the **Data load progress** dialog box shows the operations that are performed:

Data load progress dialog box

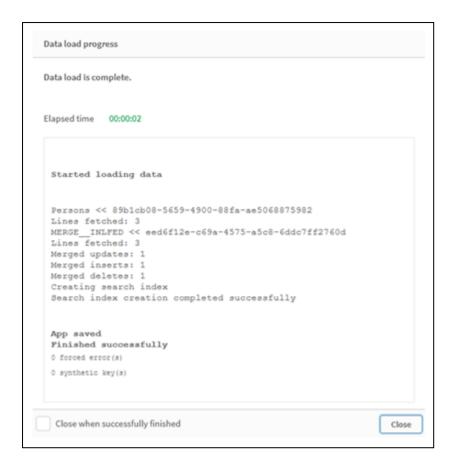

# Example 2: Data load script with missing fields

In this example, the same data as above is loaded, but now with an ID for each person.

Merge changes the table as follows:

- Adds the row, Mary, 4.
- Deletes the row, Steven, 3.
- Assigns the number 5 to Jake.
- Assigns the number 6 to Jill.

# Load script

Here we use two Merge Load statements, one for 'Insert' and 'Delete', and a second one for the 'Update'.

Add the example script to your app and run it. To see the result, add the fields listed in the results column to a sheet in your app.

```
Set DateFormat='D/M/YYYY';
Persons:
Load * Inline [
PersonID, Name, Number
1, Jake, 3
2, Jill, 2
3, Steven, 3
];
```

```
Merge (ChangeDate, LastChangeDate) on PersonID Concatenate(Persons)
Load * Inline [
Operation, ChangeDate,
                        PersonID, Name,
                                            Number
Insert,
        1/1/2021,
                        4,
                                  Mary,
Delete,
          1/1/2021,
                        3,
                                  Steven,
1:
Merge (ChangeDate, LastChangeDate) on PersonID Concatenate(Persons)
Load * Inline [
Operation, ChangeDate,
                        PersonID, Number
Update,
          2/1/2021,
                        1,
                                  5
          3/1/2021,
                                  6
Update,
                        2,
];
```

#### Result

Following the **Merge Load** statements, the table appears as follows:

#### Resulting table

| PersonID | ChangeDate | Name | Number |
|----------|------------|------|--------|
| 1        | 2/1/2021   | Jake | 5      |
| 2        | 3/1/2021   | Jill | 6      |
| 4        | 1/1/2021   | Mary | 4      |

Note that the second **Merge** statement does not include the field **Name**, and as a consequence, the names have not been changed.

# Example 3: Data load script - Partial reload using a Where-clause with ChangeDate

In the following example, the **Only** argument specifies that the **Merge** command is only executed during a partial reload. Updates are filtered based on the previously captured LastChangeDate. After **Merge** is finished, LastChangeDate variable is assigned the maximum value of the ChangeDate column processed during the merge.

#### Load script

```
Merge Only (ChangeDate, LastChangeDate) on Name Concatenate(Persons)
LOAD Operation, ChangeDate, Name, Number
from [lib://ChangeFilesFolder/BulkChangesInPersonsTable.csv] (txt)
where ChangeDate >= $(LastChangeDate);
```

## **NoConcatenate**

The **NoConcatenate** prefix forces two loaded tables with identical field sets to be treated as two separate internal tables, when they would otherwise be automatically concatenated.

## Syntax:

```
NoConcatenate ( loadstatement | selectstatement )
```

By default, if a table is loaded that contains an identical number of fields and matching field names to a table loaded earlier in the script, Qlik Sense will auto concatenate these two tables. This will happen even if the second table is named differently.

However, if the script prefix NoConcatenate is included before the load statement or select statement of the second table, then these two tables will be loaded separately.

A typical use case for NoConcatenate is when you may need to create a temporary copy of a table to perform some temporary transformations on that copy, while retaining a copy of the original data. NoConcatenate ensures that you can make that copy without implicitly adding it back onto the source table.

## Regional settings

Unless otherwise specified, the examples in this topic use the following date format: MM/DD/YYYY. The date format is specified in the SET DateFormat statement in your data load script. The default date formatting may be different in your system, due to your regional settings and other factors. You can change the formats in the examples below to suit your requirements. Or you can change the formats in your load script to match these examples.

Default regional settings in apps are based on the regional system settings of the computer or server where Qlik Sense is installed. If the Qlik Sense server you are accessing is set to Sweden, the Data load editor will use Swedish regional settings for dates, time, and currency. These regional format settings are not related to the language displayed in the Qlik Sense user interface. Qlik Sense will be displayed in the same language as the browser you are using.

#### Function example

| Example                                                                                | Result                                                                                                    |
|----------------------------------------------------------------------------------------|----------------------------------------------------------------------------------------------------|
| Source: LOAD A,B from file1.csv; CopyOfSource: NoConcatenate LOAD A,B resident Source; | A table with A and B as measures is loaded. A second table with the same fields is loaded separately by using the NoConcatenate variable. |

## Example 1 - Implicit concatenation

Load script and results

## Overview

In this example, you will add two load scripts in sequential order.

Open the Data load editor and add the load script below to a new tab.

The load script contains:

• An initial dataset with dates and amounts that is sent to a table named Transactions.

#### First load script

```
Transactions:

LOAD

*

Inline [
id, date, amount

1, 08/30/2018, 23.56

2, 09/07/2018, 556.31
```

```
3, 09/16/2018, 5.75
4, 09/22/2018, 125.00
5, 09/22/2018, 484.21
6, 09/22/2018, 59.18
7, 09/23/2018, 177.42
];
```

#### **Results**

Load the data and open a sheet. Create a new table and add these fields as dimensions:

- id
- date
- amount

#### First results table

| id | date       | amount |
|----|------------|--------|
| 1  | 08/30/2018 | 23.56  |
| 2  | 09/07/2018 | 556.31 |
| 3  | 09/16/2018 | 5.75   |
| 4  | 09/22/2018 | 125.00 |
| 5  | 09/22/2018 | 484.21 |
| 6  | 09/22/2018 | 59.18  |
| 7  | 09/23/2018 | 177.42 |

# **Second load script**

Open the Data load editor and add the load script below to a new tab.

The load script contains:

• A second dataset with identical fields is sent to a table named sales.

```
Sales:

LOAD

*

Inline [
id, date, amount
8, 10/01/2018, 164.27
9, 10/03/2018, 384.00
10, 10/06/2018, 25.82
11, 10/09/2018, 312.00
12, 10/15/2018, 4.56
13, 10/16/2018, 90.24
14, 10/18/2018, 19.32
];
```

## **Results**

Load the data and go to the table.

Second results table

| id | date       | amount |
|----|------------|--------|
| 1  | 08/30/2018 | 23.56  |
| 2  | 09/07/2018 | 556.31 |
| 3  | 09/16/2018 | 5.75   |
| 4  | 09/22/2018 | 125.00 |
| 5  | 09/22/2018 | 484.21 |
| 6  | 09/22/2018 | 59.18  |
| 7  | 09/23/2018 | 177.42 |
| 8  | 10/01/2018 | 164.27 |
| 9  | 10/03/2018 | 384.00 |
| 10 | 10/06/2018 | 25.82  |
| 11 | 10/09/2018 | 312.00 |
| 12 | 10/15/2018 | 4.56   |
| 13 | 10/16/2018 | 90.24  |
| 14 | 10/18/2018 | 19.32  |
|    |            |        |

When the script runs, the sales table is implicitly concatenated onto the existing Transactions table due to the two datasets sharing an identical number of fields, with identical field names. This happens despite the second table name tag attempting to name the result set 'sales'.

You can see that the Sales dataset is implicitly concatenated by looking at the **Data load progress** log.

Data load progress log showing Transactions data being implicitly concatenated.

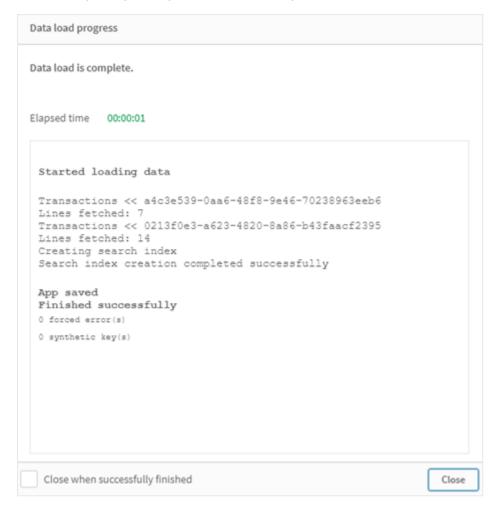

# Example 2 – Use case scenario

Load script and results

## Overview

In this use case scenario you have:

- A transactions dataset with:
  - id
  - date
  - amount (in GBP)
- A currency table with:
  - · Conversion rates for USD to GBP
- A second transactions dataset with:
  - id

- date
- · amount (in USD)

You will load five scripts in sequential order.

- The first load script contains an initial dataset with dates and amounts in GBP that is sent to a table named Transactions.
- The second load script contains:
  - A second dataset with dates and amounts in USD that is sent to a table named Transactions\_
     in USD
  - The noconcatenate prefix which is placed before the load statement of the Transactions\_in\_ usp dataset to prevent implicit concatenation.
- The third load script contains the join prefix which will be used create a currency exchange rate between GBP and USD in the Transactions\_in\_usp table.
- The fourth load script contains the concatenate prefix which will add the Transactions\_in\_usp to the initial Transactions table.
- The fifth load script contains the drop table statement which will remove the Transactions\_in\_USD table its data has been concatenated to the Transactions table.

## First load script

#### Transactions:

```
Load * Inline [
id, date, amount
1, 12/30/2018, 23.56
2, 12/07/2018, 556.31
3, 12/16/2018, 5.75
4, 12/22/2018, 125.00
5, 12/22/2018, 484.21
6, 12/22/2018, 59.18
7, 12/23/2018, 177.42
];
```

## Results

Load the data and open a sheet. Create a new table and add these fields as dimensions:

- id
- date
- amount

# First load script results

| id | date       | amount |
|----|------------|--------|
| 1  | 12/30/2018 | 23.56  |
| 2  | 12/07/2018 | 556.31 |

| id | date       | amount |
|----|------------|--------|
| 3  | 12/16/2018 | 5.75   |
| 4  | 12/22/2018 | 125.00 |
| 5  | 12/22/2018 | 484.21 |
| 6  | 12/22/2018 | 59.18  |
| 7  | 12/23/2018 | 177.42 |

The table shows the initial dataset with amounts in GBP.

# **Second load script**

Transactions\_in\_USD:
NoConcatenate
Load \* Inline [
id, date, amount
8, 01/01/2019, 164.27
9, 01/03/2019, 384.00
10, 01/06/2019, 25.82
11, 01/09/2019, 312.00
12, 01/15/2019, 4.56
13, 01/16/2019, 90.24
14, 01/18/2019, 19.32
];

## Results

Load the data and go to the table.

# Second load script results

| id | date       | amount |
|----|------------|--------|
| 1  | 12/30/2018 | 23.56  |
| 2  | 12/07/2018 | 556.31 |
| 3  | 12/16/2018 | 5.75   |
| 4  | 12/22/2018 | 125.00 |
| 5  | 12/22/2018 | 484.21 |
| 6  | 12/22/2018 | 59.18  |
| 7  | 12/23/2018 | 177.42 |
| 8  | 01/01/2019 | 164.27 |
| 9  | 01/03/2019 | 384.00 |
| 10 | 01/06/2019 | 25.82  |
| 11 | 01/09/2019 | 312.00 |

| id | date       | amount |
|----|------------|--------|
| 12 | 01/15/2019 | 4.56   |
| 13 | 01/16/2019 | 90.24  |
| 14 | 01/18/2019 | 19.32  |

You will see that the second dataset from the Transactions\_in\_USD table has been added.

## Third load script

This load script joins a currency exchange rate from USD to GBP to the Transactions\_in\_usD table.

```
Join (Transactions_in_USD)
Load * Inline [
rate
0.7
];
```

#### **Results**

Load the data and go to the Data model viewer. Select the Transactions\_in\_USD table and you will see that every existing record has a 'rate' field value of 0.7.

## Fourth load script

Using resident load, this load script will concatenate the Transactions\_in\_usD table to the Transactions table after converting the amounts into USD.

```
Concatenate (Transactions)
LOAD
id,
date,
amount * rate as amount
Resident Transactions_in_USD;
```

## Results

Load the data and go to the table. You will see new entries with amounts in GBP from lines eight to fourteen.

## Fourth load script results

| id | date       | amount |
|----|------------|--------|
| 1  | 12/30/2018 | 23.56  |
| 2  | 12/07/2018 | 556.31 |
| 3  | 12/16/2018 | 5.75   |
| 4  | 12/22/2018 | 125.00 |
| 5  | 12/22/2018 | 484.21 |

| id | date       | amount  |
|----|------------|---------|
| 6  | 12/22/2018 | 59.18   |
| 7  | 12/23/2018 | 177.42  |
| 8  | 01/01/2019 | 114.989 |
| 8  | 01/01/2019 | 164.27  |
| 9  | 01/03/2019 | 268.80  |
| 9  | 01/03/2019 | 384.00  |
| 10 | 01/06/2019 | 18.074  |
| 10 | 01/06/2019 | 25.82   |
| 11 | 01/09/2019 | 218.40  |
| 11 | 01/09/2019 | 312.00  |
| 12 | 01/15/2019 | 3.192   |
| 12 | 01/15/2019 | 4.56    |
| 13 | 01/16/2019 | 63.168  |
| 13 | 01/16/2019 | 90.24   |
| 14 | 01/18/2019 | 13.524  |
| 14 | 01/18/2019 | 19.32   |

# Fifth load script

This load script will drop the duplicate entries from the fourth load script results table, leaving only entries with amounts in GBP.

drop tables Transactions\_in\_USD;

# Results

Load the data and go to the table.

Fifth load script results

| id | date       | amount |
|----|------------|--------|
| 1  | 12/30/2018 | 23.56  |
| 2  | 12/07/2018 | 556.31 |
| 3  | 12/16/2018 | 5.75   |
| 4  | 12/22/2018 | 125.00 |
| 5  | 12/22/2018 | 484.21 |
| 6  | 12/22/2018 | 59.18  |

| id | date       | amount  |
|----|------------|---------|
| 7  | 12/23/2018 | 177.42  |
| 8  | 01/01/2019 | 114.989 |
| 9  | 01/03/2019 | 268.80  |
| 10 | 01/06/2019 | 18.074  |
| 11 | 01/09/2019 | 218.40  |
| 12 | 01/15/2019 | 3.192   |
| 13 | 01/16/2019 | 63.168  |
| 14 | 01/18/2019 | 13.524  |

After loading the fifth load script, the results table shows all fourteen transactions that existed in both transaction datasets; however, transactions 8-14 have had their amounts converted to GBP.

If we remove the Noconcatenate prefix that was used before the Transactions\_in\_usp in the second load script, the script will fail with the error: "Table 'Transactions\_in\_usp' not found". This is because the Transactions\_in\_usp table would have been auto concatenated onto the original Transactions table.

# Only

The **Only** script keyword is used as an aggregation function, or as part of the syntax in partial reload prefixes **Add**, **Replace**, and **Merge**.

## Outer

The explicit **Join** prefix can be preceded by the prefix **Outer** to specify an outer join. In an outer join, all combinations between the two tables are generated. The resulting table will thus contain combinations of field values from the raw data tables where the linking field values are represented in one or both tables. The **Outer** keyword is optional and is the default join type used when a join prefix is not specified.

## Syntax:

Outer Join [ (tablename) ] (loadstatement |selectstatement )

## **Arguments:**

#### **Arguments**

| Argument                         | Description                                                      |
|----------------------------------|------------------------------------------------------------------|
| tablename                        | The named table to be compared to the loaded table.              |
| loadstatement or selectstatement | The <b>LOAD</b> or <b>SELECT</b> statement for the loaded table. |

## Example

## Load script

Add the example script to your app and run it. To see the result, add the fields listed in the results column to a sheet in your app.

```
Table1:
Load * inline [
Column1, Column2
A, B
1, aa
2, cc
3, ee ];

Table2:
Outer Join Load * inline [
Column1, Column3
A, C
1, xx
4, yy ];
```

## Resulting table

| Column1 | Column2 | Column3 |
|---------|---------|---------|
| Α       | В       | С       |
| 1       | aa      | XX      |
| 2       | сс      | -       |
| 3       | ee      | -       |
| 4       | -       | уу      |

## Explanation

In this example, the two tables, Table1 and Table2, are merged into a single table labeled Table1. In cases like this, the **outer** prefix is often used to join several tables into a single table to perform aggregations over the values of a single table.

## Partial reload

A full reload always starts by deleting all tables in the existing data model, and then runs the load script.

A partial reload will not do this. Instead it keeps all tables in the data model and then executes only **Load** and **Select** statements preceded by an **Add**, **Merge**, or **Replace** prefix. Other data tables are not affected by the command. The **only** argument denotes that the statement should be executed only during partial reloads, and should be disregarded during full reloads. The following table summarizes statement execution for partial and full reloads.

| Statement                   | Full reload            | Partial reload         |
|-----------------------------|------------------------|------------------------|
| Load                        | Statement will run     | Statement will not run |
| Add/Replace/Merge Load      | Statement will run     | Statement will run     |
| Add/Replace/Merge Only Load | Statement will not run | Statement will run     |

Partial reloads have several benefits compared to full reloads:

- Faster, because only data recently changed needs to be loaded. With large data sets the difference is significant.
- Less memory is consumed, because less data is loaded.
- More reliable, because queries to source data run faster, reducing the risk of network problems.

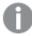

For partial reload to work properly, the app must be opened with data before a partial reload is triggered.

Perform a partial reload using the Reload button. You can also use the Qlik Engine JSON API.

## Limitation

A partial reload can remove values from the data. However, this will not be reflected in the list of distinct values, which is a table maintained internally. So, after a partial reload, the list will contain all distinct values that have existed in the field since the last full reload, which may be more than what currently exists after the partial reload. This affects the output of the FieldValueCount() and the FieldValue() functions. The FieldValueCount() could potentially return a number greater than the current number of field values.

## Example

## Example 1

## Load script

Add the example script to your app and do a partial reload. To see the result, add the fields listed in the results column to a sheet in your app.

#### T1:

Add only Load distinct recno()+10 as Num autogenerate 10;

## Result

Resulting table

| Num | Count(Num) |
|-----|------------|
| 11  | 1          |
| 12  | 1          |
| 13  | 1          |
| 14  | 1          |
| 15  | 1          |
| 16  | 1          |
| 17  | 1          |
| 18  | 1          |
| 19  | 1          |
| 20  | 1          |

## Explanation

The statement is only executed during a partial reload. If the "distinct" prefix is omitted, the count of the **Num** field will increase with each subsequent partial reload.

# Example 2

## Load script

Add the example script to your app. Do a full reload and view the result. Next, do a partial reload and view the result. To see the results, add the fields listed in the results column to a sheet in your app.

#### T1:

Load recno() as ID, recno() as Value autogenerate 10;

#### T1:

Replace only Load recno() as ID, repeat(recno(),3) as Value autogenerate 10;

## Result

## Output table after full reload

| ID | Value |
|----|-------|
| 1  | 1     |
| 2  | 2     |
| 3  | 3     |
| 4  | 4     |
| 5  | 5     |

| ID | Value |
|----|-------|
| 6  | 6     |
| 7  | 7     |
| 8  | 8     |
| 9  | 9     |
| 10 | 10    |

## Output table after partial reload

| ID | Value  |
|----|--------|
| 1  | 111    |
| 2  | 222    |
| 3  | 333    |
| 4  | 444    |
| 5  | 555    |
| 6  | 666    |
| 7  | 777    |
| 8  | 888    |
| 9  | 999    |
| 10 | 101010 |

# Explanation

The first table is loaded during a full reload and the second table simply replaces the first table during a partial reload.

# Replace

The **Replace** script keyword is used as a string function, or as a prefix in partial reload.

# Replace

The **Replace** prefix can be added to any **LOAD** or **SELECT** statement in the script to specify that the loaded table should replace another table. It also specifies that this statement should be run in a partial reload. The **Replace** prefix can also be used in a **Map** statement.

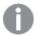

For partial reload to work properly, the app must be opened with data before a partial reload is triggered.

Perform a partial reload using the **Reload** button. You can also use the Qlik Engine JSON API.

## Syntax:

Replace [only] [Concatenate[(tablename)]] (loadstatement | selectstatement)

Replace [only] mapstatement

During a normal (non-partial) reload, the **Replace LOAD** construction will work as a normal **LOAD** statement but be preceded by a **Drop Table**. First the old table will be dropped, then records will be generated and stored as a new table.

If the **Concatenate** prefix is used, or if there exists a table with the same set of fields, this will be the relevant table to drop. Otherwise, there is no table to drop and the **Replace LOAD** construction will be identical to a normal **LOAD**.

A partial reload will do the same. The only difference is that there is always a table from the previous script execution to drop. The **Replace LOAD** construction will always first drop the old table, then create a new one.

The **Replace Map...Using** statement causes mapping to take place also during partial script execution.

## **Arguments:**

## Arguments

| Argument | Description                                                                                                    |  |
|----------|----------------------------------------------------------------------------------------------------|--|
| only     | An optional qualifier denoting that the statement should be executed only during partial reloads. It should be disregarded during normal (non-partial) reloads. |  |

## Examples and results:

| Example                                                             | Result                                                                                                    |
|---------------------------------------------------------------------|----------------------------------------------------------------------------------------------------|
| Tab1: Replace LOAD * from File1.csv;                                | During both normal and partial reload, the Qlik Sense table Tab1 is initially dropped. Thereafter new data is loaded from File1.csv and stored in Tab1.                                                                                                    |
| Tab1: Replace only LOAD * from File1.csv;                           | During normal reload, this statement is disregarded.  During partial reload, any Qlik Sense table previously named Tab1 is initially dropped. Thereafter new data is loaded from File1.csv and stored in Tab1.                                                                                                    |
| Tab1: LOAD a,b,c from File1.csv; Replace LOAD a,b,c from File2.csv; | During normal reload, the file File1.csv is first read into the Qlik Sense table Tab1, but then immediately dropped and replaced by new data loaded from File2.csv. All data from File1.csv is lost.  During partial reload, the entire Qlik Sense table Tab1 is initially dropped. Thereafter it is replaced by new data loaded from File2.csv. |

| Example                                                                  | Result                                                                                                    |
|--------------------------------------------------------------------------|----------------------------------------------------------------------------------------------------|
| Tab1: LOAD a,b,c from File1.csv; Replace only LOAD a,b,c from File2.csv; | During normal reload, data is loaded from File1.csv and stored in the Qlik Sense table Tab1. File2.csv is disregarded.  During partial reload, the entire Qlik Sense table Tab1 is initially dropped. Thereafter it is replaced by new data loaded from File2.csv. All data from File1.csv is lost. |

# Right

The Join and Keep prefixes can be preceded by the prefix right.

If used before **join** it specifies that a right join should be used. The resulting table will only contain combinations of field values from the raw data tables where the linking field values are represented in the second table. If used before **keep**, it specifies that the first raw data table should be reduced to its common intersection with the second table, before being stored in Qlik Sense.

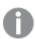

Were you looking for the string function by the same name? See: Right (page 1399)

## Syntax:

```
Right (Join | Keep) [(tablename)] (loadstatement | selectstatement )
```

## **Arguments:**

## Arguments

| Argument                         | Description                                                      |
|----------------------------------|------------------------------------------------------------------|
| tablename                        | The named table to be compared to the loaded table.              |
| loadstatement or selectstatement | The <b>LOAD</b> or <b>SELECT</b> statement for the loaded table. |

## Example

## Load script

Add the example script to your app and run it. To see the result, add the fields listed in the results column to a sheet in your app.

```
Table1:
Load * inline [
Column1, Column2
A, B
1, aa
2, cc
3, ee ];

Table2:
Right Join Load * inline [
Column1, Column3
A, C
```

```
1, xx
4, yy ];
```

#### Result

## Resulting table

| Column1 | Column2 | Column3 |
|---------|---------|---------|
| A       | В       | С       |
| 1       | aa      | xx      |
| 4       | -       | уу      |

## Explanation

This example demonstrates the Right Join output where only values present in the second (right) table are joined.

# Sample

The **sample** prefix to a **LOAD** or **SELECT** statement is used for loading a random sample of records from the data source.

## Syntax:

```
Sample p ( loadstatement | selectstatement )
```

The expression that is evaluated does not define the percentage of records from the dataset that will be loaded into the Qlik Sense application, but the probability of each record that is read to be loaded into the application. In other words, specifying a value p=0.5 does not mean that 50% of the total number of records will be loaded, but instead that for each record there will be a 50% chance that it is loaded into the Qlik Sense application.

## Arguments

| Argument | Description                                                                                                    |
|----------|----------------------------------------------------------------------------------------------------|
| р        | An arbitrary expression which valuates to a number larger than 0 and lower or equal to 1. The number indicates the probability for a given record to be read. |
|          | All records will be read but only some of them will be loaded into Qlik Sense.                                                                                |

## When to use it

Sample is useful when you would like to sample data coming from a large table, to understand the nature of data, distribution or field contents. As it brings a subset of data, the data loads are faster, allowing faster testing of scripts. Unlike First, the sample function brings data from the whole table, instead of being limited to the first few rows. This can provide a more accurate representation of the data in some cases.

The following examples show two possible uses of the sample script prefix:

```
Sample 0.15 SQL SELECT * from Longtable;
Sample(0.15) LOAD * from Longtab.csv;
```

# Regional settings

Unless otherwise specified, the examples in this topic use the following date format: MM/DD/YYYY. The date format is specified in the SET DateFormat statement in your data load script. The default date formatting may be different in your system, due to your regional settings and other factors. You can change the formats in the examples below to suit your requirements. Or you can change the formats in your load script to match these examples.

Default regional settings in apps are based on the regional system settings of the computer or server where Qlik Sense is installed. If the Qlik Sense server you are accessing is set to Sweden, the Data load editor will use Swedish regional settings for dates, time, and currency. These regional format settings are not related to the language displayed in the Qlik Sense user interface. Qlik Sense will be displayed in the same language as the browser you are using.

# Example 1 – Sample from an inline table

Load script and results

#### Overview

In this example, the script loads a sample set of data from a dataset containing seven records into a table named Transactions from an inline table.

#### **Load script**

```
Transactions:
SAMPLE 0.3
LOAD
*
Inline [
id, date, amount
1, 08/30/2018, 23.56
2, 09/07/2018, 556.31
3, 09/16/2018, 5.75
4, 09/22/2018, 125.00
5, 09/22/2018, 484.21
6, 09/22/2018, 59.18
7, 09/23/2018, 177.42
];
```

#### **Results**

Load the data and open a sheet. Create a new table and add these fields as dimensions:

- id
- amount

Add the following the measure:

```
=sum(amount)8
```

Results table

| id | date       | =Sum(amount) |
|----|------------|--------------|
| 2  | 09/07/2018 | 556.31       |
| 4  | 09/22/2018 | 125          |
| 1  | 08/30/2018 | 23.56        |
| 3  | 09/16/2018 | 5.75         |

In the iteration of the load used in this example, all seven records were read, but only four records were loaded into the data table. Any re-run load could result in a different number, and a different set of records being loaded into the application.

# Example 2 - Sample from an autogenerated table

Load script and results

#### Overview

In this example, using Autogenerate, a dataset of 100 records is created with the fields date, id, and amount. However, the Sample prefix is used, with a value of 0.1.

## **Load script**

```
SampleData:
Sample 0.1
LOAD
RecNo() AS id,
MakeDate(2013, Ceil(Rand() * 12), Ceil(Rand() * 29)) as date,
Rand() * 1000 AS amount
Autogenerate(100);
```

#### **Results**

Load the data and open a sheet. Create a new table and add these fields as dimensions:

- id
- amount

Add the following the measure:

#### Results table

| id | date      | =Sum(amount) |
|----|-----------|--------------|
| 48 | 9/28/2013 | 763          |
| 20 | 5/15/2013 | 752          |

| id  | date      | =Sum(amount) |
|-----|-----------|--------------|
| 19  | 11/8/2013 | 657          |
| 25  | 3/24/2013 | 522          |
| 27  | 8/23/2013 | 389          |
| 81  | 6/1/2013  | 53           |
| 100 | 8/15/2013 | 17           |

In the iteration of the load used in this example, seven records were loaded from the created dataset. Once again, any re-run load could result in a different number, and a different set of records being loaded into the application.

## Semantic

The semantic load prefix creates a special type of field that can be used in Qlik Sense to connect and manage relational data, such as tree structures, self-referencing parent-child structured data and/or data that can be described as a graph.

Note that the semantic load can function similarly to the *Hierarchy (page 62)* and *HierarchyBelongsTo (page 64)* prefixes. All three prefixes can be used as building blocks in effective front-end solutions for traversing relational data.

#### Syntax:

#### Semantic( loadstatement | selectstatement)

A semantic load expects an input that is exactly three or four fields wide with a strict definition of what each ordered field represents, as shown in the table below:

#### Semantic load fields

| Field<br>name | Field description                                                                                                    |
|---------------|----------------------------------------------------------------------------------------------------|
| 1st<br>Field: | This tag is a representation of the first of two objects between which there is a relationship.                                                                                                    |
| 2nd<br>Field: | This tag will be used to describe the "forward" relationship between the first and second object. If the first object is a child and the second object is a parent, you can create a relationship tab that states "parent" or "parent of" as if you are following the relationship from child to parent.                                                                                                    |
| 3rd<br>Field: | This tag is a representation of the second of two objects between which there is a relationship.                                                                                                    |
| 4th<br>Field: | This field is optional. This tag describes the "backward" or "inverse" relationship between the first and second object. If the first object is a child and the second object is a parent, a relationship tab could state "child" or "child of" as if you are following the relationship from parent to child. If you do not add a fourth field, then the second field tag will be used to describe the relationship in either direction. In that case, an arrow symbol is automatically added as part of the tag. |

The following code is an example of the semantic prefix.

Semantic Load Object, 'Parent' AS Relationship, NeighbouringObject AS Object, 'Child' AS Relationship from graphdata.csv;

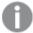

It is allowed and typical practice to label the third field the same as the first field. This creates a self-referencing lookup, so that you can follow object(s) to the related object(s) one relationship step away at a time. If the 3rd field does not carry the same name, then the end result will be a simple lookup from an object(s) to its direct relational neighbor(s) one step away only, which is an output of little practical use.

## Regional settings

Unless otherwise specified, the examples in this topic use the following date format: MM/DD/YYYY. The date format is specified in the SET DateFormat statement in your data load script. The default date formatting may be different in your system, due to your regional settings and other factors. You can change the formats in the examples below to suit your requirements. Or you can change the formats in your load script to match these examples.

Default regional settings in apps are based on the regional system settings of the computer or server where Qlik Sense is installed. If the Qlik Sense server you are accessing is set to Sweden, the Data load editor will use Swedish regional settings for dates, time, and currency. These regional format settings are not related to the language displayed in the Qlik Sense user interface. Qlik Sense will be displayed in the same language as the browser you are using.

| Related functions               |                                                                                                    |  |
|---------------------------------|----------------------------------------------------------------------------------------------------|--|
| Functions                       | Interaction                                                                                                    |  |
| Hierarchy (page 62)             | The Hierarchy load prefix is used to divide and organize nodes in parent-child and other graph-like data structures and transform them into tables.                  |  |
| HierarchyBelongsTo<br>(page 64) | The HierarchyBelongsTo load prefix is used to locate and organize the ancestors of parent-child and other graph-like data structures and transform them into tables. |  |

# Example - Creating a special field for connecting relationships using the semantic prefix

Load script and results

#### Overview

Open the Data load editor and add the load script below to a new tab.

The load script contains:

- A dataset representing geography relation records which is loaded into a table named GeographyTree.
  - Each entry has an ID at the beginning of the line and a ParentID at the end of the line.
- The semantic prefix which will add one special behavior field labeled, Relation.

## **Load script**

```
GeographyTree:
LOAD
    ID,
    Geography,
    if(ParentID='',null(),ParentID) AS ParentID
INLINE [
ID, Geography, ParentID
1,World
2, Europe, 1
3,Asia,1
4, North America, 1
5, South America, 1
6,UK,2
7,Germany,2
8, Sweden, 2
9, South Korea, 3
10, North Korea, 3
11, China, 3
12, London, 6
13, Birmingham, 6
];
SemanticTable:
Semantic Load
       ID as ID,
       'Parent' as Relation,
       ParentID as ID,
       'Child' as Relation
resident GeographyTree;
```

#### **Results**

Load the data and open a sheet. Create a new table and add these fields as dimensions:

- Id
- Geography

Then, create a filter pane with Relation as a dimension. Click **Done editing**.

Results table

| Id | Geography |
|----|-----------|
| 1  | World     |

| Id | Geography     |
|----|---------------|
| 2  | Europe        |
| 3  | Asia          |
| 4  | North America |
| 5  | South America |
| 6  | UK            |
| 7  | Germany       |
| 8  | Sweden        |
| 9  | South Korea   |
| 10 | North Korea   |
| 11 | China         |
| 12 | London        |
| 13 | Birmingham    |
|    |               |

Filter pane

## Relation

Child

Parent

Click **Europe** from the Geography dimension in the table and click **Child** from the Relation dimension in the filter pane. Note the expected result in the table:

Results table showing

"children" of Europe

| cimaren or Europ |           |  |
|------------------|-----------|--|
| Id               | Geography |  |
| 6                | UK        |  |
| 7                | Germany   |  |
| 8                | Sweden    |  |

Clicking **Child** again will show places that are "children" of the UK, one step further down.

Results table showing

"children" of UK

12 London

13 Birmingham

# **Unless**

The **unless** prefix and suffix is used for creating a conditional clause which determines whether a statement or exit clause should be evaluated or not. It may be seen as a compact alternative to the full **if..end if** statement.

#### Syntax:

```
(Unless condition statement | exitstatement Unless condition )
```

The **statement** or the **exitstatement** will only be executed if **condition** is evaluated to False.

The **unless** prefix may be used on statements which already have one or several other statements, including additional **when** or **unless** prefixes.

#### **Arguments**

| Argument      | Description                                                          |
|---------------|----------------------------------------------------------------------|
| condition     | A logical expression evaluating to True or False.                    |
| statement     | Any Qlik Sense script statement except control statements.           |
| exitstatement | An exit for, exit do or exit sub clause or an exit script statement. |

## When to use it

The unless statement returns a Boolean result. Typically, this type of function will be used as a condition when the user would like to conditionally load or exclude parts of the script.

The following lines show three examples of how the unless function may be used:

```
exit script unless A=1;
unless A=1 LOAD * from myfile.csv;
unless A=1 when B=2 drop table Tabl;
```

## Regional settings

Unless otherwise specified, the examples in this topic use the following date format: MM/DD/YYYY. The date format is specified in the SET DateFormat statement in your data load script. The default date formatting may be different in your system, due to your regional settings and other factors. You can change the formats in the examples below to suit your requirements. Or you can change the formats in your load script to match these examples.

Default regional settings in apps are based on the regional system settings of the computer or server where Qlik Sense is installed. If the Qlik Sense server you are accessing is set to Sweden, the Data load editor will use Swedish regional settings for dates, time, and currency. These regional format settings are not related to the language displayed in the Qlik Sense user interface. Qlik Sense will be displayed in the same language as the browser you are using.

# Example 1 - Unless prefix

Load script and results

## Overview

Open the Data load editor and add the load script below to a new tab.

The load script contains:

- The creation of variable A, which is given a value of 1.
- A dataset which is loaded into a table named Transactions, unless the variable A = 2.

## **Load script**

```
LET A = 1;

UNLESS A = 2

Transactions:
LOAD

*

Inline [
id, date, amount
1, 08/30/2018, 23.56
2, 09/07/2018, 556.31
3, 09/16/2018, 5.75
4, 09/22/2018, 125.00
5, 09/22/2018, 484.21
6, 09/22/2018, 59.18
7, 09/23/2018, 177.42
];
```

## **Results**

Load the data and open a sheet. Create a new table and add these fields as dimensions:

- id
- date
- amount

## Results table

| id | date       | amount |
|----|------------|--------|
| 1  | 08/30/2018 | 23.56  |
| 2  | 09/07/2018 | 556.31 |
| 3  | 09/16/2018 | 5.75   |
| 4  | 09/22/2018 | 125.00 |

| id | date       | amount |
|----|------------|--------|
| 5  | 09/22/2018 | 484.21 |
| 6  | 09/22/2018 | 59.18  |
| 7  | 09/23/2018 | 177.42 |

Because the variable A is assigned the value of 1 at the start of the script, the condition following the unless prefix is evaluated, returning a result of FALSE. As a result, the script continues to run the Load statement. In the results table, all the records from the Transactions table can be seen.

If this variable value is set to equal to 2, no data will be loaded into the data model.

# Example 2 - Unless suffix

Load script and results

#### Overview

Open the Data load editor and add the load script below to a new tab.

The load script starts by loading an initial dataset into a table named Transactions. The script is then terminated unless there are less than 10 records in the Transactions table.

If this condition does not result in a termination of the script, a further set of transactions is concatenated into the Transactions table and this process is repeated.

#### **Load script**

```
Transactions:
LOAD
Inline [
id, date, amount
1, 08/30/2018, 23.56
2, 09/07/2018, 556.31
3, 09/16/2018, 5.75
4, 09/22/2018, 125.00
5, 09/22/2018, 484.21
6, 09/22/2018, 59.18
7, 09/23/2018, 177.42
];
exit script unless NoOfRows('Transactions') < 10 ;</pre>
Concatenate
LOAD
Inline [
id, date, amount
8, 10/01/2018, 164.27
```

```
9, 10/03/2018, 384.00
10, 10/06/2018, 25.82
11, 10/09/2018, 312.00
12, 10/15/2018, 4.56
13, 10/16/2018, 90.24
14, 10/18/2018, 19.32
];
exit script unless NoOfRows('Transactions') < 10 ;</pre>
Concatenate
LOAD
Inline [
id, date, amount
15, 10/01/2018, 164.27
16, 10/03/2018, 384.00
17, 10/06/2018, 25.82
18, 10/09/2018, 312.00
19, 10/15/2018, 4.56
20, 10/16/2018, 90.24
21, 10/18/2018, 19.32
exit script unless NoOfRows('Transactions') < 10 ;</pre>
```

#### **Results**

Load the data and open a sheet. Create a new table and add these fields as dimensions:

- id
- date
- amount

# Results table

| id | date       | amount |
|----|------------|--------|
| 1  | 08/30/2018 | 23.56  |
| 2  | 09/07/2018 | 556.31 |
| 3  | 09/16/2018 | 5.75   |
| 4  | 09/22/2018 | 125.00 |
| 5  | 09/22/2018 | 484.21 |
| 6  | 09/22/2018 | 59.18  |
| 7  | 09/23/2018 | 177.42 |
| 8  | 10/01/2018 | 164.27 |
| 9  | 10/03/2018 | 384.00 |

| id | date       | amount |
|----|------------|--------|
| 10 | 10/06/2018 | 25.82  |
| 11 | 10/09/2018 | 312.00 |
| 12 | 10/15/2018 | 4.56   |
| 13 | 10/16/2018 | 90.24  |
| 14 | 10/18/2018 | 19.32  |

There are seven records in each of the three datasets of the load script.

The first dataset (with transaction id 1 through 7) is loaded into the application. The unless condition evaluates whether there are less than 10 rows in the Transactions table. This evaluates to TRUE, and therefore the second dataset (with transaction id 8 through 14) is loaded into the application. The second unless condition evaluates if there are less than 10 records in the Transactions table. This evaluates to FALSE, and so the script terminates.

# Example 3 - Multiple Unless prefixes

Load script and results

#### **Overview**

Open the Data load editor and add the load script below to a new tab.

In this example, a dataset containing one transaction is created as a table called Transactions. A 'for' loop is then triggered, in which two nested unless statements evaluate:

- 1. Unless there are more than 100 records in the Transactions table
- 2. Unless the number of records in the Transactions table is a multiple of 6

If these conditions are FALSE, a further seven records are generated and concatenated onto the existing Transactions table. This process is repeated until one of the two transactions returns a value of TRUE.

#### Load script

#### **Results**

Load the data and open a sheet. Create a new table and add this field as a dimension: id.

## Results table

| id            |
|---------------|
| 0             |
| 1             |
| 2             |
| 3             |
| 4             |
| 5             |
| +30 more rows |

The nested unless statements that occur in the 'for' loop evaluate the following:

- 1. Are there more than 100 rows in the Transactions table?
- 2. Is the total number of records in the Transactions table a multiple of 6?

Whenever both unless statements return a value of FALSE, a further seven records are generated and concatenated onto the existing Transactions table.

These statements return a value of FALSE five times, at which point there are a total of 36 rows of data in the Transactions table.

After this, the second unless statement returns a value of TRUE, and therefore the load statement following this will no longer be executed.

# When

The **when** prefix and suffix is used for creating a conditional clause which determines whether a statement or exit clause should be executed or not. It may be seen as a compact alternative to the full **if..end if** statement.

#### Syntax:

```
(when condition statement | exitstatement when condition )
```

#### Return data type: Boolean

In Qlik Sense, the Boolean true value is represented by -1, and the false value is represented by 0.

The **statement** or the **exitstatement** will only be executed if condition is evaluated to TRUE.

The when prefix may be used on statements which already have one or several other statements, including additional when or unless prefixes.

#### When to use it

The when statement returns a Boolean result. Typically, this type of function will be used as a condition when the user would like to load or exclude parts of a script.

## Arguments

| Argument      | Description                                                          |  |
|---------------|----------------------------------------------------------------------|--|
| condition     | A logical expression evaluating to TRUE or FALSE                     |  |
| statement     | Any Qlik Sense script statement except control statements.           |  |
| exitstatement | An exit for, exit do or exit sub clause or an exit script statement. |  |

# Regional settings

Unless otherwise specified, the examples in this topic use the following date format: MM/DD/YYYY. The date format is specified in the SET DateFormat statement in your data load script. The default date formatting may be different in your system, due to your regional settings and other factors. You can change the formats in the examples below to suit your requirements. Or you can change the formats in your load script to match these examples.

Default regional settings in apps are based on the regional system settings of the computer or server where Qlik Sense is installed. If the Qlik Sense server you are accessing is set to Sweden, the Data load editor will use Swedish regional settings for dates, time, and currency. These regional format settings are not related to the language displayed in the Qlik Sense user interface. Qlik Sense will be displayed in the same language as the browser you are using.

#### **Function examples**

| Example                                 | Result                                                                                                    |
|-----------------------------------------|----------------------------------------------------------------------------------------------------|
| exit script when A=1;                   | When the statement A=1 is evaluated to be TRUE, the script will stop.                                                     |
| when A=1 LOAD * from myfile.csv;        | When the statement A=1 is evaluated to be TRUE, the myfile.csv will be loaded.                                            |
| when A=1 unless B=2<br>drop table Tab1; | When the statement A=1 is evaluated to be TRUE, and if B=2 is evaluated to be FALSE, than the Tab1 table will be dropped. |

# Example 1 – When prefix

Load script and results

#### Overview

Open the Data load editor and add the load script below to a new tab.

The load script contains:

- A dataset with dates and amounts that is sent to a table named 'Transactions'.
- The Let statement which states that the variable A is created and has the value of 1.
- The when condition which provides the condition that if A equals 1, then the script will continue to load.

# **Load script**

```
LET A = 1;

WHEN A = 1

Transactions:
LOAD

*

Inline [
id, date, amount
1, 08/30/2018, 23.56
2, 09/07/2018, 556.31
3, 09/16/2018, 5.75
4, 09/22/2018, 125.00
5, 09/22/2018, 484.21
6, 09/22/2018, 59.18
7, 09/23/2018, 177.42
];
```

## **Results**

Load the data and open a sheet. Create a new table and add these fields as dimensions:

- id
- date
- amount

#### Results table

| id | date       | amount |
|----|------------|--------|
| 1  | 08/30/2018 | 23.56  |
| 2  | 09/07/2018 | 556.31 |
| 3  | 09/16/2018 | 5.75   |
| 4  | 09/22/2018 | 125.00 |
| 5  | 09/22/2018 | 484.21 |
| 6  | 09/22/2018 | 59.18  |
| 7  | 09/23/2018 | 177.42 |

Because the variable A is assigned the value of 1 at the start of the script, the condition following the when prefix is evaluated and returns a result of TRUE. Because it returns a TRUE result, the script continues to run the load statement. All the records from the results table can be seen.

If this variable value was set to any value not equal to 1, no data would be loaded into the data model.

# Example 2 - When suffix

Load script and results

#### Overview

Open the Data load editor and add the load script below to a new tab.

The load script contains:

- Three datasets with dates and amounts that are sent to a table named 'Transactions'.
  - The first dataset contains transactions 1-7.
  - The second dataset contains transactions 8-14.
  - The third dataset contains transactions 15-21.
- A when condition which determines whether the 'Transactions' table contains more than ten rows. If any of the when statements are evaluated to be TRUE, the load script will stop. This condition is placed at the end of each of the three datasets.

#### **Load script**

```
Transactions:
LOAD
Inline [
id, date, amount
1, 08/30/2018, 23.56
2, 09/07/2018, 556.31
3, 09/16/2018, 5.75
4, 09/22/2018, 125.00
5, 09/22/2018, 484.21
6, 09/22/2018, 59.18
7, 09/23/2018, 177.42
];
exit script when NoOfRows('Transactions') > 10 ;
Concatenate
LOAD
Inline [
id, date, amount
8, 10/01/2018, 164.27
9, 10/03/2018, 384.00
10, 10/06/2018, 25.82
11, 10/09/2018, 312.00
12, 10/15/2018, 4.56
```

```
13, 10/16/2018, 90.24
14, 10/18/2018, 19.32
];
exit script when NoOfRows('Transactions') > 10 ;
Concatenate
LOAD
Inline [
id, date, amount
15, 10/01/2018, 164.27
16, 10/03/2018, 384.00
17, 10/06/2018, 25.82
18, 10/09/2018, 312.00
19, 10/15/2018, 4.56
20, 10/16/2018, 90.24
21, 10/18/2018, 19.32
exit script when NoOfRows('Transactions') > 10 ;
```

#### **Results**

Load the data and open a sheet. Create a new table and add these fields as dimensions:

- id
- date
- amount

# Results table

| id | date       | amount |
|----|------------|--------|
| 1  | 08/30/2018 | 23.56  |
| 2  | 09/07/2018 | 556.31 |
| 3  | 09/16/2018 | 5.75   |
| 4  | 09/22/2018 | 125.00 |
| 5  | 09/22/2018 | 484.21 |
| 6  | 09/22/2018 | 59.18  |
| 7  | 09/23/2018 | 177.42 |
| 8  | 10/01/2018 | 164.27 |
| 9  | 10/03/2018 | 384.00 |
| 10 | 10/06/2018 | 25.82  |
| 11 | 10/09/2018 | 312.00 |

| id | date amount |       |
|----|-------------|-------|
| 12 | 10/15/2018  | 4.56  |
| 13 | 10/16/2018  | 90.24 |
| 14 | 10/18/2018  | 19.32 |

There are seven transactions in each of the three datasets. The first dataset contains transaction 1-7 and is loaded into the application. The when condition following this load statement is evaluated as FALSE because there are less than ten rows in the 'Transactions' table. The load script continues to the next dataset.

The second dataset contains transaction 8-14 and is loaded into the application. The second when condition evaluates as TRUE because there are more than ten rows in the 'Transactions' table. Therefore, the script terminates.

# Example 3 - Multiple When prefixes

Load script and results

#### Overview

Open the Data load editor and add the load script below to a new tab.

The load script contains:

- A dataset containing a single transaction is created as a table called 'Transactions'.
- A For loop which is triggered contains two nested when conditions which evaluate whether:
  - 1. There are less than 100 records in the 'Transactions' table.
  - 2. The number of records in the 'Transactions' table is not a multiple of 6.

# **Load script**

#### Results

Load the data and open a sheet. Create a new table and add this field as a dimension:

id

The results table only shows the first five transaction IDs but the load script creates 36 rows and then terminates once the when condition is fulfilled.

#### Results table

| id            |
|---------------|
| 0             |
| 1             |
| 2             |
| 3             |
| 4             |
| 5             |
| +30 more rows |

The nested when conditions in the For loop evaluate the following questions:

- Are there less than 100 rows in the 'Transactions' table?
- Is the total number of records in the 'Transactions' table not a multiple of six?

Whenever both when conditions return a value of TRUE, a further seven records are generated and concatenated onto the existing 'Transactions' table.

The when conditions return a TRUE value five times. At that point there are a total of 36 rows of data in the 'Transactions' table.

When 36 rows of data are created in the 'Transactions' table, the second when statement returns a value of FALSE and therefore the load statement following this will no longer be executed.

# 2.5 Script regular statements

Regular statements are typically used for manipulating data in one way or another. These statements may be written over any number of lines in the script and must always be terminated by a semicolon, ";".

All script keywords can be typed with any combination of lower case and upper case characters. Field and variable names used in the statements are however case sensitive.

# Script regular statements overview

Each function is described further after the overview. You can also click the function name in the syntax to immediately access the details for that specific function.

#### Alias

The **alias** statement is used for setting an alias according to which a field will be renamed whenever it occurs in the script that follows.

Alias fieldname as aliasname {,fieldname as aliasname}

#### **Autonumber**

This statement creates a unique integer value for each distinct evaluated value in a field encountered during the script execution.

```
AutoNumber fields [Using namespace] ]
```

#### **Binary**

The **binary** statement is used for loading the data from another QlikView document, including section access data.

```
Binary [path] filename
```

#### comment

Provides a way of displaying the field comments (metadata) from databases and spreadsheets. Field names not present in the app will be ignored. If multiple occurrences of a field name are found, the last value is used.

```
Comment field *fieldlist using mapname
Comment field fieldname with comment
```

#### comment table

Provides a way of displaying the table comments (metadata) from databases or spreadsheets.

```
Comment table tablelist using mapname

Comment table tablename with comment
```

#### Connect

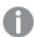

This functionality is not available in Qlik Sense SaaS.

The **CONNECT** statement is used to define Qlik Sense access to a general database through the OLE DB/ODBC interface. For ODBC, the data source first needs to be specified using the ODBC administrator.

```
ODBC Connect TO connect-string [ ( access_info ) ]
OLEDB CONNECT TO connect-string [ ( access_info ) ]
CUSTOM CONNECT TO connect-string [ ( access_info ) ]
LIB CONNECT TO connection
```

# Declare

The **Declare** statement is used to create field definitions, where you can define relations between fields or functions. A set of field definitions can be used to automatically generate derived fields, which can be used as dimensions. For example, you can create a calendar definition, and use that to generate related dimensions, such as year, month, week and day, from a date field.

```
definition_name:
Declare [Field[s]] Definition [Tagged tag_list ]
[Parameters parameter_list ]
Fields field_list
[Groups group_list ]
<definition name>:
```

```
Declare [Field][s] Definition
Using <existing_definition>
[With <parameter_assignment> ]
```

#### Derive

The **Derive** statement is used to generate derived fields based on a field definition created with a **Declare** statement. You can either specify which data fields to derive fields for, or derive them explicitly or implicitly based on field tags.

```
Derive [Field[s]] From [Field[s]] field_list Using definition

Derive [Field[s]] From Explicit [Tag[s]] (tag_list) Using definition

Derive [Field[s]] From Implicit [Tag[s]] Using definition
```

#### **Directory**

The **Directory** statement defines which directory to look in for data files in subsequent **LOAD** statements, until a new **Directory** statement is made.

```
Directory [path]
```

#### **Disconnect**

The **Disconnect** statement terminates the current ODBC/OLE DB/Custom connection. This statement is optional.

#### Disconnect

## drop field

One or several Qlik Sense fields can be dropped from the data model, and thus from memory, at any time during script execution, by means of a **drop field** statement.

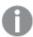

Both **drop field** and **drop fields** are allowed forms with no difference in effect. If no table is specified, the field will be dropped from all tables where it occurs.

```
Drop field fieldname [ , fieldname2 ...] [from tablename1 [ , tablename2
...]]
drop fields fieldname [ , fieldname2 ...] [from tablename1 [ , tablename2
...]]
```

## drop table

One or several Qlik Sense internal tables can be dropped from the data model, and thus from memory, at any time during script execution, by means of a **drop table** statement.

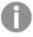

The forms **drop table** and **drop tables** are both accepted.

```
Drop table tablename [, tablename2 ...]
drop tables[ tablename [, tablename2 ...]
```

#### **Execute**

The **Execute** statement is used to run other programs while Qlik Sense is loading data. For example, to make conversions that are necessary.

Execute commandline

#### FlushLog

The **FlushLog** statement forces Qlik Sense to write the content of the script buffer to the script log file.

#### FlushLog

#### **Force**

The **force** statement forces Qlik Sense to interpret field names and field values of subsequent **LOAD** and **SELECT** statements as written with only upper case letters, with only lower case letters, as always capitalized or as they appear (mixed). This statement makes it possible to associate field values from tables made according to different conventions.

Force ( capitalization | case upper | case lower | case mixed )

#### LOAD

The **LOAD** statement loads fields from a file, from data defined in the script, from a previously loaded table, from a web page, from the result of a subsequent **SELECT** statement or by generating data automatically. It is also possible to load data from analytic connections.

```
Load [ distinct ] *fieldlist
[( from file [ format-spec ] |
from_field fieldassource [format-spec]
inline data [ format-spec ] |
resident table-label |
autogenerate size )]
[ where criterion | while criterion ]
[ group_by groupbyfieldlist ]
[order_by orderbyfieldlist ]
[extension pluginname.functionname(tabledescription)]
```

#### Let

The **let** statement is a complement to the **set** statement, used for defining script variables. The **let** statement, in opposition to the **set** statement, evaluates the expression on the right side of the '=' at script run time before it is assigned to the variable.

Let variablename=expression

#### **Loosen Table**

One or more Qlik Sense internal data tables can be explicitly declared loosely coupled during script execution by using a **Loosen Table** statement. When a table is loosely coupled, all associations between field values in the table are removed. A similar effect could be achieved by loading each field of the loosely coupled table as independent, unconnected tables. Loosely coupled can be useful during testing to temporarily isolate different parts of the data structure. A loosely coupled table can be identified in the table viewer by the dotted lines. The use of one or more **Loosen Table** statements in the script will make Qlik Sense disregard any

setting of tables as loosely coupled made before the script execution.

```
tablename [ , tablename2 ...]

Loosen Tables tablename [ , tablename2 ...]
```

#### Map ... using

The **map** ... **using** statement is used for mapping a certain field value or expression to the values of a specific mapping table. The mapping table is created through the **Mapping** statement.

```
Map *fieldlist Using mapname
```

#### **NullAsNull**

The **NullAsNull** statement turns off the conversion of NULL values to string values previously set by a **NullAsValue** statement.

```
NullAsNull *fieldlist
```

#### **NullAsValue**

The NullAsValue statement specifies for which fields that NULL should be converted to a value.

```
NullAsValue *fieldlist
```

#### Qualify

The **Qualify** statement is used for switching on the qualification of field names, i.e. field names will get the table name as a prefix.

```
Qualify *fieldlist
```

#### Rem

The **rem** statement is used for inserting remarks, or comments, into the script, or to temporarily deactivate script statements without removing them.

```
Rem string
```

#### **Rename Field**

This script function renames one or more existing Qlik Sense field(s) after they have been loaded.

```
Rename field (using mapname | oldname to newname { , oldname to newname })
```

```
Rename Fields (using mapname | oldname to newname { , oldname to newname })
```

#### **Rename Table**

This script function renames one or more existing Qlik Sense internal table(s) after they have been loaded.

```
Rename table (using mapname | oldname to newname { , oldname to newname })

Rename Tables (using mapname | oldname to newname { , oldname to newname })
```

#### Section

With the **section** statement, it is possible to define whether the subsequent **LOAD** and **SELECT** statements should be considered as data or as a definition of the access rights.

```
Section (access | application)
```

#### Select

The selection of fields from an ODBC data source or OLE DB provider is made through standard SQL **SELECT** statements. However, whether the **SELECT** statements are accepted depends on the ODBC driver or OLE DB provider used.

```
Select [all | distinct | distinctrow | top n [percent] ] *fieldlist

From tablelist

[Where criterion ]

[Group by fieldlist [having criterion ] ]

[Order by fieldlist [asc | desc] ]

[ (Inner | Left | Right | Full) Join tablename on fieldref = fieldref ]
```

#### Set

The **set** statement is used for defining script variables. These can be used for substituting strings, paths, drives, and so on.

```
Set variablename=string
```

#### Sleep

The **sleep** statement pauses script execution for a specified time.

```
Sleep n
```

## **SQL**

The **SQL** statement allows you to send an arbitrary SQL command through an ODBC or OLE DB connection.

```
SQL sql_command
```

#### **SQLColumns**

The **sqlcolumns** statement returns a set of fields describing the columns of an ODBC or OLE DB data source, to which a **connect** has been made.

#### SQLColumns

## **SQLTables**

The **sqltables** statement returns a set of fields describing the tables of an ODBC or OLE DB data source, to which a **connect** has been made.

#### SQLTables

# **SQLTypes**

The **sqltypes** statement returns a set of fields describing the types of an ODBC or OLE DB data source, to which a **connect** has been made.

#### SQLTypes

#### Star

The string used for representing the set of all the values of a field in the database can be set through the **star** statement. It affects the subsequent **LOAD** and **SELECT** statements.

```
Star is [ string ]
```

#### Store

The **Store** statement creates a QVD, CSV, or text file.

```
Store [ *fieldlist from] table into filename [ format-spec ];
```

#### Tag

This script statement provides a way to assign tags to one or more fields or tables. If an attempt to tag a field or table not present in the app is made, the tagging will be ignored. If conflicting occurrences of a field or tag name are found, the last value is used.

```
Tag[field|fields] fieldlist with tagname
Tag [field|fields] fieldlist using mapname
Tag table tablelist with tagname
```

#### **Trace**

The **trace** statement writes a string to the **Script Execution Progress** window and to the script log file, when used. It is very useful for debugging purposes. Using \$-expansions of variables that are calculated prior to the **trace** statement, you can customize the message.

```
Trace string
```

#### **Unmap**

The **Unmap** statement disables field value mapping specified by a previous **Map** ... **Using** statement for subsequently loaded fields.

```
Unmap *fieldlist
```

#### Unqualify

The **Unqualify** statement is used for switching off the qualification of field names that has been previously switched on by the **Qualify** statement.

```
Unqualify *fieldlist
```

#### Untag

This script statement provides a way to remove tags from fields or tables. If an attempt to untag a field or table not present in the app is made, the untagging will be ignored.

```
Untag[field|fields] fieldlist with tagname
Tag [field|fields] fieldlist using mapname
Tag table tablelist with tagname
```

## Alias

The **alias** statement is used for setting an alias according to which a field will be renamed whenever it occurs in the script that follows.

## Syntax:

alias fieldname as aliasname {,fieldname as aliasname}

## **Arguments:**

#### Arguments

| Argument  | Description                               |
|-----------|-------------------------------------------|
| fieldname | The name of the field in your source data |
| aliasname | An alias name you want to use instead     |

## Examples and results:

| Example                                           | Result                                                                                                    |
|---------------------------------------------------|----------------------------------------------------------------------------------------------------|
| Alias ID_N as NameID;                             |                                                                                                    |
| Alias A as<br>Name, B as<br>Number, C as<br>Date; | The name changes defined through this statement are used on all subsequent <b>SELECT</b> and <b>LOAD</b> statements. A new alias can be defined for a field name by a new <b>alias</b> statement at any subsequent position in the script. |

# AutoNumber

This statement creates a unique integer value for each distinct evaluated value in a field encountered during the script execution.

You can also use the *autonumber (page 543)* function inside a **LOAD** statement, but this has some limitations when you want to use an optimized load. You can create an optimized load by loading the data from a **QVD** file first, and then using the **AutoNumber** statement to convert values to symbol keys.

#### Syntax:

AutoNumber \*fieldlist [Using namespace] ]

#### **Arguments:**

# Arguments

| Argument   | Description                                                                                                    |
|------------|----------------------------------------------------------------------------------------------------|
| *fieldlist | A comma-separated list of the fields where the values should be replaced by a unique integer value.                                                                                                    |
|            | You can use wildcard characters ? and * in the field names to include all fields with matching names. You can also use * to include all fields. You need to quote field names when wildcards are used. |
| namespace  | <b>Using</b> namespace is optional. You can use this option if you want to create a namespace, where identical values in different fields share the same key.                                          |
|            | If you do not use this option, all fields will have a separate key index.                                                                                                    |

## **Limitations:**

When you have several **LOAD** statements in the script, you need to place the **AutoNumber** statement after the final **LOAD** statement.

Example - script with AutoNumber

# Script example

In this example, the data is first loaded without the **AutoNumber** statement. The **AutoNumber** statement is then added to show the effect.

## Data used in the example

Load the following data as an inline load in the data load editor to create the script example below. Leave the **AutoNumber** statement commented out for now.

```
RegionSales:
LOAD *,
Region &'|'& Year &'|'& Month as KeyToOtherTable
INLINE
[ Region, Year, Month, Sales
North, 2014,
              May,
                       245
North, 2014,
                      347
              May,
North, 2014,
                      127
              June,
South, 2014,
              June,
                      645
South, 2013,
              May,
                      367
South, 2013,
                      221
              May,
];
Budget:
LOAD Budget,
Region &'|'& Year &'|'& Month as KeyToOtherTable
INLINE
[Region, Year, Month, Budget
                       200
North, 2014,
               May,
North, 2014,
                       350
               May,
North, 2014,
               June,
                       150
South, 2014,
               June,
                        500
                        300
South, 2013,
               May,
South, 2013,
               May,
                       200
];
//AutoNumber KeyToOtherTable;
```

#### Create visualizations

Create two table visualizations in a Qlik Sense sheet. Add **KeyToOtherTable**, **Region**, **Year**, **Month**, and **Sales** as dimensions to the first table. Add **KeyToOtherTable**, **Region**, **Year**, **Month**, and **Budget** as dimensions to the second table.

## Result

# RegionSales table

| KeyToOtherTable | Region | Year | Month | Sales |
|-----------------|--------|------|-------|-------|
| North 2014 June | North  | 2014 | June  | 127   |
| North 2014 May  | North  | 2014 | May   | 245   |
| North 2014 May  | North  | 2014 | May   | 347   |
| South 2013 May  | South  | 2013 | May   | 221   |
| South 2013 May  | South  | 2013 | May   | 367   |
| South 2014 June | South  | 2014 | June  | 645   |

# Budget table

| KeyToOtherTable | Region | Year | Month | Budget |
|-----------------|--------|------|-------|--------|
| North 2014 June | North  | 2014 | June  | 150    |
| North 2014 May  | North  | 2014 | May   | 200    |
| North 2014 May  | North  | 2014 | May   | 350    |
| South 2013 May  | South  | 2013 | May   | 200    |
| South 2013 May  | South  | 2013 | May   | 300    |
| South 2014 June | South  | 2014 | June  | 500    |

# Explanation

The example shows a composite field **KeyToOtherTable** that links the two tables. **AutoNumber** is not used. Note the length of the **KeyToOtherTable** values.

# Add AutoNumber statement

Uncomment the **AutoNumber** statement in the load script.

AutoNumber KeyToOtherTable;

## Result

# RegionSales table

| <b>KeyToOtherTable</b> | Region | Year | Month | Sales |
|------------------------|--------|------|-------|-------|
| 1                      | North  | 2014 | June  | 127   |
| 1                      | North  | 2014 | May   | 245   |
| 2                      | North  | 2014 | May   | 347   |
| 3                      | South  | 2013 | May   | 221   |

# 2 Script statements and keywords

| KeyToOtherTable | Region | Year | Month | Sales |
|-----------------|--------|------|-------|-------|
| 4               | South  | 2013 | May   | 367   |
| 4               | South  | 2014 | June  | 645   |

# Budget table

| KeyToOtherTable | Region | Year | Month | Budget |
|-----------------|--------|------|-------|--------|
| 1               | North  | 2014 | June  | 150    |
| 1               | North  | 2014 | May   | 200    |
| 2               | North  | 2014 | May   | 350    |
| 3               | South  | 2013 | May   | 200    |
| 4               | South  | 2013 | May   | 300    |
| 4               | South  | 2014 | June  | 500    |

# Explanation

The **KeyToOtherTable** field values have been replaced with unique integer values and, as a result, the length of the field values has been reduced, thus conserving memory. The key fields in both tables are affected by **AutoNumber** and the tables remain linked. The example is brief for demonstration purposes, but would be meaningful with a table containing a large number of rows.

# **Binary**

The **binary** statement is used for loading the data from another Qlik Sense app or QlikView document, including section access data. Other elements of the app are not included, for example, sheets, stories, visualizations, master items or variables.

Only one **binary** statement is allowed in the script. The **binary** statement must be the first statement of the script, even before the SET statements usually located at the beginning of the script.

## Syntax:

binary [path] filename

# **Arguments:**

Arguments

| Argument | Description                                                                                                    |
|----------|----------------------------------------------------------------------------------------------------|
| path     | The path to the file which should be a reference to a folder data connection. This is required if the file is not located in the Qlik Sense working directory. |
|          | Example: 'lib://Table Files/'                                                                                                    |
|          | In legacy scripting mode, the following path formats are also supported:                                                                                       |
|          | • absolute                                                                                                    |
|          | Example: c:\data\                                                                                                    |
|          | <ul> <li>relative to the app containing this script line.</li> </ul>                                                                                           |
|          | Example: data                                                                                                    |
| filename | The name of the file, including the file extension .qvw or .qvf.                                                                                               |

# **Limitations:**

You cannot use **binary** to load data from an app on the same Qlik Sense Enterprise deployment by referring to the app ID. You can only load from a .qvf file.

# Examples

| String                                | Description                                                                                                    |
|---------------------------------------|----------------------------------------------------------------------------------------------------|
| Binary lib://DataFolder/customer.qvw; | In this example, the file must be in located in the <b>Folder</b> data connection. This may be, for example, a folder that your administrator creates on the Qlik Sense server. Click <b>Create new connection</b> in the data load editor and then select <b>Folder</b> under <b>File locations</b> . |
| Binary customer.qvf;                  | In this example, the file must be in located in the Qlik Sense working directory.                                                                                                    |
| Binary c:\qv\customer.qvw;            | This example using an absolute file path will only work in legacy scripting mode.                                                                                                    |

# Comment field

Provides a way of displaying the field comments (metadata) from databases and spreadsheets. Field names not present in the app will be ignored. If multiple occurrences of a field name are found, the last value is used.

## Syntax:

```
comment [fields] *fieldlist using mapname
comment [field] fieldname with comment
```

The map table used should have two columns, the first containing field names and the second the comments.

#### **Arguments:**

## Arguments

| Argument   | Description                                                                                                    |
|------------|----------------------------------------------------------------------------------------------------|
| *fieldlist | A comma separated list of the fields to be commented. Using * as field list indicates all fields. The wildcard characters * and ? are allowed in field names. Quoting of field names may be necessary when wildcards are used. |
| mapname    | The name of a mapping table previously read in a mapping <b>LOAD</b> or mapping <b>SELECT</b> statement.                                                                                                    |
| fieldname  | The name of the field that should be commented.                                                                                                    |
| comment    | The comment that should be added to the field.                                                                                                    |

## Example 1:

```
commentmap:
mapping LOAD * inline [
a,b
Alpha,This field contains text values
Num,This field contains numeric values
];
comment fields using commentmap;
```

## Example 2:

```
comment field Alpha with AFieldContainingCharacters;
comment field Num with '*A field containing numbers';
comment Gamma with 'Mickey Mouse field';
```

# Comment table

Provides a way of displaying the table comments (metadata) from databases or spreadsheets.

Table names not present in the app are ignored. If multiple occurrences of a table name are found, the last value is used. The keyword can be used to read comments from a data source.

## Syntax:

```
comment [tables] tablelist using mapname
comment [table] tablename with comment
```

## **Arguments:**

## Arguments

| Argument  | Description                                                                                              |  |
|-----------|----------------------------------------------------------------------------------------------------|--|
| tablelist | (table{,table})                                                                                          |  |
| mapname   | The name of a mapping table previously read in a mapping <b>LOAD</b> or mapping <b>SELECT</b> statement. |  |
| tablename | The name of the table that should be commented.                                                          |  |
| comment   | The comment that should be added to the table.                                                           |  |

## Example 1:

```
Commentmap:
mapping LOAD * inline [
a,b
Main,This is the fact table
Currencies, Currency helper table
];
comment tables using Commentmap;
```

#### Example 2:

comment table Main with 'Main fact table';

## Connect

The **CONNECT** statement is used to define Qlik Sense access to a general database through the OLE DB/ODBC interface. For ODBC, the data source first needs to be specified using the ODBC administrator.

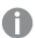

This functionality is not available in Qlik Sense SaaS.

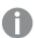

This statement supports only folder data connections in standard mode.

## Syntax:

```
ODBC CONNECT TO connect-string
OLEDB CONNECT TO connect-string
CUSTOM CONNECT TO connect-string
LIB CONNECT TO connection
```

## **Arguments:**

## Arguments

| Argument           | Description                                                                                                    |
|--------------------|----------------------------------------------------------------------------------------------------|
| connect-<br>string | connect-string ::= datasourcename { ; conn-spec-item } The connection string is the data source name and an optional list of one or more connection specification items. If the data source name contains blanks, or if any connection specification items are listed, the connection string must be enclosed by quotation marks.  datasourcename must be a defined ODBC data source or a string that defines an OLE DB provider.  conn-spec-item ::=DBQ=database_specifier  DriverID=driver_specifier  UID=userid  PWD=password  The possible connection specification items may differ between different databases. For some databases, also other items than the above are possible. For OLE DB, some of the connection specific items are mandatory and not optional. |
| connection         | The name of a data connection stored in the data load editor.                                                                                                    |

If the **ODBC** is placed before **CONNECT**, the ODBC interface will be used; else, OLE DB will be used.

Using **LIB CONNECT TO** connects to a database using a stored data connection that was created in the data load editor.

## Example 1:

ODBC CONNECT TO 'Sales
DBQ=C:\Program Files\Access\Samples\Sales.mdb';

The data source defined through this statement is used by subsequent **Select (SQL)** statements, until a new **CONNECT** statement is made.

#### Example 2:

LIB CONNECT TO 'DataConnection';

#### Connect32

This statement is used the same way as the **CONNECT** statement, but forces a 64-bit system to use a 32-bit ODBC/OLE DB provider. Not applicable for custom connect.

## Connect64

This statement is used the same way as the as the **CONNECT** statement, but forces use of a 64-bit provider. Not applicable for custom connect.

# Declare

The **Declare** statement is used to create field definitions, where you can define relations between fields or functions. A set of field definitions can be used to automatically generate derived fields, which can be used as dimensions. For example, you can create a calendar definition, and use that to generate related dimensions, such as year, month, week and day, from a date field.

You can use **Declare** to either set up a new field definition, or to create a field definition based on an already existing definition.

# Setting up a new field definition

## Syntax:

```
definition_name:

Declare [Field[s]] Definition [Tagged tag_list]

[Parameters parameter_list]

Fields field_list
```

## **Arguments:**

| Argument           | Description                                                                                                    |
|--------------------|----------------------------------------------------------------------------------------------------|
| definition_        | Name of the field definition, ended with a colon.                                                                                                    |
|                    | Do not use autoCalendar as name for field definitions, as this name is reserved for auto-generated calendar templates.                                                                                                    |
|                    | Example:                                                                                                    |
|                    | Calendar:                                                                                                    |
| tag_list           | A comma separated list of tags to apply to fields derived from the field definition. Applying tags is optional, but if you do not apply tags that are used to specify sort order, such as \$date, \$numeric or \$text, the derived field will be sorted by load order as default. |
|                    | Example:                                                                                                    |
|                    | '\$date'Thank you for bringing this to our attention, and apologies for the inconvenience.                                                                                                    |
| parameter_<br>list | A comma separated list of parameters. A parameter is defined in the form name=value and is assigned a start value, which can be overridden when a field definition is re-used. Optional.                                                                                          |
|                    | Example:                                                                                                    |
|                    | first_month_of_year = 1                                                                                                    |

| Argument   | Description                                                                                                    |  |
|------------|----------------------------------------------------------------------------------------------------|--|
| field_list | A comma separated list of fields to generate when the field definition is used. A field is defined in the form <expression> As field_name tagged tag. Use \$1 to reference the data field from which the derived fields should be generated.</expression> |  |
|            | Example:                                                                                                    |  |
|            | Year(\$1) As Year tagged ('\$numeric')                                                                                                    |  |

## **Example:**

```
Calendar:
DECLARE FIELD DEFINITION TAGGED '$date'
Parameters
    first_month_of_year = 1
Fields
    Year($1) As Year Tagged ('$numeric'),
    Month($1) as Month Tagged ('$numeric'),
    Date($1) as Date Tagged ('$date'),
    Week($1) as Week Tagged ('$numeric'),
    Weekday($1) as Weekday Tagged ('$numeric'),
    DayNumberOfYear($1, first_month_of_year) as DayNumberOfYear Tagged ('$numeric');
```

The calendar is now defined, and you can apply it to the date fields that have been loaded, in this case OrderDate and ShippingDate, using a **Derive** clause.

# Re-using an existing field definition

## Syntax:

```
<definition name>:
Declare [Field][s] Definition
Using <existing_definition>
[With <parameter_assignment> ]
```

## **Arguments:**

| Argument            | Description                                                 |
|---------------------|-------------------------------------------------------------|
| definition_<br>name | Name of the field definition, ended with a colon.  Example: |
|                     | MyCalendar:                                                 |

| Argument                 | Description                                                                                                    |
|--------------------------|----------------------------------------------------------------------------------------------------|
| existing_<br>definition  | The field definition to re-use when creating the new field definition. The new field definition will function the same way as the definition it is based on, with the exception if you use parameter_assignment to change a value used in the field expressions.  Example:  Using Calendar |
| parameter_<br>assignment | A comma separated list of parameter assignments. A parameter assignment is defined in the form name=value and overrides the parameter value that is set in the base field definition. Optional.  Example:                                                                                  |
|                          | first_month_of_year = 4                                                                                                    |

#### **Example:**

In this example we re-use the calendar definition that was created in the previous example. In this case we want to use a fiscal year that starts in April. This is achieved by assigning the value 4 to the first\_month\_of\_year parameter, which will affect the DayNumberOfYear field that is defined.

The example assumes that you use the sample data and field definition from the previous example.

## MyCalendar:

DECLARE FIELD DEFINITION USING Calendar WITH first\_month\_of\_year=4;

DERIVE FIELDS FROM FIELDS OrderDate, ShippingDate USING MyCalendar;

When you have reloaded the data script, the generated fields are available in the sheet editor, with names OrderDate.MyCalendar.\* and ShippingDate.MyCalendar.\*.

## Derive

The **Derive** statement is used to generate derived fields based on a field definition created with a **Declare** statement. You can either specify which data fields to derive fields for, or derive them explicitly or implicitly based on field tags.

#### Syntax:

```
Derive [Field[s]] From [Field[s]] field_list Using definition

Derive [Field[s]] From Explicit [Tag[s]] tag_list Using definition

Derive [Field[s]] From Implicit [Tag[s]] Using definition
```

## **Arguments:**

#### **Arguments**

| Argument   | Description                                                                                                    |
|------------|----------------------------------------------------------------------------------------------------|
| definition | Name of the field definition to use when deriving fields.                                                                                                    |
|            | Example: Calendar                                                                                                    |
| field_list | A comma separated list of data fields from which the derived fields should be generated, based on the field definition. The data fields should be fields you have already loaded in the script. |
|            | Example: OrderDate, ShippingDate                                                                                                    |
| tag_list   | A comma separated list of tags. Derived fields will be generated for all data fields with any of the listed tags. The list of tags should be enclosed by round brackets.                        |
|            | Example: ('\$date','\$timestamp')                                                                                                    |

## **Examples:**

- Derive fields for specific data fields.
   In this case we specify the OrderDate and ShippingDate fields.
   DERIVE FIELDS FROM FIELDS OrderDate, ShippingDate USING Calendar;
- Derive fields for all fields with a specific tag.
   In this case we derive fields based on Calendar for all fields with a \$date tag.
   DERIVE FIELDS FROM EXPLICIT TAGS ('\$date') USING Calendar;
- Derive fields for all fields with the field definition tag.

  In this case we derive fields for all data fields with the same tag as the Calendar field definition, which in this case is \$date.

  DERIVE FIELDS FROM IMPLICIT TAG USING Calendar;

# Directory

The **Directory** statement defines which directory to look in for data files in subsequent **LOAD** statements, until a new **Directory** statement is made.

#### Syntax:

# Directory[path]

If the **Directory** statement is issued without a **path** or left out, Qlik Sense will look in the Qlik Sense working directory.

## **Arguments:**

## Arguments

| Argument | Description                                                                       |  |
|----------|-----------------------------------------------------------------------------------|--|
| path     | A text that can be interpreted as the path to the data file.                      |  |
|          | The path is the path to the file, either:                                         |  |
|          | • absolute                                                                        |  |
|          | Example: c:\data\                                                                 |  |
|          | relative to the Qlik Sense app working directory.                                 |  |
|          | Example: data                                                                     |  |
|          | URL address (HTTP or FTP), pointing to a location on the Internet or an intranet. |  |
|          | Example: http://www.qlik.com                                                      |  |

# **Examples:**

```
DIRECTORY C:\userfiles\data; // OR -> DIRECTORY data\

LOAD * FROM
[data1.csv] // ONLY THE FILE NAME CAN BE SPECIFIED HERE (WITHOUT THE FULL PATH)
(ansi, txt, delimiter is ',', embedded labels);

LOAD * FROM
[data2.txt] // ONLY THE FILE NAME CAN BE SPECIFIED HERE UNTIL A NEW DIRECTORY STATEMENT IS
MADE
(ansi, txt, delimiter is '\t', embedded labels);
```

# Disconnect

The **Disconnect** statement terminates the current ODBC/OLE DB/Custom connection. This statement is optional.

## Syntax:

## Disconnect

The connection will be automatically terminated when a new **connect** statement is executed or when the script execution is finished.

#### **Example:**

Disconnect;

# Drop

The **Drop** script keyword can be used to drop tables or fields from the database.

# Drop field

One or several Qlik Sense fields can be dropped from the data model, and thus from memory, at any time during script execution, by means of a **drop field** statement.

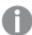

Both **drop field** and **drop fields** are allowed forms with no difference in effect. If no table is specified, the field will be dropped from all tables where it occurs.

## Syntax:

```
Drop field fieldname { , fieldname2 ...} [from tablename1 { , tablename2
...}]
Drop fields fieldname { , fieldname2 ...} [from tablename1 { , tablename2
...}]
```

#### **Examples:**

```
Drop field A;
Drop fields A,B;
Drop field A from X;
Drop fields A,B from X,Y;
```

## Drop table

One or several Qlik Sense internal tables can be dropped from the data model, and thus from memory, at any time during script execution, by means of a **drop table** statement.

#### Syntax:

```
drop table tablename {, tablename2 ...}
drop tables tablename {, tablename2 ...}
```

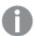

The forms **drop table** and **drop tables** are both accepted.

The following items will be lost as a result of this:

- The actual table(s).
- All fields which are not part of remaining tables.
- Field values in remaining fields, which came exclusively from the dropped table(s).

# Examples and results:

| Example                                                                                 | Result                                                                   |
|-----------------------------------------------------------------------------------------|--------------------------------------------------------------------------|
| drop table Orders, Salesmen, T456a;                                                     | This line results in three tables being dropped from memory.             |
| <pre>Tab1: Load * Inline [ Customer, Items, UnitPrice Bob, 5, 1.50 ];</pre>             | Once the table <i>Tab2</i> is created, the table <i>Tab1</i> is dropped. |
| Tab2: LOAD Customer, Sum( Items * UnitPrice ) as Sales resident Tab1 group by Customer; |                                                                          |
| drop table Tab1;                                                                        |                                                                          |

# Drop table

One or several Qlik Sense internal tables can be dropped from the data model, and thus from memory, at any time during script execution, by means of a **drop table** statement.

## Syntax:

```
drop table tablename {, tablename2 ...}
drop tables tablename {, tablename2 ...}
```

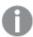

The forms **drop table** and **drop tables** are both accepted.

The following items will be lost as a result of this:

- The actual table(s).
- All fields which are not part of remaining tables.
- Field values in remaining fields, which came exclusively from the dropped table(s).

## Examples and results:

| Example                             | Result                                          |
|-------------------------------------|-------------------------------------------------|
| drop table Orders, Salesmen, T456a; | This line results in three tables being dropped |
|                                     | from memory.                                    |

| Example                                                                                          | Result                                                                   |
|--------------------------------------------------------------------------------------------------|--------------------------------------------------------------------------|
| <pre>Tab1: Load * Inline [ Customer, Items, UnitPrice Bob, 5, 1.50 ];</pre>                      | Once the table <i>Tab2</i> is created, the table <i>Tab1</i> is dropped. |
| Tab2:<br>LOAD Customer, Sum( Items * UnitPrice ) as Sales<br>resident Tab1<br>group by Customer; |                                                                          |
| drop table Тab1;                                                                                 |                                                                          |

# Execute

The **Execute** statement is used to run other programs while Qlik Sense is loading data. For example, to make conversions that are necessary.

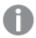

This functionality is not available in Qlik Sense SaaS.

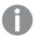

This statement is not supported in standard mode.

#### Syntax:

execute commandline

#### **Arguments:**

#### Arguments

| Argument    | Description                                                                                                    |
|-------------|----------------------------------------------------------------------------------------------------|
| commandline | A text that can be interpreted by the operating system as a command line. You can refer to an absolute file path or a lib:// folder path. |

If you want to use **Execute** the following conditions need to be met:

- You must run in legacy mode (applicable for Qlik Sense and Qlik Sense Desktop).
- You need to set OverrideScriptSecurity to 1 in Settings.ini (applicable for Qlik Sense). Settings.ini is located in C:\ProgramData\Qlik\Sense\Engine\ and is generally an empty file.

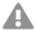

If you set OverrideScriptSecurity to enable **Execute**, any user can execute files on the server. For example, a user can attach an executable file to an app, and then execute the file in the data load script.

## Do the following:

- 1. Make a copy of Settings.ini and open it in a text editor.
- 2. Check that the file includes [Settings 7] in the first line.
- 3. Insert a new line and type OverrideScriptSecurity=1.
- 4. Insert an empty line at the end of the file.
- 5. Save the file.
- 6. Substitute Settings.ini with your edited file.
- 7. Restart Qlik Sense Engine Service (QES).

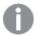

If Qlik Sense is running as a service, some commands may not behave as expected.

## **Example:**

```
Execute C:\Program Files\Office12\Excel.exe;
Execute lib://win\notepad.exe // win is a folder connection referring to c:\windows
```

# Field/Fields

The **Field** and **Fields** script keywords are used in **Declare**, **Derive**, **Drop**, **Comment**, **Rename** and **Tag/Untag** statements.

# FlushLog

The **FlushLog** statement forces Qlik Sense to write the content of the script buffer to the script log file.

#### Syntax:

#### FlushLog

The content of the buffer is written to the log file. This command can be useful for debugging purposes, as you will receive data that otherwise may have been lost in a failed script execution.

## **Example:**

FlushLog;

## **Force**

The **force** statement forces Qlik Sense to interpret field names and field values of subsequent **LOAD** and **SELECT** statements as written with only upper case letters, with only lower case letters, as always capitalized or as they appear (mixed). This statement makes it possible to associate field values from tables made according to different conventions.

#### Syntax:

```
Force ( capitalization | case upper | case lower | case mixed )
```

If nothing is specified, force case mixed is assumed. The force statement is valid until a new force statement is made.

The **force** statement has no effect in the access section: all field values loaded are case insensitive.

# Examples and results

| Example                                                                                                    | Result                                                                                                    |
|----------------------------------------------------------------------------------------------------|----------------------------------------------------------------------------------------------------|
| This example shows how to force capitalization.  FORCE Capitalization; Capitalization: LOAD * Inline [ ab Cd eF GH ]; | The <b>Capitalization</b> table contains the following values:  Ab Cd Ef Gh All values are capitalized.             |
| This example shows how to force case upper.  FORCE Case Upper; CaseUpper: LOAD * Inline [ ab Cd eF GH ];              | The <b>CaseUpper</b> table contains the following values:  AB CD EF GH All values are upper case.                   |
| This example shows how to force case lower.  FORCE Case Lower; CaseLower: LOAD * Inline [ ab Cd eF GH ];              | The <b>CaseLower</b> table contains the following values:  ab cd ef gh All values are lower case.                   |
| This example shows how to force case mixed.  FORCE Case Mixed; CaseMixed: LOAD * Inline [ ab Cd eF GH ];              | The <b>CaseMixed</b> table contains the following values:  ab Cd eF GH All values are as they appear in the script. |

#### See also:

# From

The **From** script keyword is used in **Load** statements to refer to a file, and in **Select** statements to refer to a database table or view.

# Load

The **LOAD** statement loads fields from a file, from data defined in the script, from a previously loaded table, from a web page, from the result of a subsequent **SELECT** statement or by generating data automatically. It is also possible to load data from analytic connections.

#### Syntax:

```
LOAD [ distinct ] fieldlist
[( from file [ format-spec ] |
from_field fieldassource [format-spec]|
inline data [ format-spec ] |
resident table-label |
autogenerate size ) | extension pluginname.functionname([script]
tabledescription)]
[ where criterion | while criterion ]
[ group by groupbyfieldlist ]
[order by orderbyfieldlist ]
```

# **Arguments:**

### Arguments

| Argument | Description                                                                                                    |
|----------|----------------------------------------------------------------------------------------------------|
| distinct | You can use <b>distinct</b> as a predicate if you only want to load unique records. If there are duplicate records, the first instance will be loaded.  If you are using preceding loads, you need to place <b>distinct</b> in the first load statement, as <b>distinct</b> only affects the destination table. |

| Argument  | Description                                                                                                    |
|-----------|----------------------------------------------------------------------------------------------------|
| fieldlist | fieldlist ::= ( *   field {, *   field })  A list of the fields to be loaded. Using * as a field list indicates all fields in the table.  field ::= ( fieldref   expression ) [as aliasname ]  The field definition must always contain a literal, a reference to an existing field, or an expression.  fieldref ::= ( fieldname  @fieldnumber  @startpos:endpos [ I   U   R   B   T ] )  fieldname is a text that is identical to a field name in the table. Note that the field name must be enclosed by straight double quotation marks or square brackets if it contains e.g. spaces. Sometimes field names are not explicitly available. Then a different notation is used: |
|           | @fieldnumber represents the field number in a delimited table file. It must be a positive integer preceded by "@". The numbering is always made from 1 and up to the number of fields.                                                                                                    |
|           | @startpos:endpos represents the start and end positions of a field in a file with fixed length records. The positions must both be positive integers. The two numbers must be preceded by "@" and separated by a colon. The numbering is always made from 1 and up to the number of positions. In the last field, <b>n</b> is used as end position.                                                                                                    |
|           | <ul> <li>If @startpos:endpos is immediately followed by the characters I or U, the bytes read will be interpreted as a binary signed (I) or unsigned (U) integer (Intel byte order). The number of positions read must be 1, 2 or 4.</li> </ul>                                                                                                    |
|           | <ul> <li>If @startpos:endpos is immediately followed by the character R, the bytes read will be interpreted as a binary real number (IEEE 32-bit or 64 bit floating point). The number of positions read must be 4 or 8.</li> </ul>                                                                                                    |
|           | <ul> <li>If @startpos:endpos is immediately followed by the character B, the bytes<br/>read will be interpreted as a BCD (Binary Coded Decimal) numbers<br/>according to the COMP-3 standard. Any number of bytes may be specified.</li> </ul>                                                                                                    |
|           | expression can be a numeric function or a string function based on one or several other fields in the same table. For further information, see the syntax of expressions.                                                                                                    |
|           | as is used for assigning a new name to the field.                                                                                                    |

| Argument   | Description                                                                                                    |
|------------|----------------------------------------------------------------------------------------------------|
| from       | <b>from</b> is used if data should be loaded from a file using a folder or a web file data connection.                                                                                                    |
|            | file ::= [ path ] filename                                                                                                    |
|            | Example: 'lib://Table Files/'                                                                                                    |
|            | If the path is omitted, Qlik Sense searches for the file in the directory specified by the <b>Directory</b> statement. If there is no <b>Directory</b> statement, Qlik Sense searches in the working directory, C:\Users\{user}\Documents\Qlik\Sense\Apps.                                                               |
|            | In a Qlik Sense server installation, the working directory is specified in Qlik Sense Repository Service, by default it is C:\ProgramData\Qlik\Sense\Apps.                                                                                                    |
|            | The <i>filename</i> may contain the standard DOS wildcard characters (* and?). This will cause all the matching files in the specified directory to be loaded. <i>format-spec ::= (fspec-item { , fspec-item } )</i> The format specification consists of a list of several format specification items, within brackets. |
|            | Legacy scripting mode                                                                                                    |
|            | In legacy scripting mode, the following path formats are also supported:                                                                                                    |
|            | • absolute                                                                                                    |
|            | Example: c:\data\                                                                                                    |
|            | • relative to the Qlik Sense app working directory.                                                                                                    |
|            | Example: data                                                                                                    |
|            | <ul> <li>URL address (HTTP or FTP), pointing to a location on the Internet or an<br/>intranet.</li> </ul>                                                                                                    |
|            | Example: http://www.qlik.com                                                                                                    |
| from_field | <pre>from_field is used if data should be loaded from a previously loaded field. fieldassource::=(tablename, fieldname)</pre>                                                                                                    |
|            | The field is the name of the previously loaded <i>tablename</i> and <i>fieldname</i> .                                                                                                    |
|            | format-spec ::= ( fspec-item {, fspec-item } )  The format specification consists of a list of several format specification items, within brackets.                                                                                                    |

| Argument     | Description                                                                                                    |
|--------------|----------------------------------------------------------------------------------------------------|
| inline       | <pre>inline is used if data should be typed within the script, and not loaded from a file. data ::= [ text ]</pre>                                                                                                    |
|              | Data entered through an <b>inline</b> clause must be enclosed by double quotation marks or by square brackets. The text between these is interpreted in the same way as the content of a file. Hence, where you would insert a new line in a text file, you should also do it in the text of an <b>inline</b> clause, i.e. by pressing the Enter key when typing the script. The number of columns are defined by the first line. format-spec ::= (fspec-item {, fspec-item })  The format specification consists of a list of several format specification items, within brackets. |
| resident     | <b>resident</b> is used if data should be loaded from a previously loaded table.<br>table label is a label preceding the <b>LOAD</b> or <b>SELECT</b> statement(s) that created the original table. The label should be given with a colon at the end.                                                                                                    |
| autogenerate | <ul><li>autogenerate is used if data should be automatically generated by Qlik Sense.</li><li>size ::= number</li><li>Number is an integer indicating the number of records to be generated.</li></ul>                                                                                                    |
|              | The field list must not contain expressions which require data from an external data source or a previously loaded table, unless you refer to a single field value in a previously loaded table with the <b>Peek</b> function.                                                                                                    |

| Argument  | Description                                                                                                    |
|-----------|----------------------------------------------------------------------------------------------------|
| extension | You can load data from analytic connections. You need to use the <b>extension</b> clause to call a function defined in the server-side extension (SSE) plugin, or evaluate a script.                                     |
|           | You can send a single table to the SSE plugin, and a single data table is returned. If the plugin does not specify the names of the fields that are returned, the fields will be named Field1, Field2, and so on.        |
|           | Extension pluginname.functionname( tabledescription );                                                                                                    |
|           | <ul> <li>Loading data using a function in an SSE plugin     tabledescription ::= (table { ,tablefield} )     If you do not state table fields, the fields will be used in load order.</li> </ul>                         |
|           | <ul> <li>Loading data by evaluating a script in an SSE plugin<br/>tabledescription ::= ( script, table { ,tablefield} )</li> </ul>                                                                                       |
|           | Data type handling in the table field definition                                                                                                    |
|           | Data types are automatically detected in analytic connections. If the data has no numeric values and at least one non-NULL text string, the field is considered as text. In any other case it is considered as numeric.  |
|           | You can force the data type by wrapping a field name with <b>String()</b> or <b>Mixed()</b> .                                                                                                    |
|           | <ul> <li>String() forces the field to be text. If the field is numeric, the text part of the dual value is extracted, there is no conversion performed.</li> <li>Mixed() forces the field to be dual.</li> </ul>         |
|           | <b>String()</b> or <b>Mixed()</b> cannot be used outside <b>extension</b> table field definitions, and you cannot use other Qlik Sense functions in a table field definition.                                            |
|           | More about analytic connections                                                                                                    |
|           | You need to configure analytic connections before you can use them.                                                                                                    |
| where     | <b>where</b> is a clause used for stating whether a record should be included in the selection or not. The selection is included if <i>criterion</i> is True. <i>criterion</i> is a logical expression.                  |
| while     | while is a clause used for stating whether a record should be repeatedly read. The same record is read as long as criterion is True. In order to be useful, a while clause must typically include the IterNo() function. |
|           | criterion is a logical expression.                                                                                                    |

| Argument | Description                                                                                                    |
|----------|----------------------------------------------------------------------------------------------------|
| group by | <b>group by</b> is a clause used for defining over which fields the data should be aggregated (grouped). The aggregation fields should be included in some way in the expressions loaded. No other fields than the aggregation fields may be used outside aggregation functions in the loaded expressions. <b>groupbyfieldlist</b> ::= (fieldname { ,fieldname } )                                                                                                    |
| order by | <b>order by</b> is a clause used for sorting the records of a resident table before they are processed by the <b>load</b> statement. The resident table can be sorted by one or more fields in ascending or descending order. The sorting is made primarily by numeric value and secondarily by national collation order. This clause may only be used when the data source is a resident table.  The ordering fields specify which field the resident table is sorted by. The field can be specified by its name or by its number in the resident table (the first field is number 1). |
|          | orderbyfieldlist ::= fieldname [ sortorder ] { , fieldname [ sortorder ] }                                                                                                    |
|          | sortorder is either asc for ascending or desc for descending. If no sortorder is specified, asc is assumed.                                                                                                    |
|          | fieldname, path, filename and aliasname are text strings representing what the respective names imply. Any field in the source table can be used as fieldname. However, fields created through the as clause (aliasname) are out of scope and cannot be used inside the same <b>load</b> statement.                                                                                                    |

If no source of data is given by means of a **from**, **inline**, **resident**, **from\_field**, **extension** or **autogenerate** clause, data will be loaded from the result of the immediately succeeding **SELECT** or **LOAD** statement. The succeeding statement should not have a prefix.

#### **Examples:**

```
Loading different file formats

Load a delimited data file with default options:
```

```
LOAD * from data1.csv;
```

Load a delimited data file from a library connection (DataFiles):

```
LOAD * from 'lib://DataFiles/data1.csv';
```

Load all delimited data files from a library connection (DataFiles):

```
LOAD * from 'lib://DataFiles/*.csv';
```

Load a delimited file, specifying comma as delimiter and with embedded labels:

```
LOAD * from 'c:\userfiles\data1.csv' (ansi, txt, delimiter is ',', embedded labels);
```

Load a delimited file specifying tab as delimiter and with embedded labels:

```
LOAD * from 'c:\userfiles\data2.txt' (ansi, txt, delimiter is '\t', embedded labels);
Load a dif file with embedded headers:
LOAD * from file2.dif (ansi, dif, embedded labels);
Load three fields from a fixed record file without headers:
LOAD @1:2 as ID, @3:25 as Name, @57:80 as City from data4.fix (ansi, fix, no labels, header is
0, record is 80);
Load a QVX file, specifying an absolute path:
LOAD * from C:\qdssamples\xyz.qvx (qvx);
Loading web files
Load from the default URL set in the web file data connection:
LOAD * from [lib://MyWebFile];
Load from a specific URL, and override the URL set in the web file data connection:
LOAD * from [lib://MywebFile] (URL is 'http://localhost:8000/foo.bar');
Load from a specific URL set in a variable using dollar-sign expansion:
SET dynamicURL = 'http://localhost/foo.bar';
LOAD * from [lib://MyWebFile] (URL is '$(dynamicuRL)');
Selecting certain fields, renaming and calculating fields
Load only three specific fields from a delimited file:
LOAD FirstName, LastName, Number from data1.csv;
Rename first field as A and second field as B when loading a file without labels:
LOAD @1 as A, @2 as B from data3.txt (ansi, txt, delimiter is '\t', no labels);
Load Name as a concatenation of FirstName, a space character, and LastName:
LOAD FirstName&' '&LastName as Name from data1.csv;
Load Quantity, Price and Value (the product of Quantity and Price):
LOAD Quantity, Price, Quantity*Price as Value from data1.csv;
Selecting certain records
Load only unique records, duplicate records will be discarded:
LOAD distinct FirstName, LastName, Number from data1.csv;
Load only records where the field Litres has a value above zero:
LOAD * from Consumption.csv where Litres>0;
```

Loading data not on file and auto-generated data

Load a table with inline data, two fields named CatID and Category:

```
LOAD * Inline
[CatID, Category
0,Regular
1,Occasional
2,Permanent];
```

Load a table with inline data, three fields named UserID, Password and Access:

```
LOAD * Inline [UserID, Password, Access A, ABC456, User B, VIP789, Admin];
```

Load a table with 10 000 rows. Field A will contain the number of the read record (1,2,3,4,5...) and field B will contain a random number between 0 and 1:

LOAD RecNo() as A, rand() as B autogenerate(10000);

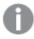

The parenthesis after autogenerate is allowed but not required.

Loading data from a previously loaded table

First we load a delimited table file and name it tab1:

```
tab1:
```

```
SELECT A,B,C,D from 'lib://DataFiles/data1.csv';
```

Load fields from the already loaded tab1 table as tab2:

```
tab2:
```

```
LOAD A,B,month(C),A*B+D as E resident tab1;
```

Load fields from already loaded table tab1 but only records where A is larger than B:

### tab3:

```
LOAD A,A+B+C resident tab1 where A>B;
```

Load fields from already loaded table tab1 ordered by A:

```
LOAD A,B*C as E resident tab1 order by A;
```

Load fields from already loaded table tab1, ordered by the first field, then the second field:

```
LOAD A, B*C as E resident tab1 order by 1,2;
```

Load fields from already loaded table tab1 ordered by C descending, then B in ascending order, and then the first field in descending order:

```
LOAD A,B*C as E resident tab1 order by C desc, B asc, 1 desc;
```

Loading data from previously loaded fields

Load field Types from previously loaded table Characters as A:

```
LOAD A from_field (Characters, Types);
```

Loading data from a succeeding table (preceding load)

Load A, B and calculated fields X and Y from Table1 that is loaded in succeeding **SELECT** statement:

```
LOAD A, B, if(C>0,'positive','negative') as X, weekday(D) as Y; SELECT A.B.C.D from Table1:
```

#### Grouping data

Load fields grouped (aggregated) by ArtNo:

```
LOAD ArtNo, round(Sum(TransAmount), 0.05) as ArtNoTotal from table.csv group by ArtNo;
```

Load fields grouped (aggregated) by Week and ArtNo:

LOAD Week, ArtNo, round(Avg(TransAmount),0.05) as WeekArtNoAverages from table.csv group by Week, ArtNo;

#### Reading one record repeatedly

In this example we have a input file Grades.csv containing the grades for each student condensed in one field:

```
Student, Grades
Mike, 5234
John, 3345
Pete, 1234
Paul, 3352
```

The grades, in a 1-5 scale, represent subjects Math, English, Science and History. We can separate the grades into separate values by reading each record several times with a **while** clause, using the **IterNo()** function as a counter. In each read, the grade is extracted with the **Mid** function and stored in Grade, and the subject is selected using the **pick** function and stored in Subject. The final **while** clause contains the test to check if all grades have been read (four per student in this case), which means next student record should be read.

```
MyTab:
```

```
LOAD Student,
mid(Grades,IterNo(),1) as Grade,
pick(IterNo(), 'Math', 'English', 'Science', 'History') as Subject from Grades.csv
while IsNum(mid(Grades,IterNo(),1));
```

The result is a table containing this data:

| Student | Subject | Grade |
|---------|---------|-------|
| John    | English | 3     |
| John    | History | 5     |
| John    | Math    | 3     |
| John    | Science | 4     |
| Mike    | English | 2     |
| Mike    | History | 4     |
| Mike    | Math    | 5     |
| Mike    | Science | 3     |
| Paul    | English | 3     |
| Paul    | History | 2     |
| Paul    | Math    | 3     |
| Paul    | Science | 5     |
| Pete    | English | 2     |
| Pete    | History | 4     |
| Pete    | Math    | 1     |
| Pete    | Science | 3     |

Loading from analytic connections The following sample data is used.

```
Values:
Load
Rand() as A,
Rand() as B,
Rand() as C
AutoGenerate(50);
```

# Loading data using a function

In these examples, we assume that we have an analytic connection plugin named *P* that contains a custom function *Calculate(Parameter1, Parameter2)*. The function returns the table *Results* that contains the fields *Field1* and *Field2*.

```
Load * Extension P.Calculate( Values{A, C} );
Load all fields that are returned when sending the fields A and C to the function.
```

```
Load Field1 Extension P.Calculate( Values{A, C} ); Load only the Field1 field when sending the fields A and C to the function.
```

```
Load * Extension P.Calculate( Values );
```

Load all fields that are returned when sending the fields A and B to the function. As fields are not specified, A and B are used as they are the first in order in the table.

```
Load * Extension P.Calculate( Values {C, C});
Load all fields that are returned when sending the field C to both parameters of the function.
```

```
Load * Extension P.Calculate( Values {String(A), Mixed(B)});
Load all fields that are returned when sending the field A forced as a string and B forced as a numeric to the function.
```

## Loading data by evaluating a script

Load A as A\_echo, B as B\_echo Extension R.ScriptEval( 'q;', Values $\{A, B\}$ ); Load the table returned by the script q when sending the values of A and B.

Load \* Extension R.ScriptEval( '\$(My\_R\_Script)', Values{A, B} );

Load the table returned by the script stored in the My\_R\_Script variable when sending the values of A and B.

Load \* Extension R.ScriptEval( '\$(My\_R\_Script)', Values{B as D, \*}); Load the table returned by the script stored in the My\_R\_Script variable when sending the values of B renamed to D, A and C. Using \* sends the remaining unreferenced fields.

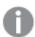

The file extension of DataFiles connections is case sensitive. For example: .qvd.

# Format specification items

Each format specification item defines a certain property of the table file:

fspec-item ::=[ansi | oem | mac | UTF-8 | Unicode | txt | fix | dif | biff | ooxml | html | xml | kml |
qvd | qvx | delimiter is char | no eof | embedded labels | explicit labels | no labels | table is
[tablename] | header is n | header is line | header is n lines | comment is string | record is n | record
is line | record is n lines | no quotes | msq | URL is string | userAgent is string]

### Character set

Character set is a file specifier for the **LOAD** statement that defines the character set used in the file.

The **ansi**, **oem** and **mac** specifiers were used in QlikView and will still work. However, they will not be generated when creating the **LOAD** statement with Qlik Sense.

#### Syntax:

```
utf8 | unicode | ansi | oem | mac | codepage is
```

#### **Arguments:**

### **Arguments**

| Argument    | Description                                                                             |
|-------------|-----------------------------------------------------------------------------------------|
| utf8        | UTF-8 character set                                                                     |
| unicode     | Unicode character set                                                                   |
| ansi        | Windows, codepage 1252                                                                  |
| oem         | DOS, OS/2, AS400 and others                                                             |
| mac         | Codepage 10000                                                                          |
| codepage is | With the <b>codepage</b> specifier, it is possible to use any Windows codepage as $N$ . |

# **Limitations:**

Conversion from the **oem** character set is not implemented for MacOS. If nothing is specified, codepage 1252 is assumed under Windows.

# Example:

```
LOAD * from a.txt (utf8, txt, delimiter is ',' , embedded labels)
LOAD * from a.txt (unicode, txt, delimiter is ',' , embedded labels)
LOAD * from a.txt (codepage is 10000, txt, delimiter is ',' , no labels)
```

#### See also:

Load (page 146)

# Table format

The table format is a file specifier for the **LOAD** statement that defines the file type. If nothing is specified, a .txt file is assumed.

### Table format types

| Туре  | Description                                                                                                    |
|-------|----------------------------------------------------------------------------------------------------|
| txt   | In a delimited text file the columns in the table are separated by a delimiter character.                                                                                                    |
| fix   | In a fixed record file, each field is exactly a certain number of characters.                                                                                                    |
|       | Typically, many fixed record length files contains records separated by a linefeed, but there are more advanced options to specify record size in bytes or to span over more than one line with <b>Record is</b> . |
|       | If the data contains multi-byte characters, field breaks can become misaligned as the format is based on a fixed length in bytes.                                                                                  |
| dif   | In a .dif file, (Data Interchange Format) a special format for defining the table is used.                                                                                                    |
| biff  | Qlik Sense can also interpret data in standard Excel files by means of the <i>biff</i> format (Binary Interchange File Format).                                                                                    |
| ooxml | Excel 2007 and later versions use the ooxml .xslx format.                                                                                                    |
| html  | If the table is part of an html page or file, html should be used.                                                                                                    |
| xml   | xml (Extensible Markup Language) is a common markup language that is used to represent data structures in a textual format.                                                                                        |
| qvd   | The format <i>qvd</i> is the proprietary QVD files format, exported from a Qlik Sense app.                                                                                                    |
| qvx   | qvx is a file/stream format for high performance output to Qlik Sense.                                                                                                    |

# Delimiter is

For delimited table files, an arbitrary delimiter can be specified through the **delimiter is** specifier. This specifier is relevant only for delimited .txt files.

## Syntax:

delimiter is char

# **Arguments:**

### Arguments

| Argument | Description                                                 |
|----------|-------------------------------------------------------------|
| char     | Specifies a single character from the 127 ASCII characters. |

Additionally, the following values can be used:

### Optional values

| Value    | Description                                                                                                    |
|----------|----------------------------------------------------------------------------------------------------|
| '\t'     | representing a tab sign, with or without quotation marks.                                                                                                    |
| '\\'     | representing a backslash (\) character.                                                                                                    |
| 'spaces' | representing all combinations of one or more spaces. Non-printable characters with an ASCII-value below 32, with the exception of CR and LF, will be interpreted as spaces. |

If nothing is specified, **delimiter is ','** is assumed.

# **Example:**

LOAD \* from a.txt (utf8, txt, delimiter is ',' , embedded labels);

#### See also:

Load (page 146)

### No eof

The **no eof** specifier is used to disregard end-of-file character when loading delimited .txt files.

# Syntax:

no eof

If the **no eof** specifier is used, characters with code point 26, which otherwise denotes end-of-file, are disregarded and can be part of a field value.

It is relevant only for delimited text files.

#### **Example:**

 ${\tt LOAD}$  \* from a.txt (txt, utf8, embedded labels, delimiter is ' ', no eof);

#### See also:

Load (page 146)

# Labels

Labels is a file specifier for the LOAD statement that defines where in a file the field names can be found.

### Syntax:

embedded labels|explicit labels|no labels

The field names can be found in different places of the file. If the first record contains the field names, **embedded labels** should be used. If there are no field names to be found, **no labels** should be used. In *dif* files, a separate header section with explicit field names is sometimes used. In such a case, **explicit labels** should be used. If nothing is specified, **embedded labels** is assumed, also for *dif* files.

### Example 1:

```
LOAD * from a.txt (unicode, txt, delimiter is ',' , embedded labels
```

#### Example 2:

LOAD \* from a.txt (codePage is 1252, txt, delimiter is ',' , no labels)

### See also:

**Load** (page 146)

### Header is

Specifies the header size in table files. An arbitrary header length can be specified through the **header is** specifier. A header is a text section not used by Qlik Sense.

# Syntax:

```
header is n
header is n lines
```

The header length can be given in bytes (header is n), or in lines (header is line or header is n lines). n must be a positive integer, representing the header length. If not specified, header is 0 is assumed. The header is specifier is only relevant for table files.

### **Example:**

This is an example of a data source table containing a header text line that should not be interpreted as data by Qlik Sense.

```
*Header line
Col1,Col2
a,B
c,D
```

Using the **header is 1 lines** specifier, the first line will not be loaded as data. In the example, the **embedded labels** specifier tells Qlik Sense to interpret the first non-excluded line as containing field labels.

```
LOAD Col1, Col2
FROM 'lib://files/header.txt'
(txt, embedded labels, delimiter is ',', msq, header is 1 lines);
```

The result is a table with two fields, Col1 and Col2.

#### See also:

Load (page 146)

# Record is

For fixed record length files, the record length must be specified through the **record is** specifier.

### Syntax:

```
Record is n
Record is line
Record is n lines
```

# **Arguments:**

## Arguments

| Argument | Description                                                                                        |
|----------|----------------------------------------------------------------------------------------------------|
| n        | Specifies the record length in bytes.                                                              |
| line     | Specifies the record length as one line.                                                           |
| n lines  | Specifies the record length in lines where n is a positive integer representing the record length. |

### **Limitations:**

The **record is** specifier is only relevant for **fix** files.

#### See also:

Load (page 146)

# Quotes

**Quotes** is a file specifier for the **LOAD** statement that defines whether quotes can be used and the precedence between quotes and separators. For text files only.

#### Syntax:

#### no quotes

msq

If the specifier is omitted, standard quoting is used, that is, the quotes " " or ' ' can be used, but only if they are the first and last non blank character of a field value.

### **Arguments:**

# Arguments

| Argument  | Description                                                                                                    |
|-----------|----------------------------------------------------------------------------------------------------|
| no quotes | Used if quotation marks are not to be accepted in a text file.                                                                                                    |
| msq       | Used to specify modern style quoting, allowing multi-line content in fields. Fields containing end-of-line characters must be enclosed within double quotes.                                                                                                    |
|           | One limitation of the msq option is that single double-quote (") characters appearing as first or last character in field content will be interpreted as start or end of multi-line content, which may lead to unpredicted results in the data set loaded. In this case you should use standard quoting instead, omitting the specifier. |

# **XML**

This script specifier is used when loading xml files. Valid options for the **XML** specifier are listed in syntax.

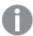

You cannot load DTD files in Qlik Sense.

### Syntax:

xmlsimple

# See also:

Load (page 146)

# **KML**

This script specifier is used when loading KML files to use in a map visualization.

# Syntax:

kml

The KML file can represent either area data (for example, countries or regions) represented by polygons, line data (for example tracks or roads), or point data (for example, cities or places) represented by points in the form [long, lat].

### **URL** is

This script specifier is used to set the URL of a web file data connection when loading a web file.

### Syntax:

URL is string

#### **Arguments:**

### Arguments

| Argument | Description                                                                                                    |  |
|----------|----------------------------------------------------------------------------------------------------|--|
| string   | Specifies the URL of the file to load. This will override the URL set in the web file connection that is used. |  |

### **Limitations:**

The **URL** is specifier is only relevant for web files. You need to use an existing web file data connection.

#### See also:

Load (page 146)

# userAgent is

This script specifier is used to set the browser user agent when loading a web file.

### Syntax:

userAgent is string

# **Arguments:**

#### Arguments

| Argument | Description                                                                                               |  |
|----------|----------------------------------------------------------------------------------------------------|--|
| string   | Specifies the browser user agent string. This will override the default browser user agent "Mozilla/5.0". |  |

### **Limitations:**

The **userAgent is** specifier is only relevant for web files.

#### See also:

Load (page 146)

### Let

The **let** statement is a complement to the **set** statement, used for defining script variables. The **let** statement, in opposition to the **set** statement, evaluates the expression on the right side of the '=' at script run time before it is assigned to the variable.

#### Syntax:

Let variablename=expression

#### Examples and results:

| Example                  | Result                                                                                                    |
|--------------------------|----------------------------------------------------------------------------------------------------|
| Set x=3+4;<br>Let y=3+4; | \$(x) will be evaluated as '3+4'                                                                                                    |
| z=\$(y)+1;               | \$(y) will be evaluated as '7'                                                                                                    |
|                          | \$(z) will be evaluated as '8'                                                                                                    |
|                          | Note the difference between the <b>Set</b> and <b>Let</b> statements. The <b>Set</b> statement assigns the string '3+4' to the variable, whereas the <b>Let</b> statement evaluates the string and assigns 7 to the variable. |
| Let T=now();             | \$(T) will be given the value of the current time.                                                                                                    |

# Loosen Table

One or more Qlik Sense internal data tables can be explicitly declared loosely coupled during script execution by using a **Loosen Table** statement. When a table is loosely coupled, all associations between field values in the table are removed. A similar effect could be achieved by loading each field of the loosely coupled table as independent, unconnected tables. Loosely coupled can be useful during testing to temporarily isolate different parts of the data structure. A loosely coupled table can be identified in the table viewer by the dotted lines. The use of one or more **Loosen Table** statements in the script will make Qlik Sense disregard any setting of tables as loosely coupled made before the script execution.

## Syntax:

```
Loosen Tabletablename [ , tablename2 ...]

Loosen Tablestablename [ , tablename2 ...]
```

Either syntax: Loosen Table or Loosen Tables can be used.

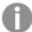

Should Qlik Sense find circular references in the data structure which cannot be broken by tables declared loosely coupled interactively or explicitly in the script, one or more additional tables will be forced loosely coupled until no circular references remain. When this happens, the **Loop Warning** dialog, gives a warning.

### **Example:**

**Tab1:** 

SELECT \* from Trans;
Loosen Table Tabl;

# Мар

The **map** ... **using** statement is used for mapping a certain field value or expression to the values of a specific mapping table. The mapping table is created through the **Mapping** statement.

#### Syntax:

Map fieldlist Using mapname

The automatic mapping is done for fields loaded after the **Map ... Using** statement until the end of the script or until an **Unmap** statement is encountered.

The mapping is done last in the chain of events leading up to the field being stored in the internal table in Qlik Sense. This means that mapping is not done every time a field name is encountered as part of an expression, but rather when the value is stored under the field name in the internal table. If mapping on the expression level is required, the **Applymap()** function has to be used instead.

### **Arguments:**

### Arguments

| Argument  | Description                                                                                                    |
|-----------|----------------------------------------------------------------------------------------------------|
| fieldlist | A comma separated list of the fields that should be mapped from this point in the script. Using * as field list indicates all fields. The wildcard characters * and ? are allowed in field names. Quoting of field names may be necessary when wildcards are used. |
| тарпате   | The name of a mapping table previously read in a <b>mapping load</b> or <b>mapping select</b> statement.                                                                                                    |

### Examples and results:

| Example                 | Result                                                    |
|-------------------------|-----------------------------------------------------------|
| Map Country Using Cmap; | Enables mapping of the field Country using the map Cmap.  |
| Map A, B, C Using X;    | Enables mapping of the fields A, B and C using the map X. |
| Map * Using GenMap;     | Enables mapping of all fields using GenMap.               |

# NullAsNull

The **NullAsNull** statement turns off the conversion of NULL values to string values previously set by a **NullAsValue** statement.

# Syntax:

NullAsNull \*fieldlist

The **NullAsValue** statement operates as a switch and can be turned on or off several times in the script, using either a **NullAsValue** or a **NullAsNull** statement.

#### **Arguments:**

#### Arguments

| Argument   | Description                                                                                                    |
|------------|----------------------------------------------------------------------------------------------------|
| *fieldlist | A comma separated list of the fields for which <b>NullAsNull</b> should be turned on. Using * as field list indicates all fields. The wildcard characters * and ? are allowed in field names. Quoting of field names may be necessary when wildcards are used. |

#### **Example:**

NullAsNull A,B; LOAD A,B from x.csv;

# **NullAsValue**

The **NullAsValue** statement specifies for which fields that NULL should be converted to a value.

#### Syntax:

NullAsValue \*fieldlist

By default, Qlik Sense considers NULL values to be missing or undefined entities. However, certain database contexts imply that NULL values are to be considered as special values rather than simply missing values. The fact that NULL values are normally not allowed to link to other NULL values can be suspended by means of the **NullAsValue** statement.

The **NullAsValue** statement operates as a switch and will operate on subsequent loading statements. It can be switched off again by means of the **NullAsNull** statement.

### **Arguments:**

#### Arguments

| Argument   | Description                                                                                                    |
|------------|----------------------------------------------------------------------------------------------------|
| *fieldlist | A comma separated list of the fields for which <b>NullAsValue</b> should be turned on. Using * as field list indicates all fields. The wildcard characters * and ? are allowed in field names. Quoting of field names may be necessary when wildcards are used. |

### **Example:**

```
NullAsvalue A,B;
Set NullValue = 'NULL';
LOAD A,B from x.csv;
```

# Qualify

The **Qualify** statement is used for switching on the qualification of field names, i.e. field names will get the table name as a prefix.

### Syntax:

Qualify \*fieldlist

The automatic join between fields with the same name in different tables can be suspended by means of the **qualify** statement, which qualifies the field name with its table name. If qualified, the field name(s) will be renamed when found in a table. The new name will be in the form of *tablename.fieldname*. *Tablename* is equivalent to the label of the current table, or, if no label exists, to the name appearing after **from** in **LOAD** and **SELECT** statements.

The qualification will be made for all fields loaded after the qualify statement.

Qualification is always turned off by default at the beginning of script execution. Qualification of a field name can be activated at any time using a **qualify** statement. Qualification can be turned off at any time using an **Unqualify** statement.

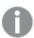

The **qualify** statement should not be used in conjunction with partial reload.

### **Arguments:**

#### **Arguments**

| Argument   | Description                                                                                                    |
|------------|----------------------------------------------------------------------------------------------------|
| *fieldlist | A comma separated list of the fields for which qualification should be turned on. Using * as field list indicates all fields. The wildcard characters * and ? are allowed in field names. |
|            | Quoting of field names may be necessary when wildcards are used.                                                                                                    |

#### Example 1:

```
Qualify B;
LOAD A,B from x.csv;
LOAD A,B from y.csv;
```

The two tables x.csv and y.csv are associated only through A. Three fields will result: A, x.B, y.B.

### Example 2:

In an unfamiliar database, it is often useful to start out by making sure that only one or a few fields are associated, as illustrated in this example:

```
qualify *;
unqualify TransID;
SQL SELECT * from tab1;
SQL SELECT * from tab2;
SQL SELECT * from tab3;
```

Only **TransID** will be used for associations between the tables *tab1*, *tab2* and *tab3*.

### Rem

The **rem** statement is used for inserting remarks, or comments, into the script, or to temporarily deactivate script statements without removing them.

#### Syntax:

```
Rem string
```

Everything between the **rem** and the next semicolon; is considered to be a comment.

There are two alternative methods available for making comments in the script:

- 1. It is possible to create a comment anywhere in the script except between two quotes by placing the section in question between /\* and \*/.
- 2. When typing // in the script, all text that follows to the right on the same row becomes a comment. (Note the exception //: that may be used as part of an Internet address.)

#### **Arguments:**

### Arguments

| Argumen | Description        |  |
|---------|--------------------|--|
| string  | An arbitrary text. |  |

#### **Example:**

```
Rem ** This is a comment **;
/* This is also a comment */
// This is a comment as well
```

# Rename

The **Rename** script keyword can be used to rename tables or fields that are already loaded.

# Rename field

This script function renames one or more existing Qlik Sense field(s) after they have been loaded.

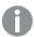

It is not recommended to name a variable identically to a field or a function in Qlik Sense.

Either syntax: rename field or rename fields can be used.

#### Syntax:

```
Rename Field (using mapname | oldname to newname { , oldname to newname })

Rename Fields (using mapname | oldname to newname { , oldname to newname })
```

#### **Arguments:**

| Argument | Description                                                                                            |
|----------|----------------------------------------------------------------------------------------------------|
| mapname  | The name of a previously loaded mapping table containing one or more pairs of old and new field names. |
| oldname  | The old field name.                                                                                    |
| newname  | The new field name.                                                                                    |

#### **Limitations:**

You cannot rename two fields to having the same name.

#### Example 1:

Rename Field XAZ0007 to Sales;

### Example 2:

FieldMap:

Mapping SQL SELECT oldnames, newnames from datadictionary; Rename Fields using FieldMap;

## Rename table

This script function renames one or more existing Qlik Sense internal table(s) after they have been loaded.

Either syntax: rename table or rename tables can be used.

### Syntax:

```
Rename Table (using mapname | oldname to newname { , oldname to newname })

Rename Tables (using mapname | oldname to newname { , oldname to newname })
```

#### **Arguments:**

#### Arguments

| Argument | Description                                                                                            |
|----------|----------------------------------------------------------------------------------------------------|
| mapname  | The name of a previously loaded mapping table containing one or more pairs of old and new table names. |
| oldname  | The old table name.                                                                                    |
| newname  | The new table name.                                                                                    |

#### **Limitations:**

Two differently named tables cannot be renamed to having the same name. The script will generate an error if you try to rename a table to the same name as an existing table.

### Example 1:

```
Tab1:
SELECT * from Trans;
Rename Table Tabl to Xyz;
```

### Example 2:

```
TabMap:
Mapping LOAD oldnames, newnames from tabnames.csv;
Rename Tables using TabMap;
```

# Search

The **Search** statement is used for including or excluding fields in smart search.

#### Syntax:

```
Search Include *fieldlist
Search Exclude *fieldlist
```

You can use several Search statements to refine your selection of fields to include. The statements are evaluated from top to bottom.

## **Arguments:**

### Arguments

| Argument   | Description                                                                                                    |
|------------|----------------------------------------------------------------------------------------------------|
| *fieldlist | A comma separated list of the fields to include or exclude from searches in smart search.  Using * as field list indicates all fields. The wildcard characters * and ? are allowed in field names. Quoting of field names may be necessary when wildcards are used. |

### **Example:**

# Search examples

| Statement                 | Description                                                      |
|---------------------------|------------------------------------------------------------------|
| Search Include *;         | Include all fields in searches in smart search.                  |
| Search Exclude [*ID];     | Exclude all fields ending with ID from searches in smart search. |
| Search Exclude '*ID';     | Exclude all fields ending with ID from searches in smart search. |
| Search Include ProductID; | Include the field ProductID in searches in smart search.         |

The combined result of these three statements, in this sequence, is that all fields ending with ID except ProductID are excluded from searches in smart search.

### Section

With the **section** statement, it is possible to define whether the subsequent **LOAD** and **SELECT** statements should be considered as data or as a definition of the access rights.

#### Syntax:

```
Section (access | application)
```

If nothing is specified, **section application** is assumed. The **section** definition is valid until a new **section** statement is made.

# Example:

Section access; Section application;

# Select

The selection of fields from an ODBC data source or OLE DB provider is made through standard SQL **SELECT** statements. However, whether the **SELECT** statements are accepted depends on the ODBC driver or OLE DB provider used. Use of the **SELECT** statement requires an open data connection to the source.

#### Syntax:

```
Select [all | distinct | distinctrow | top n [percent] ] fieldlist

From tablelist

[where criterion ]

[group by fieldlist [having criterion ] ]

[order by fieldlist [asc | desc] ]

[ (Inner | Left | Right | Full) join tablename on fieldref = fieldref ]
```

Furthermore, several **SELECT** statements can sometimes be concatenated into one through the use of a **union** operator:

```
selectstatement Union selectstatement
```

The **SELECT** statement is interpreted by the ODBC driver or OLE DB provider, so deviations from the general SQL syntax might occur depending on the capabilities of the ODBC drivers or OLE DB provider, for example:.

- as is sometimes not allowed, i.e. aliasname must follow immediately after fieldname.
- as is sometimes compulsory if an aliasname is used.
- distinct, as, where, group by, order by, or union is sometimes not supported.
- The ODBC driver sometimes does not accept all the different quotation marks listed above.

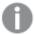

This is not a complete description of the SQL **SELECT** statement! E.g. **SELECT** statements can be nested, several joins can be made in one **SELECT** statement, the number of functions allowed in expressions is sometimes very large, etc.

#### **Arguments:**

### Arguments

| Argument    | Description                                                                                                    |
|-------------|----------------------------------------------------------------------------------------------------|
| distinct    | <b>distinct</b> is a predicate used if duplicate combinations of values in the selected fields only should be loaded once. |
| distinctrow | <b>distinctrow</b> is a predicate used if duplicate records in the source table only should be loaded once.                |

| Argument  | Description                                                                                                    |
|-----------|----------------------------------------------------------------------------------------------------|
| fieldlist | fieldlist ::= (*  field ) {, field }  A list of the fields to be selected. Using * as field list indicates all fields in the table.  fieldlist ::= field {, field }  A list of one or more fields, separated by commas.  field ::= ( fieldref   expression ) [as aliasname ]  The expression can e.g. be a numeric or string function based on one or several other fields. Some of the operators and functions usually accepted are: +, -, *, /, & (string concatenation), sum(fieldname), count(fieldname), avg(fieldname)(average), month (fieldname), etc. See the documentation of the ODBC driver for more information.  fieldref ::= [ tablename . ] fieldname  The tablename and the fieldname are text strings identical to what they imply. They must be enclosed by straight double quotation marks if they contain e.g. spaces.  The as clause is used for assigning a new name to the field. |
| from      | <pre>tablelist ::= table {, table }</pre>                                                                                                    |
|           | The list of tables that the fields are to be selected from.                                                                                                    |
|           | table ::= tablename [ [as ] aliasname ]                                                                                                    |
|           | The <b>tablename</b> may or may not be put within quotes.                                                                                                    |
| where     | where is a clause used for stating whether a record should be included in the selection or not. criterion is a logical expression that can sometimes be very complex. Some of the operators accepted are: numeric operators and functions, =, <> or #(not equal), >, >=, <, <=, and, or, not, exists, some, all, in and also new SELECT statements. See the documentation of the ODBC driver or OLE DB providerfor more information.                                                                                                    |
| group by  | <b>group by</b> is a clause used for aggregating (group) several records into one. Within one group, for a certain field, all the records must either have the same value, or the field can only be used from within an expression, e.g. as a sum or an average. The expression based on one or several fields is defined in the expression of the field symbol.                                                                                                    |
| having    | <b>having</b> is a clause used for qualifying groups in a similar manner to how the <b>where</b> clause is used for qualifying records.                                                                                                    |
| order by  | <b>order by</b> is a clause used for stating the sort order of the resulting table of the <b>SELECT</b> statement.                                                                                                    |
| join      | <b>join</b> is a qualifier stating if several tables are to be joined together into one. Field names and table names must be put within quotes if they contain blank spaces or letters from the national character sets. When the script is automatically generated by Qlik Sense, the quotation mark used is the one preferred by the ODBC driver or OLE DB provider specified in the data source definition of the data source in the <b>Connect</b> statement.                                                                                                    |

# Example 1:

SELECT \* FROM `Categories`;

### Example 2:

```
SELECT `Category ID`, `Category Name` FROM `Categories`;
```

#### Example 3:

```
SELECT `Order ID`, `Product ID`,
`Unit Price` * Quantity * (1-Discount) as NetSales
FROM `Order Details`;
```

### Example 4:

```
SELECT `Order Details`.`Order ID`,
Sum(`Order Details`.`Unit Price` * `Order Details`.Quantity) as `Result`
FROM `Order Details`, Orders
where Orders.`Order ID` = `Order Details`.`Order ID`
group by `Order Details`.`Order ID`;
```

# Set

The **set** statement is used for defining script variables. These can be used for substituting strings, paths, drives, and so on.

### Syntax:

```
Set variablename=string
```

### Example 1:

```
Set FileToUse=Data1.csv;
```

# Example 2:

```
Set Constant="My string";
```

### Example 3:

```
Set BudgetYear=2012;
```

# Sleep

The **sleep** statement pauses script execution for a specified time.

### Syntax:

```
Sleep n
```

# **Arguments:**

| Argument | Description                                                                                            |
|----------|----------------------------------------------------------------------------------------------------|
| n        | Stated in milliseconds, where <i>n</i> is a positive integer no larger than 3600000 (i.e. 1 hour). The |
|          | value may be an expression.                                                                            |

### Example 1:

Sleep 10000;

### Example 2:

Sleep t\*1000;

# SQL

The **SQL** statement allows you to send an arbitrary SQL command through an ODBC or OLE DB connection.

### Syntax:

SQL sql command

Sending SQL statements which update the database will return an error if Qlik Sense has opened the ODBC connection in read-only mode.

The syntax:

SQL SELECT \* from tab1;

is allowed, and is the preferred syntax for **SELECT**, for reasons of consistency. The SQL prefix will, however, remain optional for **SELECT** statements.

### **Arguments:**

| Argument    | Description          |
|-------------|----------------------|
| sql_command | A valid SQL command. |

# Example 1:

SQL leave;

### Example 2:

SQL Execute <storedProc>;

# **SQLColumns**

The **sqlcolumns** statement returns a set of fields describing the columns of an ODBC or OLE DB data source, to which a **connect** has been made.

### Syntax:

### SQLcolumns

The fields can be combined with the fields generated by the **sqltables** and **sqltypes** commands in order to give a good overview of a given database. The twelve standard fields are:

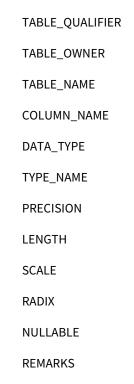

For a detailed description of these fields, see an ODBC reference handbook.

#### **Example:**

Connect to 'MS Access 7.0 Database; DBQ=C:\Course3\DataSrc\QWT.mbd';
SQLcolumns;

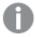

Some ODBC drivers may not support this command. Some ODBC drivers may produce additional fields.

# **SQLTables**

The **sqltables** statement returns a set of fields describing the tables of an ODBC or OLE DB data source, to which a **connect** has been made.

### Syntax:

# SQLTables

The fields can be combined with the fields generated by the **sqlcolumns** and **sqltypes** commands in order to give a good overview of a given database. The five standard fields are:

TABLE\_QUALIFIER

TABLE\_OWNER

TABLE\_NAME

TABLE\_TYPE

### **REMARKS**

For a detailed description of these fields, see an ODBC reference handbook.

#### **Example:**

Connect to 'MS Access 7.0 Database; DBQ=C:\Course3\DataSrc\QWT.mbd';
SQLTables;

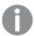

Some ODBC drivers may not support this command. Some ODBC drivers may produce additional fields.

# **SQLTypes**

The **sqltypes** statement returns a set of fields describing the types of an ODBC or OLE DB data source, to which a **connect** has been made.

### Syntax:

### SQLTypes

The fields can be combined with the fields generated by the **sqlcolumns** and **sqltables** commands in order to give a good overview of a given database. The fifteen standard fields are:

TYPE\_NAME

DATA\_TYPE

**PRECISION** 

LITERAL\_PREFIX

LITERAL\_SUFFIX

CREATE\_PARAMS

NULLABLE

CASE\_SENSITIVE

**SEARCHABLE** 

UNSIGNED\_ATTRIBUTE

MONEY

AUTO\_INCREMENT

LOCAL\_TYPE\_NAME

MINIMUM\_SCALE

MAXIMUM\_SCALE

For a detailed description of these fields, see an ODBC reference handbook.

#### **Example:**

Connect to 'MS Access 7.0 Database; DBQ=C:\Course3\DataSrc\QwT.mbd';
SQLTypes;

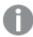

Some ODBC drivers may not support this command. Some ODBC drivers may produce additional fields.

# Star

The string used for representing the set of all the values of a field in the database can be set through the **star** statement. It affects the subsequent **LOAD** and **SELECT** statements.

#### Syntax:

Star is[ string ]

#### **Arguments:**

#### **Arguments**

| Argument | Description                                                                                                    |
|----------|----------------------------------------------------------------------------------------------------|
| string   | An arbitrary text. Note that the string must be enclosed by quotation marks if it contains blanks.                                                                                           |
|          | If nothing is specified, <b>star is;</b> is assumed, i.e. there is no star symbol available unless explicitly specified. This definition is valid until a new <b>star</b> statement is made. |

The **Star is** statement is not recommended for use in the data part of the script (under **Section Application**) if section access is used. The star character is however fully supported for the protected fields in the **Section Access** part of the script. In this case you do not need to use the explicit **Star is** statement since this is always implicit in section access.

#### Limitations

- You cannot use the star character with key fields; that is, fields that link tables.
- You cannot use the star character with any fields affected by the **Unqualify** statement as this can affect fields that link tables.
- You cannot use the star character with non-logical tables, for example, info-load tables or mappingload tables.
- When the star character is used in a reducing field (a field that links to the data) in section access, it represents the values listed in this field in section access. It does not represent other values that may exist in the data but are not listed in section access.
- You cannot use the star character with fields affected by any form of data reduction outside the Section Access area.

# Example

The example below is an extract of a data load script featuring section access.

```
Star is *;
Section Access;
LOAD * INLINE [
ACCESS, USERID, OMIT
ADMIN, ADMIN,
USER, USER1, SALES
USER, USER2, WAREHOUSE
USER, USER3, EMPLOYEES
USER, USER4, SALES
USER, USER4, WAREHOUSE
USER, USER5, *
];
Section Application;
LOAD * INLINE [
SALES, WAREHOUSE, EMPLOYEES, ORDERS
1, 2, 3, 4
1:
```

The following applies:

- The Star sign is \*.
- The user ADMIN sees all fields. Nothing is omitted.
- The user USER1 is not able to see the field SALES.
- The user USER2 is not able to see the field WAREHOUSE.
- The user USER3 cannot see the field EMPLOYEES.
- The user USER4 is added twice to the solution to OMIT two fields for this user, SALES and WAREHOUSE.
- The USER5 has a "\*" added which means that all listed fields in OMIT are unavailable, that is, user USER5 cannot see the fields SALES, WAREHOUSE and EMPLOYEES but this user can see the field ORDERS.

# Store

The **Store** statement creates a QVD, CSV, or text file.

### Syntax:

```
Store [ fieldlist from] table into filename [ format-spec ];
The statement will create an explicitly named QVD, CSV, or TXT file.
```

The statement can only export fields from one data table. If fields from several tables are to be exported, an explicit join must be made previously in the script to create the data table that should be exported.

The text values are exported to the CSV file in UTF-8 format. A delimiter can be specified, see **LOAD**. The **store** statement to a CSV file does not support BIFF export.

# **Arguments:**

Store command arguments

| Argument                                       | Description                                                                                                    |
|------------------------------------------------|----------------------------------------------------------------------------------------------------|
| fieldlist::= ( *   field ) { , field } )       | A list of the fields to be selected. Using * as field list indicates all fields.  field::= fieldname [as aliasname]  fieldname is a text that is identical to a field name in table.  (Note that the field name must be enclosed b straight double                 |
|                                                | quotation marks or square brackets if it contains spaces or other non-standard characters.)                                                                                                    |
|                                                | aliasname is an alternate name for the field to be used in the resulting QVD or CSV file.                                                                                                    |
| table                                          | A script label representing an already loaded table to be used as source for data.                                                                                                    |
| filename                                       | The name of the target file including a valid path to an existing folder data connection.                                                                                                    |
|                                                | Example: 'lib://Table Files/target.qvd'                                                                                                    |
|                                                | In legacy scripting mode, the following path formats are also supported:                                                                                                    |
|                                                | • absolute                                                                                                    |
|                                                | Example: c:\data\sales.qvd                                                                                                    |
|                                                | relative to the Qlik Sense app working directory.                                                                                                    |
|                                                | Example: data\sales.qvd                                                                                                    |
|                                                | If the path is omitted, Qlik Sense stores the file in the directory specified by the <b>Directory</b> statement. If there is no <b>Directory</b> statement, Qlik Sense stores the file in the working directory, C:\Users\\\\{user}\\Documents\\Qlik\\Sense\\Apps. |
| format-spec ::=( ( <b>txt</b>   <b>qvd</b> ) ) | The format specification consists of the text <b>txt</b> for text files, or the text <b>qvd</b> for qvd files. If the format specification is omitted, <b>qvd</b> is assumed.                                                                                      |

# **Examples:**

```
Store mytable into xyz.qvd (qvd);
Store * from mytable into 'lib://FolderConnection/myfile.qvd';
```

```
Store Name, RegNo from mytable into xyz.qvd;
Store Name as a, RegNo as b from mytable into 'lib://FolderConnection/myfile.qvd';
Store mytable into myfile.txt (txt);
Store * from mytable into 'lib://FolderConnection/myfile.qvd';
```

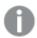

The file extension of DataFiles connections is case sensitive. For example: .qvd.

# Table/Tables

The **Table** and **Tables** script keywords are used in **Drop**, **Comment** and **Rename** statements, as well as a format specifier in **Load** statements.

# Tag

This script statement provides a way to assign tags to one or more fields or tables. If an attempt to tag a field or table not present in the app is made, the tagging will be ignored. If conflicting occurrences of a field or tag name are found, the last value is used.

#### Syntax:

```
Tag [field|fields] fieldlist with tagname
```

```
Tag [field|fields] fieldlist using mapname
```

```
Tag table tablelist with tagname
```

#### **Arguments**

| Argument  | Description                                                                                                |
|-----------|----------------------------------------------------------------------------------------------------|
| fieldlist | One or several fields that should be tagged, in a comma separated list.                                    |
| mapname   | The name of a mapping table previously loaded in a <b>mapping Load</b> or <b>mapping Select</b> statement. |
| tablelist | A comma separated list of the tables that should be tagged.                                                |
| tagname   | The name of the tag that should be applied to the field.                                                   |

### Example 1:

```
tagmap:
mapping LOAD * inline [
a,b
Alpha,MyTag
Num,MyTag
];
tag fields using tagmap;
```

#### Example 2:

```
tag field Alpha with 'MyTag2';
```

## Trace

The **trace** statement writes a string to the **Script Execution Progress** window and to the script log file, when used. It is very useful for debugging purposes. Using \$-expansions of variables that are calculated prior to the **trace** statement, you can customize the message.

#### Syntax:

Trace string

#### Example 1:

The following statement can be used right after the Load statement that loads the 'Main' table.

Trace Main table loaded;

This will display the text 'Main table loaded' in the script execution dialog and in the log file.

#### Example 2:

The following statements can be used right after the Load statement that loads the 'Main' table.

Let MyMessage = NoOfRows('Main') & ' rows in Main table';
Trace \$(MyMessage);

This will display a text showing the number of rows in the script execution dialog and in the log file, for example, '265,391 rows in Main table'.

## Unmap

The **Unmap** statement disables field value mapping specified by a previous **Map** ... **Using** statement for subsequently loaded fields.

#### Syntax:

Unmap \*fieldlist

## **Arguments:**

#### **Arguments**

| Argument   | Description                                                                                                    |
|------------|----------------------------------------------------------------------------------------------------|
| *fieldlist | a comma separated list of the fields that should no longer be mapped from this point in the script. Using * as field list indicates all fields. The wildcard characters * and ? are allowed in field names. Quoting of field names may be necessary when wildcards are used. |

#### Examples and results:

| Example        | Result                                 |
|----------------|----------------------------------------|
| Unmap Country; | Disables mapping of field Country.     |
| Unmap A, B, C; | Disables mapping of fields A, B and C. |
| Unmap *;       | Disables mapping of all fields.        |

# Unqualify

The **Unqualify** statement is used for switching off the qualification of field names that has been previously switched on by the **Qualify** statement.

#### Syntax:

```
Unqualify *fieldlist
```

#### **Arguments:**

#### **Arguments**

| Argument   | Description                                                                                                    |
|------------|----------------------------------------------------------------------------------------------------|
| *fieldlist | A comma separated list of the fields for which qualification should be turned on. Using * as field list indicates all fields. The wildcard characters * and ? are allowed in field names.  Quoting of field names may be necessary when wildcards are used.  Refer to the documentation for the <b>Qualify</b> statement for further information. |

#### Example 1:

In an unfamiliar database, it is often useful to start out by making sure that only one or a few fields are associated, as illustrated in this example:

```
qualify *;
unqualify TransID;
SQL SELECT * from tab1;
SQL SELECT * from tab2;
SQL SELECT * from tab3;
```

First, qualification is turned on for all fields.

Then qualification is turned off for **TransID**.

Untag table tablelist with tagname

Only **TransID** will be used for associations between the tables *tab1*, *tab2* and *tab3*. All other fields will be qualified with the table name.

# Untag

This script statement provides a way to remove tags from fields or tables. If an attempt to untag a field or table not present in the app is made, the untagging will be ignored.

#### Syntax:

```
Untag [field|fields] fieldlist with tagname

Untag [field|fields] fieldlist using mapname
```

#### **Arguments:**

#### **Arguments**

| Argument  | Description                                                                                                |
|-----------|----------------------------------------------------------------------------------------------------|
| fieldlist | One or several fields which tags should be removed, in a comma separated list.                             |
| mapname   | The name of a mapping table previously loaded in a mapping <b>LOAD</b> or mapping <b>SELECT</b> statement. |
| tablelist | A comma separated list of the tables that should be untagged.                                              |
| tagname   | The name of the tag that should be removed from the field.                                                 |

## Example 1:

```
tagmap:
mapping LOAD * inline [
a,b
Alpha,MyTag
Num,MyTag
];
Untag fields using tagmap;
```

#### Example 2:

Untag field Alpha with MyTag2;

# 2.6 Working directory

If you are referencing a file in a script statement and the path is omitted, Qlik Sense searches for the file in the following order:

- 1. The directory specified by a **Directory** statement (only supported in legacy scripting mode).
- 2. If there is no **Directory** statement, Qlik Sense searches in the working directory.

# Qlik Sense Desktop working directory

In Qlik Sense Desktop, the working directory is C:\Users\{user}\Documents\Qlik\Sense\Apps.

# Qlik Sense working directory

In a Qlik Sense server installation, the working directory is specified in Qlik Sense Repository Service, by default it is *C:\ProgramData\Qlik\Sense\Apps*. See the Qlik Management Console help for more information.

# 2 Working with variables in the data load editor

A variable in Qlik Sense is a container storing a static value or a calculation, for example a numeric or alphanumeric value. When you use the variable in the app, any change made to the variable is applied everywhere the variable is used. You can define variables in the variables overview, or in the script using the data load editor. You set the value of a variable using **Let** or **Set** statements in the data load script.

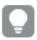

You can also work with the Qlik Sense variables from the variables overview when editing a sheet.

## 2.7 Overview

If the first character of a variable value is an equals sign ' = ' Qlik Sense will try to evaluate the value as a formula (Qlik Sense expression) and then display or return the result rather than the actual formula text.

When used, the variable is substituted by its value. Variables can be used in the script for dollar sign expansion and in various control statements. This is very useful if the same string is repeated many times in the script, for example, a path.

Some special system variables will be set by Qlik Sense at the start of the script execution regardless of their previous values.

# 2.8 Defining a variable

Variables provide the ability to store static values or the result of a calculation. When defining a variable, use the following syntax:

```
set variablename = string
or
```

```
let variable = expression
```

The **Set** statement is used for string assignment. It assigns the text to the right of the equal sign to the variable. The **Let** statement evaluates an expression to the right of the equal sign at script run time and assigns the result of the expression to the variable.

Variables are case sensitive.

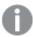

It is not recommended to name a variable identically to a field or a function in Qlik Sense.

#### **Examples:**

set x = 3 + 4; // the variable will get the string '3 + 4' as the value.

let x = 3 + 4; // returns 7 as the value.

```
set x = Today(); // returns 'Today()' as the value.

let x = Today(); // returns today's date as the value, for example, '9/27/2021'.
```

# 2.9 Deleting a variable

If you remove a variable from the script and reload the data, the variable stays in the app. If you want to fully remove the variable from the app, you must also delete the variable from the variables dialog.

# 2.10 Loading a variable value as a field value

If you want to load a variable value as a field value in a **LOAD** statement and the result of the dollar expansion is text rather than numeric or an expression then you need to enclose the expanded variable in single quotes.

#### **Example:**

This example loads the system variable containing the list of script errors to a table. You can note that the expansion of ScriptErrorCount in the **If** clause does not require quotes, while the expansion of ScriptErrorList requires quotes.

```
IF $(ScriptErrorCount) >= 1 THEN
   LOAD '$(ScriptErrorList)' AS Error AutoGenerate 1;
END IF
```

## 2.11 Variable calculation

There are several ways to use variables with calculated values in Qlik Sense, and the result depends on how you define it and how you call it in an expression.

In this example, we load some inline data:

```
LOAD * INLINE [
    Dim, Sales
    A, 150
    A, 200
    B, 240
    B, 230
    C, 410
    C, 330
];
Let's define two variables:

Let vSales = 'Sum(Sales)';
Let vSales2 = '=Sum(Sales)';
```

In the second variable, we add an equal sign before the expression. This will cause the variable to be calculated before it is expanded and the expression is evaluated.

If you use the vSales variable as it is, for example in a measure, the result will be the string Sum(Sales), that is, no calculation is performed.

If you add a dollar-sign expansion and call \$(vSales) in the expression, the variable is expanded, and the sum of Sales is displayed.

Finally, if you call \$(vSales2), the variable will be calculated before it is expanded. This means that the result displayed is the total sum of Sales. The difference between using =\$(vSales) and =\$(vSales2) as measure expressions is seen in this chart showing the results:

#### Results

| Dim | \$(vSales) | \$(vSales2) |
|-----|------------|-------------|
| Α   | 350        | 1560        |
| В   | 470        | 1560        |
| С   | 740        | 1560        |

As you can see, \$(vSales) results in the partial sum for a dimension value, while \$(vSales2) results in the total sum.

The following script variables are available:

- Error variables (page 256)
- Number interpretation variables (page 194)
- System variables (page 186)
- Value handling variables (page 192)

# 2.12 System variables

System variables, some of which are system-defined, provide information about the system and the Qlik Sense app.

# System variables overview

Some of the functions are described further after the overview. For those functions, you can click the function name in the syntax to immediately access the details for that specific function.

#### **Floppy**

Returns the drive letter of the first floppy drive found, normally a:. This is a system-defined variable.

## Floppy

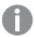

This variable is not supported in standard mode.

#### CD

Returns the drive letter of the first CD-ROM drive found. If no CD-ROM is found, then *c:* is returned. This is a system-defined variable.

CD

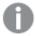

This variable is not supported in standard mode.

#### Include

The **Include/Must\_Include** variable specifies a file that contains text that should be included in the script and evaluated as script code. It is not used to add data. You can store parts of your script code in a separate text file and reuse it in several apps. This is a user-defined variable.

\$(Include=filename)

\$(Must Include=filename)

#### **HidePrefix**

All field names beginning with this text string will be hidden in the same manner as the system fields. This is a user-defined variable.

#### HidePrefix

#### **HideSuffix**

All field names ending with this text string will be hidden in the same manner as the system fields. This is a user-defined variable.

#### HideSuffix

#### QvPath

Returns the browse string to the Qlik Sense executable. This is a system-defined variable.

#### QvPath

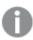

This variable is not supported in standard mode.

#### QvRoot

Returns the root directory of the Qlik Sense executable. This is a system-defined variable.

## QvRoot

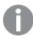

This variable is not supported in standard mode.

## QvWorkPath

Returns the browse string to the current Qlik Sense app. This is a system-defined variable.

## QvWorkPath

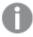

This variable is not supported in standard mode.

#### QvWorkRoot

Returns the root directory of the current Qlik Sense app. This is a system-defined variable.

#### QvWorkRoot

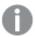

This variable is not supported in standard mode.

#### **StripComments**

If this variable is set to 0, stripping of /\*..\*/ and // comments in the script will be inhibited. If this variable is not defined, stripping of comments will always be performed.

#### StripComments

#### **Verbatim**

Normally all field values are automatically stripped of leading and trailing blanks (ASCII 32) before being loaded into the Qlik Sense database. Setting this variable to 1 suspends the stripping of blanks. Tab (ASCII 9) and hard space (ANSI 160) characters are never stripped.

#### Verbatim

#### OpenUrlTimeout

This variable defines the timeout in seconds that Qlik Sense should respect when getting data from URL sources (e.g. HTML pages). If omitted, the timeout is about 20 minutes.

#### OpenUrlTimeout

#### WinPath

Returns the browse string to Windows. This is a system-defined variable.

## WinPath

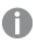

This variable is not supported in standard mode.

## WinRoot

Returns the root directory of Windows. This is a system-defined variable.

#### WinRoot

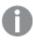

This variable is not supported in standard mode.

## CollationLocale

Specifies which locale to use for sort order and search matching. The value is the culture name of a locale, for example 'en-US'. This is a system-defined variable.

#### CollationLocale

## CreateSearchIndexOnReload

This variable defines if search index files should be created during data reload.

#### CreateSearchIndexOnReload

## CreateSearchIndexOnReload

This variable defines if search index files should be created during data reload.

#### Syntax:

#### CreateSearchIndexOnReload

You can define if search index files should be created during data reload, or if they should be created after the first search request of the user. The benefit of creating search index files during data reload is that you avoid the waiting time experienced by the first user making a search. This needs to be weighed against the longer data reload time required by search index creation.

If this variable is omitted, search index files will not be created during data reload.

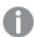

For session apps, search index files will not be created during data reload, regardless of the setting of this variable.

#### Example 1: Create search index fields during data reload

set CreateSearchIndexOnReload=1;

#### Example 2: Create search index fields after first search request

set CreateSearchIndexOnReload=0;

## **HidePrefix**

All field names beginning with this text string will be hidden in the same manner as the system fields. This is a user-defined variable.

#### Syntax:

#### HidePrefix

#### **Example:**

```
set HidePrefix='_' ;
```

If this statement is used, the field names beginning with an underscore will not be shown in the field name lists when the system fields are hidden.

## HideSuffix

All field names ending with this text string will be hidden in the same manner as the system fields. This is a user-defined variable.

#### Syntax:

## HideSuffix

#### **Example:**

```
set HideSuffix='%';
```

If this statement is used, the field names ending with a percentage sign will not be shown in the field name lists when the system fields are hidden.

## Include

The **Include/Must\_Include** variable specifies a file that contains text that should be included in the script and evaluated as script code. It is not used to add data. You can store parts of your script code in a separate text file and reuse it in several apps. This is a user-defined variable.

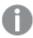

This variable supports only folder data connections in standard mode.

#### Syntax:

\$(Include=filename)

## \$ (Must Include=filename)

There are two versions of the variable:

- Include does not generate an error if the file cannot be found, it will fail silently.
- Must\_Include generates an error if the file cannot be found.

If you don't specify a path, the filename will be relative to the Qlik Sense app working directory. You can also specify an absolute file path, or a path to a lib:// folder connection. Do not put a space character before or after the equal sign.

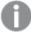

The construction **set Include** = filename is not applicable.

#### **Examples:**

```
$(Include=abc.txt);
```

```
$(Must_Include=lib://DataFiles/abc.txt);
```

## Limitations

Limited cross-compatibility between UTF-8 encoded files under Windows versus Linux.

It is optional to use UTF-8 with BOM (Byte Order Mark). BOM can interfere with the use of UTF-8 in software that does not expect non-ASCII bytes at the start of a file, but that could otherwise handle the text stream.

• Windows systems use BOM in UTF-8 to identify that a file is UTF-8 encoded, despite the fact that there is no ambiguity in the byte storage.

 Unix/Linux use UTF-8 for Unicode, but does not use the BOM as this interferes with the syntax for command files.

This has some implications for Qlik Sense.

- In Windows any file that begins with an UTF-8 BOM is considered a UTF-8 script file. Otherwise ANSI encoding is assumed.
- In Linux, the system default 8 bit code page is UTF-8. This is why the UTF-8 works although it does not contain a BOM.

As a result, portability cannot be guaranteed. It is not always possible to create a file on Windows that can be interpreted by Linux and vice versa. There is no cross compatibility between the two systems regarding UTF-8 encoded files due to different handling of the BOM.

## OpenUrlTimeout

This variable defines the timeout in seconds that Qlik Sense should respect when getting data from URL sources (e.g. HTML pages). If omitted, the timeout is about 20 minutes.

#### Syntax:

#### OpenUrlTimeout

#### **Example:**

set OpenUrlTimeout=10;

# StripComments

If this variable is set to 0, stripping of /\*..\*/ and // comments in the script will be inhibited. If this variable is not defined, stripping of comments will always be performed.

#### Syntax:

## StripComments

Certain database drivers use /\*..\*/ as optimization hints in **SELECT** statements. If this is the case, the comments should not be stripped before sending the **SELECT** statement to the database driver.

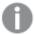

It is recommended that this variable be reset to 1 immediately after the statement(s) where it is needed.

#### **Example:**

```
set StripComments=0;
SQL SELECT * /* <optimization directive> */ FROM Table ;
set StripComments=1;
```

## Verbatim

Normally all field values are automatically stripped of leading and trailing blanks (ASCII 32) before being loaded into the Qlik Sense database. Setting this variable to 1 suspends the stripping of blanks. Tab (ASCII 9) and hard space (ANSI 160) characters are never stripped.

#### Syntax:

#### Verbatim

#### **Example:**

set Verbatim = 1;

# 2.13 Value handling variables

This section describes variables that are used for handling NULL and other values.

# Value handling variables overview

Each function is described further after the overview. You can also click the function name in the syntax to immediately access the details for that specific function.

#### **NullDisplay**

The defined symbol will substitute all NULL values from ODBC, and connectors, on the lowest level of data. This is a user-defined variable.

#### NullDisplay

## **NullInterpret**

The defined symbol will be interpreted as NULL when it occurs in a text file, Excel file or an inline statement. This is a user-defined variable.

## NullInterpret

#### NullValue

If the **NullAsValue** statement is used, the defined symbol will substitute all NULL values in the **NullAsValue** specified fields with the specified string.

#### NullValue

## **OtherSymbol**

Defines a symbol to be treated as 'all other values' before a **LOAD/SELECT** statement. This is a user-defined variable.

## OtherSymbol

# **NullDisplay**

The defined symbol will substitute all NULL values from ODBC, and connectors, on the lowest level of data. This is a user-defined variable.

#### Syntax:

```
NullDisplay
```

#### **Example:**

```
set NullDisplay='<NULL>';
```

## NullInterpret

The defined symbol will be interpreted as NULL when it occurs in a text file, Excel file or an inline statement. This is a user-defined variable.

#### Syntax:

```
NullInterpret
```

#### **Examples:**

```
set NullInterpret=' ';
set NullInterpret =;
    will not return NULL values for blank values in Excel, but it will for a CSV text file.
set NullInterpret ='';
    will return NULL values for blank values in Excel.
```

#### NullValue

If the **NullAsValue** statement is used, the defined symbol will substitute all NULL values in the **NullAsValue** specified fields with the specified string.

#### Syntax:

NullValue

#### **Example:**

```
NullAsValue Field1, Field2;
set NullValue='<NULL>';
```

# OtherSymbol

Defines a symbol to be treated as 'all other values' before a **LOAD/SELECT** statement. This is a user-defined variable.

#### Syntax:

```
OtherSymbol
```

#### **Example:**

```
set OtherSymbol='+';
LOAD * inline
[X, Y
a, a
b, b];
LOAD * inline
[X, Z
a, a
+, c];
```

The field value Y='b' will now link to Z='c' through the other symbol.

# 2.14 Number interpretation variables

Number interpretation variables are system defined. The variables are included at the top of the load script and apply number formatting settings at the time of the script execution. They can be deleted, edited, or duplicated.

Number interpretation variables are automatically generated according to the current regional settings of the operating system when a new app is created. In Qlik Sense Desktop, this is according to the settings of the computer operating system. In Qlik Sense, it is according to the operating system of the server where Qlik Sense is installed. If the Qlik Sense server you are accessing is set to Sweden, the Data load editor will use Swedish regional settings for dates, time, and currency. These regional format settings are not related to the language displayed in the Qlik Sense user interface. Qlik Sense will be displayed in the same language as the browser you are using.

# **Currency formatting**

## MoneyDecimalSep

The decimal separator defined replaces the decimal symbol for currency set by your regional settings.

#### MoneyDecimalSep

## MoneyFormat

The symbol defined replaces the currency symbol set by your regional settings.

#### MoneyFormat

#### MoneyThousandSep

The thousands separator defined replaces the digit grouping symbol for currency set by your regional settings.

#### MoneyThousandSep

# Number formatting

#### DecimalSep

The decimal separator defined replaces the decimal symbol set by your regional settings.

#### DecimalSep

#### **ThousandSep**

The thousands separator defined replaces the digit grouping symbol of the operating system (regional settings).

#### ThousandSep

#### NumericalAbbreviation

The numerical abbreviation sets which abbreviation to use for scale prefixes of numerals, for example M for mega or a million ( $10^6$ ), and  $\mu$  for micro ( $10^{-6}$ ).

#### NumericalAbbreviation

# Time formatting

#### **DateFormat**

This environment variable defines the date format used as the default in the app. The format is used both to interpret and format dates. If the variable is not defined, the date format of the regional settings of the operating system will be fetched when the script runs.

#### DateFormat

#### **TimeFormat**

The format defined replaces the time format of the operating system (regional settings).

#### TimeFormat

#### TimestampFormat

The format defined replaces the date and time formats of the operating system (regional settings).

#### TimestampFormat

#### **MonthNames**

The format defined replaces the month names convention of the regional settings.

#### MonthNames

#### LongMonthNames

The format defined replaces the long month names convention in the regional settings.

#### LongMonthNames

#### **DayNames**

The format defined replaces the weekday names convention set by your regional settings.

## DayNames

## LongDayNames

The format defined replaces the long weekday names convention in the regional settings.

#### LongDayNames

#### **FirstWeekDay**

Integer that defines which day to use as the first day of the week.

## FirstWeekDay

#### **BrokenWeeks**

This setting defines if weeks are broken or not.

#### BrokenWeeks

#### ReferenceDay

The setting defines which day in January to set as reference day to define week 1.

#### ReferenceDay

#### FirstMonthOfYear

The setting defines which month to use as first month of the year, which can be used to define financial years that use a monthly offset, for example starting April 1.

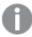

This setting is currently unused but reserved for future use.

Valid settings are 1 (January) to 12 (December). Default setting is 1.

#### Syntax:

#### FirstMonthOfYear

#### **Example:**

Set FirstMonthOfYear=4; //Sets the year to start in April

## **BrokenWeeks**

This setting defines if weeks are broken or not.

#### Syntax:

#### BrokenWeeks

By default, Qlik Sense functions use unbroken weeks. This means that:

- In some years, week 1 starts in December, and in other years, week 52 or 53 continues into January.
- Week 1 always has at least 4 days in January.

The alternative is to use broken weeks:

- Week 52 or 53 do not continue into January.
- Week 1 starts on January 1 and is, in most cases, not a full week.

The following values can be used:

- 0 (=use unbroken weeks)
- 1 (= use broken weeks)

## Regional settings

Unless otherwise specified, the examples in this topic use the following date format: MM/DD/YYYY. The date format is specified in the SET DateFormat statement in your data load script. The default date formatting may be different in your system, due to your regional settings and other factors. You can change the formats in the examples below to suit your requirements. Or you can change the formats in your load script to match these examples.

Default regional settings in apps are based on the regional system settings of the computer or server where Qlik Sense is installed. If the Qlik Sense server you are accessing is set to Sweden, the Data load editor will use Swedish regional settings for dates, time, and currency. These regional format settings are not related to the language displayed in the Qlik Sense user interface. Qlik Sense will be displayed in the same language as the browser you are using.

#### **Examples:**

```
Set BrokenWeeks=0; //(use unbroken weeks)
Set BrokenWeeks=1; //(use broken weeks)
```

#### DateFormat

This environment variable defines the date format used as the default in the app and by date returning functions like date() and date#(). The format is used to interpret and format dates. If the variable is not defined, the date format set by your regional settings is fetched when the script runs.

## Syntax:

| DateFormat                                                   |                                                                                         |  |  |  |
|--------------------------------------------------------------|-----------------------------------------------------------------------------------------|--|--|--|
| DateFormat Function examples                                 |                                                                                         |  |  |  |
| Example                                                      | Result                                                                                  |  |  |  |
| <pre>Set DateFormat='M/D/YY'; //(US format)</pre>            | This use of the DateFormat function defines the date as the US format, month/day/year.  |  |  |  |
| <pre>Set DateFormat='DD/MM/YY'; //(UK date format)</pre>     | This use of the DateFormat function defines the date as the UK format, day/month/year.  |  |  |  |
| <pre>Set DateFormat='YYYY/MM/DD'; // (ISO date format)</pre> | This use of the DateFormat function defines the date as the ISO format, year/month/day. |  |  |  |

## Regional settings

Unless otherwise specified, the examples in this topic use the following date format: MM/DD/YYYY. The date format is specified in the SET DateFormat statement in your data load script. The default date formatting may be different in your system, due to your regional settings and other factors. You can change the formats in the examples below to suit your requirements. Or you can change the formats in your load script to match these examples.

Default regional settings in apps are based on the regional system settings of the computer or server where Qlik Sense is installed. If the Qlik Sense server you are accessing is set to Sweden, the Data load editor will use Swedish regional settings for dates, time, and currency. These regional format settings are not related to the language displayed in the Qlik Sense user interface. Qlik Sense will be displayed in the same language as the browser you are using.

## Example 1 – System variables default

Load script and results

#### Overview

Open the Data load editor and add the load script below to a new tab.

The load script contains:

- · A dataset of dates.
- The DateFormat function, which will use the US date format.

In this example, a dataset is loaded into a table named 'Transactions'. It includes a date field. The US DateFormat definition is used. This pattern will be used for implicit text to date conversion when the text dates are loaded.

## **Load script**

```
Set DateFormat='MM/DD/YYYY';

Transactions:
LOAD
date,
month(date) as month,
id,
amount
INLINE
[
date,id,amount
01/01/2022,1,1000
02/01/2022,2,2123
03/01/2022,3,4124
04/01/2022,4,2431
];
```

#### **Results**

Load the data and open a sheet. Create a new table and add these fields as dimensions:

- date
- month

Create this measure:

```
=sum(amount)
```

| Results table |       |              |  |  |
|---------------|-------|--------------|--|--|
| date          | month | =sum(amount) |  |  |
| 01/01/2022    | Jan   | 1000         |  |  |
| 02/01/2022    | Feb   | 2123         |  |  |
| 03/01/2022    | Mar   | 4124         |  |  |
| 04/01/2022    | Apr   | 2431         |  |  |

The DateFormat definition MM/DD/YYYY is used for implicit conversion of text to dates, which is why the date field is properly interpreted as a date. The same format is used to display the date, as shown in the results table.

## Example 2 - Change system variable

Load script and results

#### Overview

Open the Data load editor and add the load script below to a new tab.

The load script contains:

- The same dataset from the previous example.
- The DateFormat function, which will use the 'DD/MM/YYYY' format.

## **Load script**

```
SET DateFormat='DD/MM/YYYY';
Transactions:
LOAD
date,
month(date) as month,
id,
amount
INLINE
[
date,id,amount
01/01/2022,1,1000
02/01/2022,2,2123
03/01/2022,3,4124
04/01/2022,4,2431
];
```

#### **Results**

Load the data and open a sheet. Create a new table and add these fields as dimensions:

- date
- month

#### Create this measure:

=sum(amount)

#### Results table

| date       | month | =sum(amount) |
|------------|-------|--------------|
| 01/01/2022 | Jan   | 1000         |
| 02/01/2022 | Jan   | 2123         |
| 03/01/2022 | Jan   | 4124         |
| 04/01/2022 | Jan   | 2431         |

Because the DateFormat definition was set to 'DD/MM/YYYY', you can see that the two digits after the first "/" symbol have been interpreted as the month, resulting in all records being from the month of January.

## Example 3 – Date interpretation

Load script and results

#### Overview

Open the Data load editor and add the load script below to a new tab.

The load script contains:

- A dataset with dates in numerical format.
- The DateFormat variable, which will use the 'DD/MM/YYYY' format.
- The date() variable.

#### **Load script**

```
SET DateFormat='MM/DD/YYYY';

Transactions:
Load
date(numerical_date),
month(date(numerical_date)) as month,
id,
amount
Inline
[
numerical_date,id,amount
43254,1,1000
43255,2,2123
43256,3,4124
43258,4,2431
].
```

#### **Results**

Load the data and open a sheet. Create a new table and add these fields as dimensions:

- date
- month

#### Create this measure:

=sum(amount)

#### Results table

| date       | month | =sum(amount) |
|------------|-------|--------------|
| 06/03/2022 | Jun   | 1000         |
| 06/04/2022 | Jun   | 2123         |
| 06/05/2022 | Jun   | 4124         |
| 06/07/2022 | Jun   | 2431         |

In the load script, you use the date() function to convert the numerical date into a date format. Because you do not provide a specified format as a second argument in the function, the DateFormat is used. This results in the date field using the format 'MM/DD/YYYY'.

## Example 4 - Foreign date formatting

Load script and results

#### Overview

Open the Data load editor and add the load script below to a new tab.

The load script contains:

- · A dataset of dates.
- The DateFormat variable, which uses the 'DD/MM/YYYY' format but is uncommented by forward slashes.

## **Load script**

```
// SET DateFormat='DD/MM/YYYY';

Transactions:
Load
date,
month(date) as month,
id,
amount
Inline
[
date,id,amount
22-05-2022,1,1000
23-05-2022,2,2123
24-05-2022,3,4124
```

25-05-2022,4,2431 ];

#### Results

Load the data and open a sheet. Create a new table and add these fields as dimensions:

- date
- month

Create this measure:

=sum(amount)

#### Results table

| date       | month | =sum(amount) |
|------------|-------|--------------|
| 22-05-2022 | -     | 1000         |
| 23-05-2022 | -     | 2123         |
| 24-05-2022 | -     | 4124         |
| 25-05-2022 | -     | 2431         |

In the initial load script, the DateFormat being used is the default 'MM/DD/YYYY'. Because the date field in the transactions dataset is not in this format, the field is not interpreted as a date. This is shown in the results table where the month field values are null.

You can verify the interpreted data types in the Data model viewer by inspecting the date field's "Tags" properties:

Preview of the Transactions table. Note the "Tags" for the date field indicating that the textual input data has not been implicitly converted to a date/timestamp.

| date                    |              | Transactions |       |    |        |
|-------------------------|--------------|--------------|-------|----|--------|
| Density                 | 100%         | date         | month | id | amount |
| Subset ratio            | 100%         | 22-05-2022   | -     | 1  | 1000   |
| Has duplicates          | false        | 23-05-2022   | -     | 2  | 2123   |
| Total distinct values   | 4            | 24-05-2022   | -     | 3  | 4124   |
| Present distinct values | 4            | 25-05-2022   | -     | 4  | 2431   |
| Non-null values         | 4            |              |       |    |        |
| Tags                    | Sascii Stext |              |       |    |        |

This can be solved by enabling the DateFormat system variable:

// SET DateFormat='DD/MM/YYYY';

Remove the double forward slashes and reload the data.

Preview of the Transactions table. Note the "Tags" for the date field indicating that the textual input data has been implicitly converted to a date/timestamp.

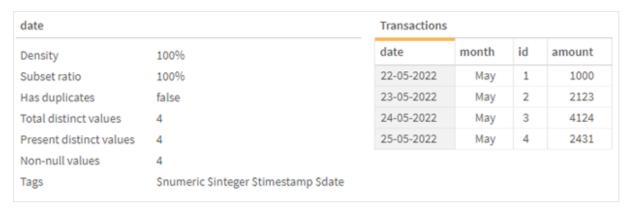

# **DayNames**

The format defined replaces the weekday names convention set by your regional settings.

#### Syntax:

#### DayNames

When modifying the variable, a semicolon; is required to separate the individual values.

#### DayName Function examples

| Function example                                       | Result definition                                                              |
|--------------------------------------------------------|--------------------------------------------------------------------------------|
| <pre>Set DayNames='Mon;Tue;Wed;Thu;Fri;Sat;Sun';</pre> | This use of the DayNames function defines day names in their abbreviated form. |
| <pre>Set DayNames='M;Tu;W;Th;F;Sa;Su';</pre>           | This use of the DayNames function defines day names by their first letters.    |

The DayNames function is often used in combination with the following functions:

| Related functions       |                                    |                   |  |
|-------------------------|------------------------------------|-------------------|--|
| Function                | Interaction                        |                   |  |
| weekday (page 1025)     | Script function to return DayNames | as field values . |  |
| Date (page 1179)        | Script function to return DayNames | as field values.  |  |
| LongDayNames (page 213) | Long form values of DayNames.      |                   |  |

## Regional settings

Unless otherwise specified, the examples in this topic use the following date format: MM/DD/YYYY. The date format is specified in the SET DateFormat statement in your data load script. The default date formatting may be different in your system, due to your regional settings and other factors. You can change the formats in the examples below to suit your requirements. Or you can change the formats in your load script to match these examples.

Default regional settings in apps are based on the regional system settings of the computer or server where Qlik Sense is installed. If the Qlik Sense server you are accessing is set to Sweden, the Data load editor will use Swedish regional settings for dates, time, and currency. These regional format settings are not related to the language displayed in the Qlik Sense user interface. Qlik Sense will be displayed in the same language as the browser you are using.

## Example 1 - System variables default

Load script and results

#### Overview

In this example, the dates in the dataset are set in the MM/DD/YYYY format.

Open the Data load editor and add the load script below to a new tab.

The load script contains:

- A dataset with dates, which will be loaded into a table named, Transactions.
- A date field.
- The default DayNames definition.

#### Load script

```
SET DayNames='Mon;Tue;Wed;Thu;Fri;Sat;Sun';
Transactions:
LOAD
date,
WeekDay(date) as dayname,
id,
amount
INLINE
[
date,id,amount
01/01/2022,1,1000
02/01/2022,2,2123
03/01/2022,3,4124
04/01/2022,4,2431
];
```

#### Results

Load the data and open a sheet. Create a new table and add these fields as dimensions:

- date
- dayname

Create this measure:

sum(amount)

|            | Results table |             |
|------------|---------------|-------------|
| date       | dayname       | sum(amount) |
| 01/01/2022 | Sat           | 1000        |
| 02/01/2022 | Tue           | 2123        |
| 03/01/2022 | Tue           | 4124        |
| 04/01/2022 | Fri           | 2431        |

In the load script, the weekDay function is used with the date field as the provided argument. In the results table, the output of this weekDay function displays the days of the week in the format of the DayNames definition.

## Example 2 - Change system variable

Load script and results

#### Overview

Open the Data load editor and add the load script below to a new tab. The same dataset and scenario from the first example are used.

However, at the start of the script, the DayNames definition is modified to use the abbreviated days of the week in Afrikaans.

#### Load script

```
SET DayNames='Ma;Di;Wo;Do;Vr;Sa;So';
Transactions:
Load
date,
WeekDay(date) as dayname,
id,
amount
Inline
[
date,id,amount
01/01/2022,1,1000
02/01/2022,2,2123
03/01/2022,3,4124
04/01/2022,4,2431
];
```

## Results

Load the data and open a sheet. Create a new table and add these fields as dimensions:

- date
- dayname

#### Create this measure:

#### sum(amount)

|            | Results table |             |
|------------|---------------|-------------|
| date       | dayname       | sum(amount) |
| 01/01/2022 | Sa            | 1000        |
| 02/01/2022 | Di            | 2123        |
| 03/01/2022 | Di            | 4124        |
| 04/01/2022 | Vr            | 2431        |

In the results table, the output of this weekDay function displays the days of the week in the format of the DayNames definition.

It is important to remember that if the language for the DayNames is modified like it has been in this example, the LongDayNames would still contain the days of the week in English. This would need to be modified as well if both variables are used in the application.

## Example 3 – Date function

Load script and results

#### Overview

Open the Data load editor and add the load script below to a new tab.

The load script contains:

- A dataset with dates, which will be loaded into a table named, Transactions.
- A date field
- The default DayNames definition.

#### **Load script**

```
SET DayNames='Mon;Tue;Wed;Thu;Fri;Sat;Sun';
Transactions:
Load
date,
Date(date,'www') as dayname,
id,
amount
Inline
[
date,id,amount
01/01/2022,1,1000
02/01/2022,2,2123
03/01/2022,3,4124
04/01/2022,4,2431
];
```

#### **Results**

Load the data and open a sheet. Create a new table and add these fields as dimensions:

- date
- dayname

Create this measure:

sum(amount)

|            | Results table |             |
|------------|---------------|-------------|
| date       | dayname       | sum(amount) |
| 01/01/2022 | Sat           | 1000        |
| 02/01/2022 | Tue           | 2123        |
| 03/01/2022 | Tue           | 4124        |
| 04/01/2022 | Fri           | 2431        |

The default DayNamesdefinition is used. In the load script, the Date function is used with the date field as the first argument. The second argument is www. This formatting converts the result into the values stored in the DayNames definition. This is displayed in the output of the results table.

## DecimalSep

The decimal separator defined replaces the decimal symbol set by your regional settings.

Qlik Sense automatically interprets text as numbers whenever a recognizable number pattern is encountered. The Thousandsep and Decimalsep system variables determine the makeup of the patterns applied when parsing text as numbers. The Thousandsep and Decimalsep variables set the default number format pattern when visualizing numeric content in front-end charts and tables. That is, it directly impacts the **Number formatting** options for any front end expression.

Assuming a thousand separator of comma ',' and a decimal separator of '.', these are examples of patterns that would be implicitly converted to numeric equivalent values:

0,000.00

0000.00

0,000

These are examples of patterns that would remain unchanged as text; that is, not converted to numeric:

0.000,00

0,00

Syntax:

DecimalSep

#### Function examples

# Example Result Set DecimalSep='.'; Sets '.' as the decimal separator. Set DecimalSep=','; Sets ',' as the decimal separator.

## Regional settings

Unless otherwise specified, the examples in this topic use the following date format: MM/DD/YYYY. The date format is specified in the SET DateFormat statement in your data load script. The default date formatting may be different in your system, due to your regional settings and other factors. You can change the formats in the examples below to suit your requirements. Or you can change the formats in your load script to match these examples.

Default regional settings in apps are based on the regional system settings of the computer or server where Qlik Sense is installed. If the Qlik Sense server you are accessing is set to Sweden, the Data load editor will use Swedish regional settings for dates, time, and currency. These regional format settings are not related to the language displayed in the Qlik Sense user interface. Qlik Sense will be displayed in the same language as the browser you are using.

Example – Effect of setting number separator variables on different input data Load script and results

#### Overview

Open the Data load editor and add the load script below to a new tab.

The load script contains:

- A dataset of sums and dates with the sums set in different format patterns.
- A table named Transactions.
- The DecimalSep variable which is set to '.'.
- The ThousandSep variable which is set to ','.
- The delimiter variable that is set as the '|' character to separate the different fields in a line.

#### **Load script**

```
Set ThousandSep=',';
Set DecimalSep='.';

Transactions:
Load date,
id,
amount as amount
Inline
[
date|id|amount
```

01/01/2022|1|1.000-45 01/02/2022|2|23.344 01/03/2022|3|4124,35 01/04/2022|4|2431.36 01/05/2022|5|4,787 01/06/2022|6|2431.84 01/07/2022|7|4132.5246 01/08/2022|8|3554.284 01/09/2022|9|3.756,178 01/10/2022|10|3,454.356 ] (delimiter is '|');

#### **Results**

Load the data and open a sheet. Create a new table and add this field as a dimension: amount.

#### Create this measure:

=sum(amount)

| Result | ts ta | ble |
|--------|-------|-----|
|        |       |     |

| Amount    | =Sum(amount) |
|-----------|--------------|
| Totals    | 20814.7086   |
| 1.000-45  |              |
| 3.756,178 |              |
| 4124,35   |              |
| 23.344    | 23.344       |
| 2431.36   | 2431.36      |
| 2431.84   | 2431.84      |
| 3,454.356 | 3454.356     |
| 3554.284  | 3554.284     |
| 4132.5246 | 4132.5246    |
| 4,787     | 4787         |

Any value not interpreted as number remains as text and is aligned to the left by default. Any successfully converted values are aligned to the right, retaining the original input format.

The expression column shows the numeric equivalent, which is by default formatted with only a decimal separator '.'. This can be overridden with the **Number formatting** drop down setting in the expression configuration.

# FirstWeekDay

Integer that defines which day to use as the first day of the week.

#### Syntax:

#### FirstWeekDay

By default, the Qlik Sense system variables define FirstweekDay=6. This means that Sunday is the first day of the week.

Values that can be set for FirstWeekDay

| Value | Day       |
|-------|-----------|
| 0     | Monday    |
| 1     | Tuesday   |
| 2     | Wednesday |
| 3     | Thursday  |
| 4     | Friday    |
| 5     | Saturday  |
| 6     | Sunday    |

## Regional settings

Unless otherwise specified, the examples in this topic use the following date format: MM/DD/YYYY. The date format is specified in the SET DateFormat statement in your data load script. The default date formatting may be different in your system, due to your regional settings and other factors. You can change the formats in the examples below to suit your requirements. Or you can change the formats in your load script to match these examples.

Default regional settings in apps are based on the regional system settings of the computer or server where Qlik Sense is installed. If the Qlik Sense server you are accessing is set to Sweden, the Data load editor will use Swedish regional settings for dates, time, and currency. These regional format settings are not related to the language displayed in the Qlik Sense user interface. Qlik Sense will be displayed in the same language as the browser you are using.

## Example 1 – Using default value (script)

Load script and results

#### Overview

Open the Data load editor and add the load script below to a new tab.

In this example, the load script uses the default Qlik Sense system variable value, FirstweekDay=6. This data contains data for the first 14 days in 2020.

## **Load script**

```
// Example 1: Load Script using the default value of FirstWeekDay=6, i.e. Sunday
SET FirstWeekDay = 6;
Sales:
```

```
LOAD
        date,
        sales,
        week(date) as week,
        weekday(date) as weekday
Inline [
date, sales
01/01/2021,6000
01/02/2021,3000
01/03/2021,6000
01/04/2021,8000
01/05/2021,5000
01/06/2020,7000
01/07/2020,3000
01/08/2020,5000
01/09/2020,9000
01/10/2020,5000
01/11/2020,7000
01/12/2020,7000
01/13/2020,7000
01/14/2020,7000
];
```

#### **Results**

Load the data and open a sheet. Create a new table and add these fields as dimensions:

- date
- week
- weekday

#### Results table

| Date       | week | weekday |
|------------|------|---------|
| 01/01/2021 | 1    | Wed     |
| 01/02/2021 | 1    | Thu     |
| 01/03/2021 | 1    | Fri     |
| 01/04/2021 | 1    | Sat     |
| 01/05/2021 | 2    | Sun     |
| 01/06/2020 | 2    | Mon     |
| 01/07/2020 | 2    | Tue     |
| 01/08/2020 | 2    | Wed     |
| 01/09/2020 | 2    | Thu     |
| 01/10/2020 | 2    | Fri     |
| 01/11/2020 | 2    | Sat     |

| Date       | week | weekday |
|------------|------|---------|
| 01/12/2020 | 3    | Sun     |
| 01/13/2020 | 3    | Mon     |
| 01/14/2020 | 3    | Tue     |

Because the default settings are being used, the FirstweekDay system variable is set to 6. In the results table, each new week can be seen beginning on Sunday (the 5th and 12th of January).

## Example 2 – Changing the FirstWeekDay variable (script)

Load script and results

#### Overview

Open the Data load editor and add the load script below to a new tab.

In this example, the data contains the first 14 days in 2020. At the start of the script, we set the FirstweekDay variable to 3.

#### Load script

```
// Example 2: Load Script setting the value of FirstWeekDay=3, i.e. Thursday
SET FirstWeekDay = 3;
sales:
LOAD
       date,
       sales,
       week(date) as week,
       weekday(date) as weekday
Inline [
date, sales
01/01/2021,6000
01/02/2021,3000
01/03/2021,6000
01/04/2021,8000
01/05/2021,5000
01/06/2020,7000
01/07/2020,3000
01/08/2020,5000
01/09/2020,9000
01/10/2020,5000
01/11/2020,7000
01/12/2020,7000
01/13/2020,7000
01/14/2020,7000
];
```

#### **Results**

Load the data and open a sheet. Create a new table and add these fields as dimensions:

- date
- week
- weekday

#### Results table

| Date       | week | weekday |
|------------|------|---------|
| 01/01/2021 | 52   | Wed     |
| 01/02/2021 | 1    | Thu     |
| 01/03/2021 | 1    | Fri     |
| 01/04/2021 | 1    | Sat     |
| 01/05/2021 | 1    | Sun     |
| 01/06/2020 | 1    | Mon     |
| 01/07/2020 | 1    | Tue     |
| 01/08/2020 | 1    | Wed     |
| 01/09/2020 | 2    | Thu     |
| 01/10/2020 | 2    | Fri     |
| 01/11/2020 | 2    | Sat     |
| 01/12/2020 | 2    | Sun     |
| 01/13/2020 | 2    | Mon     |
| 01/14/2020 | 2    | Tue     |

Because the FirstweekDay system variable is set to 3, the first day of each week will be a Thursday. In the results table, each new week can be seen beginning on Thursday (the 2nd and 9th of January).

# LongDayNames

The format defined replaces the long weekday names convention in the regional settings.

#### Syntax:

#### LongDayNames

The following example of the LongDayNames function defines day names in full:

Set LongDayNames='Monday; Tuesday; Wednesday; Thursday; Friday; Saturday; Sunday'; When modifying the variable, a semicolon; is required to separate the individual values.

The LongDayNames function can be used in combination with the *Date (page 1179)* function which returns DayNames as field values.

## Regional settings

Unless otherwise specified, the examples in this topic use the following date format: MM/DD/YYYY. The date format is specified in the SET DateFormat statement in your data load script. The default date formatting may be different in your system, due to your regional settings and other factors. You can change the formats in the examples below to suit your requirements. Or you can change the formats in your load script to match these examples.

Default regional settings in apps are based on the regional system settings of the computer or server where Qlik Sense is installed. If the Qlik Sense server you are accessing is set to Sweden, the Data load editor will use Swedish regional settings for dates, time, and currency. These regional format settings are not related to the language displayed in the Qlik Sense user interface. Qlik Sense will be displayed in the same language as the browser you are using.

## Example 1 - System variable default

Load script and results

#### Overview

Open the Data load editor and add the load script below to a new tab.

The load script contains:

- A dataset with dates, which will be loaded into a table named, Transactions.
- A date field.
- The default LongDayNames definition.

#### **Load script**

```
SET LongDayNames='Monday;Tuesday;Wednesday;Thursday;Friday;Saturday;Sunday';

Transactions:
LOAD
date,
Date(date,'wwww') as dayname,
id,
amount
INLINE
[
date,id,amount
01/01/2022,1,1000
02/01/2022,2,2123
03/01/2022,3,4124
04/01/2022,4,2431
];
```

#### **Results**

Load the data and open a sheet. Create a new table and add these fields as dimensions:

- date
- dayname

#### Create this measure:

=sum(amount)

| Results table |          |              |  |  |
|---------------|----------|--------------|--|--|
| date          | dayname  | =sum(amount) |  |  |
| 01/01/2022    | Saturday | 1000         |  |  |
| 02/01/2022    | Tuesday  | 2123         |  |  |
| 03/01/2022    | Tuesday  | 4124         |  |  |
| 04/01/2022    | Friday   | 2431         |  |  |

In the load script, to create a field called, dayname, the Date function is used with the date field as the first argument. The second argument in the function is the formatting wwww.

Using this formatting converts the values from the first argument into the corresponding full day name that is set in the variable LongDayNames. In the results table, the field values of our created field dayname display this.

## Example 2 – Change system variable

Load script and results

#### Overview

Open the Data load editor and add the load script below to a new tab.

The same dataset and scenario from the first example are used. However, at the start of the script, the LongDayNames definition is modified to use the days of the week in Spanish.

#### **Load Script**

04/01/2022,4,2431

];

```
SET LongDayNames='Lunes;Martes;Miércoles;Jueves;Viernes;Sábado;Domingo';

Transactions:
LOAD
date,
Date(date,'wwww') as dayname,
id,
amount
INLINE
[
date,id,amount
01/01/2022,1,1000
02/01/2022,2,2123
03/01/2022,3,4124
```

#### **Results**

Load the data and open a sheet. Create a new table and add these fields as dimensions:

- date
- dayname

#### Create this measure:

#### =sum(amount)

| date       | Results table dayname | =sum(amount) |
|------------|-----------------------|--------------|
| 01/01/2022 | Sábado                | 1000         |
| 02/01/2022 | Martes                | 2123         |
| 03/01/2022 | Martes                | 4124         |
| 04/01/2022 | Viernes               | 2431         |

In the load script, the LongDayNames variable is modified to list the days of the week in Spanish.

Then, you create a field called, dayname, which is the Date function used with the date field as the first argument.

The second argument in the function is the formatting www. By using this formatting Qlik Sense converts the values from the first argument into the corresponding full day name set in the variable LongDayNames.

In the results table, the field values of our created field dayname displays the days of the week written in Spanish and in full.

# LongMonthNames

The format defined replaces the long month names convention in the regional settings.

## Syntax:

#### LongMonthNames

When modifying the variable, the; needs to be used to separate the individual values.

#### Set

LongMonthNames='January;February;March;April;May;June;July;August;September;October;November;D
ecember';

The LongMonthNames function is often used in combination with the following functions:

| Related fu | inction | ς |
|------------|---------|---|

| Function                | Interaction                                        |
|-------------------------|----------------------------------------------------|
| Date (page 1179)        | Script function to return DayNamesas field values. |
| LongDayNames (page 213) | Long form values of DayNames.                      |

# Regional settings

Unless otherwise specified, the examples in this topic use the following date format: MM/DD/YYYY. The date format is specified in the SET DateFormat statement in your data load script. The default date formatting may be different in your system, due to your regional settings and other factors. You can change the formats in the examples below to suit your requirements. Or you can change the formats in your load script to match these examples.

Default regional settings in apps are based on the regional system settings of the computer or server where Qlik Sense is installed. If the Qlik Sense server you are accessing is set to Sweden, the Data load editor will use Swedish regional settings for dates, time, and currency. These regional format settings are not related to the language displayed in the Qlik Sense user interface. Qlik Sense will be displayed in the same language as the browser you are using.

# Example 1 - System variables default

Load script and results

#### Overview

Open the Data load editor and add the load script below to a new tab.

The load script contains:

- A dataset of dates that is loaded into a table named Transactions.
- A date field.
- The default LongMonthNames definition.

```
SET
LongMonthNames='January;February;March;April;May;June;July;August;September;October;November;D
ecember';
Transactions:
Load
date.
Date(date, 'MMMM') as monthname,
id,
amount
Inline
date, id, amount
01/01/2022,1,1000.45
01/02/2022,2,2123.34
01/03/2022,3,4124.35
01/04/2022,4,2431.36
01/05/2022,5,4787.78
01/06/2022,6,2431.84
01/07/2022,7,2854.83
01/08/2022,8,3554.28
01/09/2022,9,3756.17
```

01/10/2022,10,3454.35
];

## Results

Load the data and open a sheet. Create a new table and add these fields as dimensions:

- date
- monthname

Create this measure:

=sum(amount)

| date       | monthname | sum(amount) |
|------------|-----------|-------------|
| 01/01/2022 | January   | 1000.45     |
| 01/02/2022 | January   | 2123.34     |
| 01/03/2022 | January   | 4124.35     |
| 01/04/2022 | January   | 2431.36     |
| 01/05/2022 | January   | 4787.78     |
| 01/06/2022 | January   | 2431.84     |
| 01/07/2022 | January   | 2854.83     |
| 01/08/2022 | January   | 3554.28     |
| 01/09/2022 | January   | 3756.17     |
| 01/10/2022 | January   | 3454.35     |

The default LongMonthNames definition is used. In the load script, to create a field called, month, the Date function is used with the date field as the first argument. The second argument in the function is the formatting MMMM.

Using this formatting Qlik Sense converts the values from the first argument into the corresponding full month name set in the variable LongMonthNames. In the results table, the field values of our created field month display this.

# Example 2 - Change system variable

Load script and results

## Overview

Open the Data load editor and add the load script below to a new tab.

The load script contains:

- A dataset of dates that is loaded into a table named Transactions.
- A date field.
- The LongMonthNames variable that is modified to use the abbreviated days of the week in Spanish.

# **Load script**

```
LongMonthNames='Enero; Febrero; Marzo; Abril; Mayo; Junio; Julio; Agosto; Septiembre; OctubreNoviembre;
Diciembre';
Transactions:
LOAD
date,
Date(date, 'MMMM') as monthname,
id,
amount
INLINE
date, id, amount
01/01/2022,1,1000
02/01/2022,2,2123
03/01/2022,3,4124
04/01/2022,4,2431
];
```

#### **Results**

Load the data and open a sheet. Create a new table and add sum(amount) as a measure and these fields as dimensions:

- date
- monthname

Create this measure:

=sum(amount)

| date       | monthname | sum(amount) |
|------------|-----------|-------------|
| 01/01/2022 | Enero     | 1000.45     |
| 01/02/2022 | Enero     | 2123.34     |
| 01/03/2022 | Enero     | 4124.35     |
| 01/04/2022 | Enero     | 2431.36     |
| 01/05/2022 | Enero     | 4787.78     |
| 01/06/2022 | Enero     | 2431.84     |
| 01/07/2022 | Enero     | 2854.83     |
|            |           |             |

| date       | monthname | sum(amount) |
|------------|-----------|-------------|
| 01/08/2022 | Enero     | 3554.28     |
| 01/09/2022 | Enero     | 3756.17     |
| 01/10/2022 | Enero     | 3454.35     |

In the load script, the LongMonthNames variable is modified to list the months of the year in Spanish. Then, to create a field called, monthname, theDate function is used with the date field as the first argument. The second argument in the function is the formatting MMMM.

Using this formatting Qlik Sense converts the values from the first argument into the corresponding full month name set in the variable LongMonthNames. In the results table, the field values of our created field monthname display the month name written in Spanish.

# MoneyDecimalSep

The decimal separator defined replaces the decimal symbol for currency set by your regional settings.

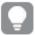

By default, Qlik Sense displays numbers and text differently in table charts. Numbers are rightaligned, and text is left-aligned. This makes it easy to find text-to-number conversion issues. Any tables on this page that show Qlik Sense results will use this formatting.

# Syntax:

#### MoneyDecimalSep

Qlik Sense applications will interpret text fields that conform to this formatting as monetary values. The text field must contain the currency symbol that is defined in the MoneyFormat system variable. MoneyDecimalSep is particularly helpful when handling data sources received from multiple different regional settings.

The following example shows a possible use of the MoneyDecimalSep system variable:

Set MoneyDecimalSep='.';

This function is often used together with the following functions:

# Related functions

| Function         | Interaction                                                                                                    |
|------------------|----------------------------------------------------------------------------------------------------|
| MoneyFormat      | In instances of text field interpretation, the MoneyFormat symbol will be used as part of the interpretation. For Number Formatting, the MoneyFormat formatting will be used by Qlik Sense in Chart Objects. |
| MoneyThousandSep | In instances of text field interpretation, the MoneyThousandSep function must also be adhered to.                                                                                                    |

# Regional settings

Unless otherwise specified, the examples in this topic use the following date format: MM/DD/YYYY. The date format is specified in the SET DateFormat statement in your data load script. The default date formatting may be different in your system, due to your regional settings and other factors. You can change the formats in the examples below to suit your requirements. Or you can change the formats in your load script to match these examples.

Default regional settings in apps are based on the regional system settings of the computer or server where Qlik Sense is installed. If the Qlik Sense server you are accessing is set to Sweden, the Data load editor will use Swedish regional settings for dates, time, and currency. These regional format settings are not related to the language displayed in the Qlik Sense user interface. Qlik Sense will be displayed in the same language as the browser you are using.

# Example 1 - MoneyDecimalSep dot (.) notation

Load script and results

#### Overview

Open the Data load editor and add the load script below to a new tab.

The load script contains:

- A dataset which is loaded into a table named Transactions.
- Provided data that has its monetary field in text format with a dot '.' used as the decimal separator.
   Each record is also prefixed by a '\$' symbol, except for the last record, which is prefixed by a '£' symbol.

Keep in mind that the MoneyFormat system variable defines dollar '\$' as the default currency.

```
SET MoneyThousandSep=',';
SET MoneyDecimalSep='.';
SET MoneyFormat='$###0.00;-$###0.00';
Transactions:
Load
date,
id,
amount
Inline
date, id, amount
01/01/2022,1,'$14.41'
01/02/2022,2,'$2,814.32'
01/03/2022,3,'$249.36'
01/04/2022,4,'$24.37'
01/05/2022,5,'$7.54'
01/06/2022,6,'$243.63'
01/07/2022,7,'$545.36'
```

```
01/08/2022,8,'$3.55'
01/09/2022,9,'$3.436'
01/10/2022,10,'£345.66'
1:
```

## Results

Load the data and open a sheet. Create a new table and add this field as a dimension:amount.

Add the following measures:

- isNum(amount)
- sum(amount)

Review the results below, demonstrating the correct interpretation of all dollar '\$' values only.

Results table

| amount     | =isNum(amount) | =Sum(amount) |
|------------|----------------|--------------|
| Totals     | 0              | \$3905.98    |
| £345.66    | 0              | \$0.00       |
| \$3.436    | -1             | \$3.44       |
| \$3.55     | -1             | \$3.55       |
| \$7.54     | -1             | \$7.54       |
| \$14.41    | -1             | \$14.41      |
| \$24.37    | -1             | \$24.37      |
| 243.63     | -1             | \$243.63     |
| \$249.36   | -1             | \$249.36     |
| \$545.36   | -1             | \$545.36     |
| \$2,814.32 | -1             | \$2814.32    |

The results table above shows how the amount field has been interpreted correctly for all dollar (\$) prefixed values, whilst the pound (£) prefixed amount has not been converted to a monetary value.

# Example 2 - MoneyDecimalSep comma (,) notation

Load script and results

## Overview

Open the Data load editor and add the load script below to a new tab.

The load script contains:

- A dataset which is loaded into a table named Transactions.
- Provided data that has its monetary field in text format with a comma ',' used as the decimal separator. Each record is also prefixed by a '\$' symbol, except for the last record, which erroneously uses the dot decimal separator '.'.

Keep in mind that the MoneyFormat system variable defines dollar '\$' as the default currency.

#### **Load script**

```
SET MoneyThousandSep='.';
SET MoneyDecimalSep=',';
SET MoneyFormat='$###0.00;-$###0.00';
Transactions:
Load
date,
id,
amount
Inline
date, id, amount
01/01/2022,1,'$14,41'
01/02/2022,2,'$2.814,32'
01/03/2022,3,'$249,36'
01/04/2022,4,'$24,37'
01/05/2022,5,'$7,54'
01/06/2022,6,'$243,63'
01/07/2022,7,'$545,36'
01/08/2022,8,'$3,55'
01/09/2022,9,'$3,436'
01/10/2022,10,'$345.66'
];
```

#### Results

Paragraph text for Results.

Load the data and open a sheet. Create a new table and add this field as a dimension:amount.

Add the following measures:

- isNum(amount)
- sum(amount)

Review the results below, demonstrating the correct interpretation of all values, except for the amount in which the decimal separator uses dot '.' notation. In that case, a comma should have been used instead.

# Results table

| amount | =isNum(amount) | =Sum(amount) |
|--------|----------------|--------------|
| Totals | 0              | \$3905.98    |

| amount     | =isNum(amount) | =Sum(amount) |
|------------|----------------|--------------|
| \$345.66   | 0              | \$0.00       |
| \$3,436    | -1             | \$3.44       |
| \$3,55     | -1             | \$3.55       |
| \$7,54     | -1             | \$7.54       |
| \$14,41    | -1             | \$14.41      |
| \$24,37    | -1             | \$24.37      |
| \$243,63   | -1             | \$243.63     |
| \$249,36   | -1             | \$249.36     |
| \$545,36   | -1             | \$545.36     |
| \$2.814,32 | -1             | \$2814.32    |

# MoneyFormat

This system variable defines the format pattern used by Qlik for automatic translation of text to number where the number is prefixed by a monetary symbol. It also defines how measures whose Number Formatting properties are set to 'Money' will be displayed in chart objects.

The symbol defined as part of the format pattern in the MoneyFormat system variable replaces the currency symbol set by your regional settings.

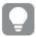

By default, Qlik Sense displays numbers and text differently in table charts. Numbers are rightaligned, and text is left-aligned. This makes it easy to find text-to-number conversion issues. Any tables on this page that show Qlik Sense results will use this formatting.

## Syntax:

#### MoneyFormat

Set MoneyFormat='\$ #,##0.00; (\$ #,##0.00)';

This formatting will be displayed in chart objects when a numerical field's Number Formatting property is set to Money. Further, when numerical text fields are interpreted by Qlik Sense, if the currency symbol of the text field matches that of the symbol defined in the MoneyFormat variable, Qlik Sense will interpret this field as a monetary value.

This function is often used together with the following functions:

## Related functions

| Function                   | Interaction                                                                         |
|----------------------------|-------------------------------------------------------------------------------------|
| MoneyDecimalSep (page 220) | For Number Formatting, MoneyDecimalSep will be used in field formatting of objects. |

| Function                    | Interaction                                                                          |
|-----------------------------|--------------------------------------------------------------------------------------|
| MoneyThousandSep (page 228) | For Number Formatting, MoneyThousandSep will be used in field formatting of objects. |

# Regional settings

Unless otherwise specified, the examples in this topic use the following date format: MM/DD/YYYY. The date format is specified in the SET DateFormat statement in your data load script. The default date formatting may be different in your system, due to your regional settings and other factors. You can change the formats in the examples below to suit your requirements. Or you can change the formats in your load script to match these examples.

Default regional settings in apps are based on the regional system settings of the computer or server where Qlik Sense is installed. If the Qlik Sense server you are accessing is set to Sweden, the Data load editor will use Swedish regional settings for dates, time, and currency. These regional format settings are not related to the language displayed in the Qlik Sense user interface. Qlik Sense will be displayed in the same language as the browser you are using.

# Example 1 - MoneyFormat

Load script and results

#### Overview

Open the Data load editor and add the load script below to a new tab.

The load script contains a dataset which is loaded into a table named Transactions. The default MoneyFormat variable definition is used.

```
SET MoneyThousandSep=',';
SET MoneyDecimalSep='.';
SET MoneyFormat='$###0.00;-$###0.00';
Transactions:
Load
date,
id,
amount
Inline
date, id, amount
01/01/2022,1,$10000000441
01/02/2022,2,$21237492432
01/03/2022,3,$249475336
01/04/2022,4,$24313369837
01/05/2022,5,$7873578754
01/06/2022,6,$24313884663
01/07/2022,7,$545883436
```

01/08/2022,8,\$35545828255 01/09/2022,9,\$37565817436 01/10/2022,10,\$3454343566 1:

#### **Results**

Load the data and open a sheet. Create a new table and add these fields as dimensions:

- date
- amount

Add this measure:

=Sum(amount)

Under **Number formatting**, select **Money** to configure Sum(amount) as a monetary value.

Results table

| date       | Amount        | =Sum(amount)      |
|------------|---------------|-------------------|
| Totals     |               | \$165099674156.00 |
| 01/01/2022 | \$1000000441  | \$1000000441.00   |
| 01/02/2022 | \$21237492432 | \$21237492432.00  |
| 01/03/2022 | \$249475336   | \$249475336.00    |
| 01/04/2022 | \$24313369837 | \$24313369837.00  |
| 01/05/2022 | \$7873578754  | \$7873578754.00   |
| 01/06/2022 | \$24313884663 | \$24313884663.00  |
| 01/07/2022 | \$545883436   | \$545883436.00    |
| 01/08/2022 | \$35545828255 | \$35545828255.00  |
| 01/09/2022 | \$37565817436 | \$37565817436.00  |
| 01/10/2022 | \$3454343566  | \$3454343566.00   |

The default MoneyFormat definition is used. This looks as follows: \$###0.00; -\$###0.00. In the results table, the format of the amount field displays the currency symbol and the decimal point and decimal places have been included.

Example 2 - MoneyFormat with thousands separator and mixed input formats Load script and results

#### Overview

Open the Data load editor and add the load script below to a new tab.

The load script contains:

- A mixed-input format dataset, which is loaded into a table named Transactions with thousands separators and decimal separators interspersed.
- A modification of the MoneyFormat definition is modified to include a comma as the thousands separator.
- One of the rows of data erroneously delimited with thousands separator commas in the wrong places. Note how this amount is left as text and not interpretable as a number.

#### Load script

```
SET MoneyThousandSep=',';
SET MoneyDecimalSep='.';
SET MoneyFormat = $\#,\#0.00;-\$\#,\#0.00';
Transactions:
Load
date,
id,
amount
Inline
date, id, amount
01/01/2022,1,'$10,000,000,441.45'
01/02/2022,2,'$212,3749,24,32.23'
01/03/2022,3,$249475336.45
01/04/2022,4,$24,313,369,837
01/05/2022,5,$7873578754
01/06/2022,6,$24313884663
01/07/2022,7,$545883436
01/08/2022,8,$35545828255
01/09/2022,9,$37565817436
01/10/2022,10,$3454343566
];
```

#### **Results**

Load the data and open a sheet. Create a new table and add these fields as dimensions:

- date
- amount

Add this measure:

```
=Sum(amount)
```

Under Number formatting, select Money to configure Sum(amount) as a monetary value.

Results table

| date       | Amount              | =Sum(amount)         |
|------------|---------------------|----------------------|
| Totals     |                     | \$119,548,811,911.90 |
| 01/01/2022 | \$10,000,000,441.45 | \$10,000,000,441.45  |
| 01/02/2022 | \$212,3749,24,32.23 | \$0.00               |
| 01/03/2022 | \$249475336.45      | \$249,475,336.45     |
| 01/04/2022 | \$24                | \$24.00              |
| 01/05/2022 | \$7873578754        | \$7,873,578,754.00   |
| 01/06/2022 | \$24313884663       | \$24,313,884,663.00  |
| 01/07/2022 | \$545883436         | \$545,883,436.00     |
| 01/08/2022 | \$35545828255       | \$35,545,828,255.00  |
| 01/09/2022 | \$37565817436       | \$37,565,817,436.00  |
| 01/10/2022 | \$3454343566        | \$3,454,343,566.00   |

At the start of the script, the MoneyFormat system variable is modified to include a comma as a thousands separator. In the Qlik Sense table, the formatting can be seen to include this separator. Furthermore, the row with the erroneous separator has not been interpreted correctly and remains as text. This is why it does not contribute towards the summation of the amount.

# MoneyThousandSep

The thousands separator defined replaces the digit grouping symbol for currency set by your regional settings.

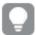

By default, Qlik Sense displays numbers and text differently in table charts. Numbers are rightaligned, and text is left-aligned. This makes it easy to find text-to-number conversion issues. Any tables on this page that show Qlik Sense results will use this formatting.

## Syntax:

## MoneyThousandSep

Qlik Sense applications will interpret text fields that conform to this formatting as monetary values. The text field must contain the currency symbol that is defined in the MoneyFormat system variable. MoneyThousandSep is particularly helpful when handling data sources received from multiple different regional settings.

The following example shows a possible use of the MoneyThousandSep system variable:

Set MoneyDecimalSep=',';

This function is often used together with the following functions:

#### Related functions

| Function        | Interaction                                                                                                    |
|-----------------|----------------------------------------------------------------------------------------------------|
| MoneyFormat     | In instances of text field interpretation, the MoneyFormat symbol will be used as part of the interpretation. For Number Formatting, the MoneyFormat formatting will be used by Qlik Sense in chart objects. |
| MoneyDecimalSep | In instances of text field interpretation, the MoneyDecimalSep function must also be adhered to.                                                                                                    |

# Regional settings

Unless otherwise specified, the examples in this topic use the following date format: MM/DD/YYYY. The date format is specified in the SET DateFormat statement in your data load script. The default date formatting may be different in your system, due to your regional settings and other factors. You can change the formats in the examples below to suit your requirements. Or you can change the formats in your load script to match these examples.

Default regional settings in apps are based on the regional system settings of the computer or server where Qlik Sense is installed. If the Qlik Sense server you are accessing is set to Sweden, the Data load editor will use Swedish regional settings for dates, time, and currency. These regional format settings are not related to the language displayed in the Qlik Sense user interface. Qlik Sense will be displayed in the same language as the browser you are using.

# Example 1 - MoneyThousandSep comma (,) notation

Load script and results

## Overview

Open the Data load editor and add the load script below to a new tab.

The load script contains:

- A dataset which is loaded into a table named Transactions.
- Provided data that has its monetary field in text format with a comma used as the thousands separator. Each record is also prefixed by a '\$' symbol.

Keep in mind that the MoneyFormat system variable defines dollar '\$' as the default currency.

```
SET MoneyThousandSep=',';
SET MoneyDecimalSep='.';
SET MoneyFormat='$###0.00;-$###0.00';

Transactions:
Load
date,
id,
amount
```

```
Inline
[
date,id,amount
01/01/2022,1,'$10,000,000,441'
01/02/2022,2,'$21,237,492,432'
01/03/2022,3,'$249,475,336'
01/04/2022,4,'$24,313,369,837'
01/05/2022,5,'$7,873,578,754'
01/06/2022,6,'$24,313,884,663'
01/07/2022,7,'$545,883,436'
01/08/2022,8,'$35,545,828,255'
01/09/2022,9,'$37,565,817,436'
01/10/2022,10,'$3.454.343.566'
];
```

#### Results

Load the data and open a sheet. Create a new table and add this field as a dimension:amount.

Add the following measures:

- isNum(amount)
- sum(amount)

Review the results below. The table demonstrates the correct interpretation of all values using comma ',' notation as the thousands separator.

The amount field has been interpreted correctly for all values, with the exception of one value which used a dot '.' as the thousands separator.

| _    |     |    |   |    |
|------|-----|----|---|----|
| Resu | Its | ta | h | le |

| amount           | =isNum(amount) | =Sum(amount)      |
|------------------|----------------|-------------------|
| Totals           | 0              | \$161645330590.00 |
| \$3.454.343.566  | 0              | \$0.00            |
| \$249,475,336    | -1             | \$249475336.00    |
| \$545,883,436    | -1             | \$545883436.00    |
| \$7,873,578,754  | -1             | \$7873578754.00   |
| \$10,000,000,441 | -1             | \$10000000441.00  |
| \$21,237,492,432 | -1             | \$21237492432.00  |
| \$24,313,369,837 | -1             | \$24313369837.00  |
| \$24,33,884,663  | -1             | \$24313884663.00  |
| \$35,545,828,255 | -1             | \$35545828255.00  |
| \$37,565,817,436 | -1             | \$37565817436.00  |

# Example 2 - MoneyThousandSep dot (.) notation

Load script and results

#### Overview

Open the Data load editor and add the load script below to a new tab.

The load script contains:

- A dataset which is loaded into a table named Transactions.
- Provided data that has its monetary field in text format with a dot '.' used as the thousands separator. Each record is also prefixed by a '\$' symbol.

Keep in mind that the MoneyFormat system variable defines dollar '\$' as the default currency.

## **Load script**

```
SET MoneyThousandSep='.';
SET MoneyDecimalSep=',';
SET MoneyFormat='$###0.00;-$###0.00';
Transactions:
Load
date,
id,
amount
Inline
date, id, amount
01/01/2022,1,'$10.000.000.441'
01/02/2022,2,'$21.237.492.432'
01/03/2022,3,'$249.475.336'
01/04/2022,4,'$24.313.369.837'
01/05/2022,5,'$7.873.578.754'
01/06/2022,6,'$24.313.884.663'
01/07/2022,7,'$545.883.436'
01/08/2022,8,'$35.545.828.255'
01/09/2022,9,'$37.565.817.436'
01/10/2022,10,'$3,454,343,566'
];
```

## Results

Load the data and open a sheet. Create a new table and add this field as a dimension:amount.

Add the following measures:

- isNum(amount)
- sum(amount)

Review the results below, demonstrating the correct interpretation of all values using dot '.' notation as the thousand separator.

The amount field has been interpreted correctly for all values, with the exception of one value which used a comma ',' as the thousands separator.

Results table

| amount           | =isNum(amount) | =Sum(amount)      |
|------------------|----------------|-------------------|
| Totals           | 0              | \$161645330590.00 |
| \$3,545,343,566  | 0              | \$0.00            |
| \$249.475.336    | -1             | \$249475336.00    |
| \$545.883.436    | -1             | 545883436.00      |
| \$7.873.578.754  | -1             | \$7873578754.00   |
| \$10.000.000.441 | -1             | \$1000000441.00   |
| \$21.237.492.432 | -1             | \$21237492432.00  |
| \$24.313.884.663 | -1             | \$24313884663.00  |
| \$24.313.884.663 | -1             | \$24313884663.00  |
| \$35.545.828.255 | -1             | \$35545828255.00  |
| \$37.565.817.436 | -1             | \$37565817436.00  |

# **MonthNames**

The format defined replaces the month names convention of the regional settings.

# Syntax:

## MonthNames

When modifying the variable, the; needs to be used to separate the individual values.

# Function examples

| Example                                                                              | Results                                                                                        |
|--------------------------------------------------------------------------------------|------------------------------------------------------------------------------------------------|
| <pre>Set MonthNames='Jan;Feb;Mar;Apr;May;Jun;Jul;Aug;Sep;Oct;Nov;Dec';</pre>         | This use of the MonthNames function defines month names in English and their abbreviated form. |
| <pre>Set MonthNames='Enero;Feb;Marzo;Abr;Mayo;Jun;Jul;Agosto;Set;Oct;Nov;Dic';</pre> | This use of the MonthNames function defines month names in Spanish and their abbreviated form. |

The MonthNames function can be used in combination with the following functions:

## Related functions

| Function                     | Interaction                                                                                                    |
|------------------------------|----------------------------------------------------------------------------------------------------|
| month (page 869)             | Script function to return values defined in MonthNames as field values                                         |
| Date (page 1179)             | Script function to return values defined in MonthNames as field values based on a formatting argument provided |
| LongMonthNames<br>(page 216) | Long form values of MonthNames                                                                                 |

# Regional settings

Unless otherwise specified, the examples in this topic use the following date format: MM/DD/YYYY. The date format is specified in the SET DateFormat statement in your data load script. The default date formatting may be different in your system, due to your regional settings and other factors. You can change the formats in the examples below to suit your requirements. Or you can change the formats in your load script to match these examples.

Default regional settings in apps are based on the regional system settings of the computer or server where Qlik Sense is installed. If the Qlik Sense server you are accessing is set to Sweden, the Data load editor will use Swedish regional settings for dates, time, and currency. These regional format settings are not related to the language displayed in the Qlik Sense user interface. Qlik Sense will be displayed in the same language as the browser you are using.

# Example 1 - System variables default

Load script and results

#### Overview

Open the Data load editor and add the load script below to a new tab.

The load script contains:

- A dataset of dates that is loaded into a table named Transactions.
- A date field.
- The default MonthNames definition.

```
SET MonthNames='Jan;Feb;Mar;Apr;May;Jun;Jul;Aug;Sep;Oct;Nov;Dec';
Transactions:
LOAD
date,
Month(date) as monthname,
id,
amount
INLINE
```

```
[
date,id,amount
01/01/2022,1,1000.45
01/02/2022,2,2123.34
01/03/2022,3,4124.35
01/04/2022,4,2431.36
01/05/2022,5,4787.78
01/06/2022,6,2431.84
01/07/2022,7,2854.83
01/08/2022,8,3554.28
01/09/2022,9,3756.17
01/10/2022,10,3454.35
];
```

## **Results**

Load the data and open a sheet. Create a new table and add these fields as dimensions:

- date
- monthname

#### Create this measure:

=sum(amount)

| date       | Results table monthname | sum(amount) |
|------------|-------------------------|-------------|
| 01/01/2022 | Jan                     | 1000.45     |
| 01/02/2022 | Jan                     | 2123.34     |
| 01/03/2022 | Jan                     | 4124.35     |
| 01/04/2022 | Jan                     | 2431.36     |
| 01/05/2022 | Jan                     | 4787.78     |
| 01/06/2022 | Jan                     | 2431.84     |
| 01/07/2022 | Jan                     | 2854.83     |
| 01/08/2022 | Jan                     | 3554.28     |
| 01/09/2022 | Jan                     | 3756.17     |
| 01/10/2022 | Jan                     | 3454.35     |

The default MonthNames definition is used. In the load script, the Month function is used with the date field as the provided argument.

In the results table, the output of this Month function displays the months of the year in the format of the MonthNames definition.

# Example 2 - Change system variable

Load script and results

## Overview

Open the Data load editor and add the load script below to a new tab.

The load script contains:

- A dataset of dates that is loaded into a table named Transactions.
- A date field.
- The MonthNames variable that is modified to use the abbreviated months in Spanish.

# **Load script**

```
Set MonthNames='Enero;Feb;Marzo;Abr;Mayo;Jun;Jul;Agosto;Set;Oct;Nov;Dic';

Transactions:
LOAD
date,
month(date) as month,
id,
amount
INLINE
[
date,id,amount
01/01/2022,1,1000
02/01/2022,2,2123
03/01/2022,3,4124
04/01/2022,4,2431
];
```

## **Results**

Load the data and open a sheet. Create a new table and add these fields as dimensions:

- date
- monthname

Create this measure:

=sum(amount)

| date       | monthname | sum(amount) |
|------------|-----------|-------------|
| 01/01/2022 | Enero     | 1000.45     |
| 01/02/2022 | Enero     | 2123.34     |
| 01/03/2022 | Enero     | 4124.35     |
| 01/04/2022 | Enero     | 2431.36     |
| 01/05/2022 | Enero     | 4787.78     |

| date       | monthname | sum(amount) |
|------------|-----------|-------------|
| 01/06/2022 | Enero     | 2431.84     |
| 01/07/2022 | Enero     | 2854.83     |
| 01/08/2022 | Enero     | 3554.28     |
| 01/09/2022 | Enero     | 3756.17     |
| 01/10/2022 | Enero     | 3454.35     |

In the load script, first the MonthNames variable is modified to list the months of the year abbreviated in Spanish. The Month function is used with the date field as the provided argument.

In the results table, the output of this Month function displays the months of the year in the format of the MonthNames definition.

It is important to remember that if the language for the MonthNames variable is modified like it has been in this example, the LongMonthNames variable would still contain the months of the year in English. The LongMonthNames variable would have to be modified if both variables are used in the application.

# Example 3 - Date function

Load script and results

#### Overview

Open the Data load editor and add the load script below to a new tab.

The load script contains:

- A dataset of dates that is loaded into a table named Transactions.
- A date field.
- The default MonthNames definition.

```
SET MonthNames='Jan;Feb;Mar;Apr;May;Jun;Jul;Aug;Sep;Oct;Nov;Dec';

Transactions:
LOAD
date,
Month(date, 'MMM') as monthname,
id,
amount
INLINE
[
date,id,amount
01/01/2022,1,1000.45
01/02/2022,2,2123.34
01/03/2022,3,4124.35
01/04/2022,4,2431.36
01/05/2022,5,4787.78
```

```
01/06/2022,6,2431.84

01/07/2022,7,2854.83

01/08/2022,8,3554.28

01/09/2022,9,3756.17

01/10/2022,10,3454.35

];
```

#### **Results**

Load the data and open a sheet. Create a new table and add these fields as dimensions:

- date
- monthname

#### Create this measure:

=sum(amount)

|            | Results table |             |
|------------|---------------|-------------|
| date       | monthname     | sum(amount) |
| 01/01/2022 | Jan           | 1000.45     |
| 01/02/2022 | Jan           | 2123.34     |
| 01/03/2022 | Jan           | 4124.35     |
| 01/04/2022 | Jan           | 2431.36     |
| 01/05/2022 | Jan           | 4787.78     |
| 01/06/2022 | Jan           | 2431.84     |
| 01/07/2022 | Jan           | 2854.83     |
| 01/08/2022 | Jan           | 3554.28     |
| 01/09/2022 | Jan           | 3756.17     |
| 01/10/2022 | Jan           | 3454.35     |

The default MonthNames definition is used. In the load script, the Date function is used with the date field as the first argument. The second argument is MMM.

Using this formatting Qlik Sense converts the values from the first argument into the corresponding month name set in the variable MonthNames. In the results table, the field values of our created field month display this

# NumericalAbbreviation

The numerical abbreviation sets which abbreviation to use for scale prefixes of numerals, for example M for mega or a million ( $10^6$ ), and  $\mu$  for micro ( $10^{-6}$ ).

## Syntax:

# NumericalAbbreviation

You set the Numerical Abbreviation variable to a string containing a list of abbreviation definition pairs, delimited by semi colon. Each abbreviation definition pair should contain the scale (the exponent in decimal base) and the abbreviation separated by a colon, for example, 6:M for a million.

The default setting is '3:k;6:M;9:G;12:T;15:P;18:E;21:Z;24:Y;-3:m;-6: $\mu$ ;-9:n;-12:p;-15:f;-18:a;-21:z;-24:y'.

#### **Examples:**

This setting will change the prefix for a thousand to t and the prefix for a billion to B. This would be useful for financial applications where you would expect abbreviations like t\$, M\$, and B\$.

Set NumericalAbbreviation='3:t;6:M;9:B;12:T;15:P;18:E;21:Z;24:Y;-3:m;-6: $\mu$ ;-9:n;-12:p;-15:f;-18:a;-21:z;-24:y';

# ReferenceDay

The setting defines which day in January to set as reference day to define week 1. In other words, this setting prescribes how many days in week 1 must be dates within January.

#### Syntax:

# ReferenceDay

ReferenceDay sets how many days are included in the first week of the year. ReferenceDay can be set to any value between 1 and 7. Any value outside of the 1–7 range is interpreted as the midpoint of the week (4), which is equivalent to ReferenceDay being set to 4.

If you do not select a value for the ReferenceDay setting, then the default value will show ReferenceDay=0 which will be interpreted as the midpoint of the week (4), as seen in the ReferenceDay values table below.

The ReferenceDay function is often used in combination with the following functions:

# **Related functions**

| Variable                   | Interaction                                                                                                    |
|----------------------------|----------------------------------------------------------------------------------------------------|
| BrokenWeeks<br>(page 196)  | If the Qlik Sense app is operating with unbroken weeks, the ReferenceDay variable setting will be enforced. However, if broken weeks are being used, week 1 will begin on January 1 and terminate in conjunction with the FirstweekDay variable setting and ignore the ReferenceDay flag. |
| FirstWeekDay<br>(page 209) | Integer that defines which day to use as the first day of the week.                                                                                                    |

Qlik Sense allows the following values to be set for ReferenceDay:

# ReferenceDay values

| Value       | Reference day |
|-------------|---------------|
| 0 (default) | January 4     |
| 1           | January 1     |

| Value | Reference day |
|-------|---------------|
| 2     | January 2     |
| 3     | January 3     |
| 4     | January 4     |
| 5     | January 5     |
| 6     | January 6     |
| 7     | January 7     |

In the following example the ReferenceDay = 3 defines January 3 as the reference day:

```
SET ReferenceDay=3; //(set January 3 as the reference day)
```

# Regional settings

Unless otherwise specified, the examples in this topic use the following date format: MM/DD/YYYY. The date format is specified in the SET DateFormat statement in your data load script. The default date formatting may be different in your system, due to your regional settings and other factors. You can change the formats in the examples below to suit your requirements. Or you can change the formats in your load script to match these examples.

Default regional settings in apps are based on the regional system settings of the computer or server where Qlik Sense is installed. If the Qlik Sense server you are accessing is set to Sweden, the Data load editor will use Swedish regional settings for dates, time, and currency. These regional format settings are not related to the language displayed in the Qlik Sense user interface. Qlik Sense will be displayed in the same language as the browser you are using.

# Example 1 - Load script using the default value; ReferenceDay=0

Load script and results

## Overview

Open the Data load editor and add the load script below to a new tab.

The load script contains:

- The ReferenceDay variable that is set to 0.
- The Brokenweeks variable that is set to 0 which forces the app to use unbroken weeks.
- A dataset of dates from the end of 2019 to the start of 2020.

```
SET BrokenWeeks = 0;
SET ReferenceDay = 0;
Sales:
LOAD
```

```
date,
sales,
week(date) as week,
weekday(date) as weekday
Inline [
date, sales
12/27/2019,5000
12/28/2019,6000
12/29/2019,7000
12/30/2019,4000
12/31/2019,3000
01/01/2020,6000
01/02/2020,3000
01/03/2020,6000
01/04/2020,8000
01/05/2020,5000
01/06/2020,7000
01/07/2020,3000
01/08/2020,5000
01/09/2020,9000
01/10/2020,5000
01/11/2020,7000
];
```

## **Results**

Load the data and open a sheet. Create a new table and add these fields as dimensions:

- date
- week
- weekday

## Results table

| date       | week | weekday |
|------------|------|---------|
| 12/27/2019 | 52   | Fri     |
| 12/28/2019 | 52   | Sat     |
| 12/29/2019 | 1    | Sun     |
| 12/30/2019 | 1    | Mon     |
| 12/31/2019 | 1    | Tue     |
| 01/01/2020 | 1    | Wed     |
| 01/02/2020 | 1    | Thu     |
| 01/03/2020 | 1    | Fri     |
| 01/04/2020 | 1    | Sat     |
| 01/05/2020 | 2    | Sun     |
| 01/06/2020 | 2    | Mon     |
|            |      |         |

| date       | week | weekday |
|------------|------|---------|
| 01/07/2020 | 2    | Tue     |
| 01/08/2020 | 2    | Wed     |
| 01/09/2020 | 2    | Thu     |
| 01/10/2020 | 2    | Fri     |
| 01/11/2020 | 2    | Sat     |

Week 52 concludes on Saturday, December 28. Because ReferenceDay requires January 4 to be included in week 1, week 1 therefore begins on December 29 and concludes on Saturday, January 4.

# Example - ReferenceDay variable set to 5

Load script and results

#### Overview

Open the Data load editor and add the load script below to a new tab.

The load script contains:

- The ReferenceDay variable that is set to 5.
- The Brokenweeks variable that is set to 0 which forces the app to use unbroken weeks.
- A dataset of dates from the end of 2019 to the start of 2020.

```
SET BrokenWeeks = 0;
SET ReferenceDay = 5;
sales:
LOAD
date,
sales,
week(date) as week,
weekday(date) as weekday
Inline [
date, sales
12/27/2019,5000
12/28/2019,6000
12/29/2019,7000
12/30/2019,4000
12/31/2019,3000
01/01/2020,6000
01/02/2020,3000
01/03/2020,6000
01/04/2020,8000
01/05/2020,5000
01/06/2020,7000
01/07/2020,3000
```

01/08/2020,5000 01/09/2020,9000 01/10/2020,5000 01/11/2020,7000 ];

#### **Results**

Load the data and open a sheet. Create a new table and add these fields as dimensions:

- date
- week
- weekday

#### Results table

|            | results tab |         |
|------------|-------------|---------|
| date       | week        | weekday |
| 12/27/2019 | 52          | Fri     |
| 12/28/2019 | 52          | Sat     |
| 12/29/2019 | 53          | Sun     |
| 12/30/2019 | 53          | Mon     |
| 12/31/2019 | 53          | Tue     |
| 01/01/2020 | 53          | Wed     |
| 01/02/2020 | 53          | Thu     |
| 01/03/2020 | 53          | Fri     |
| 01/04/2020 | 53          | Sat     |
| 01/05/2020 | 1           | Sun     |
| 01/06/2020 | 1           | Mon     |
| 01/07/2020 | 1           | Tue     |
| 01/08/2020 | 1           | Wed     |
| 01/09/2020 | 1           | Thu     |
| 01/10/2020 | 1           | Fri     |
| 01/11/2020 | 1           | Sat     |

Week 52 concludes on Saturday, December 28. The Brokenweeks variable forces the app to use unbroken weeks. The reference day value of 5 requires January 5 to be included in week 1.

However, this is eight days after the conclusion of week 52 of the previous year. Therefore, week 53 begins on December 29 and concludes on January 4. Week 1 begins on Sunday, January 5.

# ThousandSep

The thousands separator defined replaces the digit grouping symbol of the operating system (regional settings).

#### Syntax:

#### ThousandSep

Qlik Sense object using the ThousandSep variable (with thousands separator)

# max(amount)

47,873,578,754.00

Qlik Sense apps interpret text fields that conform to this formatting as numbers. This formatting will be displayed in chart objects when a numerical field's **Number formatting** property is set to **Number**.

ThousandSep is helpful when handling data sources received from multiple regional settings.

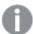

If the ThousandSep variable is modified after objects have already been created and formatted in the application, the user will need to re-format each relevant field by de-selecting and then re-selecting the **Number formatting** property **Number**.

The following examples show possible uses of the ThousandSep system variable:

```
Set ThousandSep=','; //(for example, seven billion will be displayed as: 7,000,000,000)
Set ThousandSep=' '; //(for example, seven billion will be displayed as: 7 000 000 000)
```

These topics may help you work with this function:

## Related topics

| Topic                    | Description                                                                                                    |
|--------------------------|----------------------------------------------------------------------------------------------------|
| DecimalSep<br>(page 207) | In instances of text field interpretation, the decimal separator settings, as provided by this function, must also be respected. For number formatting, <b>DecimalSep</b> will be used by Qlik Sense where necessary. |

# Regional settings

Unless otherwise specified, the examples in this topic use the following date format: MM/DD/YYYY. The date format is specified in the SET DateFormat statement in your data load script. The default date formatting may be different in your system, due to your regional settings and other factors. You can change the formats in the examples below to suit your requirements. Or you can change the formats in your load script to match these examples.

Default regional settings in apps are based on the regional system settings of the computer or server where Qlik Sense is installed. If the Qlik Sense server you are accessing is set to Sweden, the Data load editor will use

Swedish regional settings for dates, time, and currency. These regional format settings are not related to the language displayed in the Qlik Sense user interface. Qlik Sense will be displayed in the same language as the browser you are using.

# Example 1 - Default system variables

Load script and results

#### Overview

Open the Data load editor and add the load script below to a new tab.

The load script contains:

- A dataset which is loaded into a table named Transactions.
- Use of the default ThousandSep variable definition.

## **Load script**

```
Transactions:
Load
date,
id,
amount
Inline
date, id, amount
01/01/2022,1,10000000441
01/02/2022,2,21237492432
01/03/2022,3,41249475336
01/04/2022,4,24313369837
01/05/2022,5,47873578754
01/06/2022,6,24313884663
01/07/2022,7,28545883436
01/08/2022,8,35545828255
01/09/2022,9,37565817436
01/10/2022,10,3454343566
```

# Results

#### Do the following:

- 1. Load the data and open a sheet. Create a new table and add this field as a dimension:date.
- Add the following measure:=sum(amount)
- 3. In the properties panel, under **Data**, select the measure.
- 4. Under Number formatting, select Number.

Adjusting number formatting for a chart measure

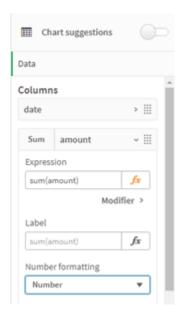

Results table

| date       | =sum(amount)      |
|------------|-------------------|
| 01/01/2022 | 10,000,000,441.00 |
| 01/02/2022 | 21,237,492,432.00 |
| 01/03/2022 | 41,249,475,336.00 |
| 01/04/2022 | 24,313,369,837.00 |
| 01/05/2022 | 47,873,578,754.00 |
| 01/06/2022 | 24,313,884,663.00 |
| 01/07/2022 | 28,545,883,436.00 |
| 01/08/2022 | 35,545,828,255.00 |
| 01/09/2022 | 37,565,817,436.00 |
| 01/10/2022 | 3,454,343,566.00  |

In this example, the default Thousandsep definition, which is set to comma format (','), is used. In the results table, the format of the amount field displays a comma between thousand groupings.

# Example 2 - Changing system variable

Load script and results

# Overview

Open the Data load editor and add the load script below to a new tab.

The load script contains:

- The same dataset from the first example, which is loaded into a table named Transactions.
- Modification of the Thousandsep definition, at the start of the script, to display a '\*' character as the thousands separator. This is an extreme example, and is used solely to demonstrate the functionality of the variable.

The modification used in this example is extreme and not commonly used, but is shown here to demonstrate the functionality of the variable.

## **Load script**

```
SET ThousandSep='*';
Transactions:
Load
date,
id,
amount
Inline
date, id, amount
01/01/2022,1,10000000441
01/02/2022,2,21237492432
01/03/2022,3,41249475336
01/04/2022,4,24313369837
01/05/2022,5,47873578754
01/06/2022,6,24313884663
01/07/2022,7,28545883436
01/08/2022,8,35545828255
01/09/2022,9,37565817436
01/10/2022,10,3454343566
];
```

#### Results

## Do the following:

- 1. Load the data and open a sheet. Create a new table and add this field as a dimension:date.
- 2. Add the following measure: =sum(amount)
- 3. In the properties panel, under **Data**, select the measure.
- 4. Under Number formatting, select Custom.

## Results table

| date       | =sum(amount)      |
|------------|-------------------|
| 01/01/2022 | 10*000*000*441.00 |
| 01/02/2022 | 21*237*492*432.00 |

| date       | =sum(amount)      |
|------------|-------------------|
| 01/03/2022 | 41*249*475*336.00 |
| 01/04/2022 | 24*313*369*837.00 |
| 01/05/2022 | 47*873*578*754.00 |
| 01/06/2022 | 24*313*884*663.00 |
| 01/07/2022 | 28*545*883*436.00 |
| 01/08/2022 | 35*545*828*255.00 |
| 01/09/2022 | 37*565*817*436.00 |
| 01/10/2022 | 3*454*343*566.00  |

At the start of the script, the ThousandSep system variable is modified to a '\*'. In the results table, the format of the amount field can be seen to display a '\*' between thousand grouping.

# Example 3 - Text interpretation

Load script and results

#### Overview

Open the Data load editor and add the load script below to a new tab.

The load script contains:

- A dataset which is loaded into a table named Transactions.
- Data which has its numerical field in text format, with a comma used as the thousands separator.
- Use of the default ThousandSep system variable.

```
Transactions:
Load
date,
id,
amount
Inline
date,id,amount
01/01/2022,1,'10,000,000,441'
01/02/2022,2,'21,492,432'
01/03/2022,3,'4,249,475,336'
01/04/2022,4,'24,313,369,837'
01/05/2022,5,'4,873,578,754'
01/06/2022,6,'313,884,663'
01/07/2022,7,'2,545,883,436'
01/08/2022,8,'545,828,255'
01/09/2022,9,'37,565,817,436'
```

01/10/2022,10,'3,454,343,566' 1:

## Results

## Do the following:

- 1. Load the data and open a sheet. Create a new table and add this field as a dimension:date.
- 2. Add the following measure: =sum(amount)
- 3. In the properties panel, under **Data**, select the measure.
- 4. Under Number formatting, select Number.
- 5. Add the following measure to evaluate whether or not the amount field is a numerical value: =i snum(amount)

| Resu | ۱+۵ | +- | L | ۱. |
|------|-----|----|---|----|
| Resu | เเร | La | u | ıe |

| date       | =sum(amount)      | =isnum(amount) |
|------------|-------------------|----------------|
| 01/01/2022 | 10,000,000,441.00 | -1             |
| 01/02/2022 | 21,492,432.00     | -1             |
| 01/03/2022 | 4,249,475,336.00  | -1             |
| 01/04/2022 | 24,313,369,837.00 | -1             |
| 01/05/2022 | 4,873,578,754.00  | -1             |
| 01/06/2022 | 313,884,663.00    | -1             |
| 01/07/2022 | 2,545,883,436.00  | -1             |
| 01/08/2022 | 545,828,255.00    | -1             |
| 01/09/2022 | 37,565,817,436.00 | -1             |
| 01/10/2022 | 3*454*343*566.00  | -1             |

Once the data is loaded, we can see that Qlik Sense has interpreted the amount field as a numerical value, due to the data conforming to the ThousandSep variable. This is demonstrated by the isnum() function, which evaluates each entry to -1, or TRUE.

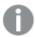

In Qlik Sense, the Boolean true value is represented by -1, and the false value is represented by 0.

# **TimeFormat**

The format defined replaces the time format of the operating system (regional settings).

# Syntax:

#### TimeFormat

#### **Example:**

Set TimeFormat='hh:mm:ss';

# TimestampFormat

The format defined replaces the date and time formats of the operating system (regional settings).

### Syntax:

# TimestampFormat

## **Example:**

The following examples use 1983-12-14T13:15:30Z as timestamp data to show the results of different **SET TimestampFormat** statements. The date format used is **YYYYMMDD** and the time format is **h:mm:ss TT**. The date format is specified in the **SET DateFormat** statement and the time format is specified in the **SET TimeFormat** statement, at the top of the data load script.

#### Results

| Example                                                     | Result                |
|-------------------------------------------------------------|-----------------------|
| <pre>SET TimestampFormat='YYYYMMDD';</pre>                  | 19831214              |
| <pre>SET TimestampFormat='M/D/YY hh:mm:ss[.fff]';</pre>     | 12/14/83 13:15:30     |
| <pre>SET TimestampFormat='DD/MM/YYYY hh:mm:ss[.fff]';</pre> | 14/12/1983 13:15:30   |
| SET TimestampFormat='DD/MM/YYYY hh:mm:ss[.fff] TT';         | 14/12/1983 1:15:30 PM |
| SET TimestampFormat='YYYY-MM-DD hh:mm:ss[.fff] TT';         | 1983-12-14 01:15:30   |

# Examples: Load script

Example: Load script

In the first load script SET TimestampFormat='DD/MM/YYYY h:mm:ss[.fff] TT' is used. In the second load script the timestamp format is changed to SET TimestampFormat='MM/DD/YYYY hh:mm:ss[.fff]'. The different results show how the **SET TimeFormat** statement works with different time data formats.

The table below shows the data set that is used in the load scripts that follow. The second column of the table shows the format of each timestamp in the data set. The first five timestamps follow ISO 8601 rules but the sixth does not.

#### Data set

Table showing the time data used and the format for each timestamp in the data set.

| n |
|---|
|   |
|   |
|   |
|   |

In the **Data load editor**, create a new section, and then add the example script and run it. Then add, at least, the fields listed in the results column to a sheet in your app to see the result.

```
SET FirstWeekDay=0;
SET BrokenWeeks=1;
SET ReferenceDay=0;
SET DayNames='Mon;Tue;Wed;Thu;Fri;Sat;Sun';
SET LongDayNames='Monday;Tuesday;Wednesday;Thursday;Friday;Saturday;Sunday';
SET DateFormat='YYYYMMDD';
SET TimestampFormat='DD/MM/YYYY h:mm:ss[.fff] TT';
Transactions:
Load
Timestamp(transaction_timestamp, 'YYYY-MM-DD hh:mm:ss[.fff]') as LogTimestamp
Load * Inline [
transaction_id, transaction_timestamp, transaction_amount, transaction_quantity, discount,
customer_id, size, color_code
3750, 2018-08-30, 12423.56, 23, 0,2038593, L, Red
3751, 20180830T193614.857, 5356.31, 6, 0.1, 203521, m, orange
3752, 20180830T193614.857+0200, 15.75, 1, 0.22, 5646471, S, blue
3753, 2018-09-16T12:30-02:00, 1251, 7, 0, 3036491, 1, Black
3754, 2018-09-16T13:15:30Z, 21484.21, 1356, 75, 049681, xs, Red
3755, 9/30/18 19:36:14, -59.18, 2, 0.3333333333333, 2038593, M, Blue
];
```

#### **Results**

Qlik Sense table showing results of the TimestampFormat interpretation variable being used in the load script. The last timestamp in the data set does not return a correct date.

| transaction_id | transaction_timestamp    | LogTimeStamp        |
|----------------|--------------------------|---------------------|
| 3750           | 2018-08-30               | 2018-08-30 00:00:00 |
| 3751           | 20180830T193614.857      | 2018-08-30 19:36:14 |
| 3752           | 20180830T193614.857+0200 | 2018-08-30 17:36:14 |
| 3753           | 2018-09-16T12:30-02:00   | 2018-09-16 14:30:00 |
| 3754           | 2018-09-16T13:15:30Z     | 2018-09-16 13:15:30 |
| 3755           | 9/30/18 19:36:14         | -                   |

The next load script uses the same data set. However, it uses *SET TimestampFormat='MM/DD/YYYY hh:mm:ss* [.fff]' to match the non-ISO 8601 format of the sixth timestamp.

In the **Data load editor**, replace the previous example script with the one below and run it. Then add, at least, the fields listed in the results column to a sheet in your app to see the result.

```
SET FirstWeekDay=0;
SET BrokenWeeks=1;
SET ReferenceDay=0;
SET DayNames='Mon;Tue;Wed;Thu;Fri;Sat;Sun';
SET LongDayNames='Monday;Tuesday;Wednesday;Thursday;Friday;Saturday;Sunday';
SET DateFormat='YYYYMMDD';
SET TimestampFormat='MM/DD/YYYY hh:mm:ss[.fff]';
Transactions:
Load
Timestamp(transaction_timestamp, 'YYYY-MM-DD hh:mm:ss[.fff]') as LogTimestamp
Load * Inline [
transaction_id, transaction_timestamp, transaction_amount, transaction_quantity, discount,
customer_id, size, color_code
3750, 2018-08-30, 12423.56, 23, 0,2038593, L, Red
3751, 20180830T193614.857, 5356.31, 6, 0.1, 203521, m, orange
3752, 20180830T193614.857+0200, 15.75, 1, 0.22, 5646471, S, blue
3753, 2018-09-16T12:30-02:00, 1251, 7, 0, 3036491, 1, Black
3754, 2018-09-16T13:15:30Z, 21484.21, 1356, 75, 049681, xs, Red
3755, 9/30/18 19:36:14, -59.18, 2, 0.3333333333333, 2038593, M, Blue
];
```

#### **Results**

Qlik Sense table showing results of the TimestampFormat interpretation variable being used in the load script.

| transaction_id | transaction_timestamp    | LogTimeStamp        |
|----------------|--------------------------|---------------------|
| 3750           | 2018-08-30               | 2018-08-30 00:00:00 |
| 3751           | 20180830T193614.857      | 2018-08-30 19:36:14 |
| 3752           | 20180830T193614.857+0200 | 2018-08-30 17:36:14 |
| 3753           | 2018-09-16T12:30-02:00   | 2018-09-16 14:30:00 |
| 3754           | 2018-09-16T13:15:30Z     | 2018-09-16 13:15:30 |
| 3755           | 9/30/18 19:36:14         | 2018-09-16 19:36:14 |

# 2.15 Direct Discovery variables

# Direct Discovery system variables

#### **DirectCacheSeconds**

You can set a caching limit to the Direct Discovery query results for visualizations. Once this time limit is reached, Qlik Sense clears the cache when new Direct Discovery queries are made. Qlik Sense queries the source data for the selections and creates the cache again for the designated time limit. The result for each combination of selections is cached independently. That is, the cache is refreshed for each selection independently, so one selection refreshes the cache only for the fields selected, and a second selection refreshes cache for its relevant fields. If the second selection includes fields that were refreshed in the first selection, they are not updated in cache again if the caching limit has not been reached.

The Direct Discovery cache does not apply to **Table** visualizations. Table selections query the data source every time.

The limit value must be set in seconds. The default cache limit is 1800 seconds (30 minutes).

The value used for **DirectCacheSeconds** is the value set at the time the **DIRECT QUERY** statement is executed. The value cannot be changed at runtime.

#### **Example:**

SET DirectCacheSeconds=1800;

## DirectConnectionMax

You can do asynchronous, parallel calls to the database by using the connection pooling capability. The load script syntax to set up the pooling capability is as follows:

SET DirectConnectionMax=10;

The numeric setting specifies the maximum number of database connections the Direct Discovery code should use while updating a sheet. The default setting is 1.

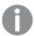

This variable should be used with caution. Setting it to greater than 1 is known to cause problems when connecting to Microsoft SQL Server.

## DirectUnicodeStrings

Direct Discovery can support the selection of extended Unicode data by using the SQL standard format for extended character string literals (N'<extended string>') as required by some databases (notably SQL Server). The use of this syntax can be enabled for Direct Discovery with the script variable **DirectUnicodeStrings**.

Setting this variable to 'true' will enable the use of the ANSI standard wide character marker "N" in front of the string literals. Not all databases support this standard. The default setting is 'false'.

## DirectDistinctSupport

When a **DIMENSION** field value is selected in a Qlik Sense object, a query is generated for the source database. When the query requires grouping, Direct Discovery uses the **DISTINCT** keyword to select only unique values. Some databases, however, require the **GROUP BY** keyword. Set **DirectDistinctSupport** to 'false' to generate **GROUP BY** instead of **DISTINCT** in queries for unique values.

SET DirectDistinctSupport='false';

If DirectDistinctSupport is set to true, then **DISTINCT** is used. If it is not set, the default behavior is to use **DISTINCT**.

#### DirectEnableSubquery

In high cardinality multi-table scenarios, it is possible to generate sub queries in the SQL query instead of generating a large IN clause. This is activated by setting **DirectEnableSubquery** to 'true'. The default value is 'false'.

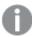

When **DirectEnableSubquery** is enabled, you cannot load tables that are not in Direct Discovery mode

SET DirectEnableSubquery='true';

# Teradata query banding variables

Teradata query banding is a function that enables enterprise applications to collaborate with the underlying Teradata database in order to provide for better accounting, prioritization, and workload management. Using query banding you can wrap metadata, such as user credentials, around a query.

Two variables are available, both are strings that are evaluated and sent to the database.

SQLSessionPrefix

This string is sent when a connection to the database is created.

SET SQLSessionPrefix = 'SET QUERY\_BAND = ' & Chr(39) & 'Who=' & OSuser() & ';' & Chr(39) & 'FOR SESSION:':

If **OSuser()** for example returns  $WA \setminus sbt$ , this will be evaluated to SET QUERY\_BAND = 'who=wA\sbt;' FOR SESSION; , which is sent to the database when the connection is created.

## SQLQueryPrefix

This string is sent for each single query.

```
SET SQLSessionPrefix = 'SET QUERY_BAND = ' & Chr(39) & 'Who=' & OSuser() & ';' & Chr(39) & 'FOR TRANSACTION;';
```

## Direct Discovery character variables

#### DirectFieldColumnDelimiter

You can set the character used as the field delimiter in **Direct Query** statements for databases that require a character other than comma as the field delimiter. The specified character must be surrounded by single quotation marks in the **SET** statement.

```
SET DirectFieldColumnDelimiter= '|'
```

## DirectStringQuoteChar

You can specify a character to use to quote strings in a generated query. The default is a single quotation mark. The specified character must be surrounded by single quotation marks in the **SET** statement.

```
SET DirectStringQuoteChar= '"';
```

#### DirectIdentifierQuoteStyle

You can specify that non-ANSI quoting of identifiers be used in generated queries. At this time, the only non-ANSI quoting available is GoogleBQ. The default is ANSI. Uppercase, lowercase, and mixed case can be used (ANSI, ansi, Ansi).

```
SET DirectIdentifierQuoteStyle="GoogleBQ";
For example, ANSI quoting is used in the following SELECT statement:
SELECT [Quarter] FROM [qvTest].[sales] GROUP BY [Quarter]
```

When **DirectIdentifierQuoteStyle** is set to "GoogleBQ", the **SELECT** statement would use quoting as follows:

```
SELECT [Quarter] FROM [qvTest.sales] GROUP BY [Quarter]
```

## DirectIdentifierQuoteChar

You can specify a character to control the quoting of identifiers in a generated query. This can be set to either one character (such as a double quotation mark) or two (such as a pair of square brackets). The default is a double quotation mark.

```
SET DirectIdentifierQuoteChar='[]';
SET DirectIdentifierQuoteChar='``';
SET DirectIdentifierQuoteChar=' ';
SET DirectIdentifierQuoteChar='""';
```

## DirectTableBoxListThreshold

When Direct Discovery fields are used in a **Table** visualization, a threshold is set to limit the number of rows displayed. The default threshold is 1000 records. The default threshold setting can be changed by setting the **DirectTableBoxListThreshold** variable in the load script. For example:

```
SET DirectTableBoxListThreshold=5000;
```

The threshold setting applies only to **Table** visualizations that contain Direct Discovery fields. **Table** visualizations that contain only in-memory fields are not limited by the **DirectTableBoxListThreshold** setting.

No fields are displayed in the Table visualization until the selection has fewer records than the threshold limit.

## Direct Discovery number interpretation variables

## DirectMoneyDecimalSep

The decimal separator defined replaces the decimal symbol for currency in the SQL statement generated to load data using Direct Discovery. This character must match the character used in **DirectMoneyFormat**.

Default value is '.'

#### **Example:**

Set DirectMoneyDecimalSep='.';

#### DirectMoneyFormat

The symbol defined replaces the currency format in the SQL statement generated to load data using Direct Discovery. The currency symbol for the thousands separator should not be included.

Default value is '#.0000'

#### **Example:**

Set DirectMoneyFormat='#.0000';

#### DirectTimeFormat

The time format defined replaces the time format in the SQL statement generated to load data using Direct Discovery.

## **Example:**

Set DirectTimeFormat='hh:mm:ss';

## DirectDateFormat

The date format defined replaces the date format in the SQL statement generated to load data using Direct Discovery.

#### **Example:**

Set DirectDateFormat='MM/DD/YYYY';

### DirectTimeStampFormat

The format defined replaces the date and time format in the SQL statement generated in the SQL statement generated to load data using Direct Discovery.

#### **Example:**

Set DirectTimestampFormat='M/D/YY hh:mm:ss[.fff]';

## 2.16 Error variables

The values of all error variables will exist after the script execution. The first variable, ErrorMode, is input from the user, and the last three are output from Qlik Sense with information on errors in the script.

## Error variables overview

Each variable is described further after the overview. You can also click the variable name in the syntax to immediately access the details for that specific variable.

Refer to the Qlik Sense online help for further details about the variables.

#### **ErrorMode**

This error variable determines what action is to be taken by Qlik Sense when an error is encountered during script execution.

#### ErrorMode

## ScriptError

This error variable returns the error code of the last executed script statement.

#### ScriptError

#### ScriptErrorCount

This error variable returns the total number of statements that have caused errors during the current script execution. This variable is always reset to 0 at the start of script execution.

## ScriptErrorCount

#### ScriptErrorList

This error variable will contain a concatenated list of all script errors that have occurred during the last script execution. Each error is separated by a line feed.

## ScriptErrorList

## ErrorMode

This error variable determines what action is to be taken by Qlik Sense when an error is encountered during script execution.

## Syntax:

#### ErrorMode

## **Arguments:**

## Arguments

| Argument     | Description                                                                                                    |
|--------------|----------------------------------------------------------------------------------------------------|
| ErrorMode=1  | The default setting. The script execution will halt and the user will be prompted for action (non-batch mode).                                  |
| ErrorMode =0 | Qlik Sense will simply ignore the failure and continue script execution at the next script statement.                                           |
| ErrorMode =2 | Qlik Sense will trigger an "Execution of script failed" error message immediately on failure, without prompting the user for action beforehand. |

## **Example:**

set ErrorMode=0;

# ScriptError

This error variable returns the error code of the last executed script statement.

## Syntax:

## ScriptError

This variable will be reset to 0 after each successfully executed script statement. If an error occurs it will be set to an internal Qlik Sense error code. Error codes are dual values with a numeric and a text component. The following error codes exist:

Script error codes

| Error<br>code | Description                         |
|---------------|-------------------------------------|
| 0             | No error. Dual value text is empty. |
| 1             | General error.                      |
| 2             | Syntax error.                       |
| 3             | General ODBC error.                 |
| 4             | General OLE DB error.               |
| 5             | General custom database error.      |
| 6             | General XML error.                  |
| 7             | General HTML error.                 |

| Error<br>code | Description            |  |
|---------------|------------------------|--|
| 8             | File not found.        |  |
| 9             | Database not found.    |  |
| 10            | Table not found.       |  |
| 11            | Field not found.       |  |
| 12            | File has wrong format. |  |
| 16            | Semantic error.        |  |

#### **Example:**

set ErrorMode=0; LOAD \* from abc.qvf; if ScriptError=8 then exit script; //no file; end if

## ScriptErrorCount

This error variable returns the total number of statements that have caused errors during the current script execution. This variable is always reset to 0 at the start of script execution.

## Syntax:

ScriptErrorCount

# ScriptErrorList

This error variable will contain a concatenated list of all script errors that have occurred during the last script execution. Each error is separated by a line feed.

## Syntax:

ScriptErrorList

# 2 Script expressions

Expressions can be used in both **LOAD** statements and **SELECT** statements. The syntax and functions described here apply to the **LOAD** statement, and not to the **SELECT** statement, since the latter is interpreted by the ODBC driver and not by Qlik Sense. However, most ODBC drivers are often capable of interpreting a number of the functions described below.

Expressions consist of functions, fields and operators, combined in a syntax.

All expressions in a Qlik Sense script return a number and/or a string, whichever is appropriate. Logical functions and operators return 0 for False and -1 for True. Number to string conversions and vice versa are implicit. Logical operators and functions interpret 0 as False and all else as True.

The general syntax for an expression is:

#### General syntax

| Expression               | Fields                          | Operator |
|--------------------------|---------------------------------|----------|
| expression ::= (constant | constant                        |          |
| expression ::= (constant | fieldref                        | 1        |
| expression ::= (constant | operator1 expression            | 1        |
| expression ::= (constant | expression operator2 expression | 1        |
| expression ::= (constant | function                        | 1        |
| expression ::= (constant | ( expression )                  | )        |

## where:

- **constant** is a string (a text, a date or a time) enclosed by single straight quotation marks, or a number. Constants are written with no thousands separator and with a decimal point as the decimal separator.
- fieldref is a field name of the loaded table.
- **operator1** is a unary operator (working on one expression, the one to the right).
- operator2 is a binary operator (working on two expressions, one on each side).
- function ::= functionname( parameters)
- parameters ::= expression { , expression }

The number and types of parameters are not arbitrary. They depend on the function used.

Expressions and functions can thus be nested freely, and as long as the expression returns an interpretable value, Qlik Sense will not give any error messages.

# 3 Chart expressions

A chart (visualization) expression is a combination of functions, fields, and mathematical operators (+ \* / =), and other measures. Expressions are used to process data in the app in order to produce a result that can be seen in a visualization. They are not limited to use in measures. You can build visualizations that are more dynamic and powerful, with expressions for titles, subtitles, footnotes, and even dimensions.

This means, for example, that instead of the title of a visualization being static text, it can be made from an expression whose result changes depending on the selections made.

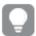

For detailed reference regarding script functions and chart functions, see the Script syntax and chart functions.

# 3.1 Defining the aggregation scope

There are usually two factors that together determine which records are used to define the value of aggregation in an expression. When working in visualizations, these factors are:

- Dimensional value (of the aggregation in a chart expression)
- Selections

Together, these factors define the scope of the aggregation. You may come across situations where you want your calculation to disregard the selection, the dimension or both. In chart functions, you can achieve this by using the TOTAL qualifier, set analysis, or a combination of the two.

Aggregation: Method and description

| Method          | Description                                                                                                    |
|-----------------|----------------------------------------------------------------------------------------------------|
| TOTAL           | Using the total qualifier inside your aggregation function disregards the dimensional value.                                                                                                    |
| qualifier       | The aggregation will be performed on all possible field values.                                                                                                    |
|                 | The <b>TOTAL</b> qualifier may be followed by a list of one or more field names within angle brackets. These field names should be a subset of the chart dimension variables. In this case, the calculation is made disregarding all chart dimension variables except those listed, that is, one value is returned for each combination of field values in the listed dimension fields. Also, |
|                 | fields that are not currently a dimension in a chart may be included in the list. This may be useful in the case of group dimensions, where the dimension fields are not fixed. Listing all of the variables in the group causes the function to work when the drill-down level changes.                                                                                                    |
| Set<br>analysis | Using set analysis inside your aggregation overrides the selection. The aggregation will be performed on all values split across the dimensions.                                                                                                    |

| Method                                    | Description                                                                                                    |
|-------------------------------------------|----------------------------------------------------------------------------------------------------|
| TOTAL<br>qualifier<br>and set<br>analysis | Using the <b>TOTAL</b> qualifier and set analysis inside your aggregation overrides the selection and disregards the dimensions.                                                                                                    |
| ALL<br>qualifier                          | Using the <b>ALL</b> qualifier inside your aggregation disregards the selection and the dimensions.  The equivalent can be achieved with the {1} set analysis statement and the <b>TOTAL</b> qualifier:  =sum(All Sales)  =sum({1} Total Sales) |

## **Example: TOTAL qualifier**

The following example shows how TOTAL can be used to calculate a relative share. Assuming that Q2 has been selected, using TOTAL calculates the sum of all values disregarding the dimensions.

Example: Total qualifier

| Year | Quarter | Sum(Amount) | Sum(TOTAL Amount) | Sum(Amount)/Sum(TOTAL Amount) |
|------|---------|-------------|-------------------|-------------------------------|
|      |         | 3000        | 3000              | 100%                          |
| 2012 | Q2      | 1700        | 3000              | 56,7%                         |
| 2013 | Q2      | 1300        | 3000              | 43,3%                         |

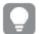

To show the numbers as a percentage, in the properties panel, for the measure you want to show as a percentage value, under **Number formatting**, select **Number**, and from **Formatting**, choose **Simple** and one of the % formats.

## **Example: Set analysis**

The following example shows how set analysis can be used to make a comparison between data sets before any selection was made. Assuming that Q2 has been selected, using set analysis with the set definition {1} calculates the sum of all values disregarding any selections but split by the dimensions.

Example: Set analysis

|      |         |             | , ,             |                             |
|------|---------|-------------|-----------------|-----------------------------|
| Year | Quarter | Sum(Amount) | Sum({1} Amount) | Sum(Amount)/Sum({1} Amount) |
|      |         | 3000        | 10800           | 27,8%                       |
| 2012 | Q1      | 0           | 1100            | 0%                          |
| 2012 | Q3      | 0           | 1400            | 0%                          |
| 2012 | Q4      | 0           | 1800            | 0%                          |
| 2012 | Q2      | 1700        | 1700            | 100%                        |

| Year | Quarter | Sum(Amount) | Sum({1} Amount) | Sum(Amount)/Sum({1} Amount) |
|------|---------|-------------|-----------------|-----------------------------|
| 2013 | Q1      | 0           | 1000            | 0%                          |
| 2013 | Q3      | 0           | 1100            | 0%                          |
| 2013 | Q4      | 0           | 1400            | 0%                          |
| 2013 | Q2      | 1300        | 1300            | 100%                        |

## **Example: TOTAL qualifier and set analysis**

The following example shows how set analysis and the TOTAL qualifier can be combined to make a comparison between data sets before any selection was made and across all dimensions. Assuming that Q2 has been selected, using set analysis with the set definition {1} and the TOTAL qualifier calculates the sum of all values disregarding any selections and disregarding the dimensions.

| Example: 7 | TOTAL | qualifier | and | set | anal | vsis |
|------------|-------|-----------|-----|-----|------|------|
|            |       |           |     |     |      |      |

| Year | Quarter | Sum<br>(Amount) | Sum({1} TOTAL<br>Amount) | Sum(Amount)/Sum({1} TOTAL Amount) |
|------|---------|-----------------|--------------------------|-----------------------------------|
|      |         | 3000            | 10800                    | 27,8%                             |
| 2012 | Q2      | 1700            | 10800                    | 15,7%                             |
| 2013 | Q2      | 1300            | 10800                    | 12%                               |

## Data used in examples:

```
AggregationScope:
LOAD * inline [
Year Quarter Amount
2012 Q1 1100
2012 Q2 1700
2012 Q3 1400
2012 Q4 1800
2013 Q1 1000
2013 Q2 1300
2013 Q3 1100
2013 Q4 1400] (delimiter is ' ');
```

# 3.2 Set analysis

When you make a selection in an app, you define a subset of records in the data. Aggregation functions, such as sum(), Max(), Min(), Avg(), and count() are calculated based on this subset.

In other words, your selection defines the scope of the aggregation; it defines the set of records on which calculations are made.

Set analysis offers a way of defining a scope that is different from the set of records defined by the current selection. This new scope can also be regarded as an alternative selection.

This can be useful if you want to compare the current selection with a particular value, for example last year's value or the global market share.

## Set expressions

Set expressions can be used inside and outside aggregation functions, and are enclosed in curly brackets.

#### **Example: Inner set expression**

 $Sum( {\$<Year=\{2021\}>} Sales )$ 

#### **Example: Outer set expression**

{<Year={2021}>} Sum(Sales) / Count(distinct Customer)
A set expression consists of a combination of the following elements:

• Identifiers. A set identifier represents a selection, defined elsewhere. It also represents a specific set of records in the data. It could be the current selection, a selection from a bookmark, or a selection from an alternate state. A simple set expression consists of a single identifier, such as the dollar sign, {\$}, which means all records in the current selection.

Examples: \$, 1, BookMark1, State2

• **Operators**. A set operator can be used to create unions, differences or intersections between different set identifiers. This way, you can create a subset or a superset of the selections defined by the set identifiers.

Examples: +, -, \*, /

• **Modifiers**. A set modifier can be added to the set identifier to change its selection. A modifier can also be used on its own and will then modify the default identifier. A modifier must be enclosed in angle brackets <...>.

Examples: <Year={2020}>, <Supplier={ACME}>

The elements are combined to form set expressions.

Elements in a set expression

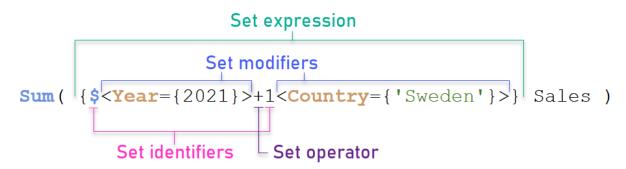

The set expression above, for example, is built from the aggregation Sum(Sales).

The first operand returns sales for the year 2021 for the current selection, which is indicated by the \$ set identifier and the modifier containing the selection of year 2021. The second operand returns Sales for Sweden, and ignores the current selection, which is indicated by the 1 set identifier.

Finally, the expression returns a set consisting of the records that belongs to any of the two set operands, as indicated by the + set operator.

## **Examples**

Examples that combine the set expression elements above are available in the following topics:

## Natural sets

Usually, a set expression represents both a set of records in the data model, and a selection that defines this subset of data. In this case, the set is called a natural set.

Set identifiers, with or without set modifiers, always represent natural sets.

However, a set expression using set operators also represents a subset of the records, but can generally still not be described using a selection of field values. Such an expression is a non-natural set.

For example, the set given by {1-\$} cannot always be defined by a selection. It is therefore not a natural set. This can be shown by loading the following data, adding it to a table, and then making selections using filter panes.

```
Load * Inline
[Dim1, Dim2, Number
A, X, 1
A, Y, 1
B, X, 1
B, Y, 1];
```

By making selections for Dim1 and Dim2, you get the view shown in the following table.

Table with natural and non-natural sets

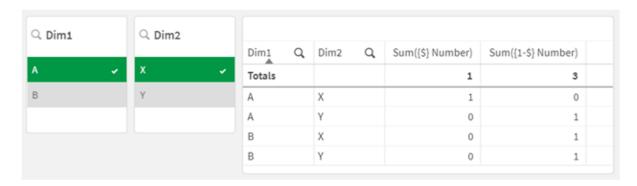

The set expression in the first measure uses a natural set: it corresponds to the selection that is made {\$}.

The second measure is different. It uses {1-\$}. It is not possible to make a selection that corresponds to this set, so it is a non-natural set.

This distinction has a number of consequences:

• Set modifiers can only be applied to set identifiers. They cannot be applied to an arbitrary set expression. For example, it is not possible to use a set expression such as:

{ (BM01 \* BM02) <Field={x,y}> }

Here, the normal (round) brackets imply that the intersection between BM01 and BM02 should be evaluated before the set modifier is applied. The reason is that there is no element set that can be modified.

- You cannot use non-natural sets inside the P() and E() element functions. These functions return an element set, but it is not possible to deduce the element set from a non-natural set.
- A measure using a non-natural set cannot always be attributed to the right dimensional value if the
  data model has many tables. For example, in the following chart, some excluded sales numbers are
  attributed to the correct Country, whereas others have NULL as Country.
  Chart with non-natural set

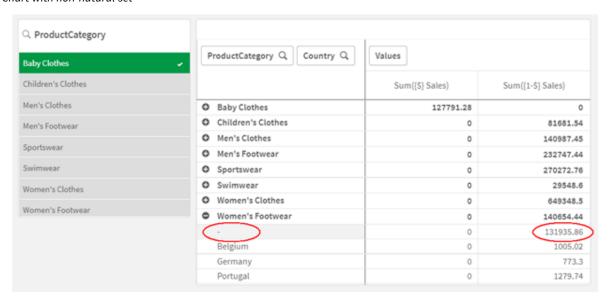

Whether or not the assignment is made correctly depends on the data model. In this case, the number cannot be assigned if it pertains to a country that is excluded by the selection.

| Identifier | Description                                                                                                    |
|------------|----------------------------------------------------------------------------------------------------|
| 1          | Represents the full set of all the records in the application, irrespective of any selections made.                                     |
| \$         | Represents the records of the current selection. The set expression <b>{\$}</b> is thus the equivalent to not stating a set expression. |
| \$1        | Represents the previous selection. \$2 represents the previous selection-but-one, and so on.                                            |
| \$_1       | Represents the next (forward) selection. \$_2 represents the next selection-but-one, and so on.                                         |
| BM01       | You can use any bookmark ID or bookmark name.                                                                                           |
| MyAltState | You can reference the selections made in an alternate state by its state name.                                                          |

| Example            | Result                                                                          |
|--------------------|---------------------------------------------------------------------------------|
| sum ({1} Sales)    | Returns total sales for the app, disregarding selections but not the dimension. |
| sum ({\$} Sales)   | Returns the sales for the current selection, that is, the same as sum(Sales).   |
| sum ({\$1} Sales)  | Returns the sales for the previous selection.                                   |
| sum ({BM01} Sales) | Returns the sales for the bookmark named BM01.                                  |

| Example                                                                 | Result                                                                                                    |
|-------------------------------------------------------------------------|----------------------------------------------------------------------------------------------------|
| <pre>sum({\$<orderdate =="" deliverydate="">} Sales)</orderdate></pre>  | Returns the sales for the current selection where OrderDate = DeliveryDate.                                     |
| sum({1 <region =="" {us}="">} Sales)</region>                           | Returns the sales for region US, disregarding the current selection.                                            |
| sum({\$ <region =="">} Sales)</region>                                  | Returns the sales for the selection, but with the selection in <i>Region</i> removed.                           |
| sum({ <region =="">} Sales)</region>                                    | Returns the same as the example above. When the set to modify is omitted, \$ is assumed.                        |
| sum({\$ <year={2000}, region="&lt;br">{"U*"}&gt;} Sales)</year={2000},> | Returns the sales for the current selection, but with new selections both in <i>Year</i> and in <i>Region</i> . |

## Set identifiers

A set identifier represents a set of records in the data; either all the data or a subset of the data. It is the set of records defined by a selection. It could be the current selection, all data (no selection), a selection from a bookmark, or a selection from an alternate state.

In the example  $sum( {\$< year = \{2009\}>} sales )$ , the identifier is the dollar sign: \$. This represents the current selection. It also represents all the possible records. This set can then altered by the modifier part of the set expression: the selection 2009 in Year is added.

In a more complex set expression, two identifiers can be used together with an operator to form a union, a difference, or an intersection of the two record sets.

The following table shows some common identifiers.

Examples with common identifiers

| Identifier | Description                                                                                                    |
|------------|----------------------------------------------------------------------------------------------------|
| 1          | Represents the full set of all the records in the application, irrespective of any selections made.                                                           |
| \$         | Represents the records of the current selection in the default state. The set expression {\$} is thus usually the equivalent to not stating a set expression. |
| \$1        | Represents the previous selection in the default state. \$2 represents the previous selection-but-one, and so on.                                             |

| Identifier     | Description                                                                                                    |
|----------------|----------------------------------------------------------------------------------------------------|
| \$_1           | Represents the next (forward) selection. \$_2 represents the next selection-but-one, and so on.                              |
| вм01           | You can use any bookmark ID or bookmark name.                                                                                |
| AltState       | You can reference an alternate state by its state name.                                                                      |
| AltState::BM01 | A bookmark contains the selections of all states, and you can reference a specific bookmark by qualifying the bookmark name. |

The following table shows examples with different identifiers.

| Examples with dif | ferent identifiers |
|-------------------|--------------------|
|-------------------|--------------------|

| Example               | Result                                                                          |
|-----------------------|---------------------------------------------------------------------------------|
| Sum ({1} Sales)       | Returns total sales for the app, disregarding selections but not the dimension. |
| Sum ({\$} Sales)      | Returns the sales for the current selection, that is, the same as Sum(Sales).   |
| Sum ({\$1} Sales)     | Returns the sales for the previous selection.                                   |
| Sum ({BM01}<br>Sales) | Returns the sales for the bookmark named BM01.                                  |

# Set operators

Set operators are used to include, exclude, or intersect data sets. All operators use sets as operands and return a set as result.

You can use set operators in two different situations:

- To perform a set operation on set identifiers, representing sets of records in data.
- To perform a set operation on the element sets, on the field values, or inside a set modifier.

The following table shows the operators that can be used in set expressions.

Operators

| Operator | Description                                                                                                    |
|----------|----------------------------------------------------------------------------------------------------|
| +        | Union. This binary operation returns a set consisting of the records or elements that belong to any of the two set operands.                                                                                                 |
| -        | Exclusion. This binary operation returns a set consisting of the records or elements that belong to the first but not the other of the two set operands. Also, when used as a unary operator, it returns the complement set. |
| *        | Intersection. This binary operation returns a set consisting of the records or elements that belong to both set operands.                                                                                                    |
| /        | Symmetric difference (xor). This binary operation returns a set consisting of the records or elements that belong to either, but not both set operands.                                                                      |

The following table shows examples with operators.

Examples with operators

| Example                                                                                     | Result                                                                                                    |
|---------------------------------------------------------------------------------------------|----------------------------------------------------------------------------------------------------|
| Sum ({1-\$} Sales)                                                                          | Returns sales for everything excluded by current selection.                                                                                              |
| Sum ({\$*BM01} Sales)                                                                       | Returns sales for the intersection between the selection and bookmark BM01.                                                                              |
| Sum ({-(\$+BM01)} Sales)                                                                    | Returns sales excluded by the selection and bookmark BM01.                                                                                               |
| Sum ({\$ <year=<br>{2009}&gt;+1<country=<br>{'Sweden'}&gt;} Sales)</country=<br></year=<br> | Returns sales for the year 2009 associated with the current selections and add the full set of data associated with the country Sweden across all years. |
| Sum ({\$ <country={"s*"}+<br>{"*land"}&gt;} Sales)</country={"s*"}+<br>                     | Returns the sales for countries that begin with s or end with land.                                                                                      |

## Set modifiers

Set expressions are used to define the scope of a calculation. The central part of the set expression is the set modifier that specifies a selection. This is used to modify the user selection, or the selection in the set identifier, and the result defines a new scope for the calculation.

The set modifier consists of one or more field names, each followed by a selection that should be made on the field. The modifier is enclosed by angled brackets: < >

For example:

Sum ( {\$<Year = {2015}>} Sales )
Count ( {1<Country = {Germany}>} distinct OrderID )
Sum ( {\$<Year = {2015}, Country = {Germany}>} Sales )

## **Element sets**

An element set can be defined using the following:

- A list of values
- A search
- A reference to another field
- A set function

If the element set definition is omitted, the set modifier will clear any selection in this field. For example:

```
Sum( {$< Year = >} Sales )
```

## Examples: Chart expressions for set modifiers based on element sets

Examples - chart expressions

## **Load script**

Load the following data as an inline load in the data load editor to create the chart expression examples below.

```
MyTable:
Load * Inline [
Country, Year, Sales
Argentina, 2014, 66295.03
Argentina, 2015, 140037.89
Austria, 2014, 54166.09
Austria, 2015, 182739.87
Belgium, 2014, 182766.87
Belgium, 2015, 178042.33
Brazil, 2014, 174492.67
Brazil, 2015, 2104.22
Canada, 2014, 101801.33
Canada, 2015, 40288.25
Denmark, 2014, 45273.25
Denmark, 2015, 106938.41
Finland, 2014, 107565.55
Finland, 2015, 30583.44
France, 2014, 115644.26
France, 2015, 30696.98
Germany, 2014, 8775.18
Germany, 2015, 77185.68
```

## **Chart expressions**

Create a table in a Qlik Sense sheet with the following chart expressions.

Table - Set modifiers based on element sets

| Country   | Sum(Sales) | Sum ({1 <country= {belgium}="">} Sales)</country=> | Sum<br>({1 <country=<br>{"*A*"}&gt;} Sales)</country=<br> | Sum<br>({1 <country=<br>{"A*"}&gt;} Sales)</country=<br> | Sum({1 <year=<br>{\$(=Max<br/>(Year))}&gt;} Sales)</year=<br> |
|-----------|------------|----------------------------------------------------|-----------------------------------------------------------|----------------------------------------------------------|---------------------------------------------------------------|
| Totals    | 1645397.3  | 360809.2                                           | 1284588.1                                                 | 443238.88                                                | 788617.07                                                     |
| Argentina | 206332.92  | 0                                                  | 206332.92                                                 | 206332.92                                                | 140037.89                                                     |
| Austria   | 236905.96  | 0                                                  | 236905.96                                                 | 236905.96                                                | 182739.87                                                     |
| Belgium   | 360809.2   | 360809.2                                           | 0                                                         | 0                                                        | 178042.33                                                     |
| Brazil    | 176596.89  | 0                                                  | 176596.89                                                 | 0                                                        | 2104.22                                                       |
| Canada    | 142089.58  | 0                                                  | 142089.58                                                 | 0                                                        | 40288.25                                                      |

| Country | Sum(Sales) | Sum ({1 <country= {belgium}="">} Sales)</country=> | Sum<br>({1 <country=<br>{"*A*"}&gt;} Sales)</country=<br> | Sum<br>({1 <country=<br>{"A*"}&gt;} Sales)</country=<br> | Sum({1 <year=<br>{\$(=Max<br/>(Year))}&gt;} Sales)</year=<br> |
|---------|------------|----------------------------------------------------|-----------------------------------------------------------|----------------------------------------------------------|---------------------------------------------------------------|
| Denmark | 152211.66  | 0                                                  | 152211.66                                                 | 0                                                        | 106938.41                                                     |
| Finland | 138148.99  | 0                                                  | 138148.99                                                 | 0                                                        | 30583.44                                                      |
| France  | 146341.24  | 0                                                  | 146341.24                                                 | 0                                                        | 30696.98                                                      |
| Germany | 85960.86   | 0                                                  | 85960.86                                                  | 0                                                        | 77185.68                                                      |

## **Explanation**

- Dimensions:
  - Country
- Measures:
  - Sum(Sales)
    - Sum Sales with no set expression.
  - Sum({1<Country={Belgium}>}Sales)Select Belgium, and then sum corresponding sales.
  - Sum({1<Country={"\*A\*"}>}Sales)
     Select all countries that have an A, and then sum corresponding Sales.
  - Sum({1<Country={"A\*"}>}Sales)
     Select all countries that begin with an A, and then sum corresponding sales.
  - Sum({1<Year={\$(=Max(Year))}>}Sales)
     Calculate the Max(Year), which is 2015, and then sum corresponding Sales.

## Set modifiers based on element sets

| ж         |             |                                                        |                                                         |                                                                                                    |                                                      |  |
|-----------|-------------|--------------------------------------------------------|---------------------------------------------------------|----------------------------------------------------------------------------------------------------|------------------------------------------------------|--|
| Country Q | Sum (Sales) | Sum( {1 <country =="" {belgium}="">} Sales )</country> | Sum( {1 <country =<br="">{"*A*"}&gt;} Sales )</country> | Sum( {1 <country =<="" th=""><th>Sum( {1<year =="" {\$(="Max(Year))}">} Sales</year></th></country> | Sum( {1 <year =="" {\$(="Max(Year))}">} Sales</year> |  |
| Totals    | 1645397.3   | 360809.2                                               | 1284588.1                                               | 443238.88                                                                                           | 788617.07                                            |  |
| Argentina | 206332.92   | 0                                                      | 206332.92                                               | 206332.92                                                                                           | 140037.89                                            |  |
| Austria   | 236905.96   | 0                                                      | 236905.96                                               | 236905.96                                                                                           | 182739.8                                             |  |
| Belgium   | 360809.2    | 360809.2                                               | 0                                                       | 0                                                                                                   | 178042.3                                             |  |
| Brazil    | 176596.89   | 0                                                      | 176596.89                                               | 0                                                                                                   | 2104.2                                               |  |
| Canada    | 142089.58   | 0                                                      | 142089.58                                               | 0                                                                                                   | 40288.2                                              |  |
| Denmark   | 152211.66   | 0                                                      | 152211.66                                               | 0                                                                                                   | 106938.4                                             |  |
| Finland   | 138148.99   | 0                                                      | 138148.99                                               | 0                                                                                                   | 30583.4                                              |  |
| France    | 146341.24   | 0                                                      | 146341.24                                               | 0                                                                                                   | 30696.9                                              |  |
| Germany   | 85960.86    | 0                                                      | 85960.86                                                | 0                                                                                                   | 77185.6                                              |  |

## Listed values

The most common example of an element set is one that is based on a list of field values enclosed in curly brackets. For example:

```
{$<Country = {Canada, Germany, Singapore}>}{$<Year = {2015, 2016}>}
```

The inner curly brackets define the element set. The individual values are separated by commas.

## Quotes and case sensitivity

If the values contain blanks or special characters, the values need to be quoted. Single quotes will be a literal, case-sensitive match with a single field value. Double quotes imply a case-insensitive match with one or several field values. For example:

```
    <Country = {'New Zealand'}>
    Matches New Zealand only.
    <Country = {"New Zealand"}>
    Matches New Zealand, NEW ZEALAND, and new zealand.
```

Dates must be enclosed in quotes and use the date format of the field in question. For example:

```
<ISO_Date = {'2021-12-31'}><US_Date = {'12/31/2021'}><UK_Date = {'31/12/2021'}>
```

Double quotes can be substituted by square brackets or by grave accents.

#### Searches

Element sets can also be created through searches. For example:

```
<Country = {"C*"}><Ingredient = {"*garlic*"}><Year = {">2015"}><Date = {">12/31/2015"}>
```

Wildcards can be used in a text searches: An asterisk (\*) represents any number of characters, and a question mark (?) represents a single character. Relational operators can be used to define numeric searches.

You should always use double quotes for searches. Searches are case-insensitive.

## **Dollar expansions**

Dollar expansions are needed if you want to use a calculation inside your element set. For example, if you want to look at the last possible year only, you can use:

```
<Year = {$(=Max(Year))}>
```

## Selected values in other fields

Modifiers can be based on the selected values of another field. For example:

```
<OrderDate = DeliveryDate>
```

This modifier will take the selected values from DeliveryDate and apply those as a selection on OrderDate. If there are many distinct values – more than a couple of hundred – then this operation is CPU intensive and should be avoided.

### Element set functions

The element set can also be based on the set functions P() (possible values) and E() (excluded values).

For example, if you want to select countries where the product Cap has been sold, you can use:

```
<Country = P({1<Product={Cap}>} Country)>
```

Similarly, if you want to pick out the countries where the product Cap has not been sold, you can use:

```
<Country = E({1<Product={Cap}>} Country)>
```

## Set modifiers with searches

You can create element sets through searches with set modifiers.

## For example:

- <Country = {"C\*"}>
- <Year = {">2015"}>
- <Ingredient = {"\*garlic\*"}>

Searches should always be enclosed in double quotes, square brackets or grave accents. You can use a list with a mixture of literal strings (single quotes) and searches (double quotes). For example:

```
<Product = {'Nut', "*Bolt", Washer}>
```

## Text searches

Wildcards and other symbols can be used in text searches:

- An asterisk (\*) will represent any number of characters.
- A question mark (?) will represent a single character.
- A circumflex accent (^) will mark the beginning of a word.

#### For example:

- <Country = {"C\*", "\*land"}>Match all countries beginning with a c or ending with land.
- <Country = {"\*^z\*"}>
   This will match all countries that have a word beginning with z, such as New Zealand.

#### Numeric searches

You can make numeric searches using these relational operators: >, >=, <, <=

A numeric search always begins with one of these operators. For example:

- <Year = {">2015"}> Match 2016 and subsequent years.
- <Date = {">=1/1/2015<1/1/2016"}>
   Match all dates during 2015. Note the syntax for describing a time range between two dates. The date format needs to match the date format of the field in question.

#### **Expression searches**

You can use expression searches to make more advanced searches. An aggregation is then evaluated for each field value in the search field. All values for which the search expression returns true are selected.

An expression search always begins with an equals sign: =

For example:

```
<Customer = {"=Sum(Sales)>1000"}>
```

This will return all customers with a sales value greater than 1000. Sum(Sales) is calculated on the current selection. This means that if you have a selection in another field, such as the Product field, you will get the customers that fulfilled the sales condition for the selected products only.

If you want the condition to be independent of the selection, you need to use set analysis inside the search string. For example:

```
<Customer = {"=Sum({1} sales)>1000"}>
```

The expressions after the equals sign will be interpreted as a boolean value. This means that if it evaluates to something else, any non-zero number will be interpreted as true, while zero and strings are interpreted as false.

## Quotes

Use quotation marks when the search strings contain blanks or special characters. Single quotes imply a literal, case-sensitive match with a single field value. Double quotes imply a case insensitive search that potentially matches multiple field values.

For example:

- <Country = {'New Zealand'}> Match New Zealand only.
- <Country = {"New Zealand"}>
   Match New Zealand, NEW ZEALAND, and new zealand

Double quotes can be substituted by square brackets or by grave accents.

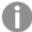

In previous versions of Qlik Sense, there was no distinction between single quotes and double quotes, and all quoted strings were treated as searches. To maintain backward compatibility, apps created with older versions of Qlik Sense will continue to work as they did in previous versions. Apps created with Qlik Sense November 2017 or later will respect the difference between the two types of quotes.

Examples: Chart expressions for set modifiers with searches

Examples - chart expressions

## **Load script**

Load the following data as an inline load in the data load editor to create the chart expression examples below.

```
мутаble:
Load
Year(Date) as Year,
Date#(Date,'YYYY-MM-DD') as ISO_Date,
Date(Date#(Date,'YYYY-MM-DD'),'M/D/YYYY') as US_Date,
Country, Product, Amount
Inline
[Date, Country, Product, Amount
2018-02-20, Canada, Washer, 6
2018-07-08, Germany, Anchor bolt, 10
2018-07-14, Germany, Anchor bolt, 3
2018-08-31, France, Nut, 2
2018-09-02, Czech Republic, Bolt, 1
2019-02-11, Czech Republic, Bolt, 3
2019-07-31, Czech Republic, Washer, 6
2020-03-13, France, Anchor bolt, 1
2020-07-12, Canada, Anchor bolt, 8
2020-09-16, France, Washer, 1];
```

#### **Example 1: Chart expressions with text searches**

Create a table in a Qlik Sense sheet with the following chart expressions.

Table - Set modifiers with text searches

| Country           | Sum<br>(Amount) | Sum({ <country=<br>{"C*"}&gt;} Amount)</country=<br> | Sum({ <country=<br>{"*^R*"}&gt;} Amount)</country=<br> | Sum({ <product=<br>{"*bolt*"}&gt;} Amount)</product=<br> |
|-------------------|-----------------|------------------------------------------------------|--------------------------------------------------------|----------------------------------------------------------|
| Totals            | 41              | 24                                                   | 10                                                     | 26                                                       |
| Canada            | 14              | 14                                                   | 0                                                      | 8                                                        |
| Czech<br>Republic | 10              | 10                                                   | 10                                                     | 4                                                        |
| France            | 4               | 0                                                    | 0                                                      | 1                                                        |
| Germany           | 13              | 0                                                    | 0                                                      | 13                                                       |

- Dimensions:
  - Country

#### • Measures:

- Sum(Amount)
  - Sum Amount with no set expression.
- Sum({<Country={"C\*"}>}Amount)
   Sum Amount for all countries that start with C, such as Canada and Czech Republic.
- Sum({<Country={"\*^R\*"}>}Amount)
   Sum Amount for all countries that have a word that starts with R, such as Czech Republic.
- Sum({<Product={"\*bolt\*"}>}Amount)
   Sum Amount for all products that contain the string bolt, such as Bolt and Anchor bolt.

#### Set modifiers with text searches

| My new she     | et              |                                                      |                                                          |                                                            |
|----------------|-----------------|------------------------------------------------------|----------------------------------------------------------|------------------------------------------------------------|
| Country        | Sum<br>(Amount) | Sum({ <country={"c*"}>}<br/>Amount)</country={"c*"}> | Sum({ <country={"*^r*"}>}<br/>Amount)</country={"*^r*"}> | Sum{{ <product={"*bolt*"}><br/>Amount</product={"*bolt*"}> |
| Totals         | 41              | 24                                                   | 10                                                       | 26                                                         |
| Canada         | 14              | 14                                                   | 0                                                        |                                                            |
| Czech Republic | 10              | 10                                                   | 10                                                       |                                                            |
| France         | 4               | 0                                                    | 0                                                        |                                                            |
| Germany        | 13              | 0                                                    | 0                                                        | 1                                                          |

## Example 2: Chart expressions with numeric searches

Create a table in a Qlik Sense sheet with the following chart expressions.

Table - Set modifiers with numeric searches

| Country           | Sum<br>(Amount) | Sum({ <year=<br>{"&gt;2019"}&gt;}<br/>Amount)</year=<br> | Sum({ <iso_date=<br>{"&gt;=2019-07-<br/>01"}&gt;} Amount)</iso_date=<br> | Sum({ <us_date=<br>{"&gt;=4/1/2018&lt;=12/31/2018"}&gt;}<br/>Amount)</us_date=<br> |
|-------------------|-----------------|----------------------------------------------------------|--------------------------------------------------------------------------|------------------------------------------------------------------------------------|
| Totals            | 41              | 10                                                       | 16                                                                       | 16                                                                                 |
| Canada            | 14              | 8                                                        | 8                                                                        | 0                                                                                  |
| Czech<br>Republic | 10              | 0                                                        | 6                                                                        | 1                                                                                  |
| France            | 4               | 2                                                        | 2                                                                        | 2                                                                                  |
| Germany           | 13              | 0                                                        | 0                                                                        | 13                                                                                 |

- Dimensions:
  - Country
- Measures:

- Sum(Amount)
  - Sum Amount with no set expression.
- Sum({<Year={">2019"}>}Amount)Sum Amount for all years after 2019.
- Sum({<ISO\_Date={">=2019-07-01"}>}Amount)
   Sum Amount for all dates on or after 2019-07-01. The format of the date in the search must match the format of the field.
- Sum({<US\_Date={">=4/1/2018<=12/31/2018"}>}Amount)
   Sum Amount for all dates from 4/1/2018 to 12/31/2018, including the start and end dates. The format of the dates in the search must match the format of the field.

## Set modifiers with numeric searches

| My new shee    | t               |                                                  |                                                                 |                                                                             |
|----------------|-----------------|--------------------------------------------------|-----------------------------------------------------------------|-----------------------------------------------------------------------------|
| Country        | Sum<br>(Amount) | Sum({ <year={">2019"}&gt;}<br/>Amount)</year={"> | Sum({ <iso_date={">=2019-07-01"}&gt;}<br/>Amount)</iso_date={"> | Sum({ <us_date={">=4/1/2018&lt;=12<br/>/31/2018"}&gt;} Amount)</us_date={"> |
| Totals         | 41              | 10                                               | 16                                                              | 16                                                                          |
| Canada         | 14              | 8                                                | 8                                                               | (                                                                           |
| Czech Republic | 10              | 0                                                | 6                                                               |                                                                             |
| France         | 4               | 2                                                | 2                                                               |                                                                             |
| Germany        | 13              | 0                                                | 0                                                               | 1                                                                           |

## **Example 3: Chart expressions with expression searches**

Create a table in a Qlik Sense sheet with the following chart expressions.

Table - Set modifiers with expression searches

| Country           | Sum<br>(Amount) | Sum({ <country=<br>{"=Sum<br/>(Amount)&gt;10"}&gt;}<br/>Amount)</country=<br> | Sum({ <country=<br>{"=Count(distinct<br/>Product)=1"}&gt;} Amount)</country=<br> | Sum({ <product=<br>{"=Count<br/>(Amount)&gt;3"}&gt;}<br/>Amount)</product=<br> |
|-------------------|-----------------|-------------------------------------------------------------------------------|----------------------------------------------------------------------------------|--------------------------------------------------------------------------------|
| Totals            | 41              | 27                                                                            | 13                                                                               | 22                                                                             |
| Canada            | 14              | 14                                                                            | 0                                                                                | 8                                                                              |
| Czech<br>Republic | 10              | 0                                                                             | 0                                                                                | 0                                                                              |
| France            | 4               | 0                                                                             | 0                                                                                | 1                                                                              |
| Germany           | 13              | 13                                                                            | 13                                                                               | 13                                                                             |

- Dimensions:
  - Country

#### • Measures:

- Sum(Amount)Sum Amount with no set expression.
- Sum({<Country={"=Sum(Amount)>10"}>}Amount)
   Sum Amount for all countries that have an aggregated sum of Amount greater than 10.
- Sum({<Country={"=Count(distinct Product)=1"}>}Amount)
   Sum Amount for all countries that are associated with exactly one distinct product.
- Sum({<Product={"=Count(Amount)>3"}>}Amount)
   Sum Amount for all countries that have more than three transactions in the data.

## Set modifiers with expression searches

| My new sheet   | [               |                                                                          |                                                                                              |                                                                           |
|----------------|-----------------|--------------------------------------------------------------------------|----------------------------------------------------------------------------------------------|---------------------------------------------------------------------------|
| Q              | Sum<br>(Amount) | Sum({ <country=<br>{"=Sum(Amount)&gt;10"}&gt;}<br/>Amount)</country=<br> | Sum({ <country={"=count(distinct<br>Product)=1"}&gt;} Amount)</country={"=count(distinct<br> | Sum({ <product=<br>{"=Count(Amount)&gt;3"}&gt;}<br/>Amount)</product=<br> |
| Totals         | 41              | 27                                                                       | 13                                                                                           | 22                                                                        |
| Canada         | 14              | 14                                                                       | 0                                                                                            | 8                                                                         |
| Czech Republic | 10              | 0                                                                        | 0                                                                                            | (                                                                         |
| France         | 4               | 0                                                                        | 0                                                                                            |                                                                           |
| Germany        | 13              | 13                                                                       | 13                                                                                           | 13                                                                        |

| Examples                                                                                                    | Results                                                                                                    |  |  |
|----------------------------------------------------------------------------------------------------|----------------------------------------------------------------------------------------------------|--|--|
| <pre>sum( {\$-1<product "*domestic*"}="" =="" {"*internal*",="">} Sales )</product></pre>                                  | Returns the sales for current selection, excluding transactions pertaining to products with the string 'Internal' or 'Domestic' in the product name.              |  |  |
| sum( {\$ <customer =="" {"="Sum&lt;br">({1<year =="" {2007}="">} Sales ) &gt;<br/>1000000"}&gt;} Sales )</year></customer> | Returns the sales for current selection, but with a new selection in the 'Customer' field: only customers who during 2007 had a total sales of more than 1000000. |  |  |

## Set modifiers with dollar-sign expansions

Dollar-sign expansions are constructs that are calculated before the expression is parsed and evaluated. The result is then injected into the expression instead of the \$(...). The calculation of the expression is then made using the result of the dollar expansion.

The expression editor shows a dollar expansion preview so that you can verify what your dollar-sign expansion evaluates to.

Dollar-sign expansion preview in expression editor

# Edit expression 1 Sum ({<US\_Date={">=\$(=AddYears(Max(US\_Date),-1))"}>}Amount) 6 OK Sum({<US\_Date={">=9/16/2019"}>}Amount)

Use dollar-sign expansions when you want to use a calculation inside your element set.

For example, if you want to look at the last possible year only, you can use the following construction:

```
<Year = {$(=Max(Year))}>
```

Max(Year) is calculated first, and the result would be injected in the expression instead of the \$(...).

The result after the dollar expansion will be an expression such as the following:

```
<Year = {2021}>
```

The expression inside the dollar expansion is calculated based on the current selection. This means that if you have a selection in another field, the result of the expression will be affected.

If you want the calculation to be independent of the selection, use set analysis inside the dollar expansion. For example:

```
<Year = {$(=Max({1} Year))}>
```

#### Strings

When you want the dollar expansion to result in a string, normal quoting rules apply. For example:

```
<Country = {'$(=FirstSortedValue(Country,Date)'}>
```

The result after the dollar expansion will be an expression such as the following:

```
<Country = {'New Zealand'}>
```

You will get a syntax error if you do not use the quotation marks.

#### **Numbers**

When you want the dollar expansion to result in a number, ensure that the expansion gets the same formatting as the field. This means that you sometimes need to wrap the expression in a formatting function.

For example:

```
<Amount = {\{(=Num(Max(Amount), '###0.00'))\}}>
```

The result after the dollar expansion will be an expression such as the following:

```
<Amount = {12362.00}>
```

Use a hash to force the expansion to always use decimal point and no thousand separator . For example:

```
<Amount = {$(#=Max(Amount))}>
```

#### **Dates**

When you want the dollar expansion to result in a date, ensure that the expansion has the correct formatting. This means that you sometimes need to wrap the expression in a formatting function.

For example:

```
<Date = {'$(=Date(Max(Date)))'}>
```

The result after the dollar expansion will be an expression such as the following:

```
<Date = {'12/31/2015'}>
```

Just as with strings, you need to use the correct quotes.

A common use case is that you want your calculation to be limited to the last month (or year). Then you can use a numeric search in combination with the AddMonths() function.

For example:

```
<Date = {">=$(=AddMonths(Today(),-1))"}>
```

The result after the dollar expansion will be an expression such as the following:

```
<Date = {">=9/31/2021"}>
```

This will pick out all events that have occurred the last month.

Example: Chart expressions for set modifiers with dollar-sign expansions

Example - chart expressions

## **Load script**

Load the following data as an inline load in the data load editor to create the chart expression examples below.

```
Let vToday = Today();
MyTable:
Load
Year(Date) as Year,
Date#(Date,'YYYY-MM-DD') as ISO_Date,
Date(Date#(Date,'YYYY-MM-DD'),'M/D/YYYY') as US_Date,
Country, Product, Amount
Inline
[Date, Country, Product, Amount
2018-02-20, Canada, Washer, 6
2018-07-08, Germany, Anchor bolt, 10
2018-07-14, Germany, Anchor bolt, 3
2018-08-31, France, Nut, 2
```

```
2018-09-02, Czech Republic, Bolt, 1
2019-02-11, Czech Republic, Bolt, 3
2019-07-31, Czech Republic, Washer, 6
2020-03-13, France, Anchor bolt, 1
2020-07-12, Canada, Anchor bolt, 8
2021-10-15, France, Washer, 1];
```

#### Chart expressions with dollar-sign expansions

Create a table in a Qlik Sense sheet with the following chart expressions.

Table - Set modifiers with dollar-sign expansions

| Country           | Sum<br>(Amount) | Sum({ <us_date=<br>{'\$(vToday)'}&gt;}<br/>Amount)</us_date=<br> | Sum({ <iso_date= date),'yyyy-mm-dd'))"}="" {"\$(="Date(Min(ISO_">} Amount)</iso_date=> | Sum({ <us_date=<br>{"&gt;=\$(=AddYears(Max<br/>(US_Date),-1))"}&gt;}<br/>Amount)</us_date=<br> |
|-------------------|-----------------|------------------------------------------------------------------|----------------------------------------------------------------------------------------|------------------------------------------------------------------------------------------------|
| Totals            | 41              | 1                                                                | 6                                                                                      | 1                                                                                              |
| Canada            | 14              | 0                                                                | 6                                                                                      | 0                                                                                              |
| Czech<br>Republic | 10              | 0                                                                | 0                                                                                      | 0                                                                                              |
| France            | 4               | 1                                                                | 0                                                                                      | 1                                                                                              |
| Germany           | 13              | 0                                                                | 0                                                                                      | 0                                                                                              |

- Dimensions:
  - Country
- Measures:
  - Sum(Amount)Sum Amount with no set expression.
  - Sum({<US\_Date={'\$(vToday)'}>}Amount)
     Sum Amount for all records where the US\_Date is the same as in the variable vToday.
  - Sum({<ISO\_Date={"\$(=Date(Min(ISO\_Date),'YYYY-MM-DD'))"}>}Amount)
     Sum Amount for all records where the ISO\_Date is the same as the first (smallest) possible ISO\_Date. The Date() function is needed to ensure that the format of the date matches that of the field.
  - Sum({<US\_Date={">=\$(=AddYears(Max(US\_Date),-1))"}>}Amount)
     Sum Amount for all records that have a US\_Date after or on the date a year before the latest (largest) possible US\_Date. The AddYears() function will return a date in the format specified by the variable DateFormat, and this needs to match the format of the field US\_Date.

## Set modifiers with dollar-sign expansions

| My new sheet   |                 |                                                                      |                                                                                                 |                                                                                           |
|----------------|-----------------|----------------------------------------------------------------------|-------------------------------------------------------------------------------------------------|-------------------------------------------------------------------------------------------|
| Q              | Sum<br>(Amount) | Sum( { <us_date={'s(vtoday)'}>}<br/>Amount )</us_date={'s(vtoday)'}> | Sum( { <iso_date=<br>{"S(=Date(Min(ISO_Date), 'YYYY-MM-<br/>DD'))"}&gt;} Amount)</iso_date=<br> | Sum( { <us_date=<br>{"&gt;=\$(=AddYears(Max(US_Date),-1))"}&gt;<br/>Amount)</us_date=<br> |
| Totals         | 41              | 1                                                                    | 6                                                                                               | 1                                                                                         |
| Canada         | 14              | 0                                                                    | 6                                                                                               |                                                                                           |
| Czech Republic | 10              | 0                                                                    | 0                                                                                               |                                                                                           |
| France         | 4               | 1                                                                    | 0                                                                                               |                                                                                           |
| Germany        | 13              | 0                                                                    | 0                                                                                               |                                                                                           |

| Examples                                                            | Results                                                                                                    |
|---------------------------------------------------------------------|----------------------------------------------------------------------------------------------------|
| <pre>sum( {\$<year =="" {\$(#vlastyear)}="">} Sales )</year></pre>  | Returns the sales for the previous year in relation to current selection. Here, a variable vLastYear containing the relevant year is used in a dollar-sign expansion. |
| sum( {\$ <year =<br="">{\$(#=Only(Year)-1)}&gt;}<br/>Sales )</year> | Returns the sales for the previous year in relation to current selection. Here, a dollar-sign expansion is used to calculate previous year.                           |

# Set modifiers with set operators

Set operators are used to include, exclude, or intersect different element sets. They combine the different methods to define element sets.

The operators are the same as those used for set identifiers.

## Operators

| Operator | Description                                                                                                    |
|----------|----------------------------------------------------------------------------------------------------|
| +        | Union. This binary operation returns a set consisting of the records or elements that belong to any of the two set operands.                                                                                                 |
| -        | Exclusion. This binary operation returns a set consisting of the records or elements that belong to the first but not the other of the two set operands. Also, when used as a unary operator, it returns the complement set. |
| *        | Intersection. This binary operation returns a set consisting of the records or elements that belong to both set operands.                                                                                                    |
| /        | Symmetric difference (XOR). This binary operation returns a set consisting of the records or elements that belong to either, but not both set operands.                                                                      |

For example, the following two modifiers define the same set of field values:

- <Year = {1997, "20\*"}>
- <Year = {1997} + {"20\*"}>

Both expressions select 1997 and the years that begin with 20. In other words, this is the union of the two conditions.

Set operators also allow for more complex definitions. For example:

```
<Year = {1997, "20*"} - {2000}>
```

This expression will select the same years as those above, but in addition exclude year 2000.

.

Examples: Chart expressions for set modifiers with set operators

Examples - chart expressions

#### **Load script**

Load the following data as an inline load in the data load editor to create the chart expression examples below.

```
MyTable:
Load
Year(Date) as Year,
Date#(Date,'YYYY-MM-DD') as ISO_Date,
Date(Date#(Date,'YYYY-MM-DD'),'M/D/YYYY') as US_Date,
Country, Product, Amount
Inline
[Date, Country, Product, Amount
2018-02-20, Canada, Washer, 6
2018-07-08, Germany, Anchor bolt, 10
2018-07-14, Germany, Anchor bolt, 3
2018-08-31, France, Nut, 2
2018-09-02, Czech Republic, Bolt, 1
2019-02-11, Czech Republic, Bolt, 3
2019-07-31, Czech Republic, Washer, 6
2020-03-13, France, Anchor bolt, 1
2020-07-12, Canada, Anchor bolt, 8
2020-09-16, France, Washer, 1];
```

## **Chart expressions**

Create a table in a Qlik Sense sheet with the following chart expressions.

Table - Set modifiers with set operators

| Country | Sum<br>(Amount) | Sum({ <year=<br>{"&gt;2018"}-<br/>{2020}&gt;} Amount)</year=<br> | Sum({ <country=-<br>{Germany}&gt;}<br/>Amount)</country=-<br> | Sum({ <country={germany}+p<br>({<product={nut}>}Country)&gt;}<br/>Amount)</product={nut}></country={germany}+p<br> |
|---------|-----------------|------------------------------------------------------------------|---------------------------------------------------------------|----------------------------------------------------------------------------------------------------|
| Totals  | 41              | 9                                                                | 28                                                            | 17                                                                                                    |
| Canada  | 14              | 0                                                                | 14                                                            | 0                                                                                                    |

| Country           | Sum<br>(Amount) | Sum({ <year=<br>{"&gt;2018"}-<br/>{2020}&gt;} Amount)</year=<br> | Sum({ <country=-<br>{Germany}&gt;}<br/>Amount)</country=-<br> | Sum({ <country={germany}+p<br>({<product={nut}>}Country)&gt;}<br/>Amount)</product={nut}></country={germany}+p<br> |
|-------------------|-----------------|------------------------------------------------------------------|---------------------------------------------------------------|----------------------------------------------------------------------------------------------------|
| Totals            | 41              | 9                                                                | 28                                                            | 17                                                                                                    |
| Czech<br>Republic | 10              | 9                                                                | 10                                                            | 0                                                                                                    |
| France            | 4               | 0                                                                | 4                                                             | 4                                                                                                    |
| Germany           | 13              | 0                                                                | 0                                                             | 13                                                                                                    |

## **Explanation**

- Dimensions:
  - Country
- Measures:
  - Sum(Amount)Sum Amount with no set expression.
  - Sum({<Year={">2018"}-{2020}>}Amount)Sum Amount for all years after 2018, except 2020.
  - Sum({<Country=-{Germany}>}Amount)
     Sum Amount for all countries except Germany. Note the unary exclusion operator.
  - Sum({<Country={Germany}+P({<Product={Nut}>}Country)>}Amount)
     Sum Amount for Germany and all countries associated with the product Nut.

## Set modifiers with set operators

|                |                 |                                                         |                                                            | ,                                                                                                    |
|----------------|-----------------|---------------------------------------------------------|------------------------------------------------------------|----------------------------------------------------------------------------------------------------|
| Country        | Sum<br>(Amount) | Sum({ <year={">2018"}-{2020}&gt;}<br/>Amount)</year={"> | Sum({ <country= -="" {germany}="">}<br/>Amount)</country=> | Sum({ <country={germany}+p({<product=<br>{Nut}&gt;} Country}&gt;} Amount)</country={germany}+p({<product=<br> |
| Totals         | 41              | 9                                                       | 28                                                         | 17                                                                                                    |
| Canada         | 14              | 0                                                       | 14                                                         | C                                                                                                    |
| Czech Republic | 10              | 9                                                       | 10                                                         | C                                                                                                    |
| France         | 4               | 0                                                       | 4                                                          | 4                                                                                                    |
| Germany        | 13              | 0                                                       | 0                                                          | 13                                                                                                    |

| Examples                                                                                                    | Results                                                                         |
|----------------------------------------------------------------------------------------------------|---------------------------------------------------------------------------------|
| sum( {\$ <product =<="" th=""><th>Returns the sales for the current selection, but with the product "OurProduct1"</th></product> | Returns the sales for the current selection, but with the product "OurProduct1" |
| Product + {OurProduct1}                                                                                                    | added to the list of selected products and "OurProduct2" removed from the list  |
| - {OurProduct2} >} Sales                                                                                                    | of selected products.                                                           |
| )                                                                                                    |                                                                                 |

| Examples                                                                                      | Results                                                                                                    |
|-----------------------------------------------------------------------------------------------|----------------------------------------------------------------------------------------------------|
| sum( {\$ <year ({"20*",1997}="" +="" -="" =="" year="" {2000})="">}<br/>Sales )</year>        | Returns the sales for the current selection but with additional selections in the field "Year": 1997 and all that begin with "20" – however, not 2000.  Note that if 2000 is included in the current selection, it will still be included after the modification. |
| sum( {\$ <year "20*",1997})="" (year="" +="" -="" =="" {2000}="">}<br/>Sales )</year>         | Returns almost the same as above, but here 2000 will be excluded, also if it initially is included in the current selection. The example shows the importance of sometimes using brackets to define an order of precedence.                                       |
| sum( {\$ <year -<br="" =="" {"*"}="">{2000}, Product =<br/>{"*bearing*"} &gt;} Sales )</year> | Returns the sales for the current selection but with a new selection in "Year": all years except 2000; and only for products containing the string 'bearing'.                                                                                                    |

## Set modifiers with implicit set operators

The standard way to write selections in a set modifier is to use an equals sign. For example:

$$Year = {">2015"}$$

The expression to the right of the equals sign in the set modifier is called an element set. It defines a set of distinct field values, in other words a selection.

This notation defines a new selection, disregarding the current selection in the field. So, if the set identifier contains a selection in this field, the old selection will be replaced by the one in the element set.

When you want to base your selection on the current selection in the field, you need to use a different expression

For example, if you want to respect the old selection, and add the requirement that the year is after 2015, you can write the following:

```
Year = Year * {">2015"}
```

The asterisk is a set operator defining an intersection, so you will get the intersection between the current selection in Year, and the additional requirement that the year be after 2015. An alternative way to write this is the following:

```
Year *= {">2015"}
```

That is, the assignment operator (\*=) implicitly defines an intersection.

Similarly, implicit unions, exclusions and symmetric differences can be defined using the following: +=, -=, /=

Examples: Chart expressions for set modifiers with implicit set operators

Examples - chart expressions

## **Load script**

Load the following data as an inline load in the data load editor to create the chart expression examples below.

```
MyTable:
Load
Year(Date) as Year,
Date#(Date,'YYYY-MM-DD') as ISO_Date,
Date(Date#(Date,'YYYY-MM-DD'),'M/D/YYYY') as US_Date,
Country, Product, Amount
Inline
[Date, Country, Product, Amount
2018-02-20, Canada, Washer, 6
2018-07-08, Germany, Anchor bolt, 10
2018-07-14, Germany, Anchor bolt, 3
2018-08-31, France, Nut, 2
2018-09-02, Czech Republic, Bolt, 1
2019-02-11, Czech Republic, Bolt, 3
2019-07-31, Czech Republic, Washer, 6
2020-03-13, France, Anchor bolt, 1
2020-07-12, Canada, Anchor bolt, 8
2020-09-16, France, Washer, 1];
```

#### Chart expressions with implicit set operators

Create a table in a Qlik Sense sheet with the following chart expressions.

Select Canada and Czech Republic from a list of countries.

Table - Chart expressions with implicit set operators

| Country           | Sum<br>(Amount) | Sum({ <country*=<br>{Canada}&gt;} Amount)</country*=<br> | Sum({ <country-=<br>{Canada}&gt;} Amount)</country-=<br> | Sum({ <country+=<br>{France}&gt;} Amount)</country+=<br> |
|-------------------|-----------------|----------------------------------------------------------|----------------------------------------------------------|----------------------------------------------------------|
| Totals            | 24              | 14                                                       | 10                                                       | 28                                                       |
| Canada            | 14              | 14                                                       | 0                                                        | 14                                                       |
| Czech<br>Republic | 10              | 0                                                        | 10                                                       | 10                                                       |
| France            | 0               | 0                                                        | 0                                                        | 4                                                        |

- Dimensions:
  - Country

#### Measures:

- Sum(Amount)
   Sum Amount for the current selection. Note that only Canada and Czech Republic have non-zero values.
- Sum({<Country\*={Canada}>}Amount)
   Sum Amount for the current selection, intersected with the requirement that the Country be
   Canada. If Canada is not part of the user selection, the set expression returns an empty set, and the column will have 0 on all rows.
- Sum({<country-={Canada}>}Amount)
   Sum Amount for the current selection, but first exclude Canada from the Country selection. If
   Canada is not part of the user selection, the set expression will not change any numbers.
- Sum({<Country+={France}>}Amount)
   Sum Amount for the current selection, but first add France to the Country selection. If France is already part of the user selection, the set expression will not change any numbers.

Set modifiers with implicit set operators

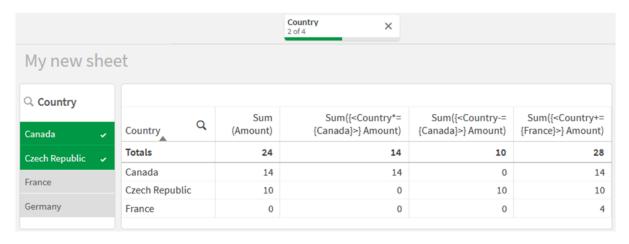

| Examples                                                                          | Results                                                                                                    |
|-----------------------------------------------------------------------------------|----------------------------------------------------------------------------------------------------|
| <pre>sum( {\$<product +="{OurProduct1," ourproduct2}="">} Sales )</product></pre> | Returns the sales for the current selection, but using an implicit union to add the products 'OurProduct1' and 'OurProduct2' to the list of selected products.            |
| sum( {\$ <year +="&lt;br">{"20*",1997} - {2000} &gt;}<br/>Sales )</year>          | Returns the sales for the current selection but using an implicit union to add a number of years in the selection: 1997 and all that begin with "20" – however, not 2000. |
|                                                                                   | Note that if 2000 is included in the current selection, it will still be included after the modification. Same as $= + ({\text{"20*",1997}} - {\text{2000}})$ .           |
| <pre>sum( {\$<product *="{OurProduct1}">} Sales )</product></pre>                 | Returns the sales for the current selection, but only for the intersection of currently selected products and the product OurProduct1.                                    |

## Set modifiers using set functions

Sometimes you need to define a set of field values using a nested set definition. For example, you may want to select all customers that have bought a specific product, without selecting the product.

In such cases, use the element set functions P() and E(). These return the element sets of possible values and excluded values of a field, respectively. Inside the brackets, you can specify the field in question, and a set expression that defines the scope. For example:

```
P({1<Year = {2021}>} Customer)
```

This will return the set of customers that had transactions in 2021. You can then use this in a set modifier. For example:

```
Sum({<Customer = P({1<Year = {2021}>} Customer)>} Amount)
```

This set expression will select these customers, but it will not restrict the selection to 2021.

These functions cannot be used in other expressions.

Additionally, only natural sets can be used inside the element set functions. That is, a set of records that can be defined by a simple selection.

For example, the set given by {1-\$} cannot always be defined through a selection, and is therefore not a natural set. Using these functions on non-natural sets will return unexpected results.

Examples: Chart expressions for set modifiers using set functions

Examples - chart expressions

## **Load script**

Load the following data as an inline load in the data load editor to create the chart expression examples below.

```
MyTable:
Load
Year(Date) as Year,
Date#(Date,'YYYY-MM-DD') as ISO_Date,
Date(Date#(Date,'YYYY-MM-DD'),'M/D/YYYY') as US_Date,
Country, Product, Amount
Inline
[Date, Country, Product, Amount
2018-02-20, Canada, Washer, 6
2018-07-08, Germany, Anchor bolt, 10
2018-07-14, Germany, Anchor bolt, 3
2018-08-31, France, Nut, 2
2018-09-02, Czech Republic, Bolt, 1
2019-02-11, Czech Republic, Bolt, 3
2019-07-31, Czech Republic, Washer, 6
```

```
2020-03-13, France, Anchor bolt, 1
2020-07-12, Canada, Anchor bolt, 8
2020-09-16, France, Washer, 1];
```

## **Chart expressions**

Create a table in a Qlik Sense sheet with the following chart expressions.

Table - Set modifiers using set functions

| Country           | Sum<br>(Amount) | Sum({ <country=p<br>({<year=<br>{2019}&gt;}Country)&gt;}<br/>Amount)</year=<br></country=p<br> | Sum({ <product=p<br>({<year=<br>{2019}&gt;}Product)&gt;}<br/>Amount)</year=<br></product=p<br> | Sum({ <country=e<br>({<product=<br>{Washer}&gt;}Country)&gt;}<br/>Amount)</product=<br></country=e<br> |
|-------------------|-----------------|------------------------------------------------------------------------------------------------|------------------------------------------------------------------------------------------------|----------------------------------------------------------------------------------------------------|
| Totals            | 41              | 10                                                                                             | 17                                                                                             | 13                                                                                                    |
| Canada            | 14              | 0                                                                                              | 6                                                                                              | 0                                                                                                    |
| Czech<br>Republic | 10              | 10                                                                                             | 10                                                                                             | 0                                                                                                    |
| France            | 4               | 0                                                                                              | 1                                                                                              | 0                                                                                                    |
| Germany           | 13              | 0                                                                                              | 0                                                                                              | 13                                                                                                    |

- Dimensions:
  - Country
- Measures:
  - Sum(Amount)Sum Amount with no set expression.
  - Sum({<Country=P({<Year={2019}>} Country)>} Amount)
     Sum Amount for the countries that are associated with year 2019. It will however not limit the calculation to 2019.
  - Sum({<Product=P({<Year={2019}>} Product)>} Amount)
     Sum Amount for the products that are associated with year 2019. It will however not limit the calculation to 2019.
  - Sum({<Country=E({<Product={Washer}>} Country)>} Amount)
     Sum Amount for the countries that are not associated with the product washer.

# Set modifiers using set functions

| My new sheet   |                 |                                                                                      |                                                                                      |                                                                                              |
|----------------|-----------------|--------------------------------------------------------------------------------------|--------------------------------------------------------------------------------------|----------------------------------------------------------------------------------------------|
| Country        | Sum<br>(Amount) | Sum({ <country=p({<year=<br>{2019}&gt;} Country)&gt;} Amount)</country=p({<year=<br> | Sum({ <product=p({<year=<br>{2019}&gt;} Product)&gt;} Amount)</product=p({<year=<br> | Sum({ <country=e({<product=<br>{Washer}&gt;} Country)&gt;} Amount)</country=e({<product=<br> |
| Totals         | 41              | 10                                                                                   | 17                                                                                   | 13                                                                                           |
| Canada         | 14              | 0                                                                                    | 6                                                                                    | 0                                                                                            |
| Czech Republic | 10              | 10                                                                                   | 10                                                                                   | 0                                                                                            |
| France         | 4               | 0                                                                                    | 1                                                                                    | 0                                                                                            |
| Germany        | 13              | 0                                                                                    | 0                                                                                    | 13                                                                                           |

| Examples                                                                                                    | Results                                                                                                    |
|----------------------------------------------------------------------------------------------------|----------------------------------------------------------------------------------------------------|
| sum(<br>{\$ <customer =<br="">P({1<product=<br>{'Shoe'}&gt;}<br/>Customer)&gt;}<br/>Sales)</product=<br></customer> | Returns the sales for current selection, but only those customers that ever have bought the product 'Shoe'. The element function P() here returns a list of possible customers; those that are implied by the selection 'Shoe' in the field Product.                                                                                                    |
| <pre>sum( {\$<customer =="" p({1<product="{'Shoe'}">})&gt;} Sales )</customer></pre>                                | Same as above. If the field in the element function is omitted, the function will return the possible values of the field specified in the outer assignment.                                                                                                    |
| sum(<br>{\$ <customer =<br="">P({1<product=<br>{'Shoe'}&gt;}<br/>Supplier)&gt;}<br/>Sales)</product=<br></customer> | Returns the sales for current selection, but only those customers that ever have supplied the product 'Shoe', that is, the customer is also a supplier. The element function P() here returns a list of possible suppliers; those that are implied by the selection 'Shoe' in the field Product. The list of suppliers is then used as a selection in the field Customer. |
| sum(<br>{\$ <customer =<br="">E({1<product=<br>{'Shoe'}&gt;})&gt;}<br/>Sales)</product=<br></customer>              | Returns the sales for current selection, but only those customers that never bought the product 'Shoe'. The element function E() here returns the list of excluded customers; those that are excluded by the selection 'Shoe' in the field Product.                                                                                                    |

# Inner and outer set expressions

Set expressions can be used inside and outside aggregation functions, and are enclosed in curly brackets.

When you use a set expression inside an aggregation function, it can look like this:

#### **Example: Inner set expression**

```
Sum( {\$<Year=\{2021\}>} \ Sales )
```

Use a set expression outside the aggregation function if you have expressions with multiple aggregations and want to avoid writing the same set expression in every aggregation function.

If you use an outer set expression, it must be placed at the beginning of the scope.

#### **Example: Outer set expression**

```
{<Year={2021}>} Sum(Sales) / Count(distinct Customer)
```

If you use a set expression outside the aggregation function, you can also apply it on existing master measures.

#### Example: Outer set expression applied to master measure

```
{<Year={2021}>} [Master Measure]
```

A set expression used outside aggregation functions affects the entire expression, unless it is enclosed in brackets then the brackets define the scope. In the lexical scoping example below, the set expression is only applied to the aggregation inside the brackets.

#### **Example: Lexical scoping**

```
( {<Year={2021}>} Sum(Amount) / Count(distinct Customer) ) - Avg(CustomerSales)
```

#### Rules

#### Lexical scope

The set expression affects the entire expression, unless it is enclosed in brackets. If so, the brackets define the lexical scope.

#### **Position**

The set expression must be placed in the beginning of the lexical scope.

#### **Context**

The context is the selection that is relevant for the expression. Traditionally, the context has always been the default state of current selection. But if an object is set to an alternate state, the context is the alternate state of the current selection.

You can also define a context in the form of an outer set expression.

#### Inheritance

Inner set expressions have precedence over outer set expressions. If the inner set expression contains a set identifier, it replaces the context. Otherwise, the context and the set expression will be merged.

- {\$<SetExpression>} overrides the outer set expression
- {<SetExpression>} is merged with the outer set expression

#### **Element set assignment**

The element set assignment determines how the two selections are merged. If a normal equals sign is used, the selection in the inner set expression has precedence. Otherwise, the implicit set operator will be used.

- {<Field={value}>} this inner selection replaces any outer selection in "Field".
- {<Field+={value}>} this inner selection is merged with the outer selection in "Field", using the union operator.
- {<Field\*={value}>} this inner selection is merged with the outer selection in "Field", using the intersection operator.

# Inheritance in multiple steps

The inheritance can occur in multiple steps. Examples:

- Current Selection → Sum(Amount)
   The aggregation function will use the context, which here is the current selection.
- Current Selection → {<Set1>} Sum(Amount)
  set1 will inherit from current selection, and the result will be the context for the aggregation function.
- Current Selection → {<Set1>} ({<Set2>} Sum(Amount))
   set2 will inherit from Set1, which in turn inherits from current selection, and the result will be the context for the aggregation function.

#### The Aggr() function

The Aggr() function creates a nested aggregation that has two independent aggregations. In the example below, a Count() is calculated for each value of Dim, and the resulting array is aggregated using the Sum() function.

#### **Example:**

Sum(Aggr(Count(X),Dim))

Count() is the inner aggregation and sum() is the outer aggregation.

- The inner aggregation does not inherit any context from the outer aggregation.
- The inner aggregation inherits the context from the Aggr() function, which may contain a set expression.
- Both the Aggr() function and the outer aggregation function inherit the context from an outer set expression.

# Tutorial - Creating a set expression

You can build set expressions to support data analysis. In this context, the analysis is often referred to as set analysis. Set analysis offers a way of defining a scope that is different from the set of records defined by the current selection in an app.

# What you will learn

This tutorial provides the data and chart expressions to build set expressions using set modifiers, identifiers and operators.

# Who should complete this tutorial

This tutorial is for app developers who are comfortable working with the script editor and chart expressions.

# What you need to do before you start

A Qlik Sense Enterprise professional access allocation, which allows you to load data and create apps.

### Elements in a set expression

Set expressions are enclosed in an aggregation function, such as sum(), Max(), Min(), Avg(), or count(). Set expressions are constructed from building blocks known as elements. These elements are set modifiers, identifiers, and operators.

Elements in a set expression

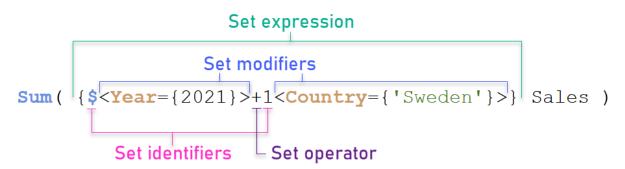

The set expression above, for example, is built from the aggregation Sum(Sales). The set expression is enclosed in the outer curly brackets: { }

The first operand in the expression is: \$<Year={2021}>

This operand returns sales for the year 2021 for the current selection. The modifier, <Year={2021}>, contains the selection of the year 2021. The \$ set identifier indicates that the set expression is based on current selection.

The second operand in the expression is: 1<Country={'Sweden'}>

This operand returns Sales for Sweden. The modifier, <Country={'Sweden'}>, contains the selection of the country Sweden. The 1 set identifier indicates that selections made in the app will be ignored.

Finally, the + set operator indicates that the expression returns a set consisting of the records that belongs to any of the two set operands.

# Creating a set expression tutorial

Complete the following procedures to create the set expressions shown in this tutorial.

# Create a new app and load data

# Do the following:

- 1. Create a new app.
- 2. Click Script editor. Alternatively, click Prepare > Data load editor in the navigation bar.
- 3. Create a new section in the Data load editor.
- 4. Copy the following data and paste it into the new section: Set expression tutorial data (page 300)
- 5. Click **Load data**. The data is loaded as an inline load.

# Create set expressions with modifiers

The set modifier consists of one or more field names, each followed by a selection that should be made on the field. The modifier is enclosed by angled brackets. For example, in this set expression:

```
Sum ( {< Year = {2015}>} Sales )
```

The modifier is:

```
<Year = {2015}>
```

This modifier specifies that data from the year 2015 will be selected. The curly brackets in which the modifier is enclosed indicate a set expression.

#### Do the following:

1. In a sheet, open the Assets panel from the navigation bar, and then click Charts.

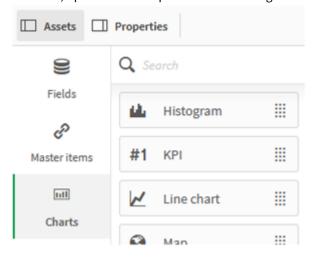

2. Drag a KPI onto the sheet, and then click Add measure.

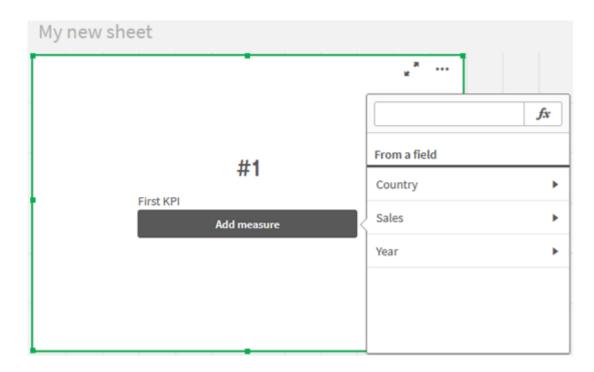

3. Click sales, and then select sum(sales) for the aggregation.

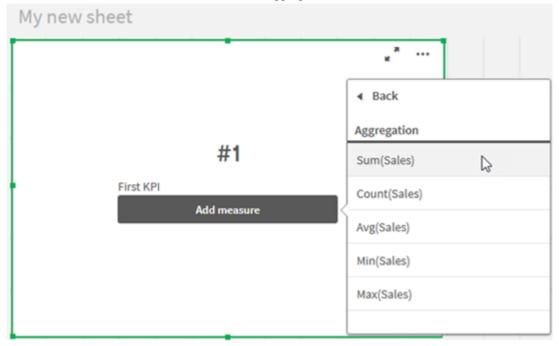

The KPI shows the sum of sales for all years.

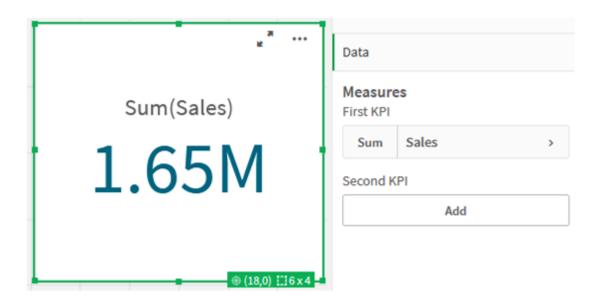

- 4. Copy and paste the KPI to create a new KPI.
- 5. Click the new KPI, click **Sales** under **Measures**, and then click **Open Expression editor**.

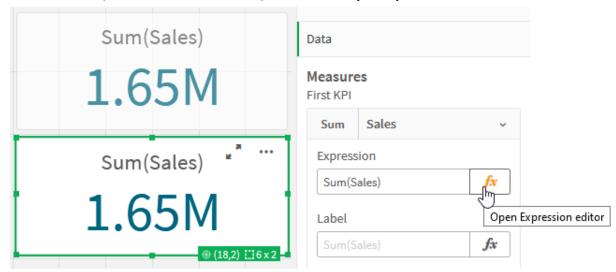

The expression editor open with the aggregation Sum(Sales).

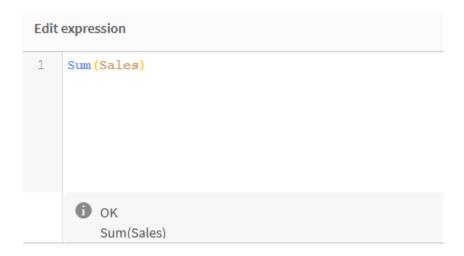

- 6. In the expression editor, create an expression to sum Sales for 2015 only:
  - i. Add curly brackets to indicate a set expression: Sum({}sales)
  - i. Add angle brackets to indicate a set modifier: Sum({<>}Sales)
  - ii. In the angle brackets, add the field to be selected, in this case the field is Year, followed by an equal sign. Next, enclose 2015 in another set of curly brackets. The resulting set modifier is: {<Year={2015}>}.

The entire expression is: Sum({<Year={2015}>}sales)

```
Edit expression

1     Sum ({<Year={2015}>}Sales)

i     OK
     Sum({<Year={2015}>}Sales)
```

iii. Click Apply to save the expression and to close the expression editor. The sum of Sales for 2015

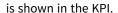

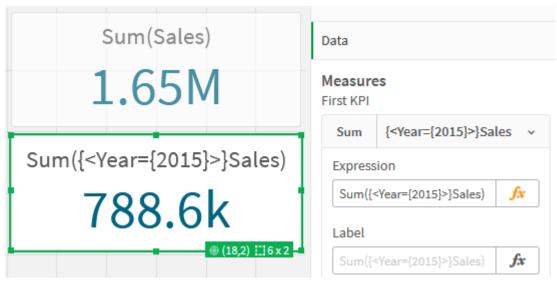

7. Create two more KPIs with the following expressions: Sum({<Year={2015,2016}>}Sales)

The modifier in the above is <Year={2015,2016}>. The expression will return the sum of Sales for 2015 and 2016.

Sum({<Year={2015},Country={'Germany'}>} Sales)

The modifier in the above is <Year={2015}, Country={'Germany'}>. The expression will return the sum of Sales for 2015, where 2015 intersects with Germany.

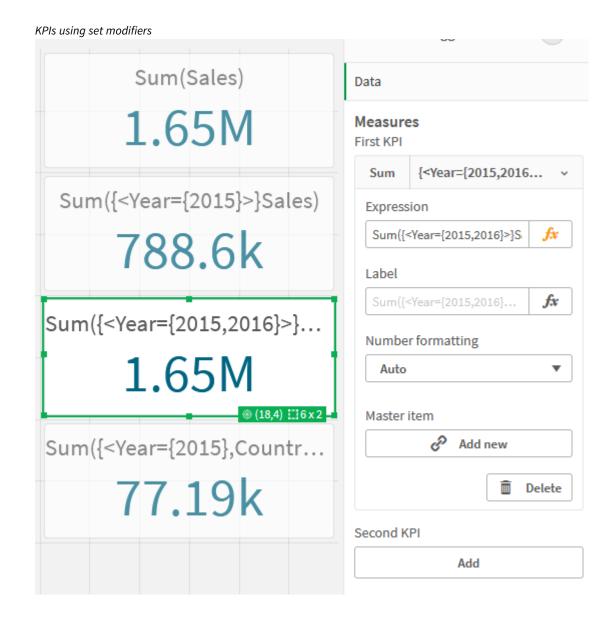

### Add set identifiers

The set expressions above will use current selections as base, because an identifier was not used. Next, add identifiers to specify the behavior when selections are made.

### Do the following:

On your sheet, build or copy the following set expressions:

Sum({\$<Year={"2015"}>}Sales

The \$ identifier will base the set expression on the current selections made in the data. This is also the default behavior when an identifier is not used.

Sum({1<Year={"2015"}>}Sales)

The 1 identifier will cause the aggregation of Sum(Sales) on 2015 to ignore the current selection. The value of the aggregation will not change when the user makes other selections. For example, when Germany is selected below, the value for the aggregate sum of 2015 does not change.

KPIs using set modifiers and identifiers

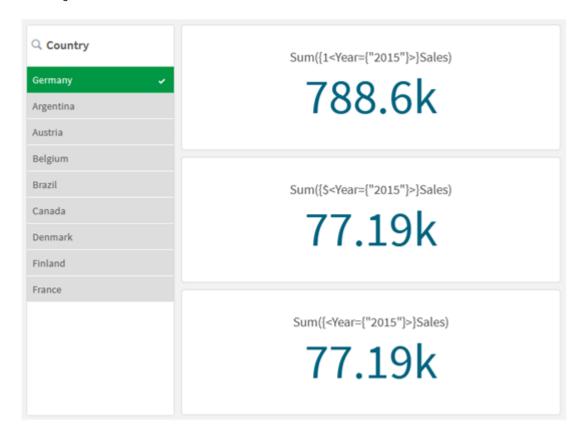

#### Add operators

Set operators are used to include, exclude, or intersect data sets. All operators use sets as operands and return a set as result.

You can use set operators in two different situations:

- To perform a set operation on set identifiers, representing sets of records in data.
- To perform a set operation on the element sets, on the field values, or inside a set modifier.

# Do the following:

On your sheet, build or copy the following set expression:

Sum({\$<Year={2015}>+1<Country={'Germany'}>}Sales)

The plus sign (+) operator produces a union of the data sets for 2015 and Germany. As explained with set identifiers above, the dollar sign (\$) identifier means current selections will be used for the first operand, <Year={2015}>, will be respected. The 1 identifier means selection will be ignored for the second operand, <Country={'Germany'}>.

#### KPI using plus sign (+) operator

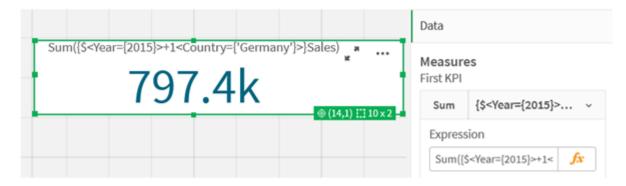

Alternatively, use a minus sign (-) to return a data set that consists of the records that belong to 2015 but not Germany. Or, use an asterisk (\*) to return a set consisting of the records that belong to both sets.

 $Sum({$<Year={2015}>-1<Country={'Germany'}>}Sales)}$ 

Sum({\$<Year={2015}>\*1<Country={'Germany'}>}Sales)

KPIs using operators

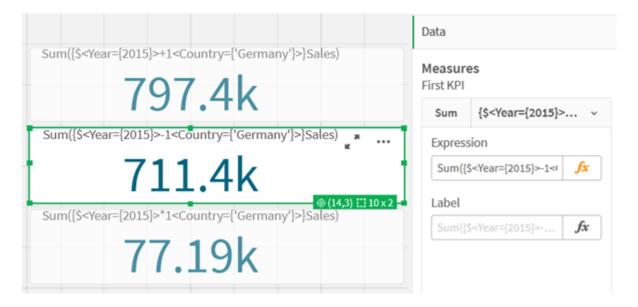

# Set expression tutorial data

Load script

Load the following data as an inline load and then create the chart expressions in the tutorial.

//Create table SalesByCountry
SalesByCountry:
Load \* Inline [
Country, Year, Sales
Argentina, 2016, 66295.03
Argentina, 2015, 140037.89
Austria, 2016, 54166.09
Austria, 2015, 182739.87

```
Belgium, 2016, 182766.87
Belgium, 2015, 178042.33
Brazil, 2016, 174492.67
Brazil, 2015, 2104.22
Canada, 2016, 101801.33
Canada, 2015, 40288.25
Denmark, 2016, 45273.25
Denmark, 2015, 106938.41
Finland, 2016, 107565.55
Finland, 2015, 30583.44
France, 2016, 115644.26
France, 2015, 30696.98
Germany, 2016, 8775.18
Germany, 2015, 77185.68
```

# Syntax for set expressions

The full syntax (not including the optional use of standard brackets to define precedence) is described using Backus-Naur Formalism:

```
set_expression ::= { set_entity { set_operator set_entity } }
set_entity ::= set_identifier [ set_modifier ] | set_modifier
set_identifier ::= 1 | $ | $N | $N | bookmark_id | bookmark_name
set_operator ::= + | - | * | /
set_modifier ::= < field_selection {, field_selection } >
field_selection ::= field_name [ = | += | -= | *= | /= ] element_set_
expression
element_set_expression ::= [ - ] element_set { set_operator element_set }
element_set ::= [ field_name ] | { element_list } | element_function
element_list ::= element { , element }
element_function ::= ( P | E ) ( [set_expression] [field_name] )
element ::= field_value | " search_mask "
```

# 3.3 General syntax for chart expressions

The following general syntax structure can be used for chart expressions, with many optional parameters:

```
expression ::= ( constant | expressionname | operator1 expression | expression operator2
expression | function | aggregation function | (expression ) )
where:
```

**constant** is a string (a text, a date or a time) enclosed by single straight quotation marks, or a number. Constants are written without thousands separator and with a decimal point as decimal separator.

expressionname is the name (label) of another expression in the same chart.

**operator1** is a unary operator (working on one expression, the one to the right).

operator2 is a binary operator (working on two expressions, one on each side).

```
function ::= functionname ( parameters )
parameters ::= expression { , expression }
```

The number and types of parameters are not arbitrary. They depend on the function used.

```
aggregationfunction ::= aggregationfunctionname ( parameters2 ) parameters2 ::= aggrexpression { , aggrexpression }
The number and types of parameters are not arbitrary. They depend on the function used.
```

# 3.4 General syntax for aggregations

The following general syntax structure can be used for aggregations, with many optional parameters:

```
aggrexpression ::= ( fieldref \mid operator1 aggrexpression \mid aggrexpression operator2 aggrexpression \mid functioninaggr \mid ( aggrexpression ) ) fieldref is a field name.
```

```
functionaggr ::= functionname ( parameters2 )
```

Expressions and functions can thus be nested freely, as long as **fieldref** is always enclosed by exactly one aggregation function and provided the expression returns an interpretable value, Qlik Sense does not give any error messages.

# 4 Operators

This section describes the operators that can be used in Qlik Sense. There are two types of operators:

- Unary operators (take only one operand)
- Binary operators (take two operands)

Most operators are binary.

The following operators can be defined:

- · Bit operators
- Logical operators
- · Numeric operators
- · Relational operators
- · String operators

# 4.1 Bit operators

All bit operators convert (truncate) the operands to signed integers (32 bit) and return the result in the same way. All operations are performed bit by bit. If an operand cannot be interpreted as a number, the operation will return NULL.

# Bit operators

| Operator | Full name    | Description                                                                                    |
|----------|--------------|------------------------------------------------------------------------------------------------|
| bitnot   | Bit inverse. | Unary operator. The operation returns the logical inverse of the operand performed bit by bit. |
|          |              | Example: bitnot 17 returns -18                                                                 |
| bitand   | Bit and.     | The operation returns the logical AND of the operands performed bit by bit.                    |
|          |              | Example:                                                                                       |
|          |              | 17 bitand 7 returns 1                                                                          |
| bitor    | Bit or.      | The operation returns the logical OR of the operands performed bit by bit.                     |
|          |              | Example:                                                                                       |
|          |              | 17 bitor 7 returns 23                                                                          |

| Operator | Full name               | Description                                                                                                    |
|----------|-------------------------|----------------------------------------------------------------------------------------------------|
| bitxor   | Bit<br>exclusive<br>or. | The operation returns the logical exclusive or of the operands performed bit by bit.  Example:  17 bitxor 7 returns 22                          |
| >>       | Bit right<br>shift.     | The operation returns the first operand shifted to the right. The number of steps is defined in the second operand.  Example:  8 >> 2 returns 2 |
| <<       | Bit left<br>shift.      | The operation returns the first operand shifted to the left. The number of steps is defined in the second operand.  Example:  8 << 2 returns 32 |

# 4.2 Logical operators

All logical operators interpret the operands logically and return True (-1) or False (0) as result.

Logical operators

| Operator | Description                                                                                                    |
|----------|----------------------------------------------------------------------------------------------------|
| not      | Logical inverse. One of the few unary operators. The operation returns the logical inverse of the operand.                                                                              |
| and      | Logical and. The operation returns the logical and of the operands.                                                                                                    |
| or       | Logical or. The operation returns the logical or of the operands.                                                                                                    |
| Xor      | Logical exclusive or. The operation returns the logical exclusive or of the operands. I.e. like logical or, but with the difference that the result is False if both operands are True. |

# 4.3 Numeric operators

All numeric operators use the numeric values of the operands and return a numeric value as result.

# Numeric operators

| Operator | Description                                                                                                    |
|----------|----------------------------------------------------------------------------------------------------|
| +        | Sign for positive number (unary operator) or arithmetic addition. The binary operation returns the sum of the two operands.                                                            |
| -        | Sign for negative number (unary operator) or arithmetic subtraction. The unary operation returns the operand multiplied by -1, and the binary the difference between the two operands. |
| *        | Arithmetic multiplication. The operation returns the product of the two operands.                                                                                                    |
| /        | Arithmetic division. The operation returns the ratio between the two operands.                                                                                                    |

# 4.4 Relational operators

All relational operators compare the values of the operands and return True (-1) or False (0) as the result. All relational operators are binary.

# Relational operators

| Operator | Description                                                                                                    |
|----------|----------------------------------------------------------------------------------------------------|
| <        | Less than. A numeric comparison is made if both operands can be interpreted numerically. The operation returns the logical value of the evaluation of the comparison.             |
| <=       | Less than or equal. A numeric comparison is made if both operands can be interpreted numerically. The operation returns the logical value of the evaluation of the comparison.    |
| >        | Greater than. A numeric comparison is made if both operands can be interpreted numerically. The operation returns the logical value of the evaluation of the comparison.          |
| >=       | Greater than or equal. A numeric comparison is made if both operands can be interpreted numerically. The operation returns the logical value of the evaluation of the comparison. |
| =        | Equals. A numeric comparison is made if both operands can be interpreted numerically. The operation returns the logical value of the evaluation of the comparison.                |
| <b>~</b> | Not equivalent to. A numeric comparison is made if both operands can be interpreted numerically. The operation returns the logical value of the evaluation of the comparison.     |

| Operator | Description                                                                                                    |
|----------|----------------------------------------------------------------------------------------------------|
| precedes | Unlike the < operator no attempt is made to make a numeric interpretation of the argument values before the comparison. The operation returns true if the value to the left of the operator has a text representation which, in string comparison, comes before the text representation of the value on the right. |
|          | Example:                                                                                                    |
|          | '1 ' precedes ' 2' returns FALSE                                                                                                    |
|          | ' 1' precedes ' 2' returns TRUE                                                                                                    |
|          | as the ASCII value of a space (' ') is of less value than the ASCII value of a number.                                                                                                    |
|          | Compare this to:                                                                                                    |
|          | '1 ' < ' 2' returns TRUE                                                                                                    |
|          | ' 1' < ' 2' returns TRUE                                                                                                    |
| follows  | Unlike the > operator no attempt is made to make a numeric interpretation of the argument values before the comparison. The operation returns true if the value to the left of the operator has a text representation which, in string comparison, comes after the text representation of the value on the right.  |
|          | Example:                                                                                                    |
|          | ' 2' follows '1' returns FALSE                                                                                                    |
|          | ' 2' follows ' 1' returns TRUE                                                                                                    |
|          | as the ASCII value of a space (' ') is of less value than the ASCII value of a number.                                                                                                    |
|          | Compare this to:                                                                                                    |
|          | ' 2' > ' 1' returns TRUE                                                                                                    |
|          | ' 2' > '1 ' returns TRUE                                                                                                    |

# 4.5 String operators

There are two string operators. One uses the string values of the operands and return a string as result. The other one compares the operands and returns a boolean value to indicate match.

# &

String concatenation. The operation returns a text string, that consists of the two operand strings, one after another.

#### **Example:**

```
'abc' & 'xyz' returns 'abcxyz'
```

# like

String comparison with wildcard characters. The operation returns a boolean True (-1) if the string before the operator is matched by the string after the operator. The second string may contain the wildcard characters \* (any number of arbitrary characters) or ? (one arbitrary character).

# **Example:**

```
'abc' like 'a*' returns True (-1)
'abcd' like 'a?c*' returns True (-1)
'abc' like 'a??bc' returns False (0)
```

# 5 Script and chart functions

Transform and aggregate data using functions in data load scripts and chart expressions.

Many functions can be used in the same way in both data load scripts and chart expressions, but there are a number of exceptions:

- Some functions can only be used in data load scripts, denoted by script function.
- Some functions can only be used in chart expressions, denoted by chart function.
- Some functions can be used in both data load scripts and chart expressions, but with differences in parameters and application. These are described in separate topics denoted by - script function or chart function.

# 5.1 Analytic connections for server-side extensions (SSE)

Functions enabled by analytic connections will only be visible if you have configured the analytic connections and Qlik Sense has started.

You configure the analytic connections in the QMC, see the topic "Creating an analytic connection" in the guide Manage Qlik Sense sites.

In Qlik Sense Desktop, you configure the analytic connections by editing the *Settings.ini* file, see the topic "Configuring analytic connections in Qlik Sense Desktop" in the guide Qlik Sense Desktop.

# 5.2 Aggregation functions

The family of functions known as aggregation functions consists of functions that take multiple field values as their input and return a single result per group, where the grouping is defined by a chart dimension or a **group by** clause in the script statement.

Aggregation functions include Sum(), Count(), Min(), Max(), and many more.

Most aggregation functions can be used in both the data load script and chart expressions, but the syntax differs.

### Limitations:

The parameter of the aggregation function must not contain other aggregation functions, unless these inner aggregations contain the **TOTAL** qualifier. For more advanced nested aggregations, use the advanced function **Aggr**, in combination with a specified dimension.

When naming an entity, avoid assigning the same name to more than one field, variable, or measure. There is a strict order of precedence for resolving conflicts between entities with identical names. This order is reflected in any objects or contexts in which these entities are used. This order of precedence is as follows:

• Inside an aggregation, a field has precedence over a variable. Measure labels are not relevant in aggregations and are not prioritized.

- Outside an aggregation, a measure label has precedence over a variable, which in turn has precedence over a field name.
- Additionally, outside an aggregation, a measure can be re-used by referencing its label, unless the label
  is in fact a calculated one. In that situation, the measure drops in significance in order to reduce risk of
  self-reference, and in this case the name will always be interpreted first as a measure label, second as
  a field name, and third as a variable name.

# Using aggregation functions in a data load script

Aggregation functions can only be used inside LOAD and SELECT statements.

# Using aggregation functions in chart expressions

The parameter of the aggregation function must not contain other aggregation functions, unless these inner aggregations contain the **TOTAL** qualifier. For more advanced nested aggregations, use the advanced function **Aggr**, in combination with a specified dimension.

An aggregation function aggregates over the set of possible records defined by the selection. However, an alternative set of records can be defined by using a set expression in set analysis.

# How aggregations are calculated

An aggregation loops over the records of a specific table, aggregating the records in it. For example, **Count** (<Field>) will count the number of records in the table where <Field> resides. Should you want to aggregate just the distinct field values, you need to use the **distinct** clause, such as **Count(distinct** <Field>).

If the aggregation function contains fields from different tables, the aggregation function will loop over the records of the cross product of the tables of the constituent fields. This has a performance penalty, and for this reason such aggregations should be avoided, particularly when you have large amounts of data.

# Aggregation of key fields

The way aggregations are calculated means that you cannot aggregate key fields because it is not clear which table should be used for the aggregation. For example, if the field <Key> links two tables, it is not clear whether **Count**(<Key>) should return the number of records from the first or the second table.

However, if you use the **distinct** clause, the aggregation is well-defined and can be calculated.

So, if you use a key field inside an aggregation function without the **distinct** clause, Qlik Sense will return a number which may be meaningless. The solution is to either use the **distinct** clause, or use a copy of the key – a copy that resides in one table only.

For example, in the following tables, ProductID is the key between the tables.

ProductID key between Products and Details tables

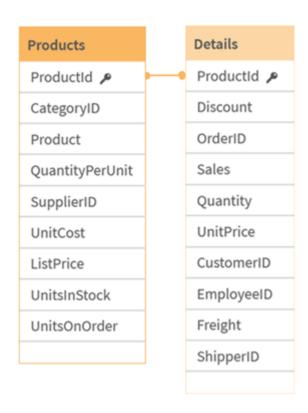

Count(ProductID) can be counted either in the Products table (which has only one record per product – ProductID is the primary key) or it can be counted in the Details table (which most likely has several records per product). If you want to count the number of distinct products, you should use Count(distinct ProductID). If you want to count the number of rows in a specific table, you should not use the key.

# Basic aggregation functions

# Basic aggregation functions overview

Basic aggregation functions are a group of the most common aggregation functions.

Each function is described further after the overview. You can also click the function name in the syntax to immediately access the details for that specific function.

# Basic aggregation functions in the data load script

#### **FirstSortedValue**

**FirstSortedValue()** returns the value from the expression specified in **value** that corresponds to the result of sorting the **sort\_weight** argument, for example, the name of the product with the lowest unit price. The nth value in the sort order, can be specified in **rank**. If more than one resulting value shares the same **sort\_weight** for the specified **rank**, the function returns NULL. The sorted values are iterated over a number of records, as defined by a **group by** clause, or aggregated across the full data set if no **group by** clause is defined.

```
FirstSortedValue ([ distinct ] expression, sort_weight [, rank ])
```

#### Max

**Max()** finds the highest numeric value of the aggregated data in the expression, as defined by a **group by** clause. By specifying a **rank** n, the nth highest value can be found.

```
Max ( expression[, rank])
```

#### Min

**Min()** returns the lowest numeric value of the aggregated data in the expression, as defined by a **group by** clause. By specifying a **rank** n, the nth lowest value can be found.

```
Min ( expression[, rank])
```

#### Mode

**Mode()** returns the most commonly-occurring value, the mode value, of the aggregated data in the expression, as defined by a **group by** clause. The **Mode()** function can return numeric values as well as text values.

```
Mode (expression )
```

#### Only

**Only()** returns a value if there is one and only one possible result from the aggregated data. If records contain only one value then that value is returned, otherwise NULL is returned. Use the **group by** clause to evaluate over multiple records. The **Only()** function can return numeric and text values.

```
Only (expression )
```

#### Sum

Sum() calculates the total of the values aggregated in the expression, as defined by a group by clause.
Sum ([distinct]expression)

# Basic aggregation functions in chart expressions

Chart aggregation functions can only be used on fields in chart expressions. The argument expression of one aggregation function must not contain another aggregation function.

### FirstSortedValue

**FirstSortedValue()** returns the value from the expression specified in **value** that corresponds to the result of sorting the **sort\_weight** argument, for example, the name of the product with the lowest unit price. The nth value in the sort order, can be specified in **rank**. If more than one resulting value shares the same **sort\_weight** for the specified **rank**, the function returns NULL.

```
FirstSortedValue - chart function([{SetExpression}] [DISTINCT] [TOTAL [<fld
{,fld}>]] value, sort weight [,rank])
```

#### Max

**Max()** finds the highest value of the aggregated data. By specifying a **rank** n, the nth highest value can be found

Max - chart functionMax() finds the highest value of the aggregated data. By specifying a rank n, the nth highest value can be found. You might also want to look at FirstSortedValue and rangemax, which have similar functionality to the Max function. Max([{SetExpression}] [TOTAL [<fld {,fld}>]] expr [,rank])

numeric ArgumentsArgumentDescriptionexprThe expression or field containing the data to be measured.rankThe default value of rank is 1, which corresponds to the highest value. By specifying rank as 2, the second highest value is returned. If rank is 3, the third highest value is returned, and so on.SetExpressionBy default, the aggregation function will aggregate over the set of possible records defined by the selection. An alternative set of records can be defined by a set analysis expression. TOTALIf the word TOTAL occurs before the function arguments, the calculation is made over all possible values given the current selections, and not just those that pertain to the current dimensional value, that is, it disregards the chart dimensions. By using TOTAL [<fld {.fld}>], where the TOTAL qualifier is followed by a list of one or more field names as a subset of the chart dimension variables, you create a subset of the total possible values. DataCustomerProductUnitSalesUnitPrice AstridaAA416AstridaAA1015AstridaBB99BetacabBB510BetacabCC220BetacabDD-25CanutilityAA815CanutilityCC-19Examples and resultsExamplesResultsMax (UnitSales) 10, because this is the highest value in UnitSales. The value of an order is calculated from the number of units sold in (UnitSales) multiplied by the unit price.Max(UnitSales\*UnitPrice)150, because this is the highest value of the result of calculating all possible values of (UnitSales)\* (UnitPrice).Max(UnitSales, 2)9, which is the second highest value.Max (TOTAL UnitSales) 10, because the TOTAL qualifier means the highest possible value is found, disregarding the chart dimensions. For a chart with Customer as dimension, the TOTAL qualifier will ensure the maximum value across the full dataset is returned, instead of the maximum UnitSales for each customer.Make the selection Customer B.Max({1} TOTAL UnitSales)10, independent of the selection made, because the Set Analysis expression {1} defines the set of records to be evaluated as ALL, no matter what selection is made.Data used in examples:ProductData:LOAD \* inline [Customer|Product|UnitSales|UnitPriceAstrida|AA|4|16Astrida|AA|10|15Astrida|B B|9|9Betacab|BB|5|10Betacab|CC|2|20Betacab|DD||25Canutility|AA|8|15Canutility |CC||19] (delimiter is '|'); FirstSortedValue RangeMax ([{SetExpression}] [DISTINCT] [TOTAL [<fld {,fld}>]] expr [,rank])

#### Min

Min() finds the lowest value of the aggregated data. By specifying a rank n, the nth lowest value can be found.

```
Min - chart function([{SetExpression}] [DISTINCT] [TOTAL [<fld {,fld}>]] expr
[,rank])
```

#### Mode

**Mode()** finds the most commonly-occurring value, the mode value, in the aggregated data. The **Mode()** function can process text values as well as numeric values.

```
Mode - chart function ({[SetExpression] [TOTAL [<fld {,fld}>]]} expr)
```

#### Only

**Only()** returns a value if there is one and only one possible result from the aggregated data. For example, searching for the only product where the unit price =9 will return NULL if more than one product has a unit price of 9.

```
Only - chart function([{SetExpression}] [DISTINCT] [TOTAL [<fld {,fld}>]]
expr)
```

#### Sum

Sum() calculates the total of the values given by the expression or field across the aggregated data.

```
Sum - chart function([{SetExpression}] [DISTINCT] [TOTAL [<fld {,fld}>]]
expr])
```

# FirstSortedValue

**FirstSortedValue()** returns the value from the expression specified in **value** that corresponds to the result of sorting the **sort\_weight** argument, for example, the name of the product with the lowest unit price. The nth value in the sort order, can be specified in **rank**. If more than one resulting value shares the same **sort\_weight** for the specified **rank**, the function returns NULL. The sorted values are iterated over a number of records, as defined by a **group by** clause, or aggregated across the full data set if no **group by** clause is defined.

#### Syntax:

```
FirstSortedValue ([ distinct ] value, sort-weight [, rank ])
```

#### Return data type: dual

#### **Arguments:**

#### **Arguments**

| Argument                  | Description                                                                                                    |
|---------------------------|----------------------------------------------------------------------------------------------------|
| value<br>Expression       | The function finds the value of the expression <b>value</b> that corresponds to the result of sorting <b>sort_weight</b> .                                                                                                    |
| sort-weight<br>Expression | The expression containing the data to be sorted. The first (lowest) value of <b>sort_weight</b> is found, from which the corresponding value of the <b>value</b> expression is determined. If you place a minus sign in front of <b>sort_weight</b> , the function returns the last (highest) sorted value instead. |
| rank<br>Expression        | By stating a <b>rank</b> "n" larger than 1, you get the nth sorted value.                                                                                                    |
| distinct                  | If the word <b>DISTINCT</b> occurs before the function arguments, duplicates resulting from the evaluation of the function arguments are disregarded.                                                                                                    |

#### **Examples and results:**

Add the example script to your app and run it. Then add, at least, the fields listed in the results column to a sheet in our app to see the result.

To get the same look as in the result column below, in the properties panel, under Sorting, switch from Auto to Custom, then deselect numerical and alphabetical sorting.

# Scripting examples

| Example                                                                                                    | Result                                                                                                    |
|----------------------------------------------------------------------------------------------------|----------------------------------------------------------------------------------------------------|
| Temp: LOAD * inline [ Customer Product OrderNumber UnitSales CustomerID Astrida AA 1 10 1 Astrida AA 7 18 1 Astrida BB 4 9 1 Astrida CC 6 2 1 Betacab AA 5 4 2 Betacab BB 2 5 2 Betacab DD 12 25 2 Canutility AA 3 8 3 Canutility CC 13 19 3 Divadip AA 9 16 4 Divadip AA 10 16 4 Divadip DD 11 10 4 ] (delimiter is ' ');  FirstSortedValue: LOAD Customer,FirstSortedValue(Product, UnitSales) as MyProductWithSmallestOrderByCustomer Resident Temp Group By Customer; | Customer MyProductWithSmallestOrderByCustomer Astrida CC Betacab AA Canutility AA Divadip DD The function sorts UnitSales from smallest to largest, looking for the value of Customer with the smallest value of UnitSales, the smallest order.  Because CC corresponds to the smallest order (value of UnitSales=2) for customer Astrida. AA corresponds to the smallest order (4) for customer Betacab, AA corresponds to the smallest order (8) for customer Canutility, and DD corresponds to the smallest order (10) for customer Divadip |
| Given that the <b>Temp</b> table is loaded as in the previous example:  LOAD Customer,FirstSortedValue(Product, -UnitSales) as MyProductWithLargestOrderByCustomer Resident Temp Group By Customer;                                                                                                    | Customer MyProductWithLargestOrderByCustomer Astrida AA Betacab DD Canutility CC Divadip - A minus sign precedes the sort_weight argument, so the function sorts the largest first.  Because AA corresponds to the largest order (value of UnitSales:18) for customer Astrida, DD corresponds to the largest order (12) for customer Betacab, and CC corresponds to the largest order (13) for customer Canutility. There are two identical values for the largest order (16) for customer Divadip, therefore this produces a null result.     |

| Example                                                                                                    | Result                                                                                                    |
|----------------------------------------------------------------------------------------------------|----------------------------------------------------------------------------------------------------|
| Given that the <b>Temp</b> table is loaded as in the previous example:  LOAD Customer, FirstSortedValue(distinct Product, - UnitSales) as MyProductWithSmallestOrderByCustomer Resident Temp Group By Customer; | Customer MyProductWithLargestOrderByCustomer Astrida AA Betacab DD Canutility CC Divadip AA This is the same as the previous example, except the distinct qualifier is used. This causes the duplicate result for Divadip to be disregarded, allowing a non-null value to be returned. |

# FirstSortedValue - chart function

**FirstSortedValue()** returns the value from the expression specified in **value** that corresponds to the result of sorting the **sort\_weight** argument, for example, the name of the product with the lowest unit price. The nth value in the sort order, can be specified in **rank**. If more than one resulting value shares the same **sort\_weight** for the specified **rank**, the function returns NULL.

#### Syntax:

FirstSortedValue([{SetExpression}] [DISTINCT] [TOTAL [<fld {,fld}>]] value,
sort\_weight [,rank])

Return data type: dual

# **Arguments:**

### Arguments

| Argument      | Description                                                                                                    |  |
|---------------|----------------------------------------------------------------------------------------------------|--|
| value         | Output field. The function finds the value of the expression <b>value</b> that corresponds to the result of sorting <b>sort_weight</b> .                                                                                                    |  |
| sort_weight   | Input field. The expression containing the data to be sorted. The first (lowest) value of <b>sort_weight</b> is found, from which the corresponding value of the <b>value</b> expression is determined. If you place a minus sign in front of <b>sort_weight</b> , the function returns the last (highest) sorted value instead. |  |
| rank          | By stating a <b>rank</b> "n" larger than 1, you get the nth sorted value.                                                                                                    |  |
| SetExpression | By default, the aggregation function will aggregate over the set of possible records defined by the selection. An alternative set of records can be defined by a set analysis expression.                                                                                                    |  |
| DISTINCT      | If the word <b>DISTINCT</b> occurs before the function arguments, duplicates resulting from the evaluation of the function arguments are disregarded.                                                                                                    |  |

| Argument | Description                                                                                                    |
|----------|----------------------------------------------------------------------------------------------------|
| TOTAL    | If the word <b>TOTAL</b> occurs before the function arguments, the calculation is made over all possible values given the current selections, and not just those that pertain to the current dimensional value, that is, it disregards the chart dimensions.  By using <b>TOTAL</b> [ <fld {.fld}="">], where the <b>TOTAL</b> qualifier is followed by a list of one or</fld> |
|          | more field names as a subset of the chart dimension variables, you create a subset of the total possible values.                                                                                                    |

# **Examples and results:**

| Data |
|------|
|------|

|            |         | Dutu      |           |
|------------|---------|-----------|-----------|
| Customer   | Product | UnitSales | UnitPrice |
| Astrida    | AA      | 4         | 16        |
| Astrida    | AA      | 10        | 15        |
| Astrida    | ВВ      | 9         | 9         |
| Betacab    | ВВ      | 5         | 10        |
| Betacab    | СС      | 2         | 20        |
| Betacab    | DD      | -         | 25        |
| Canutility | AA      | 8         | 15        |
| Canutility | СС      | -         | 19        |

# Examples and results

| Example                                                          | Result                                                                                                    |
|------------------------------------------------------------------|----------------------------------------------------------------------------------------------------|
| <pre>firstsortedvalue (Product, UnitPrice)</pre>                 | BB, which is the Productwith the lowest UnitPrice(9).                                                                                                    |
| <pre>firstsortedvalue (Product, UnitPrice, 2)</pre>              | BB, which is the Productwith the second-lowest UnitPrice(10).                                                                                                    |
| firstsortedvalue (Customer, -<br>UnitPrice, 2)                   | Betacab, which is the Customerwith the Product that has second-highest UnitPrice(20).                                                                                                    |
| <pre>firstsortedvalue (Customer, UnitPrice, 3)</pre>             | NULL, because there are two values of customer (Astrida and Canutility) with the samerank (third-lowest) UnitPrice(15).  Use the distinct qualifier to make sure unexpected null results do not occur. |
| <pre>firstsortedvalue (Customer, - UnitPrice*UnitSales, 2)</pre> | Canutility, which is the Customer with the second-highest sales order value UnitPrice multiplied by UnitSales (120).                                                                                   |

Data used in examples:

```
ProductData:
LOAD * inline [
Customer|Product|UnitSales|UnitPrice
Astrida|AA|4|16
Astrida|AA|10|15
Astrida|BB|9|9
Betacab|BB|5|10
Betacab|CC|2|20
Betacab|DD||25
Canutility|AA|8|15
Canutility|CC||19
] (delimiter is '|');
```

#### Max

**Max()** finds the highest numeric value of the aggregated data in the expression, as defined by a **group by** clause. By specifying a **rank** n, the nth highest value can be found.

#### Syntax:

```
Max ( expr [, rank])
```

Return data type: numeric

#### **Arguments:**

#### Arguments

| Argument           | Description                                                                                                    |
|--------------------|----------------------------------------------------------------------------------------------------|
| expr<br>Expression | The expression or field containing the data to be measured.                                                                                                    |
| rank<br>Expression | The default value of <b>rank</b> is 1, which corresponds to the highest value. By specifying <b>rank</b> as 2, the second highest value is returned. If <b>rank</b> is 3, the third highest value is returned, and so on. |

# **Examples and results:**

Add the example script to your app and run it. Then add, at least, the fields listed in the results column to a sheet in our app to see the result.

To get the same look as in the result column below, in the properties panel, under Sorting, switch from Auto to Custom, then deselect numerical and alphabetical sorting.

#### **Example:**

```
Temp:
LOAD * inline [
Customer|Product|OrderNumber|UnitSales|CustomerID
Astrida|AA|1|10|1
Astrida|AA|7|18|1
Astrida|BB|4|9|1
Astrida|CC|6|2|1
Betacab|AA|5|4|2
Betacab|BB|2|5|2
```

Betacab|DD
Canutility|DD|3|8
Canutility|CC
] (delimiter is '|');

Max:

LOAD Customer, Max(UnitSales) as MyMax Resident Temp Group By Customer;

#### Resulting table

| Customer   | МуМах |
|------------|-------|
| Astrida    | 18    |
| Betacab    | 5     |
| Canutility | 8     |

# **Example:**

Given that the **Temp** table is loaded as in the previous example:

LOAD Customer, Max(UnitSales,2) as MyMaxRank2 Resident Temp Group By Customer;

#### Resulting table

| Customer   | MyMaxRank2 |
|------------|------------|
| Astrida    | 10         |
| Betacab    | 4          |
| Canutility | -          |

# Max - chart function

**Max()** finds the highest value of the aggregated data. By specifying a **rank** n, the nth highest value can be found.

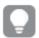

You might also want to look at **FirstSortedValue** and **rangemax**, which have similar functionality to the **Max** function.

#### Syntax:

Max([{SetExpression}] [TOTAL [<fld {,fld}>]] expr [,rank])

Return data type: numeric

# **Arguments:**

# Arguments

| Argument | Description                                                 |
|----------|-------------------------------------------------------------|
| expr     | The expression or field containing the data to be measured. |

| Argument      | Description                                                                                                    |
|---------------|----------------------------------------------------------------------------------------------------|
| rank          | The default value of <b>rank</b> is 1, which corresponds to the highest value. By specifying <b>rank</b> as 2, the second highest value is returned. If <b>rank</b> is 3, the third highest value is returned, and so on.                                                                                                    |
| SetExpression | By default, the aggregation function will aggregate over the set of possible records defined by the selection. An alternative set of records can be defined by a set analysis expression.                                                                                                    |
| TOTAL         | If the word <b>TOTAL</b> occurs before the function arguments, the calculation is made over all possible values given the current selections, and not just those that pertain to the current dimensional value, that is, it disregards the chart dimensions.  By using <b>TOTAL</b> [ <fld {.fld}="">], where the <b>TOTAL</b> qualifier is followed by a list of one or more field names as a subset of the chart dimension variables, you create a subset of the total possible values.</fld> |

# Examples and results:

| Customer   | Product | UnitSales | UnitPrice |
|------------|---------|-----------|-----------|
| Astrida    | AA      | 4         | 16        |
| Astrida    | AA      | 10        | 15        |
| Astrida    | ВВ      | 9         | 9         |
| Betacab    | ВВ      | 5         | 10        |
| Betacab    | СС      | 2         | 20        |
| Betacab    | DD      | -         | 25        |
| Canutility | AA      | 8         | 15        |
| Canutility | СС      | -         | 19        |

# Examples and results

| Examples       | Results                                             |
|----------------|-----------------------------------------------------|
| Max(UnitSales) | 10, because this is the highest value in unitsales. |

| Examples                                                                                                    | Results                                                                                                    |
|----------------------------------------------------------------------------------------------------|----------------------------------------------------------------------------------------------------|
| The value of an order is calculated from the number of units sold in (unitsales) multiplied by the unit price.  Max (Unitsales*UnitPrice) | 150, because this is the highest value of the result of calculating all possible values of (UnitSales)*(UnitPrice).                                                                                                    |
| Max(UnitSales, 2)                                                                                                    | 9, which is the second highest value.                                                                                                    |
| Max(TOTAL UnitSales)                                                                                                    | 10, because the TOTAL qualifier means the highest possible value is found, disregarding the chart dimensions. For a chart with Customer as dimension, the TOTAL qualifier will ensure the maximum value across the full dataset is returned, instead of the maximum UnitSales for each customer. |
| Make the selection Customer B.  Max({1} TOTAL UnitSales)                                                                                  | 10, independent of the selection made, because the Set Analysis expression {1} defines the set of records to be evaluated as ALL, no matter what selection is made.                                                                                                    |

# Data used in examples:

ProductData:

LOAD \* inline [

Customer|Product|UnitSales|UnitPrice

Astrida|AA|4|16

Astrida|AA|10|15

Astrida|BB|9|9

Betacab|BB|5|10

Betacab|CC|2|20

Betacab|DD||25

Canutility|AA|8|15

Canutility|CC||19

] (delimiter is '|');

### See also:

| FirstSortedValue - chart function (pag | e 315 |
|----------------------------------------|-------|
|----------------------------------------|-------|

# RangeMax (page 1289)

#### Min

**Min()** returns the lowest numeric value of the aggregated data in the expression, as defined by a **group by** clause. By specifying a **rank** n, the nth lowest value can be found.

# Syntax:

```
Min ( expr [, rank])
```

### Return data type: numeric

# **Arguments:**

# Arguments

| Argument           | Description                                                                                                    |
|--------------------|----------------------------------------------------------------------------------------------------|
| expr<br>Expression | The expression or field containing the data to be measured.                                                                                                    |
| rank<br>Expression | The default value of <b>rank</b> is 1, which corresponds to the lowest value. By specifying <b>rank</b> as 2, the second lowest value is returned. If <b>rank</b> is 3, the third lowest value is returned, and so on. |

#### **Examples and results:**

Add the example script to your app and run it. Then add, at least, the fields listed in the results column to a sheet in our app to see the result.

To get the same look as in the result column below, in the properties panel, under Sorting, switch from Auto to Custom, then deselect numerical and alphabetical sorting.

# **Example:**

```
Temp:
LOAD * inline [
Customer|Product|OrderNumber|UnitSales|CustomerID
Astrida|AA|1|10|1
Astrida|AA|7|18|1
Astrida|BB|4|9|1
Astrida|CC|6|2|1
Betacab|AA|5|4|2
Betacab|BB|2|5|2
Betacab|DD
```

Canutility|DD|3|8

Canutility|CC

] (delimiter is '|');

Min:

LOAD Customer, Min(UnitSales) as MyMin Resident Temp Group By Customer;

#### Resulting table

| Customer   | MyMin |
|------------|-------|
| Astrida    | 2     |
| Betacab    | 4     |
| Canutility | 8     |

#### **Example:**

Given that the **Temp** table is loaded as in the previous example:

LOAD Customer, Min(UnitSales,2) as MyMinRank2 Resident Temp Group By Customer;

#### Resulting table

| Customer   | MyMinRank2 |
|------------|------------|
| Astrida    | 9          |
| Betacab    | 5          |
| Canutility | -          |

# Min - chart function

Min() finds the lowest value of the aggregated data. By specifying a rank n, the nth lowest value can be found.

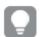

You might also want to look at **FirstSortedValue** and **rangemin**, which have similar functionality to the **Min** function.

# Syntax:

Min({[SetExpression] [TOTAL [<fld {,fld}>]]} expr [,rank])

Return data type: numeric

# **Arguments:**

# Arguments

| Argument      | Description                                                                                                    |
|---------------|----------------------------------------------------------------------------------------------------|
| expr          | The expression or field containing the data to be measured.                                                                                                    |
| rank          | The default value of <b>rank</b> is 1, which corresponds to the lowest value. By specifying <b>rank</b> as 2, the second lowest value is returned. If <b>rank</b> is 3, the third lowest value is returned, and so on.                                                                                                    |
| SetExpression | By default, the aggregation function will aggregate over the set of possible records defined by the selection. An alternative set of records can be defined by a set analysis expression.                                                                                                    |
| TOTAL         | If the word <b>TOTAL</b> occurs before the function arguments, the calculation is made over all possible values given the current selections, and not just those that pertain to the current dimensional value, that is, it disregards the chart dimensions.  By using <b>TOTAL</b> [ <fld {.fld}="">], where the <b>TOTAL</b> qualifier is followed by a list of one or more field names as a subset of the chart dimension variables, you create a subset of the total possible values.</fld> |

# **Examples and results:**

| , | _ | 1 |
|---|---|---|

| Customer   | Product | UnitSales | UnitPrice |
|------------|---------|-----------|-----------|
| Astrida    | AA      | 4         | 16        |
| Astrida    | AA      | 10        | 15        |
| Astrida    | ВВ      | 9         | 9         |
| Betacab    | ВВ      | 5         | 10        |
| Betacab    | СС      | 2         | 20        |
| Betacab    | DD      | -         | 25        |
| Canutility | AA      | 8         | 15        |
| Canutility | СС      | -         | 19        |

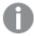

The Min() function must return a non-NULL value from the array of values given by the expression, if there is one. So in the examples, because there are NULL values in the data, the function returns the first non-NULL value evaluated from the expression.

# Examples and results

| Examples                                                                                                    | Results                                                                                                    |
|----------------------------------------------------------------------------------------------------|----------------------------------------------------------------------------------------------------|
| Min(UnitSales)                                                                                                    | 2, because this is the lowest non-NULL value in unitSales.                                                                                                    |
| The value of an order is calculated from the number of units sold in (Unitsales) multiplied by the unit price.  Min (UnitSales*UnitPrice) | 40, because this is the lowest non-NULL value result of calculating all possible values of (UnitSales)*(UnitPrice).                                                                                                    |
| Min(UnitSales, 2)                                                                                                    | 4, which is the second lowest value (after the NULL values).                                                                                                    |
| Min(TOTAL UnitSales)                                                                                                    | 2, because the TOTAL qualifier means the lowest possible value is found, disregarding the chart dimensions. For a chart with Customer as dimension, the TOTAL qualifier will ensure the minimum value across the full dataset is returned, instead of the minimum UnitSales for each customer. |
| Make the selection Customer B. Min({1} TOTAL UnitSales)                                                                                   | 2, which is independent of the selection of Customer B.  The Set Analysis expression {1} defines the set of records to be evaluated as ALL, no matter what selection is made.                                                                                                    |

#### Data used in examples:

ProductData:
LOAD \* inline [
Customer|Product|UnitSales|UnitPrice
Astrida|AA|4|16
Astrida|AA|10|15
Astrida|BB|9|9
Betacab|BB|5|10
Betacab|CC|2|20
Betacab|DD||25
Canutility|AA|8|15
Canutility|CC||19
] (delimiter is '|');

#### See also:

FirstSortedValue - chart function (page 315)
RangeMin (page 1292)

#### Mode

**Mode()** returns the most commonly-occurring value, the mode value, of the aggregated data in the expression, as defined by a **group by** clause. The **Mode()** function can return numeric values as well as text values.

### Syntax:

Mode ( expr)

#### Return data type: dual

### Arguments

| Argument        | Description                                                 |
|-----------------|-------------------------------------------------------------|
| expr Expression | The expression or field containing the data to be measured. |

### **Limitations:**

If more than one value is equally commonly occurring, NULL is returned.

#### **Examples and results:**

Add the example script to your app and run it. Then add, at least, the fields listed in the results column to a sheet in our app to see the result.

To get the same look as in the result column below, in the properties panel, under Sorting, switch from Auto to Custom, then deselect numerical and alphabetical sorting.

# Scripting examples

| Example                                                                                                    | Result                                                                          |
|----------------------------------------------------------------------------------------------------|---------------------------------------------------------------------------------|
| <pre>Temp: LOAD * inline [ Customer Product OrderNumber Unitsales CustomerID Astrida AA 1 10 1 Astrida AA 7 18 1 Astrida BB 4 9 1 Astrida CC 6 2 1 Betacab AA 5 4 2 Betacab BB 2 5 2 Betacab DD Canutility DD 3 8 Canutility CC ] (delimiter is ' ');</pre> | MyMostOftenSoldProduct  AA  because AA is the only product sold more than once. |
| LOAD Customer, Mode(Product) as MyMostOftenSoldProduct Resident Temp Group By Customer;                                                                                                    |                                                                                 |

# Mode - chart function

**Mode()** finds the most commonly-occurring value, the mode value, in the aggregated data. The **Mode()** function can process text values as well as numeric values.

## Syntax:

```
Mode({[SetExpression] [TOTAL [<fld {,fld}>]]} expr)
```

Return data type: dual

# **Arguments:**

# Arguments

| Argument      | Description                                                                                                    |
|---------------|----------------------------------------------------------------------------------------------------|
| expr          | The expression or field containing the data to be measured.                                                                                                    |
| SetExpression | By default, the aggregation function will aggregate over the set of possible records defined by the selection. An alternative set of records can be defined by a set analysis expression.                                                                                                    |
| TOTAL         | If the word <b>TOTAL</b> occurs before the function arguments, the calculation is made over all possible values given the current selections, and not just those that pertain to the current dimensional value, that is, it disregards the chart dimensions.  By using <b>TOTAL</b> [ <fld {.fld}="">], where the <b>TOTAL</b> qualifier is followed by a list of one or more field names as a subset of the chart dimension variables, you create a subset of the total possible values.</fld> |

# **Examples and results:**

## Data

| Customer   | Product | UnitSales | UnitPrice |
|------------|---------|-----------|-----------|
| Astrida    | AA      | 4         | 16        |
| Astrida    | AA      | 10        | 15        |
| Astrida    | ВВ      | 9         | 9         |
| Betacab    | ВВ      | 5         | 10        |
| Betacab    | СС      | 2         | 20        |
| Betacab    | DD      | -         | 25        |
| Canutility | AA      | 8         | 15        |
| Canutility | СС      | -         | 19        |

# Examples and results

| Examples                                                  | Results                                                                                                    |
|-----------------------------------------------------------|----------------------------------------------------------------------------------------------------|
| Mode(UnitPrice) Make the selection Customer A.            | 15, because this is the most commonly-occurring value in UnitSales.  Returns NULL (-). No single value occurs more often than another.                              |
| Mode(Product) Make the selection Customer A               | AA, because this is the most commonly occurring value in Product.  Returns NULL (-). No single value occurs more often than another.                                |
| Mode<br>(TOTAL UnitPrice)                                 | 15, because the TOTAL qualifier means the most commonly occurring value is still 15, even disregarding the chart dimensions.                                        |
| Make the selection Customer B.  Mode({1} TOTAL UnitPrice) | 15, independent of the selection made, because the Set Analysis expression {1} defines the set of records to be evaluated as ALL, no matter what selection is made. |

# Data used in examples:

ProductData:

LOAD \* inline [

Customer|Product|UnitSales|UnitPrice

Astrida|AA|4|16

Astrida|AA|10|15

Astrida|BB|9|9

Betacab|BB|5|10

Betacab|CC|2|20

Betacab|DD||25

Canutility|AA|8|15

Canutility|CC||19

] (delimiter is '|');

#### See also:

Avg - chart function (page 377)

Median - chart function (page 414)

# Only

**Only()** returns a value if there is one and only one possible result from the aggregated data. If records contain only one value then that value is returned, otherwise NULL is returned. Use the **group by** clause to evaluate over multiple records. The **Only()** function can return numeric and text values.

## Syntax:

```
Only ( expr )
```

## Return data type: dual

#### **Arguments**

| Argument        | Description                                                 |
|-----------------|-------------------------------------------------------------|
| expr Expression | The expression or field containing the data to be measured. |

## **Examples and results:**

Add the example script to your app and run it. Then add, at least, the fields listed in the results column to a sheet in our app to see the result.

To get the same look as in the result column below, in the properties panel, under Sorting, switch from Auto to Custom, then deselect numerical and alphabetical sorting.

#### Temp:

```
LOAD * inline [
Customer|Product|OrderNumber|UnitSales|CustomerID
Astrida|AA|1|10|1
Astrida|AA|7|18|1
Astrida|BB|4|9|1
Astrida|CC|6|2|1
Betacab|AA|5|4|2
Betacab|BB|2|5|2
Betacab|DD
Canutility|DD|3|8
Canutility|CC
] (delimiter is '|');
Only:
LOAD Customer, Only(CustomerID) as MyUniqIDCheck Resident Temp Group By Customer;
```

# Resulting table

| Customer | MyUniqIDCheck                                                               |  |
|----------|-----------------------------------------------------------------------------|--|
| Astrida  | 1                                                                           |  |
|          | because only customer Astrida has complete records that include CustomerID. |  |

# Only - chart function

**Only()** returns a value if there is one and only one possible result from the aggregated data. For example, searching for the only product where the unit price =9 will return NULL if more than one product has a unit price of 9.

## Syntax:

Only([{SetExpression}] [TOTAL [<fld {,fld}>]] expr)

Return data type: dual

# **Arguments:**

# Arguments

| Argument      | Description                                                                                                    |
|---------------|----------------------------------------------------------------------------------------------------|
| expr          | The expression or field containing the data to be measured.                                                                                                    |
| SetExpression | By default, the aggregation function will aggregate over the set of possible records defined by the selection. An alternative set of records can be defined by a set analysis expression.                                                                                                    |
| TOTAL         | If the word <b>TOTAL</b> occurs before the function arguments, the calculation is made over all possible values given the current selections, and not just those that pertain to the current dimensional value, that is, it disregards the chart dimensions.  By using <b>TOTAL</b> [ <fld {.fld}="">], where the <b>TOTAL</b> qualifier is followed by a list of one or more field names as a subset of the chart dimension variables, you create a subset of the total possible values.</fld> |

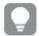

Use Only() when you want a NULL result if there are multiple possible values in the sample data.

## **Examples and results:**

Data

| Customer | Product | UnitSales | UnitPrice |
|----------|---------|-----------|-----------|
| Astrida  | AA      | 4         | 16        |
| Astrida  | AA      | 10        | 15        |

| Customer   | Product | UnitSales | UnitPrice |
|------------|---------|-----------|-----------|
| Astrida    | ВВ      | 9         | 9         |
| Betacab    | ВВ      | 5         | 10        |
| Betacab    | СС      | 2         | 20        |
| Betacab    | DD      | -         | 25        |
| Canutility | AA      | 8         | 15        |
| Canutility | СС      | -         | 19        |

# Examples and results

| Examples                                                       | Results                                                                                                    |
|----------------------------------------------------------------|----------------------------------------------------------------------------------------------------|
| <pre>Only({<unitprice= {9}="">} Product)</unitprice=></pre>    | BB, because this is the only Productthat has a UnitPrice of '9'.                                                          |
| <pre>Only({<product={dd}>} Customer)</product={dd}></pre>      | Betacab, because it is the only Customer selling a Product called 'DD'.                                                   |
| <pre>Only({<unitprice= {20}="">} UnitSales)</unitprice=></pre> | The number of unitsales where unitprice is 20 is 2, because there is only one value of unitsales where the unitprice =20. |
| Only({ <unitprice=<br>{15}&gt;} UnitSales)</unitprice=<br>     | NULL, because there are two values of UnitSales where the UnitPrice =15.                                                  |

# Data used in examples:

ProductData:
LOAD \* inline [
Customer|Product|UnitSales|UnitPrice
Astrida|AA|4|16
Astrida|AA|10|15
Astrida|BB|9|9
Betacab|BB|5|10
Betacab|CC|2|20
Betacab|DD||25
Canutility|AA|8|15
Canutility|CC||19
] (delimiter is '|');

# Sum

**Sum()** calculates the total of the values aggregated in the expression, as defined by a **group by** clause.

# Syntax:

sum ( [ distinct] expr)

## Return data type: numeric

## **Arguments:**

## Arguments

| Argument        | Description                                                                                   |
|-----------------|-----------------------------------------------------------------------------------------------|
| distinct        | If the word <b>distinct</b> occurs before the expression, all duplicates will be disregarded. |
| expr Expression | The expression or field containing the data to be measured.                                   |

# **Examples and results:**

Add the example script to your app and run it. Then add, at least, the fields listed in the results column to a sheet in our app to see the result.

To get the same look as in the result column below, in the properties panel, under Sorting, switch from Auto to Custom, then deselect numerical and alphabetical sorting.

```
Temp:
```

LOAD \* inline [

Customer|Product|OrderNumber|UnitSales|CustomerID

Astrida|AA|1|10|1

Astrida|AA|7|18|1

Astrida|BB|4|9|1

Astrida|CC|6|2|1

Betacab|AA|5|4|2

Betacab|BB|2|5|2

Betacab|DD

Canutility|DD|3|8

Canutility|CC

] (delimiter is '|');

Sum:

LOAD Customer, Sum(UnitSales) as MySum Resident Temp Group By Customer;

## Resulting table

| Customer   | MySum |
|------------|-------|
| Astrida    | 39    |
| Betacab    | 9     |
| Canutility | 8     |

# Sum - chart function

**Sum()** calculates the total of the values given by the expression or field across the aggregated data.

#### Syntax:

```
Sum([{SetExpression}] [DISTINCT] [TOTAL [<fld {,fld}>]] expr])
```

Return data type: numeric

# **Arguments:**

# Arguments

| Argument      | Description                                                                                                    |
|---------------|----------------------------------------------------------------------------------------------------|
| expr          | The expression or field containing the data to be measured.                                                                                                    |
| SetExpression | By default, the aggregation function will aggregate over the set of possible records defined by the selection. An alternative set of records can be defined by a set analysis expression.                                                                    |
| DISTINCT      | If the word <b>DISTINCT</b> occurs before the function arguments, duplicates resulting from the evaluation of the function arguments are disregarded.                                                                                                    |
|               | Although the DISTINCT qualifier is supported, use it only with extreme caution because it may mislead the reader into thinking a total value is shown when some data has been omitted.                                                                       |
| TOTAL         | If the word <b>TOTAL</b> occurs before the function arguments, the calculation is made over all possible values given the current selections, and not just those that pertain to the current dimensional value, that is, it disregards the chart dimensions. |
|               | By using <b>TOTAL</b> [ <b><fld {.fld}=""></fld></b> ], where the <b>TOTAL</b> qualifier is followed by a list of one or more field names as a subset of the chart dimension variables, you create a subset of the total possible values.                    |

# **Examples and results:**

Data

| Customer   | Product | UnitSales | UnitPrice |
|------------|---------|-----------|-----------|
| Astrida    | AA      | 4         | 16        |
| Astrida    | AA      | 10        | 15        |
| Astrida    | ВВ      | 9         | 9         |
| Betacab    | ВВ      | 5         | 10        |
| Betacab    | СС      | 2         | 20        |
| Betacab    | DD      | -         | 25        |
| Canutility | AA      | 8         | 15        |
| Canutility | СС      | -         | 19        |

## Examples and results

| Examples                                                           | Results                                                                                                    |
|--------------------------------------------------------------------|----------------------------------------------------------------------------------------------------|
| Sum(UnitSales)                                                     | 38. The total of the values in unitsales.                                                                                                    |
| Sum(UnitSales*UnitPrice)                                           | 505. The total of UnitPrice multiplied by UnitSales aggregated.                                                                                                    |
| Sum (TOTAL UnitSales*UnitPrice)                                    | 505 for all rows in the table as well as the total, because the TOTAL qualifier means the sum is still 505, disregarding the chart dimensions.                       |
| Make the selection Customer B.  Sum({1} TOTAL UnitSales*UnitPrice) | 505, independent of the selection made, because the Set Analysis expression {1} defines the set of records to be evaluated as ALL, no matter what selection is made. |

### Data used in examples:

```
ProductData:
LOAD * inline [
Customer|Product|UnitSales|UnitPrice
Astrida|AA|4|16
Astrida|AA|10|15
Astrida|BB|9|9
Betacab|BB|5|10
Betacab|CC|2|20
Betacab|DD||25
Canutility|AA|8|15
Canutility|CC||19
] (delimiter is '|');
```

# Counter aggregation functions

Counter aggregation functions return various types of counts of an expression over a number of records in a data load script, or a number of values in a chart dimension.

Each function is described further after the overview. You can also click the function name in the syntax to immediately access the details for that specific function.

# Counter aggregation functions in the data load script

## Count

Count() returns the number of values aggregated in expression, as defined by a group by clause.

```
Count ([distinct ] expression | * )
```

## **MissingCount**

**MissingCount()** returns the number of missing values aggregated in the expression, as defined by a **group by** clause.

```
MissingCount ([ distinct ] expression)
```

#### **NullCount**

**NullCount()** returns the number of NULL values aggregated in the expression, as defined by a **group by** clause.

```
NullCount ([ distinct ] expression)
```

#### **NumericCount**

**NumericCount()** returns the number of numeric values found in the expression, as defined by a **group by** clause.

```
NumericCount ([ distinct ] expression)
```

#### **TextCount**

**TextCount()** returns the number of field values that are non-numeric aggregated in the expression, as defined by a **group by** clause.

```
TextCount ([ distinct ] expression)
```

# Counter aggregation functions in chart expressions

The following counter aggregation functions can be used in charts:

#### Count

**Count()** is used to aggregate the number of values, text and numeric, in each chart dimension.

```
Count - chart function({[SetExpression] [DISTINCT] [TOTAL [<fld {,fld}>]]}
expr)
```

#### MissingCount

**MissingCount()** is used to aggregate the number of missing values in each chart dimension. Missing values are all non-numeric values.

```
MissingCount - chart function({[SetExpression] [DISTINCT] [TOTAL [<fld
{,fld}>]] expr)
```

### NullCount

**NullCount()** is used to aggregate the number of NULL values in each chart dimension.

```
NullCount - chart function({[SetExpression][DISTINCT] [TOTAL [<fld {,fld}>]]}
expr)
```

#### NumericCount

**NumericCount()** aggregates the number of numeric values in each chart dimension.

```
NumericCount - chart function({[SetExpression] [DISTINCT] [TOTAL [<fld
{,fld}>]]} expr)
```

#### TextCount

**TextCount()** is used to aggregate the number of field values that are non-numeric in each chart dimension.

```
TextCount - chart function({[SetExpression] [DISTINCT] [TOTAL [<fld
{,fld}>]]} expr)
```

# Count

**Count()** returns the number of values aggregated in expression, as defined by a **group by** clause.

## Syntax:

```
Count( [distinct ] expr)
```

Return data type: integer

# **Arguments:**

### Arguments

| Argument | Description                                                                               |
|----------|-------------------------------------------------------------------------------------------|
| expr     | The expression or field containing the data to be measured.                               |
| distinct | If the word <b>distinct</b> occurs before the expression, all duplicates are disregarded. |

## **Examples and results:**

Add the example script to your app and run it. Then add, at least, the fields listed in the results column to a sheet in our app to see the result.

To get the same look as in the result column below, in the properties panel, under Sorting, switch from Auto to Custom, then deselect numerical and alphabetical sorting.

# Scripting examples

| Example                                                                                                    | Result                                                                                                    |
|----------------------------------------------------------------------------------------------------|----------------------------------------------------------------------------------------------------|
| Temp: LOAD * inline [ Customer Product OrderNumber UnitSales UnitPrice Astrida AA 1 4 16 Astrida AA 7 10 15 Astrida BB 4 9 9 Betacab CC 6 5 10 Betacab AA 5 2 20 Betacab BB 1 25  25 Canutility AA 3 8 15 Canutility CC   19 Divadip CC 2 4 16 Divadip DD 3 1 25 ] (delimiter is ' '); | Customer OrdersByCustomer Astrida 3 Betacab 3 Canutility 2 Divadip 2 As long as the dimension Customer is included in the table on the sheet, otherwise the result for OrdersByCustomer is 3, 2. |
| Count1: LOAD Customer, Count(OrderNumber) as OrdersByCustomer Resident Temp Group By Customer;                                                                                                    |                                                                                                    |

| Example                                                                | Result                                                  |
|------------------------------------------------------------------------|---------------------------------------------------------|
| Given that the <b>Temp</b> table is loaded as in the previous example: | TotalOrderNumber<br>10                                  |
| LOAD Count(OrderNumber) as TotalOrderNumber Resident Temp;             |                                                         |
| Given that the <b>Temp</b> table is loaded as in the first example:    | TotalOrderNumber  8  Because there are two values of    |
| LOAD Count(distinct OrderNumber) as TotalOrderNumber Resident Temp;    | OrderNumber with the same value, 1, and one null value. |

# Count - chart function

**Count()** is used to aggregate the number of values, text and numeric, in each chart dimension.

# Syntax:

Count({[SetExpression] [DISTINCT] [TOTAL [<fld {,fld}>]]} expr)

Return data type: integer

# **Arguments:**

## Arguments

| Argument      | Description                                                                                                    |
|---------------|----------------------------------------------------------------------------------------------------|
| expr          | The expression or field containing the data to be measured.                                                                                                    |
| SetExpression | By default, the aggregation function will aggregate over the set of possible records defined by the selection. An alternative set of records can be defined by a set analysis expression.                                                                                                    |
| DISTINCT      | If the word <b>DISTINCT</b> occurs before the function arguments, duplicates resulting from the evaluation of the function arguments are disregarded.                                                                                                    |
| TOTAL         | If the word <b>TOTAL</b> occurs before the function arguments, the calculation is made over all possible values given the current selections, and not just those that pertain to the current dimensional value, that is, it disregards the chart dimensions.  By using <b>TOTAL</b> [ <fld {.fld}="">], where the <b>TOTAL</b> qualifier is followed by a list of one or more field names as a subset of the chart dimension variables, you create a subset of the total possible values.</fld> |

# **Examples and results:**

Data

| Customer   | Product | OrderNumber | UnitSales | Unit Price |
|------------|---------|-------------|-----------|------------|
| Astrida    | AA      | 1           | 4         | 16         |
| Astrida    | AA      | 7           | 10        | 15         |
| Astrida    | ВВ      | 4           | 9         | 9          |
| Betacab    | ВВ      | 6           | 5         | 10         |
| Betacab    | СС      | 5           | 2         | 20         |
| Betacab    | DD      | 1           | 25        | 25         |
| Canutility | AA      | 3           | 8         | 15         |
| Canutility | СС      |             |           | 19         |
| Divadip    | AA      | 2           | 4         | 16         |
| Divadip    | DD      | 3           |           | 25         |
|            |         |             |           |            |

The following examples assume that all customers are selected, except where stated.

Examples and results

| Example                                          | Result                                                                                                    |  |
|--------------------------------------------------|----------------------------------------------------------------------------------------------------|--|
| Count(OrderNumber)                               | 10, because there are 10 fields that could have a value for OrderNumber, and all records, even empty ones, are counted.                                  |  |
|                                                  | "0" counts as a value and not an empty cell. However, if a measure aggregates to 0 for a dimension, that dimension will not be included in charts.       |  |
| Count(Customer)                                  | 10, because Count evaluates the number of occurrences in all fields.                                                                                     |  |
| Count(DISTINCT [Customer])                       | 4, because using the Distinct qualifier, Count only evaluates unique occurrences.                                                                        |  |
| Given that customer<br>Canutility is selected    | 0.2, because the expression returns the number of orders from the selected customer as a percentage of orders from all customers. In this case 2 $/$ 10. |  |
| Count (OrderNumber)/Count({1} TOTAL OrderNumber) |                                                                                                    |  |

| Example                                                        | Result                                                                                                    |
|----------------------------------------------------------------|----------------------------------------------------------------------------------------------------|
| Given that customers<br>Astrida and Canutility are<br>selected | 5, because that is the number of orders placed on products for the selected customers only and empty cells are counted. |
| Count(TOTAL <product> OrderNumber)</product>                   |                                                                                                    |

# Data used in examples:

```
Temp:
LOAD * inline [
Customer|Product|OrderNumber|UnitSales|UnitPrice
Astrida|AA|1|4|16
Astrida|AA|7|10|15
Astrida|BB|4|9|9
Betacab|CC|6|5|10
Betacab|AA|5|2|20
Betacab|BB|1|25| 25
Canutility|AA|3|8|15
Canutility|CC|||19
Divadip|CC|2|4|16
Divadip|DD|3|1|25
] (delimiter is '|');
```

# MissingCount

**MissingCount()** returns the number of missing values aggregated in the expression, as defined by a **group by** clause.

# Syntax:

```
MissingCount ( [ distinct ] expr)
```

Return data type: integer

## **Arguments:**

# Arguments

| Argument        | Description                                                                               |
|-----------------|-------------------------------------------------------------------------------------------|
| expr Expression | The expression or field containing the data to be measured.                               |
| distinct        | If the word <b>distinct</b> occurs before the expression, all duplicates are disregarded. |

# **Examples and results:**

Add the example script to your app and run it. Then add, at least, the fields listed in the results column to a sheet in our app to see the result.

To get the same look as in the result column below, in the properties panel, under Sorting, switch from Auto to Custom, then deselect numerical and alphabetical sorting.

# Scripting examples

| Example                                                                | Result                                                                                                    |
|------------------------------------------------------------------------|----------------------------------------------------------------------------------------------------|
| Temp:                                                                  | Customer                                                                                                    |
| LOAD * inline [                                                        | MissingOrdersByCustomer                                                                                                    |
| Customer Product OrderNumber UnitSales UnitPrice                       | Astrida O                                                                                                    |
| Astrida AA 1 4 16                                                      | Betacab 1                                                                                                    |
| Astrida AA 7 10 15                                                     | Canutility 2                                                                                                    |
| Astrida BB 4 9 9                                                       | Divadip 0                                                                                                    |
| Betacab CC 6 5 10                                                      |                                                                                                    |
| Betacab AA 5 2 20                                                      | The second statement gives:                                                                                                    |
| Betacab BB    25                                                       | The cooming of the control of the control of the coordinate of the coordinate of the |
| Canutility AA   15                                                     | TotalMissingCount                                                                                                    |
| Canutility CC    19                                                    | 3                                                                                                    |
| Divadip CC 2 4 16                                                      | in a table with that dimension.                                                                                                    |
| Divadip DD 3 1 25                                                      | in a caste with that annension.                                                                                                    |
| ] (delimiter is ' ');                                                  |                                                                                                    |
| MissCount1:                                                            |                                                                                                    |
| LOAD Customer, MissingCount(OrderNumber) as                            |                                                                                                    |
| MissingOrdersByCustomer Resident Temp Group By Customer;               |                                                                                                    |
| Load MissingCount(OrderNumber) as TotalMissingCount Resident Temp;     |                                                                                                    |
| Given that the <b>Temp</b> table is loaded as in the previous example: | TotalMissingCountDistinct                                                                                                    |
| LOAD MissingCount(distinct OrderNumber) as                             | Because there is only                                                                                                    |
| TotalMissingCountDistinct Resident Temp;                               | oneOrderNumber one missing value.                                                                                                    |

# MissingCount - chart function

**MissingCount()** is used to aggregate the number of missing values in each chart dimension. Missing values are all non-numeric values.

#### Syntax:

MissingCount({[SetExpression] [DISTINCT] [TOTAL [<fld {,fld}>]]} expr)

Return data type: integer

## **Arguments:**

## Arguments

| Argument | Description                                                 |
|----------|-------------------------------------------------------------|
| expr     | The expression or field containing the data to be measured. |

| Argument      | Description                                                                                                    |
|---------------|----------------------------------------------------------------------------------------------------|
| SetExpression | By default, the aggregation function will aggregate over the set of possible records defined by the selection. An alternative set of records can be defined by a set analysis expression.                                                                    |
| DISTINCT      | If the word <b>DISTINCT</b> occurs before the function arguments, duplicates resulting from the evaluation of the function arguments are disregarded.                                                                                                    |
| TOTAL         | If the word <b>TOTAL</b> occurs before the function arguments, the calculation is made over all possible values given the current selections, and not just those that pertain to the current dimensional value, that is, it disregards the chart dimensions. |
|               | By using <b>TOTAL</b> [ <b><fld {.fld}=""></fld></b> ], where the <b>TOTAL</b> qualifier is followed by a list of one or more field names as a subset of the chart dimension variables, you create a subset of the total possible values.                    |

# **Examples and results:**

Data

| Customer   | Product | OrderNumber | UnitSales | Unit Price |
|------------|---------|-------------|-----------|------------|
| Astrida    | AA      | 1           | 4         | 16         |
| Astrida    | AA      | 7           | 10        | 15         |
| Astrida    | ВВ      | 4           | 9         | 9          |
| Betacab    | ВВ      | 6           | 5         | 10         |
| Betacab    | СС      | 5           | 2         | 20         |
| Betacab    | DD      |             |           | 25         |
| Canutility | AA      |             |           | 15         |
| Canutility | СС      |             |           | 19         |
| Divadip    | AA      | 2           | 4         | 16         |
| Divadip    | DD      | 3           |           | 25         |
|            |         |             |           |            |

# Examples and results

| Example                                                             | Result                                                                                                    |  |
|---------------------------------------------------------------------|----------------------------------------------------------------------------------------------------|--|
| MissingCount([OrderNumber])                                         | 3 because 3 of the 10 OrderNumber fields are empty  "0" counts as a value and not an empty cell. However, if a measure aggregates to 0 for a dimension, that dimension will not be included in charts.                                                                                         |  |
| MissingCount ([OrderNumber])/MissingCount ({1} Total [OrderNumber]) | The expression returns the number of incomplete orders from the selected customer as a fraction of incomplete orders from all customers. There is a total of 3 missing values for OrderNumber for all customers. So, for each Customer that has a missing value for Product the result is 1/3. |  |

# Data used in example:

Temp:
LOAD \* inline [
Customer|Product|OrderNumber|UnitSales|UnitPrice
Astrida|AA|1|4|16
Astrida|AA|7|10|15
Astrida|BB|4|9|9
Betacab|CC|6|5|10
Betacab|AA|5|2|20
Betacab|BB||| 25
Canutility|AA|||15
Canutility|CC| ||19
Divadip|CC|2|4|16
Divadip|DD|3|1|25

# NullCount

] (delimiter is '|');

**NullCount()** returns the number of NULL values aggregated in the expression, as defined by a **group by** clause.

#### Syntax:

NullCount ( [ distinct ] expr)

Return data type: integer

**Arguments:** 

# Arguments

| Argument        | Description                                                                               |
|-----------------|-------------------------------------------------------------------------------------------|
| expr Expression | The expression or field containing the data to be measured.                               |
| distinct        | If the word <b>distinct</b> occurs before the expression, all duplicates are disregarded. |

# **Examples and results:**

Add the example script to your app and run it. Then add, at least, the fields listed in the results column to a sheet in our app to see the result.

To get the same look as in the result column below, in the properties panel, under Sorting, switch from Auto to Custom, then deselect numerical and alphabetical sorting.

### Scripting examples

| Example                                           | Result                                  |
|---------------------------------------------------|-----------------------------------------|
| Set NULLINTERPRET = NULL;                         | Customer NullOrdersByCustomer           |
| Temp:                                             | Astrida O                               |
| LOAD * inline [                                   | Betacab 0                               |
| Customer Product OrderNumber UnitSales CustomerID | Canutility 1                            |
| Astrida AA 1 10 1                                 |                                         |
| Astrida AA 7 18 1                                 |                                         |
| Astrida BB 4 9 1                                  | The second statement gives:             |
| Astrida CC 6 2 1                                  |                                         |
| Betacab AA 5 4 2                                  | TotalNullCount                          |
| Betacab BB 2 5 2                                  | 1                                       |
| Betacab DD                                        | in a table with that dimension, because |
| Canutility AA 3 8                                 | ·                                       |
| Canutility CC NULL                                | only one record contains a null value.  |
| ] (delimiter is ' ');                             |                                         |
| Set NULLINTERPRET=;                               |                                         |
| NullCount1:                                       |                                         |
| LOAD Customer, NullCount(OrderNumber) as          |                                         |
| NullOrdersByCustomer Resident Temp Group By       |                                         |
| Customer;                                         |                                         |
| LOAD NullCount(OrderNumber) as TotalNullCount     |                                         |
| Resident Temp;                                    |                                         |

# NullCount - chart function

**NullCount()** is used to aggregate the number of NULL values in each chart dimension.

#### Syntax:

```
NullCount({[SetExpression][DISTINCT] [TOTAL [<fld {,fld}>]]} expr)
```

Return data type: integer

## **Arguments:**

# Arguments

| Argument | Description                                                 |
|----------|-------------------------------------------------------------|
| expr     | The expression or field containing the data to be measured. |

| Argument           | Description                                                                                                    |
|--------------------|----------------------------------------------------------------------------------------------------|
| set_<br>expression | By default, the aggregation function will aggregate over the set of possible records defined by the selection. An alternative set of records can be defined by a set analysis expression.                                                                    |
| DISTINCT           | If the word <b>DISTINCT</b> occurs before the function arguments, duplicates resulting from the evaluation of the function arguments are disregarded.                                                                                                    |
| TOTAL              | If the word <b>TOTAL</b> occurs before the function arguments, the calculation is made over all possible values given the current selections, and not just those that pertain to the current dimensional value, that is, it disregards the chart dimensions. |
|                    | By using <b>TOTAL</b> [ <b><fld {.fld}=""></fld></b> ], where the <b>TOTAL</b> qualifier is followed by a list of one or more field names as a subset of the chart dimension variables, you create a subset of the total possible values.                    |

## **Examples and results:**

# Examples and results

| Example                      | Result                                                                                             |
|------------------------------|----------------------------------------------------------------------------------------------------|
| NullCount<br>([OrderNumber]) | 1 because we have introduced a null value using NullInterpret in the inline <b>LOAD</b> statement. |

## Data used in example:

```
Set NULLINTERPRET = NULL;
Temp:
LOAD * inline [
Customer|Product|OrderNumber|UnitSales|CustomerID
Astrida|AA|1|10|1
Astrida|BB|4|9|1
Astrida|CC|6|2|1
Betacab|AA|5|4|2
Betacab|BB|2|5|2
Betacab|DD|||
Canutility|AA|3|8|
Canutility|CC|NULL||
] (delimiter is '|');
Set NULLINTERPRET=;
```

# NumericCount

**NumericCount()** returns the number of numeric values found in the expression, as defined by a **group by** clause.

## Syntax:

```
NumericCount ( [ distinct ] expr)
```

## Return data type: integer

## **Arguments:**

# Arguments

| Argument        | Description                                                                               |  |
|-----------------|-------------------------------------------------------------------------------------------|--|
| expr Expression | The expression or field containing the data to be measured.                               |  |
| distinct        | If the word <b>distinct</b> occurs before the expression, all duplicates are disregarded. |  |

# **Examples and results:**

Add the example script to your app and run it. Then add, at least, the fields listed in the results column to a sheet in our app to see the result.

To get the same look as in the result column below, in the properties panel, under Sorting, switch from Auto to Custom, then deselect numerical and alphabetical sorting.

#### Scripting example

| Example                                                                                                    | Result                                                                                                    |
|----------------------------------------------------------------------------------------------------|----------------------------------------------------------------------------------------------------|
| LOAD NumericCount(OrderNumber) as TotalNumericCount Resident Temp;                                                                                          | The second statement gives: TotalNumericCount 7 in a table with that dimension.                                                    |
| Given that the <b>Temp</b> table is loaded as in the previous example:  LOAD NumericCount(distinct OrderNumber) as TotalNumericCountDistinct Resident Temp; | TotalNumericCountDistinct  6  Because there is one OrderNumber that duplicates another, so the result is 6 that are not duplicates |

## **Example:**

```
Temp:
LOAD * inline [
Customer|Product|OrderNumber|UnitSales|UnitPrice
Astrida|AA|1|4|16
Astrida|AA|7|10|15
Astrida|BB|4|9|9
Betacab|CC|6|5|10
Betacab|AA|5|2|20
Betacab|BB||| 25
Canutility|AA|||15
Canutility | CC | | | 19
Divadip|CC|2|4|16
Divadip|DD|7|1|25
] (delimiter is '|');
```

NumCount1:

LOAD Customer, NumericCount(OrderNumber) as NumericCountByCustomer Resident Temp Group By Customer;

# Resulting table

| Customer   | NumericCountByCustomer |
|------------|------------------------|
| Astrida    | 3                      |
| Betacab    | 2                      |
| Canutility | 0                      |
| Divadip    | 2                      |

# NumericCount - chart function

**NumericCount()** aggregates the number of numeric values in each chart dimension.

## Syntax:

NumericCount({[SetExpression] [DISTINCT] [TOTAL [<fld {,fld}>]]} expr)

Return data type: integer

# **Arguments:**

# Arguments

| Argument           | Description                                                                                                    |
|--------------------|----------------------------------------------------------------------------------------------------|
| expr               | The expression or field containing the data to be measured.                                                                                                    |
| set_<br>expression | By default, the aggregation function will aggregate over the set of possible records defined by the selection. An alternative set of records can be defined by a set analysis expression.                                                                    |
| DISTINCT           | If the word <b>DISTINCT</b> occurs before the function arguments, duplicates resulting from the evaluation of the function arguments are disregarded.                                                                                                    |
| TOTAL              | If the word <b>TOTAL</b> occurs before the function arguments, the calculation is made over all possible values given the current selections, and not just those that pertain to the current dimensional value, that is, it disregards the chart dimensions. |
|                    | By using <b>TOTAL</b> [< <b>fld</b> {. <b>fld</b> }>], where the <b>TOTAL</b> qualifier is followed by a list of one or more field names as a subset of the chart dimension variables, you create a subset of the total possible values.                     |

# **Examples and results:**

Data

| Customer | Product | OrderNumber | UnitSales | Unit Price |
|----------|---------|-------------|-----------|------------|
| Astrida  | AA      | 1           | 4         | 16         |
| Astrida  | AA      | 7           | 10        | 15         |
| Astrida  | ВВ      | 4           | 9         | 1          |

| Customer   | Product | OrderNumber | UnitSales | Unit Price |
|------------|---------|-------------|-----------|------------|
| Betacab    | ВВ      | 6           | 5         | 10         |
| Betacab    | СС      | 5           | 2         | 20         |
| Betacab    | DD      |             |           | 25         |
| Canutility | AA      |             |           | 15         |
| Canutility | СС      |             |           | 19         |
| Divadip    | AA      | 2           | 4         | 16         |
| Divadip    | DD      | 3           |           | 25         |

The following examples assume that all customers are selected, except where stated.

# Examples and results

| Example                                                              | Result                                                                                                    |  |
|----------------------------------------------------------------------|----------------------------------------------------------------------------------------------------|--|
| NumericCount<br>([OrderNumber])                                      | 7 because three of the 10 fields in OrderNumber are empty.                                                                                                    |  |
|                                                                      | "0" counts as a value and not an empty cell. However, if a measure aggregates to 0 for a dimension, that dimension will not be included in charts.                                                                                                    |  |
| NumericCount ([Product])                                             | 0 because all product names are in text. Typically you could use this to check that no text fields have been given numeric content.                                                                                                    |  |
| NumericCount (DISTINCT [OrderNumber])/Count (DISTINCT [OrderNumber)] | Counts all the number of distinct numeric order numbers and divides it by the number of order numbers numeric and non-numeric. This will be 1 if all field values are numeric. Typically you could use this to check that all field values are numeric. In the example, there are 7 distinct numeric values for OrderNumber of 8 distinct numeric and non-numerid, so the expression returns 0.875. |  |

# Data used in example:

#### Temp:

LOAD \* inline [

Customer|Product|OrderNumber|UnitSales|UnitPrice

Astrida|AA|1|4|16

Astrida|AA|7|10|15

Astrida|BB|4|9|9

Betacab|CC|6|5|10

Betacab|AA|5|2|20

Betacab|BB||| 25

Canutility|AA|||15

Canutility|CC| ||19

Divadip|CC|2|4|16

Divadip|DD|3|1|25

```
] (delimiter is '|');
```

# TextCount

**TextCount()** returns the number of field values that are non-numeric aggregated in the expression, as defined by a **group by** clause.

### Syntax:

```
TextCount ( [ distinct ] expr)
```

Return data type: integer

## **Arguments:**

## Arguments

| Argument        | Description                                                                               |
|-----------------|-------------------------------------------------------------------------------------------|
| expr Expression | The expression or field containing the data to be measured.                               |
| distinct        | If the word <b>distinct</b> occurs before the expression, all duplicates are disregarded. |

#### **Examples and results:**

Add the example script to your app and run it. Then add, at least, the fields listed in the results column to a sheet in our app to see the result.

To get the same look as in the result column below, in the properties panel, under Sorting, switch from Auto to Custom, then deselect numerical and alphabetical sorting.

## **Example:**

```
Temp:
LOAD * inline [
Customer|Product|OrderNumber|UnitSales|UnitPrice
Astrida|AA|1|4|16
Astrida|AA|7|10|15
Astrida|BB|4|9|9
Betacab|CC|6|5|10
Betacab|AA|5|2|20
Betacab|BB||| 25
Canutility|AA|||15
Canutility | CC | | | 19
Divadip|CC|2|4|16
Divadip|DD|3|1|25
] (delimiter is '|');
TextCount1:
LOAD Customer, TextCount(Product) as ProductTextCount Resident Temp Group By Customer;
```

Resulting table

| Customer   | ProductTextCount |
|------------|------------------|
| Astrida    | 3                |
| Betacab    | 3                |
| Canutility | 2                |
| Divadip    | 2                |

## **Example:**

LOAD Customer, TextCount(OrderNumber) as OrderNumberTextCount Resident Temp Group By Customer; Resulting table

| Customer   | OrderNumberTextCount |
|------------|----------------------|
| Astrida    | 0                    |
| Betacab    | 1                    |
| Canutility | 2                    |
| Divadip    | 0                    |

# TextCount - chart function

**TextCount()** is used to aggregate the number of field values that are non-numeric in each chart dimension.

## Syntax:

TextCount({[SetExpression] [DISTINCT] [TOTAL [<fld {,fld}>]]} expr)

Return data type: integer

# **Arguments:**

# Arguments

| Argument      | Description                                                                                                    |
|---------------|----------------------------------------------------------------------------------------------------|
| expr          | The expression or field containing the data to be measured.                                                                                                    |
| SetExpression | By default, the aggregation function will aggregate over the set of possible records defined by the selection. An alternative set of records can be defined by a set analysis expression. |
| DISTINCT      | If the word <b>DISTINCT</b> occurs before the function arguments, duplicates resulting from the evaluation of the function arguments are disregarded.                                     |

| Argument | Description                                                                                                    |
|----------|----------------------------------------------------------------------------------------------------|
| TOTAL    | If the word <b>TOTAL</b> occurs before the function arguments, the calculation is made over all possible values given the current selections, and not just those that pertain to the current dimensional value, that is, it disregards the chart dimensions. |
|          | By using <b>TOTAL</b> [ <fld {.fld}="">], where the <b>TOTAL</b> qualifier is followed by a list of one or more field names as a subset of the chart dimension variables, you create a subset of the total possible values.</fld>                            |

# **Examples and results:**

| Customer   | Product | OrderNumber | UnitSales | Unit Price |
|------------|---------|-------------|-----------|------------|
| Astrida    | AA      | 1           | 4         | 16         |
| Astrida    | AA      | 7           | 10        | 15         |
| Astrida    | ВВ      | 4           | 9         | 1          |
| Betacab    | ВВ      | 6           | 5         | 10         |
| Betacab    | СС      | 5           | 2         | 20         |
| Betacab    | DD      |             |           | 25         |
| Canutility | AA      |             |           | 15         |
| Canutility | СС      |             |           | 19         |
| Divadip    | AA      | 2           | 4         | 16         |
| Divadip    | DD      | 3           |           | 25         |
|            |         |             |           |            |

# Examples and results

| Example                   | Result                                                                                                    |
|---------------------------|----------------------------------------------------------------------------------------------------|
| TextCount ([Product])     | 10 because all of the 10 fields in Product are text.  "0" counts as a value and not an empty cell. However, if a measure aggregates to 0 for a dimension, that dimension will not be included in charts. Empty cells are evaluated as being non text and are not counted by Tout Counted |
| TextCount ([OrderNumber]) | 3, because empty cells are counted. Typically, you would use this to check that no numeric fields have been given text values or are non-zero.                                                                                                    |

| Example                                          | Result                                                                                                    |
|--------------------------------------------------|----------------------------------------------------------------------------------------------------|
| TextCount (DISTINCT [Product])/Count ([Product)] | Counts all the number of distinct text values of Product (4), and divides it by the total number of values in Product (10). The result is 0.4. |

#### Data used in example:

```
Temp:
LOAD * inline [
Customer|Product|OrderNumber|UnitSales|UnitPrice
Astrida|AA|1|4|16
Astrida|BB|4|9|9
Betacab|CC|6|5|10
Betacab|AA|5|2|20
Betacab|BB||| 25
Canutility|AA|||15
Canutility|CC|||19
Divadip|CC|2|4|16
Divadip|DD|3|1|25
] (delimiter is '|');
```

# Financial aggregation functions

This section describes aggregation functions for financial operations regarding payments and cash flow.

Each function is described further after the overview. You can also click the function name in the syntax to immediately access the details for that specific function.

# Financial aggregation functions in the data load script

## **IRR**

**IRR()** returns the aggregated internal rate of return for a series of cash flows represented by the numbers in the expression iterated over a number of records as defined by a group by clause.

```
IRR (expression)
```

## **XIRR**

**XIRR()** returns the aggregated internal rate of return for a schedule of cash flows (that is not necessarily periodic) represented by paired numbers in **pmt** and **date** iterated over a number of records as defined by a group by clause. All payments are discounted based on a 365-day year.

```
XIRR (valueexpression, dateexpression )
```

#### NPV

The **NPV()** script function takes a discount rate and multiple values ordered by period. Inflows (incomes) are positive, and outflows (future payments) are assumed to be negative values for these calculations. These occur at the end of each period.

```
NPV (rate, expression)
```

#### **XNPV**

The **XNPV()** script function takes specific dates corresponding to each cashflow being discounted apart from the discount rate. It is different from the **NPV()** function, since **NPV()** assumes all time periods to be equal. For this reason, **XNPV()** is more precise than **NPV()**.

XNPV (rate, valueexpression, dateexpression)

# Financial aggregation functions in chart expressions

These financial aggregation functions can be used in charts.

IRR

**IRR()** returns the aggregated internal rate of return for a series of cash flows represented by the numbers in the expression given by **value** iterated over the chart dimensions.

```
IRR - chart function[TOTAL [<fld {,fld}>]] value)
```

NPV

**NPV()** returns the aggregated net present value of an investment based on a **discount\_rate** per period and a series of future payments (negative values) and incomes (positive values,) represented by the numbers in **value**, iterated over the chart dimensions. The payments and incomes are assumed to occur at the end of each period.

```
NPV - chart function([TOTAL [<fld {,fld}>]] discount rate, value)
```

**XIRR** 

**XIRR()** returns the aggregated internal rate of return for a schedule of cash flows (that is not necessarily periodic) represented by paired numbers in the expressions given by **pmt** and **date** iterated over the chart dimensions. All payments are discounted based on a 365-day year.

```
XIRR - chart function (page 362)([TOTAL [<fld {,fld}>]] pmt, date)
```

**XNPV** 

**XNPV()** returns the aggregated net present value for a schedule of cash flows (not necessarily periodic) represented by paired numbers in the expressions given by **pmt** and **date** iterated over the chart dimensions. All payments are discounted based on a 365-day year.

```
XNPV - chart function([TOTAL [<fld{,fld}>]] discount_rate, pmt, date)
```

**IRR** 

**IRR()** returns the aggregated internal rate of return for a series of cash flows represented by the numbers in the expression iterated over a number of records as defined by a group by clause.

These cash flows do not have to be even, as they would be for an annuity. However, the cash flows must occur at regular intervals, such as monthly or annually. The internal rate of return is the interest rate received for an investment consisting of payments (negative values) and income (positive values) that occur at regular periods. The function needs at least one positive and one negative value to calculate.

#### Syntax:

IRR(value)

Return data type: numeric

## **Arguments:**

# Arguments

| Argument | Description                                                 |
|----------|-------------------------------------------------------------|
| value    | The expression or field containing the data to be measured. |

#### **Limitations:**

Text values, NULL values and missing values are disregarded.

#### **Examples and results:**

Add the example script to your app and run it. To see the result, add the fields listed in the results column to a sheet in your app.

#### **Examples and results:**

## Examples and results

| Example                                                              | Year | IRR2013 |
|----------------------------------------------------------------------|------|---------|
| Cashflow:                                                            | 2013 | 0.1634  |
| LOAD 2013 as Year, * inline [                                        |      |         |
| Date Discount Payments<br>2013-01-01 0.1 -10000                      |      |         |
| 2013-03-01 0.1 3000                                                  |      |         |
| 2013-10-30 0.1 4200                                                  |      |         |
| 2014-02-01 0.2 6800                                                  |      |         |
| ] (delimiter is ' ');                                                |      |         |
|                                                                      |      |         |
| Cashflow1:                                                           |      |         |
| LOAD Year, IRR(Payments) as IRR2013 Resident Cashflow Group By Year; |      |         |

# IRR - chart function

**IRR()** returns the aggregated internal rate of return for a series of cash flows represented by the numbers in the expression given by **value** iterated over the chart dimensions.

These cash flows do not have to be even, as they would be for an annuity. However, the cash flows must occur at regular intervals, such as monthly or annually. The internal rate of return is the interest rate received for an investment consisting of payments (negative values) and income (positive values) that occur at regular periods. The function needs at least one positive and one negative value to calculate.

#### Syntax:

```
IRR([TOTAL [<fld {,fld}>]] value)
```

Return data type: numeric

# **Arguments:**

# Arguments

| Argument | Description                                                                                                    |
|----------|----------------------------------------------------------------------------------------------------|
| value    | The expression or field containing the data to be measured.                                                                                                    |
| TOTAL    | If the word <b>TOTAL</b> occurs before the function arguments, the calculation is made over all possible values given the current selections, and not just those that pertain to the current dimensional value, that is, it disregards the chart dimensions. |
|          | By using <b>TOTAL</b> [ <b><fld {.fld}=""></fld></b> ], where the <b>TOTAL</b> qualifier is followed by a list of one or more field names as a subset of the chart dimension variables, you create a subset of the total possible values.                    |

#### **Limitations:**

The parameter of the aggregation function must not contain other aggregation functions, unless these inner aggregations contain the **TOTAL** qualifier. For more advanced nested aggregations, use the advanced function **Aggr**, in combination with a specified dimension.

Text values, NULL values and missing values are disregarded.

# **Examples and results:**

# Examples and results

| Example           | Result                                                                                                    |
|-------------------|----------------------------------------------------------------------------------------------------|
| IRR<br>(Payments) | 0.1634  The payments are assumed to be periodic in nature, for example monthly.                                                               |
|                   | The Date field is used in the XIRR example where payments can be non-periodical as long as you provide the dates on which payments were made. |

## Data used in examples:

```
Cashflow:
LOAD 2013 as Year, * inline [
Date|Discount|Payments
2013-01-01|0.1|-10000
2013-03-01|0.1|3000
2013-10-30|0.1|4200
2014-02-01|0.2|6800
] (delimiter is '|');
```

#### See also:

XIRR - chart function (page 362)Aggr - chart function (page 512)

## NPV

The **NPV()** script function takes a discount rate and multiple values ordered by period. Inflows (incomes) are positive, and outflows (future payments) are assumed to be negative values for these calculations. These occur at the end of each period.

Net Present Value, or NPV, is used to calculate the current total value of a future stream of cash flows. To calculate NPV, we need to estimate future cash flows for each period and determine the correct discount rate. The **NPV()** script function takes a discount rate and multiple values ordered by period. Inflows (incomes) are positive, and outflows (future payments) are assumed to be negative values for these calculations. These occur at the end of each period.

#### Syntax:

NPV (discount rate, value)

Return data type: numeric. By default, the result will be formatted as currency.

The formula to calculate net present value is:

$$NPV = \sum_{t=1}^{n} \frac{R_t}{(1+i)^t}$$

### where:

- R = Net cash inflow-outflows during a single period t
- i = Discount rate or return that could be earned in alternative investments
- t = Number of timer periods

#### Arguments

| Argument          | Description                                                                                                    |
|-------------------|----------------------------------------------------------------------------------------------------|
| discount_<br>rate | discount_rate is the percentage rate of discount applied.                                                                                        |
| rate              | A value of 0.1 would indicate a 10% discount rate.                                                                                               |
| value             | This field holds values for multiple periods ordered by period. The first value is assumed to be the cashflow at the end of period 1, and so on. |

### Limitations:

The NPV() function has the following limitations:

- Text values, NULL values and missing values are disregarded.
- Cashflow values must be in order of ascending period.

## When to use it

NPV() is a financial function used to check project profitability and to derive other measures. This function is useful when cashflows are available as raw data.

## Regional settings

Unless otherwise specified, the examples in this topic use the following date format: MM/DD/YYYY. The date format is specified in the SET DateFormat statement in your data load script. The default date formatting may be different in your system, due to your regional settings and other factors. You can change the formats in the examples below to suit your requirements. Or you can change the formats in your load script to match these examples.

Default regional settings in apps are based on the regional system settings of the computer or server where Qlik Sense is installed. If the Qlik Sense server you are accessing is set to Sweden, the Data load editor will use Swedish regional settings for dates, time, and currency. These regional format settings are not related to the language displayed in the Qlik Sense user interface. Qlik Sense will be displayed in the same language as the browser you are using.

```
Example 1 - Single payment (script)
```

Load script and results

#### Overview

Open the Data load editor and add the load script below to a new tab.

The load script contains:

- A dataset of one project and its cashflow for one period, which is loaded into a table named CashFlow.
- A resident load from the CashFlow table, which is used to calculate the NPV field for the project in a table named NPV.
- $\bullet~$  A hard-coded discount rate of 10% , which is used in the NPV calculation.
- A Group By statement, which is used to group all the payments for the project.

```
CashFlow:
Load
*
Inline
[
PrjId,PeriodId,Values
1,1,1000
];
NPV:
```

```
PrjId,  \mbox{NPV}(0.1,\mbox{Values}) \mbox{ as NPV //Discount Rate of } 10\% \\ \mbox{Resident CashFlow} \\ \mbox{Group By PrjId};
```

Load the data and open a sheet. Create a new table and add these fields as dimensions:

- PrjId
- NPV

#### Results table

| Prjld | NPV      |
|-------|----------|
| 1     | \$909.09 |

For a single payment of \$1000 to be received at the end of one period, at a discount rate of 10% per period, the NPV is equal to \$1000 divided by (1 + discount rate). The effective NPV is equal to \$909.09

Example 2 – Multiple payments (script)

Load script and results

#### Overview

Open the Data load editor and add the load script below to a new tab.

The load script contains:

- A dataset of one project and its cashflow for multiple periods, which is loaded into a table named
- A resident load from the CashFlow table, which is used to calculate the NPV field for the project in a table named NPV.
- A hard-coded discount rate of 10% (0.1) is used in the NPV calculation.
- A Group By statement, which is used to group all the payments for the project.

```
CashFlow:
Load

*
Inline
[
PrjId,PeriodId,Values
1,1,1000
1,2,1000
];

NPV:
Load
```

```
PrjId,  \mbox{NPV}(0.1,\mbox{Values}) \mbox{ as NPV //Discount Rate of } 10\% \\ \mbox{Resident CashFlow} \\ \mbox{Group By PrjId};
```

Load the data and open a sheet. Create a new table and add these fields as dimensions:

- PrjId
- NPV

#### Results table

| Prjld | NPV       |
|-------|-----------|
| 1     | \$1735.54 |

For payments of \$1000 to be received at the end of two periods, at a discount rate of 10% per period, the effective NPV is equal to \$1735.54.

Example 3 - Multiple payments (script)

Load script and results

#### Overview

Open the Data load editor and add the load script below to a new tab.

The load script contains:

- Discount rates for two projects, which is loaded into a table named Project.
- Cashflows for multiple periods for each project by project ID and period ID. This period ID could be used to order the records in case the data is not ordered.
- The combination of Noconcatenate, Resident loads, and the Left Join function to create a temporary table, tmpNPV. The table combines the records of Project and CashFlow tables into one flat table. This table will have discount rates repeated for each period.
- A resident load from the tmpNPV table, which is used to calculate the NPV field for each project in a table named NPV.
- The single value discount rate associated to each project. This is retrieved using the only() function and is used in the NPV calculation for each project.
- A Group By statement, which is used to group all the payments for each project by project ID.

To avoid any synthetic or redundant data being loaded into the data model, the tmpNPV table is dropped at the end of the script.

```
Project:
Load * inline [
```

```
PrjId,Discount_Rate
1,0.1
2,0.15
];
CashFlow:
Load
Inline
PrjId, PeriodId, Values
1,1,1000
1,2,1000
1,3,1000
2,1,500
2,2,500
2,3,1000
2,4,1000
];
tmpNPV:
NoConcatenate Load *
Resident Project;
Left Join
Load *
Resident CashFlow;
NPV:
Load
       PrjId,
       NPV(Only(Discount_Rate), Values) as NPV //Discount Rate will be 10% for Project 1 and 15% for
Project 2
Resident tmpNPV
Group By PrjId;
Drop table tmpNPV;
```

Load the data and open a sheet. Create a new table and add these fields as dimensions:

- PrjId
- NPV

# Results table

| Prjld | NPV       |
|-------|-----------|
| 1     | \$2486.85 |
| 2     | \$2042.12 |

Project ID 1 expects for payments of \$1000 to be received at the end of three periods, at a discount rate of 10% per period. Therefore, the effective NPV is equal to \$2486.85.

Project ID 2 expects two payments of \$500 and two further payments of \$1000 across four periods at a discount rate of 15%. Therefore, the effective NPV is equal to \$2042.12.

Example 4 – Project profitability example (script)

Load script and results

#### Overview

Open the Data load editor and add the load script below to a new tab.

The load script contains:

- Discount rates and initial investments (period 0) for two projects, loaded into a table named Project.
- Cashflows for multiple periods for each project by project ID and period ID. This period ID could be used to order the records in case the data is not ordered.
- The combination of Noconcatenate, Resident loads, and the Left Join function to create a temporary table, tmpNPV. The table combines the records of Project and CashFlow tables into one flat table. This table will have discount rates repeated for each period.
- The single value discount rate associated to each project, which is retrieved using the only() function and is used in the NPV calculation for each project.
- A resident load from the tmpNPV table is used to calculate the NPV field for each project in a table named NPV.
- An additional field that divides the NPV by the initial investment of each project is created to calculate the project profitability index.
- · A group by statement, grouping by project ID, is used to group all the payments for each project.

To avoid any synthetic or redundant data being loaded into the data model, the tmpNPV table is dropped at the end of the script.

```
Project:
Load * inline [
PrjId,Discount_Rate, Initial_Investment
1,0.1,100000
2,0.15,100000
];

CashFlow:
Load *
Inline
[
PrjId,PeriodId,Values,
1,1,35000
1,2,35000
1,3,35000
2,1,30000
2,2,40000
```

```
2,3,50000
2,4,60000
];
tmpNPV:
NoConcatenate Load *
Resident Project;
Left Join
Load *
Resident CashFlow;
NPV:
Load
        PrjId,
        NPV(Only(Discount_Rate), Values) as NPV, //Discount Rate will be 10% for Project 1 and
15% for Project 2
    NPV(Only(Discount_Rate), Values) / Only(Initial_Investment) as Profitability_Index
Resident tmpNPV
Group By PrjId;
Drop table tmpNPV;
```

Load the data and open a sheet. Create a new table and add these fields as dimensions:

- PrjId
- NPV

Create the following measure:

=only(Profitability\_Index)

#### Results table

| Prjld | NPV         | =only(Profitability_Index) |
|-------|-------------|----------------------------|
| 1     | \$87039.82  | 0.87                       |
| 2     | \$123513.71 | 1.24                       |

Project ID 1 has an effective NPV of \$87039.82 and an initial investment of \$100000. Therefore, the profitability index is equal to 0.87. Because it is less than 1, the project is not profitable.

Project ID 2 has an effective NPV of \$123513.71 and an initial investment of \$100000. Therefore, the profitability index is equal to 1.24. Because it is greater than 1, the project is profitable.

# NPV - chart function

**NPV()** returns the aggregated net present value of an investment based on a **discount\_rate** per period and a series of future payments (negative values) and incomes (positive values,) represented by the numbers in **value**, iterated over the chart dimensions. The payments and incomes are assumed to occur at the end of each period.

# Syntax:

NPV([TOTAL [<fld {,fld}>]] discount\_rate, value)

**Return data type:** numeric By default, the result will be formatted as currency.

# **Arguments:**

## Arguments

| Argument          | Description                                                                                                    |
|-------------------|----------------------------------------------------------------------------------------------------|
| discount_<br>rate | <b>discount_rate</b> is the rate of discount over the length of the period. <b>discount_rate</b> is the percentage rate of discount applied.                                                                                                    |
| value             | The expression or field containing the data to be measured.                                                                                                    |
| TOTAL             | If the word <b>TOTAL</b> occurs before the function arguments, the calculation is made over all possible values given the current selections, and not just those that pertain to the current dimensional value, that is, it disregards the chart dimensions.                                                                                                    |
|                   | By using <b>TOTAL</b> [ <b><fld {.fld}=""></fld></b> ], where the <b>TOTAL</b> qualifier is followed by a list of one or more field names as a subset of the chart dimension variables, you create a subset of the total possible values.                                                                                                    |
|                   | The <b>TOTAL</b> qualifier may be followed by a list of one or more field names within angle brackets. These field names should be a subset of the chart dimension variables. In this case, the calculation is made disregarding all chart dimension variables except those listed, that is, one value is returned for each combination of field values in the listed dimension fields. Also, fields that are not currently a dimension in a chart may be included in the list. This may be useful in the case of group dimensions, where the dimension fields are not fixed. Listing all of the variables in the group causes the function to work when the drill-down level changes. |

## **Limitations:**

**discount\_rate** and **value** must not contain aggregation functions, unless these inner aggregations contain the **TOTAL** qualifier. For more advanced nested aggregations, use the advanced function **Aggr**, in combination with a specified dimension.

Text values, NULL values and missing values are disregarded.

# **Examples and results:**

# Examples and results

| Example                 | Result    |
|-------------------------|-----------|
| NPV(Discount, Payments) | -\$540.12 |

Data used in examples:

Cashflow:

```
LOAD 2013 as Year, * inline [
Date|Discount|Payments
2013-01-01|0.1|-10000
2013-03-01|0.1|3000
2013-10-30|0.1|4200
2014-02-01|0.2|6800
] (delimiter is '|');
```

#### See also:

| XNPV - chart function (page 368, |
|----------------------------------|
| Aggr - chart function (page 512) |

## **XIRR**

**XIRR()** returns the aggregated internal rate of return for a schedule of cash flows (that is not necessarily periodic) represented by paired numbers in **pmt** and **date** iterated over a number of records as defined by a group by clause. All payments are discounted based on a 365-day year.

### Syntax:

```
XIRR(pmt, date )
```

Return data type: numeric

## **Arguments:**

## Arguments

| Argument | Description                                                                                                    |
|----------|----------------------------------------------------------------------------------------------------|
| pmt      | Payments. The expression or field containing the cash flows corresponding to the payment schedule given in <b>date</b> . |
| date     | The expression or field containing the schedule of dates corresponding to the cash flow payments given in <b>pmt</b> .   |

# **Limitations:**

Text values, NULL values and missing values in any or both pieces of a data-pair will result in the entire data-pair to be disregarded.

# **Examples and results:**

Add the example script to your app and run it. To see the result, add the fields listed in the results column to a sheet in your app.

## Examples and results

| Example                                                                                                    | Year | XIRR2013 |
|----------------------------------------------------------------------------------------------------|------|----------|
| Cashflow: LOAD 2013 as Year, * inline [ Date Discount Payments 2013-01-01 0.1 -10000 2013-03-01 0.1 3000 2013-10-30 0.1 4200 2014-02-01 0.2 6800 ] (delimiter is ' '); | 2013 | 0.5385   |
| Cashflow1: LOAD Year,XIRR(Payments, Date) as XIRR2013 Resident Cashflow Group By Year;                                                                                 |      |          |

# XIRR - chart function

**XIRR()**returns the aggregated internal rate of return for a schedule of cash flows (that is not necessarily periodic) represented by paired numbers in the expressions given by **pmt** and **date** iterated over the chart dimensions. All payments are discounted based on a 365-day year.

### Syntax:

```
XIRR([TOTAL [<fld {,fld}>]] pmt, date)
```

Return data type: numeric

# **Arguments:**

# Arguments

| Argument | Description                                                                                                    |
|----------|----------------------------------------------------------------------------------------------------|
| pmt      | Payments. The expression or field containing the cash flows corresponding to the payment schedule given in <b>date</b> .                                                                                                    |
| date     | The expression or field containing the schedule of dates corresponding to the cash flow payments given in <b>pmt</b> .                                                                                                    |
| TOTAL    | If the word <b>TOTAL</b> occurs before the function arguments, the calculation is made over all possible values given the current selections, and not just those that pertain to the current dimensional value, that is, it disregards the chart dimensions. |
|          | By using <b>TOTAL</b> [< <b>fld</b> {. <b>fld</b> }>], where the <b>TOTAL</b> qualifier is followed by a list of one or more field names as a subset of the chart dimension variables, you create a subset of the total possible values.                     |

# **Limitations:**

**pmt** and **date** must not contain aggregation functions, unless these inner aggregations contain the **TOTAL** qualifier. For more advanced nested aggregations, use the advanced function **Aggr**, in combination with a specified dimension.

Text values, NULL values and missing values in any or both pieces of a data-pair result in the entire data-pair being disregarded.

## **Examples and results:**

## Examples and results

| Example              | Result |
|----------------------|--------|
| XIRR(Payments, Date) | 0.5385 |

Data used in examples:

Cashflow:
LOAD 2013 as Year, \* inline [
Date|Discount|Payments
2013-01-01|0.1|-10000
2013-03-01|0.1|3000
2013-10-30|0.1|4200
2014-02-01|0.2|6800
] (delimiter is '|');

#### See also:

IRR - chart function (page 351)Aggr - chart function (page 512)

# **XNPV**

The **XNPV()** script function takes specific dates corresponding to each cashflow being discounted apart from the discount rate. It is different from the **NPV()** function, since **NPV()** assumes all time periods to be equal. For this reason, **XNPV()** is more precise than **NPV()**.

### Syntax:

XNPV (discount rate, pmt, date)

**Return data type:** numeric. By default, the result will be formatted as currency.

The formula to calculate XNPV is:

$$XNPV = \sum_{i=1}^{n} \frac{P_i}{(1+rate)^{(di-d_1)/365}}$$

where:

- P = Net cash inflow-outflows during a single period i
- d = the first payment date
- d = the i<sup>th</sup> payment date
- rate = discount rate

Net present value, or NPV, is used to calculate the current total value of a future stream of cash flows. To calculate NPV, we need to estimate future cash flows for each period and determine the correct discount rate.

XNPV() takes a discount rate and multiple values ordered by period. Inflows (incomes) are positive, and outflows (future payments) are assumed to be negative values. These occur at the end of each period.

| Argument      | Description                                                                                                    |
|---------------|----------------------------------------------------------------------------------------------------|
| discount_rate | discount_rate is the percentage rate of discount applied.  A value of 0.1 would indicate a 10% discount rate.                                                                                                    |
| value         | This field holds cashflow values. The first value is assumed to be the cashflow at the start, and corresponding date is used as reference for calculating present value for all future cash flows.  XNPV() does not discount the initial cash flow. Subsequent payments are discounted based on a 365-day year. This is different from NPV(), where every payment is discounted. |
| date          | This field holds the date on which the cashflow ( <b>value</b> , the second parameter) happened. The first value is used as the start date for calculating the offsets for future cashflows.                                                                                                    |

### **Limitations:**

If there are text values, NULL values, and missing values in any or both pieces of a data-pair, the data-pair will be disregarded.

### When to use it

- xNPV() is used in financial modeling for calculating the net present value (NPV) of an investment opportunity.
- Due to its higher precision, XNPV is preferred over NPV, for all types of financial models.

### Regional settings

Unless otherwise specified, the examples in this topic use the following date format: MM/DD/YYYY. The date format is specified in the SET DateFormat statement in your data load script. The default date formatting may be different in your system, due to your regional settings and other factors. You can change the formats in the examples below to suit your requirements. Or you can change the formats in your load script to match these examples.

Default regional settings in apps are based on the regional system settings of the computer or server where Qlik Sense is installed. If the Qlik Sense server you are accessing is set to Sweden, the Data load editor will use Swedish regional settings for dates, time, and currency. These regional format settings are not related to the language displayed in the Qlik Sense user interface. Qlik Sense will be displayed in the same language as the browser you are using.

# Example 1 - Single payment (script)

Load script and results

#### Overview

Open the Data load editor and add the load script below to a new tab.

The load script contains:

- A dataset of one project and its cashflow for one year, in a table named CashFlow. The initial date for calculation is set to July 1, 2022, with a net cashflow of 0. After one year, a cashflow of \$1000 occurs.
- A resident load from the CashFlow table, which is used to calculate the XNPV field for the project in a table named XNPV.
- A hard-coded discount rate of 10% (0.1) is used in the XNPV calculation.
- A Group By statement is used to group all the payments for the project.

### **Load script**

#### **Results**

Load the data and open a sheet. Create a new table and add these fields as dimensions:

- PrjId
- XNPV

## Results table

| Prjld | XNPV     |
|-------|----------|
| 1     | \$909.09 |

As per the formula, the XNPV value for the first record is 0, and for the second record, the XNPV value is \$909.09 Thus, the total XNPV is \$909.09.

# Example 2 – Multiple payments (script)

Load script and results

#### Overview

Open the Data load editor and add the load script below to a new tab.

The load script contains:

- A dataset of one project and its cashflow for one year, in a table named CashFlow.
- A resident load from the CashFlow table, which is used to calculate the XNPV field for the project in a table named XNPV.
- A hard-coded discount rate of 10% (0.1) is used in the XNPV calculation.
- A Group By statement is used to group all the payments for the project.

### **Load script**

## Results

Load the data and open a sheet. Create a new table and add these fields as dimensions:

- PrjId
- XNPV

## Results table

| Prjld | XNPV      |
|-------|-----------|
| 1     | \$1322.21 |

In this example, a payment of \$1000 is received at the end of first year, and a payment of \$500 is received at the end of second year. With a discount rate of 10% per period, the effective XNPV is equal to \$1322.21.

Note that only the first row of data should refer to the base date for calculations. For rest of the rows, order is not important, since the date parameter is used to calculate the elapsed period.

Example 3 – Multiple payments and irregular cashflows (script)

Load script and results

#### Overview

Open the Data load editor and add the load script below to a new tab.

The load script contains:

- Discount rates for two projects in a table named Project.
- Cashflows for multiple periods for each project by project ID and Dates. The Dates field is used to calculate the duration for which discount rate is applied to the cash flow. Apart from the first record (initial cashflow and date), order of records is not important, and changing it should not impact the calculations.
- Using a combination of NoConcatenate, Resident loads, and the Left Join function, a temporary table, tmpNPV, is created that combines the records of the Project and CashFlow tables in one flat table. This table will have discount rates repeated for each cashflow.
- A resident load from the tmpNPV table, which is used to calculate the XNPV field for each project in a table named XNPV.
- The single value discount rate associated to each project is fetched using the only() function and is used in the XNPV calculation for each project.
- A Group By statement, grouping by project ID, is used to group all the payments and corresponding dates for each project.
- To avoid any synthetic or redundant data being loaded into the data model, the tmpxnpv table is dropped at the end of the script.

## **Load script**

```
Project:
Load * inline [
PrjId,Discount_Rate
1,0.1
2,0.15
];

CashFlow:
Load
*
Inline
[
PrjId,Dates,Values
1,'07/01/2021',0
1,'07/01/2022',1000
1,'07/01/2023',1000
2,'07/01/2020',0
2,'07/01/2023',500
```

```
2,'07/01/2024',1000
2,'07/01/2022',500
];
tmpXNPV:
NoConcatenate Load *
Resident Project;
Left Join
Load *
Resident CashFlow;
XNPV:
Load
       XNPV(Only(Discount_Rate), Values, Dates) as XNPV //Discount Rate will be 10% for Project 1 and
15% for Project 2
Resident tmpXNPV
Group By PrjId;
Drop table tmpXNPV;
```

#### **Results**

Load the data and open a sheet. Create a new table and add these fields as dimensions:

- PrjId
- XNPV

### Results table

| Prjld | XNPV      |
|-------|-----------|
| 1     | \$1735.54 |
| 2     | \$278.36  |

Project ID 1 has an initial cashflow of \$0 on July 1, 2021. There are two payments of \$1000 to be received at the end of two subsequent years, at a discount rate of 10% per period. Therefore, the effective XNPV is equal to \$1735.54.

Project ID 2 has an initial outflow of \$1000 (thus the negative sign) on July 1, 2020. After two years, a payment of \$500 is expected. After 3 years, another \$500 payment is expected. Finally, on July 1, 2024, a payment of \$1000 is expected. With the discount rate of 15%, the effective XNPV is equal to \$278.36.

## XNPV - chart function

**XNPV()** returns the aggregated net present value for a schedule of cash flows (not necessarily periodic) represented by paired numbers in the expressions given by **pmt** and **date** iterated over the chart dimensions. All payments are discounted based on a 365-day year.

#### Syntax:

```
XNPV([TOTAL [<fld{,fld}>]] discount rate, pmt, date)
```

**Return data type:** numeric By default, the result will be formatted as currency.

## **Arguments:**

# Arguments

| Argument          | Description                                                                                                    |
|-------------------|----------------------------------------------------------------------------------------------------|
| discount_<br>rate | <b>discount_rate</b> is the rate of discount over the length of the period. <b>discount_rate</b> is the percentage rate of discount applied.                                                                                                    |
| pmt               | Payments. The expression or field containing the cash flows corresponding to the payment schedule given in <b>date</b> .                                                                                                    |
| date              | The expression or field containing the schedule of dates corresponding to the cash flow payments given in <b>pmt</b> .                                                                                                    |
| TOTAL             | If the word <b>TOTAL</b> occurs before the function arguments, the calculation is made over all possible values given the current selections, and not just those that pertain to the current dimensional value, that is, it disregards the chart dimensions.  By using <b>TOTAL</b> [ <fld {.fld}="">], where the <b>TOTAL</b> qualifier is followed by a list of one or more field names as a subset of the chart dimension variables, you create a subset of the total possible values.</fld> |

## **Limitations:**

**discount\_rate**, **pmt** and **date** must not contain aggregation functions, unless these inner aggregations contain the **TOTAL** or **ALL** qualifiers. For more advanced nested aggregations, use the advanced function **Aggr**, in combination with a specified dimension.

Text values, NULL values and missing values in any or both pieces of a data-pair result in the entire data-pair being disregarded.

# **Examples and results:**

## Examples and results

| Example                        | Result     |
|--------------------------------|------------|
| XNPV(Discount, Payments, Date) | -\$3164.35 |

## Data used in examples:

```
Cashflow:
LOAD 2013 as Year, * inline [
Date|Discount|Payments
2013-01-01|0.1|-10000
2013-03-01|0.1|3000
2013-10-30|0.1|4200
2014-02-01|0.2|6800
] (delimiter is '|');
```

#### See also:

NPV - chart function (page 359)Aggr - chart function (page 512)

# Statistical aggregation functions

Each function is described further after the overview. You can also click the function name in the syntax to immediately access the details for that specific function.

# Statistical aggregation functions in the data load script

The following statistical aggregation functions can be used in scripts.

#### Avg

**Avg()** finds the average value of the aggregated data in the expression over a number of records as defined by a **group by** clause.

```
Avg ([distinct] expression)
```

#### Correl

**Correl()** returns the aggregated correlation coefficient for a series of coordinates represented by paired numbers in x-expression and y-expression iterated over a number of records as defined by a **group by** clause.

```
Correl (x-expression, y-expression)
```

### Fractile

**Fractile()** finds the value that corresponds to the inclusive fractile (quantile) of the aggregated data in the expression over a number of records as defined by a **group by** clause.

```
Fractile (expression, fractile)
```

## FractileExc

**FractileExc()** finds the value that corresponds to the exclusive fractile (quantile) of the aggregated data in the expression over a number of records as defined by a **group by** clause.

```
FractileExc (expression, fractile)
```

## **Kurtosis**

**Kurtosis()** returns the kurtosis of the data in the expression over a number of records as defined by a **group** by clause.

```
Kurtosis ([distinct ] expression )
```

## LINEST\_B

**LINEST\_B()** returns the aggregated b value (y-intercept) of a linear regression defined by the equation y=mx+b for a series of coordinates represented by paired numbers in x-expression and y-expression iterated over a number of records as defined by a **group by** clause.

```
LINEST B (y-expression, x-expression [, y0 [, x0 ]])
```

### LINEST\_df

**LINEST\_DF()** returns the aggregated degrees of freedom of a linear regression defined by the equation y=mx+b for a series of coordinates represented by paired numbers in x-expression and y-expression iterated over a number of records as defined by a **group by** clause.

```
LINEST_DF (y-expression, x-expression [, y0 [, x0 ]])
```

#### LINEST f

This script function returns the aggregated F statistic  $(r^2/(1-r^2))$  of a linear regression defined by the equation y=mx+b for a series of coordinates represented by paired numbers in x-expression and y-expression iterated over a number of records as defined by a **group by** clause.

```
LINEST_F (y-expression, x-expression [, y0 [, x0 ]])
```

#### LINEST\_m

**LINEST\_M()** returns the aggregated m value (slope) of a linear regression defined by the equation y=mx+b for a series of coordinates represented by paired numbers in x-expression and y-expression iterated over a number of records as defined by a **group by** clause.

```
LINEST M (y-expression, x-expression [, y0 [, x0 ]])
```

#### LINEST\_r2

**LINEST\_R2()** returns the aggregated  $r^2$  value (coefficient of determination) of a linear regression defined by the equation y=mx+b for a series of coordinates represented by paired numbers in x-expression and y-expression iterated over a number of records as defined by a **group by** clause.

```
LINEST R2 (y-expression, x-expression [, y0 [, x0 ]])
```

## LINEST\_seb

**LINEST\_SEB()** returns the aggregated standard error of the b value of a linear regression defined by the equation y=mx+b for a series of coordinates represented by paired numbers in x-expression and y-expression iterated over a number of records as defined by a **group by** clause.

```
LINEST_SEB (y-expression, x-expression [, y0 [, x0 ]])
```

# LINEST\_sem

**LINEST\_SEM()** returns the aggregated standard error of the m value of a linear regression defined by the equation y=mx+b for a series of coordinates represented by paired numbers in x-expression and y-expression iterated over a number of records as defined by a **group by** clause.

```
LINEST SEM (y-expression, x-expression [, y0 [, x0 ]])
```

## LINEST\_sey

**LINEST\_SEY()** returns the aggregated standard error of the y estimate of a linear regression defined by the equation y=mx+b for a series of coordinates represented by paired numbers in x-expression and y-expression iterated over a number of records as defined by a **group by** clause.

```
LINEST_SEY (y-expression, x-expression [, y0 [, x0 ]])
```

## LINEST\_ssreg

**LINEST\_SSREG()** returns the aggregated regression sum of squares of a linear regression defined by the equation y=mx+b for a series of coordinates represented by paired numbers in x-expression and y-expression iterated over a number of records as defined by a **group by** clause.

```
LINEST_SSREG (y-expression, x-expression [, y0 [, x0 ]])
```

### Linest\_ssresid

**LINEST\_SSRESID()** returns the aggregated residual sum of squares of a linear regression defined by the equation y=mx+b for a series of coordinates represented by paired numbers in x-expression and y-expression iterated over a number of records as defined by a **group by** clause.

```
LINEST SSRESID (y-expression, x-expression [, y0 [, x0 ]])
```

#### Median

**Median()** returns the aggregated median of the values in the expression over a number of records as defined by a **group by** clause.

```
Median (expression)
```

#### Skew

Skew() returns the skewness of expression over a number of records as defined by a group by clause.

```
Skew ([ distinct] expression)
```

#### Stdev

**Stdev()** returns the standard deviation of the values given by the expression over a number of records as defined by a **group by** clause.

```
Stdev ([distinct] expression)
```

## Sterr

**Sterr()** returns the aggregated standard error (stdev/sqrt(n)) for a series of values represented by the expression iterated over a number of records as defined by a **group by** clause.

```
Sterr ([distinct] expression)
```

## **STEYX**

**STEYX()** returns the aggregated standard error of the predicted y-value for each x-value in the regression for a series of coordinates represented by paired numbers in x-expression and y-expression iterated over a number of records as defined by a **group by** clause.

```
STEYX (y-expression, x-expression)
```

# Statistical aggregation functions in chart expressions

The following statistical aggregation functions can be used in charts.

### Avg

**Avg()** returns the aggregated average of the expression or field iterated over the chart dimensions.

```
Avg - chart function({[SetExpression] [DISTINCT] [TOTAL [<fld{, fld}>]]}
expr)
```

#### Correl

**Correl()** returns the aggregated correlation coefficient for two data sets. The correlation function is a measure of the relationship between the data sets and is aggregated for (x,y) value pairs iterated over the chart dimensions.

```
Correl - chart function({[SetExpression] [TOTAL [<fld {, fld}>]]} value1,
value2 )
```

### Fractile

**Fractile()** finds the value that corresponds to the inclusive fractile (quantile) of the aggregated data in the range given by the expression iterated over the chart dimensions.

```
Fractile - chart function({[SetExpression] [TOTAL [<fld {, fld}>]]} expr,
fraction)
```

#### FractileExc

**FractileExc()** finds the value that corresponds to the exclusive fractile (quantile) of the aggregated data in the range given by the expression iterated over the chart dimensions.

```
FractileExc - chart function({[SetExpression] [TOTAL [<fld {, fld}>]]} expr,
fraction)
```

#### **Kurtosis**

**Kurtosis()** finds the kurtosis of the range of data aggregated in the expression or field iterated over the chart dimensions.

```
Kurtosis - chart function({[SetExpression] [DISTINCT] [TOTAL [<fld{, fld}>]]}
expr)
```

### LINEST\_b

**LINEST\_B()** returns the aggregated b value (y-intercept) of a linear regression defined by the equation y=mx+b for a series of coordinates represented by paired numbers in the expressions given by the expressions **x\_value** and **y\_value**, iterated over the chart dimensions.

```
LINEST_R2 - chart function({[SetExpression] [TOTAL [<fld{ ,fld}>]] }y_value,
x_value[, y0_const[, x0_const]])
```

### LINEST\_df

**LINEST\_DF()** returns the aggregated degrees of freedom of a linear regression defined by the equation y=mx+b for a series of coordinates represented by paired numbers in the expressions given by **x\_value** and **y\_value**, iterated over the chart dimensions.

```
LINEST_DF - chart function({[SetExpression] [TOTAL [<fld{, fld}>]]} y_value,
x_value [, y0_const [, x0_const]])
```

### LINEST\_f

**LINEST\_F()** returns the aggregated F statistic (r2/(1-r2)) of a linear regression defined by the equation y=mx+b for a series of coordinates represented by paired numbers in the expressions given by **x\_value** and the **y\_value**, iterated over the chart dimensions.

```
LINEST_F - chart function({[SetExpression] [TOTAL[<fld{, fld}>]]} y_value, x_
value [, y0_const [, x0_const]])
```

LINEST\_m

**LINEST\_M()** returns the aggregated m value (slope) of a linear regression defined by the equation y=mx+b for a series of coordinates represented by paired numbers given by the expressions **x\_value** and **y\_value**, iterated over the chart dimensions.

```
LINEST_M - chart function({[SetExpression] [TOTAL[<fld{, fld}>]]} y_value, x_
value [, y0_const [, x0_const]])
```

LINEST\_r2

**LINEST\_R2()** returns the aggregated r2 value (coefficient of determination) of a linear regression defined by the equation y=mx+b for a series of coordinates represented by paired numbers given by the expressions **x\_value** and **y\_value**, iterated over the chart dimensions.

```
LINEST_R2 - chart function({[SetExpression] [TOTAL [<fld{ ,fld}>]] }y_value,
x_value[, y0_const[, x0_const]])
```

LINEST\_seb

**LINEST\_SEB()** returns the aggregated standard error of the b value of a linear regression defined by the equation y=mx+b for a series of coordinates represented by paired numbers given by the expressions **x\_value** and **y\_value**, iterated over the chart dimensions.

```
LINEST_SEB - chart function({[SetExpression] [TOTAL [<fld{ ,fld}>]] }y_value,
x_value[, y0_const[, x0_const]])
```

LINEST\_sem

**LINEST\_SEM()** returns the aggregated standard error of the m value of a linear regression defined by the equation y=mx+b for a series of coordinates represented by paired numbers given by the expressions **x\_value** and **y\_value**, iterated over the chart dimensions.

```
LINEST_SEM - chart function([{set_expression}][ distinct ] [total [<fld
{,fld}>] ] y-expression, x-expression [, y0 [, x0 ]] )
```

LINEST\_sey

**LINEST\_SEY()** returns the aggregated standard error of the y estimate of a linear regression defined by the equation y=mx+b for a series of coordinates represented by paired numbers given by the expressions **x\_value** and **y\_value**, iterated over the chart dimensions.

```
LINEST_SEY - chart function({[SetExpression] [TOTAL [<fld{ ,fld}>]] }y_value,
x_value[, y0_const[, x0_const]])
```

LINEST\_ssreg

**LINEST\_SSREG()** returns the aggregated regression sum of squares of a linear regression defined by the equation y=mx+b for a series of coordinates represented by paired numbers given by the expressions **x\_value** and **y\_value**, iterated over the chart dimensions.

```
LINEST_SSREG - chart function({[SetExpression] [TOTAL [<fld{ ,fld}>]] }y_
value, x_value[, y0_const[, x0_const]])
```

LINEST\_ssresid

**LINEST\_SSRESID()** returns the aggregated residual sum of squares of a linear regression defined by the equation y=mx+b for a series of coordinates represented by paired numbers in the expressions given by **x\_ value** and **y\_value**, iterated over the chart dimensions.

LINEST SSRESID - chart functionLINEST SSRESID() returns the aggregated residual sum of squares of a linear regression defined by the equation y=mx+b for a series of coordinates represented by paired numbers in the expressions given by x\_value and y\_value, iterated over the chart dimensions. LINEST SSRESID([{SetExpression}] [DISTINCT] [TOTAL [<fld{, fld}>]] y value, x value [, y0 const[, x0 const]]) numeric ArgumentsArgumentDescriptiony valueThe expression or field containing the range of y-values to be measured.x valueThe expression or field containing the range of x-values to be measured.y0, x0An optional value y0 may be stated forcing the regression line to pass through the y-axis at a given point. By stating both y0 and x0 it is possible to force the regression line to pass through a single fixed coordinate. Unless both y0 and x0 are stated, the function requires at least two valid data-pairs to calculate. If y0 and x0 are stated, a single data pair will do. SetExpressionBy default, the aggregation function will aggregate over the set of possible records defined by the selection. An alternative set of records can be defined by a set analysis expression. DISTINCTIf the word DISTINCT occurs before the function arguments, duplicates resulting from the evaluation of the function arguments are disregarded. TOTALIf the word TOTAL occurs before the function arguments, the calculation is made over all possible values given the current selections, and not just those that pertain to the current dimensional value, that is, it disregards the chart dimensions. By using TOTAL [<fld {.fld}>], where the TOTAL qualifier is followed by a list of one or more field names as a subset of the chart dimension variables, you create a subset of the total possible values.An optional value y0 may be stated forcing the regression line to pass through the y-axis at a given point. By stating both y0 and x0 it is possible to force the regression line to pass through a single fixed coordinate. parameter of the aggregation function must not contain other aggregation functions, unless these inner aggregations contain the TOTAL qualifier. For more advanced nested aggregations, use the advanced function Aggr, in combination with a specified dimension. Text values, NULL values and missing values in any or both pieces of a data-pair result in the entire data-pair

```
being disregarded. An example of how to use linest functionsavg
({[SetExpression] [TOTAL [<fld{ ,fld}>]] }y_value, x_value[, y0_const[, x0_const]])
```

#### Median

**Median()** returns the median value of the range of values aggregated in the expression iterated over the chart dimensions.

```
Median - chart function({[SetExpression] [TOTAL [<fld{, fld}>]]} expr)
```

#### Mutualinfo

**Mutualinfo** calculates the mutual information (MI) between two fields or between aggregated values in **Aggr** ().

```
MutualInfo - chart function (page 415) { [SetExpression] [DISTINCT] [TOTAL target, driver [, datatype [, breakdownbyvalue [, samplesize ]]])
```

#### Skew

**Skew()** returns the aggregated skewness of the expression or field iterated over the chart dimensions.

```
Skew - chart function{[SetExpression] [DISTINCT] [TOTAL [<fld{ ,fld}>]]}
expr)
```

#### Stdev

**Stdev()** finds the standard deviation of the range of data aggregated in the expression or field iterated over the chart dimensions.

```
Stdev - chart function({[SetExpression] [DISTINCT] [TOTAL [<fld{, fld}>]]}
expr)
```

## Sterr

**Sterr()** finds the value of the standard error of the mean, (stdev/sqrt(n)), for the series of values aggregated in the expression iterated over the chart dimensions.

```
Sterr - chart function({[SetExpression] [DISTINCT] [TOTAL[<fld{, fld}>]]}
expr)
```

## STEYX

**STEYX()** returns the aggregated standard error when predicting y-values for each x-value in a linear regression given by a series of coordinates represented by paired numbers in the expressions given by **y\_value** and **x\_value**.

```
STEYX - chart function{[SetExpression] [TOTAL [<fld{, fld}>]]} y_value, x_
value)
```

## Avg

**Avg()** finds the average value of the aggregated data in the expression over a number of records as defined by a **group by** clause.

# Syntax:

Avg([DISTINCT] expr)

Return data type: numeric

# **Arguments:**

## Arguments

| Argument | Description                                                                                   |
|----------|-----------------------------------------------------------------------------------------------|
| expr     | The expression or field containing the data to be measured.                                   |
| DISTINCT | If the word <b>distinct</b> occurs before the expression, all duplicates will be disregarded. |

# **Examples and results:**

Add the example script to your app and run it. To see the result, add the fields listed in the results column to a sheet in your app.

# Resulting data

| Example                                                                                                    | Result                                                                                                    |
|----------------------------------------------------------------------------------------------------|----------------------------------------------------------------------------------------------------|
| Temp: crosstable (Month, Sales) load * inline [ Customer Jan Feb Mar  Apr May Jun Jul Aug Sep Oct Nov Dec Astrida 46 60 70 13 78 20 45 65 78 12 78 22 Betacab 65 56 22 79 12 56 45 24 32 78 55 15 Canutility 77 68 34 91 24 68 57 36 44 90 67 27 Divadip 36 44 90 67 27 57 68 47 90 80 94 ] (delimiter is ' ');  Avg1: LOAD Customer, Avg(Sales) as MyAverageSalesByCustomer Resident Temp Group By Customer; | Customer MyAverageSalesByCustomer Astrida 48.916667 Betacab 44.916667 Canutility 56.916667 Divadip 63.083333 This can be checked in the sheet by creating a table including the measure: Sum(Sales)/12 |
| Given that the <b>Temp</b> table is loaded as in the previous example:  LOAD Customer,Avg(DISTINCT Sales) as MyAvgSalesDistinct Resident Temp Group By Customer;                                                                                                    | Customer MyAverageSalesByCustomer Astrida 43.1 Betacab 43.909091 Canutility 55.909091 Divadip 61 Only the distinct values are counted. Divide the total by the number of non-duplicate values.         |

# Avg - chart function

**Avg()** returns the aggregated average of the expression or field iterated over the chart dimensions.

## Syntax:

```
Avg([{SetExpression}] [DISTINCT] [TOTAL [<fld{, fld}>]] expr)
```

Return data type: numeric

# **Arguments:**

# Arguments

| Argument      | Description                                                                                                    |
|---------------|----------------------------------------------------------------------------------------------------|
| expr          | The expression or field containing the data to be measured.                                                                                                    |
| SetExpression | By default, the aggregation function will aggregate over the set of possible records defined by the selection. An alternative set of records can be defined by a set analysis expression.                                                                                                    |
| DISTINCT      | If the word <b>DISTINCT</b> occurs before the function arguments, duplicates resulting from the evaluation of the function arguments are disregarded.                                                                                                    |
| TOTAL         | If the word <b>TOTAL</b> occurs before the function arguments, the calculation is made over all possible values given the current selections, and not just those that pertain to the current dimensional value, that is, it disregards the chart dimensions.  By using <b>TOTAL</b> [ <fld {.fld}="">], where the <b>TOTAL</b> qualifier is followed by a list of one or more field names as a subset of the chart dimension variables, you create a subset of the total possible values.</fld> |

# **Limitations:**

The parameter of the aggregation function must not contain other aggregation functions, unless these inner aggregations contain the **TOTAL** qualifier. For more advanced nested aggregations, use the advanced function **Aggr**, in combination with a specified dimension.

# **Examples and results:**

## Example table

|            |     |     |     |     |     | ore tubre |     |     |     |     |     |     |
|------------|-----|-----|-----|-----|-----|-----------|-----|-----|-----|-----|-----|-----|
| Customer   | Jan | Feb | Mar | Apr | May | Jun       | Jul | Aug | Sep | Oct | Nov | Dec |
| Astrida    | 46  | 60  | 70  | 13  | 78  | 20        | 45  | 65  | 78  | 12  | 78  | 22  |
| Betacab    | 65  | 56  | 22  | 79  | 12  | 56        | 45  | 24  | 32  | 78  | 55  | 15  |
| Canutility | 77  | 68  | 34  | 91  | 24  | 68        | 57  | 36  | 44  | 90  | 67  | 27  |
| Divadip    | 57  | 36  | 44  | 90  | 67  | 27        | 57  | 68  | 47  | 90  | 80  | 94  |

# Function examples

| Example    | Result                                                                                                    |
|------------|----------------------------------------------------------------------------------------------------|
| Avg(Sales) | For a table including the dimension Customer and the measure Avg([Sales]), if <b>Totals</b> are shown, the result is 2566. |

| Example                | Result                                                                                                    |
|------------------------|----------------------------------------------------------------------------------------------------|
| Avg([TOTAL<br>(Sales)) | 53.458333 for all values of Customer, because the TOTAL qualifier means that dimensions are disregarded.                         |
| Avg(DISTINCT (Sales))  | 51.862069 for the total, because using the Distinct qualifier means only unique values in sales for each customer are evaluated. |

### Data used in examples:

```
Monthnames:
LOAD *, Dual(MonthText, MonthNumber) as Month INLINE [
MonthText, MonthNumber
Jan, 1
Feb, 2
Mar, 3
Apr, 4
May, 5
Jun, 6
Jul, 7
Aug, 8
Sep, 9
Oct, 10
Nov, 11
Dec, 12
];
sales2013:
Crosstable (MonthText, Sales) LOAD * inline [
Customer|Jan|Feb|Mar|Apr|May|Jun|Jul|Aug|Sep|Oct|Nov|Dec
Astrida|46|60|70|13|78|20|45|65|78|12|78|22
Betacab|65|56|22|79|12|56|45|24|32|78|55|15
Canutility|77|68|34|91|24|68|57|36|44|90|67|27
Divadip|57|36|44|90|67|27|57|68|47|90|80|94
] (delimiter is '|');
```

#### See also:

Aggr - chart function (page 512)

## Correl

**Correl()** returns the aggregated correlation coefficient for a series of coordinates represented by paired numbers in x-expression and y-expression iterated over a number of records as defined by a **group by** clause.

### Syntax:

Correl (value1, value2)

Return data type: numeric

## **Arguments:**

# Arguments

| Argument          | Description                                                                                                    |
|-------------------|----------------------------------------------------------------------------------------------------|
| value1,<br>value2 | The expressions or fields containing the two sample sets for which the correlation coefficient is to be measured. |

## **Limitations:**

Text values, NULL values and missing values in any or both pieces of a data-pair result in the entire data-pair being disregarded.

## **Examples and results:**

Add the example script to your app and run it. To see the result, add the fields listed in the results column to a sheet in your app.

# Resulting data

| Example                                                                                                    | Result                                                                                                    |
|----------------------------------------------------------------------------------------------------|----------------------------------------------------------------------------------------------------|
| Salary: Load *, 1 as Grp; LOAD * inline [ "Employee name" Gender Age Salary Aiden Charles Male 20 25000 Brenda Davies Male 25 32000 Charlotte Edberg Female 45 56000 Daroush Ferrara Male 31 29000 Eunice Goldblum Female 31 32000 Freddy Halvorsen Male 25 26000 Gauri Indu Female 36 46000 Harry Jones Male 38 40000 Ian Underwood Male 40 45000 Jackie Kingsley Female 23 28000 ] (delimiter is ' ');  Correl1: LOAD Grp, Correl(Age,Salary) as Correl_ Salary Resident Salary Group By Grp; | In a table with the dimension Correl_salary, the result of the Correl() calculation in the data load script will be shown: 0.9270611 |

# Correl - chart function

**Correl()** returns the aggregated correlation coefficient for two data sets. The correlation function is a measure of the relationship between the data sets and is aggregated for (x,y) value pairs iterated over the chart dimensions.

# Syntax:

Correl([{SetExpression}] [DISTINCT] [TOTAL [<fld{, fld}>]] value1, value2 )

Return data type: numeric

## **Arguments:**

## Arguments

| Argument       | Description                                                                                                    |
|----------------|----------------------------------------------------------------------------------------------------|
| value1, value2 | The expressions or fields containing the two sample sets for which the correlation coefficient is to be measured.                                                                                                    |
| SetExpression  | By default, the aggregation function will aggregate over the set of possible records defined by the selection. An alternative set of records can be defined by a set analysis expression.                                                                                                    |
| DISTINCT       | If the word <b>DISTINCT</b> occurs before the function arguments, duplicates resulting from the evaluation of the function arguments are disregarded.                                                                                                    |
| TOTAL          | If the word <b>TOTAL</b> occurs before the function arguments, the calculation is made over all possible values given the current selections, and not just those that pertain to the current dimensional value, that is, it disregards the chart dimensions.  By using <b>TOTAL</b> [ <fld {.fld}="">], where the <b>TOTAL</b> qualifier is followed by a list of one or</fld> |
|                | more field names as a subset of the chart dimension variables, you create a subset of the total possible values.                                                                                                    |

# **Limitations:**

The parameter of the aggregation function must not contain other aggregation functions, unless these inner aggregations contain the **TOTAL** qualifier. For more advanced nested aggregations, use the advanced function **Aggr**, in combination with a specified dimension.

Text values, NULL values and missing values in any or both pieces of a data-pair result in the entire data-pair being disregarded.

# **Examples and results:**

# **Function examples**

| Example                | Result                                                                                                    |
|------------------------|----------------------------------------------------------------------------------------------------|
| Correl(Age,<br>Salary) | For a table including the dimension Employee name and the measure Correl(Age, salary), the result is 0.9270611. The result is only displayed for the totals cell. |

| Example                                       | Result                                                                                                    |
|-----------------------------------------------|----------------------------------------------------------------------------------------------------|
| Correl<br>(TOTAL Age,<br>Salary))             | 0.927. This and the following results are shown to three decimal places for readability.  If you create a filter pane with the dimension Gender, and make selections from it, you see the result 0.951 when Female is selected and 0.939 if Male is selected. This is because the selection excludes all results that do not belong to the other value of Gender. |
| Correl({1}<br>TOTAL Age,<br>Salary))          | 0.927. Independent of selections. This is because the set expression {1} disregards all selections and dimensions.                                                                                                    |
| Correl (TOTAL <gender> Age, Salary))</gender> | 0.927 in the total cell, 0.939 for all values of Male, and 0.951 for all values of Female. This corresponds to the results from making the selections in a filter pane based on Gender.                                                                                                    |

## Data used in examples:

Salary:
LOAD \* inline [
"Employee name"|Gender|Age|Salary
Aiden Charles|Male|20|25000
Brenda Davies|Male|25|32000
Charlotte Edberg|Female|45|56000
Daroush Ferrara|Male|31|29000
Eunice Goldblum|Female|31|32000
Freddy Halvorsen|Male|25|26000
Gauri Indu|Female|36|46000
Harry Jones|Male|38|40000
Ian Underwood|Male|40|45000
Jackie Kingsley|Female|23|28000
] (delimiter is '|');

# See also:

Aggr - chart function (page 512)
Avg - chart function (page 377)
RangeCorrel (page 1280)

## Fractile

**Fractile()** finds the value that corresponds to the inclusive fractile (quantile) of the aggregated data in the expression over a number of records as defined by a **group by** clause.

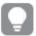

You can use FractileExc (page 386) to calculate the exclusive fractile.

### Syntax:

Fractile(expr, fraction)

# Return data type: numeric

The function returns the value corresponding to the rank as defined by rank = fraction \* (N-1) + 1 where N is the number of values in expr. If rank is a non-integer number, an interpolation is made between the two closest values.

# **Arguments:**

# Arguments

| Argument | Description                                                                                                 |
|----------|----------------------------------------------------------------------------------------------------|
| expr     | The expression or field containing the data to use when calculating the fractile.                           |
| fraction | A number between 0 and 1 corresponding to the fractile (quantile expressed as a fraction) to be calculated. |

# **Examples and results:**

Add the example script to your app and run it. To see the result, add the fields listed in the results column to a sheet in your app.

# Resulting data

| Example                                                                                                    | Result                                                                                                    |
|----------------------------------------------------------------------------------------------------|----------------------------------------------------------------------------------------------------|
| Table1: crosstable LOAD recno() as ID, * inline [ Observation Comparison 35 2 40 27 12 38 15 31 21 1 14 19 46 1 10 34 28 3 48 1 16 2 30 3 32 2 48 1 31 2 22 1 12 3 39 29 19 37 25 2 ] (delimiter is ' ');  Fractile1: LOAD Type, Fractile(Value,0.75) as MyFractile Resident Table1 Group By Type; | In a table with the dimensions Type and MyFractile, the results of the Fractile() calculations in the data load script are:  Type MyFractile Comparison 27.5 Observation 36 |

# Fractile - chart function

**Fractile()** finds the value that corresponds to the inclusive fractile (quantile) of the aggregated data in the range given by the expression iterated over the chart dimensions.

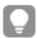

You can use FractileExc - chart function (page 387) to calculate the exclusive fractile.

## Syntax:

Fractile([{SetExpression}] [DISTINCT] [TOTAL [<fld{, fld}>]] expr, fraction)

## Return data type: numeric

The function returns the value corresponding to the rank as defined by rank = fraction \* (N-1) + 1 where N is the number of values in expr. If rank is a non-integer number, an interpolation is made between the two closest values.

## **Arguments:**

### **Arguments**

| Argument      | Description                                                                                                    |
|---------------|----------------------------------------------------------------------------------------------------|
| expr          | The expression or field containing the data to use when calculating the fractile.                                                                                                    |
| fraction      | A number between 0 and 1 corresponding to the fractile (quantile expressed as a fraction) to be calculated.                                                                                                    |
| SetExpression | By default, the aggregation function will aggregate over the set of possible records defined by the selection. An alternative set of records can be defined by a set analysis expression.                                                                                                    |
| DISTINCT      | If the word <b>DISTINCT</b> occurs before the function arguments, duplicates resulting from the evaluation of the function arguments are disregarded.                                                                                                    |
| TOTAL         | If the word <b>TOTAL</b> occurs before the function arguments, the calculation is made over all possible values given the current selections, and not just those that pertain to the current dimensional value, that is, it disregards the chart dimensions.  By using <b>TOTAL</b> [ <fld {.fld}="">], where the <b>TOTAL</b> qualifier is followed by a list of one or more field names as a subset of the chart dimension variables, you create a subset of the total possible values.</fld> |

### **Limitations:**

The parameter of the aggregation function must not contain other aggregation functions, unless these inner aggregations contain the **TOTAL** qualifier. For more advanced nested aggregations, use the advanced function **Aggr**, in combination with a specified dimension.

# **Examples and results:**

# Example table

| =7.4       |     |     |     |     |     |     |     |     |     |     |     |     |
|------------|-----|-----|-----|-----|-----|-----|-----|-----|-----|-----|-----|-----|
| Customer   | Jan | Feb | Mar | Apr | May | Jun | Jul | Aug | Sep | Oct | Nov | Dec |
| Astrida    | 46  | 60  | 70  | 13  | 78  | 20  | 45  | 65  | 78  | 12  | 78  | 22  |
| Betacab    | 65  | 56  | 22  | 79  | 12  | 56  | 45  | 24  | 32  | 78  | 55  | 15  |
| Canutility | 77  | 68  | 34  | 91  | 24  | 68  | 57  | 36  | 44  | 90  | 67  | 27  |
| Divadip    | 57  | 36  | 44  | 90  | 67  | 27  | 57  | 68  | 47  | 90  | 80  | 94  |

## **Function examples**

| Example                                | Result                                                                                                    |
|----------------------------------------|----------------------------------------------------------------------------------------------------|
| Fractile (Sales, 0.75)                 | For a table including the dimension Customer and the measure Fractile([Sales]), if <b>Totals</b> are shown, the result is 71.75. This is the point in the distribution of values of Sales that 75% of the values fall beneath. |
| Fractile<br>(TOTAL<br>Sales,<br>0.75)) | 71.75 for all values of Customer, because the TOTAL qualifier means that dimensions are disregarded.                                                                                                    |
| Fractile (DISTINCT Sales, 0.75)        | 70 for the total, because using the DISTINCT qualifier means only unique values in Sales for each Customer are evaluated.                                                                                                    |

# Data used in examples:

### Monthnames:

```
LOAD *, Dual(MonthText,MonthNumber) as Month INLINE [
MonthText, MonthNumber
```

Jan, 1

Feb, 2

Mar, 3

Apr, 4

May, 5

Jun, 6

Jul, 7

Aug, 8

Sep, 9

Oct, 10

Nov, 11

Dec, 12

];

## Sales2013:

Crosstable (MonthText, Sales) LOAD \* inline [ Customer|Jan|Feb|Mar|Apr|May|Jun|Jul|Aug|Sep|Oct|Nov|Dec

Astrida|46|60|70|13|78|20|45|65|78|12|78|22

Betacab|65|56|22|79|12|56|45|24|32|78|55|15

Canutility|77|68|34|91|24|68|57|36|44|90|67|27 Divadip|57|36|44|90|67|27|57|68|47|90|80|94 ] (delimiter is '|');

#### See also:

Aggr - chart function (page 512)

# FractileExc

**FractileExc()** finds the value that corresponds to the exclusive fractile (quantile) of the aggregated data in the expression over a number of records as defined by a **group by** clause.

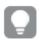

You can use Fractile (page 382) to calculate the inclusive fractile.

### Syntax:

FractileExc(expr, fraction)

## Return data type: numeric

The function returns the value corresponding to the rank as defined by rank = fraction \* (N+1) where N is the number of values in expr. If rank is a non-integer number, an interpolation is made between the two closest values.

## **Arguments:**

### **Arguments**

| Argument | Description                                                                                                 |
|----------|----------------------------------------------------------------------------------------------------|
| expr     | The expression or field containing the data to use when calculating the fractile.                           |
| fraction | A number between 0 and 1 corresponding to the fractile (quantile expressed as a fraction) to be calculated. |

## **Examples and results:**

Add the example script to your app and run it. To see the result, add the fields listed in the results column to a sheet in your app.

Resulting data

| Example                             | Result                                                            |
|-------------------------------------|-------------------------------------------------------------------|
| Table1:                             | In a table with the dimensions Type and MyFractile, the           |
| crosstable LOAD recno() as ID, *    | results of the FractileExc() calculations in the data load script |
| inline [                            | · ·                                                               |
| Observation Comparison              | are:                                                              |
| 35 2                                | Type MyFractile                                                   |
| 40   27                             | Comparison 28.5                                                   |
| 12 38                               | Observation 38                                                    |
| 15 31                               | Observacion 30                                                    |
| 21 1                                |                                                                   |
| 14 19                               |                                                                   |
| 46 1                                |                                                                   |
| 10   34                             |                                                                   |
| 28 3                                |                                                                   |
| 48 1                                |                                                                   |
| 16 2                                |                                                                   |
| 30   3                              |                                                                   |
| 32   2                              |                                                                   |
| 48 1                                |                                                                   |
| 31 2                                |                                                                   |
| 22 1                                |                                                                   |
| 12 3                                |                                                                   |
| 39 29                               |                                                                   |
| 19 37                               |                                                                   |
| 25 2 ] (delimiter is ' ');          |                                                                   |
| Fractile1:                          |                                                                   |
| LOAD Type,                          |                                                                   |
| FractileExc(Value, 0.75) as         |                                                                   |
| MyFractile Resident Table1 Group By |                                                                   |
| Type;                               |                                                                   |

# FractileExc - chart function

**FractileExc()** finds the value that corresponds to the exclusive fractile (quantile) of the aggregated data in the range given by the expression iterated over the chart dimensions.

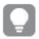

You can use Fractile - chart function (page 384) to calculate the inclusive fractile.

### Syntax:

```
FractileExc([{SetExpression}] [DISTINCT] [TOTAL [<fld{, fld}>]] expr,
fraction)
```

# Return data type: numeric

The function returns the value corresponding to the rank as defined by rank = fraction \* (N+1) where N is the number of values in expr. If rank is a non-integer number, an interpolation is made between the two closest values.

# **Arguments:**

# Arguments

| Argument      | Description                                                                                                    |
|---------------|----------------------------------------------------------------------------------------------------|
| expr          | The expression or field containing the data to use when calculating the fractile.                                                                                                    |
| fraction      | A number between 0 and 1 corresponding to the fractile (quantile expressed as a fraction) to be calculated.                                                                                                    |
| SetExpression | By default, the aggregation function will aggregate over the set of possible records defined by the selection. An alternative set of records can be defined by a set analysis expression.                                                                                                    |
| DISTINCT      | If the word <b>DISTINCT</b> occurs before the function arguments, duplicates resulting from the evaluation of the function arguments are disregarded.                                                                                                    |
| TOTAL         | If the word <b>TOTAL</b> occurs before the function arguments, the calculation is made over all possible values given the current selections, and not just those that pertain to the current dimensional value, that is, it disregards the chart dimensions.  By using <b>TOTAL</b> [ <fld {.fld}="">], where the <b>TOTAL</b> qualifier is followed by a list of one or more field names as a subset of the chart dimension variables, you create a subset of the total possible values.</fld> |

## **Limitations:**

The parameter of the aggregation function must not contain other aggregation functions, unless these inner aggregations contain the **TOTAL** qualifier. For more advanced nested aggregations, use the advanced function **Aggr**, in combination with a specified dimension.

# **Examples and results:**

## Example table

| Example custo |     |     |     |     |     |     |     |     |     |     |     |     |
|---------------|-----|-----|-----|-----|-----|-----|-----|-----|-----|-----|-----|-----|
| Customer      | Jan | Feb | Mar | Apr | May | Jun | Jul | Aug | Sep | Oct | Nov | Dec |
| Astrida       | 46  | 60  | 70  | 13  | 78  | 20  | 45  | 65  | 78  | 12  | 78  | 22  |
| Betacab       | 65  | 56  | 22  | 79  | 12  | 56  | 45  | 24  | 32  | 78  | 55  | 15  |
| Canutility    | 77  | 68  | 34  | 91  | 24  | 68  | 57  | 36  | 44  | 90  | 67  | 27  |
| Divadip       | 57  | 36  | 44  | 90  | 67  | 27  | 57  | 68  | 47  | 90  | 80  | 94  |

# Function examples

| Example                   | Result                                                                                                    |
|---------------------------|----------------------------------------------------------------------------------------------------|
| FractileExc (Sales, 0.75) | For a table including the dimension Customer and the measure FractileExc([sales]), if <b>Totals</b> are shown, the result is 75.25. This is the point in the distribution of values of sales that 75% of the values fall beneath. |

| Example                                  | Result                                                                                                    |
|------------------------------------------|----------------------------------------------------------------------------------------------------|
| FractileExc<br>(TOTAL Sales,<br>0.75))   | 75.25 for all values of customer, because the TOTAL qualifier means that dimensions are disregarded.                         |
| FractileExc<br>(DISTINCT<br>Sales, 0.75) | 73.50 for the total, because using the DISTINCT qualifier means only unique values in sales for each customer are evaluated. |

## Data used in examples:

```
Monthnames:
LOAD *, Dual(MonthText,MonthNumber) as Month INLINE [
MonthText, MonthNumber
Jan, 1
Feb, 2
Mar, 3
Apr, 4
May, 5
Jun, 6
Jul, 7
Aug, 8
Sep, 9
Oct, 10
Nov, 11
Dec, 12
];
sales2013:
Crosstable (MonthText, Sales) LOAD * inline [
Customer|Jan|Feb|Mar|Apr|May|Jun|Jul|Aug|Sep|Oct|Nov|Dec
Astrida|46|60|70|13|78|20|45|65|78|12|78|22
Betacab|65|56|22|79|12|56|45|24|32|78|55|15
Canutility|77|68|34|91|24|68|57|36|44|90|67|27
Divadip|57|36|44|90|67|27|57|68|47|90|80|94
```

## See also:

Aggr - chart function (page 512)

] (delimiter is '|');

# **Kurtosis**

**Kurtosis()** returns the kurtosis of the data in the expression over a number of records as defined by a **group by** clause.

### Syntax:

Kurtosis([distinct ] expr )

Return data type: numeric

# **Arguments:**

# Arguments

| Argument                                                                                            | Description                                                 |
|----------------------------------------------------------------------------------------------------|-------------------------------------------------------------|
| expr                                                                                                | The expression or field containing the data to be measured. |
| distinct If the word <b>distinct</b> occurs before the expression, all duplicates will be disregard |                                                             |

# **Examples and results:**

Add the example script to your app and run it. To see the result, add the fields listed in the results column to a sheet in your app.

# Resulting data

| Example                  | Result                                                                 |
|--------------------------|------------------------------------------------------------------------|
| Table1:                  | In a table with the dimensions Type, MyKurtosis1, and MyKurtosis2, the |
| crosstable LOAD recno()  | results of the Kurtosis() calculations in the data load script are:    |
| as ID, * inline [        | , i                                                                    |
| Observation Comparison   | Type MyKurtosis1 MyKurtosis2                                           |
| 35 2                     | Comparison -1.1612957 -1.4982366                                       |
| 40 27                    | Observation -1.1148768 -0.93540144                                     |
| 12   38                  |                                                                        |
| 15 31                    |                                                                        |
| 21 1                     |                                                                        |
| 14 19                    |                                                                        |
| 46 1                     |                                                                        |
| 10 34<br>28 3            |                                                                        |
| 48 1                     |                                                                        |
| 16 2                     |                                                                        |
| 30 3                     |                                                                        |
| 32   2                   |                                                                        |
| 48 1                     |                                                                        |
| 31 2                     |                                                                        |
| 22 1                     |                                                                        |
| 12 3                     |                                                                        |
| 39 29                    |                                                                        |
| 19 37                    |                                                                        |
| 25 2] (delimiter is      |                                                                        |
| ' ');                    |                                                                        |
| ,                        |                                                                        |
| Kurtosis1:               |                                                                        |
| LOAD Type,               |                                                                        |
| Kurtosis(Value) as       |                                                                        |
| MyKurtosis1,             |                                                                        |
| Kurtosis(DISTINCT Value) |                                                                        |
| as MyKurtosis2           |                                                                        |
| Resident Table1 Group By |                                                                        |
| Type;                    |                                                                        |
| .,,,,                    |                                                                        |

# Kurtosis - chart function

**Kurtosis()** finds the kurtosis of the range of data aggregated in the expression or field iterated over the chart dimensions.

# Syntax:

Kurtosis([{SetExpression}] [DISTINCT] [TOTAL [<fld{, fld}>]] expr)

Return data type: numeric

## **Arguments:**

# Arguments

| Argument      | Description                                                                                                    |
|---------------|----------------------------------------------------------------------------------------------------|
| expr          | The expression or field containing the data to be measured.                                                                                                    |
| SetExpression | By default, the aggregation function will aggregate over the set of possible records defined by the selection. An alternative set of records can be defined by a set analysis expression.                                                                                                    |
| DISTINCT      | If the word <b>DISTINCT</b> occurs before the function arguments, duplicates resulting from the evaluation of the function arguments are disregarded.                                                                                                    |
| TOTAL         | If the word <b>TOTAL</b> occurs before the function arguments, the calculation is made over all possible values given the current selections, and not just those that pertain to the current dimensional value, that is, it disregards the chart dimensions.  By using <b>TOTAL</b> [ <fld {.fld}="">], where the <b>TOTAL</b> qualifier is followed by a list of one or more field names as a subset of the chart dimension variables, you create a subset of the total possible values.</fld> |

# **Limitations:**

The parameter of the aggregation function must not contain other aggregation functions, unless these inner aggregations contain the **TOTAL** qualifier. For more advanced nested aggregations, use the advanced function **Aggr**, in combination with a specified dimension.

# **Examples and results:**

Example table

| Туре            | Val<br>ue |        |        |        |   |        |        |        |   |        |        |   |     |        |        |   |     |        |        |        |
|-----------------|-----------|--------|--------|--------|---|--------|--------|--------|---|--------|--------|---|-----|--------|--------|---|-----|--------|--------|--------|
| Compar<br>ison  | 2         | 2<br>7 | 3<br>8 | 3<br>1 | 1 | 1<br>9 | 1      | 3<br>4 | 3 | 1      | 2      | 3 | 2   | 1      | 2      | 1 | 3   | 2<br>9 | 3<br>7 | 2      |
| Observa<br>tion | 35        | 4<br>0 | 1<br>2 | 1<br>5 | 2 | 1<br>4 | 4<br>6 | 1<br>0 | 2 | 4<br>8 | 1<br>6 | 3 | 3 2 | 4<br>8 | 3<br>1 | 2 | 1 2 | 3<br>9 | 1<br>9 | 2<br>5 |

## Function examples

| Example                       | Result                                                                                                    |
|-------------------------------|----------------------------------------------------------------------------------------------------|
| Kurtosis<br>(Value)           | For a table including the dimension Type and the measure Kurtosis(Value), if <b>Totals</b> are shown for the table, and number formatting is set to 3 significant figures, the result is 1.252. For Comparison it is 1.161 and for Observation it is 1.115. |
| Kurtosis<br>(TOTAL<br>Value)) | 1.252 for all values of Type, because the TOTAL qualifier means that dimensions are disregarded.                                                                                                    |

# Data used in examples:

```
Table1:
crosstable LOAD recno() as ID, * inline [
Observation|Comparison
35 | 2
40 | 27
12 | 38
15 | 31
21|1
14 | 19
46|1
10 | 34
28 | 3
48|1
16|2
30 | 3
32 | 2
48|1
31|2
22|1
12 | 3
39|29
19|37
25|2 ] (delimiter is '|');
```

## See also:

Avg - chart function (page 377)

# LINEST\_B

**LINEST\_B()** returns the aggregated b value (y-intercept) of a linear regression defined by the equation y=mx+b for a series of coordinates represented by paired numbers in x-expression and y-expression iterated over a number of records as defined by a **group by** clause.

# Syntax:

```
LINEST_B (y_value, x_value[, y0 [, x0 ]])
```

Return data type: numeric

## **Arguments:**

# Arguments

| Argument   | Description                                                                                                    |
|------------|----------------------------------------------------------------------------------------------------|
| y_value    | The expression or field containing the range of y-values to be measured.                                                                                                    |
| x_value    | The expression or field containing the range of x-values to be measured.                                                                                                    |
| y(0), x(0) | An optional value y0 may be stated forcing the regression line to pass through the y-axis at a given point. By stating both y0 and x0 it is possible to force the regression line to pass through a single fixed coordinate. |
|            | Unless both y0 and x0 are stated, the function requires at least two valid data-pairs to calculate. If y0 and x0 are stated, a single data pair will do.                                                                     |

## **Limitations:**

Text values, NULL values and missing values in any or both pieces of a data-pair result in the entire data-pair being disregarded.

## See also:

**Examples of how to use linest functions (page 431)** 

# LINEST\_B - chart function

**LINEST\_B()** returns the aggregated b value (y-intercept) of a linear regression defined by the equation y=mx+b for a series of coordinates represented by paired numbers in the expressions given by the expressions **x\_value** and **y\_value**, iterated over the chart dimensions.

### Syntax:

```
LINEST_B([{SetExpression}] [DISTINCT] [TOTAL [<fld{, fld}>]] y_value, x_value
[, y0_const [ , x0_const]])
```

Return data type: numeric

## **Arguments:**

### **Arguments**

| Argument | ment Description                                                         |  |  |  |
|----------|--------------------------------------------------------------------------|--|--|--|
| y_value  | The expression or field containing the range of y-values to be measured. |  |  |  |
| x_value  | The expression or field containing the range of x-values to be measured. |  |  |  |

| Argument               | Description                                                                                                    |
|------------------------|----------------------------------------------------------------------------------------------------|
| y0_const, x0_<br>const | An optional value y0 may be stated forcing the regression line to pass through the y-axis at a given point. By stating both y0 and x0 it is possible to force the regression line to pass through a single fixed coordinate.                                   |
|                        | Unless both y0 and x0 are stated, the function requires at least two valid data-pairs to calculate. If y0 and x0 are stated, a single data pair will do.                                                                                                    |
| SetExpression          | By default, the aggregation function will aggregate over the set of possible records defined by the selection. An alternative set of records can be defined by a set analysis expression.                                                                      |
| DISTINCT               | If the word <b>DISTINCT</b> occurs before the function arguments, duplicates resulting from the evaluation of the function arguments are disregarded.                                                                                                    |
| TOTAL                  | If the word <b>TOTAL</b> occurs before the function arguments, the calculation is made over all possible values given the current selections, and not just those that pertain to the current dimensional value, that is, it disregards the chart dimensions.   |
|                        | By using <b>TOTAL</b> [ <b><fld< b=""> {<b>.fld</b>}<b>&gt;</b>], where the <b>TOTAL</b> qualifier is followed by a list of one or more field names as a subset of the chart dimension variables, you create a subset of the total possible values.</fld<></b> |

### **Limitations:**

The parameter of the aggregation function must not contain other aggregation functions, unless these inner aggregations contain the **TOTAL** qualifier. For more advanced nested aggregations, use the advanced function **Aggr**, in combination with a specified dimension.

Text values, NULL values and missing values in any or both pieces of a data-pair result in the entire data-pair being disregarded.

## See also:

Examples of how to use linest functions (page 431)

Avg - chart function (page 377)

# LINEST\_DF

**LINEST\_DF()** returns the aggregated degrees of freedom of a linear regression defined by the equation y=mx+b for a series of coordinates represented by paired numbers in x-expression and y-expression iterated over a number of records as defined by a **group by** clause.

## Syntax:

LINEST\_DF (y\_value, x\_value[, y0 [, x0 ]])

Return data type: numeric

## **Arguments:**

# Arguments

| Argument   | Description                                                                                                    |
|------------|----------------------------------------------------------------------------------------------------|
| y_value    | The expression or field containing the range of y-values to be measured.                                                                                                    |
| x_value    | The expression or field containing the range of x-values to be measured.                                                                                                    |
| y(0), x(0) | An optional value y0 may be stated forcing the regression line to pass through the y-axis at a given point. By stating both y0 and x0 it is possible to force the regression line to pass through a single fixed coordinate. |
|            | Unless both y0 and x0 are stated, the function requires at least two valid data-pairs to calculate. If y0 and x0 are stated, a single data pair will do.                                                                     |

## **Limitations:**

Text values, NULL values and missing values in any or both pieces of a data-pair result in the entire data-pair being disregarded.

## See also:

Examples of how to use linest functions (page 431)

# LINEST\_DF - chart function

**LINEST\_DF()** returns the aggregated degrees of freedom of a linear regression defined by the equation y=mx+b for a series of coordinates represented by paired numbers in the expressions given by **x\_value** and **y\_value**, iterated over the chart dimensions.

### Syntax:

```
LINEST_DF([{SetExpression}] [DISTINCT] [TOTAL [<fld{, fld}>]] y_value, x_
value [, y0_const [, x0_const]])
```

Return data type: numeric

## **Arguments:**

## **Arguments**

| Argument | Description                                                              |
|----------|--------------------------------------------------------------------------|
| y_value  | The expression or field containing the range of y-values to be measured. |
| x_value  | The expression or field containing the range of x-values to be measured. |

| Argument      | Description                                                                                                    |
|---------------|----------------------------------------------------------------------------------------------------|
| y0, x0        | An optional value y0 may be stated forcing the regression line to pass through the y-axis at a given point. By stating both y0 and x0 it is possible to force the regression line to pass through a single fixed coordinate.                                 |
|               | Unless both y0 and x0 are stated, the function requires at least two valid data-pairs to calculate. If y0 and x0 are stated, a single data pair will do.                                                                                                    |
| SetExpression | By default, the aggregation function will aggregate over the set of possible records defined by the selection. An alternative set of records can be defined by a set analysis expression.                                                                    |
| DISTINCT      | If the word <b>DISTINCT</b> occurs before the function arguments, duplicates resulting from the evaluation of the function arguments are disregarded.                                                                                                    |
| TOTAL         | If the word <b>TOTAL</b> occurs before the function arguments, the calculation is made over all possible values given the current selections, and not just those that pertain to the current dimensional value, that is, it disregards the chart dimensions. |
|               | By using <b>TOTAL</b> [ <fld {.fld}="">], where the <b>TOTAL</b> qualifier is followed by a list of one or more field names as a subset of the chart dimension variables, you create a subset of the total possible values.</fld>                            |

### **Limitations:**

The parameter of the aggregation function must not contain other aggregation functions, unless these inner aggregations contain the **TOTAL** qualifier. For more advanced nested aggregations, use the advanced function **Aggr**, in combination with a specified dimension.

Text values, NULL values and missing values in any or both pieces of a data-pair result in the entire data-pair being disregarded.

# See also:

Examples of how to use linest functions (page 431)

Avg - chart function (page 377)

# LINEST\_F

This script function returns the aggregated F statistic  $(r^2/(1-r^2))$  of a linear regression defined by the equation y=mx+b for a series of coordinates represented by paired numbers in x-expression and y-expression iterated over a number of records as defined by a **group by** clause.

## Syntax:

LINEST F (y value, x value[, y0 [, x0 ]])

### **Arguments:**

# Arguments

| Argument   | Description                                                                                                    |
|------------|----------------------------------------------------------------------------------------------------|
| y_value    | The expression or field containing the range of y-values to be measured.                                                                                                    |
| x_value    | The expression or field containing the range of x-values to be measured.                                                                                                    |
| y(0), x(0) | An optional value y0 may be stated forcing the regression line to pass through the y-axis at a given point. By stating both y0 and x0 it is possible to force the regression line to pass through a single fixed coordinate. |
|            | Unless both y0 and x0 are stated, the function requires at least two valid data-pairs to calculate. If y0 and x0 are stated, a single data pair will do.                                                                     |

### **Limitations:**

Text values, NULL values and missing values in any or both pieces of a data-pair result in the entire data-pair being disregarded.

### See also:

Examples of how to use linest functions (page 431)

# LINEST\_F - chart function

**LINEST\_F()** returns the aggregated F statistic (r2/(1-r2)) of a linear regression defined by the equation y=mx+b for a series of coordinates represented by paired numbers in the expressions given by **x\_value** and the **y\_value**, iterated over the chart dimensions.

#### Syntax:

```
LINEST_F([{SetExpression}] [DISTINCT] [TOTAL [<fld{, fld}>]] y_value, x_value
[, y0_const [, x0_const]])
```

Return data type: numeric

### **Arguments:**

| Argument | Description                                                              |
|----------|--------------------------------------------------------------------------|
| y_value  | The expression or field containing the range of y-values to be measured. |
| x_value  | The expression or field containing the range of x-values to be measured. |

| Argument      | Description                                                                                                    |
|---------------|----------------------------------------------------------------------------------------------------|
| y0, x0        | An optional value y0 may be stated forcing the regression line to pass through the y-axis at a given point. By stating both y0 and x0 it is possible to force the regression line to pass through a single fixed coordinate.                                   |
|               | Unless both y0 and x0 are stated, the function requires at least two valid data-pairs to calculate. If y0 and x0 are stated, a single data pair will do.                                                                                                    |
| SetExpression | By default, the aggregation function will aggregate over the set of possible records defined by the selection. An alternative set of records can be defined by a set analysis expression.                                                                      |
| DISTINCT      | If the word <b>DISTINCT</b> occurs before the function arguments, duplicates resulting from the evaluation of the function arguments are disregarded.                                                                                                    |
| TOTAL         | If the word <b>TOTAL</b> occurs before the function arguments, the calculation is made over all possible values given the current selections, and not just those that pertain to the current dimensional value, that is, it disregards the chart dimensions.   |
|               | By using <b>TOTAL</b> [ <b><fld< b=""> {<b>.fld</b>}<b>&gt;</b>], where the <b>TOTAL</b> qualifier is followed by a list of one or more field names as a subset of the chart dimension variables, you create a subset of the total possible values.</fld<></b> |

The parameter of the aggregation function must not contain other aggregation functions, unless these inner aggregations contain the **TOTAL** qualifier. For more advanced nested aggregations, use the advanced function **Aggr**, in combination with a specified dimension.

Text values, NULL values and missing values in any or both pieces of a data-pair result in the entire data-pair being disregarded.

## See also:

Examples of how to use linest functions (page 431)

Avg - chart function (page 377)

# LINEST\_M

**LINEST\_M()** returns the aggregated m value (slope) of a linear regression defined by the equation y=mx+b for a series of coordinates represented by paired numbers in x-expression and y-expression iterated over a number of records as defined by a **group by** clause.

## Syntax:

LINEST\_M (y\_value, x\_value[, y0 [, x0 ]])

## **Arguments:**

## Arguments

| Argument   | Description                                                                                                    |
|------------|----------------------------------------------------------------------------------------------------|
| y_value    | The expression or field containing the range of y-values to be measured.                                                                                                    |
| x_value    | The expression or field containing the range of x-values to be measured.                                                                                                    |
| y(0), x(0) | An optional value y0 may be stated forcing the regression line to pass through the y-axis at a given point. By stating both y0 and x0 it is possible to force the regression line to pass through a single fixed coordinate. |
|            | Unless both y0 and x0 are stated, the function requires at least two valid data-pairs to calculate. If y0 and x0 are stated, a single data pair will do.                                                                     |

### **Limitations:**

Text values, NULL values and missing values in any or both pieces of a data-pair result in the entire data-pair being disregarded.

### See also:

**Examples of how to use linest functions (page 431)** 

# LINEST\_M - chart function

**LINEST\_M()** returns the aggregated m value (slope) of a linear regression defined by the equation y=mx+b for a series of coordinates represented by paired numbers given by the expressions **x\_value** and **y\_value**, iterated over the chart dimensions.

#### Syntax:

```
LINEST_M([{SetExpression}] [DISTINCT] [TOTAL [<fld{, fld}>]] y_value, x_value
[, y0_const [, x0_const]])
```

Return data type: numeric

### **Arguments:**

| Argument | Description                                                              |
|----------|--------------------------------------------------------------------------|
| y_value  | The expression or field containing the range of y-values to be measured. |
| x_value  | The expression or field containing the range of x-values to be measured. |

| Argument      | Description                                                                                                    |
|---------------|----------------------------------------------------------------------------------------------------|
| y0, x0        | An optional value y0 may be stated forcing the regression line to pass through the y-axis at a given point. By stating both y0 and x0 it is possible to force the regression line to pass through a single fixed coordinate.                                 |
|               | Unless both y0 and x0 are stated, the function requires at least two valid data-pairs to calculate. If y0 and x0 are stated, a single data pair will do.                                                                                                    |
| SetExpression | By default, the aggregation function will aggregate over the set of possible records defined by the selection. An alternative set of records can be defined by a set analysis expression.                                                                    |
| DISTINCT      | If the word <b>DISTINCT</b> occurs before the function arguments, duplicates resulting from the evaluation of the function arguments are disregarded.                                                                                                    |
| TOTAL         | If the word <b>TOTAL</b> occurs before the function arguments, the calculation is made over all possible values given the current selections, and not just those that pertain to the current dimensional value, that is, it disregards the chart dimensions. |
|               | By using <b>TOTAL</b> [< <b>fld</b> {. <b>fld</b> }>], where the <b>TOTAL</b> qualifier is followed by a list of one or more field names as a subset of the chart dimension variables, you create a subset of the total possible values.                     |

The parameter of the aggregation function must not contain other aggregation functions, unless these inner aggregations contain the **TOTAL** qualifier. For more advanced nested aggregations, use the advanced function **Aggr**, in combination with a specified dimension.

Text values, NULL values and missing values in any or both pieces of a data-pair result in the entire data-pair being disregarded.

## See also:

Examples of how to use linest functions (page 431)

Avg - chart function (page 377)

## LINEST R2

**LINEST\_R2()** returns the aggregated  $r^2$  value (coefficient of determination) of a linear regression defined by the equation y=mx+b for a series of coordinates represented by paired numbers in x-expression and y-expression iterated over a number of records as defined by a **group by** clause.

## Syntax:

LINEST R2 (y value, x value[, y0 [, x0 ]])

### **Arguments:**

# Arguments

| Argument   | Description                                                                                                    |
|------------|----------------------------------------------------------------------------------------------------|
| y_value    | The expression or field containing the range of y-values to be measured.                                                                                                    |
| x_value    | The expression or field containing the range of x-values to be measured.                                                                                                    |
| y(0), x(0) | An optional value y0 may be stated forcing the regression line to pass through the y-axis at a given point. By stating both y0 and x0 it is possible to force the regression line to pass through a single fixed coordinate. |
|            | Unless both y0 and x0 are stated, the function requires at least two valid data-pairs to calculate. If y0 and x0 are stated, a single data pair will do.                                                                     |

### **Limitations:**

Text values, NULL values and missing values in any or both pieces of a data-pair result in the entire data-pair being disregarded.

#### See also:

Examples of how to use linest functions (page 431)

# LINEST\_R2 - chart function

**LINEST\_R2()** returns the aggregated r2 value (coefficient of determination) of a linear regression defined by the equation y=mx+b for a series of coordinates represented by paired numbers given by the expressions **x\_value** and **y\_value**, iterated over the chart dimensions.

#### Syntax:

LINEST\_R2([{SetExpression}] [DISTINCT] [TOTAL [<fld{, fld}>]] y\_value, x\_
value[, y0\_const[, x0\_const]])

Return data type: numeric

### **Arguments:**

| Argument | Description                                                              |
|----------|--------------------------------------------------------------------------|
| y_value  | The expression or field containing the range of y-values to be measured. |
| x_value  | The expression or field containing the range of x-values to be measured. |

| Argument      | Description                                                                                                    |
|---------------|----------------------------------------------------------------------------------------------------|
| y0, x0        | An optional value y0 may be stated forcing the regression line to pass through the y-axis at a given point. By stating both y0 and x0 it is possible to force the regression line to pass through a single fixed coordinate.                                 |
|               | Unless both y0 and x0 are stated, the function requires at least two valid data-pairs to calculate. If y0 and x0 are stated, a single data pair will do.                                                                                                    |
| SetExpression | By default, the aggregation function will aggregate over the set of possible records defined by the selection. An alternative set of records can be defined by a set analysis expression.                                                                    |
| DISTINCT      | If the word <b>DISTINCT</b> occurs before the function arguments, duplicates resulting from the evaluation of the function arguments are disregarded.                                                                                                    |
| TOTAL         | If the word <b>TOTAL</b> occurs before the function arguments, the calculation is made over all possible values given the current selections, and not just those that pertain to the current dimensional value, that is, it disregards the chart dimensions. |
|               | By using <b>TOTAL</b> [ <b><fld {.fld}=""></fld></b> ], where the <b>TOTAL</b> qualifier is followed by a list of one or more field names as a subset of the chart dimension variables, you create a subset of the total possible values.                    |

The parameter of the aggregation function must not contain other aggregation functions, unless these inner aggregations contain the **TOTAL** qualifier. For more advanced nested aggregations, use the advanced function **Aggr**, in combination with a specified dimension.

Text values, NULL values and missing values in any or both pieces of a data-pair result in the entire data-pair being disregarded.

### See also:

Examples of how to use linest functions (page 431)

Avg - chart function (page 377)

# LINEST\_SEB

**LINEST\_SEB()** returns the aggregated standard error of the b value of a linear regression defined by the equation y=mx+b for a series of coordinates represented by paired numbers in x-expression and y-expression iterated over a number of records as defined by a **group by** clause.

## Syntax:

LINEST\_SEB (y\_value, x\_value[, y0 [, x0 ]])

### **Arguments:**

## Arguments

| Argument   | Description                                                                                                    |
|------------|----------------------------------------------------------------------------------------------------|
| y_value    | The expression or field containing the range of y-values to be measured.                                                                                                    |
| x_value    | The expression or field containing the range of x-values to be measured.                                                                                                    |
| y(0), x(0) | An optional value y0 may be stated forcing the regression line to pass through the y-axis at a given point. By stating both y0 and x0 it is possible to force the regression line to pass through a single fixed coordinate. |
|            | Unless both y0 and x0 are stated, the function requires at least two valid data-pairs to calculate. If y0 and x0 are stated, a single data pair will do.                                                                     |

### **Limitations:**

Text values, NULL values and missing values in any or both pieces of a data-pair result in the entire data-pair being disregarded.

### See also:

**Examples of how to use linest functions (page 431)** 

# LINEST\_SEB - chart function

**LINEST\_SEB()** returns the aggregated standard error of the b value of a linear regression defined by the equation y=mx+b for a series of coordinates represented by paired numbers given by the expressions **x\_value** and **y\_value**, iterated over the chart dimensions.

#### Syntax:

LINEST\_SEB([{SetExpression}] [DISTINCT] [TOTAL [<fld{, fld}>]] y\_value, x\_
value[, y0\_const[, x0\_const]])

Return data type: numeric

### **Arguments:**

| Argument | Description                                                              |
|----------|--------------------------------------------------------------------------|
| y_value  | The expression or field containing the range of y-values to be measured. |
| x_value  | The expression or field containing the range of x-values to be measured. |

| Argument      | Description                                                                                                    |
|---------------|----------------------------------------------------------------------------------------------------|
| y0, x0        | An optional value y0 may be stated forcing the regression line to pass through the y-axis at a given point. By stating both y0 and x0 it is possible to force the regression line to pass through a single fixed coordinate.                                 |
|               | Unless both y0 and x0 are stated, the function requires at least two valid data-pairs to calculate. If y0 and x0 are stated, a single data pair will do.                                                                                                    |
| SetExpression | By default, the aggregation function will aggregate over the set of possible records defined by the selection. An alternative set of records can be defined by a set analysis expression.                                                                    |
| DISTINCT      | If the word <b>DISTINCT</b> occurs before the function arguments, duplicates resulting from the evaluation of the function arguments are disregarded.                                                                                                    |
| TOTAL         | If the word <b>TOTAL</b> occurs before the function arguments, the calculation is made over all possible values given the current selections, and not just those that pertain to the current dimensional value, that is, it disregards the chart dimensions. |
|               | By using <b>TOTAL</b> [< <b>fld</b> {. <b>fld</b> }>], where the <b>TOTAL</b> qualifier is followed by a list of one or more field names as a subset of the chart dimension variables, you create a subset of the total possible values.                     |

The parameter of the aggregation function must not contain other aggregation functions, unless these inner aggregations contain the **TOTAL** qualifier. For more advanced nested aggregations, use the advanced function **Aggr**, in combination with a specified dimension.

Text values, NULL values and missing values in any or both pieces of a data-pair result in the entire data-pair being disregarded.

## See also:

Examples of how to use linest functions (page 431)

Avg - chart function (page 377)

# LINEST\_SEM

**LINEST\_SEM()** returns the aggregated standard error of the m value of a linear regression defined by the equation y=mx+b for a series of coordinates represented by paired numbers in x-expression and y-expression iterated over a number of records as defined by a **group by** clause.

## Syntax:

LINEST\_SEM (y\_value, x\_value[, y0 [, x0 ]])

### **Arguments:**

| Argument   | Description                                                                                                    |
|------------|----------------------------------------------------------------------------------------------------|
| y_value    | The expression or field containing the range of y-values to be measured.                                                                                                    |
| x_value    | The expression or field containing the range of x-values to be measured.                                                                                                    |
| y(0), x(0) | An optional value y0 may be stated forcing the regression line to pass through the y-axis at a given point. By stating both y0 and x0 it is possible to force the regression line to pass through a single fixed coordinate. |
|            | Unless both y0 and x0 are stated, the function requires at least two valid data-pairs to calculate. If y0 and x0 are stated, a single data pair will do.                                                                     |

#### **Limitations:**

Text values, NULL values and missing values in any or both pieces of a data-pair result in the entire data-pair being disregarded.

#### See also:

**Examples of how to use linest functions (page 431)** 

# LINEST\_SEM - chart function

**LINEST\_SEM()** returns the aggregated standard error of the m value of a linear regression defined by the equation y=mx+b for a series of coordinates represented by paired numbers given by the expressions **x\_value** and **y\_value**, iterated over the chart dimensions.

## Syntax:

LINEST\_SEM([{SetExpression}] [DISTINCT] [TOTAL [<fld{, fld}>]] y\_value, x\_
value[, y0\_const[, x0\_const]])

Return data type: numeric

### **Arguments:**

| Argument | Description                                                              |
|----------|--------------------------------------------------------------------------|
| y_value  | The expression or field containing the range of y-values to be measured. |
| x_value  | The expression or field containing the range of x-values to be measured. |

| Argument      | Description                                                                                                    |
|---------------|----------------------------------------------------------------------------------------------------|
| y0, x0        | An optional value y0 may be stated forcing the regression line to pass through the y-axis at a given point. By stating both y0 and x0 it is possible to force the regression line to pass through a single fixed coordinate.                                 |
|               | Unless both y0 and x0 are stated, the function requires at least two valid data-pairs to calculate. If y0 and x0 are stated, a single data pair will do.                                                                                                    |
| SetExpression | By default, the aggregation function will aggregate over the set of possible records defined by the selection. An alternative set of records can be defined by a set analysis expression.                                                                    |
| DISTINCT      | If the word <b>DISTINCT</b> occurs before the function arguments, duplicates resulting from the evaluation of the function arguments are disregarded.                                                                                                    |
| TOTAL         | If the word <b>TOTAL</b> occurs before the function arguments, the calculation is made over all possible values given the current selections, and not just those that pertain to the current dimensional value, that is, it disregards the chart dimensions. |
|               | By using <b>TOTAL</b> [ <fld {.fld}="">], where the <b>TOTAL</b> qualifier is followed by a list of one or more field names as a subset of the chart dimension variables, you create a subset of the total possible values.</fld>                            |

The parameter of the aggregation function must not contain other aggregation functions, unless these inner aggregations contain the **TOTAL** qualifier. For more advanced nested aggregations, use the advanced function **Aggr**, in combination with a specified dimension.

Text values, NULL values and missing values in any or both pieces of a data-pair result in the entire data-pair being disregarded.

### See also:

Examples of how to use linest functions (page 431)

Avg - chart function (page 377)

# LINEST\_SEY

**LINEST\_SEY()** returns the aggregated standard error of the y estimate of a linear regression defined by the equation y=mx+b for a series of coordinates represented by paired numbers in x-expression and y-expression iterated over a number of records as defined by a **group by** clause.

## Syntax:

LINEST\_SEY (y\_value, x\_value[, y0 [, x0 ]])

### **Arguments:**

| Argument   | Description                                                                                                    |
|------------|----------------------------------------------------------------------------------------------------|
| y_value    | The expression or field containing the range of y-values to be measured.                                                                                                    |
| x_value    | The expression or field containing the range of x-values to be measured.                                                                                                    |
| y(0), x(0) | An optional value y0 may be stated forcing the regression line to pass through the y-axis at a given point. By stating both y0 and x0 it is possible to force the regression line to pass through a single fixed coordinate. |
|            | Unless both y0 and x0 are stated, the function requires at least two valid data-pairs to calculate. If y0 and x0 are stated, a single data pair will do.                                                                     |

#### **Limitations:**

Text values, NULL values and missing values in any or both pieces of a data-pair result in the entire data-pair being disregarded.

#### See also:

**Examples of how to use linest functions (page 431)** 

# LINEST\_SEY - chart function

**LINEST\_SEY()** returns the aggregated standard error of the y estimate of a linear regression defined by the equation y=mx+b for a series of coordinates represented by paired numbers given by the expressions **x\_value** and **y\_value**, iterated over the chart dimensions.

## Syntax:

LINEST\_SEY([{SetExpression}] [DISTINCT] [TOTAL [<fld{, fld}>]] y\_value, x\_
value[, y0\_const[, x0\_const]])

Return data type: numeric

### **Arguments:**

| Argument | Description                                                              |
|----------|--------------------------------------------------------------------------|
| y_value  | The expression or field containing the range of y-values to be measured. |
| x_value  | The expression or field containing the range of x-values to be measured. |

| Argument      | Description                                                                                                    |
|---------------|----------------------------------------------------------------------------------------------------|
| y0, x0        | An optional value y0 may be stated forcing the regression line to pass through the y-axis at a given point. By stating both y0 and x0 it is possible to force the regression line to pass through a single fixed coordinate.                                 |
|               | Unless both y0 and x0 are stated, the function requires at least two valid data-pairs to calculate. If y0 and x0 are stated, a single data pair will do.                                                                                                    |
| SetExpression | By default, the aggregation function will aggregate over the set of possible records defined by the selection. An alternative set of records can be defined by a set analysis expression.                                                                    |
| DISTINCT      | If the word <b>DISTINCT</b> occurs before the function arguments, duplicates resulting from the evaluation of the function arguments are disregarded.                                                                                                    |
| TOTAL         | If the word <b>TOTAL</b> occurs before the function arguments, the calculation is made over all possible values given the current selections, and not just those that pertain to the current dimensional value, that is, it disregards the chart dimensions. |
|               | By using <b>TOTAL</b> [ <b><fld {.fld}=""></fld></b> ], where the <b>TOTAL</b> qualifier is followed by a list of one or more field names as a subset of the chart dimension variables, you create a subset of the total possible values.                    |

The parameter of the aggregation function must not contain other aggregation functions, unless these inner aggregations contain the **TOTAL** qualifier. For more advanced nested aggregations, use the advanced function **Aggr**, in combination with a specified dimension.

Text values, NULL values and missing values in any or both pieces of a data-pair result in the entire data-pair being disregarded.

## See also:

Examples of how to use linest functions (page 431)

Avg - chart function (page 377)

# LINEST\_SSREG

**LINEST\_SSREG()** returns the aggregated regression sum of squares of a linear regression defined by the equation y=mx+b for a series of coordinates represented by paired numbers in x-expression and y-expression iterated over a number of records as defined by a **group by** clause.

## Syntax:

LINEST SSREG (y value, x\_value[, y0 [, x0 ]])

### **Arguments:**

## Arguments

| Argument   | Description                                                                                                    |
|------------|----------------------------------------------------------------------------------------------------|
| y_value    | The expression or field containing the range of y-values to be measured.                                                                                                    |
| x_value    | The expression or field containing the range of x-values to be measured.                                                                                                    |
| y(0), x(0) | An optional value y0 may be stated forcing the regression line to pass through the y-axis at a given point. By stating both y0 and x0 it is possible to force the regression line to pass through a single fixed coordinate. |
|            | Unless both y0 and x0 are stated, the function requires at least two valid data-pairs to calculate. If y0 and x0 are stated, a single data pair will do.                                                                     |

### **Limitations:**

Text values, NULL values and missing values in any or both pieces of a data-pair result in the entire data-pair being disregarded.

#### See also:

**Examples of how to use linest functions (page 431)** 

# LINEST\_SSREG - chart function

**LINEST\_SSREG()** returns the aggregated regression sum of squares of a linear regression defined by the equation y=mx+b for a series of coordinates represented by paired numbers given by the expressions **x\_value** and **y\_value**, iterated over the chart dimensions.

#### Syntax:

LINEST\_SSREG([{SetExpression}] [DISTINCT] [TOTAL [<fld{, fld}>]] y\_value, x\_
value[, y0\_const[, x0\_const]])

Return data type: numeric

### **Arguments:**

| Argument | Description                                                              |
|----------|--------------------------------------------------------------------------|
| y_value  | The expression or field containing the range of y-values to be measured. |
| x_value  | The expression or field containing the range of x-values to be measured. |

| Argument      | Description                                                                                                    |
|---------------|----------------------------------------------------------------------------------------------------|
| y0, x0        | An optional value y0 may be stated forcing the regression line to pass through the y-axis at a given point. By stating both y0 and x0 it is possible to force the regression line to pass through a single fixed coordinate.                                 |
|               | Unless both y0 and x0 are stated, the function requires at least two valid data-pairs to calculate. If y0 and x0 are stated, a single data pair will do.                                                                                                    |
| SetExpression | By default, the aggregation function will aggregate over the set of possible records defined by the selection. An alternative set of records can be defined by a set analysis expression.                                                                    |
| DISTINCT      | If the word <b>DISTINCT</b> occurs before the function arguments, duplicates resulting from the evaluation of the function arguments are disregarded.                                                                                                    |
| TOTAL         | If the word <b>TOTAL</b> occurs before the function arguments, the calculation is made over all possible values given the current selections, and not just those that pertain to the current dimensional value, that is, it disregards the chart dimensions. |
|               | By using <b>TOTAL</b> [ <fld {.fld}="">], where the <b>TOTAL</b> qualifier is followed by a list of one or more field names as a subset of the chart dimension variables, you create a subset of the total possible values.</fld>                            |

The parameter of the aggregation function must not contain other aggregation functions, unless these inner aggregations contain the **TOTAL** qualifier. For more advanced nested aggregations, use the advanced function **Aggr**, in combination with a specified dimension.

Text values, NULL values and missing values in any or both pieces of a data-pair result in the entire data-pair being disregarded.

## See also:

Examples of how to use linest functions (page 431)

Avg - chart function (page 377)

## LINEST SSRESID

**LINEST\_SSRESID()** returns the aggregated residual sum of squares of a linear regression defined by the equation y=mx+b for a series of coordinates represented by paired numbers in x-expression and y-expression iterated over a number of records as defined by a **group by** clause.

## Syntax:

LINEST SSRESID (y value, x value[, y0 [, x0 ]])

### **Arguments:**

## Arguments

| Argument   | Description                                                                                                    |
|------------|----------------------------------------------------------------------------------------------------|
| y_value    | The expression or field containing the range of y-values to be measured.                                                                                                    |
| x_value    | The expression or field containing the range of x-values to be measured.                                                                                                    |
| y(0), x(0) | An optional value y0 may be stated forcing the regression line to pass through the y-axis at a given point. By stating both y0 and x0 it is possible to force the regression line to pass through a single fixed coordinate. |
|            | Unless both y0 and x0 are stated, the function requires at least two valid data-pairs to calculate. If y0 and x0 are stated, a single data pair will do.                                                                     |

#### **Limitations:**

Text values, NULL values and missing values in any or both pieces of a data-pair result in the entire data-pair being disregarded.

### See also:

Examples of how to use linest functions (page 431)

# LINEST\_SSRESID - chart function

**LINEST\_SSRESID()** returns the aggregated residual sum of squares of a linear regression defined by the equation y=mx+b for a series of coordinates represented by paired numbers in the expressions given by **x\_value** and **y\_value**, iterated over the chart dimensions.

#### Syntax:

```
LINEST_SSRESID([{SetExpression}] [DISTINCT] [TOTAL [<fld{, fld}>]] y_value,
x_value[, y0_const[, x0_const]])
```

Return data type: numeric

### **Arguments:**

| Argument | Description                                                              |
|----------|--------------------------------------------------------------------------|
| y_value  | The expression or field containing the range of y-values to be measured. |
| x_value  | The expression or field containing the range of x-values to be measured. |

| Argument      | Description                                                                                                    |
|---------------|----------------------------------------------------------------------------------------------------|
| y0, x0        | An optional value y0 may be stated forcing the regression line to pass through the y-axis at a given point. By stating both y0 and x0 it is possible to force the regression line to pass through a single fixed coordinate.                                   |
|               | Unless both y0 and x0 are stated, the function requires at least two valid data-pairs to calculate. If y0 and x0 are stated, a single data pair will do.                                                                                                    |
| SetExpression | By default, the aggregation function will aggregate over the set of possible records defined by the selection. An alternative set of records can be defined by a set analysis expression.                                                                      |
| DISTINCT      | If the word <b>DISTINCT</b> occurs before the function arguments, duplicates resulting from the evaluation of the function arguments are disregarded.                                                                                                    |
| TOTAL         | If the word <b>TOTAL</b> occurs before the function arguments, the calculation is made over all possible values given the current selections, and not just those that pertain to the current dimensional value, that is, it disregards the chart dimensions.   |
|               | By using <b>TOTAL</b> [ <b><fld< b=""> {<b>.fld</b>}<b>&gt;</b>], where the <b>TOTAL</b> qualifier is followed by a list of one or more field names as a subset of the chart dimension variables, you create a subset of the total possible values.</fld<></b> |

An optional value y0 may be stated forcing the regression line to pass through the y-axis at a given point. By stating both y0 and x0 it is possible to force the regression line to pass through a single fixed coordinate.

#### **Limitations:**

The parameter of the aggregation function must not contain other aggregation functions, unless these inner aggregations contain the **TOTAL** qualifier. For more advanced nested aggregations, use the advanced function **Aggr**, in combination with a specified dimension.

Text values, NULL values and missing values in any or both pieces of a data-pair result in the entire data-pair being disregarded.

# See also:

Examples of how to use linest functions (page 431)

Avg - chart function (page 377)

## Median

**Median()** returns the aggregated median of the values in the expression over a number of records as defined by a **group by** clause.

# Syntax:

Median (expr)

### **Arguments:**

## Arguments

| Argument | Description                                                 |
|----------|-------------------------------------------------------------|
| expr     | The expression or field containing the data to be measured. |

Example: Script expression using Median

Example - script expression

### **Load script**

Load the following inline data and script expression in the data load editor for this example.

```
Table 1:
Load RecNo() as RowNo, Letter, Number Inline
[Letter, Number
A,1
A,3
A,4
A,9
B,2
B,8
B,9];
```

Median:

LOAD Letter,

Median(Number) as MyMedian

Resident Table1 Group By Letter;

#### Create a visualization

Create a table visualization in a Qlik Sense sheet with **Letter** and **MyMedian** as dimensions.

#### Result

| Letter | <b>A</b> | Q | MyMedian | Q   |  |
|--------|----------|---|----------|-----|--|
| Α      |          |   |          | 3.5 |  |
| В      |          |   |          | 8   |  |

### **Explanation**

The median is considered the "middle" number when the numbers have been sorted in order from smallest to greatest. If the data set has an even number of values, the function returns the average of the two middle values. In this example, the median is calculated for each set of values of **A** and **B**, which is 3.5 and 8, respectively.

## Median - chart function

**Median()** returns the median value of the range of values aggregated in the expression iterated over the chart dimensions.

#### Syntax:

```
Median([{SetExpression}] [DISTINCT] [TOTAL [<fld{, fld}>]] expr)
```

Return data type: numeric

### **Arguments:**

# Arguments

| Argument      | Description                                                                                                    |
|---------------|----------------------------------------------------------------------------------------------------|
| expr          | The expression or field containing the data to be measured.                                                                                                    |
| SetExpression | By default, the aggregation function will aggregate over the set of possible records defined by the selection. An alternative set of records can be defined by a set analysis expression.                                                                                                    |
| DISTINCT      | If the word <b>DISTINCT</b> occurs before the function arguments, duplicates resulting from the evaluation of the function arguments are disregarded.                                                                                                    |
| TOTAL         | If the word <b>TOTAL</b> occurs before the function arguments, the calculation is made over all possible values given the current selections, and not just those that pertain to the current dimensional value, that is, it disregards the chart dimensions.  By using <b>TOTAL</b> [ <fld {.fld}="">], where the <b>TOTAL</b> qualifier is followed by a list of one or more field names as a subset of the chart dimension variables, you create a subset of the total possible values.</fld> |

### **Limitations:**

The parameter of the aggregation function must not contain other aggregation functions, unless these inner aggregations contain the **TOTAL** qualifier. For more advanced nested aggregations, use the advanced function **Aggr**, in combination with a specified dimension.

Example: Chart expression using Median

Example - chart expression

#### **Load script**

Load the following data as an inline load in the data load editor to create the chart expression example below.

Load RecNo() as RowNo, Letter, Number Inline
[Letter, Number

A,1

Α,3

Α,4

Α,9

в,2

в,8

в,9];

#### Create a visualization

Create a table visualization in a Qlik Sense sheet with **Letter** as a dimension.

#### **Chart expression**

Add the following expression to the table, as a measure:

Median(Number)

#### Result

| Letter | Q | Median(Number) |
|--------|---|----------------|
| Totals |   | 4              |
| A      |   | 3.5            |
| В      |   | 8              |

#### **Explanation**

The median is considered the "middle" number when the numbers have been sorted in order from smallest to greatest. If the data set has an even number of values, the function returns the average of the two middle values. In this example, the median is calculated for each set of values of **A** and **B**, which is 3.5 and 8, respectively.

The median for **Totals** is calculated from all values, which equals 4.

## See also:

Avg - chart function (page 377)

MutualInfo - chart function

**Mutualinfo** calculates the mutual information (MI) between two fields or between aggregated values in **Aggr()**.

**Mutualinfo** returns the aggregated mutual information for two datasets. This allows key driver analysis between a field and a potential driver. Mutual information measures the relationship between the datasets and is aggregated for (x,y) pair values iterated over the chart dimensions. Mutual information is measured between 0 and 1 and can be formatted as a percentile value. **Mutualinfo** is defined by either selections or by a set expression.

Mutualinfo allows different kinds of MI analysis:

- Pair-wise MI: Calculate the MI between a driver field and a target field.
- Driver breakdown by value: The MI is calculated between individual field values in the driver and target fields.
- Feature selection: Use **Mutualinfo** in a grid chart to create a matrix where all fields are compared to each other based on MI.

**Mutualinfo** does not necessarily indicate causality between fields sharing mutual information. Two fields may share mutual information, but may not be equal drivers for each other. For example, when comparing ice cream sales and outdoor temperature, **Mutualinfo** will show mutual information between the two. It will not indicate if it is outdoor temperature driving ice cream sales, which is likely, or if it is ice cream sales that drives outdoor temperature, which is unlikely.

When calculating mutual information, associations affect the correspondence between and the frequency of values from fields that are from different tables.

Returned values for the same fields or selections may vary slightly. This is due to each **Mutualinfo** call operating on a randomly selected sample and the inherent randomness of the **Mutualinfo** algorithm.

Mutualinfo can be applied to the Aggr() function.

#### Syntax:

```
MutualInfo({SetExpression}] [DISTINCT] [TOTAL] field1, field2 , datatype [,
breakdownbyvalue [, samplesize ]])
```

Return data type: numeric

#### **Arguments:**

| Argument       | Description                                                                                               |
|----------------|----------------------------------------------------------------------------------------------------|
| field1, field2 | The expressions or fields containing the two sample sets for which the mutual information to be measured. |
| datatype       | The data types contained in the target and driver,                                                        |
|                | 1 or 'dd' for discrete:discrete                                                                           |
|                | 2 or 'cc' for continuous:continuous                                                                       |
|                | 3 or 'cd' for continuous:discrete                                                                         |
|                | 4 or 'dc' for discrete:continuous                                                                         |
|                | Data types are not case sensitive.                                                                        |

| Argument         | Description                                                                                                    |
|------------------|----------------------------------------------------------------------------------------------------|
| breakdownbyvalue | A static value corresponding to a value in the driver. If supplied, the calculation will calculate the MI contribution for that value. You can use <b>ValueList()</b> or <b>ValueLoop</b> (). If <b>Null()</b> is added, the calculation will calculate the overall MI for all values in the driver.  Breaking down by value requires the driver contain discrete data.                                                                                                    |
| samplesize       | The number of values to sample from the target and driver. Sampling is random. <b>Mutualinfo</b> requires a minimum sample size of 80. By default, <b>Mutualinfo</b> only samples up to 10,000 data-pairs as <b>Mutualinfo</b> can be resource intensive. You can specify greater numbers of data-pairs in the sample size. If <b>Mutualinfo</b> times out, reduce the sample size.                                                                                                    |
| SetExpression    | By default, the aggregation function will aggregate over the set of possible records defined by the selection. An alternative set of records can be defined by a set analysis expression.                                                                                                    |
| DISTINCT         | If the word <b>DISTINCT</b> occurs before the function arguments, duplicates resulting from the evaluation of the function arguments are disregarded.                                                                                                    |
| TOTAL            | If the word <b>TOTAL</b> occurs before the function arguments, the calculation is made over all possible values given the current selections, and not just those that pertain to the current dimensional value, that is, it disregards the chart dimensions.  By using <b>TOTAL</b> [ <fld {.fld}="">], where the <b>TOTAL</b> qualifier is followed by a list of one or more field names as a subset of the chart dimension variables, you create a subset of the total possible values.</fld> |

Text values, NULL values and missing values in any or both pieces of a data-pair result in the entire data-pair being disregarded.

# **Examples and results:**

Add the example script to your app and run it. To see the result, add the fields listed in the results column to a sheet in your app.

## Function examples

| Example                                                 | Result                                                                                                    |
|---------------------------------------------------------|----------------------------------------------------------------------------------------------------|
| mutualinfo(Age,<br>Salary, 1)                           | For a table including the dimension Employee name and the measure mutualinfo(Age, salary, 1), the result is 0.99820986. The result is only displayed for the totals cell.                                                                                                    |
| mutualinfo<br>(TOTAL Age,<br>Salary, 1, null<br>(), 81) | If you create a filter pane with the dimension Gender, and make selections from it, you see the result 0.99805677 when Female is selected and 0.99847373 if Male is selected. This is because the selection excludes all results that do not belong to the other value of Gender. |

| Example                                                          | Result                                                                                                    |
|------------------------------------------------------------------|----------------------------------------------------------------------------------------------------|
| mutualinfo<br>(TOTAL Age,<br>Gender, 1,<br>ValueLoop<br>(25,35)) | 0.68196996. Selecting any value from Gender will change this to 0.                                              |
| <pre>mutualinfo({1} TOTAL Age, Salary, 1, null ())</pre>         | 0.99820986. This is independent of selections. The set expression {1} disregards all selections and dimensions. |

### Data used in examples:

salary: LOAD \* inline [ "Employee name"|Age|Gender|Salary Aiden Charles | 20 | Male | 25000 Ann Lindquist|69|Female|58000 Anna Johansen|37|Female|36000 Anna Karlsson|42|Female|23000 Antonio Garcia|20|Male|61000 Benjamin Smith | 42 | Male | 27000 Bill Yang|49|Male|50000 Binh Protzmann|69|Male|21000 Bob Park|51|Male|54000 Brenda Davies|25|Male|32000 Celine Gagnon|48|Female|38000 Cezar Sandu|50|Male|46000 Charles Ingvar Jönsson|27|Male|58000 Charlotte Edberg | 45 | Female | 56000 Cindy Lynn|69|Female|28000 Clark Wayne|63|Male|31000 Daroush Ferrara|31|Male|29000 David Cooper|37|Male|64000 David Leg|58|Male|57000 Eunice Goldblum|31|Female|32000 Freddy Halvorsen|25|Male|26000 Gauri Indu|36|Female|46000 George van Zaant|59|Male|47000 Glenn Brown|58|Male|40000 Harry Jones | 38 | Male | 40000 Helen Brolin|52|Female|66000 Hiroshi Ito|24|Male|42000 Ian Underwood|40|Male|45000 Ingrid Hendrix|63|Female|27000 Ira Baumel|39|Female|39000 Jackie Kingsley|23|Female|28000 Jennica Williams|36|Female|48000 Jerry Tessel|31|Male|57000 Jim Bond|50|Male|58000 Joan Callins|60|Female|65000 Joan Cleaves | 25 | Female | 61000 Joe Cheng|61|Male|41000 John Doe|36|Male|59000 John Lemon|43|Male|21000

Karen Helmkey|54|Female|25000

Karl Berger|38|Male|68000 Karl Straubaum|30|Male|40000 Kaya Alpan|32|Female|60000 Kenneth Finley|21|Male|25000 Leif Shine|63|Male|70000 Lennart Skoglund|63|Male|24000 Leona Korhonen|46|Female|50000 Lina André|50|Female|65000 Louis Presley|29|Male|36000 Luke Langston|50|Male|63000 Marcus Salvatori|31|Male|46000 Marie Simon|57|Female|23000 Mario Rossi|39|Male|62000 Markus Danzig|26|Male|48000 Michael Carlen|21|Male|45000 Michelle Tyson|44|Female|69000 Mike Ashkenaz|45|Male|68000 Miro Ito|40|Male|39000 Nina Mihn|62|Female|57000 Olivia Nguyen|35|Female|51000 Olivier Simenon|44|Male|31000 Östen Ärlig|68|Male|57000 Pamala Garcia|69|Female|29000 Paolo Romano|34|Male|45000 Pat Taylor|67|Female|69000 Paul Dupont | 34 | Male | 38000 Peter Smith|56|Male|53000 Pierre Clouseau|21|Male|37000 Preben Jørgensen|35|Male|38000 Rey Jones | 65 | Female | 20000 Ricardo Gucci|55|Male|65000 Richard Ranieri|30|Male|64000 Rob Carsson|46|Male|54000 Rolf Wesenlund | 25 | Male | 51000 Ronaldo Costa|64|Male|39000 Sabrina Richards | 57 | Female | 40000 Sato Hiromu|35|Male|21000 Sehoon Daw|57|Male|24000 Stefan Lind|67|Male|35000 Steve Cioazzi|58|Male|23000 Sunil Gupta|45|Male|40000 Sven Svensson|45|Male|55000 Tom Lindwall|46|Male|24000 Tomas Nilsson|27|Male|22000 Trinity Rizzo|52|Female|48000 Vanessa Lambert|54|Female|27000 ] (delimiter is '|');

#### Skew

**Skew()** returns the skewness of expression over a number of records as defined by a **group by** clause.

#### Syntax:

```
Skew([ distinct] expr)
```

## **Arguments:**

## Arguments

| Argument | Description                                                                                   |
|----------|-----------------------------------------------------------------------------------------------|
| expr     | The expression or field containing the data to be measured.                                   |
| DISTINCT | If the word <b>distinct</b> occurs before the expression, all duplicates will be disregarded. |

## **Examples and results:**

Add the example script to your app and run it. Then build a straight table with Type and MySkew as dimensions.

# Resulting data

| Example                                   | Result                                     |
|-------------------------------------------|--------------------------------------------|
| Table1:                                   | The results of the Skew() calculation are: |
| crosstable LOAD recno() as ID, * inline [ |                                            |
| Observation Comparison                    | • Type is MySkew                           |
| 35 2                                      | • Companison is 0.96414769                 |
| 40 27                                     | • Comparison is 0.86414768                 |
| 12 38                                     | • Observation is 0.32625351                |
| 15 31                                     |                                            |
| 21 1                                      |                                            |
| 14 19                                     |                                            |
| 46 1                                      |                                            |
| 10 34                                     |                                            |
| 28 3                                      |                                            |
| 48 1                                      |                                            |
| 16 2                                      |                                            |
| 30 3                                      |                                            |
| 32 2                                      |                                            |
| 48 1                                      |                                            |
| 31 2                                      |                                            |
| 22 1                                      |                                            |
| 12 3                                      |                                            |
| 39 29                                     |                                            |
| 19 37                                     |                                            |
| 25 2 ] (delimiter is ' ');                |                                            |
| Skew1:                                    |                                            |
| LOAD Type,                                |                                            |
| Skew(Value) as MySkew                     |                                            |
| Resident Table1 Group By Type;            |                                            |
| restrict tables group by Type,            |                                            |

# Skew - chart function

**Skew()** returns the aggregated skewness of the expression or field iterated over the chart dimensions.

### Syntax:

Skew([{SetExpression}] [DISTINCT] [TOTAL [<fld{, fld}>]] expr)

Return data type: numeric

### **Arguments:**

### Arguments

| Argument      | Description                                                                                                    |
|---------------|----------------------------------------------------------------------------------------------------|
| expr          | The expression or field containing the data to be measured.                                                                                                    |
| SetExpression | By default, the aggregation function will aggregate over the set of possible records defined by the selection. An alternative set of records can be defined by a set analysis expression.                                                                                                    |
| DISTINCT      | If the word <b>DISTINCT</b> occurs before the function arguments, duplicates resulting from the evaluation of the function arguments are disregarded.                                                                                                    |
| TOTAL         | If the word <b>TOTAL</b> occurs before the function arguments, the calculation is made over all possible values given the current selections, and not just those that pertain to the current dimensional value, that is, it disregards the chart dimensions.  By using <b>TOTAL</b> [ <fld {.fld}="">], where the <b>TOTAL</b> qualifier is followed by a list of one or more field names as a subset of the chart dimension variables, you create a subset of the total possible values.</fld> |

### **Limitations:**

The parameter of the aggregation function must not contain other aggregation functions, unless these inner aggregations contain the **TOTAL** qualifier. For more advanced nested aggregations, use the advanced function **Aggr**, in combination with a specified dimension.

## **Examples and results:**

Add the example script to your app and run it. Then build a straight table with Type as dimension and Skew (value) as measure.

Totals should be enabled in the properties of the table.

| Example                                                                                                    | Result                                                                                                    |
|----------------------------------------------------------------------------------------------------|----------------------------------------------------------------------------------------------------|
| Table1: crosstable LOAD recno() as ID, * inline [ Observation Comparison 35 2 40 27 12 38 15 31 21 1 14 19 46 1 10 34 28 3 48 1 16 2 30 3 32 2 48 1 31 2 22 1 12 3 39 29 19 37 25 2 ] (delimiter is ' '); | The results of the Skew(Value) calculation are:  • Total is 0.23522195 • Comparison is 0.86414768 • Observation is 0.32625351 |

## See also:

Avg - chart function (page 377)

# Stdev

**Stdev()** returns the standard deviation of the values given by the expression over a number of records as defined by a **group by** clause.

## Syntax:

Stdev([distinct] expr)

Return data type: numeric

## **Arguments:**

| Argument | Description                                                                                   |
|----------|-----------------------------------------------------------------------------------------------|
| expr     | The expression or field containing the data to be measured.                                   |
| distinct | If the word <b>distinct</b> occurs before the expression, all duplicates will be disregarded. |

## **Examples and results:**

Add the example script to your app and run it. Then build a straight table with Type and MyStdev as dimensions.

# Resulting data

| Example                                   | Result                                       |
|-------------------------------------------|----------------------------------------------|
| Table1:                                   | The results of the Stdev() calculation are:  |
| crosstable LOAD recno() as ID, * inline [ | ü.                                           |
| Observation Comparison                    | • Type is MyStdev                            |
| 35 2                                      |                                              |
| 40   27                                   | • Comparison is 14.61245                     |
| 12   38                                   | <ul> <li>Observation is 12.507997</li> </ul> |
| 15 31                                     |                                              |
| 21 1                                      |                                              |
| 14 19                                     |                                              |
| 46 1                                      |                                              |
| 10   34                                   |                                              |
| 28 3                                      |                                              |
| 48 1                                      |                                              |
| 16 2                                      |                                              |
| 30 3                                      |                                              |
| 32   2                                    |                                              |
| 48 1                                      |                                              |
| 31 2                                      |                                              |
| 22 1                                      |                                              |
| 12 3                                      |                                              |
| 39 29                                     |                                              |
| 19 37                                     |                                              |
| 25 2 ] (delimiter is ' ');                |                                              |
| Stdev1:                                   |                                              |
| LOAD Type,                                |                                              |
| Stdev(Value) as MyStdev                   |                                              |
| Resident Table1 Group By Type;            |                                              |

# Stdev - chart function

**Stdev()** finds the standard deviation of the range of data aggregated in the expression or field iterated over the chart dimensions.

## Syntax:

```
Stdev([{SetExpression}] [DISTINCT] [TOTAL [<fld{, fld}>]] expr)
```

## **Arguments:**

# Arguments

| Argument      | Description                                                                                                    |
|---------------|----------------------------------------------------------------------------------------------------|
| expr          | The expression or field containing the data to be measured.                                                                                                    |
| SetExpression | By default, the aggregation function will aggregate over the set of possible records defined by the selection. An alternative set of records can be defined by a set analysis expression.                                                                                                    |
| DISTINCT      | If the word <b>DISTINCT</b> occurs before the function arguments, duplicates resulting from the evaluation of the function arguments are disregarded.                                                                                                    |
| TOTAL         | If the word <b>TOTAL</b> occurs before the function arguments, the calculation is made over all possible values given the current selections, and not just those that pertain to the current dimensional value, that is, it disregards the chart dimensions.  By using <b>TOTAL</b> [ <fld {.fld}="">], where the <b>TOTAL</b> qualifier is followed by a list of one or</fld> |
|               | more field names as a subset of the chart dimension variables, you create a subset of the total possible values.                                                                                                    |

## **Limitations:**

The parameter of the aggregation function must not contain other aggregation functions, unless these inner aggregations contain the **TOTAL** qualifier. For more advanced nested aggregations, use the advanced function **Aggr**, in combination with a specified dimension.

## **Examples and results:**

Add the example script to your app and run it. Then build a straight table with Type as dimension and Stdev (value) as measure.

Totals should be enabled in the properties of the table.

| Example                 | Result                                           |
|-------------------------|--------------------------------------------------|
| Stdev(Value)            | The results of the Stdev(Value) calculation are: |
| Table1:                 |                                                  |
| crosstable LOAD recno() | • Total is 15.47529                              |
| as ID, * inline [       | • Comparison is 14.61245                         |
| Observation Comparison  |                                                  |
| 35 2                    | • Observation is 12.507997                       |
| 40 27                   |                                                  |
| 12 38                   |                                                  |
| 15 31<br>21 1           |                                                  |
| 14 19                   |                                                  |
| 46 1                    |                                                  |
| 10 34                   |                                                  |
| 28 3                    |                                                  |
| 48 1                    |                                                  |
| 16 2                    |                                                  |
| 30   3                  |                                                  |
| 32   2                  |                                                  |
| 48 1                    |                                                  |
| 31 2                    |                                                  |
| 22 1                    |                                                  |
| 12   3                  |                                                  |
| 39   29                 |                                                  |
| 19 37                   |                                                  |
| 25 2 ] (delimiter is    |                                                  |
| ' ');                   |                                                  |

#### See also:

Avg - chart function (page 377)

STEYX - chart function (page 429)

## Sterr

**Sterr()** returns the aggregated standard error (stdev/sqrt(n)) for a series of values represented by the expression iterated over a number of records as defined by a **group by** clause.

## Syntax:

Sterr ([distinct] expr)

Return data type: numeric

# **Arguments:**

| Argument | Description                                                                                   |  |
|----------|-----------------------------------------------------------------------------------------------|--|
| expr     | The expression or field containing the data to be measured.                                   |  |
| distinct | If the word <b>distinct</b> occurs before the expression, all duplicates will be disregarded. |  |

Text values, NULL values and missing values are disregarded.

## **Examples and results:**

Add the example script to your app and run it. To see the result, add the fields listed in the results column to a sheet in your app.

# Resulting data

| Example                                                                                                    | Result                                                                                                    |
|----------------------------------------------------------------------------------------------------|----------------------------------------------------------------------------------------------------|
| Table1: crosstable LOAD recno() as ID, * inline [ Observation Comparison 35 2 40 27 12 38 15 31 21 1 14 19 46 1 10 34 28 3 48 1 16 2 30 3 32 2 48 1 31 2 22 1 12 3 39 29 19 37 25 2 ] (delimiter is ' '); Sterr1: | In a table with the dimensions Type and Mysterr, the results of the Sterr() calculation in the data load script are:  Type Mysterr Comparison 3.2674431 Observation 2.7968733 |
| LOAD Type,<br>Sterr(Value) as MySterr<br>Resident Table1 Group By<br>Type;                                                                                                    |                                                                                                    |

# Sterr - chart function

**Sterr()** finds the value of the standard error of the mean, (stdev/sqrt(n)), for the series of values aggregated in the expression iterated over the chart dimensions.

### Syntax:

```
Sterr([{SetExpression}] [DISTINCT] [TOTAL [<fld{, fld}>]] expr)
```

### **Arguments:**

## Arguments

| Argument      | Description                                                                                                    |
|---------------|----------------------------------------------------------------------------------------------------|
| expr          | The expression or field containing the data to be measured.                                                                                                    |
| SetExpression | By default, the aggregation function will aggregate over the set of possible records defined by the selection. An alternative set of records can be defined by a set analysis expression.                                                                                                    |
| DISTINCT      | If the word <b>DISTINCT</b> occurs before the function arguments, duplicates resulting from the evaluation of the function arguments are disregarded.                                                                                                    |
| TOTAL         | If the word <b>TOTAL</b> occurs before the function arguments, the calculation is made over all possible values given the current selections, and not just those that pertain to the current dimensional value, that is, it disregards the chart dimensions.  By using <b>TOTAL</b> [ <fld {.fld}="">], where the <b>TOTAL</b> qualifier is followed by a list of one or more field names as a subset of the chart dimension variables, you create a subset of the total possible values.</fld> |

### **Limitations:**

The parameter of the aggregation function must not contain other aggregation functions, unless these inner aggregations contain the **TOTAL** qualifier. For more advanced nested aggregations, use the advanced function **Aggr**, in combination with a specified dimension.

Text values, NULL values and missing values are disregarded.

### **Examples and results:**

Add the example script to your app and run it. Then build a straight table with Type as dimension and Sterr (value) as measure.

Totals should be enabled in the properties of the table.

| Example                               | Result                                           |
|---------------------------------------|--------------------------------------------------|
| Table1:<br>crosstable LOAD recno() as | The results of the Sterr(Value) calculation are: |
| ID, * inline [                        | • Total is 2.4468583                             |
| Observation Comparison 35 2           | • Comparison is 3.2674431                        |
| 40 27                                 | • Observation is 2.7968733                       |
| 12 38                                 | Observacion is 2.1900133                         |
| 15 31                                 |                                                  |
| 21 1                                  |                                                  |
| 14 19                                 |                                                  |
| 46 1                                  |                                                  |
| 10 34                                 |                                                  |
| 28 3                                  |                                                  |
| 48 1                                  |                                                  |
| 16 2                                  |                                                  |
| 30 3                                  |                                                  |
| 32   2<br>48   1                      |                                                  |
| 31 2                                  |                                                  |
| 22 1                                  |                                                  |
| 12 3                                  |                                                  |
| 39 29                                 |                                                  |
| 19 37                                 |                                                  |
| 25 2 ] (delimiter is ' ');            |                                                  |

#### See also:

Avg - chart function (page 377)

STEYX - chart function (page 429)

# **STEYX**

**STEYX()** returns the aggregated standard error of the predicted y-value for each x-value in the regression for a series of coordinates represented by paired numbers in x-expression and y-expression iterated over a number of records as defined by a **group by** clause.

# Syntax:

STEYX (y\_value, x\_value)

Return data type: numeric

## **Arguments:**

| Argument | Description                                                              |
|----------|--------------------------------------------------------------------------|
| y_value  | The expression or field containing the range of y-values to be measured. |
| x_value  | The expression or field containing the range of x-values to be measured. |

Text values, NULL values and missing values in any or both pieces of a data-pair result in the entire data-pair being disregarded.

## **Examples and results:**

Add the example script to your app and run it. To see the result, add the fields listed in the results column to a sheet in your app.

Resulting data

| Example                                                                                                    | Result                                                                                                    |
|----------------------------------------------------------------------------------------------------|----------------------------------------------------------------------------------------------------|
| Trend: Load *, 1 as Grp; LOAD * inline [ Month KnownY KnownX Jan 2 6 Feb 3 5 Mar 9 11 Apr 6 7 May 8 5 Jun 7 4 Jul 5 5 Aug 10 8 Sep 9 10 Oct 12 14 Nov 15 17 Dec 14 16 ] (delimiter is ' '); | In a table with the dimension MySTEYX, the result of the STEYX() calculation in the data load script is 2.0714764. |
| STEYX1: LOAD Grp, STEYX(KnownY, KnownX) as MySTEYX Resident Trend Group By Grp;                                                                                                    |                                                                                                    |

## STEYX - chart function

**STEYX()** returns the aggregated standard error when predicting y-values for each x-value in a linear regression given by a series of coordinates represented by paired numbers in the expressions given by **y\_value** and **x\_value**.

### Syntax:

```
STEYX([{SetExpression}] [DISTINCT] [TOTAL [<fld{, fld}>]] y value, x value)
```

### **Arguments:**

## Arguments

| Argument      | Description                                                                                                    |
|---------------|----------------------------------------------------------------------------------------------------|
| y_value       | The expression or field containing the range of known y-values to be measured.                                                                                                    |
| x_value       | The expression or field containing the range of known x-values to be measured.                                                                                                    |
| SetExpression | By default, the aggregation function will aggregate over the set of possible records defined by the selection. An alternative set of records can be defined by a set analysis expression.                                                                                                    |
| DISTINCT      | If the word <b>DISTINCT</b> occurs before the function arguments, duplicates resulting from the evaluation of the function arguments are disregarded.                                                                                                    |
| TOTAL         | If the word <b>TOTAL</b> occurs before the function arguments, the calculation is made over all possible values given the current selections, and not just those that pertain to the current dimensional value, that is, it disregards the chart dimensions.  By using <b>TOTAL</b> [ <fld {.fld}="">], where the <b>TOTAL</b> qualifier is followed by a list of one or more field names as a subset of the chart dimension variables, you create a subset of the total possible values.</fld> |

## **Limitations:**

The parameter of the aggregation function must not contain other aggregation functions, unless these inner aggregations contain the **TOTAL** qualifier. For more advanced nested aggregations, use the advanced function **Aggr**, in combination with a specified dimension.

Text values, NULL values and missing values in any or both pieces of a data-pair result in the entire data-pair being disregarded.

# **Examples and results:**

Add the example script to your app and run it. Then build a straight table with KnownY and KnownX as dimension and Steyx(KnownY, KnownX) as measure.

Totals should be enabled in the properties of the table.

#### See also:

Avg - chart function (page 377)
Sterr - chart function (page 426)

# Examples of how to use linest functions

The linest functions are used to find values associated with linear regression analysis. This section describes how to build visualizations using sample data to find the values of the linest functions available in Qlik Sense. The linest functions can be used in the data load script and in chart expressions.

Refer to the individual linest chart function and script function topics for descriptions of syntax and arguments.

# Data and script expressions used in the examples

Load the following inline data and script expressions in the data load editor for the linest() examples below.

```
LOAD *, 1 as Grp;
LOAD * inline [
X|Y
1|0
2|1
3 | 3
4 | 8
5 | 14
6 | 20
7 | 0
8 | 50
9|25
10 | 60
11|38
12 | 19
13 | 26
14 | 143
15 | 98
```

```
16|27
17 | 59
18 | 78
19|158
20|279 ] (delimiter is '|');
R1:
LOAD
Grp,
linest_B(Y,X) as Linest_B,
linest_DF(Y,X) as Linest_DF,
linest_F(Y,X) as Linest_F,
linest_M(Y,X) as Linest_M,
linest_R2(Y,X) as Linest_R2,
linest_SEB(Y,X,1,1) as Linest_SEB,
linest_SEM(Y,X) as Linest_SEM,
linest_SEY(Y,X) as Linest_SEY,
linest_SSREG(Y,X) as Linest_SSREG,
linest_SSRESID(Y,X) as Linest_SSRESID
resident T1 group by Grp;
```

# Example 1: Script expressions using linest

**Example: Script expressions** 

### Create a visualization from the data load script calculations

Create a table visualization in a Qlik Sense sheet with the following fields as columns:

- Linest\_B
- Linest\_DF
- Linest\_F
- Linest\_M
- Linest\_R2
- Linest\_SEB
- Linest\_SEM
- Linest\_SEY
- Linest\_SSREG
- Linest\_SSRESID

#### Result

The table containing the results of the linest calculations made in the data load script should look like this:

# Results table

| Linest_B | Linest_DF | Linest_F | Linest_M | Linest_R2 | Linest_SEB |
|----------|-----------|----------|----------|-----------|------------|
| -35.047  | 18        | 20.788   | 8.605    | 0.536     | 22.607     |

### Results table

| Linest_SEM | Linest_SEY | Linest_SSREG | Linest_SSRESID |
|------------|------------|--------------|----------------|
| 1.887      | 48.666     | 49235.014    | 42631.186      |

### Example 2: Chart expressions using linest

**Example: Chart expressions** 

Create a table visualization in a Qlik Sense sheet with the following fields as dimensions:

ValueList('Linest\_b', 'Linest\_df','Linest\_f', 'Linest\_m','Linest\_r2','Linest\_SEB','Linest\_ SEM','Linest\_SEY','Linest\_SSREG','Linest\_SSRESID')

This expression uses the synthetic dimensions function to create labels for the dimensions with the names of the linest functions. You can change the label to **Linest functions** to save space.

Add the following expression to the table as a measure:

This expression displays the value of the result of each linest function against the corresponding name in the synthetic dimension. The result of  $\texttt{Linest\_b}(Y,X)$  is displayed next to **linest\_b**, and so on.

### Result

## Results table

| Linest functions | Linest function results |
|------------------|-------------------------|
| Linest_b         | -35.047                 |
| Linest_df        | 18                      |
| Linest_f         | 20.788                  |
| Linest_m         | 8.605                   |
| Linest_r2        | 0.536                   |
| Linest_SEB       | 22.607                  |
| Linest_SEM       | 1.887                   |
| Linest_SEY       | 48.666                  |
| Linest_SSREG     | 49235.014               |
| Linest_SSRESID   | 42631.186               |

# Example 3: Chart expressions using linest

**Example: Chart expressions** 

- 1. Create a barchart visualization in a Qlik Sense sheet with **X** as a dimension and **Y** as a measure.
- 2. Add a linear trend line to the Y measure.

- 3. Add a KPI visualization to the sheet.
  - 1. Add slope as a label for the KPI.
  - 2. Add sum(Linest\_M) as an expression for the KPI.
- 4. Add a second KPI visualization to the sheet.
  - 1. Add intercept as a label for the KPI.
  - 2. Add Sum(Linest\_B) as an expression for the KPI.
- 5. Add a third KPI visualization to the sheet.
  - 1. Add coefficient of determination as a label for the KPI.
  - 2. Add Sum(Linest\_R2) as an expression for the KPI.

#### Result

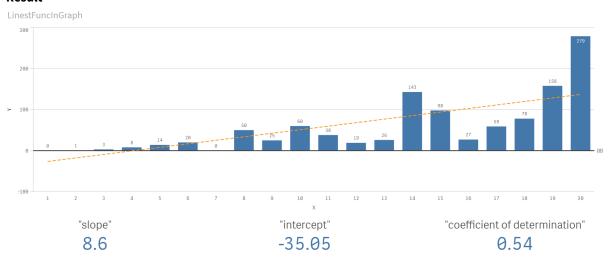

### **Explanation**

The barchart shows the plotting of the X and Y data. Relevant linest() functions provide values for the linear regression equation that the trend line is based on, namely y = m \* x + b. The equation uses the "least squares" method to calculate a straight line (trend line) by returning an array that describes a line that best fits the data.

The KPIs display the results of the linest() functions **sum(Linest\_M)** for slope and **sum(Linest\_B)** for the Y intercept, which are variables in the linear regression equation, and the corresponding aggregated R2 value for coefficient of determination.

# Statistical test functions

Statistical test functions can be used in both the data load script and chart expressions, but the syntax differs.

### Chi-2 test functions

Generally used in the study of qualitative variables. One can compare observed frequencies in a one-way frequency table with expected frequencies, or study the connection between two variables in a contingency table.

### T-test functions

T-test functions are used for statistical examination of two population means. A two-sample t-test examines whether two samples are different and is commonly used when two normal distributions have unknown variances and when an experiment uses a small sample size.

## **Z-test functions**

A statistical examination of two population means. A two sample z-test examines whether two samples are different and is commonly used when two normal distributions have known variances and when an experiment uses a large sample size.

### Chi2-test functions

Generally used in the study of qualitative variables. One can compare observed frequencies in a one-way frequency table with expected frequencies, or study the connection between two variables in a contingency table. Chi-squared test functions are used to determine whether there is a statistically significant difference between the expected frequencies and the observed frequencies in one or more groups. Often a histogram is used, and the different bins are compared to an expected distribution.

If the function is used in the data load script, the values are iterated over a number of records as defined by a group by clause.

If the function is used in a chart expression, the values are iterated over the chart dimensions.

Chi2Test chi2

Chi2Test\_chi2() returns the aggregated chi<sup>2</sup>-test value for one or two series of values.

```
Chi2Test_chi2() returns the aggregated chi2-test value for one or two series of values.(col, row, actual_value[, expected_value])
```

Chi2Test\_df

**Chi2Test\_df()** returns the aggregated chi<sup>2</sup>-test df value (degrees of freedom) for one or two series of values.

```
Chi2Test_df() returns the aggregated chi2-test df value (degrees of freedom) for one or two series of values. (col, row, actual_value[, expected_value])
```

Chi2Test\_p

**Chi2Test\_p()** returns the aggregated chi<sup>2</sup>-test p value (significance) for one or two series of values.

```
Chi2Test p - chart function(col, row, actual value[, expected value])
```

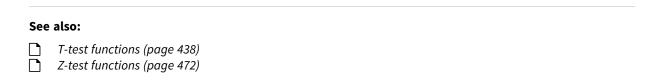

## Chi2Test\_chi2

Chi2Test\_chi2() returns the aggregated chi<sup>2</sup>-test value for one or two series of values.

If the function is used in the data load script, the values are iterated over a number of records as defined by a group by clause.

If the function is used in a chart expression, the values are iterated over the chart dimensions.

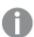

All Qlik Sense chi<sup>2</sup> -test functions have the same arguments.

#### Syntax:

```
Chi2Test_chi2(col, row, actual value[, expected value])
```

Return data type: numeric

# **Arguments:**

#### Arguments

| Argument       | Description                                                                          |  |
|----------------|--------------------------------------------------------------------------------------|--|
| col, row       | The specified column and row in the matrix of values being tested.                   |  |
| actual_value   | The observed value of the data at the specified <b>col</b> and <b>row</b> .          |  |
| expected_value | The expected value for the distribution at the specified <b>col</b> and <b>row</b> . |  |

### **Limitations:**

Text values, NULL values and missing values in the expression value will result in the function returning NULL.

### **Examples:**

```
Chi2Test_chi2( Grp, Grade, Count )
Chi2Test_chi2( Gender, Description, Observed, Expected )
```

### See also:

Examples of how to use chi2-test functions in charts (page 487)
 Examples of how to use chi2-test functions in the data load script (page 490)

### Chi2Test df

**Chi2Test\_df()** returns the aggregated chi<sup>2</sup>-test df value (degrees of freedom) for one or two series of values.

If the function is used in the data load script, the values are iterated over a number of records as defined by a group by clause.

If the function is used in a chart expression, the values are iterated over the chart dimensions.

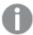

All Qlik Sense chi<sup>2</sup> -test functions have the same arguments.

#### Syntax:

```
Chi2Test df(col, row, actual value[, expected value])
```

Return data type: numeric

### **Arguments:**

### Arguments

| Argument       | Description                                                                          |
|----------------|--------------------------------------------------------------------------------------|
| col, row       | The specified column and row in the matrix of values being tested.                   |
| actual_value   | The observed value of the data at the specified <b>col</b> and <b>row</b> .          |
| expected_value | The expected value for the distribution at the specified <b>col</b> and <b>row</b> . |

#### **Limitations:**

Text values, NULL values and missing values in the expression value will result in the function returning NULL.

### **Examples:**

```
Chi2Test_df( Grp, Grade, Count )
Chi2Test_df( Gender, Description, Observed, Expected )
```

#### See also:

- Examples of how to use chi2-test functions in charts (page 487)
- Examples of how to use chi2-test functions in the data load script (page 490)

# Chi2Test\_p - chart function

**Chi2Test\_p()** returns the aggregated chi<sup>2</sup>-test p value (significance) for one or two series of values. The test can be done either on the values in **actual\_value**, testing for variations within the specified **col** and **row** matrix, or by comparing values in **actual\_value** with corresponding values in **expected\_value**, if specified.

If the function is used in the data load script, the values are iterated over a number of records as defined by a group by clause.

If the function is used in a chart expression, the values are iterated over the chart dimensions.

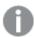

All Qlik Sense chi<sup>2</sup> -test functions have the same arguments.

### Syntax:

```
Chi2Test_p(col, row, actual_value[, expected_value])
```

Return data type: numeric

### **Arguments:**

#### Arguments

| Argument       | Description                                                                          |
|----------------|--------------------------------------------------------------------------------------|
| col, row       | The specified column and row in the matrix of values being tested.                   |
| actual_value   | The observed value of the data at the specified <b>col</b> and <b>row</b> .          |
| expected_value | The expected value for the distribution at the specified <b>col</b> and <b>row</b> . |

#### **Limitations:**

Text values, NULL values and missing values in the expression value will result in the function returning NULL.

### **Examples:**

```
Chi2Test_p( Grp, Grade, Count )
Chi2Test_p( Gender, Description, Observed, Expected )
```

#### See also:

Examples of how to use chi2-test functions in charts (page 487)

Examples of how to use chi2-test functions in the data load script (page 490)

### T-test functions

T-test functions are used for statistical examination of two population means. A two-sample t-test examines whether two samples are different and is commonly used when two normal distributions have unknown variances and when an experiment uses a small sample size.

In the following sections, the t-test statistical test functions are grouped according to the sample student test that applies to each type of function.

Creating a typical t-test report (page 491)

## Two independent samples t-tests

The following functions apply to two independent samples student's t-tests.

ttest conf

TTest\_conf returns the aggregated t-test confidence interval value for two independent samples.

TTest\_conf returns the aggregated t-test confidence interval value for two independent samples. ( grp, value [, sig[, eq\_var]])

ttest\_df

**TTest\_df()** returns the aggregated student's t-test value (degrees of freedom) for two independent series of values.

TTest\_df() returns the aggregated student's t-test value (degrees of freedom) for two independent series of values. (grp, value [, eq var)

ttest\_dif

**TTest\_dif()** is a numeric function that returns the aggregated student's t-test mean difference for two independent series of values.

TTest\_dif() is a numeric function that returns the aggregated student's ttest mean difference for two independent series of values. (grp, value)

ttest\_lower

**TTest\_lower()** returns the aggregated value for the lower end of the confidence interval for two independent series of values.

```
TTest_lower() returns the aggregated value for the lower end of the confidence interval for two independent series of values. (grp, value [, sig [, eq_var]])
```

ttest\_sig

**TTest\_sig()** returns the aggregated student's t-test 2-tailed level of significance for two independent series of values.

```
TTest_sig() returns the aggregated student's t-test 2-tailed level of significance for two independent series of values. (grp, value [, eq_var])
```

ttest\_sterr

**TTest\_sterr()** returns the aggregated student's t-test standard error of the mean difference for two independent series of values.

```
TTest_sterr() returns the aggregated student's t-test standard error of the mean difference for two independent series of values. (grp, value [, eq var])
```

ttest t

TTest\_t() returns the aggregated t value for two independent series of values.

```
TTest_t() returns the aggregated t value for two independent series of values. (grp, value [, eq_var])
```

ttest\_upper

**TTest\_upper()** returns the aggregated value for the upper end of the confidence interval for two independent series of values.

```
TTest_upper() returns the aggregated value for the upper end of the confidence interval for two independent series of values. (grp, value [, sig [, eq_var]])
```

### Two independent weighted samples t-tests

The following functions apply to two independent samples student's t-tests where the input data series is given in weighted two-column format.

ttestw conf

**TTestw\_conf()** returns the aggregated t value for two independent series of values.

```
TTestw_conf() returns the aggregated t value for two independent series of values. (weight, grp, value [, sig[, eq_var]])
```

ttestw df

**TTestw\_df()** returns the aggregated student's t-test df value (degrees of freedom) for two independent series of values.

```
TTestw_df() returns the aggregated student's t-test df value (degrees of freedom) for two independent series of values. (weight, grp, value [, eq_ var])
```

ttestw\_dif

TTestw\_dif() returns the aggregated student's t-test mean difference for two independent series of values.

```
TTestw_dif() returns the aggregated student's t-test mean difference for two independent series of values. ( weight, grp, value)
```

ttestw\_lower

**TTestw\_lower()** returns the aggregated value for the lower end of the confidence interval for two independent series of values.

```
TTestw_lower() returns the aggregated value for the lower end of the confidence interval for two independent series of values. (weight, grp, value [, sig[, eq var]])
```

ttestw\_sig

**TTestw\_sig()** returns the aggregated student's t-test 2-tailed level of significance for two independent series of values.

```
TTestw_sig() returns the aggregated student's t-test 2-tailed level of significance for two independent series of values. ( weight, grp, value [, eq_var])
```

ttestw\_sterr

**TTestw\_sterr()** returns the aggregated student's t-test standard error of the mean difference for two independent series of values.

```
TTestw_sterr() returns the aggregated student's t-test standard error of the mean difference for two independent series of values. (weight, grp, value [, eq_var])
```

ttestw\_t

TTestw\_t() returns the aggregated t value for two independent series of values.

TTestw\_t() returns the aggregated t value for two independent series of values. (weight, grp, value [, eq\_var])

ttestw\_upper

**TTestw\_upper()** returns the aggregated value for the upper end of the confidence interval for two independent series of values.

TTestw\_upper() returns the aggregated value for the upper end of the confidence interval for two independent series of values. (weight, grp, value [, sig [, eq\_var]])

### One sample t-tests

The following functions apply to one-sample student's t-tests.

ttest1\_conf

**TTest1\_conf()** returns the aggregated confidence interval value for a series of values.

TTest1\_conf() returns the aggregated confidence interval value for a series of values. (value [, sig])

ttest1 df

TTest1\_df() returns the aggregated student's t-test df value (degrees of freedom) for a series of values.

TTest1\_df() returns the aggregated student's t-test df value (degrees of freedom) for a series of values. (value)

ttest1\_dif

TTest1\_dif() returns the aggregated student's t-test mean difference for a series of values.

TTest1\_dif() returns the aggregated student's t-test mean difference for a series of values. (value)

ttest1\_lower

**TTest1\_lower()** returns the aggregated value for the lower end of the confidence interval for a series of values.

TTest1\_lower() returns the aggregated value for the lower end of the confidence interval for a series of values. (value [, sig])

ttest1\_sig

TTest1\_sig() returns the aggregated student's t-test 2-tailed level of significance for a series of values.

TTest1\_sig() returns the aggregated student's t-test 2-tailed level of significance for a series of values. (value)

ttest1 sterr

**TTest1\_sterr()** returns the aggregated student's t-test standard error of the mean difference for a series of values.

TTest1\_sterr() returns the aggregated student's t-test standard error of the mean difference for a series of values. (value)

ttest1\_t

TTest1\_t() returns the aggregated t value for a series of values.

TTest1 t() returns the aggregated t value for a series of values. (value)

ttest1\_upper

**TTest1\_upper()** returns the aggregated value for the upper end of the confidence interval for a series of values.

TTest1\_upper() returns the aggregated value for the upper end of the confidence interval for a series of values. (value [, sig])

### One weighted sample t-tests

The following functions apply to one-sample student's t-tests where the input data series is given in weighted two-column format.

ttest1w\_conf

**TTest1w\_conf()** is a **numeric** function that returns the aggregated confidence interval value for a series of values.

TTest1w\_conf() is a numeric function that returns the aggregated confidence interval value for a series of values. (weight, value [, sig])

ttest1w df

TTest1w\_df() returns the aggregated student's t-test df value (degrees of freedom) for a series of values.

TTestlw\_df() returns the aggregated student's t-test df value (degrees of freedom) for a series of values. (weight, value)

ttest1w\_dif

TTest1w\_dif() returns the aggregated student's t-test mean difference for a series of values.

TTestlw\_dif() returns the aggregated student's t-test mean difference for a series of values. (weight, value)

ttest1w\_lower

**TTest1w\_lower()** returns the aggregated value for the lower end of the confidence interval for a series of values.

TTestlw\_lower() returns the aggregated value for the lower end of the confidence interval for a series of values. (weight, value [, sig])

ttest1w\_sig

TTest1w\_sig() returns the aggregated student's t-test 2-tailed level of significance for a series of values.

TTest1w\_sig() returns the aggregated student's t-test 2-tailed level of significance for a series of values. (weight, value)

ttest1w\_sterr

**TTest1w\_sterr()** returns the aggregated student's t-test standard error of the mean difference for a series of values.

TTestlw\_sterr() returns the aggregated student's t-test standard error of the mean difference for a series of values. (weight, value)

ttest1w\_t

TTest1w\_t() returns the aggregated t value for a series of values.

TTestlw\_t() returns the aggregated t value for a series of values. ( weight, value)

ttest1w\_upper

**TTest1w\_upper()** returns the aggregated value for the upper end of the confidence interval for a series of values.

TTestlw\_upper() returns the aggregated value for the upper end of the confidence interval for a series of values. (weight, value [, sig])

TTest\_conf

TTest\_conf returns the aggregated t-test confidence interval value for two independent samples.

This function applies to independent samples student's t-tests.

If the function is used in the data load script, the values are iterated over a number of records as defined by a group by clause.

If the function is used in a chart expression, the values are iterated over the chart dimensions.

### Syntax:

```
TTest_conf ( grp, value [, sig [, eq_var]])
```

Return data type: numeric

### **Arguments:**

### Arguments

| Argument | Description                                                                                                    |
|----------|----------------------------------------------------------------------------------------------------|
| value    | The sample values to be evaluated. The sample values must be logically grouped as specified by exactly two values in <b>group</b> . If a field name for the sample values is not provided in the load script, the field will automatically be named <b>Value</b> . |
| grp      | The field containing the names of each of the two sample groups. If a field name for the group is not provided in the load script, the field will automatically be given the name <b>Type</b> .                                                                    |
| sig      | The two-tailed level of significance can be specified in <b>sig</b> . If omitted, <b>sig</b> is set to 0.025, resulting in a 95% confidence interval.                                                                                                    |

| Argument | Description                                                                                                    |
|----------|----------------------------------------------------------------------------------------------------|
| eq_var   | If <b>eq_var</b> is specified as False (0), separate variances of the two samples will be assumed. If <b>eq_var</b> is specified as True (1), equal variances between the samples will be assumed. |

### **Limitations:**

Text values, NULL values and missing values in the expression value will result in the function returning NULL.

# **Examples:**

```
TTest_conf( Group, Value )
TTest_conf( Group, Value, Sig, false )
```

### See also:

Creating a typical t-test report (page 491)

# TTest\_df

**TTest\_df()** returns the aggregated student's t-test value (degrees of freedom) for two independent series of values.

This function applies to independent samples student's t-tests.

If the function is used in the data load script, the values are iterated over a number of records as defined by a group by clause.

If the function is used in a chart expression, the values are iterated over the chart dimensions.

## Syntax:

```
TTest_df (grp, value [, eq_var])
```

Return data type: numeric

# **Arguments:**

# Arguments

| Argument | Description                                                                                                    |
|----------|----------------------------------------------------------------------------------------------------|
| value    | The sample values to be evaluated. The sample values must be logically grouped as specified by exactly two values in <b>group</b> . If a field name for the sample values is not provided in the load script, the field will automatically be named <b>Value</b> . |
| grp      | The field containing the names of each of the two sample groups. If a field name for the group is not provided in the load script, the field will automatically be given the name <b>Type</b> .                                                                    |
| eq_var   | If <b>eq_var</b> is specified as False (0), separate variances of the two samples will be assumed. If <b>eq_var</b> is specified as True (1), equal variances between the samples will be assumed.                                                                 |

### **Limitations:**

Text values, NULL values and missing values in the expression value will result in the function returning NULL.

### **Examples:**

```
TTest_df( Group, Value )
TTest_df( Group, Value, false )
```

#### See also:

Creating a typical t-test report (page 491)

TTest\_dif

**TTest\_dif()** is a numeric function that returns the aggregated student's t-test mean difference for two independent series of values.

This function applies to independent samples student's t-tests.

If the function is used in the data load script, the values are iterated over a number of records as defined by a group by clause.

If the function is used in a chart expression, the values are iterated over the chart dimensions.

#### Syntax:

```
TTest_dif (grp, value [, eq_var] )
```

Return data type: numeric

### **Arguments:**

### **Arguments**

| Argument | Description                                                                                                    |
|----------|----------------------------------------------------------------------------------------------------|
| value    | The sample values to be evaluated. The sample values must be logically grouped as specified by exactly two values in <b>group</b> . If a field name for the sample values is not provided in the load script, the field will automatically be named <b>Value</b> . |
| grp      | The field containing the names of each of the two sample groups. If a field name for the group is not provided in the load script, the field will automatically be given the name <b>Type</b> .                                                                    |
| eq_var   | If <b>eq_var</b> is specified as False (0), separate variances of the two samples will be assumed. If <b>eq_var</b> is specified as True (1), equal variances between the samples will be assumed.                                                                 |

### **Limitations:**

Text values, NULL values and missing values in the expression value will result in the function returning NULL.

### **Examples:**

```
TTest_dif( Group, Value )
TTest_dif( Group, Value, false )
```

### See also:

Creating a typical t-test report (page 491)

TTest\_lower

**TTest\_lower()** returns the aggregated value for the lower end of the confidence interval for two independent series of values.

This function applies to independent samples student's t-tests.

If the function is used in the data load script, the values are iterated over a number of records as defined by a group by clause.

If the function is used in a chart expression, the values are iterated over the chart dimensions.

## Syntax:

```
TTest_lower (grp, value [, sig [, eq_var]])
```

Return data type: numeric

### **Arguments:**

### **Arguments**

| Argument | Description                                                                                                    |
|----------|----------------------------------------------------------------------------------------------------|
| value    | The sample values to be evaluated. The sample values must be logically grouped as specified by exactly two values in <b>group</b> . If a field name for the sample values is not provided in the load script, the field will automatically be named <b>Value</b> . |
| grp      | The field containing the names of each of the two sample groups. If a field name for the group is not provided in the load script, the field will automatically be given the name <b>Type</b> .                                                                    |
| sig      | The two-tailed level of significance can be specified in <b>sig</b> . If omitted, <b>sig</b> is set to 0.025, resulting in a 95% confidence interval.                                                                                                    |
| eq_var   | If <b>eq_var</b> is specified as False (0), separate variances of the two samples will be assumed. If <b>eq_var</b> is specified as True (1), equal variances between the samples will be assumed.                                                                 |

## **Limitations:**

Text values, NULL values and missing values in the expression value will result in the function returning NULL.

### **Examples:**

```
TTest_lower( Group, Value )
TTest_lower( Group, Value, Sig, false )
```

### See also:

Creating a typical t-test report (page 491)

TTest\_sig

**TTest\_sig()** returns the aggregated student's t-test 2-tailed level of significance for two independent series of values.

This function applies to independent samples student's t-tests.

If the function is used in the data load script, the values are iterated over a number of records as defined by a group by clause.

If the function is used in a chart expression, the values are iterated over the chart dimensions.

## Syntax:

```
TTest_sig (grp, value [, eq_var])
```

Return data type: numeric

### **Arguments:**

## Arguments

| Argument | Description                                                                                                    |
|----------|----------------------------------------------------------------------------------------------------|
| value    | The sample values to be evaluated. The sample values must be logically grouped as specified by exactly two values in <b>group</b> . If a field name for the sample values is not provided in the load script, the field will automatically be named <b>Value</b> . |
| grp      | The field containing the names of each of the two sample groups. If a field name for the group is not provided in the load script, the field will automatically be given the name <b>Type</b> .                                                                    |
| eq_var   | If <b>eq_var</b> is specified as False (0), separate variances of the two samples will be assumed. If <b>eq_var</b> is specified as True (1), equal variances between the samples will be assumed.                                                                 |

### **Limitations:**

Text values, NULL values and missing values in the expression value will result in the function returning NULL.

## **Examples:**

```
TTest_sig( Group, Value )
TTest_sig( Group, Value, false )
```

### See also:

Creating a typical t-test report (page 491)

TTest\_sterr

**TTest\_sterr()** returns the aggregated student's t-test standard error of the mean difference for two independent series of values.

This function applies to independent samples student's t-tests.

If the function is used in the data load script, the values are iterated over a number of records as defined by a group by clause.

If the function is used in a chart expression, the values are iterated over the chart dimensions.

# Syntax:

```
TTest sterr (grp, value [, eq var])
```

Return data type: numeric

## **Arguments:**

### Arguments

| Argument | Description                                                                                                    |
|----------|----------------------------------------------------------------------------------------------------|
| value    | The sample values to be evaluated. The sample values must be logically grouped as specified by exactly two values in <b>group</b> . If a field name for the sample values is not provided in the load script, the field will automatically be named <b>Value</b> . |
| grp      | The field containing the names of each of the two sample groups. If a field name for the group is not provided in the load script, the field will automatically be given the name <b>Type</b> .                                                                    |
| eq_var   | If <b>eq_var</b> is specified as False (0), separate variances of the two samples will be assumed. If <b>eq_var</b> is specified as True (1), equal variances between the samples will be assumed.                                                                 |

## Limitations:

Text values, NULL values and missing values in the expression value will result in the function returning NULL.

## **Examples:**

```
TTest_sterr( Group, Value )
TTest_sterr( Group, Value, false )
```

### See also:

Creating a typical t-test report (page 491)

### TTest\_t

TTest\_t() returns the aggregated t value for two independent series of values.

This function applies to independent samples student's t-tests.

If the function is used in the data load script, the values are iterated over a number of records as defined by a group by clause.

If the function is used in a chart expression, the values are iterated over the chart dimensions.

### Syntax:

```
TTest_t(grp, value[, eq_var])
```

Return data type: numeric

### **Arguments:**

### Arguments

| Argument | Description                                                                                                    |
|----------|----------------------------------------------------------------------------------------------------|
| value    | The sample values to be evaluated. The sample values must be logically grouped as specified by exactly two values in <b>group</b> . If a field name for the sample values is not provided in the load script, the field will automatically be named <b>Value</b> . |
| grp      | The field containing the names of each of the two sample groups. If a field name for the group is not provided in the load script, the field will automatically be given the name <b>Type</b> .                                                                    |
| eq_var   | If <b>eq_var</b> is specified as False (0), separate variances of the two samples will be assumed. If <b>eq_var</b> is specified as True (1), equal variances between the samples will be assumed.                                                                 |

### **Limitations:**

Text values, NULL values and missing values in the expression value will result in the function returning NULL.

### **Example:**

TTest\_t( Group, Value, false )

#### See also:

Creating a typical t-test report (page 491)

# TTest\_upper

**TTest\_upper()** returns the aggregated value for the upper end of the confidence interval for two independent series of values.

This function applies to independent samples student's t-tests.

If the function is used in the data load script, the values are iterated over a number of records as defined by a group by clause.

If the function is used in a chart expression, the values are iterated over the chart dimensions.

#### Syntax:

```
TTest_upper (grp, value [, sig [, eq_var]])
```

Return data type: numeric

### **Arguments:**

#### **Arguments**

| Argument | Description                                                                                                    |
|----------|----------------------------------------------------------------------------------------------------|
| value    | The sample values to be evaluated. The sample values must be logically grouped as specified by exactly two values in <b>group</b> . If a field name for the sample values is not provided in the load script, the field will automatically be named <b>Value</b> . |
| grp      | The field containing the names of each of the two sample groups. If a field name for the group is not provided in the load script, the field will automatically be given the name <b>Type</b> .                                                                    |
| sig      | The two-tailed level of significance can be specified in <b>sig</b> . If omitted, <b>sig</b> is set to 0.025, resulting in a 95% confidence interval.                                                                                                    |
| eq_var   | If <b>eq_var</b> is specified as False (0), separate variances of the two samples will be assumed. If <b>eq_var</b> is specified as True (1), equal variances between the samples will be assumed.                                                                 |

### **Limitations:**

Text values, NULL values and missing values in the expression value will result in the function returning NULL.

## **Examples:**

```
TTest_upper( Group, Value )
TTest_upper( Group, Value, sig, false )
```

### See also:

Creating a typical t-test report (page 491)

TTestw\_conf

**TTestw\_conf()** returns the aggregated t value for two independent series of values.

This function applies to two independent samples student's t-tests where the input data series is given in weighted two-column format.

If the function is used in the data load script, the values are iterated over a number of records as defined by a group by clause.

If the function is used in a chart expression, the values are iterated over the chart dimensions.

### Syntax:

```
TTestw_conf (weight, grp, value [, sig [, eq_var]])
```

Return data type: numeric

### **Arguments:**

## Arguments

| Argument | Description                                                                                                    |
|----------|----------------------------------------------------------------------------------------------------|
| value    | The sample values to be evaluated. The sample values must be logically grouped as specified by exactly two values in <b>group</b> . If a field name for the sample values is not provided in the load script, the field will automatically be named <b>Value</b> . |
| weight   | Each value in <b>value</b> can be counted one or more times according to a corresponding weight value in <b>weight</b> .                                                                                                    |
| grp      | The field containing the names of each of the two sample groups. If a field name for the group is not provided in the load script, the field will automatically be given the name <b>Type</b> .                                                                    |
| sig      | The two-tailed level of significance can be specified in <b>sig</b> . If omitted, <b>sig</b> is set to 0.025, resulting in a 95% confidence interval.                                                                                                    |
| eq_var   | If <b>eq_var</b> is specified as False (0), separate variances of the two samples will be assumed. If <b>eq_var</b> is specified as True (1), equal variances between the samples will be assumed.                                                                 |

### **Limitations:**

Text values, NULL values and missing values in the expression value will result in the function returning NULL.

## **Examples:**

```
TTestw_conf( Weight, Group, Value )
TTestw_conf( Weight, Group, Value, sig, false )
```

#### See also:

Creating a typical t-test report (page 491)

TTestw\_df

**TTestw\_df()** returns the aggregated student's t-test df value (degrees of freedom) for two independent series of values.

This function applies to two independent samples student's t-tests where the input data series is given in weighted two-column format.

If the function is used in the data load script, the values are iterated over a number of records as defined by a group by clause.

If the function is used in a chart expression, the values are iterated over the chart dimensions.

### Syntax:

```
TTestw_df (weight, grp, value [, eq_var])
```

Return data type: numeric

### **Arguments:**

## Arguments

| Argument | Description                                                                                                    |
|----------|----------------------------------------------------------------------------------------------------|
| weight   | Each value in <b>value</b> can be counted one or more times according to a corresponding weight value in <b>weight</b> .                                                                                                    |
| grp      | The field containing the names of each of the two sample groups. If a field name for the group is not provided in the load script, the field will automatically be given the name <b>Type</b> .                                                                    |
| value    | The sample values to be evaluated. The sample values must be logically grouped as specified by exactly two values in <b>group</b> . If a field name for the sample values is not provided in the load script, the field will automatically be named <b>Value</b> . |
| eq_var   | If <b>eq_var</b> is specified as False (0), separate variances of the two samples will be assumed. If <b>eq_var</b> is specified as True (1), equal variances between the samples will be assumed.                                                                 |

## **Limitations:**

Text values, NULL values and missing values in the expression value will result in the function returning NULL.

### **Examples:**

```
TTestw_df( Weight, Group, Value )
TTestw_df( Weight, Group, Value, false )
```

## See also:

Creating a typical t-test report (page 491)

TTestw dif

TTestw\_dif() returns the aggregated student's t-test mean difference for two independent series of values.

This function applies to two independent samples student's t-tests where the input data series is given in weighted two-column format.

If the function is used in the data load script, the values are iterated over a number of records as defined by a group by clause.

If the function is used in a chart expression, the values are iterated over the chart dimensions.

### Syntax:

```
TTestw dif (weight, grp, value)
```

Return data type: numeric

### **Arguments:**

#### Arguments

| Argument | Description                                                                                                    |
|----------|----------------------------------------------------------------------------------------------------|
| weight   | Each value in <b>value</b> can be counted one or more times according to a corresponding weight value in <b>weight</b> .                                                                                                    |
| grp      | The field containing the names of each of the two sample groups. If a field name for the group is not provided in the load script, the field will automatically be given the name <b>Type</b> .                                                                    |
| value    | The sample values to be evaluated. The sample values must be logically grouped as specified by exactly two values in <b>group</b> . If a field name for the sample values is not provided in the load script, the field will automatically be named <b>Value</b> . |

#### **Limitations:**

Text values, NULL values and missing values in the expression value will result in the function returning NULL.

### **Examples:**

```
TTestw_dif( Weight, Group, Value )
TTestw_dif( Weight, Group, Value, false )
```

### See also:

Creating a typical t-test report (page 491)

TTestw\_lower

**TTestw\_lower()** returns the aggregated value for the lower end of the confidence interval for two independent series of values.

This function applies to two independent samples student's t-tests where the input data series is given in weighted two-column format.

If the function is used in the data load script, the values are iterated over a number of records as defined by a group by clause.

If the function is used in a chart expression, the values are iterated over the chart dimensions.

```
TTestw_lower (weight, grp, value [, sig [, eq_var]])
```

### **Arguments:**

# Arguments

| Argument | Description                                                                                                    |
|----------|----------------------------------------------------------------------------------------------------|
| weight   | Each value in <b>value</b> can be counted one or more times according to a corresponding weight value in <b>weight</b> .                                                                                                    |
| grp      | The field containing the names of each of the two sample groups. If a field name for the group is not provided in the load script, the field will automatically be given the name <b>Type</b> .                                                                    |
| value    | The sample values to be evaluated. The sample values must be logically grouped as specified by exactly two values in <b>group</b> . If a field name for the sample values is not provided in the load script, the field will automatically be named <b>Value</b> . |
| sig      | The two-tailed level of significance can be specified in <b>sig</b> . If omitted, <b>sig</b> is set to 0.025, resulting in a 95% confidence interval.                                                                                                    |
| eq_var   | If <b>eq_var</b> is specified as False (0), separate variances of the two samples will be assumed. If <b>eq_var</b> is specified as True (1), equal variances between the samples will be assumed.                                                                 |

### **Limitations:**

Text values, NULL values and missing values in the expression value will result in the function returning NULL.

### **Examples:**

```
TTestw_lower( Weight, Group, Value )
TTestw_lower( Weight, Group, Value, sig, false )
```

# See also:

Creating a typical t-test report (page 491)

TTestw\_sig

**TTestw\_sig()** returns the aggregated student's t-test 2-tailed level of significance for two independent series of values.

This function applies to two independent samples student's t-tests where the input data series is given in weighted two-column format.

If the function is used in the data load script, the values are iterated over a number of records as defined by a group by clause.

If the function is used in a chart expression, the values are iterated over the chart dimensions.

```
TTestw_sig ( weight, grp, value [, eq_var])
```

### **Arguments:**

### Arguments

| Argument | Description                                                                                                    |
|----------|----------------------------------------------------------------------------------------------------|
| weight   | Each value in <b>value</b> can be counted one or more times according to a corresponding weight value in <b>weight</b> .                                                                                                    |
| grp      | The field containing the names of each of the two sample groups. If a field name for the group is not provided in the load script, the field will automatically be given the name <b>Type</b> .                                                                    |
| value    | The sample values to be evaluated. The sample values must be logically grouped as specified by exactly two values in <b>group</b> . If a field name for the sample values is not provided in the load script, the field will automatically be named <b>Value</b> . |
| eq_var   | If <b>eq_var</b> is specified as False (0), separate variances of the two samples will be assumed. If <b>eq_var</b> is specified as True (1), equal variances between the samples will be assumed.                                                                 |

### **Limitations:**

Text values, NULL values and missing values in the expression value will result in the function returning NULL.

## **Examples:**

```
TTestw_sig( Weight, Group, Value )
TTestw_sig( Weight, Group, Value, false )
```

### See also:

Creating a typical t-test report (page 491)

TTestw\_sterr

**TTestw\_sterr()** returns the aggregated student's t-test standard error of the mean difference for two independent series of values.

This function applies to two independent samples student's t-tests where the input data series is given in weighted two-column format.

If the function is used in the data load script, the values are iterated over a number of records as defined by a group by clause.

If the function is used in a chart expression, the values are iterated over the chart dimensions.

```
TTestw_sterr (weight, grp, value [, eq_var])
```

### **Arguments:**

# Arguments

| Argument | Description                                                                                                    |
|----------|----------------------------------------------------------------------------------------------------|
| weight   | Each value in <b>value</b> can be counted one or more times according to a corresponding weight value in <b>weight</b> .                                                                                                    |
| grp      | The field containing the names of each of the two sample groups. If a field name for the group is not provided in the load script, the field will automatically be given the name <b>Type</b> .                                                                    |
| value    | The sample values to be evaluated. The sample values must be logically grouped as specified by exactly two values in <b>group</b> . If a field name for the sample values is not provided in the load script, the field will automatically be named <b>Value</b> . |
| eq_var   | If <b>eq_var</b> is specified as False (0), separate variances of the two samples will be assumed. If <b>eq_var</b> is specified as True (1), equal variances between the samples will be assumed.                                                                 |

### **Limitations:**

Text values, NULL values and missing values in the expression value will result in the function returning NULL.

## **Examples:**

```
TTestw_sterr( Weight, Group, Value )
TTestw_sterr( Weight, Group, Value, false )
```

### See also:

Creating a typical t-test report (page 491)

## TTestw\_t

TTestw\_t() returns the aggregated t value for two independent series of values.

This function applies to two independent samples student's t-tests where the input data series is given in weighted two-column format.

If the function is used in the data load script, the values are iterated over a number of records as defined by a group by clause.

If the function is used in a chart expression, the values are iterated over the chart dimensions.

```
ttestw_t (weight, grp, value [, eq_var])
```

### **Arguments:**

# Arguments

| Argument | Description                                                                                                    |
|----------|----------------------------------------------------------------------------------------------------|
| value    | The sample values to be evaluated. The sample values must be logically grouped as specified by exactly two values in <b>group</b> . If a field name for the sample values is not provided in the load script, the field will automatically be named <b>Value</b> . |
| weight   | Each value in <b>value</b> can be counted one or more times according to a corresponding weight value in <b>weight</b> .                                                                                                    |
| grp      | The field containing the names of each of the two sample groups. If a field name for the group is not provided in the load script, the field will automatically be given the name <b>Type</b> .                                                                    |
| eq_var   | If <b>eq_var</b> is specified as False (0), separate variances of the two samples will be assumed. If <b>eq_var</b> is specified as True (1), equal variances between the samples will be assumed.                                                                 |

### **Limitations:**

Text values, NULL values and missing values in the expression value will result in the function returning NULL.

## **Examples:**

```
TTestw_t( Weight, Group, Value )
TTestw_t( Weight, Group, Value, false )
```

#### See also:

Creating a typical t-test report (page 491)

TTestw\_upper

**TTestw\_upper()** returns the aggregated value for the upper end of the confidence interval for two independent series of values.

This function applies to two independent samples student's t-tests where the input data series is given in weighted two-column format.

If the function is used in the data load script, the values are iterated over a number of records as defined by a group by clause.

If the function is used in a chart expression, the values are iterated over the chart dimensions.

### Syntax:

TTestw\_upper (weight, grp, value [, sig [, eq\_var]])

### **Arguments:**

# Arguments

| Argument | Description                                                                                                    |
|----------|----------------------------------------------------------------------------------------------------|
| weight   | Each value in <b>value</b> can be counted one or more times according to a corresponding weight value in <b>weight</b> .                                                                                                    |
| grp      | The field containing the names of each of the two sample groups. If a field name for the group is not provided in the load script, the field will automatically be given the name <b>Type</b> .                                                                    |
| value    | The sample values to be evaluated. The sample values must be logically grouped as specified by exactly two values in <b>group</b> . If a field name for the sample values is not provided in the load script, the field will automatically be named <b>Value</b> . |
| sig      | The two-tailed level of significance can be specified in <b>sig</b> . If omitted, <b>sig</b> is set to 0.025, resulting in a 95% confidence interval.                                                                                                    |
| eq_var   | If <b>eq_var</b> is specified as False (0), separate variances of the two samples will be assumed. If <b>eq_var</b> is specified as True (1), equal variances between the samples will be assumed.                                                                 |

### **Limitations:**

Text values, NULL values and missing values in the expression value will result in the function returning NULL.

### **Examples:**

```
TTestw_upper( Weight, Group, Value )
TTestw_upper( Weight, Group, Value, sig, false )
```

# See also:

Creating a typical t-test report (page 491)

TTest1\_conf

TTest1\_conf() returns the aggregated confidence interval value for a series of values.

This function applies to one-sample student's t-tests.

If the function is used in the data load script, the values are iterated over a number of records as defined by a group by clause.

If the function is used in a chart expression, the values are iterated over the chart dimensions.

### Syntax:

TTest1\_conf (value [, sig ])

### **Arguments:**

# Arguments

| Argument | Description                                                                                                    |
|----------|----------------------------------------------------------------------------------------------------|
| value    | The samples to be evaluated. If a field name for the sample values is not provided in the load script, the field will automatically be named <b>Value</b> . |
| sig      | The two-tailed level of significance can be specified in <b>sig</b> . If omitted, <b>sig</b> is set to 0.025, resulting in a 95% confidence interval.       |

### **Limitations:**

Text values, NULL values and missing values in the expression value will result in the function returning NULL.

### **Examples:**

```
TTest1_conf( Value )
TTest1_conf( Value, 0.005 )
```

#### See also:

Creating a typical t-test report (page 491)

# TTest1\_df

TTest1\_df() returns the aggregated student's t-test df value (degrees of freedom) for a series of values.

This function applies to one-sample student's t-tests.

If the function is used in the data load script, the values are iterated over a number of records as defined by a group by clause.

If the function is used in a chart expression, the values are iterated over the chart dimensions.

### Syntax:

TTest1\_df (value)

Return data type: numeric

# **Arguments:**

### Arguments

| Argument | Description                                                                               |
|----------|-------------------------------------------------------------------------------------------|
| value    | The samples to be evaluated. If a field name for the sample values is not provided in the |
|          | load script, the field will automatically be named <b>Value</b> .                         |

### **Limitations:**

Text values, NULL values and missing values in the expression value will result in the function returning NULL.

### **Example:**

TTest1\_df( Value )

### See also:

Creating a typical t-test report (page 491)

TTest1\_dif

TTest1\_dif() returns the aggregated student's t-test mean difference for a series of values.

This function applies to one-sample student's t-tests.

If the function is used in the data load script, the values are iterated over a number of records as defined by a group by clause.

If the function is used in a chart expression, the values are iterated over the chart dimensions.

### Syntax:

TTest1\_dif (value)

Return data type: numeric

### **Arguments:**

# Arguments

| Argument | Description                                                                                                    |
|----------|----------------------------------------------------------------------------------------------------|
| value    | The samples to be evaluated. If a field name for the sample values is not provided in the load script, the field will automatically be named <b>Value</b> . |

### **Limitations:**

Text values, NULL values and missing values in the expression value will result in the function returning NULL.

### **Example:**

TTest1\_dif( Value )

### See also:

Creating a typical t-test report (page 491)

TTest1\_lower

**TTest1\_lower()** returns the aggregated value for the lower end of the confidence interval for a series of values.

This function applies to one-sample student's t-tests.

If the function is used in the data load script, the values are iterated over a number of records as defined by a group by clause.

If the function is used in a chart expression, the values are iterated over the chart dimensions.

## Syntax:

```
TTest1_lower (value [, sig])
```

Return data type: numeric

### **Arguments:**

### **Arguments**

| Argument | Description                                                                                                    |
|----------|----------------------------------------------------------------------------------------------------|
| value    | The samples to be evaluated. If a field name for the sample values is not provided in the load script, the field will automatically be named <b>Value</b> . |
| sig      | The two-tailed level of significance can be specified in <b>sig</b> . If omitted, <b>sig</b> is set to 0.025, resulting in a 95% confidence interval.       |

### **Limitations:**

Text values, NULL values and missing values in the expression value will result in the function returning NULL.

### **Examples:**

```
TTest1_lower( Value )
TTest1_lower( Value, 0.005 )
```

### See also:

Creating a typical t-test report (page 491)

TTest1\_sig

TTest1\_sig() returns the aggregated student's t-test 2-tailed level of significance for a series of values.

This function applies to one-sample student's t-tests.

If the function is used in the data load script, the values are iterated over a number of records as defined by a group by clause.

If the function is used in a chart expression, the values are iterated over the chart dimensions.

### Syntax:

TTest1 sig (value)

Return data type: numeric

### **Arguments:**

### Arguments

| Argument | Description                                                                                                    |
|----------|----------------------------------------------------------------------------------------------------|
| value    | The samples to be evaluated. If a field name for the sample values is not provided in the load script, the field will automatically be named <b>Value</b> . |

### **Limitations:**

Text values, NULL values and missing values in the expression value will result in the function returning NULL.

### **Example:**

TTest1\_sig( Value )

#### See also:

Creating a typical t-test report (page 491)

TTest1\_sterr

**TTest1\_sterr()** returns the aggregated student's t-test standard error of the mean difference for a series of values.

This function applies to one-sample student's t-tests.

If the function is used in the data load script, the values are iterated over a number of records as defined by a group by clause.

If the function is used in a chart expression, the values are iterated over the chart dimensions.

# Syntax:

TTest1 sterr (value)

Return data type: numeric

# **Arguments:**

# Arguments

| Argument | Description                                                                                                    |
|----------|----------------------------------------------------------------------------------------------------|
| value    | The samples to be evaluated. If a field name for the sample values is not provided in the load script, the field will automatically be named <b>Value</b> . |

### **Limitations:**

Text values, NULL values and missing values in the expression value will result in the function returning NULL.

### **Example:**

TTest1\_sterr( Value )

### See also:

Creating a typical t-test report (page 491)

TTest1\_t

TTest1\_t() returns the aggregated t value for a series of values.

This function applies to one-sample student's t-tests.

If the function is used in the data load script, the values are iterated over a number of records as defined by a group by clause.

If the function is used in a chart expression, the values are iterated over the chart dimensions.

### Syntax:

TTest1\_t (value)

Return data type: numeric

### **Arguments:**

# Arguments

| Argument | Description                                                                                                    |
|----------|----------------------------------------------------------------------------------------------------|
| value    | The samples to be evaluated. If a field name for the sample values is not provided in the load script, the field will automatically be named <b>Value</b> . |

### **Limitations:**

Text values, NULL values and missing values in the expression value will result in the function returning NULL.

# **Example:**

TTest1\_t( Value )

### See also:

Creating a typical t-test report (page 491)

TTest1\_upper

**TTest1\_upper()** returns the aggregated value for the upper end of the confidence interval for a series of values.

This function applies to one-sample student's t-tests.

If the function is used in the data load script, the values are iterated over a number of records as defined by a group by clause.

If the function is used in a chart expression, the values are iterated over the chart dimensions.

# Syntax:

```
TTest1_upper (value [, sig])
```

Return data type: numeric

### **Arguments:**

### **Arguments**

| Argument | Description                                                                                                    |
|----------|----------------------------------------------------------------------------------------------------|
| value    | The samples to be evaluated. If a field name for the sample values is not provided in the load script, the field will automatically be named <b>Value</b> . |
| sig      | The two-tailed level of significance can be specified in <b>sig</b> . If omitted, <b>sig</b> is set to 0.025, resulting in a 95% confidence interval.       |

### **Limitations:**

Text values, NULL values and missing values in the expression value will result in the function returning NULL.

### **Examples:**

```
TTest1_upper( Value )
TTest1_upper( Value, 0.005 )
```

### See also:

Creating a typical t-test report (page 491)

TTest1w\_conf

**TTest1w\_conf()** is a **numeric** function that returns the aggregated confidence interval value for a series of values.

This function applies to one-sample student's t-tests where the input data series is given in weighted two-column format.

If the function is used in the data load script, the values are iterated over a number of records as defined by a group by clause.

If the function is used in a chart expression, the values are iterated over the chart dimensions.

### Syntax:

```
TTestlw_conf (weight, value [, sig ])
```

Return data type: numeric

### **Arguments:**

## Arguments

| Argument | Description                                                                                                    |
|----------|----------------------------------------------------------------------------------------------------|
| value    | The samples to be evaluated. If a field name for the sample values is not provided in the load script, the field will automatically be named <b>Value</b> . |
| weight   | Each value in <b>value</b> can be counted one or more times according to a corresponding weight value in <b>weight</b> .                                    |
| sig      | The two-tailed level of significance can be specified in <b>sig</b> . If omitted, <b>sig</b> is set to 0.025, resulting in a 95% confidence interval.       |

### **Limitations:**

Text values, NULL values and missing values in the expression value will result in the function returning NULL.

### **Examples:**

```
TTest1w_conf( Weight, Value )
TTest1w_conf( Weight, Value, 0.005 )
```

### See also:

Creating a typical t-test report (page 491)

TTest1w\_df

TTest1w\_df() returns the aggregated student's t-test df value (degrees of freedom) for a series of values.

This function applies to one-sample student's t-tests where the input data series is given in weighted two-column format.

If the function is used in the data load script, the values are iterated over a number of records as defined by a group by clause.

If the function is used in a chart expression, the values are iterated over the chart dimensions.

```
TTestlw_df (weight, value)
```

### **Arguments:**

# Arguments

| Argument | Description                                                                                                    |
|----------|----------------------------------------------------------------------------------------------------|
| value    | The samples to be evaluated. If a field name for the sample values is not provided in the load script, the field will automatically be named <b>Value</b> . |
| weight   | Each value in <b>value</b> can be counted one or more times according to a corresponding weight value in <b>weight</b> .                                    |

### **Limitations:**

Text values, NULL values and missing values in the expression value will result in the function returning NULL.

### **Example:**

TTest1w\_df( Weight, Value )

#### See also:

Creating a typical t-test report (page 491)

TTest1w\_dif

TTest1w\_dif() returns the aggregated student's t-test mean difference for a series of values.

This function applies to one-sample student's t-tests where the input data series is given in weighted two-column format.

If the function is used in the data load script, the values are iterated over a number of records as defined by a group by clause.

If the function is used in a chart expression, the values are iterated over the chart dimensions.

### Syntax:

TTest1w\_dif (weight, value)

### **Arguments:**

# Arguments

| Argument | Description                                                                                                    |
|----------|----------------------------------------------------------------------------------------------------|
| value    | The samples to be evaluated. If a field name for the sample values is not provided in the load script, the field will automatically be named <b>Value</b> . |
| weight   | Each value in <b>value</b> can be counted one or more times according to a corresponding weight value in <b>weight</b> .                                    |

### **Limitations:**

Text values, NULL values and missing values in the expression value will result in the function returning NULL.

### **Example:**

TTest1w\_dif( Weight, Value )

#### See also:

Creating a typical t-test report (page 491)

TTest1w\_lower

**TTest1w\_lower()** returns the aggregated value for the lower end of the confidence interval for a series of values.

This function applies to one-sample student's t-tests where the input data series is given in weighted two-column format.

If the function is used in the data load script, the values are iterated over a number of records as defined by a group by clause.

If the function is used in a chart expression, the values are iterated over the chart dimensions.

### Syntax:

TTest1w\_lower (weight, value [, sig ])

### **Arguments:**

# Arguments

| Argument | Description                                                                                                    |
|----------|----------------------------------------------------------------------------------------------------|
| value    | The samples to be evaluated. If a field name for the sample values is not provided in the load script, the field will automatically be named <b>Value</b> . |
| weight   | Each value in <b>value</b> can be counted one or more times according to a corresponding weight value in <b>weight</b> .                                    |
| sig      | The two-tailed level of significance can be specified in <b>sig</b> . If omitted, <b>sig</b> is set to 0.025, resulting in a 95% confidence interval.       |

### **Limitations:**

Text values, NULL values and missing values in the expression value will result in the function returning NULL.

### **Examples:**

```
TTest1w_lower( Weight, Value )
TTest1w_lower( Weight, Value, 0.005 )
```

#### See also:

Creating a typical t-test report (page 491)

TTest1w\_sig

TTest1w\_sig() returns the aggregated student's t-test 2-tailed level of significance for a series of values.

This function applies to one-sample student's t-tests where the input data series is given in weighted two-column format.

If the function is used in the data load script, the values are iterated over a number of records as defined by a group by clause.

If the function is used in a chart expression, the values are iterated over the chart dimensions.

# Syntax:

TTest1w\_sig (weight, value)

## **Arguments:**

## Arguments

| Argument | Description                                                                                                    |
|----------|----------------------------------------------------------------------------------------------------|
| value    | The samples to be evaluated. If a field name for the sample values is not provided in the load script, the field will automatically be named <b>Value</b> . |
| weight   | Each value in <b>value</b> can be counted one or more times according to a corresponding weight value in <b>weight</b> .                                    |

## **Limitations:**

Text values, NULL values and missing values in the expression value will result in the function returning NULL.

## **Example:**

TTest1w\_sig( Weight, Value )

#### See also:

Creating a typical t-test report (page 491)

TTest1w\_sterr

**TTest1w\_sterr()** returns the aggregated student's t-test standard error of the mean difference for a series of values.

This function applies to one-sample student's t-tests where the input data series is given in weighted two-column format.

If the function is used in the data load script, the values are iterated over a number of records as defined by a group by clause.

If the function is used in a chart expression, the values are iterated over the chart dimensions.

## Syntax:

TTest1w\_sterr (weight, value)

## **Arguments:**

## Arguments

| Argument | Description                                                                                                    |
|----------|----------------------------------------------------------------------------------------------------|
| value    | The samples to be evaluated. If a field name for the sample values is not provided in the load script, the field will automatically be named <b>Value</b> . |
| weight   | Each value in <b>value</b> can be counted one or more times according to a corresponding weight value in <b>weight</b> .                                    |

## **Limitations:**

Text values, NULL values and missing values in the expression value will result in the function returning NULL.

## **Example:**

TTest1w\_sterr( Weight, Value )

#### See also:

Creating a typical t-test report (page 491)

TTest1w\_t

TTest1w\_t() returns the aggregated t value for a series of values.

This function applies to one-sample student's t-tests where the input data series is given in weighted two-column format.

If the function is used in the data load script, the values are iterated over a number of records as defined by a group by clause.

If the function is used in a chart expression, the values are iterated over the chart dimensions.

## Syntax:

TTest1w\_t ( weight, value)

## **Arguments:**

## Arguments

| Argument | Description                                                                                                    |
|----------|----------------------------------------------------------------------------------------------------|
| value    | The samples to be evaluated. If a field name for the sample values is not provided in the load script, the field will automatically be named <b>Value</b> . |
| weight   | Each value in <b>value</b> can be counted one or more times according to a corresponding weight value in <b>weight</b> .                                    |

## **Limitations:**

Text values, NULL values and missing values in the expression value will result in the function returning NULL.

## **Example:**

TTest1w\_t( Weight, Value )

#### See also:

Creating a typical t-test report (page 491)

TTest1w\_upper

**TTest1w\_upper()** returns the aggregated value for the upper end of the confidence interval for a series of values.

This function applies to one-sample student's t-tests where the input data series is given in weighted two-column format.

If the function is used in the data load script, the values are iterated over a number of records as defined by a group by clause.

If the function is used in a chart expression, the values are iterated over the chart dimensions.

#### Syntax:

TTest1w\_upper (weight, value [, sig])

#### **Arguments:**

## **Arguments**

| Argument | Description                                                                                                    |
|----------|----------------------------------------------------------------------------------------------------|
| value    | The samples to be evaluated. If a field name for the sample values is not provided in the load script, the field will automatically be named <b>Value</b> . |
| weight   | Each value in <b>value</b> can be counted one or more times according to a corresponding weight value in <b>weight</b> .                                    |
| sig      | The two-tailed level of significance can be specified in <b>sig</b> . If omitted, <b>sig</b> is set to 0.025, resulting in a 95% confidence interval.       |

## **Limitations:**

Text values, NULL values and missing values in the expression value will result in the function returning NULL.

#### **Examples:**

```
TTest1w_upper( Weight, Value )
TTest1w_upper( Weight, Value, 0.005 )
```

#### See also:

Creating a typical t-test report (page 491)

## **Z-test functions**

A statistical examination of two population means. A two sample z-test examines whether two samples are different and is commonly used when two normal distributions have known variances and when an experiment uses a large sample size.

The z-test statistical test functions are grouped according the type of input data series that applies to the function.

If the function is used in the data load script, the values are iterated over a number of records as defined by a group by clause.

If the function is used in a chart expression, the values are iterated over the chart dimensions.

Examples of how to use z-test functions (page 494)

## One column format functions

The following functions apply to z-tests with simple input data series.

ztest\_conf

**ZTest\_conf()** returns the aggregated z value for a series of values.

```
ZTest_conf() returns the aggregated z value for a series of values. (value [,
sigma [, sig ])
```

ztest dif

**ZTest\_dif()** returns the aggregated z-test mean difference for a series of values.

```
ZTest_dif() returns the aggregated z-test mean difference for a series of
values. (value [, sigma])
```

ztest\_sig

**ZTest\_sig()** returns the aggregated z-test 2-tailed level of significance for a series of values.

```
ZTest_sig() returns the aggregated z-test 2-tailed level of significance for
a series of values. (value [, sigma])
```

ztest sterr

**ZTest\_sterr()** returns the aggregated z-test standard error of the mean difference for a series of values.

```
ZTest_sterr() returns the aggregated z-test standard error of the mean
difference for a series of values. (value [, sigma])
```

ztest\_z

**ZTest\_z()** returns the aggregated z value for a series of values.

```
ZTest_z() returns the aggregated z value for a series of values. (value [,
sigma])
```

ztest\_lower

**ZTest\_lower()** returns the aggregated value for the lower end of the confidence interval for two independent series of values.

```
ZTest_lower() returns the aggregated value for the lower end of the
confidence interval for two independent series of values. (grp, value [, sig
[, eq_var]])
```

ztest\_upper

**ZTest\_upper()** returns the aggregated value for the upper end of the confidence interval for two independent series of values.

```
ZTest_upper() returns the aggregated value for the upper end of the
confidence interval for two independent series of values. (grp, value [, sig
[, eq var]])
```

## Weighted two-column format functions

The following functions apply to z-tests where the input data series is given in weighted two-column format.

ztestw\_conf

**ZTestw\_conf()** returns the aggregated z confidence interval value for a series of values.

ZTestw\_conf() returns the aggregated z confidence interval value for a series
of values. (weight, value [, sigma [, sig]])

ztestw\_dif

**ZTestw\_dif()** returns the aggregated z-test mean difference for a series of values.

ZTestw\_dif() returns the aggregated z-test mean difference for a series of values. (weight, value [, sigma])

ztestw\_lower

**ZTestw\_lower()** returns the aggregated value for the lower end of the confidence interval for two independent series of values.

ZTestw\_lower() returns the aggregated value for the lower end of the
confidence interval for two independent series of values. (weight, value [,
sigma])

ztestw\_sig

**ZTestw\_sig()** returns the aggregated z-test 2-tailed level of significance for a series of values.

ZTestw\_sig() returns the aggregated z-test 2-tailed level of significance for a series of values. (weight, value [, sigma])

ztestw sterr

**ZTestw\_sterr()** returns the aggregated z-test standard error of the mean difference for a series of values.

ZTestw\_sterr() returns the aggregated z-test standard error of the mean
difference for a series of values. (weight, value [, sigma])

ztestw\_upper

**ZTestw\_upper()** returns the aggregated value for the upper end of the confidence interval for two independent series of values.

ZTestw\_upper() returns the aggregated value for the upper end of the
confidence interval for two independent series of values. (weight, value [,
sigma])

ztestw\_z

**ZTestw\_z()** returns the aggregated z value for a series of values.

ZTestw\_z() returns the aggregated z value for a series of values. (weight, value [, sigma])

ZTest z

**ZTest\_z()** returns the aggregated z value for a series of values.

If the function is used in the data load script, the values are iterated over a number of records as defined by a group by clause.

If the function is used in a chart expression, the values are iterated over the chart dimensions.

## Syntax:

ZTest\_z(value[, sigma])

Return data type: numeric

## **Arguments:**

## Arguments

| Argument | Description                                                                                                    |
|----------|----------------------------------------------------------------------------------------------------|
| value    | The sample values to be evaluated. A population mean of 0 is assumed. If you want the test to be performed around another mean, subtract that mean from the sample values. |
| sigma    | If known, the standard deviation can be stated in <b>sigma</b> . If <b>sigma</b> is omitted the actual sample standard deviation will be used.                             |

#### **Limitations:**

Text values, NULL values and missing values in the expression value will result in the function returning NULL.

## **Example:**

ZTest\_z( Value-TestValue )

#### See also:

Examples of how to use z-test functions (page 494)

ZTest\_sig

**ZTest\_sig()** returns the aggregated z-test 2-tailed level of significance for a series of values.

If the function is used in the data load script, the values are iterated over a number of records as defined by a group by clause.

If the function is used in a chart expression, the values are iterated over the chart dimensions.

## Syntax:

ZTest\_sig(value[, sigma])

## **Arguments:**

## Arguments

| Argument | Description                                                                                                    |
|----------|----------------------------------------------------------------------------------------------------|
| value    | The sample values to be evaluated. A population mean of 0 is assumed. If you want the test to be performed around another mean, subtract that mean from the sample values. |
| sigma    | If known, the standard deviation can be stated in <b>sigma</b> . If <b>sigma</b> is omitted the actual sample standard deviation will be used.                             |

## **Limitations:**

Text values, NULL values and missing values in the expression value will result in the function returning NULL.

## **Example:**

ZTest\_sig(Value-TestValue)

#### See also:

**Examples of how to use z-test functions (page 494)** 

ZTest\_dif

**ZTest\_dif()** returns the aggregated z-test mean difference for a series of values.

If the function is used in the data load script, the values are iterated over a number of records as defined by a group by clause.

If the function is used in a chart expression, the values are iterated over the chart dimensions.

# Syntax:

ZTest\_dif(value[, sigma])

Return data type: numeric

## **Arguments:**

## Arguments

| Argument | Description                                                                                                    |
|----------|----------------------------------------------------------------------------------------------------|
| value    | The sample values to be evaluated. A population mean of 0 is assumed. If you want the test to be performed around another mean, subtract that mean from the sample values. |
| sigma    | If known, the standard deviation can be stated in <b>sigma</b> . If <b>sigma</b> is omitted the actual sample standard deviation will be used.                             |

## **Limitations:**

Text values, NULL values and missing values in the expression value will result in the function returning NULL.

#### **Example:**

ZTest\_dif(Value-TestValue)

#### See also:

**Examples of how to use z-test functions (page 494)** 

ZTest\_sterr

**ZTest\_sterr()** returns the aggregated z-test standard error of the mean difference for a series of values.

If the function is used in the data load script, the values are iterated over a number of records as defined by a group by clause.

If the function is used in a chart expression, the values are iterated over the chart dimensions.

#### Syntax:

ZTest\_sterr(value[, sigma])

Return data type: numeric

#### **Arguments:**

## Arguments

| Argument | Description                                                                                                    |
|----------|----------------------------------------------------------------------------------------------------|
| value    | The sample values to be evaluated. A population mean of 0 is assumed. If you want the test to be performed around another mean, subtract that mean from the sample values. |
| sigma    | If known, the standard deviation can be stated in <b>sigma</b> . If <b>sigma</b> is omitted the actual sample standard deviation will be used.                             |

### **Limitations:**

Text values, NULL values and missing values in the expression value will result in the function returning NULL.

## **Example:**

ZTest\_sterr(Value-TestValue)

## See also:

Examples of how to use z-test functions (page 494)

## ZTest\_conf

**ZTest\_conf()** returns the aggregated z value for a series of values.

If the function is used in the data load script, the values are iterated over a number of records as defined by a group by clause.

If the function is used in a chart expression, the values are iterated over the chart dimensions.

#### Syntax:

```
ZTest_conf(value[, sigma[, sig]])
```

Return data type: numeric

## **Arguments:**

#### **Arguments**

| Argument | Description                                                                                                    |
|----------|----------------------------------------------------------------------------------------------------|
| value    | The sample values to be evaluated. A population mean of 0 is assumed. If you want the test to be performed around another mean, subtract that mean from the sample values. |
| sigma    | If known, the standard deviation can be stated in <b>sigma</b> . If <b>sigma</b> is omitted the actual sample standard deviation will be used.                             |
| sig      | The two-tailed level of significance can be specified in <b>sig</b> . If omitted, <b>sig</b> is set to 0.025, resulting in a 95% confidence interval.                      |

#### Limitations:

Text values, NULL values and missing values in the expression value will result in the function returning NULL.

## **Example:**

ZTest\_conf(Value-TestValue)

### See also:

Examples of how to use z-test functions (page 494)

## ZTest\_lower

**ZTest\_lower()** returns the aggregated value for the lower end of the confidence interval for two independent series of values.

If the function is used in the data load script, the values are iterated over a number of records as defined by a group by clause.

If the function is used in a chart expression, the values are iterated over the chart dimensions.

#### Syntax:

```
ZTest_lower (grp, value [, sig [, eq_var]])
```

Return data type: numeric

#### **Arguments:**

#### Arguments

| Argument | Description                                                                                                    |
|----------|----------------------------------------------------------------------------------------------------|
| value    | The sample values to be evaluated. The sample values must be logically grouped as specified by exactly two values in <b>group</b> . If a field name for the sample values is not provided in the load script, the field will automatically be named <b>Value</b> . |
| grp      | The field containing the names of each of the two sample groups. If a field name for the group is not provided in the load script, the field will automatically be given the name <b>Type</b> .                                                                    |
| sig      | The two-tailed level of significance can be specified in <b>sig</b> . If omitted, <b>sig</b> is set to 0.025, resulting in a 95% confidence interval.                                                                                                    |
| eq_var   | If <b>eq_var</b> is specified as False (0), separate variances of the two samples will be assumed. If <b>eq_var</b> is specified as True (1), equal variances between the samples will be assumed.                                                                 |

#### **Limitations:**

Text values, NULL values and missing values in the expression value will result in the function returning NULL.

## **Examples:**

```
ZTest_lower( Group, Value )
ZTest_lower( Group, Value, sig, false )
```

#### See also:

Examples of how to use z-test functions (page 494)

ZTest\_upper

**ZTest\_upper()** returns the aggregated value for the upper end of the confidence interval for two independent series of values.

This function applies to independent samples student's t-tests.

If the function is used in the data load script, the values are iterated over a number of records as defined by a group by clause.

If the function is used in a chart expression, the values are iterated over the chart dimensions.

## Syntax:

```
ZTest_upper (grp, value [, sig [, eq_var]])
```

## **Arguments:**

## Arguments

| Argument | Description                                                                                                    |
|----------|----------------------------------------------------------------------------------------------------|
| value    | The sample values to be evaluated. The sample values must be logically grouped as specified by exactly two values in <b>group</b> . If a field name for the sample values is not provided in the load script, the field will automatically be named <b>Value</b> . |
| grp      | The field containing the names of each of the two sample groups. If a field name for the group is not provided in the load script, the field will automatically be given the name <b>Type</b> .                                                                    |
| sig      | The two-tailed level of significance can be specified in <b>sig</b> . If omitted, <b>sig</b> is set to 0.025, resulting in a 95% confidence interval.                                                                                                    |
| eq_var   | If <b>eq_var</b> is specified as False (0), separate variances of the two samples will be assumed. If <b>eq_var</b> is specified as True (1), equal variances between the samples will be assumed.                                                                 |

#### **Limitations:**

Text values, NULL values and missing values in the expression value will result in the function returning NULL.

## **Examples:**

```
ZTest_upper( Group, Value )
ZTest_upper( Group, Value, sig, false )
```

### See also:

Examples of how to use z-test functions (page 494)

## ZTestw\_z

**ZTestw\_z()** returns the aggregated z value for a series of values.

This function applies to z-tests where the input data series is given in weighted two-column format.

If the function is used in the data load script, the values are iterated over a number of records as defined by a group by clause.

If the function is used in a chart expression, the values are iterated over the chart dimensions.

## Syntax:

```
ZTestw_z (weight, value [, sigma])
```

## **Arguments:**

## Arguments

| Argument | Description                                                                                                    |
|----------|----------------------------------------------------------------------------------------------------|
| value    | The values should be returned by <b>value</b> . A sample mean of 0 is assumed. If you want the test to be performed around another mean, subtract that value from the sample values. |
| weight   | Each sample value in <b>value</b> can be counted one or more times according to a corresponding weight value in <b>weight</b> .                                                      |
| sigma    | If known, the standard deviation can be stated in <b>sigma</b> . If <b>sigma</b> is omitted the actual sample standard deviation will be used.                                       |

## **Limitations:**

Text values, NULL values and missing values in the expression value will result in the function returning NULL.

## **Example:**

ZTestw\_z( Weight, Value-TestValue)

## See also:

Examples of how to use z-test functions (page 494)

ZTestw\_sig

**ZTestw\_sig()** returns the aggregated z-test 2-tailed level of significance for a series of values.

This function applies to z-tests where the input data series is given in weighted two-column format.

If the function is used in the data load script, the values are iterated over a number of records as defined by a group by clause.

If the function is used in a chart expression, the values are iterated over the chart dimensions.

#### Syntax:

ZTestw\_sig (weight, value [, sigma])

## **Arguments:**

## Arguments

| Argument | Description                                                                                                    |
|----------|----------------------------------------------------------------------------------------------------|
| value    | The values should be returned by <b>value</b> . A sample mean of 0 is assumed. If you want the test to be performed around another mean, subtract that value from the sample values. |
| weight   | Each sample value in <b>value</b> can be counted one or more times according to a corresponding weight value in <b>weight</b> .                                                      |
| sigma    | If known, the standard deviation can be stated in <b>sigma</b> . If <b>sigma</b> is omitted the actual sample standard deviation will be used.                                       |

## **Limitations:**

Text values, NULL values and missing values in the expression value will result in the function returning NULL.

## **Example:**

ZTestw\_sig( Weight, Value-TestValue)

## See also:

Examples of how to use z-test functions (page 494)

ZTestw\_dif

**ZTestw\_dif()** returns the aggregated z-test mean difference for a series of values.

This function applies to z-tests where the input data series is given in weighted two-column format.

If the function is used in the data load script, the values are iterated over a number of records as defined by a group by clause.

If the function is used in a chart expression, the values are iterated over the chart dimensions.

#### Syntax:

ZTestw\_dif ( weight, value [, sigma])

## **Arguments:**

## Arguments

| Argument | Description                                                                                                    |
|----------|----------------------------------------------------------------------------------------------------|
| value    | The values should be returned by <b>value</b> . A sample mean of 0 is assumed. If you want the test to be performed around another mean, subtract that value from the sample values. |
| weight   | Each sample value in <b>value</b> can be counted one or more times according to a corresponding weight value in <b>weight</b> .                                                      |
| sigma    | If known, the standard deviation can be stated in <b>sigma</b> . If <b>sigma</b> is omitted the actual sample standard deviation will be used.                                       |

## **Limitations:**

Text values, NULL values and missing values in the expression value will result in the function returning NULL.

## **Example:**

ZTestw\_dif( Weight, Value-TestValue)

## See also:

Examples of how to use z-test functions (page 494)

ZTestw\_sterr

**ZTestw\_sterr()** returns the aggregated z-test standard error of the mean difference for a series of values.

This function applies to z-tests where the input data series is given in weighted two-column format.

If the function is used in the data load script, the values are iterated over a number of records as defined by a group by clause.

If the function is used in a chart expression, the values are iterated over the chart dimensions.

## Syntax:

ZTestw\_sterr (weight, value [, sigma])

## **Arguments:**

## Arguments

| Argument | Description                                                                                                    |
|----------|----------------------------------------------------------------------------------------------------|
| value    | The values should be returned by <b>value</b> . A sample mean of 0 is assumed. If you want the test to be performed around another mean, subtract that value from the sample values. |
| weight   | Each sample value in <b>value</b> can be counted one or more times according to a corresponding weight value in <b>weight</b> .                                                      |
| sigma    | If known, the standard deviation can be stated in <b>sigma</b> . If <b>sigma</b> is omitted the actual sample standard deviation will be used.                                       |

## **Limitations:**

Text values, NULL values and missing values in the expression value will result in the function returning NULL.

## **Example:**

ZTestw\_sterr( Weight, Value-TestValue)

## See also:

Examples of how to use z-test functions (page 494)

ZTestw\_conf

**ZTestw\_conf()** returns the aggregated z confidence interval value for a series of values.

This function applies to z-tests where the input data series is given in weighted two-column format.

If the function is used in the data load script, the values are iterated over a number of records as defined by a group by clause.

If the function is used in a chart expression, the values are iterated over the chart dimensions.

#### Syntax:

ZTest\_conf(weight, value[, sigma[, sig]])

## **Arguments:**

## Arguments

| Argument | Description                                                                                                    |
|----------|----------------------------------------------------------------------------------------------------|
| value    | The sample values to be evaluated. A population mean of 0 is assumed. If you want the test to be performed around another mean, subtract that mean from the sample values. |
| weight   | Each sample value in <b>value</b> can be counted one or more times according to a corresponding weight value in <b>weight</b> .                                            |
| sigma    | If known, the standard deviation can be stated in <b>sigma</b> . If <b>sigma</b> is omitted the actual sample standard deviation will be used.                             |
| sig      | The two-tailed level of significance can be specified in <b>sig</b> . If omitted, <b>sig</b> is set to 0.025, resulting in a 95% confidence interval.                      |

#### **Limitations:**

Text values, NULL values and missing values in the expression value will result in the function returning NULL.

#### **Example:**

ZTestw\_conf( Weight, Value-TestValue)

## See also:

**Examples** of how to use z-test functions (page 494)

ZTestw\_lower

**ZTestw\_lower()** returns the aggregated value for the lower end of the confidence interval for two independent series of values.

If the function is used in the data load script, the values are iterated over a number of records as defined by a group by clause.

If the function is used in a chart expression, the values are iterated over the chart dimensions.

## Syntax:

ZTestw\_lower (grp, value [, sig [, eq\_var]])

## **Arguments:**

| Argument | Description                                                                                                    |
|----------|----------------------------------------------------------------------------------------------------|
| value    | The sample values to be evaluated. The sample values must be logically grouped as specified by exactly two values in <b>group</b> . If a field name for the sample values is not provided in the load script, the field will automatically be named <b>Value</b> . |
| grp      | The field containing the names of each of the two sample groups. If a field name for the group is not provided in the load script, the field will automatically be given the name <b>Type</b> .                                                                    |
| sig      | The two-tailed level of significance can be specified in <b>sig</b> . If omitted, <b>sig</b> is set to 0.025, resulting in a 95% confidence interval.                                                                                                    |
| eq_var   | If <b>eq_var</b> is specified as False (0), separate variances of the two samples will be assumed. If <b>eq_var</b> is specified as True (1), equal variances between the samples will be assumed.                                                                 |

#### **Limitations:**

Text values, NULL values and missing values in the expression value will result in the function returning NULL.

## **Examples:**

```
ZTestw_lower( Group, Value )
ZTestw_lower( Group, Value, sig, false )
```

#### See also:

Examples of how to use z-test functions (page 494)

ZTestw\_upper

**ZTestw\_upper()** returns the aggregated value for the upper end of the confidence interval for two independent series of values.

This function applies to independent samples student's t-tests.

If the function is used in the data load script, the values are iterated over a number of records as defined by a group by clause.

If the function is used in a chart expression, the values are iterated over the chart dimensions.

## Syntax:

```
ZTestw_upper (grp, value [, sig [, eq_var]])
```

#### **Arguments:**

### **Arguments**

| Argument | Description                                                                                                    |
|----------|----------------------------------------------------------------------------------------------------|
| value    | The sample values to be evaluated. The sample values must be logically grouped as specified by exactly two values in <b>group</b> . If a field name for the sample values is not provided in the load script, the field will automatically be named <b>Value</b> . |
| grp      | The field containing the names of each of the two sample groups. If a field name for the group is not provided in the load script, the field will automatically be given the name <b>Type</b> .                                                                    |
| sig      | The two-tailed level of significance can be specified in <b>sig</b> . If omitted, <b>sig</b> is set to 0.025, resulting in a 95% confidence interval.                                                                                                    |
| eq_var   | If <b>eq_var</b> is specified as False (0), separate variances of the two samples will be assumed. If <b>eq_var</b> is specified as True (1), equal variances between the samples will be assumed.                                                                 |

#### **Limitations:**

Text values, NULL values and missing values in the expression value will result in the function returning NULL.

## **Examples:**

```
ZTestw_upper( Group, Value )
ZTestw_upper( Group, Value, sig, false )
```

#### See also:

Examples of how to use z-test functions (page 494)

## Statistical test function examples

This section includes examples of statistical test functions as applied to charts and the data load script.

Examples of how to use chi2-test functions in charts

The chi2-test functions are used to find values associated with chi squared statistical analysis.

This section describes how to build visualizations using sample data to find the values of the chi-squared distribution test functions available in Qlik Sense. Please refer to the individual chi2-test chart function topics for descriptions of syntax and arguments.

#### Loading the data for the samples

There are three sets of sample data describing three different statistical samples to be loaded into the script.

Do the following:

1. Create a new app.

```
2. In the data load, enter the following:
   // Sample_1 data is pre-aggregated... Note: make sure you set your DecimalSep='.' at the
   top of the script.
   Sample_1:
   LOAD * inline [
  Grp, Grade, Count
   I,A,15
   I,B,7
   I,C,9
  I,D,20
  I,E,26
  I,F,19
   II,A,10
   II,B,11
   II,C,7
   II,D,15
  II,E,21
   II,F,16
   // Sample_2 data is pre-aggregated: If raw data is used, it must be aggregated using
   count()...
   Sample_2:
  LOAD * inline [
  Sex,Opinion,OpCount
  1,2,58
  1,1,11
  1,0,10
  2,2,35
  2,1,25
  2,0,23 ] (delimiter is ',');
   // Sample_3a data is transformed using the crosstable statement...
  Sample_3a:
   crosstable(Gender, Actual) LOAD
  Description,
   [Men (Actual)] as Men,
   [Women (Actual)] as Women;
   LOAD * inline [
  Men (Actual), Women (Actual), Description
   58,35,Agree
  11,25,Neutral
  10,23,Disagree ] (delimiter is ',');
   // Sample_3b data is transformed using the crosstable statement...
  Sample_3b:
  crosstable(Gender, Expected) LOAD
  Description,
   [Men (Expected)] as Men,
   [Women (Expected)] as Women;
  LOAD * inline [
  Men (Expected), Women (Expected), Description
  45.35,47.65,Agree
  17.56,18.44,Neutral
  16.09,16.91,Disagree ] (delimiter is ',');
  // Sample_3a and Sample_3b will result in a (fairly harmless) Synthetic Key...
3. Click To load data.
```

## Creating the chi2-test chart function visualizations

#### Example: Sample 1

Do the following:

- In the data load editor, click to go to the app view and then click the sheet you created before.
   The sheet view is opened.
- 2. Click Edit sheet to edit the sheet.
- 3. From **Charts** add a table, and from **Fields** add Grp, Grade, and Count as dimensions. This table shows the sample data.
- 4. Add another table with the following expression as a dimension:

ValueList('p','df','Chi2')

This uses the synthetic dimensions function to create labels for the dimensions with the names of the three chi2-test functions.

5. Add the following expression to the table as a measure: IF(ValueList('p','df','Chi2')='p',Chi2Test\_p(Grp,Grade,Count), IF(ValueList('p','df','Chi2')='df',Chi2Test\_df(Grp,Grade,Count), Chi2Test\_Chi2(Grp,Grade,Count)))
This has the effect of putting the resulting value of each chi2 test function in the table.

This has the effect of putting the resulting value of each chi2-test function in the table next to its associated synthetic dimension.

6. Set the Number formatting of the measure to Number and 3Significant figures.

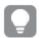

In the expression for the measure, you could use the following expression instead: Pick(Match (ValueList('p','df','Chi2'),'p','df','Chi2'),Chi2Test\_p(Grp,Grade,Count),Chi2Test\_df(Grp,Grade,Count),Chi2Test\_Chi2(Grp,Grade,Count))

### **Result:**

The resulting table for the chi2-test functions for the Sample 1 data will contain the following values:

#### Results table

| р     | df | Chi2 |
|-------|----|------|
| 0.820 | 5  | 2.21 |

## Example: Sample 2

Do the following:

- 1. In the sheet you were editing in the example Sample 1, from **Charts** add a table, and from **Fields** add Sex, Opinion, and OpCount as dimensions.
- 2. Make a copy of the results table from Sample 1 using the **Copy** and **Paste** commands. Edit the expression in the measure and replace the arguments in all three chi2-test functions with the names of the fields used in the Sample 2 data, for example: Chi2Test\_p(Sex,Opinion,OpCount).

## Result:

The resulting table for the chi2-test functions for the Sample 2 data will contain the following values:

#### Results table

| р        | df | Chi2 |
|----------|----|------|
| 0.000309 | 2  | 16.2 |

#### **Example: Sample 3**

Do the following:

- 1. Create two more tables in the same way as in the examples for Sample 1 and Sample 2 data. In the dimensions table, use the following fields as dimensions: Gender, Description, Actual, and Expected.
- 2. In the results table, use the names of the fields used in the Sample 3 data, for example: Chi2Test\_p (Gender, Description, Actual, Expected).

#### **Result:**

The resulting table for the chi2-test functions for the Sample 3 data will contain the following values:

#### Results table

| р        | df | Chi2 |
|----------|----|------|
| 0.000308 | 2  | 16.2 |

Examples of how to use chi2-test functions in the data load script

The chi2-test functions are used to find values associated with chi squared statistical analysis. This section describes how to use the chi-squared distribution test functions available in Qlik Sense in the data load script. Please refer to the individual chi2-test script function topics for descriptions of syntax and arguments.

This example uses a table containing the number of students achieving a grade (A-F) for two groups of students (I and II).

Data table

| Group | A  | В  | С | D  | E  | F  |
|-------|----|----|---|----|----|----|
| 1     | 15 | 7  | 9 | 20 | 26 | 19 |
| II    | 10 | 11 | 7 | 15 | 21 | 16 |

### Loading the sample data

Do the following:

- 1. Create a new app.
- 2. In the data load editor, enter the following:
   // Sample\_1 data is pre-aggregated... Note: make sure you set your DecimalSep='.' at the
   top of the script.
   Sample\_1:

```
LOAD * inline [
Grp,Grade,Count
I,A,15
I,B,7
I,C,9
I,D,20
I,E,26
I,F,19
II,A,10
II,B,11
II,C,7
II,D,15
II,E,21
II,F,16
];
```

3. Click to load data.

You have now loaded the sample data.

## Loading the chi2-test function values

Now we will load the chi2-test values based on the sample data in a new table, grouped by Grp.

Do the following:

In the data load editor, add the following at the end of the script:
 // Sample\_1 data is pre-aggregated... Note: make sure you set your DecimalSep='.' at the top of the script.
 Chi2\_table:
 LOAD Grp,
 Chi2Test\_chi2(Grp, Grade, Count) as chi2,
 Chi2Test\_df(Grp, Grade, Count) as df,
 Chi2Test\_p(Grp, Grade, Count) as p
 resident Sample\_1 group by Grp;
 Click to load data.

You have now loaded the chi2-test values in a table named Chi2\_table.

#### Results

You can view the resulting chi2-test values in the data model viewer under **Preview**, they should look like this:

#### Results

| Grp | chi2  | df | р     |
|-----|-------|----|-------|
| I   | 16.00 | 5  | 0.007 |
| II  | 9.40  | 5  | 0.094 |

Creating a typical t-test report

A typical student t-test report can include tables with **Group Statistics** and **Independent Samples Test** results.

In the following sections we will build these tables using Qlik Senset-test functions applied to two independent groups of samples, Observation and Comparison. The corresponding tables for these samples would look like this:

## **Group statistics**

| Туре        | N  | Mean  | Standard Deviation | Standard Error Mean |
|-------------|----|-------|--------------------|---------------------|
| Comparison  | 20 | 11.95 | 14.61245           | 3.2674431           |
| Observation | 20 | 27.15 | 12.507997          | 2.7968933           |

## **Independent Sample Test**

## **Independent Sample Test**

| Туре                                | t     | df                  | Sig. (2-<br>tailed) | Mean<br>Difference | Standard<br>Error<br>Difference | 95%<br>Confidence<br>Interval of<br>the<br>Difference<br>(Lower) | 95% Confidence Interval of the Difference (Upper) |
|-------------------------------------|-------|---------------------|---------------------|--------------------|---------------------------------|------------------------------------------------------------------|---------------------------------------------------|
| Equal<br>Variance<br>not<br>Assumed | 3.534 | 37.11671733582<br>3 | 0.001               | 15.2               | 4.30101                         | 6.48625                                                          | 23.9137                                           |
| Equal<br>Variance<br>Assumed        | 3.534 | 38                  | 0.001               | 15.2               | 4.30101                         | 6.49306                                                          | 23.9069                                           |

## Loading the sample data

Do the following:

- 1. Create a new app with a new sheet and open that sheet.
- 2. Enter the following in the data load editor:

Table1:

crosstable LOAD recno() as ID, \* inline [

Observation|Comparison

35|2

40 | 27

12 | 38

15 | 31

21|1

14 | 19

46|1

10 | 34

28|3

48|1

16|2

30 | 3

32 | 2

48|1

31 | 2

22|1

12 | 3

39 | 29

19|37

25|2 | (delimiter is '|');

In this load script, **recno()** is included because **crosstable** requires three arguments. So, **recno()** simply provides an extra argument, in this case an ID for each row. Without it, **Comparison** sample values would not be loaded.

3. Click to load data.

## **Creating the Group Statistics table**

Do the following:

- 1. In the data load editor, click ② to go to app view, and then click the sheet you created before. This opens the sheet view.
- 2. Click Edit sheet to edit the sheet.
- 3. From **Charts**, add a table, and from **Fields**, add the following expressions as measures:

#### Example expressions

| Label               | Expression   |
|---------------------|--------------|
| N                   | Count(Value) |
| Mean                | Avg(Value)   |
| Standard Deviation  | Stdev(Value) |
| Standard Error Mean | Sterr(Value) |

- 4. Add Type as a dimension to the table.
- 5. Click **Sorting** and move Type to the top of the sorting list.

### **Result:**

A Group Statistics table for these samples would look like this:

#### **Group statistics**

| Туре        | N  | Mean  | Standard Deviation | Standard Error Mean |
|-------------|----|-------|--------------------|---------------------|
| Comparison  | 20 | 11.95 | 14.61245           | 3.2674431           |
| Observation | 20 | 27.15 | 12.507997          | 2.7968933           |

## Creating the Two Independent Sample Student's T-test table

Do the following:

- 1. Click Edit sheet to edit the sheet.
- 2. Add the following expression as a dimension to the table. =ValueList (Dual('Equal Variance not Assumed', 0), Dual('Equal Variance Assumed', 1))

## 3. From **Charts** add a table with the following expressions as measures:

## Example expressions

| Label                                                   | Expression                                                                                                    |
|---------------------------------------------------------|----------------------------------------------------------------------------------------------------|
| conf                                                    | if(ValueList (Dual('Equal Variance not Assumed', 0), Dual('Equal Variance Assumed', 1)),TTest_conf(Type, Value),TTest_conf(Type, Value, 0))                                 |
| t                                                       | <pre>if(ValueList (Dual('Equal Variance not Assumed', 0), Dual('Equal Variance Assumed', 1)),TTest_t(Type, Value),TTest_t(Type, Value, 0))</pre>                            |
| df                                                      | if(ValueList (Dual('Equal Variance not Assumed', 0), Dual('Equal Variance Assumed', 1)),TTest_df(Type, Value),TTest_df(Type, Value, 0))                                     |
| Sig. (2-tailed)                                         | if(ValueList (Dual('Equal Variance not Assumed', 0), Dual('Equal Variance Assumed', 1)),TTest_sig(Type, Value),TTest_sig(Type, Value, 0))                                   |
| Mean Difference                                         | TTest_dif(Type, Value)                                                                                                    |
| Standard Error<br>Difference                            | if(ValueList (Dual('Equal Variance not Assumed', 0), Dual('Equal Variance Assumed', 1)),TTest_sterr(Type, Value),TTest_sterr(Type, Value, 0))                               |
| 95% Confidence<br>Interval of the<br>Difference (Lower) | if(ValueList (Dual('Equal Variance not Assumed', 0), Dual('Equal Variance Assumed', 1)),TTest_lower(Type, Value,(1-(95)/100)/2),TTest_lower(Type, Value,(1-(95)/100)/2, 0)) |
| 95% Confidence<br>Interval of the<br>Difference (Upper) | if(ValueList (Dual('Equal Variance not Assumed', 0), Dual('Equal Variance Assumed', 1)),TTest_upper(Type, Value,(1-(95)/100)/2),TTest_upper(Type, Value,(1-(95)/100)/2, 0)) |

## **Result:**

## Independent sample test

| Туре                                | t     | df                  | Sig.<br>(2-<br>tailed) | Mean<br>Differenc<br>e | Standard<br>Error<br>Differenc<br>e | 95%<br>Confidenc<br>e Interval<br>of the<br>Difference<br>(Lower) | 95%<br>Confidenc<br>e Interval<br>of the<br>Difference<br>(Upper) |
|-------------------------------------|-------|---------------------|------------------------|------------------------|-------------------------------------|-------------------------------------------------------------------|-------------------------------------------------------------------|
| Equal<br>Variance<br>not<br>Assumed | 3.534 | 37.1167173358<br>23 | 0.001                  | 15.2                   | 4.30101                             | 6.48625                                                           | 23.9137                                                           |
| Equal<br>Variance<br>Assumed        | 3.534 | 38                  | 0.001                  | 15.2                   | 4.30101                             | 6.49306                                                           | 23.9069                                                           |

# Examples of how to use z-test functions

The z-test functions are used to find values associated with z-test statistical analysis for large data samples, usually greater than 30, and where the variance is known.

This section describes how to build visualizations using sample data to find the values of the z-test functions available in Qlik Sense. Please refer to the individual z-test chart function topics for descriptions of syntax and arguments.

## Loading the sample data

The sample data used here is the same as that used in the t-test function examples. The sample data size would normally be considered too small for z-test analysis, but is sufficient for the purposes of illustrating the use of the different z-test functions in Qlik Sense.

## Do the following:

1. Create a new app with a new sheet and open that sheet.

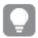

If you created an app for the t-test functions, you could use that and create a new sheet for these functions.

2. In the data load editor, enter the following:

```
Table1:
crosstable LOAD recno() as ID, * inline [
Observation|Comparison
35 | 2
40 | 27
12 | 38
15 | 31
21 | 1
14 | 19
46|1
10 | 34
28 | 3
48 | 1
16 | 2
30 | 3
32 | 2
48 | 1
31 | 2
22 | 1
12 | 3
39 | 29
19|37
25|2 ] (delimiter is '|');
```

In this load script, **recno()** is included because **crosstable** requires three arguments. So, **recno()** simply provides an extra argument, in this case an ID for each row. Without it, **Comparison** sample values would not be loaded.

3. Click to load data.

## Creating z-test chart function visualizations

Do the following:

1. In the data load editor, click **②** to go to app view, and then click the sheet you created when loading the data

The sheet view is opened.

- 2. Click Edit sheet to edit the sheet.
- 3. From **Charts** add a table, and from **Fields** add Type as a dimension.
- 4. Add the following expressions to the table as measures.

## Example expressions

| Label       | Expression         |
|-------------|--------------------|
| ZTest Conf  | ZTest_conf(Value)  |
| ZTest Dif   | ZTest_dif(Value)   |
| ZTest Sig   | ZTest_sig(Value)   |
| ZTest Sterr | ZTest_sterr(Value) |
| ZTest Z     | ZTest_z(Value)     |

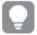

You might wish to adjust the number formatting of the measures in order to see meaningful values. The table will be easier to read if you set number formatting on most of the measures to **Number>Simple**, instead of **Auto**. But for ZTest Sig, for example, use the number formatting: **Custom**, and then adjust the format pattern to # ##.

#### **Result:**

The resulting table for the z-test functions for the sample data will contain the following values:

### Results table

| Туре       | ZTest Conf | ZTest Dif | ZTest Sig | ZTest Sterr | ZTest Z |
|------------|------------|-----------|-----------|-------------|---------|
| Comparison | 6.40       | 11.95     | 0.000123  | 3.27        | 3.66    |
| Value      | 5.48       | 27.15     | 0.001     | 2.80        | 9.71    |

## Creating z-testw chart function visualizations

The z-testw functions are for use when the input data series occurs in weighted two-column format. The expressions require a value for the argument weight. The examples here use the value 2 throughout, but you could use an expression, which would define a value for weight for each observation.

#### **Examples and results:**

Using the same sample data and number formatting as for the z-test functions, the resulting table for the z-testw functions will contain the following values:

## Results table

| Туре       | ZTestw Conf | ZTestw Dif | ZTestw Sig | ZTestw Sterr | ZTestw Z |
|------------|-------------|------------|------------|--------------|----------|
| Comparison | 3.53        | 2.95       | 5.27e-005  | 1.80         | 3.88     |
| Value      | 2.97        | 34.25      | 0          | 4.52         | 20.49    |

# String aggregation functions

This section describes string-related aggregation functions.

Each function is described further after the overview. You can also click the function name in the syntax to immediately access the details for that specific function.

## String aggregation functions in the data load script

#### Concat

**Concat()** is used to combine string values. The script function returns the aggregated string concatenation of all values of the expression iterated over a number of records as defined by a **group by** clause.

```
Concat ([ distinct ] expression [, delimiter [, sort-weight]])
```

#### **FirstValue**

**FirstValue()** returns the value that was loaded first from the records defined by the expression, sorted by a **group by** clause.

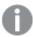

This function is only available as a script function.

#### FirstValue (expression)

#### LastValue

**LastValue()** returns the value that was loaded last from the records defined by the expression, sorted by a **group by** clause.

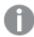

This function is only available as a script function.

## LastValue (expression)

## **MaxString**

**MaxString()** finds string values in the expression and returns the last text value sorted alphabetically over a number of records, as defined by a **group by** clause.

## MaxString (expression )

## **MinString**

**MinString()** finds string values in the expression and returns the first text value sorted alphabetically over a number of records, as defined by a **group by** clause.

## MinString (expression )

## String aggregation functions in charts

The following chart functions are available for aggregating strings in charts.

#### Concat

**Concat()** is used to combine string values. The function returns the aggregated string concatenation of all the values of the expression evaluated over each dimension.

```
Concat - chart function({[SetExpression] [DISTINCT] [TOTAL [<fld{, fld}>]]
string[, delimiter[, sort weight]])
```

#### MaxString

**MaxString()** finds string values in the expression or field and returns the last text value in alphabetical sort order.

```
MaxString - chart function({[SetExpression] [TOTAL [<fld{, fld}>]]} expr)
```

#### MinString

**MinString()** finds string values in the expression or field and returns the first text value in alphabetical sort order.

```
MinString - chart function({[SetExpression] [TOTAL [<fld {, fld}>]]} expr)
```

#### Concat

**Concat()** is used to combine string values. The script function returns the aggregated string concatenation of all values of the expression iterated over a number of records as defined by a **group by** clause.

#### Syntax:

```
Concat ([ distinct ] string [, delimiter [, sort-weight]])
```

## Return data type: string

#### **Arguments:**

The expression or field containing the string to be processed.

## Arguments

| Argument    | Description                                                                                                    |
|-------------|----------------------------------------------------------------------------------------------------|
| string      | The expression or field containing the string to be processed.                                                                                                    |
| delimiter   | Each value may be separated by the string found in delimiter.                                                                                                    |
| sort-weight | The order of concatenation may be determined by the value of the dimension <b>sort-weight</b> , if present, with the string corresponding to the lowest value appearing first in the concatenation. |
| distinct    | If the word <b>distinct</b> occurs before the expression, all duplicates are disregarded.                                                                                                    |

## **Examples and results:**

Add the example script to your app and run it. To see the result, add the fields listed in the results column to a sheet in your app.

## Examples and results

| Example                                                                                                    | Result                     | Results once added to a sheet                               |
|----------------------------------------------------------------------------------------------------|----------------------------|-------------------------------------------------------------|
| TeamData: LOAD * inline [ SalesGroup Team Date Amount East Gamma 01/05/2013 20000 East Gamma 02/05/2013 20000 West Zeta 01/06/2013 19000 East Alpha 01/07/2013 25000 East Delta 01/08/2013 14000 West Epsilon 01/09/2013 17000 West Eta 01/10/2013 14000 East Beta 01/11/2013 20000 West Theta 01/12/2013 23000 ] (delimiter is ' ');  Concat1: LOAD SalesGroup,Concat(Team) as TeamConcat1 Resident TeamData Group By SalesGroup; | SalesGroup<br>East<br>West | TeamConcat1 AlphaBetaDeltaGammaGamma EpsilonEtaThetaZeta    |
| Given that the <b>TeamData</b> table is loaded as in the previous example:  LOAD SalesGroup,Concat(distinct Team,'-') as TeamConcat2 Resident TeamData Group By SalesGroup;                                                                                                    | SalesGroup<br>East<br>West | TeamConcat2  Alpha-Beta-Delta-Gamma  Epsilon-Eta-Theta-Zeta |
| Given that the <b>TeamData</b> table is loaded as in the previous example. Because the argument for <b>sort-weight</b> is added, the results are ordered by the value of the dimension Amount:  LOAD SalesGroup,Concat(distinct Team,'-',Amount) as TeamConcat2 Resident TeamData Group By SalesGroup;                                                                                                    | SalesGroup<br>East<br>West | TeamConcat2  Delta-Beta-Gamma-Alpha  Eta-Epsilon-Zeta-Theta |

# Concat - chart function

**Concat()** is used to combine string values. The function returns the aggregated string concatenation of all the values of the expression evaluated over each dimension.

## Syntax:

```
Concat({[SetExpression] [DISTINCT] [TOTAL [<fld{, fld}>]]} string[, delimiter
[, sort_weight]])
```

Return data type: string

# **Arguments:**

## Arguments

| Argument      | Description                                                                                                    |
|---------------|----------------------------------------------------------------------------------------------------|
| string        | The expression or field containing the string to be processed.                                                                                                    |
| delimiter     | Each value may be separated by the string found in delimiter.                                                                                                    |
| sort-weight   | The order of concatenation may be determined by the value of the dimension <b>sort-weight</b> , if present, with the string corresponding to the lowest value appearing first in the concatenation.                                                                                                    |
| SetExpression | By default, the aggregation function will aggregate over the set of possible records defined by the selection. An alternative set of records can be defined by a set analysis expression.                                                                                                    |
| DISTINCT      | If the word <b>DISTINCT</b> occurs before the function arguments, duplicates resulting from the evaluation of the function arguments are disregarded.                                                                                                    |
| TOTAL         | If the word <b>TOTAL</b> occurs before the function arguments, the calculation is made over all possible values given the current selections, and not just those that pertain to the current dimensional value, that is, it disregards the chart dimensions.  By using <b>TOTAL</b> [ <fld {.fld}="">], where the <b>TOTAL</b> qualifier is followed by a list of one or</fld> |
|               | more field names as a subset of the chart dimension variables, you create a subset of the total possible values.                                                                                                    |

# **Examples and results:**

## Results table

| SalesGroup | Amount | Concat(Team)   | Concat(TOTAL <salesgroup> Team)</salesgroup> |
|------------|--------|----------------|----------------------------------------------|
| East       | 25000  | Alpha          | AlphaBetaDeltaGammaGamma                     |
| East       | 20000  | BetaGammaGamma | AlphaBetaDeltaGammaGamma                     |
| East       | 14000  | Delta          | AlphaBetaDeltaGammaGamma                     |
| West       | 17000  | Epsilon        | EpsilonEtaThetaZeta                          |
| West       | 14000  | Eta            | EpsilonEtaThetaZeta                          |
| West       | 23000  | Theta          | EpsilonEtaThetaZeta                          |
| West       | 19000  | Zeta           | EpsilonEtaThetaZeta                          |

## Function examples

| Example                                              | Result                                                                                                    |
|------------------------------------------------------|----------------------------------------------------------------------------------------------------|
| Concat(Team)                                         | The table is constructed from the dimensions SalesGroup and Amount, and variations on the measure Concat(Team). Ignoring the Totals result, note that even though there is data for eight values of Team spread across two values of SalesGroup, the only result of the measure Concat(Team) that concatenates more than one Team string value in the table is the row containing the dimension Amount 20000, which gives the result BetaGammaGamma. This is because there are three values for the Amount 20000 in the input data. All other results remain unconcatenated when the measure is spanned across the dimensions because there is only one value of Team for each combination of SalesGroup and Amount. |
| Concat (DISTINCT Team,',')                           | Beta, Gamma. because the DISTINCT qualifier means the duplicate Gamma result is disregarded. Also, the delimiter argument is defined as a comma followed by a space.                                                                                                    |
| Concat (TOTAL<br><salesgroup><br/>Team)</salesgroup> | All the string values for all values of Team are concatenated if the TOTAL qualifier is used. With the field selection <salesgroup> specified, this divides the results into the two values of the dimension SalesGroup. For the SalesGroupEast, the results are AlphaBetaDeltaGammaGamma. For the SalesGroupWest, the results are EpsilonEtaThetaZeta.</salesgroup>                                                                                                    |
| <pre>Concat (TOTAL</pre>                             | By adding the argument for <b>sort-weight</b> : Amount, the results are ordered by the value of the dimension Amount. The results becomes DeltaBetaGammaGammaAlpha and EtaEpsilonZEtaTheta.                                                                                                    |

## Data used in example:

## TeamData:

LOAD \* inline [
SalesGroup|Team|Date|Amount
East|Gamma|01/05/2013|20000
East|Gamma|02/05/2013|20000
West|Zeta|01/06/2013|19000
East|Alpha|01/07/2013|25000
East|Delta|01/08/2013|14000
West|Epsilon|01/09/2013|17000
West|Eta|01/10/2013|14000
East|Beta|01/11/2013|20000
West|Theta|01/12/2013|23000
] (delimiter is '|');

## FirstValue

**FirstValue()** returns the value that was loaded first from the records defined by the expression, sorted by a **group by** clause.

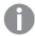

This function is only available as a script function.

## Syntax:

FirstValue ( expr)

Return data type: dual

## **Arguments:**

## Arguments

| Argument | Description                                                 |
|----------|-------------------------------------------------------------|
| expr     | The expression or field containing the data to be measured. |

#### **Limitations:**

If no text value is found, NULL is returned.

## **Examples and results:**

Add the example script to your app and run it. To see the result, add the fields listed in the results column to a sheet in your app.

## Resulting data

| Example                                             | Result     | Results on a sheet |
|-----------------------------------------------------|------------|--------------------|
| TeamData:                                           | SalesGroup | FirstTeamLoaded    |
| LOAD * inline [                                     |            |                    |
| SalesGroup Team Date Amount                         | East       | Gamma              |
| East Gamma 01/05/2013 20000                         |            |                    |
| East Gamma 02/05/2013 20000                         | West       | Zeta               |
| west Zeta 01/06/2013 19000                          | 11030      | 200                |
| East Alpha 01/07/2013 25000                         |            |                    |
| East Delta 01/08/2013 14000                         |            |                    |
| West Epsilon 01/09/2013 17000                       |            |                    |
| west Eta 01/10/2013 14000                           |            |                    |
| East Beta 01/11/2013 20000                          |            |                    |
| west Theta 01/12/2013 23000                         |            |                    |
| ] (delimiter is ' ');                               |            |                    |
| FirstValue1:                                        |            |                    |
| LOAD SalesGroup,FirstValue(Team) as FirstTeamLoaded |            |                    |
| Resident TeamData Group By SalesGroup;              |            |                    |

## LastValue

**LastValue()** returns the value that was loaded last from the records defined by the expression, sorted by a **group by** clause.

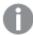

This function is only available as a script function.

## Syntax:

LastValue ( expr )

Return data type: dual

## **Arguments:**

## Arguments

| Argument | Description                                                 |
|----------|-------------------------------------------------------------|
| expr     | The expression or field containing the data to be measured. |

## **Limitations:**

If no text value is found, NULL is returned.

### **Examples and results:**

Add the example script to your app and run it. Then add, at least, the fields listed in the results column to a sheet in our app to see the result.

To get the same look as in the result column below, in the properties panel, under Sorting, switch from Auto to Custom, then deselect numerical and alphabetical sorting.

| Example                                                    | Result     | Result with custom sorting |
|------------------------------------------------------------|------------|----------------------------|
| TeamData:                                                  | SalesGroup | LastTeamLoaded             |
| LOAD * inline [                                            |            |                            |
| SalesGroup Team Date Amount                                | East       | Beta                       |
| East Gamma 01/05/2013 20000                                |            |                            |
| East Gamma 02/05/2013 20000                                | West       | Theta                      |
| West Zeta 01/06/2013 19000                                 |            |                            |
| East Alpha 01/07/2013 25000                                |            |                            |
| East Delta 01/08/2013 14000                                |            |                            |
| West Epsilon 01/09/2013 17000                              |            |                            |
| West Eta 01/10/2013 14000                                  |            |                            |
| East Beta 01/11/2013 20000                                 |            |                            |
| West Theta 01/12/2013 23000                                |            |                            |
| ] (delimiter is ' ');                                      |            |                            |
| 3 4                                                        |            |                            |
| LastValue1:                                                |            |                            |
| LOAD SalesGroup,LastValue(Team) as LastTeamLoaded Resident |            |                            |
| TeamData Group By SalesGroup;                              |            |                            |

## MaxString

**MaxString()** finds string values in the expression and returns the last text value sorted alphabetically over a number of records, as defined by a **group by** clause.

## Syntax:

MaxString ( expr )

## Return data type: dual

## **Arguments:**

| Argument | Description                                                 |
|----------|-------------------------------------------------------------|
| expr     | The expression or field containing the data to be measured. |

## **Limitations:**

If no text value is found, NULL is returned.

## **Examples and results:**

Add the example script to your app and run it. To see the result, add the fields listed in the results column to a sheet in your app.

| Example                                                                                                    | Result             |                          |
|----------------------------------------------------------------------------------------------------|--------------------|--------------------------|
| TeamData:                                                                                                    | SalesGroup         | MaxString1               |
| LOAD * inline [ SalesGroup Team Date Amount East Gamma 01/05/2013 20000 East Gamma 02/05/2013 20000 West Zeta 01/06/2013 19000                                                        | East               | Gamma<br>Zeta            |
| East Alpha 01/07/2013 25000<br>East Delta 01/08/2013 14000<br>West Epsilon 01/09/2013 17000<br>West Eta 01/10/2013 14000<br>East Beta 01/11/2013 20000<br>West Theta 01/12/2013 23000 |                    |                          |
| <pre>[ (delimiter is ' '); Concat1: LOAD SalesGroup, MaxString(Team) as MaxString1 Resident TeamData Group By SalesGroup;</pre>                                                       |                    |                          |
| Given that the <b>TeamData</b> table is loaded as in the previous example, and your data load script has the SET statement:  SET DateFormat='DD/MM/YYYY';':                           | SalesGroup<br>East | MaxString2<br>01/11/2013 |
| LOAD SalesGroup, MaxString(Date) as MaxString2 Resident TeamData Group By SalesGroup;                                                                                                 | West               | 01/12/2013               |

# MaxString - chart function

**MaxString()** finds string values in the expression or field and returns the last text value in alphabetical sort order.

## Syntax:

```
MaxString({[SetExpression] [TOTAL [<fld{, fld}>]]} expr)
```

# Return data type: dual

# **Arguments:**

# Arguments

| Argument      | Description                                                                                                    |
|---------------|----------------------------------------------------------------------------------------------------|
| expr          | The expression or field containing the data to be measured.                                                                                                    |
| SetExpression | By default, the aggregation function will aggregate over the set of possible records defined by the selection. An alternative set of records can be defined by a set analysis expression.                                                                                                    |
| TOTAL         | If the word <b>TOTAL</b> occurs before the function arguments, the calculation is made over all possible values given the current selections, and not just those that pertain to the current dimensional value, that is, it disregards the chart dimensions.  By using <b>TOTAL</b> [ <fld {.fld}="">], where the <b>TOTAL</b> qualifier is followed by a list of one or more field names as a subset of the chart dimension variables, you create a subset of the total possible values.</fld> |

# Limitations:

If the expression contains no values with a string representation NULL is returned.

# **Examples and results:**

# Results table

| Trouting table |        |                 |                 |  |
|----------------|--------|-----------------|-----------------|--|
| SalesGroup     | Amount | MaxString(Team) | MaxString(Date) |  |
| East           | 14000  | Delta           | 2013/08/01      |  |
| East           | 20000  | Gamma           | 2013/11/01      |  |
| East           | 25000  | Alpha           | 2013/07/01      |  |
| West           | 14000  | Eta             | 2013/10/01      |  |
| West           | 17000  | Epsilon         | 2013/09/01      |  |
| West           | 19000  | Zeta            | 2013/06/01      |  |
| West           | 23000  | Theta           | 2013/12/01      |  |

# Function examples

| Example             | Result                                                                                                    |
|---------------------|----------------------------------------------------------------------------------------------------|
| MaxString<br>(Team) | There are three values of 20000 for the dimension Amount: two of Gamma (on different dates), and one of Beta. The result of the measure MaxString (Team) is therefore Gamma, because this is the highest value in the sorted strings. |

| Example   | Result                                                                                   |
|-----------|------------------------------------------------------------------------------------------|
| MaxString | 2013/11/01 is the greatest Date value of the three associated with the dimension Amount. |
| (Date)    | This assumes your script has the SET statement SET DateFormat='YYYY-MM-DD';'             |

#### Data used in example:

# TeamData:

LOAD \* inline [
SalesGroup|Team|Date|Amount
East|Gamma|01/05/2013|20000
East|Gamma|02/05/2013|20000
West|Zeta|01/06/2013|19000
East|Alpha|01/07/2013|25000
East|Delta|01/08/2013|14000
West|Epsilon|01/09/2013|17000
West|Eta|01/10/2013|14000
East|Beta|01/11/2013|20000
West|Theta|01/12/2013|23000
] (delimiter is '|');

# MinString

**MinString()** finds string values in the expression and returns the first text value sorted alphabetically over a number of records, as defined by a **group by** clause.

#### Syntax:

```
MinString ( expr )
```

## Return data type: dual

### **Arguments:**

### Arguments

| Argument | Description                                                 |
|----------|-------------------------------------------------------------|
| expr     | The expression or field containing the data to be measured. |

#### **Limitations:**

If no text value is found, NULL is returned.

### **Examples and results:**

Add the example script to your app and run it. To see the result, add the fields listed in the results column to a sheet in your app.

# Resulting data

| Example                                                                               | Result     |            |
|---------------------------------------------------------------------------------------|------------|------------|
| TeamData: LOAD * inline [                                                             | SalesGroup | MinString1 |
| SalesGroup Team Date Amount East Gamma 01/05/2013 20000                               | East       | Alpha      |
| East Gamma 02/05/2013 20000<br>West Zeta 01/06/2013 19000                             | West       | Epsilon    |
| East Alpha 01/07/2013 25000<br>East Delta 01/08/2013 14000                            |            |            |
| West Epsilon 01/09/2013 17000<br>West Eta 01/10/2013 14000                            |            |            |
| East Beta 01/11/2013 20000<br>West Theta 01/12/2013 23000                             |            |            |
| ] (delimiter is ' ');                                                                 |            |            |
| Concat1: LOAD SalesGroup, MinString(Team) as MinString1 Resident TeamData             |            |            |
| Group By SalesGroup;                                                                  |            |            |
| Given that the <b>TeamData</b> table is loaded as in the previous example, and        | SalesGroup | MinString2 |
| your data load script has the SET statement: SET DateFormat='DD/MM/YYYY';':           | East       | 01/05/2013 |
| LOAD SalesGroup, MinString(Date) as MinString2 Resident TeamData Group By SalesGroup; | West       | 01/06/2013 |

# MinString - chart function

**MinString()** finds string values in the expression or field and returns the first text value in alphabetical sort order.

# Syntax:

```
MinString({[SetExpression] [TOTAL [<fld {, fld}>]]} expr)
```

Return data type: dual

# **Arguments:**

# Arguments

| Argument      | Description                                                                                                    |
|---------------|----------------------------------------------------------------------------------------------------|
| expr          | The expression or field containing the data to be measured.                                                                                                    |
| SetExpression | By default, the aggregation function will aggregate over the set of possible records defined by the selection. An alternative set of records can be defined by a set analysis expression. |

| Argument | Description                                                                                                    |
|----------|----------------------------------------------------------------------------------------------------|
| TOTAL    | If the word <b>TOTAL</b> occurs before the function arguments, the calculation is made over all possible values given the current selections, and not just those that pertain to the current dimensional value, that is, it disregards the chart dimensions. |
|          | By using <b>TOTAL</b> [ <fld {.fld}="">], where the <b>TOTAL</b> qualifier is followed by a list of one or more field names as a subset of the chart dimension variables, you create a subset of the total possible values.</fld>                            |

# **Examples and results:**

#### Sample data

| SalesGroup | Amount | MinString(Team) | MinString(Date) |
|------------|--------|-----------------|-----------------|
| East       | 14000  | Delta           | 2013/08/01      |
| East       | 20000  | Beta            | 2013/05/01      |
| East       | 25000  | Alpha           | 2013/07/01      |
| West       | 14000  | Eta             | 2013/10/01      |
| West       | 17000  | Epsilon         | 2013/09/01      |
| West       | 19000  | Zeta            | 2013/06/01      |
| West       | 23000  | Theta           | 2013/12/01      |

# Function examples

| Examples            | Results                                                                                                    |
|---------------------|----------------------------------------------------------------------------------------------------|
| MinString<br>(Team) | There are three values of 20000 for the dimension Amount: two of Gamma (on different dates), and one of Beta. The result of the measure MinString (Team) is therefore Beta, because this is the first value in the sorted strings. |
| MinString<br>(Date) | 2013/11/01 is the earliest Date value of the three associated with the dimension Amount. This assumes your script has the SET statement SET DateFormat='YYYY-MM-DD';'                                                              |

# Data used in example:

### TeamData:

LOAD \* inline [

SalesGroup|Team|Date|Amount

East|Gamma|01/05/2013|20000

East|Gamma|02/05/2013|20000

West|Zeta|01/06/2013|19000

East|Alpha|01/07/2013|25000

East|Delta|01/08/2013|14000

West|Epsilon|01/09/2013|17000

West|Eta|01/10/2013|14000

East|Beta|01/11/2013|20000

 ${\tt West|Theta|01/12/2013|23000}$ 

] (delimiter is '|');

# Synthetic dimension functions

A synthetic dimension is created in the app from values generated from the synthetic dimension functions and not directly from fields in the data model. When values generated by a synthetic dimension function are used in a chart as a calculated dimension, this creates a synthetic dimension. Synthetic dimensions allow you to create, for example, charts with dimensions with values arising from your data, that is, dynamic dimensions.

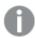

Synthetic dimensions are not affected by selections.

The following synthetic dimension functions can be used in charts.

#### ValueList

**ValueList()** returns a set of listed values, which, when used in a calculated dimension, will form a synthetic dimension.

```
ValueList - chart function (v1 {, Expression})
```

#### ValueLoop

ValueLoop() returns a set of iterated values which, when used in a calculated dimension, will form a synthetic dimension.

```
ValueLoop - chart function(from [, to [, step ]])
```

#### ValueList - chart function

**ValueList()** returns a set of listed values, which, when used in a calculated dimension, will form a synthetic dimension.

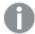

In charts with a synthetic dimension created with the **ValueList** function it is possible to reference the dimension value corresponding to a specific expression cell by restating the **ValueList** function with the same parameters in the chart expression. The function may of course be used anywhere in the layout, but apart from when used for synthetic dimensions it will only be meaningful inside an aggregation function.

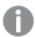

Synthetic dimensions are not affected by selections.

### Syntax:

ValueList(v1 {,...})

# Return data type: dual

# **Arguments:**

# Arguments

| Argument | Description                                           |
|----------|-------------------------------------------------------|
| v1       | Static value (usually a string, but can be a number). |
| {,}      | Optional list of static values.                       |

# **Examples and results:**

# Function examples

| Example                                                                             | Result  When used to create a dimension in a table, for example, this results in the three string values as row labels in the table. These can then be referenced in an expression. |      |                  |              |
|-------------------------------------------------------------------------------------|----------------------------------------------------------------------------------------------------|------|------------------|--------------|
| ValueList<br>('Number of<br>Orders',<br>'Average Order<br>Size', 'Total<br>Amount') |                                                                                                    |      |                  |              |
| =IF( ValueList<br>('Number of<br>Orders',                                           | This expression takes the v                                                                                                    |      |                  | nces them ir |
| 'Average Order<br>Size', 'Total                                                     | ValueList()                                                                                                    |      |                  |              |
| Amount') =                                                                          | Created dimension                                                                                                    | Year | Added expression |              |
| 'Number of                                                                          |                                                                                                    |      |                  | 522.00       |
| Orders', count<br>(SaleID), IF(                                                     | Number of Orders                                                                                                    | 201  | 2                | 5.00         |
| ValueList                                                                           | Number of Orders                                                                                                    | 201  | 3                | 7.00         |
| ('Number of<br>Orders',                                                             | Average Order Size                                                                                                    | 201  | 2                | 13.20        |
| 'Average Order                                                                      | Average Order Size                                                                                                    | 201  | 3                | 15.43        |
| Size', 'Total<br>Amount') =                                                         | Total Amount                                                                                                    | 201  |                  | 66.00        |
| 'Average Order<br>Size', avg                                                        | Total Amount                                                                                                    | 201  |                  | 108.00       |
| (Amount), sum<br>(Amount)))                                                         |                                                                                                    |      |                  |              |

# Data used in examples:

SalesPeople:

LOAD \* INLINE [

SaleID|SalesPerson|Amount|Year

1|1|12|2013

2|1|23|2013

3|1|17|2013

4|2|9|2013

5|2|14|2013

6|2|29|2013

```
7|2|4|2013

8|1|15|2012

9|1|16|2012

10|2|11|2012

11|2|17|2012

12|2|7|2012

] (delimiter is '|');
```

# ValueLoop - chart function

ValueLoop() returns a set of iterated values which, when used in a calculated dimension, will form a synthetic dimension.

The values generated will start with the **from** value and end with the **to** value including intermediate values in increments of step.

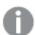

In charts with a synthetic dimension created with the **ValueLoop** function it is possible to reference the dimension value corresponding to a specific expression cell by restating the **ValueLoop** function with the same parameters in the chart expression. The function may of course be used anywhere in the layout, but apart from when used for synthetic dimensions it will only be meaningful inside an aggregation function.

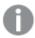

Synthetic dimensions are not affected by selections.

### Syntax:

```
ValueLoop(from [, to [, step ]])
```

Return data type: dual

### **Arguments:**

## Arguments

| Arguments | Description                                       |  |
|-----------|---------------------------------------------------|--|
| from      | Start value in the set of values to be generated. |  |
| to        | End value in the set of values to be generated.   |  |
| step      | Size of increment between values.                 |  |

### **Examples and results:**

## **Function examples**

| Example                | Result                                                                                                    |
|------------------------|----------------------------------------------------------------------------------------------------|
| ValueLoop<br>(1, 10)   | This creates a dimension in a table, for example, that can be used for purposes such as numbered labeling. The example here results in values numbered 1 to 10. These values can then be referenced in an expression. |
| ValueLoop<br>(2, 10,2) | This example results in values numbered 2, 4, 6, 8, and 10 because the argument step has a value of 2.                                                                                                    |

# **Nested aggregations**

You may come across situations where you need to apply an aggregation to the result of another aggregation. This is referred to as nesting aggregations.

You cannot nest aggregations in most chart expressions. You can, however, nest aggregations if you use the **TOTAL** qualifier in the inner aggregation function.

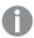

No more than 100 levels of nesting is allowed.

# Nested aggregations with the TOTAL qualifier

#### **Example:**

You want to calculate the sum of the field **Sales**, but only include transactions with an **OrderDate** equal to the last year. The last year can be obtained via the aggregation function **Max (TOTAL** Year (OrderDate) ).

The following aggregation would return the desired result:

Sum(If(Year(OrderDate)=Max(TOTAL Year(OrderDate)), Sales))

Qlik Sense requires the inclusion of the **TOTAL** qualifier this type of nesting. It is necessary for the desired comparison. This type of nesting need is quite common and is a good practice.

#### See also:

Aggr - chart function (page 512)

# 5.3 Aggr - chart function

**Aggr()** returns an array of values for the expression calculated over the stated dimension or dimensions. For example, the maximum value of sales, per customer, per region.

The **Aggr** function is used for nested aggregations, in which its first parameter (the inner aggregation) is calculated once per dimensional value. The dimensions are specified in the second parameter (and subsequent parameters).

In addition, the **Aggr** function should be enclosed in an outer aggregation function, using the array of results from the **Aggr** function as input to the aggregation in which it is nested.

### Syntax:

Aggr({SetExpression}[DISTINCT] [NODISTINCT] expr, StructuredParameter{,
StructuredParameter})

# Return data type: dual

### **Arguments:**

# Arguments

| Argument            | Description                                                                                                    |
|---------------------|----------------------------------------------------------------------------------------------------|
| expr                | An expression consisting of an aggregation function. By default, the aggregation function will aggregate over the set of possible records defined by the selection.                                                                                                    |
| StructuredParameter | StructuredParameter consists of a dimension and optionally, sorting criteria in the format: (Dimension(Sort-type, Ordering))  The dimension is a single field and cannot be an expression. The dimension is                                                                                                    |
|                     | used to determine the array of values the Aggr expression is calculated for.  If sorting criteria are included, the array of values created by the Aggr function,                                                                                                    |
|                     | calculated for the dimension, is sorted. This is important when the sort order affects the result of the expression the Aggr function is enclosed in.                                                                                                    |
|                     | For details of how to use sorting criteria, see Adding sorting criteria to the dimension in the structured parameter.                                                                                                    |
| SetExpression       | By default, the aggregation function will aggregate over the set of possible records defined by the selection. An alternative set of records can be defined by a set analysis expression.                                                                                                    |
| DISTINCT            | If the expression argument is preceded by the <b>distinct</b> qualifier or if no qualifier is used at all, each distinct combination of dimension values will generate only one return value. This is the normal way aggregations are made – each distinct combination of dimension values will render one line in the chart.                         |
| NODISTINCT          | If the expression argument is preceded by the <b>nodistinct</b> qualifier, each combination of dimension values may generate more than one return value, depending on underlying data structure. If there is only one dimension, the <b>aggr</b> function will return an array with the same number of elements as there are rows in the source data. |

Basic aggregation functions, such as **Sum**, **Min**, and **Avg**, return a single numerical value, whereas the Aggr() function can be compared to creating a temporary staged result set (a virtual table), over which another aggregation can be made. For example, by computing an average sales value by summing the sales by customer in an **Aggr()** statement, and then calculating the average of the summed results: **Avg(TOTAL Aggr (Sum(Sales),Customer))**.

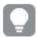

Use the Aggr() function in calculated dimensions if you want to create nested chart aggregations on multiple levels.

### **Limitations:**

Each dimension in an Aggr() function must be a single field, and cannot be an expression (calculated dimension).

# Adding sorting criteria to the dimension in the structured parameter

In its basic form, the argument StructuredParameter in the Aggr function syntax is a single dimension. The expression: Aggr(Sum(Sales, Month)) finds the total value of sales for each month. However, when enclosed in another aggregation function, there can be unexpected results unless sorting criteria are used. This is because some dimensions can be sorted numerically or alphabetically, and so on.

In the StructuredParameter argument in the Aggr function, you can specify sorting criteria on the dimension in your expression. This way, you impose a sort order on the virtual table that is produced by the Aggr function.

The argument StructuredParameter has the following syntax:

```
(FieldName, (Sort-type, Ordering))
```

Structured parameters can be nested:

```
(FieldName, (FieldName2, (Sort-type, Ordering)))
```

Sort-type can be: NUMERIC, TEXT, FREQUENCY, or LOAD\_ORDER.

The Ordering types associated with each Sort-type are as follows:

#### Allowed ordering types

| Sort-type                                 | Allowed Ordering types                      |
|-------------------------------------------|---------------------------------------------|
| NUMERIC ASCENDING, DESCENDING, or REVERSE |                                             |
| TEXT                                      | ASCENDING, A2Z, DESCENDING, REVERSE, or Z2A |
| FREQUENCY                                 | DESCENDING, REVERSE or ASCENDING            |
| LOAD_ORDER                                | ASCENDING, ORIGINAL, DESCENDING, or REVERSE |

The ordering types REVERSE and DESCENDING are equivalent.

For Sort-type TEXT, the ordering types ASCENDING and A2Z are equivalent, and DESCENDING, REVERSE, and Z2A are equivalent.

For Sort-type LOAD\_ORDER, the ordering types ASCENDING and ORIGINAL are equivalent.

# **Examples: Chart expressions using Aggr**

Examples - chart expressions

# Chart expression example 1

### Load script

Load the following data as an inline load in the data load editor to create the chart expression example below.

#### ProductData:

```
LOAD * inline [
Customer|Product|UnitSales|UnitPrice
Astrida|AA|4|16
Astrida|AA|10|15
Astrida|BB|9|9
Betacab|BB|5|10
Betacab|CC|2|20
Betacab|DD|25|25
Canutility|AA|8|15
Canutility|CC|0|19
] (delimiter is '|');
```

### Chart expression

Create a KPI visualization in a Qlik Sense sheet. Add the following expression to the KPI, as a measure:

```
Avg(Aggr(Sum(UnitSales*UnitPrice), Customer))
```

# Result

376.7

# Explanation

The expression Aggr(Sum(UnitSales\*UnitPrice), Customer) finds the total value of sales by **Customer**, and returns an array of values: 295, 715, and 120 for the three **Customer** values.

Effectively, we have built a temporary list of values without having to create an explicit table or column containing those values.

These values are used as input to the Avg() function to find the average value of sales, 376.7.

# Chart expression example 2

### Load script

Load the following data as an inline load in the data load editor to create the chart expression example below.

#### ProductData:

```
LOAD * inline [
Customer|Product|UnitSales|UnitPrice
Astrida|AA|4|16
Astrida|AA|10|15
```

Astrida|BB|10|15
Astrida|BB|9|9
Betacab|BB|5|10
Betacab|BB|7|12
Betacab|CC|2|22
Betacab|CC|4|20
Betacab|DD|25|25
Canutility|AA|8|15
Canutility|AA|5|11
Canutility|CC|0|19
] (delimiter is '|');

# Chart expression

Create a table visualization in a Qlik Sense sheet with **Customer**, **Product**, **UnitPrice**, and **UnitSales** as dimensions. Add the following expression to the table, as a measure:

Aggr(NODISTINCT Max(UnitPrice), Customer, Product)

#### Result

| Customer   | Product | UnitPrice | UnitSales | Aggr(NODISTINCT Max(UnitPrice), Customer, Product) |
|------------|---------|-----------|-----------|----------------------------------------------------|
| Astrida    | AA      | 15        | 10        | 16                                                 |
| Astrida    | AA      | 16        | 4         | 16                                                 |
| Astrida    | ВВ      | 9         | 9         | 15                                                 |
| Astrida    | ВВ      | 15        | 10        | 15                                                 |
| Betacab    | ВВ      | 10        | 5         | 12                                                 |
| Betacab    | ВВ      | 12        | 7         | 12                                                 |
| Betacab    | СС      | 20        | 4         | 22                                                 |
| Betacab    | СС      | 22        | 2         | 22                                                 |
| Betacab    | DD      | 25        | 25        | 25                                                 |
| Canutility | AA      | 11        | 5         | 15                                                 |
| Canutility | AA      | 15        | 8         | 15                                                 |
| Canutility | СС      | 19        | 0         | 19                                                 |

# Explanation

An array of values: 16, 16, 15, 15, 12, 12, 22, 25, 15, 15, and 19. The **nodistinct** qualifier means that the array contains one element for each row in the source data: each is the maximum **UnitPrice** for each **Customer** and **Product**.

# Chart expression example 3

# Load script

Load the following data as an inline load in the data load editor to create the chart expression example below.

```
Set vNumberOfOrders = 1000;
OrderLines:
Load
       RowNo() as OrderLineID,
       OrderID,
       OrderDate,
       Round((Year(OrderDate)-2005)*1000*Rand()*Rand()*Rand1) as Sales
       While Rand()<=0.5 or IterNo()=1;</pre>
Load * Where OrderDate<=Today();</pre>
Load
       Rand() as Rand1,
       Date(MakeDate(2013)+Floor((365*4+1)*Rand())) as OrderDate,
       RecNo() as OrderID
       Autogenerate vNumberOfOrders;
Calendar:
Load distinct
       Year(OrderDate) as Year,
       Month(OrderDate) as Month,
       OrderDate
       Resident OrderLines;
```

### Chart expressions

Create a table visualization in a Qlik Sense sheet with **Year** and **Month** as dimensions. Add the following expressions to the table as measures:

- Sum(Sales)
- Sum(Aggr( Rangesum(Above(Sum(Sales),0,12)), (Year, (Numeric, Ascending)), (Month, (Numeric, Ascending)) )) labeled as Structured Aggr() in the table.

#### Result

| Year | Month | Sum(Sales) | Structured Aggr() |
|------|-------|------------|-------------------|
| 2013 | Jan   | 53495      | 53495             |
| 2013 | Feb   | 48580      | 102075            |
| 2013 | Mar   | 25651      | 127726            |
| 2013 | Apr   | 36585      | 164311            |
| 2013 | May   | 61211      | 225522            |
| 2013 | Jun   | 23689      | 249211            |

| Year | Month | Sum(Sales) | Structured Aggr() |
|------|-------|------------|-------------------|
|      |       | (,         | 38 (7             |
| 2013 | Jul   | 42311      | 291522            |
| 2013 | Aug   | 41913      | 333435            |
| 2013 | Sep   | 28886      | 362361            |
| 2013 | Oct   | 25977      | 388298            |
| 2013 | Nov   | 44455      | 432753            |
| 2013 | Dec   | 64144      | 496897            |
| 2014 | Jan   | 67775      | 67775             |

### Explanation

This example displays the aggregated values over a twelve month period for each year in chronological ascending order, hence the structured parameters (Numeric, Ascending) part of the **Aggr()** expression. Two specific dimensions are required as structured parameters: **Year** and **Month**, sorted (1) **Year** (numeric) and (2) **Month** (numeric). These two dimensions must be used in the table or chart visualization. This is necessary for the dimension list of the **Aggr()** function to correspond with the dimensions of the object used in the visualization.

You can compare the difference between these measures in a table or in separate line charts:

- Sum(Aggr( Rangesum(Above(Sum(Sales),0,12)), (Year), (Month) ))
- Sum(Aggr( Rangesum(Above(Sum(Sales),0,12)), (Year, (Numeric, Ascending)), (Month, (Numeric, Ascending))))

It should be clear to see that only the latter expression performs the desired accumulation of aggregated values.

#### See also:

Basic aggregation functions (page 310)

# 5.4 Color functions

These functions can be used in expressions associated with setting and evaluating the color properties of chart objects, as well as in data load scripts.

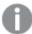

Qlik Sense supports the color functions **Color()**, **qliktechblue**, and **qliktechgray** for backwards compatibility reasons, but use of them is not recommended.

**ARGB** 

**ARGB()** is used in expressions to set or evaluate the color properties of a chart object, where the color is defined by a red component **r**, a green component **g**, and a blue component **b**, with an alpha factor (opacity) of **alpha**.

```
ARGB (alpha, r, g, b)
```

HSL

**HSL()** is used in expressions to set or evaluate the color properties of a chart object, where the color is defined by values of **hue**, **saturation**, and **luminosity** between 0 and 1.

```
HSL (hue, saturation, luminosity)
```

**RGB** 

**RGB()** returns an integer corresponding to the color code of the color defined by the three parameters: the red component r, the green component g, and the blue component b. These components must have integer values between 0 and 255. The function can be used in expressions to set or evaluate the color properties of a chart object.

```
RGB (r, g, b)
```

Colormix1

**Colormix1()** is used in expressions to return an ARGB color representation from a two color gradient, based on a value between 0 and 1.

```
Colormix1 (Value , ColorZero , ColorOne)
```

Value is a real number between 0 and 1.

- If Value = 0 ColorZero is returned.
- If Value = 1 ColorOne is returned.
- If 0 < Value < 1 the appropriate intermediate shading is returned.

ColorZero is a valid RGB color representation for the color to be associated with the low end of the interval.

ColorOne is a valid RGB color representation for the color to be associated with the high end of the interval.

#### **Example:**

```
Colormix1(0.5, red(), blue())
returns:
ARGB(255,64,0,64) (purple)
```

Colormix2

**Colormix2()** is used in expressions to return an ARGB color representation from a two color gradient, based on a value between -1 and 1, with the possibility to specify an intermediate color for the center (0) position.

```
Colormix2 (Value ,ColorMinusOne , ColorOne[ , ColorZero])
```

Value is a real number between -1 and 1.

- If Value = -1 the first color is returned.
- If Value = 1 the second color is returned.
- If -1 < Value < 1 the appropriate color mix is returned.

ColorMinusOne is a valid RGB color representation for the color to be associated with the low end of the interval.

ColorOne is a valid RGB color representation for the color to be associated with the high end of the interval.

ColorZero is an optional valid RGB color representation for the color to be associated with the center of the interval.

#### SysColor

**SysColor()** returns the ARGB color representation for the Windows system color nr, where nr corresponds to the parameter to the Windows API function **GetSysColor(nr)**.

### SysColor (nr)

#### ColorMapHue

**ColorMapHue()** returns an ARGB value of a color from a colormap that varies the hue component of the HSV color model. The colormap starts with red, passes through yellow, green, cyan, blue, magenta, and returns to red. x must be specified as a value between 0 and 1.

### ColorMapHue (x)

#### ColorMapJet

**ColorMapJet()** returns an ARGB value of a color from a colormap that starts with blue, passes through cyan, yellow and orange, and returns to red. x must be specified as a value between 0 and 1.

### ColorMapJet (x)

# Pre-defined color functions

The following functions can be used in expressions for pre-defined colors. Each function returns an RGB color representation.

Optionally a parameter for alpha factor can be given, in which case an ARGB color representation is returned. An alpha factor of 0 corresponds to full transparency, and an alpha factor of 255 corresponds to full opacity. If a value for alpha is not entered, it is assumed to be 255.

### Pre-defined color functions

| Color function    | RGB value     |
|-------------------|---------------|
| black ([alpha])   | (0,0,0)       |
| blue([alpha])     | (0,0,128)     |
| brown([alpha])    | (128,128,0)   |
| cyan([alpha])     | (0,128,128)   |
| darkgray([alpha]) | (128,128,128) |

| green([alpha])        | (0,128,0)     |
|-----------------------|---------------|
| lightblue([alpha])    | (0,0,255)     |
| lightcyan([alpha])    | (0,255,255)   |
| lightgray([alpha])    | (192,192,192) |
| lightgreen([alpha])   | (0,255,0)     |
| lightmagenta([alpha]) | (255,0,255)   |
| lightred([alpha])     | (255,0,0)     |
| magenta([alpha])      | (128,0,128)   |
| red([alpha])          | (128,0,0)     |
| white([alpha])        | (255,255,255) |
| yellow([alpha])       | (255,255,0)   |

# **Examples and results:**

# Examples and results

| Examples  | Results           |
|-----------|-------------------|
| Blue()    | RGB(0,0,128)      |
| Blue(128) | ARGB(128,0,0,128) |

# **ARGB**

**ARGB()** is used in expressions to set or evaluate the color properties of a chart object, where the color is defined by a red component **r**, a green component **g**, and a blue component **b**, with an alpha factor (opacity) of **alpha**.

# Syntax:

ARGB(alpha, r, g, b)

Return data type: dual

# **Arguments:**

# Arguments

| Argument | Description                                                                                                    |
|----------|----------------------------------------------------------------------------------------------------|
| alpha    | Transparency value in the range 0 - 255. 0 corresponds to full transparency and 255 corresponds to full opacity.                  |
| r, g, b  | Red, green, and blue component values. A color component of 0 corresponds to no contribution and one of 255 to full contribution. |

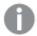

All arguments must be expressions that resolve to integers in the range 0 to 255.

If interpreting the numeric component and formatting it in hexadecimal notation, the values of the color components are easier to see. For example, light green has the number 4 278 255 360, which in hexadecimal notation is FF00FF00. The first two positions 'FF' (255) denote the **alpha** channel. The next two positions '00' denote the amount of **red**, the next two positions 'FF' denote the amount of **green**, and the final two positions '00' denote the amount of **blue**.

# **RGB**

**RGB()** returns an integer corresponding to the color code of the color defined by the three parameters: the red component r, the green component g, and the blue component b. These components must have integer values between 0 and 255. The function can be used in expressions to set or evaluate the color properties of a chart object.

### Syntax:

**RGB** (r, g, b)

Return data type: dual

### **Arguments:**

#### Arguments

| Argument | Description                                                                                                    |
|----------|----------------------------------------------------------------------------------------------------|
| r, g, b  | Red, green, and blue component values. A color component of 0 corresponds to no contribution and one of 255 to full contribution. |

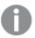

All arguments must be expressions that resolve to integers in the range 0 to 255.

If interpreting the numeric component and formatting it in hexadecimal notation, the values of the color components are easier to see. For example, light green has the number 4 278 255 360, which in hexadecimal notation is FF00FF00. The first two positions 'FF' (255) denote the **alpha** channel. In the functions **RGB** and **HSL**, this is always 'FF' (opaque). The next two positions '00' denote the amount of **red**, the next two positions 'FF' denote the amount of **green**, and the final two positions '00' denote the amount of **blue**.

**Example: Chart expression** 

This example applies a custom color to a chart:

Data used in this example:

ProductSales: Load \* Inline [Country,Sales,Budget Sweden,100000,50000 Germany, 125000, 175000 Norway, 74850, 68500

```
Ireland, 45000, 48000
Sweden,98000,50000
Germany, 115000, 175000
Norway, 71850, 68500
Ireland, 31000, 48000
] (delimiter is ',');
```

Enter the following expression in the **Colors and legend** properties panel:

If (Sum(Sales)>Sum(Budget),RGB(255,0,0),RGB(100,80,120))

#### Result:

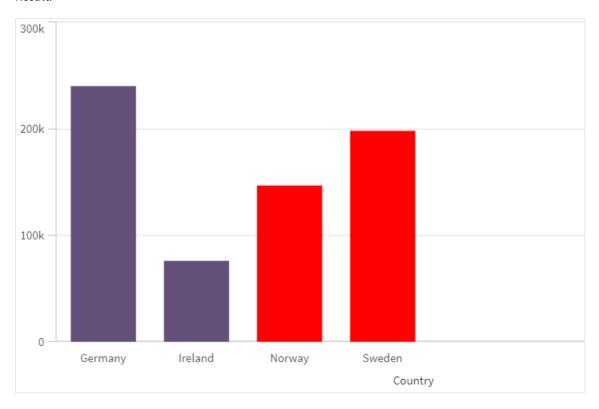

Example: Load script

The following example displays the equivalent RGB values for values in hex format:

```
Load
Text(R & G & B) as Text,
RGB(R,G,B) as Color;
Load
Num#(R,'(HEX)') as R,
Num#(G,'(HEX)') as G,
Num#(B,'(HEX)') as B
Inline
[R,G,B
01,02,03
AA,BB,CC];
Result:
```

| Text   | Color            |
|--------|------------------|
| 010203 | RGB(1,2,3)       |
| AABBCC | RGB(170,187,204) |

### HSI

**HSL()** is used in expressions to set or evaluate the color properties of a chart object, where the color is defined by values of **hue**, **saturation**, and **luminosity** between 0 and 1.

#### Syntax:

```
HSL (hue, saturation, luminosity)
```

Return data type: dual

#### **Arguments:**

#### **Arguments**

| Argument                    | Description                                                               |
|-----------------------------|---------------------------------------------------------------------------|
| hue, saturation, luminosity | hue, saturation, and luminosity component values ranging between 0 and 1. |

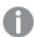

All arguments must be expressions that resolve to integers in the range 0 to 1.

If interpreting the numeric component and formatting it in hexadecimal notation, the RGB values of the color components are easier to see. For example, light green has the number 4 278 255 360, which in hexadecimal notation is FF00FF00 and RGB (0,255,0). This is equivalent to HSL (80/240, 240/240, 120/240) - a HSL value of (0.33, 1, 0.5).

# 5.5 Conditional functions

The conditional functions all evaluate a condition and then return different answers depending on the condition value. The functions can be used in the data load script and in chart expressions.

# Conditional functions overview

Each function is described further after the overview. You can also click the function name in the syntax to immediately access the details for that specific function.

### alt

The **alt** function returns the first of the parameters that has a valid number representation. If no such match is found, the last parameter will be returned. Any number of parameters can be used.

```
alt (expr1[ , expr2 , expr3 , ...] , else)
```

#### class

The **class** function assigns the first parameter to a class interval. The result is a dual value with a<=x<b as the textual value, where a and b are the upper and lower limits of the bin, and the lower bound as numeric value.

```
class (expression, interval [ , label [ , offset ]])
```

#### coalesce

The **coalesce** function returns the first of the parameters that has a valid non-NULL representation. Any number of parameters can be used.

```
coalesce(expr1[ , expr2 , expr3 , ...])
```

#### if

The **if** function returns a value depending on whether the condition provided with the function evaluates as True or False.

```
if (condition , then , else)
```

#### match

The **match** function compares the first parameter with all the following ones and returns the numeric location of the expressions that match. The comparison is case sensitive.

```
match ( str, expr1 [ , expr2,...exprN ])
```

#### mixmatch

The **mixmatch** function compares the first parameter with all the following ones and returns the numeric location of the expressions that match. The comparison is case insensitive.

```
mixmatch ( str, expr1 [ , expr2,...exprN ])
```

#### pick

The pick function returns the *n*:th expression in the list.

```
pick (n, expr1[ , expr2,...exprN])
```

#### wildmatch

The **wildmatch** function compares the first parameter with all the following ones and returns the number of the expression that matches. It permits the use of wildcard characters (\* and ?) in the comparison strings. \* matches any sequence of characters. ? matches any single character. The comparison is case insensitive.

```
wildmatch ( str, expr1 [ , expr2,...exprN ])
```

# alt

The **alt** function returns the first of the parameters that has a valid number representation. If no such match is found, the last parameter will be returned. Any number of parameters can be used.

#### Syntax:

```
alt(expr1[ , expr2 , expr3 , ...] , else)
```

# **Arguments:**

# Arguments

| Argument | Description                                                                           |  |
|----------|---------------------------------------------------------------------------------------|--|
| expr1    | expr1 The first expression to check for a valid number representation.                |  |
| expr2    | The second expression to check for a valid number representation.                     |  |
| expr3    | The third expression to check for a valid number representation.                      |  |
| else     | Value to return if none of the previous parameters has a valid number representation. |  |

The alt function is often used with number or date interpretation functions. This way, Qlik Sense can test different date formats in a prioritized order. It can also be used to handle NULL values in numerical expressions.

### **Examples:**

### **Examples**

| Example                                                                                                    | Result                                                                                                    |
|----------------------------------------------------------------------------------------------------|----------------------------------------------------------------------------------------------------|
| <pre>alt( date#( dat , 'YYYY/MM/DD' ), date#( dat , 'MM/DD/YYYY' ), date#( dat , 'MM/DD/YY' ), 'No valid date' )</pre> | This expression will test if the field date contains a date according to any of the three specified date formats. If so, it will return a dual value containing the original string and a valid number representation of a date. If no match is found, the text 'No valid date' will be returned (without any valid number representation). |
| <pre>alt(Sales,0) + alt(Margin,0)</pre>                                                                                | This expression adds the fields Sales and Margin, replacing any missing value (NULL) with a 0.                                                                                                    |

# class

The **class** function assigns the first parameter to a class interval. The result is a dual value with a<=x<b as the textual value, where a and b are the upper and lower limits of the bin, and the lower bound as numeric value.

## Syntax:

```
class(expression, interval [ , label [ , offset ]])
```

# **Arguments:**

### Arguments

| Argument | Description                            |
|----------|----------------------------------------|
| interval | A number that specifies the bin width. |

| Argument | Description                                                                                                    |
|----------|----------------------------------------------------------------------------------------------------|
| label    | An arbitrary string that can replace the 'x' in the result text.                                                                     |
| offset   | A number that can be used as offset from the default starting point of the classification. The default starting point is normally 0. |

### **Examples:**

### **Examples**

| Example                              | Result                   |
|--------------------------------------|--------------------------|
| class( var,10 ) with var = 23        | returns '20<=x<30'       |
| class( var,5,'value' ) with var = 23 | returns '20<= value <25' |
| class( var,10,'x',5 ) with var = 23  | returns '15<=x<25'       |

# Example - Load script using class

Example: load script

## **Load script**

In this example, we load a table containing name and age of people. We want to add a field that classifies each person according to an age group with a ten year interval. The original source table looks like the following.

### Results

| Name  | Age |
|-------|-----|
| John  | 25  |
| Karen | 42  |
| Yoshi | 53  |

To add the age group classification field, you can add a preceding load statement using the **class** function.

Create a new tab in the data load editor, and then load the following data as an inline load. Create the table below in Qlik Sense to see the results.

```
LOAD *,
class(Age, 10, 'age') As Agegroup;

LOAD * INLINE
[ Age, Name
25, John
42, Karen
53, Yoshi];
```

# Results

# Results

| Name  | Age | Agegroup       |
|-------|-----|----------------|
| John  | 25  | 20 <= age < 30 |
| Karen | 42  | 40 <= age < 50 |
| Yoshi | 53  | 50 <= age < 60 |

# coalesce

The **coalesce** function returns the first of the parameters that has a valid non-NULL representation. Any number of parameters can be used.

# Syntax:

```
coalesce(expr1[ , expr2 , expr3 , ...])
```

# **Arguments:**

### Arguments

| Argument | Description                                                         |
|----------|---------------------------------------------------------------------|
| expr1    | The first expression to check for a valid non-NULL representation.  |
| expr2    | The second expression to check for a valid non-NULL representation. |
| expr3    | The third expression to check for a valid non-NULL representation.  |

# **Examples:**

# Examples

| Example                                                                            | Result                                                                                                    |
|------------------------------------------------------------------------------------|----------------------------------------------------------------------------------------------------|
|                                                                                    | This expression changes all the NULL values of a field to 'N/A'.                                                                                                    |
| Coalesce(ProductDescription, ProductName, ProductCode, 'no description available') | This expression will select between three different product description fields, for when some fields may not have values for the product. The first of the fields, in the order given, with a non-null value will be returned. If none of the fields contain a value, the result will be 'no description available'.                                                    |
| <pre>Coalesce(TextBetween(FileName, '"', '"'), FileName)</pre>                     | This expression will trim potential enclosing quotes from the field <i>FileName</i> . If the <i>FileName</i> given is quoted, these are removed, and the enclosed, unquoted <i>FileName</i> is returned. If the <i>TextBetween</i> function doesn't find the delimiters it returns null, which the <b>Coalesce</b> rejects, returning instead the raw <i>FileName</i> . |

# if

The **if** function returns a value depending on whether the condition provided with the function evaluates as True or False.

### Syntax:

# if(condition , then [, else])

### Arguments

| Argument  | Description                                                                                                    |
|-----------|----------------------------------------------------------------------------------------------------|
| condition | Expression that is interpreted logically.                                                                                                   |
| then      | Expression that can be of any type. If the <i>condition</i> is True, then the if function returns the value of the <i>then</i> expression.  |
| else      | Expression that can be of any type. If the <i>condition</i> is False, then the if function returns the value of the <i>else</i> expression. |
|           | This parameter is optional. If the <i>condition</i> is False, NULL is returned if you have not specified else.                              |

### Example

| Example                                      | Result                                                                                                    |  |
|----------------------------------------------|----------------------------------------------------------------------------------------------------|--|
| <pre>if( Amount&gt;= 0, 'OK', 'Alarm')</pre> | This expression tests if the amount is a positive number (0 or larger) and return 'OK' if it is. If the amount is less than 0, 'Alarm' is returned. |  |

# Example - Load script using if

Example: Load script

### **Load script**

If can be used in load script with other methods and objects, including variables. For example, if you set a variable *threshold* and want to include a field in the data model based on that threshold, you can do the following.

Create a new tab in the data load editor, and then load the following data as an inline load. Create the table below in Qlik Sense to see the results.

#### Transactions:

```
Load * Inline [
transaction_id, transaction_date, transaction_amount, transaction_quantity, customer_id, size,
color_code
3750, 20180830, 23.56, 2, 2038593, L, Red
3751, 20180907, 556.31, 6, 203521, m, orange
3752, 20180916, 5.75, 1, 5646471, S, blue
3753, 20180922, 125.00, 7, 3036491, l, Black
3754, 20180922, 484.21, 13, 049681, xs, Red
3756, 20180922, 59.18, 2, 2038593, M, Blue
```

```
3757, 20180923, 177.42, 21, 203521, XL, Black
];
set threshold = 100;

/* Create new table called Transaction_Buckets
Compare transaction_amount field from Transaction table to threshold of 100.
Output results into a new field called Compared to Threshold
   */

Transaction_Buckets:
Load
   transaction_id,
   If(transaction_amount > $(threshold), 'Greater than $(threshold)', 'Less than $(threshold)')
as [Compared to Threshold]
Resident Transactions;
```

#### **Results**

Qlik Sense table showing the output from using the *if* function in the load script.

| transaction_id | Compared to Threshold |
|----------------|-----------------------|
| 3750           | Less than 100         |
| 3751           | Greater than 100      |
| 3752           | Less than 100         |
| 3753           | Greater than 100      |
| 3754           | Greater than 100      |
| 3756           | Less than 100         |
| 3757           | Greater than 100      |

# Examples - Chart expressions using if

**Examples: Chart expressions** 

# Chart expression 1

### **Load script**

Create a new tab in the data load editor, and then load the following data as an inline load. After loading the data, create the chart expression examples below in a Qlik Sense table.

```
MyTable:

LOAD * inline [Date, Location, Incidents

1/3/2016, Beijing, 0

1/3/2016, Boston, 12

1/3/2016, Stockholm, 3

1/3/2016, Toronto, 0
```

1/4/2016, Beijing, 0 1/4/2016, Boston, 8];

Qlik Sense table showing examples of the *if* function in a chart expression.

| Date     | Location  | Incidents | if(Incidents>=10,<br>'Critical', 'Ok') | <pre>if(Incidents&gt;=10, 'Critical', If( Incidents&gt;=1 and Incidents&lt;10, 'Warning', 'Ok'))</pre> |
|----------|-----------|-----------|----------------------------------------|----------------------------------------------------------------------------------------------------|
| 1/3/2016 | Beijing   | 0         | Ok                                     | Ok                                                                                                    |
| 1/3/2016 | Boston    | 12        | Critical                               | Critical                                                                                               |
| 1/3/2016 | Stockholm | 3         | Ok                                     | Warning                                                                                                |
| 1/3/2016 | Toronto   | 0         | Ok                                     | Ok                                                                                                    |
| 1/4/2016 | Beijing   | 0         | Ok                                     | Ok                                                                                                    |
| 1/4/2016 | Boston    | 8         | Ok                                     | Warning                                                                                                |

# Chart expression 2

In a new app, add the following script in a new tab in the data load editor, and then load the data. You can then create the table with the chart expressions below.

```
SET FirstWeekDay=0;
Load
Date(MakeDate(2022)+RecNo()-1) as Date
Autogenerate 14;
```

Qlik Sense table showing an example of the *if* function in a chart expression.

| Date      | WeekDay(Date) | If(WeekDay<br>(Date)>=5,'WeekEnd','Normal<br>Day') |
|-----------|---------------|----------------------------------------------------|
| 1/1/2022  | Sat           | WeekEnd                                            |
| 1/2/2022  | Sun           | WeekEnd                                            |
| 1/3/2022  | Mon           | Normal Day                                         |
| 1/4/2022  | Tue           | Normal Day                                         |
| 1/5/2022  | Wed           | Normal Day                                         |
| 1/6/2022  | Thu           | Normal Day                                         |
| 1/7/2022  | Fri           | Normal Day                                         |
| 1/8/2022  | Sat           | WeekEnd                                            |
| 1/9/2022  | Sun           | WeekEnd                                            |
| 1/10/2022 | Mon           | Normal Day                                         |
| 1/11/2022 | Tue           | Normal Day                                         |

| Date      | WeekDay(Date) | If(WeekDay<br>(Date)>=5,'WeekEnd','Normal<br>Day') |
|-----------|---------------|----------------------------------------------------|
| 1/12/2022 | Wed           | Normal Day                                         |
| 1/13/2022 | Thu           | Normal Day                                         |
| 1/14/2022 | Fri           | Normal Day                                         |

# match

The **match** function compares the first parameter with all the following ones and returns the numeric location of the expressions that match. The comparison is case sensitive.

#### Syntax:

```
match( str, expr1 [ , expr2,...exprN ])
```

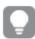

If you want to use case insensitive comparison, use the **mixmatch** function. If you want to use case insensitive comparison and wildcards, use the **wildmatch** function.

Example: Load script using match

Example: Load script

#### **Load script**

You can use match to load a subset of data. For example, you can return a numeric value for an expression in the function. You can then limit the data loaded based on the numeric value. Match returns 0 if there is no match. All expressions that are not matched in this example will therefore return 0 and will be excluded from the data load by the WHERE statement.

Create a new tab in the data load editor, and then load the following data as an inline load. Create the table below in Qlik Sense to see the results.

```
Transactions:
Load * Inline [
transaction_id, transaction_date, transaction_amount, transaction_quantity, customer_id, size,
color_code
3750, 20180830, 23.56, 2, 2038593, L, Red
3751, 20180907, 556.31, 6, 203521, m, orange
3752, 20180916, 5.75, 1, 5646471, s, blue
3753, 20180922, 125.00, 7, 3036491, l, Black
3754, 20180922, 484.21, 13, 049681, xs, Red
3756, 20180922, 59.18, 2, 2038593, M, Blue
3757, 20180923, 177.42, 21, 203521, XL, Black
];

/*
Create new table called Transaction_Buckets
Create new fields called Customer, and Color code - Blue and Black
```

```
Load Transactions table.

Match returns 1 for 'Blue', 2 for 'Black'.

Does not return a value for 'blue' because match is case sensitive.

Only values that returned numeric value greater than 0

are loaded by WHERE statment into Transactions_Buckets table.

*/

Transaction_Buckets:

Load

customer_id,

customer_id as [Customer],

color_code as [Color Code Blue and Black]

Resident Transactions

Where match(color_code, 'Blue', 'Black') > 0;
```

#### Results

Qlik Sense table showing the output from using the match function in the load script

| Color Code Blue and Black | Customer |
|---------------------------|----------|
| Black                     | 203521   |
| Black                     | 3036491  |
| Blue                      | 2038593  |

# Examples - Chart expressions using match

**Examples: Chart expressions** 

# Chart expression 1

#### Load script

Create a new tab in the data load editor, and then load the following data as an inline load. After loading the data, create the chart expression examples below in a Qlik Sense table.

```
MyTable:
Load * inline [Cities, Count
Toronto, 123
Toronto, 234
Toronto, 231
Boston, 32
Boston, 23
Boston, 1341
Beijing, 234
Beijing, 45
Beijing, 235
Stockholm, 938
Stockholm, 938
Stockholm, 189
zurich, 2342
```

```
zurich, 9033
zurich, 0039];
```

The first expression in the table below returns 0 for Stockholm because 'Stockholm' is not included in the list of expressions in the **match** function. It also returns 0 for 'Zurich' because the **match** comparison is casesensitive.

Qlik Sense table showing examples of the *match* function in a chart expression

| Cities    | match( Cities,'Toronto','Boston','Beijing','Zu rich') | match( Cities,'Toronto','Boston','Beijing','Stockholm',' zurich') |
|-----------|-------------------------------------------------------|-------------------------------------------------------------------|
| Beijing   | 3                                                     | 3                                                                 |
| Boston    | 2                                                     | 2                                                                 |
| Stockholm | 0                                                     | 4                                                                 |
| Toronto   | 1                                                     | 1                                                                 |
| zurich    | 0                                                     | 5                                                                 |

# **Chart expression 2**

You can use match to perform a custom sort for an expression.

By default, columns sort numerically or alphabetically, depending on the data.

Qlik Sense table showing an example of the default sort order

| Cities    |  |
|-----------|--|
| Beijing   |  |
| Boston    |  |
| Stockholm |  |
| Toronto   |  |
| zurich    |  |

To change the order, do the following:

- 1. Open the **Sorting** section for your chart in the **Properties** panel.
- 2. Turn off auto sorting for the column on which you want to do a custom sort.
- 3. Deselect **Sort numerically** and **Sort alphabetically**.
- 4. Select **Sort by expression**, and then enter an expression similar to the following: =match( Cities, 'Toronto','Boston','Beijing','Stockholm','zurich') The sort order on the Cities column changes.

Qlik Sense table showing an example of changing the sort order using the match function

| Cities    |  |
|-----------|--|
| Toronto   |  |
| Boston    |  |
| Beijing   |  |
| Stockholm |  |
| zurich    |  |

You can also view the numeric value that is returned.

Qlik Sense table showing an example of the numeric values that are returned from the *match* function

| Cities    | Cities & ' - ' & match ( Cities, 'Toronto', 'Boston', 'Beijing', 'Stockholm', 'zurich') |  |
|-----------|-----------------------------------------------------------------------------------------|--|
| Toronto   | Toronto - 1                                                                             |  |
| Boston    | Boston - 2                                                                              |  |
| Beijing   | Beijing - 3                                                                             |  |
| Stockholm | Stockholm - 4                                                                           |  |
| zurich    | zurich - 5                                                                              |  |

# mixmatch

The **mixmatch** function compares the first parameter with all the following ones and returns the numeric location of the expressions that match. The comparison is case insensitive.

#### Syntax:

```
mixmatch( str, expr1 [ , expr2,...exprN ])
```

If you instead want to use case sensitive comparison, use the **match** function. If you want to use case insensitive comparison and wildcards, use the **wildmatch** function.

# Example - Load script using mixmatch

Example: Load script

### **Load script**

You can use mixmatch to load a subset of data. For example, you can return a numeric value for an expression in the function. You can then limit the data loaded based on the numeric value. Mixmatch returns 0 if there is no match. All expressions that are not matched in this example will therefore return 0 and will be excluded from the data load by the WHERE statement.

Create a new tab in the data load editor, and then load the following data as an inline load. Create the table below in Qlik Sense to see the results.

```
Load * Inline [
transaction_id, transaction_date, transaction_amount, transaction_quantity, customer_id, size,
color_code
3750, 20180830, 23.56, 2, 2038593, L, Red
3751, 20180907, 556.31, 6, 203521, m, orange
3752, 20180916, 5.75, 1, 5646471, S, blue
3753, 20180922, 125.00, 7, 3036491, 1, Black
3754, 20180922, 484.21, 13, 049681, xs, Red
3756, 20180922, 59.18, 2, 2038593, M, Blue
3757, 20180923, 177.42, 21, 203521, XL, Black
];
Create new table called Transaction_Buckets
Create new fields called Customer, and Color code - Black, Blue, blue
Load Transactions table.
Mixmatch returns 1 for 'Black', 2 for 'Blue'.
Also returns 3 for 'blue' because mixmatch is not case sensitive.
Only values that returned numeric value greater than 0
are loaded by WHERE statement into Transactions_Buckets table.
Transaction_Buckets:
Load
   customer_id,
   customer_id as [Customer],
   color_code as [Color Code - Black, Blue, blue]
Resident Transactions
Where mixmatch(color_code, 'Black', 'Blue') > 0;
```

### Results

Qlik Sense table showing the output from using the mixmatch function in the load script.

| Color Code Black, Blue, blue | Customer |
|------------------------------|----------|
| Black                        | 203521   |
| Black                        | 3036491  |
| Blue                         | 2038593  |
| blue                         | 5646471  |

# Examples - Chart expressions using mixmatch

**Examples: Chart expressions** 

Create a new tab in the data load editor, and then load the following data as an inline load. After loading the data, create the chart expression examples below in a Qlik Sense table.

### Chart expression 1

```
MyTable:
Load * inline [Cities, Count
Toronto, 123
Toronto, 234
Toronto, 231
Boston, 32
Boston, 23
Boston, 1341
Beijing, 234
Beijing, 45
Beijing, 235
Stockholm, 938
Stockholm, 39
Stockholm, 189
zurich, 2342
zurich, 9033
zurich, 0039];
```

The first expression in the table below returns 0 for Stockholm because 'Stockholm' is not included in the list of expressions in the **mixmatch** function. It returns 4 for 'Zurich' because the **mixmatch** comparison is not case-sensitive.

Qlik Sense table showing examples of the mixmatch function in a chart expression

| Cities    | mixmatch( Cities,'Toronto','Boston','Beijing','Zu rich') | mixmatch( Cities,'Toronto','Boston','Beijing','Stockholm',' Zurich') |
|-----------|----------------------------------------------------------|----------------------------------------------------------------------|
| Beijing   | 3                                                        | 3                                                                    |
| Boston    | 2                                                        | 2                                                                    |
| Stockholm | 0                                                        | 4                                                                    |
| Toronto   | 1                                                        | 1                                                                    |
| zurich    | 4                                                        | 5                                                                    |

## **Chart expression 2**

You can use mixmatch to perform a custom sort for an expression.

By default, columns sort alphabetically or numerically, depending on the data.

Qlik Sense table showing an example of the default sort order

| Cities  |  |
|---------|--|
| Beijing |  |
| Boston  |  |

| Cities    |  |
|-----------|--|
| Stockholm |  |
| Toronto   |  |
| zurich    |  |

To change the order, do the following:

- 1. Open the **Sorting** section for your chart in the **Properties** panel.
- 2. Turn off auto sorting for the column on which you want to do a custom sort.
- 3. Deselect **Sort numerically** and **Sort alphabetically**.
- 4. Select Sort by expression, and then enter the following expression: =mixmatch( Cities, 'Toronto','Boston','Beijing','Stockholm','Zurich') The sort order on the Cities column changes.

Qlik Sense table showing an example of changing the sort order using the mixmatch function.

|           | in sense table showing an example of changing the sort of act asing the minimater fanction. |
|-----------|---------------------------------------------------------------------------------------------|
| Cities    |                                                                                             |
| Toronto   |                                                                                             |
| Boston    |                                                                                             |
| Beijing   |                                                                                             |
| Stockholr | n                                                                                           |
| zurich    |                                                                                             |

You can also view the numeric value that is returned.

Qlik Sense table showing an example of the numeric values that are returned from the mixmatch function.

| Cities    | Cities & ' - ' & mixmatch ( Cities, 'Toronto', 'Boston', 'Beijing', 'Stockholm', 'Zurich') |  |
|-----------|--------------------------------------------------------------------------------------------|--|
| Toronto   | Toronto - 1                                                                                |  |
| Boston    | Boston - 2                                                                                 |  |
| Beijing   | Beijing - 3                                                                                |  |
| Stockholm | Stockholm - 4                                                                              |  |
| zurich    | zurich - 5                                                                                 |  |

# pick

The pick function returns the *n*:th expression in the list.

#### Syntax:

```
pick(n, expr1[ , expr2,...exprN])
```

## **Arguments:**

#### Arguments

| Argument | Description                      |
|----------|----------------------------------|
| n        | n is an integer between 1 and N. |

### **Example:**

#### Example

| Example                   | Result                                     |
|---------------------------|--------------------------------------------|
| pick( N, 'A', 'B', 4, 6 ) | returns 'B' if N = 2<br>returns 4 if N = 3 |

# wildmatch

The **wildmatch** function compares the first parameter with all the following ones and returns the number of the expression that matches. It permits the use of wildcard characters (\* and ?) in the comparison strings. \* matches any sequence of characters. ? matches any single character. The comparison is case insensitive.

#### Syntax:

```
wildmatch( str, expr1 [ , expr2,...exprN ])
```

If you want to use comparison without wildcards, use the match or mixmatch functions.

# Example: Load script using wildmatch

Example: Load script

#### **Load script**

You can use wildmatch to load a subset of data. For example, you can return a numeric value for an expression in the function. You can then limit the data loaded based on the numeric value. Wildmatch returns 0 if there is no match. All expressions that are not matched in this example will therefore return 0 and will be excluded from the data load by the WHERE statement.

Create a new tab in the data load editor, and then load the following data as an inline load. Create the table below in Qlik Sense to see the results.

```
Transactions:
```

```
Load * Inline [
transaction_id, transaction_date, transaction_amount, transaction_quantity, customer_id, size,
color_code
3750, 20180830, 23.56, 2, 2038593, L, Red
3751, 20180907, 556.31, 6, 203521, m, orange
3752, 20180916, 5.75, 1, 5646471, S, blue
3753, 20180922, 125.00, 7, 3036491, l, Black
```

```
3754, 20180922, 484.21, 13, 049681, xs, Red
3756, 20180922, 59.18, 2, 2038593, M, Blue
3757, 20180923, 177.42, 21, 203521, XL, Black
/*
Create new table called Transaction_Buckets
Create new fields called Customer, and Color code - Black, Blue, blue, red
Load Transactions table.
Wildmatch returns 1 for 'Black', 'Blue', and 'blue', and 2 for 'Red'.
Only values that returned numeric value greater than O
are loaded by WHERE statement into Transactions_Buckets table.
*/
Transaction_Buckets:
   customer_id,
   customer_id as [Customer],
   color_code as [Color Code Black, Blue, blue, Red]
Resident Transactions
Where wildmatch(color_code, 'Bl*', 'R??') > 0;
```

#### **Results**

Qlik Sense table showing the output from using the wildmatch function in the load script

| Color Code Black, Blue, blue, Red | Customer |
|-----------------------------------|----------|
| Black                             | 203521   |
| Black                             | 3036491  |
| Blue                              | 2038593  |
| blue                              | 5646471  |
| Red                               | 049681   |
| Red                               | 2038593  |

Examples: Chart expressions using wildmatch

Example: Chart expression

# Chart expression 1

Create a new tab in the data load editor, and then load the following data as an inline load. After loading the data, create the chart expression examples below in a Qlik Sense table.

```
MyTable:
Load * inline [Cities, Count
Toronto, 123
Toronto, 234
Toronto, 231
```

```
Boston, 32
Boston, 23
Boston, 1341
Beijing, 234
Beijing, 45
Beijing, 235
Stockholm, 938
Stockholm, 189
zurich, 2342
zurich, 9033
zurich, 0039];
```

The first expression in the table below returns 0 for Stockholm because 'Stockholm' is not included in the list of expressions in the **wildmatch** function. It also returns 0 for 'Boston' because ? only matches on a single character.

Qlik Sense table showing examples of the wildmatch function in a chart expression

| Cities    | wildmatch( Cities,'Tor*','?ton','Beijing','*uric h') | wildmatch( Cities,'Tor*','???ton','Beijing','Stockholm','*uric h') |
|-----------|------------------------------------------------------|--------------------------------------------------------------------|
| Beijing   | 3                                                    | 3                                                                  |
| Boston    | 0                                                    | 2                                                                  |
| Stockholm | 0                                                    | 4                                                                  |
| Toronto   | 1                                                    | 1                                                                  |
| zurich    | 4                                                    | 5                                                                  |

# **Chart expression 2**

You can use wildmatch to perform a custom sort for an expression.

By default, columns sort numerically or alphabetically, depending on the data.

Qlik Sense table showing an example of the default sort order

| Cities    |
|-----------|
| Beijing   |
| Boston    |
| Stockholm |
| Toronto   |
| zurich    |

To change the order, do the following:

- 1. Open the **Sorting** section for your chart in the **Properties** panel.
- 2. Turn off auto sorting for the column on which you want to do a custom sort.
- 3. Deselect Sort numerically and Sort alphabetically.
- 4. Select **Sort by expression**, and then enter an expression similar to the following: =wildmatch( Cities, 'Tor\*','???ton','Beijing','Stockholm','\*urich')
  The sort order on the Cities column changes.

Qlik Sense table showing an example of changing the sort order using the wildmatch function.

| Cities    |  |
|-----------|--|
| Toronto   |  |
| Boston    |  |
| Beijing   |  |
| Stockholm |  |
| zurich    |  |

You can also view the numeric value that is returned.

Qlik Sense table showing an example of the numeric values that are returned from the wildmatch function

| Cities    | Cities & ' - ' & wildmatch ( Cities, 'Tor*','???ton','Beijing','Stockholm','*urich') |
|-----------|--------------------------------------------------------------------------------------|
| Toronto   | Toronto - 1                                                                          |
| Boston    | Boston - 2                                                                           |
| Beijing   | Beijing - 3                                                                          |
| Stockholm | Stockholm - 4                                                                        |
| zurich    | zurich - 5                                                                           |

# 5.6 Counter functions

This section describes functions related to record counters during **LOAD** statement evaluation in the data load script. The only function that can be used in chart expressions is **RowNo()**.

Some counter functions do not have any parameters, but the trailing parentheses are however still required.

# Counter functions overview

Each function is described further after the overview. You can also click the function name in the syntax to immediately access the details for that specific function.

#### autonumber

This script function returns a unique integer value for each distinct evaluated value of *expression* encountered during the script execution. This function can be used e.g. for creating a compact memory representation of a complex key.

autonumber (expression[ , AutoID])

#### autonumberhash128

This script function calculates a 128-bit hash of the combined input expression values and the returns a unique integer value for each distinct hash value encountered during the script execution. This function can be used for example for creating a compact memory representation of a complex key.

autonumberhash128 (expression {, expression})

#### autonumberhash256

This script function calculates a 256-bit hash of the combined input expression values and returns a unique integer value for each distinct hash value encountered during the script execution. This function can be used e.g. for creating a compact memory representation of a complex key.

autonumberhash256 (expression {, expression})

#### IterNo

This script function returns an integer indicating for which time one single record is evaluated in a **LOAD** statement with a **while** clause. The first iteration has number 1. The **IterNo** function is only meaningful if used together with a **while** clause.

IterNo ( )

#### RecNo

This script functions returns an integer for the number of the currently read row of the current table. The first record is number 1.

RecNo ( )

#### RowNo - script function

This function returns an integer for the position of the current row in the resulting Qlik Sense internal table. The first row is number 1.

RowNo ()

#### **RowNo - chart function**

**RowNo()** returns the number of the current row within the current column segment in a table. For bitmap charts, **RowNo()** returns the number of the current row within the chart's straight table equivalent.

RowNo - chart function([TOTAL])

### autonumber

This script function returns a unique integer value for each distinct evaluated value of *expression* encountered during the script execution. This function can be used e.g. for creating a compact memory representation of a complex key.

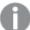

You can only connect **autonumber** keys that have been generated in the same data load, as the integer is generated according to the order the table is read. If you need to use keys that are persistent between data loads, independent of source data sorting, you should use the **hash128**, **hash160** or **hash256** functions.

### Syntax:

```
autonumber(expression[ , AutoID])
```

#### **Arguments:**

| Argument | Description                                                                                                    |
|----------|----------------------------------------------------------------------------------------------------|
| AutoID   | In order to create multiple counter instances if the <b>autonumber</b> function is used on different keys within the script, the optional parameter <i>AutoID</i> can be used for naming each counter. |

### **Example: Creating a composite key**

In this example we create a composite key using the **autonumber** function to conserve memory. The example is brief for demonstration purpose, but would be meaningful with a table containing a large number of rows.

#### Example data

| Region | Year | Month | Sales |
|--------|------|-------|-------|
| North  | 2014 | May   | 245   |
| North  | 2014 | May   | 347   |
| North  | 2014 | June  | 127   |
| South  | 2014 | June  | 645   |
| South  | 2013 | May   | 367   |
| South  | 2013 | May   | 221   |

The source data is loaded using inline data. Then we add a preceding load which creates a composite key from the Region, Year and Month fields.

```
RegionSales:
AutoNumber(Region&Year&Month) as RYMkey;
LOAD * INLINE
[ Region, Year, Month, Sales
North, 2014, May,
North, 2014,
                      347
              May,
North, 2014,
              June,
                      127
South, 2014,
              June,
                      645
South, 2013,
              May, 367
```

The resulting table looks like this:

May,

221

South, 2013,

];

| Results t | able |
|-----------|------|
|-----------|------|

| Region | Year | Month | Sales | RYMkey |
|--------|------|-------|-------|--------|
| North  | 2014 | Мау   | 245   | 1      |
| North  | 2014 | Мау   | 347   | 1      |
| North  | 2014 | June  | 127   | 2      |
| South  | 2014 | June  | 645   | 3      |
| South  | 2013 | May   | 367   | 4      |
| South  | 2013 | May   | 221   | 4      |

In this example you can refer to the RYMkey, for example 1, instead of the string 'North2014May' if you need to link to another table.

Now we load a source table of costs in a similar way. The Region, Year and Month fields are excluded in the preceding load to avoid creating a synthetic key, we are already creating a composite key with the **autonumber** function, linking the tables.

```
RegionCosts:
LOAD Costs,
AutoNumber(Region&Year&Month) as RYMkey;
LOAD * INLINE
[ Region, Year, Month, Costs
South, 2013, May,
                      167
                      56
North, 2014,
              May,
North, 2014,
             June,
                      199
South, 2014,
                      64
              June,
South, 2013,
              May, 172
```

May,

126

South, 2013,

];

Now we can add a table visualization to a sheet, and add the Region, Year and Month fields, as well as Sum measures for the sales and the costs. The table will look like this:

### Results table

| Region | Year | Month | Sum([Sales]) | Sum([Costs]) |
|--------|------|-------|--------------|--------------|
| Totals | -    | -     | 1952         | 784          |
| North  | 2014 | June  | 127          | 199          |
| North  | 2014 | May   | 592          | 56           |
| South  | 2014 | June  | 645          | 64           |
| South  | 2013 | May   | 588          | 465          |

# autonumberhash128

This script function calculates a 128-bit hash of the combined input expression values and the returns a unique integer value for each distinct hash value encountered during the script execution. This function can be used for example for creating a compact memory representation of a complex key.

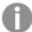

You can only connect **autonumberhash128** keys that have been generated in the same data load, as the integer is generated according to the order the table is read. If you need to use keys that are persistent between data loads, independent of source data sorting, you should use the **hash128**, **hash160** or **hash256** functions.

#### Syntax:

autonumberhash128(expression {, expression})

### **Example: Creating a composite key**

In this example we create a composite key using the **autonumberhash128** function to conserve memory. The example is brief for demonstration purpose, but would be meaningful with a table containing a large number of rows.

Example data

| Region | Year | Month | Sales |
|--------|------|-------|-------|
| North  | 2014 | May   | 245   |
| North  | 2014 | May   | 347   |
| North  | 2014 | June  | 127   |
| South  | 2014 | June  | 645   |
| South  | 2013 | May   | 367   |
| South  | 2013 | May   | 221   |

The source data is loaded using inline data. Then we add a preceding load which creates a composite key from the Region, Year and Month fields.

```
RegionSales:
```

LOAD \*,

AutoNumberHash128(Region, Year, Month) as RYMkey;

```
LOAD * INLINE
[ Region, Year, Month, Sales
North, 2014, May, 245
North, 2014, May, 347
North, 2014, June, 127
South, 2014, June, 645
South, 2013, May, 367
```

```
South, 2013, May, 221
];
```

The resulting table looks like this:

#### Results table

| Region | Year | Month | Sales | RYMkey |
|--------|------|-------|-------|--------|
| North  | 2014 | Мау   | 245   | 1      |
| North  | 2014 | Мау   | 347   | 1      |
| North  | 2014 | June  | 127   | 2      |
| South  | 2014 | June  | 645   | 3      |
| South  | 2013 | May   | 367   | 4      |
| South  | 2013 | May   | 221   | 4      |

In this example you can refer to the RYMkey, for example 1, instead of the string 'North2014May' if you need to link to another table.

Now we load a source table of costs in a similar way. The Region, Year and Month fields are excluded in the preceding load to avoid creating a synthetic key, we are already creating a composite key with the **autonumberhash128** function, linking the tables.

```
RegionCosts:
LOAD Costs,
AutoNumberHash128(Region, Year, Month) as RYMkey;
LOAD * INLINE
[ Region, Year, Month, Costs
South, 2013, May,
                       167
North, 2014,
                       56
              May,
North, 2014,
                       199
               June,
South, 2014,
               June,
South, 2013,
               May, 172
South, 2013,
               May,
                       126
];
```

Now we can add a table visualization to a sheet, and add the Region, Year and Month fields, as well as Sum measures for the sales and the costs. The table will look like this:

### Results table

| Region | Year | Month | Sum([Sales]) | Sum([Costs]) |
|--------|------|-------|--------------|--------------|
| Totals | -    | -     | 1952         | 784          |
| North  | 2014 | June  | 127          | 199          |
| North  | 2014 | Мау   | 592          | 56           |

| Region | Year | Month | Sum([Sales]) | Sum([Costs]) |
|--------|------|-------|--------------|--------------|
| South  | 2014 | June  | 645          | 64           |
| South  | 2013 | Мау   | 588          | 465          |

# autonumberhash256

This script function calculates a 256-bit hash of the combined input expression values and returns a unique integer value for each distinct hash value encountered during the script execution. This function can be used e.g. for creating a compact memory representation of a complex key.

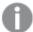

You can only connect **autonumberhash256** keys that have been generated in the same data load, as the integer is generated according to the order the table is read. If you need to use keys that are persistent between data loads, independent of source data sorting, you should use the **hash128**, **hash160** or **hash256** functions.

### Syntax:

autonumberhash256(expression {, expression})

### **Example: Creating a composite key**

In this example we create a composite key using the **autonumberhash256** function to conserve memory. The example is brief for demonstration purpose, but would be meaningful with a table containing a large number of rows.

Example table

| Region | Year | Month | Sales |
|--------|------|-------|-------|
| North  | 2014 | May   | 245   |
| North  | 2014 | May   | 347   |
| North  | 2014 | June  | 127   |
| South  | 2014 | June  | 645   |
| South  | 2013 | May   | 367   |
| South  | 2013 | May   | 221   |

The source data is loaded using inline data. Then we add a preceding load which creates a composite key from the Region, Year and Month fields.

RegionSales:

LOAD \*.

AutoNumberHash256(Region, Year, Month) as RYMkey;

LOAD \* INLINE

```
[ Region, Year, Month, Sales North, 2014, May, 245 North, 2014, May, 347 North, 2014, June, 127 South, 2014, June, 645 South, 2013, May, 367 South, 2013, May, 221 ];
```

The resulting table looks like this:

#### Results table

| Region | Year | Month | Sales | RYMkey |
|--------|------|-------|-------|--------|
| North  | 2014 | May   | 245   | 1      |
| North  | 2014 | May   | 347   | 1      |
| North  | 2014 | June  | 127   | 2      |
| South  | 2014 | June  | 645   | 3      |
| South  | 2013 | May   | 367   | 4      |
| South  | 2013 | May   | 221   | 4      |

In this example you can refer to the RYMkey, for example 1, instead of the string 'North2014May' if you need to link to another table.

Now we load a source table of costs in a similar way. The Region, Year and Month fields are excluded in the preceding load to avoid creating a synthetic key, we are already creating a composite key with the **autonumberhash256** function, linking the tables.

```
RegionCosts:
LOAD Costs,
AutoNumberHash256(Region, Year, Month) as RYMkey;
LOAD * INLINE
[ Region, Year, Month, Costs
South, 2013, May,
                     167
North, 2014,
             May,
North, 2014,
             June,
                     199
South, 2014,
              June, 64
South, 2013,
             May, 172
South, 2013,
              May,
                     126
];
```

Now we can add a table visualization to a sheet, and add the Region, Year and Month fields, as well as Sum measures for the sales and the costs. The table will look like this:

Results table

| Region | Year | Month | Sum([Sales]) | Sum([Costs]) |
|--------|------|-------|--------------|--------------|
| Totals | -    | -     | 1952         | 784          |
| North  | 2014 | June  | 127          | 199          |
| North  | 2014 | May   | 592          | 56           |
| South  | 2014 | June  | 645          | 64           |
| South  | 2013 | May   | 588          | 465          |

# IterNo

This script function returns an integer indicating for which time one single record is evaluated in a **LOAD** statement with a **while** clause. The first iteration has number 1. The **IterNo** function is only meaningful if used together with a **while** clause.

### Syntax:

```
IterNo( )
```

Examples and results:

# **Example:**

```
LOAD
   IterNo() as Day,
   Date( StartDate + IterNo() - 1 ) as Date
   while StartDate + IterNo() - 1 <= EndDate;

LOAD * INLINE
[StartDate, EndDate
2014-01-22, 2014-01-26
];</pre>
```

This LOAD statement will generate one record per date within the range defined by **StartDate** and **EndDate**.

In this example, the resulting table will look like this:

#### Results table

| Day | Date       |
|-----|------------|
| 1   | 2014-01-22 |
| 2   | 2014-01-23 |
| 3   | 2014-01-24 |
| 4   | 2014-01-25 |
| 5   | 2014-01-26 |

# RecNo

This script functions returns an integer for the number of the currently read row of the current table. The first record is number 1.

### Syntax:

Tab1:

```
RecNo()
```

In contrast to **RowNo()**, which counts rows in the resulting Qlik Sense table, **RecNo()**, counts the records in the raw data table and is reset when a raw data table is concatenated to another.

#### **Example: Data load script**

Raw data table load:

```
LOAD * INLINE
[A, B
1, aa
2,cc
3,ee];
Tab2:
LOAD * INLINE
[C, D
5, xx
4,yy
6,zz];
Loading record and row numbers for selected rows:
QTab:
LOAD *,
RecNo( ),
RowNo()
resident Tab1 where A<>2;
LOAD
C as A,
D as B,
RecNo( ),
RowNo()
resident Tab2 where A<>5;
//We don't need the source tables anymore, so we drop them
Drop tables Tab1, Tab2;
The resulting Qlik Sense internal table:
```

#### Results table

| A | В  | RecNo() | RowNo() |
|---|----|---------|---------|
| 1 | aa | 1       | 1       |
| 3 | ee | 3       | 2       |
| 4 | уу | 2       | 3       |
| 6 | ZZ | 3       | 4       |

# RowNo

This function returns an integer for the position of the current row in the resulting Qlik Sense internal table. The first row is number 1.

## Syntax:

RowNo ( [TOTAL])

In contrast to **RecNo()**, which counts the records in the raw data table, the **RowNo()** function does not count records that are excluded by **where** clauses and is not reset when a raw data table is concatenated to another.

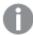

If you use preceding load, that is, a number of stacked **LOAD** statements reading from the same table, you can only use **RowNo()** in the top **LOAD** statement. If you use **RowNo()** in subsequent **LOAD** statements, 0 is returned.

# **Example: Data load script**

Raw data table load:

Tab1:

LOAD \* INLINE

[A, B

1, aa

2,cc

3,ee];

Tab2:

LOAD \* INLINE

[C, D

5, xx

4,yy

6,zz];

Loading record and row numbers for selected rows:

QTab:

LOAD \*,

RecNo( ),

RowNo()

```
resident Tab1 where A<>2;

LOAD
C as A,
D as B,
RecNo(),
RowNo()
resident Tab2 where A<>5;

//We don't need the source tables anymore, so we drop them
Drop tables Tab1, Tab2;
The resulting Qlik Sense internal table:
```

#### Results table

| Α | В  | RecNo() | RowNo() |
|---|----|---------|---------|
| 1 | aa | 1       | 1       |
| 3 | ee | 3       | 2       |
| 4 | уу | 2       | 3       |
| 6 | ZZ | 3       | 4       |

# RowNo - chart function

**RowNo()** returns the number of the current row within the current column segment in a table. For bitmap charts, **RowNo()** returns the number of the current row within the chart's straight table equivalent.

If the table or table equivalent has multiple vertical dimensions, the current column segment will include only rows with the same values as the current row in all dimension columns, except for the column showing the last dimension in the inter-field sort order.

# Column segments

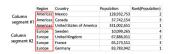

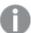

Sorting on y-values in charts or sorting by expression columns in tables is not allowed when this chart function is used in any of the chart's expressions. These sort alternatives are therefore automatically disabled. When you use this chart function in a visualization or table, the sorting of the visualization will revert back to the sorted input to this function.

#### Syntax:

### RowNo ([TOTAL])

# Return data type: integer

### **Arguments:**

| Argument | Description                                                                                                    |
|----------|----------------------------------------------------------------------------------------------------|
| TOTAL    | If the table is one-dimensional or if the qualifier <b>TOTAL</b> is used as argument, the current column segment is always equal to the entire column. |

# Example: Chart expression using RowNo

Example - chart expression

### Load script

Load the following data as an inline load in the data load editor to create the chart expression examples below.

#### Temp:

LOAD \* inline [

Customer|Product|OrderNumber|UnitSales|UnitPrice

Astrida|AA|1|4|16

Astrida|AA|7|10|15

Astrida|BB|4|9|9

Betacab|CC|6|5|10

Betacab|AA|5|2|20

Betacab|BB|1|25| 25

Canutility | AA | 3 | 8 | 15 | Canutility | CC | 5 | 4 | 19

Divadip|CC|2|4|16

Divadip|DD|3|1|25

] (delimiter is '|');

# Chart expression

Create a table visualization in a Qlik Sense sheet with **Customer** and **UnitSales** as dimensions. Add ROWNO() and ROWNO(TOTAL) as measures labeled **Row in Segment** and **Row Number**, respectively. Add the following expression to the table as a measure:

If( RowNo( )=1, 0, UnitSales / Above( UnitSales ))

# Result

| Customer | UnitSales | Row in<br>Segment | Row<br>Number | <pre>If( RowNo( )=1, 0, UnitSales / Above( UnitSales ))</pre> |
|----------|-----------|-------------------|---------------|---------------------------------------------------------------|
| Astrida  | 4         | 1                 | 1             | 0                                                             |
| Astrida  | 9         | 2                 | 2             | 2.25                                                          |

| Customer   | UnitSales | Row in<br>Segment | Row<br>Number | <pre>If( RowNo( )=1, 0, UnitSales / Above( UnitSales ))</pre> |
|------------|-----------|-------------------|---------------|---------------------------------------------------------------|
| Astrida    | 10        | 3                 | 3             | 1.1111111111111                                               |
| Betacab    | 2         | 1                 | 4             | 0                                                             |
| Betacab    | 5         | 2                 | 5             | 2.5                                                           |
| Betacab    | 25        | 3                 | 6             | 5                                                             |
| Canutility | 4         | 1                 | 7             | 0                                                             |
| Canutility | 8         | 2                 | 8             | 2                                                             |
| Divadip    | 1         | 1                 | 9             | 0                                                             |
| Divadip    | 4         | 2                 | 10            | 4                                                             |
|            |           |                   |               |                                                               |

# Explanation

The **Row in Segment** column shows the results 1,2,3 for the column segment containing the values of UnitSales for customer Astrida. The row numbering then begins at 1 again for the next column segment, which is Betacab.

The **Row Number** column disregards the dimensions because of the TOTAL argument for ROWNO() and counts the rows in the table.

This expression returns 0 for the first row in each column segment, so the column shows:

0, 2.25, 1.1111111, 0, 2.5, 5, 0, 2, 0, and 4.

## See also:

Above - chart function (page 1221)

# 5.7 Date and time functions

Qlik Sense date and time functions are used to transform and convert date and time values. All functions can be used in both the data load script and in chart expressions.

Functions are based on a date-time serial number that equals the number of days since December 30, 1899. The integer value represents the day and the fractional value represents the time of the day.

Qlik Sense uses the numerical value of the parameter, so a number is valid as a parameter also when it is not formatted as a date or a time. If the parameter does not correspond to numerical value, for example, because it is a string, then Qlik Sense attempts to interpret the string according to the date and time environment variables.

If the time format used in the parameter does not correspond to the one set in the environment variables, Qlik Sense will not be able to make a correct interpretation. To resolve this, either change the settings or use an interpretation function.

In the examples for each function, the default time and date formats hh:mm:ss and YYYY-MM-DD (ISO 8601) are assumed.

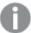

When processing a timestamp with a date or time function, Qlik Sense ignores any daylight savings time parameters unless the date or time function includes a geographical position.

For example, ConvertToLocalTime(filetime('Time.qvd'), 'Paris') would use daylight savings time parameters while ConvertToLocalTime(filetime('Time.qvd'), 'GMT-01:00') would not use daylight savings time parameters.

# Date and time functions overview

Each function is described further after the overview. You can also click the function name in the syntax to immediately access the details for that specific function.

# Integer expressions of time

#### second

This function returns an integer representing the second when the fraction of the **expression** is interpreted as a time according to the standard number interpretation.

### second (expression)

### minute

This function returns an integer representing the minute when the fraction of the **expression** is interpreted as a time according to the standard number interpretation.

### minute (expression)

#### hour

This function returns an integer representing the hour when the fraction of the **expression** is interpreted as a time according to the standard number interpretation.

#### hour (expression)

#### day

This function returns an integer representing the day when the fraction of the **expression** is interpreted as a date according to the standard number interpretation.

### day (expression)

#### week

This function returns an integer representing the week number according to ISO 8601. The week number is calculated from the date interpretation of the expression, according to the standard number interpretation.

#### week (expression)

#### month

This function returns a dual value: a month name as defined in the environment variable **MonthNames** and an integer between 1-12. The month is calculated from the date interpretation of the expression, according to the standard number interpretation.

#### month (expression)

#### year

This function returns an integer representing the year when the **expression** is interpreted as a date according to the standard number interpretation.

```
year (expression)
```

#### weekyear

This function returns the year to which the week number belongs according to ISO 8601. The week number ranges between 1 and approximately 52.

```
weekyear (expression)
```

#### weekday

This function returns a dual value with:

- A day name as defined in the environment variable **DayNames**.
- An integer between 0-6 corresponding to the nominal day of the week (0-6).

## weekday (date)

# Timestamp functions

### now

This function returns a timestamp of the current time. The function returns values in the **TimeStamp** system variable format. The default **timer\_mode** value is 1.

```
now ([ timer mode])
```

### today

This function returns the current date. The function returns values in the DateFormat system variable format.

```
today ([timer mode])
```

### LocalTime

This function returns a timestamp of the current time for a specified time zone.

```
localtime ([timezone [, ignoreDST ]])
```

# Make functions

### makedate

This function returns a date calculated from the year YYYY, the month MM and the day DD.

```
makedate (YYYY [ , MM [ , DD ] ])
```

#### makeweekdate

This function returns a date calculated from the year YYYY, the week WW and the day of week D.

```
makeweekdate (YYYY [ , WW [ , D ] ])
```

#### maketime

This function returns a time calculated from the hour **hh**, the minute **mm**, and the second **ss**.

```
maketime (hh [ , mm [ , ss [ .fff ] ] ])
```

### Other date functions

#### **AddMonths**

This function returns the date occurring **n** months after **startdate** or, if **n** is negative, the date occurring **n** months before **startdate**.

```
addmonths (startdate, n , [ , mode])
```

#### **AddYears**

This function returns the date occurring **n** years after **startdate** or, if **n** is negative, the date occurring **n** years before **startdate**.

```
addyears (startdate, n)
```

#### yeartodate

This function finds if the input timestamp falls within the year of the date the script was last loaded, and returns True if it does, False if it does not.

```
yeartodate (date [ , yearoffset [ , firstmonth [ , todaydate] ] ])
```

### Timezone functions

# timezone

This function returns the time zone, as defined on the computer where the Qlik engine is running.

```
timezone ( )
```

### **GMT**

This function returns the current Greenwich Mean Time, as derived from the regional settings.

```
GMT ( )
```

#### UTC

Returns the current Coordinated Universal Time.

```
UTC ( )
```

### daylightsaving

Returns the current adjustment for daylight saving time, as defined in Windows.

```
daylightsaving ( )
```

#### converttolocaltime

Converts a UTC or GMT timestamp to local time as a dual value. The place can be any of a number of cities, places and time zones around the world.

```
converttolocaltime (timestamp [, place [, ignore_dst=false]])
```

#### Set time functions

#### setdateyear

This function takes as input a **timestamp** and a **year** and updates the **timestamp** with the **year** specified in input.

```
setdateyear (timestamp, year)
```

#### setdateyearmonth

This function takes as input a **timestamp**, a **month** and a **year** and updates the **timestamp** with the **year** and the **month** specified in input.

```
setdateyearmonth (timestamp, year, month)
```

# In... functions

# inyear

This function returns True if **timestamp** lies inside the year containing **base\_date**.

```
inyear (date, basedate , shift [, first_month_of_year = 1])
```

#### inyeartodate

This function returns True if **timestamp** lies inside the part of year containing **base\_date** up until and including the last millisecond of **base\_date**.

```
inyeartodate (date, basedate , shift [, first_month_of_year = 1])
```

#### inquarter

This function returns True if **timestamp** lies inside the quarter containing **base\_date**.

```
inquarter (date, basedate , shift [, first_month_of_year = 1])
```

### inquartertodate

This function returns True if **timestamp** lies inside the part of the quarter containing **base\_date** up until and including the last millisecond of **base\_date**.

```
inquartertodate (date, basedate , shift [, first month of year = 1])
```

#### inmonth

This function returns True if **timestamp** lies inside the month containing **base\_date**.

```
inmonth (date, basedate , shift)
```

### inmonthtodate

Returns True if **date** lies inside the part of month containing **basedate** up until and including the last millisecond of **basedate**.

```
inmonthtodate (date, basedate , shift)
```

#### inmonths

This function finds if a timestamp falls within the same month, bi-month, quarter, four-month period, or half-year as a base date. It is also possible to find if the timestamp falls within a previous or following time period.

```
inmonths (n, date, basedate , shift [, first_month_of_year = 1])
```

### inmonthstodate

This function finds if a timestamp falls within the part a period of the month, bi-month, quarter, four-month period, or half-year up to and including the last millisecond of base\_date. It is also possible to find if the timestamp falls within a previous or following time period.

```
inmonthstodate (n, date, basedate , shift [, first_month_of_year = 1])
```

#### inweek

This function returns True if **timestamp** lies inside the week containing **base\_date**.

```
inweek (date, basedate , shift [, weekstart])
```

#### inweektodate

This function returns True if **timestamp** lies inside the part of week containing **base\_date** up until and including the last millisecond of **base\_date**.

```
inweektodate (date, basedate , shift [, weekstart])
```

#### inlunarweek

This function determines if **timestamp** lies inside the lunar week containing **base\_date**. Lunar weeks in Qlik Sense are defined by counting January 1 as the first day of the week., Apart from the final week of the year, each week will contain exactly seven days.

```
inlunarweek (date, basedate , shift [, weekstart])
```

### inlunarweektodate

This function finds if **timestamp** lies inside the part of the lunar week up to and including the last millisecond of **base\_date**. Lunar weeks in Qlik Sense are defined by counting January 1 as the first day of the week and, apart from the final week of the year, will contain exactly seven days.

```
inlunarweektodate (date, basedate , shift [, weekstart])
```

# inday

This function returns True if **timestamp** lies inside the day containing **base\_timestamp**.

```
inday (timestamp, basetimestamp , shift [, daystart])
```

### indaytotime

This function returns True if **timestamp** lies inside the part of day containing **base\_timestamp** up until and including the exact millisecond of **base\_timestamp**.

```
indaytotime (timestamp, basetimestamp , shift [, daystart])
```

# Start ... end functions

#### yearstart

This function returns a timestamp corresponding to the start of the first day of the year containing **date**. The default output format will be the **DateFormat** set in the script.

```
yearstart ( date [, shift = 0 [, first_month_of_year = 1]])
```

#### yearend

This function returns a value corresponding to a timestamp of the last millisecond of the last day of the year containing **date**. The default output format will be the **DateFormat** set in the script.

```
yearend ( date [, shift = 0 [, first_month_of_year = 1]])
```

#### yearname

This function returns a four-digit year as display value with an underlying numeric value corresponding to a timestamp of the first millisecond of the first day of the year containing **date**.

```
yearname (date [, shift = 0 [, first_month_of_year = 1]] )
```

#### quarterstart

This function returns a value corresponding to a timestamp of the first millisecond of the quarter containing date. The default output format will be the **DateFormat** set in the script.

```
quarterstart (date [, shift = 0 [, first month of year = 1]])
```

#### quarterend

This function returns a value corresponding to a timestamp of the last millisecond of the quarter containing **date**. The default output format will be the **DateFormat** set in the script.

```
quarterend (date [, shift = 0 [, first_month_of_year = 1]])
```

#### quartername

This function returns a display value showing the months of the quarter (formatted according to the **MonthNames** script variable) and year with an underlying numeric value corresponding to a timestamp of the first millisecond of the first day of the quarter.

```
quartername (date [, shift = 0 [, first_month_of_year = 1]])
```

# monthstart

This function returns a value corresponding to a timestamp of the first millisecond of the first day of the month containing **date**. The default output format will be the **DateFormat** set in the script.

```
monthstart (date [, shift = 0])
```

### monthend

This function returns a value corresponding to a timestamp of the last millisecond of the last day of the month containing date. The default output format will be the DateFormat set in the script.

```
monthend (date [, shift = 0])
```

#### monthname

This function returns a display value showing the month (formatted according to the **MonthNames** script variable) and year with an underlying numeric value corresponding to a timestamp of the first millisecond of the first day of the month.

```
monthname (date [, shift = 0])
```

#### monthsstart

This function returns a value corresponding to the timestamp of the first millisecond of the month, bi-month, quarter, four-month period, or half-year containing a base date. It is also possible to find the timestamp for a previous or following time period. The default output format is the **DateFormat** set in the script.

```
monthsstart (n, date [, shift = 0 [, first month of year = 1]])
```

#### monthsend

This function returns a value corresponding to a timestamp of the last millisecond of the month, bi-month, quarter, four-month period, or half-year containing a base date. It is also possible to find the timestamp for a previous or following time period.

```
monthsend (n, date [, shift = 0 [, first_month_of_year = 1]])
```

#### monthsname

This function returns a display value representing the range of the months of the period (formatted according to the **MonthNames** script variable) as well as the year. The underlying numeric value corresponds to a timestamp of the first millisecond of the month, bi-month, quarter, four-month period, or half-year containing a base date.

```
monthsname (n, date [, shift = 0 [, first_month_of_year = 1]])
```

#### weekstart

This function returns a value corresponding to a timestamp of the first millisecond of the first day of the calendar week containing **date**. The default output format is the **DateFormat** set in the script.

```
weekstart (date [, shift = 0 [, weekoffset = 0]])
```

#### weekend

This function returns a value corresponding to a timestamp of the last millisecond of the last day (Sunday) of the calendar week containing **date**. The default output format will be the **DateFormat** set in the script.

```
weekend (date [, shift = 0 [, weekoffset = 0]])
```

#### weekname

This function returns a value showing the year and week number with an underlying numeric value corresponding to a timestamp of the first millisecond of the first day of the week containing **date**.

```
weekname (date [, shift = 0 [,weekoffset = 0]])
```

#### lunarweekstart

This function returns a value corresponding to a timestamp of the first millisecond of the first day of the lunar week containing **date**. Lunar weeks in Qlik Sense are defined by counting January 1 as the first day of the week and, apart from the final week of the year, will contain exactly seven days.

```
lunarweekstart (date [, shift = 0 [,weekoffset = 0]])
```

#### lunarweekend

This function returns a value corresponding to a timestamp of the last millisecond of the last day of the lunar week containing **date**. Lunar weeks in Qlik Sense are defined by counting January 1 as the first day of the week and, apart from the final week of the year, will contain exactly seven days.

```
lunarweekend (date [, shift = 0 [, weekoffset = 0]])
```

#### lunarweekname

This function returns a display value showing the year and lunar week number corresponding to a timestamp of the first millisecond of the first day of the lunar week containing **date**. Lunar weeks in Qlik Sense are defined by counting January 1as the first day of the week and, apart from the final week of the year, will contain exactly seven days.

```
lunarweekname (date [, shift = 0 [, weekoffset = 0]])
```

### daystart

This function returns a value corresponding to a timestamp with the first millisecond of the day contained in the **time** argument. The default output format will be the **TimestampFormat** set in the script.

```
daystart (timestamp [, shift = 0 [, dayoffset = 0]])
```

# dayend

This function returns a value corresponding to a timestamp of the final millisecond of the day contained in **time**. The default output format will be the **TimestampFormat** set in the script.

```
dayend (timestamp [, shift = 0 [, dayoffset = 0]])
```

### dayname

This function returns a value showing the date with an underlying numeric value corresponding to a timestamp of the first millisecond of the day containing **time**.

```
dayname (timestamp [, shift = 0 [, dayoffset = 0]])
```

# Day numbering functions

#### age

The **age** function returns the age at the time of **timestamp** (in completed years) of somebody born on **date\_ of\_birth**.

```
age (timestamp, date of birth)
```

## networkdays

The **networkdays** function returns the number of working days (Monday-Friday) between and including **start\_date** and **end\_date** taking into account any optionally listed **holiday**.

```
networkdays (start:date, end_date {, holiday})
```

#### firstworkdate

The **firstworkdate** function returns the latest starting date to achieve **no\_of\_workdays** (Monday-Friday) ending no later than **end\_date** taking into account any optionally listed holidays. **end\_date** and **holiday** should be valid dates or timestamps.

```
firstworkdate (end_date, no_of_workdays {, holiday} )
```

#### lastworkdate

The **lastworkdate** function returns the earliest ending date to achieve **no\_of\_workdays** (Monday-Friday) if starting at **start\_date** taking into account any optionally listed **holiday**. **start\_date** and **holiday** should be valid dates or timestamps.

```
lastworkdate (start_date, no_of_workdays {, holiday})
```

#### daynumberofyear

This function calculates the day number of the year in which a timestamp falls. The calculation is made from the first millisecond of the first day of the year, but the first month can be offset.

```
daynumberofyear (date[,firstmonth])
```

#### daynumberofquarter

This function calculates the day number of the quarter in which a timestamp falls. This function is used when creating a Master Calendar.

```
daynumberofquarter (date[,firstmonth])
```

# addmonths

This function returns the date occurring **n** months after **startdate** or, if **n** is negative, the date occurring **n** months before **startdate**.

#### Syntax:

```
AddMonths(startdate, n , [ , mode])
```

#### Return data type: dual

The addmonths() function adds or subtracts a defined number of months, n, from a startdate and returns the resultant date.

The mode argument will impact startdate values on or after the 28th of the month. By setting the mode argument to 1, the addmonths() function returns a date that is equal in relative distance to the end of the month as the startdate.

Example diagram of addmonths() function

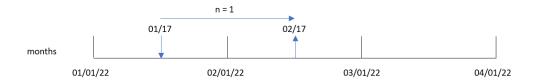

For example, February 28 is the last day of the month. If the addmonths () function, with a mode of 1, is used to return the date two months later, the function will return the last date of April, April 30.

Example diagram of addmonths() function, with mode=1

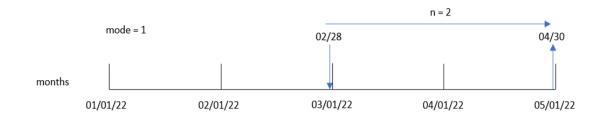

Arguments

| Argument  | Description                                                                                                    |
|-----------|----------------------------------------------------------------------------------------------------|
| startdate | The start date as a time stamp, for example '2012-10-12'.                                                                                                    |
| n         | Number of months as a positive or negative integer.                                                                                                    |
| mode      | Specifies if the month is added relative to the beginning or to the end of the month. Default mode is 0 for additions relative to the beginning of the month. Set mode to 1 for additions relative to the end of the month. When mode is set to 1 and the input date is the 28th or above, the function checks how many days are left to reach the end of the month on the startdate. The same number of days to reach the end of the month are set on the date returned. |

# When to use it

The addmonths() function will commonly be used in an expression to find a date a given number of months before or after a period of time.

For example, the addmonths () function can be used to identify the end date of mobile phone contracts.

Function examples

| Example                      | Result                |
|------------------------------|-----------------------|
| addmonths ('01/29/2003' ,3)  | Returns '04/29/2003'. |
| addmonths ('01/29/2003',3,0) | Returns '04/29/2003'. |
| addmonths ('01/29/2003',3,1) | Returns '04/28/2003'. |

| Example                      | Result                |
|------------------------------|-----------------------|
| addmonths ('01/29/2003',1,0) | Returns '02/28/2003'. |
| addmonths ('01/29/2003',1,1) | Returns '02/26/2003'. |
| addmonths ('02/28/2003',1,0) | Returns '03/28/2003'. |
| addmonths ('02/28/2003',1,1) | Returns '03/31/2003'. |
| addmonths ('01/29/2003',-3)  | Returns '10/29/2002'. |

# Regional settings

Unless otherwise specified, the examples in this topic use the following date format: MM/DD/YYYY. The date format is specified in the SET DateFormat statement in your data load script. The default date formatting may be different in your system, due to your regional settings and other factors. You can change the formats in the examples below to suit your requirements. Or you can change the formats in your load script to match these examples.

Default regional settings in apps are based on the regional system settings of the computer or server where Qlik Sense is installed. If the Qlik Sense server you are accessing is set to Sweden, the Data load editor will use Swedish regional settings for dates, time, and currency. These regional format settings are not related to the language displayed in the Qlik Sense user interface. Qlik Sense will be displayed in the same language as the browser you are using.

# Example 1 - No additional arguments

Load script and results

#### Overview

Open the Data load editor and add the load script below to a new tab.

The load script contains:

- A dataset containing a set of transactions between 2020 and 2022, which is loaded into a table called Transactions.
- The date field provided in the DateFormat system variable (MM/DD/YYYY) format.
- The creation of a field, two\_months\_later, that returns the date for two months after the transaction took place.

# **Load script**

```
Inline
Г
id, date, amount
8188, '01/10/2020', 37.23
8189,'02/28/2020',17.17
8190, '04/09/2020', 88.27
8191,'04/16/2020',57.42
8192,'05/21/2020',53.80
8193,'08/14/2020',82.06
8194, '10/07/2020', 40.39
8195, '12/05/2020',87.21
8196, '01/22/2021', 95.93
8197,'02/03/2021',45.89
8198, '03/17/2021', 36.23
8199, '04/23/2021', 25.66
8200, '05/04/2021', 82.77
8201, '06/30/2021',69.98
8202, '07/26/2021', 76.11
8203,'12/27/2021',25.12
8204,'02/02/2022',46.23
8205, '02/26/2022',84.21
8206, '03/07/2022', 96.24
8207, '03/11/2022',67.67
];
```

#### Results

Load the data and open a sheet. Create a new table and add these fields as dimensions:

- date
- two\_months\_later

### Results table

| date       | two_months_later |
|------------|------------------|
| 01/10/2020 | 03/10/2020       |
| 02/28/2020 | 04/28/2020       |
| 04/09/2020 | 06/09/2020       |
| 04/16/2020 | 06/16/2020       |
| 05/21/2020 | 07/21/2020       |
| 08/14/2020 | 10/14/2020       |
| 10/07/2020 | 12/07/2020       |
| 12/05/2020 | 02/05/2021       |
| 01/22/2021 | 03/22/2021       |
| 02/03/2021 | 04/03/2021       |

| date       | two_months_later |
|------------|------------------|
| 03/17/2021 | 05/17/2021       |
| 04/23/2021 | 06/23/2021       |
| 05/04/2021 | 07/04/2021       |
| 06/30/2021 | 08/30/2021       |
| 07/26/2021 | 09/26/2021       |
| 12/27/2021 | 02/27/2022       |
| 02/02/2022 | 04/02/2022       |
| 02/26/2022 | 04/26/2022       |
| 03/07/2022 | 05/07/2022       |
| 03/11/2022 | 05/11/2022       |

The two\_months\_later field is created in the preceding load statement by using the addmonths() function. The first argument provided identifies which date is being evaluated. The second argument is the number of months to add or subtract from the startdate. In this instance, the value of 2 is provided.

Diagram of addmonths () function, example with no additional arguments

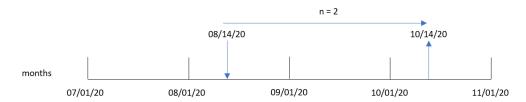

Transaction 8193 took place on August 14. Therefore, the addmonths() function returns October 14, 2020 for the two\_months\_later field.

# Example 2 – Relative month end

Load script and results

#### Overview

Open the Data load editor and add the load script below to a new tab.

The load script contains:

- A dataset containing a set of month-end transactions in 2022, which is loaded into a table called Transactions.
- The date field provided in the DateFormat system variable (MM/DD/YYYY) format.

• The creation of a field, relative\_two\_months\_prior, that returns the relative month-end date for two months before the transaction took place.

### **Load script**

```
SET DateFormat='MM/DD/YYYY';
Transactions:
    Load
        addmonths(date,-2,1) as relative_two_months_prior
Load
Inline
id, date, amount
8188, '01/28/2022', 37.23
8189,'01/31/2022',57.54
8190, '02/28/2022', 17.17
8191, '04/29/2022', 88.27
8192,'04/30/2022',57.42
8193,'05/31/2022',53.80
8194,'08/14/2022',82.06
8195, '10/07/2022', 40.39
];
```

# Results

Load the data and open a sheet. Create a new table and add these fields as dimensions:

- date
- relative\_two\_months\_prior

Results table

| date       | relative_two_months_prior |
|------------|---------------------------|
| 01/28/2022 | 11/27/2021                |
| 01/31/2022 | 11/30/2021                |
| 02/28/2022 | 12/31/2021                |
| 04/29/2022 | 02/27/2022                |
| 04/30/2022 | 02/28/2022                |
| 05/31/2022 | 03/31/2022                |
| 08/14/2022 | 06/14/2022                |
| 10/07/2022 | 08/07/2022                |

The relative\_two\_months\_prior field is created in the preceding load statement by using the addmonths() function. The first argument provided identifies which date is being evaluated. The second argument is the number of months to add or subtract from the startdate. In this instance, the value of -2 is provided. The final argument is the mode, with a value of 1, which forces the function to calculate the relative month-end date for all dates greater than or equal to 28.

Diagram of addmonths() function, example with n=-2

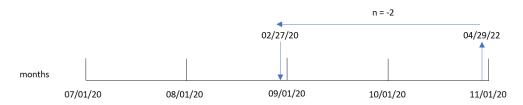

Transaction 8191 takes place on April 29, 2022. Initially, two months prior would set the month to February. Then, due to the third argument of the function setting the mode to 1 and the day value being later than the 27th, the function calculates the relative month-end value. The function identifies that the 29th is the second last day of April and therefore returns the second last day of February, the 27th.

# Example 3 - Chart object example

Load script and chart expression

#### Overview

Open the Data load editor and add the load script below to a new tab.

The load script contains the same dataset and scenario as the first example.

However, in this example, the unchanged dataset is loaded into the application. The calculation that returns the date for two months after the transaction took place is created as a measure in a chart object.

# Load script

```
SET DateFormat='MM/DD/YYYY';

Transactions:
Load

*
Inline
[
id,date,amount
8188,'01/10/2020',37.23
8189,'02/28/2020',17.17
8190,'04/09/2020',88.27
8191,'04/16/2020',57.42
8192,'05/21/2020',53.80
8193,'08/14/2020',82.06
8194,'10/07/2020',40.39
8195,'12/05/2020',87.21
```

```
8196,'01/22/2021',95.93

8197,'02/03/2021',45.89

8198,'03/17/2021',36.23

8199,'04/23/2021',25.66

8200,'05/04/2021',82.77

8201,'06/30/2021',69.98

8202,'07/26/2021',76.11

8203,'12/27/2021',25.12

8204,'02/02/2022',46.23

8205,'02/26/2022',84.21

8206,'03/07/2022',96.24

8207,'03/11/2022',67.67

];
```

### **Results**

Load the data and open a sheet. Create a new table and add this field as a dimension: date.

Create the following measure:

=addmonths(date,2)

#### Results table

| date       | =addmonths(date,2) |
|------------|--------------------|
| 01/10/2020 | 03/10/2020         |
| 02/28/2020 | 04/28/2020         |
| 04/09/2020 | 06/09/2020         |
| 04/16/2020 | 06/16/2020         |
| 05/21/2020 | 07/21/2020         |
| 08/14/2020 | 10/14/2020         |
| 10/07/2020 | 12/07/2020         |
| 12/05/2020 | 02/05/2021         |
| 01/22/2021 | 03/22/2021         |
| 02/03/2021 | 04/03/2021         |
| 03/17/2021 | 05/17/2021         |
| 04/23/2021 | 06/23/2021         |
| 05/04/2021 | 07/04/2021         |
| 06/30/2021 | 08/30/2021         |
| 07/26/2021 | 09/26/2021         |
| 12/27/2021 | 02/27/2022         |
| 02/02/2022 | 04/02/2022         |

| date       | =addmonths(date,2) |
|------------|--------------------|
| 02/26/2022 | 04/26/2022         |
| 03/07/2022 | 05/07/2022         |
| 03/11/2022 | 05/11/2022         |

The two\_months\_later measure is created in the chart object by using the addmonths() function. The first argument provided identifies which date is being evaluated. The second argument is the number of months to add or subtract from the startdate. In this instance, the value of 2 is provided.

Diagram of addmonths() function, chart object example

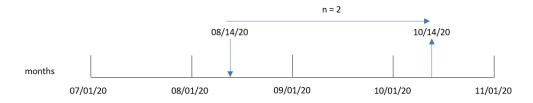

Transaction 8193 took place on August 14. Therefore, the addmonths() function returns the October 14, 2020 for the two\_months\_later field.

# Example 4 - Scenario

Load script and chart expression

#### Overview

Open the Data load editor and add the load script below to a new tab.

The load script contains:

- A dataset which is loaded into a table called Mobile\_Plans.
- Information with the contract ID, start date, contract length, and monthly fee.

The end user would like a chart object that displays, by contract ID, the termination date of each phone contract.

# **Load script**

```
Mobile_Plans:
Load
*
Inline
[
contract_id,start_date,contract_length,monthly_fee
8188,'01/13/2020',18,37.23
8189,'02/26/2020',24,17.17
8190,'03/27/2020',36,88.27
8191,'04/16/2020',24,57.42
```

```
8192, '05/21/2020', 24, 53.80
8193,'08/14/2020',12,82.06
8194,'10/07/2020',18,40.39
8195, '12/05/2020', 12,87.21
8196, '01/22/2021', 12, 95.93
8197, '02/03/2021', 18, 45.89
8198, '03/17/2021', 24, 36.23
8199, '04/23/2021', 24, 25.66
8200, '05/04/2021', 12, 82.77
8201,'06/30/2021',12,69.98
8202, '07/26/2021', 12, 76.11
8203, '12/27/2021', 36, 25.12
8204, '06/06/2022', 24, 46.23
8205,'07/18/2022',12,84.21
8206, '11/14/2022', 12, 96.24
8207, '12/12/2022', 18,67.67
];
```

#### **Results**

Load the data and open a sheet. Create a new table and add these fields as dimensions:

- contract\_id
- start\_date
- contract\_length

Create the following measure to calculate the end date of each contract:

=addmonths(start\_date,contract\_length, 0)

### Results table

| contract_id | start_date | contract_length | =addmonths(start_date,contract_length,0) |
|-------------|------------|-----------------|------------------------------------------|
| 8188        | 01/13/2020 | 18              | 07/13/2021                               |
| 8189        | 02/26/2020 | 24              | 02/26/2022                               |
| 8190        | 03/27/2020 | 36              | 03/27/2023                               |
| 8191        | 04/16/2020 | 24              | 04/16/2022                               |
| 8192        | 05/21/2020 | 24              | 05/21/2022                               |
| 8193        | 08/14/2020 | 12              | 08/14/2021                               |
| 8194        | 10/07/2020 | 18              | 04/07/2022                               |
| 8195        | 12/05/2020 | 12              | 12/05/2021                               |
| 8196        | 01/22/2021 | 12              | 01/22/2022                               |
| 8197        | 02/03/2021 | 18              | 08/03/2022                               |
| 8198        | 03/17/2021 | 24              | 03/17/2023                               |

| contract_id | start_date | contract_length | =addmonths(start_date,contract_length,0) |
|-------------|------------|-----------------|------------------------------------------|
| 8199        | 04/23/2021 | 24              | 04/23/2023                               |
| 8200        | 05/04/2021 | 12              | 05/04/2022                               |
| 8201        | 06/30/2021 | 12              | 06/30/2022                               |
| 8202        | 07/26/2021 | 12              | 07/26/2022                               |
| 8203        | 12/27/2021 | 36              | 12/27/2024                               |
| 8204        | 06/06/2022 | 24              | 06/06/2024                               |
| 8205        | 07/18/2022 | 12              | 07/18/2023                               |
| 8206        | 11/14/2022 | 12              | 11/14/2023                               |
| 8207        | 12/12/2022 | 18              | 06/12/2024                               |

# addyears

This function returns the date occurring **n** years after **startdate** or, if **n** is negative, the date occurring **n** years before **startdate**.

# Syntax:

AddYears (startdate, n)

Return data type: dual

Example diagram of addyears() function

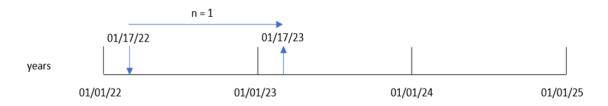

The addyears() function adds or subtracts a defined number of years, n, from a startdate. It then returns the resulting date.

# Arguments

| Argument  | Description                                               |  |
|-----------|-----------------------------------------------------------|--|
| startdate | The start date as a time stamp, for example '2012-10-12'. |  |
| n         | Number of years as a positive or negative integer.        |  |

# **Function examples**

| Example                    | Result                |
|----------------------------|-----------------------|
| addyears ('01/29/2010',3)  | Returns '01/29/2013'. |
| addyears ('01/29/2010',-1) | Returns '01/29/2009'. |

# Regional settings

Unless otherwise specified, the examples in this topic use the following date format: MM/DD/YYYY. The date format is specified in the SET DateFormat statement in your data load script. The default date formatting may be different in your system, due to your regional settings and other factors. You can change the formats in the examples below to suit your requirements. Or you can change the formats in your load script to match these examples.

Default regional settings in apps are based on the regional system settings of the computer or server where Qlik Sense is installed. If the Qlik Sense server you are accessing is set to Sweden, the Data load editor will use Swedish regional settings for dates, time, and currency. These regional format settings are not related to the language displayed in the Qlik Sense user interface. Qlik Sense will be displayed in the same language as the browser you are using.

# Example 1 - Simple example

Load script and results

#### Overview

Open the Data load editor and add the load script below to a new tab.

The load script contains:

- A dataset containing a set of transactions between 2020 and 2022, which is loaded into a table called Transactions.
- The date field provided in the DateFormat system variable (MM/DD/YYYY) format.
- The creation of a field, two\_years\_later, that returns the date for two years after the transaction took place.

## **Load script**

```
8188, '01/10/2020', 37.23
8189,'02/28/2020',17.17
8190,'04/09/2020',88.27
8191,'04/16/2020',57.42
8192, '05/21/2020', 53.80
8193,'08/14/2020',82.06
8194,'10/07/2020',40.39
8195, '12/05/2020', 87.21
8196,'01/22/2021',95.93
8197,'02/03/2021',45.89
8198, '03/17/2021', 36.23
8199, '04/23/2021', 25.66
8200, '05/04/2021', 82.77
8201,'06/30/2021',69.98
8202,'07/26/2021',76.11
8203,'12/27/2021',25.12
8204, '02/02/2022', 46.23
8205, '02/26/2022',84.21
8206, '03/07/2022', 96.24
8207, '03/11/2022',67.67
];
```

#### **Results**

Load the data and open a sheet. Create a new table and add these fields as dimensions:

- date
- two\_years\_later

### Results table

| date       | two_years_later |
|------------|-----------------|
| 01/10/2020 | 01/10/2022      |
| 02/28/2020 | 02/28/2022      |
| 04/09/2020 | 04/09/2022      |
| 04/16/2020 | 04/16/2022      |
| 05/21/2020 | 05/21/2022      |
| 08/14/2020 | 08/14/2022      |
| 10/07/2020 | 10/07/2022      |
| 12/05/2020 | 12/05/2022      |
| 01/22/2021 | 01/22/2023      |
| 02/03/2021 | 02/03/2023      |
| 03/17/2021 | 03/17/2023      |
| 04/23/2021 | 04/23/2023      |

| date       | two_years_later |
|------------|-----------------|
| 05/04/2021 | 05/04/2023      |
| 06/30/2021 | 06/30/2023      |
| 07/26/2021 | 07/26/2023      |
| 12/27/2021 | 12/27/2023      |
| 02/02/2022 | 02/02/2024      |
| 02/26/2022 | 02/26/2024      |
| 03/07/2022 | 03/07/2024      |
| 03/11/2022 | 03/11/2024      |

The two\_years\_later field is created in the preceding load statement by using the addyears() function. The first argument provided identifies which date is being evaluated. The second argument is the number of years to add or subtract from the start date. In this instance, the value of 2 is provided.

Diagram of addyears() function, basic example

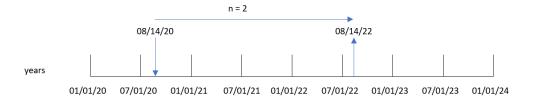

Transaction 8193 took place on August 14, 2020. Therefore, the addyears () function returns August 14, 2022 for the two\_years\_later field.

# Example 2 – Chart object example

Load script and chart expression

#### Overview

Open the Data load editor and add the load script below to a new tab.

The load script contains:

- A dataset containing a set of transactions between 2020 and 2022, which is loaded into a table called Transactions.
- The date field provided in the DateFormat system variable (MM/DD/YYYY) format.

In a chart object, create a measure, prior\_year\_date, that returns the date one year prior to when the transaction takes place.

# **Load script**

```
SET DateFormat='MM/DD/YYYY';
Transactions:
Load
Inline
id, date, amount
8188,'01/10/2020',37.23
8189, '02/28/2020',17.17
8190, '04/09/2020', 88.27
8191, '04/16/2020', 57.42
8192, '05/21/2020', 53.80
8193,'08/14/2020',82.06
8194,'10/07/2020',40.39
8195, '12/05/2020',87.21
8196, '01/22/2021', 95.93
8197,'02/03/2021',45.89
8198, '03/17/2021', 36.23
8199, '04/23/2021', 25.66
8200, '05/04/2021', 82.77
8201, '06/30/2021',69.98
8202, '07/26/2021', 76.11
8203,'12/27/2021',25.12
8204, '02/02/2022', 46.23
8205, '02/26/2022',84.21
8206, '03/07/2022', 96.24
8207, '03/11/2022',67.67
];
```

#### Results

Load the data and open a sheet. Create a new table and add this field as a dimension: date.

Create the following measure to calculate the date one year prior to each transaction:

=addyears(date,-1)

Results table

| date       | =addyears(date,-1) |
|------------|--------------------|
| 01/10/2020 | 01/10/2019         |
| 02/28/2020 | 02/28/2019         |
| 04/09/2020 | 04/09/2019         |
| 04/16/2020 | 04/16/2019         |
| 05/21/2020 | 05/21/2019         |
| 08/14/2020 | 08/14/2019         |

| date       | =addyears(date,-1) |
|------------|--------------------|
| 10/07/2020 | 10/07/2019         |
| 12/05/2020 | 12/05/2019         |
| 01/22/2021 | 01/22/2020         |
| 02/03/2021 | 02/03/2020         |
| 03/17/2021 | 03/17/2020         |
| 04/23/2021 | 04/23/2020         |
| 05/04/2021 | 05/04/2020         |
| 06/30/2021 | 06/30/2020         |
| 07/26/2021 | 07/26/2020         |
| 12/27/2021 | 12/27/2020         |
| 02/02/2022 | 02/02/2021         |
| 02/26/2022 | 02/26/2021         |
| 03/07/2022 | 03/07/2021         |
| 03/11/2022 | 03/11/2021         |

The one\_year\_prior measure is created in the chart object by using the addyears() function. The first argument provided identifies which date is being evaluated. The second argument is the number of years to add or subtract from the startdate. In this instance, the value of -1 is provided.

Diagram of addyears() function, chart object example

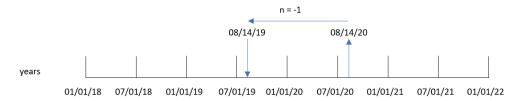

Transaction 8193 took place on August 14. Therefore, the addyears() function returns August 14, 2019 for the one\_year\_prior field.

# Example 3 - Scenario

Load script and chart expression

### Overview

Open the Data load editor and add the load script below to a new tab.

The load script contains:

- A dataset which is loaded into a table called warranties.
- Information with the product ID, purchase date, warranty length, and purchase price.

The end user would like a chart object that displays, by product ID, the warranty termination date of each product.

### **Load script**

```
Warranties:
Load
Inline
product_id,purchase_date,warranty_length,purchase_price
8188, '01/13/2020', 4, 32000
8189, '02/26/2020', 2, 28000
8190, '03/27/2020', 3, 41000
8191,'04/16/2020',4,17000
8192, '05/21/2020', 2, 25000
8193, '08/14/2020', 1,59000
8194, '10/07/2020', 2, 12000
8195, '12/05/2020', 3, 12000
8196, '01/22/2021', 4, 24000
8197, '02/03/2021', 1,50000
8198, '03/17/2021', 2,80000
8199, '04/23/2021', 3, 10000
8200, '05/04/2021', 4, 30000
8201, '06/30/2021', 3, 30000
8202, '07/26/2021', 4, 20000
8203,'12/27/2021',4,10000
8204, '06/06/2022', 2, 25000
8205, '07/18/2022', 1, 32000
8206, '11/14/2022', 1, 30000
8207, '12/12/2022', 4, 22000
];
```

### Results

Load the data and open a sheet. Create a new table and add these fields as dimensions:

- product\_id
- purchase\_date
- warranty\_length

Create the following measure to calculate the end date of each product's warranty:

```
=addyears(purchase_date,warranty_length)
```

# Results table

| product_id | purchase_date | warranty_length | =addyears(purchase_date,warranty_length) |
|------------|---------------|-----------------|------------------------------------------|
| 8188       | 01/13/2020    | 4               | 01/13/2024                               |
| 8189       | 02/26/2020    | 2               | 02/26/2022                               |
| 8190       | 03/27/2020    | 3               | 03/27/2023                               |
| 8191       | 04/16/2020    | 4               | 04/16/2024                               |
| 8192       | 05/21/2020    | 2               | 05/21/2022                               |
| 8193       | 08/14/2020    | 1               | 08/14/2021                               |
| 8194       | 10/07/2020    | 2               | 10/07/2022                               |
| 8195       | 12/05/2020    | 3               | 12/05/2023                               |
| 8196       | 01/22/2021    | 4               | 01/22/2025                               |
| 8197       | 02/03/2021    | 1               | 02/03/2022                               |
| 8198       | 03/17/2021    | 2               | 03/17/2023                               |
| 8199       | 04/23/2021    | 3               | 04/23/2024                               |
| 8200       | 05/04/2021    | 4               | 05/04/2025                               |
| 8201       | 06/30/2021    | 3               | 06/30/2024                               |
| 8202       | 07/26/2021    | 4               | 07/26/2025                               |
| 8203       | 12/27/2021    | 4               | 12/27/2025                               |
| 8204       | 06/06/2022    | 2               | 06/06/2024                               |
| 8205       | 07/18/2022    | 1               | 07/18/2023                               |
| 8206       | 11/14/2022    | 1               | 11/14/2023                               |
| 8207       | 12/12/2022    | 4               | 12/12/2026                               |

# age

The **age** function returns the age at the time of **timestamp** (in completed years) of somebody born on **date\_of\_birth**.

# Syntax:

age(timestamp, date\_of\_birth)

Can be an expression.

Return data type: numeric

### **Arguments:**

# Arguments

| Argument          | Description                                                                                                    |
|-------------------|----------------------------------------------------------------------------------------------------|
| timestamp         | The timestamp, or expression resolving to a timestamp, up to which to calculate the completed number of years. |
| date_of_<br>birth | Date of birth of the person whose age is being calculated. Can be an expression.                               |

### Examples and results:

These examples use the date format **DD/MM/YYYY**. The date format is specified in the **SET DateFormat** statement at the top of your data load script. Change the format in the examples to suit your requirements.

# Scripting examples

| Example                         | Result     |
|---------------------------------|------------|
| age('25/01/2014', '29/10/2012') | Returns 1. |
| age('29/10/2014', '29/10/2012') | Returns 2. |

# **Example:**

Add the example script to your app and run it. To see the result, add the fields listed in the results column to a sheet in your app.

```
Employees:
```

```
LOAD * INLINE [
Member|DateOfBirth
John | 28/03/1989
Linda|10/12/1990
Steve | 5/2/1992
Birg|31/3/1993
Raj|19/5/1994
Prita|15/9/1994
Su|11/12/1994
Goran|2/3/1995
Sunny | 14/5/1996
Ajoa|13/6/1996
Daphne | 7/7/1998
Biffy|4/8/2000
] (delimiter is |);
AgeTable:
Load *,
age('20/08/2015', DateOfBirth) As Age
Resident Employees;
Drop table Employees;
```

The resulting table shows the returned values of age for each of the records in the table.

Results table

| Member | DateOfBirth | Age |
|--------|-------------|-----|
| John   | 28/03/1989  | 26  |
| Linda  | 10/12/1990  | 24  |
| Steve  | 5/2/1992    | 23  |
| Birg   | 31/3/1993   | 22  |
| Raj    | 19/5/1994   | 21  |
| Prita  | 15/9/1994   | 20  |
| Su     | 11/12/1994  | 20  |
| Goran  | 2/3/1995    | 20  |
| Sunny  | 14/5/1996   | 19  |
| Ajoa   | 13/6/1996   | 19  |
| Daphne | 7/7/1998    | 17  |
| Biffy  | 4/8/2000    | 15  |

# converttolocaltime

Converts a UTC or GMT timestamp to local time as a dual value. The place can be any of a number of cities, places and time zones around the world.

### Syntax:

ConvertToLocalTime(timestamp [, place [, ignore\_dst=false]])

Return data type: dual

# **Arguments:**

### Arguments

| Argument  | Description                                                        |
|-----------|--------------------------------------------------------------------|
| timestamp | The timestamp, or expression resolving to a timestamp, to convert. |

| Argument   | Description                                                                                                    |  |  |
|------------|----------------------------------------------------------------------------------------------------|--|--|
| place      | A place or timezone from the table of valid places and timezones below. Alternatively, y can useGMT or UTC to define the local time. The following values and time offset range are valid: |  |  |
|            | • GMT                                                                                                    |  |  |
|            | • GMT-12:00 - GMT-01:00                                                                                                    |  |  |
|            | • GMT+01:00 - GMT+14:00                                                                                                    |  |  |
|            | • UTC                                                                                                    |  |  |
|            | • UTC-12:00 - UTC-01:00                                                                                                    |  |  |
|            | • UTC+01:00 - UTC+14:00                                                                                                    |  |  |
|            | You can only use standard time offsets. It's not possible to use an arbitrary time offset, for example, GMT-04:27.                                                                         |  |  |
| ignore_dst | Set to True if you want to ignore DST (daylight saving time).                                                                                                    |  |  |

The resulting time is adjusted for daylight-saving time, unless **ignore\_dst** is set to True.

# Valid places and time zones

| A-C                    | D-K                             | L-R          | S-Z                    |
|------------------------|---------------------------------|--------------|------------------------|
| Abu Dhabi              | Darwin                          | La Paz       | Samoa                  |
| Adelaide               | Dhaka                           | Lima         | Santiago               |
| Alaska                 | Eastern Time (US & Canada)      | Lisbon       | Sapporo                |
| Amsterdam              | Edinburgh                       | Ljubljana    | Sarajevo               |
| Arizona                | Ekaterinburg                    | London       | Saskatchewan           |
| Astana                 | Fiji                            | Madrid       | Seoul                  |
| Athens                 | Georgetown                      | Magadan      | Singapore              |
| Atlantic Time (Canada) | Greenland                       | Mazatlan     | Skopje                 |
| Auckland               | Greenwich Mean Time :<br>Dublin | Melbourne    | Sofia                  |
| Azores                 | Guadalajara                     | Mexico City  | Solomon Is.            |
| Baghdad                | Guam                            | Mid-Atlantic | Sri<br>Jayawardenepura |
| Baku                   | Hanoi                           | Minsk        | St. Petersburg         |
| Bangkok                | Harare                          | Monrovia     | Stockholm              |

| A-C                        | D-K                             | L-R                         | S-Z                 |
|----------------------------|---------------------------------|-----------------------------|---------------------|
| Beijing                    | Hawaii                          | Monterrey                   | Sydney              |
| Belgrade                   | Helsinki                        | Moscow                      | Taipei              |
| Berlin                     | Hobart                          | Mountain Time (US & Canada) | Tallinn             |
| Bern                       | Hong Kong                       | Mumbai                      | Tashkent            |
| Bogota                     | Indiana (East)                  | Muscat                      | Tbilisi             |
| Brasilia                   | International Date Line<br>West | Nairobi                     | Tehran              |
| Bratislava                 | Irkutsk                         | New Caledonia               | Tokyo               |
| Brisbane                   | Islamabad                       | New Delhi                   | Urumqi              |
| Brussels                   | Istanbul                        | Newfoundland                | Warsaw              |
| Bucharest                  | Jakarta                         | Novosibirsk                 | Wellington          |
| Budapest                   | Jerusalem                       | Nuku'alofa                  | West Central Africa |
| Buenos Aires               | Kabul                           | Osaka                       | Vienna              |
| Cairo                      | Kamchatka                       | Pacific Time (US & Canada)  | Vilnius             |
| Canberra                   | Karachi                         | Paris                       | Vladivostok         |
| Cape Verde Is.             | Kathmandu                       | Perth                       | Volgograd           |
| Caracas                    | Kolkata                         | Port Moresby                | Yakutsk             |
| Casablanca                 | Krasnoyarsk                     | Prague                      | Yerevan             |
| Central America            | Kuala Lumpur                    | Pretoria                    | Zagreb              |
| Central Time (US & Canada) | Kuwait                          | Quito                       | -                   |
| Chennai                    | Kyiv                            | Riga                        | -                   |
| Chihuahua                  | -                               | Riyadh                      | -                   |
| Chongqing                  | -                               | Rome                        | -                   |
| Copenhagen                 | -                               | -                           | -                   |

# Examples and results:

# Scripting examples

| Example                                           | Result                                                                                                    |
|---------------------------------------------------|----------------------------------------------------------------------------------------------------|
| ConvertToLocalTime('2007-11-10 23:59:00','Paris') | Returns '2007-11-11 00:59:00' and the corresponding internal timestamp representation.                              |
| ConvertToLocalTime(UTC(), 'GMT-05:00')            | Returns the time for the North American east coast, for example, New York.                                          |
| ConvertToLocalTime(UTC(), 'GMT-05:00', True)      | Returns the time for the North American east coast, for example, New York, without daylight-saving time adjustment. |

# day

This function returns an integer representing the day when the fraction of the **expression** is interpreted as a date according to the standard number interpretation.

The function returns the day of the month for a particular date. It is commonly used to derive a day field as part of a calendar dimension.

#### Syntax:

day (expression)

# Return data type: integer

### Function examples

| Example           | Result                                |
|-------------------|---------------------------------------|
| day( 1971-10-12 ) | returns 12                            |
| day( 35648 )      | returns 6, because 35648 = 1997-08-06 |

# Example 1 – DateFormat dataset (script)

Load script and results

#### Overview

Open the Data load editor and add the load script below to a new tab.

The load script contains:

- A dataset of dates named Master\_Calendar. The DateFormat system variable is set to DD/MM/YYYY.
- A preceding load that creates an additional field, named day\_of\_month, using the day() function.
- An additional field, named long\_date, using the date() function to express the full month name.

# **Load script**

```
SET DateFormat='DD/MM/YYYY';
Master_Calendar:
Load
        date(date,'dd-MMMM-YYYY') as long_date,
        day(date) as day_of_month
Inline
Г
date
03/11/2022
03/12/2022
03/13/2022
03/14/2022
03/15/2022
03/16/2022
03/17/2022
03/18/2022
03/19/2022
03/20/2022
03/21/2022
];
```

#### **Results**

Load the data and open a sheet. Create a new table and add these fields as dimensions:

- date
- long\_date
- day\_of\_month

# Results table

| date       | long_date      | day_of_month |
|------------|----------------|--------------|
| 03/11/2022 | 11-March- 2022 | 11           |
| 03/12/2022 | 12-March- 2022 | 12           |
| 03/13/2022 | 13-March- 2022 | 13           |
| 03/14/2022 | 14-March- 2022 | 14           |
| 03/15/2022 | 15-March- 2022 | 15           |
| 03/16/2022 | 16-March- 2022 | 16           |
| 03/17/2022 | 17-March- 2022 | 17           |
| 03/18/2022 | 18-March- 2022 | 18           |
| 03/19/2022 | 19-March- 2022 | 19           |

| date       | long_date      | day_of_month |
|------------|----------------|--------------|
| 03/20/2022 | 20-March- 2022 | 20           |
| 03/21/2022 | 21-March- 2022 | 21           |

The day of the month is correctly evaluated by the day() function in the script.

# Example 2 - ANSI dates (script)

Load script and results

#### Overview

Open the Data load editor and add the load script below to a new tab.

The load script contains:

- A dataset of dates named Master\_Calendar. The DateFormat system variable DD/MM/YYYY is used. However, the dates that are included in the dataset are in ANSI standard date format.
- A preceding load that creates an additional field, named day\_of\_month, using the date() function.
- An additional field, named long\_date, using the date() function to express the date with the full month name.

### **Load script**

```
SET DateFormat='DD/MM/YYYY';
Master_Calendar:
Load
       date,
       date(date,'dd-MMMM-YYYY') as long_date,
       day(date) as day_of_month
Inline
Г
date
2022-03-11
2022-03-12
2022-03-13
2022-03-14
2022-03-15
2022-03-16
2022-03-17
2022-03-18
2022-03-19
2022-03-20
2022-03-21
];
```

# Results

Load the data and open a sheet. Create a new table and add these fields as dimensions:

- date
- long\_date
- day\_of\_month

#### Results table

| date       | long_date      | day_of_month |
|------------|----------------|--------------|
| 03/11/2022 | 11-March- 2022 | 11           |
| 03/12/2022 | 12-March- 2022 | 12           |
| 03/13/2022 | 13-March- 2022 | 13           |
| 03/14/2022 | 14-March- 2022 | 14           |
| 03/15/2022 | 15-March- 2022 | 15           |
| 03/16/2022 | 16-March- 2022 | 16           |
| 03/17/2022 | 17-March- 2022 | 17           |
| 03/18/2022 | 18-March- 2022 | 18           |
| 03/19/2022 | 19-March- 2022 | 19           |
| 03/20/2022 | 20-March- 2022 | 20           |
| 03/21/2022 | 21-March- 2022 | 21           |

The day of the month is correctly evaluated by the day() function in the script.

# Example 3 – Unformatted dates (script)

Load script and results

### Overview

Open the Data load editor and add the load script below to a new tab.

The load script contains:

- A dataset of dates named Master\_Calendar. The DateFormat system variable DD/MM/YYYY is used.
- A preceding load that creates an additional field, named day\_of\_month, using the day() function.
- The original unformatted date, named unformatted\_date.
- An additional field, named long\_date, using the date() is used to convert the numerical date into a formatted date field.

# **Load script**

```
SET DateFormat='DD/MM/YYYY';
Master_Calendar:
Load
```

```
unformatted_date,
      date(unformatted_date,'dd-MMMM-YYYY') as long_date,
      day(date) as day_of_month
Inline
unformatted_date
44868
44898
44928
44958
44988
45018
45048
45078
45008
45038
45068
];
```

### **Results**

Load the data and open a sheet. Create a new table and add these fields as dimensions:

- unformatted\_date
- long\_date
- day\_of\_month

Results table

| unformatted_date | long_date         | day_of_month |
|------------------|-------------------|--------------|
| 44868            | 03-November- 2022 | 3            |
| 44898            | 03-December- 2022 | 3            |
| 44928            | 02-January- 2023  | 2            |
| 44958            | 01-February- 2023 | 1            |
| 44988            | 03-March- 2023    | 3            |
| 45008            | 23-March- 2023    | 23           |
| 45018            | 02-April- 2023    | 2            |
| 45038            | 22-April- 2023    | 22           |
| 45048            | 02-May- 2023      | 2            |
| 45068            | 22-May- 2023      | 22           |
| 45078            | 01-June- 2023     | 1            |

The day of the month is correctly evaluated by the day() function in the script.

# Example 4 – Calculating expiry month (chart)

Load script and chart expression

#### Overview

Open the Data load editor and add the load script below to a new tab.

The load script contains:

- A dataset of orders placed in March named orders. The table contains three fields:
  - id
  - order\_date
  - o amount

# **Load script**

```
Orders:
Load
        id,
        order_date,
        amount
Inline
id,order_date,amount
1,03/01/2022,231.24
2,03/02/2022,567.28
3,03/03/2022,364.28
4,03/04/2022,575.76
5,03/05/2022,638.68
6,03/06/2022,785.38
7,03/07/2022,967.46
8,03/08/2022,287.67
9,03/09/2022,764.45
10,03/10/2022,875.43
11,03/11/2022,957.35
```

### **Results**

Load the data and open a sheet. Create a new table and add this field as a dimension: order\_date.

To calculate the delivery date, create this measure: =day(order\_date+5).

### Results table

| order_date | =day(order_date+5) |
|------------|--------------------|
| 03/11/2022 | 16                 |

| order_date | =day(order_date+5) |
|------------|--------------------|
| 03/12/2022 | 17                 |
| 03/13/2022 | 18                 |
| 03/14/2022 | 19                 |
| 03/15/2022 | 20                 |
| 03/16/2022 | 21                 |
| 03/17/2022 | 22                 |
| 03/18/2022 | 23                 |
| 03/19/2022 | 24                 |
| 03/20/2022 | 25                 |
| 03/21/2022 | 26                 |

The day() function correctly determines that an order placed on the 11th of March would be delivered on the 16th based on a 5 day delivery period.

# dayend

This function returns a value corresponding to a timestamp of the final millisecond of the day contained in **time**. The default output format will be the **TimestampFormat** set in the script.

### Syntax:

```
DayEnd(time[, [period_no[, day_start]])
```

### When to use it

The dayend() function is commonly used as part of an expression when the user would like the calculation to use the fraction of the day that has not yet occurred. For example, to calculate the total expenses still to be incurred during the day.

# Return data type: dual

# Arguments

| Argument  | Description                                                                                                    |  |
|-----------|----------------------------------------------------------------------------------------------------|--|
| time      | The timestamp to evaluate.                                                                                                    |  |
| period_no | <pre>period_no is an integer, or expression that resolves to an integer, where the value 0 indicates the day that contains time. Negative values in period_no indicate preceding days and positive values indicate succeeding days.</pre>                                                            |  |
| day_start | To specify that days do not starting at midnight, indicate an offset as a fraction of a day in <b>day_start</b> . For example, 0.125 to denote 3:00 AM.  In other words, to create the offset, divide the start time by 24 hours. For example, for a day to begin at 7:00 AM, use the fraction 7/24. |  |

# Regional settings

Unless otherwise specified, the examples in this topic use the following date format: MM/DD/YYYY. The date format is specified in the SET DateFormat statement in your data load script. The default date formatting may be different in your system, due to your regional settings and other factors. You can change the formats in the examples below to suit your requirements. Or you can change the formats in your load script to match these examples.

Default regional settings in apps are based on the regional system settings of the computer or server where Qlik Sense is installed. If the Qlik Sense server you are accessing is set to Sweden, the Data load editor will use Swedish regional settings for dates, time, and currency. These regional format settings are not related to the language displayed in the Qlik Sense user interface. Qlik Sense will be displayed in the same language as the browser you are using.

### **Function examples**

| Example                               | Result                          |
|---------------------------------------|---------------------------------|
| dayend('01/25/2013 16:45:00')         | Returns 01/25/2013 23:59:59. PM |
| dayend('01/25/2013 16:45:00', -1)     | Returns 01/24/2013 23:59:59. PM |
| dayend('01/25/2013 16:45:00', 0, 0.5) | Returns 01/26/2013 11:59:59. PM |

# Example 1 - Basic script

Load script and results

#### Overview

Open the Data load editor and add the load script below to a new tab.

The load script contains:

- A dataset containing a list of dates is loaded into a table named "Calendar".
- The default DateFormat system variable (MM/DD/YYYY).
- A preceding load to create an additional field, 'EOD\_timestamp', using the dayend() function.

### **Load script**

```
SET TimestampFormat='M/D/YYYY h:mm:ss[.fff] TT';
Calendar:
    Load
        date,
        dayend(date) as EOD_timestamp
    ;
Load
date
Inline
[
date
03/11/2022 1:47:15 AM
```

```
03/12/2022 4:34:58 AM
03/13/2022 5:15:55 AM
03/14/2022 9:25:14 AM
03/15/2022 10:06:54 AM
03/16/2022 10:44:42 AM
03/17/2022 11:33:30 AM
03/18/2022 12:58:14 PM
03/19/2022 4:23:12 PM
03/20/2022 6:42:15 PM
03/21/2022 7:41:16 PM
];
```

#### **Results**

Load the data and open a sheet. Create a new table and add these fields as dimensions:

- date
- EOD\_timestamp

### Results table

| date                   | EOD_timestamp         |
|------------------------|-----------------------|
| 03/11/2022 1:47:15 AM  | 3/11/2022 11:59:59 PM |
| 03/12/2022 4:34:58 AM  | 3/12/2022 11:59:59 PM |
| 03/13/2022 5:15:55 AM  | 3/13/2022 11:59:59 PM |
| 03/14/2022 9:25:14 AM  | 3/14/2022 11:59:59 PM |
| 03/15/2022 10:06:54 AM | 3/15/2022 11:59:59 PM |
| 03/16/2022 10:44:42 AM | 3/16/2022 11:59:59 PM |
| 03/17/2022 11:33:30 AM | 3/17/2022 11:59:59 PM |
| 03/18/2022 12:58:14 PM | 3/18/2022 11:59:59 PM |
| 03/19/2022 4:23:12 PM  | 3/19/2022 11:59:59 PM |
| 03/20/2022 6:42:15 PM  | 3/20/2022 11:59:59 PM |
| 03/21/2022 7:41:16 PM  | 3/21/2022 11:59:59 PM |

As you can see in the table above, the end of day timestamp is generated for each date in our dataset. The timestamp is in the format of the system variable TimestampFormat M/D/YYYY h:mm:ss[.fff] TT.

# Example 2 - period\_no

### Load script and results

#### Overview

Open the Data load editor and add the load script below to a new tab.

You will load a dataset containing service bookings into a table named 'Services'.

The dataset includes the following fields:

- service\_id
- service\_date
- amount

You will create two new fields in the table:

- deposit\_due\_date: The date when the deposit should be received. This is the end of the day three days before the service\_date.
- final\_payment\_due\_date: The date when the final payment should be received. This is the end of the day seven days after the service\_date.

The two fields above are created in a preceding load using the dayend() function and they supply the first two parameters, time and period\_no.

# **Load script**

```
SET TimestampFormat='M/D/YYYY h:mm:ss[.fff] TT';
services:
   Load
     dayend(service_date,-3) as deposit_due_date,
     dayend(service_date,7) as final_payment_due_date
Load
service_id,
service_date,
amount
Inline
service_id, service_date,amount
1,03/11/2022 9:25:14 AM,231.24
2,03/12/2022 10:06:54 AM,567.28
3,03/13/2022 10:44:42 AM,364.28
4,03/14/2022 11:33:30 AM,575.76
5,03/15/2022 12:58:14 PM,638.68
6,03/16/2022 4:23:12 PM,785.38
7,03/17/2022 6:42:15 PM,967.46
8,03/18/2022 7:41:16 PM,287.67
9,03/19/2022 8:14:15 PM,764.45
10,03/20/2022 9:23:51 PM,875.43
11,03/21/2022 10:04:41 PM,957.35
];
```

### Results

Load the data and open a sheet. Create a new table and add these fields as dimensions:

- service\_date
- deposit\_due\_date
- final\_payment\_due\_date

Results table

| service_date           | deposit_due_date      | final_payment_due_date |
|------------------------|-----------------------|------------------------|
| 03/11/2022 9:25:14 AM  | 3/8/2022 11:59:59 PM  | 3/18/2022 11:59:59 PM  |
| 03/12/2022 10:06:54 AM | 3/9/2022 11:59:59 PM  | 3/19/2022 11:59:59 PM  |
| 03/13/2022 10:44:42 AM | 3/10/2022 11:59:59 PM | 3/20/2022 11:59:59 PM  |
| 03/14/2022 11:33:30 AM | 3/11/2022 11:59:59 PM | 3/21/2022 11:59:59 PM  |
| 03/15/2022 12:58:14 PM | 3/12/2022 11:59:59 PM | 3/22/2022 11:59:59 PM  |
| 03/16/2022 4:23:12 PM  | 3/13/2022 11:59:59 PM | 3/23/2022 11:59:59 PM  |
| 03/17/2022 6:42:15 PM  | 3/14/2022 11:59:59 PM | 3/24/2022 11:59:59 PM  |
| 03/18/2022 7:41:16 PM  | 3/15/2022 11:59:59 PM | 3/25/2022 11:59:59 PM  |
| 03/19/2022 8:14:15 PM  | 3/16/2022 11:59:59 PM | 3/26/2022 11:59:59 PM  |
| 03/20/2022 9:23:51 PM  | 3/17/2022 11:59:59 PM | 3/27/2022 11:59:59 PM  |
| 03/21/2022 10:04:41 PM | 3/18/2022 11:59:59 PM | 3/28/2022 11:59:59 PM  |

The values of the new fields are in the TimestampFormat M/D/YYYY h:mm:ss[.fff] TT. Because the function dayend() was used, the timestamp values are all the last millisecond of the day.

The deposit due date values are three days before the service date because the second argument passed in the dayend() function is negative.

The final payment due date values are seven days after the service date because the second argument passed in the dayend() function is positive.

# Example 3 – day\_start script

### Load script and results

# Overview

Open the Data load editor and add the load script below in a new tab.

The dataset and scenario used in this example is the same as in the previous example.

As in the previous example, you will create two new fields:

- deposit\_due\_date: The date when the deposit should be received. This is the end of the day three days before the service\_date.
- final\_payment\_due\_date: The date when the final payment should be received. This is the end of the day seven days after the service\_date.

However, your company would like to operate under a policy where the working day begins at 5 PM and ends at 5 PM the following day. Your company can then monitor transactions that occur in those working hours.

To achieve these requirements, the two fields above are created in a preceding load using the dayend() function and use all three arguments, time, period\_no, and day\_start.

#### **Load Script**

```
SET TimestampFormat='M/D/YYYY h:mm:ss[.fff] TT';
Services:
   Load
     dayend(service_date,-3,17/24) as deposit_due_date,
     dayend(service_date,7,17/24) as final_payment_due_date
Load
service_id,
service_date,
amount
Inline
service_id, service_date,amount
1,03/11/2022 9:25:14 AM,231.24
2,03/12/2022 10:06:54 AM,567.28
3,03/13/2022 10:44:42 AM,364.28
4,03/14/2022 11:33:30 AM,575.76
5,03/15/2022 12:58:14 PM,638.68
6,03/16/2022 4:23:12 PM,785.38
7,03/17/2022 6:42:15 PM,967.46
8,03/18/2022 7:41:16 PM,287.67
9,03/19/2022 8:14:15 PM,764.45
10,03/20/2022 9:23:51 PM,875.43
11,03/21/2022 10:04:41 PM,957.35
];
```

#### **Results**

Load the data and open a sheet. Create a new table and add these fields as dimensions:

- service\_date
- deposit\_due\_date
- final\_payment\_due\_date

### Results table

| service_date           | deposit_due_date    | final_payment_due_date |
|------------------------|---------------------|------------------------|
| 03/11/2022 9:25:14 AM  | 3/8/2022 4:59:59 PM | 3/18/2022 4:59:59 PM   |
| 03/12/2022 10:06:54 AM | 3/9/2022 4:59:59 PM | 3/19/2022 4:59:59 PM   |

| service_date           | deposit_due_date     | final_payment_due_date |
|------------------------|----------------------|------------------------|
| 03/13/2022 10:44:42 AM | 3/10/2022 4:59:59 PM | 3/20/2022 4:59:59 PM   |
| 03/14/2022 11:33:30 AM | 3/11/2022 4:59:59 PM | 3/21/2022 4:59:59 PM   |
| 03/15/2022 12:58:14 PM | 3/12/2022 4:59:59 PM | 3/22/2022 4:59:59 PM   |
| 03/16/2022 4:23:12 PM  | 3/13/2022 4:59:59 PM | 3/23/2022 4:59:59 PM   |
| 03/17/2022 6:42:15 PM  | 3/14/2022 4:59:59 PM | 3/24/2022 4:59:59 PM   |
| 03/18/2022 7:41:16 PM  | 3/15/2022 4:59:59 PM | 3/25/2022 4:59:59 PM   |
| 03/19/2022 8:14:15 PM  | 3/16/2022 4:59:59 PM | 3/26/2022 4:59:59 PM   |
| 03/20/2022 9:23:51 PM  | 3/17/2022 4:59:59 PM | 3/27/2022 4:59:59 PM   |
| 03/21/2022 10:04:41 PM | 3/18/2022 4:59:59 PM | 3/28/2022 4:59:59 PM   |

While the dates remain the same as in Example 2, the dates now have a timestamp of the last millisecond before 5:00 PM because the value of the third argument, day\_start, passed into the dayend() function is 17/24.

# Example 4 – Chart example

# Load script and chart expression

#### Overview

Open the Data load editor and add the load script below to a new tab.

The dataset and scenario used in this example is the same as in the previous two examples. The company would like to operate under a policy where the working day begins at 5:00 PM and ends at 5:00 PM the following day.

As in the previous example, you will create two new fields:

- deposit\_due\_date: The date when the deposit should be received. This is the end of the day three days before the service\_date.
- final\_payment\_due\_date: The date when the final payment should be received. This is the end of the day seven days after the service\_date.

# **Load Script**

```
SET TimestampFormat='M/D/YYYY h:mm:ss[.fff] TT';
Services:
Load
service_id,
service_date,
amount
Inline
[
service_id, service_date,amount
```

```
1,03/11/2022 9:25:14 AM,231.24

2,03/12/2022 10:06:54 AM,567.28

3,03/13/2022 10:44:42 AM,364.28

4,03/14/2022 11:33:30 AM,575.76

5,03/15/2022 12:58:14 PM,638.68

6,03/16/2022 4:23:12 PM,785.38

7,03/17/2022 6:42:15 PM,967.46

8,03/18/2022 7:41:16 PM,287.67

9,03/19/2022 8:14:15 PM,764.45

10,03/20/2022 9:23:51 PM,875.43

11,03/21/2022 10:04:41 PM,957.35

];
```

### **Results**

Load the data and open a sheet. Create a new table and add this field as a dimension:

service\_date.

To create the deposit\_due\_date field, create this measure:

=dayend(service\_date,-3,17/24).

Then, to create the final\_payment\_due\_date field, create this measure:

=dayend(service\_date,7,17/24).

Results table

| service_date | =dayend(service_date,-3,17/24) | =dayend(service_date,7,17/24 |
|--------------|--------------------------------|------------------------------|
| 03/11/2022   | 3/8/2022 16:59:59 PM           | 3/18/2022 16:59:59 PM        |
| 03/12/2022   | 3/9/2022 16:59:59 PM           | 3/19/2022 16:59:59 PM        |
| 03/13/2022   | 3/10/2022 16:59:59 PM          | 3/20/2022 16:59:59 PM        |
| 03/14/2022   | 3/11/2022 16:59:59 PM          | 3/21/2022 16:59:59 PM        |
| 03/15/2022   | 3/12/2022 16:59:59 PM          | 3/22/2022 16:59:59 PM        |
| 03/16/2022   | 3/13/2022 16:59:59 PM          | 3/23/2022 16:59:59 PM        |
| 03/17/2022   | 3/14/2022 16:59:59 PM          | 3/24/2022 16:59:59 PM        |
| 03/18/2022   | 3/15/2022 16:59:59 PM          | 3/25/2022 16:59:59 PM        |
| 03/19/2022   | 3/16/2022 16:59:59 PM          | 3/26/2022 16:59:59 PM        |
| 03/20/2022   | 3/17/2022 16:59:59 PM          | 3/27/2022 16:59:59 PM        |
| 03/21/2022   | 3/18/2022 16:59:59 PM          | 3/28/2022 16:59:59 PM        |

The values of the new fields are in the TimestampFormat M/D/YYYY h:mm:ss[.fff] TT. Because the function dayend() was used, the timestamp values are all the last millisecond of the day.

The payment due date values are three days before the service date because the second argument passed in the dayend() function is negative.

The final payment due date values are seven days after the service date because the second argument passed in the dayend() function is positive.

The dates have a timestamp of the last millisecond before 5:00 PM because the value of the third argument, day\_start,that passed into the dayend() function is 17/24.

# daylightsaving

Returns the current adjustment for daylight saving time, as defined in Windows.

#### Syntax:

### DaylightSaving()

Return data type: dual

### **Example:**

daylightsaving( )

# dayname

This function returns a value showing the date with an underlying numeric value corresponding to a timestamp of the first millisecond of the day containing **time**.

#### Syntax:

```
DayName(time[, period_no [, day_start]])
```

Return data type: dual

### **Arguments:**

#### **Arguments**

| Argument  | Description                                                                                                    |
|-----------|----------------------------------------------------------------------------------------------------|
| time      | The timestamp to evaluate.                                                                                                    |
| period_no | <pre>period_no is an integer, or expression that resolves to an integer, where the value 0 indicates the day that contains time. Negative values in period_no indicate preceding days and positive values indicate succeeding days.</pre> |
| day_start | To specify that days do not starting at midnight, indicate an offset as a fraction of a day in <b>day_start</b> . For example, 0.125 to denote 3:00 AM.                                                                                   |

### Examples and results:

These examples use the date format **DD/MM/YYYY**. The date format is specified in the **SET DateFormat** statement at the top of your data load script. Change the format in the examples to suit your requirements.

### Scripting examples

| Example                                   | Result                                                                                                    |
|-------------------------------------------|----------------------------------------------------------------------------------------------------|
| dayname('25/01/2013<br>16:45:00')         | Returns 25/01/2013.                                                                                                    |
| dayname('25/01/2013<br>16:45:00', -1)     | Returns 24/01/2013.                                                                                                    |
| dayname('25/01/2013<br>16:45:00', 0, 0.5) | Returns 25/01/2013.  Displaying the full timestamp shows the underlying numeric value corresponds to '25/01/2013 12:00:00.000. |

### **Example:**

Add the example script to your app and run it. To see the result, add the fields listed in the results column to a sheet in your app.

In this example, the day name is created from the timestamp that marks the beginning of the day after each invoice date in the table.

```
TempTable:
LOAD RecNo() as InvID, * Inline [
InvDate
28/03/2012
10/12/2012
5/2/2013
31/3/2013
19/5/2013
15/9/2013
11/12/2013
2/3/2014
14/5/2014
13/6/2014
7/7/2014
4/8/2014
];
InvoiceData:
LOAD *,
DayName(InvDate, 1) AS DName
Resident TempTable;
Drop table TempTable;
```

The resulting table contains the original dates and a column with the return value of the dayname() function. You can display the full timestamp by specifying the formatting in the properties panel.

### Results table

| InvDate    | DName               |
|------------|---------------------|
| 28/03/2012 | 29/03/2012 00:00:00 |
| 10/12/2012 | 11/12/2012 00:00:00 |

| InvDate    | DName               |
|------------|---------------------|
| 5/2/2013   | 07/02/2013 00:00:00 |
| 31/3/2013  | 01/04/2013 00:00:00 |
| 19/5/2013  | 20/05/2013 00:00:00 |
| 15/9/2013  | 16/09/2013 00:00:00 |
| 11/12/2013 | 12/12/2013 00:00:00 |
| 2/3/2014   | 03/03/2014 00:00:00 |
| 14/5/2014  | 15/05/2014 00:00:00 |
| 13/6/2014  | 14/06/2014 00:00:00 |
| 7/7/2014   | 08/07/2014 00:00:00 |
| 4/8/2014   | 05/08/2014 00:00:00 |

# daynumberofquarter

This function calculates the day number of the quarter in which a timestamp falls. This function is used when creating a Master Calendar.

### Syntax:

DayNumberOfQuarter(timestamp[,start month])

Return data type: integer

# Arguments

| Argument    | Description                                                                                                    |
|-------------|----------------------------------------------------------------------------------------------------|
| timestamp   | The date or timestamp to evaluate.                                                                                                    |
| start_month | By specifying a <b>start_month</b> between 2 and 12 (1, if omitted), the beginning of the year may be moved forward to the first day of any month. For example, if you want to work with a fiscal year starting March 1, specify <b>start_month</b> = 3. |

These examples use the date format **DD/MM/YYYY**. The date format is specified in the **SET DateFormat** statement at the top of your data load script. Change the format in the examples to suit your requirements.

# Function examples

| Example                                | Result                                                                                                    |
|----------------------------------------|----------------------------------------------------------------------------------------------------|
| DayNumberOfQuarter('12/09/2014')       | Returns 74, the day number of the current quarter.                                                                                                    |
| DayNumberOfQuarter<br>('12/09/2014',3) | Returns 12, the day number of the current quarter. In this case, the first quarter starts with March (because start_month is specified as 3). This means that the current quarter is the third quarter, which started on September 1. |

# Example 1 – January start of year (script)

Load script and results

#### Overview

Open the Data load editor and add the load script below to a new tab.

The load script contains:

- A simple dataset containing a list of dates, which is loaded into a table named Calendar. The default DateFormat system variable MM/DD/YYYY is used.
- A preceding load that creates an additional field, named DayNrQtr, using the DayNumberOfQuarter() function.

Aside from the date, no additional parameters are provided to the function.

#### **Load script**

```
SET DateFormat='MM/DD/YYYY';
Calendar:
Load
        date,
        DayNumberOfQuarter(date) as DayNrQtr
Load
date
Inline
Г
date
01/01/2022
01/10/2022
01/31/2022
02/01/2022
02/10/2022
02/28/2022
03/01/2022
03/31/2022
04/01/2022
];
```

### **Results**

Load the data and open a sheet. Create a new table and add these fields as dimensions:

- date
- daynrqtr

Results table

| date       | daynrqtr |
|------------|----------|
| 01/01/2022 | 1        |
| 01/10/2022 | 10       |
| 01/31/2022 | 31       |
| 02/01/2022 | 32       |
| 02/10/2022 | 41       |
| 02/28/2022 | 59       |
| 03/01/2022 | 61       |
| 03/31/2022 | 91       |
| 04/01/2022 | 1        |

The first day of the year is January 1 because no second argument was passed into the DayNumberOfQuarter () function.

January 1st is the 1st day of the quarter whilst February 1st is the 32nd day of the quarter. The 31st of March is the 91st and final day of the quarter, whilst the 1st of April is the 1st day of the 2nd Quarter.

# Example 2 – February start of year (script)

Load script and results

### Overview

Open the Data load editor and add the load script below to a new tab.

The load script contains:

- The same dataset from the first example.
- The default DateFormat system variable MM/DD/YYYY is used.
- A start\_month argument beginning on February 1. This sets the financial year to February 1.

### **Load script**

date

01/01/2022

01/10/2022

01/31/2022

02/01/2022

02/10/2022

02/28/2022

03/01/2022 03/31/2022

04/01/2022

];

#### **Results**

Load the data and open a sheet. Create a new table and add these fields as dimensions:

- date
- daynrqtr

#### Results table

| date       | daynrqtr |
|------------|----------|
| 01/01/2022 | 62       |
| 01/10/2022 | 71       |
| 01/31/2022 | 92       |
| 02/01/2022 | 1        |
| 02/10/2022 | 10       |
| 02/28/2022 | 28       |
| 03/01/2022 | 30       |
| 03/31/2022 | 60       |
| 04/01/2022 | 61       |

The first day of the year is the 1st of February because the second argument passed into the DayNumberofQuarter() function was 2.

The first quarter of the year operates between February and April whilst the fourth quarter operates between November and January. This is shown in the results table where February 1st is the 1st day of the quarter whilst January 31st is the 92nd and last day of the quarter.

# Example 3 – January start of year (chart)

Load script and chart expression

### Overview

Open the Data load editor and add the load script below to a new tab.

The load script contains:

- The same dataset from the first example.
- The default DateFormat system variable MM/DD/YYYY is used.

However, in this example, the unchanged dataset is loaded into the application. The value of the day of the quarter is calculated via a measure in a chart object.

#### **Load script**

```
SET DateFormat='MM/DD/YYYY';
Calendar:
Load
date
Inline
date
01/01/2022
01/10/2022
01/31/2022
02/01/2022
02/10/2022
02/28/2022
03/01/2022
03/31/2022
04/01/2022
];
```

### **Results**

Load the data and open a sheet. Create a new table and add this field as a dimension: date.

Create the following measure:

=daynumberofquarter(date)

### Results table

| date       | =daynumberofquarter(date) |
|------------|---------------------------|
| 01/01/2022 | 1                         |
| 01/10/2022 | 10                        |
| 01/31/2022 | 31                        |
| 02/01/2022 | 32                        |
| 02/10/2022 | 41                        |
| 02/28/2022 | 59                        |
| 03/01/2022 | 61                        |
| 03/31/2022 | 91                        |
| 04/01/2022 | 1                         |

The first day of the year is the 1st of January because no second argument passed into the DayNumberofQuarter() function.

January 1st is the 1st day of the quarter whilst February 1st is the 32nd day of the quarter. The 31st of March is the 91st and final day of the quarter, whilst the 1st of April is the 1st day of the 2nd Quarter.

# Example 4 – February start of year (chart)

Load script and chart expression

#### Overview

Open the Data load editor and add the load script below to a new tab.

The load script contains:

- The same dataset from the first example.
- The default DateFormat system variable MM/DD/YYYY is used.
- The financial year runs from the 1st of February to the 31st of January.

However, in this example, the unchanged dataset is loaded into the application. The value of the day of the quarter is calculated via a measure in a chart object.

### **Load script**

```
SET DateFormat='MM/DD/YYYY';
Calendar:
Load
date
Inline
Γ
date
01/01/2022
01/10/2022
01/31/2022
02/01/2022
02/10/2022
02/28/2022
03/01/2022
03/31/2022
04/01/2022
];
```

### **Chart object**

Load the data and open a sheet. Create a new table and add this field as a dimension: date.

Create the following measure:

```
=daynumberofquarter(date,2)
```

### **Results**

#### Results table

| date       | =daynumberofquarter(date,2) |
|------------|-----------------------------|
| 01/01/2022 | 62                          |
| 01/10/2022 | 71                          |
| 01/31/2022 | 92                          |
| 02/01/2022 | 1                           |
| 02/10/2022 | 10                          |
| 02/28/2022 | 28                          |
| 03/01/2022 | 30                          |
| 03/31/2022 | 60                          |
| 04/01/2022 | 61                          |

The first day of the year is the 1st of January because the second argument passed into the DayNumberOfQuarter() function was 2.

The first quarter of the year operates between February and April whilst the fourth quarter operates between November and January. This is evidenced in the results table where February 1st is the 1st day of the quarter whilst January 31st is the 92nd and last day of the quarter.

# daynumberofyear

This function calculates the day number of the year in which a timestamp falls. The calculation is made from the first millisecond of the first day of the year, but the first month can be offset.

### Syntax:

DayNumberOfYear(timestamp[,start\_month])

Return data type: integer

# Arguments

| Argument    | Description                                                                                                    |
|-------------|----------------------------------------------------------------------------------------------------|
| timestamp   | The date or timestamp to evaluate.                                                                                                    |
| start_month | By specifying a <b>start_month</b> between 2 and 12 (1, if omitted), the beginning of the year may be moved forward to the first day of any month. For example, if you want to work with a fiscal year starting March 1, specify <b>start_month</b> = 3. |

These examples use the date format **DD/MM/YYYY**. The date format is specified in the **SET DateFormat** statement at the top of your data load script. Change the format in the examples to suit your requirements.

### **Function examples**

| Example                           | Result                                                          |
|-----------------------------------|-----------------------------------------------------------------|
| DayNumberOfYear( '12/09/2014' )   | Returns 256, the day number counted from the first of the year. |
| DayNumberOfYear( '12/09/2014',3 ) | Returns 196, the number of the day, as counted from 1 March.    |

# Example 1 – January start of year (script)

Load script and results

#### Overview

Open the Data load editor and add the load script below to a new tab.

The load script contains:

- A simple dataset containing a list of dates, which is loaded into a table named Calendar. The default DateFormat system variable MM/DD/YYYY is used.
- A preceding load that creates an additional field, named daynryear, using the DayNumberofYear() function.

Aside from the date, no additional parameters are provided to the function.

### **Load script**

```
SET DateFormat='MM/DD/YYYY';
Calendar:
Load
       DayNumberOfYear(date) as daynryear
Load
date
Inline
Г
date
01/01/2022
01/10/2022
01/31/2022
02/01/2022
02/10/2022
06/30/2022
07/26/2022
10/31/2022
11/01/2022
12/31/2022
];
```

### **Results**

Load the data and open a sheet. Create a new table and add these fields as dimensions:

- date
- daynryear

Results table

| date       | daynryear |
|------------|-----------|
| 01/01/2022 | 1         |
| 01/10/2022 | 10        |
| 01/31/2022 | 31        |
| 02/01/2022 | 32        |
| 02/10/2022 | 41        |
| 06/30/2022 | 182       |
| 07/26/2022 | 208       |
| 10/31/2022 | 305       |
| 11/01/2022 | 306       |
| 12/31/2022 | 366       |

The first day of the year is the 1st of January because no second argument was passed into the DayNumberOfYear() function.

January 1st is the 1st day of the quarter whilst February 1st is the 32nd day of the year. The 30th of June is the 182nd whilst the 31st of December is the 366th and final day of the year.

# Example 2 - November start of year (script)

Load script and results

#### Overview

Open the Data load editor and add the load script below to a new tab.

The load script contains:

- The same dataset from the first example.
- The default DateFormat system variable MM/DD/YYYY is used
- A start\_month argument beginning on November 1. This sets the financial year to November 1.

# **Load script**

```
SET DateFormat='MM/DD/YYYY';
Calendar:
Load
       DayNumberOfYear(date, 11) as daynryear
Load
date
Inline
date
01/01/2022
01/10/2022
01/31/2022
02/01/2022
02/10/2022
06/30/2022
07/26/2022
10/31/2022
11/01/2022
12/31/2022
```

### **Results**

Load the data and open a sheet. Create a new table and add these fields as dimensions:

- date
- daynryear

### Results table

| date       | daynryear |
|------------|-----------|
| 01/01/2022 | 62        |
| 01/10/2022 | 71        |
| 01/31/2022 | 92        |
| 02/01/2022 | 93        |
| 02/10/2022 | 102       |
| 06/30/2022 | 243       |
| 07/26/2022 | 269       |
| 10/31/2022 | 366       |
| 11/01/2022 | 1         |
| 12/31/2022 | 61        |

The first day of the year is the 1st of November because the second argument passed into the DayNumberOfYear() function was 11.

January 1st is the 1st day of the quarter whilst February 1st is the 32nd day of the year. The 30th of June is the 182nd whilst the 31st of December is the 366th and final day of the year.

# Example 3 – January start of year (chart)

Load script and chart expression

#### Overview

Open the Data load editor and add the load script below to a new tab.

The load script contains:

- The same dataset from the first example.
- The default DateFormat system variable MM/DD/YYYY is used.

However, in this example, the unchanged dataset is loaded into the application. The value of the day of the quarter is calculated via a measure in a chart object.

# **Load script**

```
SET DateFormat='MM/DD/YYYY';
Calendar:
Load
date
Inline
Г
date
01/01/2022
01/10/2022
01/31/2022
02/01/2022
02/10/2022
06/30/2022
07/26/2022
10/31/2022
11/01/2022
12/31/2022
];
```

### **Results**

Load the data and open a sheet. Create a new table and add this field as a dimension: date.

Create the following measure:

```
=daynumberofyear(date)
```

Results table

| date       | =daynumberofyear(date) |
|------------|------------------------|
| 01/01/2022 | 1                      |
| 01/10/2022 | 10                     |
| 01/31/2022 | 31                     |
| 02/01/2022 | 32                     |
| 02/10/2022 | 41                     |
| 06/30/2022 | 182                    |
| 07/26/2022 | 208                    |
| 10/31/2022 | 305                    |
| 11/01/2022 | 306                    |
| 12/31/2022 | 366                    |

The first day of the year is the 1st of January because no second argument was passed into the DayNumberOfYear() function.

January 1st is the 1st day of the year whilst February 1st is the 32nd day of the year. The 30th of June is the 182nd whilst the 31st of December is the 366th and final day of the year.

# Example 4 – November start of year (chart)

Load script and chart expression

# Overview

Open the Data load editor and add the load script below to a new tab.

The load script contains:

- The same dataset from the first example.
- The default DateFormat system variable MM/DD/YYYY is used.
- The financial year runs from the 1st of November to the 31st of October.

However, in this example, the unchanged dataset is loaded into the application. The value of the day of the year is calculated via a measure in a chart object.

# **Load script**

```
SET DateFormat='MM/DD/YYYY';
Calendar:
Load
date
Inline
[
```

date 01/01/2022 01/10/2022 01/31/2022 02/01/2022 02/10/2022 06/30/2022 07/26/2022

10/31/2022 11/01/2022

12/31/2022

];

# **Results**

Load the data and open a sheet. Create a new table and add this field as a dimension: date.

Create the following measure:

=daynumberofyear(date)

Results table

| date       | =daynumberofyear(date,11) |
|------------|---------------------------|
| 01/01/2022 | 62                        |
| 01/10/2022 | 71                        |
| 01/31/2022 | 92                        |
| 02/01/2022 | 93                        |
| 02/10/2022 | 102                       |
| 06/30/2022 | 243                       |
| 07/26/2022 | 269                       |
| 10/31/2022 | 366                       |
| 11/01/2022 | 1                         |
| 12/31/2022 | 61                        |

The first day of the year is the 1st of November because the second argument passed into the DayNumberOfYear() function was 11.

The financial year operates between November and October. This is shown in the results table where November 1st is the 1st day of the year whilst October 31st is the 366th and last day of the year.

# daystart

This function returns a value corresponding to a timestamp with the first millisecond of the day contained in the **time** argument. The default output format will be the **TimestampFormat** set in the script.

#### Syntax:

```
DayStart(time[, [period no[, day start]])
```

#### Return data type: dual

#### **Arguments**

| Argument  | Description                                                                                                    |
|-----------|----------------------------------------------------------------------------------------------------|
| time      | The timestamp to evaluate.                                                                                                    |
| period_no | <pre>period_no is an integer, or expression that resolves to an integer, where the value 0 indicates the day that contains time. Negative values in period_no indicate preceding days and positive values indicate succeeding days.</pre>                                                            |
| day_start | To specify that days do not starting at midnight, indicate an offset as a fraction of a day in <b>day_start</b> . For example, 0.125 to denote 3:00 AM.  In other words, to create the offset, divide the start time by 24 hours. For example, for a day to begin at 7:00 AM, use the fraction 7/24. |

### When to use it

The daystart() function is commonly used as part of an expression when the user would like the calculation to use the fraction of the day that has elapsed thus far. For example, it could be used to calculate the total wages earned by employees in the day so far.

These examples use the timestamp format 'M/D/YYYY h:mm:ss[.fff] TT'. The timestamp format is specified in the SET Timestamp statement at the top of your data load script. Change the format in the examples to suit your requirements.

**Function examples** 

| Example                               | Result                         |
|---------------------------------------|--------------------------------|
| daystart('01/25/2013 4:45:00 PM')     | Returns 1/25/2013 12:00:00 AM. |
| daystart('1/25/2013 4:45:00 PM', -1)  | Returns 1/24/2013 12:00:00 AM. |
| daystart('1/25/2013 16:45:00',0,0.5 ) | Returns 1/25/2013 12:00:00 PM. |

# Regional settings

Unless otherwise specified, the examples in this topic use the following date format: MM/DD/YYYY. The date format is specified in the SET DateFormat statement in your data load script. The default date formatting may be different in your system, due to your regional settings and other factors. You can change the formats in the examples below to suit your requirements. Or you can change the formats in your load script to match these examples.

Default regional settings in apps are based on the regional system settings of the computer or server where Qlik Sense is installed. If the Qlik Sense server you are accessing is set to Sweden, the Data load editor will use

Swedish regional settings for dates, time, and currency. These regional format settings are not related to the language displayed in the Qlik Sense user interface. Qlik Sense will be displayed in the same language as the browser you are using.

# Example 1 - Simpleexample

Load script and results

#### Overview

Open the Data load editor and add the load script below to a new tab.

The load script contains:

- A simple dataset containing a list of dates, which is loaded into a table named Calendar.
- The default TimeStampFormat system variable (M/D/YYYY h:mm:ss[.fff] TT) is used.
- A preceding load which creates an additional field, named SOD\_timestamp, using the daystart() function.

Aside from the date, no additional parameters are provided to the function.

#### **Load script**

```
SET TimestampFormat='M/D/YYYY h:mm:ss[.fff] TT';
Calendar:
    Load
        date,
        daystart(date) as SOD_timestamp
Load
date
Inline
date
03/11/2022 1:47:15 AM
03/12/2022 4:34:58 AM
03/13/2022 5:15:55 AM
03/14/2022 9:25:14 AM
03/15/2022 10:06:54 AM
03/16/2022 10:44:42 AM
03/17/2022 11:33:30 AM
03/18/2022 12:58:14 PM
03/19/2022 4:23:12 PM
03/20/2022 6:42:15 PM
03/21/2022 7:41:16 PM
];
```

# Results

Load the data and open a sheet. Create a new table and add these fields as dimensions:

- date
- SOD\_timestamp

Results table

| date                   | SOD_timestamp         |
|------------------------|-----------------------|
| 03/11/2022 1:47:15 AM  | 3/11/2022 12:00:00 AM |
| 03/12/2022 4:34:58 AM  | 3/12/2022 12:00:00 AM |
| 03/13/2022 5:15:55 AM  | 3/13/2022 12:00:00 AM |
| 03/14/2022 9:25:14 AM  | 3/14/2022 12:00:00 AM |
| 03/15/2022 10:06:54 AM | 3/15/2022 12:00:00 AM |
| 03/16/2022 10:44:42 AM | 3/16/2022 12:00:00 AM |
| 03/17/2022 11:33:30 AM | 3/17/2022 12:00:00 AM |
| 03/18/2022 12:58:14 PM | 3/18/2022 12:00:00 AM |
| 03/19/2022 4:23:12 PM  | 3/19/2022 12:00:00 AM |
| 03/20/2022 6:42:15 PM  | 3/20/2022 12:00:00 AM |
| 03/21/2022 7:41:16 PM  | 3/21/2022 12:00:00 AM |

As can be seen in the table above, the end of day timestamp is generated for each date in our dataset. The timestamp is in the format of the system variable TimestampFormat M/D/YYYY h:mm:ss[.fff] TT.

# Example 2 - period\_no

Load script and results

#### Overview

Open the Data load editor and add the load script below to a new tab.

The load script contains:

- A dataset containing parking fines, which is loaded into a table named Fines. The dataset includes the following fields:
  - id
  - due\_date
  - number\_plate
  - amount
- A preceding load using the daystart() function and supplying all three parameters: time, period\_no, and day\_start. This preceding load creates the following two new date fields:
  - An early\_repayment\_period date field, beginning seven days before the payment is due.
  - A late\_penalty\_period date field, beginning 14 days after the payment is due.

# **Load script**

```
SET TimestampFormat='M/D/YYYY h:mm:ss[.fff] TT';
Fines:
    Load
        daystart(due_date,-7) as early_repayment_period,
        daystart(due_date,14) as late_penalty_period
Load
Inline
id, due_date, number_plate,amount
1,02/11/2022, 573RJG,50.00
2,03/25/2022, sc41854,50.00
3,04/14/2022, 8EHZ378,50.00
4,06/28/2022, 8HSS198,50.00
5,08/15/2022, 1221665,50.00
6,11/16/2022, EAK473,50.00
7,01/17/2023, KD6822,50.00
8,03/22/2023, 1GGLB,50.00
```

#### **Results**

Load the data and open a sheet. Create a new table and add these fields as dimensions:

- due\_date
- early\_repayment\_period
- late\_penalty\_period

# Results table

| due_date               | early_repayment_period | late_penalty_period    |
|------------------------|------------------------|------------------------|
| 02/11/2022 9:25:14 AM  | 2/4/2022 12:00:00 AM   | 2/25/2022 12:00:00 AM  |
| 03/25/2022 10:06:54 AM | 3/18/2022 12:00:00 AM  | 4/8/2022 12:00:00 AM   |
| 04/14/2022 10:44:42 AM | 4/7/2022 12:00:00 AM   | 4/28/2022 12:00:00 AM  |
| 06/28/2022 11:33:30 AM | 6/21/2022 12:00:00 AM  | 7/12/2022 12:00:00 AM  |
| 08/15/2022 12:58:14 PM | 8/8/2022 12:00:00 AM   | 8/29/2022 12:00:00 AM  |
| 11/16/2022 4:23:12 PM  | 11/9/2022 12:00:00 AM  | 11/30/2022 12:00:00 AM |
| 01/17/2023 6:42:15 PM  | 1/10/2023 12:00:00 AM  | 1/31/2023 12:00:00 AM  |
| 03/22/2023 7:41:16 PM  | 3/15/2023 12:00:00 AM  | 4/5/2023 12:00:00 AM   |

The values of the new fields are in the TimestampFormat M/DD/YYYY tt. Because the function daystart() was used, the timestamp values are all the first millisecond of the day.

The early repayment period values are seven days before the due date, as a result of the second argument being passed in the daystart() function being negative.

The late repayment period values are 14 days after the due date, as a result of the second argument being passed in the daystart() function being positive.

# Example 3 - day\_start

Load script and results

# Overview

Open the Data load editor and add the load script below to a new tab.

The load script contains:

- The same dataset and scenario as the previous example.
- The same preceding load as the previous example.

In this example, we set the working day to begin and end at 7:00 AM each day.

# **Load script**

```
SET DateFormat='MM/DD/YYYY';
Fines:
    Load
        daystart(due_date,-7,7/24) as early_repayment_period,
        daystart(due_date,14, 7/24) as late_penalty_period
Load
Inline
id, due_date, number_plate,amount
1,02/11/2022, 573RJG,50.00
2,03/25/2022, sc41854,50.00
3,04/14/2022, 8EHZ378,50.00
4,06/28/2022, 8HSS198,50.00
5,08/15/2022, 1221665,50.00
6,11/16/2022, EAK473,50.00
7,01/17/2023, KD6822,50.00
8,03/22/2023, 1GGLB,50.00
];
```

# Results

Load the data and open a sheet. Create a new table and add these fields as dimensions:

- due\_date
- early\_repayment\_period
- late\_penalty\_period

Results table

| due_date   | early_repayment_period | late_penalty_period   |
|------------|------------------------|-----------------------|
| 02/11/2022 | 2/3/2022 7:00:00 AM    | 2/24/2022 7:00:00 AM  |
| 03/25/2022 | 3/17/2022 7:00:00 AM   | 4/7/2022 7:00:00 AM   |
| 04/14/2022 | 4/6/2022 7:00:00 AM    | 4/27/2022 7:00:00 AM  |
| 06/28/2022 | 6/20/2022 7:00:00 AM   | 7/11/2022 7:00:00 AM  |
| 08/15/2022 | 8/7/2022 7:00:00 AM    | 8/28/2022 7:00:00 AM  |
| 11/16/2022 | 11/8/2022 7:00:00 AM   | 11/29/2022 7:00:00 AM |
| 01/17/2023 | 1/9/2023 7:00:00 AM    | 1/30/2023 7:00:00 AM  |
| 03/22/2023 | 3/14/2023 7:00:00 AM   | 4/4/2023 7:00:00 AM   |

The dates now have a timestamp of 7:00 AM because the value of the day\_start argument which was passed into the daystart() function was 7/24. This sets the beginning of the day to 7:00 AM.

Because the due\_date field does not have a timestamp, it is treated as 12:00 AM, which is thus still part of the previous day, since the days start and end at 7:00 AM. Therefore, the early repayment period for a fine due on February 11 begins on February 3 at 7:00 AM.

# Example 4 - Chart object example

Load script and chart expression

#### Overview

Open the Data load editor and add the load script below to a new tab.

This example uses the same dataset and scenario as the previous example.

However, only the original Fines table is loaded into the application, with the two additional due dates values being calculated in a chart object.

# Load script

```
SET TimestampFormat='M/D/YYYY h:mm:ss[.fff] TT';
Fines:
    Load
*
Inline
[
id, due_date, numer_plate,amount
```

```
1,02/11/2022 9:25:14 AM, 573RJG,50.00

2,03/25/2022 10:06:54 AM, SC41854,50.00

3,04/14/2022 10:44:42 AM, 8EHZ378,50.00

4,06/28/2022 11:33:30 AM, 8HSS198,50.00

5,08/15/2022 12:58:14 PM, 1221665,50.00

6,11/16/2022 4:23:12 PM, EAK473,50.00

7,01/17/2023 6:42:15 PM, KD6822,50.00

8,03/22/2023 7:41:16 PM, 1GGLB,50.00

];
```

#### **Results**

#### Do the following:

03/22/2023 7:41:16 PM

- 1. Load the data and open a sheet. Create a new table and add this field as a dimension: due\_date.
- 2. To create the early\_repayment\_period field, create the following measure: =daystart(due\_date, -7,7/24)
- 3. To create the late\_penalty\_period field, create the following measure: =daystart(due\_date,14,7/24)

| due_date               | =daystart(due_date,-7,7/24) | =daystart(due_date,14,7/24) |
|------------------------|-----------------------------|-----------------------------|
| 02/11/2022 9:25:14 AM  | 2/4/2022 7:00:00 AM         | 2/25/2022 7:00:00 AM        |
| 03/25/2022 10:06:54 AM | 3/18/2022 7:00:00 AM        | 4/8/2022 7:00:00 AM         |
| 04/14/2022 10:44:42 AM | 4/7/2022 7:00:00 AM         | 4/28/2022 7:00:00 AM        |
| 06/28/2022 11:33:30 AM | 6/21/2022 7:00:00 AM        | 7/12/2022 7:00:00 AM        |
| 08/15/2022 12:58:14 PM | 8/8/2022 7:00:00 AM         | 8/29/2022 7:00:00 AM        |
| 11/16/2022 4:23:12 PM  | 11/9/2022 7:00:00 AM        | 11/30/2022 7:00:00 AM       |
| 01/17/2023 6:42:15 PM  | 1/10/2023 7:00:00 AM        | 1/31/2023 7:00:00 AM        |

3/15/2023 7:00:00 AM

#### Results table

The values of the new fields are in the TimestampFormat M/D/YYYY h:mm:ss[.fff] TT. Because the daystart () function was used, the timestamp values correspond to the first millisecond of the day.

4/5/2023 7:00:00 AM

The early repayment period values are seven days before the due date, since the second argument passed in the daystart() function was negative.

The late repayment period values are 14 days after the due date, since the second argument passed in the daystart() function was positive.

The dates have a timestamp of 7:00 AM because the value of the third argument passed into the daystart() function, day\_start, was 7/24.

# firstworkdate

The **firstworkdate** function returns the latest starting date to achieve **no\_of\_workdays** (Monday-Friday) ending no later than **end\_date** taking into account any optionally listed holidays. **end\_date** and **holiday** should be valid dates or timestamps.

### Syntax:

```
firstworkdate(end_date, no_of_workdays {, holiday} )
```

Return data type: integer

# **Arguments:**

#### **Arguments**

| Argument           | Description                                                                                                    |
|--------------------|----------------------------------------------------------------------------------------------------|
| end_date           | The timestamp of end date to evaluate.                                                                                                    |
| no_of_<br>workdays | The number of working days to achieve.                                                                                                    |
| holiday            | Holiday periods to exclude from working days. A holiday is stated as a string constant date. You can specify multiple holiday dates, separated by commas.  Example: '12/25/2013', '12/26/2013', '12/31/2013', '01/01/2014' |

#### Examples and results:

These examples use the date format **DD/MM/YYYY**. The date format is specified in the **SET DateFormat** statement at the top of your data load script. Change the format in the examples to suit your requirements.

# Scripting examples

| Example                                                     | Result                                                                         |
|-------------------------------------------------------------|--------------------------------------------------------------------------------|
| firstworkdate ('29/12/2014', 9)                             | Returns '17/12/2014.                                                           |
| firstworkdate ('29/12/2014', 9, '25/12/2014', '26/12/2014') | Returns 15/12/2014 because a holiday period of two days is taken into account. |

### **Example:**

Add the example script to your app and run it. To see the result, add the fields listed in the results column to a sheet in your app.

#### ProjectTable:

```
LOAD *, recno() as InvID, INLINE [
EndDate
28/03/2015
10/12/2015
5/2/2016
31/3/2016
```

```
19/5/2016
15/9/2016
];
NrDays:
Load *,
FirstWorkDate(EndDate,120) As StartDate
Resident ProjectTable;
Drop table ProjectTable;
```

The resulting table shows the returned values of FirstWorkDate for each of the records in the table.

#### Results table

| InvID | EndDate    | StartDate  |
|-------|------------|------------|
| 1     | 28/03/2015 | 13/10/2014 |
| 2     | 10/12/2015 | 26/06/2015 |
| 3     | 5/2/2016   | 24/08/2015 |
| 4     | 31/3/2016  | 16/10/2015 |
| 5     | 19/5/2016  | 04/12/2015 |
| 6     | 15/9/2016  | 01/04/2016 |

# **GMT**

This function returns the current Greenwich Mean Time, as derived from the regional settings. The function returns values in the TimestampFormat system variable format.

Whenever the app is reloaded, any load script table, variable, or chart object that uses the GMT function will be adjusted to the latest current Greenwich Mean Time as derived from the system clock.

# Syntax:

# GMT ( )

# Return data type: dual

These examples use the timestamp format M/D/YYYY h:mm:ss[.fff] TT. The date format is specified in the SET TimestampFormat statement at the top of your data load script. Change the format in the examples to suit your requirements.

# **Function examples**

| Example | Result               |
|---------|----------------------|
| GMT()   | 3/28/2022 2:47:36 PM |

# Regional settings

Unless otherwise specified, the examples in this topic use the following date format: MM/DD/YYYY. The date format is specified in the SET DateFormat statement in your data load script. The default date formatting may be different in your system, due to your regional settings and other factors. You can change the formats in the examples below to suit your requirements. Or you can change the formats in your load script to match these examples.

Default regional settings in apps are based on the regional system settings of the computer or server where Qlik Sense is installed. If the Qlik Sense server you are accessing is set to Sweden, the Data load editor will use Swedish regional settings for dates, time, and currency. These regional format settings are not related to the language displayed in the Qlik Sense user interface. Qlik Sense will be displayed in the same language as the browser you are using.

# Example 1 - Variable (script)

Load script and results

#### Overview

Open the Data load editor and add the load script below to a new tab. This example will set the current Greenwich Mean Time as a variable in the load script using the GMT function.

### **Load script**

LET VGMT = GMT();

### Results

Load the data and create a sheet. Create a text box using the **Text & image** chart object.

Add this measure to the text box:

=vGMT

The text box should contain a line of text with a date and time, similar to the one shown below:

3/28/2022 2:47:36 PM

# Example 2 - November start of year (script)

Load script and results

#### Overview

Open the Data load editor and add the load script below to a new tab.

The load script contains:

- A dataset containing overdue library books, which is loaded into a table named overdue. The default DateFormat system variable MM/DD/YYYY is used.
- The creation of a new field called days\_overdue, which calculates how many day overdue each book is.

# **Load script**

```
SET DateFormat='MM/DD/YYYY';
Overdue:
    Load
        Floor(GMT()-due_date) as days_overdue
Load
Inline
cust_id,book_id,due_date
1,4,01/01/2021,
2,24,01/10/2021,
6,173,01/31/2021,
31,281,02/01/2021,
86,265,02/10/2021,
52,465,06/30/2021,
26,537,07/26/2021,
92,275,10/31/2021,
27,455,11/01/2021,
27,46,12/31/2021
];
```

# **Results**

Load the data and open a sheet. Create a new table and add these fields as dimensions:

- due\_date
- book\_id
- days\_overdue

Results table

| due_date   | book_id | days_overdue |
|------------|---------|--------------|
| 01/01/2021 | 4       | 455          |
| 01/10/2021 | 24      | 446          |
| 01/31/2021 | 173     | 425          |
| 02/01/2021 | 281     | 424          |
| 02/10/2021 | 265     | 415          |
| 06/30/2021 | 465     | 275          |

| due_date   | book_id | days_overdue |
|------------|---------|--------------|
| 07/26/2021 | 537     | 249          |
| 10/31/2021 | 275     | 152          |
| 11/01/2021 | 455     | 151          |
| 12/31/2021 | 46      | 91           |

The values in the days\_overdue field are calculated by finding the difference between the current Greenwich Mean Time, using the GMT() function, and the original due date. In order to calculate only the days, the results are rounded off to the nearest whole number using the Floor() function.

# Example 3 - chart object (chart)

Load script and chart expression

#### Overview

Open the Data load editor, and add the load script below to a new tab. The load script contains the same dataset as the previous example. The default DateFormat system variable MM/DD/YYYY is used.

However, in this example, the unchanged dataset is loaded into the application. The value of the number of days overdue is calculated via a measure in a chart object.

# **Load script**

```
SET DateFormat='MM/DD/YYYY';
Overdue:
Load
Inline
cust_id,book_id,due_date
1,4,01/01/2021,
2,24,01/10/2021,
6,173,01/31/2021,
31,281,02/01/2021,
86,265,02/10/2021,
52,465,06/30/2021,
26,537,07/26/2021,
92,275,10/31/2021,
27,455,11/01/2021,
27,46,12/31/2021
];
```

# Results

Load the data and open a sheet. Create a new table and add these fields as dimensions:

- due\_date
- book\_id

Create the following measure:

=Floor(GMT() - due\_date)

Results table

| due_date   | book_id | =Floor(GMT()-due_date) |
|------------|---------|------------------------|
| 01/01/2021 | 4       | 455                    |
| 01/10/2021 | 24      | 446                    |
| 01/31/2021 | 173     | 425                    |
| 02/01/2021 | 281     | 424                    |
| 02/10/2021 | 265     | 415                    |
| 06/30/2021 | 465     | 275                    |
| 07/26/2021 | 537     | 249                    |
| 10/31/2021 | 275     | 152                    |
| 11/01/2021 | 455     | 151                    |
| 12/31/2021 | 46      | 91                     |

The values in the days\_overdue field are calculated by finding the difference between the current Greenwich Mean Time, using the GMT() function, and the original due date. In order to calculate only the days, the results are rounded off to the nearest whole number using the Floor() function.

# hour

This function returns an integer representing the hour when the fraction of the **expression** is interpreted as a time according to the standard number interpretation.

### Syntax:

hour (expression)

Return data type: integer

# Regional settings

Unless otherwise specified, the examples in this topic use the following date format: MM/DD/YYYY. The date format is specified in the SET DateFormat statement in your data load script. The default date formatting may be different in your system, due to your regional settings and other factors. You can change the formats in the examples below to suit your requirements. Or you can change the formats in your load script to match these examples.

Default regional settings in apps are based on the regional system settings of the computer or server where Qlik Sense is installed. If the Qlik Sense server you are accessing is set to Sweden, the Data load editor will use Swedish regional settings for dates, time, and currency. These regional format settings are not related to the language displayed in the Qlik Sense user interface. Qlik Sense will be displayed in the same language as the browser you are using.

#### **Function examples**

| Example              | Result                                                                                                    |
|----------------------|----------------------------------------------------------------------------------------------------|
| hour(<br>'09:14:36') | The text string supplied is implicitly converted to a timestamp as it matches the timestamp format defined in the TimestampFormat variable. The expression returns 9. |
| hour(<br>'0.5555')   | The expression returns 13 ( Because 0.5555 = 13:19:55 ).                                                                                                    |

# Example 1 – Variable (script)

Load script and results

#### Overview

Open the Data load editor and add the load script below to a new tab.

The load script contains:

- · A dataset containing transactions by timestamp
- The default TimeStamp system variable (M/D/YYYY h:mm:ss[.fff] TT)

Create a field, 'hour', calculating when purchases took place.

#### **Load script**

```
SET TimestampFormat='M/D/YYYY h:mm:ss[.fff] TT';
Transactions:
  Load
    hour(date) as hour
Load
Inline
id, date, amount
9497, '2022-01-05 19:04:57', 47.25,
9498, '2022-01-03 14:21:53',51.75,
9499, '2022-01-03 05:40:49', 73.53,
9500, '2022-01-04 18:49:38', 15.35,
9501, '2022-01-01 22:10:22', 31.43,
9502, '2022-01-05 19:34:46',13.24,
9503, '2022-01-04 22:58:34',74.34,
9504,'2022-01-06 11:29:38',50.00,
9505, '2022-01-02 08:35:54', 36.34,
```

```
9506,'2022-01-06 08:49:09',74.23
1:
```

# Results

Load the data and open a sheet. Create a new table and add these fields as dimensions:

- date
- hour

Results table

| date                | hour |
|---------------------|------|
| 2022-01-01 22:10:22 | 22   |
| 2022-01-02 08:35:54 | 8    |
| 2022-01-03 05:40:49 | 5    |
| 2022-01-03 14:21:53 | 14   |
| 2022-01-04 18:49:38 | 18   |
| 2022-01-04 22:58:34 | 22   |
| 2022-01-05 19:04:57 | 19   |
| 2022-01-05 19:34:46 | 19   |
| 2022-01-06 08:49:09 | 8    |
| 2022-01-06 11:29:38 | 11   |

The values in the hour field are created by using the hour() function and passing the date as the expression in the preceding load statement.

# Example 2 - Chart object (chart)

Load script and chart expression

# Overview

Open the Data load editor and add the load script below to a new tab.

The load script contains:

- The same dataset from the first example.
- The default TimeStamp system variable (M/D/YYYY h:mm:ss[.fff] TT).

However, in this example, the dataset, unchanged, is loaded into the application. The 'hour' values are calculated via a measure in a chart object.

# **Load Script**

```
SET TimestampFormat='M/D/YYYY h:mm:ss[.fff] TT';
Transactions:
Load
Inline
id, date, amount
9497, '2022-01-05 19:04:57', 47.25,
9498,'2022-01-03 14:21:53',51.75,
9499, '2022-01-03 05:40:49',73.53,
9500, '2022-01-04 18:49:38', 15.35,
9501, '2022-01-01 22:10:22', 31.43,
9502, '2022-01-05 19:34:46',13.24,
9503, '2022-01-04 22:58:34',74.34,
9504, '2022-01-06 11:29:38',50.00,
9505,'2022-01-02 08:35:54',36.34,
9506,'2022-01-06 08:49:09',74.23
];
```

#### **Results**

Load the data and open a sheet. Create a new table and add this field as a dimension: date.

To calculate the 'hour', create the following measure:

=hour(date)

Results table

| due_date            | =hour(date) |
|---------------------|-------------|
| 2022-01-01 22:10:22 | 22          |
| 2022-01-02 08:35:54 | 8           |
| 2022-01-03 05:40:49 | 5           |
| 2022-01-03 14:21:53 | 14          |
| 2022-01-04 18:49:38 | 18          |
| 2022-01-04 22:58:34 | 22          |
| 2022-01-05 19:04:57 | 19          |
| 2022-01-05 19:34:46 | 19          |
| 2022-01-06 08:49:09 | 8           |
| 2022-01-06 11:29:38 | 11          |

The values for 'hour' are created by using the hour() function and passing the date as the expression in a measure for the chart object.

# inday

This function returns True if **timestamp** lies inside the day containing **base\_timestamp**.

#### Syntax:

InDay (timestamp, base\_timestamp, period\_no[, day\_start])
Diagram of inday function

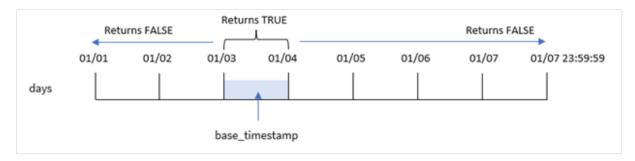

The inday() function uses the base\_timestamp argument to identify which day the timestamp falls into. The start time of the day is, by default, midnight; but you can change the start time of the day by using the day\_ start argument of the inday() function. Once this day is defined, the function will return Boolean results when comparing the prescribed timestamp values to that day.

#### When to use it

The inday() function returns a Boolean result. Typically, this type of function will be used as a condition in an if expression. This returns an aggregation or calculation dependent on whether a date evaluated occurred in the day of the timestamp in question.

For example, the inday() function can be used to identify all equipment manufactured in a given day.

# Return data type: Boolean

In Qlik Sense, the Boolean true value is represented by -1, and the false value is represented by 0.

# Arguments

| Argument           | Description                                                                                                    |
|--------------------|----------------------------------------------------------------------------------------------------|
| timestamp          | The date and time that you want to compare with base_timestamp.                                                                                                    |
| base_<br>timestamp | Date and time that is used to evaluate the timestamp.                                                                                                    |
| period_no          | The day can be offset by period_no. period_no is an integer, where the value 0 indicates the day which contains base_timestamp. Negative values in period_no indicate preceding days and positive values indicate succeeding days. |
| day_start          | If you want to work with days not starting midnight, indicate an offset as a fraction of a day in day_start, For example, 0.125 to denote 3 AM.                                                                                    |

# Regional settings

Unless otherwise specified, the examples in this topic use the following date format: MM/DD/YYYY. The date format is specified in the SET DateFormat statement in your data load script. The default date formatting may be different in your system, due to your regional settings and other factors. You can change the formats in the examples below to suit your requirements. Or you can change the formats in your load script to match these examples.

Default regional settings in apps are based on the regional system settings of the computer or server where Qlik Sense is installed. If the Qlik Sense server you are accessing is set to Sweden, the Data load editor will use Swedish regional settings for dates, time, and currency. These regional format settings are not related to the language displayed in the Qlik Sense user interface. Qlik Sense will be displayed in the same language as the browser you are using.

### **Function examples**

| Example                                                            | Result        |
|--------------------------------------------------------------------|---------------|
| inday ('01/12/2006 12:23:00 PM', '01/12/2006 12:00:00 AM', 0)      | Returns True  |
| inday ('01/12/2006 12:23:00 PM', '01/13/2006 12:00:00 AM', 0)      | Returns False |
| inday ('01/12/2006 12:23:00 PM', '01/12/2006 12:00:00 AM', -1)     | Returns False |
| inday ('01/11/2006 12:23:00 PM', '01/12/2006 12:00:00 AM', -1)     | Returns True  |
| inday ('01/12/2006 12:23:00 PM', '01/12/2006 12:00:00 AM', 0, 0.5) | Returns False |
| inday ('01/12/2006 11:23:00 AM', '01/12/2006 12:00:00 AM', 0, 0.5) | Returns True  |

# Example 1 - Load statement (script)

Load script and results

### Overview

Open the Data load editor and add the load script below to a new tab.

The load script contains:

- A dataset containing transactions by timestamp which is loaded into a table called Transactions.
- A date field which is provided in the TimeStamp system variable (M/D/YYYY h:mm:ss[.fff] TT) format.
- A preceding load which contains the inday() function which is set as the in\_day field.

# **Load script**

```
SET TimestampFormat='M/D/YYYY h:mm:ss[.fff] TT';
Transactions:
    Load
    *
```

```
inday(date,'01/05/2022 12:00:00 AM', 0) as in_day
;
Load
*
Inline
[
id,date,amount
9497,'01/01/2022 7:34:46 PM',13.24
9498,'01/01/2022 10:10:22 PM',31.43
9499,'01/02/2022 8:35:54 AM',36.34
9500,'01/03/2022 2:21:53 PM',51.75
9501,'01/04/2022 6:49:38 PM',15.35
9502,'01/04/2022 10:58:34 PM',74.34
9503,'01/05/2022 5:40:49 AM',73.53
9504,'01/05/2022 11:29:38 AM',50.00
9505,'01/05/2022 7:04:57 PM',47.25
9506,'01/06/2022 8:49:09 AM',74.23
];
```

#### **Results**

Load the data and open a sheet. Create a new table and add these fields as dimensions:

- date
- in\_day

#### Results table

| date                   | in_day |
|------------------------|--------|
| 01/01/2022 7:34:46 PM  | 0      |
| 01/01/2022 10:10:22 PM | 0      |
| 01/02/2022 8:35:54 AM  | 0      |
| 01/03/2022 2:21:53 PM  | 0      |
| 01/04/2022 6:49:38 PM  | 0      |
| 01/04/2022 10:58:34 PM | 0      |
| 01/05/2022 5:40:49 AM  | -1     |
| 01/05/2022 11:29:38 AM | -1     |
| 01/05/2022 7:04:57 PM  | -1     |
| 01/06/2022 8:49:09 AM  | 0      |

The in\_day field is created in the preceding load statement by using the inday() function and passing the date field, a hard-coded timestamp for January 5 and a period\_no of 0 as the function's arguments.

# Example 2 – period\_no

Load script and results

#### Overview

The load script uses the same dataset and scenario that were used in the first example.

However, in this example, the task is to calculate whether the transaction date occurred two days before January 5.

#### **Load script**

```
SET TimestampFormat='M/D/YYYY h:mm:ss[.fff] TT';
Transactions:
    Load
        inday(date, '01/05/2022 12:00:00 AM', -2) as in_day
Load
Inline
id, date, amount
9497,'01/01/2022 7:34:46 PM',13.24
9498,'01/01/2022 10:10:22 PM',31.43
9499,'01/02/2022 8:35:54 AM',36.34
9500, '01/03/2022 2:21:53 PM',51.75
9501,'01/04/2022 6:49:38 PM',15.35
9502, '01/04/2022 10:58:34 PM',74.34
9503,'01/05/2022 5:40:49 AM',73.53
9504,'01/05/2022 11:29:38 AM',50.00
9505, '01/05/2022 7:04:57 PM',47.25
9506,'01/06/2022 8:49:09 AM',74.23
```

#### **Results**

Load the data and open a sheet. Create a new table and add these fields as dimensions:

- date
- in\_day

Results table

| date                   | in_day |
|------------------------|--------|
| 01/01/2022 7:34:46 PM  | 0      |
| 01/01/2022 10:10:22 PM | 0      |
| 01/02/2022 8:35:54 AM  | 0      |
| 01/03/2022 2:21:53 PM  | -1     |
| 01/04/2022 6:49:38 PM  | 0      |

| date                   | in_day |
|------------------------|--------|
| 01/04/2022 10:58:34 PM | 0      |
| 01/05/2022 5:40:49 AM  | 0      |
| 01/05/2022 11:29:38 AM | 0      |
| 01/05/2022 7:04:57 PM  | 0      |
| 01/06/2022 8:49:09 AM  | 0      |

In this instance, because a period\_no of -2 is used as the offset argument in the inday() function, the function determines whether each transaction date took place on January 3. This can be verified in the output table where one transaction returns a Boolean result of TRUE.

# Example 3 – day\_start

Load script and results

#### Overview

The load script uses the same dataset and scenario that were used in the previous examples.

However, in this example, the company policy is that the workday begins and ends at 7 AM.

### **Load script**

```
SET TimestampFormat='M/D/YYYY h:mm:ss[.fff] TT';
Transactions:
    Load
        inday(date, '01/05/2022 12:00:00 AM', 0, 7/24) as in_day
Load
Inline
id, date, amount
9497, '01/01/2022 7:34:46 PM',13.24
9498,'01/01/2022 10:10:22 PM',31.43
9499,'01/02/2022 8:35:54 AM',36.34
9500, '01/03/2022 2:21:53 PM',51.75
9501,'01/04/2022 6:49:38 PM',15.35
9502, '01/04/2022 10:58:34 PM',74.34
9503,'01/05/2022 5:40:49 AM',73.53
9504, '01/05/2022 11:29:38 AM',50.00
9505, '01/05/2022 7:04:57 PM', 47.25
9506,'01/06/2022 8:49:09 AM',74.23
];
```

# **Results**

Load the data and open a sheet. Create a new table and add these fields as dimensions:

- date
- in\_day

#### Results table

| date                   | in_day |
|------------------------|--------|
| 01/01/2022 7:34:46 PM  | 0      |
| 01/01/2022 10:10:22 PM | 0      |
| 01/02/2022 8:35:54 AM  | 0      |
| 01/03/2022 2:21:53 PM  | 0      |
| 01/04/2022 6:49:38 PM  | -1     |
| 01/04/2022 10:58:34 PM | -1     |
| 01/05/2022 5:40:49 AM  | -1     |
| 01/05/2022 11:29:38 AM | 0      |
| 01/05/2022 7:04:57 PM  | 0      |
| 01/06/2022 8:49:09 AM  | 0      |

Because the start\_day argument of 7/24, which is 7 AM, is used in the inday() function, the function determines whether each transaction date took place on January 4 from 7 AM and January 5 before 7 AM.

This can be verified in the output table where transactions that take place after 7 AM on January 4 return a Boolean result of TRUE whilst transactions that take place after 7 AM on January 5 return a Boolean result of FALSE.

# Example 4 - Chart object

Load script and chart expression

# Overview

The load script uses the same dataset and scenario that were used in the previous examples.

However, in this example, the dataset is unchanged and loaded into the application. You will calculate to determine if a transaction takes place on January 5 by creating a measure in a chart object.

# **Load script**

Transactions:

Load

\*

Inline

```
[
id,date,amount
9497,'01/01/2022 7:34:46 PM',13.24
9498,'01/01/2022 10:10:22 PM',31.43
9499,'01/02/2022 8:35:54 AM',36.34
9500,'01/03/2022 2:21:53 PM',51.75
9501,'01/04/2022 6:49:38 PM',15.35
9502,'01/04/2022 10:58:34 PM',74.34
9503,'01/05/2022 5:40:49 AM',73.53
9504,'01/05/2022 11:29:38 AM',50.00
9505,'01/05/2022 7:04:57 PM',47.25
9506,'01/06/2022 8:49:09 AM',74.23
];
```

# **Results**

Load the data and open a sheet. Create a new table and add this field as a dimension:

• date

To calculate whether a transaction takes place on January 5, create the following measure:

=inday(date,'01/05/2022 12:00:00 AM',0)

# Results table

| date                   | inday(date,'01/05/2022 12:00:00 AM',0) |
|------------------------|----------------------------------------|
| 01/01/2022 7:34:46 PM  | 0                                      |
| 01/01/2022 10:10:22 PM | 0                                      |
| 01/02/2022 8:35:54 AM  | 0                                      |
| 01/03/2022 2:21:53 PM  | 0                                      |
| 01/04/2022 6:49:38 PM  | 0                                      |
| 01/04/2022 10:58:34 PM | 0                                      |
| 01/05/2022 5:40:49 AM  | -1                                     |
| 01/05/2022 11:29:38 AM | -1                                     |
| 01/05/2022 7:04:57 PM  | -1                                     |
| 01/06/2022 8:49:09 AM  | 0                                      |

# Example 5 - Scenario

Load script and results

#### Overview

In this example, it has been identified that due to equipment error, products that were manufactured on January 5 were defective. The end user would like a chart object that displays, by date, the status of which products that were manufactured were 'defective' or 'faultless' and the cost of the products manufactured on January 5.

Open the Data load editor and add the load script below to a new tab.

The load script contains:

- A dataset which is loaded into a table called 'Products'.
- The table contains the following fields:
  - product ID
  - · manufacture time
  - · cost price

### **Load script**

```
Products:
Load

*
Inline
[
product_id,manufacture_date,cost_price
9497,'01/01/2022 7:34:46 PM',13.24
9498,'01/01/2022 10:10:22 PM',31.43
9499,'01/02/2022 8:35:54 AM',36.34
9500,'01/03/2022 2:21:53 PM',51.75
9501,'01/04/2022 6:49:38 PM',15.35
9502,'01/04/2022 10:58:34 PM',74.34
9503,'01/05/2022 5:40:49 AM',73.53
9504,'01/05/2022 11:29:38 AM',50.00
9505,'01/05/2022 7:04:57 PM',47.25
9506,'01/06/2022 8:49:09 AM',74.23
];
```

#### Results

Load the data and open a sheet. Create a new table and add this field as a dimension:

```
=dayname(manufacture_date)
```

Create the following measures:

- =if(only(InDay(manufacture\_date,makedate(2022,01,05),0)),'Defective','Faultless')
- =sum(cost\_price)

Set the measure's **Number Formatting** to **Money**.

Under Appearance, turn off Totals.

Results table

| dayname<br>(manufacture_date) | =if(only(InDay(manufacture_date,makedate (2022,01,05),0)),'Defective','Faultless') | =sum(cost_<br>price) |
|-------------------------------|------------------------------------------------------------------------------------|----------------------|
| 01/01/2022                    | Faultless                                                                          | 44.67                |
| 01/02/2022                    | Faultless                                                                          | 36.34                |
| 01/03/2022                    | Faultless                                                                          | 51.75                |
| 01/04/2022                    | Faultless                                                                          | 89.69                |
| 01/05/2022                    | Defective                                                                          | 170.78               |
| 01/06/2022                    | Faultless                                                                          | 74.23                |

The inday() function returns a Boolean value when evaluating the manufacturing dates of each of the products. For any product manufactured on January 5, the inday() function returns a Boolean value of TRUE and marks the products as 'Defective'. For any product returning a value of FALSE, and therefore not manufactured on that day, it marks the products as 'Faultless'.

# indaytotime

This function returns True if **timestamp** lies inside the part of day containing **base\_timestamp** up until and including the exact millisecond of **base\_timestamp**.

# Syntax:

```
InDayToTime (timestamp, base_timestamp, period_no[, day_start])
```

The indaytotime() function returns a Boolean result depending on when a timestamp value occurs during the segment of the day. The start boundary of this segment is the start of the day, which is set as midnight by default; the start of the day can be modified by the day\_start argument of the indaytotime() function. The end boundary of the day segment is determined by a base\_timestamp argument of the function.

Diagram of indaytotime function.

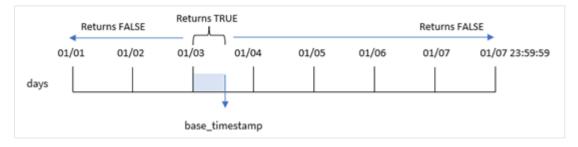

### When to use it

The indaytotime() function returns a Boolean result. Typically, this type of function will be used as a condition in an if expression. The indaytotime() function returns an aggregation or calculation depending on if a timestamp occurred in the segment of the day up to and including the time of the base timestamp.

For example, the indaytotime() function can be used to show the sum of ticket sales for shows that have taken place so far today.

#### Return data type: Boolean

In Qlik Sense, the Boolean true value is represented by -1, and the false value is represented by 0.

| Arguments                 |                                                                                                    |  |
|---------------------------|----------------------------------------------------------------------------------------------------|--|
| Argument                  | Description                                                                                                    |  |
| timestamp                 | The date and time that you want to compare with base_timestamp.                                                                                                    |  |
| base <u></u><br>timestamp | Date and time that is used to evaluate the timestamp.                                                                                                    |  |
| period_no                 | The day can be offset by period_no. period_no is an integer, where the value 0 indicates the day which contains base_timestamp. Negative values in period_no indicate preceding days and positive values indicate succeeding days. |  |
| day_start                 | (optional) If you want to work with days not starting midnight, indicate an offset as a fraction of a day in day_start. For example, use 0.125 to denote 3 AM                                                                      |  |

# Regional settings

Unless otherwise specified, the examples in this topic use the following date format: MM/DD/YYYY. The date format is specified in the SET DateFormat statement in your data load script. The default date formatting may be different in your system, due to your regional settings and other factors. You can change the formats in the examples below to suit your requirements. Or you can change the formats in your load script to match these examples.

Default regional settings in apps are based on the regional system settings of the computer or server where Qlik Sense is installed. If the Qlik Sense server you are accessing is set to Sweden, the Data load editor will use Swedish regional settings for dates, time, and currency. These regional format settings are not related to the language displayed in the Qlik Sense user interface. Qlik Sense will be displayed in the same language as the browser you are using.

| F        |       | ۱ ـ ـ |
|----------|-------|-------|
| Function | examp | ıes   |

| Example                                                             | Result        |
|---------------------------------------------------------------------|---------------|
| indaytotime ('01/12/2006 12:23:00 PM', '01/12/2006 11:59:00 PM', 0) | Returns True  |
| indaytotime ('01/12/2006 12:23:00 PM', '01/12/2006 12:00:00 AM', 0) | Returns False |
| indaytotime '01/11/2006 12:23:00 PM', '01/12/2006 11:59:00 PM', -1) | Returns True  |

# Example 1 - no additional arguments

Load script and results

#### Overview

Open the Data load editor and add the load script below to a new tab.

The load script contains:

- A dataset containing a set of transactions for the period between January 4 and 5 is loaded into a table called 'Transactions'.
- A date field which is provided in the TimeStamp system variable (M/D/YYYY h:mm:ss[.fff] TT) format.
- A preceding load which contains the indaytotime() function which is set as the 'in\_day\_to\_time', field that determines whether each of the transactions take place before 9:00 AM.

# **Load script**

```
SET TimestampFormat='M/D/YYYY h:mm:ss[.fff] TT';
Transactions:
    Load
        indaytotime(date, '01/05/2022 9:00:00 AM', 0) as in_day_to_time
Load
Inline
id, date, amount
8188, '01/04/2022 3:41:54 AM', 25.66
8189,'01/04/2022 4:19:43 AM',87.21
8190, '01/04/2022 4:53:47 AM',53.80
8191,'01/04/2022 8:38:53 AM',69.98
8192,'01/04/2022 10:37:52 AM',57.42
8193,'01/04/2022 1:54:10 PM',45.89
8194,'01/04/2022 5:53:23 PM',82.77
8195, '01/04/2022 8:13:26 PM', 36.23
8196,'01/04/2022 10:00:49 PM',76.11
8197, '01/05/2022 7:45:37 AM',82.06
8198, '01/05/2022 8:44:36 AM', 17.17
8199, '01/05/2022 11:26:08 AM', 40.39
8200,'01/05/2022 6:43:08 PM',37.23
8201, '01/05/2022 10:54:10 PM',88.27
8202,'01/05/2022 11:09:09 PM',95.93
];
```

### Results

Load the data and open a sheet. Create a new table and add these fields as dimensions:

- date
- in\_day\_to\_time

Results table

| date                   | in_day_to_time |
|------------------------|----------------|
| 01/04/2022 3:41:54 AM  | 0              |
| 01/04/2022 4:19:43 AM  | 0              |
| 01/04/2022 04:53:47 AM | 0              |
| 01/04/2022 8:38:53 AM  | 0              |
| 01/04/2022 10:37:52 AM | 0              |
| 01/04/2022 1:54:10 PM  | 0              |
| 01/04/2022 5:53:23 PM  | 0              |
| 01/04/2022 8:13:26 PM  | 0              |
| 01/04/2022 10:00:49 PM | 0              |
| 01/05/2022 7:45:37 AM  | -1             |
| 01/05/2022 8:44:36 AM  | -1             |
| 01/05/2022 11:26:08 AM | 0              |
| 01/05/2022 6:43:08 PM  | 0              |
| 01/05/2022 10:54:10 PM | 0              |
| 01/05/2022 11:09:09 PM | 0              |

Example 1 diagram of indaytotime function with 9:00 AM limit..

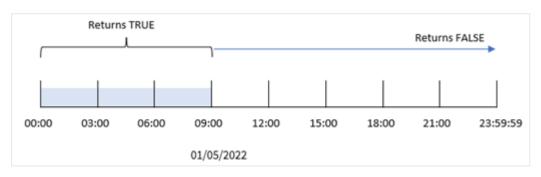

The in\_day\_to\_time field is created in the preceding load statement by using the indaytotime() function and passing the date field, a hard-coded timestamp for 9:00 AM January 5 and an offset of 0 as the function's arguments. Any transactions that occur between midnight and 9:00 AM on January 5 return TRUE.

# Example 2 - period\_no

Load script and results

#### Overview

The load script uses the same dataset and scenario that were used in the first example.

However, in this example, you will calculate whether the transaction date occurred one day before 9:00 AM on January 5.

#### Load script

```
SET TimestampFormat='M/D/YYYY h:mm:ss[.fff] TT';
Transactions:
    Load
        indaytotime(date, 01/05/2022 9:00:00 AM', -1) as in_day_to_time
Load
Inline
id, date, amount
8188,'01/04/2022 3:41:54 AM',25.66
8189,'01/04/2022 4:19:43 AM',87.21
8190,'01/04/2022 4:53:47 AM',53.80
8191,'01/04/2022 8:38:53 AM',69.98
8192,'01/04/2022 10:37:52 AM',57.42
8193,'01/04/2022 1:54:10 PM',45.89
8194, '01/04/2022 5:53:23 PM',82.77
8195, '01/04/2022 8:13:26 PM', 36.23
8196,'01/04/2022 10:00:49 PM',76.11
8197,'01/05/2022 7:45:37 AM',82.06
8198, '01/05/2022 8:44:36 AM',17.17
8199, '01/05/2022 11:26:08 AM', 40.39
8200,'01/05/2022 6:43:08 PM',37.23
8201,'01/05/2022 10:54:10 PM',88.27
8202, '01/05/2022 11:09:09 PM', 95.93
];
```

#### **Results**

Load the data and open a sheet. Create a new table and add these fields as dimensions:

- date
- in\_day\_to\_time

### Results table

| date                   | in_day_to_time |
|------------------------|----------------|
| 01/04/2022 04:53:47 AM | -1             |
| 01/04/2022 8:38:53 AM  | -1             |
| 01/04/2022 10:37:52 AM | 0              |
| 01/04/2022 1:54:10 PM  | 0              |
| 01/04/2022 5:53:23 PM  | 0              |
| 01/04/2022 8:13:26 PM  | 0              |
| 01/04/2022 10:00:49 PM | 0              |
| 01/05/2022 7:45:37 AM  | 0              |
| 01/05/2022 8:44:36 AM  | 0              |
| 01/05/2022 11:26:08 AM | 0              |
| 01/05/2022 6:43:08 PM  | 0              |
| 01/05/2022 10:54:10 PM | 0              |
| 01/05/2022 11:09:09 PM | 0              |

Example 2 diagram of indaytotime function with transactions from January 4.

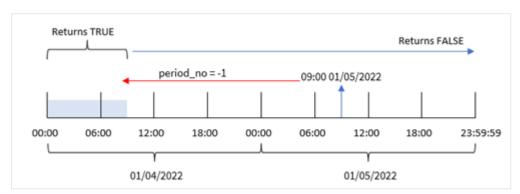

In this example, because an offset of -1 was used as the offset argument in the indaytotime() function, the function determines whether each transaction date took place before 9:00 AM on January 4. This can be verified in the output table where a transaction returns a Boolean result of TRUE.

# Example 3 – day\_start

Load script and results

#### Overview

The same dataset and scenario as the first example are used.

However, in this example, the company policy is that the workday begins and ends at 8AM.

# **Load script**

```
SET TimestampFormat='M/D/YYYY h:mm:ss[.fff] TT';
Transactions:
    Load
        indaytotime(date,'01/05/2022 9:00:00 AM', 0,8/24) as in_day_to_time
Load
Inline
id, date, amount
8188, '01/04/2022 3:41:54 AM', 25.66
8189,'01/04/2022 4:19:43 AM',87.21
8190,'01/04/2022 4:53:47 AM',53.80
8191,'01/04/2022 8:38:53 AM',69.98
8192, '01/04/2022 10:37:52 AM',57.42
8193,'01/04/2022 1:54:10 PM',45.89
8194,'01/04/2022 5:53:23 PM',82.77
8195, '01/04/2022 8:13:26 PM', 36.23
8196,'01/04/2022 10:00:49 PM',76.11
8197,'01/05/2022 7:45:37 AM',82.06
8198, '01/05/2022 8:44:36 AM',17.17
8199, '01/05/2022 11:26:08 AM', 40.39
8200,'01/05/2022 6:43:08 PM',37.23
8201,'01/05/2022 10:54:10 PM',88.27
8202, '01/05/2022 11:09:09 PM',95.93
];
```

# **Results**

Load the data and open a sheet. Create a new table and add these fields as dimensions:

- date
- in\_day\_to\_time

### Results table

| date                   | in_day_to_time |
|------------------------|----------------|
| 01/04/2022 3:41:54 AM  | 0              |
| 01/04/2022 4:19:43 AM  | 0              |
| 01/04/2022 04:53:47 AM | 0              |
| 01/04/2022 8:38:53 AM  | 0              |
| 01/04/2022 10:37:52 AM | 0              |
| 01/04/2022 1:54:10 PM  | 0              |
| 01/04/2022 5:53:23 PM  | 0              |

| date                   | in_day_to_time |
|------------------------|----------------|
| 01/04/2022 8:13:26 PM  | 0              |
| 01/04/2022 10:00:49 PM | 0              |
| 01/05/2022 7:45:37 AM  | 0              |
| 01/05/2022 8:44:36 AM  | -1             |
| 01/05/2022 11:26:08 AM | 0              |
| 01/05/2022 6:43:08 PM  | 0              |
| 01/05/2022 10:54:10 PM | 0              |
| 01/05/2022 11:09:09 PM | 0              |

Example 3 diagram of indaytotime function with transactions from 8:00 AM to 9:00 AM.,

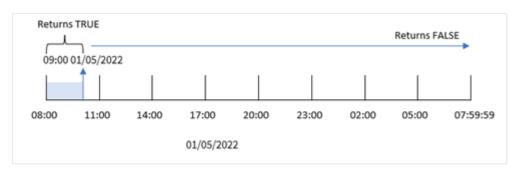

Because the start\_day argument of 8/24, which equates to 8:00 AM, is used in the indaytotime() function, each day begins and ends at 8:00 AM. Therefore, the indaytotime() function will return a Boolean result of TRUE for any transaction that took place between 8:00 AM and 9:00 AM on January 5.

# Example 4 - Chart object

Load script and chart expression

### Overview

The same dataset and scenario as the first example are used.

However, in this example, the dataset is unchanged and loaded into the application. You will calculate to determine if a transaction takes place on January 5 before 9:00 AM by creating a measure in a chart object.

# **Load script**

```
Transactions:
Load

*
Inline
[
id,date,amount
8188,'01/04/2022 3:41:54 AM',25.66
8189,'01/04/2022 4:19:43 AM',87.21
```

```
8190,'01/04/2022 4:53:47 AM',53.80

8191,'01/04/2022 8:38:53 AM',69.98

8192,'01/04/2022 10:37:52 AM',57.42

8193,'01/04/2022 1:54:10 PM',45.89

8194,'01/04/2022 5:53:23 PM',82.77

8195,'01/04/2022 8:13:26 PM',36.23

8196,'01/04/2022 10:00:49 PM',76.11

8197,'01/05/2022 7:45:37 AM',82.06

8198,'01/05/2022 8:44:36 AM',17.17

8199,'01/05/2022 11:26:08 AM',40.39

8200,'01/05/2022 6:43:08 PM',37.23

8201,'01/05/2022 10:54:10 PM',88.27

8202,'01/05/2022 11:09:09 PM',95.93

];
```

#### Results

Load the data and open a sheet. Create a new table and add this field as a dimension:

date.

To determine if a transaction takes place on January 5 before 9:00 AM, create the following measure:

=indaytotime(date,'01/05/2022 9:00:00 AM',0)

# Results table

| date                   | =indaytotime(date,'01/05/2022 9:00:00 AM',0) |
|------------------------|----------------------------------------------|
| 01/04/2022 3:41:54 AM  | 0                                            |
| 01/04/2022 4:19:43 AM  | 0                                            |
| 01/04/2022 04:53:47 AM | 0                                            |
| 01/04/2022 8:38:53 AM  | 0                                            |
| 01/04/2022 10:37:52 AM | 0                                            |
| 01/04/2022 1:54:10 PM  | 0                                            |
| 01/04/2022 5:53:23 PM  | 0                                            |
| 01/04/2022 8:13:26 PM  | 0                                            |
| 01/04/2022 10:00:49 PM | 0                                            |
| 01/05/2022 7:45:37 AM  | -1                                           |
| 01/05/2022 8:44:36 AM  | -1                                           |
| 01/05/2022 11:26:08 AM | 0                                            |
| 01/05/2022 6:43:08 PM  | 0                                            |
| 01/05/2022 10:54:10 PM | 0                                            |
| 01/05/2022 11:09:09 PM | 0                                            |

The in\_day\_to\_time measure is created in the chart object by using the indaytotime() function and passing the date field, a hard-coded timestamp for 9:00 AM on January 5 and an offset of 0 as the function's arguments. Any transactions that occur between midnight and 9:00 AM on January 5 return TRUE. This is validated in the results table.

# Example 5 - Scenario

Load script and results

#### Overview

In this example, a dataset containing ticket sales for a local cinema is loaded into a table called Ticket\_Sales. Today is May 3, 2022 and it is 11:00 AM.

The user would like a KPI chart object to show the revenue earned from all shows that have taken place so far today.

### **Load script**

```
SET TimestampFormat='M/D/YYYY h:mm:ss[.fff] TT';
Ticket_Sales:
Load
Inline
sale ID, show time, ticket price
1,05/01/2022 09:30:00 AM,10.50
2,05/03/2022 05:30:00 PM,21.00
3,05/03/2022 09:30:00 AM,10.50
4,05/03/2022 09:30:00 AM,31.50
5,05/03/2022 09:30:00 AM,10.50
6,05/03/2022 12:00:00 PM,42.00
7,05/03/2022 12:00:00 PM,10.50
8,05/03/2022 05:30:00 PM,42.00
9,05/03/2022 08:00:00 PM,31.50
10,05/04/2022 10:30:00 AM,31.50
11,05/04/2022 12:00:00 PM,10.50
12,05/04/2022 05:30:00 PM,10.50
13,05/05/2022 05:30:00 PM,21.00
14,05/06/2022 12:00:00 PM,21.00
15,05/07/2022 09:30:00 AM,42.00
16,05/07/2022 10:30:00 AM,42.00
17,05/07/2022 10:30:00 AM,10.50
18,05/07/2022 05:30:00 PM,10.50
19,05/08/2022 05:30:00 PM,21.00
20,05/11/2022 09:30:00 AM,10.50
];
```

### **Results**

Do the following:

- 1. Create a KPI object.
- Create a measure that will show the sum of all ticket sales for shows that have taken place today so far using the indaytotime() function:

=sum(if(indaytotime([show time],'05/03/2022 11:00:00 AM',0),[ticket price],0))

- 3. Create a label for the KPI object, 'Current Revenue'.
- 4. Set the measure's Number Formatting to Money.

The sum total of ticket sales up to 11:00 AM on May 3, 2022 is \$52.50.

The indaytotime () function returns a Boolean value when comparing the show times of each of the ticket sales to the current time ('05/03/2022 11:00:00 AM'). For any show on May 3 before 11:00 AM, the indaytotime () function returns a Boolean value of TRUE and its ticket price will be included in the sum total.

# inlunarweek

This function determines if **timestamp** lies inside the lunar week containing **base\_date**. Lunar weeks in Qlik Sense are defined by counting January 1 as the first day of the week., Apart from the final week of the year, each week will contain exactly seven days.

### Syntax:

InLunarWeek (timestamp, base date, period no[, first week day])

Return data type: Boolean

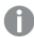

In Qlik Sense, the Boolean true value is represented by -1, and the false value is represented by 0.

The inlunarweek() function determines which lunar week the base\_date falls into. It then returns a Boolean result once it has determined whether each timestamp value occurs during the same lunar week as the base\_date.

Diagram of inlunarweek() function

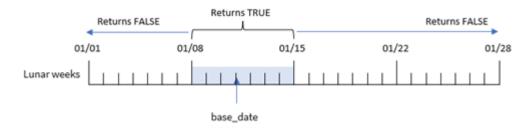

# When to use it

The inlunarweek() function returns a Boolean result. Typically, this type of function will be used as a condition in an IF expression. This would return an aggregation or calculation dependent on whether the date evaluated occurred during the lunar week in question.

For example, the inlunarweek() function can be used to identify all equipment manufactured in a particular lunar week.

# Arguments

| Argument           | Description                                                                                                    |
|--------------------|----------------------------------------------------------------------------------------------------|
| timestamp          | The date that you want to compare with <b>base_date</b> .                                                                                                    |
| base_date          | Date that is used to evaluate the lunar week.                                                                                                    |
| period_no          | The lunar week can be offset by <b>period_no</b> . period_no is an integer, where the value 0 indicates the lunar week which contains <b>base_date</b> . Negative values in <b>period_no</b> indicate preceding lunar weeks and positive values indicate succeeding lunar weeks. |
| first_week_<br>day | An offset that may be greater than or less than zero. This changes the beginning of the year by the specified number of days and/or fractions of a day.                                                                                                    |

# Function examples

| Example                                                 | Result                                                                                                    |
|---------------------------------------------------------|----------------------------------------------------------------------------------------------------|
| inlunarweek<br>('01/12/2013',<br>'01/14/2013', 0)       | Returns TRUE, since the value of timestamp, $01/12/2013$ , falls in the week $01/08/2013$ to $01/14/2013$ .                                                                                                    |
| inlunarweek<br>('01/12/2013',<br>'01/07/2013', 0)       | Returns FALSE, since the base_date $01/07/2013$ is in the lunar week defined as $01/01/2013$ to $01/07/2013$ .                                                                                                    |
| inlunarweek<br>('01/12/2013',<br>'01/14/2013', -<br>1)  | Returns FALSE. Specifying a value of period_no as -1 shifts the week to the previous week, 01/01/2013 to 01/07/2013.                                                                                                    |
| inlunarweek<br>('01/07/2013',<br>01/14/2013', -1)       | Returns TRUE. In comparison with the previous example, the timestamp is in the following week, after into account the shift backwards.                                                                                                    |
| inlunarweek<br>('01/11/2006',<br>'01/08/2006', 0,<br>3) | Returns FALSE. Specifying a value of 3 for first_week_day means that the start of the year is calculated from 01/04/2013. Therefore, the value of base_date falls in the first week, and the value of timestamp falls in the week 01/11/2013 to 01/17/2013. |

The inlunarweek() function is often used in combination with the following functions:

# **Related functions**

| Function      | Interaction                                                                      |
|---------------|----------------------------------------------------------------------------------|
| lunarweekname | This function is used to determine the lunar week number of the year in which an |
| (page 818)    | input date occurs.                                                               |

# Regional settings

Unless otherwise specified, the examples in this topic use the following date format: MM/DD/YYYY. The date format is specified in the SET DateFormat statement in your data load script. The default date formatting may be different in your system, due to your regional settings and other factors. You can change the formats in the examples below to suit your requirements. Or you can change the formats in your load script to match these examples.

Default regional settings in apps are based on the regional system settings of the computer or server where Qlik Sense is installed. If the Qlik Sense server you are accessing is set to Sweden, the Data load editor will use Swedish regional settings for dates, time, and currency. These regional format settings are not related to the language displayed in the Qlik Sense user interface. Qlik Sense will be displayed in the same language as the browser you are using.

# Example 1 - No additional arguments

Load script and results

#### Overview

Open the Data load editor and add the load script below to a new tab.

The load script contains:

- A dataset of transactions for the month of January, which is loaded into a table called Transactions.
- The date field has been provided in the DateFormat system variable (MM/DD/YYYY) format.

Create a field, in\_lunar\_week, that determines whether the transactions took place in the same lunar week as January 10.

# **Load script**

```
8190,'1/12/2022',88.27

8191,'1/13/2022',57.42

8192,'1/14/2022',53.80

8193,'1/15/2022',82.06

8194,'1/16/2022',87.21

8195,'1/17/2022',95.93

8196,'1/18/2022',45.89

8197,'1/19/2022',36.23

8198,'1/20/2022',25.66

8199,'1/21/2022',82.77

8200,'1/22/2022',69.98

8201,'1/23/2022',76.11

];
```

## **Results**

Load the data and open a sheet. Create a new table and add these fields as dimensions:

- date
- in\_lunar\_week

### Results table

| date      | in_lunar_week |
|-----------|---------------|
| 1/5/2022  | 0             |
| 1/6/2022  | 0             |
| 1/7/2022  | 0             |
| 1/8/2022  | -1            |
| 1/9/2022  | -1            |
| 1/10/2022 | -1            |
| 1/11/2022 | -1            |
| 1/12/2022 | -1            |
| 1/13/2022 | -1            |
| 1/14/2022 | -1            |
| 1/15/2022 | 0             |
| 1/16/2022 | 0             |
| 1/17/2022 | 0             |
| 1/18/2022 | 0             |
| 1/19/2022 | 0             |
| 1/20/2022 | 0             |
| 1/21/2022 | 0             |

| date      | in_lunar_week |
|-----------|---------------|
| 1/22/2022 | 0             |
| 1/23/2022 | 0             |

inlunarweek() function, basic example

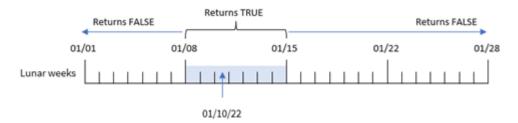

The in\_lunar\_week field is created in the preceding load statement by using the inlunarweek() function, then passing the following as the function's arguments:

- The date field
- A hard-coded date for January 10 as the base\_date
- Aperiod\_no of 0

Because lunar weeks begin on January 1, January 10 would fall in the lunar week that begins on January 8 and ends on January 14. Therefore, any transactions that occur between those two dates in January would return a Boolean value of TRUE. This is validated in the results table.

# Example 2 - period\_no

Examples and results:

#### Overview

Open the Data load editor and add the load script below to a new tab.

The load script contains:

- The same dataset and scenario as the first example.
- The date field has been provided in the DateFormat system variable (MM/DD/YYYY) format.

However, in this example, the task is to create a field, 2\_1unar\_weeks\_1ater, that determines whether or not the transactions took place two lunar weeks after January 10.

# **Load script**

```
SET DateFormat='MM/DD/YYYY';

Transactions:
    Load
    *,
    inlunarweek(date,'01/10/2022', 2) as [2_lunar_weeks_later]
```

```
Load
Inline
id,date,amount
8183, '1/5/2022', 42.32
8184, '1/6/2022', 68.22
8185,'1/7/2022',15.25
8186, '1/8/2022', 25.26
8187, '1/9/2022', 37.23
8188, '1/10/2022', 37.23
8189,'1/11/2022',17.17
8190,'1/12/2022',88.27
8191, '1/13/2022', 57.42
8192, '1/14/2022', 53.80
8193, '1/15/2022',82.06
8194, '1/16/2022', 87.21
8195, '1/17/2022', 95.93
8196, '1/18/2022', 45.89
8197,'1/19/2022',36.23
8198, '1/20/2022', 25.66
8199, '1/21/2022',82.77
8200,'1/22/2022',69.98
8201, '1/23/2022', 76.11
];
```

### **Results**

Load the data and open a sheet. Create a new table and add these fields as dimensions:

- date
- 2\_lunar\_weeks\_later

## Results table

| date      | 2_lunar_weeks_later |
|-----------|---------------------|
| 1/5/2022  | 0                   |
| 1/6/2022  | 0                   |
| 1/7/2022  | 0                   |
| 1/8/2022  | 0                   |
| 1/9/2022  | 0                   |
| 1/10/2022 | 0                   |
| 1/11/2022 | 0                   |
| 1/12/2022 | 0                   |
| 1/13/2022 | 0                   |

| date      | 2_lunar_weeks_later |
|-----------|---------------------|
| 1/14/2022 | 0                   |
| 1/15/2022 | 0                   |
| 1/16/2022 | 0                   |
| 1/17/2022 | 0                   |
| 1/18/2022 | 0                   |
| 1/19/2022 | 0                   |
| 1/20/2022 | 0                   |
| 1/21/2022 | 0                   |
| 1/22/2022 | -1                  |
| 1/23/2022 | -1                  |

inlunarweek() function, period\_no example

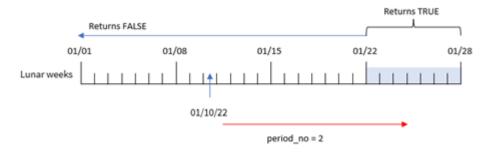

In this instance, because a period\_no of 2 was used as the offset argument in the inlunarweek() function, the function defines the week beginning on January 22 as the lunar week to validate transactions against. Therefore, any transaction that takes place between the January 22 and January 28 will return a Boolean result of TRUE.

# Example 3 - first\_week\_day

Load script and results

### Overview

Open the Data load editor and add the load script below to a new tab.

The load script uses the same dataset and scenario as the first example. However, in the example, we set lunar weeks to begin on January 6.

- The same dataset and scenario as the first example.
- The default DateFormat system variable MM/DD/YYYY is used.
- A first\_week\_day argument of 5. This sets lunar weeks to begin on January 5.

# **Load script**

```
SET DateFormat='MM/DD/YYYY';
Transactions:
    Load
        inlunarweek(date,'01/10/2022', 0,5) as in\_lunar\_week
Load
Inline
id, date, amount
8183, '1/5/2022', 42.32
8184, '1/6/2022', 68.22
8185, '1/7/2022', 15.25
8186, '1/8/2022', 25.26
8187, '1/9/2022', 37.23
8188,'1/10/2022',37.23
8189, '1/11/2022', 17.17
8190, '1/12/2022', 88.27
8191, '1/13/2022', 57.42
8192, '1/14/2022', 53.80
8193, '1/15/2022',82.06
8194,'1/16/2022',87.21
8195, '1/17/2022', 95.93
8196, '1/18/2022', 45.89
8197, '1/19/2022', 36.23
8198,'1/20/2022',25.66
8199,'1/21/2022',82.77
8200, '1/22/2022', 69.98
8201, '1/23/2022', 76.11
];
```

# Results

Load the data and open a sheet. Create a new table and add these fields as dimensions:

- date
- in\_lunar\_week

### Results table

| date     | in_lunar_week |
|----------|---------------|
| 1/5/2022 | 0             |
| 1/6/2022 | -1            |
| 1/7/2022 | -1            |
| 1/8/2022 | -1            |

| date      | in_lunar_week |
|-----------|---------------|
| 1/9/2022  | -1            |
| 1/10/2022 | -1            |
| 1/11/2022 | -1            |
| 1/12/2022 | -1            |
| 1/13/2022 | 0             |
| 1/14/2022 | 0             |
| 1/15/2022 | 0             |
| 1/16/2022 | 0             |
| 1/17/2022 | 0             |
| 1/18/2022 | 0             |
| 1/19/2022 | 0             |
| 1/20/2022 | 0             |
| 1/21/2022 | 0             |
| 1/22/2022 | 0             |
| 1/23/2022 | 0             |

inlunarweek() function, first\_week\_day example

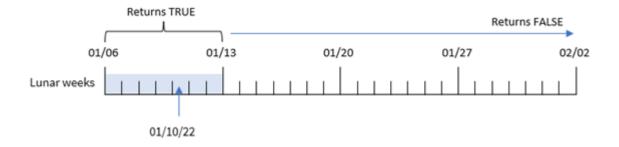

In this instance, because the first\_week\_date argument of 5 is used in the inlunarweek() function, it offsets the start of the lunar week calendar to January 6. Therefore, January 10 falls in the lunar week beginning on January 6 and ending on January 12. Any transaction that falls between these two dates will return a Boolean value of TRUE.

# Example 4 - Chart object

Load script and chart expression:

# Overview

Open the Data load editor and add the load script below to a new tab.

The load script contains:

- The same dataset and scenario as the first example.
- The date field has been provided in the DateFormat system variable (MM/DD/YYYY) format.

However, in this example, the unchanged dataset is loaded into the application. The calculation that determines whether the transactions took place in the same lunar week as January 10 is created as a measure in a chart object of the application.

## **Load script**

```
SET DateFormat='MM/DD/YYYY';
Transactions:
Load
Inline
id, date, amount
8183, '1/5/2022', 42.32
8184, '1/6/2022', 68.22
8185, '1/7/2022', 15.25
8186, '1/8/2022', 25.26
8187, '1/9/2022', 37.23
8188, '1/10/2022', 37.23
8189, '1/11/2022', 17.17
8190, '1/12/2022',88.27
8191, '1/13/2022', 57.42
8192, '1/14/2022', 53.80
8193, '1/15/2022', 82.06
8194, '1/16/2022', 87.21
8195, '1/17/2022', 95.93
8196, '1/18/2022', 45.89
8197, '1/19/2022', 36.23
8198, '1/20/2022', 25.66
8199, '1/21/2022', 82.77
8200,'1/22/2022',69.98
8201, '1/23/2022', 76.11
];
```

# Results

Load the data and open a sheet. Create a new table and add this field as a dimension: date.

To calculate whether a transaction takes place in the lunar week that contains January 10, create the following measure:

```
= inlunarweek(date,'01/10/2022', 0)
```

# Results table

| date      | =inlunarweek(date,'01/10/2022', 0) |
|-----------|------------------------------------|
| 1/5/2022  | 0                                  |
| 1/6/2022  | 0                                  |
| 1/7/2022  | 0                                  |
| 1/8/2022  | -1                                 |
| 1/9/2022  | -1                                 |
| 1/10/2022 | -1                                 |
| 1/11/2022 | -1                                 |
| 1/12/2022 | -1                                 |
| 1/13/2022 | -1                                 |
| 1/14/2022 | -1                                 |
| 1/15/2022 | 0                                  |
| 1/16/2022 | 0                                  |
| 1/17/2022 | 0                                  |
| 1/18/2022 | 0                                  |
| 1/19/2022 | 0                                  |
| 1/20/2022 | 0                                  |
| 1/21/2022 | 0                                  |
| 1/22/2022 | 0                                  |
| 1/23/2022 | 0                                  |

# Example 5 - Scenario

Load script and chart expression:

# Overview

Open the Data load editor and add the load script below to a new tab.

The load script contains:

- A dataset which is loaded into a table called Products.
- Information consisting of product ID, manufacture date, and cost price.

It has been identified that due to equipment error, products that were manufactured in the lunar week that included January 12 were defective. The end user would like a chart object that displays, by lunar week name, the status of whether the products manufactured were 'defective' or 'faultless' and the cost of the products manufactured in that month.

### **Load script**

```
SET DateFormat='MM/DD/YYYY';
Transactions:
Load
Inline
product_id, manufacture_date, cost_price
8183, '1/5/2022', 42.32
8184, '1/6/2022', 68.22
8185, '1/7/2022', 15.25
8186, '1/8/2022', 25.26
8187, '1/9/2022', 37.23
8188, '1/10/2022', 37.23
8189, '1/11/2022', 17.17
8190, '1/12/2022', 88.27
8191, '1/13/2022', 57.42
8192, '1/14/2022', 53.80
8193, '1/15/2022', 82.06
8194, '1/16/2022', 87.21
8195, '1/17/2022', 95.93
8196, '1/18/2022', 45.89
8197, '1/19/2022', 36.23
8198, '1/20/2022', 25.66
8199, '1/21/2022',82.77
8200, '1/22/2022', 69.98
8201, '1/23/2022', 76.11
];
```

# Results

## Do the following:

- 1. Load the data and open a sheet. Create a new table.
- Create a dimension to show the month names:
   =lunarweekname(manufacture\_date)
- Create a measure to identify which of the products are defective and which are faultless using the inlunarweek() function:

```
=if(only(inlunarweek(manufacture_date,makedate(2022,01,12),0)), 'Defective','Faultless')
```

- 5. Set the measure's **Number formatting** to **Money**.
- 6. Under Appearance, turn off Totals.

| 1.000110 100110                     |                                                                                           |                     |
|-------------------------------------|-------------------------------------------------------------------------------------------|---------------------|
| lunarweekname<br>(manufacture_date) | =if(only(inlunarweek(manufacture_date,makedate (2022,01,12),0)), 'Defective','Faultless') | sum(cost_<br>price) |
| 2022/01                             | Faultless                                                                                 | \$125.79            |
| 2022/02                             | Defective                                                                                 | \$316.38            |
| 2022/03                             | Faultless                                                                                 | \$455.75            |
| 2022/04                             | Faultless                                                                                 | \$146.09            |

#### Results table

The inlunarweek() function returns a Boolean value when evaluating the manufacturing dates of each of the products. For any product manufactured in the lunar week that contains January 10, the inlunarweek() function returns a Boolean value of TRUE and marks the products as 'Defective'. For any product returning a value of FALSE, and therefore not manufactured in that week, it marks the products as 'Faultless'.

# inlunarweektodate

This function finds if **timestamp** lies inside the part of the lunar week up to and including the last millisecond of **base\_date**. Lunar weeks in Qlik Sense are defined by counting January 1 as the first day of the week and, apart from the final week of the year, will contain exactly seven days.

### Syntax:

InLunarWeekToDate (timestamp, base date, period no [, first week day])

Return data type: Boolean

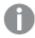

In Qlik Sense, the Boolean true value is represented by -1, and the false value is represented by 0.

 ${\it Example \ diagram \ of \ in lunar week to date () \ function}$ 

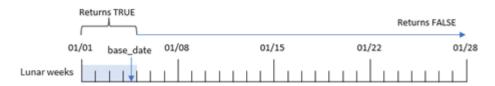

IThe inlunarweektodate() function acts as the end point of the lunar week. In contrast, the inlunarweek() function, determines which lunar week the base\_date falls into. For example, if the base\_date were January 5, any timestamp between January 1 and January 5 would return a Boolean result of TRUE, while dates on January 6 and 7, and later, would return a Boolean result of FALSE.

# Arguments

| Argument           | Description                                                                                                    |
|--------------------|----------------------------------------------------------------------------------------------------|
| timestamp          | The date that you want to compare with <b>base_date</b> .                                                                                                    |
| base_date          | Date that is used to evaluate the lunar week.                                                                                                    |
| period_no          | The lunar week can be offset by <b>period_no</b> . period_no is an integer, where the value 0 indicates the lunar week which contains <b>base_date</b> . Negative values in <b>period_no</b> indicate preceding lunar weeks and positive values indicate succeeding lunar weeks. |
| first_week_<br>day | An offset that may be greater than or less than zero. This changes the beginning of the year by the specified number of days and/or fractions of a day.                                                                                                    |

## When to use it

The inlunarweektodate() function returns a Boolean result. Typically, this type of function will be used as a condition in an IF expression. The inlunarweektodate() function would be used when the user would like the calculation to return an aggregation or calculation, dependent on whether the evaluated date occurred during a particular segment of the week in question.

For example, the inlunarweektodate() function can be used to identify all equipment manufactured in a particular week up to and including a particular date.

## **Function examples**

| Example                                                 | Result                                                                                                    |
|---------------------------------------------------------|----------------------------------------------------------------------------------------------------|
| inlunarweektodate<br>('01/12/2013',<br>'01/13/2013', 0) | Returns TRUE, since the value of the timestamp, $01/12/2013$ , falls in the part of the week $01/08/2013$ to $01/13/2013$ .                                   |
| inlunarweektodate<br>('01/12/2013',<br>'01/11/2013', 0) | Returns FALSE, since the value of the timestamp is later than the value of base_date, even though the two dates are in the same lunar week before 01/12/2012. |
| inlunarweektodate<br>('01/12/2006',<br>'01/05/2006', 1) | Returns TRUE. Specifying a value of 1 for period_no shifts the base_date forward one week, so the value of timestamp falls in the part of the lunar week.     |

The inlunarweektodate() function is often used in combination with the following functions:

## **Related functions**

| Function      | Interaction                                                                      |
|---------------|----------------------------------------------------------------------------------|
| lunarweekname | This function is used to determine the lunar week number of the year in which an |
| (page 818)    | input date occurs.                                                               |

# Regional settings

Unless otherwise specified, the examples in this topic use the following date format: MM/DD/YYYY. The date format is specified in the SET DateFormat statement in your data load script. The default date formatting may be different in your system, due to your regional settings and other factors. You can change the formats in the

examples below to suit your requirements. Or you can change the formats in your load script to match these examples.

Default regional settings in apps are based on the regional system settings of the computer or server where Qlik Sense is installed. If the Qlik Sense server you are accessing is set to Sweden, the Data load editor will use Swedish regional settings for dates, time, and currency. These regional format settings are not related to the language displayed in the Qlik Sense user interface. Qlik Sense will be displayed in the same language as the browser you are using.

# Example 1 - No additional arguments

Load script and results

#### Overview

Open the Data load editor and add the load script below to a new tab.

The load script contains:

- A dataset containing a set of transactions for the month of January, which is loaded into a table called Transactions. The default DateFormat system variable MM/DD/YYYY is used.
- Create a field, in\_lunar\_week\_to\_date, that determines which transactions took place in lunar week to date of January 10.

## **Load script**

```
SET DateFormat='MM/DD/YYYY';
Transactions:
    Load
        inlunarweektodate(date,'01/10/2022', 0) as in_lunar_week_to_date
Load
Inline
Г
id, date, amount
8188, '1/10/2022', 37.23
8189, '1/17/2022', 17.17
8190, '1/26/2022', 88.27
8191, '1/12/2022', 57.42
8192, '1/19/2022', 53.80
8193, '1/21/2022',82.06
8194, '1/1/2022', 40.39
8195, '1/27/2022', 87.21
8196, '1/11/2022', 95.93
8197, '1/29/2022', 45.89
8198, '1/31/2022', 36.23
8199, '1/18/2022', 25.66
8200, '1/23/2022',82.77
8201, '1/15/2022', 69.98
```

8202,'1/4/2022',76.11 ];

## **Results**

Load the data and open a sheet. Create a new table and add these fields as dimensions:

- date
- in\_lunar\_week\_to\_date

Results table

| date      | in_lunar_week_to_date |
|-----------|-----------------------|
| 1/1/2022  | 0                     |
| 1/4/2022  | 0                     |
| 1/10/2022 | -1                    |
| 1/11/2022 | 0                     |
| 1/12/2022 | 0                     |
| 1/15/2022 | 0                     |
| 1/17/2022 | 0                     |
| 1/18/2022 | 0                     |
| 1/19/2022 | 0                     |
| 1/21/2022 | 0                     |
| 1/23/2022 | 0                     |
| 1/26/2022 | 0                     |
| 1/27/2022 | 0                     |
| 1/29/2022 | 0                     |
| 1/31/2022 | 0                     |

inlunarweektodate() function, no additional arguments

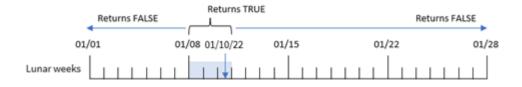

The in\_lunar\_week\_to\_date field is created in the preceding load statement by using the inlunarweektodate () function and passing the date field, a hard-coded date for January 10 as our base\_date, and an offset of 0 as the function's arguments.

Because lunar weeks begin on January 1, January 10 would fall in the lunar week that begins on January 8; and because we are using the inlunarweektodate() function, that lunar week would then end on the 10th. Therefore, any transactions that occur between those two dates in January would return a Boolean value of TRUE. This is validated in the results table.

# Example 2 - period\_no

Load script and results

#### Overview

Open the Data load editor, and add the load script below to a new tab.

The load script contains the same dataset and scenario as the first example. However, in this example, the task is to create a field, 2\_lunar\_weeks\_later, that determines whether or not the transactions took place two weeks after the lunar week to date of January 1.

## **Load script**

```
SET DateFormat='MM/DD/YYYY';
Transactions:
    Load
        inlunarweektodate(date,'01/10/2022', 2) as [2_lunar_weeks_later]
Load
Inline
id, date, amount
8188, '1/10/2022', 37.23
8189, '1/17/2022', 17.17
8190, '1/26/2022', 88.27
8191, '1/12/2022', 57.42
8192, '1/19/2022', 53.80
8193, '1/21/2022',82.06
8194, '1/1/2022', 40.39
8195, '1/27/2022', 87.21
8196, '1/11/2022', 95.93
8197, '1/29/2022', 45.89
8198, '1/31/2022', 36.23
8199,'1/18/2022',25.66
8200,'1/23/2022',82.77
8201, '1/15/2022', 69.98
8202, '1/4/2022', 76.11
];
```

### Results

Load the data and open a sheet. Create a new table and add these fields as dimensions:

- date
- 2\_lunar\_weeks\_later

Results table

| date      | 2_lunar_weeks_later |
|-----------|---------------------|
| 1/1/2022  | 0                   |
| 1/4/2022  | 0                   |
| 1/10/2022 | 0                   |
| 1/11/2022 | 0                   |
| 1/12/2022 | 0                   |
| 1/15/2022 | 0                   |
| 1/17/2022 | 0                   |
| 1/18/2022 | 0                   |
| 1/19/2022 | 0                   |
| 1/21/2022 | 0                   |
| 1/23/2022 | -1                  |
| 1/26/2022 | 0                   |
| 1/27/2022 | 0                   |
| 1/29/2022 | 0                   |
| 1/31/2022 | 0                   |

inlunarweektodate() function, period\_no example

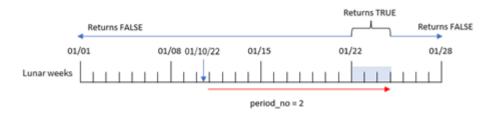

In this instance, the inlunarweektodate() function determines that the lunar week up to January 10 equates to three days (January 8, 9, 10). Since a period\_no of 2 was used as the offset argument, this lunar week is shifted by 14 days. Therefore, this defines that three-day lunar week to include January 22, 23, and 24. Any transaction that takes place between January 22 and January 24 will return a Boolean result of TRUE.

# Example 3 - first\_week\_day

Load script and results

### Overview

Open the Data load editor and add the load script below to a new tab.

The load script contains:

- The same dataset and scenario as the first example.
- The default DateFormat system variable MM/DD/YYYY is used.
- A first\_week\_date argument of 3. This sets lunar weeks to begin on January 3.

# **Load script**

```
SET DateFormat='MM/DD/YYYY';
Transactions:
    Load
        inlunarweek(date,'01/10/2022', 0,3) as in_lunar_week_to_date
Load
Inline
id, date, amount
8188, '1/10/2022', 37.23
8189, '1/17/2022', 17.17
8190, '1/26/2022', 88.27
8191, '1/12/2022', 57.42
8192, '1/19/2022', 53.80
8193, '1/21/2022',82.06
8194, '1/1/2022', 40.39
8195, '1/27/2022', 87.21
8196,'1/11/2022',95.93
8197, '1/29/2022', 45.89
8198, '1/31/2022', 36.23
8199, '1/18/2022', 25.66
8200, '1/23/2022', 82.77
8201, '1/15/2022', 69.98
8202,'1/4/2022',76.11
];
```

# Results

Load the data and open a sheet. Create a new table and add these fields as dimensions:

- date
- in\_lunar\_week\_to\_date

Results table

| date      | in_lunar_week_to_date |
|-----------|-----------------------|
| 1/1/2022  | 0                     |
| 1/4/2022  | -1                    |
| 1/10/2022 | -1                    |
| 1/11/2022 | 0                     |
| 1/12/2022 | 0                     |
| 1/15/2022 | 0                     |
| 1/17/2022 | 0                     |
| 1/18/2022 | 0                     |
| 1/19/2022 | 0                     |
| 1/21/2022 | 0                     |
| 1/23/2022 | 0                     |
| 1/26/2022 | 0                     |
| 1/27/2022 | 0                     |
| 1/29/2022 | 0                     |
| 1/31/2022 | 0                     |

inlunarweektodate() function, first\_week\_day example

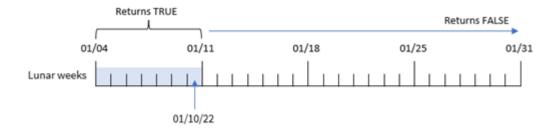

In this instance, because the first\_week\_date argument of 3 is used in the inlunarweek() function, the first lunar week will be from January 3 to January 10. Because January 10 is also the base\_date, any transaction that falls between these two dates will return a Boolean value of TRUE.

# Example 4 - Chart object example

Load script and chart expression

## Overview

Open the Data load editor, and add the load script below to a new tab.

The load script contains the same dataset and scenario as the first example.

However, in this example, the unchanged dataset is loaded into the application. The calculation that determines whether the transactions took place in the lunar week up to January 10 is created as a measure in a chart object of the application.

## **Load script**

```
SET DateFormat='MM/DD/YYYY';
Transactions:
Load
Inline
id, date, amount
8188, '1/10/2022', 37.23
8189, '1/17/2022', 17.17
8190, '1/26/2022', 88.27
8191, '1/12/2022', 57.42
8192, '1/19/2022', 53.80
8193, '1/21/2022',82.06
8194, '1/1/2022', 40.39
8195, '1/27/2022', 87.21
8196, '1/11/2022', 95.93
8197, '1/29/2022', 45.89
8198, '1/31/2022', 36.23
8199, '1/18/2022', 25.66
8200, '1/23/2022', 82.77
8201, '1/15/2022', 69.98
8202, '1/4/2022', 76.11
];
```

#### **Results**

Load the data and open a sheet. Create a new table and add this field as a dimension: date.

Create the following measure:

```
=inlunarweektodate(date,'01/10/2022', 0)
```

## Results table

| date      | =inlunarweektodate(date,'01/10/2022', 0) |  |
|-----------|------------------------------------------|--|
| 1/1/2022  | 0                                        |  |
| 1/4/2022  | 0                                        |  |
| 1/10/2022 | -1                                       |  |
| 1/11/2022 | 0                                        |  |
| 1/12/2022 | 0                                        |  |

| date      | =inlunarweektodate(date,'01/10/2022', 0) |
|-----------|------------------------------------------|
| 1/15/2022 | 0                                        |
| 1/17/2022 | 0                                        |
| 1/18/2022 | 0                                        |
| 1/19/2022 | 0                                        |
| 1/21/2022 | 0                                        |
| 1/23/2022 | 0                                        |
| 1/26/2022 | 0                                        |
| 1/27/2022 | 0                                        |
| 1/29/2022 | 0                                        |
| 1/31/2022 | 0                                        |

inlunarweektodate() function, chart object example

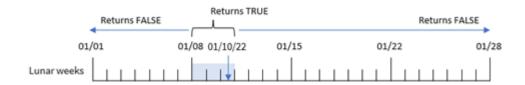

The in\_lunar\_week\_to\_date measure is created in the chart object by using the inlunarweektodate() function and passing the date field, a hard-coded date for January 10 as our base\_date, and an offset of 0 as the function's arguments.

Because lunar weeks begin on January 1, January 10 would fall in the lunar week that begins on January 8. Additionally, since we are using the inlunarweektodate() function, that lunar week would then terminate on the 10th. Therefore, any transactions that occur between those two dates in January would return a Boolean value of TRUE. This is validated in the results table.

# Example 5 - Scenario

Load script and chart expressions

## Overview

Open the Data load editor and add the load script below to a new tab.

The load script contains:

- A dataset which is loaded into a table called Products.
- Information consisting of product ID, manufacture date, and cost price.

It has been identified that due to equipment error, products that were manufactured in the lunar week of January 12 were defective. The issue was resolved on January 13. The end user would like a chart object that displays, by week, the status of whether the products manufactured 'defective' or 'faultless' and the cost of the products manufactured in that week.

### Load script

```
SET TimestampFormat='M/D/YYYY h:mm:ss[.fff]';
Products:
Load
Inline
product_id, manufacture_date, cost_price
8188, '01/02/2022 12:22:06',37.23
8189, '01/05/2022 01:02:30',17.17
8190, '01/06/2022 15:36:20',88.27
8191, '01/08/2022 10:58:35',57.42
8192, '01/09/2022 08:53:32',53.80
8193, '01/10/2022 21:13:01',82.06
8194, '01/11/2022 00:57:13',40.39
8195, '01/12/2022 09:26:02',87.21
8196, '01/13/2022 15:05:09',95.93
8197, '01/14/2022 18:44:57',45.89
8198, '01/15/2022 06:10:46',36.23
8199, '01/16/2022 06:39:27',25.66
8200, '01/17/2022 10:44:16',82.77
8201, '01/18/2022 18:48:17',69.98
8202, '01/26/2022 04:36:03',76.11
8203, '01/27/2022 08:07:49',25.12
8204, '01/28/2022 12:24:29',46.23
8205, '01/30/2022 11:56:56',84.21
8206, '01/30/2022 14:40:19',96.24
8207, '01/31/2022 05:28:21',67.67
];
```

### Results

### Do the following:

- 1. Load the data and open a sheet. Create a new table.
- Create a dimension to show the week names: =weekname(manufacture\_date)
- 3. Next, create a dimension which uses the inlunarweektodate() function to identify which of the products are defective and which are faultless:
  =if(inlunarweektodate(manufacture\_date, makedate(2022,01,12),0), 'Defective', 'Faultless')
- 5. Set the measure's **Number formatting** to **Money**.

\$248.12

=lunarweekname =if(InLunarWeekToDate(manufacture\_date,makedate =Sum(cost\_ (manufacture\_date) (2022,01,12),0),'Defective','Faultless') price) 2022/01 **Faultless** \$142.67 2022/02 Defective \$320.88 2022/02 **Faultless** \$141.82 2022/03 **Faultless** \$214.64 2022/04 **Faultless** \$147.46

Results table

The inlunarweektodate() function returns a Boolean value when evaluating the manufacturing dates of each of the products. For those that return a Boolean value of TRUE, it marks the products as 'Defective'. For any product returning a value of FALSE, and therefore not made in the lunar week up to January 12, it marks the products as 'Faultless'.

# inmonth

2022/05

This function returns True if **timestamp** lies inside the month containing **base\_date**.

## Syntax:

InMonth (timestamp, base\_date, period\_no)

Diagram of indaytotime function.

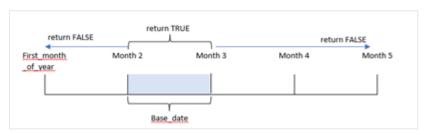

**Faultless** 

In other words, the inmonth() function determines if a set of dates fall into this month and returns a Boolean value based on a base\_date that identifies the month.

#### When to use it

The inmonth() function returns a Boolean result. Typically, this type of function will be used as a condition in an if expression. This returns an aggregation or calculation depending on whether a date occurred in the month, including the date in question.

For example, the inmonth() function can be used to identify all equipment manufactured in a specific month.

## Return data type: Boolean

In Qlik Sense, the Boolean true value is represented by -1, and the false value is represented by 0.

| Arguments |                                                                                                    |  |
|-----------|----------------------------------------------------------------------------------------------------|--|
| Argument  | Description                                                                                                    |  |
| timestamp | The date that you want to compare with base_date.                                                                                                    |  |
| base_date | Date that is used to evaluate the month. It is important to note that the base_date can be any day within a month.                                                                                                    |  |
| period_no | The month can be offset by period_no. period_no is an integer, where the value 0 indicates the month which contains base_date. Negative values in period_no indicate preceding months and positive values indicate succeeding months. |  |

# Regional settings

Unless otherwise specified, the examples in this topic use the following date format: MM/DD/YYYY. The date format is specified in the SET DateFormat statement in your data load script. The default date formatting may be different in your system, due to your regional settings and other factors. You can change the formats in the examples below to suit your requirements. Or you can change the formats in your load script to match these examples.

Default regional settings in apps are based on the regional system settings of the computer or server where Qlik Sense is installed. If the Qlik Sense server you are accessing is set to Sweden, the Data load editor will use Swedish regional settings for dates, time, and currency. These regional format settings are not related to the language displayed in the Qlik Sense user interface. Qlik Sense will be displayed in the same language as the browser you are using.

# Function examples

| Example                                  | Result        |
|------------------------------------------|---------------|
| inmonth ('25/01/2013', '01/01/2013', 0)  | Returns True  |
| inmonth('25/01/2013', '23/04/2013', 0)   | Returns False |
| inmonth ('25/01/2013', '01/01/2013', -1) | Returns False |
| inmonth ('25/12/2012', '17/01/2013', -1) | Returns True  |

# Example 1 - No additional arguments

Load script and results

### Overview

Open the Data load editor and add the load script below to a new tab.

The load script contains:

- A dataset containing a set of transactions for the first half of 2022.
- A preceding load with an additional variable, 'in\_month', that determines whether transactions took place in April.

# **Load script**

```
SET DateFormat='MM/DD/YYYY';
Transactions:
  Load
    inmonth(date, '04/01/2022', 0) as in_month
Load
Inline
id, date, amount
8188, '1/10/2022', 37.23
8189, '1/14/2022', 17.17
8190, '1/20/2022', 88.27
8191, '1/22/2022', 57.42
8192,'2/1/2022',53.80
8193,'2/2/2022',82.06
8194, '2/20/2022', 40.39
8195, '4/11/2022', 87.21
8196, '4/13/2022', 95.93
8197, '4/15/2022', 45.89
8198, '4/25/2022', 36.23
8199,'5/20/2022',25.66
8200,'5/22/2022',82.77
8201, '6/19/2022', 69.98
8202, '6/22/2022', 76.11
];
```

## **Results**

Load the data and open a sheet. Create a new table and add these fields as dimensions:

- date
- in\_month

Function examples

| date      | in_month |
|-----------|----------|
| 1/10/2022 | 0        |
| 1/14/2022 | 0        |
| 1/20/2022 | 0        |
| 1/22/2022 | 0        |
| 2/1/2022  | 0        |
| 2/2/2022  | 0        |
| 2/20/2022 | 0        |

| date      | in_month |
|-----------|----------|
| 4/11/2022 | -1       |
| 4/13/2022 | -1       |
| 4/15/2022 | -1       |
| 4/25/2022 | -1       |
| 5/20/2022 | 0        |
| 5/22/2022 | 0        |
| 6/19/2022 | 0        |
| 6/22/2022 | 0        |

The 'in\_month' field is created in the preceding load statement by using the inmonth() function and passing the date field, a hard-coded date of April 1, as our base\_date and a period\_no of 0 as the function's arguments.

The base\_date identifies the month that will return a Boolean result of TRUE. Therefore, all transactions that occurred in April return TRUE which is validated in the results table.

# Example 2 - period\_no

Load script and results

### Overview

The same dataset and scenario from the first example are used.

However, in this example, you will create a field, '2\_months\_prior', that determines whether the transactions took place two months before April.

## **Load script**

```
SET DateFormat='MM/DD/YYYY';

Transactions:
Load
    *,
    inmonth(date,'04/01/2022', -2) as [2_months_prior]
Inline
[
id,date,amount
8188,'1/10/2022',37.23
8189,'1/14/2022',17.17
8190,'1/20/2022',88.27
8191,'1/22/2022',57.42
8192,'2/1/2022',53.80
8193,'2/2/2022',82.06
8194,'2/20/2022',40.39
8195,'4/11/2022',87.21
8196,'4/13/2022',95.93
```

```
8197,'4/15/2022',45.89
8198,'4/25/2022',36.23
8199,'5/20/2022',25.66
8200,'5/22/2022',82.77
8201,'6/19/2022',69.98
8202,'6/22/2022',76.11
];
```

### **Results**

Load the data and open a sheet. Create a new table and add these fields as dimensions:

- date
- 2\_months\_prior

## Function examples

| date      | 2_months_prior |
|-----------|----------------|
| 1/10/2022 | 0              |
| 1/14/2022 | 0              |
| 1/20/2022 | 0              |
| 1/22/2022 | 0              |
| 2/1/2022  | -1             |
| 2/2/2022  | -1             |
| 2/20/2022 | -1             |
| 4/11/2022 | 0              |
| 4/13/2022 | 0              |
| 4/15/2022 | 0              |
| 4/25/2022 | 0              |
| 5/20/2022 | 0              |
| 5/22/2022 | 0              |
| 6/19/2022 | 0              |
| 6/22/2022 | 0              |
|           |                |

Using -2 as the period\_no argument in the inmonth() function shifts the month defined by the base\_date argument two months prior. In this example it changes the defined month from April to February.

Therefore, any transaction that takes place in February will return a Boolean result of TRUE.

# Example 3 - Chart object

Load script and chart expression

### Overview

The same dataset and scenario from the previous examples are used.

However, in this example, the dataset is unchanged and loaded into the application. The calculation that determines whether transactions took place in April is created as a measure in a chart object of the application.

## Load script

```
SET DateFormat='MM/DD/YYYY';
Transactions:
Load
Inline
id, date, amount
8188, '1/10/2022', 37.23
8189, '1/14/2022', 17.17
8190, '1/20/2022', 88.27
8191, '1/22/2022', 57.42
8192,'2/1/2022',53.80
8193,'2/2/2022',82.06
8194, '2/20/2022', 40.39
8195, '4/11/2022', 87.21
8196, '4/13/2022', 95.93
8197, '4/15/2022', 45.89
8198, '4/25/2022', 36.23
8199,'5/20/2022',25.66
8200, '5/22/2022', 82.77
8201, '6/19/2022', 69.98
8202, '6/22/2022', 76.11
];
```

### **Chart object**

Load the data and open a sheet. Create a new table and add this field as a dimension:

#### date

To calculate whether a transaction takes place in April, create the following measure:

```
=inmonth(date,'04/01/2022', 0)
```

# Results

# Function examples

| date      | =inmonth(date,'04/01/2022', 0) |  |
|-----------|--------------------------------|--|
| 1/10/2022 | 0                              |  |
| 1/14/2022 | 0                              |  |

| date      | =inmonth(date,'04/01/2022', 0) |
|-----------|--------------------------------|
| 1/20/2022 | 0                              |
| 1/22/2022 | 0                              |
| 2/1/2022  | 0                              |
| 2/2/2022  | 0                              |
| 2/20/2022 | 0                              |
| 4/11/2022 | -1                             |
| 4/13/2022 | -1                             |
| 4/15/2022 | -1                             |
| 4/25/2022 | -1                             |
| 5/20/2022 | 0                              |
| 5/22/2022 | 0                              |
| 6/19/2022 | 0                              |
| 6/22/2022 | 0                              |

# Example 4 - Scenario

Load script and results

### Overview

In this example, a dataset is loaded into a table called 'Products'. The table contains the following fields:

- Product ID
- Manufacture date
- Cost price

Due to equipment error, products that were manufactured in the month of July 2022 were defective. The issue was resolved on July 27, 2022.

The end user would like a chart that displays, by month, the status of products that were manufactured as 'defective' (Boolean TRUE) or 'faultless' (Boolean FALSE) and the cost of the products manufactured in that month.

# **Load script**

```
Products:
Load
*
Inline
[
product_id,manufacture_date,cost_price
8188,'1/19/2022',37.23
8189,'1/7/2022',17.17
8190,'2/28/2022',88.27
```

```
8191, '2/5/2022', 57.42
8192,'3/16/2022',53.80
8193,'4/1/2022',82.06
8194, '5/7/2022', 40.39
8195, '5/16/2022', 87.21
8196, '6/15/2022', 95.93
8197, '6/26/2022', 45.89
8198, '7/9/2022', 36.23
8199, '7/22/2022', 25.66
8200,'7/23/2022',82.77
8201, '7/27/2022', 69.98
8202, '8/2/2022', 76.11
8203,'8/8/2022',25.12
8204,'8/19/2022',46.23
8205, '9/26/2022', 84.21
8206, '10/14/2022', 96.24
8207, '10/29/2022',67.67
];
```

### **Results**

Load the data and open a sheet. Create a new table and add this field as a dimension:

=monthname(manufacture\_date)

Create the following measures:

- =sum(cost\_price)
- =if(only(inmonth(manufacture\_date,makedate(2022,07,01),0)),'Defective','Faultless')
- 1. Set the measure's **Number Formatting** to **Money**.
- 2. Under Appearance, turn off Totals.

## Results table

| monthname<br>(manufacture_date) | =if(only(inmonth(manufacture_date,makedate (2022,07,01),0)),'Defective','Faultless') | sum(cost_<br>price) |
|---------------------------------|--------------------------------------------------------------------------------------|---------------------|
| Jan 2022                        | Faultless                                                                            | \$54.40             |
| Feb 2022                        | Faultless                                                                            | \$145.69            |
| Mar 2022                        | Faultless                                                                            | \$53.80             |
| Apr 2022                        | Faultless                                                                            | \$82.06             |
| May 2022                        | Faultless                                                                            | \$127.60            |
| Jun 2022                        | Faultless                                                                            | \$141.82            |
| Jul 2022                        | Defective                                                                            | \$214.64            |
| Aug 2022                        | Faultless                                                                            | \$147.46            |
| Sep 2022                        | Faultless                                                                            | \$84.21             |
| Oct 2022                        | Faultless                                                                            | \$163.91            |

The inmonth() function returns a Boolean value when evaluating the manufacturing dates of each of the products. For any product manufactured in July 2022, the inmonth() function returns a Boolean value of True and marks the products as 'Defective'. For any product returning a value of False, and therefore not manufactured in July, it marks the products as 'Faultless'.

# inmonths

This function finds if a timestamp falls within the same month, bi-month, quarter, four-month period, or half-year as a base date. It is also possible to find if the timestamp falls within a previous or following time period.

### Syntax:

```
InMonths(n_months, timestamp, base_date, period_no [, first_month_of_year])
```

### Return data type: Boolean

In Qlik Sense, the Boolean true value is represented by -1, and the false value is represented by 0.

Diagram of inmonths() function

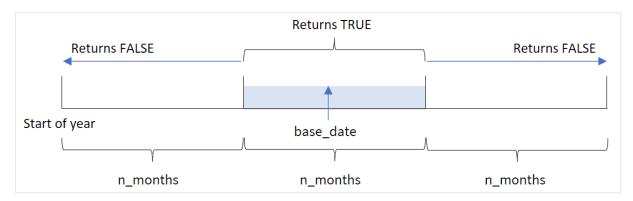

The inmonths() function divides the year into segments based on the n\_months argument provided. It then determines whether each timestamp evaluated falls into the same segment as the base\_date argument. If, however, a period\_no argument is provided, the function determines whether the timestamps fall into a previous or following period from the base\_date.

The following segments of the year are available in the function as  $n\_month$  arguments.

n\_month arguments

| Period      | Number of months |
|-------------|------------------|
| month       | 1                |
| bi-month    | 2                |
| quarter     | 3                |
| four months | 4                |
| half-year   | 6                |

## When to use it

The inmonths() function returns a Boolean result. Typically, this type of function will be used as a condition in an if expression. By using the inmonths() function, you can select the period that you want to be evaluated. For example, letting the user identify products manufactured in the month, quarter, or half-year of a certain period.

# Return data type: Boolean

In Qlik Sense, the Boolean true value is represented by -1, and the false value is represented by 0.

### Arguments

|                         | , a garnettes                                                                                                    |
|-------------------------|----------------------------------------------------------------------------------------------------|
| Argument                | Description                                                                                                    |
| n_months                | The number of months that defines the period. An integer or expression that resolves to an integer that must be one of: 1 (equivalent to the inmonth() function), 2 (bi-month), 3 (equivalent to the inquarter()function), 4 (four-month period), or 6 (half year).                       |
| timestamp               | The date that you want to compare with <b>base_date</b> .                                                                                                    |
| base_date               | Date that is used to evaluate the period.                                                                                                    |
| period_no               | The period can be offset by <b>period_no</b> , an integer, or expression resolving to an integer, where the value 0 indicates the period that contains <b>base_date</b> . Negative values in <b>period_no</b> indicate preceding periods and positive values indicate succeeding periods. |
| first_month_<br>of_year | If you want to work with (fiscal) years not starting in January, indicate a value between 2 and 12 in first_month_of_year.                                                                                                    |

You can use the following values to set the first month of year in the first\_month\_of\_year argument:

first\_month\_of\_year values

| Month     | Value |
|-----------|-------|
| February  | 2     |
| March     | 3     |
| April     | 4     |
| May       | 5     |
| June      | 6     |
| July      | 7     |
| August    | 8     |
| September | 9     |
| October   | 10    |
| November  | 11    |
| December  | 12    |

# Regional settings

Unless otherwise specified, the examples in this topic use the following date format: MM/DD/YYYY. The date format is specified in the SET DateFormat statement in your data load script. The default date formatting may be different in your system, due to your regional settings and other factors. You can change the formats in the examples below to suit your requirements. Or you can change the formats in your load script to match these examples.

Default regional settings in apps are based on the regional system settings of the computer or server where Qlik Sense is installed. If the Qlik Sense server you are accessing is set to Sweden, the Data load editor will use Swedish regional settings for dates, time, and currency. These regional format settings are not related to the language displayed in the Qlik Sense user interface. Qlik Sense will be displayed in the same language as the browser you are using.

## **Function examples**

| Example                                          | Result                                                                                                    |
|--------------------------------------------------|----------------------------------------------------------------------------------------------------|
| inmonths(4,<br>'01/25/2013',<br>'04/25/2013', 0) | Returns TRUE. Because the value of timestamp, $01/25/2013$ , lies within the fourmonth period $01/01/2013$ to $04/30/2013$ , in which the value of base_date, $04/25/2013$ lies.           |
| inmonths(4,<br>'05/25/2013',<br>'04/25/2013', 0) | Returns FALSE. Because 05/25/2013 is outside the same period as the previous example.                                                                                                    |
| inmonths(4, '11/25/2012', '02/01/2013', -1)      | Returns TRUE. Because the value of period_no, -1, shifts the search period back one period of four months (the value of n-months), which makes the search period 09/01/2012 to 12/31/2012. |
| inmonths(4, '05/25/2006', '03/01/2006', 0, 3)    | Returns TRUE. Because the value of first_month_of_year is set to 3, which makes the search period 03/01/2006 to 07/30/2006 instead of 01/01/2006 to 04/30/2006.                            |

# Example 1 - No additional arguments

Load script and results

# Overview

Open the Data load editor and add the load script below to a new tab.

The load script contains:

- A dataset containing a set of transactions for 2022 is loaded into a table called 'Transactions'.
- A preceding load with an additional variable, 'in\_months', that determines which transactions took place in the same quarter as May 15, 2022.

# **Load script**

```
SET DateFormat='MM/DD/YYYY';
Transactions:
    Load
       inmonths(3,date,'05/15/2022', 0) as in_months
Load
Inline
id, date, amount
8188, '2/19/2022', 37.23
8189, '3/7/2022', 17.17
8190, '3/30/2022', 88.27
8191, '4/5/2022', 57.42
8192,'4/16/2022',53.80
8193,'5/1/2022',82.06
8194, '5/7/2022', 40.39
8195, '5/22/2022', 87.21
8196, '6/15/2022', 95.93
8197, '6/26/2022', 45.89
8198, '7/9/2022', 36.23
8199,'7/22/2022',25.66
8200, '7/23/2022', 82.77
8201, '7/27/2022', 69.98
8202, '8/2/2022', 76.11
8203,'8/8/2022',25.12
8204,'8/19/2022',46.23
8205, '9/26/2022', 84.21
8206, '10/14/2022', 96.24
8207, '10/29/2022', 67.67
];
```

### **Results**

Load the data and open a sheet. Create a new table and add these fields as dimensions:

- date
- in\_months

## Results table

| date      | in_months |
|-----------|-----------|
| 2/19/2022 | 0         |
| 3/7/2022  | 0         |
| 3/30/2022 | 0         |
| 4/5/2022  | -1        |

| date       | in_months |
|------------|-----------|
| 4/16/2022  | -1        |
| 5/1/2022   | -1        |
| 5/7/2022   | -1        |
| 5/22/2022  | -1        |
| 6/15/2022  | -1        |
| 6/26/2022  | -1        |
| 7/9/2022   | 0         |
| 7/22/2022  | 0         |
| 7/23/2022  | 0         |
| 7/27/2022  | 0         |
| 8/2/2022   | 0         |
| 8/8/2022   | 0         |
| 8/19/2022  | 0         |
| 9/26/2022  | 0         |
| 10/14/2022 | 0         |
| 10/29/2022 | 0         |

The 'in\_months' field is created in the preceding load statement by using the inmonths() function. The first argument provided is 3 which divides the year into quarter segments. The second argument identifies which field is being evaluated, the date field in this example. The third argument is a hard-coded date for the for May 15 which is the base\_date and a period\_no of 0 is the final argument.

Diagram of inmonths() function with quarter segments

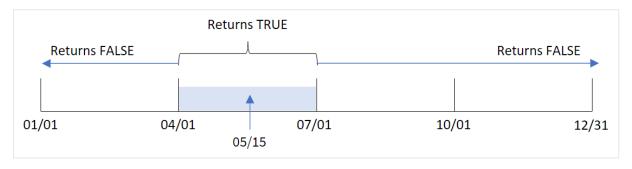

May falls into the second quarter of the year. Therefore, any transaction that occurs between April 1 and June 30 will return a Boolean result of TRUE. This is validated in the results table.

# Example 2 - period\_no

Load script and results

### Overview

Open the Data load editor and add the load script below to a new tab.

The load script contains:

- A dataset containing a set of transactions for 2022 is loaded into a table called 'Transactions'.
- A preceding load with an additional variable, 'previous\_quarter', that determines whether transactions took place in the quarter before May 15, 2022.

```
SET DateFormat='MM/DD/YYYY';
Transactions:
    Load
       *,
       inmonths(3,date,'05/15/2022', -1) as previous_quarter
Load
Inline
id, date, amount
8188, '2/19/2022', 37.23
8189, '3/7/2022', 17.17
8190,'3/30/2022',88.27
8191, '4/5/2022', 57.42
8192, '4/16/2022', 53.80
8193, '5/1/2022', 82.06
8194, '5/7/2022', 40.39
8195, '5/22/2022', 87.21
8196, '6/15/2022', 95.93
8197, '6/26/2022', 45.89
8198, '7/9/2022', 36.23
8199, '7/22/2022', 25.66
8200, '7/23/2022', 82.77
8201, '7/27/2022', 69.98
8202, '8/2/2022', 76.11
8203, '8/8/2022', 25.12
8204,'8/19/2022',46.23
8205, '9/26/2022', 84.21
8206, '10/14/2022', 96.24
8207, '10/29/2022', 67.67
];
```

Load the data and open a sheet. Create a new table and add these fields as dimensions:

- date
- previous\_quarter

Results table

| date       | previous quarter |
|------------|------------------|
| 2/19/2022  | -1               |
| 3/7/2022   | -1               |
| 3/30/2022  | -1               |
| 4/5/2022   | 0                |
| 4/16/2022  | 0                |
| 5/1/2022   | 0                |
| 5/7/2022   | 0                |
| 5/22/2022  | 0                |
| 6/15/2022  | 0                |
| 6/26/2022  | 0                |
| 7/9/2022   | 0                |
| 7/22/2022  | 0                |
| 7/23/2022  | 0                |
| 7/27/2022  | 0                |
| 8/2/2022   | 0                |
| 8/8/2022   | 0                |
| 8/19/2022  | 0                |
| 9/26/2022  | 0                |
| 10/14/2022 | 0                |
| 10/29/2022 | 0                |

The function evaluates whether transactions occurred in the first quarter of the year by using -1 as the period\_no argument in the inmonths() function. May 15 is the base\_date and falls into the second quarter of the year (April-June).

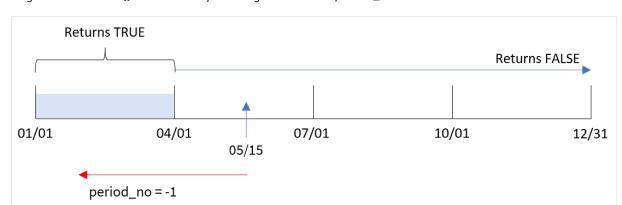

Diagram of inmonths() function with quarter segments and the period\_no set to -1

Therefore, any transaction that occurs between January and March will return a Boolean result of TRUE.

## Example 3 - first\_month\_of\_year

Load script and results

#### Overview

Open the Data load editor and add the load script below to a new tab.

The load script contains:

- A dataset containing a set of transactions for 2022 is loaded into a table called 'Transactions'.
- A preceding load with an additional variable, 'in\_months', that determines which transactions took place in the same quarter as May 15, 2022.

In this example, the organizational policy is for March to be the first month of the financial year.

```
8195,'5/22/2022',87.21

8196,'6/15/2022',95.93

8197,'6/26/2022',45.89

8198,'7/9/2022',36.23

8199,'7/22/2022',25.66

8200,'7/23/2022',82.77

8201,'7/27/2022',69.98

8202,'8/2/2022',76.11

8203,'8/8/2022',25.12

8204,'8/19/2022',46.23

8205,'9/26/2022',84.21

8206,'10/14/2022',96.24

8207,'10/29/2022',67.67

];
```

Load the data and open a sheet. Create a new table and add these fields as dimensions:

- date
- in\_months

| date      | in_months |
|-----------|-----------|
| 2/19/2022 | 0         |
| 3/7/2022  | -1        |
| 3/30/2022 | -1        |
| 4/5/2022  | -1        |
| 4/16/2022 | -1        |
| 5/1/2022  | -1        |
| 5/7/2022  | -1        |
| 5/22/2022 | -1        |
| 6/15/2022 | 0         |
| 6/26/2022 | 0         |
| 7/9/2022  | 0         |
| 7/22/2022 | 0         |
| 7/23/2022 | 0         |
| 7/27/2022 | 0         |
| 8/2/2022  | 0         |
| 8/8/2022  | 0         |
| 8/19/2022 | 0         |

| date       | in_months |
|------------|-----------|
| 9/26/2022  | 0         |
| 10/14/2022 | 0         |
| 10/29/2022 | 0         |

By using 3 as the first\_month\_of\_year argument in the inmonths() function, the function begins the year on March 1. The inmonths() function then divides the year into quarters: Mar-May, Jun-Aug, Sep-Nov, Dec-Feb. Therefore, May 15 falls into the first quarter of the year (March-May).

Diagram of inmonths() function with March set as first month of the year

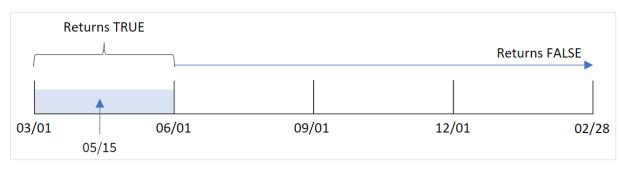

Any transaction that occurs in these months will return a Boolean result of TRUE.

# Example 4 - Chart object example

Load script and chart expression

### Overview

The same dataset and scenario from the first example are used.

However, in this example, the dataset is unchanged and loaded into the application. The calculation that determines whether transactions took place in the same quarter as May 15, 2022 is created as a measure in a chart in the app.

```
SET DateFormat='MM/DD/YYYY';

Transactions:
Load
*
Inline
[
id,date,amount
8188,'2/19/2022',37.23
8189,'3/7/2022',17.17
8190,'3/30/2022',88.27
8191,'4/5/2022',57.42
8192,'4/16/2022',53.80
```

```
8193,'5/1/2022',82.06
8194,'5/7/2022',40.39
8195,'5/22/2022',87.21
8196, '6/15/2022', 95.93
8197, '6/26/2022', 45.89
8198,'7/9/2022',36.23
8199, '7/22/2022', 25.66
8200,'7/23/2022',82.77
8201,'7/27/2022',69.98
8202,'8/2/2022',76.11
8203, '8/8/2022', 25.12
8204, '8/19/2022', 46.23
8205,'9/26/2022',84.21
8206, '10/14/2022', 96.24
8207, '10/29/2022',67.67
];
```

Load the data and open a sheet. Create a new table and add this field as a dimension:

date

To calculate whether transactions took place in the same quarter as May 15, create the following measure:

```
=inmonths(3,date,'05/15/2022', 0)
```

| date      | =inmonths(3,date,'05/15/2022', 0) |
|-----------|-----------------------------------|
| 2/19/2022 | 0                                 |
| 3/7/2022  | 0                                 |
| 3/30/2022 | 0                                 |
| 4/5/2022  | -1                                |
| 4/16/2022 | -1                                |
| 5/1/2022  | -1                                |
| 5/7/2022  | -1                                |
| 5/22/2022 | -1                                |
| 6/15/2022 | -1                                |
| 6/26/2022 | -1                                |
| 7/9/2022  | 0                                 |
| 7/22/2022 | 0                                 |
| 7/23/2022 | 0                                 |
| 7/27/2022 | 0                                 |

| date       | =inmonths(3,date,'05/15/2022', 0) |
|------------|-----------------------------------|
| 8/2/2022   | 0                                 |
| 8/8/2022   | 0                                 |
| 8/19/2022  | 0                                 |
| 9/26/2022  | 0                                 |
| 10/14/2022 | 0                                 |
| 10/29/2022 | 0                                 |

The 'in\_months' field is created in the chart by using the inmonths() function. The first argument provided is 3 which divides the year into quarter segments. The second argument identifies which field is being evaluated, the date field in this example. The third argument is a hard-coded date for the for May 15 which is the base\_ date and a period\_no of 0 is the final argument.

Diagram of inmonths() function with quarter segments

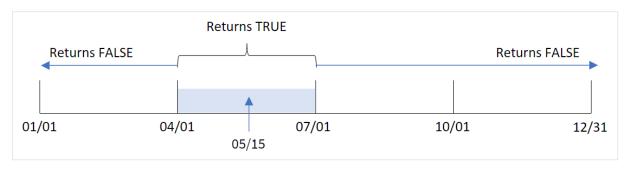

May falls into the second quarter of the year. Therefore, any transaction that occurs between April 1 and June 30 will return a Boolean result of TRUE. This is validated in the results table.

# Example 5 - Scenario

Load script and results

### Overview

Open the Data load editor and add the load script below to a new tab.

The load script contains:

- A dataset which is loaded into a table called 'Products'.
- The table contains the following fields:
  - product ID
  - product type
  - · manufacture date
  - cost price

The end user would like a chart that displays, by product type, the cost of products manufactured in the first segment of 2021. The user would like to be able to define the length of this segment.

#### Load script

```
SET vPeriod = 1;
Products:
Load
Inline
product_id,product_type,manufacture_date,cost_price
8188, product A, '2/19/2022', 37.23
8189, product D, '3/7/2022', 17.17
8190,product C,'3/30/2022',88.27
8191,product B, '4/5/2022',57.42
8192, product D, '4/16/2022', 53.80
8193, product D, '5/1/2022', 82.06
8194, product A, '5/7/2022', 40.39
8195, product B, '5/22/2022', 87.21
8196,product C,'6/15/2022',95.93
8197, product B, '6/26/2022', 45.89
8198, product C, '7/9/2022', 36.23
8199, product D, '7/22/2022', 25.66
8200,product D,'7/23/2022',82.77
8201, product A, '7/27/2022', 69.98
8202, product A, '8/2/2022', 76.11
8203, product B, '8/8/2022', 25.12
8204, product B, '8/19/2022', 46.23
8205, product B, '9/26/2022', 84.21
8206, product C, '10/14/2022', 96.24
8207, product D, '10/29/2022', 67.67
];
```

#### **Results**

Load the data and open a sheet.

At the start of the load script, a variable, vPeriod, is created that is tied to the variable input control.

Do the following:

- 1. In the assets panel, click **Custom objects**.
- 2. Select **Qlik Dashboard bundle**, create a **Variable input** object.
- 3. Enter a title for the chart object.
- 4. Under Variable, select vPeriod as the name and set the object to show as a Drop down.
- 5. Under **Values**, click **Dynamic** values. Enter the following: = '1~month|2~bi-month|3~quarter|4~tertial|6~half-year'.
- 6. Add a new table to the sheet.
- 7. Under **Data** in the properties panel, add product\_type as a dimension.

- 9. Set the measure's **Number formatting** to **Money**.

### Results table

| product_type | =sum(if(inmonths(\$(vPeriod),manufacture_date,makedate(2022,01,01),0),cost_<br>price,0)) |
|--------------|------------------------------------------------------------------------------------------|
| product A    | \$88.27                                                                                  |
| product B    | \$37.23                                                                                  |
| product C    | \$17.17                                                                                  |
| product D    | \$0.00                                                                                   |

The inmonths() function uses the user input as its argument to define the size of the starting segment of the year. The function passes in the manufacture date of each of the products as the inmonths() function's second argument. By using January 1 as the third argument in the inmonths() function, products with manufacture dates that fall in the opening segment of the year will return a Boolean value of TRUE and therefore the sum function will add the costs of those products.

# inmonthstodate

This function finds if a timestamp falls within the part a period of the month, bi-month, quarter, four-month period, or half-year up to and including the last millisecond of base\_date. It is also possible to find if the timestamp falls within a previous or following time period.

# Syntax:

```
InMonths (n months, timestamp, base date, period no[, first month of year ])
```

## Return data type: Boolean

Diagram of inmonthstodate function.

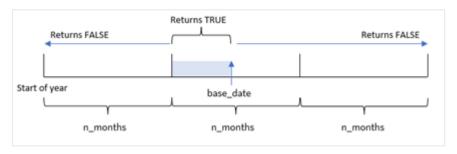

Arguments

| Argument                | Description                                                                                                    |  |
|-------------------------|----------------------------------------------------------------------------------------------------|--|
| n_months                | The number of months that defines the period. An integer or expression that resolves to an integer that must be one of: 1 (equivalent to the inmonth() function), 2 (bi-month), 3 (equivalent to the inquarter()function), 4 (four-month period), or 6 (half year).                       |  |
| timestamp               | The date that you want to compare with <b>base_date</b> .                                                                                                    |  |
| base_date               | Date that is used to evaluate the period.                                                                                                    |  |
| period_no               | The period can be offset by <b>period_no</b> , an integer, or expression resolving to an integer, where the value 0 indicates the period that contains <b>base_date</b> . Negative values in <b>period_no</b> indicate preceding periods and positive values indicate succeeding periods. |  |
| first_month_<br>of_year | If you want to work with (fiscal) years not starting in January, indicate a value between 2 and 12 in first_month_of_year.                                                                                                    |  |

In the inmonthstodate() function, the base\_date acts as the end point of the particular year segment that it is part of.

For example, if the year was broken into tertial segments, and the base\_date was May 15, any timestamp between the start of January and end of April would return a Boolean result of FALSE. Dates between May 1 and May 15 would return TRUE. The rest of the year would return FALSE.

Diagram of Boolean results range of inmonthstodate function.

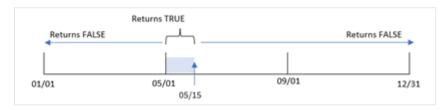

The following segments of the year are available in the function as n\_month arguments.

n\_month arguments

| Period    | Number of months |
|-----------|------------------|
| month     | 1                |
| bi-month  | 2                |
| quarter   | 3                |
| tertial   | 4                |
| half-year | 6                |

#### When to use it

The inmonthstodate() function returns a Boolean result. Typically, this type of function is used as a condition in an if expression. By using the inmonthstodate() function, you can select the period you want to be evaluated. For example, providing an input variable that lets the user identify the products manufactured in the month, quarter, or half-year of a period, up to a certain date.

## Regional settings

Unless otherwise specified, the examples in this topic use the following date format: MM/DD/YYYY. The date format is specified in the SET DateFormat statement in your data load script. The default date formatting may be different in your system, due to your regional settings and other factors. You can change the formats in the examples below to suit your requirements. Or you can change the formats in your load script to match these examples.

Default regional settings in apps are based on the regional system settings of the computer or server where Qlik Sense is installed. If the Qlik Sense server you are accessing is set to Sweden, the Data load editor will use Swedish regional settings for dates, time, and currency. These regional format settings are not related to the language displayed in the Qlik Sense user interface. Qlik Sense will be displayed in the same language as the browser you are using.

### **Function examples**

| Example                                                | Result                                                                                                    |
|--------------------------------------------------------|----------------------------------------------------------------------------------------------------|
| inmonthstodate(4, '01/25/2013', '04/25/2013', 0)       | Returns True, because the value of timestamp, $01/25/2013$ , lies within the fourmonth period $01/01/2013$ up to the end of $04/25/2013$ , in which the value of base_date, $04/25/2013$ lies. |
| inmonthstodate(4,<br>'04/26/2013',<br>'04/25/2006', 0) | Returns False, because 04/26/2013 is outside the same period as the previous example.                                                                                                    |
| inmonthstodate(4, '09/25/2005', '02/01/2006', -1)      | Returns True, because the value of period_no, -1, shifts the search period back one period of four months (the value of n-months), which makes the search period 01/09/2005 to 02/01/2006.     |
| inmonthstodate(4, '04/25/2006', '06/01/2006', 0, 3)    | Returns True, because the value of first_month_of_year is set to 3, which makes the search period 03/01/2006 to 06/01/2006 instead of 05/01/2006 to 06/01/2006.                                |

# Example 1 - No additional arguments

Load script and results

### Overview

Open the Data load editor and add the load script below to a new tab.

The load script contains:

- A dataset containing a set of transactions for 2022 that is loaded into a table called 'Transactions'.
- A date field in the DateFormat system variable (MM/DD/YYYY) format.
- A preceding load statement containing:
  - The inmonthstodate() function that is set as the field, 'in\_months\_to\_date'. This determines which transactions took place in the quarter up until May 15, 2022.

## **Load script**

```
SET DateFormat='MM/DD/YYYY';
Transactions:
    Load
    inmonthstodate(3,date,'05/15/2022', 0) as in_months_to_date
Load
Inline
id, date, amount
8188, '1/19/2022', 37.23
8189, '1/7/2022', 17.17
8190, '2/28/2022', 88.27
8191, '2/5/2022', 57.42
8192, '3/16/2022', 53.80
8193, '4/1/2022', 82.06
8194, '5/7/2022', 40.39
8195, '5/16/2022', 87.21
8196, '6/15/2022', 95.93
8197, '6/26/2022', 45.89
8198, '7/9/2022', 36.23
8199, '7/22/2022', 25.66
8200, '7/23/2022', 82.77
8201, '7/27/2022', 69.98
8202, '8/2/2022', 76.11
8203, '8/8/2022', 25.12
8204, '8/19/2022', 46.23
8205, '9/26/2022', 84.21
8206, '10/14/2022', 96.24
8207, '10/29/2022',67.67
];
```

### Results

Load the data and open a sheet. Create a new table and add these fields as dimensions:

- date
- in\_months\_to\_date

Results table

| date       | in_months_to_date |
|------------|-------------------|
| 1/7/2022   | 0                 |
| 1/19/2022  | 0                 |
| 2/5/2022   | 0                 |
| 2/28/2022  | 0                 |
| 3/16/2022  | 0                 |
| 4/1/2022   | -1                |
| 5/7/2022   | -1                |
| 5/16/2022  | 0                 |
| 6/15/2022  | 0                 |
| 6/26/2022  | 0                 |
| 7/9/2022   | 0                 |
| 7/22/2022  | 0                 |
| 7/23/2022  | 0                 |
| 7/27/2022  | 0                 |
| 8/2/2022   | 0                 |
| 8/8/2022   | 0                 |
| 8/19/2022  | 0                 |
| 9/26/2022  | 0                 |
| 10/14/2022 | 0                 |
| 10/29/2022 | 0                 |

The 'in\_months\_to\_date' field is created in the preceding load statement by using the inmonthstodate() function.

The first argument provided is 3, dividing the year into quarter segments. The second argument identifies which field is being evaluated. The third argument is a hard-coded date for May 15, which is the base\_date that defines the end boundary of the segment. A period\_no of 0 is the final argument.

Diagram of inmonthstodate function with no additional arguments.

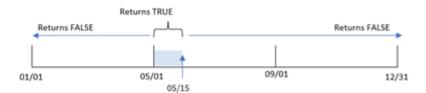

Any transaction that occurs between April 1 and May 15 returns a Boolean result of TRUE. Transaction dates outside of that period return FALSE.

# Example 2 - period\_no

Load script and results

#### Overview

The same dataset and scenario as the first example are used.

However, in this example, the task is to create a field, 'previous\_qtr\_to\_date', that determines if the transactions took place a quarter before May 15.

## **Load script**

```
SET DateFormat='MM/DD/YYYY';
Transactions:
    Load
    inmonthstodate(3,date,'05/15/2022', -1) as previous_qtr_to_date
Load
Inline
Г
id, date, amount
8188, '1/19/2022', 37.23
8189, '1/7/2022', 17.17
8190,'2/28/2022',88.27
8191, '2/5/2022', 57.42
8192, '3/16/2022', 53.80
8193, '4/1/2022', 82.06
8194, '5/7/2022', 40.39
8195, '5/16/2022', 87.21
8196, '6/15/2022', 95.93
8197, '6/26/2022', 45.89
8198, '7/9/2022', 36.23
8199, '7/22/2022', 25.66
8200, '7/23/2022', 82.77
8201, '7/27/2022', 69.98
8202, '8/2/2022', 76.11
8203, '8/8/2022', 25.12
8204, '8/19/2022', 46.23
8205, '9/26/2022', 84.21
8206, '10/14/2022', 96.24
8207, '10/29/2022', 67.67
];
```

### Results

Load the data and open a sheet. Create a new table and add these fields as dimensions:

- date
- previous\_qtr\_to\_date

### Results table

| date       | previous_qtr_to_date |
|------------|----------------------|
| 1/7/2022   | -1                   |
| 1/19/2022  | -1                   |
| 2/5/2022   | -1                   |
| 2/28/2022  | 0                    |
| 3/16/2022  | 0                    |
| 4/1/2022   | 0                    |
| 5/7/2022   | 0                    |
| 5/16/2022  | 0                    |
| 6/15/2022  | 0                    |
| 6/26/2022  | 0                    |
| 7/9/2022   | 0                    |
| 7/22/2022  | 0                    |
| 7/23/2022  | 0                    |
| 7/27/2022  | 0                    |
| 8/2/2022   | 0                    |
| 8/8/2022   | 0                    |
| 8/19/2022  | 0                    |
| 9/26/2022  | 0                    |
| 10/14/2022 | 0                    |
| 10/29/2022 | 0                    |

By using -1 as the period\_no argument in the inmonthstodate() function, the function shifts the boundaries of the comparator year segment by a quarter.

May 15 falls into the second quarter of the year and therefore the segment initially equates to between April 1 and May 15. The period\_no argument offsets this segment by a negative three months. The date boundaries become January 1 to February 15.

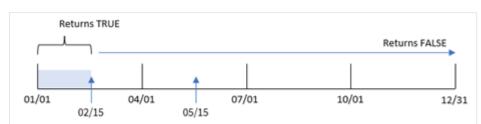

Diagram of inmonthstodate function with period\_no set to -1.

Therefore, any transaction that occurs between January 1 and February 15 will return a Boolean result of TRUE.

# Example 3 - first\_month\_of\_year

period\_no = -1

Load script and results

### Overview

The same dataset and scenario as the first example are used.

In this example, the organizational policy is for March to be the first month of the financial year.

Create a field, 'in\_months\_to\_date', that determines which transactions took place in the same quarter up to May 15, 2022.

```
SET DateFormat='MM/DD/YYYY';
Transactions:
    Load
    inmonthstodate(3,date,'05/15/2022', 0,3) as in_months_to_date
Load
Inline
id, date, amount
8188, '1/19/2022', 37.23
8189, '1/7/2022', 17.17
8190, '2/28/2022', 88.27
8191, '2/5/2022', 57.42
8192, '3/16/2022', 53.80
8193,'4/1/2022',82.06
8194,'5/7/2022',40.39
8195, '5/16/2022', 87.21
8196, '6/15/2022', 95.93
8197,'6/26/2022',45.89
8198, '7/9/2022', 36.23
```

```
8199,'7/22/2022',25.66

8200,'7/23/2022',82.77

8201,'7/27/2022',69.98

8202,'8/2/2022',76.11

8203,'8/8/2022',25.12

8204,'8/19/2022',46.23

8205,'9/26/2022',84.21

8206,'10/14/2022',96.24

8207,'10/29/2022',67.67

];
```

Load the data and open a sheet. Create a new table and add these fields as dimensions:

- date
- in\_months\_to\_date

| date       | previous_qtr_to_date |
|------------|----------------------|
| 1/7/2022   | 0                    |
| 1/19/2022  | 0                    |
| 2/5/2022   | 0                    |
| 2/28/2022  | 0                    |
| 3/16/2022  | -1                   |
| 4/1/2022   | -1                   |
| 5/7/2022   | -1                   |
| 5/16/2022  | 0                    |
| 6/15/2022  | 0                    |
| 6/26/2022  | 0                    |
| 7/9/2022   | 0                    |
| 7/22/2022  | 0                    |
| 7/23/2022  | 0                    |
| 7/27/2022  | 0                    |
| 8/2/2022   | 0                    |
| 8/8/2022   | 0                    |
| 8/19/2022  | 0                    |
| 9/26/2022  | 0                    |
| 10/14/2022 | 0                    |
| 10/29/2022 | 0                    |

By using 3 as the first\_month\_of\_year argument in the inmonthstodate() function, the function begins the year on March 1 and then divides the year into quarters based on the first argument provided. Therefore, the quarter segments are:

- Mar-May
- Jun-Aug
- Sep-Nov
- Dec-Feb

The base\_date of May 15 then segments the Mar-May quarter by setting its end boundary as May 15.

Diagram of inmonthstodate function with March set as first month of the year.

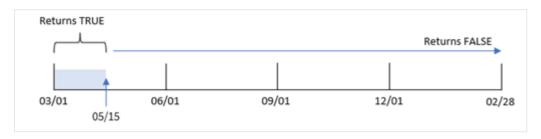

Therefore, any transaction that occurs between March 1 and May 15 will return a Boolean result of TRUE, and transactions with dates outside these boundaries will return a value of FALSE.

# Example 4 - Chart example

Load script and chart expression

## Overview

The same dataset and scenario as the first example are used.

In this example, the dataset is unchanged and loaded into the app. The task is to create a calculation that determines whether transactions took place in the same quarter as May 15 as a measure in a chart of the app.

```
SET DateFormat='MM/DD/YYYY';

Transactions:
Load
*
Inline
[
id,date,amount
8188,'1/19/2022',37.23
8189,'1/7/2022',17.17
8190,'2/28/2022',88.27
8191,'2/5/2022',57.42
8192,'3/16/2022',53.80
8193,'4/1/2022',82.06
8194,'5/7/2022',40.39
```

```
8195,'5/16/2022',87.21

8196,'6/15/2022',95.93

8197,'6/26/2022',45.89

8198,'7/9/2022',36.23

8199,'7/22/2022',25.66

8200,'7/23/2022',82.77

8201,'7/27/2022',69.98

8202,'8/2/2022',76.11

8203,'8/8/2022',76.11

8203,'8/8/2022',46.23

8205,'9/26/2022',46.23

8205,'9/26/2022',84.21

8206,'10/14/2022',96.24

8207,'10/29/2022',67.67

];
```

Load the data and open a sheet. Create a new table and add this field as a dimension:

### date

To calculate whether transactions took place in the same quarter as May 15, create the following measure:

=inmonthstodate(3,date,'05/15/2022', 0)

| date      | =inmonthstodate(3,date,'05/15/2022', 0) |
|-----------|-----------------------------------------|
| 1/7/2022  | 0                                       |
| 1/19/2022 | 0                                       |
| 2/5/2022  | 0                                       |
| 2/28/2022 | 0                                       |
| 3/16/2022 | 0                                       |
| 4/1/2022  | -1                                      |
| 5/7/2022  | -1                                      |
| 5/16/2022 | 0                                       |
| 6/15/2022 | 0                                       |
| 6/26/2022 | 0                                       |
| 7/9/2022  | 0                                       |
| 7/22/2022 | 0                                       |
| 7/23/2022 | 0                                       |
| 7/27/2022 | 0                                       |
| 8/2/2022  | 0                                       |

| date       | =inmonthstodate(3,date,'05/15/2022', 0) |
|------------|-----------------------------------------|
| 8/8/2022   | 0                                       |
| 8/19/2022  | 0                                       |
| 9/26/2022  | 0                                       |
| 10/14/2022 | 0                                       |
| 10/29/2022 | 0                                       |

The 'in\_months\_to\_date' measure is created in the chart by using the inmonthstodate() function.

The first argument provided is 3, dividing the year into quarter segments. The second argument identifies which field is being evaluated. The third argument is a hard-coded date May 15 which is the base\_date that defines the end boundary of the segment. A period\_no of 0 is the final argument.

Diagram of inmonthstodate function with quarter segments.

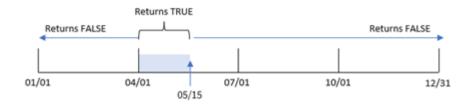

Any transaction that occurs between April 1 and May 15 will return a Boolean result of TRUE. Transaction dates outside of that segment will return FALSE.

# Example 5 – Scenario

Load script and results

### Overview

In this example, a dataset is loaded into a table called 'sales'. The table contains the following fields:

- Product ID
- Product type
- Sales date
- Sales price

The end user would like a chart that displays, by product type, the sales of products sold in the period leading up to December 24, 2022. The user would like to be able to define the length of this period.

## **Load script**

SET vPeriod = 1;

Products:

Load

```
Inline
product_id,product_type,sales_date,sales_price
8188, product A, '9/19/2022', 37.23
8189, product D, '10/27/2022', 17.17
8190, product C, '10/30/2022', 88.27
8191, product B, '10/31/2022', 57.42
8192, product D, '11/16/2022', 53.80
8193, product D, '11/28/2022', 82.06
8194, product A, '12/2/2022', 40.39
8195, product B, '12/5/2022', 87.21
8196, product C, '12/15/2022', 95.93
8197, product B, '12/16/2022', 45.89
8198, product C, '12/19/2022', 36.23
8199, product D, '12/22/2022', 25.66
8200, product D, '12/23/2022', 82.77
8201, product A, '12/24/2022', 69.98
8202, product A, '12/24/2022', 76.11
8203, product B, '12/26/2022', 25.12
8204, product B, '12/27/2022', 46.23
8205,product B,'12/27/2022',84.21
8206, product C, '12/28/2022', 96.24
8207,product D,'12/29/2022',67.67
];
```

Load the data and open a sheet.

At the start of the load script, a variable, vPeriod, is created that is tied to the variable input control.

Do the following:

- 1. In the assets panel, click Custom objects.
- 2. Select Qlik Dashboard bundle and add a Variable input to your sheet.
- 3. Enter a title for the chart.
- 4. Under Variable, select vPeriod as the name and set the object to show as a Drop down.
- 5. Under Values, click Dynamic values. Enter the following: ='1~month|2~bi-month|3~quarter|4~tertial|6~half-year'.
- 6. Add a new table to the sheet.
- 7. Under **Data** in the properties panel, add product\_type as a dimension.
- 9. Set the measure's Number formatting to Money.

Results table

| product_type | =sum(if(inmonthstodate(\$(vPeriod),sales_date,makedate(2022,12,24),0),sales_price,0)) |
|--------------|---------------------------------------------------------------------------------------|
| product A    | \$186.48                                                                              |
| product B    | \$190.52                                                                              |
| product C    | \$220.43                                                                              |
| product D    | \$261.46                                                                              |

The inmonthstodate() function uses the user input as its argument to define the size of the starting segment of the year.

The function passes in the sales date of each of the products as the inmonthstodate() function's second argument. By using December 24 as the third argument in the inmonthstodate() function, products with sales dates that occur in the defined period up to and including December 24 return a Boolean value of TRUE. The sum function adds the sales of these products.

# inmonthtodate

Returns True if **date** lies inside the part of month containing **basedate** up until and including the last millisecond of **basedate**.

## Syntax:

```
InMonthToDate (timestamp, base date, period no)
```

Return data type: Boolean

Diagram of inmonthtodate function.

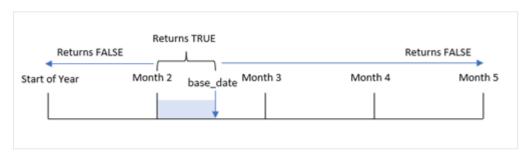

The inmonthtodate() function identifies a selected month as a segment. The start boundary is the beginning of the month. The end boundary can be set as a later date in the month. It then determines whether a set of dates fall into this segment or not, returning a TRUE or FALSE Boolean value.

**Arguments** 

| Argument  | Description                                               |
|-----------|-----------------------------------------------------------|
| timestamp | The date that you want to compare with <b>base_date</b> . |

| Argument  | Description                                                                                                    |
|-----------|----------------------------------------------------------------------------------------------------|
| base_date | Date that is used to evaluate the month.                                                                                                    |
| period_no | The month can be offset by <b>period_no</b> . <b>period_no</b> is an integer, where the value 0 indicates the month which contains <b>base_date</b> . Negative values in <b>period_no</b> indicate preceding months and positive values indicate succeeding months. |

#### When to use it

The inmonthtodate() function returns a Boolean result. Typically, this type of function is used as a condition in an if expression. The inmonthtodate() function returns an aggregation or calculation that depends on whether a date occurred in the month up to and including the date in question.

For example, the inmonthtodate() function can be used to identify all equipment manufactured in a month up to a specific date.

## Regional settings

Unless otherwise specified, the examples in this topic use the following date format: MM/DD/YYYY. The date format is specified in the SET DateFormat statement in your data load script. The default date formatting may be different in your system, due to your regional settings and other factors. You can change the formats in the examples below to suit your requirements. Or you can change the formats in your load script to match these examples.

Default regional settings in apps are based on the regional system settings of the computer or server where Qlik Sense is installed. If the Qlik Sense server you are accessing is set to Sweden, the Data load editor will use Swedish regional settings for dates, time, and currency. These regional format settings are not related to the language displayed in the Qlik Sense user interface. Qlik Sense will be displayed in the same language as the browser you are using.

### **Function examples**

| Example                                        | Result        |
|------------------------------------------------|---------------|
| inmonthtodate ('01/25/2013', '25/01/2013', 0)  | Returns True  |
| inmonthtodate ('01/25/2013', '24/01/2013', 0)  | Returns False |
| inmonthtodate ('01/25/2013', '28/02/2013', -1) | Returns True  |

## Example 1 – No additional arguments

Load script and results

### Overview

Open the Data load editor and add the load script below to a new tab.

The load script contains:

- A dataset containing a set of transactions for 2022 is loaded into a table called 'Transactions'.
- A date field is provided in the DateFormat system variable (MM/DD/YYYY) format.
- A preceding load statement containing:
  - The inmonthtodate() function which is set as the field, 'in\_month\_to\_date'. This determines which transactions took place between July 1 and July 26, 2022.

## **Load script**

```
SET DateFormat='MM/DD/YYYY';
Transactions:
    Load
    inmonthtodate(date, '07/26/2022', 0) as in_month_to_date
Load
Inline
id, date, amount
8188, '1/19/2022', 37.23
8189, '1/7/2022', 17.17
8190, '2/28/2022', 88.27
8191, '2/5/2022', 57.42
8192, '3/16/2022', 53.80
8193, '4/1/2022', 82.06
8194, '5/7/2022', 40.39
8195, '5/16/2022', 87.21
8196, '6/15/2022', 95.93
8197, '6/26/2022', 45.89
8198, '7/9/2022', 36.23
8199, '7/22/2022', 25.66
8200, '7/23/2022', 82.77
8201, '7/27/2022', 69.98
8202, '8/2/2022', 76.11
8203, '8/8/2022', 25.12
8204, '8/19/2022', 46.23
8205, '9/26/2022', 84.21
8206, '10/14/2022', 96.24
8207, '10/29/2022',67.67
];
```

## Results

Load the data and open a sheet. Create a new table and add these fields as dimensions:

- date
- in\_month\_to\_date

## Results table

| date       | in_month_to_date |
|------------|------------------|
| 1/7/2022   | 0                |
| 1/19/2022  | 0                |
| 2/5/2022   | 0                |
| 2/28/2022  | 0                |
| 3/16/2022  | 0                |
| 4/1/2022   | 0                |
| 5/7/2022   | 0                |
| 5/16/2022  | 0                |
| 6/15/2022  | 0                |
| 6/26/2022  | 0                |
| 7/9/2022   | -1               |
| 7/22/2022  | -1               |
| 7/23/2022  | -1               |
| 7/27/2022  | 0                |
| 8/2/2022   | 0                |
| 8/8/2022   | 0                |
| 8/19/2022  | 0                |
| 9/26/2022  | 0                |
| 10/14/2022 | 0                |
| 10/29/2022 | 0                |

The 'in\_month\_to\_date' field is created in the preceding load statement by using the inmonthtodate() function.

The first argument identifies which field is being evaluated. The second argument is a hard-coded date, July 26, which is the base\_date. This base\_date argument identifies which month is segmented and the end boundary of that segment.

A period\_no of 0 is the final argument meaning that the function is not comparing months preceding or following the segmented month.

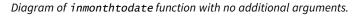

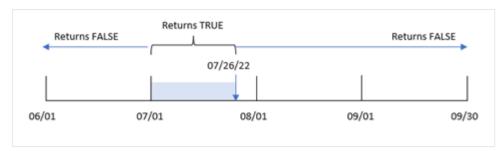

As a result, any transaction that occurs between July 1 and July 26 returns a Boolean result of TRUE. Any transaction that occurs in July after July 26 returns a Boolean result of FALSE as will any transaction in any other month of the year.

# Example 2 - period\_no

Load script and results

#### Overview

The same dataset and scenario as the first example are used.

In this example, the task is to create a field, 'six\_months\_prior', that determines which transactions took place a full six months before July 1 and July 26.

```
SET DateFormat='MM/DD/YYYY';
Transactions:
    Load
    inmonthtodate(date, '07/26/2022', -6) as six_months_prior
Load
Inline
Γ
id, date, amount
8188, '1/19/2022', 37.23
8189, '1/7/2022', 17.17
8190, '2/28/2022', 88.27
8191, '2/5/2022', 57.42
8192, '3/16/2022', 53.80
8193, '4/1/2022', 82.06
8194, '5/7/2022', 40.39
8195, '5/16/2022', 87.21
8196, '6/15/2022', 95.93
8197, '6/26/2022', 45.89
8198, '7/9/2022', 36.23
8199, '7/22/2022', 25.66
8200, '7/23/2022', 82.77
```

```
8201,'7/27/2022',69.98

8202,'8/2/2022',76.11

8203,'8/8/2022',25.12

8204,'8/19/2022',46.23

8205,'9/26/2022',84.21

8206,'10/14/2022',96.24

8207,'10/29/2022',67.67

];
```

Load the data and open a sheet. Create a new table and add these fields as dimensions:

- date
- six\_months\_prior

| date       | six_months_prior |
|------------|------------------|
| 1/7/2022   | -1               |
| 1/19/2022  | -1               |
| 2/5/2022   | 0                |
| 2/28/2022  | 0                |
| 3/16/2022  | 0                |
| 4/1/2022   | 0                |
| 5/7/2022   | 0                |
| 5/16/2022  | 0                |
| 6/15/2022  | 0                |
| 6/26/2022  | 0                |
| 7/9/2022   | 0                |
| 7/22/2022  | 0                |
| 7/23/2022  | 0                |
| 7/27/2022  | 0                |
| 8/2/2022   | 0                |
| 8/8/2022   | 0                |
| 8/19/2022  | 0                |
| 9/26/2022  | 0                |
| 10/14/2022 | 0                |
| 10/29/2022 | 0                |

By using -6 as the period\_no argument in the inmonthtodate() function, the boundaries of the comparator month segment shift by six months. Initially the month segment equates to between July 1 and July 26. The period\_no then offsets this segment by a negative six months and the date boundaries are shifted and fall between January 1 and January 26.

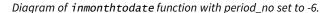

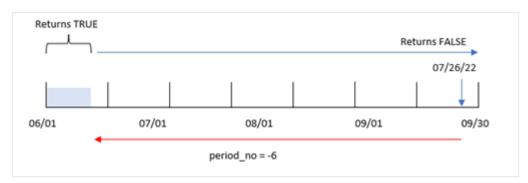

As a result, any transaction that occurs between January 1 and January 26 will return a Boolean result of TRUE.

## Example 3 – Chart example

Load script and chart expression

#### Overview

The same dataset and scenario as the first example are used.

In this example, the dataset is unchanged and loaded into the app. The task is to create a calculation that determines whether transactions took place between July 1 and July 26 as a measure in a chart of the app.

```
SET DateFormat='MM/DD/YYYY';
Transactions:
Load
Inline
id, date, amount
8188, '1/19/2022', 37.23
8189, '1/7/2022',17.17
8190, '2/28/2022', 88.27
8191, '2/5/2022', 57.42
8192, '3/16/2022', 53.80
8193, '4/1/2022', 82.06
8194, '5/7/2022', 40.39
8195, '5/16/2022', 87.21
8196, '6/15/2022', 95.93
8197, '6/26/2022', 45.89
8198, '7/9/2022', 36.23
```

```
8199,'7/22/2022',25.66

8200,'7/23/2022',82.77

8201,'7/27/2022',69.98

8202,'8/2/2022',76.11

8203,'8/8/2022',25.12

8204,'8/19/2022',46.23

8205,'9/26/2022',84.21

8206,'10/14/2022',96.24

8207,'10/29/2022',67.67

];
```

Load the data and open a sheet. Create a new table and add this field as a dimension:

### date

To calculate whether transactions took place between July 1 and July 26, create the following measure:

=inmonthtodate(date,'07/26/2022', 0)

| date      | =inmonthtodate(date,'07/26/2022', 0) |
|-----------|--------------------------------------|
| 1/7/2022  | 0                                    |
| 1/19/2022 | 0                                    |
| 2/5/2022  | 0                                    |
| 2/28/2022 | 0                                    |
| 3/16/2022 | 0                                    |
| 4/1/2022  | 0                                    |
| 5/7/2022  | 0                                    |
| 5/16/2022 | 0                                    |
| 6/15/2022 | 0                                    |
| 6/26/2022 | 0                                    |
| 7/9/2022  | -1                                   |
| 7/22/2022 | -1                                   |
| 7/23/2022 | -1                                   |
| 7/27/2022 | 0                                    |
| 8/2/2022  | 0                                    |
| 8/8/2022  | 0                                    |
| 8/19/2022 | 0                                    |

| date       | =inmonthtodate(date,'07/26/2022', 0) |
|------------|--------------------------------------|
| 9/26/2022  | 0                                    |
| 10/14/2022 | 0                                    |
| 10/29/2022 | 0                                    |

The 'in\_month\_to\_date' field measure is created in the chart by using the inmonthtodate() function.

The first argument identifies which field is being evaluated. The second argument is a hard-coded date, July 26, which is the base\_date. This base\_date argument identifies which month is segmented and the end boundary of that segment. A period\_no of 0 is the final argument. This means that the function is not comparing months preceding or following the segmented month.

Diagram of inmonthtodate function with no additional arguments.

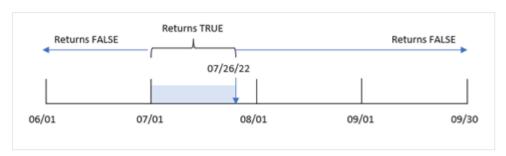

As a result, any transaction that occurs between July 1 and July 26 returns a Boolean result of TRUE. Any transaction that occurs in July after July 26 returns a Boolean result of FALSE as will any transaction in any other month of the year.

## Example 4 - Scenario

Load script and results

#### Overview

In this example, a dataset is loaded into a table called 'Products'. The table contains the following fields:

- Product ID
- Manufacture date
- · Cost price

Due to equipment error, products that were manufactured in the month of July 2022 were defective. The issue was resolved on July 27, 2022.

The end user would like a chart that displays, by month, the status of products that were manufactured as 'defective' (Boolean TRUE) or 'faultless' (Boolean FALSE) and the cost of the products manufactured in that month.

## **Load script**

```
Products:
Load
Inline
product_id,manufacture_date,cost_price
8188, '1/19/2022', 37.23
8189, '1/7/2022', 17.17
8190, '2/28/2022', 88.27
8191, '2/5/2022', 57.42
8192, '3/16/2022', 53.80
8193, '4/1/2022', 82.06
8194, '5/7/2022', 40.39
8195, '5/16/2022', 87.21
8196, '6/15/2022', 95.93
8197, '6/26/2022', 45.89
8198, '7/9/2022', 36.23
8199, '7/22/2022', 25.66
8200, '7/23/2022', 82.77
8201, '7/27/2022', 69.98
8202, '8/2/2022', 76.11
8203, '8/8/2022', 25.12
8204, '8/19/2022', 46.23
8205, '9/26/2022', 84.21
8206, '10/14/2022', 96.24
8207, '10/29/2022',67.67
];
```

## **Results**

Load the data and open a sheet. Create a new table and add these fields as dimensions:

- =monthname(manufacture\_date)
- =if(Inmonthtodate(manufacture\_date,makedate(2022,07,26),0),'Defective','Faultless')

To calculate the sum cost of the products, create this measure:

```
=sum(cost_price)
```

Set the measure's **Number Formatting** to **Money**.

| monthname<br>(manufacture_date) | if(Inmonthtodate(manufacture_date,makedate (2022,07,26),0),'Defective','Faultless') | Sum(cost_<br>price) |
|---------------------------------|-------------------------------------------------------------------------------------|---------------------|
| Jan 2022                        | Faultless                                                                           | \$54.40             |
| Feb 2022                        | Faultless                                                                           | \$145.69            |
| Mar 2022                        | Faultless                                                                           | \$53.80             |

| monthname<br>(manufacture_date) | if(Inmonthtodate(manufacture_date,makedate (2022,07,26),0),'Defective','Faultless') | Sum(cost_<br>price) |
|---------------------------------|-------------------------------------------------------------------------------------|---------------------|
| Apr 2022                        | Faultless                                                                           | \$82.06             |
| May 2022                        | Faultless                                                                           | \$127.60            |
| Jun 2022                        | Faultless                                                                           | \$141.82            |
| Jul 2022                        | Defective                                                                           | \$144.66            |
| Jul 2022                        | Faultless                                                                           | \$69.98             |
| Aug 2022                        | Faultless                                                                           | \$147.46            |
| Sep 2022                        | Faultless                                                                           | \$84.21             |
| Oct 2022                        | Faultless                                                                           | \$163.91            |

The inmonthtodate() function returns a Boolean value when evaluating the manufacturing dates of each of the products.

For the dates that return a Boolean value of TRUE, the product is marked as 'Defective'. For any product returning a value of FALSE, and therefore not made in the month up to and including July 26, it marks the products as 'Faultless'.

# inquarter

This function returns True if **timestamp** lies inside the quarter containing **base\_date**.

## Syntax:

```
InQuarter (timestamp, base_date, period_no[, first_month_of_year])
```

Return data type: Boolean

In Qlik Sense, the Boolean true value is represented by -1, and the false value is represented by 0.

Diagram of inquarter() function's range

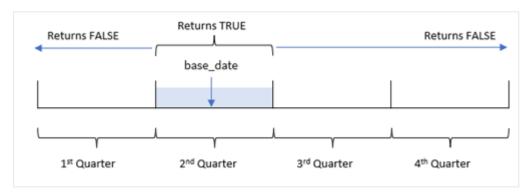

In other words, the inquarter() function divides the year into four equal quarters between January 1 and December 31. You can use the first\_month\_of\_year argument to change what month is considered the first in your app, and the quarters will change based on that argument. The base\_date, the function identifies which quarter should be used as the comparator for the function. Finally, the function returns a Boolean result when comparing date values to that quarter segment.

#### When to use it

The inquarter() function returns a Boolean result. Typically, this type of function will be used as a condition in an if expression. This returns an aggregation or calculation that depends on whether a date occurred in the selected quarter.

For example, the inquarter() function can be used to identify all equipment manufactured in a quarter segment based on the dates when the equipment was manufactured.

### **Arguments**

| Argument                | Description                                                                                                    |
|-------------------------|----------------------------------------------------------------------------------------------------|
| timestamp               | The date that you want to compare with <b>base_date</b> .                                                                                                    |
| base_date               | Date that is used to evaluate the quarter.                                                                                                    |
| period_no               | The quarter can be offset by <b>period_no</b> . <b>period_no</b> is an integer, where the value 0 indicates the quarter which contains <b>base_date</b> . Negative values in <b>period_no</b> indicate preceding quarters and positive values indicate succeeding quarters. |
| first_month_<br>of_year | If you want to work with (fiscal) years not starting in January, indicate a value between 2 and 12 in <b>first_month_of_year</b> .                                                                                                    |

You can use the following values to set the first month of year in the first\_month\_of\_year argument:

first\_month\_of\_year values

| Month     | Value |
|-----------|-------|
| February  | 2     |
| March     | 3     |
| April     | 4     |
| May       | 5     |
| June      | 6     |
| July      | 7     |
| August    | 8     |
| September | 9     |
| October   | 10    |
| November  | 11    |
| December  | 12    |

# Regional settings

Unless otherwise specified, the examples in this topic use the following date format: MM/DD/YYYY. The date format is specified in the SET DateFormat statement in your data load script. The default date formatting may be different in your system, due to your regional settings and other factors. You can change the formats in the examples below to suit your requirements. Or you can change the formats in your load script to match these examples.

Default regional settings in apps are based on the regional system settings of the computer or server where Qlik Sense is installed. If the Qlik Sense server you are accessing is set to Sweden, the Data load editor will use Swedish regional settings for dates, time, and currency. These regional format settings are not related to the language displayed in the Qlik Sense user interface. Qlik Sense will be displayed in the same language as the browser you are using.

| Function    | examples |  |
|-------------|----------|--|
| I GIICCIOII |          |  |

| Example                                      | Result        |
|----------------------------------------------|---------------|
| inquarter ('01/25/2013', '01/01/2013', 0)    | Returns TRUE  |
| inquarter ('01/25/2013', '04/01/2013', 0)    | Returns FALSE |
| inquarter ('01/25/2013', '01/01/2013', -1)   | Returns FALSE |
| inquarter ('12/25/2012', '01/01/2013', -1)   | Returns TRUE  |
| inquarter ('01/25/2013', '03/01/2013', 0, 3) | Returns FALSE |
| inquarter ('03/25/2013', '03/01/2013', 0, 3) | Returns TRUE  |

# Example 1 - No additional arguments

Load script and results

### Overview

Open the Data load editor and add the load script below to a new tab.

The load script contains:

- A dataset containing a set of transactions in 2022 which is loaded into a table called 'Transactions'.
- A preceding load which contains the inquarter() function that is set as the 'in\_quarter' field, and determines which transactions took place in the same quarter as May 15, 2022.

```
SET DateFormat='MM/DD/YYYY';

Transactions:
    Load
    *,
    inquarter (date,'05/15/2022', 0) as in_quarter
;
```

```
Load
Inline
id, date, amount
8188, '1/19/2022', 37.23
8189, '1/7/2022', 17.17
8190, '2/28/2022', 88.27
8191, '2/5/2022', 57.42
8192,'3/16/2022',53.80
8193,'4/1/2022',82.06
8194, '5/7/2022', 40.39
8195, '5/16/2022', 87.21
8196,'6/15/2022',95.93
8197, '6/26/2022', 45.89
8198, '7/9/2022', 36.23
8199, '7/22/2022', 25.66
8200, '7/23/2022', 82.77
8201, '7/27/2022', 69.98
8202, '8/2/2022', 76.11
8203, '8/8/2022', 25.12
8204, '8/19/2022', 46.23
8205, '9/26/2022',84.21
8206, '10/14/2022', 96.24
8207, '10/29/2022',67.67
];
```

Load the data and open a sheet. Create a new table and add these fields as dimensions:

- date
- in\_quarter

| date      | in_quarter |
|-----------|------------|
| 1/7/2022  | 0          |
| 1/19/2022 | 0          |
| 2/5/2022  | 0          |
| 2/28/2022 | 0          |
| 3/16/2022 | 0          |
| 4/1/2022  | -1         |
| 5/7/2022  | -1         |
| 5/16/2022 | -1         |
| 6/15/2022 | -1         |

| date       | in_quarter |
|------------|------------|
| 6/26/2022  | -1         |
| 7/9/2022   | 0          |
| 7/22/2022  | 0          |
| 7/23/2022  | 0          |
| 7/27/2022  | 0          |
| 8/2/2022   | 0          |
| 8/8/2022   | 0          |
| 8/19/2022  | 0          |
| 9/26/2022  | 0          |
| 10/14/2022 | 0          |
| 10/29/2022 | 0          |

The 'in\_quarter' field is created in the preceding load statement by using the inquarter() function. The first argument identifies which field is being evaluated. The second argument is a hard-coded date for May 15 that identifies which quarter to define as the comparator. A period\_no of 0 is the final argument and ensures the inquarter() function does not compare quarters preceding or following the segmented quarter.

Diagram of inquarter() function with May 15 as the base date

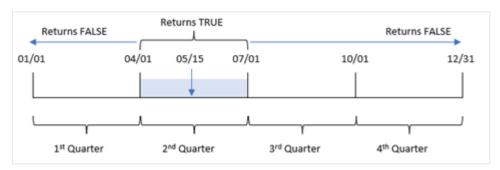

Any transaction that occurs between April 1 and the end of June 30 returns a Boolean result of TRUE.

# Example 2 - period\_no

Load script and results

## Overview

Open the Data load editor and add the load script below to a new tab.

The load script contains:

- A dataset containing a set of transactions in 2022 which is loaded into a table called 'Transactions'.
- A preceding load which contains the inquarter() function that is set as the 'previous\_quarter' field, and determines which transactions took place in the quarter preceding the quarter of May 15, 2022.

## **Load script**

```
SET DateFormat='MM/DD/YYYY';
Transactions:
    Load
       inquarter (date,'05/15/2022', -1) as previous_qtr
Load
Inline
id, date, amount
8188, '1/19/2022', 37.23
8189,'1/7/2022',17.17
8190, '2/28/2022', 88.27
8191,'2/5/2022',57.42
8192, '3/16/2022', 53.80
8193,'4/1/2022',82.06
8194, '5/7/2022', 40.39
8195,'5/16/2022',87.21
8196, '6/15/2022', 95.93
8197, '6/26/2022', 45.89
8198, '7/9/2022', 36.23
8199, '7/22/2022', 25.66
8200, '7/23/2022', 82.77
8201, '7/27/2022', 69.98
8202, '8/2/2022', 76.11
8203,'8/8/2022',25.12
8204, '8/19/2022', 46.23
8205, '9/26/2022',84.21
8206, '10/14/2022', 96.24
8207, '10/29/2022',67.67
];
```

# Results

Load the data and open a sheet. Create a new table and add these fields as dimensions:

- date
- previous\_qtr

| date     | previous_qtr |
|----------|--------------|
| 1/7/2022 | -1           |

| date       | previous_qtr |
|------------|--------------|
| 1/19/2022  | -1           |
| 2/5/2022   | -1           |
| 2/28/2022  | -1           |
| 3/16/2022  | -1           |
| 4/1/2022   | 0            |
| 5/7/2022   | 0            |
| 5/16/2022  | 0            |
| 6/15/2022  | 0            |
| 6/26/2022  | 0            |
| 7/9/2022   | 0            |
| 7/22/2022  | 0            |
| 7/23/2022  | 0            |
| 7/27/2022  | 0            |
| 8/2/2022   | 0            |
| 8/8/2022   | 0            |
| 8/19/2022  | 0            |
| 9/26/2022  | 0            |
| 10/14/2022 | 0            |
| 10/29/2022 | 0            |

Using -1 as the period\_no argument in the inquarter() function shifts the boundaries of the comparator quarter back by a full quarter. May 15 falls into the second quarter of the year and therefore the segment initially equates to the quarter of April 1 to June 30. The period\_no offsets this segment by a negative three months and causes the date boundaries to become January 1 to March 30.

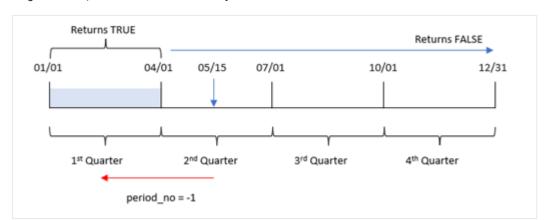

Diagram of inquarter() function with May 15 as the base date

Therefore, any transaction that occurs between January 1 and March 30 will return a Boolean result of TRUE.

# Example 3 - first\_month\_of\_year

Load script and results

#### Overview

Open the Data load editor and add the load script below to a new tab.

The load script contains:

- A dataset containing a set of transactions in 2022 which is loaded into a table called 'Transactions'.
- A preceding load which contains the inquarter() function that is set as the 'in\_quarter' field, and determines which transactions took place in the same quarter as May 15, 2022.

However, in this example, the organizational policy is for March to be the first month of the financial year.

```
8194,'5/7/2022',40.39

8195,'5/16/2022',87.21

8196,'6/15/2022',95.93

8197,'6/26/2022',45.89

8198,'7/9/2022',36.23

8199,'7/22/2022',25.66

8200,'7/23/2022',82.77

8201,'7/27/2022',69.98

8202,'8/2/2022',76.11

8203,'8/8/2022',25.12

8204,'8/19/2022',46.23

8205,'9/26/2022',84.21

8206,'10/14/2022',96.24

8207,'10/29/2022',67.67

1:
```

Load the data and open a sheet. Create a new table and add these fields as dimensions:

- date
- previous\_qtr

| date      | previous_qtr |
|-----------|--------------|
| 1/7/2022  | 0            |
| 1/19/2022 | 0            |
| 2/5/2022  | 0            |
| 2/28/2022 | 0            |
| 3/16/2022 | -1           |
| 4/1/2022  | -1           |
| 5/7/2022  | -1           |
| 5/16/2022 | -1           |
| 6/15/2022 | 0            |
| 6/26/2022 | 0            |
| 7/9/2022  | 0            |
| 7/22/2022 | 0            |
| 7/23/2022 | 0            |
| 7/27/2022 | 0            |
| 8/2/2022  | 0            |
| 8/8/2022  | 0            |

| date       | previous_qtr |
|------------|--------------|
| 8/19/2022  | 0            |
| 9/26/2022  | 0            |
| 10/14/2022 | 0            |
| 10/29/2022 | 0            |

Using 3 as the first\_month\_of\_year argument in the inquarter() function sets March 1 as the start of the year and then divides the year into quarters. Therefore, the quarter segments are Mar-May, Jun-Aug, Sep-Nov, Dec-Feb. The base\_date of May 15 sets the Mar-May quarter as the comparator quarter for the function.

Diagram of inquarter() function with March set as the first month of the year

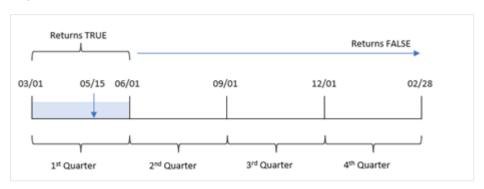

Therefore, any transaction that occurs between March 1 and May 31 will return a Boolean result of TRUE.

# Example 4 - Chart object example

Load script and chart expression

#### Overview

Open the Data load editor and add the load script below to a new tab.

The load script contains:

- A dataset containing a set of transactions in 2022 which is loaded into a table called 'Transactions'.
- A preceding load which contains the inquarter() function that is set as the 'in\_quarter' field, and determines which transactions took place in the same quarter as May 15, 2022.

```
SET DateFormat='MM/DD/YYYY';
Transactions:
Load
*
Inline
[
id,date,amount
```

```
8188, '1/19/2022', 37.23
8189,'1/7/2022',17.17
8190,'2/28/2022',88.27
8191, '2/5/2022', 57.42
8192, '3/16/2022', 53.80
8193,'4/1/2022',82.06
8194, '5/7/2022', 40.39
8195, '5/16/2022', 87.21
8196, '6/15/2022', 95.93
8197,'6/26/2022',45.89
8198, '7/9/2022', 36.23
8199, '7/22/2022', 25.66
8200, '7/23/2022', 82.77
8201, '7/27/2022', 69.98
8202, '8/2/2022', 76.11
8203, '8/8/2022', 25.12
8204, '8/19/2022', 46.23
8205, '9/26/2022', 84.21
8206, '10/14/2022', 96.24
8207, '10/29/2022',67.67
];
```

Load the data and open a sheet. Create a new table and add this field as a dimension:

• date

Create the following measure to calculate whether transactions took place in the same quarter as May 15:

=inquarter(date,'05/15/2022', 0)

| date      | in_quarter |
|-----------|------------|
| 1/7/2022  | 0          |
| 1/19/2022 | 0          |
| 2/5/2022  | 0          |
| 2/28/2022 | 0          |
| 3/16/2022 | 0          |
| 4/1/2022  | -1         |
| 5/7/2022  | -1         |
| 5/16/2022 | -1         |
| 6/15/2022 | -1         |
| 6/26/2022 | -1         |
| 7/9/2022  | 0          |

| date       | in_quarter |
|------------|------------|
| 7/22/2022  | 0          |
| 7/23/2022  | 0          |
| 7/27/2022  | 0          |
| 8/2/2022   | 0          |
| 8/8/2022   | 0          |
| 8/19/2022  | 0          |
| 9/26/2022  | 0          |
| 10/14/2022 | 0          |
| 10/29/2022 | 0          |

The 'in\_quarter' measure is created in the chart by using the inquarter() function. The first argument identifies which field is being evaluated. The second argument is a hard-coded date for May 15 that identifies which quarter to define as the comparator. A period\_no of 0 is the final argument and ensures the inquarter () function does not compare quarters preceding or following the segmented quarter.

Diagram of inquarter() function with May 15 as the base date

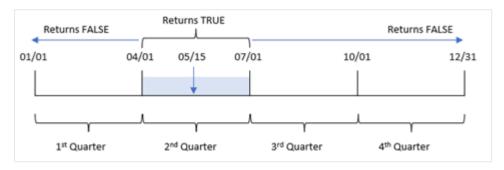

Any transaction that occurs between April 1 and the end of June 30 returns a Boolean result of TRUE.

# Example 5 - Scenario

Load script and results

## Overview

Open the Data load editor and add the load script below to a new tab.

The load script contains:

- A dataset which is loaded into a table called 'Products'.
- The table contains the following fields:
  - product ID
  - product type

- manufacture date
- · cost price

It has been identified that due to equipment error, products that were manufactured in the quarter of May 15, 2022 were defective. The end user would like a chart that displays, by quarter name, the status of which products manufactured were 'defective' or 'faultless' and the cost of the products manufactured in that quarter.

#### **Load script**

```
Products:
Load
Inline
product_id,manufacture_date,cost_price
8188, '1/19/2022', 37.23
8189, '1/7/2022', 17.17
8190, '2/28/2022', 88.27
8191, '2/5/2022', 57.42
8192, '3/16/2022', 53.80
8193, '4/1/2022', 82.06
8194, '5/7/2022', 40.39
8195, '5/16/2022', 87.21
8196, '6/15/2022', 95.93
8197, '6/26/2022', 45.89
8198, '7/9/2022', 36.23
8199, '7/22/2022', 25.66
8200, '7/23/2022', 82.77
8201, '7/27/2022', 69.98
8202, '8/2/2022', 76.11
8203, '8/8/2022', 25.12
8204, '8/19/2022', 46.23
8205, '9/26/2022', 84.21
8206, '10/14/2022', 96.24
8207, '10/29/2022', 67.67
];
```

#### **Results**

Load the data and open a sheet. Create a new table and add this field as a dimension:

```
=quartername(manufacture_date)
```

Create the following measures:

- =if(only(InQuarter(manufacture\_date, makedate(2022,05,15),0)), 'Defective', 'Faultless'), to identify which of the products are defective and which are faultless using the inquarter() function.
- =sum(cost\_price), to show the sum of the cost of each product.

## Do the following:

- 1. Set the measure's **Number Formatting** to **Money**.
- 2. Under Appearance, turn off Totals.

Results table

| quartername<br>(manufacture_date) | =if(only(InQuarter(manufacture_date,makedate (2022,05,15),0)),'Defective','Faultless') | Sum(cost_<br>price) |
|-----------------------------------|----------------------------------------------------------------------------------------|---------------------|
| Jan-Mar 2022                      | Faultless                                                                              | 253.89              |
| Apr-Jun 2022                      | Defective                                                                              | 351.48              |
| Jul-Sep 2022                      | Faultless                                                                              | 446.31              |
| Oct-Dec 2022                      | Faultless                                                                              | 163.91              |

The inquarter() function returns a Boolean value when evaluating the manufacturing dates of each of the products. For any product manufactured in the quarter that contains May 15, the inquarter() function returns a Boolean value of TRUE and marks the products as 'Defective'. For any product returning a value of FALSE, and therefore not manufactured in that quarter, it marks the products as 'Faultless'.

# inquartertodate

This function returns True if **timestamp** lies inside the part of the quarter containing **base\_date** up until and including the last millisecond of **base\_date**.

## Syntax:

InQuarterToDate (timestamp, base\_date, period\_no [, first\_month\_of\_year])

Return data type: Boolean

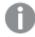

In Qlik Sense, the Boolean true value is represented by -1, and the false value is represented by 0.

Diagram of inquartertodate function

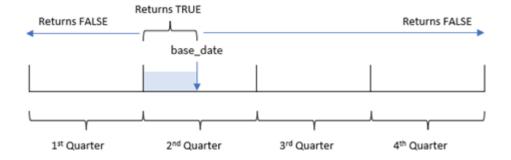

The inquartertodate() function divides the year into four equal quarters between January 1 and December 31 (or the user-defined start of year and its corresponding end date). Using the base\_date, the function will then segment a particular quarter, with the base\_date identifying both which quarter and the maximum allowed date for that quarter segment. Finally, the function returns a Boolean result when comparing the prescribed date values to that segment.

#### **Arguments**

| Argument                | Description                                                                                                    |
|-------------------------|----------------------------------------------------------------------------------------------------|
| timestamp               | The date that you want to compare with <b>base_date</b> .                                                                                                    |
| base_date               | Date that is used to evaluate the quarter.                                                                                                    |
| period_no               | The quarter can be offset by <b>period_no</b> . <b>period_no</b> is an integer, where the value 0 indicates the quarter which contains <b>base_date</b> . Negative values in <b>period_no</b> indicate preceding quarters and positive values indicate succeeding quarters. |
| first_month_<br>of_year | If you want to work with (fiscal) years not starting in January, indicate a value between 2 and 12 in <b>first_month_of_year</b> .                                                                                                    |

# When to use it

The inquartertodate() function returns a Boolean result. Typically, this type of function will be used as a condition in an if expression. The inquartertodate() function would be used to return an aggregation or calculation dependent on whether a date evaluated occurred in the quarter up to and including the date in question.

For example, the inquartertodate() function can be used to identify all equipment manufactured in a quarter up to a specific date.

## **Function examples**

| Example                                                  | Result                                                                                                    |
|----------------------------------------------------------|----------------------------------------------------------------------------------------------------|
| inquartertodate<br>('01/25/2013',<br>'03/25/2013', 0)    | Returns TRUE, since the value of timestamp, $01/25/2013$ , lies within the threemonth period from $01/01/2013$ to $03/25/2013$ , in which the value of base_date, $03/25/2013$ , lies.     |
| inquartertodate<br>('04/26/2013',<br>'03/25/2013', 0)    | Returns FALSE, since 04/26/2013 is outside the same period as the previous example.                                                                                                    |
| inquartertodate<br>('02/25/2013',<br>'06/09/2013', -1)   | Returns TRUE, since the value of period_no, -1, shifts the search period back one period of three months (one quarter of the year). This makes the search period 01/01/2013 to 03/09/2013. |
| inquartertodate<br>('03/25/2006',<br>'04/15/2006', 0, 2) | Returns TRUE, since the value of first_month_of_year is set to 2, which makes the search period 02/01/2006 to 04/15/2006 instead of 04/01/2006 to 04/15/2006.                              |

# Regional settings

Unless otherwise specified, the examples in this topic use the following date format: MM/DD/YYYY. The date format is specified in the SET DateFormat statement in your data load script. The default date formatting may be different in your system, due to your regional settings and other factors. You can change the formats in the examples below to suit your requirements. Or you can change the formats in your load script to match these examples.

Default regional settings in apps are based on the regional system settings of the computer or server where Qlik Sense is installed. If the Qlik Sense server you are accessing is set to Sweden, the Data load editor will use Swedish regional settings for dates, time, and currency. These regional format settings are not related to the language displayed in the Qlik Sense user interface. Qlik Sense will be displayed in the same language as the browser you are using.

# Example 1 – No additional arguments

Load script and results

#### Overview

Open the Data load editor and add the load script below to a new tab.

The load script contains:

- A dataset containing a set of transactions for 2022, which is loaded into a table called Transactions.
- The date field provided in the DateFormat system variable (MM/DD/YYYY) format.
- The creation of a field, in\_quarter\_to\_date, that determines which transactions took place in the quarter up until May 15, 2022.

```
8196,'6/15/2022',95.93

8197,'6/26/2022',45.89

8198,'7/9/2022',36.23

8199,'7/22/2022',25.66

8200,'7/23/2022',82.77

8201,'7/27/2022',69.98

8202,'8/2/2022',76.11

8203,'8/8/2022',25.12

8204,'8/19/2022',46.23

8205,'9/26/2022',84.21

8206,'10/14/2022',96.24

8207,'10/29/2022',67.67

];
```

Load the data and open a sheet. Create a new table and add these fields as dimensions:

- date
- in\_quarter\_to\_date

| date      | in_quarter_to_date |
|-----------|--------------------|
| 1/7/2022  | 0                  |
| 1/19/2022 | 0                  |
| 2/5/2022  | 0                  |
| 2/28/2022 | 0                  |
| 3/16/2022 | 0                  |
| 4/1/2022  | -1                 |
| 5/7/2022  | -1                 |
| 5/16/2022 | 0                  |
| 6/15/2022 | 0                  |
| 6/26/2022 | 0                  |
| 7/9/2022  | 0                  |
| 7/22/2022 | 0                  |
| 7/23/2022 | 0                  |
| 7/27/2022 | 0                  |
| 8/2/2022  | 0                  |
| 8/8/2022  | 0                  |
| 8/19/2022 | 0                  |

| date       | in_quarter_to_date |
|------------|--------------------|
| 9/26/2022  | 0                  |
| 10/14/2022 | 0                  |
| 10/29/2022 | 0                  |

The in\_quarter\_to\_date field is created in the preceding load statement by using the inquartertodate() function. The first argument provided identifies which field is being evaluated. The second argument is a hard-coded date for the for May 15, which is the base\_date that identifies which quarter to segment and defines the end boundary of that segment. A period\_no of 0 is the final argument, meaning that the function is not comparing quarters preceding or following the segmented quarter.

Diagram of inquartertodate function, no additional arguments

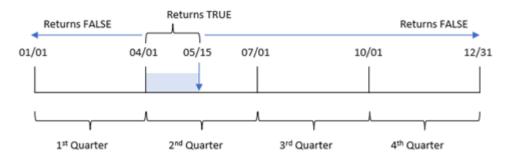

Any transaction that occurs in between April 1 and May 15 returns a Boolean result of TRUE. Transactions dates of May 16 and later will return FALSE, as do any transactions before April 1.

# Example 2 - period\_no

Load script and results

#### Overview

Open the Data load editor and add the load script below to a new tab.

The load script contains:

- The same dataset and scenario as the first example.
- The creation of a field, previous\_qtr\_to\_date, that determines which transactions took place a full quarter before the quarter segment ending on May 15, 2022.

```
SET DateFormat='MM/DD/YYYY';

Transactions:
    Load
    *,
    inquartertodate(date,'05/15/2022', -1) as previous_qtr_to_date
```

```
Load
Inline
id,date,amount
8188, '1/19/2022', 37.23
8189, '1/7/2022', 17.17
8190, '2/28/2022', 88.27
8191,'2/5/2022',57.42
8192, '3/16/2022', 53.80
8193,'4/1/2022',82.06
8194,'5/7/2022',40.39
8195,'5/16/2022',87.21
8196, '6/15/2022', 95.93
8197, '6/26/2022', 45.89
8198, '7/9/2022', 36.23
8199, '7/22/2022', 25.66
8200, '7/23/2022', 82.77
8201, '7/27/2022', 69.98
8202,'8/2/2022',76.11
8203, '8/8/2022', 25.12
8204, '8/19/2022', 46.23
8205,'9/26/2022',84.21
8206, '10/14/2022', 96.24
8207, '10/29/2022', 67.67
];
```

Load the data and open a sheet. Create a new table and add these fields as dimensions:

- date
- previous\_qtr\_to\_date

| date      | previous_qtr_to_date |
|-----------|----------------------|
| 1/7/2022  | -1                   |
| 1/19/2022 | -1                   |
| 2/5/2022  | -1                   |
| 2/28/2022 | 0                    |
| 3/16/2022 | 0                    |
| 4/1/2022  | 0                    |
| 5/7/2022  | 0                    |
| 5/16/2022 | 0                    |

| date       | previous_qtr_to_date |
|------------|----------------------|
| 6/15/2022  | 0                    |
| 6/26/2022  | 0                    |
| 7/9/2022   | 0                    |
| 7/22/2022  | 0                    |
| 7/23/2022  | 0                    |
| 7/27/2022  | 0                    |
| 8/2/2022   | 0                    |
| 8/8/2022   | 0                    |
| 8/19/2022  | 0                    |
| 9/26/2022  | 0                    |
| 10/14/2022 | 0                    |
| 10/29/2022 | 0                    |

A period\_no value of -1 indicates that the inquartertodate () function compares the input quarter segment to the preceding quarter. May 15 falls into the second quarter of the year, so the segment initially equates to between April 1 and May 15. The period\_no then offsets this segment by three months earlier, causing the date boundaries to become January 1 to February 15.

Diagram of inquartertodate function, period\_no example

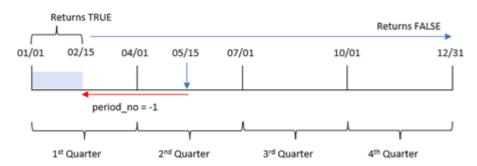

Therefore, any transaction that occurs between January 1 and February 15 will return a Boolean result of TRUE.

# Example 3 – first\_month\_of\_year

Load script and results

## Overview

Open the Data load editor and add the load script below to a new tab.

The load script contains:

- The same dataset and scenario as the first example.
- The creation of a field, in\_quarter\_to\_date, that determines which transactions took place in the same quarter up to May 15, 2022.

In this example, we set March as the first month of the fiscal year.

### **Load script**

```
SET DateFormat='MM/DD/YYYY';
Transactions:
    Load
        inquartertodate(date,'05/15/2022', 0,3) as in_quarter_to_date
Load
Inline
id, date, amount
8188, '1/19/2022', 37.23
8189, '1/7/2022', 17.17
8190, '2/28/2022', 88.27
8191, '2/5/2022', 57.42
8192, '3/16/2022', 53.80
8193,'4/1/2022',82.06
8194, '5/7/2022', 40.39
8195, '5/16/2022', 87.21
8196, '6/15/2022', 95.93
8197, '6/26/2022', 45.89
8198, '7/9/2022', 36.23
8199, '7/22/2022', 25.66
8200, '7/23/2022', 82.77
8201, '7/27/2022', 69.98
8202, '8/2/2022', 76.11
8203, '8/8/2022', 25.12
8204, '8/19/2022', 46.23
8205, '9/26/2022', 84.21
8206, '10/14/2022', 96.24
8207, '10/29/2022', 67.67
];
```

## Results

Load the data and open a sheet. Create a new table and add these fields as dimensions:

- date
- in\_quarter\_to\_date

Results table

| date       | in_quarter_to_date |
|------------|--------------------|
| 1/7/2022   | 0                  |
| 1/19/2022  | 0                  |
| 2/5/2022   | 0                  |
| 2/28/2022  | 0                  |
| 3/16/2022  | -1                 |
| 4/1/2022   | -1                 |
| 5/7/2022   | -1                 |
| 5/16/2022  | 0                  |
| 6/15/2022  | 0                  |
| 6/26/2022  | 0                  |
| 7/9/2022   | 0                  |
| 7/22/2022  | 0                  |
| 7/23/2022  | 0                  |
| 7/27/2022  | 0                  |
| 8/2/2022   | 0                  |
| 8/8/2022   | 0                  |
| 8/19/2022  | 0                  |
| 9/26/2022  | 0                  |
| 10/14/2022 | 0                  |
| 10/29/2022 | 0                  |

By using 3 as the first\_month\_of\_year argument in the inquartertodate() function, the function begins the year on March 1, and then divides the year into quarters. Therefore, the quarter segments are:

- March to May
- June to August
- September to November
- December to February

The base\_date of May 15 then segments the March to May quarter by setting its end boundary as May 15.

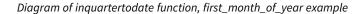

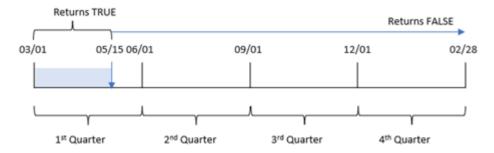

Therefore, any transaction that occurs in between the March 1 and May 15 will return a Boolean result of TRUE, while transactions with dates outside these boundaries will return a value of FALSE.

# Example 4 - Chart object example

Load script and chart expression

#### Overview

Open the Data load editor and add the load script below to a new tab.

The load script contains the same dataset and scenario as the first example. However, in this example, the unchanged dataset is loaded into the application. The calculation that determines which transactions took place in the same quarter as May 15 is created as a measure in the chart object.

```
SET DateFormat='MM/DD/YYYY';
Transactions:
Load
Inline
id, date, amount
8188, '1/19/2022', 37.23
8189, '1/7/2022', 17.17
8190, '2/28/2022', 88.27
8191, '2/5/2022', 57.42
8192, '3/16/2022', 53.80
8193, '4/1/2022', 82.06
8194, '5/7/2022', 40.39
8195, '5/16/2022', 87.21
8196, '6/15/2022', 95.93
8197, '6/26/2022', 45.89
8198,'7/9/2022',36.23
8199, '7/22/2022', 25.66
8200, '7/23/2022', 82.77
8201, '7/27/2022', 69.98
8202, '8/2/2022', 76.11
```

```
8203,'8/8/2022',25.12

8204,'8/19/2022',46.23

8205,'9/26/2022',84.21

8206,'10/14/2022',96.24

8207,'10/29/2022',67.67

];
```

Load the data and open a sheet. Create a new table and add this field as a dimension:date.

Create the following measure:

=inquartertodate(date,'05/15/2022', 0)

| date       | =inquartertodate(date,'05/15/2022', 0) |
|------------|----------------------------------------|
| 1/7/2022   | 0                                      |
| 1/19/2022  | 0                                      |
| 2/5/2022   | 0                                      |
| 2/28/2022  | 0                                      |
| 3/16/2022  | 0                                      |
| 4/1/2022   | -1                                     |
| 5/7/2022   | -1                                     |
| 5/16/2022  | 0                                      |
| 6/15/2022  | 0                                      |
| 6/26/2022  | 0                                      |
| 7/9/2022   | 0                                      |
| 7/22/2022  | 0                                      |
| 7/23/2022  | 0                                      |
| 7/27/2022  | 0                                      |
| 8/2/2022   | 0                                      |
| 8/8/2022   | 0                                      |
| 8/19/2022  | 0                                      |
| 9/26/2022  | 0                                      |
| 10/14/2022 | 0                                      |
| 10/29/2022 | 0                                      |

The in\_quarter\_to\_date measure is created in a chart object by using the inquartertodate() function. The first argument is the date field being evaluated. The second argument is a hard-coded date for May 15, which is the base\_date that identifies which quarter to segment and defines the end boundary of that segment. A period\_no of 0 is the final argument, meaning that the function is not comparing quarters preceding or following the segmented quarter.

Diagram of inquartertodate function, chart object example

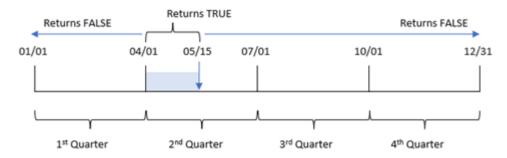

Any transaction that occurs between April 1 and May 15 returns a Boolean result of TRUE. Transactions on May 16 and later will return FALSE, as do any transactions before April 1.

# Example 5 - Scenario

Load script and chart expression

#### Overview

Open the Data load editor and add the load script below to a new tab.

The load script contains:

- A dataset which is loaded into a table called Products.
- Information concerning product ID, manufacture date, and cost price.

On May 15, 2022, a piece of equipment error was identified in the manufacturing process and resolved. Products that were manufactured in that quarter up to this date will be defective. The end user would like a chart object that displays, by quarter name, the status of whether the product is 'defective' or 'faultless' and the cost of the products manufactured in that quarter to date.

```
Products:
Load
*
Inline
[
product_id,manufacture_date,cost_price
8188,'1/19/2022',37.23
8189,'1/7/2022',17.17
8190,'2/28/2022',88.27
8191,'2/5/2022',57.42
```

```
8192, '3/16/2022', 53.80
8193,'4/1/2022',82.06
8194, '5/7/2022', 40.39
8195, '5/16/2022', 87.21
8196, '6/15/2022', 95.93
8197, '6/26/2022', 45.89
8198, '7/9/2022', 36.23
8199, '7/22/2022', 25.66
8200, '7/23/2022', 82.77
8201, '7/27/2022', 69.98
8202, '8/2/2022', 76.11
8203, '8/8/2022', 25.12
8204, '8/19/2022', 46.23
8205, '9/26/2022', 84.21
8206, '10/14/2022', 96.24
8207, '10/29/2022',67.67
];
```

## Do the following:

- 1. Load the data and open a sheet. Create a new table. Create a dimension to show the quarter names: =quartername(manufacture\_date)
- 2. Next, create a dimension to identify which of the products are defective and which are faultless: =if(inquartertodate(manufacture\_date,makedate(2022,05,15),0),'Defective','Faultless')
- 4. Set the measure's **Number formatting** to **Money**.

#### Results table

| quartername<br>(manufacture_date) | <pre>if(inquartertodate(manufacture_date,makedate (2022,05,15),0),'Defective','Faultless')</pre> | Sum(cost_<br>price) |
|-----------------------------------|--------------------------------------------------------------------------------------------------|---------------------|
| Jan-Mar 2022                      | Faultless                                                                                        | \$253.89            |
| Apr-Jun 2022                      | Faultless                                                                                        | \$229.03            |
| Apr-Jun 2022                      | Defective                                                                                        | \$122.45            |
| Jul-Sep 2022                      | Faultless                                                                                        | \$446.31            |
| Oct-Dec 2022                      | Faultless                                                                                        | \$163.91            |

The inquartertodate() function returns a Boolean value when evaluating the manufacturing dates of each of the products. For those that return a Boolean value of TRUE, it marks the products as 'Defective'. For any product returning a value of FALSE, and therefore not made in the quarter up to and including May 15, it marks the products as 'Faultless'.

# inweek

This function returns True if **timestamp** lies inside the week containing **base\_date**.

#### Syntax:

InWeek (timestamp, base date, period no[, first week day])

#### Return data type: Boolean

In Qlik Sense, the Boolean true value is represented by -1, and the false value is represented by 0.

Diagram of inweek() function's range

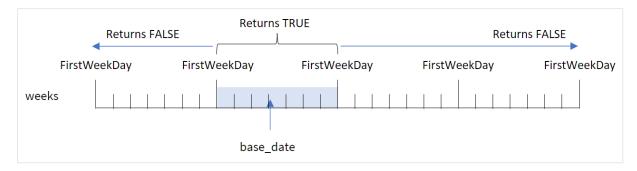

The inweek() function uses the base\_date argument to identify which seven-day period the date falls into. The start day of the week is based on the FirstweekDay system variable. However, you can also change the first day of the week by using the first\_week\_day argument of the inweek() function.

After the selected week has been defined, the function will return Boolean results when comparing the prescribed date values to that week segment.

#### When to use it

The inweek() function returns a Boolean result. Typically, this type of function will be used as a condition in an if expression. The inweek() function returns an aggregation or calculation which depends on whether a date evaluated occurred in the week with the selected date of the base\_date argument.

For example, the inweek() function can be used to identify all equipment manufactured in a specific week.

# Arguments

| Argument           | Description                                                                                                    |  |
|--------------------|----------------------------------------------------------------------------------------------------|--|
| timestamp          | The date that you want to compare with <b>base_date</b> .                                                                                                    |  |
| base_date          | Date that is used to evaluate the week.                                                                                                    |  |
| period_no          | The week can be offset by <b>period_no</b> . <b>period_no</b> is an integer, where the value 0 indicates the week which contains <b>base_date</b> . Negative values in <b>period_no</b> indicate preceding weeks and positive values indicate succeeding weeks.                                                       |  |
| first_week_<br>day | By default, the first day of the week is Sunday (as determined by the FirstWeekDay system variable), starting at midnight between Saturday and Sunday. The <b>first_week_day</b> parameter supersedes the <b>FirstWeekDay</b> variable. To indicate the week starting on another day, specify a flag between 0 and 6. |  |

## first\_week\_day values

| Day       | Value |
|-----------|-------|
| Monday    | 0     |
| Tuesday   | 1     |
| Wednesday | 2     |
| Thursday  | 3     |
| Friday    | 4     |
| Saturday  | 5     |
| Sunday    | 6     |

# Regional settings

Unless otherwise specified, the examples in this topic use the following date format: MM/DD/YYYY. The date format is specified in the SET DateFormat statement in your data load script. The default date formatting may be different in your system, due to your regional settings and other factors. You can change the formats in the examples below to suit your requirements. Or you can change the formats in your load script to match these examples.

Default regional settings in apps are based on the regional system settings of the computer or server where Qlik Sense is installed. If the Qlik Sense server you are accessing is set to Sweden, the Data load editor will use Swedish regional settings for dates, time, and currency. These regional format settings are not related to the language displayed in the Qlik Sense user interface. Qlik Sense will be displayed in the same language as the browser you are using.

**Function examples** 

| Example                                            | Result                                                                                                    |
|----------------------------------------------------|----------------------------------------------------------------------------------------------------|
| inweek<br>('01/12/2006',<br>'01/14/2006', 0)       | Returns TRUE                                                                                                    |
| <pre>inweek ('01/12/2006', '01/20/2006', 0 )</pre> | Returns FALSE                                                                                                    |
| inweek<br>('01/12/2006',<br>'01/14/2006', -1 )     | Returns FALSE                                                                                                    |
| inweek<br>('01/07/2006',<br>'01/14/2006', -1)      | Returns TRUE                                                                                                    |
| inweek<br>('01/12/2006',<br>'01/09/2006', 0, 3)    | Returns FALSE because first_week_day is specified as 3 (Thursday), which makes 01/12/2006 the first day of the week following the week containing 01/09/2006. |

These topics may help you work with this function:

## Related topics

| Topic                   | Default Flag / Value | Description                         |
|-------------------------|----------------------|-------------------------------------|
| FirstWeekDay (page 209) | 6 / Sunday           | Defines the start day of each week. |

# Example 1 - No additional arguments

Load script and results

#### Overview

Open the Data load editor and add the load script below to a new tab.

The load script contains:

- A dataset containing a set of transactions for the month of January 2022 which is loaded into a table called 'Transactions'.
- The FirstweekDay system variable which is set to 6 (Sunday).
- A preceding load which contains the following:
  - The inweek() function, set as the field 'in\_week' that determines which transactions took place in the week of January 14, 2022.
  - The weekday() function, set as the field 'week\_day' that shows which day of the week corresponds to each date.

```
SET FirstWeekDay=6;
SET DateFormat='MM/DD/YYYY';
Transactions:
    Load
       weekday(date) as week_day,
       inweek(date,'01/14/2022', 0) as in_week
Load
Inline
id, date, amount
8188, '01/02/2022', 37.23
8189, '01/05/2022', 17.17
8190, '01/06/2022', 88.27
8191,'01/08/2022',57.42
8192,'01/09/2022',53.80
8193,'01/10/2022',82.06
8194, '01/11/2022', 40.39
8195, '01/12/2022',87.21
8196, '01/13/2022', 95.93
8197,'01/14/2022',45.89
8198, '01/15/2022', 36.23
```

```
8199,'01/16/2022',25.66

8200,'01/17/2022',82.77

8201,'01/18/2022',69.98

8202,'01/26/2022',76.11

8203,'01/27/2022',25.12

8204,'01/28/2022',46.23

8205,'01/29/2022',84.21

8206,'01/30/2022',96.24

8207,'01/31/2022',67.67

];
```

Load the data and open a sheet. Create a new table and add these fields as dimensions:

- date
- week\_day
- in\_week

| date       | week_day | in_week |
|------------|----------|---------|
| 01/02/2022 | Sun      | 0       |
| 01/05/2022 | Wed      | 0       |
| 01/06/2022 | Thu      | 0       |
| 01/08/2022 | Sat      | 0       |
| 01/09/2022 | Sun      | -1      |
| 01/10/2022 | Mon      | -1      |
| 01/11/2022 | Tue      | -1      |
| 01/12/2022 | Wed      | -1      |
| 01/13/2022 | Thu      | -1      |
| 01/14/2022 | Fri      | -1      |
| 01/15/2022 | Sat      | -1      |
| 01/16/2022 | Sun      | 0       |
| 01/17/2022 | Mon      | 0       |
| 01/18/2022 | Tue      | 0       |
| 01/26/2022 | Wed      | 0       |
| 01/27/2022 | Thu      | 0       |
| 01/28/2022 | Fri      | 0       |
| 01/29/2022 | Sat      | 0       |

| date       | week_day | in_week |
|------------|----------|---------|
| 01/30/2022 | Sun      | 0       |
| 01/31/2022 | Mon      | 0       |

The 'in\_week' field is created in the preceding load statement by using the inweek() function. The first argument identifies which field is being evaluated. The second argument is a hard-coded date for January 14 which is the base\_date. The base\_date argument works in with the FirstweekDay system variable to identify the comparator week. A period\_no of 0 — meaning that the function is not comparing weeks preceding or following the segmented week — is the final argument.

The FirstweekDay system variable determines that weeks begin on a Sunday and end on a Saturday. Therefore, January would be broken into weeks according to the diagram below, with the dates between January 9 and 15 providing the valid period for the inweek() calculation:

Diagram of calendar with the inweek() function's range highlighted

| Sun | Mon | Tue | Wed | Thu | Fri | Sat |
|-----|-----|-----|-----|-----|-----|-----|
|     |     |     |     |     |     | 1   |
| 2   | 3   | 4   | 5   | 6   | 7   | 8   |
| 9   | 10  | 11  | 12  | 13  | 14  | 15  |
| 16  | 17  | 18  | 19  | 20  | 21  | 22  |
| 23  | 24  | 25  | 26  | 27  | 28  | 29  |
| 30  | 31  |     |     |     |     |     |

Any transaction that occurs between January 9 and the 15 of January returns a Boolean result of TRUE.

# Example 2 - period\_no

Load script and results

#### Overview

Open the Data load editor and add the load script below to a new tab.

The load script contains:

- The same dataset containing a set of transactions for 2022 is loaded into a table called 'Transactions'.
- The FirstweekDay system variable which is set to 6 (Sunday).
- A preceding load which contains the following:
  - The inweek () function, set as the field 'prev\_week' that determines which transactions took place a full week before the week of January 14, 2022.
  - The weekday() function, set as the field 'week\_day' that shows which day of the week corresponds to each date.

```
SET FirstWeekDay=6;
SET DateFormat='MM/DD/YYYY';
Transactions:
    Load
       weekday(date) as week_day,
       inweek(date,'01/14/2022', -1) as prev_week
Load
Inline
id, date, amount
8188, '01/02/2022', 37.23
8189,'01/05/2022',17.17
8190, '01/06/2022', 88.27
8191, '01/08/2022', 57.42
8192, '01/09/2022', 53.80
8193, '01/10/2022',82.06
8194,'01/11/2022',40.39
8195, '01/12/2022',87.21
8196, '01/13/2022', 95.93
8197, '01/14/2022', 45.89
8198, '01/15/2022', 36.23
8199, '01/16/2022', 25.66
8200, '01/17/2022',82.77
8201,'01/18/2022',69.98
8202,'01/26/2022',76.11
8203, '01/27/2022', 25.12
8204, '01/28/2022', 46.23
8205, '01/29/2022',84.21
```

8206,'01/30/2022',96.24 8207,'01/31/2022',67.67 ];

## Results

Load the data and open a sheet. Create a new table and add these fields as dimensions:

- date
- week\_day
- prev\_week

| date       | week_day | prev_week |
|------------|----------|-----------|
| 01/02/2022 | Sun      | -1        |
| 01/05/2022 | Wed      | -1        |
| 01/06/2022 | Thu      | -1        |
| 01/08/2022 | Sat      | -1        |
| 01/09/2022 | Sun      | 0         |
| 01/10/2022 | Mon      | 0         |
| 01/11/2022 | Tue      | 0         |
| 01/12/2022 | Wed      | 0         |
| 01/13/2022 | Thu      | 0         |
| 01/14/2022 | Fri      | 0         |
| 01/15/2022 | Sat      | 0         |
| 01/16/2022 | Sun      | 0         |
| 01/17/2022 | Mon      | 0         |
| 01/18/2022 | Tue      | 0         |
| 01/26/2022 | Wed      | 0         |
| 01/27/2022 | Thu      | 0         |
| 01/28/2022 | Fri      | 0         |
| 01/29/2022 | Sat      | 0         |
| 01/30/2022 | Sun      | 0         |
| 01/31/2022 | Mon      | 0         |

Using -1 as the period\_no argument in the inweek() function shifts the boundaries of the comparator week back by a full seven days. With a period\_no of 0 the week would be between January 9 and 15. But in this example, the period\_no of -1 shifts the start and end boundary of this segment backwards by one week. The date boundaries become January 2 to January 8.

Diagram of calendar with the inweek() function's range highlighted

| Sun | Mon | Tue | Wed | Thu | Fri | Sat |
|-----|-----|-----|-----|-----|-----|-----|
|     |     |     |     |     |     | 1   |
| 2   | 3   | 4   | 5   | 6   | 7   | 8   |
| 9   | 10  | 11  | 12  | 13  | 14  | 15  |
| 16  | 17  | 18  | 19  | 20  | 21  | 22  |
| 23  | 24  | 25  | 26  | 27  | 28  | 29  |
| 30  | 31  |     |     |     |     |     |

Therefore, any transaction that occurs between January 2 and January 8 will return a Boolean result of TRUE.

# Example 3 - first\_week\_day

Load script and results

#### Overview

Open the Data load editor and add the load script below to a new tab.

The load script contains:

- The same dataset containing a set of transactions for 2022 is loaded into a table called 'Transactions'.
- The FirstweekDay system variable which is set to 6 (Sunday).

- A preceding load which contains the following:
  - The inweek() function, set as the field 'in\_week' that determines which transactions took place in the week of January 14, 2022.
  - The weekday() function, set as the field 'week\_day' that shows which day of the week corresponds to each date.

## **Load script**

```
SET FirstWeekDay=6;
SET DateFormat='MM/DD/YYYY';
Transactions:
    Load
       weekday(date) as week_day,
       inweek(date, '01/14/2022', 0, 0) as in_week
Load
Inline
id, date, amount
8188, '01/02/2022', 37.23
8189, '01/05/2022', 17.17
8190, '01/06/2022', 88.27
8191,'01/08/2022',57.42
8192, '01/09/2022', 53.80
8193, '01/10/2022', 82.06
8194, '01/11/2022', 40.39
8195, '01/12/2022',87.21
8196, '01/13/2022', 95.93
8197, '01/14/2022', 45.89
8198, '01/15/2022', 36.23
8199, '01/16/2022', 25.66
8200, '01/17/2022',82.77
8201, '01/18/2022',69.98
8202, '01/26/2022', 76.11
8203, '01/27/2022', 25.12
8204, '01/28/2022', 46.23
8205, '01/29/2022',84.21
8206, '01/30/2022', 96.24
8207, '01/31/2022',67.67
];
```

#### **Results**

Load the data and open a sheet. Create a new table and add these fields as dimensions:

- date
- week\_day
- in\_week

# Results table

| date       | week_day | in_week |
|------------|----------|---------|
| 01/02/2022 | Sun      | 0       |
| 01/05/2022 | Wed      | 0       |
| 01/06/2022 | Thu      | 0       |
| 01/08/2022 | Sat      | 0       |
| 01/09/2022 | Sun      | 0       |
| 01/10/2022 | Mon      | -1      |
| 01/11/2022 | Tue      | -1      |
| 01/12/2022 | Wed      | -1      |
| 01/13/2022 | Thu      | -1      |
| 01/14/2022 | Fri      | -1      |
| 01/15/2022 | Sat      | -1      |
| 01/16/2022 | Sun      | -1      |
| 01/17/2022 | Mon      | 0       |
| 01/18/2022 | Tue      | 0       |
| 01/26/2022 | Wed      | 0       |
| 01/27/2022 | Thu      | 0       |
| 01/28/2022 | Fri      | 0       |
| 01/29/2022 | Sat      | 0       |
| 01/30/2022 | Sun      | 0       |
| 01/31/2022 | Mon      | 0       |

Using 0 as the first\_week\_day argument in the inweek() function supersedes the FirstweekDay system variable and sets Monday as the first day of the week.

Diagram of calendar with the <code>inweek()</code> function's range highlighted

| Sun | Mon | Tue | Wed | Thu | Fri | Sat |
|-----|-----|-----|-----|-----|-----|-----|
|     |     |     |     |     |     | 1   |
| 2   | 3   | 4   | 5   | 6   | 7   | 8   |
| 9   | 10  | 11  | 12  | 13  | 14  | 15  |
| 16  | 17  | 18  | 19  | 20  | 21  | 22  |
| 23  | 24  | 25  | 26  | 27  | 28  | 29  |
| 30  | 31  |     |     |     |     |     |

Therefore, any transaction that occurs between January 10 and 16 will return a Boolean result of TRUE.

# Example 4 - Chart object example

Load script and chart expression

### Overview

The same dataset and scenario as the first example are used.

However, in this example, the dataset is unchanged and loaded into the application. Create a measure in the results table to determine which transactions took place in the week of January 14, 2022.

```
SET FirstWeekDay=6;
SET DateFormat='MM/DD/YYYY';
Transactions:
Load
```

```
Inline
id, date, amount
8188, '01/02/2022', 37.23
8189, '01/05/2022', 17.17
8190,'01/06/2022',88.27
8191,'01/08/2022',57.42
8192, '01/09/2022', 53.80
8193,'01/10/2022',82.06
8194,'01/11/2022',40.39
8195, '01/12/2022',87.21
8196, '01/13/2022', 95.93
8197,'01/14/2022',45.89
8198, '01/15/2022', 36.23
8199, '01/16/2022', 25.66
8200, '01/17/2022',82.77
8201, '01/18/2022',69.98
8202, '01/26/2022', 76.11
8203, '01/27/2022', 25.12
8204, '01/28/2022', 46.23
8205, '01/29/2022',84.21
8206, '01/30/2022', 96.24
8207, '01/31/2022',67.67
];
```

Load the data and open a sheet. Create a new table and add this field as a dimension:

• date

Create the following measures:

- =inweek (date, '01/14/2022', 0), to calculate whether transactions took place in the same week as January 14.
- =weekday(date), to show which day of the week corresponds to each date.

| date       | week_day | =inweek (date,'01/14/2022',0) |
|------------|----------|-------------------------------|
| 01/02/2022 | Sun      | 0                             |
| 01/05/2022 | Wed      | 0                             |
| 01/06/2022 | Thu      | 0                             |
| 01/08/2022 | Sat      | 0                             |
| 01/09/2022 | Sun      | -1                            |
| 01/10/2022 | Mon      | -1                            |
| 01/11/2022 | Tue      | -1                            |

| date       | week_day | =inweek (date,'01/14/2022',0) |
|------------|----------|-------------------------------|
| 01/12/2022 | Wed      | -1                            |
| 01/13/2022 | Thu      | -1                            |
| 01/14/2022 | Fri      | -1                            |
| 01/15/2022 | Sat      | -1                            |
| 01/16/2022 | Sun      | 0                             |
| 01/17/2022 | Mon      | 0                             |
| 01/18/2022 | Tue      | 0                             |
| 01/26/2022 | Wed      | 0                             |
| 01/27/2022 | Thu      | 0                             |
| 01/28/2022 | Fri      | 0                             |
| 01/29/2022 | Sat      | 0                             |
| 01/30/2022 | Sun      | 0                             |
| 01/31/2022 | Mon      | 0                             |

The 'in\_week' measure is created in chart by using the inweek() function. The first argument identifies which field is being evaluated. The second argument is a hard-coded date for January 14 which is the base\_date. The base\_date argument works in with the FirstweekDay system variable to identify the comparator week. A period\_no of 0 is the final argument.

The FirstweekDay system variable determines that weeks begin on a Sunday and end on a Saturday. Therefore, January would be broken into weeks according to the diagram below, with the dates between January 9 and 15 providing the valid period for the inweek() calculation:

Diagram of calendar with the <code>inweek()</code> function's range highlighted

| Sun | Mon | Tue | Wed | Thu | Fri | Sat |
|-----|-----|-----|-----|-----|-----|-----|
|     |     |     |     |     |     | 1   |
| 2   | 3   | 4   | 5   | 6   | 7   | 8   |
| 9   | 10  | 11  | 12  | 13  | 14  | 15  |
| 16  | 17  | 18  | 19  | 20  | 21  | 22  |
| 23  | 24  | 25  | 26  | 27  | 28  | 29  |
| 30  | 31  |     |     |     |     |     |

Any transaction that occurs between January 9 and the 15 of January returns a Boolean result of TRUE.

# Example 5 - Scenario

Load script and results

# Overview

Open the Data load editor and add the load script below to a new tab.

The load script contains:

- A dataset which is loaded into a table called 'Products'.
- The table contains the following fields:
  - product ID
  - product type
  - manufacture date
  - cost price

It has been identified that due to equipment error, products that were manufactured in the week of January 12 were defective. The end user would like a chart that displays, by week, the status of which products manufactured were 'defective' or 'faultless' and the cost of the products manufactured in that week.

#### **Load script**

```
Products:
Load
Inline
product_id, manufacture_date, cost_price
8188, '01/02/2022', 37.23
8189, '01/05/2022', 17.17
8190, '01/06/2022', 88.27
8191, '01/08/2022', 57.42
8192, '01/09/2022', 53.80
8193, '01/10/2022',82.06
8194,'01/11/2022',40.39
8195,'01/12/2022',87.21
8196, '01/13/2022', 95.93
8197, '01/14/2022', 45.89
8198, '01/15/2022', 36.23
8199, '01/16/2022', 25.66
8200, '01/17/2022',82.77
8201, '01/18/2022', 69.98
8202,'01/26/2022',76.11
8203, '01/27/2022', 25.12
8204, '01/28/2022', 46.23
8205, '01/29/2022',84.21
8206, '01/30/2022', 96.24
8207, '01/31/2022',67.67
];
```

#### **Results**

Load the data and open a sheet. Create a new table and add this field as a dimension:

=weekname(manufacture\_date)

Create the following measures:

- =if(only(inweek(manufacture\_date,makedate(2022,01,12),0)), 'Defective', 'Faultless'), to identify which of the products are defective and which are faultless using the inweek() function.
- =sum(cost\_price), to show the sum of the cost of each product.

# Do the following:

- 1. Set the measure's **Number Formatting** to **Money**.
- 2. Under Appearance, turn off Totals.

Results table

| weekname<br>(manufacture_date) | =if(only(inweek(manufacture_date,makedate(2022,01,12),0)), 'Defective','Faultless') | Sum(cost_<br>price) |
|--------------------------------|-------------------------------------------------------------------------------------|---------------------|
| 2022/02                        | Faultless                                                                           | 200.09              |
| 2022/03                        | Defective                                                                           | 441.51              |
| 2022/04                        | Faultless                                                                           | 178.41              |
| 2022/05                        | Faultless                                                                           | 231.67              |
| 2022/06                        | Faultless                                                                           | 163.91              |

The inweek() function returns a Boolean value when evaluating the manufacturing dates of each of the products. For any product manufactured in the week of January 12, the inweek() function returns a Boolean value of TRUE and marks the products as 'Defective'. For any product returning a value of FALSE, and therefore not manufactured in that week, it marks the products as 'Faultless'.

# inweektodate

This function returns True if **timestamp** lies inside the part of week containing **base\_date** up until and including the last millisecond of **base\_date**.

### Syntax:

InWeekToDate (timestamp, base date, period no [, first week day])

Return data type: Boolean

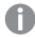

In Qlik Sense, the Boolean true value is represented by -1, and the false value is represented by 0.

Diagram of inweektodate function

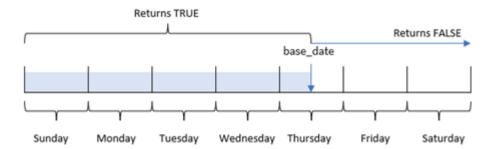

The inweektodate() function uses the base\_date parameter to identify a maximum boundary date of a week segment, as well as its corresponding date for the start of the week, which is based on the FirstweekDay system variable (or user-defined first\_week\_day parameter). Once this week segment has been defined, the function will then return Boolean results when comparing the prescribed date values to that segment.

# When to use it

The inweektodate() function returns a Boolean result. Typically, this type of function will be used as a condition in an if expression. This will return an aggregation or calculation dependent on whether a date evaluated occurred during the week in question up to and including a particular date.

For example, the inweektodate() function can be used to calculate all sales made during a specified week up to a particular date.

## Arguments

| Argument       | Description                                                                                                    |  |  |  |  |
|----------------|----------------------------------------------------------------------------------------------------|--|--|--|--|
| timestamp      | The date that you want to compare with <b>base_date</b> .                                                                                                    |  |  |  |  |
| base_date      | Date that is used to evaluate the week.                                                                                                    |  |  |  |  |
| period_no      | The week can be offset by <b>period_no</b> . <b>period_no</b> is an integer, where the value 0 indicates the week which contains <b>base_date</b> . Negative values in <b>period_no</b> indicate preceding weeks and positive values indicate succeeding weeks.                                                                                                    |  |  |  |  |
| first_week_day | By default, the first day of the week is Sunday (as determined by the FirstWeekDay system variable), starting at midnight between Saturday and Sunday. The <b>first_week_day</b> parameter supersedes the <b>FirstWeekDay</b> variable. To indicate the week starting on another day, specify a flag between 0 and 6.  For a week starting on Monday and ending on Sunday, use a flag of 0 for Monday, 1 for Tuesday, 2 for Wednesday, 3 for Thursday, 4 for Friday, 5 for Saturday, and 6 for Sunday. |  |  |  |  |

## **Function examples**

| Example                                               | Interaction                                                                                                    |
|-------------------------------------------------------|----------------------------------------------------------------------------------------------------|
| inweektodate<br>('01/12/2006',<br>'01/12/2006', 0)    | Returns TRUE.                                                                                                    |
| inweektodate<br>('01/12/2006',<br>'01/11/2006', 0)    | Returns FALSE.                                                                                                    |
| inweektodate<br>('01/12/2006',<br>'01/18/2006', -1)   | Returns FALSE.  Because period_no is specified as -1, the effective data that timestamp is measured against is 01/11/2006.                                   |
| inweektodate<br>('01/11/2006',<br>'01/12/2006', 0, 3) | Returns FALSE, since first_week_day is specified as 3 (Thursday), which makes 01/12/2006 the first day of the week following the week containing 01/12/2006. |

These topics may help you work with this function:

### Related topics

| Topic                   | Default Flag / Value | Description                         |
|-------------------------|----------------------|-------------------------------------|
| FirstWeekDay (page 209) | 6 / Sunday           | Defines the start day of each week. |

# Regional settings

Unless otherwise specified, the examples in this topic use the following date format: MM/DD/YYYY. The date format is specified in the SET DateFormat statement in your data load script. The default date formatting may be different in your system, due to your regional settings and other factors. You can change the formats in the examples below to suit your requirements. Or you can change the formats in your load script to match these examples.

Default regional settings in apps are based on the regional system settings of the computer or server where Qlik Sense is installed. If the Qlik Sense server you are accessing is set to Sweden, the Data load editor will use Swedish regional settings for dates, time, and currency. These regional format settings are not related to the language displayed in the Qlik Sense user interface. Qlik Sense will be displayed in the same language as the browser you are using.

# Example 1 - No additional arguments

Load script and results

#### Overview

Open the Data load editor and add the load script below to a new tab.

The load script contains:

- A dataset containing a set of transactions for the month of January 2022, which is loaded into a table called Transactions.
- The data field provided in the TimestampFormat='M/D/YYYY h:mm:ss[.fff]' format.
- The creation of a field, in\_week\_to\_date, which determines which transactions took place in the week up until January 14, 2022.
- The creation of an additional field, named weekday, using the weekday() function. This new field is created to show which day of the week corresponds to each date.

```
id, date, amount
8188,'2022-01-02 12:22:06',37.23
8189, '2022-01-05 01:02:30',17.17
8190, '2022-01-06 15:36:20',88.27
8191, '2022-01-08 10:58:35',57.42
8192,'2022-01-09 08:53:32',53.80
8193, '2022-01-10 21:13:01',82.06
8194, '2022-01-11 00:57:13',40.39
8195,'2022-01-12 09:26:02',87.21
8196, '2022-01-13 15:05:09',95.93
8197, '2022-01-14 18:44:57', 45.89
8198, '2022-01-15 06:10:46',36.23
8199, '2022-01-16 06:39:27',25.66
8200, '2022-01-17 10:44:16',82.77
8201, '2022-01-18 18:48:17',69.98
8202, '2022-01-26 04:36:03',76.11
8203,'2022-01-27 08:07:49',25.12
8204, '2022-01-28 12:24:29',46.23
8205, '2022-01-30 11:56:56',84.21
8206, '2022-01-30 14:40:19',96.24
8207, '2022-01-31 05:28:21',67.67
];
```

Load the data and open a sheet. Create a new table and add these fields as dimensions:

- date
- week\_day
- in\_week\_to\_date

| date                | week_day | in_week_to_date |
|---------------------|----------|-----------------|
| 2022-01-02 12:22:06 | Sun      | 0               |
| 2022-01-05 01:02:30 | Wed      | 0               |
| 2022-01-06 15:36:20 | Thu      | 0               |
| 2022-01-08 10:58:35 | Sat      | 0               |
| 2022-01-09 08:53:32 | Sun      | -1              |
| 2022-01-10 21:13:01 | Mon      | -1              |
| 2022-01-11 00:57:13 | Tue      | -1              |
| 2022-01-12 09:26:02 | Wed      | -1              |
| 2022-01-13 15:05:09 | Thu      | -1              |
| 2022-01-14 18:44:57 | Fri      | -1              |

| date                | week_day | in_week_to_date |
|---------------------|----------|-----------------|
| 2022-01-15 06:10:46 | Sat      | 0               |
| 2022-01-16 06:39:27 | Sun      | 0               |
| 2022-01-17 10:44:16 | Mon      | 0               |
| 2022-01-18 18:48:17 | Tue      | 0               |
| 2022-01-26 04:36:03 | Wed      | 0               |
| 2022-01-27 08:07:49 | Thu      | 0               |
| 2022-01-28 12:24:29 | Fri      | 0               |
| 2022-01-30 11:56:56 | Sun      | 0               |
| 2022-01-30 14:40:19 | Sun      | 0               |
| 2022-01-31 05:28:21 | Mon      | 0               |

The in\_week\_to\_date field is created in the preceding load statement by using the inweektodate() function. The first argument provided identifies which field is being evaluated. The second argument is a hard-coded date for January 14, which is the base\_date that identifies which week to segment and defines the end boundary of that segment. A period\_no of 0 is the final argument, meaning that the function is not comparing weeks preceding or following the segmented week.

The FirstweekDay system variable determines that weeks begin on a Sunday and end on a Saturday. Therefore, January would be broken into weeks according to the diagram below, with the dates between January 9 and 14 providing the valid period for the inweekdodate() calculation:

Calendar diagram showing transaction dates which would return a Boolean result of TRUE

| Sun | Mon | Tue | Wed | Thur | Fri | Sat |
|-----|-----|-----|-----|------|-----|-----|
|     |     |     |     |      |     | 1   |
| 2   | 3   | 4   | 5   | 6    | 7   | 8   |
| 9   | 10  | 11  | 12  | 13   | 14  | 15  |
| 16  | 17  | 18  | 19  | 20   | 21  | 22  |
| 23  | 24  | 25  | 26  | 27   | 28  | 29  |
| 30  | 31  |     |     |      |     |     |

Any transaction that occurs in between January 9 and 14 returns a Boolean result of TRUE. Transactions before and after the dates return a Boolean result of FALSE.

# Example 2 - period\_no

Load script and results

### Overview

Open the Data load editor and add the load script below to a new tab.

The load script contains:

- The same dataset and scenario as the first example.
- The creation of a field, prev\_week\_to\_date, that determines which transactions took place a full week before the week segment ending on January 14, 2022.
- The creation of an additional field, named weekday, using the weekday() function. This is to show which day of the week corresponds to each date.

```
SET FirstWeekDay=6;
SET TimestampFormat='M/D/YYYY h:mm:ss[.fff]';
Transactions:
    Load
        weekday(date) as week_day,
        inweektodate(date,'01/14/2022', -1) as prev_week_to_date
Load
Inline
id, date, amount
8188, '2022-01-02 12:22:06',37.23
8189, '2022-01-05 01:02:30',17.17
8190, '2022-01-06 15:36:20',88.27
8191, '2022-01-08 10:58:35',57.42
8192, '2022-01-09 08:53:32',53.80
8193, '2022-01-10 21:13:01',82.06
8194, '2022-01-11 00:57:13',40.39
8195,'2022-01-12 09:26:02',87.21
8196, '2022-01-13 15:05:09',95.93
8197, '2022-01-14 18:44:57', 45.89
8198, '2022-01-15 06:10:46',36.23
8199, '2022-01-16 06:39:27',25.66
8200, '2022-01-17 10:44:16',82.77
8201, '2022-01-18 18:48:17',69.98
8202, '2022-01-26 04:36:03',76.11
8203, '2022-01-27 08:07:49',25.12
8204, '2022-01-28 12:24:29',46.23
8205, '2022-01-30 11:56:56',84.21
8206, '2022-01-30 14:40:19',96.24
8207, '2022-01-31 05:28:21',67.67
];
```

Load the data and open a sheet. Create a new table and add these fields as dimensions:

- date
- week\_day
- prev\_week\_to\_date

## Results table

| date                | week_day | prev_week_to_date |
|---------------------|----------|-------------------|
| 2022-01-02 12:22:06 | Sun      | -1                |
| 2022-01-05 01:02:30 | Wed      | -1                |
| 2022-01-06 15:36:20 | Thu      | -1                |
| 2022-01-08 10:58:35 | Sat      | 0                 |
| 2022-01-09 08:53:32 | Sun      | 0                 |
| 2022-01-10 21:13:01 | Mon      | 0                 |
| 2022-01-11 00:57:13 | Tue      | 0                 |
| 2022-01-12 09:26:02 | Wed      | 0                 |
| 2022-01-13 15:05:09 | Thu      | 0                 |
| 2022-01-14 18:44:57 | Fri      | 0                 |
| 2022-01-15 06:10:46 | Sat      | 0                 |
| 2022-01-16 06:39:27 | Sun      | 0                 |
| 2022-01-17 10:44:16 | Mon      | 0                 |
| 2022-01-18 18:48:17 | Tue      | 0                 |
| 2022-01-26 04:36:03 | Wed      | 0                 |
| 2022-01-27 08:07:49 | Thu      | 0                 |
| 2022-01-28 12:24:29 | Fri      | 0                 |
| 2022-01-30 11:56:56 | Sun      | 0                 |
| 2022-01-30 14:40:19 | Sun      | 0                 |
| 2022-01-31 05:28:21 | Mon      | 0                 |

A period\_no value of -1 indicates that the inweektodate () function compares the input quarter segment to the preceding week. The week segment initially equates to between January 9 and January 14. The period\_no then offsets both the start and end boundary of this segment to one week earlier, causing the date boundaries to become January 2 to January 7.

Calendar diagram showing transaction dates which would return a Boolean result of TRUE

| Sun | Mon | Tue | Wed | Thu | Fri | Sat |
|-----|-----|-----|-----|-----|-----|-----|
|     |     |     |     |     |     | 1   |
| 2   | 3   | 4   | 5   | 6   | 7   | 8   |
| 9   | 10  | 11  | 12  | 13  | 14  | 15  |
| 16  | 17  | 18  | 19  | 20  | 21  | 22  |
| 23  | 24  | 25  | 26  | 27  | 28  | 29  |
| 30  | 31  |     |     |     |     |     |

Therefore, any transaction that occurs between January 2 and 8 (not including January 8 itself) will return a Boolean result of TRUE.

# Example 3 – first\_week\_day

Load script and results

#### Overview

Open the Data load editor and add the load script below to a new tab.

The load script contains:

- The same dataset and scenario as the first example.
- The creation of a field, in\_week\_to\_date, that determines which transactions took place in the week up until January 14, 2022.
- The creation of an additional field, named weekday, using the weekday() function. This is to show which day of the week corresponds to each date.

In this example, we consider Monday as the first day of the week.

```
SET FirstWeekDay=6;
SET TimestampFormat='M/D/YYYY h:mm:ss[.fff]';

Transactions:
    Load
          *,
          weekday(date) as week_day,
          inweektodate(date,'01/14/2022', 0, 0) as in_week_to_date
          ;
Load
*
```

```
Inline
id, date, amount
8188, '2022-01-02 12:22:06',37.23
8189, '2022-01-05 01:02:30',17.17
8190, '2022-01-06 15:36:20',88.27
8191, '2022-01-08 10:58:35',57.42
8192, '2022-01-09 08:53:32',53.80
8193,'2022-01-10 21:13:01',82.06
8194, '2022-01-11 00:57:13',40.39
8195, '2022-01-12 09:26:02',87.21
8196, '2022-01-13 15:05:09', 95.93
8197, '2022-01-14 18:44:57', 45.89
8198, '2022-01-15 06:10:46', 36.23
8199, '2022-01-16 06:39:27',25.66
8200, '2022-01-17 10:44:16',82.77
8201, '2022-01-18 18:48:17',69.98
8202,'2022-01-26 04:36:03',76.11
8203, '2022-01-27 08:07:49', 25.12
8204, '2022-01-28 12:24:29',46.23
8205, '2022-01-30 11:56:56',84.21
8206, '2022-01-30 14:40:19',96.24
8207, '2022-01-31 05:28:21',67.67
];
```

Load the data and open a sheet. Create a new table and add these fields as dimensions:

- date
- week\_day
- in\_week\_to\_date

| date                | week_day | in_week_to_date |
|---------------------|----------|-----------------|
| 2022-01-02 12:22:06 | Sun      | 0               |
| 2022-01-05 01:02:30 | Wed      | 0               |
| 2022-01-06 15:36:20 | Thu      | 0               |
| 2022-01-08 10:58:35 | Sat      | 0               |
| 2022-01-09 08:53:32 | Sun      | 0               |
| 2022-01-10 21:13:01 | Mon      | -1              |
| 2022-01-11 00:57:13 | Tue      | -1              |
| 2022-01-12 09:26:02 | Wed      | -1              |
| 2022-01-13 15:05:09 | Thu      | -1              |

| date                | week_day | in_week_to_date |
|---------------------|----------|-----------------|
| 2022-01-14 18:44:57 | Fri      | -1              |
| 2022-01-15 06:10:46 | Sat      | 0               |
| 2022-01-16 06:39:27 | Sun      | 0               |
| 2022-01-17 10:44:16 | Mon      | 0               |
| 2022-01-18 18:48:17 | Tue      | 0               |
| 2022-01-26 04:36:03 | Wed      | 0               |
| 2022-01-27 08:07:49 | Thu      | 0               |
| 2022-01-28 12:24:29 | Fri      | 0               |
| 2022-01-30 11:56:56 | Sun      | 0               |
| 2022-01-30 14:40:19 | Sun      | 0               |
| 2022-01-31 05:28:21 | Mon      | 0               |

By using 0 as the first\_week\_day argument in the inweektodate() function, the function argument supersedes the FirstweekDay system variable and sets Monday as the first day of the week.

Calendar diagram showing transaction dates which would return a Boolean result of TRUE

| Mon | Tue | Wed | Thu | Fri | Sat | Sun |
|-----|-----|-----|-----|-----|-----|-----|
|     |     |     |     |     | 1   | 2   |
| 3   | 4   | 5   | 6   | 7   | 8   | 9   |
| 10  | 11  | 12  | 13  | 14  | 15  | 16  |
| 17  | 18  | 19  | 20  | 21  | 22  | 17  |
| 24  | 25  | 26  | 27  | 28  | 29  | 30  |
| 31  |     |     |     |     |     |     |

Therefore, any transaction that occurs in between January 10 and 14 will return a Boolean result of TRUE, while transactions with dates outside these boundaries will return a value of FALSE.

# Example 4 - Chart object example

Load script and chart expression

### Overview

Open the Data load editor and add the load script below to a new tab.

The load script contains the same dataset and scenario as the first example. However, in this example, the unchanged dataset is loaded into the application. The calculation that determines which transactions took place in the week up until January 14, 2022 is created as a measure in the chart object.

```
SET DateFormat='MM/DD/YYYY';
Transactions:
Load
Inline
id, date, amount
8188, '2022-01-02 12:22:06', 37.23
8189, '2022-01-05 01:02:30',17.17
8190, '2022-01-06 15:36:20',88.27
8191, '2022-01-08 10:58:35',57.42
8192, '2022-01-09 08:53:32',53.80
8193, '2022-01-10 21:13:01',82.06
8194, '2022-01-11 00:57:13',40.39
8195, '2022-01-12 09:26:02',87.21
8196, '2022-01-13 15:05:09', 95.93
8197, '2022-01-14 18:44:57',45.89
8198,'2022-01-15 06:10:46',36.23
8199, '2022-01-16 06:39:27',25.66
8200, '2022-01-17 10:44:16',82.77
8201, '2022-01-18 18:48:17',69.98
8202, '2022-01-26 04:36:03',76.11
8203, '2022-01-27 08:07:49',25.12
8204, '2022-01-28 12:24:29',46.23
8205, '2022-01-30 11:56:56',84.21
8206, '2022-01-30 14:40:19',96.24
8207, '2022-01-31 05:28:21',67.67
];
```

# Do the following:

- 1. Load the data and open a sheet. Create a new table and add this field as a dimension: date.
- 2. To calculate whether transactions took place in the same week up until the 14th of January, create the following measure:
  - =inweektodate(date,'01/14/2022',0)
- 3. To show which day of the week corresponds to each date, create an additional measure: =weekday(date)

| date                | week_day | in_week_to_date |
|---------------------|----------|-----------------|
| 2022-01-02 12:22:06 | Sun      | 0               |
| 2022-01-05 01:02:30 | Wed      | 0               |
| 2022-01-06 15:36:20 | Thu      | 0               |
| 2022-01-08 10:58:35 | Sat      | 0               |
| 2022-01-09 08:53:32 | Sun      | -1              |
| 2022-01-10 21:13:01 | Mon      | -1              |
| 2022-01-11 00:57:13 | Tue      | -1              |
| 2022-01-12 09:26:02 | Wed      | -1              |
| 2022-01-13 15:05:09 | Thu      | -1              |
| 2022-01-14 18:44:57 | Fri      | -1              |
| 2022-01-15 06:10:46 | Sat      | 0               |
| 2022-01-16 06:39:27 | Sun      | 0               |
| 2022-01-17 10:44:16 | Mon      | 0               |
| 2022-01-18 18:48:17 | Tue      | 0               |
| 2022-01-26 04:36:03 | Wed      | 0               |
| 2022-01-27 08:07:49 | Thu      | 0               |
| 2022-01-28 12:24:29 | Fri      | 0               |
| 2022-01-30 11:56:56 | Sun      | 0               |
| 2022-01-30 14:40:19 | Sun      | 0               |
| 2022-01-31 05:28:21 | Mon      | 0               |

The in\_week\_to\_date field is created as a measure in the chart object using the inweektodate() function. The first argument provided identifies which field is being evaluated. The second argument is a hard-coded date for January 14, which is the base\_date that identifies which week to segment and defines the end boundary of that segment. A period\_no of 0 is the final argument, meaning that the function is not comparing weeks preceding or following the segmented week.

The FirstweekDay system variable determines that weeks begin on a Sunday and end on a Saturday. Therefore, January would be broken into weeks according to the diagram below, with the dates between January 9 and 14 providing the valid period for the inweekdodate() calculation:

Calendar diagram showing transaction dates which would return a Boolean result of TRUE

| Sun | Mon | Tue | Wed | Thu | Fri | Sat |
|-----|-----|-----|-----|-----|-----|-----|
|     |     |     |     |     |     | 1   |
| 2   | 3   | 4   | 5   | 6   | 7   | 8   |
| 9   | 10  | 11  | 12  | 13  | 14  | 15  |
| 16  | 17  | 18  | 19  | 20  | 21  | 22  |
| 23  | 24  | 25  | 26  | 27  | 28  | 29  |
| 30  | 31  |     |     |     |     |     |

Any transaction that occurs in between January 9 and 14 returns a Boolean result of TRUE. Transactions before and after the dates return a Boolean result of FALSE.

# Example 5 – Scenario

Load script and chart expression

### Overview

Open the Data load editor and add the load script below to a new tab.

The load script contains:

- A dataset which is loaded into a table called Products.
- Information concerning product ID, manufacture date, and cost price.

It has been identified that due to equipment error, products that were manufactured in the week of January 12 were defective. The issue was resolved on January 13. The end user would like a chart object that displays, by week, the status of whether the products manufactured are 'defective' or 'faultless', and the cost of the products manufactured in that week.

## **Load script**

```
Products:
Load
Inline
product_id,manufacture_date,cost_price
8188, '2022-01-02 12:22:06',37.23
8189, '2022-01-05 01:02:30',17.17
8190, '2022-01-06 15:36:20',88.27
8191, '2022-01-08 10:58:35',57.42
8192, '2022-01-09 08:53:32',53.80
8193, '2022-01-10 21:13:01',82.06
8194, '2022-01-11 00:57:13',40.39
8195,'2022-01-12 09:26:02',87.21
8196, '2022-01-13 15:05:09',95.93
8197, '2022-01-14 18:44:57', 45.89
8198, '2022-01-15 06:10:46',36.23
8199, '2022-01-16 06:39:27',25.66
8200, '2022-01-17 10:44:16',82.77
8201, '2022-01-18 18:48:17',69.98
8202, '2022-01-26 04:36:03',76.11
8203, '2022-01-27 08:07:49', 25.12
8204, '2022-01-28 12:24:29',46.23
8205, '2022-01-30 11:56:56',84.21
8206, '2022-01-30 14:40:19',96.24
8207, '2022-01-31 05:28:21',67.67
];
```

### Results

## Do the following:

- 1. Load the data and open a sheet. Create a new table. Create a dimension to show the week names: =weekname(manufacture\_date)
- 2. Next, create a dimension to identify which of the products are defective and which are faultless: =if(inweektodate(manufacture\_date,makedate(2022,01,12),0),'Defective','Faultless')
- 4. Set the measure's **Number formatting** to **Money**.

| weekname(manufacture_<br>date) | if(inweektodate(manufacture_date,makedate (2022,01,12),0),'Defective','Faultless') | Sum(cost_<br>price) |
|--------------------------------|------------------------------------------------------------------------------------|---------------------|
| 2022/02                        | Faultless                                                                          | \$200.09            |
| 2022/03                        | Defective                                                                          | \$263.46            |
| 2022/03                        | Faultless                                                                          | \$178.05            |

| weekname(manufacture_<br>date) | if(inweektodate(manufacture_date,makedate (2022,01,12),0),'Defective','Faultless') | Sum(cost_<br>price) |
|--------------------------------|------------------------------------------------------------------------------------|---------------------|
| 2022/04                        | Faultless                                                                          | \$178.41            |
| 2022/05                        | Faultless                                                                          | \$147.46            |
| 2022/06                        | Faultless                                                                          | \$248.12            |

The inweektodate() function returns a Boolean value when evaluating the manufacturing dates of each of the products. For those that return a Boolean value of TRUE, it marks the products as 'Defective'. For any product returning a value of FALSE, and therefore not made in the week up to January 12, it marks the products as 'Faultless'.

# inyear

This function returns True if **timestamp** lies inside the year containing **base\_date**.

### Syntax:

```
InYear (timestamp, base_date, period_no [, first_month_of_year])
```

## Return data type: Boolean

In Qlik Sense, the Boolean true value is represented by -1, and the false value is represented by 0.

Diagram of inyear() function's range

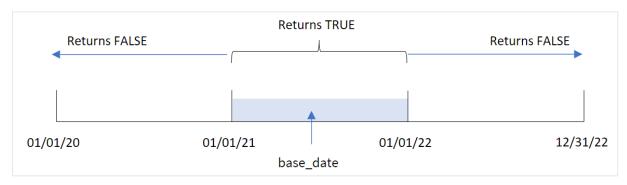

The inyear() function returns a Boolean result when comparing the selected date values to a year defined by the base\_date.

### When to use it

The inyear() function returns a Boolean result. Typically, this type of function will be used as a condition in an if expression. This returns an aggregation or calculation dependent on whether a date evaluated occurred in the year in question. For example, the inyear() function can be used to identify all sales that occurred in a defined year.

## Arguments

| Argument                | Description                                                                                                    |
|-------------------------|----------------------------------------------------------------------------------------------------|
| timestamp               | The date that you want to compare with <b>base_date</b> .                                                                                                    |
| base_date               | Date that is used to evaluate the year.                                                                                                    |
| period_no               | The year can be offset by <b>period_no</b> . <b>period_no</b> is an integer, where the value 0 indicates the year that contains <b>base_date</b> . Negative values in <b>period_no</b> indicate preceding years, and positive values indicate succeeding years. |
| first_month_<br>of_year | If you want to work with (fiscal) years not starting in January, indicate a value between 2 and 12 in first_month_of_year.                                                                                                    |

You can use the following values to set the first month of year in the first\_month\_of\_year argument:

## first\_month\_of\_year values

| Month     | Value |
|-----------|-------|
| February  | 2     |
| March     | 3     |
| April     | 4     |
| May       | 5     |
| June      | 6     |
| July      | 7     |
| August    | 8     |
| September | 9     |
| October   | 10    |
| November  | 11    |
| December  | 12    |

# Regional settings

Unless otherwise specified, the examples in this topic use the following date format: MM/DD/YYYY. The date format is specified in the SET DateFormat statement in your data load script. The default date formatting may be different in your system, due to your regional settings and other factors. You can change the formats in the examples below to suit your requirements. Or you can change the formats in your load script to match these examples.

Default regional settings in apps are based on the regional system settings of the computer or server where Qlik Sense is installed. If the Qlik Sense server you are accessing is set to Sweden, the Data load editor will use Swedish regional settings for dates, time, and currency. These regional format settings are not related to the language displayed in the Qlik Sense user interface. Qlik Sense will be displayed in the same language as the browser you are using.

## **Function examples**

| Example                                      | Result                                                                                                    |
|----------------------------------------------|----------------------------------------------------------------------------------------------------|
| inyear ('01/25/2013',<br>'01/01/2013', 0 )   | Returns TRUE                                                                                                    |
| inyear ('01/25/2012',<br>'01/01/2013', 0)    | Returns FALSE                                                                                                    |
| inyear ('01/25/2013',<br>'01/01/2013', -1)   | Returns FALSE                                                                                                    |
| inyear ('01/25/2012',<br>'01/01/2013', -1 )  | Returns TRUE                                                                                                    |
| inyear ('01/25/2013', '01/01/2013', 0, 3)    | Returns TRUE  The value of base_date and first_month_of_year specify that timestamp must fall within 01/03/2012 and 02/28/2013 |
| inyear ('03/25/2013',<br>'07/01/2013', 0, 3) | Returns TRUE                                                                                                    |

# Example 1 - Basic example

Load script and results

### Overview

Open the Data load editor and add the load script below to a new tab.

The load script contains:

- A dataset containing a set of transactions between 2020 and 2022 which is loaded into a table called 'Transactions'.
- A preceding load which contains the inyear() function that is set as the 'in\_year' field, and determines which transactions took place in the same year as July 26, 2021.

```
8191,'04/16/2020',57.42
8192,'05/21/2020',53.80
8193,'08/14/2020',82.06
8194,'10/07/2020',40.39
8195, '12/05/2020', 87.21
8196, '01/22/2021', 95.93
8197, '02/03/2021', 45.89
8198, '03/17/2021', 36.23
8199,'04/23/2021',25.66
8200,'05/04/2021',82.77
8201, '06/30/2021',69.98
8202, '07/26/2021', 76.11
8203,'12/27/2021',25.12
8204,'06/06/2022',46.23
8205,'07/18/2022',84.21
8206, '11/14/2022', 96.24
8207, '12/12/2022',67.67
];
```

Load the data and open a sheet. Create a new table and add these fields as dimensions:

- date
- in\_year

| date       | in_year |
|------------|---------|
| 01/13/2020 | 0       |
| 02/26/2020 | 0       |
| 03/27/2020 | 0       |
| 04/16/2020 | 0       |
| 05/21/2020 | 0       |
| 08/14/2020 | 0       |
| 10/07/2020 | 0       |
| 12/05/2020 | 0       |
| 01/22/2021 | -1      |
| 02/03/2021 | -1      |
| 03/17/2021 | -1      |
| 04/23/2021 | -1      |
| 05/04/2021 | -1      |
| 06/30/2021 | -1      |

| date       | in_year |
|------------|---------|
| 07/26/2021 | -1      |
| 12/27/2021 | -1      |
| 06/06/2022 | 0       |
| 07/18/2022 | 0       |
| 11/14/2022 | 0       |
| 12/12/2022 | 0       |

The 'in\_year' field is created in the preceding load statement by using the inyear() function. The first argument identifies which field is being evaluated. The second argument is a hard-coded date for July 26, 2021 which is the base\_date that determines the comparator year. A period\_no of 0 is the final argument meaning that the inyear() function does not compare years preceding or following the year.

Diagram of inyear() function's range with July 26 as the base date

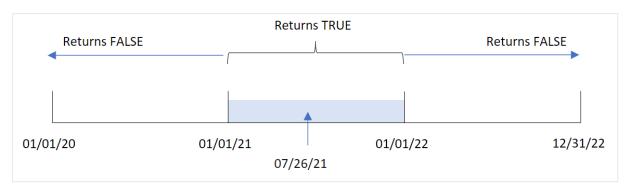

Any transaction that occurs in 2021 returns a Boolean result of TRUE.

# Example 2 - period\_no

Load script and results

#### Overview

Open the Data load editor and add the load script below to a new tab.

The load script contains:

- A dataset containing a set of transactions between 2020 and 2022 which is loaded into a table called 'Transactions'.
- A preceding load which contains the inyear() function that is set as the 'previous\_year' field, and determines which transactions took place in the year before the year containing July 26, 2021.

# **Load script**

SET DateFormat='MM/DD/YYYY';
Transactions:

```
Load
        inyear(date,'07/26/2021', -1) as previous_year
Load
Inline
id, date, amount
8188, '01/13/2020', 37.23
8189, '02/26/2020', 17.17
8190, '03/27/2020', 88.27
8191, '04/16/2020', 57.42
8192,'05/21/2020',53.80
8193,'08/14/2020',82.06
8194,'10/07/2020',40.39
8195, '12/05/2020',87.21
8196, '01/22/2021', 95.93
8197, '02/03/2021', 45.89
8198, '03/17/2021', 36.23
8199, '04/23/2021', 25.66
8200, '05/04/2021',82.77
8201, '06/30/2021',69.98
8202,'07/26/2021',76.11
8203, '12/27/2021', 25.12
8204, '06/06/2022', 46.23
8205, '07/18/2022', 84.21
8206, '11/14/2022', 96.24
8207, '12/12/2022',67.67
];
```

Load the data and open a sheet. Create a new table and add these fields as dimensions:

- date
- previous\_year

| date       | previous_year |
|------------|---------------|
| 01/13/2020 | -1            |
| 02/26/2020 | -1            |
| 03/27/2020 | -1            |
| 04/16/2020 | -1            |
| 05/21/2020 | -1            |
| 08/14/2020 | -1            |
| 10/07/2020 | -1            |

| date       | previous_year |
|------------|---------------|
| 12/05/2020 | -1            |
| 01/22/2021 | 0             |
| 02/03/2021 | 0             |
| 03/17/2021 | 0             |
| 04/23/2021 | 0             |
| 05/04/2021 | 0             |
| 06/30/2021 | 0             |
| 07/26/2021 | 0             |
| 12/27/2021 | 0             |
| 06/06/2022 | 0             |
| 07/18/2022 | 0             |
| 11/14/2022 | 0             |
| 12/12/2022 | 0             |

Using -1 as the period\_no argument in the inyear() function shifts the boundaries of the comparator year back by a full year. 2021 is initially identified as the comparator year. The period\_no offsets the comparator year by one, making 2020 the comparator year.

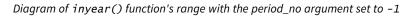

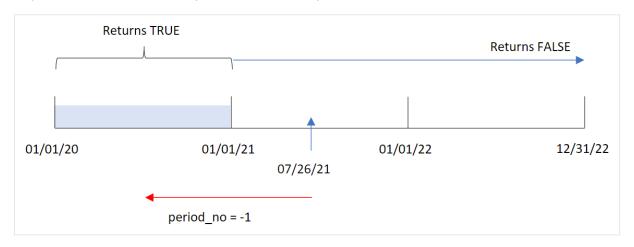

Therefore, any transaction that occurs in 2020 returns a Boolean result of TRUE.

# Example 3 - first\_month\_of\_year

Load script and results

### Overview

Open the Data load editor and add the load script below to a new tab.

The load script contains:

- A dataset containing a set of transactions between 2020 and 2022 which is loaded into a table called 'Transactions'
- A preceding load which contains the inyear() function that is set as the 'in\_year' field, and determines which transactions took place in the same year as July 26, 2021.

However, in this example, the organizational policy is for March to be the first month of the financial year.

```
SET DateFormat='MM/DD/YYYY';
Transactions:
    Load
        inyear(date,'07/26/2021', 0, 3) as in_year
Load
Inline
id, date, amount
8188, '01/13/2020', 37.23
8189, '02/26/2020', 17.17
8190, '03/27/2020',88.27
8191, '04/16/2020', 57.42
8192,'05/21/2020',53.80
8193, '08/14/2020', 82.06
8194, '10/07/2020', 40.39
8195, '12/05/2020', 87.21
8196, '01/22/2021', 95.93
8197, '02/03/2021', 45.89
8198, '03/17/2021', 36.23
8199,'04/23/2021',25.66
8200, '05/04/2021',82.77
8201, '06/30/2021',69.98
8202, '07/26/2021', 76.11
8203, '12/27/2021', 25.12
8204, '06/06/2022', 46.23
8205, '07/18/2022', 84.21
8206, '11/14/2022', 96.24
8207, '12/12/2022', 67.67
];
```

Load the data and open a sheet. Create a new table and add these fields as dimensions:

- date
- in\_year

# Results table

| date       | in_year |
|------------|---------|
| 01/13/2020 | 0       |
| 02/26/2020 | 0       |
| 03/27/2020 | 0       |
| 04/16/2020 | 0       |
| 05/21/2020 | 0       |
| 08/14/2020 | 0       |
| 10/07/2020 | 0       |
| 12/05/2020 | 0       |
| 01/22/2021 | 0       |
| 02/03/2021 | 0       |
| 03/17/2021 | -1      |
| 04/23/2021 | -1      |
| 05/04/2021 | -1      |
| 06/30/2021 | -1      |
| 07/26/2021 | -1      |
| 12/27/2021 | -1      |
| 06/06/2022 | 0       |
| 07/18/2022 | 0       |
| 11/14/2022 | 0       |
| 12/12/2022 | 0       |

Using 3 as the first\_month\_of\_year argument in the inyear() function begins the year on March 1 and ends the year at the end of February.

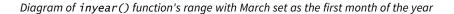

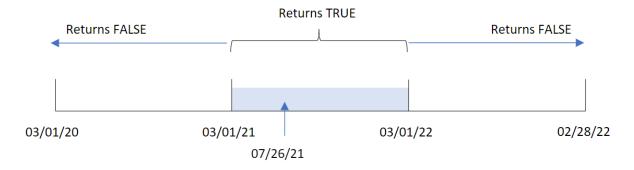

Therefore, any transaction that occurs between March 1, 2021 and March 1, 2022 will return a Boolean result of TRUE.

# Example 4 - Chart object example

Load script and chart expression

### Overview

The same dataset and scenario as the first example are used.

However, in this example, the dataset is unchanged and loaded into the application. The calculation that determines whether transactions took place in the same year as July 26, 2021 is created as a measure in a chart object of the application.

```
SET DateFormat='MM/DD/YYYY';
Transactions:
Load
Inline
Γ
id, date, amount
8188, '01/13/2020', 37.23
8189, '02/26/2020', 17.17
8190, '03/27/2020', 88.27
8191, '04/16/2020', 57.42
8192, '05/21/2020',53.80
8193,'08/14/2020',82.06
8194, '10/07/2020', 40.39
8195, '12/05/2020',87.21
8196, '01/22/2021', 95.93
8197, '02/03/2021', 45.89
8198, '03/17/2021', 36.23
8199, '04/23/2021', 25.66
8200, '05/04/2021',82.77
8201, '06/30/2021',69.98
8202,'07/26/2021',76.11
8203, '12/27/2021', 25.12
```

```
8204,'06/06/2022',46.23
8205,'07/18/2022',84.21
8206,'11/14/2022',96.24
8207,'12/12/2022',67.67
];
```

Load the data and open a sheet. Create a new table and add this field as a dimension:

• date

To calculate whether transactions took place in the same year as July 26, 2021, create the following measure:

• =inyear(date,'07/26/2021', 0)

| date       | =inyear(date,'07/26/2021',0) |
|------------|------------------------------|
| 01/13/2020 | 0                            |
| 02/26/2020 | 0                            |
| 03/27/2020 | 0                            |
| 04/16/2020 | 0                            |
| 05/21/2020 | 0                            |
| 08/14/2020 | 0                            |
| 10/07/2020 | 0                            |
| 12/05/2020 | 0                            |
| 01/22/2021 | -1                           |
| 02/03/2021 | -1                           |
| 03/17/2021 | -1                           |
| 04/23/2021 | -1                           |
| 05/04/2021 | -1                           |
| 06/30/2021 | -1                           |
| 07/26/2021 | -1                           |
| 12/27/2021 | -1                           |
| 06/06/2022 | 0                            |
| 07/18/2022 | 0                            |
| 11/14/2022 | 0                            |
| 12/12/2022 | 0                            |

The 'in\_year' field is created in the chart by using the inyear() function. The first argument identifies which field is being evaluated. The second argument is a hard-coded date for July 26, 2021 which is the base\_date that determines the comparator year. A period\_no of 0 is the final argument meaning that the inyear() function does not compare years preceding or following the year.

Diagram of inyear() function's range with July 27 as the base date

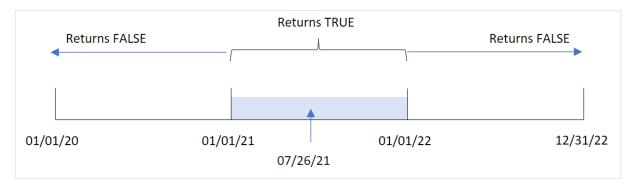

Any transaction that occurs in 2021 returns a Boolean result of TRUE.

# Example 5 - Scenario

Load script and results

#### Overview

Open the Data load editor and add the load script below to a new tab.

The load script contains:

- A dataset which is loaded into a table called 'Products'.
- The table contains the following fields:
  - product ID
  - product type
  - manufacture date
  - · cost price

The end user would like a chart object that displays, by product type, the cost of the products manufactured in 2021.

```
Products:
Load
*
Inline
[
product_id,product_type,manufacture_date,cost_price
8188,product A,'01/13/2020',37.23
8189,product B,'02/26/2020',17.17
8190,product B,'03/27/2020',88.27
```

```
8191, product C, '04/16/2020', 57.42
8192,product D,'05/21/2020',53.80
8193, product D, '08/14/2020', 82.06
8194, product C, '10/07/2020', 40.39
8195, product B, '12/05/2020', 87.21
8196, product A, '01/22/2021', 95.93
8197, product B, '02/03/2021', 45.89
8198, product C, '03/17/2021', 36.23
8199, product C, '04/23/2021', 25.66
8200, product B, '05/04/2021', 82.77
8201,product D,'06/30/2021',69.98
8202, product D, '07/26/2021', 76.11
8203, product D, '12/27/2021', 25.12
8204, product C, '06/06/2022', 46.23
8205, product C, '07/18/2022', 84.21
8206, product A, '11/14/2022', 96.24
8207, product B, '12/12/2022', 67.67
];
```

Load the data and open a sheet. Create a new table and add this field as a dimension:

product\_type

To calculate the sum of each product that was manufactured in 2021, create the following measure:

• =sum(if(InYear(manufacture\_date,makedate(2021,01,01),0),cost\_price,0))

## Do the following:

- 1. Set the measure's **Number Formatting** to **Money**.
- 2. Under Appearance, turn off Totals.

Results table

| product_type | =sum(if(InYear(manufacture_date,makedate(2021,01,01),0),cost_price,0)) |
|--------------|------------------------------------------------------------------------|
| product A    | \$95.93                                                                |
| product B    | \$128.66                                                               |
| product C    | \$61.89                                                                |
| product D    | \$171.21                                                               |

The inyear() function returns a Boolean value when evaluating the manufacturing dates of each of the products. For any product manufactured in 2021, the inyear() function returns a Boolean value of TRUE and shows the sum of the cost\_price.

# inyeartodate

This function returns True if **timestamp** lies inside the part of year containing **base\_date** up until and including the last millisecond of **base\_date**.

### Syntax:

InYearToDate (timestamp, base date, period no[, first month of year])

Return data type: Boolean

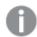

In Qlik Sense, the Boolean true value is represented by -1, and the false value is represented by 0.

Diagram of inyeartodate function

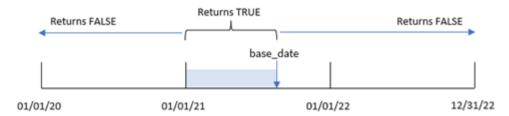

The inyeartodate() function will segment a particular portion of the year with the base\_date, identifying the maximum allowed date for that year segment. The function then evaluates whether a date field or value falls into this segment and returns a Boolean result.

### **Arguments**

| Argument                | Description                                                                                                    |
|-------------------------|----------------------------------------------------------------------------------------------------|
| timestamp               | The date that you want to compare with <b>base_date</b> .                                                                                                    |
| base_date               | Date that is used to evaluate the year.                                                                                                    |
| period_no               | The year can be offset by <b>period_no</b> . <b>period_no</b> is an integer, where the value 0 indicates the year that contains <b>base_date</b> . Negative values in <b>period_no</b> indicate preceding years, and positive values indicate succeeding years. |
| first_month_<br>of_year | If you want to work with (fiscal) years not starting in January, indicate a value between 2 and 12 in first_month_of_year.                                                                                                    |

## When to use it

The inyeartodate() function returns a Boolean result. Typically, this type of function will be used as a condition in an if expression. This would return an aggregation or calculation dependent on whether a date evaluated occurred in the year up to and including the date in question.

For example, the inyeartodate() function can be used to identify all equipment manufactured in a year up to a specific date.

These examples use the date format MM/DD/YYYY. The date format is specified in the SET DateFormat statement at the top of your data load script. Change the format in the examples to suit your requirements.

## **Function examples**

| Example                                               | Result                                                                                                    |
|-------------------------------------------------------|----------------------------------------------------------------------------------------------------|
| inyeartodate<br>('01/25/2013',<br>'02/01/2013', 0)    | Returns TRUE.                                                                                                    |
| inyeartodate<br>('01/25/2012',<br>'01/01/2013', 0)    | Returns FALSE.                                                                                                    |
| inyeartodate<br>('01/25/2012',<br>'02/01/2013', -1)   | Returns TRUE.                                                                                                    |
| inyeartodate<br>('11/25/2012',<br>'01/31/2013', 0, 4) | Returns TRUE.  The value of timestamp falls inside the fiscal year beginning in the fourth month and before the value of base_date.                                                           |
| inyeartodate<br>('3/31/2013',<br>'01/31/2013', 0, 4)  | Returns FALSE.  Compared with the previous example, the value of timestamp is still inside the fiscal year, but it is after the value of base_date, so it falls outside the part of the year. |

# Regional settings

Unless otherwise specified, the examples in this topic use the following date format: MM/DD/YYYY. The date format is specified in the SET DateFormat statement in your data load script. The default date formatting may be different in your system, due to your regional settings and other factors. You can change the formats in the examples below to suit your requirements. Or you can change the formats in your load script to match these examples.

Default regional settings in apps are based on the regional system settings of the computer or server where Qlik Sense is installed. If the Qlik Sense server you are accessing is set to Sweden, the Data load editor will use Swedish regional settings for dates, time, and currency. These regional format settings are not related to the language displayed in the Qlik Sense user interface. Qlik Sense will be displayed in the same language as the browser you are using.

# Example 1 – No additional arguments

Load script and results

# Overview

Open the Data load editor and add the load script below to a new tab.

The load script contains:

- A dataset containing a set of transactions between 2020 and 2022, which is loaded into a table called Transactions.
- The date field provided in the DateFormat system variable (MM/DD/YYYY) format.

• The creation of a field, in\_year\_to\_date, that determines which transactions took place in the year up until July 26, 2021.

### **Load script**

```
SET DateFormat='MM/DD/YYYY';
Transactions:
    Load
        inyeartodate(date,'07/26/2021', 0) as in_year_to_date
Load
Inline
id, date, amount
8188, '01/13/2020', 37.23
8189, '02/26/2020',17.17
8190, '03/27/2020',88.27
8191, '04/16/2020', 57.42
8192,'05/21/2020',53.80
8193,'06/14/2020',82.06
8194, '08/07/2020', 40.39
8195, '09/05/2020',87.21
8196, '01/22/2021', 95.93
8197, '02/03/2021', 45.89
8198, '03/17/2021', 36.23
8199, '04/23/2021', 25.66
8200, '05/04/2021', 82.77
8201, '06/30/2021',69.98
8202, '07/26/2021', 76.11
8203,'07/27/2021',25.12
8204, '06/06/2022', 46.23
8205, '07/18/2022',84.21
8206, '11/14/2022', 96.24
8207, '12/12/2022',67.67
];
```

### Results

Load the data and open a sheet. Create a new table and add these fields as dimensions:

- date
- in\_year\_to\_date

| date       | in_year_to_date |
|------------|-----------------|
| 01/13/2020 | 0               |
| 02/26/2020 | 0               |

| date       | in_year_to_date |
|------------|-----------------|
| 03/27/2020 | 0               |
| 04/16/2020 | 0               |
| 05/21/2020 | 0               |
| 06/14/2020 | 0               |
| 08/07/2020 | 0               |
| 09/05/2020 | 0               |
| 01/22/2021 | -1              |
| 02/03/2021 | -1              |
| 03/17/2021 | -1              |
| 04/23/2021 | -1              |
| 05/04/2021 | -1              |
| 06/30/2021 | -1              |
| 07/26/2021 | -1              |
| 07/27/2021 | 0               |
| 06/06/2022 | 0               |
| 07/18/2022 | 0               |
| 11/14/2022 | 0               |
| 12/12/2022 | 0               |

The in\_year\_to\_date field is created in the preceding load statement by using the inyeartodate() function. The first argument provided identifies which field is being evaluated.

The second argument is a hard-coded date for the for the July 26, 2021, which is the base\_date that identifies the end boundary of the year segment. A period\_no of 0 is the final argument, meaning that the function is not comparing years preceding or following the segmented year.

Diagram of inyeartodate function, no additional arguments

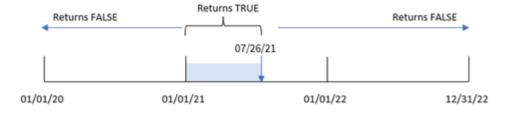

Any transaction that occurs in between January 1 and July 26 returns a Boolean result of TRUE. Transactions dates before 2021 and beyond July 26, 2021 return FALSE.

# Example 2 - period\_no

Load script and results

### Overview

Open the Data load editor and add the load script below to a new tab.

The load script contains:

- The same dataset and scenario as the first example.
- The creation of a field, previous\_year\_to\_date, that determines which transactions took place a full year before the year segment ending on July 26, 2021.

```
SET DateFormat='MM/DD/YYYY';
Transactions:
    Load
        inyeartodate(date, '07/26/2021', -1) as previous_year_to_date
Load
Inline
Г
id, date, amount
8188, '01/13/2020', 37.23
8189, '02/26/2020',17.17
8190, '03/27/2020',88.27
8191, '04/16/2020', 57.42
8192, '05/21/2020', 53.80
8193,'06/14/2020',82.06
8194, '08/07/2020', 40.39
8195, '09/05/2020', 87.21
8196, '01/22/2021', 95.93
8197,'02/03/2021',45.89
8198, '03/17/2021', 36.23
8199, '04/23/2021', 25.66
8200, '05/04/2021',82.77
8201, '06/30/2021',69.98
8202, '07/26/2021', 76.11
8203,'07/27/2021',25.12
8204,'06/06/2022',46.23
8205, '07/18/2022',84.21
8206, '11/14/2022', 96.24
8207, '12/12/2022', 67.67
];
```

Load the data and open a sheet. Create a new table and add these fields as dimensions:

- date
- previous\_year\_to\_date

### Results table

| date       | previous_year_to_date |
|------------|-----------------------|
| 01/13/2020 | -1                    |
| 02/26/2020 | -1                    |
| 03/27/2020 | -1                    |
| 04/16/2020 | -1                    |
| 05/21/2020 | -1                    |
| 06/14/2020 | -1                    |
| 08/07/2020 | 0                     |
| 09/05/2020 | 0                     |
| 01/22/2021 | 0                     |
| 02/03/2021 | 0                     |
| 03/17/2021 | 0                     |
| 04/23/2021 | 0                     |
| 05/04/2021 | 0                     |
| 06/30/2021 | 0                     |
| 07/26/2021 | 0                     |
| 07/27/2021 | 0                     |
| 06/06/2022 | 0                     |
| 07/18/2022 | 0                     |
| 11/14/2022 | 0                     |
| 12/12/2022 | 0                     |

A period\_no value of -1 indicates that the inyeartodate () function compares the input quarter segment to the preceding year. With an input date of July 26, 2021, the segment from January 1, 2021 to July 26, 2021 was initially identified as the year-to-date. The period\_no then offsets this segment by a full year earlier, causing the date boundaries to become January 1 to July 26, 2020.

Diagram of inyeartodate function, period\_no example

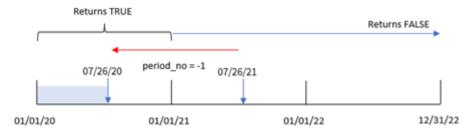

Therefore, any transaction that occurs between January 1 and July 26, 2020 will return a Boolean result of

# Example 3 - first\_month\_of\_year

Load script and results

# Overview

Open the Data load editor and add the load script below to a new tab.

The load script contains:

- The same dataset and scenario as the first example.
- The creation of a field, in\_year\_to\_date, that determines which transactions took place in the same year up to July 26, 2021.

In this example, we set March as the first month of the fiscal year.

```
SET DateFormat='MM/DD/YYYY';
Transactions:
    Load
        inyeartodate(date,'07/26/2021', 0,3) as in_year_to_date
Load
Inline
id,date,amount
8188, '01/13/2020', 37.23
8189, '02/26/2020', 17.17
8190, '03/27/2020', 88.27
8191, '04/16/2020', 57.42
8192,'05/21/2020',53.80
8193, '06/14/2020',82.06
8194, '08/07/2020', 40.39
8195,'09/05/2020',87.21
8196, '01/22/2021', 95.93
```

```
8197,'02/03/2021',45.89

8198,'03/17/2021',36.23

8199,'04/23/2021',25.66

8200,'05/04/2021',82.77

8201,'06/30/2021',69.98

8202,'07/26/2021',76.11

8203,'07/27/2021',25.12

8204,'06/06/2022',46.23

8205,'07/18/2022',84.21

8206,'11/14/2022',96.24

8207,'12/12/2022',67.67

1:
```

Load the data and open a sheet. Create a new table and add these fields as dimensions:

- date
- in\_year\_to\_date

| date       | in_year_to_date |
|------------|-----------------|
| 01/13/2020 | 0               |
| 02/26/2020 | 0               |
| 03/27/2020 | 0               |
| 04/16/2020 | 0               |
| 05/21/2020 | 0               |
| 06/14/2020 | 0               |
| 08/07/2020 | 0               |
| 09/05/2020 | 0               |
| 01/22/2021 | 0               |
| 02/03/2021 | 0               |
| 03/17/2021 | -1              |
| 04/23/2021 | -1              |
| 05/04/2021 | -1              |
| 06/30/2021 | -1              |
| 07/26/2021 | -1              |
| 07/27/2021 | 0               |
| 06/06/2022 | 0               |

| date       | in_year_to_date |
|------------|-----------------|
| 07/18/2022 | 0               |
| 11/14/2022 | 0               |
| 12/12/2022 | 0               |

By using 3 as the first\_month\_of\_year argument in the inyeartodate() function, the function begins the year on March 1. The base\_date of July 26, 2021 then sets the end date for that year segment.

Diagram of inyeartodate function, first\_month\_of\_year example

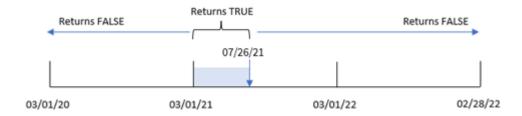

Therefore, any transaction that occurs between March 1 and July 26, 2021 will return a Boolean result of TRUE, while transactions with dates outside these boundaries will return a value of FALSE.

# Example 4 – Chart object example

Load script and chart expression

## Overview

Open the Data load editor and add the load script below to a new tab.

The load script contains the same dataset and scenario as the first example. However, in this example, the unchanged dataset is loaded into the application. The calculation that determines which transactions took place in the same year up to July 26, 2021 is created as a measure in a chart object in the application.

```
SET DateFormat='MM/DD/YYYY';

Transactions:
Load
*
Inline
[
id,date,amount
8188,'01/13/2020',37.23
8189,'02/26/2020',17.17
8190,'03/27/2020',88.27
8191,'04/16/2020',57.42
8192,'05/21/2020',53.80
8193,'06/14/2020',82.06
```

```
8194,'08/07/2020',40.39

8195,'09/05/2020',87.21

8196,'01/22/2021',95.93

8197,'02/03/2021',45.89

8198,'03/17/2021',36.23

8199,'04/23/2021',25.66

8200,'05/04/2021',82.77

8201,'06/30/2021',69.98

8202,'07/26/2021',76.11

8203,'07/27/2021',25.12

8204,'06/06/2022',46.23

8205,'07/18/2022',84.21

8206,'11/14/2022',96.24

8207,'12/12/2022',67.67

];
```

Load the data and open a sheet. Create a new table and add this field as a dimension:date.

Create the following measure:

```
=inyeartodate(date,'07/26/2021', 0)
```

| date       | =inyeartodate(date,'07/26/2021', 0) |
|------------|-------------------------------------|
| 01/13/2020 | 0                                   |
| 02/26/2020 | 0                                   |
| 03/27/2020 | 0                                   |
| 04/16/2020 | 0                                   |
| 05/21/2020 | 0                                   |
| 06/14/2020 | 0                                   |
| 08/07/2020 | 0                                   |
| 09/05/2020 | 0                                   |
| 01/22/2021 | -1                                  |
| 02/03/2021 | -1                                  |
| 03/17/2021 | -1                                  |
| 04/23/2021 | -1                                  |
| 05/04/2021 | -1                                  |
| 06/30/2021 | -1                                  |
| 07/26/2021 | -1                                  |

| date       | =inyeartodate(date,'07/26/2021', 0) |
|------------|-------------------------------------|
| 07/27/2021 | 0                                   |
| 06/06/2022 | 0                                   |
| 07/18/2022 | 0                                   |
| 11/14/2022 | 0                                   |
| 12/12/2022 | 0                                   |

The in\_year\_to\_date measure is created in the chart object by using the inyeartodate() function. The first argument provided identifies which field is being evaluated. The second argument is a hard-coded date for July 26, 2021, which is the base\_date that identifies the end boundary of the comparator year segment. A period\_no of 0 is the final argument, meaning that the function is not comparing years preceding or following the segmented year.

Diagram of inyeartodate function, chart object example

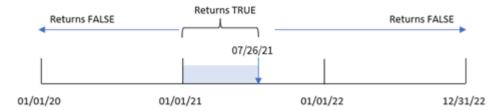

Any transaction that occurs between January 1 and July 26, 2021 returns a Boolean result of TRUE. Transaction dates before 2021 and after July 26, 2021 return FALSE.

### Example 5 – Scenario

Load script and chart expression

### Overview

Open the Data load editor and add the load script below to a new tab.

The load script contains:

- A dataset which is loaded into a table called Products.
- Information concerning product ID, product type, manufacture date, and cost price.

The end user would like a chart object that displays, by product type, the cost of the products manufactured in 2021 up to July 26.

#### **Load script**

Products:

Load

\*

```
Inline
product_id,product_type,manufacture_date,cost_price
8188, product A, '01/13/2020', 37.23
8189, product B, '02/26/2020', 17.17
8190, product B, '03/27/2020', 88.27
8191, product C, '04/16/2020', 57.42
8192, product D, '05/21/2020', 53.80
8193, product D, '08/14/2020', 82.06
8194, product C, '10/07/2020', 40.39
8195,product B,'12/05/2020',87.21
8196, product A, '01/22/2021', 95.93
8197, product B, '02/03/2021', 45.89
8198, product C, '03/17/2021', 36.23
8199, product C, '04/23/2021', 25.66
8200, product B, '05/04/2021', 82.77
8201, product D, '06/30/2021', 69.98
8202, product D, '07/26/2021', 76.11
8203, product D, '12/27/2021', 25.12
8204, product C, '06/06/2022', 46.23
8205, product C, '07/18/2022', 84.21
8206, product A, '11/14/2022', 96.24
8207,product B,'12/12/2022',67.67
];
```

Load the data and open a sheet. Create a new table and add this field as a dimension:product\_type.

Create a measure that calculates the sum of each product that was manufactured in 2021 before July 27:

```
=sum(if(inyeartodate(manufacture_date,makedate(2021,07,26),0),cost_price,0))
```

Set the measure's **Number formatting** to **Money**.

### Results table

| product_type | =sum(if(inyeartodate(manufacture_date,makedate (2021,07,26),0),cost_price,0)) |  |  |  |
|--------------|-------------------------------------------------------------------------------|--|--|--|
| product A    | \$95.93                                                                       |  |  |  |
| product B    | \$128.66                                                                      |  |  |  |
| product C    | \$61.89                                                                       |  |  |  |
| product D    | \$146.09                                                                      |  |  |  |

The inyeartodate() function returns a Boolean value when evaluating the manufacturing dates of each of the products. For any product manufactured in 2021 before July 27, the inyeartodate() function returns a Boolean value of TRUE and sums the cost\_price.

Product D is the only product that was also manufactured after July 26th in 2021. The entry with product\_ID 8203 was manufactured on December 27 and cost \$25.12. Therefore, this cost was not included in the total for Product D in the chart object.

# lastworkdate

The **lastworkdate** function returns the earliest ending date to achieve **no\_of\_workdays** (Monday-Friday) if starting at **start\_date** taking into account any optionally listed **holiday**. **start\_date** and **holiday** should be valid dates or timestamps.

### Syntax:

lastworkdate(start\_date, no\_of\_workdays {, holiday})

Return data type: integer

A calendar that shows how the lastworkdate() function is used

| Sun | Mon | Tue | Wed              | Thu | Fri            | Sat |
|-----|-----|-----|------------------|-----|----------------|-----|
|     | 1   | 2   | 3                | 4   | 5              | 6   |
| X   | 8   | 9   | 10<br>start_date | 11  | 12             | 13  |
| 14  | 15  | 16  | 17               | 18  | 19             | 20  |
| 21  | 22  | 23  | 24               | 25  | 26<br>end_date | 27  |
| 28  | 29  | 30  | 31               |     |                |     |

### Limitations

There is no method to modify the lastworkdate() function for regions or scenarios that involve anything other than a work week that begins on Monday and ends on Friday.

The holiday parameter must be a string constant. It does not accept an expression.

### When to use it

The lastworkdate() function is commonly used as part of an expression when the user would like to calculate the proposed end date of a project or assignment, based on when the project begins and the holidays that will occur in that period.

# Regional settings

Unless otherwise specified, the examples in this topic use the following date format: MM/DD/YYYY. The date format is specified in the SET DateFormat statement in your data load script. The default date formatting may be different in your system, due to your regional settings and other factors. You can change the formats in the examples below to suit your requirements. Or you can change the formats in your load script to match these examples.

Default regional settings in apps are based on the regional system settings of the computer or server where Qlik Sense is installed. If the Qlik Sense server you are accessing is set to Sweden, the Data load editor will use Swedish regional settings for dates, time, and currency. These regional format settings are not related to the language displayed in the Qlik Sense user interface. Qlik Sense will be displayed in the same language as the browser you are using.

|             | Arguments |
|-------------|-----------|
| Description |           |

| Argument           | Description                                                                                                    |
|--------------------|----------------------------------------------------------------------------------------------------|
| start_date         | The start date to evaluate.                                                                                                    |
| no_of_<br>workdays | The number of working days to achieve.                                                                                                    |
| holiday            | Holiday periods to exclude from working days. A holiday is stated as a string constant date. You can specify multiple holiday dates, separated by commas.  Example: '12/25/2013', '12/26/2013', '12/31/2013', '01/01/2014' |

# Example 1 - Basic example

Load script and results

### Overview

Open the Data load editor and add the load script below to a new tab.

The load script contains:

- A dataset containing project IDs, project start dates, and the estimated effort, in days, required for the projects. The dataset is loaded into a table called 'Projects'.
- A preceding load which contains the lastworkdate() function which is set as the field 'end\_date' and identifies when each project is scheduled to end.

### Load script

```
SET DateFormat='MM/DD/YYYY';
Projects:
    Load
    *,
    LastWorkDate(start_date,effort) as end_date
```

```
;
Load
id,
start_date,
effort
Inline
[
id,start_date,effort
1,01/01/2022,14
2,02/10/2022,17
3,05/17/2022,5
4,06/01/2022,12
5,08/10/2022,26
];
```

Load the data and open a sheet. Create a new table and add these fields as dimensions:

- id
- start\_date
- effort
- end\_date

### Results table

| id | start_date | effort | end_date   |
|----|------------|--------|------------|
| 1  | 01/01/2022 | 14     | 01/20/2022 |
| 2  | 02/10/2022 | 17     | 03/04/2022 |
| 3  | 05/17/2022 | 5      | 05/23/2022 |
| 4  | 06/01/2022 | 12     | 06/16/2022 |
| 5  | 08/10/2022 | 26     | 09/14/2022 |

Because there are no scheduled holidays, the function adds the defined number of working days, Monday to Friday, to the start date to find the earliest possible end date.

The following calendar shows the start and end date for project 3, with the working days highlighted in green.

A calendar that shows the start and end date of project 3

| Sun | Mon            | Tue                 | Wed | Thu | Fri | Sat |
|-----|----------------|---------------------|-----|-----|-----|-----|
| 1   | 2              | 3                   | 4   | 5   | 6   | A   |
| 8   | 9              | 10                  | 11  | 12  | 13  | 14  |
| 15  | 16             | 17<br>Start<br>Date | 18  | 19  | 20  | 21  |
| 22  | 23<br>End Date | 24                  | 25  | 26  | 27  | 28  |
| 29  | 30             | 31                  |     |     |     |     |

# Example 2 - Single holiday

Load script and results

### Overview

Open the Data load editor and add the load script below to a new tab.

The load script contains:

- A dataset containing project IDs, project start dates, and the estimated effort, in days, required for the projects. The dataset is loaded into a table called 'Projects'.
- A preceding load which contains the lastworkdate() function which is set as the field 'end\_date' and identifies when each project is scheduled to end.

However, there is one holiday scheduled on May 18, 2022. The lastworkdate() function in the preceding load includes the holiday in its third argument to identify when each project is scheduled to end.

### **Load script**

```
SET DateFormat='MM/DD/YYYY';
Projects:
    Load
       LastWorkDate(start_date,effort, '05/18/2022') as end_date
Load
id,
start_date,
effort
Inline
Γ
id, start_date, effort
1,01/01/2022,14
2,02/10/2022,17
3,05/17/2022,5
4,06/01/2022,12
5,08/10/2022,26
];
```

#### **Results**

Load the data and open a sheet. Create a new table and add these fields as dimensions:

- id
- start\_date
- effort
- end\_date

### Results table

| id | start_date | effort | end_date   |
|----|------------|--------|------------|
| 1  | 01/01/2022 | 14     | 01/20/2022 |
| 2  | 02/10/2022 | 17     | 03/04/2022 |
| 3  | 05/17/2022 | 5      | 05/24/2022 |
| 4  | 06/01/2022 | 12     | 06/16/2022 |
| 5  | 08/10/2022 | 26     | 09/14/2022 |

The single scheduled holiday is entered as the third argument in the lastworkdate() function. As a result, the end date for project 3 is shifted one day later because the holiday takes place on one of the working days before the end date.

The following calendar shows the start and end date for project 3 and shows that the holiday changes the end date of the project by one day.

A calendar that shows the start and end date of project 3 with a holiday on May 18

| Sun | Mon | Tue                 | Wed           | Thu | Fri | Sat |
|-----|-----|---------------------|---------------|-----|-----|-----|
| 1   | 2   | 3                   | 4             | 5   | 6   | A   |
| 8   | 9   | 10                  | 11            | 12  | 13  | 14  |
| 15  | 16  | 17<br>Start<br>Date | 18<br>Holiday | 19  | 20  | 21  |
| 22  | 23  | 24<br>End Date      | 25            | 26  | 27  | 28  |
| 29  | 30  | 31                  |               |     |     |     |

# Example 3 - Multiple holidays

Load script and results

### Overview

Open the Data load editor and add the load script below to a new tab.

The load script contains:

- A dataset containing project IDs, project start dates, and the estimated effort, in days, required for the projects. The dataset is loaded into a table called 'Projects'.
- A preceding load which contains the lastworkdate() function which is set as the field 'end\_date' and identifies when each project is scheduled to end.

However, there are three holidays scheduled for May 19, 20, 21, and 22. The lastworkdate() function in the preceding load includes each of the holidays in its third argument to identify when each project is scheduled to end.

### **Load script**

```
SET DateFormat='MM/DD/YYYY';
Projects:
    Load
       LastWorkDate(start_date,effort, '05/19/2022','05/20/2022','05/21/2022','05/22/2022') as
end_date
Load
id,
start_date,
effort
Inline
id,start_date,effort
1,01/01/2022,14
2,02/10/2022,17
3,05/17/2022,5
4,06/01/2022,12
5,08/10/2022,26
];
```

#### **Results**

Load the data and open a sheet. Create a new table and add these fields as dimensions:

- id
- start\_date
- effort
- end\_date

#### Results table

| id | start_date | effort | end_date   |
|----|------------|--------|------------|
| 1  | 01/01/2022 | 14     | 01/20/2022 |
| 2  | 02/10/2022 | 17     | 03/04/2022 |
| 3  | 05/17/2022 | 5      | 05/25/2022 |
| 4  | 06/01/2022 | 12     | 06/16/2022 |
| 5  | 08/10/2022 | 26     | 09/14/2022 |

The four holidays are entered as a list of arguments in the lastworkdate() function after the start date and number of working days.

The following calendar shows the start and end date for project 3 and shows that the holidays change the end date of the project by three days.

| Sun           | Mon | Tue                 | Wed            | Thu           | Fri           | Sat           |
|---------------|-----|---------------------|----------------|---------------|---------------|---------------|
| 1             | 2   | 3                   | 4              | 5             | 6             | A             |
| 8             | 9   | 10                  | 11             | 12            | 13            | 14            |
| 15            | 16  | 17<br>Start<br>Date | 18             | 19<br>Holiday | 20<br>Holiday | 21<br>Holiday |
| 22<br>Holiday | 23  | 24                  | 25<br>End Date | 26            | 27            | 28            |
| 29            | 30  | 31                  |                |               |               |               |

# Example 4 - Single holiday (chart)

Load script and chart expression

### Overview

The same dataset and scenario as the first example are used.

However, in this example, the dataset is unchanged and loaded into the app. The end\_date field is calculated as a measure in a chart.

### **Load script**

```
SET DateFormat='MM/DD/YYYY';
Projects:
Load
id,
start_date,
effort
Inline
[
```

```
id,start_date,effort
1,01/01/2022,14
2,02/10/2022,17
3,05/17/2022,5
4,06/01/2022,12
5,08/10/2022,26
];
```

Load the data and open a sheet. Create a new table and add these fields as dimensions:

- id
- start\_date
- effort

To calculate the end\_date, create the following measure:

• =LastWorkDate(start\_date,effort,'05/18/2022')

#### Results table

| id | start_date | effort | =LastWorkDate(start_date,effort,'05/18/2022') |
|----|------------|--------|-----------------------------------------------|
| 1  | 01/01/2022 | 14     | 01/20/2022                                    |
| 2  | 02/10/2022 | 17     | 03/04/2022                                    |
| 3  | 05/17/2022 | 5      | 05/23/2022                                    |
| 4  | 06/01/2022 | 12     | 06/16/2022                                    |
| 5  | 08/10/2022 | 26     | 09/14/2022                                    |

The single scheduled holiday is entered as a measure in the chart. As a result, the end date for project 3 is shifted one day later because the holiday takes place on one of the working days before the end date.

The following calendar shows the start and end date for project 3 and shows that the holiday changes the end date of the project by one day.

| A calendar that shows the start and end date of | pro | ject 3 | with a | a holida | y on Ma | y 18 |
|-------------------------------------------------|-----|--------|--------|----------|---------|------|
|-------------------------------------------------|-----|--------|--------|----------|---------|------|

| Sun | Mon | Tue                 | Wed           | Thu | Fri | Sat |
|-----|-----|---------------------|---------------|-----|-----|-----|
| 1   | 2   | 3                   | 4             | 5   | 6   | A   |
| 8   | 9   | 10                  | 11            | 12  | 13  | 14  |
| 15  | 16  | 17<br>Start<br>Date | 18<br>Holiday | 19  | 20  | 21  |
| 22  | 23  | 24<br>End Date      | 25            | 26  | 27  | 28  |
| 29  | 30  | 31                  |               |     |     |     |

# localtime

This function returns a timestamp of the current time for a specified time zone.

# Syntax:

LocalTime([timezone [, ignoreDST ]])

Return data type: dual

### **Arguments:**

# Arguments

| Argument  | Description                                                                                                    |
|-----------|----------------------------------------------------------------------------------------------------|
| timezone  | The <b>timezone</b> is specified as a string containing any of the geographical places listed under <b>Time Zone</b> in the <b>Windows Control Panel</b> for <b>Date and Time</b> or as a string in the form 'GMT+hh:mm'.  If no time zone is specified the local time will be returned. |
| ignoreDST | If <b>ignoreDST</b> is -1 (True) daylight savings time will be ignored.                                                                                                    |

### **Examples and results:**

The examples below are based on the function being called on 2014-10-22 12:54:47 local time, with the local time zone being GMT+01:00.

Scripting examples

| Example                    | Result                                                                                   |
|----------------------------|------------------------------------------------------------------------------------------|
| localtime ()               | Returns the local time 2014-10-22 12:54:47.                                              |
| localtime ('London')       | Returns the local time in London, 2014-10-22 11:54:47.                                   |
| localtime<br>('GMT+02:00') | Returns the local time in the timezone of GMT+02:00, 2014-10-22 13:54:47.                |
| localtime ('Paris','-1')   | Returns the local time in Paris with daylight savings time ignored, 2014-10-22 11:54:47. |

# lunarweekend

This function returns a value corresponding to a timestamp of the last millisecond of the last day of the lunar week containing **date**. Lunar weeks in Qlik Sense are defined by counting January 1 as the first day of the week and, apart from the final week of the year, will contain exactly seven days.

### Syntax:

LunarweekEnd(date[, period\_no[, first\_week\_day]])

### Return data type: dual

Example diagram of Tunarweekend() function

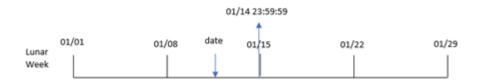

The lunarweekend() function determines which lunar week the date falls into. It then returns a timestamp, in date format, for the last millisecond of that week.

**Arguments** 

| Argument | Description                        |
|----------|------------------------------------|
| date     | The date or timestamp to evaluate. |

| Argument           | Description                                                                                                    |
|--------------------|----------------------------------------------------------------------------------------------------|
| period_no          | <pre>period_no is an integer or expression resolving to an integer, where the value 0 indicates the lunar week which contains date. Negative values in period_no indicate preceding lunar weeks and positive values indicate succeeding lunar weeks.</pre> |
| first_week_<br>day | An offset that may be greater than or less than zero. This changes the beginning of the year by the specified number of days and/or fractions of a day.                                                                                                    |

### When to use it

The lunarweekend() function is commonly used as part of an expression when the user would like the calculation to use the fraction of the week that has not yet occurred. Unlike the weekend() function, the final lunar week of each calendar year will end on December 31. For example, the lunarweekend() function can be used to calculate interest not yet incurred during the week.

### **Function examples**

| Example                          | Result                       |
|----------------------------------|------------------------------|
| lunarweekend('01/12/2013')       | Returns 01/14/2013 23:59:59. |
| lunarweekend('01/12/2013', -1)   | Returns 01/07/2013 23:59:59. |
| lunarweekend('01/12/2013', 0, 1) | Returns 01/15/2013 23:59:59. |

# Regional settings

Unless otherwise specified, the examples in this topic use the following date format: MM/DD/YYYY. The date format is specified in the SET DateFormat statement in your data load script. The default date formatting may be different in your system, due to your regional settings and other factors. You can change the formats in the examples below to suit your requirements. Or you can change the formats in your load script to match these examples.

Default regional settings in apps are based on the regional system settings of the computer or server where Qlik Sense is installed. If the Qlik Sense server you are accessing is set to Sweden, the Data load editor will use Swedish regional settings for dates, time, and currency. These regional format settings are not related to the language displayed in the Qlik Sense user interface. Qlik Sense will be displayed in the same language as the browser you are using.

### Example 1 – No additional arguments

Load script and results

### Overview

Open the Data load editor and add the load script below to a new tab.

The load script contains:

- A dataset containing a set of transactions for 2022, which is loaded into a table called Transactions.
- The date field provided in the DateFormat system variable (MM/DD/YYYY) format.
- The creation of a field, end\_of\_week, that returns a timestamp for the end of the lunar week in which the transactions took place.

### **Load script**

```
SET DateFormat='MM/DD/YYYY';
Transactions:
    Load
        lunarweekend(date) as end_of_week,
        timestamp(lunarweekend(date)) as end_of_week_timestamp
Load
Inline
id, date, amount
8188,1/7/2022,17.17
8189,1/19/2022,37.23
8190,2/28/2022,88.27
8191,2/5/2022,57.42
8192,3/16/2022,53.80
8193,4/1/2022,82.06
8194,5/7/2022,40.39
8195,5/16/2022,87.21
8196,6/15/2022,95.93
8197,6/26/2022,45.89
8198,7/9/2022,36.23
8199,7/22/2022,25.66
8200,7/23/2022,82.77
8201,7/27/2022,69.98
8202,8/2/2022,76.11
8203,8/8/2022,25.12
8204,8/19/2022,46.23
8205,9/26/2022,84.21
8206,10/14/2022,96.24
8207,10/29/2022,67.67
];
```

#### **Results**

Load the data and open a sheet. Create a new table and add these fields as dimensions:

- date
- end\_of\_week
- end\_of\_week\_timestamp

### Results table

| date       | end_of_week | end_of_week_timestamp  |
|------------|-------------|------------------------|
| 1/7/2022   | 01/07/2022  | 1/7/2022 11:59:59 PM   |
| 1/19/2022  | 01/21/2022  | 1/21/2022 11:59:59 PM  |
| 2/5/2022   | 02/11/2022  | 2/11/2022 11:59:59 PM  |
| 2/28/2022  | 03/04/2022  | 3/4/2022 11:59:59 PM   |
| 3/16/2022  | 03/18/2022  | 3/18/2022 11:59:59 PM  |
| 4/1/2022   | 04/01/2022  | 4/1/2022 11:59:59 PM   |
| 5/7/2022   | 05/13/2022  | 5/13/2022 11:59:59 PM  |
| 5/16/2022  | 05/20/2022  | 5/20/2022 11:59:59 PM  |
| 6/15/2022  | 06/17/2022  | 6/17/2022 11:59:59 PM  |
| 6/26/2022  | 07/01/2022  | 7/1/2022 11:59:59 PM   |
| 7/9/2022   | 07/15/2022  | 7/15/2022 11:59:59 PM  |
| 7/22/2022  | 07/22/2022  | 7/22/2022 11:59:59 PM  |
| 7/23/2022  | 07/29/2022  | 7/29/2022 11:59:59 PM  |
| 7/27/2022  | 07/29/2022  | 7/29/2022 11:59:59 PM  |
| 8/2/2022   | 08/05/2022  | 8/5/2022 11:59:59 PM   |
| 8/8/2022   | 08/12/2022  | 8/12/2022 11:59:59 PM  |
| 8/19/2022  | 08/19/2022  | 8/19/2022 11:59:59 PM  |
| 9/26/2022  | 09/30/2022  | 9/30/2022 11:59:59 PM  |
| 10/14/2022 | 10/14/2022  | 10/14/2022 11:59:59 PM |
| 10/29/2022 | 11/04/2022  | 11/4/2022 11:59:59 PM  |

The end\_of\_week field is created in the preceding load statement by using the lunarweekend() function, and passing the date field as the function's argument.

The Tunarweekend() function identifies which lunar week the date value falls into, returning a timestamp for the last millisecond of that week.

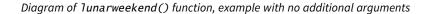

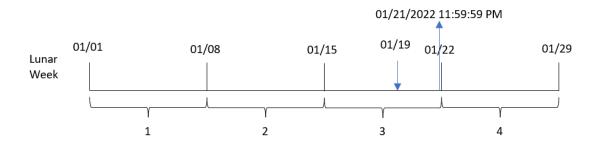

Transaction 8189 took place on January 19. The lunarweekend() function identifies that the lunar week begins on January 15. Therefore, the end\_of\_week value for that transaction returns the last millisecond of the lunar week, which is January 21 at 11:59:59 PM.

# Example 2 - period\_no

Load script and results

#### Overview

Open the Data load editor and add the load script below to a new tab.

The load script contains:

- The same dataset and scenario as the first example.
- The creation of a field, previous\_lunar\_week\_end, that returns the timestamp for the end of the lunar week before the transaction took place.

#### Load script

```
8195,5/16/2022,87.21

8196,6/15/2022,95.93

8197,6/26/2022,45.89

8198,7/9/2022,36.23

8199,7/22/2022,25.66

8200,7/23/2022,82.77

8201,7/27/2022,69.98

8202,8/2/2022,76.11

8203,8/8/2022,25.12

8204,8/19/2022,46.23

8205,9/26/2022,84.21

8206,10/14/2022,96.24

8207,10/29/2022,67.67

];
```

Load the data and open a sheet. Create a new table and add these fields as dimensions:

- date
- previous\_lunar\_week\_end
- previous\_lunar\_week\_end\_timestamp

| date      | previous_lunar_week_end | previous_lunar_week_end_timestamp |
|-----------|-------------------------|-----------------------------------|
| 1/7/2022  | 12/31/2021              | 12/31/2021 11:59:59 PM            |
| 1/19/2022 | 01/14/2022              | 1/14/2022 11:59:59 PM             |
| 2/5/2022  | 02/04/2022              | 2/4/2022 11:59:59 PM              |
| 2/28/2022 | 02/25/2022              | 2/25/2022 11:59:59 PM             |
| 3/16/2022 | 03/11/2022              | 3/18/2022 11:59:59 PM             |
| 4/1/2022  | 03/25/2022              | 3/25/2022 11:59:59 PM             |
| 5/7/2022  | 05/06/2022              | 5/6/2022 11:59:59 PM              |
| 5/16/2022 | 05/13/2022              | 5/13/2022 11:59:59 PM             |
| 6/15/2022 | 06/10/2022              | 6/10/2022 11:59:59 PM             |
| 6/26/2022 | 06/24/2022              | 6/24/2022 11:59:59 PM             |
| 7/9/2022  | 07/08/2022              | 7/8/2022 11:59:59 PM              |
| 7/22/2022 | 07/15/2022              | 7/15/2022 11:59:59 PM             |
| 7/23/2022 | 07/22/2022              | 7/22/2022 11:59:59 PM             |
| 7/27/2022 | 07/22/2022              | 7/22/2022 11:59:59 PM             |
| 8/2/2022  | 07/29/2022              | 7/29/2022 11:59:59 PM             |

| date       | previous_lunar_week_end | previous_lunar_week_end_timestamp |
|------------|-------------------------|-----------------------------------|
| 8/8/2022   | 08/05/2022              | 8/5/2022 11:59:59 PM              |
| 8/19/2022  | 08/12/2022              | 8/12/2022 11:59:59 PM             |
| 9/26/2022  | 09/23/2022              | 9/23/2022 11:59:59 PM             |
| 10/14/2022 | 10/07/2022              | 10/7/2022 11:59:59 PM             |
| 10/29/2022 | 10/28/2022              | 10/28/2022 11:59:59 PM            |

In this instance, because a period\_no of -1 was used as the offset argument in the lunarweekend() function, the function first identifies the lunar week in which the transactions took place. It then shifts one week prior and identifies the final millisecond of that lunar week.

Diagram of lunarweekend() function, period\_no example

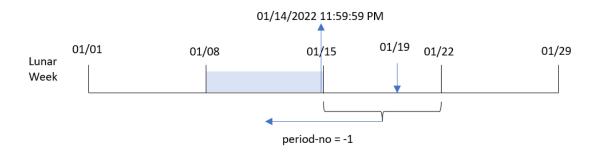

Transaction 8189 took place on January 19. The lunarweekend() function identifies that the lunar week begins on January 15. Therefore, the previous lunar week began on the January 8 and ended on January 14 at 11:59:59 PM; this is the value that is returned for the previous\_lunar\_week\_end field.

### Example 3 – first\_week\_day

Load script and results

#### Overview

Open the Data load editor and add the load script below to a new tab.

The load script contains the same dataset and scenario as the first example. In this example, we set lunar weeks to begin on January 5.

### **Load script**

```
Load
Inline
id, date, amount
8188,1/7/2022,17.17
8189,1/19/2022,37.23
8190,2/28/2022,88.27
8191,2/5/2022,57.42
8192,3/16/2022,53.80
8193,4/1/2022,82.06
8194,5/7/2022,40.39
8195,5/16/2022,87.21
8196,6/15/2022,95.93
8197,6/26/2022,45.89
8198,7/9/2022,36.23
8199,7/22/2022,25.66
8200,7/23/2022,82.77
8201,7/27/2022,69.98
8202,8/2/2022,76.11
8203,8/8/2022,25.12
8204,8/19/2022,46.23
8205,9/26/2022,84.21
8206,10/14/2022,96.24
8207,10/29/2022,67.67
];
```

Load the data and open a sheet. Create a new table and add these fields as dimensions:

- date
- end\_of\_week
- end\_of\_week\_timestamp

| date      | end_of_week | end_of_week_timestamp |
|-----------|-------------|-----------------------|
| 1/7/2022  | 01/11/2022  | 1/11/2022 11:59:59 PM |
| 1/19/2022 | 01/25/2022  | 1/25/2022 11:59:59 PM |
| 2/5/2022  | 02/08/2022  | 2/8/2022 11:59:59 PM  |
| 2/28/2022 | 03/01/2022  | 3/1/2022 11:59:59 PM  |
| 3/16/2022 | 03/22/2022  | 3/22/2022 11:59:59 PM |
| 4/1/2022  | 04/05/2022  | 4/5/2022 11:59:59 PM  |
| 5/7/2022  | 05/10/2022  | 5/10/2022 11:59:59 PM |
| 5/16/2022 | 05/17/2022  | 5/17/2022 11:59:59 PM |

| date       | end_of_week | end_of_week_timestamp  |
|------------|-------------|------------------------|
| 6/15/2022  | 06/21/2022  | 6/21/2022 11:59:59 PM  |
| 6/26/2022  | 06/28/2022  | 6/28/2022 11:59:59 PM  |
| 7/9/2022   | 07/12/2022  | 7/12/2022 11:59:59 PM  |
| 7/22/2022  | 07/26/2022  | 7/26/2022 11:59:59 PM  |
| 7/23/2022  | 07/26/2022  | 7/26/2022 11:59:59 PM  |
| 7/27/2022  | 08/02/2022  | 8/2/2022 11:59:59 PM   |
| 8/2/2022   | 08/02/2022  | 8/2/2022 11:59:59 PM   |
| 8/8/2022   | 08/09/2022  | 8/9/2022 11:59:59 PM   |
| 8/19/2022  | 08/23/2022  | 8/23/2022 11:59:59 PM  |
| 9/26/2022  | 09/27/2022  | 9/27/2022 11:59:59 PM  |
| 10/14/2022 | 10/18/2022  | 10/18/2022 11:59:59 PM |
| 10/29/2022 | 11/01/2022  | 11/1/2022 11:59:59 PM  |

In this instance, because the first\_week\_date argument of 4 is used in the lunarweekend() function, it offsets the start of the year from January 1 to January 5.

Diagram of lunarweekend() function, first\_week\_day example

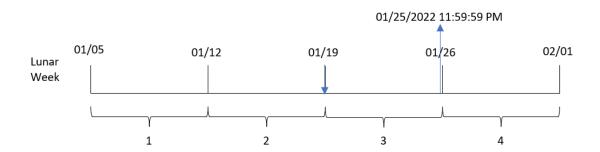

Transaction 8189 took place on January 19. Due to lunar weeks beginning on January 5, the lunarweekend() function identifies that the lunar week containing January 19 also begins on January 19. Therefore, the end of that lunar week occurs on January 25 at 11:59:59 PM; this is the value returned for the end\_of\_week field.

# Example 4 – Chart object example

Load script and chart expression

### Overview

Open the Data load editor and add the load script below to a new tab.

The load script contains the same dataset and scenario as the first example.

However, in this example, the unchanged dataset is loaded into the application. The calculation that returns a timestamp for the end of the lunar week in which the transactions took place is created as a measure in a chart object of the application.

#### **Load script**

```
Transactions:
Load
Inline
id, date, amount
8188,1/7/2022,17.17
8189,1/19/2022,37.23
8190,2/28/2022,88.27
8191,2/5/2022,57.42
8192,3/16/2022,53.80
8193,4/1/2022,82.06
8194,5/7/2022,40.39
8195,5/16/2022,87.21
8196,6/15/2022,95.93
8197,6/26/2022,45.89
8198,7/9/2022,36.23
8199,7/22/2022,25.66
8200,7/23/2022,82.77
8201,7/27/2022,69.98
8202,8/2/2022,76.11
8203,8/8/2022,25.12
8204,8/19/2022,46.23
8205,9/26/2022,84.21
8206,10/14/2022,96.24
8207,10/29/2022,67.67
];
```

#### **Results**

Load the data and open a sheet. Create a new table and add this field as a dimension: date.

Add the following measures:

```
=lunarweekend(date)
```

=timestamp(lunarweekend(date))

| date      | =lunarweekend(date) | =timestamp(lunarweekend(date)) |
|-----------|---------------------|--------------------------------|
| 1/7/2022  | 01/07/2022          | 1/7/2022 11:59:59 PM           |
| 1/19/2022 | 01/21/2022          | 1/21/2022 11:59:59 PM          |
| 2/5/2022  | 02/11/2022          | 2/11/2022 11:59:59 PM          |

| date       | =lunarweekend(date) | =timestamp(lunarweekend(date)) |
|------------|---------------------|--------------------------------|
| 2/28/2022  | 03/04/2022          | 3/4/2022 11:59:59 PM           |
| 3/16/2022  | 03/18/2022          | 3/18/2022 11:59:59 PM          |
| 4/1/2022   | 04/01/2022          | 4/1/2022 11:59:59 PM           |
| 5/7/2022   | 05/13/2022          | 5/13/2022 11:59:59 PM          |
| 5/16/2022  | 05/20/2022          | 5/20/2022 11:59:59 PM          |
| 6/15/2022  | 06/17/2022          | 6/17/2022 11:59:59 PM          |
| 6/26/2022  | 07/01/2022          | 7/1/2022 11:59:59 PM           |
| 7/9/2022   | 07/15/2022          | 7/15/2022 11:59:59 PM          |
| 7/22/2022  | 07/22/2022          | 7/22/2022 11:59:59 PM          |
| 7/23/2022  | 07/29/2022          | 7/29/2022 11:59:59 PM          |
| 7/27/2022  | 07/29/2022          | 7/29/2022 11:59:59 PM          |
| 8/2/2022   | 08/05/2022          | 8/5/2022 11:59:59 PM           |
| 8/8/2022   | 08/12/2022          | 8/12/2022 11:59:59 PM          |
| 8/19/2022  | 08/19/2022          | 8/19/2022 11:59:59 PM          |
| 9/26/2022  | 09/30/2022          | 9/30/2022 11:59:59 PM          |
| 10/14/2022 | 10/14/2022          | 10/14/2022 11:59:59 PM         |
| 10/29/2022 | 11/04/2022          | 11/4/2022 11:59:59 PM          |

The end\_of\_week measure is created in the chart object by using the lunarweekend() function, and passing the date field as the function's argument.

The Tunarweekend() function identifies which lunar week the date value falls into, returning a timestamp for the last millisecond of that week.

Diagram of lunarweekend() function, chart object example

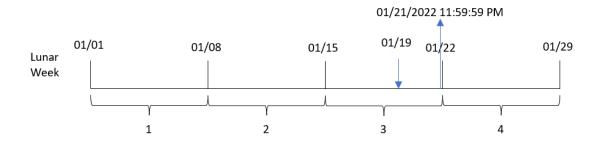

Transaction 8189 took place on January 19. The lunarweekend() function identifies that the lunar week begins on January 15. Therefore, the end\_of\_week value for that transaction returns the last millisecond of the lunar week, which is January 21 at 11:59:59 PM.

# Example 5 - Scenario

Load script and chart expression

#### Overview

Open the Data load editor and add the load script below to a new tab.

The load script contains:

- A dataset which is loaded into a table called Employee\_Expenses.
- The employee IDs, employee name and the average daily expense claims of each employee.

The end user would like a chart object that displays, by employee ID and employee name, the estimated expense claims still to be incurred for the remainder of the lunar week.

### **Load script**

```
Employee_Expenses:
Load
*
Inline
[
employee_id,employee_name,avg_daily_claim
182,Mark, $15
183,Deryck, $12.5
184,Dexter, $12.5
185,Sydney,$27
186,Agatha,$18
];
```

### Results

### Do the following:

- 1. Load the data and open a sheet. Create a new table.
- 2. Add the following fields as dimensions:
  - employee\_id
  - employee\_name
- 3. Next, create the following measure to calculate the accumulated interest: =(lunarweekend(today(1))-today(1))\*avg\_daily\_claim
- 4. Set the measure's **Number formatting** to **Money**.

| employee_id | employee_name | =(lunarweekend(today(1))-today(1))*avg_daily_<br>claim |
|-------------|---------------|--------------------------------------------------------|
| 182         | Mark          | \$75.00                                                |

| employee_id | employee_name | =(lunarweekend(today(1))-today(1))*avg_daily_<br>claim |
|-------------|---------------|--------------------------------------------------------|
| 183         | Deryck        | \$62.50                                                |
| 184         | Dexter        | \$62.50                                                |
| 185         | Sydney        | \$135.00                                               |
| 186         | Agatha        | \$90.00                                                |

The lunarkweekend() function, by using today's date as its only argument, returns the end date of the current lunar week. Then, by subtracting today's date from the lunar week end date, the expression returns the number of days that remain this week.

This value is then multiplied by the average daily expense claim by each employee to calculate the estimated value of claims each employee is expected to make in the remaining lunar week.

### lunarweekname

This function returns a display value showing the year and lunar week number corresponding to a timestamp of the first millisecond of the first day of the lunar week containing **date**. Lunar weeks in Qlik Sense are defined by counting January 1as the first day of the week and, apart from the final week of the year, will contain exactly seven days.

#### Syntax:

```
LunarWeekName(date [, period_no[, first_week_day]])
```

### Return data type: dual

Example diagram of Tunarweekname() function

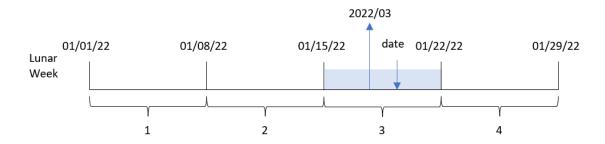

The lunarweekname() function determines which lunar week the date falls into, beginning a week count from January 1. It then returns a value comprised of year/weekcount.

Arguments

| Argument | Description                        |
|----------|------------------------------------|
| date     | The date or timestamp to evaluate. |

| Argument           | Description                                                                                                    |
|--------------------|----------------------------------------------------------------------------------------------------|
| period_no          | <pre>period_no is an integer or expression resolving to an integer, where the value 0 indicates the lunar week which contains date. Negative values in period_no indicate preceding lunar weeks and positive values indicate succeeding lunar weeks.</pre> |
| first_week_<br>day | An offset that may be greater than or less than zero. This changes the beginning of the year by the specified number of days and/or fractions of a day.                                                                                                    |

### When to use it

The lunarweekname() function is useful when you would like to compare aggregations by lunar weeks. For example, the function could be used to determine the total sales of products by lunar week. Lunar weeks are useful when you would like to ensure that all values contained in the first week of the year contain only values from January 1 at the earliest.

These dimensions can be created in the load script by using the function to create a field in a Master Calendar table. The function can also be used directly in a chart as a calculated dimension.

#### **Function examples**

| Example                           | Result           |
|-----------------------------------|------------------|
| lunarweekname('01/12/2013')       | Returns 2006/02. |
| lunarweekname('01/12/2013', -1)   | Returns 2006/01. |
| lunarweekname('01/12/2013', 0, 1) | Returns 2006/02. |

# Regional settings

Unless otherwise specified, the examples in this topic use the following date format: MM/DD/YYYY. The date format is specified in the SET DateFormat statement in your data load script. The default date formatting may be different in your system, due to your regional settings and other factors. You can change the formats in the examples below to suit your requirements. Or you can change the formats in your load script to match these examples.

Default regional settings in apps are based on the regional system settings of the computer or server where Qlik Sense is installed. If the Qlik Sense server you are accessing is set to Sweden, the Data load editor will use Swedish regional settings for dates, time, and currency. These regional format settings are not related to the language displayed in the Qlik Sense user interface. Qlik Sense will be displayed in the same language as the browser you are using.

### Example 1 – date with no additional arguments

Load script and results

#### Overview

Open the Data load editor and add the load script below to a new tab.

The load script contains:

- A dataset containing a set of transactions for 2022, which is loaded into a table called Transactions.
- The date field provided in the DateFormat system variable (MM/DD/YYYY) format.
- The creation of a field, <code>lunar\_week\_name</code>, that returns the year and week number for the lunar week in which the transactions took place.

### **Load script**

```
SET DateFormat='MM/DD/YYYY';
Transactions:
    Load
        lunarweekname(date) as lunar_week_name
Load
Inline
id, date, amount
8188,1/7/2022,17.17
8189,1/19/2022,37.23
8190,2/28/2022,88.27
8191,2/5/2022,57.42
8192,3/16/2022,53.80
8193,4/1/2022,82.06
8194,5/7/2022,40.39
8195,5/16/2022,87.21
8196,6/15/2022,95.93
8197,6/26/2022,45.89
8198,7/9/2022,36.23
8199,7/22/2022,25.66
8200,7/23/2022,82.77
8201,7/27/2022,69.98
8202,8/2/2022,76.11
8203,8/8/2022,25.12
8204,8/19/2022,46.23
8205,9/26/2022,84.21
8206,10/14/2022,96.24
8207,10/29/2022,67.67
];
```

### Results

Load the data and open a sheet. Create a new table and add these fields as dimensions:

- date
- lunar\_week\_name

### Results table

| date       | lunar_week_name |
|------------|-----------------|
| 1/7/2022   | 2022/01         |
| 1/19/2022  | 2022/03         |
| 2/5/2022   | 2022/06         |
| 2/28/2022  | 2022/09         |
| 3/16/2022  | 2022/11         |
| 4/1/2022   | 2022/13         |
| 5/7/2022   | 2022/19         |
| 5/16/2022  | 2022/20         |
| 6/15/2022  | 2022/24         |
| 6/26/2022  | 2022/26         |
| 7/9/2022   | 2022/28         |
| 7/22/2022  | 2022/29         |
| 7/23/2022  | 2022/30         |
| 7/27/2022  | 2022/30         |
| 8/2/2022   | 2022/31         |
| 8/8/2022   | 2022/32         |
| 8/19/2022  | 2022/33         |
| 9/26/2022  | 2022/39         |
| 10/14/2022 | 2022/41         |
| 10/29/2022 | 2022/44         |

The <code>lunar\_week\_name</code> field is created in the preceding load statement by using the <code>lunarweekname()</code> function, and passing the <code>date</code> field as the function's argument.

The Tunarweekname() function identifies which lunar week the date value falls into, returning the year and week number of that date.

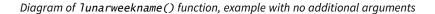

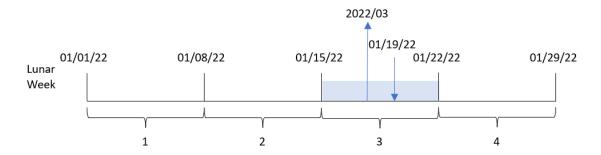

Transaction 8189 took place on January 19. The <code>lunarweekname()</code> function identifies that this date falls into the lunar week beginning on January 15; this is the third lunar week of the year. Therefore, the <code>lunar\_week\_name</code> value returned for that transaction is 2022/03.

# Example 2 – date with period\_no argument

Load script and results

#### Overview

Open the Data load editor and add the load script below to a new tab.

The load script contains:

- The same dataset and scenario as the first example.
- The creation of a field, previous\_lunar\_week\_name, that returns the year and week number for the lunar week prior to when the transactions took place.

#### Load script

```
8196,6/15/2022,95.93

8197,6/26/2022,45.89

8198,7/9/2022,36.23

8199,7/22/2022,25.66

8200,7/23/2022,82.77

8201,7/27/2022,69.98

8202,8/2/2022,76.11

8203,8/8/2022,25.12

8204,8/19/2022,46.23

8205,9/26/2022,84.21

8206,10/14/2022,96.24

8207,10/29/2022,67.67

];
```

Load the data and open a sheet. Create a new table and add these fields as dimensions:

- date
- previous\_lunar\_week\_name

| date      | previous_lunar_week_name |
|-----------|--------------------------|
| 1/7/2022  | 2021/52                  |
| 1/19/2022 | 2022/02                  |
| 2/5/2022  | 2022/05                  |
| 2/28/2022 | 2022/08                  |
| 3/16/2022 | 2022/10                  |
| 4/1/2022  | 2022/12                  |
| 5/7/2022  | 2022/18                  |
| 5/16/2022 | 2022/19                  |
| 6/15/2022 | 2022/23                  |
| 6/26/2022 | 2022/25                  |
| 7/9/2022  | 2022/27                  |
| 7/22/2022 | 2022/28                  |
| 7/23/2022 | 2022/29                  |
| 7/27/2022 | 2022/29                  |
| 8/2/2022  | 2022/30                  |
| 8/8/2022  | 2022/31                  |
| 8/19/2022 | 2022/32                  |

| date       | previous_lunar_week_name |
|------------|--------------------------|
| 9/26/2022  | 2022/38                  |
| 10/14/2022 | 2022/40                  |
| 10/29/2022 | 2022/43                  |

In this instance, because a period\_no of -1 was used as the offset argument in the lunarweekname() function, the function first identifies the lunar week in which the transactions took place. It then returns the year and the number of one week prior.

Diagram of lunarweekname() function, period\_no example

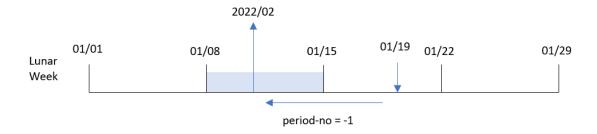

Transaction 8189 took place on January 19. The lunarweekname() function identifies that this transaction took place in the third lunar week of the year, so it then returns the year and value for one week prior, 2022/02, for the previous\_lunar\_week\_name field.

# Example 3 - date with first\_week\_day argument

Load script and results

### Overview

Open the Data load editor and add the load script below to a new tab.

The load script contains the same dataset and scenario as the first example. In this example, we set lunar weeks to begin on January 5.

### **Load script**

```
id, date, amount
8188,1/7/2022,17.17
8189,1/19/2022,37.23
8190,2/28/2022,88.27
8191,2/5/2022,57.42
8192,3/16/2022,53.80
8193,4/1/2022,82.06
8194,5/7/2022,40.39
8195,5/16/2022,87.21
8196,6/15/2022,95.93
8197,6/26/2022,45.89
8198,7/9/2022,36.23
8199,7/22/2022,25.66
8200,7/23/2022,82.77
8201,7/27/2022,69.98
8202,8/2/2022,76.11
8203,8/8/2022,25.12
8204,8/19/2022,46.23
8205,9/26/2022,84.21
8206,10/14/2022,96.24
8207,10/29/2022,67.67
];
```

Load the data and open a sheet. Create a new table and add these fields as dimensions:

- date
- lunar\_week\_name

| date      | lunar_week_name |
|-----------|-----------------|
| 1/7/2022  | 2022/01         |
| 1/19/2022 | 2022/03         |
| 2/5/2022  | 2022/05         |
| 2/28/2022 | 2022/08         |
| 3/16/2022 | 2022/11         |
| 4/1/2022  | 2022/13         |
| 5/7/2022  | 2022/18         |
| 5/16/2022 | 2022/19         |
| 6/15/2022 | 2022/24         |
| 6/26/2022 | 2022/25         |
| 7/9/2022  | 2022/27         |

| date       | lunar_week_name |
|------------|-----------------|
| 7/22/2022  | 2022/29         |
| 7/23/2022  | 2022/29         |
| 7/27/2022  | 2022/30         |
| 8/2/2022   | 2022/30         |
| 8/8/2022   | 2022/31         |
| 8/19/2022  | 2022/33         |
| 9/26/2022  | 2022/38         |
| 10/14/2022 | 2022/41         |
| 10/29/2022 | 2022/43         |

Diagram of lunarweekname() function, first\_week\_day example

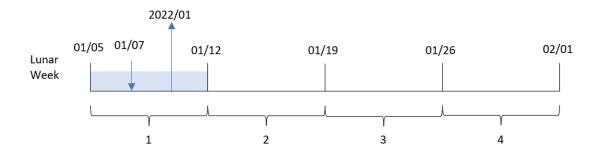

In this instance, because the first\_week\_date argument of 4 is used in the Tunarweekname() function, it offsets the start of lunar weeks from January 1 to January 5.

Transaction 8188 took place on January 7. Due to lunar weeks beginning on January 5, the lunarweekname() function identifies that the lunar week containing January 7 is the first lunar week of the year. Therefore, the returned lunar\_week\_name value for that transaction is 2022/01.

### Example 4 - Chart object example

Load script and chart expression

#### Overview

Open the Data load editor and add the load script below to a new tab.

The load script contains the same dataset and scenario as the first example.

However, in this example, the unchanged dataset is loaded into the application. The calculation that returns the lunar week number and year in which the transactions took place is created as a measure in a chart object of the application.

### **Load script**

```
Transactions:
Load
Inline
id, date, amount
8188,1/7/2022,17.17
8189,1/19/2022,37.23
8190,2/28/2022,88.27
8191,2/5/2022,57.42
8192,3/16/2022,53.80
8193,4/1/2022,82.06
8194,5/7/2022,40.39
8195,5/16/2022,87.21
8196,6/15/2022,95.93
8197,6/26/2022,45.89
8198,7/9/2022,36.23
8199,7/22/2022,25.66
8200,7/23/2022,82.77
8201,7/27/2022,69.98
8202,8/2/2022,76.11
8203,8/8/2022,25.12
8204,8/19/2022,46.23
8205,9/26/2022,84.21
8206,10/14/2022,96.24
8207,10/29/2022,67.67
];
```

### Results

Load the data and open a sheet. Create a new table and add this field as a dimension: date.

To calculate the start date of the lunar week in which a transaction takes place, create the following measure:

=lunarweekname(date)

| date      | =lunarweekname(date) |
|-----------|----------------------|
| 1/7/2022  | 2022/01              |
| 1/19/2022 | 2022/03              |
| 2/5/2022  | 2022/06              |
| 2/28/2022 | 2022/09              |
| 3/16/2022 | 2022/11              |
| 4/1/2022  | 2022/13              |
| 5/7/2022  | 2022/19              |

| date       | =lunarweekname(date) |
|------------|----------------------|
| 5/16/2022  | 2022/20              |
| 6/15/2022  | 2022/24              |
| 6/26/2022  | 2022/26              |
| 7/9/2022   | 2022/28              |
| 7/22/2022  | 2022/29              |
| 7/23/2022  | 2022/30              |
| 7/27/2022  | 2022/30              |
| 8/2/2022   | 2022/31              |
| 8/8/2022   | 2022/32              |
| 8/19/2022  | 2022/33              |
| 9/26/2022  | 2022/39              |
| 10/14/2022 | 2022/41              |
| 10/29/2022 | 2022/44              |

The lunar\_week\_name measure is created in the chart object by using the lunarweekname() function and passing the date field as the function's argument.

The lunarweekname() function identifies which lunar week the date value falls into, returning the year and week number of that date.

Diagram of lunarweekname() function, chart object example

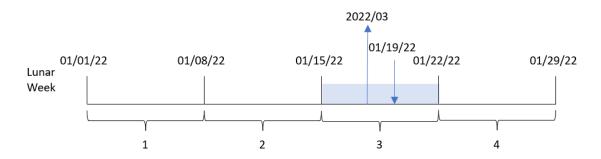

Transaction 8189 took place on January 19. The lunarweekname() function identifies that this date falls into the lunar week beginning on January 15; this is the third lunar week of the year. Therefore, the lunar\_week\_name value for that transaction is 2022/03.

# Example 5 - Scenario

Load script and chart expression

#### Overview

Open the Data load editor and add the load script below to a new tab.

The load script contains:

- A dataset containing a set of transactions for 2022, which is loaded into a table called Transactions.
- The date field provided in the DateFormat system variable (MM/DD/YYYY) format.

The end user would like a chart object that presents the total sales by week for the current year. Week 1, with a length of seven days, should begin on January 1. This could be achieved even when this dimension is not available in the data model by using the lunarweekname() function as a calculated dimension in the chart.

#### **Load script**

```
SET DateFormat='MM/DD/YYYY';
Transactions:
Load
Inline
Γ
id, date, amount
8188,1/7/2022,17.17
8189,1/19/2022,37.23
8190,2/28/2022,88.27
8191,2/5/2022,57.42
8192,3/16/2022,53.80
8193,4/1/2022,82.06
8194,5/7/2022,40.39
8195,5/16/2022,87.21
8196,6/15/2022,95.93
8197,6/26/2022,45.89
8198,7/9/2022,36.23
8199,7/22/2022,25.66
8200,7/23/2022,82.77
8201,7/27/2022,69.98
8202,8/2/2022,76.11
8203,8/8/2022,25.12
8204,8/19/2022,46.23
8205,9/26/2022,84.21
8206,10/14/2022,96.24
8207,10/29/2022,67.67
];
```

## Results

# Do the following:

- 1. Load the data and open a sheet. Create a new table.
- 2. Create a calculated dimension using the following expression: =lunarweekname(date)
- Calculate total sales using the following aggregation measure: =sum(amount)
- 4. Set the measure's **Number formatting** to **Money**.

Results table

| =lunarweekname(date) | =sum(amount) |
|----------------------|--------------|
| 2022/01              | \$17.17      |
| 2022/03              | \$37.23      |
| 2022/06              | \$57.42      |
| 2022/09              | \$88.27      |
| 2022/11              | \$53.80      |
| 2022/13              | \$82.06      |
| 2022/19              | \$40.39      |
| 2022/20              | \$87.21      |
| 2022/24              | \$95.93      |
| 2022/26              | \$45.89      |
| 2022/28              | \$36.23      |
| 2022/29              | \$25.66      |
| 2022/30              | \$152.75     |
| 2022/31              | \$76.11      |
| 2022/32              | \$25.12      |
| 2022/33              | \$46.23      |
| 2022/39              | \$84.21      |
| 2022/41              | \$96.24      |
| 2022/44              | \$67.67      |

# lunarweekstart

This function returns a value corresponding to a timestamp of the first millisecond of the first day of the lunar week containing **date**. Lunar weeks in Qlik Sense are defined by counting January 1 as the first day of the week and, apart from the final week of the year, will contain exactly seven days.

## Syntax:

```
LunarweekStart(date[, period no[, first week day]])
```

## Return data type: dual

The Tunarweekstart() function determines which lunar week the date falls into. It then returns a timestamp, in date format, for the first millisecond of that week.

Example diagram of lunarweekstart() function

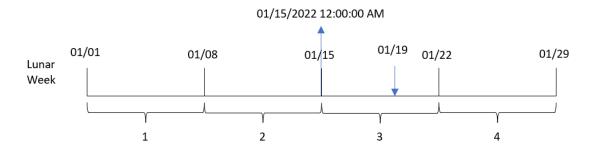

Arguments

| Argument           | Description                                                                                                    |
|--------------------|----------------------------------------------------------------------------------------------------|
| date               | The date or timestamp to evaluate.                                                                                                    |
| period_no          | <pre>period_no is an integer or expression resolving to an integer, where the value 0 indicates the lunar week which contains date. Negative values in period_no indicate preceding lunar weeks and positive values indicate succeeding lunar weeks.</pre> |
| first_week_<br>day | An offset that may be greater than or less than zero. This changes the beginning of the year by the specified number of days and/or fractions of a day.                                                                                                    |

## When to use it

The lunarweekstart() function is commonly used as part of an expression when the user would like the calculation to use the fraction of the week that has elapsed thus far. Unlike the weekstart() function, at the start of each new calendar year, week's begin on January 1 and each subsequent week begins seven days later. The lunarweekstart() function is not affected by the FirstweekDay system variable.

For example, the lunarweekstart() can be used to calculate the interest that has been accumulated in a week to date.

**Function examples** 

| Example                                | Result                                                                                                    |
|----------------------------------------|----------------------------------------------------------------------------------------------------|
| lunarweekstart<br>('01/12/2013')       | Returns 01/08/2013.                                                                                               |
| lunarweekstart<br>('01/12/2013', -1)   | Returns 01/01/2013.                                                                                               |
| lunarweekstart<br>('01/12/2013', 0, 1) | Returns 01/09/2013, because setting first_week_day to 1 means the beginning of the year is changed to 01/02/2013. |

# Regional settings

Unless otherwise specified, the examples in this topic use the following date format: MM/DD/YYYY. The date format is specified in the SET DateFormat statement in your data load script. The default date formatting may be different in your system, due to your regional settings and other factors. You can change the formats in the examples below to suit your requirements. Or you can change the formats in your load script to match these examples.

Default regional settings in apps are based on the regional system settings of the computer or server where Qlik Sense is installed. If the Qlik Sense server you are accessing is set to Sweden, the Data load editor will use Swedish regional settings for dates, time, and currency. These regional format settings are not related to the language displayed in the Qlik Sense user interface. Qlik Sense will be displayed in the same language as the browser you are using.

# Example 1 – No additional arguments

Load script and results

### Overview

Open the Data load editor and add the load script below to a new tab.

The load script contains:

- A dataset containing a set of transactions for 2022, which is loaded into a table called Transactions.
- The date field provided in the DateFormat system variable (MM/DD/YYYY) format.
- The creation of a field, start\_of\_week, that returns a timestamp for the start of the lunar week in which the transactions took place.

## **Load script**

```
SET DateFormat='MM/DD/YYYY';

Transactions:
   Load
     *,
     lunarweekstart(date) as start_of_week,
     timestamp(lunarweekstart(date)) as start_of_week_timestamp
   ;
```

```
Load
Inline
id, date, amount
8188,1/7/2022,17.17
8189,1/19/2022,37.23
8190,2/28/2022,88.27
8191,2/5/2022,57.42
8192,3/16/2022,53.80
8193,4/1/2022,82.06
8194,5/7/2022,40.39
8195,5/16/2022,87.21
8196,6/15/2022,95.93
8197,6/26/2022,45.89
8198,7/9/2022,36.23
8199,7/22/2022,25.66
8200,7/23/2022,82.77
8201,7/27/2022,69.98
8202,8/2/2022,76.11
8203,8/8/2022,25.12
8204,8/19/2022,46.23
8205,9/26/2022,84.21
8206,10/14/2022,96.24
8207,10/29/2022,67.67
];
```

## **Results**

Load the data and open a sheet. Create a new table and add these fields as dimensions:

- date
- start\_of\_week
- start\_of\_week\_timestamp

| date      | start_of_week | start_of_week_timestamp |
|-----------|---------------|-------------------------|
| 1/7/2022  | 01/01/2022    | 1/1/2022 12:00:00 AM    |
| 1/19/2022 | 01/15/2022    | 1/15/2022 12:00:00 AM   |
| 2/5/2022  | 02/05/2022    | 2/5/2022 12:00:00 AM    |
| 2/28/2022 | 02/26/2022    | 2/26/2022 12:00:00 AM   |
| 3/16/2022 | 03/12/2022    | 3/12/2022 12:00:00 AM   |
| 4/1/2022  | 03/26/2022    | 3/26/2022 12:00:00 AM   |
| 5/7/2022  | 05/07/2022    | 5/7/2022 12:00:00 AM    |
| 5/16/2022 | 05/14/2022    | 5/14/2022 12:00:00 AM   |

| date       | start_of_week | start_of_week_timestamp |
|------------|---------------|-------------------------|
| 6/15/2022  | 06/11/2022    | 6/11/2022 12:00:00 AM   |
| 6/26/2022  | 06/25/2022    | 6/25/2022 12:00:00 AM   |
| 7/9/2022   | 07/09/2022    | 7/9/2022 12:00:00 AM    |
| 7/22/2022  | 07/16/2022    | 7/16/2022 12:00:00 AM   |
| 7/23/2022  | 07/23/2022    | 7/23/2022 12:00:00 AM   |
| 7/27/2022  | 07/23/2022    | 7/23/2022 12:00:00 AM   |
| 8/2/2022   | 07/30/2022    | 7/30/2022 12:00:00 AM   |
| 8/8/2022   | 08/06/2022    | 8/6/2022 12:00:00 AM    |
| 8/19/2022  | 08/13/2022    | 8/13/2022 12:00:00 AM   |
| 9/26/2022  | 09/24/2022    | 9/24/2022 12:00:00 AM   |
| 10/14/2022 | 10/08/2022    | 10/8/2022 12:00:00 AM   |
| 10/29/2022 | 10/29/2022    | 10/29/2022 12:00:00 AM  |

The start\_of\_week field is created in the preceding load statement by using the lunarweekstart() function and passing the date field as the function's argument.

The lunarweekstart() function identifies the lunar week into which the date falls, returning a timestamp for the first millisecond of that week.

Diagram of Tunarweekstart() function, example with no additional arguments

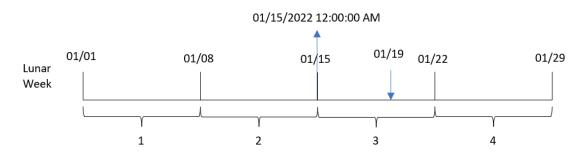

Transaction 8189 took place on January 19. The lunarweekstart() function identifies that the lunar week begins on January 15. Therefore, the start\_of\_week value for that transaction returns the first millisecond of that day, which is January 15 at 12:00:00 AM.

# Example 2 - period\_no

Load script and results

## Overview

Open the Data load editor and add the load script below to a new tab.

The load script contains:

- The same dataset and scenario as the first example.
- The creation of a field, previous\_lunar\_week\_start, that returns the timestamp for the start of the lunar week before the transaction took place.

## **Load script**

```
SET DateFormat='MM/DD/YYYY';
Transactions:
    Load
        lunarweekstart(date,-1) as previous_lunar_week_start,
        timestamp(lunarweekstart(date,-1)) as previous_lunar_week_start_timestamp
Load
Inline
id, date, amount
8188,1/7/2022,17.17
8189,1/19/2022,37.23
8190,2/28/2022,88.27
8191,2/5/2022,57.42
8192,3/16/2022,53.80
8193,4/1/2022,82.06
8194,5/7/2022,40.39
8195,5/16/2022,87.21
8196,6/15/2022,95.93
8197,6/26/2022,45.89
8198,7/9/2022,36.23
8199,7/22/2022,25.66
8200,7/23/2022,82.77
8201,7/27/2022,69.98
8202,8/2/2022,76.11
8203,8/8/2022,25.12
8204,8/19/2022,46.23
8205,9/26/2022,84.21
8206,10/14/2022,96.24
8207,10/29/2022,67.67
];
```

### Results

| date      | previous_lunar_week_start | previous_lunar_week_start_timestamp |
|-----------|---------------------------|-------------------------------------|
| 1/7/2022  | 12/24/2021                | 12/24/2021 12:00:00 AM              |
| 1/19/2022 | 01/08/2022                | 1/8/2022 12:00:00 AM                |
| 2/5/2022  | 01/29/2022                | 1/29/2022 12:00:00 AM               |

| date       | previous_lunar_week_start | previous_lunar_week_start_timestamp |
|------------|---------------------------|-------------------------------------|
| 2/28/2022  | 02/19/2022                | 2/19/2022 12:00:00 AM               |
| 3/16/2022  | 03/05/2022                | 3/5/2022 12:00:00 AM                |
| 4/1/2022   | 03/19/2022                | 3/19/2022 12:00:00 AM               |
| 5/7/2022   | 04/30/2022                | 4/30/2022 12:00:00 AM               |
| 5/16/2022  | 05/07/2022                | 5/7/2022 12:00:00 AM                |
| 6/15/2022  | 06/04/2022                | 6/4/2022 12:00:00 AM                |
| 6/26/2022  | 06/18/2022                | 6/18/2022 12:00:00 AM               |
| 7/9/2022   | 07/02/2022                | 7/2/2022 12:00:00 AM                |
| 7/22/2022  | 07/09/2022                | 7/9/2022 12:00:00 AM                |
| 7/23/2022  | 07/16/2022                | 7/16/2022 12:00:00 AM               |
| 7/27/2022  | 07/16/2022                | 7/16/2022 12:00:00 AM               |
| 8/2/2022   | 07/23/2022                | 7/23/2022 12:00:00 AM               |
| 8/8/2022   | 07/30/2022                | 7/30/2022 12:00:00 AM               |
| 8/19/2022  | 08/06/2022                | 8/6/2022 12:00:00 AM                |
| 9/26/2022  | 09/17/2022                | 9/17/2022 12:00:00 AM               |
| 10/14/2022 | 10/01/2022                | 10/1/2022 12:00:00 AM               |
| 10/29/2022 | 10/22/2022                | 10/22/2022 12:00:00 AM              |

In this instance, because a period\_no of -1 was used as the offset argument in the lunarweekstart() function, the function first identifies the lunar week that the transactions take place in. It then shifts one week prior and identifies the first millisecond of that lunar week.

Diagram of lunarweekstart() function, period\_no example

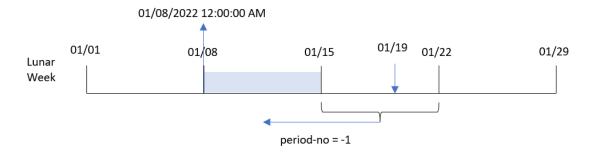

Transaction 8189 took place on January 19. The lunarweekstart() function identifies that the lunar week begins on January 15. Therefore, the previous lunar week began on January 8 at 12:00:00 AM; this is the value returned for the previous\_lunar\_week\_start field.

# Example 3 - first\_week\_day

Load script and results

#### Overview

Open the Data load editor and add the load script below to a new tab.

The load script contains the same dataset and scenario as the first example. In this example, we set lunar weeks to begin on January 5.

## **Load script**

```
SET DateFormat='MM/DD/YYYY';
Transactions:
    Load
        lunarweekstart(date,0,4) as start_of_week,
        timestamp(lunarweekstart(date,0,4)) as start_of_week_timestamp
Load
Inline
id, date, amount
8188,1/7/2022,17.17
8189,1/19/2022,37.23
8190,2/28/2022,88.27
8191,2/5/2022,57.42
8192,3/16/2022,53.80
8193,4/1/2022,82.06
8194,5/7/2022,40.39
8195,5/16/2022,87.21
8196,6/15/2022,95.93
8197,6/26/2022,45.89
8198,7/9/2022,36.23
8199,7/22/2022,25.66
8200,7/23/2022,82.77
8201,7/27/2022,69.98
8202,8/2/2022,76.11
8203,8/8/2022,25.12
8204,8/19/2022,46.23
8205,9/26/2022,84.21
8206,10/14/2022,96.24
8207,10/29/2022,67.67
];
```

## Results

Load the data and open a sheet. Create a new table and add these fields as dimensions:

- date
- start\_of\_week
- start\_of\_week\_timestamp

## Results table

| date       | start_of_week | start_of_week_timestamp |
|------------|---------------|-------------------------|
| 1/7/2022   | 01/05/2022    | 1/5/2022 12:00:00 AM    |
| 1/19/2022  | 01/19/2022    | 1/19/2022 12:00:00 AM   |
| 2/5/2022   | 02/02/2022    | 2/2/2022 12:00:00 AM    |
| 2/28/2022  | 02/23/2022    | 2/23/2022 12:00:00 AM   |
| 3/16/2022  | 03/16/2022    | 3/16/2022 12:00:00 AM   |
| 4/1/2022   | 03/30/2022    | 3/30/2022 12:00:00 AM   |
| 5/7/2022   | 05/04/2022    | 5/4/2022 12:00:00 AM    |
| 5/16/2022  | 05/11/2022    | 5/11/2022 12:00:00 AM   |
| 6/15/2022  | 06/15/2022    | 6/15/2022 12:00:00 AM   |
| 6/26/2022  | 06/22/2022    | 6/22/2022 12:00:00 AM   |
| 7/9/2022   | 07/06/2022    | 7/6/2022 12:00:00 AM    |
| 7/22/2022  | 07/20/2022    | 7/20/2022 12:00:00 AM   |
| 7/23/2022  | 07/20/2022    | 7/20/2022 12:00:00 AM   |
| 7/27/2022  | 07/27/2022    | 7/27/2022 12:00:00 AM   |
| 8/2/2022   | 07/27/2022    | 7/27/2022 12:00:00 AM   |
| 8/8/2022   | 08/03/2022    | 8/3/2022 12:00:00 AM    |
| 8/19/2022  | 08/17/2022    | 8/17/2022 12:00:00 AM   |
| 9/26/2022  | 09/21/2022    | 9/21/2022 12:00:00 AM   |
| 10/14/2022 | 10/12/2022    | 10/12/2022 12:00:00 AM  |
| 10/29/2022 | 10/26/2022    | 10/26/2022 12:00:00 AM  |

In this instance, because the first\_week\_date argument of 4 is used in the lunarweekstart() function, it offsets the start of the year from January 1 to January 5.

Diagram of lunarweekstart() function, first\_week\_day example

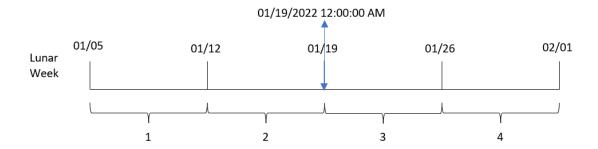

Transaction 8189 took place on January 19. Due to lunar weeks beginning on January 5, the lunarweekstart () function identifies that the lunar week containing January 19 begins on January 19 at 12:00:00 AM as well. Therefore, that is the value returned for the start\_of\_week field.

# Example 4 - Chart object example

Load script and chart expression

#### Overview

Open the Data load editor and add the load script below to a new tab.

The load script contains the same dataset and scenario as the first example.

However, in this example, the unchanged dataset is loaded into the application. The calculation that returns a timestamp for the start of the lunar week in which the transactions took place is created as a measure in a chart object of the application.

#### Load script

```
Transactions:
Load
Inline
id, date, amount
8188,1/7/2022,17.17
8189,1/19/2022,37.23
8190,2/28/2022,88.27
8191,2/5/2022,57.42
8192,3/16/2022,53.80
8193,4/1/2022,82.06
8194,5/7/2022,40.39
8195,5/16/2022,87.21
8196,6/15/2022,95.93
8197,6/26/2022,45.89
8198,7/9/2022,36.23
8199,7/22/2022,25.66
8200,7/23/2022,82.77
8201,7/27/2022,69.98
```

```
8202,8/2/2022,76.11
8203,8/8/2022,25.12
8204,8/19/2022,46.23
8205,9/26/2022,84.21
8206,10/14/2022,96.24
8207,10/29/2022,67.67
];
```

#### **Results**

Load the data and open a sheet. Create a new table and add this field as a dimension: date.

Add the following measures:

- =lunarweekstart(date)
- =timestamp(lunarweekstart(date))

| date       | =lunarweekstart(date) | =timestamp(lunarweekstart(date)) |
|------------|-----------------------|----------------------------------|
| 1/7/2022   | 01/01/2022            | 1/1/2022 12:00:00 AM             |
| 1/19/2022  | 01/15/2022            | 1/15/2022 12:00:00 AM            |
| 2/5/2022   | 02/05/2022            | 2/5/2022 12:00:00 AM             |
| 2/28/2022  | 02/26/2022            | 2/26/2022 12:00:00 AM            |
| 3/16/2022  | 03/12/2022            | 3/12/2022 12:00:00 AM            |
| 4/1/2022   | 03/26/2022            | 3/26/2022 12:00:00 AM            |
| 5/7/2022   | 05/07/2022            | 5/7/2022 12:00:00 AM             |
| 5/16/2022  | 05/14/2022            | 5/14/2022 12:00:00 AM            |
| 6/15/2022  | 06/11/2022            | 6/11/2022 12:00:00 AM            |
| 6/26/2022  | 06/25/2022            | 6/25/2022 12:00:00 AM            |
| 7/9/2022   | 07/09/2022            | 7/9/2022 12:00:00 AM             |
| 7/22/2022  | 07/16/2022            | 7/16/2022 12:00:00 AM            |
| 7/23/2022  | 07/23/2022            | 7/23/2022 12:00:00 AM            |
| 7/27/2022  | 07/23/2022            | 7/23/2022 12:00:00 AM            |
| 8/2/2022   | 07/30/2022            | 7/30/2022 12:00:00 AM            |
| 8/8/2022   | 08/06/2022            | 8/6/2022 12:00:00 AM             |
| 8/19/2022  | 08/13/2022            | 8/13/2022 12:00:00 AM            |
| 9/26/2022  | 09/24/2022            | 9/24/2022 12:00:00 AM            |
| 10/14/2022 | 10/08/2022            | 10/8/2022 12:00:00 AM            |
| 10/29/2022 | 10/29/2022            | 10/29/2022 12:00:00 AM           |

The start\_of\_week measure is created in the chart object by using the lunarweekstart() function, and passing the date field as the function's argument.

The lunarweekstart() function identifies which lunar week the date value falls into, returning a timestamp for the last millisecond of that week.

Diagram of lunarweekstart() function, chart object example

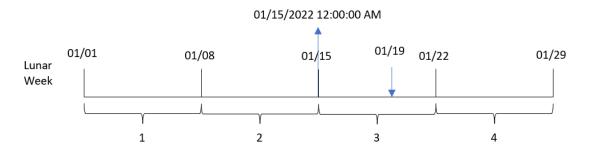

Transaction 8189 took place on January 19. The lunarweekstart() function identifies that the lunar week begins on January 15. Therefore, the start\_of\_week value for that transaction is first millisecond of that day, which is the January 15 at 12:00:00 AM.

## Example 5 - Scenario

Load script and chart expression

### Overview

Open the Data load editor and add the load script below to a new tab.

The load script contains:

- A dataset containing a set of loan balances, which is loaded into a table called Loans.
- Data consisting of loan IDs, the balance at the beginning of the week, and the simple interest rate charged on each loan per annum.

The end user would like a chart object that displays, by loan ID, the current interest that has been accrued on each loan in the week to date.

## **Load script**

```
Loans:
Load

*
Inline
[
loan_id,start_balance,rate
8188,$10000.00,0.024
8189,$15000.00,0.057
8190,$17500.00,0.024
8191,$21000.00,0.034
```

8192,\$90000.00,0.084
];

## Results

### Do the following:

- 1. Load the data and open a sheet. Create a new table.
- 2. Add the following fields as dimensions:
  - loan\_id
  - start\_balance
- 3. Next, create the following measure to calculate the accumulated interest: =start\_balance\*(rate\*(today(1)-lunarweekstart(today(1)))/365)
- 4. Set the measure's **Number formatting** to **Money**.

### Results table

| loan_id | start_balance | =start_balance*(rate*(today(1)- lunarweekstart (today(1)))/365) |
|---------|---------------|-----------------------------------------------------------------|
| 8188    | \$10000.00    | \$15.07                                                         |
| 8189    | \$15000.00    | \$128.84                                                        |
| 8190    | \$17500.00    | \$63.29                                                         |
| 8191    | \$21000.00    | \$107.59                                                        |
| 8192    | \$90000.00    | \$1139.18                                                       |

The lunarweekstart() function, using today's date as its only argument, returns the start date of the current year. By subtracting that result from the current date, the expression returns the number of days that have elapsed so far this week.

This value is then multiplied by the interest rate and divided by 365 to return the effective interest rate incurred for this period. The result is then multiplied by the starting balance of the loan to return the interest that has been accrued so far this week.

# makedate

This function returns a date calculated from the year YYYY, the month MM and the day DD.

#### Syntax:

MakeDate(YYYY [ , MM [ , DD ] ])

## Return data type: dual

## Arguments

| Argument | Description             |
|----------|-------------------------|
| YYYY     | The year as an integer. |

| Argument | Description                                                             |
|----------|-------------------------------------------------------------------------|
| ММ       | The month as an integer. If no month is stated, 1 (January) is assumed. |
| DD       | The day as an integer. If no day is stated, 1 (the 1st) is assumed.     |

## When to use it

The makedate() function would commonly be used in the script for data generation to generate a calendar. This could also be used when the date field is not directly available as date, but needs some transformations to extract year, month and day components.

These examples use the date format MM/DD/YYYY. The date format is specified in the SET DateFormat statement at the top of your data load script. Change the format in the examples to suit your requirements.

## **Function examples**

| Example             | Result              |
|---------------------|---------------------|
| makedate(2012)      | Returns 01/01/2012. |
| makedate(12)        | Returns 01/01/2012. |
| makedate(2012,12)   | Returns 12/01/2012. |
| makedate(2012,2,14) | Returns 02/14/2012. |

# Regional settings

Unless otherwise specified, the examples in this topic use the following date format: MM/DD/YYYY. The date format is specified in the SET DateFormat statement in your data load script. The default date formatting may be different in your system, due to your regional settings and other factors. You can change the formats in the examples below to suit your requirements. Or you can change the formats in your load script to match these examples.

Default regional settings in apps are based on the regional system settings of the computer or server where Qlik Sense is installed. If the Qlik Sense server you are accessing is set to Sweden, the Data load editor will use Swedish regional settings for dates, time, and currency. These regional format settings are not related to the language displayed in the Qlik Sense user interface. Qlik Sense will be displayed in the same language as the browser you are using.

## Example 1 – Basic example

Load script and results

### Overview

Open the Data load editor and add the load script below to a new tab.

The load script contains:

- A dataset containing a set of transactions for 2018, which is loaded into a table called Transactions.
- The date field provided in the DateFormat system variable (MM/DD/YYYY) format.
- The creation of a field, transaction\_date, that returns a date in the format MM/DD/YYYY.

### **Load script**

#### **Results**

Load the data and open a sheet. Create a new table and add these fields as dimensions:

- transaction\_year
- transaction\_month
- transaction\_day
- transaction\_date

Results table

| transaction_year | transaction_month | transaction_day | transaction_date |
|------------------|-------------------|-----------------|------------------|
| 2018             | 08                | 30              | 08/30/2018       |
| 2018             | 09                | 07              | 09/07/2018       |
| 2018             | 09                | 16              | 09/16/2018       |
| 2018             | 09                | 22              | 09/22/2018       |
| 2018             | 09                | 23              | 09/23/2018       |

The transaction\_date field is created in the preceding load statement by using the makedate() function and passing the year, month, day fields as function arguments.

The function then combines and converts these values into a date field, returning the results in the format of the DateFormat system variable.

# Example 2 - Modified DateFormat

Load script and results

#### Overview

Open the Data load editor and add the load script below to a new tab.

The load script contains:

- The same dataset and scenario as the first example.
- The creation of a field, transaction\_date, in the format DD/MM/YYYY without modifying the DateFormat system variable.

### **Load script**

```
SET DateFormat='MM/DD/YYYY';
Transactions:
    Load
        date(makedate(transaction_year, transaction_month, transaction_day), 'DD/MM/YYYY') as
transaction_date
Load * Inline [
transaction_id, transaction_year, transaction_month, transaction_day, transaction_amount,
transaction_quantity, customer_id
3750, 2018, 08, 30, 12423.56, 23, 2038593
3751, 2018, 09, 07, 5356.31, 6, 203521
3752, 2018, 09, 16, 15.75, 1, 5646471
3753, 2018, 09, 22, 1251, 7, 3036491
3754, 2018, 09, 22, 21484.21, 1356, 049681
3756, 2018, 09, 22, -59.18, 2, 2038593
3757, 2018, 09, 23, 3177.4, 21, 203521
];
```

### **Results**

Load the data and open a sheet. Create a new table and add these fields as dimensions:

- transaction\_year
- transaction\_month
- transaction\_day
- transaction\_date

| transaction_year | transaction_month | transaction_day | transaction_date |
|------------------|-------------------|-----------------|------------------|
| 2018             | 08                | 30              | 30/08/2018       |

| transaction_year | transaction_month | transaction_day | transaction_date |
|------------------|-------------------|-----------------|------------------|
| 2018             | 09                | 07              | 07/09/2018       |
| 2018             | 09                | 16              | 16/09/2018       |
| 2018             | 09                | 22              | 22/09/2018       |
| 2018             | 09                | 23              | 23/09/2018       |

In this instance, the makedate() function is nested inside the date() function. The second argument of the date() function sets the format of the makedate() function results as the required DD/MM/YYYY.

# Example 3 – Chart object example

Load script and chart expression

#### Overview

Open the Data load editor and add the load script below to a new tab.

The load script contains:

- A dataset containing a set of transactions for 2018, which is loaded into a table called Transactions.
- The transaction dates provided across two fields: year and month.

Create a chart object measure, transaction\_date, that returns a date in the format MM/DD/YYYY.

## **Load script**

```
SET DateFormat='MM/DD/YYYY';

Transactions:
Load * Inline [
transaction_id, transaction_year, transaction_month, transaction_amount, transaction_quantity,
customer_id
3750, 2018, 08, 12423.56, 23, 2038593
3751, 2018, 09, 5356.31, 6, 203521
3752, 2018, 09, 15.75, 1, 5646471
3753, 2018, 09, 1251, 7, 3036491
3754, 2018, 09, 21484.21, 1356, 049681
3756, 2018, 09, -59.18, 2, 2038593
3757, 2018, 09, 3177.4, 21, 203521
];
```

## Results

Load the data and open a sheet. Create a new table and add these fields as dimensions:

- year
- month

To determine the transaction\_date, create this measure:

=makedate(transaction\_year,transaction\_month)

Results table

| transaction_year | transaction_month | transaction_date |
|------------------|-------------------|------------------|
| 2018             | 08                | 08/01/2018       |
| 2018             | 09                | 09/01/2018       |

The transaction\_date measure is created in the chart object by using the makedate() function, and passing the year and month fields as function arguments.

The function then combines these values, as well as the assumed day value of 01. These values are then converted into a date field, returning the results in the format of the DateFormat system variable.

# Example 4 - Scenario

Load script and chart expression

#### Overview

Create a calendar dataset for the calendar year of 2022.

## **Load script**

## Results

| date       |  |
|------------|--|
| 01/01/2022 |  |
| 01/02/2022 |  |
| 01/03/2022 |  |
| 01/04/2022 |  |
| 01/05/2022 |  |
| 01/06/2022 |  |
|            |  |

| date            |
|-----------------|
| 01/07/2022      |
| 01/08/2022      |
| 01/09/2022      |
| 01/10/2022      |
| 01/11/2022      |
| 01/12/2022      |
| 01/13/2022      |
| 01/14/2022      |
| 01/15/2022      |
| 01/16/2022      |
| 01/17/2022      |
| 01/18/2022      |
| 01/19/2022      |
| 01/20/2022      |
| 01/21/2022      |
| 01/22/2022      |
| 01/23/2022      |
| 01/24/2022      |
| 01/25/2022      |
| + 340 more rows |

The makedate() function creates a date value for December 31, 2021. The recno() function provides the record number of the current record being loaded into the table, starting from 1. Therefore, the first record has the date January 1, 2022. Each successive recno() will then increment this date by 1. This expression is wrapped in a date() function to convert the value into a date. This process is repeated 400 times by the autogenerate function. Finally, by using a preceding load, a where condition can be used to only load dates from year 2022. This script generates a calendar containing every date in 2022.

# maketime

This function returns a time calculated from the hour **hh**, the minute **mm**, and the second **ss**.

# Syntax:

```
MakeTime(hh [ , mm [ , ss ] ])
```

## Return data type: dual

### Arguments

| Argument | Description                            |  |
|----------|----------------------------------------|--|
| hh       | The hour as an integer.                |  |
| mm       | The minute as an integer.              |  |
|          | If no minute is stated, 00 is assumed. |  |
| SS       | The second as an integer.              |  |
|          | If no second is stated, 00 is assumed. |  |

## When to use it

The maketime() function would commonly be used in the script for data generation to generate a time field. Sometimes, when the time field is derived from input text, this function could be used to construct the time using its components.

These examples use the time format h:mm:ss. The time format is specified in the SET TimeFormatStatement at the top of your data load script. Change the format in the examples to suit your requirements.

#### **Function examples**

| Example            | Result            |
|--------------------|-------------------|
| maketime(22)       | Returns 22:00:00. |
| maketime(22, 17)   | Returns 22:17:00. |
| maketime(22,17,52) | Returns 22:17:52. |

# Regional settings

Unless otherwise specified, the examples in this topic use the following date format: MM/DD/YYYY. The date format is specified in the SET DateFormat statement in your data load script. The default date formatting may be different in your system, due to your regional settings and other factors. You can change the formats in the examples below to suit your requirements. Or you can change the formats in your load script to match these examples.

Default regional settings in apps are based on the regional system settings of the computer or server where Qlik Sense is installed. If the Qlik Sense server you are accessing is set to Sweden, the Data load editor will use Swedish regional settings for dates, time, and currency. These regional format settings are not related to the language displayed in the Qlik Sense user interface. Qlik Sense will be displayed in the same language as the browser you are using.

# Example 1 - maketime()

Load script and results

#### Overview

Open the Data load editor and add the load script below to a new tab.

The load script contains:

- A dataset containing a set of transactions, which is loaded into a table called Transactions.
- Transaction times provided across three fields: hours, minutes, and seconds.
- The creation of a field, transaction\_time, that returns the time in the format of the TimeFormat system variable.

### **Load script**

#### **Results**

Load the data and open a sheet. Create a new table and add these fields as dimensions:

- transaction\_hour
- transaction\_minute
- transaction\_second
- transaction\_time

| transaction_hour | transaction_minute | transaction_second | transaction_time |
|------------------|--------------------|--------------------|------------------|
| 2                | 52                 | 22                 | 2:52:22 AM       |

| transaction_hour | transaction_minute | transaction_second | transaction_time |
|------------------|--------------------|--------------------|------------------|
| 6                | 32                 | 07                 | 6:32:07 AM       |
| 9                | 25                 | 23                 | 9:25:23 AM       |
| 12               | 09                 | 16                 | 12:09:16 PM      |
| 17               | 55                 | 22                 | 5:55:22 PM       |
| 18               | 43                 | 30                 | 6:43:30 PM       |
| 21               | 43                 | 41                 | 9:43:41 PM       |

The transaction\_time field is created in the preceding load statement by using the maketime() function, and passing the hour, minute, and second fields as function arguments.

The function then combines and converts these values into a time field, returning the results in the time format of the TimeFormat system variable.

# Example 2 - time() function

Load script and results

#### Overview

Open the Data load editor and add the load script below to a new tab.

The load script contains:

- The same dataset and scenario as the first example.
- The creation of a field, transaction\_time, which will allow us to show the results in 24-hour time format without modifying the TimeFormat system variable.

## **Load script**

3757, 9, 25, 23, 3177.4, 21, 203521 1:

## Results

Load the data and open a sheet. Create a new table and add these fields as dimensions:

- transaction\_hour
- transaction\_minute
- transaction\_second
- transaction\_time

Results table

| transaction_hour | transaction_minute | transaction_second | transaction_time |
|------------------|--------------------|--------------------|------------------|
| 2                | 52                 | 22                 | 2:52:22          |
| 6                | 32                 | 07                 | 6:32:07          |
| 9                | 25                 | 23                 | 9:25:23          |
| 12               | 09                 | 16                 | 12:09:16         |
| 17               | 55                 | 22                 | 17:55:22         |
| 18               | 43                 | 30                 | 18:43:30         |
| 21               | 43                 | 41                 | 21:43:41         |

In this instance, the maketime() function is nested inside the time() function. The second argument of the time() function sets the format of the maketime() function results as the required h:mm:ss.

# Example 3 - Chart object example

Load script and chart expression

### Overview

Open the Data load editor and add the load script below to a new tab.

The load script contains:

- A dataset containing a set of transactions, which is loaded into a table called Transactions.
- Transaction times provided across two fields: hours and minutes.
- The creation of a field, transaction\_time, that returns the time in the format of the TimeFormat system variable.

Create a chart object measure, transaction\_time, that returns a time in the format h:mm:ss TT.

## **Load script**

```
SET TimeFormat='h:mm:ss TT';

Transactions:
Load * Inline [
transaction_id, transaction_hour, transaction_minute, transaction_amount, transaction_
quantity, customer_id
3750, 18, 43, 12423.56, 23, 2038593
3751, 6, 32, 5356.31, 6, 203521
3752, 12, 09, 15.75, 1, 5646471
3753, 21, 43, 7, 3036491
3754, 17, 55, 21484.21, 1356, 049681
3756, 2, 52, -59.18, 2, 2038593
3757, 9, 25, 3177.4, 21, 203521
];
```

#### **Results**

Load the data and open a sheet. Create a new table and add these fields as dimensions:

- transaction\_hour
- transaction\_minute

To calculate the transaction\_time, create this measure:

=maketime(transaction\_hour,transaction\_minute)

Results table

| transaction_hour | transaction_minute | =maketime(transaction_hour, transaction_minute) |
|------------------|--------------------|-------------------------------------------------|
| 2                | 52                 | 2:52:00 AM                                      |
| 6                | 32                 | 6:32:00 AM                                      |
| 9                | 25                 | 9:25:00 AM                                      |
| 12               | 09                 | 12:09:00 PM                                     |
| 17               | 55                 | 5:55:00 PM                                      |
| 18               | 43                 | 6:43:00 PM                                      |
| 21               | 43                 | 9:43:00 PM                                      |

The transaction\_time measure is created in the chart object by using the maketime() function, and passing the hour and minute fields as function arguments.

The function then combines these values, and seconds are assumed to be 00. These values are then converted into a time field, returning the results in the format of the TimeFormat system variable.

# Example 4 - Scenario

Load script and chart expression

## Overview

Create a calendar dataset for the month of January 2022, broken out into eight-hour increments.

## **Load script**

```
SET TimestampFormat='M/D/YYYY h:mm:ss[.fff] TT';
tmpCalendar:
       load
    where year(date)=2022;
load
       date(recno()+makedate(2021,12,31)) as date
AutoGenerate 31;
Left join(tmpCalendar)
load
       maketime((recno()-1)*8,00,00) as time
autogenerate 3;
Calendar:
load
       timestamp(date + time) as timestamp
resident tmpCalendar;
drop table tmpCalendar;
```

## Results

| timestamp            |
|----------------------|
| 1/1/2022 12:00:00 AM |
| 1/1/2022 8:00:00 AM  |
| 1/1/2022 4:00:00 PM  |
| 1/2/2022 12:00:00 AM |
| 1/2/2022 8:00:00 AM  |
| 1/2/2022 4:00:00 PM  |
| 1/3/2022 12:00:00 AM |
| 1/3/2022 8:00:00 AM  |

| timestamp            |
|----------------------|
| 1/3/2022 4:00:00 PM  |
| 1/4/2022 12:00:00 AM |
| 1/4/2022 8:00:00 AM  |
| 1/4/2022 4:00:00 PM  |
| 1/5/2022 12:00:00 AM |
| 1/5/2022 8:00:00 AM  |
| 1/5/2022 4:00:00 PM  |
| 1/6/2022 12:00:00 AM |
| 1/6/2022 8:00:00 AM  |
| 1/6/2022 4:00:00 PM  |
| 1/7/2022 12:00:00 AM |
| 1/7/2022 8:00:00 AM  |
| 1/7/2022 4:00:00 PM  |
| 1/8/2022 12:00:00 AM |
| 1/8/2022 8:00:00 AM  |
| 1/8/2022 4:00:00 PM  |
| 1/9/2022 12:00:00 AM |
| + 68 more rows       |

The initial autogenerate function creates a calendar containing all the dates in January in a table called tmpCalendar.

A second table, containing three records, is created. For each record, recno() – 1 is taken (values 0, 1, 2) and the result is multiplied by 8. As a result, this generates the values 0, 8 16. These values are used as the hour parameter in a maketime() function, with minute and second values of 0. As a result, the table contains three time fields: 12:00:00 AM, 8:00:00 AM, and 4:00:00 PM.

This table is joined to the tmpCalendar table. Because there are no matching fields between the two tables for the join, the time rows are added to each date row. As a result, each date row is now repeated three times with each time value.

Finally, the Calendar table is created from a resident load of the tmpCalendar table. The date and time fields are concatenated and wrapped in the timestamp() function to create the timestamp field.

The tmpCalendar table is then dropped.

# makeweekdate

This function returns a date calculated from the year, the week number, and the day of week.

## Syntax:

MakeWeekDate(weekyear [, week [, weekday [, first\_week\_day [, broken\_weeks [,
reference\_day]]]]])

## Return data type: dual

The makeweekdate() function is available both as script and chart function. The function will calculate the date based on the parameters passed into the function.

## Arguments

| , ugamento         |                                                                                                    |  |
|--------------------|----------------------------------------------------------------------------------------------------|--|
| Argument           | Description                                                                                                    |  |
| weekyear           | The year as defined by the weekYear() function for the specific date, that is the year to which the week number belongs.                                                                                              |  |
|                    | The week year can in some cases be different from the calendar year, for example if week 1 starts already in December of the previous year.                                                                           |  |
| week               | The week number as defined by the week() function for the specific date.                                                                                                    |  |
|                    | If no week number is stated, 1 is assumed.                                                                                                    |  |
| weekday            | The day-of-week as defined by the weekDay() function for the date in question. 0 is the first day of the week, and 6 is the last day of the week.                                                                     |  |
|                    | If no day-of-week is stated, 0 is assumed.                                                                                                    |  |
|                    | Even though 0 always means first day of the week and 6 is always the last, which weekdays that corresponds to is determined by the first_week_day parameter.  If omitted, the value of variable FirstWeekDay is used. |  |
|                    | If broken weeks are used, together with an impossible combination of parameters, this may lead to a result that does not belong to the chosen year.                                                                   |  |
|                    | Example:                                                                                                    |  |
|                    | MakeweekDate(2021,1,0,6,1) Returns 'Dec 27 2020' since this day is the first day (the Sunday) of the specified week. Jan 1 2021 was a Friday.                                                                         |  |
| first_week_<br>day | Specifies the day on which the week starts. If omitted, the value of variable <b>FirstWeekDay</b> is used.                                                                                                    |  |
|                    | The possible values <b>first_week_day</b> are 0 for Monday, 1 for Tuesday, 2 for Wednesday, 3 for Thursday, 4 for Friday, 5 for Saturday, and 6 for Sunday.                                                           |  |
|                    | For more information about the system variable, see FirstWeekDay (page 209).                                                                                                    |  |

| Argument          | Description                                                                                                    |
|-------------------|----------------------------------------------------------------------------------------------------|
| broken_<br>weeks  | If you don't specify <b>broken_weeks</b> , the value of variable <b>BrokenWeeks</b> is used to define whether weeks are broken or not.                                 |
| reference_<br>day | If you don't specify <b>reference_day</b> , the value of variable <b>ReferenceDay</b> is used to define which day in January to set as reference day to define week 1. |

## When to use it

The makeweekdate() function would commonly be used in the script for data generation to generate a list of dates, or to construct dates when the year, week and day-of-week are provided in the input data.

The following examples assume:

```
SET FirstWeekDay=0;
SET BrokenWeeks=0;
SET ReferenceDay=4;
```

#### **Function examples**

| Example                | Result                                    |
|------------------------|-------------------------------------------|
| makeweekdate(2014,6,6) | returns 02/09/2014                        |
| makeweekdate(2014,6,1) | returns 02/04/2014                        |
| makeweekdate(2014,6)   | returns 02/03/2014 (weekday 0 is assumed) |

# Regional settings

Unless otherwise specified, the examples in this topic use the following date format: MM/DD/YYYY. The date format is specified in the SET DateFormat statement in your data load script. The default date formatting may be different in your system, due to your regional settings and other factors. You can change the formats in the examples below to suit your requirements. Or you can change the formats in your load script to match these examples.

Default regional settings in apps are based on the regional system settings of the computer or server where Qlik Sense is installed. If the Qlik Sense server you are accessing is set to Sweden, the Data load editor will use Swedish regional settings for dates, time, and currency. These regional format settings are not related to the language displayed in the Qlik Sense user interface. Qlik Sense will be displayed in the same language as the browser you are using.

## Example 1 – day included

Load script and results

## Overview

Open the Data load editor and add the load script below to a new tab.

The load script contains:

- A dataset containing weekly sales total for 2022 in a table called Sales.
- Transaction dates provided across three fields: year, week, and sales.
- A preceding load, which is used to create a measure, end\_of\_week, using the makeweekdate() function to return the date for the Friday of that week in the format MM/DD/YYYY.

To prove that the date returned is a Friday, the end\_of\_week expression is also wrapped in the weekday() function to show the day of the week.

#### Load script

```
SET DateFormat='MM/DD/YYYY';
SET FirstWeekDay=0;
SET BrokenWeeks=0;
SET ReferenceDay=4;
Transactions:
    Load
        makeweekdate(transaction_year, transaction_week,4) as end_of_week,
        weekday(makeweekdate(transaction_year, transaction_week,4)) as week_day
Load * Inline [
transaction_year, transaction_week, sales
2022, 01, 10000
2022, 02, 11250
2022, 03, 9830
2022, 04, 14010
2022, 05, 28402
2022, 06, 9992
2022, 07, 7292
];
```

#### **Results**

Load the data and open a sheet. Create a new table and add these fields as dimensions:

- transaction\_year
- transaction\_week
- end\_of\_week
- week\_day

| transaction_year | transaction_week | end_of_week | week_day |
|------------------|------------------|-------------|----------|
| 2022             | 01               | 01/07/2022  | Fri      |
| 2022             | 02               | 01/14/2022  | Fri      |
| 2022             | 03               | 01/21/2022  | Fri      |
| 2022             | 04               | 01/28/2022  | Fri      |

| transaction_year | transaction_week | end_of_week | week_day |
|------------------|------------------|-------------|----------|
| 2022             | 05               | 02/04/2022  | Fri      |
| 2022             | 06               | 02/11/2022  | Fri      |
| 2022             | 07               | 02/18/2022  | Fri      |

The end\_of\_week field is created in the preceding load statement by using the makeweekdate() function. The transaction\_year, transaction\_week fields are passed through the function as the year and week arguments. A value of 4 is used for the day argument.

The function then combines and converts these values into a date field, returning the results in the format of the DateFormat system variable.

The makeweekdate() function, and its arguments are also wrapped in a weekday() function to return the week\_day field; and as can be seen in the table above, the week\_day field shows that these dates do occur on a Friday.

# Example 2 – day excluded

Load script and results

#### **Overview**

Open the Data load editor and add the load script below to a new tab.

The load script contains:

- A dataset containing weekly sales totals for 2022 in a table called Sales.
- Transaction dates provided across three fields: year, week, and sales.
- A preceding load, which is used to create a measure, first\_day\_of\_week, using the makeweekdate() function. This will return the date for the Monday of that week in the format MM/DD/YYYY.

To prove that the date returned is a Monday, the first\_day\_of\_week expression is also wrapped in the weekday() function to show the day of the week.

### **Load script**

```
2022, 01, 10000
2022, 02, 11250
2022, 03, 9830
2022, 04, 14010
2022, 05, 28402
2022, 06, 9992
2022, 07, 7292
];
```

#### **Results**

Load the data and open a sheet. Create a new table and add these fields as dimensions:

- transaction\_year
- transaction\_week
- first\_day\_of\_week
- week\_day

Results table

| transaction_year | transaction_week | first_day_of_week | week_day |
|------------------|------------------|-------------------|----------|
| 2022             | 01               | 01/03/2022        | Mon      |
| 2022             | 02               | 01/10/2022        | Mon      |
| 2022             | 03               | 01/17/2022        | Mon      |
| 2022             | 04               | 01/24/2022        | Mon      |
| 2022             | 05               | 01/31/2022        | Mon      |
| 2022             | 06               | 02/07/2022        | Mon      |
| 2022             | 07               | 02/14/2022        | Mon      |

The first\_day\_of\_week field is created in the preceding load statement by using the makeweekdate() function. The transaction\_year and transaction\_week parameters are passed as function arguments, and the day parameter is left blank.

The function then combines and converts these values into a date field, returning the results in the format of the DateFormat system variable.

The makeweekdate() function and its arguments are also wrapped in a weekday() function to return the week\_day field. As can be seen in the table above, the week\_day field returns Monday in all cases since that parameter was left blank in the makeweekdate() function, which defaults to 0 (first day of the week), and first day of the week is set to Monday by the FirstweekDay system variable.

# Example 3 - Chart object example

Load script and chart expression

#### Overview

Open the Data load editor and add the load script below to a new tab.

The load script contains:

- A dataset containing weekly sales totals for 2022 in a table called Sales.
- Transaction dates provided across three fields: year, week, and sales.

In this example, a chart object will be used to create a measure equivalent to the end\_of\_week calculation from the first example. This measure will use the makeweekdate() function to return the date for the Friday of that week in the format MM/DD/YYYY.

To prove that the date returned is a Friday, a second measure is created to return the day of the week.

#### **Load script**

```
SET DateFormat='MM/DD/YYYY';
SET FirstWeekDay=0;
SET BrokenWeeks=0;
SET ReferenceDay=4;

Master_Calendar:
Load * Inline [
transaction_year, transaction_week, sales
2022, 01, 10000
2022, 02, 11250
2022, 03, 9830
2022, 04, 14010
2022, 05, 28402
2022, 06, 9992
2022, 07, 7292
];
```

#### Results

## Do the following:

- 1. Load the data and open a sheet. Create a new table and add these fields as dimensions:
  - transaction\_year
  - transaction\_week
- 2. To perform the calculation equivalent to that of the end\_of\_weekfield from the first example, create the following measure:

```
=makeweekdate(transaction_year,transaction_week,4)
```

3. To calculate the day of the week for each transaction, create the following measure: =weekday(makeweekdate(transaction\_year,transaction\_week,4))

Results table

| transaction_<br>year | transaction_<br>week | =makeweekdate<br>(transaction_<br>year,transaction_week,4) | =weekday(makeweekdate<br>(transaction_year,transaction_<br>week,4)) |
|----------------------|----------------------|------------------------------------------------------------|---------------------------------------------------------------------|
| 2022                 | 01                   | 01/07/2022                                                 | Fri                                                                 |
| 2022                 | 02                   | 01/14/2022                                                 | Fri                                                                 |
| 2022                 | 03                   | 01/21/2022                                                 | Fri                                                                 |
| 2022                 | 04                   | 01/28/2022                                                 | Fri                                                                 |
| 2022                 | 05                   | 02/04/2022                                                 | Fri                                                                 |
| 2022                 | 06                   | 02/11/2022                                                 | Fri                                                                 |
| 2022                 | 07                   | 02/18/2022                                                 | Fri                                                                 |

An equivalent field to end\_of\_week is created in the chart object as a measure by using the makeweekdate() function. The transaction\_year and transaction\_week fields are passed as year and week arguments. A value of 4 is used for the day argument.

The function then combines and converts these values into a date field, returning the results in the format of the DateFormat system variable.

The makeweekdate() function and its arguments are also wrapped in a weekday() function to return a calculation equivalent to that of the week\_day field from the first example. As can be seen in the table above, the last column on the right shows that these dates do occur on a Friday.

## Example 4 – Scenario

Load script and chart expression

### Overview

In this example, create a list of dates containing all the Fridays for the year 2022.

Open the Data load editor and add the load script below to a new tab.

#### **Load script**

```
SET DateFormat='MM/DD/YYYY';
SET FirstWeekDay=0;
SET BrokenWeeks=0;
SET ReferenceDay=4;
Calendar:
   load
   *,
```

weekday(date) as weekday
where year(date)=2022;
load
 makeweekdate(2022,recno()-2,4) as date
AutoGenerate 60;

## Results

| date           | weekday |
|----------------|---------|
| 01/07/2022     | Fri     |
| 01/14/2022     | Fri     |
| 01/21/2022     | Fri     |
| 01/28/2022     | Fri     |
| 02/04/2022     | Fri     |
| 02/11/2022     | Fri     |
| 02/18/2022     | Fri     |
| 02/25/2022     | Fri     |
| 03/04/2022     | Fri     |
| 03/11/2022     | Fri     |
| 03/18/2022     | Fri     |
| 03/25/2022     | Fri     |
| 04/01/2022     | Fri     |
| 04/08/2022     | Fri     |
| 04/15/2022     | Fri     |
| 04/22/2022     | Fri     |
| 04/29/2022     | Fri     |
| 05/06/2022     | Fri     |
| 05/13/2022     | Fri     |
| 05/20/2022     | Fri     |
| 05/27/2022     | Fri     |
| 06/03/2022     | Fri     |
| 06/10/2022     | Fri     |
| 06/17/2022     | Fri     |
| + 27 more rows |         |

The makeweekdate() function finds each Friday in 2022. Using a week parameter of -2 ensures that no dates are missed. Finally, a preceding load creates an additional weekday field for clarity, to show that each date value is a Friday.

# minute

This function returns an integer representing the minute when the fraction of the **expression** is interpreted as a time according to the standard number interpretation.

### Syntax:

minute (expression)

Return data type: integer

## When to use it

The minute() function is useful when you would like to compare aggregations by minute. For example, you could use the function if you would like to see activity count distribution by minute.

These dimensions can be created either in the load script by using the function to create a field in a Master Calendar table. Alternatively, they can be used directly in a chart as a calculated dimension.

#### **Function examples**

| Example               | Result                                    |
|-----------------------|-------------------------------------------|
| minute ( '09:14:36' ) | Returns 14.                               |
| minute ( '0.5555' )   | Returns 19 ( Because 0.5555 = 13:19:55 ). |

# Regional settings

Unless otherwise specified, the examples in this topic use the following date format: MM/DD/YYYY. The date format is specified in the SET DateFormat statement in your data load script. The default date formatting may be different in your system, due to your regional settings and other factors. You can change the formats in the examples below to suit your requirements. Or you can change the formats in your load script to match these examples.

Default regional settings in apps are based on the regional system settings of the computer or server where Qlik Sense is installed. If the Qlik Sense server you are accessing is set to Sweden, the Data load editor will use Swedish regional settings for dates, time, and currency. These regional format settings are not related to the language displayed in the Qlik Sense user interface. Qlik Sense will be displayed in the same language as the browser you are using.

## Example 1 – Variable (script)

Load script and results

#### Overview

Open the Data load editor and add the load script below to a new tab.

The load script contains:

- A dataset containing transactions by timestamp, which is loaded into a table called Transactions.
- The default TimeStamp system variable (M/D/YYYY h:mm:ss[.fff] TT) is used.
- The creation of a field, minute, to calculate when transactions took place.

## **Load script**

```
SET TimestampFormat='M/D/YYYY h:mm:ss[.fff] TT';
Transactions:
    Load
        minute(timestamp) as minute
Load
Inline
id, timestamp, amount
9497, '2022-01-05 19:04:57',47.25,
9498, '2022-01-03 14:21:53',51.75,
9499, '2022-01-03 05:40:49',73.53,
9500, '2022-01-04 18:49:38', 15.35,
9501, '2022-01-01 22:10:22', 31.43,
9502, '2022-01-05 19:34:46',13.24,
9503, '2022-01-04 22:58:34',74.34,
9504, '2022-01-06 11:29:38',50.00,
9505,'2022-01-02 08:35:54',36.34,
9506, '2022-01-06 08:49:09',74.23
];
```

### **Results**

Load the data and open a sheet. Create a new table and add these fields as dimensions:

- timestamp
- minute

Results table

| timestamp           | minute |
|---------------------|--------|
| 2022-01-01 22:10:22 | 10     |
| 2022-01-02 08:35:54 | 35     |
| 2022-01-03 05:40:49 | 40     |
| 2022-01-03 14:21:53 | 21     |
| 2022-01-04 18:49:38 | 49     |

| timestamp           | minute |
|---------------------|--------|
| 2022-01-04 22:58:34 | 58     |
| 2022-01-05 19:04:57 | 4      |
| 2022-01-05 19:34:46 | 34     |
| 2022-01-06 08:49:09 | 49     |
| 2022-01-06 11:29:38 | 29     |

The values in the minute field are created by using the minute() function and passing the timestamp as the expression in the preceding load statement.

# Example 2 - Chart object (chart)

Load script and chart expression

#### Overview

Open the Data load editor and add the load script below to a new tab.

The load script contains:

- The same dataset and scenario as the first example.
- The default TimeStamp system variable (M/D/YYYY h:mm:ss[.fff] TT) is used.

However, in this example, the unchanged dataset is loaded into the application. The minute values are calculated via a measure in a chart object.

```
SET TimestampFormat='M/D/YYYY h:mm:ss[.fff] TT';
Transactions:
Load
Inline
id, timestamp, amount
9497, '2022-01-05 19:04:57', 47.25,
9498, '2022-01-03 14:21:53',51.75,
9499, '2022-01-03 05:40:49',73.53,
9500, '2022-01-04 18:49:38', 15.35,
9501, '2022-01-01 22:10:22', 31.43,
9502, '2022-01-05 19:34:46',13.24,
9503, '2022-01-04 22:58:34',74.34,
9504, '2022-01-06 11:29:38',50.00,
9505, '2022-01-02 08:35:54', 36.34,
9506, '2022-01-06 08:49:09', 74.23
];
```

Load the data and open a sheet. Create a new table and add this field as a dimension: timestamp.

Create the following measure:

=minute(timestamp)

Results table

| timestamp           | minute |
|---------------------|--------|
| 2022-01-01 22:10:22 | 10     |
| 2022-01-02 08:35:54 | 35     |
| 2022-01-03 05:40:49 | 40     |
| 2022-01-03 14:21:53 | 21     |
| 2022-01-04 18:49:38 | 49     |
| 2022-01-04 22:58:34 | 58     |
| 2022-01-05 19:04:57 | 4      |
| 2022-01-05 19:34:46 | 34     |
| 2022-01-06 08:49:09 | 49     |
| 2022-01-06 11:29:38 | 29     |

The values for minute are created by using the minute() function and passing the timestamp as the expression in a measure for the chart object.

# Example 3 - Scenario

Load script and chart expression

#### Overview

Open the Data load editor and add the load script below to a new tab.

The load script contains:

- A dataset of timestamps, which is generated to represent entries at a ticket barrier.
- Information with each timestamp and its corresponding id, which is loaded into a table called Ticket\_Barrier\_Tracker.
- The default TimeStamp system variable (M/D/YYYY h:mm:ss[.fff] TT) is used.

The user would like a chart object that shows, by minute, the count of barrier entries.

## **Load script**

```
SET TimestampFormat='M/D/YYYY h:mm:ss[.fff] TT';
tmpTimeStampCreator:
       load
    where year(date)=2022;
load
       date(recno()+makedate(2021,12,31)) as date
AutoGenerate 1;
join load
       maketime(floor(rand()*24),floor(rand()*59),floor(rand()*59)) as time
autogenerate 10000;
Ticket_Barrier_Tracker:
load
       recno() as id,
       timestamp(date + time) as timestamp
resident tmpTimeStampCreator;
drop table tmpTimeStampCreator;
```

#### **Results**

## Do the following:

- 1. Load the data and open a sheet. Create a new table.
- 3. Add the following aggregation measure to calculate total count of entries: =count(id)
- 4. Set the measure's **Number formatting** to **Money**.

| minute(timestamp) | =count(id) |
|-------------------|------------|
| 0                 | 174        |
| 1                 | 171        |
| 2                 | 175        |
| 3                 | 165        |
| 4                 | 188        |
| 5                 | 176        |
| 6                 | 158        |
| 7                 | 187        |

| minute(timestamp) | =count(id) |
|-------------------|------------|
| 8                 | 178        |
| 9                 | 178        |
| 10                | 197        |
| 11                | 161        |
| 12                | 166        |
| 13                | 184        |
| 14                | 159        |
| 15                | 161        |
| 16                | 152        |
| 17                | 160        |
| 18                | 176        |
| 19                | 164        |
| 20                | 170        |
| 21                | 170        |
| 22                | 142        |
| 23                | 145        |
| 24                | 155        |
| + 35 more rows    |            |

# month

This function returns a dual value: a month name as defined in the environment variable **MonthNames** and an integer between 1-12. The month is calculated from the date interpretation of the expression, according to the standard number interpretation.

The function returns the name of the month in the format of the MonthName system variable for a particular date. It is commonly used to create a day field as a dimension in a Master Calendar.

### Syntax:

month (expression)

Return data type: integer

### **Function examples**

| Example             | Result                                  |
|---------------------|-----------------------------------------|
| month( 2012-10-12 ) | returns Oct                             |
| month( 35648 )      | returns Aug, because 35648 = 1997-08-06 |

# Example 1 - DateFormat dataset (script)

Load script and results

#### Overview

Open the Data load editor and add the load script below to a new tab.

The load script contains:

- A dataset of dates named Master\_Calendar. The DateFormat system variable is set to DD/MM/YYYY.
- A preceding load that creates an additional field, namedmonth\_name, using the month() function.
- An additional field, namedlong\_date, using the date() function to express the full date.

## **Load script**

```
SET DateFormat='DD/MM/YYYY';
Master_Calendar:
Load
        date(date,'dd-MMMM-YYYY') as long_date,
        month(date) as month_name
Inline
Г
date
03/01/2022
03/02/2022
03/03/2022
03/04/2022
03/05/2022
03/06/2022
03/07/2022
03/08/2022
03/09/2022
03/10/2022
03/11/2022
];
```

### Results

Load the data and open a sheet. Create a new table and add these fields as dimensions:

- date
- long\_date
- month\_name

Results table

| date       | long_date          | month_name |
|------------|--------------------|------------|
| 03/01/2022 | 03-January- 2022   | Jan        |
| 03/02/2022 | 03-February- 2022  | Feb        |
| 03/03/2022 | 03-March- 2022     | Mar        |
| 03/04/2022 | 03-April- 2022     | Apr        |
| 03/05/2022 | 03-May- 2022       | May        |
| 03/06/2022 | 03-June- 2022      | Jun        |
| 03/07/2022 | 03-July- 2022      | Jul        |
| 03/08/2022 | 03-August- 2022    | Aug        |
| 03/09/2022 | 03-September- 2022 | Sep        |
| 03/10/2022 | 03-October- 2022   | Oct        |
| 03/11/2022 | 03-November- 2022  | Nov        |

The month name is correctly evaluated by the month() function in the script.

# Example 2 - ANSI dates (script)

Load script and results

### Overview

Open the Data load editor and add the load script below to a new tab.

The load script contains:

- A dataset of dates named Master\_Calendar. The DateFormat system variable DD/MM/YYYY is used. However, the dates that are included in the dataset are in ANSI standard date format.
- A preceding load that creates an additional field, namedmonth\_name, using the month() function.
- An additional field, namedlong\_date, using the date() function to express the full date.

2022-02-12 2022-03-13 2022-04-14 2022-05-15 2022-06-16 2022-07-17 2022-08-18 2022-09-19 2022-10-20 2022-11-21 ];

### **Results**

Load the data and open a sheet. Create a new table and add these fields as dimensions:

- date
- long\_date
- month\_name

## Results table

| date       | long_date      | month_name |
|------------|----------------|------------|
| 03/11/2022 | 11-March- 2022 | 11         |
| 03/12/2022 | 12-March- 2022 | 12         |
| 03/13/2022 | 13-March- 2022 | 13         |
| 03/14/2022 | 14-March- 2022 | 14         |
| 03/15/2022 | 15-March- 2022 | 15         |
| 03/16/2022 | 16-March- 2022 | 16         |
| 03/17/2022 | 17-March- 2022 | 17         |
| 03/18/2022 | 18-March- 2022 | 18         |
| 03/19/2022 | 19-March- 2022 | 19         |
| 03/20/2022 | 20-March- 2022 | 20         |
| 03/21/2022 | 21-March- 2022 | 21         |

The month name is correctly evaluated by the month() function in the script.

# Example 3 - Unformatted dates (script)

Load script and results

## Overview

Open the Data load editor and add the load script below to a new tab.

The load script contains:

- A dataset of dates named Master\_Calendar. The DateFormat system variable DD/MM/YYYY is used.
- A preceding load that creates an additional field, named month\_name, using the month() function.
- The original unformatted date, named unformatted\_date.
- An additional field, named long\_date, using the date() function to express the full date.

### **Load script**

```
SET DateFormat='DD/MM/YYYY';
Master_Calendar:
Load
      unformatted_date,
      date(unformatted_date,'dd-MMMM-YYYY') as long_date,
      month(unformatted_date) as month_name
Inline
unformatted_date
44868
44898
44928
44958
44988
45018
45048
45078
45008
45038
45068
];
```

#### Results

Load the data and open a sheet. Create a new table and add these fields as dimensions:

- unformatted\_date
- long\_date
- month\_name

| unformatted_date | long_date         | month_name |
|------------------|-------------------|------------|
| 44868            | 03-January- 2022  | Jan        |
| 44898            | 03-February- 2022 | Feb        |
| 44928            | 03-March- 2022    | Mar        |
| 44958            | 03-April- 2022    | Apr        |

| unformatted_date | long_date          | month_name |
|------------------|--------------------|------------|
| 44988            | 03-May- 2022       | May        |
| 45018            | 03-June- 2022      | Jun        |
| 45048            | 03-July- 2022      | Jul        |
| 45078            | 03-August- 2022    | Aug        |
| 45008            | 03-September- 2022 | Sep        |
| 45038            | 03-October- 2022   | Oct        |
| 45068            | 03-November- 2022  | Nov        |

The month name is correctly evaluated by the month() function in the script.

# Example 4 - Calculating expiry month

Load script and chart expression

#### Overview

Open the Data load editor and add the load script below to a new tab.

The load script contains:

- A dataset of orders placed in March named subscriptions. The table contains three fields:
  - $\circ$  id
  - order\_date
  - o amount

```
Subscriptions:
Load
        id,
        order_date,
        amount
Inline
id,order_date,amount
1,03/01/2022,231.24
2,03/02/2022,567.28
3,03/03/2022,364.28
4,03/04/2022,575.76
5,03/05/2022,638.68
6,03/06/2022,785.38
7,03/07/2022,967.46
8,03/08/2022,287.67
9,03/09/2022,764.45
```

```
10,03/10/2022,875.43
11,03/11/2022,957.35
];
```

Load the data and open a sheet. Create a new table and add this field as a dimension: order\_date.

To calculate the month an order will expire, create this measure: =month(order\_date+180).

Results table

| order_date | =month(order_date+180) |
|------------|------------------------|
| 03/01/2022 | Jul                    |
| 03/02/2022 | Aug                    |
| 03/03/2022 | Aug                    |
| 03/04/2022 | Sep                    |
| 03/05/2022 | Oct                    |
| 03/06/2022 | Nov                    |
| 03/07/2022 | Dec                    |
| 03/08/2022 | Jan                    |
| 03/09/2022 | Mar                    |
| 03/10/2022 | Apr                    |
| 03/11/2022 | May                    |

The month() function correctly determines that an order placed on the 11th of March would expire in July.

# monthend

This function returns a value corresponding to a timestamp of the last millisecond of the last day of the month containing date. The default output format will be the DateFormat set in the script.

### Syntax:

## MonthEnd(date[, period no])

In other words, the monthend() function determines which month the date falls into. It then returns a timestamp, in date format, for the last millisecond of that month.

Diagram of monthend function.

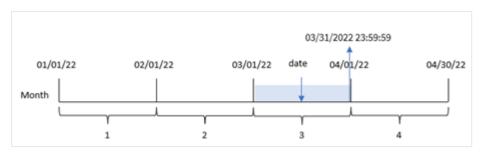

#### When to use it

The monthend() function is used as part of an expression when you would like the calculation to use the fraction of the month that has not yet occurred. For example, if you want to calculate the total interest not yet incurred during the month.

Return data type: dual

| Ar   | gun      | nen | ts |
|------|----------|-----|----|
| , vi | <u>u</u> |     | u  |

| Argument  | Description                                                                                                    |
|-----------|----------------------------------------------------------------------------------------------------|
| date      | The date or timestamp to evaluate.                                                                                                    |
| period_no | <pre>period_no is an integer, which, if 0 or omitted, indicates the month that contains date. Negative values in period_no indicate preceding months and positive values indicate succeeding months.</pre> |

# Regional settings

Unless otherwise specified, the examples in this topic use the following date format: MM/DD/YYYY. The date format is specified in the SET DateFormat statement in your data load script. The default date formatting may be different in your system, due to your regional settings and other factors. You can change the formats in the examples below to suit your requirements. Or you can change the formats in your load script to match these examples.

Default regional settings in apps are based on the regional system settings of the computer or server where Qlik Sense is installed. If the Qlik Sense server you are accessing is set to Sweden, the Data load editor will use Swedish regional settings for dates, time, and currency. These regional format settings are not related to the language displayed in the Qlik Sense user interface. Qlik Sense will be displayed in the same language as the browser you are using.

**Function examples** 

| Example                    | Result                       |
|----------------------------|------------------------------|
| monthend('02/19/2012')     | Returns 02/29/2012 23:59:59. |
| monthend('02/19/2001', -1) | Returns 01/31/2001 23:59:59. |

# Example 1 - Basic example

Load script and results

#### Overview

Open the Data load editor and add the load script below to a new tab.

The load script contains:

- A dataset containing a set of transactions for 2022 that is loaded into a table called 'Transactions'.
- A date field in theDateFormat system variable (MM/DD/YYYY) format.
- A preceding load statement that contains:
  - The monthend() function which is set as the 'end\_of\_month' field.
  - The timestamp function which is set as the 'end\_of\_month\_timestamp' field.

```
SET DateFormat='MM/DD/YYYY';
Transactions:
    Load
    monthend(date) as end_of_month,
    timestamp(monthend(date)) as end_of_month_timestamp
Load
Inline
id, date, amount
8188,1/7/2022,17.17
8189,1/19/2022,37.23
8190,2/28/2022,88.27
8191,2/5/2022,57.42
8192,3/16/2022,53.80
8193,4/1/2022,82.06
8194,5/7/2022,40.39
8195,5/16/2022,87.21
8196,6/15/2022,95.93
8197,6/26/2022,45.89
8198,7/9/2022,36.23
8199,7/22/2022,25.66
8200,7/23/2022,82.77
8201,7/27/2022,69.98
8202,8/2/2022,76.11
8203,8/8/2022,25.12
8204,8/19/2022,46.23
8205,9/26/2022,84.21
8206,10/14/2022,96.24
8207,10/29/2022,67.67
];
```

Load the data and open a sheet. Create a new table and add these fields as dimensions:

- id
- date
- end\_of\_month
- end\_of\_month\_timestamp

Results table

| id   | date       | end_of_month | end_of_month_timestamp |
|------|------------|--------------|------------------------|
| 8188 | 1/7/2022   | 01/31/2022   | 1/31/2022 11:59:59 PM  |
| 8189 | 1/19/2022  | 01/31/2022   | 1/31/2022 11:59:59 PM  |
| 8190 | 2/5/2022   | 02/28/2022   | 2/28/2022 11:59:59 PM  |
| 8191 | 2/28/2022  | 02/28/2022   | 2/28/2022 11:59:59 PM  |
| 8192 | 3/16/2022  | 03/31/2022   | 3/31/2022 11:59:59 PM  |
| 8193 | 4/1/2022   | 04/30/2022   | 4/30/2022 11:59:59 PM  |
| 8194 | 5/7/2022   | 05/31/2022   | 5/31/2022 11:59:59 PM  |
| 8195 | 5/16/2022  | 05/31/2022   | 5/31/2022 11:59:59 PM  |
| 8196 | 6/15/2022  | 06/30/2022   | 6/30/2022 11:59:59 PM  |
| 8197 | 6/26/2022  | 06/30/2022   | 6/30/2022 11:59:59 PM  |
| 8198 | 7/9/2022   | 07/31/2022   | 7/31/2022 11:59:59 PM  |
| 8199 | 7/22/2022  | 07/31/2022   | 7/31/2022 11:59:59 PM  |
| 8200 | 7/23/2022  | 07/31/2022   | 7/31/2022 11:59:59 PM  |
| 8201 | 7/27/2022  | 07/31/2022   | 7/31/2022 11:59:59 PM  |
| 8202 | 8/2/2022   | 08/31/2022   | 8/31/2022 11:59:59 PM  |
| 8203 | 8/8/2022   | 08/31/2022   | 8/31/2022 11:59:59 PM  |
| 8204 | 8/19/2022  | 08/31/2022   | 8/31/2022 11:59:59 PM  |
| 8205 | 9/26/2022  | 09/30/2022   | 9/30/2022 11:59:59 PM  |
| 8206 | 10/14/2022 | 10/31/2022   | 10/31/2022 11:59:59 PM |
| 8207 | 10/29/2022 | 10/31/2022   | 10/31/2022 11:59:59 PM |

The 'end\_of\_month' field is created in the preceding load statement by using the monthend() function and passing the date field as the function's argument.

The monthend() function identifies which month the date value falls into returning a timestamp for the last millisecond of that month.

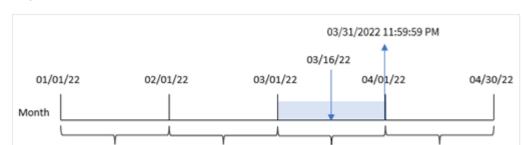

2

Diagram of monthend function with March as the selected month.

Transaction 8192 took place on March 16. The monthend() function returns the last millisecond of that month, which is March 31 at 11:59:59 PM.

3

# Example 2 - period\_no

1

Load script and results

#### Overview

The same dataset and scenario as the first example are used.

In this example, the task is to create a field, 'previous\_month\_end', that returns the timestamp for the end of the month before the transaction took place.

```
SET DateFormat='MM/DD/YYYY';
Transactions:
    Load
    monthend(date,-1) as previous_month_end,
    timestamp(monthend(date,-1)) as previous_month_end_timestamp
Load
Inline
id, date, amount
8188,1/7/2022,17.17
8189,1/19/2022,37.23
8190,2/28/2022,88.27
8191,2/5/2022,57.42
8192,3/16/2022,53.80
8193,4/1/2022,82.06
8194,5/7/2022,40.39
8195,5/16/2022,87.21
8196,6/15/2022,95.93
8197,6/26/2022,45.89
8198,7/9/2022,36.23
8199,7/22/2022,25.66
```

```
8200,7/23/2022,82.77

8201,7/27/2022,69.98

8202,8/2/2022,76.11

8203,8/8/2022,25.12

8204,8/19/2022,46.23

8205,9/26/2022,84.21

8206,10/14/2022,96.24

8207,10/29/2022,67.67

];
```

Load the data and open a sheet. Create a new table and add these fields as dimensions:

- id
- date
- previous\_month\_end
- previous\_month\_end\_timestamp

| id   | date      | previous_month_end | previous_month_end_timestamp |
|------|-----------|--------------------|------------------------------|
| 8188 | 1/7/2022  | 12/31/2021         | 12/31/2021 11:59:59 PM       |
| 8189 | 1/19/2022 | 12/31/2021         | 12/31/2021 11:59:59 PM       |
| 8190 | 2/5/2022  | 01/31/2022         | 1/31/2022 11:59:59 PM        |
| 8191 | 2/28/2022 | 01/31/2022         | 1/31/2022 11:59:59 PM        |
| 8192 | 3/16/2022 | 02/28/2022         | 2/28/2022 11:59:59 PM        |
| 8193 | 4/1/2022  | 03/31/2022         | 3/31/2022 11:59:59 PM        |
| 8194 | 5/7/2022  | 04/30/2022         | 4/30/2022 11:59:59 PM        |
| 8195 | 5/16/2022 | 04/30/2022         | 4/30/2022 11:59:59 PM        |
| 8196 | 6/15/2022 | 05/31/2022         | 5/31/2022 11:59:59 PM        |
| 8197 | 6/26/2022 | 05/31/2022         | 5/31/2022 11:59:59 PM        |
| 8198 | 7/9/2022  | 06/30/2022         | 6/30/2022 11:59:59 PM        |
| 8199 | 7/22/2022 | 06/30/2022         | 6/30/2022 11:59:59 PM        |
| 8200 | 7/23/2022 | 06/30/2022         | 6/30/2022 11:59:59 PM        |
| 8201 | 7/27/2022 | 06/30/2022         | 6/30/2022 11:59:59 PM        |
| 8202 | 8/2/2022  | 07/31/2022         | 7/31/2022 11:59:59 PM        |
| 8203 | 8/8/2022  | 07/31/2022         | 7/31/2022 11:59:59 PM        |
| 8204 | 8/19/2022 | 07/31/2022         | 7/31/2022 11:59:59 PM        |

| id   | date       | previous_month_end | previous_month_end_timestamp |
|------|------------|--------------------|------------------------------|
| 8205 | 9/26/2022  | 08/31/2022         | 8/31/2022 11:59:59 PM        |
| 8206 | 10/14/2022 | 09/30/2022         | 9/30/2022 11:59:59 PM        |
| 8207 | 10/29/2022 | 09/30/2022         | 9/30/2022 11:59:59 PM        |

The monthend() function first identifies the month that the transactions take place in as aperiod\_no of -1 is used as the offset argument. It then shifts one month prior and identifies the final millisecond of that month.

Diagram of monthend function with the period\_no variable.

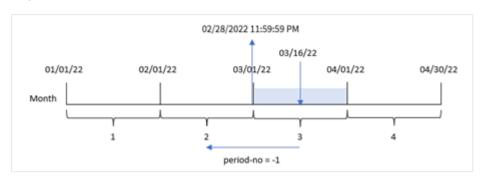

Transaction 8192 took place on March 16. The monthend() function identifies that the month before the transaction took place in was February. It then returns the final millisecond of that month, February 28 at 11:59:59 PM.

# Example 3 - Chart example

Load script and chart expression

#### Overview

The same dataset and scenario as the first example are used.

In this example, the dataset is unchanged and loaded into the app. The task is to create a calculation that returns a timestamp for the end of the month when the transactions took place as a measure in a chart of the app.

```
Transactions:
Load
*
Inline
[
id,date,amount
8188,1/7/2022,17.17
8189,1/19/2022,37.23
8190,2/28/2022,88.27
8191,2/5/2022,57.42
8192,3/16/2022,53.80
```

```
8193,4/1/2022,82.06
8194,5/7/2022,40.39
8195,5/16/2022,87.21
8196,6/15/2022,95.93
8197,6/26/2022,45.89
8198,7/9/2022,36.23
8199,7/22/2022,25.66
8200,7/23/2022,82.77
8201,7/27/2022,69.98
8202,8/2/2022,76.11
8203,8/8/2022,25.12
8204,8/19/2022,46.23
8205,9/26/2022,84.21
8206,10/14/2022,96.24
8207,10/29/2022,67.67
];
```

Load the data and open a sheet. Create a new table and add these fields as dimensions:

- date
- id

To calculate the end date of the month that a transaction takes place in, create the following measures:

- =monthend(date)
- =timestamp(monthend(date))

| id   | date       | =monthend(date) | =timestamp(monthend(date)) |
|------|------------|-----------------|----------------------------|
| 8188 | 10/14/2022 | 10/31/2022      | 10/31/2022 11:59:59 PM     |
| 8189 | 10/29/2022 | 10/31/2022      | 10/31/2022 11:59:59 PM     |
| 8190 | 9/26/2022  | 09/30/2022      | 9/30/2022 11:59:59 PM      |
| 8191 | 8/2/2022   | 08/31/2022      | 8/31/2022 11:59:59 PM      |
| 8192 | 8/8/2022   | 08/31/2022      | 8/31/2022 11:59:59 PM      |
| 8193 | 8/19/2022  | 08/31/2022      | 8/31/2022 11:59:59 PM      |
| 8194 | 7/9/2022   | 07/31/2022      | 7/31/2022 11:59:59 PM      |
| 8195 | 7/22/2022  | 07/31/2022      | 7/31/2022 11:59:59 PM      |
| 8196 | 7/23/2022  | 07/31/2022      | 7/31/2022 11:59:59 PM      |
| 8197 | 7/27/2022  | 07/31/2022      | 7/31/2022 11:59:59 PM      |
| 8198 | 6/15/2022  | 06/30/2022      | 6/30/2022 11:59:59 PM      |
| 8199 | 6/26/2022  | 06/30/2022      | 6/30/2022 11:59:59 PM      |

| id   | date      | =monthend(date) | =timestamp(monthend(date)) |
|------|-----------|-----------------|----------------------------|
| 8200 | 5/7/2022  | 05/31/2022      | 5/31/2022 11:59:59 PM      |
| 8201 | 5/16/2022 | 05/31/2022      | 5/31/2022 11:59:59 PM      |
| 8202 | 4/1/2022  | 04/30/2022      | 4/30/2022 11:59:59 PM      |
| 8203 | 3/16/2022 | 03/31/2022      | 3/31/2022 11:59:59 PM      |
| 8204 | 2/5/2022  | 02/28/2022      | 2/28/2022 11:59:59 PM      |
| 8205 | 2/28/2022 | 02/28/2022      | 2/28/2022 11:59:59 PM      |
| 8206 | 1/7/2022  | 01/31/2022      | 1/31/2022 11:59:59 PM      |
| 8207 | 1/19/2022 | 01/31/2022      | 1/31/2022 11:59:59 PM      |

The 'end\_of\_month' measure is created in the chart by using themonthend() function and passing the date field as the function's argument.

The monthend() function identifies which month the date value falls into and returns a timestamp for the last millisecond of that month.

Diagram of monthend function with the period\_no variable.

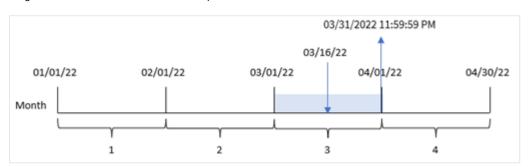

Transaction 8192 took place on March 16. The monthend() function returns the last millisecond of that month, which is March 31 at 11:59:59 PM.

# Example 4 - Scenario

Load script and results

### Overview

In this example, a dataset is loaded into a table called 'Employee\_Expenses'. The table contains the following fields:

- Employee IDs
- Employee names
- The average daily expense claims of each employee.

The end user would like a chart that displays, by employee id and employee name, the estimated expense claim for the remainder of the month.

### **Load script**

```
Employee_Expenses:
Load
*
Inline
[
employee_id,employee_name,avg_daily_claim
182,Mark, $15
183,Deryck, $12.5
184,Dexter, $12.5
185,Sydney,$27
186,Agatha,$18
];
```

#### **Results**

Load the data and open a sheet. Create a new table and add these fields as dimensions:

- employee\_id
- employee\_name

To calculate the accumulated interest, create this measure:

=floor(monthend(today(1),0)-today(1))\*avg\_daily\_claim

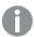

This measure is dynamic and will produce different table results depending on the date when you load the data.

Set the measure's **Number formatting** to **Money**.

Results table

| employee_id | employee_name | =floor(monthend(today(1),0)-today(1))*avg_daily_claim |
|-------------|---------------|-------------------------------------------------------|
| 182         | Mark          | \$30.00                                               |
| 183         | Deryck        | \$25.00                                               |
| 184         | Dexter        | \$25.00                                               |
| 185         | Sydney        | \$54.00                                               |
| 186         | Agatha        | \$36.00                                               |

The monthend() function returns the end date of the current month by using today's date as its only argument. The expression returns the number of days that remain this month by subtracting today's date from the month end date.

This value is then multiplied by the average daily expense claim by each employee to calculate the estimated value of claims each employee is expected to make in the remaining month.

# monthname

This function returns a display value showing the month (formatted according to the **MonthNames** script variable) and year with an underlying numeric value corresponding to a timestamp of the first millisecond of the first day of the month.

## Syntax:

MonthName(date[, period\_no])

## Return data type: dual

Diagram of monthname function

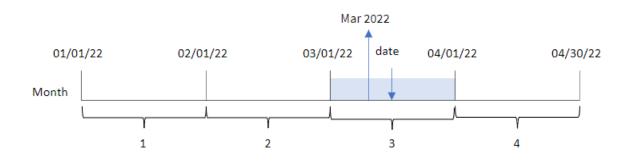

### Arguments

| Argument  | Description                                                                                                    |
|-----------|----------------------------------------------------------------------------------------------------|
| date      | The date or timestamp to evaluate.                                                                                                    |
| period_no | <pre>period_no is an integer, which, if 0 or omitted, indicates the month that contains date. Negative values in period_no indicate preceding months and positive values indicate succeeding months.</pre> |

## **Function examples**

| Example                     | Result           |
|-----------------------------|------------------|
| monthname('10/19/2013')     | Returns Oct 2013 |
| monthname('10/19/2013', -1) | Returns Sep 2013 |

# Regional settings

Unless otherwise specified, the examples in this topic use the following date format: MM/DD/YYYY. The date format is specified in the SET DateFormat statement in your data load script. The default date formatting may be different in your system, due to your regional settings and other factors. You can change the formats in the examples below to suit your requirements. Or you can change the formats in your load script to match these examples.

Default regional settings in apps are based on the regional system settings of the computer or server where Qlik Sense is installed. If the Qlik Sense server you are accessing is set to Sweden, the Data load editor will use Swedish regional settings for dates, time, and currency. These regional format settings are not related to the language displayed in the Qlik Sense user interface. Qlik Sense will be displayed in the same language as the browser you are using.

# Example 1 – Basic example

Load script and results

#### Overview

Open the Data load editor and add the load script below to a new tab.

The load script contains:

- A dataset containing a set of transactions for 2022, which is loaded into a table called Transactions.
- The date field provided in the DateFormat system variable (MM/DD/YYYY) format.
- The creation of a field, transaction\_month, that returns the month in which the transactions took place.

```
SET DateFormat='MM/DD/YYYY';
SET MonthNames='Jan;Feb;Mar;Apr;May;Jun;Jul;Aug;Sep;Oct;Nov;Dec';
Transactions:
    Load
        monthname(date) as transaction_month
Load
Inline
Γ
id, date, amount
8188,1/7/2022,17.17
8189,1/19/2022,37.23
8190,2/28/2022,88.27
8191,2/5/2022,57.42
8192,3/16/2022,53.80
8193,4/1/2022,82.06
8194,5/7/2022,40.39
8195,5/16/2022,87.21
8196,6/15/2022,95.93
8197,6/26/2022,45.89
8198,7/9/2022,36.23
8199,7/22/2022,25.66
8200,7/23/2022,82.77
8201,7/27/2022,69.98
8202,8/2/2022,76.11
8203,8/8/2022,25.12
```

8204,8/19/2022,46.23 8205,9/26/2022,84.21 8206,10/14/2022,96.24 8207,10/29/2022,67.67 ];

## Results

Load the data and open a sheet. Create a new table and add these fields as dimensions:

- date
- transaction\_month

### Results table

| date       | transaction_month |
|------------|-------------------|
| 1/7/2022   | Jan 2022          |
| 1/19/2022  | Jan 2022          |
| 2/5/2022   | Feb 2022          |
| 2/28/2022  | Feb 2022          |
| 3/16/2022  | Mar 2022          |
| 4/1/2022   | Apr 2022          |
| 5/7/2022   | May 2022          |
| 5/16/2022  | May 2022          |
| 6/15/2022  | Jun 2022          |
| 6/26/2022  | Jun 2022          |
| 7/9/2022   | Jul 2022          |
| 7/22/2022  | Jul 2022          |
| 7/23/2022  | Jul 2022          |
| 7/27/2022  | Jul 2022          |
| 8/2/2022   | Aug 2022          |
| 8/8/2022   | Aug 2022          |
| 8/19/2022  | Aug 2022          |
| 9/26/2022  | Sep 2022          |
| 10/14/2022 | Oct 2022          |
| 10/29/2022 | Oct 2022          |

The transaction\_month field is created in the preceding load statement by using the monthname() function and passing the date field as the function's argument.

Diagram of monthname function, basic example

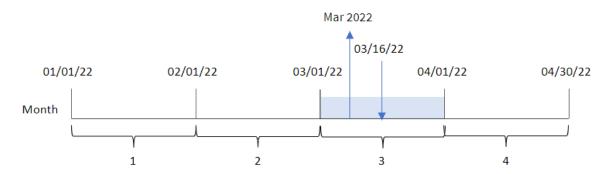

The monthname() function identifies that transaction 8192 took place in March 2022, and returns this value using the MonthNames system variable.

# Example 2 – period\_no

Load script and results

#### Overview

Open the Data load editor and add the load script below to a new tab.

The load script contains:

- The same inline dataset and scenario as the first example.
- The creation of a field, transaction\_previous\_month, that returns the timestamp for the end of the month before the transaction took place.

```
8195,5/16/2022,87.21

8196,6/15/2022,95.93

8197,6/26/2022,45.89

8198,7/9/2022,36.23

8199,7/22/2022,25.66

8200,7/23/2022,82.77

8201,7/27/2022,69.98

8202,8/2/2022,76.11

8203,8/8/2022,25.12

8204,8/19/2022,46.23

8205,9/26/2022,84.21

8206,10/14/2022,96.24

8207,10/29/2022,67.67

];
```

Load the data and open a sheet. Create a new table and add these fields as dimensions:

- date
- transaction\_previous\_month

| date      | transaction_previous_month |
|-----------|----------------------------|
| 1/7/2022  | Dec 2021                   |
| 1/19/2022 | Dec 2021                   |
| 2/5/2022  | Jan 2022                   |
| 2/28/2022 | Jan 2022                   |
| 3/16/2022 | Feb 2022                   |
| 4/1/2022  | Mar 2022                   |
| 5/7/2022  | Apr 2022                   |
| 5/16/2022 | Apr 2022                   |
| 6/15/2022 | May 2022                   |
| 6/26/2022 | May 2022                   |
| 7/9/2022  | Jun 2022                   |
| 7/22/2022 | Jun 2022                   |
| 7/23/2022 | Jun 2022                   |
| 7/27/2022 | Jun 2022                   |
| 8/2/2022  | Jul 2022                   |
| 8/8/2022  | Jul 2022                   |
| 8/19/2022 | Jul 2022                   |

| date       | transaction_previous_month |
|------------|----------------------------|
| 9/26/2022  | Aug 2022                   |
| 10/14/2022 | Sep 2022                   |
| 10/29/2022 | Sep 2022                   |

In this instance, because a period\_no of -1 was used as the offset argument in the monthname() function, the function first identifies the month that the transactions take place in. It then shifts to one month prior and returns the month name and year.

Diagram of monthname function, period\_no example

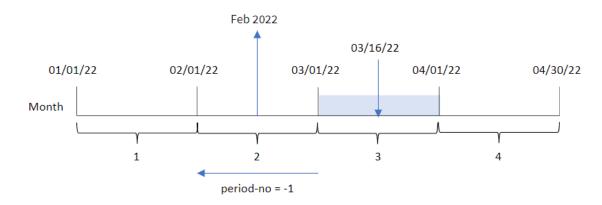

Transaction 8192 took place on March 16. The monthname() function identifies that the month before the transaction took place was February and returns the month, in the MonthNames system variable format, along with the year 2022.

# Example 3 – Chart object example

Load script and chart expression

## Overview

Open the Data load editor and add the load script below to a new tab.

The load script contains the same inline dataset and scenario as the first example. However, in this example, the unchanged dataset is loaded into the application. The calculation that returns a timestamp for the end of the month when the transactions took place is created as a measure in a chart object of the application.

```
SET DateFormat='MM/DD/YYYY';
SET MonthNames='Jan;Feb;Mar;Apr;May;Jun;Jul;Aug;Sep;Oct;Nov;Dec';
Transactions:
Load
**
```

```
Inline
Г
id, date, amount
8188,1/7/2022,17.17
8189,1/19/2022,37.23
8190,2/28/2022,88.27
8191,2/5/2022,57.42
8192,3/16/2022,53.80
8193,4/1/2022,82.06
8194,5/7/2022,40.39
8195,5/16/2022,87.21
8196,6/15/2022,95.93
8197,6/26/2022,45.89
8198,7/9/2022,36.23
8199,7/22/2022,25.66
8200,7/23/2022,82.77
8201,7/27/2022,69.98
8202,8/2/2022,76.11
8203,8/8/2022,25.12
8204,8/19/2022,46.23
8205,9/26/2022,84.21
8206,10/14/2022,96.24
8207,10/29/2022,67.67
];
```

Load the data and open a sheet. Create a new table and add this field as a dimension:date.

Create the following measure:

=monthname(date)

| date      | =monthname(date) |
|-----------|------------------|
| 1/7/2022  | Jan 2022         |
| 1/19/2022 | Jan 2022         |
| 2/5/2022  | Feb 2022         |
| 2/28/2022 | Feb 2022         |
| 3/16/2022 | Mar 2022         |
| 4/1/2022  | Apr 2022         |
| 5/7/2022  | May 2022         |
| 5/16/2022 | May 2022         |
| 6/15/2022 | Jun 2022         |
| 6/26/2022 | Jun 2022         |

| date       | =monthname(date) |
|------------|------------------|
| 7/9/2022   | Jul 2022         |
| 7/22/2022  | Jul 2022         |
| 7/23/2022  | Jul 2022         |
| 7/27/2022  | Jul 2022         |
| 8/2/2022   | Aug 2022         |
| 8/8/2022   | Aug 2022         |
| 8/19/2022  | Aug 2022         |
| 9/26/2022  | Sep 2022         |
| 10/14/2022 | Oct 2022         |
| 10/29/2022 | Oct 2022         |

The month\_name measure is created in the chart object by using the monthname() function and passing the date field as the function's argument.

Diagram of monthname function, chart object example

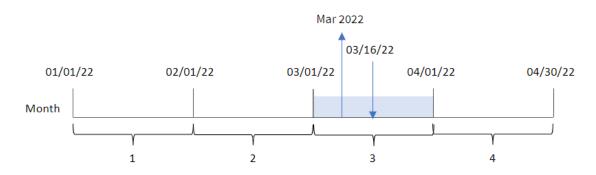

The monthname() function identifies that transaction 8192 took place in March 2022, and returns this value using the MonthNames system variable.

## monthsend

This function returns a value corresponding to the timestamp of the last millisecond of the month, bi-month, quarter, four-month period, or half-year containing a base date. It is also possible to find the timestamp for the end of a previous or following time period. The default output format is the DateFormat set in the Script.

### Syntax:

```
MonthsEnd(n months, date[, period no [, first month of year]])
```

# Return data type: dual

Diagram of monthsend function.

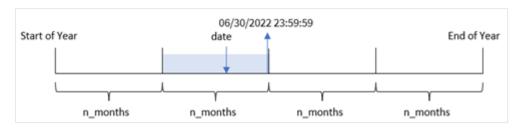

Arguments

| Argument                    | Description                                                                                                    |  |
|-----------------------------|----------------------------------------------------------------------------------------------------|--|
| n_months                    | The number of months that defines the period. An integer or expression that resolves to an integer that must be one of: 1 (equivalent to the inmonth() function), 2 (bi-month), 3 (equivalent to the inquarter()function), 4 (four-month period), or 6 (half year).                       |  |
| date                        | The date or timestamp to evaluate.                                                                                                    |  |
| period_no                   | The period can be offset by <b>period_no</b> , an integer, or expression resolving to an integer, where the value 0 indicates the period that contains <b>base_date</b> . Negative values in <b>period_no</b> indicate preceding periods and positive values indicate succeeding periods. |  |
| first_<br>month_of_<br>year | If you want to work with (fiscal) years not starting in January, indicate a value between 2 and 12 in first_month_of_year.                                                                                                    |  |

The monthsend() function divides the year into segments based on the n\_months argument provided. It then evaluates what segment each date provided falls into and returns the last millisecond, in date format, of that segment. The function can return the end timestamp from preceding or following segments as well as redefine the first month of the year.

The following segments of the year are available in the function as n\_month arguments.

n\_month arguments

| Period      | Number of months |
|-------------|------------------|
| month       | 1                |
| bi-month    | 2                |
| quarter     | 3                |
| four months | 4                |
| half-year   | 6                |

#### When to use it

The monthsend() function is used as part of an expression when the user would like the calculation to use the fraction of the month that has elapsed so far. The user has the opportunity, using a variable, to select the period of their choosing. For example, the monthsend() can provide an input variable to let the user calculate the total interest not yet incurred during the month, quarter, or half-year.

## Regional settings

Unless otherwise specified, the examples in this topic use the following date format: MM/DD/YYYY. The date format is specified in the SET DateFormat statement in your data load script. The default date formatting may be different in your system, due to your regional settings and other factors. You can change the formats in the examples below to suit your requirements. Or you can change the formats in your load script to match these examples.

Default regional settings in apps are based on the regional system settings of the computer or server where Qlik Sense is installed. If the Qlik Sense server you are accessing is set to Sweden, the Data load editor will use Swedish regional settings for dates, time, and currency. These regional format settings are not related to the language displayed in the Qlik Sense user interface. Qlik Sense will be displayed in the same language as the browser you are using.

| Function | examp | les |
|----------|-------|-----|
| runction | examp | เษร |

| Example                          | Result                                                             |
|----------------------------------|--------------------------------------------------------------------|
| monthsend(4, '07/19/2013')       | Returns 08/31/2013.                                                |
| monthsend(4, '10/19/2013', -1)   | Returns 08/31/2013.                                                |
| monthsend(4, '10/19/2013', 0, 2) | Returns 01/31/2014. Because the start of the year becomes month 2. |

# Example 1 - Basic example

Load script and results

#### Overview

Open the Data load editor and add the load script below to a new tab.

The load script contains:

- A dataset containing a set of transactions for 2022 is loaded into a table called 'Transactions'.
- A date field provided in the DateFormat system variable (MM/DD/YYYY) format.
- A preceding load statement containing:
  - The monthsend function which is set as the field, 'bi\_monthly\_end'. This groups transactions
    into bi-monthly segments.
  - The timestamp function which returns the starting timestamp of the segment for each transaction.

## **Load script**

```
SET DateFormat='MM/DD/YYYY';
Transactions:
    Load
    *,
    monthsend(2,date) as bi_monthly_end,
    timestamp(monthsend(2,date)) as bi_monthly_end_timestamp
Load
Inline
id, date, amount
8188,1/7/2022,17.17
8189,1/19/2022,37.23
8190,2/28/2022,88.27
8191,2/5/2022,57.42
8192,3/16/2022,53.80
8193,4/1/2022,82.06
8194,5/7/2022,40.39
8195,5/22/2022,87.21
8196,6/15/2022,95.93
8197,6/26/2022,45.89
8198,7/9/2022,36.23
8199,7/22/2022,25.66
8200,7/23/2022,82.77
8201,7/27/2022,69.98
8202,8/2/2022,76.11
8203,8/8/2022,25.12
8204,8/19/2022,46.23
8205,9/26/2022,84.21
8206,10/14/2022,96.24
8207,10/29/2022,67.67
];
```

#### Results

Load the data and open a sheet. Create a new table and add these fields as dimensions:

- id
- date
- bi\_monthly\_end
- bi\_monthly\_end\_timestamp

| id   | date     | bi_monthly_end | bi_monthly_end_timestamp |  |
|------|----------|----------------|--------------------------|--|
| 8188 | 1/7/2022 | 02/28/2022     | 2/28/2022 11:59:59 PM    |  |

| id   | date       | bi_monthly_end | bi_monthly_end_timestamp |
|------|------------|----------------|--------------------------|
| 8189 | 1/19/2022  | 02/28/2022     | 2/28/2022 11:59:59 PM    |
| 8190 | 2/5/2022   | 02/28/2022     | 2/28/2022 11:59:59 PM    |
| 8191 | 2/28/2022  | 02/28/2022     | 2/28/2022 11:59:59 PM    |
| 8192 | 3/16/2022  | 04/30/2022     | 4/30/2022 11:59:59 PM    |
| 8193 | 4/1/2022   | 04/30/2022     | 4/30/2022 11:59:59 PM    |
| 8194 | 5/7/2022   | 06/30/2022     | 6/30/2022 11:59:59 PM    |
| 8195 | 5/22/2022  | 06/30/2022     | 6/30/2022 11:59:59 PM    |
| 8196 | 6/15/2022  | 06/30/2022     | 6/30/2022 11:59:59 PM    |
| 8197 | 6/26/2022  | 06/30/2022     | 6/30/2022 11:59:59 PM    |
| 8198 | 7/9/2022   | 08/31/2022     | 8/31/2022 11:59:59 PM    |
| 8199 | 7/22/2022  | 08/31/2022     | 8/31/2022 11:59:59 PM    |
| 8200 | 7/23/2022  | 08/31/2022     | 8/31/2022 11:59:59 PM    |
| 8201 | 7/27/2022  | 08/31/2022     | 8/31/2022 11:59:59 PM    |
| 8202 | 8/2/2022   | 08/31/2022     | 8/31/2022 11:59:59 PM    |
| 8203 | 8/8/2022   | 08/31/2022     | 8/31/2022 11:59:59 PM    |
| 8204 | 8/19/2022  | 08/31/2022     | 8/31/2022 11:59:59 PM    |
| 8205 | 9/26/2022  | 10/31/2022     | 10/31/2022 11:59:59 PM   |
| 8206 | 10/14/2022 | 10/31/2022     | 10/31/2022 11:59:59 PM   |
| 8207 | 10/29/2022 | 10/31/2022     | 10/31/2022 11:59:59 PM   |

The 'bi\_monthly\_end' field is created in the preceding load statement by using the monthsend() function. The first argument provided is 2, dividing the year into bi-monthly segments. The second argument identifies which field is being evaluated.

Diagram of monthsend function with bi-monthly segments.

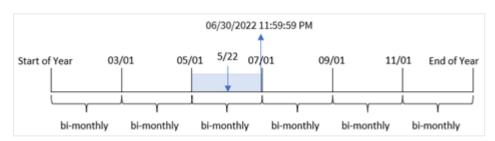

Transaction 8195 takes place on May 22. The monthsend() function initially divides the year into bi-monthly segments. Transaction 8195 falls into the segment between May 1 and June 30. As a result, the function returns the last millisecond of this segment, 06/30/2022 11:59:59 PM.

# Example 2 - period\_no

Load script and results

#### Overview

The same dataset and scenario as the first example are used.

In this example, the task is to create a field, 'prev\_bi\_monthly\_end', that returns the first millisecond of the bimonthly segment before the transaction took place.

### **Load script**

```
SET DateFormat='MM/DD/YYYY';
Transactions:
    Load
    *,
    monthsend(2,date,-1) as prev_bi_monthly_end,
    timestamp(monthsend(2,date,-1)) as prev_bi_monthly_end_timestamp
Load
Inline
id, date, amount
8188,1/7/2022,17.17
8189,1/19/2022,37.23
8190,2/28/2022,88.27
8191,2/5/2022,57.42
8192,3/16/2022,53.80
8193,4/1/2022,82.06
8194,5/7/2022,40.39
8195,5/22/2022,87.21
8196,6/15/2022,95.93
8197,6/26/2022,45.89
8198,7/9/2022,36.23
8199,7/22/2022,25.66
8200,7/23/2022,82.77
8201,7/27/2022,69.98
8202,8/2/2022,76.11
8203,8/8/2022,25.12
8204,8/19/2022,46.23
8205,9/26/2022,84.21
8206,10/14/2022,96.24
8207,10/29/2022,67.67
];
```

## Results

Load the data and open a sheet. Create a new table and add these fields as dimensions:

- id
- date
- prev\_bi\_monthly\_end
- prev\_bi\_monthly\_end\_timestamp

## Results table

| id   | date       | prev_bi_monthly_end | prev_bi_monthly_end_timestamp |
|------|------------|---------------------|-------------------------------|
| 8188 | 1/7/2022   | 12/31/2021          | 12/31/2021 11:59:59 PM        |
| 8189 | 1/19/2022  | 12/31/2021          | 12/31/2021 11:59:59 PM        |
| 8190 | 2/5/2022   | 12/31/2021          | 12/31/2021 11:59:59 PM        |
| 8191 | 2/28/2022  | 12/31/2021          | 12/31/2021 11:59:59 PM        |
| 8192 | 3/16/2022  | 02/28/2022          | 2/28/2022 11:59:59 PM         |
| 8193 | 4/1/2022   | 02/28/2022          | 2/28/2022 11:59:59 PM         |
| 8194 | 5/7/2022   | 04/30/2022          | 4/30/2022 11:59:59 PM         |
| 8195 | 5/22/2022  | 04/30/2022          | 4/30/2022 11:59:59 PM         |
| 8196 | 6/15/2022  | 04/30/2022          | 4/30/2022 11:59:59 PM         |
| 8197 | 6/26/2022  | 04/30/2022          | 4/30/2022 11:59:59 PM         |
| 8198 | 7/9/2022   | 06/30/2022          | 6/30/2022 11:59:59 PM         |
| 8199 | 7/22/2022  | 06/30/2022          | 6/30/2022 11:59:59 PM         |
| 8200 | 7/23/2022  | 06/30/2022          | 6/30/2022 11:59:59 PM         |
| 8201 | 7/27/2022  | 06/30/2022          | 6/30/2022 11:59:59 PM         |
| 8202 | 8/2/2022   | 06/30/2022          | 6/30/2022 11:59:59 PM         |
| 8203 | 8/8/2022   | 06/30/2022          | 6/30/2022 11:59:59 PM         |
| 8204 | 8/19/2022  | 06/30/2022          | 6/30/2022 11:59:59 PM         |
| 8205 | 9/26/2022  | 08/31/2022          | 8/31/2022 11:59:59 PM         |
| 8206 | 10/14/2022 | 08/31/2022          | 8/31/2022 11:59:59 PM         |
| 8207 | 10/29/2022 | 08/31/2022          | 8/31/2022 11:59:59 PM         |

By using -1 as the period\_no argument in the monthsend() function, after initially dividing a year into bimonthly segments, the function returns the last millisecond of the previous bi-monthly segment to when a transaction takes place.

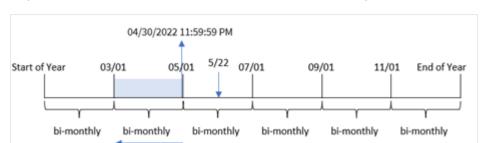

Diagram of monthsend function that returns the previous bi-monthly segment.

Transaction 8195 occurs in the segment between May and June. As a result, the previous bi-monthly segment was between March 1 and April 30 and so the function returns the last millisecond of this segment, 04/30/2022 11:59:59 PM.

# Example 3 - first\_month\_of\_year

period-no = -1

Load script and results

#### Overview

The same dataset and scenario as the first example are used.

In this example, the organizational policy is for April to be the first month of the financial year.

Create a field, 'bi\_monthly\_end', that groups transactions into bi-monthly segments and returns the last millisecond timestamp of the segment for each transaction.

```
SET DateFormat='MM/DD/YYYY';
Transactions:
    Load
    monthsend(2,date,0,4) as bi_monthly_end,
    timestamp(monthsend(2,date,0,4)) as bi_monthly_end_timestamp
Load
Inline
id, date, amount
8188,1/7/2022,17.17
8189,1/19/2022,37.23
8190,2/28/2022,88.27
8191,2/5/2022,57.42
8192,3/16/2022,53.80
8193,4/1/2022,82.06
8194,5/7/2022,40.39
8195,5/22/2022,87.21
8196,6/15/2022,95.93
```

```
8197,6/26/2022,45.89

8198,7/9/2022,36.23

8199,7/22/2022,25.66

8200,7/23/2022,82.77

8201,7/27/2022,69.98

8202,8/2/2022,76.11

8203,8/8/2022,25.12

8204,8/19/2022,46.23

8205,9/26/2022,84.21

8206,10/14/2022,96.24

8207,10/29/2022,67.67

];
```

Load the data and open a sheet. Create a new table and add these fields as dimensions:

- id
- date
- bi\_monthly\_end
- bi\_monthly\_end\_timestamp

| id   | date      | bi_monthly_end | bi_monthly_end_timestamp |
|------|-----------|----------------|--------------------------|
| 8188 | 1/7/2022  | 01/31/2022     | 1/31/2022 11:59:59 PM    |
| 8189 | 1/19/2022 | 01/31/2022     | 1/31/2022 11:59:59 PM    |
| 8190 | 2/5/2022  | 03/31/2022     | 3/31/2022 11:59:59 PM    |
| 8191 | 2/28/2022 | 03/31/2022     | 3/31/2022 11:59:59 PM    |
| 8192 | 3/16/2022 | 03/31/2022     | 3/31/2022 11:59:59 PM    |
| 8193 | 4/1/2022  | 05/31/2022     | 5/31/2022 11:59:59 PM    |
| 8194 | 5/7/2022  | 05/31/2022     | 5/31/2022 11:59:59 PM    |
| 8195 | 5/22/2022 | 05/31/2022     | 5/31/2022 11:59:59 PM    |
| 8196 | 6/15/2022 | 07/31/2022     | 7/31/2022 11:59:59 PM    |
| 8197 | 6/26/2022 | 07/31/2022     | 7/31/2022 11:59:59 PM    |
| 8198 | 7/9/2022  | 07/31/2022     | 7/31/2022 11:59:59 PM    |
| 8199 | 7/22/2022 | 07/31/2022     | 7/31/2022 11:59:59 PM    |
| 8200 | 7/23/2022 | 07/31/2022     | 7/31/2022 11:59:59 PM    |
| 8201 | 7/27/2022 | 07/31/2022     | 7/31/2022 11:59:59 PM    |
| 8202 | 8/2/2022  | 09/30/2022     | 9/30/2022 11:59:59 PM    |
| 8203 | 8/8/2022  | 09/30/2022     | 9/30/2022 11:59:59 PM    |

| id   | date       | bi_monthly_end | bi_monthly_end_timestamp |
|------|------------|----------------|--------------------------|
| 8204 | 8/19/2022  | 09/30/2022     | 9/30/2022 11:59:59 PM    |
| 8205 | 9/26/2022  | 09/30/2022     | 9/30/2022 11:59:59 PM    |
| 8206 | 10/14/2022 | 11/30/2022     | 11/30/2022 11:59:59 PM   |
| 8207 | 10/29/2022 | 11/30/2022     | 11/30/2022 11:59:59 PM   |

By using 4 as the first\_month\_of\_year argument in the monthsend() function, the function begins the year on April 1. It then divides the year into bi-monthly segments: Apr-May, Jun-Jul, Aug-Sep, Oct-Nov, Dec-Jan, Feb-Mar.

Diagram of monthsend function with the first month of the year set as April

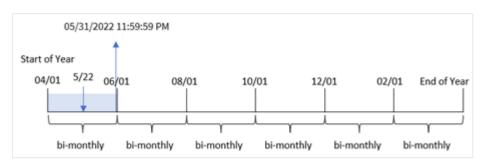

Transaction 8195 took place on May 22 and falls into the segment between April 1 and May 31. As a result, the function returns the last millisecond of this segment, 05/31/2022 11:59:59 PM.

# Example 4 - Chart object example

Load script and chart expression

#### Overview

The same dataset and scenario as the first example are used. However in this example, the dataset is unchanged, and loaded into the app.

In this example, the task is to create a calculation that groups transactions into bi-monthly segments and returns the last millisecond timestamp of the segment for each transaction as a measure in a chart object of an app.

```
SET DateFormat='MM/DD/YYYY';
Transactions:
Load
*
Inline
[
id,date,amount
8188,2/19/2022,37.23
```

```
8189,3/7/2022,17.17
8190,3/30/2022,88.27
8191,4/5/2022,57.42
8192,4/16/2022,53.80
8193,5/1/2022,82.06
8194,5/7/2022,40.39
8195,5/22/2022,87.21
8196,6/15/2022,95.93
8197,6/26/2022,45.89
8198,7/9/2022,36.23
8199,7/22/2022,25.66
8200,7/23/2022,82.77
8201,7/27/2022,69.98
8202,8/2/2022,76.11
8203,8/8/2022,25.12
8204,8/19/2022,46.23
8205,9/26/2022,84.21
8206,10/14/2022,96.24
8207,10/29/2022,67.67
];
```

Load the data and open a sheet. Create a new table and add this field as a dimension:

#### date

To fetch the last millisecond timestamp of the bi-monthly segment when the transaction took place, create the following measures:

- =monthsEnd(2,date)
- =timestamp(monthsend(2,date))

| id   | date      | =monthsend(2,date) | =timestamp(monthsend(2,date)) |
|------|-----------|--------------------|-------------------------------|
| 8188 | 1/7/2022  | 02/28/2022         | 2/28/2022 11:59:59 PM         |
| 8189 | 1/19/2022 | 02/28/2022         | 2/28/2022 11:59:59 PM         |
| 8190 | 2/5/2022  | 02/28/2022         | 2/28/2022 11:59:59 PM         |
| 8191 | 2/28/2022 | 02/28/2022         | 2/28/2022 11:59:59 PM         |
| 8192 | 3/16/2022 | 04/30/2022         | 4/30/2022 11:59:59 PM         |
| 8193 | 4/1/2022  | 04/30/2022         | 4/30/2022 11:59:59 PM         |
| 8194 | 5/7/2022  | 06/30/2022         | 6/30/2022 11:59:59 PM         |
| 8195 | 5/22/2022 | 06/30/2022         | 6/30/2022 11:59:59 PM         |
| 8196 | 6/15/2022 | 06/30/2022         | 6/30/2022 11:59:59 PM         |
| 8197 | 6/26/2022 | 06/30/2022         | 6/30/2022 11:59:59 PM         |

| id   | date       | =monthsend(2,date) | =timestamp(monthsend(2,date)) |
|------|------------|--------------------|-------------------------------|
| 8198 | 7/9/2022   | 08/31/2022         | 8/31/2022 11:59:59 PM         |
| 8199 | 7/22/2022  | 08/31/2022         | 8/31/2022 11:59:59 PM         |
| 8200 | 7/23/2022  | 08/31/2022         | 8/31/2022 11:59:59 PM         |
| 8201 | 7/27/2022  | 08/31/2022         | 8/31/2022 11:59:59 PM         |
| 8202 | 8/2/2022   | 08/31/2022         | 8/31/2022 11:59:59 PM         |
| 8203 | 8/8/2022   | 08/31/2022         | 8/31/2022 11:59:59 PM         |
| 8204 | 8/19/2022  | 08/31/2022         | 8/31/2022 11:59:59 PM         |
| 8205 | 9/26/2022  | 10/31/2022         | 10/31/2022 11:59:59 PM        |
| 8206 | 10/14/2022 | 10/31/2022         | 10/31/2022 11:59:59 PM        |
| 8207 | 10/29/2022 | 10/31/2022         | 10/31/2022 11:59:59 PM        |

The 'bi\_monthly\_end' field is created as a measure in the chart object by using the monthsend() function. The first argument provided is 2, which divides the year into bi-monthly segments. The second argument identifies which field is being evaluated.

Diagram of monthsend function with bi-monthly segments.

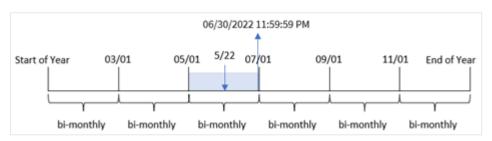

Transaction 8195 takes place on May 22. The monthsend() function initially divides the year into bi-monthly segments. Transaction 8195 falls into the segment between May 1 and June 30. As a result, the function returns the first millisecond of this segment, 06/30/2022 11:59:59 PM.

# Example 5 - Scenario

Load script and results

#### Overview

Open the data load editor and add the load script below to a new tab.

In this example, a dataset is loaded into a table called 'Employee\_Expenses'. The table contains the following fields:

- Employee IDs
- · Employee names

• The average daily expense claims of each employee.

The end user would like a chart that displays, by employee id and employee name, the estimated expense claim for the remainder of a period of their own choosing. The financial year begins in January.

#### **Load script**

```
SET vPeriod = 1;
Employee_Expenses:
Load
*
Inline
[
employee_id,employee_name,avg_daily_claim
182,Mark, $15
183,Deryck, $12.5
184,Dexter, $12.5
185,Sydney,$27
186,Agatha,$18
];
```

#### **Results**

Load the data and open a new sheet.

At the start of the load script, a variable, vPeriod, is created that is tied to the variable input control.

Do the following:

- 1. In the assets panel, click **Custom objects**.
- 2. Select Qlik Dashboard bundle, create a Variable input object.
- 3. Enter a title for the chart object.
- 4. Under Variable, select vPeriod as the name and set the object to show as a Drop down.
- 5. Under Values, click Dynamic values. Enter the following: ='1~month|2~bi-month|3~quarter|4~tertial|6~half-year'.

Create a new table and these fields as dimensions:

- employee\_id
- employee\_name

To calculate the accumulated interest, create this measure:

 $= floor(month send(\$(vPeriod), today(1)) - today(1))*avg\_daily\_claim$ 

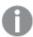

This measure is dynamic and will produce different table results depending on the date when you load the data.

Set the measure's **Number formatting** to **Money**.

Results table

| employee_id | employee_name | =floor(monthsend(\$(vPeriod),today(1))-today(1))*avg_daily_claim |
|-------------|---------------|------------------------------------------------------------------|
| 182         | Mark          | \$1410.00                                                        |
| 183         | Deryck        | \$1175.00                                                        |
| 184         | Dexter        | \$1175.00                                                        |
| 185         | Sydney        | \$2538.00                                                        |
| 186         | Agatha        | \$1692.00                                                        |

The monthsend() function uses the user input as its first argument and today's date as its second argument. This returns the end date for the user selected period of time. Then, the expression returns the number of days that remain the selected period of time by subtracting today's date from this end date.

This value is then multiplied by the average daily expense claim by each employee to calculate the estimated value of claims each employee is expected to make in the remaining days of this period.

### monthsname

This function returns a display value representing the range of the months of the period (formatted according to the **MonthNames** script variable) as well as the year. The underlying numeric value corresponds to a timestamp of the first millisecond of the month, bi-month, quarter, four-month period, or half-year containing a base date.

# Syntax:

MonthsName(n months, date[, period no[, first month of year]])

### Return data type: dual

Diagram of monthsname function

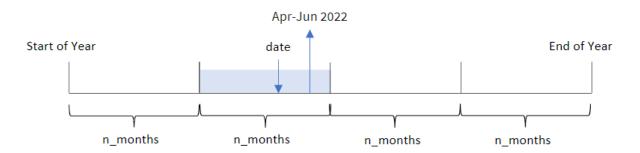

The monthsname() function divides the year into segments based on the n\_months agrument provided. It then evaluates the segment to which each provided date belongs, and returns the start and end month names of that segment, as well as the year. The function also provides the ability to return these boundaries from preceding or following segments, as well as redefining which is the first month of the year.

The following segments of the year are available in the function as n\_month arguments:

### Possible n\_month arguments

| Periods     | Number of months |  |
|-------------|------------------|--|
| month       | 1                |  |
| bi-month    | 2                |  |
| quarter     | 3                |  |
| four months | 4                |  |
| half-year   | 6                |  |

### Arguments

| Argument                    | Description                                                                                                    |
|-----------------------------|----------------------------------------------------------------------------------------------------|
| n_months                    | The number of months that defines the period. An integer or expression that resolves to an integer that must be one of: 1 (equivalent to the inmonth() function), 2 (bi-month), 3 (equivalent to the inquarter()function), 4 (four-month period), or 6 (half year).                       |
| date                        | The date or timestamp to evaluate.                                                                                                    |
| period_no                   | The period can be offset by <b>period_no</b> , an integer, or expression resolving to an integer, where the value 0 indicates the period that contains <b>base_date</b> . Negative values in <b>period_no</b> indicate preceding periods and positive values indicate succeeding periods. |
| first_<br>month_of_<br>year | If you want to work with (fiscal) years not starting in January, indicate a value between 2 and 12 in first_month_of_year.                                                                                                    |

# When to use it

The monthsname() function is useful when you would like to provide the user with the functionality to compare aggregations by a period of their choosing. For example, you could provide an input variable to let the user see the total sales of products by month, quarter, or half-year.

These dimensions can be created either in the load script by adding the function as a field in a Master Calendar table, or alternatively, by creating the dimension directly in a chart as a calculated dimension.

### **Function examples**

| Example                           | Result                                                                                                    |
|-----------------------------------|----------------------------------------------------------------------------------------------------|
| monthsname(4, '10/19/2013')       | Returns 'Sep-Dec 2013.' In this and the other examples, the <b>SET Monthnames</b> statement is set to Jan;Feb;Mar, and so on.                            |
| monthsname(4, '10/19/2013', -1)   | Returns 'May-Aug 2013'.                                                                                                    |
| monthsname(4, '10/19/2013', 0, 2) | Returns 'Oct-Jan 2014', since the year is specified to begin in month 2. Therefore, the four-month period ends on the first month of the following year. |

# Regional settings

Unless otherwise specified, the examples in this topic use the following date format: MM/DD/YYYY. The date format is specified in the SET DateFormat statement in your data load script. The default date formatting may be different in your system, due to your regional settings and other factors. You can change the formats in the examples below to suit your requirements. Or you can change the formats in your load script to match these examples.

Default regional settings in apps are based on the regional system settings of the computer or server where Qlik Sense is installed. If the Qlik Sense server you are accessing is set to Sweden, the Data load editor will use Swedish regional settings for dates, time, and currency. These regional format settings are not related to the language displayed in the Qlik Sense user interface. Qlik Sense will be displayed in the same language as the browser you are using.

# Example 1 – Basic example

Load script and results

#### Overview

Open the Data load editor and add the load script below to a new tab.

The load script contains:

- A dataset containing a set of transactions for 2022, which is loaded into a table called Transactions.
- The date field provided in the DateFormat system variable (MM/DD/YYYY) format.
- The creation of a field, bi\_monthly\_range, that groups transactions into bi-monthly segments and returns the boundary names of that segment for each transaction.

```
8196,6/15/2022,95.93

8197,6/26/2022,45.89

8198,7/9/2022,36.23

8199,7/22/2022,25.66

8200,7/23/2022,82.77

8201,7/27/2022,69.98

8202,8/2/2022,76.11

8203,8/8/2022,25.12

8204,8/19/2022,46.23

8205,9/26/2022,84.21

8206,10/14/2022,96.24

8207,10/29/2022,67.67

];
```

Load the data and open a sheet. Create a new table and add these fields as dimensions:

- date
- bi\_monthly\_range

| date      | bi_monthly_range |
|-----------|------------------|
| 2/19/2022 | Jan-Feb 2022     |
| 3/7/2022  | Mar-Apr 2022     |
| 3/30/2022 | Mar-Apr 2022     |
| 4/5/2022  | Mar-Apr 2022     |
| 4/16/2022 | Mar-Apr 2022     |
| 5/1/2022  | May-Jun 2022     |
| 5/7/2022  | May-Jun 2022     |
| 5/22/2022 | May-Jun 2022     |
| 6/15/2022 | May-Jun 2022     |
| 6/26/2022 | May-Jun 2022     |
| 7/9/2022  | Jul-Aug 2022     |
| 7/22/2022 | Jul-Aug 2022     |
| 7/23/2022 | Jul-Aug 2022     |
| 7/27/2022 | Jul-Aug 2022     |
| 8/2/2022  | Jul-Aug 2022     |
| 8/8/2022  | Jul-Aug 2022     |
| 8/19/2022 | Jul-Aug 2022     |

| date       | bi_monthly_range |
|------------|------------------|
| 9/26/2022  | Sep-Oct 2022     |
| 10/14/2022 | Sep-Oct 2022     |
| 10/29/2022 | Sep-Oct 2022     |

The bi\_monthly\_range field is created in the preceding load statement by using the monthsname() function. The first argument provided is 2, dividing the year into bi-monthly segments. The second argument identifies which field is being evaluated.

Diagram of monthsname function, basic example

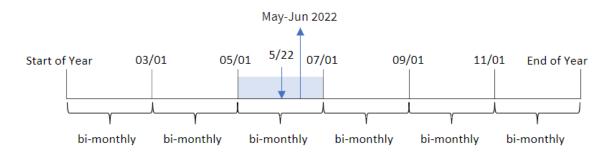

Transaction 8195 takes place on May 22. The monthsname() function initially divides the year into bi-monthly segments. Transaction 8195 falls into the segment between May 1 and June 30. Therefore, the function returns these months in the MonthNames system variable format, as well as the year, May-Jun 2022.

# Example 2 - period\_no

Load script and results

#### Overview

Open the Data load editor and add the load script below to a new tab.

The load script contains:

- The same inline dataset and scenario as the first example.
- The creation of a field, prev\_bi\_monthly\_range, that groups transactions into bi-monthly segments and returns the previous segment boundary names for each transaction.

Add your other text here, as needed, with lists etc.

```
SET DateFormat='MM/DD/YYYY';
Transactions:
    Load
    *,
```

```
MonthsName(2,date,-1) as prev_bi_monthly_range
Load
Inline
Ε
id,date,amount
8188,2/19/2022,37.23
8189,3/7/2022,17.17
8190,3/30/2022,88.27
8191,4/5/2022,57.42
8192,4/16/2022,53.80
8193,5/1/2022,82.06
8194,5/7/2022,40.39
8195,5/22/2022,87.21
8196,6/15/2022,95.93
8197,6/26/2022,45.89
8198,7/9/2022,36.23
8199,7/22/2022,25.66
8200,7/23/2022,82.77
8201,7/27/2022,69.98
8202,8/2/2022,76.11
8203,8/8/2022,25.12
8204,8/19/2022,46.23
8205,9/26/2022,84.21
8206,10/14/2022,96.24
8207,10/29/2022,67.67
];
```

Load the data and open a sheet. Create a new table and add these fields as dimensions:

- date
- prev\_bi\_monthly\_range

| date      | prev_bi_monthly_range |
|-----------|-----------------------|
| 2/19/2022 | Nov-Dec 2021          |
| 3/7/2022  | Jan-Feb 2022          |
| 3/30/2022 | Jan-Feb 2022          |
| 4/5/2022  | Jan-Feb 2022          |
| 4/16/2022 | Jan-Feb 2022          |
| 5/1/2022  | Mar-Apr 2022          |
| 5/7/2022  | Mar-Apr 2022          |
| 5/22/2022 | Mar-Apr 2022          |

| date       | prev_bi_monthly_range |
|------------|-----------------------|
| 6/15/2022  | Mar-Apr 2022          |
| 6/26/2022  | Mar-Apr 2022          |
| 7/9/2022   | May-Jun 2022          |
| 7/22/2022  | May-Jun 2022          |
| 7/23/2022  | May-Jun 2022          |
| 7/27/2022  | May-Jun 2022          |
| 8/2/2022   | May-Jun 2022          |
| 8/8/2022   | May-Jun 2022          |
| 8/19/2022  | May-Jun 2022          |
| 9/26/2022  | Jul-Aug 2022          |
| 10/14/2022 | Jul-Aug 2022          |
| 10/29/2022 | Jul-Aug 2022          |

In this example, -1 is used as the period\_no argument in the monthsname() function. After initially dividing a year into bi-monthly segments, the function then returns the previous segment boundaries for when a transaction takes place.

Diagram of monthsname function, period\_no example

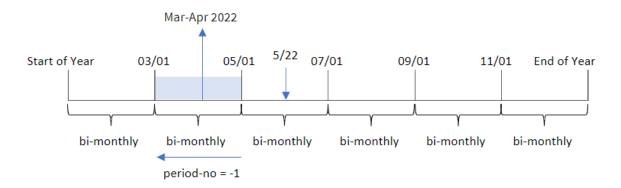

Transaction 8195 occurs in the segment between May and June. Therefore, the previous bi-monthly segment was between March 1 and April 30, and so the function returns Mar-Apr 2022.

# Example 3 – first\_month\_of\_year

Load script and results

### Overview

Open the Data load editor and add the load script below to a new tab.

The load script contains:

- The same inline dataset and scenario as the first example.
- The creation of a different field, bi\_monthly\_range, that groups transactions into bi-monthly segments and returns the segment boundaries for each transaction.

However, in this example, we also need to set April as the first month of the financial year.

#### **Load script**

```
SET DateFormat='MM/DD/YYYY';
Transactions:
    Load
        MonthsName(2,date,0,4) as bi_monthly_range
Load
Inline
id, date, amount
8188,2/19/2022,37.23
8189,3/7/2022,17.17
8190,3/30/2022,88.27
8191,4/5/2022,57.42
8192,4/16/2022,53.80
8193,5/1/2022,82.06
8194,5/7/2022,40.39
8195,5/22/2022,87.21
8196,6/15/2022,95.93
8197,6/26/2022,45.89
8198,7/9/2022,36.23
8199,7/22/2022,25.66
8200,7/23/2022,82.77
8201,7/27/2022,69.98
8202,8/2/2022,76.11
8203,8/8/2022,25.12
8204,8/19/2022,46.23
8205,9/26/2022,84.21
8206,10/14/2022,96.24
8207,10/29/2022,67.67
];
```

### Results

Load the data and open a sheet. Create a new table and add these fields as dimensions:

- date
- bi\_monthly\_range

### Results table

| date       | bi_monthly_range |
|------------|------------------|
| 2/19/2022  | Feb-Mar 2021     |
| 3/7/2022   | Feb-Mar 2021     |
| 3/30/2022  | Feb-Mar 2021     |
| 4/5/2022   | Apr-May 2022     |
| 4/16/2022  | Apr-May 2022     |
| 5/1/2022   | Apr-May 2022     |
| 5/7/2022   | Apr-May 2022     |
| 5/22/2022  | Apr-May 2022     |
| 6/15/2022  | Jun-Jul 2022     |
| 6/26/2022  | Jun-Jul 2022     |
| 7/9/2022   | Jun-Jul 2022     |
| 7/22/2022  | Jun-Jul 2022     |
| 7/23/2022  | Jun-Jul 2022     |
| 7/27/2022  | Jun-Jul 2022     |
| 8/2/2022   | Aug-Sep 2022     |
| 8/8/2022   | Aug-Sep 2022     |
| 8/19/2022  | Aug-Sep 2022     |
| 9/26/2022  | Aug-Sep 2022     |
| 10/14/2022 | Oct-Nov 2022     |
| 10/29/2022 | Oct-Nov 2022     |

By using 4 as the first\_month\_of\_year argument in the monthsname() function, the function begins the year on April 1. It then divides the year into bi-monthly segments: Apr-May,Jun-Jul,Aug-Sep,Oct-Nov,Dec-Jan,Feb-Mar.

Paragraph text for Results.

Transaction 8195 took place on May 22 and falls into the segment between April 1 and May 31. Therefore, the function returns Apr-May 2022.

Diagram of monthsname function, first\_month\_of\_year example

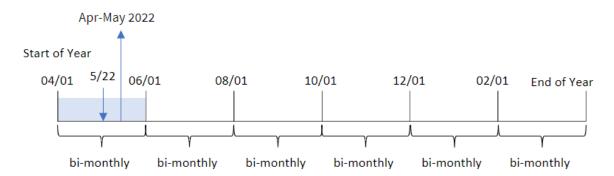

# Example 4 - Chart object example

Load script and chart expression

#### Overview

Open the Data load editor and add the load script below to a new tab.

The load script contains the same inline dataset and scenario as the first example. However, in this example, the unchanged dataset is loaded into the application. The calculation that groups transactions into bimonthly segments and returns the segment boundaries for each transaction is created as a measure in a chart object of the application.

```
SET DateFormat='MM/DD/YYYY';
Transactions:
Load
Inline
id, date, amount
8188,2/19/2022,37.23
8189,3/7/2022,17.17
8190,3/30/2022,88.27
8191,4/5/2022,57.42
8192,4/16/2022,53.80
8193,5/1/2022,82.06
8194,5/7/2022,40.39
8195,5/22/2022,87.21
8196,6/15/2022,95.93
8197,6/26/2022,45.89
8198,7/9/2022,36.23
8199,7/22/2022,25.66
8200,7/23/2022,82.77
8201,7/27/2022,69.98
8202,8/2/2022,76.11
```

8203,8/8/2022,25.12 8204,8/19/2022,46.23 8205,9/26/2022,84.21 8206,10/14/2022,96.24 8207,10/29/2022,67.67 ];

### **Results**

Load the data and open a sheet. Create a new table and add this field as a dimension:date.

Create the following measure:

=monthsname(2,date)

| date       | =monthsname(2,date) |
|------------|---------------------|
| 2/19/2022  | Jan-Feb 2022        |
| 3/7/2022   | Mar-Apr 2022        |
| 3/30/2022  | Mar-Apr 2022        |
| 4/5/2022   | Mar-Apr 2022        |
| 4/16/2022  | Mar-Apr 2022        |
| 5/1/2022   | May-Jun 2022        |
| 5/7/2022   | May-Jun 2022        |
| 5/22/2022  | May-Jun 2022        |
| 6/15/2022  | May-Jun 2022        |
| 6/26/2022  | May-Jun 2022        |
| 7/9/2022   | Jul-Aug 2022        |
| 7/22/2022  | Jul-Aug 2022        |
| 7/23/2022  | Jul-Aug 2022        |
| 7/27/2022  | Jul-Aug 2022        |
| 8/2/2022   | Jul-Aug 2022        |
| 8/8/2022   | Jul-Aug 2022        |
| 8/19/2022  | Jul-Aug 2022        |
| 9/26/2022  | Sep-Oct 2022        |
| 10/14/2022 | Sep-Oct 2022        |
| 10/29/2022 | Sep-Oct 2022        |

The bi\_monthly\_range field is created as a measure in the chart object by using the monthsname() function. The first argument provided is 2, dividing the year into bi-monthly segments. The second argument identifies which field is being evaluated.

Diagram of monthsname function, chart object example

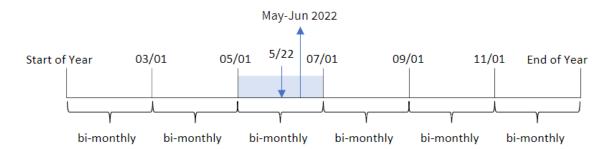

Transaction 8195 takes place on May 22. The monthsname() function initially divides the year into bi-monthly segments. Transaction 8195 falls into the segment between May 1 and June 30. Therefore, the function returns these months in the MonthNames system variable format, as well as the year, May-Jun 2022.

# Example 5 – Scenario

Load script and chart expression

#### Overview

Open the Data load editor and add the load script below to a new tab.

The load script contains:

- A dataset containing transactions for 2022, which is loaded into a table called Transactions.
- The date field provided in the DateFormat system variable (MM/DD/YYYY) format.

The end user would like a chart object that displays total sales by a period of their own choosing. This could be achieved even when this dimension is not available in the data model, using the monthsname() function as a calculated dimension that is dynamically modified by a variable input control.

```
SET vPeriod = 1;
SET DateFormat='MM/DD/YYYY';

Transactions:
Load
*
Inline
[
id,date,amount
8188,'1/7/2022',17.17
8189,'1/19/2022',37.23
```

```
8190, '2/28/2022', 88.27
8191, '2/5/2022', 57.42
8192, '3/16/2022', 53.80
8193, '4/1/2022',82.06
8194, '5/7/2022', 40.39
8195, '5/16/2022', 87.21
8196, '6/15/2022', 95.93
8197, '6/26/2022', 45.89
8198, '7/9/2022', 36.23
8199, '7/22/2022', 25.66
8200, '7/23/2022', 82.77
8201, '7/27/2022', 69.98
8202, '8/2/2022', 76.11
8203, '8/8/2022', 25.12
8204, '8/19/2022', 46.23
8205, '9/26/2022', 84.21
8206, '10/14/2022', 96.24
8207, '10/29/2022', 67.67
```

Load the data and open a sheet.

At the start of the load script, a variable (vPeriod) has been created that will be tied to the variable input control. Next, configure the variable as a custom object in the sheet.

### Do the following:

- 1. In the assets panel, click Custom objects.
- 2. Select Qlik Dashboard bundle, and create a Variable input object.
- 3. Enter a title for the chart object.
- 4. Under Variable, select vPeriod as the Name and set the object to show as a Drop down.
- 5. Under **Values**, configure the object to use dynamic values. Enter the following: ='1~month|2~bi-month|3~quarter|4~tertial|6~half-year'

Next, create the results table.

#### Do the following:

- Create a new table and add the following calculated dimension:
   =monthsname(\$(vPeriod),date)
- Add this measure to calculate the total sales: =sum(amount)
- 3. Set the measure's **Number formatting** to **Money**. Click ✓ **Done editing**. You can now modify the data shown in the table by adjusting the time segment in the variable object.

This is what the results table will look like when the tertial option is selected:

Results table

| monthsname(\$(vPeriod),date) | =sum(amount) |
|------------------------------|--------------|
| Jan-Apr 2022                 | 253.89       |
| May-Aug 2022                 | 713.58       |
| Sep-Dec 2022                 | 248.12       |

# monthsstart

This function returns a value corresponding to the timestamp of the first millisecond of the month, bi-month, quarter, four-month period, or half-year containing a base date. It is also possible to find the timestamp for a previous or following time period. The default output format is the **DateFormat** set in the script.

#### Syntax:

```
MonthsStart(n months, date[, period no [, first month of year]])
```

#### Return data type: dual

Diagram of monthsstart() function

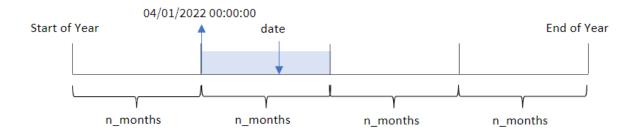

The monthsstart() function divides the year into segments based on the n\_months argument provided. It then evaluates what segment each date provided falls into and returns the first millisecond of that segment, in date format. The function also provides the ability to return the start timestamp from preceding or following segments, as well as redefining which is the first month of the year.

The following segments of the year are available in the function as n\_month arguments:

Possible n\_month arguments

| Periods     | Number of months |
|-------------|------------------|
| month       | 1                |
| bi-month    | 2                |
| quarter     | 3                |
| four months | 4                |
| half-year   | 6                |

### Arguments

| Argument                    | Description                                                                                                    |
|-----------------------------|----------------------------------------------------------------------------------------------------|
| n_months                    | The number of months that defines the period. An integer or expression that resolves to an integer that must be one of: 1 (equivalent to the inmonth() function), 2 (bi-month), 3 (equivalent to the inquarter()function), 4 (four-month period), or 6 (half year).                       |
| date                        | The date or timestamp to evaluate.                                                                                                    |
| period_no                   | The period can be offset by <b>period_no</b> , an integer, or expression resolving to an integer, where the value 0 indicates the period that contains <b>base_date</b> . Negative values in <b>period_no</b> indicate preceding periods and positive values indicate succeeding periods. |
| first_<br>month_of_<br>year | If you want to work with (fiscal) years not starting in January, indicate a value between 2 and 12 in first_month_of_year.                                                                                                    |

### When to use it

The monthsstart() function is commonly used as part of an expression when the user would like the calculation to use the fraction of a period that has not yet occurred. This could be used, for example, to provide an input variable to let the user calculate the total interest that has been accumulated so far in the month, quarter, or half-year.

#### **Function examples**

| Example                           | Result                                                             |
|-----------------------------------|--------------------------------------------------------------------|
| monthsstart(4, '10/19/2013')      | Returns 09/01/2013.                                                |
| monthsstart(4, '10/19/2013, -1)   | Returns 05/01/2013.                                                |
| monthsstart(4, '10/19/2013', 0, 2 | Returns 10/01/2013, because the start of the year becomes month 2. |

### Regional settings

Unless otherwise specified, the examples in this topic use the following date format: MM/DD/YYYY. The date format is specified in the SET DateFormat statement in your data load script. The default date formatting may be different in your system, due to your regional settings and other factors. You can change the formats in the examples below to suit your requirements. Or you can change the formats in your load script to match these examples.

Default regional settings in apps are based on the regional system settings of the computer or server where Qlik Sense is installed. If the Qlik Sense server you are accessing is set to Sweden, the Data load editor will use Swedish regional settings for dates, time, and currency. These regional format settings are not related to the language displayed in the Qlik Sense user interface. Qlik Sense will be displayed in the same language as the browser you are using.

# Example 1 - No additional arguments

Load script and results

#### Overview

Open the Data load editor and add the load script below to a new tab.

The load script contains:

- A dataset containing a set of transactions for 2022, which is loaded into a table called Transactions.
- The date field provided in the DateFormat system variable (MM/DD/YYYY) format.
- The creation of a field, bi\_monthly\_start, that groups transactions into bi-monthly segments and returns the starting timestamp of the segment for each transaction.

```
SET DateFormat='MM/DD/YYYY';
Transactions:
    Load
        monthsstart(2,date) as bi_monthly_start,
        timestamp(monthsstart(2,date)) as bi_monthly_start_timestamp
Load
Inline
id, date, amount
8188,2/19/2022,37.23
8189,3/7/2022,17.17
8190,3/30/2022,88.27
8191,4/5/2022,57.42
8192,4/16/2022,53.80
8193,5/1/2022,82.06
8194,5/7/2022,40.39
8195,5/22/2022,87.21
8196,6/15/2022,95.93
8197,6/26/2022,45.89
8198,7/9/2022,36.23
8199,7/22/2022,25.66
8200,7/23/2022,82.77
8201,7/27/2022,69.98
8202,8/2/2022,76.11
8203,8/8/2022,25.12
8204,8/19/2022,46.23
8205,9/26/2022,84.21
8206,10/14/2022,96.24
8207,10/29/2022,67.67
];
```

Load the data and open a sheet. Create a new table and add these fields as dimensions:

- date
- bi\_monthly\_start
- bi\_monthly\_start\_timestamp

Results table

| date       | bi_monthly_start | bi_monthly_start_timestamp |
|------------|------------------|----------------------------|
| 2/19/2022  | 01/01/2022       | 1/1/2022 12:00:00 AM       |
| 3/7/2022   | 03/01/2022       | 3/1/2022 12:00:00 AM       |
| 3/30/2022  | 03/01/2022       | 3/1/2022 12:00:00 AM       |
| 4/5/2022   | 03/01/2022       | 3/1/2022 12:00:00 AM       |
| 4/16/2022  | 03/01/2022       | 3/1/2022 12:00:00 AM       |
| 5/1/2022   | 05/01/2022       | 5/1/2022 12:00:00 AM       |
| 5/7/2022   | 05/01/2022       | 5/1/2022 12:00:00 AM       |
| 5/22/2022  | 05/01/2022       | 5/1/2022 12:00:00 AM       |
| 6/15/2022  | 05/01/2022       | 5/1/2022 12:00:00 AM       |
| 6/26/2022  | 05/01/2022       | 5/1/2022 12:00:00 AM       |
| 7/9/2022   | 07/01/2022       | 7/1/2022 12:00:00 AM       |
| 7/22/2022  | 07/01/2022       | 7/1/2022 12:00:00 AM       |
| 7/23/2022  | 07/01/2022       | 7/1/2022 12:00:00 AM       |
| 7/27/2022  | 07/01/2022       | 7/1/2022 12:00:00 AM       |
| 8/2/2022   | 07/01/2022       | 7/1/2022 12:00:00 AM       |
| 8/8/2022   | 07/01/2022       | 7/1/2022 12:00:00 AM       |
| 8/19/2022  | 07/01/2022       | 7/1/2022 12:00:00 AM       |
| 9/26/2022  | 09/01/2022       | 9/1/2022 12:00:00 AM       |
| 10/14/2022 | 09/01/2022       | 9/1/2022 12:00:00 AM       |
| 10/29/2022 | 09/01/2022       | 9/1/2022 12:00:00 AM       |

The bi\_monthly\_start field is created in the preceding load statement by using the monthsstart() function. The first argument provided is 2, dividing the year into bi-monthly segments. The second argument identifies which field is being evaluated.

Diagram of monthsstart() function, example with no additional arguments

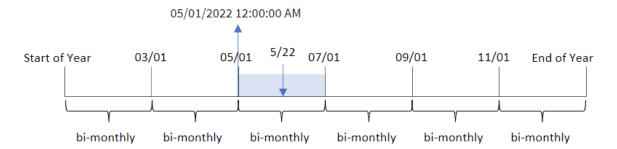

Transaction 8195 takes place on May 22. The monthsstart() function initially divides the year into bi-monthly segments. Transaction 8195 falls into the segment between May 1 and June 30. Therefore, the function returns the first millisecond of this segment, May 1, 2022 at 12:00:00 AM.

# Example 2 - period\_no

Load script and results

#### Overview

Open the Data load editor and add the load script below to a new tab.

The load script contains:

- The same dataset and scenario as the first example.
- The creation of a field, prev\_bi\_monthly\_start, that returns the first millisecond of the bi-monthly segment before the transaction took place.

```
8194,5/7/2022,40.39

8195,5/22/2022,87.21

8196,6/15/2022,95.93

8197,6/26/2022,45.89

8198,7/9/2022,36.23

8199,7/22/2022,25.66

8200,7/23/2022,82.77

8201,7/27/2022,69.98

8202,8/2/2022,76.11

8203,8/8/2022,25.12

8204,8/19/2022,46.23

8205,9/26/2022,84.21

8206,10/14/2022,96.24

8207,10/29/2022,67.67
```

Load the data and open a sheet. Create a new table and add these fields as dimensions:

- date
- prev\_bi\_monthly\_start
- prev\_bi\_monthly\_start\_timestamp

| date      | prev_bi_monthly_start | prev_bi_monthly_start_timestamp |
|-----------|-----------------------|---------------------------------|
| 2/19/2022 | 11/01/2021            | 11/1/2021 12:00:00 AM           |
| 3/7/2022  | 01/01/2022            | 1/1/2022 12:00:00 AM            |
| 3/30/2022 | 01/01/2022            | 1/1/2022 12:00:00 AM            |
| 4/5/2022  | 01/01/2022            | 1/1/2022 12:00:00 AM            |
| 4/16/2022 | 01/01/2022            | 1/1/2022 12:00:00 AM            |
| 5/1/2022  | 03/01/2022            | 3/1/2022 12:00:00 AM            |
| 5/7/2022  | 03/01/2022            | 3/1/2022 12:00:00 AM            |
| 5/22/2022 | 03/01/2022            | 3/1/2022 12:00:00 AM            |
| 6/15/2022 | 03/01/2022            | 3/1/2022 12:00:00 AM            |
| 6/26/2022 | 03/01/2022            | 3/1/2022 12:00:00 AM            |
| 7/9/2022  | 05/01/2022            | 5/1/2022 12:00:00 AM            |
| 7/22/2022 | 05/01/2022            | 5/1/2022 12:00:00 AM            |
| 7/23/2022 | 05/01/2022            | 5/1/2022 12:00:00 AM            |
| 7/27/2022 | 05/01/2022            | 5/1/2022 12:00:00 AM            |
| 8/2/2022  | 05/01/2022            | 5/1/2022 12:00:00 AM            |

| date       | prev_bi_monthly_start | prev_bi_monthly_start_timestamp |
|------------|-----------------------|---------------------------------|
| 8/8/2022   | 05/01/2022            | 5/1/2022 12:00:00 AM            |
| 8/19/2022  | 05/01/2022            | 5/1/2022 12:00:00 AM            |
| 9/26/2022  | 07/01/2022            | 7/1/2022 12:00:00 AM            |
| 10/14/2022 | 07/01/2022            | 7/1/2022 12:00:00 AM            |
| 10/29/2022 | 07/01/2022            | 7/1/2022 12:00:00 AM            |

By using -1 as the period\_no argument in the monthsstart() function, after initially dividing a year into bimonthly segments, the function then returns the first millisecond of the previous bi-monthly segment to when a transaction takes place.

Diagram of monthsstart() function, period\_no example

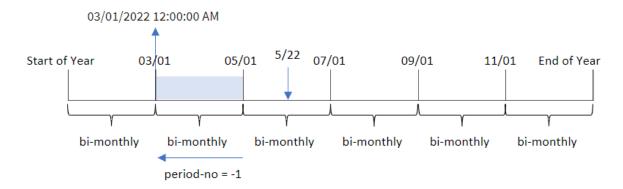

Transaction 8195 occurs in the segment between May and June. Therefore, the previous bi-monthly segment was between March 1 and April 30, so the function returns the first millisecond of this segment, March 1, 2022 at 12:00:00 AM.

# Example 3 - first\_month\_of\_year

Load script and results

### Overview

Open the Data load editor and add the load script below to a new tab.

The load script contains:

- The same dataset and scenario as the first example.
- The creation of a field, bi\_monthly\_start, that groups transactions into bi-monthly segments and returns the starting timestamp of the set for each transaction.

However, in this example, we also need to set April as the first month of the financial year.

### **Load script**

```
SET DateFormat='MM/DD/YYYY';
Transactions:
    Load
        monthsstart(2,date,0,4) as bi_monthly_start,
        timestamp(monthsstart(2,date,0,4)) as bi_monthly_start_timestamp
Load
Inline
id, date, amount
8188,1/7/2022,17.17
8189,1/19/2022,37.23
8190,2/28/2022,88.27
8191,2/5/2022,57.42
8192,3/16/2022,53.80
8193,4/1/2022,82.06
8194,5/7/2022,40.39
8195,5/16/2022,87.21
8196,6/15/2022,95.93
8197,6/26/2022,45.89
8198,7/9/2022,36.23
8199,7/22/2022,25.66
8200,7/23/2022,82.77
8201,7/27/2022,69.98
8202,8/2/2022,76.11
8203,8/8/2022,25.12
8204,8/19/2022,46.23
8205,9/26/2022,84.21
8206,10/14/2022,96.24
8207,10/29/2022,67.67
];
```

#### Results

Load the data and open a sheet. Create a new table and add these fields as dimensions:

- date
- bi\_monthly\_start
- bi\_monthly\_start\_timestamp

| date      | bi_monthly_start | bi_monthly_start_timestamp |
|-----------|------------------|----------------------------|
| 2/19/2022 | 02/01/2022       | 2/1/2022 12:00:00 AM       |
| 3/7/2022  | 02/01/2022       | 2/1/2022 12:00:00 AM       |

| date       | bi_monthly_start | bi_monthly_start_timestamp |
|------------|------------------|----------------------------|
| 3/30/2022  | 02/01/2022       | 2/1/2022 12:00:00 AM       |
| 4/5/2022   | 04/01/2022       | 4/1/2022 12:00:00 AM       |
| 4/16/2022  | 04/01/2022       | 4/1/2022 12:00:00 AM       |
| 5/1/2022   | 04/01/2022       | 4/1/2022 12:00:00 AM       |
| 5/7/2022   | 04/01/2022       | 4/1/2022 12:00:00 AM       |
| 5/22/2022  | 04/01/2022       | 4/1/2022 12:00:00 AM       |
| 6/15/2022  | 06/01/2022       | 6/1/2022 12:00:00 AM       |
| 6/26/2022  | 06/01/2022       | 6/1/2022 12:00:00 AM       |
| 7/9/2022   | 06/01/2022       | 6/1/2022 12:00:00 AM       |
| 7/22/2022  | 06/01/2022       | 6/1/2022 12:00:00 AM       |
| 7/23/2022  | 06/01/2022       | 6/1/2022 12:00:00 AM       |
| 7/27/2022  | 06/01/2022       | 6/1/2022 12:00:00 AM       |
| 8/2/2022   | 08/01/2022       | 8/1/2022 12:00:00 AM       |
| 8/8/2022   | 08/01/2022       | 8/1/2022 12:00:00 AM       |
| 8/19/2022  | 08/01/2022       | 8/1/2022 12:00:00 AM       |
| 9/26/2022  | 08/01/2022       | 8/1/2022 12:00:00 AM       |
| 10/14/2022 | 10/01/2022       | 10/1/2022 12:00:00 AM      |
| 10/29/2022 | 10/01/2022       | 10/1/2022 12:00:00 AM      |

By using 4 as the first\_month\_of\_year argument in the monthsstart() function, the function begins the year on April 1. It then divides the year into bi-monthly segments: Apr-May,Jun-Jul,Aug-Sep,Oct-Nov,Dec-Jan,Feb-Mar.

Diagram of monthsstart() function, first\_month\_of\_year example

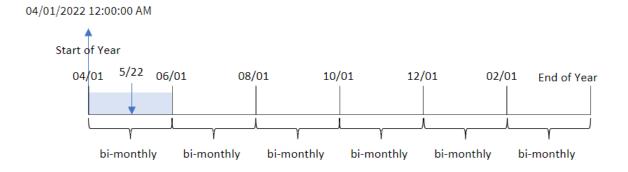

Transaction 8195 took place on May 22 and falls into the segment between April 1 and May 31. Therefore, the function returns the first millisecond of this segment, April 1, 2022 at 12:00:00 AM.

# Example 4 - Chart object example

Load script and chart expression

#### Overview

Open the Data load editor and add the load script below to a new tab.

The load script contains the same dataset and scenario as the first example.

However, in this example, the unchanged dataset is loaded into the application. The calculation which groups transactions into bi-monthly segments and returns the starting timestamp of the set for each transaction is created as a measure in a chart object of the application.

#### Load script

```
SET DateFormat='MM/DD/YYYY';
Transactions:
Load
Inline
id, date, amount
8188,2/19/2022,37.23
8189,3/7/2022,17.17
8190,3/30/2022,88.27
8191,4/5/2022,57.42
8192,4/16/2022,53.80
8193,5/1/2022,82.06
8194,5/7/2022,40.39
8195,5/22/2022,87.21
8196,6/15/2022,95.93
8197,6/26/2022,45.89
8198,7/9/2022,36.23
8199,7/22/2022,25.66
8200,7/23/2022,82.77
8201,7/27/2022,69.98
8202,8/2/2022,76.11
8203,8/8/2022,25.12
8204,8/19/2022,46.23
8205,9/26/2022,84.21
8206,10/14/2022,96.24
8207,10/29/2022,67.67
];
```

#### Results

Load the data and open a sheet. Create a new table and add this field as a dimension: date.

Create the following measures:

```
=monthsstart(2,date)
```

=timestamp(monthsstart(2,date))

These calculations will retrieve the starting timestamp of the bi-monthly segment in which each transaction took place.

Results table

| date       | =monthsstart(2,date) | =timestamp(monthsstart(2,date)) |
|------------|----------------------|---------------------------------|
| 9/26/2022  | 09/01/2022           | 9/1/2022 12:00:00 AM            |
| 10/14/2022 | 09/01/2022           | 9/1/2022 12:00:00 AM            |
| 10/29/2022 | 09/01/2022           | 9/1/2022 12:00:00 AM            |
| 7/9/2022   | 07/01/2022           | 7/1/2022 12:00:00 AM            |
| 7/22/2022  | 07/01/2022           | 7/1/2022 12:00:00 AM            |
| 7/23/2022  | 07/01/2022           | 7/1/2022 12:00:00 AM            |
| 7/27/2022  | 07/01/2022           | 7/1/2022 12:00:00 AM            |
| 8/2/2022   | 07/01/2022           | 7/1/2022 12:00:00 AM            |
| 8/8/2022   | 07/01/2022           | 7/1/2022 12:00:00 AM            |
| 8/19/2022  | 07/01/2022           | 7/1/2022 12:00:00 AM            |
| 5/1/2022   | 05/01/2022           | 5/1/2022 12:00:00 AM            |
| 5/7/2022   | 05/01/2022           | 5/1/2022 12:00:00 AM            |
| 5/22/2022  | 05/01/2022           | 5/1/2022 12:00:00 AM            |
| 6/15/2022  | 05/01/2022           | 5/1/2022 12:00:00 AM            |
| 6/26/2022  | 05/01/2022           | 5/1/2022 12:00:00 AM            |
| 3/7/2022   | 03/01/2022           | 3/1/2022 12:00:00 AM            |
| 3/30/2022  | 03/01/2022           | 3/1/2022 12:00:00 AM            |
| 4/5/2022   | 03/01/2022           | 3/1/2022 12:00:00 AM            |
| 4/16/2022  | 03/01/2022           | 3/1/2022 12:00:00 AM            |
| 2/19/2022  | 01/01/2022           | 1/1/2021 12:00:00 AM            |

Diagram of monthsstart() function, chart object example

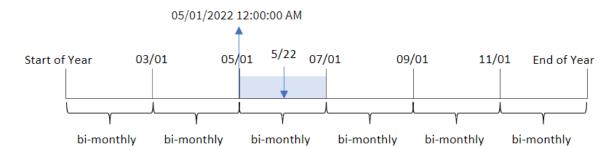

Transaction 8195 took place on May 22. The monthsstart() function initially divides the year into bi-monthly segments. Transaction 8195 falls into the segment between May 1 and June 30. Therefore, the function returns the first millisecond of this segment, 05/01/2022 12:00:00 AM.

# Example 5 - Scenario

Load script and chart expression

#### Overview

Open the Data load editor and add the load script below to a new tab.

The load script contains:

- A dataset containing a set of loan balances, which is loaded into a table called Loans.
- Data consisting of loan IDs, the balance at the start of the month, and the simple interest rate charged on each loan per annum.

The end user would like a chart object that displays, by loan ID, the current interest that has been accrued on each loan for the period of their choosing. The financial year begins in January.

```
SET DateFormat='MM/DD/YYYY';

Loans:
Load
*
Inline
[
loan_id,start_balance,rate
8188,$10000.00,0.024
8189,$15000.00,0.057
8190,$17500.00,0.024
8191,$21000.00,0.034
8192,$90000.00,0.084
];
```

Load the data and open a sheet.

At the start of the load script, a variable (vPeriod) has been created that will be tied to the variable input control. Next, configure the variable as a custom object in the sheet.

#### Do the following:

- 1. In the assets panel, click **Custom objects**.
- 2. Select Qlik Dashboard bundle, and create a Variable input object.
- 3. Enter a title for the chart object.
- 4. Under Variable, select vPeriod as the Name and set the object to show as a Drop down.
- 5. Under **Values**, configure the object to use dynamic values. Enter the following: ='1~month|2~bi-month|3~quarter|4~tertial|6~half-year'

Next, create the results table.

#### Do the following:

- 1. Create a new table. Add the following fields as dimensions:
  - employee\_id
  - employee\_name
- 3. Set the measure's **Number formatting** to **Money**. Click **One editing**. You can now modify the data shown in the table by adjusting the time segment in the variable object.

This is what the results table will look like when the month period option is selected:

### Results table

| loan_id | start_balance | =start_balance*(rate*(today(1)-monthsstart(\$(vPeriod),today(1)))/365) |
|---------|---------------|------------------------------------------------------------------------|
| 8188    | \$10000.00    | \$7.95                                                                 |
| 8189    | \$15000.00    | \$67.93                                                                |
| 8190    | \$17500.00    | \$33.37                                                                |
| 8191    | \$21000.00    | \$56.73                                                                |
| 8192    | \$90000.00    | \$600.66                                                               |

The monthsstart() function, using the user's input as its first argument and today's date as its second argument, returns the start date of the period of the user's choosing. By subtracting that result from the current date, the expression returns the number of days that have elapsed so far in this period.

This value is then multiplied by the interest rate and divided by 365 to return the effective interest rate incurred for this period. The result is then multiplied by the starting balance of the loan to return the interest that has been accrued so far this period.

# monthstart

This function returns a value corresponding to a timestamp of the first millisecond of the first day of the month containing **date**. The default output format will be the **DateFormat** set in the script.

### Syntax:

MonthStart(date[, period\_no])

# Return data type: dual

Diagram of monthstart() function

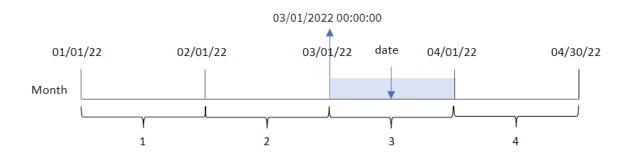

The monthstart() function determines which month the date falls into. It then returns a timestamp, in date format, for the first millisecond of that month.

### Arguments

| Argument  | Description                                                                                                    |
|-----------|----------------------------------------------------------------------------------------------------|
| date      | The date or timestamp to evaluate.                                                                                                    |
| period_no | <pre>period_no is an integer, which, if 0 or omitted, indicates the month that contains date. Negative values in period_no indicate preceding months and positive values indicate succeeding months.</pre> |

### When to use it

The monthstart() function is commonly used as part of an expression when the user would like the calculation to use the fraction of the month that has elapsed thus far. For example, it can be used to calculate the interest that has been accumulated in a month up to a certain date.

Function examples

| Example                      | Result              |
|------------------------------|---------------------|
| monthstart('10/19/2001')     | Returns 10/01/2001. |
| monthstart('10/19/2001', -1) | Returns 09/01/2001. |

# Regional settings

Unless otherwise specified, the examples in this topic use the following date format: MM/DD/YYYY. The date format is specified in the SET DateFormat statement in your data load script. The default date formatting may be different in your system, due to your regional settings and other factors. You can change the formats in the examples below to suit your requirements. Or you can change the formats in your load script to match these examples.

Default regional settings in apps are based on the regional system settings of the computer or server where Qlik Sense is installed. If the Qlik Sense server you are accessing is set to Sweden, the Data load editor will use Swedish regional settings for dates, time, and currency. These regional format settings are not related to the language displayed in the Qlik Sense user interface. Qlik Sense will be displayed in the same language as the browser you are using.

# Example 1 – No additional arguments

Load script and results

#### Overview

Open the Data load editor and add the load script below to a new tab.

The load script contains:

- A dataset containing a set of transactions for 2022, which is loaded into a table called Transactions.
- The date field provided in the DateFormat system variable (MM/DD/YYYY) format.
- The creation of a field, start\_of\_month, which returns a timestamp for the start of the month when the transactions took place.

```
8195,5/16/2022,87.21

8196,6/15/2022,95.93

8197,6/26/2022,45.89

8198,7/9/2022,36.23

8199,7/22/2022,25.66

8200,7/23/2022,82.77

8201,7/27/2022,69.98

8202,8/2/2022,76.11

8203,8/8/2022,25.12

8204,8/19/2022,46.23

8205,9/26/2022,84.21

8206,10/14/2022,96.24

8207,10/29/2022,67.67

];
```

Load the data and open a sheet. Create a new table and add these fields as dimensions:

- date
- start\_of\_month
- start\_of\_month\_timestamp

| date      | start_of_month | start_of_month_timestamp |
|-----------|----------------|--------------------------|
| 1/7/2022  | 01/01/2022     | 1/1/2022 12:00:00 AM     |
| 1/19/2022 | 01/01/2022     | 1/1/2022 12:00:00 AM     |
| 2/5/2022  | 02/01/2022     | 2/1/2022 12:00:00 AM     |
| 2/28/2022 | 02/01/2022     | 2/1/2022 12:00:00 AM     |
| 3/16/2022 | 03/01/2022     | 3/1/2022 12:00:00 AM     |
| 4/1/2022  | 04/01/2022     | 4/1/2022 12:00:00 AM     |
| 5/7/2022  | 05/01/2022     | 5/1/2022 12:00:00 AM     |
| 5/16/2022 | 05/01/2022     | 5/1/2022 12:00:00 AM     |
| 6/15/2022 | 06/01/2022     | 6/1/2022 12:00:00 AM     |
| 6/26/2022 | 07/01/2022     | 6/1/2022 12:00:00 AM     |
| 7/9/2022  | 07/01/2022     | 7/1/2022 12:00:00 AM     |
| 7/22/2022 | 07/01/2022     | 7/1/2022 12:00:00 AM     |
| 7/23/2022 | 07/01/2022     | 7/1/2022 12:00:00 AM     |
| 7/27/2022 | 07/01/2022     | 7/1/2022 12:00:00 AM     |
| 8/2/2022  | 08/01/2022     | 8/1/2022 12:00:00 AM     |

| date       | start_of_month | start_of_month_timestamp |
|------------|----------------|--------------------------|
| 8/8/2022   | 08/01/2022     | 8/1/2022 12:00:00 AM     |
| 8/19/2022  | 08/01/2022     | 8/1/2022 12:00:00 AM     |
| 9/26/2022  | 09/01/2022     | 9/1/2022 12:00:00 AM     |
| 10/14/2022 | 10/01/2022     | 10/1/2022 12:00:00 AM    |
| 10/29/2022 | 10/01/2022     | 10/1/2022 12:00:00 AM    |

The start\_of\_month field is created in the preceding load statement by using the monthstart() function and passing the date field as the function's argument.

The monthstart() function identifies which month the date value falls into, returning a timestamp for the first millisecond of that month.

Diagram of monthstart() function, example with no additional arguments

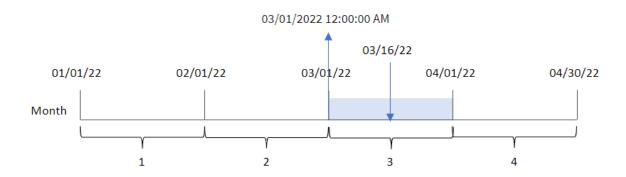

Transaction 8192 took place on March 16. The monthstart() function returns the first millisecond of that month, which is March 1 at 12:00:00 AM.

# Example 2 – period\_no

Load script and results

### Overview

Open the Data load editor and add the load script below to a new tab.

The load script contains:

- The same dataset and scenario as the first example.
- The creation of a field, previous\_month\_start, which returns the timestamp for the start of the month before the transaction took place.

### **Load script**

SET DateFormat='MM/DD/YYYY';

```
Transactions:
    Load
        monthstart(date,-1) as previous_month_start,
        timestamp(monthstart(date,-1)) as previous_month_start_timestamp
Load
Inline
Г
id, date, amount
8188,1/7/2022,17.17
8189,1/19/2022,37.23
8190,2/28/2022,88.27
8191,2/5/2022,57.42
8192,3/16/2022,53.80
8193,4/1/2022,82.06
8194,5/7/2022,40.39
8195,5/16/2022,87.21
8196,6/15/2022,95.93
8197,6/26/2022,45.89
8198,7/9/2022,36.23
8199,7/22/2022,25.66
8200,7/23/2022,82.77
8201,7/27/2022,69.98
8202,8/2/2022,76.11
8203,8/8/2022,25.12
8204,8/19/2022,46.23
8205,9/26/2022,84.21
8206,10/14/2022,96.24
8207,10/29/2022,67.67
];
```

Load the data and open a sheet. Create a new table and add these fields as dimensions:

- date
- previous\_month\_start
- previous\_month\_start\_timestamp

| date      | previous_month_start | previous_month_start_timestamp |
|-----------|----------------------|--------------------------------|
| 1/7/2022  | 12/01/2021           | 12/1/2021 12:00:00 AM          |
| 1/19/2022 | 12/01/2021           | 12/1/2021 12:00:00 AM          |
| 2/5/2022  | 01/01/2022           | 1/1/2022 12:00:00 AM           |
| 2/28/2022 | 01/01/2022           | 1/1/2022 12:00:00 AM           |
| 3/16/2022 | 02/01/2022           | 2/1/2022 12:00:00 AM           |

| date       | previous_month_start | previous_month_start_timestamp |
|------------|----------------------|--------------------------------|
| 4/1/2022   | 03/01/2022           | 3/1/2022 12:00:00 AM           |
| 5/7/2022   | 04/01/2022           | 4/1/2022 12:00:00 AM           |
| 5/16/2022  | 04/01/2022           | 4/1/2022 12:00:00 AM           |
| 6/15/2022  | 05/01/2022           | 5/1/2022 12:00:00 AM           |
| 6/26/2022  | 05/01/2022           | 5/1/2022 12:00:00 AM           |
| 7/9/2022   | 06/01/2022           | 6/1/2022 12:00:00 AM           |
| 7/22/2022  | 06/01/2022           | 6/1/2022 12:00:00 AM           |
| 7/23/2022  | 06/01/2022           | 6/1/2022 12:00:00 AM           |
| 7/27/2022  | 06/01/2022           | 6/1/2022 12:00:00 AM           |
| 8/2/2022   | 07/01/2022           | 7/1/2022 12:00:00 AM           |
| 8/8/2022   | 07/01/2022           | 7/1/2022 12:00:00 AM           |
| 8/19/2022  | 07/01/2022           | 7/1/2022 12:00:00 AM           |
| 9/26/2022  | 08/01/2022           | 8/1/2022 12:00:00 AM           |
| 10/14/2022 | 09/01/2022           | 9/1/2022 12:00:00 AM           |
| 10/29/2022 | 09/01/2022           | 9/1/2022 12:00:00 AM           |

In this instance, because a period\_no of -1 was used as the offset argument in the monthstart() function, the function first identifies the month that the transactions take place in. It then shifts one month prior and identifies the first millisecond of that month.

Diagram of monthstart() function, period\_no example

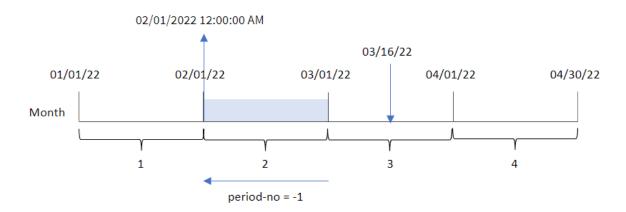

Transaction 8192 took place on March 16. The monthstart() function identifies that the month before the transaction took place in was February. It then returns the first millisecond of that month, February 1 at 12:00:00 AM.

## Example 3 - Chart object example

Load script and chart expression

#### Overview

Open the Data load editor and add the load script below to a new tab.

The load script contains the same dataset and scenario as the first example.

However, in this example, the unchanged dataset is loaded into the application. The calculation that returns a timestamp for the start of the month when the transactions took place is created as a measure in a chart object of the application.

#### Load script

```
SET DateFormat='MM/DD/YYYY';
Transactions:
Load
Inline
id, date, amount
8188,1/7/2022,17.17
8189,1/19/2022,37.23
8190,2/28/2022,88.27
8191,2/5/2022,57.42
8192,3/16/2022,53.80
8193,4/1/2022,82.06
8194,5/7/2022,40.39
8195,5/16/2022,87.21
8196,6/15/2022,95.93
8197,6/26/2022,45.89
8198,7/9/2022,36.23
8199,7/22/2022,25.66
8200,7/23/2022,82.77
8201,7/27/2022,69.98
8202,8/2/2022,76.11
8203,8/8/2022,25.12
8204,8/19/2022,46.23
8205,9/26/2022,84.21
8206,10/14/2022,96.24
8207,10/29/2022,67.67
];
```

#### Results

Load the data and open a sheet. Create a new table and add this field as a dimension: date.

To calculate the start date of the month that a transaction takes place in, create the following measures:

- =monthstart(date)
- =timestamp(monthstart(date))

Results table

| date       | =monthstart(date) | =timestamp(monthstart(date)) |
|------------|-------------------|------------------------------|
| 10/14/2022 | 10/01/2022        | 10/1/2022 12:00:00 AM        |
| 10/29/2022 | 10/01/2022        | 10/1/2022 12:00:00 AM        |
| 9/26/2022  | 09/01/2022        | 9/1/2022 12:00:00 AM         |
| 8/2/2022   | 08/01/2022        | 8/1/2022 12:00:00 AM         |
| 8/8/2022   | 08/01/2022        | 8/1/2022 12:00:00 AM         |
| 8/19/2022  | 08/01/2022        | 8/1/2022 12:00:00 AM         |
| 7/9/2022   | 07/01/2022        | 7/1/2022 12:00:00 AM         |
| 7/22/2022  | 07/01/2022        | 7/1/2022 12:00:00 AM         |
| 7/23/2022  | 07/01/2022        | 7/1/2022 12:00:00 AM         |
| 7/27/2022  | 07/01/2022        | 7/1/2022 12:00:00 AM         |
| 6/15/2022  | 06/01/2022        | 6/1/2022 12:00:00 AM         |
| 6/26/2022  | 06/01/2022        | 6/1/2022 12:00:00 AM         |
| 5/7/2022   | 05/01/2022        | 5/1/2022 12:00:00 AM         |
| 5/16/2022  | 05/01/2022        | 5/1/2022 12:00:00 AM         |
| 4/1/2022   | 04/01/2022        | 4/1/2022 12:00:00 AM         |
| 3/16/2022  | 03/01/2022        | 3/1/2022 12:00:00 AM         |
| 2/5/2022   | 02/01/2022        | 2/1/2022 12:00:00 AM         |
| 2/28/2022  | 02/01/2022        | 2/1/2022 12:00:00 AM         |
| 1/7/2022   | 01/01/2022        | 1/1/2022 12:00:00 AM         |
| 1/19/2022  | 01/01/2022        | 1/1/2022 12:00:00 AM         |

The start\_of\_month measure is created in the chart object by using the monthstart() function and passing the date field as the function's argument.

The monthstart() function identifies which month the date value falls into returning a timestamp for the first millisecond of that month.

Diagram of monthstart() function, chart object example

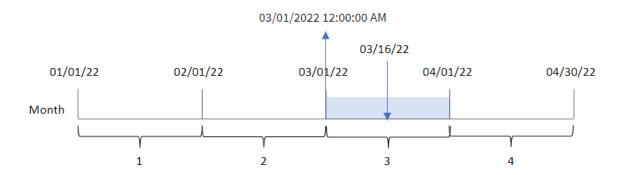

Transaction 8192 took place on March 16. The monthstart() function identifies that the transaction took place in March and returns the first millisecond of that month, which is March 1 at 12:00:00 AM.

## Example 4 - Scenario

Load script and chart expression

#### Overview

Open the Data load editor and add the load script below to a new tab.

The load script contains:

- A dataset containing a set of loan balances, which is loaded into a table called Loans.
- Data consisting of loan IDs, the balance at the start of the month, and the simple interest rate charged on each loan per annum.

The end user would like a chart object that displays, by loan ID, the current interest that has been accrued on each loan in the month to date.

### **Load script**

```
SET DateFormat='MM/DD/YYYY';

Loans:
Load
*
Inline
[
loan_id,start_balance,rate
8188,$10000.00,0.024
8189,$15000.00,0.057
8190,$17500.00,0.024
8191,$21000.00,0.034
8192,$90000.00,0.084
];
```

## Do the following:

- 1. Load the data and open a sheet. Create a new table and add these fields as dimensions:
  - loan\_id
  - start\_balance
- 3. Set the measure's **Number formatting** to **Money**.

Results table

| loan_id | start_balance | =start_balance*(rate*(today(1)-monthstart(today(1)))/365) |
|---------|---------------|-----------------------------------------------------------|
| 8188    | \$10000.00    | \$16.44                                                   |
| 8189    | \$15000.00    | \$58.56                                                   |
| 8190    | \$17500.00    | \$28.77                                                   |
| 8191    | \$21000.00    | \$48.90                                                   |
| 8192    | \$90000.00    | \$517.81                                                  |

The monthstart() function, using today's date as its only argument, returns the start date of the current month. By subtracting that result from the current date, the expression returns the number of days that have elapsed so far this month.

This value is then multiplied by the interest rate and divided by 365 to return the effective interest rate incurred for this period. The result is then multiplied by the starting balance of the loan to return the interest that has been accrued so far this month.

# networkdays

The **networkdays** function returns the number of working days (Monday-Friday) between and including **start\_date** and **end\_date** taking into account any optionally listed **holiday**.

## Syntax:

```
networkdays (start_date, end_date [, holiday])
```

## Return data type: integer

Calendar diagram displaying date range returned by networkdays function

| Sun | Mon | Tue | Wed              | Thu | Fri            | Sat |
|-----|-----|-----|------------------|-----|----------------|-----|
|     | 1   | 2   | 3                | 4   | 5              | 6   |
| A   | 8   | 9   | 10<br>start_date | 11  | 12             | 13  |
| 14  | 15  | 16  | 17               | 18  | 19             | 20  |
| 21  | 22  | 23  | 24               | 25  | 26<br>end_date | 27  |
| 28  | 29  | 30  | 31               |     |                |     |

The networkdays function has the following limitations:

- There is no method to modify workdays. In other words, there is no way to modify the function for regions or situations that involve anything other than working Monday to Friday.
- The holiday parameter must be a string constant. Expressions are not accepted.

## Arguments

| Argument   | Description                                                                                                    |
|------------|----------------------------------------------------------------------------------------------------|
| start_date | The start date to evaluate.                                                                                                    |
| end_date   | The end date to evaluate.                                                                                                    |
| holiday    | Holiday periods to exclude from working days. A holiday is stated as a string constant date. You can specify multiple holiday dates, separated by commas.  Example: '12/25/2013', '12/26/2013', '12/31/2013', '01/01/2014' |

## When to use it

The networkdays() function is commonly used as part of an expression when the user would like the calculation to use the number of working week days that occur between two dates. For example, if a user would like to calculate the total wages that will be earned by an employee on a PAYE (pay-as-you-earn) contract.

### **Function examples**

| Example                                                                                          | Result                                                                            |
|--------------------------------------------------------------------------------------------------|-----------------------------------------------------------------------------------|
| networkdays ('12/19/2013', '01/07/2014')                                                         | Returns 14. This example does not take holidays into account.                     |
| networkdays ('12/19/2013', '01/07/2014', '12/25/2013', '12/26/2013')                             | Returns 12. This example takes the holiday 12/25/2013 to 12/26/2013 into account. |
| networkdays ('12/19/2013', '01/07/2014', '12/25/2013', '12/26/2013', '12/31/2013', '01/01/2014') | Returns 10. This example takes two holiday periods into account.                  |

## Regional settings

Unless otherwise specified, the examples in this topic use the following date format: MM/DD/YYYY. The date format is specified in the SET DateFormat statement in your data load script. The default date formatting may be different in your system, due to your regional settings and other factors. You can change the formats in the examples below to suit your requirements. Or you can change the formats in your load script to match these examples.

Default regional settings in apps are based on the regional system settings of the computer or server where Qlik Sense is installed. If the Qlik Sense server you are accessing is set to Sweden, the Data load editor will use Swedish regional settings for dates, time, and currency. These regional format settings are not related to the language displayed in the Qlik Sense user interface. Qlik Sense will be displayed in the same language as the browser you are using.

## Example 1 – Basic example

Load script and results

#### Overview

Open the Data load editor and add the load script below to a new tab.

The load script contains:

- A dataset containing project IDs, their start dates, and their end dates. This information is loaded into a table called Projects.
- The date field provided in the DateFormat system variable (MM/DD/YYYY) format.
- The creation of an additional field, net\_work\_days, to calculate the number of working days involved in each project.

#### **Load script**

```
SET DateFormat='MM/DD/YYYY';
Projects:
    Load
    *,
    networkdays(start_date,end_date) as net_work_days
```

```
;

Load

id,

start_date,

end_date

Inline

[

id,start_date,end_date

1,01/01/2022,01/18/2022

2,02/10/2022,02/17/2022

3,05/17/2022,07/05/2022

4,06/01/2022,06/12/2022

5,08/10/2022,08/26/2022

1:
```

Load the data and open a sheet. Create a new table and add these fields as dimensions:

- id
- start\_date
- end\_date
- net\_work\_days

#### Results table

| id | start_date | end_date   | net_work_days |
|----|------------|------------|---------------|
| 1  | 01/01/2022 | 01/18/2022 | 12            |
| 2  | 02/10/2022 | 02/17/2022 | 6             |
| 3  | 05/17/2022 | 07/05/2022 | 36            |
| 4  | 06/01/2022 | 06/12/2022 | 8             |
| 5  | 08/10/2022 | 08/26/2022 | 13            |

Because there are no scheduled holidays (this would have been present in the third argument of the networkdays() function), the function subtracts the start\_date from the end\_date, as well as all weekends, to calculate the number of working days between the two dates.

Calendar diagram highlighting work days for project 5 (no holidays)

| Sun | Mon | Tue | Wed | Thu | Fri | Sat |
|-----|-----|-----|-----|-----|-----|-----|
|     | 1   | 2   | 3   | 4   | 5   | 6   |
| A   | 8   | 9   | 10  | 11  | 12  | 13  |
| 14  | 15  | 16  | 17  | 18  | 19  | 20  |
| 21  | 22  | 23  | 24  | 25  | 26  | 27  |
| 28  | 29  | 30  | 31  |     |     |     |

The calendar above visually outlines the project with id of 5. Project 5 begins on Wednesday, August 10, 2022 and ends on August 26, 2022. With all Saturdays and Sundays ignored, there are 13 working days between, and including, these two dates.

# Example 2 – Single holiday

Load script and results

#### Overview

Open the Data load editor and add the load script below to a new tab.

The load script contains:

- The same dataset and scenario from the previous example.
- The date field provided in the DateFormat system variable (MM/DD/YYYY) format.
- The creation of an additional field, net\_work\_days, to calculate the number of working days involved in each project.

In this example, there is a one-day holiday scheduled on August 19, 2022.

### **Load script**

SET DateFormat='MM/DD/YYYY';

Projects:

Load the data and open a sheet. Create a new table and add these fields as dimensions:

- id
- start\_date
- end\_date
- net\_work\_days

### Results table

| id | start_date | end_date   | net_work_days |
|----|------------|------------|---------------|
| 1  | 01/01/2022 | 01/18/2022 | 12            |
| 2  | 02/10/2022 | 02/17/2022 | 6             |
| 3  | 05/17/2022 | 07/05/2022 | 36            |
| 4  | 06/01/2022 | 06/12/2022 | 8             |
| 5  | 08/10/2022 | 08/26/2022 | 12            |

The single scheduled holiday is entered as the third argument in the networkdays() function.

Calendar diagram highlighting work days for project 5 (single holiday)

| Sun | Mon | Tue | Wed | Thu | Fri           | Sat |
|-----|-----|-----|-----|-----|---------------|-----|
|     | 1   | 2   | 3   | 4   | 5             | 6   |
| A   | 8   | 9   | 10  | 11  | 12            | 13  |
| 14  | 15  | 16  | 17  | 18  | 19<br>Holiday | 20  |
| 21  | 22  | 23  | 24  | 25  | 26            | 27  |
| 28  | 29  | 30  | 31  |     |               |     |

The calendar above visually outlines project 5, demonstrating this adjustment to include the holiday. This holiday occurs during project 5 on Friday, August 19, 2022. As a result, the total net\_work\_days value for project 5 decreases by one day, from 13 to 12 days.

## Example 3 – Multiple holidays

Load script and results

#### Overview

Open the Data load editor and add the load script below to a new tab.

The load script contains:

- The same dataset and scenario from the first example.
- The date field provided in the DateFormat system variable (MM/DD/YYYY) format.
- The creation of an additional field, net\_work\_days, to calculate the number of working days involved in each project.

However, in this example, there are four holidays scheduled from August 18 to August 21, 2022.

## **Load script**

```
SET DateFormat='MM/DD/YYYY';
Projects:
    Load
        network days (start\_date, end\_date, '08/18/2022', '08/19/2022', '08/20/2022', '08/21/2022') \\
as net_work_days
Load
id,
start_date,
end_date
Inline
id,start_date,end_date
1,01/01/2022,01/18/2022
2,02/10/2022,02/17/2022
3,05/17/2022,07/05/2022
4,06/01/2022,06/12/2022
5,08/10/2022,08/26/2022
];
```

#### **Results**

Load the data and open a sheet. Create a new table and add these fields as dimensions:

- id
- start\_date
- end\_date
- net\_work\_days

#### Results table

| id | start_date | end_date   | net_work_days |
|----|------------|------------|---------------|
| 1  | 01/01/2022 | 01/18/2022 | 12            |
| 2  | 02/10/2022 | 02/17/2022 | 6             |
| 3  | 05/17/2022 | 07/05/2022 | 36            |
| 4  | 06/01/2022 | 06/12/2022 | 8             |
| 5  | 08/10/2022 | 08/26/2022 | 11            |

The four scheduled holidays are entered as a comma separated list, from the third argument onwards in the networkdays() function.

Calendar diagram highlighting work days for project 5 (multiple holidays)

| Sun | Mon | Tue | Wed | Thu           | Fri           | Sat |
|-----|-----|-----|-----|---------------|---------------|-----|
|     | 1   | 2   | 3   | 4             | 5             | 6   |
| A   | 8   | 9   | 10  | 11            | 12            | 13  |
| 14  | 15  | 16  | 17  | 18<br>Holiday | 19<br>Holiday | 20  |
| 21  | 22  | 23  | 24  | 25            | 26            | 27  |
| 28  | 29  | 30  | 31  |               |               |     |

The calendar above visually outlines project 5, demonstrating this adjustment to include these holidays. This period of scheduled holidays occurs during project 5, with two of the days occurring on a Thursday and Friday. As a result, the total net\_work\_days value for project 5 decreases from 13 to 11 days.

## Example 4 - Single holiday

Load script and chart expression

### Overview

Open the Data load editor and add the load script below to a new tab.

The load script contains:

- The same dataset and scenario from the first example.
- The date field provided in the DateFormat system variable (MM/DD/YYYY) format.

There is a one-day holiday scheduled on August 19, 2022.

However, in this example, the unchanged dataset is loaded into the application. The net\_work\_days field is calculated as a measure in a chart object.

## **Load script**

```
SET DateFormat='MM/DD/YYYY';

Projects:
Load
id,
start_date,
end_date
Inline
[
id,start_date,end_date
1,01/01/2022,01/18/2022
2,02/10/2022,02/17/2022
3,05/17/2022,07/05/2022
4,06/01/2022,06/12/2022
5,08/10/2022,08/26/2022
];
```

### **Results**

Load the data and open a sheet. Create a new table and add these fields as dimensions:

- id
- start\_date
- end\_date

Create the following measure:

= networkdays(start\_date,end\_date,'08/19/2022')

### Results table

| id | start_date | end_date   | net_work_days |
|----|------------|------------|---------------|
| 1  | 01/01/2022 | 01/18/2022 | 12            |
| 2  | 02/10/2022 | 02/17/2022 | 6             |
| 3  | 05/17/2022 | 07/05/2022 | 36            |
| 4  | 06/01/2022 | 06/12/2022 | 8             |
| 5  | 08/10/2022 | 08/26/2022 | 12            |

The single scheduled holiday is entered as the third argument in the networkdays() function.

Calendar diagram showing net work days with single holiday (chart object)

| Sun | Mon | Tue | Wed | Thu | Fri           | Sat |
|-----|-----|-----|-----|-----|---------------|-----|
|     | 1   | 2   | 3   | 4   | 5             | 6   |
| A   | 8   | 9   | 10  | 11  | 12            | 13  |
| 14  | 15  | 16  | 17  | 18  | 19<br>Holiday | 20  |
| 21  | 22  | 23  | 24  | 25  | 26            | 27  |
| 28  | 29  | 30  | 31  |     |               |     |

The calendar above visually outlines project 5, demonstrating this adjustment to include the holiday. This holiday occurs during project 5 on Friday, August 19, 2022. As a result, the total net\_work\_days value for project 5 decreases by one day, from 13 to 12 days.

### now

This function returns a timestamp of the current time. The function returns values in the **TimeStamp** system variable format. The default **timer\_mode** value is 1.

## Syntax:

now([ timer\_mode])

## Return data type: dual

The now() function can be used either in the load script or in chart objects.

### Arguments

| Argument   | Description                                                                                                    |  |  |
|------------|----------------------------------------------------------------------------------------------------|--|--|
| timer_mode | Can have the following values:                                                                                                    |  |  |
|            | 0 (time at last finished data load)                                                                                                    |  |  |
|            | 1 (time at function call)                                                                                                    |  |  |
|            | 2 (time when the app was opened)                                                                                                    |  |  |
|            | If you use the function in a data load script, <b>timer_mode=0</b> will result in the time of the last finished data load, while <b>timer_mode=1</b> will give the time of the function call in the current data load. |  |  |

### When to use it

The now() function is commonly used as a component within an expression. For example, it can be used to calculate the time remaining in a product's lifecycle. The now() function would be used instead of the today() function when the expression requires the use of a fraction of a day.

The following table provides an explanation of the result returned by the now() function, given different values for the timer\_mode argument:

## **Function examples**

| timer_<br>mode<br>value | Result if used in load script                                                                                                    | Result if used in chart object                                                                                                    |
|-------------------------|----------------------------------------------------------------------------------------------------|----------------------------------------------------------------------------------------------------|
| 0                       | Returns a timestamp, in the TimeStamp system variable format, of the last successful data reload prior to the latest data reload.                                                | Returns a timestamp, in the TimeStamp system variable format, for the latest data reload.                                                                                                    |
| 1                       | Returns a timestamp, in the TimeStamp system variable format, for the latest data reload.                                                                                        | Returns a timestamp, in the TimeStamp system variable format, of the function call.                                                                                                    |
| 2                       | Returns a timestamp, in the TimeStamp system variable format, for when the user's session in the application began. This will not be updated unless the user reloads the script. | Returns the timestamp, in the Timestamp system variable format, for when the user's session in the application began. This will be refreshed once a new session begins or the data in the application is reloaded. |

# Regional settings

Unless otherwise specified, the examples in this topic use the following date format: MM/DD/YYYY. The date format is specified in the SET DateFormat statement in your data load script. The default date formatting may

be different in your system, due to your regional settings and other factors. You can change the formats in the examples below to suit your requirements. Or you can change the formats in your load script to match these examples.

Default regional settings in apps are based on the regional system settings of the computer or server where Qlik Sense is installed. If the Qlik Sense server you are accessing is set to Sweden, the Data load editor will use Swedish regional settings for dates, time, and currency. These regional format settings are not related to the language displayed in the Qlik Sense user interface. Qlik Sense will be displayed in the same language as the browser you are using.

# Example 1 – Generation of objects using load script

Load script and results

#### Overview

Open the Data load editor and add the load script below to a new tab.

This example creates three variables using the now() function. Each variable uses one of the timer\_mode options to demonstrate their effect.

For the variables to demonstrate their purpose, reload the script and then, after a short period of time, reload the script a second time. This will result in the now(0) and now(1) variables showing different values, thereby correctly demonstrating their purpose.

#### Load script

```
LET vPreviousDataLoad = now(0);
LET vCurrentDataLoad = now(1);
LET vApplicationOpened = now(2);
```

### Results

Once the data has been loaded for a second time, create three textboxes using the directions below.

First, create a textbox for the data which has previously been loaded.

### Do the following:

- 1. Using the **Text & Image** chart object, create a textbox.
- Add the following measure to the object: =vPreviousDataLoad
- 3. Under Appearance, select Show titles and add the title 'Previous Reload Time' to the object.

Next, create a textbox for the data which is currently being loaded.

### Do the following:

- 1. Using the **Text & Image** chart object, create a textbox.
- Add the following measure to the object: =vCurrentDataLoad
- 3. Under Appearance, select Show titles and add the title 'Current Reload Time' to the object.

Create a final textbox to show when the user's session in the application was started.

### Do the following:

- 1. Using the **Text & Image** chart object, create a textbox.
- Add the following measure to the object: =vApplicationOpened
- 3. Under Appearance, select Show titles and add the title 'User Session Started' to the object.

now() load script variables

| Previous Reload Time | Current Reload Time  | User Session Began   |
|----------------------|----------------------|----------------------|
| 6/22/2022 8:54:03 AM | 6/22/2022 9:02:08 AM | 6/22/2022 8:40:40 AM |
|                      |                      |                      |

The above image shows example values for each of the created variables. For example, the values could be as follows:

Previous Reload Time: 6/22/2022 8:54:03 AM
Current Reload Time: 6/22/2022 9:02:08 AM
User Session Began: 6/22/2022 8:40:40 AM

## Example 2 – Generation of objects without load script

Load script and chart expression

### Overview

In this example, you will create three chart objects using the now() function, without loading any variables or data into the application. Each chart object uses one of the timer\_mode options to demonstrate their effect.

There is no load script for this example.

## Do the following:

- 1. Open the Data load editor.
- 2. Without changing the existing load script, click Load data.
- 3. After a short period of time, load the script a second time.

Once the data has been loaded for a second time, create three textboxes.

First, create a textbox for the latest data reload.

### Do the following:

- 1. Using the **Text & Image** chart object, create a textbox.
- 2. Add the following measure: =now(0)
- 3. Under Appearance, select Show titles and add the title 'Latest Data Reload' to the object.

Next, create a textbox to show the current time.

### Do the following:

- 1. Using the **Text & Image** chart object, create a textbox.
- Add the following measure: =now(1)
- 3. Under Appearance, select Show titles and add the title 'Current Time' to the object.

Create a final textbox to show when the user's session in the application was started.

### Do the following:

- 1. Using the **Text & Image** chart object, create a textbox.
- Add the following measure: =now(2)
- 3. Under Appearance, select Show titles and add the title 'User Session Began' to the object.

now() chart object examples

| Latest Data Reload   | Current Time         | User Session Began   |
|----------------------|----------------------|----------------------|
| 6/22/2022 9:02:08 AM | 6/22/2022 9:25:16 AM | 6/22/2022 8:40:40 AM |
|                      |                      |                      |

The above image shows example values for each of the created objects. For example, the values could be as follows:

- Latest Data Reload: 6/22/2022 9:02:08 AM
- Current Time: 6/22/2022 9:25:16 AM
- User Session Began: 6/22/2022 8:40:40 AM

The 'Latest Data Reload' chart object uses a timer\_mode value of 0. This returns the timestamp for the last time the data was successfully reloaded.

The 'Current Time' chart object uses a timer\_mode value of 1. This returns the current time according to the system clock. If the sheet or object is refreshed, this value will be updated.

The 'User Session Began' chart object uses a timer\_mode value of 2. This returns the timestamp for when the application was opened, and the user's session began.

## Example 3 - Scenario

Load script and chart expression

#### Overview

Open the Data load editor and add the load script below to a new tab.

The load script contains:

- A dataset consisting of inventory for a cryptocurrency mining operation, which is loaded into a table called Inventory.
- Data with the following fields: id, purchase\_date, and wph (watts per hour).

The user would like a table that displays, by id, the total cost each mining rig has incurred in the month so far, in terms of power consumption.

This value should update whenever the chart object is refreshed. The current cost of electricity is \$0.0678 per kWH.

#### Load script

```
SET DateFormat='MM/DD/YYYY';
Inventory:
Load
Inline
id,purchase_date,wph
8188,1/7/2022,1123
8189,1/19/2022,1432
8190,2/28/2022,1227
8191,2/5/2022,1322
8192,3/16/2022,1273
8193,4/1/2022,1123
8194,5/7/2022,1342
8195,5/16/2022,2342
8196,6/15/2022,1231
8197,6/26/2022,1231
8198,7/9/2022,1123
8199,7/22/2022,1212
8200,7/23/2022,1223
8201,7/27/2022,1232
8202,8/2/2022,1232
8203,8/8/2022,1211
```

8204,8/19/2022,1243 8205,9/26/2022,1322 8206,10/14/2022,1133 8207,10/29/2022,1231 ];

## Results

Load the data and open a sheet. Create a new table and add this field as a dimension: id.

Create the following measure:

=(now(1)-monthstart(now(1)))\*24\*wph/1000\*0.0678

If the chart object was refreshed at 6/22/2022 10:39:05 AM, it would return the following results:

Results table

| id   | =(now(1)-monthstart(now(1)))*24*wph/1000*0.0678 |
|------|-------------------------------------------------|
| 8188 | \$39.18                                         |
| 8189 | \$49.97                                         |
| 8190 | \$42.81                                         |
| 8191 | \$46.13                                         |
| 8192 | \$44.42                                         |
| 8193 | \$39.18                                         |
| 8194 | \$46.83                                         |
| 8195 | \$81.72                                         |
| 8196 | \$42.95                                         |
| 8197 | \$42.95                                         |
| 8198 | \$39.18                                         |
| 8199 | \$42.29                                         |
| 8200 | \$42.67                                         |
| 8201 | \$42.99                                         |
| 8202 | \$42.99                                         |
| 8203 | \$42.25                                         |
| 8204 | \$43.37                                         |
| 8205 | \$46.13                                         |
| 8206 | \$39.53                                         |

The user would like the object results to refresh every time the object is refreshed. Therefore, the timer\_mode argument of supplied for instances of the now() function in the expression. The timestamp for the start of the month, identified by using the now() function as the timestamp argument in the monthstart() function, is subtracted from the current time which is identified by the now() function. This provides the total amount of time that has elapsed so far this month, in days.

This value is multiplied by 24 (the number of hours in a day) and then by the value in the wph field.

To convert from watts per hour to kilowatts per hour, the result is divided by 1000 before finally being multiplied by the kWH rate supplied.

# quarterend

This function returns a value corresponding to a timestamp of the last millisecond of the quarter containing **date**. The default output format will be the **DateFormat** set in the script.

### Syntax:

```
QuarterEnd(date[, period no[, first month of year]])
```

#### Return data type: dual

Diagram of the quarterend() function

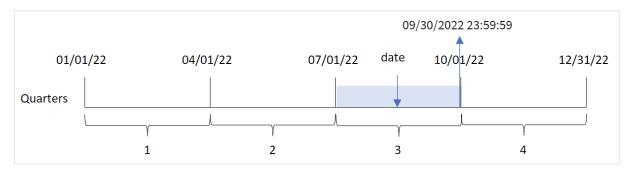

The quarterend() function determines which quarter the date falls into. It then returns a timestamp, in date format, for the last millisecond of the last month of that quarter. The first month of the year is, by default, January. However, you can change which month is set as first by using the first\_month\_of\_year argument in the quarterend() function.

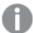

The quarterend() function does not consider the FirstMonthOfYear system variable. The year begins on January 1 unless the first\_month\_of\_year argument is used to change it.

#### When to use it

The quarterend() function is commonly used as part of an expression when you would like the calculation to use the fraction of the quarter that has not yet occurred. For example, if you want to calculate the total interest not yet incurred during the quarter.

### Arguments

| Argument                    | Description                                                                                                    |  |  |
|-----------------------------|----------------------------------------------------------------------------------------------------|--|--|
| date                        | The date or timestamp to evaluate.                                                                                                    |  |  |
| period_no                   | <pre>period_no is an integer, where the value 0 indicates the quarter which contains date. Negative values in period_no indicate preceding quarters and positive values indicate succeeding quarters.</pre> |  |  |
| first_<br>month_of_<br>year | If you want to work with (fiscal) years not starting in January, indicate a value between 2 and 12 in first_month_of_year.                                                                                  |  |  |

You can use the following values to set the first month of year in the first\_month\_of\_year argument:

first\_month\_of\_year values

| Month     | Value |
|-----------|-------|
| February  | 2     |
| March     | 3     |
| April     | 4     |
| May       | 5     |
| June      | 6     |
| July      | 7     |
| August    | 8     |
| September | 9     |
| October   | 10    |
| November  | 11    |
| December  | 12    |

## Regional settings

Unless otherwise specified, the examples in this topic use the following date format: MM/DD/YYYY. The date format is specified in the SET DateFormat statement in your data load script. The default date formatting may be different in your system, due to your regional settings and other factors. You can change the formats in the examples below to suit your requirements. Or you can change the formats in your load script to match these examples.

Default regional settings in apps are based on the regional system settings of the computer or server where Qlik Sense is installed. If the Qlik Sense server you are accessing is set to Sweden, the Data load editor will use Swedish regional settings for dates, time, and currency. These regional format settings are not related to the language displayed in the Qlik Sense user interface. Qlik Sense will be displayed in the same language as the browser you are using.

Function examples

| Example                        | Result                       |
|--------------------------------|------------------------------|
| quarterend('10/29/2005')       | Returns 12/31/2005 23:59:59. |
| quarterend('10/29/2005', -1)   | Returns 09/30/2005 23:59:59. |
| quarterend('10/29/2005', 0, 3) | Returns 11/30/2005 23:59:59. |

## Example 1 - Basic example

Load script and results

#### Overview

Open the Data load editor and add the load script below to a new tab.

The load script contains:

- A dataset containing a set of transactions in 2022 which is loaded into a table called 'Transactions'.
- A preceding load which contains the following:
  - The quarterend() function that is set as the 'end\_of\_quarter' field and returns a timestamp for the end of the quarter when the transactions took place.
  - The timestamp() function that is set as the 'end\_of\_quarter\_timestamp' field and returns the exact timestamp of the end of the selected quarter.

#### **Load script**

```
SET DateFormat='MM/DD/YYYY';
Transactions:
    Load
       quarterend(date) as end_of_quarter,
       timestamp(quarterend(date)) as end_of_quarter_timestamp
Load
Inline
id, date, amount
8188,1/7/2022,17.17
8189,1/19/2022,37.23
8190,2/28/2022,88.27
8191,2/5/2022,57.42
8192,3/16/2022,53.80
8193,4/1/2022,82.06
8194,5/7/2022,40.39
8195,5/16/2022,87.21
8196,6/15/2022,95.93
8197,6/26/2022,45.89
8198,7/9/2022,36.23
```

```
8199,7/22/2022,25.66

8200,7/23/2022,82.77

8201,7/27/2022,69.98

8202,8/2/2022,76.11

8203,8/8/2022,25.12

8204,8/19/2022,46.23

8205,9/26/2022,84.21

8206,10/14/2022,96.24

8207,10/29/2022,67.67

];
```

Load the data and open a sheet. Create a new table and add these fields as dimensions:

- id
- date
- end\_of\_quarter
- end\_of\_quarter\_timestamp

#### Results table

| id   | date      | end_of_quarter | end_of_quarter_timestamp |
|------|-----------|----------------|--------------------------|
| 8188 | 1/7/2022  | 03/31/2022     | 3/31/2022 11:59:59 PM    |
| 8189 | 1/19/2022 | 03/31/2022     | 3/31/2022 11:59:59 PM    |
| 8190 | 2/5/2022  | 03/31/2022     | 3/31/2022 11:59:59 PM    |
| 8191 | 2/28/2022 | 03/31/2022     | 3/31/2022 11:59:59 PM    |
| 8192 | 3/16/2022 | 03/31/2022     | 3/31/2022 11:59:59 PM    |
| 8193 | 4/1/2022  | 06/30/2022     | 6/30/2022 11:59:59 PM    |
| 8194 | 5/7/2022  | 06/30/2022     | 6/30/2022 11:59:59 PM    |
| 8195 | 5/16/2022 | 06/30/2022     | 6/30/2022 11:59:59 PM    |
| 8196 | 6/15/2022 | 06/30/2022     | 6/30/2022 11:59:59 PM    |
| 8197 | 6/26/2022 | 06/30/2022     | 6/30/2022 11:59:59 PM    |
| 8198 | 7/9/2022  | 09/30/2022     | 9/30/2022 11:59:59 PM    |
| 8199 | 7/22/2022 | 09/30/2022     | 9/30/2022 11:59:59 PM    |
| 8200 | 7/23/2022 | 09/30/2022     | 9/30/2022 11:59:59 PM    |
| 8201 | 7/27/2022 | 09/30/2022     | 9/30/2022 11:59:59 PM    |
| 8202 | 8/2/2022  | 09/30/2022     | 9/30/2022 11:59:59 PM    |
| 8203 | 8/8/2022  | 09/30/2022     | 9/30/2022 11:59:59 PM    |
| 8204 | 8/19/2022 | 09/30/2022     | 9/30/2022 11:59:59 PM    |

| id   | date       | end_of_quarter | end_of_quarter_timestamp |
|------|------------|----------------|--------------------------|
| 8205 | 9/26/2022  | 09/30/2022     | 9/30/2022 11:59:59 PM    |
| 8206 | 10/14/2022 | 12/31/2022     | 12/31/2022 11:59:59 PM   |
| 8207 | 10/29/2022 | 12/31/2022     | 12/31/2022 11:59:59 PM   |

The 'end\_of\_quarter' field is created in the preceding load statement by using the quarterend() function and passing the date field as the function's argument.

The quarterend() function initially identifies which quarter the date value falls into and then returns a timestamp for the last millisecond of that quarter.

Diagram of the quarterend() function with the quarter end of transaction 8203 identified

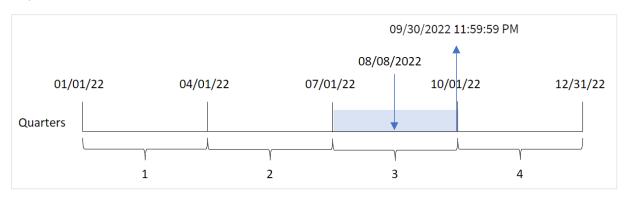

Transaction 8203 took place on August 8. The quarterend() function identifies that the transaction took place in the third quarter, and returns the last millisecond of that quarter, which is September 30 at 11:59:59 PM.

## Example 2 - period\_no

Load script and results

#### Overview

Open the Data load editor and add the load script below to a new tab.

The load script contains:

- A dataset containing a set of transactions in 2022 which is loaded into a table called 'Transactions'.
- A preceding load which contains the following:
  - The quarterend() function that is set as the 'previous\_quarter\_end' field and returns a timestamp for the end of the quarter before the transaction took place.
  - The timestamp() function that is set as the 'previous\_end\_of\_quarter\_timestamp' field and returns the exact timestamp of the end of the quarter before the transaction took place.

## **Load script**

SET DateFormat='MM/DD/YYYY';

```
Transactions:
    Load
       quarterend(date, -1) as previous_quarter_end,
       timestamp(quarterend(date, -1)) as previous_quarter_end_timestamp
Load
Inline
id, date, amount
8188,1/7/2022,17.17
8189,1/19/2022,37.23
8190,2/28/2022,88.27
8191,2/5/2022,57.42
8192,3/16/2022,53.80
8193,4/1/2022,82.06
8194,5/7/2022,40.39
8195,5/16/2022,87.21
8196,6/15/2022,95.93
8197,6/26/2022,45.89
8198,7/9/2022,36.23
8199,7/22/2022,25.66
8200,7/23/2022,82.77
8201,7/27/2022,69.98
8202,8/2/2022,76.11
8203,8/8/2022,25.12
8204,8/19/2022,46.23
8205,9/26/2022,84.21
8206,10/14/2022,96.24
8207,10/29/2022,67.67
];
```

Load the data and open a sheet. Create a new table and add these fields as dimensions:

- id
- date
- previous\_quarter\_end
- previous\_quarter\_end\_timestamp

#### Results table

| id   | date      | previous_quarter_end | previous_quarter_end_timestamp |
|------|-----------|----------------------|--------------------------------|
| 8188 | 1/7/2022  | 12/31/2021           | 12/31/2021 11:59:59 PM         |
| 8189 | 1/19/2022 | 12/31/2021           | 12/31/2021 11:59:59 PM         |
| 8190 | 2/5/2022  | 12/31/2021           | 12/31/2021 11:59:59 PM         |
| 8191 | 2/28/2022 | 12/31/2021           | 12/31/2021 11:59:59 PM         |

| id   | date       | previous_quarter_end | previous_quarter_end_timestamp |
|------|------------|----------------------|--------------------------------|
| 8192 | 3/16/2022  | 12/31/2021           | 12/31/2021 11:59:59 PM         |
| 8193 | 4/1/2022   | 03/31/2022           | 3/31/2022 11:59:59 PM          |
| 8194 | 5/7/2022   | 03/31/2022           | 3/31/2022 11:59:59 PM          |
| 8195 | 5/16/2022  | 03/31/2022           | 3/31/2022 11:59:59 PM          |
| 8196 | 6/15/2022  | 03/31/2022           | 3/31/2022 11:59:59 PM          |
| 8197 | 6/26/2022  | 03/31/2022           | 3/31/2022 11:59:59 PM          |
| 8198 | 7/9/2022   | 06/30/2022           | 6/30/2022 11:59:59 PM          |
| 8199 | 7/22/2022  | 06/30/2022           | 6/30/2022 11:59:59 PM          |
| 8200 | 7/23/2022  | 06/30/2022           | 6/30/2022 11:59:59 PM          |
| 8201 | 7/27/2022  | 06/30/2022           | 6/30/2022 11:59:59 PM          |
| 8202 | 8/2/2022   | 06/30/2022           | 6/30/2022 11:59:59 PM          |
| 8203 | 8/8/2022   | 06/30/2022           | 6/30/2022 11:59:59 PM          |
| 8204 | 8/19/2022  | 06/30/2022           | 6/30/2022 11:59:59 PM          |
| 8205 | 9/26/2022  | 06/30/2022           | 6/30/2022 11:59:59 PM          |
| 8206 | 10/14/2022 | 09/30/2022           | 9/30/2022 11:59:59 PM          |
| 8207 | 10/29/2022 | 09/30/2022           | 9/30/2022 11:59:59 PM          |

Because a period\_no of -1 is used as the offset argument in the quarterend() function, the function first identifies the quarter that the transactions take place in. It then shifts one quarter prior and identifies the final millisecond of that quarter.

Diagram of the quarterend() function with a period\_no of -1

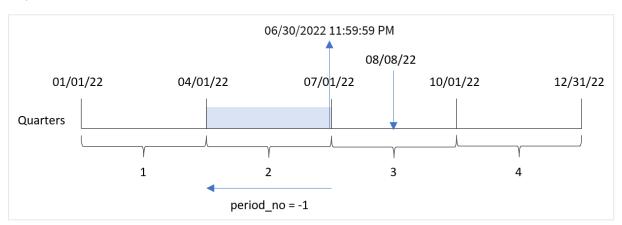

Transaction 8203 took place on August 8. The quarterend() function identifies that the quarter before the transaction took place was between April 1 and June 30. The function then returns the final millisecond of that quarter, June 30 at 11:59:59 PM.

# Example 3 - first\_month\_of\_year

Load script and results

#### Overview

Open the Data load editor and add the load script below to a new tab.

The load script contains:

- A dataset containing a set of transactions in 2022 which is loaded into a table called 'Transactions'.
- A preceding load which contains the following:
  - The quarterend() function that is set as the 'end\_of\_quarter' field and returns a timestamp for the end of the quarter when the transactions took place.
  - The timestamp() function that is set as the 'end\_of\_quarter\_timestamp' field and returns the exact timestamp of the end of the selected quarter.

However, in this example, the company policy is that the financial year begins on March 1.

## **Load script**

```
SET DateFormat='MM/DD/YYYY';
Transactions:
    Load
       quarterend(date, 0, 3) as end_of_quarter,
       timestamp(quarterend(date, 0, 3)) as end_of_quarter_timestamp
Load
Inline
id, date, amount
8188,1/7/2022,17.17
8189,1/19/2022,37.23
8190,2/28/2022,88.27
8191,2/5/2022,57.42
8192,3/16/2022,53.80
8193,4/1/2022,82.06
8194,5/7/2022,40.39
8195,5/16/2022,87.21
8196,6/15/2022,95.93
8197,6/26/2022,45.89
8198,7/9/2022,36.23
8199,7/22/2022,25.66
8200,7/23/2022,82.77
8201,7/27/2022,69.98
8202,8/2/2022,76.11
8203,8/8/2022,25.12
8204,8/19/2022,46.23
8205,9/26/2022,84.21
```

8206,10/14/2022,96.24 8207,10/29/2022,67.67 ];

### Results

### Results table

| id   | date       | end_of_quarter | end_of_quarter_timestamp |
|------|------------|----------------|--------------------------|
| 8188 | 1/7/2022   | 02/28/2022     | 2/28/2022 11:59:59 PM    |
| 8189 | 1/19/2022  | 02/28/2022     | 2/28/2022 11:59:59 PM    |
| 8190 | 2/5/2022   | 02/28/2022     | 2/28/2022 11:59:59 PM    |
| 8191 | 2/28/2022  | 02/28/2022     | 2/28/2022 11:59:59 PM    |
| 8192 | 3/16/2022  | 05/31/2022     | 5/31/2022 11:59:59 PM    |
| 8193 | 4/1/2022   | 05/31/2022     | 5/31/2022 11:59:59 PM    |
| 8194 | 5/7/2022   | 05/31/2022     | 5/31/2022 11:59:59 PM    |
| 8195 | 5/16/2022  | 05/31/2022     | 5/31/2022 11:59:59 PM    |
| 8196 | 6/15/2022  | 08/31/2022     | 8/31/2022 11:59:59 PM    |
| 8197 | 6/26/2022  | 08/31/2022     | 8/31/2022 11:59:59 PM    |
| 8198 | 7/9/2022   | 08/31/2022     | 8/31/2022 11:59:59 PM    |
| 8199 | 7/22/2022  | 08/31/2022     | 8/31/2022 11:59:59 PM    |
| 8200 | 7/23/2022  | 08/31/2022     | 8/31/2022 11:59:59 PM    |
| 8201 | 7/27/2022  | 08/31/2022     | 8/31/2022 11:59:59 PM    |
| 8202 | 8/2/2022   | 08/31/2022     | 8/31/2022 11:59:59 PM    |
| 8203 | 8/8/2022   | 08/31/2022     | 8/31/2022 11:59:59 PM    |
| 8204 | 8/19/2022  | 08/31/2022     | 8/31/2022 11:59:59 PM    |
| 8205 | 9/26/2022  | 11/30/2022     | 11/30/2022 11:59:59 PM   |
| 8206 | 10/14/2022 | 11/30/2022     | 11/30/2022 11:59:59 PM   |
| 8207 | 10/29/2022 | 11/30/2022     | 11/30/2022 11:59:59 PM   |

Because the first\_month\_of\_year argument of 3 is used in the quarterend() function, the start of the year moves from January 1 to March 1.

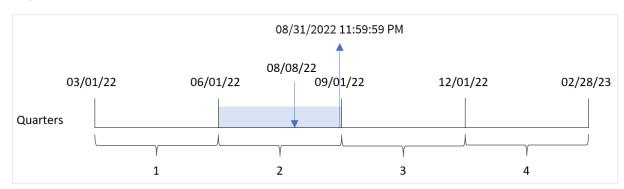

Diagram of the quarterend() function with March as the first month of the year

Transaction 8203 took place on August 8. Because the beginning of the year is March 1, the quarters in the year occur between Mar-May, Jun-Aug, Sep-Nov, and Dec-Feb.

The quarterend() function identifies that the transaction took place in the quarter between the start of June and of August and returns the last millisecond of that quarter, which is August 31 at 11:59:59 PM.

# Example 4 - Chart object example

Load script and chart expression

#### Overview

The same dataset and scenario as the first example are used.

However, in this example, the dataset is unchanged and loaded into the application. The calculation that returns a timestamp for the end of the quarter when the transactions took place is created as a measure in a chart in the app.

## **Load script**

```
SET DateFormat='MM/DD/YYYY';
Transactions:
Load
Inline
id, date, amount
8188,1/7/2022,17.17
8189,1/19/2022,37.23
8190,2/28/2022,88.27
8191,2/5/2022,57.42
8192,3/16/2022,53.80
8193,4/1/2022,82.06
8194,5/7/2022,40.39
8195,5/16/2022,87.21
8196,6/15/2022,95.93
8197,6/26/2022,45.89
8198,7/9/2022,36.23
8199,7/22/2022,25.66
```

```
8200,7/23/2022,82.77

8201,7/27/2022,69.98

8202,8/2/2022,76.11

8203,8/8/2022,25.12

8204,8/19/2022,46.23

8205,9/26/2022,84.21

8206,10/14/2022,96.24

8207,10/29/2022,67.67

];
```

Load the data and open a sheet. Create a new table and add these fields as dimensions:

- id
- date

To calculate the end date of the quarter that a transaction takes place in, create the following measures:

- =quarterend(date)
- =timestamp(quarterend(date))

## Results table

| id   | date      | =quarterend(date) | =timestamp(quarterend(date)) |
|------|-----------|-------------------|------------------------------|
| 8188 | 1/7/2022  | 03/31/2022        | 3/31/2022 11:59:59 PM        |
| 8189 | 1/19/2022 | 03/31/2022        | 3/31/2022 11:59:59 PM        |
| 8190 | 2/5/2022  | 03/31/2022        | 3/31/2022 11:59:59 PM        |
| 8191 | 2/28/2022 | 03/31/2022        | 3/31/2022 11:59:59 PM        |
| 8192 | 3/16/2022 | 03/31/2022        | 3/31/2022 11:59:59 PM        |
| 8193 | 4/1/2022  | 06/30/2022        | 6/30/2022 11:59:59 PM        |
| 8194 | 5/7/2022  | 06/30/2022        | 6/30/2022 11:59:59 PM        |
| 8195 | 5/16/2022 | 06/30/2022        | 6/30/2022 11:59:59 PM        |
| 8196 | 6/15/2022 | 06/30/2022        | 6/30/2022 11:59:59 PM        |
| 8197 | 6/26/2022 | 06/30/2022        | 6/30/2022 11:59:59 PM        |
| 8198 | 7/9/2022  | 09/30/2022        | 9/30/2022 11:59:59 PM        |
| 8199 | 7/22/2022 | 09/30/2022        | 9/30/2022 11:59:59 PM        |
| 8200 | 7/23/2022 | 09/30/2022        | 9/30/2022 11:59:59 PM        |
| 8201 | 7/27/2022 | 09/30/2022        | 9/30/2022 11:59:59 PM        |
| 8202 | 8/2/2022  | 09/30/2022        | 9/30/2022 11:59:59 PM        |
| 8203 | 8/8/2022  | 09/30/2022        | 9/30/2022 11:59:59 PM        |

| id   | date       | =quarterend(date) | =timestamp(quarterend(date)) |
|------|------------|-------------------|------------------------------|
| 8204 | 8/19/2022  | 09/30/2022        | 9/30/2022 11:59:59 PM        |
| 8205 | 9/26/2022  | 09/30/2022        | 9/30/2022 11:59:59 PM        |
| 8206 | 10/14/2022 | 12/31/2022        | 12/31/2022 11:59:59 PM       |
| 8207 | 10/29/2022 | 12/31/2022        | 12/31/2022 11:59:59 PM       |

The 'end\_of\_quarter' field is created in the preceding load statement by using the quarterend() function and passing the date field as the function's argument.

The quarterend() function initially identifies which quarter the date value falls into and then returns a timestamp for the last millisecond of that quarter.

Diagram of the quarterend() function with the quarter end of transaction 8203 identified

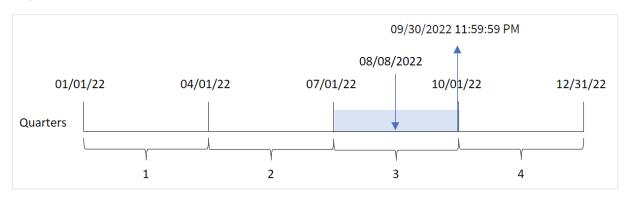

Transaction 8203 took place on August 8. The quarterend() function identifies that the transaction took place in the third quarter, and returns the last millisecond of that quarter, which is September 30 at 11:59:59 PM.

# Example 5 - Scenario

Load script and results

#### **Overview**

Open the Data load editor and add the load script below to a new tab.

The load script contains:

- A dataset is loaded into a table called 'Employee\_Expenses'. The table contains the following fields:
  - Employee IDs
  - · Employee names
  - The average daily expense claims of each employee.

The end user would like a chart object that displays, by employee id and employee name, the estimated expense claims still to be incurred for the remainder of the quarter. The financial year begins in January.

### **Load script**

```
Employee_Expenses:
Load

*
Inline
[
employee_id,employee_name,avg_daily_claim
182,Mark, $15
183,Deryck, $12.5
184,Dexter, $12.5
185,Sydney,$27
186,Agatha,$18
];
```

#### **Results**

Load the data and open a sheet. Create a new table and add these fields as dimensions:

- employee\_id
- employee\_name

To calculate the accumulated interest, create the following measure:

• =(quarterend(today(1))-today(1))\*avg\_daily\_claim

Set the measure's **Number Formatting** to **Money**.

#### Results table

| employee_id | employee_name | =(quarterend(today(1))-today(1))*avg_daily_claim |
|-------------|---------------|--------------------------------------------------|
| 182         | Mark          | \$480.00                                         |
| 183         | Deryck        | \$400.00                                         |
| 184         | Dexter        | \$400.00                                         |
| 185         | Sydney        | \$864.00                                         |
| 186         | Agatha        | \$576.00                                         |

The quarterend() function uses today's date as its only argument and returns the end date of the current month. Then, it subtracts today's date from the year end date, and the expression returns the number of days that remain this month.

This value is then multiplied by the average daily expense claim of each employee to calculate the estimated value of claims each employee is expected to make in the remaining quarter.

## quartername

This function returns a display value showing the months of the quarter (formatted according to the **MonthNames** script variable) and year with an underlying numeric value corresponding to a timestamp of the first millisecond of the first day of the quarter.

## Syntax:

```
QuarterName(date[, period_no[, first_month_of_year]])
```

### Return data type: dual

Diagram of quartername() function

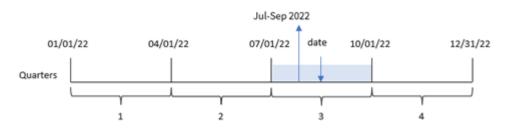

The quartername() function determines which quarter the date falls into. It then returns a value showing the start-end months of this quarter as well as the year. The underlying numeric value of this result is the first millisecond of the quarter.

Arguments

| Argument                    | Description                                                                                                    |
|-----------------------------|----------------------------------------------------------------------------------------------------|
| date                        | The date or timestamp to evaluate.                                                                                                    |
| period_no                   | <pre>period_no is an integer, where the value 0 indicates the quarter which contains date. Negative values in period_no indicate preceding quarters and positive values indicate succeeding quarters.</pre> |
| first_<br>month_of_<br>year | If you want to work with (fiscal) years not starting in January, indicate a value between 2 and 12 in first_month_of_year.                                                                                  |

### When to use it

The quartername() function is useful when you would like to compare aggregations by quarter. For example, if you would like to see the total sales of products by quarter.

This function could be used in the load script to create a field in a Master Calendar table. Alternatively, it could be used directly in a chart as a calculated dimension.

These examples use the date format MM/DD/YYYY. The date format is specified in the SET DateFormat statement at the top of your data load script. Change the format in the examples to suit your requirements.

**Function examples** 

| Example                         | Result                |
|---------------------------------|-----------------------|
| quartername('10/29/2013')       | Returns Oct-Dec 2013. |
| quartername('10/29/2013', -1)   | Returns Jul-Sep 2013. |
| quartername('10/29/2013', 0, 3) | Returns Sep-Nov 2013. |

## Regional settings

Unless otherwise specified, the examples in this topic use the following date format: MM/DD/YYYY. The date format is specified in the SET DateFormat statement in your data load script. The default date formatting may be different in your system, due to your regional settings and other factors. You can change the formats in the examples below to suit your requirements. Or you can change the formats in your load script to match these examples.

Default regional settings in apps are based on the regional system settings of the computer or server where Qlik Sense is installed. If the Qlik Sense server you are accessing is set to Sweden, the Data load editor will use Swedish regional settings for dates, time, and currency. These regional format settings are not related to the language displayed in the Qlik Sense user interface. Qlik Sense will be displayed in the same language as the browser you are using.

## Example 1 – date with no additional arguments

Load script and results

#### Overview

Open the Data load editor and add the load script below to a new tab.

The load script contains:

- A dataset containing a set of transactions for 2022, which is loaded into a table called Transactions.
- The date field provided in the DateFormat system variable (MM/DD/YYYY) format.
- The creation of a field, transaction\_quarter, which returns the quarter in which the transactions took place.

Add your other text here, as needed, with lists etc.

#### **Load script**

```
SET DateFormat='MM/DD/YYYY';
SET MonthNames='Jan;Feb;Mar;Apr;May;Jun;Jul;Aug;Sep;Oct;Nov;Dec';

Transactions:
    Load
    *,
        quartername(date) as transaction_quarter
    ;
Load
```

```
Inline
Г
id, date, amount
8188,1/7/2022,17.17
8189,1/19/2022,37.23
8190,2/28/2022,88.27
8191,2/5/2022,57.42
8192,3/16/2022,53.80
8193,4/1/2022,82.06
8194,5/7/2022,40.39
8195,5/16/2022,87.21
8196,6/15/2022,95.93
8197,6/26/2022,45.89
8198,7/9/2022,36.23
8199,7/22/2022,25.66
8200,7/23/2022,82.77
8201,7/27/2022,69.98
8202,8/2/2022,76.11
8203,8/8/2022,25.12
8204,8/19/2022,46.23
8205,9/26/2022,84.21
8206,10/14/2022,96.24
8207,10/29/2022,67.67
];
```

Load the data and open a sheet. Create a new table and add these fields as dimensions:

- date
- transaction\_quarter

Results table

| date      | transaction_quarter |
|-----------|---------------------|
| 1/7/2022  | Jan-Mar 2022        |
| 1/19/2022 | Jan-Mar 2022        |
| 2/5/2022  | Jan-Mar 2022        |
| 2/28/2022 | Jan-Mar 2022        |
| 3/16/2022 | Jan-Mar 2022        |
| 4/1/2022  | Apr-Jun 2022        |
| 5/7/2022  | Apr-Jun 2022        |
| 5/16/2022 | Apr-Jun 2022        |
| 6/15/2022 | Apr-Jun 2022        |
| 6/26/2022 | Apr-Jun 2022        |

| date       | transaction_quarter |  |
|------------|---------------------|--|
| 7/9/2022   | Jul-Sep 2022        |  |
| 7/22/2022  | Jul-Sep 2022        |  |
| 7/23/2022  | Jul-Sep 2022        |  |
| 7/27/2022  | Jul-Sep 2022        |  |
| 8/2/2022   | Jul-Sep 2022        |  |
| 8/8/2022   | Jul-Sep 2022        |  |
| 8/19/2022  | Jul-Sep 2022        |  |
| 9/26/2022  | Jul-Sep 2022        |  |
| 10/14/2022 | Oct-Dec 2022        |  |
| 10/29/2022 | Oct-Dec 2022        |  |

The transaction\_quarter field is created in the preceding load statement by using the quartername() function and passing the date field as the function's argument.

The quartername() function initially identifies the quarter into which the date value falls. It then returns a value showing the start-end months of this quarter, as well as the year.

Diagram of quartername() function, example with no additional arguments

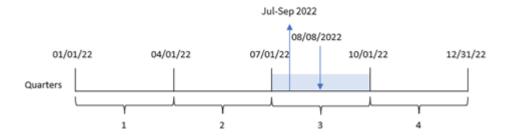

Transaction 8203 took place on August 8, 2022. The quartername() function identifies that the transaction took place in the third quarter, and therefore returns Jul-Sep 2022. The months are displayed in the same format as the MonthNames system variable.

# Example 2 – date with period\_no argument

Load script and results

### Overview

Open the Data load editor and add the load script below to a new tab.

The load script contains:

- The same dataset and scenario as the first example.
- The creation of a field, previous\_quarter, that that returns the previous quarter to when the transactions took place.

### **Load script**

```
SET DateFormat='MM/DD/YYYY';
SET MonthNames='Jan;Feb;Mar;Apr;May;Jun;Jul;Aug;Sep;Oct;Nov;Dec';
Transactions:
    Load
        quartername(date,-1) as previous_quarter
Load
Inline
id, date, amount
8188,1/7/2022,17.17
8189,1/19/2022,37.23
8190,2/28/2022,88.27
8191,2/5/2022,57.42
8192,3/16/2022,53.80
8193,4/1/2022,82.06
8194,5/7/2022,40.39
8195,5/16/2022,87.21
8196,6/15/2022,95.93
8197,6/26/2022,45.89
8198,7/9/2022,36.23
8199,7/22/2022,25.66
8200,7/23/2022,82.77
8201,7/27/2022,69.98
8202,8/2/2022,76.11
8203,8/8/2022,25.12
8204,8/19/2022,46.23
8205,9/26/2022,84.21
8206,10/14/2022,96.24
8207,10/29/2022,67.67
```

#### **Results**

Load the data and open a sheet. Create a new table and add these fields as dimensions:

- date
- previous\_quarter

# Results table

| date       | previous_quarter |
|------------|------------------|
| 1/7/2022   | Oct-Dec 2021     |
| 1/19/2022  | Oct-Dec 2021     |
| 2/5/2022   | Oct-Dec 2021     |
| 2/28/2022  | Oct-Dec 2021     |
| 3/16/2022  | Oct-Dec 2021     |
| 4/1/2022   | Jan-Mar 2022     |
| 5/7/2022   | Jan-Mar 2022     |
| 5/16/2022  | Jan-Mar 2022     |
| 6/15/2022  | Jan-Mar 2022     |
| 6/26/2022  | Jan-Mar 2022     |
| 7/9/2022   | Apr-Jun 2022     |
| 7/22/2022  | Apr-Jun 2022     |
| 7/23/2022  | Apr-Jun 2022     |
| 7/27/2022  | Apr-Jun 2022     |
| 8/2/2022   | Apr-Jun 2022     |
| 8/8/2022   | Apr-Jun 2022     |
| 8/19/2022  | Apr-Jun 2022     |
| 9/26/2022  | Apr-Jun 2022     |
| 10/14/2022 | Jul-Sep 2022     |
| 10/29/2022 | Jul-Sep 2022     |

In this instance, because a period\_no of -1 was used as the offset argument in the quartername() function, the function first identifies that the transactions took place in the third quarter. It then shifts one quarter prior and returns a value showing the start-end months of this quarter, as well as the year.

Diagram of quartername() function, period\_no example

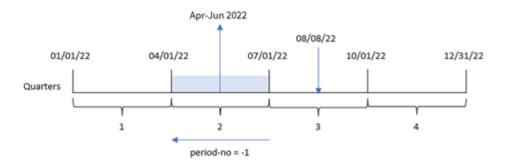

Transaction 8203 took place on August 8. The quartername() function identifies that the quarter before the transaction took place was between April 1 and June 30. Therefore, it returns Apr-Jun 2022.

# Example 3 – date with first\_week\_day argument

Load script and results

#### Overview

Open the Data load editor and add the load script below to a new tab.

The load script contains the same dataset and scenario as the first example. However, in this example, we need to set March 1 as the beginning of the financial year.

```
SET DateFormat='MM/DD/YYYY';
SET MonthNames='Jan;Feb;Mar;Apr;May;Jun;Jul;Aug;Sep;Oct;Nov;Dec';
Transactions:
    Load
        quartername(date,0,3) as transaction_quarter
Load
Inline
id, date, amount
8188,1/7/2022,17.17
8189,1/19/2022,37.23
8190,2/28/2022,88.27
8191,2/5/2022,57.42
8192,3/16/2022,53.80
8193,4/1/2022,82.06
8194,5/7/2022,40.39
8195,5/16/2022,87.21
8196,6/15/2022,95.93
8197,6/26/2022,45.89
```

8198,7/9/2022,36.23 8199,7/22/2022,25.66 8200,7/23/2022,82.77 8201,7/27/2022,69.98 8202,8/2/2022,76.11 8203,8/8/2022,25.12 8204,8/19/2022,46.23 8205,9/26/2022,84.21 8206,10/14/2022,96.24 8207,10/29/2022,67.67 ];

### **Results**

Load the data and open a sheet. Create a new table and add these fields as dimensions:

- date
- transaction\_quarter

# Results table

| date      | transaction_quarter |
|-----------|---------------------|
| 1/7/2022  | Dec-Feb 2021        |
| 1/19/2022 | Dec-Feb 2021        |
| 2/5/2022  | Dec-Feb 2021        |
| 2/28/2022 | Dec-Feb 2021        |
| 3/16/2022 | Mar-May 2022        |
| 4/1/2022  | Mar-May 2022        |
| 5/7/2022  | Mar-May 2022        |
| 5/16/2022 | Mar-May 2022        |
| 6/15/2022 | Jun-Aug 2022        |
| 6/26/2022 | Jun-Aug 2022        |
| 7/9/2022  | Jun-Aug 2022        |
| 7/22/2022 | Jun-Aug 2022        |
| 7/23/2022 | Jun-Aug 2022        |
| 7/27/2022 | Jun-Aug 2022        |
| 8/2/2022  | Jun-Aug 2022        |
| 8/8/2022  | Jun-Aug 2022        |
| 8/19/2022 | Jun-Aug 2022        |
| 9/26/2022 | Sep-Nov 2022        |

| date       | transaction_quarter |
|------------|---------------------|
| 10/14/2022 | Sep-Nov 2022        |
| 10/29/2022 | Sep-Nov 2022        |

In this instance, because the first\_month\_of\_year argument of 3 is used in the quartername() function, the start of the year moves from January 1 to March 1. Therefore, the quarters in the year are separated into March-May, June-August, September-November and December-February.

Diagram of quartername() function, first\_week\_day example

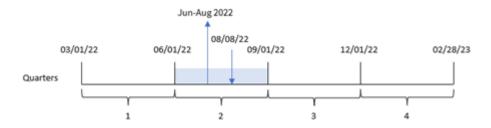

Transaction 8203 took place on August 8. The quartername() function identifies that the transaction took place in the second quarter, between the start of June and the end of August. Therefore, it returns Jun-Aug 2022.

# Example 4 – Chart object example

Load script and chart expression

### Overview

Open the Data load editor and add the load script below to a new tab.

The load script contains the same dataset and scenario as the first example.

However, in this example, the unchanged dataset is loaded into the application. The calculation that returns a timestamp for the end of the quarter when the transactions took place is created as a measure in a chart object of the application.

```
Transactions:
Load
*
Inline
[
id,date,amount
8188,1/7/2022,17.17
8189,1/19/2022,37.23
8190,2/28/2022,88.27
8191,2/5/2022,57.42
8192,3/16/2022,53.80
```

```
8193,4/1/2022,82.06
8194,5/7/2022,40.39
8195,5/16/2022,87.21
8196,6/15/2022,95.93
8197,6/26/2022,45.89
8198,7/9/2022,36.23
8199,7/22/2022,25.66
8200,7/23/2022,82.77
8201,7/27/2022,69.98
8202,8/2/2022,76.11
8203,8/8/2022,25.12
8204,8/19/2022,46.23
8205,9/26/022,84.21
8206,10/14/2022,96.24
8207,10/29/2022,67.67
];
```

### **Results**

Load the data and open a sheet. Create a new table and add this field as a dimension: date.

Create the following measure:

=quartername(date)

# Results table

| date      | =quartername(date) |
|-----------|--------------------|
| 1/7/2022  | Jan-Mar 2022       |
| 1/19/2022 | Jan-Mar 2022       |
| 2/5/2022  | Jan-Mar 2022       |
| 2/28/2022 | Jan-Mar 2022       |
| 3/16/2022 | Jan-Mar 2022       |
| 4/1/2022  | Apr-Jun 2022       |
| 5/7/2022  | Apr-Jun 2022       |
| 5/16/2022 | Apr-Jun 2022       |
| 6/15/2022 | Apr-Jun 2022       |
| 6/26/2022 | Apr-Jun 2022       |
| 7/9/2022  | Jul-Sep 2022       |
| 7/22/2022 | Jul-Sep 2022       |
| 7/23/2022 | Jul-Sep 2022       |
| 7/27/2022 | Jul-Sep 2022       |
| 8/2/2022  | Jul-Sep 2022       |

| date       | =quartername(date) |
|------------|--------------------|
| 8/8/2022   | Jul-Sep 2022       |
| 8/19/2022  | Jul-Sep 2022       |
| 9/26/2022  | Jul-Sep 2022       |
| 10/14/2022 | Oct-Dec 2022       |
| 10/29/2022 | Oct-Dec 2022       |

The transaction\_quarter measure is created in the chart object by using the quartername() function and passing the date field as the function's argument.

The quartername() function initially identifies the quarter into which the date value falls. It then returns a value showing the start-end months of this quarter, as well as the year.

Diagram of quartername() function, chart object example

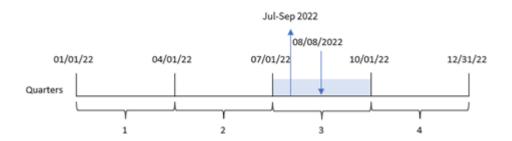

Transaction 8203 took place on August 8, 2022. The quartername() function identifies that the transaction took place in the third quarter, and therefore returns Jul-Sep 2022. The months are displayed in the same format as the MonthNames system variable.

# Example 5 - Scenario

Load script and chart expression

#### Overview

Open the Data load editor and add the load script below to a new tab.

The load script contains:

- A dataset containing a set of transactions for 2022, which is loaded into a table called Transactions.
- The date field provided in the DateFormat system variable (MM/DD/YYYY) format.

The end user would like a chart object that presents the total sales by quarter for the transactions. This could be achieved even when this dimension is not available in the data model, using the quartername() function as a calculated dimension in the chart.

### **Load script**

```
SET DateFormat='MM/DD/YYYY';
Transactions:
Load
Inline
id, date, amount
8188, '1/7/2022', 17.17
8189, '1/19/2022', 37.23
8190, '2/28/2022', 88.27
8191, '2/5/2022', 57.42
8192, '3/16/2022', 53.80
8193,'4/1/2022',82.06
8194, '5/7/2022', 40.39
8195, '5/16/2022', 87.21
8196, '6/15/2022', 95.93
8197,'6/26/2022',45.89
8198, '7/9/2022', 36.23
8199, '7/22/2022', 25.66
8200,'7/23/2022',82.77
8201,'7/27/2022',69.98
8202, '8/2/2022', 76.11
8203,'8/8/2022',25.12
8204, '8/19/2022', 46.23
8205, '9/26/2022',84.21
8206, '10/14/2022', 96.24
8207, '10/29/2022',67.67
];
```

#### Results

### Do the following:

- 1. Load the data and open a sheet. Create a new table.
- Create a calculated dimension using the following expression:
   =quartername(date)
- Next, calculate total sales using the following aggregation measure: =sum(amount)
- 4. Set the measure's **Number formatting** to **Money**.

### Results table

| =quartername(date) | =sum(amount) |
|--------------------|--------------|
| Jul-Sep 2022       | \$446.31     |
| Apr-Jun 2022       | \$351.48     |
| Jan-Mar 2022       | \$253.89     |
| Oct-Dec 2022       | \$163.91     |

# quarterstart

This function returns a value corresponding to a timestamp of the first millisecond of the quarter containing **date**. The default output format will be the **DateFormat** set in the script.

# Syntax:

```
QuarterStart(date[, period_no[, first_month_of_year]])
```

### Return data type: dual

Diagram of quarterstart() function

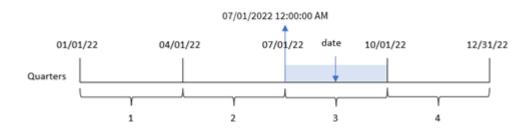

The quarterstart() function determines which quarter the date falls into. It then returns a timestamp, in date format, for the first millisecond of the first month of that quarter.

### Arguments

| Argument                    | Description                                                                                                    |
|-----------------------------|----------------------------------------------------------------------------------------------------|
| date                        | The date or timestamp to evaluate.                                                                                                    |
| period_no                   | <pre>period_no is an integer, where the value 0 indicates the quarter which contains date. Negative values in period_no indicate preceding quarters and positive values indicate succeeding quarters.</pre> |
| first_<br>month_of_<br>year | If you want to work with (fiscal) years not starting in January, indicate a value between 2 and 12 in <b>first_month_of_year</b> .                                                                          |

### When to use it

The quarterstart() function is commonly used as part of an expression when the user would like the calculation to use the fraction of the quarter that has elapsed thus far. For example, it could be used if a user would like to calculate the interest that has been accumulated in a quarter to date.

**Function examples** 

| Example                          | Result              |
|----------------------------------|---------------------|
| quarterstart('10/29/2005')       | Returns 10/01/2005. |
| quarterstart('10/29/2005', -1 )  | Returns 07/01/2005. |
| quarterstart('10/29/2005', 0, 3) | Returns 09/01/2005. |

# Regional settings

Unless otherwise specified, the examples in this topic use the following date format: MM/DD/YYYY. The date format is specified in the SET DateFormat statement in your data load script. The default date formatting may be different in your system, due to your regional settings and other factors. You can change the formats in the examples below to suit your requirements. Or you can change the formats in your load script to match these examples.

Default regional settings in apps are based on the regional system settings of the computer or server where Qlik Sense is installed. If the Qlik Sense server you are accessing is set to Sweden, the Data load editor will use Swedish regional settings for dates, time, and currency. These regional format settings are not related to the language displayed in the Qlik Sense user interface. Qlik Sense will be displayed in the same language as the browser you are using.

# Example 1 – No additional arguments

Load script and results

#### Overview

Open the Data load editor and add the load script below to a new tab.

The load script contains:

- A dataset containing a set of transactions for 2022, which is loaded into a table called Transactions.
- The date field provided in the DateFormat system variable (MM/DD/YYYY) format.
- The creation of a field, start\_of\_quarter, which returns a timestamp for the start of the quarter when the transactions took place.

```
8195,5/16/2022,87.21

8196,6/15/2022,95.93

8197,6/26/2022,45.89

8198,7/9/2022,36.23

8199,7/22/2022,25.66

8200,7/23/2022,82.77

8201,7/27/2022,69.98

8202,8/2/2022,76.11

8203,8/8/2022,25.12

8204,8/19/2022,46.23

8205,9/26/2022,84.21

8206,10/14/2022,96.24

8207,10/29/2022,67.67

];
```

#### **Results**

Load the data and open a sheet. Create a new table and add these fields as dimensions:

- date
- start\_of\_quarter
- start\_of\_quarter\_timestamp

# Results table

| date      | start_of_quarter | start_of_quarter_timestamp |
|-----------|------------------|----------------------------|
| 1/7/2022  | 01/01/2022       | 1/1/2022 12:00:00 AM       |
| 1/19/2022 | 01/01/2022       | 1/1/2022 12:00:00 AM       |
| 2/5/2022  | 01/01/2022       | 1/1/2022 12:00:00 AM       |
| 2/28/2022 | 01/01/2022       | 1/1/2022 12:00:00 AM       |
| 3/16/2022 | 01/01/2022       | 1/1/2022 12:00:00 AM       |
| 4/1/2022  | 04/01/2022       | 4/1/2021 12:00:00 AM       |
| 5/7/2022  | 04/01/2022       | 4/1/2021 12:00:00 AM       |
| 5/16/2022 | 04/01/2022       | 4/1/2021 12:00:00 AM       |
| 6/15/2022 | 04/01/2022       | 4/1/2021 12:00:00 AM       |
| 6/26/2022 | 04/01/2022       | 4/1/2021 12:00:00 AM       |
| 7/9/2022  | 07/01/2022       | 7/1/2021 12:00:00 AM       |
| 7/22/2022 | 07/01/2022       | 7/1/2021 12:00:00 AM       |
| 7/23/2022 | 07/01/2022       | 7/1/2021 12:00:00 AM       |
| 7/27/2022 | 07/01/2022       | 7/1/2021 12:00:00 AM       |
| 8/2/2022  | 07/01/2022       | 7/1/2021 12:00:00 AM       |

| date       | start_of_quarter | start_of_quarter_timestamp |
|------------|------------------|----------------------------|
| 8/8/2022   | 07/01/2022       | 7/1/2021 12:00:00 AM       |
| 8/19/2022  | 07/01/2022       | 7/1/2021 12:00:00 AM       |
| 9/26/2022  | 07/01/2022       | 7/1/2021 12:00:00 AM       |
| 10/14/2022 | 10/01/2022       | 10/1/2022 12:00:00 AM      |
| 10/29/2022 | 10/01/2022       | 10/1/2022 12:00:00 AM      |

The start\_of\_quarter field is created in the preceding load statement by using the quarterstart() function and passing the date field as the function's argument. The quarterstart() function initially identifies which quarter the date value falls into. It then returns a timestamp for the first millisecond of that quarter.

Diagram of quarterstart() function, example with no additional arguments

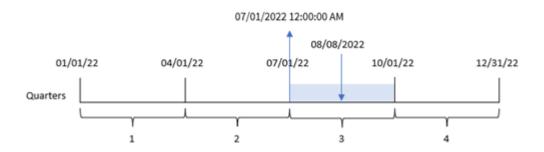

Transaction 8203 took place on August 8. The quarterstart() function identifies that the transaction took place in the third quarter, and returns the first millisecond of that quarter, which is July 1 at 12:00:00 AM.

# Example 2 - period\_no

Load script and results

# Overview

Open the Data load editor and add the load script below to a new tab.

The load script contains:

- The same dataset and scenario as the first example.
- The creation of a field, previous\_quarter\_start, that returns the timestamp for the start of the quarter before the transaction took place.

```
SET DateFormat='MM/DD/YYYY';
Transactions:
    Load
    *.
```

```
quarterstart(date,-1) as previous_quarter_start,
        timestamp(quarterstart(date,-1)) as previous\_quarter\_start\_timestamp
Load
Inline
id, date, amount
8188,1/7/2022,17.17
8189,1/19/2022,37.23
8190,2/28/2022,88.27
8191,2/5/2022,57.42
8192,3/16/2022,53.80
8193,4/1/2022,82.06
8194,5/7/2022,40.39
8195,5/16/2022,87.21
8196,6/15/2022,95.93
8197,6/26/2022,45.89
8198,7/9/2022,36.23
8199,7/22/2022,25.66
8200,7/23/2022,82.77
8201,7/27/2022,69.98
8202,8/2/2022,76.11
8203,8/8/2022,25.12
8204,8/19/2022,46.23
8205,9/26/2022,84.21
8206,10/14/2022,96.24
8207,10/29/2022,67.67
];
```

# Results

Load the data and open a sheet. Create a new table and add these fields as dimensions:

- date
- previous\_quarter\_start
- previous\_quarter\_start\_timestamp

### Results table

| date      | previous_quarter_start | previous_quarter_start_timestamp |
|-----------|------------------------|----------------------------------|
| 1/7/2022  | 10/01/2021             | 10/1/2021 12:00:00 AM            |
| 1/19/2022 | 10/01/2021             | 10/1/2021 12:00:00 AM            |
| 2/5/2022  | 10/01/2021             | 10/1/2021 12:00:00 AM            |
| 2/28/2022 | 10/01/2021             | 10/1/2021 12:00:00 AM            |
| 3/16/2022 | 10/01/2021             | 10/1/2021 12:00:00 AM            |
| 4/1/2022  | 01/01/2022             | 1/1/2022 12:00:00 AM             |

| date       | previous_quarter_start | previous_quarter_start_timestamp |
|------------|------------------------|----------------------------------|
| 5/7/2022   | 01/01/2022             | 1/1/2022 12:00:00 AM             |
| 5/16/2022  | 01/01/2022             | 1/1/2022 12:00:00 AM             |
| 6/15/2022  | 01/01/2022             | 1/1/2022 12:00:00 AM             |
| 6/26/2022  | 01/01/2022             | 1/1/2022 12:00:00 AM             |
| 7/9/2022   | 04/01/2022             | 4/1/2021 12:00:00 AM             |
| 7/22/2022  | 04/01/2022             | 4/1/2021 12:00:00 AM             |
| 7/23/2022  | 04/01/2022             | 4/1/2021 12:00:00 AM             |
| 7/27/2022  | 04/01/2022             | 4/1/2021 12:00:00 AM             |
| 8/2/2022   | 04/01/2022             | 4/1/2021 12:00:00 AM             |
| 8/8/2022   | 04/01/2022             | 4/1/2021 12:00:00 AM             |
| 8/19/2022  | 04/01/2022             | 4/1/2021 12:00:00 AM             |
| 9/26/2022  | 04/01/2022             | 4/1/2021 12:00:00 AM             |
| 10/14/2022 | 07/01/2022             | 7/1/2022 12:00:00 AM             |
| 10/29/2022 | 07/01/2022             | 7/1/2022 12:00:00 AM             |

In this instance, because a period\_no of -1 was used as the offset argument in the quarterstart() function, the function first identifies the quarter that the transactions take place in. It then shifts one quarter prior and identifies the first millisecond of that quarter.

Diagram of quarterstart() function, period\_no example

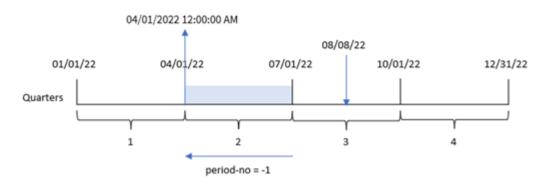

Transaction 8203 took place on August 8. The quarterstart() function identifies that the quarter before the transaction took place was between April 1 and June 30. It then returns the first millisecond of that quarter, April 1 at 12:00:00 AM.

# Example 3 - first\_month\_of\_year

Load script and results

#### Overview

Open the Data load editor and add the load script below to a new tab.

The load script contains the same dataset and scenario as the first example. However, in this example, we need to set March 1 as the beginning of the financial year.

### **Load script**

```
SET DateFormat='MM/DD/YYYY';
Transactions:
    Load
        quarterstart(date,0,3) as start_of_quarter,
        timestamp(quarterstart(date,0,3)) as start_of_quarter_timestamp
Load
Inline
id, date, amount
8188,1/7/2022,17.17
8189,1/19/2022,37.23
8190,2/28/2022,88.27
8191,2/5/2022,57.42
8192,3/16/2022,53.80
8193,4/1/2022,82.06
8194,5/7/2022,40.39
8195,5/16/2022,87.21
8196,6/15/2022,95.93
8197,6/26/2022,45.89
8198,7/9/2022,36.23
8199,7/22/2022,25.66
8200,7/23/2022,82.77
8201,7/27/2022,69.98
8202,8/2/2022,76.11
8203,8/8/2022,25.12
8204,8/19/2022,46.23
8205,9/26/2022,84.21
8206,10/14/2022,96.24
8207,10/29/2022,67.67
];
```

### Results

Load the data and open a sheet. Create a new table and add these fields as dimensions:

- date
- start\_of\_quarter
- start\_of\_quarter\_timestamp

# Results table

| date       | start_of_quarter | start_of_quarter_timestamp |
|------------|------------------|----------------------------|
| 1/7/2022   | 12/01/2021       | 12/1/2021 12:00:00 AM      |
| 1/19/2022  | 12/01/2021       | 12/1/2021 12:00:00 AM      |
| 2/5/2022   | 12/01/2021       | 12/1/2021 12:00:00 AM      |
| 2/28/2022  | 12/01/2021       | 12/1/2021 12:00:00 AM      |
| 3/16/2022  | 03/01/2022       | 3/1/2022 12:00:00 AM       |
| 4/1/2022   | 03/01/2022       | 3/1/2022 12:00:00 AM       |
| 5/7/2022   | 03/01/2022       | 3/1/2022 12:00:00 AM       |
| 5/16/2022  | 03/01/2022       | 3/1/2022 12:00:00 AM       |
| 6/15/2022  | 06/01/2022       | 6/1/2022 12:00:00 AM       |
| 6/26/2022  | 06/01/2022       | 6/1/2022 12:00:00 AM       |
| 7/9/2022   | 06/01/2022       | 6/1/2022 12:00:00 AM       |
| 7/22/2022  | 06/01/2022       | 6/1/2022 12:00:00 AM       |
| 7/23/2022  | 06/01/2022       | 6/1/2022 12:00:00 AM       |
| 7/27/2022  | 06/01/2022       | 6/1/2022 12:00:00 AM       |
| 8/2/2022   | 06/01/2022       | 6/1/2022 12:00:00 AM       |
| 8/8/2022   | 06/01/2022       | 6/1/2022 12:00:00 AM       |
| 8/19/2022  | 06/01/2022       | 6/1/2022 12:00:00 AM       |
| 9/26/2022  | 09/01/2022       | 9/1/2022 12:00:00 AM       |
| 10/14/2022 | 09/01/2022       | 9/1/2022 12:00:00 AM       |
| 10/29/2022 | 09/01/2022       | 9/1/2022 12:00:00 AM       |

In this instance, because the first\_month\_of\_year argument of 3 is used in the quarterstart() function, the start of the year moves from January 1 to March 1.

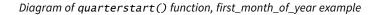

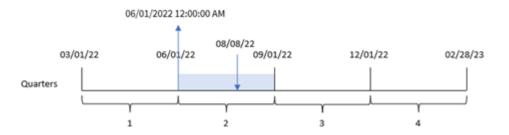

Transaction 8203 took place on August 8. Because the beginning of the year is March 1, the quarters in the year occur between March-May, June-August, September-November and December-February. The quarterstart() function identifies that the transaction took place in the quarter between the start of June and of August and returns the first millisecond of that quarter, which is June 1 at 12:00:00 AM.

# Example 4 – Chart object example

Load script and chart expression

#### Overview

Open the Data load editor and add the load script below to a new tab.

The load script contains the same dataset and scenario as the first example.

However, in this example, the unchanged dataset is loaded into the application. The calculation that returns a timestamp for the end of the quarter when the transactions took place is created as a measure in a chart object of the application.

```
Transactions:
Load
Inline
Г
id, date, amount
8188,1/7/2022,17.17
8189,1/19/2022,37.23
8190,2/28/2022,88.27
8191,2/5/2022,57.42
8192,3/16/2022,53.80
8193,4/1/2022,82.06
8194,5/7/2022,40.39
8195,5/16/2022,87.21
8196,6/15/2022,95.93
8197,6/26/2022,45.89
8198,7/9/2022,36.23
8199,7/22/2022,25.66
8200,7/23/2022,82.77
8201,7/27/2022,69.98
```

```
8202,8/2/2022,76.11
8203,8/8/2022,25.12
8204,8/19/2022,46.23
8205,9/26/2022,84.21
8206,10/14/2022,96.24
8207,10/29/2022,67.67
];
```

#### **Results**

Load the data and open a sheet. Create a new table and add this field as a dimension: date.

Add the following measures:

- =quarterstart(date)
- =timestamp(quarterstart(date))

# Results table

| date       | =quarterstart(date) | =timestamp(quarterstart(date)) |
|------------|---------------------|--------------------------------|
| 10/14/2022 | 10/01/2022          | 10/1/2022 12:00:00 AM          |
| 10/29/2022 | 10/01/2022          | 10/1/2022 12:00:00 AM          |
| 7/9/2022   | 07/01/2022          | 7/1/2022 12:00:00 AM           |
| 7/22/2022  | 07/01/2022          | 7/1/2022 12:00:00 AM           |
| 7/23/2022  | 07/01/2022          | 7/1/2022 12:00:00 AM           |
| 7/27/2022  | 07/01/2022          | 7/1/2022 12:00:00 AM           |
| 8/2/2022   | 07/01/2022          | 7/1/2022 12:00:00 AM           |
| 8/8/2022   | 07/01/2022          | 7/1/2022 12:00:00 AM           |
| 8/19/2022  | 07/01/2022          | 7/1/2022 12:00:00 AM           |
| 9/26/2022  | 07/01/2022          | 7/1/2022 12:00:00 AM           |
| 4/1/2022   | 04/01/2022          | 4/1/2022 12:00:00 AM           |
| 5/7/2022   | 04/01/2022          | 4/1/2022 12:00:00 AM           |
| 5/16/2022  | 04/01/2022          | 4/1/2022 12:00:00 AM           |
| 6/15/2022  | 04/01/2022          | 4/1/2022 12:00:00 AM           |
| 6/26/2022  | 04/01/2022          | 4/1/2022 12:00:00 AM           |
| 1/7/2022   | 01/01/2022          | 1/1/2022 12:00:00 AM           |
| 1/19/2022  | 01/01/2022          | 1/1/2022 12:00:00 AM           |
| 2/5/2022   | 01/01/2022          | 1/1/2022 12:00:00 AM           |
| 2/28/2022  | 01/01/2022          | 1/1/2022 12:00:00 AM           |
| 3/16/2022  | 01/01/2022          | 1/1/2022 12:00:00 AM           |

The start\_of\_quarter measure is created in the chart object by using the quarterstart() function and passing the date field as the function's argument.

The quarterstart() function identifies the quarter into which the date value falls, returning a timestamp for the first millisecond of that quarter.

Diagram of quarterstart() function, chart object example

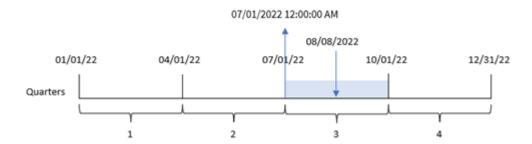

Transaction 8203 took place on August 8. The quarterstart() function identifies that the transaction took place in the third quarter, and returns the first millisecond of that quarter. This returned value is July 1 at 12:00:00 AM.

# Example 5 - Scenario

Load script and chart expression

#### Overview

Open the Data load editor and add the load script below to a new tab.

The load script contains:

- A dataset containing a set of loan balances, which is loaded into a table called Loans.
- Data consisting of loan IDs, the balance at the beginning of the quarter, and the simple interest rate charged on each loan per annum.

The end user would like a chart object that displays, by loan ID, the current interest that has been accrued on each loan in the quarter to date.

```
Loans:
Load
*
Inline
[
loan_id,start_balance,rate
8188,$10000.00,0.024
8189,$15000.00,0.057
8190,$17500.00,0.024
8191,$21000.00,0.034
```

8192,\$90000.00,0.084
];

#### **Results**

#### Do the following:

- 1. Load the data and open a sheet. Create a new table and add these fields as dimensions:
  - loan\_id
  - start\_balance
- 2. Next, create this measure to calculate the accumulated interest: =start\_balance\*(rate\*(today(1)-quarterstart(today(1)))/365)
- 3. Set the measure's **Number formatting** to **Money**.

#### Results table

| loan_id | start_balance | =start_balance*(rate*(today(1)-quarterstart(today(1)))/365) |
|---------|---------------|-------------------------------------------------------------|
| 8188    | \$10000.00    | \$15.07                                                     |
| 8189    | \$15000.00    | \$128.84                                                    |
| 8190    | \$17500.00    | \$63.29                                                     |
| 8191    | \$21000.00    | \$107.59                                                    |
| 8192    | \$90000.00    | \$1139.18                                                   |

The quarterstart() function, using today's date as its only argument, returns the start date of the current year. By subtracting that result from the current date, the expression returns the number of days that have elapsed so far this quarter.

This value is then multiplied by the interest rate and divided by 365 to return the effective interest rate incurred for this period. The result is then multiplied by the starting balance of the loan to return the interest that has been accrued so far this quarter.

### second

This function returns an integer representing the second when the fraction of the **expression** is interpreted as a time according to the standard number interpretation.

#### Syntax:

second (expression)

Return data type: integer

### When to use it

The second() function is useful when you would like to compare aggregations by second. For example, the function can be used if you would like to see activity count distribution by second.

These dimensions can be created either in the load script by using the function to create a field in a Master Calendar table, or used directly in a chart as a calculated dimension.

**Function examples** 

| Example              | Result                                   |
|----------------------|------------------------------------------|
| second( '09:14:36' ) | returns 36                               |
| second( '0.5555' )   | returns 55 ( Because 0.5555 = 13:19:55 ) |

# Regional settings

Unless otherwise specified, the examples in this topic use the following date format: MM/DD/YYYY. The date format is specified in the SET DateFormat statement in your data load script. The default date formatting may be different in your system, due to your regional settings and other factors. You can change the formats in the examples below to suit your requirements. Or you can change the formats in your load script to match these examples.

Default regional settings in apps are based on the regional system settings of the computer or server where Qlik Sense is installed. If the Qlik Sense server you are accessing is set to Sweden, the Data load editor will use Swedish regional settings for dates, time, and currency. These regional format settings are not related to the language displayed in the Qlik Sense user interface. Qlik Sense will be displayed in the same language as the browser you are using.

# Example 1 - Variable

Load script and results

#### Overview

Open the Data load editor and add the load script below to a new tab.

The load script contains:

- A dataset containing transactions by timestamp, which is loaded into a table called Transactions.
- The default TimeStamp system variable (M/D/YYYY h:mm:ss[.fff] TT) is used.
- The creation of a field, second, to calculate when purchases took place.

```
id,date,amount
9497,'01/05/2022 7:04:57 PM',47.25
9498,'01/03/2022 2:21:53 PM',51.75
9499,'01/03/2022 5:40:49 AM',73.53
9500,'01/04/2022 6:49:38 PM',15.35
9501,'01/01/2022 10:10:22 PM',31.43
9502,'01/05/2022 7:34:46 PM',13.24
9503,'01/06/2022 10:58:34 PM',74.34
9504,'01/06/2022 11:29:38 AM',50.00
9505,'01/02/2022 8:35:54 AM',36.34
9506,'01/06/2022 8:49:09 AM',74.23
1:
```

### **Results**

Load the data and open a sheet. Create a new table and add these fields as dimensions:

- date
- second

#### Results table

| date                   | second |
|------------------------|--------|
| 01/01/2022 10:10:22 PM | 22     |
| 01/02/2022 8:35:54 AM  | 54     |
| 01/03/2022 5:40:49 AM  | 49     |
| 01/03/2022 2:21:53 PM  | 53     |
| 01/04/2022 6:49:38 PM  | 38     |
| 01/05/2022 7:04:57 PM  | 57     |
| 01/05/2022 7:34:46 PM  | 46     |
| 01/06/2022 8:49:09 AM  | 9      |
| 01/06/2022 11:29:38 AM | 38     |
| 01/06/2022 10:58:34 PM | 34     |

The values in the second field are created by using the second() function and passing the date as the expression in the preceding load statement.

# Example 2 - Chart object

Load script and chart expression

### Overview

Open the Data load editor and add the load script below to a new tab.

The load script contains the same dataset and scenario as the first example. However, in this example, the unchanged dataset is loaded into the application. The second values are calculated via a measure in a chart object.

#### **Load script**

```
SET TimestampFormat='M/D/YYYY h:mm:ss[.fff] TT';
Transactions:
Load
Inline
id, date, amount
9497, '01/05/2022 7:04:57 PM', 47.25
9498,'01/03/2022 2:21:53 PM',51.75
9499,'01/03/2022 5:40:49 AM',73.53
9500, '01/04/2022 6:49:38 PM',15.35
9501, '01/01/2022 10:10:22 PM', 31.43
9502,'01/05/2022 7:34:46 PM',13.24
9503,'01/06/2022 10:58:34 PM',74.34
9504,'01/06/2022 11:29:38 AM',50.00
9505,'01/02/2022 8:35:54 AM',36.34
9506,'01/06/2022 8:49:09 AM',74.23
];
```

### Results

Load the data and open a sheet. Create a new table and add this field as a dimension:date.

Create the following measure:

=second(date)

Results table

| date                   | =second(date) |
|------------------------|---------------|
| 01/01/2022 10:10:22 PM | 22            |
| 01/02/2022 8:35:54 AM  | 54            |
| 01/03/2022 5:40:49 AM  | 49            |
| 01/03/2022 2:21:53 PM  | 53            |
| 01/04/2022 6:49:38 PM  | 38            |
| 01/05/2022 7:04:57 PM  | 57            |
| 01/05/2022 7:34:46 PM  | 46            |
| 01/06/2022 8:49:09 AM  | 9             |
| 01/06/2022 11:29:38 AM | 38            |
| 01/06/2022 10:58:34 PM | 34            |

The values for second are created by using the second() function and passing the date as the expression in a measure for the chart object.

# Example 3 - Scenario

Load script and chart expressions

#### Overview

Open the Data load editor and add the load script below to a new tab.

The load script contains:

- A dataset of timestamps, which is generated to represent the traffic to a particular festival's ticket sales website. These timestamps and a corresponding id are loaded into a table called web\_Traffic.
- The TimeStamp system variable M/D/YYYY h:mm:ss[.fff] TT is used.

In this scenario, there were 10000 tickets, which went on sale at 9:00 AM on May 20, 2021. One minute later, the tickets were sold out.

The user would like a chart object that shows, by second, the count of visits to the website.

# **Load script**

#### Results

#### Do the following:

- 1. Load the data and open a sheet. Create a new table.
- Next, create a calculated dimensions using the following expression: =second(timestamp)

3. Create an aggregation measure to calculate the total count of entries: =count(id)

The results table will look similar to the table below, but with different values for the aggregation measure:

Results table

| second(timestamp) | =count(id) |
|-------------------|------------|
| 0                 | 150        |
| 1                 | 184        |
| 2                 | 163        |
| 3                 | 178        |
| 4                 | 179        |
| 5                 | 158        |
| 6                 | 177        |
| 7                 | 169        |
| 8                 | 149        |
| 9                 | 186        |
| 10                | 169        |
| 11                | 179        |
| 12                | 186        |
| 13                | 182        |
| 14                | 180        |
| 15                | 153        |
| 16                | 191        |
| 17                | 203        |
| 18                | 158        |
| 19                | 159        |
| 20                | 163        |
| + 39 more rows    |            |

# setdateyear

This function takes as input a **timestamp** and a **year** and updates the **timestamp** with the **year** specified in input.

# Syntax:

setdateyear (timestamp, year)

### Return data type: dual

### **Arguments:**

# Arguments

| Argument  | Description                                          |
|-----------|------------------------------------------------------|
| timestamp | A standard Qlik Sense timestamp (often just a date). |
| year      | A four-digit year.                                   |

# Examples and results:

These examples use the date format **DD/MM/YYYY**. The date format is specified in the **SET DateFormat** statement at the top of your data load script. Change the format in the examples to suit your requirements.

# Scripting examples

| Example                                         | Result                                                                                                    |
|-------------------------------------------------|----------------------------------------------------------------------------------------------------|
| setdateyear<br>('29/10/2005',<br>2013)          | Returns '29/10/2013                                                                                                    |
| setdateyear<br>('29/10/2005<br>04:26:14', 2013) | Returns '29/10/2013 04:26:14'  To see the time part of the timestamp in a visualization, you must set the number formatting to Date and choose a value for Formatting that displays time values. |

### **Example:**

Add the example script to your app and run it. To see the result, add the fields listed in the results column to a sheet in your app.

```
SetYear:
Load *,
SetDateYear(testdates, 2013) as NewYear
Inline [
testdates
1/11/2012
10/12/2012
1/5/2013
2/1/2013
19/5/2013
15/9/2013
11/12/2013
2/3/2014
14/5/2014
13/6/2014
7/7/2014
4/8/2014
];
```

The resulting table contains the original dates and a column in which the year has be set to 2013.

### Results table

| testdates  | NewYear    |
|------------|------------|
| 1/11/2012  | 1/11/2013  |
| 10/12/2012 | 10/12/2013 |
| 2/1/2012   | 2/1/2013   |
| 1/5/2013   | 1/5/2013   |
| 19/5/2013  | 19/5/2013  |
| 15/9/2013  | 15/9/2013  |
| 11/12/2013 | 11/12/2013 |
| 2/3/2014   | 2/3/2013   |
| 14/5/2014  | 14/5/2013  |
| 13/6/2014  | 13/6/2013  |
| 7/7/2014   | 7/7/2013   |
| 4/8/2014   | 4/8/2013   |

# setdateyearmonth

This function takes as input a **timestamp**, a **month** and a **year** and updates the **timestamp** with the **year** and the **month** specified in input. .

### Syntax:

SetDateYearMonth (timestamp, year, month)

Return data type: dual

# **Arguments:**

#### Arguments

| Argument  | Description                                          |
|-----------|------------------------------------------------------|
| timestamp | A standard Qlik Sense timestamp (often just a date). |
| year      | A four-digit year.                                   |
| month     | A one or two-digit month.                            |

# Examples and results:

These examples use the date format **DD/MM/YYYY**. The date format is specified in the **SET DateFormat** statement at the top of your data load script. Change the format in the examples to suit your requirements.

Scripting examples

| Example                                                 | Result                                                                                                    |
|---------------------------------------------------------|----------------------------------------------------------------------------------------------------|
| setdateyearmonth<br>('29/10/2005', 2013,<br>3)          | Returns '29/03/2013                                                                                                    |
| setdateyearmonth<br>('29/10/2005<br>04:26:14', 2013, 3) | Returns '29/03/2013 04:26:14'  To see the time part of the timestamp in a visualization, you must set the number formatting to Date and choose a value for Formatting that displays time values. |

# **Example:**

Add the example script to your app and run it. To see the result, add the fields listed in the results column to a sheet in your app.

```
SetYearMonth:
Load *,
SetDateYearMonth(testdates, 2013,3) as NewYearMonth
Inline [
testdates
1/11/2012
10/12/2012
2/1/2013
19/5/2013
15/9/2013
11/12/2013
14/5/2014
13/6/2014
7/7/2014
4/8/2014
];
```

The resulting table contains the original dates and a column in which the year has be set to 2013.

# Results table

| testdates  | NewYearMonth |
|------------|--------------|
| 1/11/2012  | 1/3/2013     |
| 10/12/2012 | 10/3/2013    |
| 2/1/2012   | 2/3/2013     |
| 19/5/2013  | 19/3/2013    |
| 15/9/2013  | 15/3/2013    |
| 11/12/2013 | 11/3/2013    |
| 14/5/2014  | 14/3/2013    |
| 13/6/2014  | 13/3/2013    |

| testdates | NewYearMonth |
|-----------|--------------|
| 7/7/2014  | 7/3/2013     |
| 4/8/2014  | 4/3/2013     |

# timezone

This function returns the time zone, as defined on the computer where the Qlik engine is running.

### Syntax:

TimeZone()

Return data type: dual

#### Example:

timezone( )

If you want to see a different timezone in a measure in your app, you can use the localtime() function in a measure.

# today

This function returns the current date. The function returns values in the DateFormat system variable format.

### Syntax:

today([ timer\_mode])

# Return data type: dual

The today() function can be used either in the load script or in chart objects.

The default timer\_mode value is 1.

# Arguments

| Argument   | Description                                                                                                    |  |
|------------|----------------------------------------------------------------------------------------------------|--|
| timer_mode | Can have the following values:                                                                                                    |  |
|            | 0 (day of last finished data load)                                                                                                    |  |
|            | 1 (day of function call)                                                                                                    |  |
|            | 2 (day when the app was opened)                                                                                                    |  |
|            | If you use the function in a load script, <b>timer_mode=0</b> will result in the day of the last finished data load, while <b>timer_mode=1</b> will give the day of the current data load. |  |

### **Function examples**

| timer_<br>mode<br>value | Result if used in load script                                                                                                    | Result if used in chart object                                                                                                    |
|-------------------------|----------------------------------------------------------------------------------------------------|----------------------------------------------------------------------------------------------------|
| 0                       | Returns a date, in the DateFormat system variable format, of the last successful data reload prior to the latest data reload.                                                | Returns a date, in the DateFormat system variable format, for the latest data reload.                                                                                                    |
| 1                       | Returns a date, in the DateFormat system variable format, for the latest data reload.                                                                                        | Returns a date, in the DateFormat system variable format, of the function call.                                                                                                    |
| 2                       | Returns a date, in the DateFormat system variable format, for when the user's session in the application began. This will not be updated unless the user reloads the script. | Returns the date, in the DateFormat system variable format, for when the user's session in the application began. This will be refreshed once a new session begins or the data in the application is reloaded. |

### When to use it

The today() function is commonly used as a component within an expression. For example, it can be used to calculate the interest that has accumulated in a month up to the current date.

The following table provides an explanation of the result returned by the today() function, given different values for the timer\_mode argument:

### Regional settings

Unless otherwise specified, the examples in this topic use the following date format: MM/DD/YYYY. The date format is specified in the SET DateFormat statement in your data load script. The default date formatting may be different in your system, due to your regional settings and other factors. You can change the formats in the examples below to suit your requirements. Or you can change the formats in your load script to match these examples.

Default regional settings in apps are based on the regional system settings of the computer or server where Qlik Sense is installed. If the Qlik Sense server you are accessing is set to Sweden, the Data load editor will use Swedish regional settings for dates, time, and currency. These regional format settings are not related to the language displayed in the Qlik Sense user interface. Qlik Sense will be displayed in the same language as the browser you are using.

# Example 1 – Generation of objects using load script

Load script and results

### Overview

The following example creates three variables using the today() function. Each variable uses one of the timer\_mode options to demonstrate their effect.

For the variables to demonstrate their purpose, reload the script and then, after 24 hours, reload the script a second time. This will result in the today(0) and today(1) variables showing different values, thereby correctly demonstrating their purpose.

#### **Load script**

```
LET vPreviousDataLoad = today(0);
LET vCurrentDataLoad = today(1);
LET vApplicationOpened = today(2);
```

#### **Results**

Once the data has been loaded for a second time, create three textboxes using the directions below.

First, create a textbox for the data which has previously been loaded.

#### Do the following:

- 1. Using the **Text & Image** chart object, create a textbox.
- Add the following measure to the object: =vPreviousDataLoad
- 3. Under Appearance, select Show titles and add the title 'Previous Reload Time' to the object.

Next, create a textbox for the data which is currently being loaded.

# Do the following:

- 1. Using the **Text & Image** chart object, create a textbox.
- 2. Add the following measure to the object: =vCurrentDataLoad
- 3. Under Appearance, select Show titles and add the title 'Current Reload Time' to the object.

Create a final textbox to show when the user's session in the application was started.

# Do the following:

- 1. Using the **Text & Image** chart object, create a textbox.
- Add the following measure to the object: =vApplicationOpened
- 3. Under Appearance, select Show titles and add the title 'User Session Started' to the object.

Diagram of variables created using today() function in load script

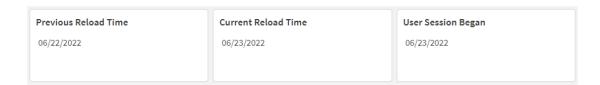

The above image shows example values for each of the created variables. For example, the values could be as follows:

Previous Reload Time: 06/22/2022
Current Reload Time: 06/23/2022
User Session Began: 06/23/2022

# Example 2 - Generation of objects without load script

Load script and chart expression

#### Overview

The following example creates three chart objects using the today() function. Each chart object uses one of the timer\_mode options to demonstrate their effect.

There is no load script for this example.

### Results

Once the data has been loaded for a second time, create three textboxes.

First, create a textbox for the latest data reload.

#### Do the following:

- 1. Using the **Text & Image** chart object, create a textbox.
- Add the following measure: =today(0)
- 3. Under Appearance, select Show titles and add the title 'Latest Data Reload' to the object.

Next, create a textbox to show the current time.

### Do the following:

- 1. Using the **Text & Image** chart object, create a textbox.
- Add the following measure: =today(1)
- 3. Under Appearance, select Show titles and add the title 'Current Time' to the object.

Create a final textbox to show when the user's session in the application was started.

### Do the following:

- 1. Using the **Text & Image** chart object, create a textbox.
- Add the following measure: =today(2)
- 3. Under Appearance, select Show titles and add the title 'User Session Began' to the object.

Diagram of objects created using today() function without load script

| Latest Data Reload | Current Time | User Session Began |
|--------------------|--------------|--------------------|
| 06/23/2022         | 06/23/2022   | 06/23/2022         |
|                    |              |                    |

The above image shows example values for each of the created objects. For example, the values could be as follows:

Latest Data Reload: 06/23/2022

• Current Time: 06/23/2022

• User Session Began: 06/23/2022

The 'Latest Data Reload' chart object uses a timer\_mode value of 0. This returns the timestamp for the last time the data was successfully reloaded.

The 'Current Time' chart object uses a timer\_mode value of 1. This returns the current time according to the system clock. If the sheet or object is refreshed, this value will be updated.

The 'User Session Began' chart object uses a timer\_mode value of 2. This returns the timestamp for when the application was opened, and the user's session began.

# Example 3 - Scenario

Load script and chart expression

#### Overview

Open the Data load editor and add the load script below to a new tab.

The load script contains:

- A dataset containing a set of loan balances, which is loaded into a table called Loans.
- Table data with fields for loan ID, balance at the start of the month, and the simple interest rate charged on each loan per annum.

The end user would like a chart object that displays, by loan ID, the current interest that has been accrued on each loan in the month to date. Although the application is only reloaded once per week, the user would like the results to be refreshed whenever the object or application is refreshed.

```
Loans:
Load
*
Inline
```

```
loan_id,start_balance,rate
8188,$10000.00,0.024
8189,$15000.00,0.057
8190,$17500.00,0.024
8191,$21000.00,0.034
8192,$90000.00,0.084
];
```

#### **Results**

### Do the following:

- 1. Load the data and open a sheet. Create a new table.
- 2. Add the following fields as dimensions:
  - loan\_id
  - start\_balance
- 4. Set the measure's **Number formatting** to **Money**.

#### Results table

| loan_id | start_balance | =start_balance*(rate*(today(1)-monthstart(today(1)))/365) |
|---------|---------------|-----------------------------------------------------------|
| 8188    | \$10000.00    | \$16.44                                                   |
| 8189    | \$15000.00    | \$58.56                                                   |
| 8190    | \$17500.00    | \$28.77                                                   |
| 8191    | \$21000.00    | \$48.90                                                   |
| 8192    | \$90000.00    | \$517.81                                                  |

The monthstart() function, using the today() function to return today's date as its only argument, returns the start date of the current month. By subtracting that result from the current date, again using the today() function, the expression returns the number of days that have elapsed so far this month.

This value is then multiplied by the interest rate and divided by 365 to return the effective interest rate incurred for this period. The result is then multiplied by the starting balance of the loan to return the interest that has been accrued so far this month.

Because the value of 1 is used as the timer\_mode argument in the today() functions inside the expression, each time the chart object is refreshed (by opening the application, refreshing the page, moving between sheets, etc.), the date returned will be for the current date, and the results will be refreshed accordingly.

### UTC

Returns the current Coordinated Universal Time.

#### Syntax:

UTC()

Return data type: dual

**Example:** 

utc()

### week

This function returns an integer representing the week number according to ISO 8601. The week number is calculated from the date interpretation of the expression, according to the standard number interpretation.

# Syntax:

week(timestamp [, first\_week\_day [, broken\_weeks [, reference\_day]]])
Example diagram of week() function, with broken weeks

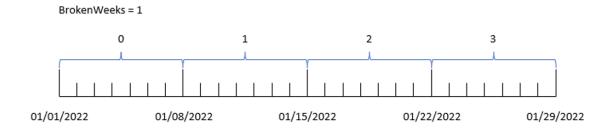

The week number count begins on January 1 (this is because Qlik Sense is set by default to use broken weeks). The first week ends on the day prior to the FirstweekDay system variable regardless of how many days have occurred in that week. The FirstweekDay system variable can be superseded within the week() function by the first\_week\_day argument.

Example diagram of week() function, with unbroken weeks and ReferenceDay=0

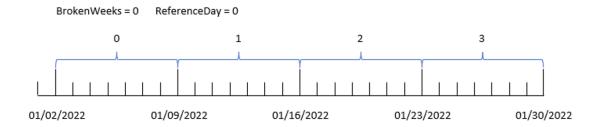

The week() function also provides the ability to specify whether to use broken or unbroken weeks via the broken\_weeks argument. If the broken week functionality is employed, week 1 must contain a certain number of days in January as defined by the ReferenceDay system variable. Therefore, week 1 can potentially begin in December, or alternatively, weeks 52 or 53 may continue into January. Finally, the reference\_day argument allows the function to override the ReferenceDay system variable.

Unlike the weekname() function, the week() function does not return the year value as well. This allows for aggregations comparing weeks across years.

There are four arguments that can be used within this function.

## Argument # 1: timestamp

This is the date to evaluate as a timestamp or expression resolving to a timestamp, to convert, for example '2012-10-12'.

### Argument # 2: first\_week\_day

If you don't specify **first\_week\_day**, the value of variable **FirstWeekDay** will be used as the first day of the week.

If you want to use another day as the first day of the week, set **first\_week\_day** to:

- 0 for Monday
- 1 for Tuesday
- · 2 for Wednesday
- 3 for Thursday
- · 4 for Friday
- 5 for Saturday
- · 6 for Sunday

The integer returned by the function will now use the first day of the week that you set with **first\_week\_day**.

### Argument # 3: broken\_weeks

If you don't specify **broken\_weeks**, the value of variable **BrokenWeeks** will be used to define if weeks are broken or not.

By default Qlik Sense functions use unbroken weeks. This means that:

- In some years, week 1 starts in December, and in other years, week 52 or 53 continues into January.
- Week 1 always has at least 4 days in January.

The alternative is to use broken weeks.

- Week 52 or 53 do not continue into January.
- Week 1 starts on January 1 and is, in most cases, not a full week.

The following values can be used:

- 0 (=use unbroken weeks)
- 1 (= use broken weeks)

### Argument # 4: reference\_day

If you don't specify **reference\_day**, the value of variable **ReferenceDay** will be used to define which day in January to set as reference day to define week 1. By default, Qlik Sense functions use 4 as the reference day. This means that week 1 must contain January 4, or put differently, that week 1 must always have at least 4 days in January.

The following values can be used to set a different reference day:

- 1 (= January 1)
- 2 (= January 2)
- 3 (= January 3)
- 4 (= January 4)
- 5 (= January 5)
- 6 (= January 6)
- 7 (= January 7)

### When to use it

The week() function is useful when you would like to compare aggregations by weeks. For example, it could be used if you would like to see the total sales of products by week. The week() function is chosen over weekname() when the user would like the calculation to not necessarily use the application's Brokenweeks, FirstWeekDay, or ReferenceDay system variables.

Additionally, the week() function is chosen when you would like to compare across multiple years. By using the week() function, the user is able to create their own combination of these variables to be used in instances when the function is used.

These dimensions can be created either in the load script by using the function to create a field in a Master Calendar table, or used directly in a chart as a calculated dimension.

**Function examples** 

| Example                  | Result                                  |
|--------------------------|-----------------------------------------|
| week( '10/12/2012')      | Returns 41.                             |
| week( '35648')           | Returns 32, because 35648 = 08/06/1997. |
| week('10/12/2012', 0, 1) | Returns 42.                             |

### Regional settings

Unless otherwise specified, the examples in this topic use the following date format: MM/DD/YYYY. The date format is specified in the SET DateFormat statement in your data load script. The default date formatting may be different in your system, due to your regional settings and other factors. You can change the formats in the examples below to suit your requirements. Or you can change the formats in your load script to match these examples.

Default regional settings in apps are based on the regional system settings of the computer or server where Qlik Sense is installed. If the Qlik Sense server you are accessing is set to Sweden, the Data load editor will use Swedish regional settings for dates, time, and currency. These regional format settings are not related to the language displayed in the Qlik Sense user interface. Qlik Sense will be displayed in the same language as the browser you are using.

# Example 1 – Default system variables

Load script and results

#### **Overview**

Open the Data load editor and add the load script below to a new tab.

The load script contains:

- A dataset containing a set of transactions for the last week of 2021 and the first two weeks of 2022, which is loaded into a table called Transactions.
- The date field provided in the DateFormat system variable (MM/DD/YYYY) format.
- The creation of a field, week\_number, that returns the year and week number when the transactions took place.
- The creation of a field called week\_day, showing the weekday value of each transaction date.

#### **Load script**

```
SET DateFormat='MM/DD/YYYY';
SET FirstWeekDay=6;
SET BrokenWeeks=1;
SET ReferenceDay=0;
Transactions:
    Load
        WeekDay(date) as week_day,
        Week(date) as week_number
Load
Inline
id, date, amount
8183,12/27/2021,58.27
8184,12/28/2021,67.42
8185,12/29/2021,23.80
8186,12/30/2021,82.06
8187,12/31/2021,40.56
8188,01/01/2022,37.23
8189,01/02/2022,17.17
8190,01/03/2022,88.27
8191,01/04/2022,57.42
8192,01/05/2022,53.80
```

```
8193,01/06/2022,82.06
8194,01/07/2022,40.56
8195,01/08/2022,53.67
8196,01/09/2022,26.63
8197,01/10/2022,72.48
8198,01/11/2022,18.37
8199,01/12/2022,45.26
8200,01/13/2022,58.23
8201,01/14/2022,18.52
];
```

### **Results**

Load the data and open a sheet. Create a new table and add these fields as dimensions:

- id
- date
- week\_day
- week\_number

#### Results table

| id   | date       | week_day | week_number |
|------|------------|----------|-------------|
| 8183 | 12/27/2021 | Mon      | 53          |
| 8184 | 12/28/2021 | Tue      | 53          |
| 8185 | 12/29/2021 | Wed      | 53          |
| 8186 | 12/30/2021 | Thu      | 53          |
| 8187 | 12/31/2021 | Fri      | 53          |
| 8188 | 01/01/2022 | Sat      | 1           |
| 8189 | 01/02/2022 | Sun      | 2           |
| 8190 | 01/03/2022 | Mon      | 2           |
| 8191 | 01/04/2022 | Tue      | 2           |
| 8192 | 01/05/2022 | Wed      | 2           |
| 8193 | 01/06/2022 | Thu      | 2           |
| 8194 | 01/07/2022 | Fri      | 2           |
| 8195 | 01/08/2022 | Sat      | 2           |
| 8196 | 01/09/2022 | Sun      | 3           |
| 8197 | 01/10/2022 | Mon      | 3           |
| 8198 | 01/11/2022 | Tue      | 3           |
| 8199 | 01/12/2022 | Wed      | 3           |

| id   | date       | week_day | week_number |
|------|------------|----------|-------------|
| 8200 | 01/13/2022 | Thu      | 3           |
| 8201 | 01/14/2022 | Fri      | 3           |

The week\_number field is created in the preceding load statement by using the week() function and passing the date field as the function's argument.

No other parameters are passed into the function, and therefore the following default variables that affect the week() function are in effect:

- Brokenweeks: The week count begins on January 1
- FirstweekDay: The first day of the week is Sunday

Diagram of week() function, using default system variables

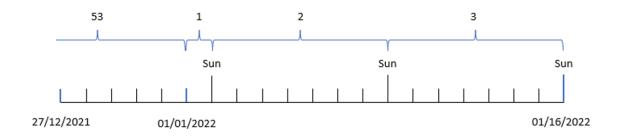

Because the application is using the default Brokenweeks system variable, week 1 begins on January 1, a Saturday.

Because of the default FirstweekDay system variable, weeks begin on a Sunday. The first Sunday after January 1 occurs on January 2, which is when week 2 begins.

## Example 2 – first\_week\_day

Load script and results

### Overview

Open the Data load editor and add the load script below to a new tab.

The load script contains:

- The creation of a field, week\_number, that returns the year and week number when the transactions took place.
- The creation of a field called week\_day, showing the weekday value of each transaction date.

In this example, we would like to set the start of the work week to Tuesday.

### **Load script**

```
SET DateFormat='MM/DD/YYYY';
SET FirstWeekDay=6;
SET BrokenWeeks=1;
SET ReferenceDay=0;
Transactions:
    Load
        WeekDay(date) as week_day,
        Week(date,1) as week_number
Load
Inline
id, date, amount
8183,12/27/2022,58.27
8184,12/28/2022,67.42
8185,12/29/2022,23.80
8186,12/30/2022,82.06
8187,12/31/2021,40.56
8188,01/01/2022,37.23
8189,01/02/2022,17.17
8190,01/03/2022,88.27
8191,01/04/2022,57.42
8192,01/05/2022,53.80
8193,01/06/2022,82.06
8194,01/07/2022,40.56
8195,01/08/2022,53.67
8196,01/09/2022,26.63
8197,01/10/2022,72.48
8198,01/11/2022,18.37
8199,01/12/2022,45.26
8200,01/13/2022,58.23
8201,01/14/2022,18.52
];
```

#### **Results**

Load the data and open a sheet. Create a new table and add these fields as dimensions:

- id
- date
- week\_day
- week\_number

Results table

| id   | date       | week_day | week_number |
|------|------------|----------|-------------|
| 8183 | 12/27/2021 | Mon      | 52          |
| 8184 | 12/28/2021 | Tue      | 53          |
| 8185 | 12/29/2021 | Wed      | 53          |
| 8186 | 12/30/2021 | Thu      | 53          |
| 8187 | 12/31/2021 | Fri      | 53          |
| 8188 | 01/01/2022 | Sat      | 1           |
| 8189 | 01/02/2022 | Sun      | 1           |
| 8190 | 01/03/2022 | Mon      | 1           |
| 8191 | 01/04/2022 | Tue      | 2           |
| 8192 | 01/05/2022 | Wed      | 2           |
| 8193 | 01/06/2022 | Thu      | 2           |
| 8194 | 01/07/2022 | Fri      | 2           |
| 8195 | 01/08/2022 | Sat      | 2           |
| 8196 | 01/09/2022 | Sun      | 2           |
| 8197 | 01/10/2022 | Mon      | 2           |
| 8198 | 01/11/2022 | Tue      | 3           |
| 8199 | 01/12/2022 | Wed      | 3           |
| 8200 | 01/13/2022 | Thu      | 3           |
| 8201 | 01/14/2022 | Fri      | 3           |

The application is still using broken weeks. However, the first\_week\_day argument has been set to 1 in the week() function. This sets the first day of the week to a Tuesday.

Diagram of week() function, first\_week\_day example

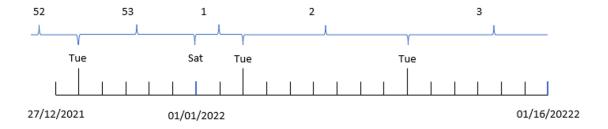

The application is using the default Brokenweeks system variable, so week 1 begins on January 1, a Saturday.

The first\_week\_day argument of the week() function sets the first week day to a Tuesday. Therefore, week 53 begins on December 28, 2021.

However, because the function is still using broken weeks, week 1 will only be two days long, due to the first Tuesday after January 1 occurring on January 3.

## Example 3 – unbroken\_weeks

Load script and results

#### Overview

Open the Data load editor and add the load script below to a new tab.

The load script contains the same dataset and scenario as the first example.

In this example, we use unbroken weeks.

### **Load script**

```
SET DateFormat='MM/DD/YYYY';
SET FirstWeekDay=6;
SET BrokenWeeks=1;
SET ReferenceDay=0;
Transactions:
    Load
        WeekDay(date) as week_day,
        Week(date,6,0) as week_number
Load
Inline
id, date, amount
8183,12/27/2022,58.27
8184,12/28/2022,67.42
8185,12/29/2022,23.80
8186,12/30/2022,82.06
8187,12/31/2021,40.56
8188,01/01/2022,37.23
8189,01/02/2022,17.17
8190,01/03/2022,88.27
8191,01/04/2022,57.42
8192,01/05/2022,53.80
8193,01/06/2022,82.06
8194,01/07/2022,40.56
8195,01/08/2022,53.67
8196,01/09/2022,26.63
8197,01/10/2022,72.48
8198,01/11/2022,18.37
8199,01/12/2022,45.26
```

8200,01/13/2022,58.23 8201,01/14/2022,18.52 ];

### Results

Load the data and open a sheet. Create a new table and add these fields as dimensions:

- id
- date
- week\_day
- week\_number

Diagram of week() function, chart object example

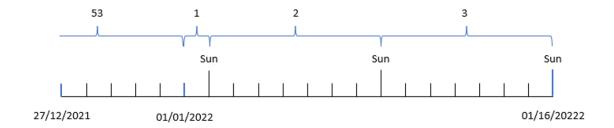

## Results table

| id   | date       | week_day | week_number |
|------|------------|----------|-------------|
| 8183 | 12/27/2021 | Mon      | 52          |
| 8184 | 12/28/2021 | Tue      | 52          |
| 8185 | 12/29/2021 | Wed      | 52          |
| 8186 | 12/30/2021 | Thu      | 52          |
| 8187 | 12/31/2021 | Fri      | 52          |
| 8188 | 01/01/2022 | Sat      | 52          |
| 8189 | 01/02/2022 | Sun      | 1           |
| 8190 | 01/03/2022 | Mon      | 1           |
| 8191 | 01/04/2022 | Tue      | 1           |
| 8192 | 01/05/2022 | Wed      | 1           |
| 8193 | 01/06/2022 | Thu      | 1           |
| 8194 | 01/07/2022 | Fri      | 1           |
| 8195 | 01/08/2022 | Sat      | 1           |

| id   | date       | week_day | week_number |
|------|------------|----------|-------------|
| 8196 | 01/09/2022 | Sun      | 2           |
| 8197 | 01/10/2022 | Mon      | 2           |
| 8198 | 01/11/2022 | Tue      | 2           |
| 8199 | 01/12/2022 | Wed      | 2           |
| 8200 | 01/13/2022 | Thu      | 2           |
| 8201 | 01/14/2022 | Fri      | 2           |

The first\_week\_date parameter is set to 1, making Tuesday the first day of the week. The broken\_weeks parameter it set to 0, forcing the function to use unbroken weeks. Finally, the third parameter sets the reference\_day to 2.

The first\_week\_date parameter is set to 6, making Sunday the first day of the week. The broken\_weeks parameter is set to 0, forcing the function to use unbroken weeks.

Diagram of week() function, example using unbroken weeks

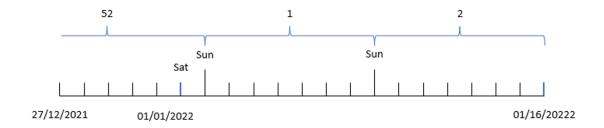

By using unbroken weeks, week 1 does not necessarily begin on January 1; instead, it is required to have a minimum of four days. Therefore, in the dataset, week 52 concludes on Saturday, January 1, 2022. Week 1 then begins on the FirstweekDay system variable, which is Sunday, January 2. This week will conclude on the following Saturday, January 8.

### Example 4 – reference\_day

Load script and results

#### Overview

Open the Data load editor and add the load script below to a new tab.

The load script contains:

- The same dataset and scenario as the third example.
- The creation of a field, week\_number, that returns the year and week number when the transactions

took place.

The creation of a field called week\_day, showing the weekday value of each transaction date.

Additionally, the following conditions must be met:

- The work week begins on a Tuesday.
- The company uses unbroken weeks.
- The reference\_day value is 2. In other words, the minimum number of days in January in week 1 will be 2.

### **Load script**

```
SET DateFormat='MM/DD/YYYY';
SET FirstWeekDay=6;
SET BrokenWeeks=1;
SET ReferenceDay=0;
Transactions:
    Load
        WeekDay(date) as week_day,
        week(date,1,0,2) as week_number
Load
Inline
id, date, amount
8183,12/27/2022,58.27
8184,12/28/2022,67.42
8185,12/29/2022,23.80
8186,12/30/2022,82.06
8187,12/31/2021,40.56
8188,01/01/2022,37.23
8189,01/02/2022,17.17
8190,01/03/2022,88.27
8191,01/04/2022,57.42
8192,01/05/2022,53.80
8193,01/06/2022,82.06
8194,01/07/2022,40.56
8195,01/08/2022,53.67
8196,01/09/2022,26.63
8197,01/10/2022,72.48
8198,01/11/2022,18.37
8199,01/12/2022,45.26
8200,01/13/2022,58.23
8201,01/14/2022,18.52
];
```

#### Results

Load the data and open a sheet. Create a new table and add these fields as dimensions:

- id
- date
- week\_day
- week\_number

### Results table

| id   | date       | week_day | week_number |
|------|------------|----------|-------------|
| 8183 | 12/27/2021 | Mon      | 52          |
| 8184 | 12/28/2021 | Tue      | 1           |
| 8185 | 12/29/2021 | Wed      | 1           |
| 8186 | 12/30/2021 | Thu      | 1           |
| 8187 | 12/31/2021 | Fri      | 1           |
| 8188 | 01/01/2022 | Sat      | 1           |
| 8189 | 01/02/2022 | Sun      | 1           |
| 8190 | 01/03/2022 | Mon      | 1           |
| 8191 | 01/04/2022 | Tue      | 2           |
| 8192 | 01/05/2022 | Wed      | 2           |
| 8193 | 01/06/2022 | Thu      | 2           |
| 8194 | 01/07/2022 | Fri      | 2           |
| 8195 | 01/08/2022 | Sat      | 2           |
| 8196 | 01/09/2022 | Sun      | 2           |
| 8197 | 01/10/2022 | Mon      | 2           |
| 8198 | 01/11/2022 | Tue      | 3           |
| 8199 | 01/12/2022 | Wed      | 3           |
| 8200 | 01/13/2022 | Thu      | 3           |
| 8201 | 01/14/2022 | Fri      | 3           |

The first\_week\_date parameter is set to 1, making Tuesday the first day of the week. The broken\_weeks parameter it set to 0, forcing the function to use unbroken weeks. Finally, the third parameter sets the reference\_day parameter to 2.

Diagram of week() function, reference\_day example

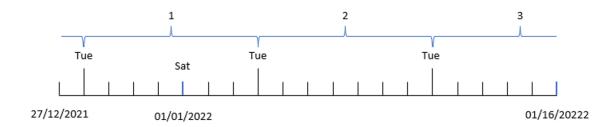

With the function using unbroken weeks and a reference\_day value of 2 used as a parameter, week 1 only needs to include two days in January. Due to the first weekday being Tuesday, week 1 begins on December 28, 2021, and concludes on Monday, January 3, 2022.

# Example 5 - Chart object example

Load script and chart expression

#### Overview

Open the Data load editor and add the load script below to a new tab.

The load script contains the same dataset and scenario as the first example.

However, in this example, the unchanged dataset is loaded into the application. The calculation that returns the week number is created as a measure in a chart object.

### **Load script**

```
Transactions:
Load
Inline
id, date, amount
8183,12/27/2022,58.27
8184,12/28/2022,67.42
8185,12/29/2022,23.80
8186,12/30/2022,82.06
8187,12/31/2021,40.56
8188,01/01/2022,37.23
8189,01/02/2022,17.17
8190,01/03/2022,88.27
8191,01/04/2022,57.42
8192,01/05/2022,53.80
8193,01/06/2022,82.06
8194,01/07/2022,40.56
8195,01/08/2022,53.67
8196,01/09/2022,26.63
8197,01/10/2022,72.48
```

8198,01/11/2022,18.37 8199,01/12/2022,45.26 8200,01/13/2022,58.23 8201,01/14/2022,18.52 ];

### **Results**

### Do the following:

- 1. Load the data and open a sheet. Create a new table.
- 2. Add the following fields as dimensions:
  - id
  - date
- 3. Next, create the following measure: =week (date)
- 4. Create a measure, week\_day, to show the weekday value of each transaction date: =weekday(date)

#### Results table

| id   | date       | =week(date) | =weekday(date) |
|------|------------|-------------|----------------|
| 8183 | 12/27/2021 | 53          | Mon            |
| 8184 | 12/28/2021 | 53          | Tue            |
| 8185 | 12/29/2021 | 53          | Wed            |
| 8186 | 12/30/2021 | 53          | Thu            |
| 8187 | 12/31/2021 | 53          | Fri            |
| 8188 | 01/01/2022 | 1           | Sat            |
| 8189 | 01/02/2022 | 2           | Sun            |
| 8190 | 01/03/2022 | 2           | Mon            |
| 8191 | 01/04/2022 | 2           | Tue            |
| 8192 | 01/05/2022 | 2           | Wed            |
| 8193 | 01/06/2022 | 2           | Thu            |
| 8194 | 01/07/2022 | 2           | Fri            |
| 8195 | 01/08/2022 | 2           | Sat            |
| 8196 | 01/09/2022 | 3           | Sun            |
| 8197 | 01/10/2022 | 3           | Mon            |
| 8198 | 01/11/2022 | 3           | Tue            |
| 8199 | 01/12/2022 | 3           | Wed            |

| id   | date       | =week(date) | =weekday(date) |
|------|------------|-------------|----------------|
| 8200 | 01/13/2022 | 3           | Thu            |
| 8201 | 01/14/2022 | 3           | Fri            |

The week\_number field is created in the preceding load statement by using the week() function and passing the date field as the function's argument.

No other parameters are passed into the function, and therefore the following default variables that affect the week() function are in effect:

- Brokenweeks: The week count begins on January 1
- FirstweekDay: The first day of the week is Sunday

Diagram of week() function, chart object example

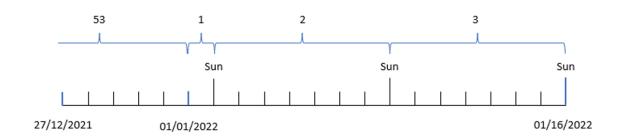

Because the application is using the default Brokenweeks system variable, week 1 begins on January 1, a Saturday.

Because of the default FirstweekDay system variable, weeks begin on a Sunday. The first Sunday after January 1 occurs on January 2, which is when week 2 begins.

# Example 6 - Scenario

Load script and chart expression

### Overview

Open the Data load editor and add the load script below to a new tab.

The load script contains:

- A dataset containing a set of transactions for the last week of 2019 and first two weeks of 2020, which is loaded into a table called Transactions.
- The date field provided in the DateFormat system variable (MM/DD/YYYY) format.

The application primarily uses broken weeks across its dashboard. However, the end user would like a chart object that presents the total sales by week using unbroken weeks. The reference day should be January 2, with weeks beginning on a Tuesday. This could be achieved even when this dimension is not available in the data model, using the week() function as a calculated dimension in the chart.

#### Load script

```
SET BrokenWeeks=1;
SET ReferenceDay=0;
SET DateFormat='MM/DD/YYYY';
Transactions:
Load
Inline
id, date, amount
8183,12/27/2019,58.27
8184,12/28/2019,67.42
8185,12/29/2019,23.80
8186,12/30/2019,82.06
8187,12/31/2019,40.56
8188,01/01/2020,37.23
8189,01/02/2020,17.17
8190,01/03/2020,88.27
8191,01/04/2020,57.42
8192,01/05/2020,53.80
8193,01/06/2020,82.06
8194,01/07/2020,40.56
8195,01/08/2020,53.67
8196,01/09/2020,26.63
8197,01/10/2020,72.48
8198,01/11/2020,18.37
8199,01/12/2020,45.26
8200,01/13/2020,58.23
8201,01/14/2020,18.52
];
```

#### Results

### Do the following:

- 1. Load the data and open a sheet. Create a new table.
- Create the following calculated dimension: =week(date)
- Next, create the following aggregation measure: =sum(amount)
- 4. Set the measure's **Number formatting** to **Money**.
- 5. Select the Sorting menu, and for the calculated dimension, remove custom sorting.
- 6. De-select the **Sort numerically** and **Sort alphabetically** options.

Results table

| week(date) | sum(amount) |
|------------|-------------|
| 52         | \$125.69    |
| 53         | \$146.42    |
| 1          | \$200.09    |
| 2          | \$347.57    |
| 3          | \$122.01    |

# weekday

This function returns a dual value with:

- A day name as defined in the environment variable **DayNames**.
- An integer between 0-6 corresponding to the nominal day of the week (0-6).

#### Syntax:

weekday(date [,first week day=0])

#### Return data type: dual

The weekday() function determines which day of the week a date occurs on. It then returns a string value representing that day.

Diagram of weekday() function that returns the name of the day a date falls on

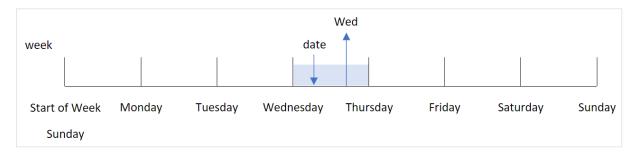

The result returns the number value corresponding to that day of the week (0-6), based on the week's start day. For example, if the first day of the week is set to Sunday, a Wednesday will return a number value of 3. This start day is determined either by the FirstweekDay system variable, or the first\_week\_day function parameter.

You can use this number value as a part of an arithmetic expression. For example, multiply it by 1 to return the value itself.

Diagram of weekday() function with the number value of the day being shown instead of the name of the day

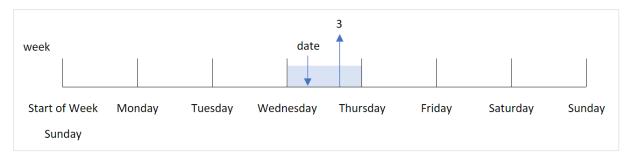

#### When to use it

The weekday() function is useful when you want to compare aggregations by day of the week. For example, if you want to compare the average sales of products by weekday.

These dimensions can be created in the load script by using the function to create a field in a **Master Calendar** table; or created directly in a chart as a calculated measure.

### Related topics

| Topics                  | Interaction                         |
|-------------------------|-------------------------------------|
| FirstWeekDay (page 209) | Defines the start day of each week. |

### Arguments

| Argument                                                                                                    | Description                        |
|----------------------------------------------------------------------------------------------------|------------------------------------|
| date                                                                                                    | The date or timestamp to evaluate. |
| first_week_ Specifies the day on which the week starts. If omitted, the value of variable FirstWeek is used. |                                    |
|                                                                                                    | FirstWeekDay (page 209)            |

You can use the following values to set the day on which the week starts in the first\_week\_day argument:

first\_week\_day values

| Day       | Value |
|-----------|-------|
| Monday    | 0     |
| Tuesday   | 1     |
| Wednesday | 2     |
| Thursday  | 3     |
| Friday    | 4     |
| Saturday  | 5     |
| Sunday    | 6     |

# Regional settings

Unless otherwise specified, the examples in this topic use the following date format: MM/DD/YYYY. The date format is specified in the SET DateFormat statement in your data load script. The default date formatting may be different in your system, due to your regional settings and other factors. You can change the formats in the examples below to suit your requirements. Or you can change the formats in your load script to match these examples.

Default regional settings in apps are based on the regional system settings of the computer or server where Qlik Sense is installed. If the Qlik Sense server you are accessing is set to Sweden, the Data load editor will use Swedish regional settings for dates, time, and currency. These regional format settings are not related to the language displayed in the Qlik Sense user interface. Qlik Sense will be displayed in the same language as the browser you are using.

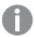

Unless stated otherwise, FirstweekDay is set to 0 in these examples.

#### **Function examples**

| Example                   | Result                                                    |
|---------------------------|-----------------------------------------------------------|
| weekday('10/12/1971')     | Returns 'Tue' and 1.                                      |
| weekday('10/12/1971' , 6) | Returns 'Tue' and 2.                                      |
|                           | In this example, Sunday (6) is the first day of the week. |
| SET FirstWeekDay=6;       | Returns 'Tue' and 2.                                      |
|                           |                                                           |
| weekday('10/12/1971')     |                                                           |

# Example 1 - Weekday string

Load script and results

### Overview

Open the Data load editor and add the load script below to a new tab.

The load script contains:

- A dataset containing a set of transactions for 2022 which is loaded into a table called 'Transactions'.
- The FirstweekDay system variable which is set to 6 (Sunday).
- The DayNames variable which is set to use the default day names.
- A preceding load which contains the weekday() function, which is set as the 'week\_day' field and returns the weekday the transactions took place.

### **Load script**

```
SET DateFormat='MM/DD/YYYY';
SET DayNames='Mon;Tue;Wed;Thu;Fri;Sat;Sun';
SET FirstWeekDay=6;
Transactions:
    Load
       WeekDay(date) as week_day
Load
Inline
id, date, amount
8188,01/01/2022,37.23
8189,01/02/2022,17.17
8190,01/03/2022,88.27
8191,01/04/2022,57.42
8192,01/05/2022,53.80
8193,01/06/2022,82.06
8194,01/07/2022,40.39
];
```

#### **Results**

Load the data and open a sheet. Create a new table and add these fields as dimensions:

- id
- date
- week\_day

### Results table

| id   | date       | week_day |
|------|------------|----------|
| 8188 | 01/01/2022 | Sat      |
| 8189 | 01/02/2022 | Sun      |
| 8190 | 01/03/2022 | Mon      |
| 8191 | 01/04/2022 | Tue      |
| 8192 | 01/05/2022 | Wed      |
| 8193 | 01/06/2022 | Thu      |
| 8194 | 01/07/2022 | Fri      |

The 'week\_day' field is created in the preceding load statement by using the weekday() function and passing the date field as the function's argument.

The weekday() function returns the weekday string value; that is, it returns the name of the weekday which is set by the DayNames system variable.

Diagram of weekday () function that returns Wednesday as the weekday for transaction 8192

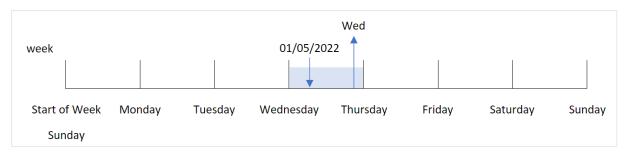

Transaction 8192 took place on January 5. The FirstweekDay system variable sets the first day of the week as Sunday. The weekday() function transaction took place on a Wednesday and returns this value, in the abbreviated form of the DayNames system variable, in the week\_day field.

The values in the 'week\_day' field are right aligned in the column because there is a dual number and text result for the field (Wednesday, 3). To convert the field value into its number equivalent, the field can be wrapped inside the num() function. For example, in Transaction 8192, the Wednesday value would be converted into the number 3.

## Example 2 - first\_week\_day

Load script and results

#### Overview

Open the Data load editor and add the load script below to a new tab.

The load script contains:

- A dataset containing a set of transactions for 2022 which is loaded into a table called 'Transactions'.
- The FirstweekDay system variable which is set to 6 (Sunday).
- The DayNames variable which is set to use the default day names.
- A preceding load which contains the weekday() function, which is set as the 'week\_day' field and returns the weekday the transactions took place.

### **Load script**

```
SET DateFormat='MM/DD/YYYY';
SET DayNames='Mon;Tue;Wed;Thu;Fri;Sat;Sun';
SET FirstWeekDay=6;

Transactions:
    Load
    *,
    WeekDay(date,1) as week_day
    ;
Load
```

```
*
Inline
[
id,date,amount
8188,01/01/2022,37.23
8189,01/02/2022,17.17
8190,01/03/2022,88.27
8191,01/04/2022,57.42
8192,01/05/2022,53.80
8193,01/06/2022,82.06
8194,01/07/2022,40.39
];
```

### **Results**

Load the data and open a sheet. Create a new table and add these fields as dimensions:

- id
- date
- week\_day

Results table

| id   | date       | week_day |
|------|------------|----------|
| 8188 | 01/01/2022 | Sat      |
| 8189 | 01/02/2022 | Sun      |
| 8190 | 01/03/2022 | Mon      |
| 8191 | 01/04/2022 | Tue      |
| 8192 | 01/05/2022 | Wed      |
| 8193 | 01/06/2022 | Thu      |
| 8194 | 01/07/2022 | Fri      |

 ${\it Diagram\ of\ weekday}\ ()\ function\ that\ shows\ Wednesday\ has\ the\ dual\ number\ value\ of\ 1$ 

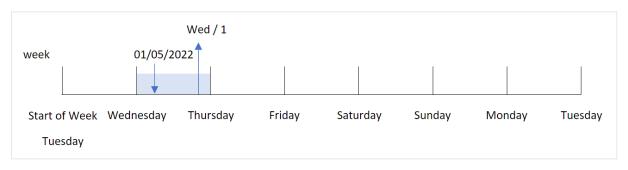

Because the first\_week\_day argument is set to 1 in the weekday() function, the first day of the week is Tuesday. Therefore, all transactions that take place on a Tuesday will have a dual number value of 0.

Transaction 8192 took place on January 5. The weekday() function identifies that this is a Wednesday, and so the expression would return the dual number value of 1.

### Example 3 - Chart object example

Load script and chart expression

#### Overview

Open the Data load editor and add the load script below to a new tab.

The load script contains:

- A dataset containing a set of transactions for 2022 which is loaded into a table called 'Transactions'.
- The FirstweekDay system variable which is set to 6 (Sunday).
- The DayNames variable which is set to use the default day names.

However, in this example, the dataset is unchanged and loaded into the application. The calculation that identifies the weekday value is created as a measure in a chart in the app.

#### Load script

```
SET DateFormat='MM/DD/YYYY';
SET DayNames='Mon;Tue;Wed;Thu;Fri;Sat;Sun';
SET FirstWeekDay=6;
Transactions:
Load
Inline
Γ
id, date, amount
8188,01/01/2022,37.23
8189,01/02/2022,17.17
8190,01/03/2022,88.27
8191,01/04/2022,57.42
8192,01/05/2022,53.80
8193,01/06/2022,82.06
8194,01/07/2022,40.39
];
```

### Results

Load the data and open a sheet. Create a new table and add these fields as dimensions:

- id
- date

To calculate the weekday value, create the following measure:

=weekday(date)

Results table

| id   | date       | =weekday(date) |
|------|------------|----------------|
| 8188 | 01/01/2022 | Sat            |
| 8189 | 01/02/2022 | Sun            |
| 8190 | 01/03/2022 | Mon            |
| 8191 | 01/04/2022 | Tue            |
| 8192 | 01/05/2022 | Wed            |
| 8193 | 01/06/2022 | Thu            |
| 8194 | 01/07/2022 | Fri            |

The '=weekday(date)' field is created in the chart by using the weekday() function and passing the date field as the function's argument.

The weekday() function returns the weekday string value; that is, it returns the name of the weekday which is set by the DayNames system variable.

Diagram of weekday() function that returns Wednesday as the weekday for transaction 8192

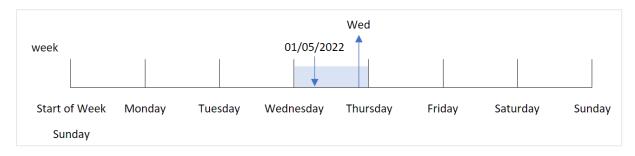

Transaction 8192 took place on January 5. The FirstweekDay system variable sets the first day of the week as Sunday. The weekday() function transaction took place on a Wednesday and returns this value, in the abbreviated form of the DayNames system variable, in the =weekday(date) field.

### Example 4 - Scenario

Load script and results

### Overview

Open the Data load editor and add the load script below to a new tab.

The load script contains:

- A dataset containing a set of transactions for 2022 which is loaded into a table called 'Transactions'.
- The FirstweekDay system variable which is set to 6 (Sunday).
- The DayNames variable which is set to use the default day names.

The end user would like a chart that presents the average sales by weekday for the transactions.

### **Load script**

```
SET DateFormat='MM/DD/YYYY';
SET DayNames='Mon;Tue;Wed;Thu;Fri;Sat;Sun';
SET FirstWeekDay=6;

Transactions:
LOAD
   RecNo() AS id,
   MakeDate(2022, 1, Ceil(Rand() * 31)) as date,
   Rand() * 1000 AS amount

Autogenerate(1000);
```

#### Results

Load the data and open a sheet. Create a new table and add these fields as dimensions:

- =weekday(date)
- =avg(amount)

Set the measure's **Number Formatting** to **Money**.

Results table

| weekday(date) | Avg(amount) |
|---------------|-------------|
| Sun           | \$536.96    |
| Mon           | \$500.80    |
| Tue           | \$515.63    |
| Wed           | \$509.21    |
| Thu           | \$482.70    |
| Fri           | \$441.33    |
| Sat           | \$505.22    |

# weekend

This function returns a value corresponding to a timestamp of the last millisecond of the last day (Sunday) of the calendar week containing **date**. The default output format will be the **DateFormat** set in the script.

#### Syntax:

```
WeekEnd(date [, period_no[, first_week_day]])
```

### Return data type: dual

Example diagram of weekend() function

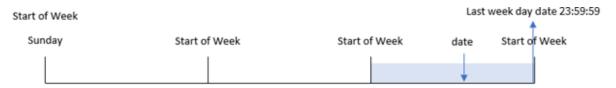

The weekend() function determines which week the date falls into. It then returns a timestamp, in date format, for the last millisecond of that week. The first day of the week is determined by the FirstweekDay environment variable. However, this can be superseded by the first\_week\_day argument in the weekend() function.

| Ar | σui | me | nts |
|----|-----|----|-----|
|    |     |    |     |

| Argument           | Description                                                                                                    |
|--------------------|----------------------------------------------------------------------------------------------------|
| date               | The date or timestamp to evaluate.                                                                                                    |
| period_no          | <b>shift</b> is an integer, where the value 0 indicates the week which contains <b>date</b> . Negative values in shift indicate preceding weeks and positive values indicate succeeding weeks.                                                      |
| first_week_<br>day | Specifies the day on which the week starts. If omitted, the value of variable <b>FirstWeekDay</b> is used.                                                                                                    |
|                    | The possible values for <b>first_week_day</b> are 0 for Monday, 1 for Tuesday, 2 for Wednesday, 3 for Thursday, 4 for Friday, 5 for Saturday, and 6 for Sunday.  For more information about the system variable, see <i>FirstWeekDay (page 209)</i> |
| <b>11</b>          |                                                                                                    |
| broken_<br>weeks   | If you don't specify <b>broken_weeks</b> , the value of variable <b>BrokenWeeks</b> will be used to define if weeks are broken or not.                                                                                                    |

### When to use it

The weekend() function is commonly used as part of an expression when the user would like the calculation to use remaining days of the week for the specified date. For example, it could be used if a user would like to calculate the total interest not yet incurred during the week.

| Example                     | Result                       |
|-----------------------------|------------------------------|
| weekend('01/10/2013')       | Returns 01/12/2013 23:59:59. |
| weekend('01/10/2013', -1)   | Returns 01/05/2013 23:59:59  |
| weekend('01/10/2013', 0, 1) | Returns 01/14/2013 23:59:59. |

## Regional settings

Unless otherwise specified, the examples in this topic use the following date format: MM/DD/YYYY. The date format is specified in the SET DateFormat statement in your data load script. The default date formatting may be different in your system, due to your regional settings and other factors. You can change the formats in the examples below to suit your requirements. Or you can change the formats in your load script to match these examples.

Default regional settings in apps are based on the regional system settings of the computer or server where Qlik Sense is installed. If the Qlik Sense server you are accessing is set to Sweden, the Data load editor will use Swedish regional settings for dates, time, and currency. These regional format settings are not related to the language displayed in the Qlik Sense user interface. Qlik Sense will be displayed in the same language as the browser you are using.

# Example 1 – Basic example

Load script and results

#### Overview

Open the Data load editor and add the load script below to a new tab.

The load script contains:

- A dataset containing a set of transactions for 2022, which is loaded into a table called Transactions.
- The date field provided in the DateFormat system variable (MM/DD/YYYY) format.
- The creation of a field, end\_of\_week, that returns a timestamp for the end of the week when the transactions took place.

### **Load script**

```
8195,5/16/2022,87.21

8196,6/15/2022,95.93

8197,6/26/2022,45.89

8198,7/9/2022,36.23

8199,7/22/2022,25.66

8200,7/23/2022,82.77

8201,7/27/2022,69.98

8202,8/2/2022,76.11

8203,8/8/2022,25.12

8204,8/19/2022,46.23

8205,9/26/2022,84.21

8206,10/14/2022,96.24

8207,10/29/2022,67.67

];
```

#### **Results**

Load the data and open a sheet. Create a new table and add these fields as dimensions:

- date
- end\_of\_week
- end\_of\_week\_timestamp

## Results table

| date      | end_of_week | end_of_week_timestamp |
|-----------|-------------|-----------------------|
| 1/7/2022  | 01/08/2022  | 1/8/2022 11:59:59 PM  |
| 1/19/2022 | 01/22/2022  | 1/22/2022 11:59:59 PM |
| 2/5/2022  | 02/05/2022  | 2/5/2022 11:59:59 PM  |
| 2/28/2022 | 03/05/2022  | 3/5/2022 11:59:59 PM  |
| 3/16/2022 | 03/19/2022  | 3/19/2022 11:59:59 PM |
| 4/1/2022  | 04/02/2022  | 4/2/2022 11:59:59 PM  |
| 5/7/2022  | 05/07/2022  | 5/7/2022 11:59:59 PM  |
| 5/16/2022 | 05/21/2022  | 5/21/2022 11:59:59 PM |
| 6/15/2022 | 06/18/2022  | 6/18/2022 11:59:59 PM |
| 6/26/2022 | 07/02/2022  | 7/2/2022 11:59:59 PM  |
| 7/9/2022  | 07/09/2022  | 7/9/2022 11:59:59 PM  |
| 7/22/2022 | 07/23/2022  | 7/23/2022 11:59:59 PM |
| 7/23/2022 | 07/23/2022  | 7/23/2022 11:59:59 PM |
| 7/27/2022 | 07/30/2022  | 7/30/2022 11:59:59 PM |
| 8/2/2022  | 08/06/2022  | 8/6/2022 11:59:59 PM  |

| date       | end_of_week | end_of_week_timestamp  |
|------------|-------------|------------------------|
| 8/8/2022   | 08/13/2022  | 8/13/2022 11:59:59 PM  |
| 8/19/2022  | 08/20/2022  | 8/20/2022 11:59:59 PM  |
| 9/26/2022  | 10/01/2022  | 10/1/2022 11:59:59 PM  |
| 10/14/2022 | 10/15/2022  | 10/15/2022 11:59:59 PM |
| 10/29/2022 | 10/29/2022  | 10/29/2022 11:59:59 PM |

The end\_of\_week field is created in the preceding load statement by using the weekend() function and passing the date field as the function's argument.

The weekend() function identifies which week the date value falls into and returns a timestamp for the last millisecond of that week.

Diagram of weekend() function, basic example

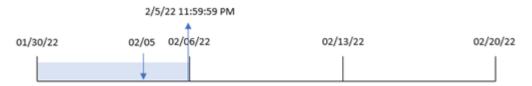

Transaction 8191 took place on February 5. The FirstweekDay system variable sets the first day of the week to a Sunday. The weekend() function identifies that the first Saturday after February 5– and therefore the end of the week – was on February 5. Therefore, the end\_of\_week value for that transaction returns the last millisecond of that day, which is February 5 at 11:59:59 PM.

# Example 2 - period\_no

Load script and results

### Overview

Open the Data load editor and add the load script below to a new tab.

The load script contains:

- The same dataset and scenario as the first example.
- The creation of a field, previous\_week\_end,that returns the timestamp for the start of the week before the transaction took place.

### **Load script**

```
SET DateFormat='MM/DD/YYYY';
Transactions:
    Load
    *
```

```
weekend(date,-1) as previous_week_end,
        timestamp(weekend(date,-1)) as previous_week_end_timestamp
Load
Inline
id, date, amount
8188,1/7/2022,17.17
8189,1/19/2022,37.23
8190,2/28/2022,88.27
8191,2/5/2022,57.42
8192,3/16/2022,53.80
8193,4/1/2022,82.06
8194,5/7/2022,40.39
8195,5/16/2022,87.21
8196,6/15/2022,95.93
8197,6/26/2022,45.89
8198,7/9/2022,36.23
8199,7/22/2022,25.66
8200,7/23/2022,82.77
8201,7/27/2022,69.98
8202,8/2/2022,76.11
8203,8/8/2022,25.12
8204,8/19/2022,46.23
8205,9/26/2022,84.21
8206,10/14/2022,96.24
8207,10/29/2022,67.67
];
```

### Results

Load the data and open a sheet. Create a new table and add these fields as dimensions:

- date
- previous\_week\_end
- previous\_week\_end\_timestamp

### Results table

| date      | end_of_week | end_of_week_timestamp |
|-----------|-------------|-----------------------|
| 1/7/2022  | 01/01/2022  | 1/1/2022 11:59:59 PM  |
| 1/19/2022 | 01/15/2022  | 1/15/2022 11:59:59 PM |
| 2/5/2022  | 01/29/2022  | 1/29/2022 11:59:59 PM |
| 2/28/2022 | 02/26/2022  | 2/26/2022 11:59:59 PM |
| 3/16/2022 | 03/12/2022  | 3/12/2022 11:59:59 PM |
| 4/1/2022  | 03/26/2022  | 3/26/2022 11:59:59 PM |

| date                                                                                                    | end_of_week | end_of_week_timestamp                          |  |  |
|----------------------------------------------------------------------------------------------------|-------------|------------------------------------------------|--|--|
| 5/7/2022                                                                                                    | 04/30/2022  | 4/30/2022 11:59:59 PM                          |  |  |
| 5/16/2022                                                                                                    | 05/14/2022  | 5/14/2022 11:59:59 PM                          |  |  |
| 6/26/2022 06/25/2 7/9/2022 07/02/2 7/22/2022 07/16/2 7/23/2022 07/16/2 7/27/2022 07/23/2 8/2/2022 07/30/2 8/8/2022 08/06/2 | 06/11/2022  | 6/11/2022 11:59:59 PM                          |  |  |
|                                                                                                    | 06/25/2022  | 6/25/2022 11:59:59 PM                          |  |  |
|                                                                                                    | 07/02/2022  | 7/2/2022 11:59:59 PM                           |  |  |
|                                                                                                    | 07/16/2022  | 7/16/2022 11:59:59 PM                          |  |  |
|                                                                                                    | 07/16/2022  | 7/16/2022 11:59:59 PM                          |  |  |
|                                                                                                    | 07/23/2022  | 7/23/2022 11:59:59 PM                          |  |  |
|                                                                                                    | 07/30/2022  | 022 7/30/2022 11:59:59 PM                      |  |  |
|                                                                                                    | 08/06/2022  | 8/6/2022 11:59:59 PM                           |  |  |
|                                                                                                    | 08/13/2022  | 8/13/2022 11:59:59 PM                          |  |  |
| 9/26/2022                                                                                                    | 09/24/2022  | 9/24/2022 11:59:59 PM<br>10/8/2022 11:59:59 PM |  |  |
| 10/14/2022                                                                                                    | 10/08/2022  |                                                |  |  |
| 10/29/2022 10/22/2022                                                                                                    |             | 10/22/2022 11:59:59 PM                         |  |  |

In this instance, because a period\_no of -1 was used as the offset argument in the weekend() function, the function first identifies the week in which the transactions take place. It then looks one week prior and identifies the last millisecond of that week.

Diagram of weekend() function, period\_no example

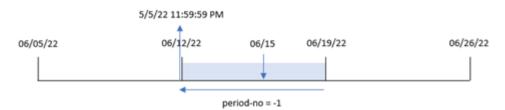

Transaction 8196 took place on June 15. The weekend() function identifies that the week begins on June 12. Therefore, the previous week ends on June 11 at 11:59:59 PM; this is the value returned for the previous\_week\_end field.

# Example 3 – first\_week\_day

Load script and results

### Overview

Open the Data load editor and add the load script below to a new tab.

The load script contains the same dataset and scenario as the first example. However, in this example, we need to set Tuesday as the first day of the work week.

#### **Load script**

```
SET DateFormat='MM/DD/YYYY';
Transactions:
    Load
        weekend(date,0,1) as end_of_week,
        timestamp(weekend(date,0,1)) as end_of_week_timestamp,
Load
Inline
id, date, amount
8188,1/7/2022,17.17
8189,1/19/2022,37.23
8190,2/28/2022,88.27
8191,2/5/2022,57.42
8192,3/16/2022,53.80
8193,4/1/2022,82.06
8194,5/7/2022,40.39
8195,5/16/2022,87.21
8196,6/15/2022,95.93
8197,6/26/2022,45.89
8198,7/9/2022,36.23
8199,7/22/2022,25.66
8200,7/23/2022,82.77
8201,7/27/2022,69.98
8202,8/2/2022,76.11
8203,8/8/2022,25.12
8204,8/19/2022,46.23
8205,9/26/2022,84.21
8206,10/14/2022,96.24
8207,10/29/2022,67.67
];
```

#### **Results**

Load the data and open a sheet. Create a new table and add these fields as dimensions:

- date
- end\_of\_week
- end\_of\_week\_timestamp

Results table

| date                                                                                                    | end_of_week | end_of_week_timestamp                                                  |                       |                      |
|----------------------------------------------------------------------------------------------------|-------------|------------------------------------------------------------------------|-----------------------|----------------------|
| 1/7/2022                                                                                                    | 01/10/2022  | 1/10/2022 1/10/2022 11:59:59 PM                                        |                       |                      |
| 1/19/2022     01/24/2022       2/5/2022     02/07/2022       2/28/2022     02/28/2022       3/16/2022     03/21/2022 |             | 1/24/2022 11:59:59 PM<br>2/7/2022 11:59:59 PM<br>2/28/2022 11:59:59 PM |                       |                      |
|                                                                                                    |             |                                                                        | 3/21/2022 11:59:59 PM |                      |
|                                                                                                    |             |                                                                        |                       | 04/04/2022           |
|                                                                                                    |             | 05/09/2022                                                             |                       | 5/9/2022 11:59:59 PM |
| 5/16/2022                                                                                                    | 05/16/2022  | 5/16/2022 11:59:59 PM                                                  |                       |                      |
|                                                                                                    | 06/20/2022  | 6/20/2022 11:59:59 PM                                                  |                       |                      |
|                                                                                                    | 06/27/2022  | 6/27/2022 11:59:59 PM                                                  |                       |                      |
| 7/9/2022                                                                                                    | 07/11/2022  | 7/11/2022 11:59:59 PM                                                  |                       |                      |
| 7/22/2022                                                                                                    | 07/25/2022  | 7/25/2022 11:59:59 PM                                                  |                       |                      |
| 7/23/2022                                                                                                    | 07/25/2022  | 7/25/2022 11:59:59 PM                                                  |                       |                      |
| 7/27/2022                                                                                                    | 08/01/2022  | 8/1/2022 11:59:59 PM                                                   |                       |                      |
| 8/2/2022                                                                                                    | 08/08/2022  | 8/8/2022 11:59:59 PM                                                   |                       |                      |
| 8/8/2022                                                                                                    | 08/08/2022  | 8/8/2022 11:59:59 PM                                                   |                       |                      |
| 8/19/2022                                                                                                    | 08/22/2022  | 8/22/2022 11:59:59 PM                                                  |                       |                      |
| 9/26/2022                                                                                                    | 09/26/2022  | 9/26/2022 11:59:59 PM                                                  |                       |                      |
| 10/14/2022                                                                                                    | 10/17/2022  | 10/17/2022 11:59:59 PM                                                 |                       |                      |
| 10/29/2022                                                                                                    | 10/31/2022  | 10/31/2022 11:59:59 PM                                                 |                       |                      |

In this instance, because the first\_week\_date argument of 1 is used in the weekend() function, it sets the first day of the week to Tuesday.

Diagram of weekend() function, first\_week\_day example

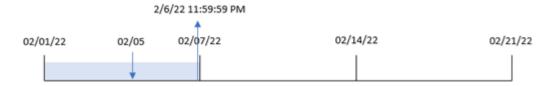

Transaction 8191 took place on February 5. The weekend() function identifies that the first Monday after the this date – and therefore the end of the week and value returned – was on February 6 at 11:59:59 PM.

# Example 4 - Chart object example

Load script and chart expression

#### Overview

Open the Data load editor and add the load script below to a new tab.

The load script contains the same dataset and scenario as the first example. However, in this example, the unchanged dataset is loaded into the application. The calculation that returns a timestamp for the end of the week when the transactions took place is created as a measure in a chart object of the application.

### **Load script**

```
Transactions:
Load
Inline
id, date, amount
8188,1/7/2022,17.17
8189,1/19/2022,37.23
8190,2/28/2022,88.27
8191,2/5/2022,57.42
8192,3/16/2022,53.80
8193,4/1/2022,82.06
8194,5/7/2022,40.39
8195,5/16/2022,87.21
8196,6/15/2022,95.93
8197,6/26/2022,45.89
8198,7/9/2022,36.23
8199,7/22/2022,25.66
8200,7/23/2022,82.77
8201,7/27/2022,69.98
8202,8/2/2022,76.11
8203,8/8/2022,25.12
8204,8/19/2022,46.23
8205,9/26/2022,84.21
8206,10/14/2022,96.24
8207,10/29/2022,67.67
];
```

#### Results

Load the data and open a sheet. Create a new table and add this field as a dimension: date.

To calculate the start of the week that a transaction takes place in, add the following measures:

- =weekend(date)
- =timestamp(weekend(date))

Results table

| date       | =weekend(date) | =timestamp(weekend(date)) |
|------------|----------------|---------------------------|
| 1/7/2022   | 01/08/2022     | 1/8/2022 11:59:59 PM      |
| 1/19/2022  | 01/22/2022     | 1/22/2022 11:59:59 PM     |
| 2/5/2022   | 02/05/2022     | 2/5/2022 11:59:59 PM      |
| 2/28/2022  | 03/05/2022     | 3/5/2022 11:59:59 PM      |
| 3/16/2022  | 03/19/2022     | 3/19/2022 11:59:59 PM     |
| 4/1/2022   | 04/02/2022     | 4/2/2022 11:59:59 PM      |
| 5/7/2022   | 05/07/2022     | 5/7/2022 11:59:59 PM      |
| 5/16/2022  | 05/21/2022     | 5/21/2022 11:59:59 PM     |
| 6/15/2022  | 06/18/2022     | 6/18/2022 11:59:59 PM     |
| 6/26/2022  | 07/02/2022     | 7/2/2022 11:59:59 PM      |
| 7/9/2022   | 07/09/2022     | 7/9/2022 11:59:59 PM      |
| 7/22/2022  | 07/23/2022     | 7/23/2022 11:59:59 PM     |
| 7/23/2022  | 07/23/2022     | 7/23/2022 11:59:59 PM     |
| 7/27/2022  | 07/30/2022     | 7/30/2022 11:59:59 PM     |
| 8/2/2022   | 08/06/2022     | 8/6/2022 11:59:59 PM      |
|            | 08/13/2022     | 8/13/2022 11:59:59 PM     |
|            | 08/20/2022     | 8/20/2022 11:59:59 PM     |
| 9/26/2022  | 10/01/2022     | 10/1/2022 11:59:59 PM     |
| 10/14/2022 | 10/15/2022     | 10/15/2022 11:59:59 PM    |
| 10/29/2022 | 10/29/2022     | 10/29/2022 11:59:59 PM    |

The end\_of\_week measure is created in the chart object by using the weekend() function and passing the date field as the function's argument. The weekend() function identifies which week the date value falls into, returning a timestamp for the last millisecond of that week.

Diagram of weekend() function, chart object example

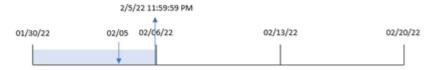

Transaction 8191 took place on February 5. The Firstweekbay system variable sets the first day of the week to a Sunday. The weekend() function identifies that the first Saturday after February 5 – and therefore the end of the week – was on February 5. Therefore, the end\_of\_week value for that transaction returns the last millisecond of that day, which is February 5 at 11:59:59 PM.

# Example 5 - Scenario

Load script and chart expression

#### Overview

Open the Data load editor and add the load script below to a new tab.

The load script contains:

- A dataset which is loaded into a table called Employee\_Expenses.
- Data consisting of employee IDs, employee names, and the average daily expense claims of each employee.

The end user would like a chart object that displays, by employee ID and employee name, the estimated expense claims still to be incurred for the remainder of the week.

### **Load script**

```
Employee_Expenses:
Load
*
Inline
[
employee_id,employee_name,avg_daily_claim
182,Mark, $15
183,Deryck, $12.5
184,Dexter, $12.5
185,Sydney,$27
186,Agatha,$18
];
```

#### **Results**

## Do the following:

- 1. Load the data and open a sheet. Create a new table and add these fields as dimensions:
  - employee\_id
  - employee\_name
- 2. Next, create a measure to calculate the accumulated interest: =(weekend(today(1))-today(1))\*avg\_daily\_claim
- 3. Set the measure's **Number formatting** to **Money**.

#### Results table

| employee_id | employee_name | =(weekend(today(1))-today(1))*avg_daily_claim |
|-------------|---------------|-----------------------------------------------|
| 182         | Mark          | \$90.00                                       |
| 183         | Deryck        | \$75.00                                       |

| employee_id | employee_name | =(weekend(today(1))-today(1))*avg_daily_claim |
|-------------|---------------|-----------------------------------------------|
| 184         | Dexter        | \$75.00                                       |
| 185         | Sydney        | \$162.00                                      |
| 186         | Agatha        | \$108.00                                      |

The weekend() function, by using today's date as its only argument, returns the end date of the current week. Then, by subtracting today's date from the week end date, the expression returns the number of days that remain this week.

This value is then multiplied by the average daily expense claim by each employee to calculate the estimated value of claims that each employee is expected to make in the remaining week.

# weekname

This function returns a value showing the year and week number with an underlying numeric value corresponding to a timestamp of the first millisecond of the first day of the week containing **date**.

### Syntax:

# WeekName(date[, period\_no[,first\_week\_day]])

The weekname() function determines which week the date falls into and returns the week number and year of that week. The first day of the week is determined by the FirstweekDay system variable. However, you can also change the first day of the week by using the first\_week\_day argument in the weekname() function.

By default, Qlik Sense applications use broken weeks (defined by the Brokenweeks system variable) and therefore the week number count begins on the January 1 and ends on the day prior to the FirstweekDay system variable regardless of how many days have occurred.

Diagram of weekname function.

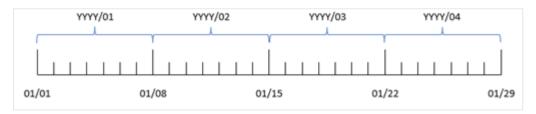

However, if your application is using unbroken weeks, week 1 can begin in the previous year or in the first few days in January. This depends on how you use the ReferenceDay and FirstweekDay system variables.

#### When to use it

The weekname() function is useful for when you would like to compare aggregations by weeks.

For example, if you want to see the total sales of products by week. To maintain consistency with the Brokenweeks environment variable in the application, use weekname() instead of lunarweekname(). If the application is using unbroken weeks, week 1 may contain dates from December of the previous year or exclude dates in January of the current year. If the application is using broken weeks, week 1 may contain less than seven days.

# Return data type: dual

# Arguments

| Argument           | Description                                                                                                    |
|--------------------|----------------------------------------------------------------------------------------------------|
| date               | The date or timestamp to evaluate.                                                                                                    |
| period_no          | <b>shift</b> is an integer, where the value 0 indicates the week which contains <b>date</b> . Negative values in shift indicate preceding weeks and positive values indicate succeeding weeks. |
| first_week_<br>day | Specifies the day on which the week starts. If omitted, the value of variable <b>FirstWeekDay</b> is used.                                                                                     |
|                    | The possible values <b>first_week_day</b> are 0 for Monday, 1 for Tuesday, 2 for Wednesday, 3 for Thursday, 4 for Friday, 5 for Saturday, and 6 for Sunday.                                    |
|                    | For more information about the system variable, see FirstWeekDay (page 209).                                                                                                    |

You can use the following values to set the day on which the week starts in the first\_week\_day argument:

# first\_week\_day values

| Day       | Value |
|-----------|-------|
| Monday    | 0     |
| Tuesday   | 1     |
| Wednesday | 2     |
| Thursday  | 3     |
| Friday    | 4     |
| Saturday  | 5     |
| Sunday    | 6     |

# Regional settings

Unless otherwise specified, the examples in this topic use the following date format: MM/DD/YYYY. The date format is specified in the SET DateFormat statement in your data load script. The default date formatting may be different in your system, due to your regional settings and other factors. You can change the formats in the examples below to suit your requirements. Or you can change the formats in your load script to match these examples.

Default regional settings in apps are based on the regional system settings of the computer or server where Qlik Sense is installed. If the Qlik Sense server you are accessing is set to Sweden, the Data load editor will use Swedish regional settings for dates, time, and currency. These regional format settings are not related to the language displayed in the Qlik Sense user interface. Qlik Sense will be displayed in the same language as the browser you are using.

**Function examples** 

| Example                      | Result           |
|------------------------------|------------------|
| weekname('01/12/2013')       | Returns 2013/02. |
| weekname('01/12/2013', -1)   | Returns 2013/01. |
| weekname('01/12/2013', 0, 1) | Returns 2013/02. |

# Example 1 – Date with no additional arguments

Load script and results

#### Overview

Open the Data load editor and add the load script below to a new tab.

The load script contains:

- A dataset containing a set of transactions for the last week of 2021 and first two weeks of 2022 is loaded into a table called 'Transactions'.
- The DateFormat system variable which is set to the MM/DD/YYYY format.
- The Brokenweeks system variable which is set to 1.
- The FirstweekDay system variable which is set to 6.
- A preceding load which contains the following:
  - The weekday() function which is set as the field, 'week\_number', that returns the year and week number when the transactions took place.
  - The weekname() function which is set as the field called 'week\_day', to show the weekday value
    of each transaction date.

```
SET BrokenWeeks=1;
SET DateFormat='MM/DD/YYYY';
SET FirstWeekDay=6;

Transactions:
   Load
    *,
    WeekDay(date) as week_day,
    weekname(date) as week_number
   ;
Load
;
```

```
Inline
Г
id, date, amount
8183,12/27/2021,58.27
8184,12/28/2021,67.42
8185,12/29/2021,23.80
8186,12/30/2021,82.06
8187,12/31/2021,40.56
8188,01/01/2022,37.23
8189,01/02/2022,17.17
8190,01/03/2022,88.27
8191,01/04/2022,57.42
8192,01/05/2022,53.80
8193,01/06/2022,82.06
8194,01/07/2022,40.56
8195,01/08/2022,53.67
8196,01/09/2022,26.63
8197,01/10/2022,72.48
8198,01/11/2022,18.37
8199,01/12/2022,45.26
8200,01/13/2022,58.23
8201,01/14/2022,18.52
];
```

Load the data and open a sheet. Create a new table and add these fields as dimensions:

- id
- date
- week\_day
- week\_number

# Results table

| id   | date       | week_day | week_number |
|------|------------|----------|-------------|
| 8183 | 12/27/2021 | Mon      | 2021/53     |
| 8184 | 12/28/2021 | Tue      | 2021/53     |
| 8185 | 12/29/2021 | Wed      | 2021/53     |
| 8186 | 12/30/2021 | Thu      | 2021/53     |
| 8187 | 12/31/2021 | Fri      | 2021/53     |
| 8188 | 01/01/2022 | Sat      | 2022/01     |
| 8189 | 01/02/2022 | Sun      | 2022/02     |
| 8190 | 01/03/2022 | Mon      | 2022/02     |
| 8191 | 01/04/2022 | Tue      | 2022/02     |

| id   | date       | week_day | week_number |
|------|------------|----------|-------------|
| 8192 | 01/05/2022 | Wed      | 2022/02     |
| 8193 | 01/06/2022 | Thu      | 2022/02     |
| 8194 | 01/07/2022 | Fri      | 2022/02     |
| 8195 | 01/08/2022 | Sat      | 2022/02     |
| 8196 | 01/09/2022 | Sun      | 2022/03     |
| 8197 | 01/10/2022 | Mon      | 2022/03     |
| 8198 | 01/11/2022 | Tue      | 2022/03     |
| 8199 | 01/12/2022 | Wed      | 2022/03     |
| 8200 | 01/13/2022 | Thu      | 2022/03     |
| 8201 | 01/14/2022 | Fri      | 2022/03     |

The 'week\_number' field is created in the preceding load statement by using the weekname() function and passing the date field as the function's argument.

The weekname() function initially identifies which week the date value falls into and returns the week number count and the year the transaction takes place.

The FirstweekDay system variable sets Sunday as the first day of the week. The Brokenweeks system variable sets the application to use broken weeks, meaning that week 1 will begin on January 1.

Diagram of weekname() function with the default variables.

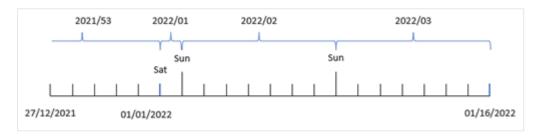

Week 1 begins on January 1, which is a Saturday, and therefore transactions occurring on this date return the value 2022/01 (the year and week number).

Diagram of weekname() function identifying the week number of transaction 8192.

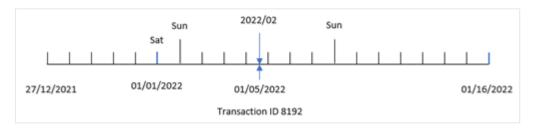

Because the application is using broken weeks and the first weekday is Sunday, transactions occurring from January 2 to January 8 return the value 2022/02 (week number 2 in 2022.) An example of this would be transaction 8192 which took place on January 5 and returns the value 2022/02 for the 'week\_number' field.

# Example 2 - period\_no

Load script and results

### Overview

The same dataset and scenario as the first example are used.

However, in this example, the task is to create a field, 'previous\_week\_number', that returns the year, and week number, prior to when the transactions took place.

Open the Data load editor and add the following load script to a new tab.

```
SET BrokenWeeks=1;
SET FirstWeekDay=6;
Transactions:
   Load
     *,
     weekname(date,-1) as previous_week_number
Load
Inline
id,date,amount
8183,12/27/2021,58.27
8184,12/28/2021,67.42
8185,12/29/2021,23.80
8186,12/30/2021,82.06
8187,12/31/2021,40.56
8188,01/01/2022,37.23
8189,01/02/2022,17.17
8190,01/03/2022,88.27
8191,01/04/2022,57.42
8192,01/05/2022,53.80
8193,01/06/2022,82.06
8194,01/07/2022,40.56
8195,01/08/2022,53.67
8196,01/09/2022,26.63
8197,01/10/2022,72.48
8198,01/11/2022,18.37
8199,01/12/2022,45.26
8200,01/13/2022,58.23
8201,01/14/2022,18.52
];
```

Load the data and open a sheet. Create a new table and add these fields as dimensions:

- id
- date
- week\_day
- week\_number

# Results table

| id   | date       | week_day | week_number |
|------|------------|----------|-------------|
| 8183 | 12/27/2021 | Mon      | 2021/52     |
| 8184 | 12/28/2021 | Tue      | 2021/52     |
| 8185 | 12/29/2021 | Wed      | 2021/52     |
| 8186 | 12/30/2021 | Thu      | 2021/52     |
| 8187 | 12/31/2021 | Fri      | 2021/52     |
| 8188 | 01/01/2022 | Sat      | 2021/52     |
| 8189 | 01/02/2022 | Sun      | 2021/53     |
| 8190 | 01/03/2022 | Mon      | 2021/53     |
| 8191 | 01/04/2022 | Tue      | 2021/53     |
| 8192 | 01/05/2022 | Wed      | 2021/53     |
| 8193 | 01/06/2022 | Thu      | 2021/53     |
| 8194 | 01/07/2022 | Fri      | 2021/53     |
| 8195 | 01/08/2022 | Sat      | 2022/01     |
| 8196 | 01/09/2022 | Sun      | 2022/02     |
| 8197 | 01/10/2022 | Mon      | 2022/02     |
| 8198 | 01/11/2022 | Tue      | 2022/02     |
| 8199 | 01/12/2022 | Wed      | 2022/02     |
| 8200 | 01/13/2022 | Thu      | 2022/02     |
| 8201 | 01/14/2022 | Fri      | 2022/02     |

Because a period\_no of -1 is used as the offset argument in the weekname() function, the function first identifies the week that the transactions take place in. It then looks one week prior and identifies the first millisecond of that week.

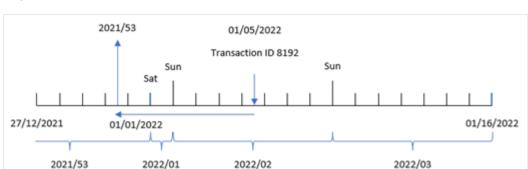

Diagram of weekname() function with a period\_no offset of -1.

Transaction 8192 took place on January 5, 2022. The weekname() function looks one week prior, December 30, 2021, and returns the week number and year for that date – 2021/53.

# Example 3 – first\_week\_day

Load script and results

### Overview

The same dataset and scenario as the first example are used.

However, in this example, the company policy is for the work week to begin on Tuesday.

Open the Data load editor and add the following load script to a new tab.

```
SET BrokenWeeks=1;
SET DateFormat='MM/DD/YYYY';
Transactions:
   Load
     weekday(date) as week_day,
     weekname(date,0,1) as week_number
Load
Inline
id, date, amount
8183,12/27/2021,58.27
8184,12/28/2021,67.42
8185,12/29/2021,23.80
8186,12/30/2021,82.06
8187,12/31/2021,40.56
8188,01/01/2022,37.23
8189,01/02/2022,17.17
8190,01/03/2022,88.27
8191,01/04/2022,57.42
8192,01/05/2022,53.80
```

```
8193,01/06/2022,82.06
8194,01/07/2022,40.56
8195,01/08/2022,53.67
8196,01/09/2022,26.63
8197,01/10/2022,72.48
8198,01/11/2022,18.37
8199,01/12/2022,45.26
8200,01/13/2022,58.23
8201,01/14/2022,18.52
];
```

Load the data and open a sheet. Create a new table and add these fields as dimensions:

- id
- date
- week\_day
- week\_number

### Results table

| id   | date       | week_day | week_number |
|------|------------|----------|-------------|
| 8183 | 12/27/2021 | Mon      | 2021/52     |
| 8184 | 12/28/2021 | Tue      | 2021/53     |
| 8185 | 12/29/2021 | Wed      | 2021/53     |
| 8186 | 12/30/2021 | Thu      | 2021/53     |
| 8187 | 12/31/2021 | Fri      | 2021/53     |
| 8188 | 01/01/2022 | Sat      | 2022/01     |
| 8189 | 01/02/2022 | Sun      | 2022/01     |
| 8190 | 01/03/2022 | Mon      | 2022/01     |
| 8191 | 01/04/2022 | Tue      | 2022/02     |
| 8192 | 01/05/2022 | Wed      | 2022/02     |
| 8193 | 01/06/2022 | Thu      | 2022/02     |
| 8194 | 01/07/2022 | Fri      | 2022/02     |
| 8195 | 01/08/2022 | Sat      | 2022/02     |
| 8196 | 01/09/2022 | Sun      | 2022/02     |
| 8197 | 01/10/2022 | Mon      | 2022/02     |
| 8198 | 01/11/2022 | Tue      | 2022/03     |
| 8199 | 01/12/2022 | Wed      | 2022/03     |

| id   | date       | week_day | week_number |
|------|------------|----------|-------------|
| 8200 | 01/13/2022 | Thu      | 2022/03     |
| 8201 | 01/14/2022 | Fri      | 2022/03     |

Diagram of weekname() function with Tuesday as the first day of the week.

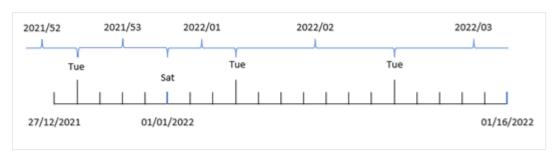

Because the first\_week\_date argument of 1 is used in the weekname() function, it uses Tuesday as the first day of the week. The function therefore determines that week 53 of 2021 begins on Tuesday December 28; and, due to the application using broken weeks, week 1 begins on January 1, 2022, and ends on the last millisecond of Monday January 3, 2022.

Diagram showing week number of transaction 8192 with Tuesday as the first day of week.

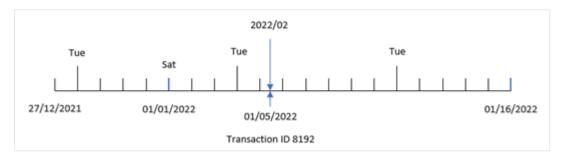

Transaction 8192 took place on January 5, 2022. Therefore, using a first\_week\_day parameter of Tuesday, the weekname() function returns the value 2022/02 for the 'week\_number' field.

# Example 4 – Chart object example

Load script and chart expression

# Overview

The same dataset and scenario as the first example are used.

However, in this example, the dataset is unchanged and loaded into the application. The calculation that returns the year number of the week for when the transactions took place is created as a measure in a chart object of the application.

# **Load script**

```
SET BrokenWeeks=1;
Transactions:
Load
Inline
id, date, amount
8183,12/27/2021,58.27
8184,12/28/2021,67.42
8185,12/29/2021,23.80
8186,12/30/2021,82.06
8187,12/31/2021,40.56
8188,01/01/2022,37.23
8189,01/02/2022,17.17
8190,01/03/2022,88.27
8191,01/04/2022,57.42
8192,01/05/2022,53.80
8193,01/06/2022,82.06
8194,01/07/2022,40.56
8195,01/08/2022,53.67
8196,01/09/2022,26.63
8197,01/10/2022,72.48
8198,01/11/2022,18.37
8199,01/12/2022,45.26
8200,01/13/2022,58.23
8201,01/14/2022,18.52
];
```

# **Results**

Load the data and open a sheet. Create a new table and add these fields as dimensions:

- id
- date
- =week\_day (date)

To calculate the start of the week that a transaction takes place in, create the following measure:

=weekname(date)

# Results table

| id   | date       | =weekday(date) | =weekname(date) |
|------|------------|----------------|-----------------|
| 8183 | 12/27/2021 | Mon            | 2021/53         |
| 8184 | 12/28/2021 | Tue            | 2021/53         |
| 8185 | 12/29/2021 | Wed            | 2021/53         |
| 8186 | 12/30/2021 | Thu            | 2021/53         |

| id   | date       | =weekday(date) | =weekname(date) |
|------|------------|----------------|-----------------|
| 8187 | 12/31/2021 | Fri            | 2021/53         |
| 8188 | 01/01/2022 | Sat            | 2022/01         |
| 8189 | 01/02/2022 | Sun            | 2022/02         |
| 8190 | 01/03/2022 | Mon            | 2022/02         |
| 8191 | 01/04/2022 | Tue            | 2022/02         |
| 8192 | 01/05/2022 | Wed            | 2022/02         |
| 8193 | 01/06/2022 | Thu            | 2022/02         |
| 8194 | 01/07/2022 | Fri            | 2022/02         |
| 8195 | 01/08/2022 | Sat            | 2022/02         |
| 8196 | 01/09/2022 | Sun            | 2022/03         |
| 8197 | 01/10/2022 | Mon            | 2022/03         |
| 8198 | 01/11/2022 | Tue            | 2022/03         |
| 8199 | 01/12/2022 | Wed            | 2022/03         |
| 8200 | 01/13/2022 | Thu            | 2022/03         |
| 8201 | 01/14/2022 | Fri            | 2022/03         |

The 'week\_number' field is created as a measure in the chart object by using the weekname() function and passing the date field as the function's argument.

The weekname() function initially identifies which week the date value falls into and returns the week number count and the year that the transaction takes place.

The FirstweekDay system variable sets Sunday as the first day of the week. The Brokenweeks system variable sets the application to use broken weeks, meaning that week 1 begins on January 1.

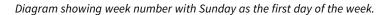

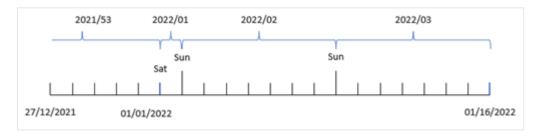

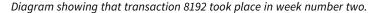

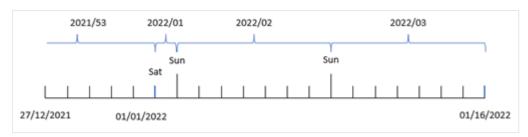

Because the application is using broken weeks and the first weekday is Sunday, transactions occurring from January 2 to January 8 return the value 2022/02, week number 2 in 2022. Note that transaction 8192 took place on January 5 and returns the value 2022/02 for the 'week\_number' field.

# Example 5 - Scenario

Load script and results

#### Overview

Open the Data load editor and add the load script below to a new tab.

The load script contains:

- A dataset containing a set of transactions for the last week of 2019 and first two weeks of 2020 is loaded into a table called 'Transactions'.
- The Brokenweeks system variable which is set to 0.
- The ReferenceDay system variable which is set to 2.
- The DateFormat system variable which is set to the MM/DD/YYYY format.

```
SET BrokenWeeks=0;
SET ReferenceDay=2;
SET DateFormat='MM/DD/YYYY';
Transactions:
Load
Inline
id, date, amount
8183,12/27/2019,58.27
8184,12/28/2019,67.42
8185,12/29/2019,23.80
8186,12/30/2019,82.06
8187,12/31/2019,40.56
8188,01/01/2020,37.23
8189,01/02/2020,17.17
8190,01/03/2020,88.27
8191,01/04/2020,57.42
8192,01/05/2020,53.80
```

```
8193,01/06/2020,82.06
8194,01/07/2020,40.56
8195,01/08/2020,53.67
8196,01/09/2020,26.63
8197,01/10/2020,72.48
8198,01/11/2020,18.37
8199,01/12/2020,45.26
8200,01/13/2020,58.23
8201,01/14/2020,18.52
];
```

Load the data and open a sheet. Create a new table.

Create a calculated dimension using the following expression:

=weekname(date)

To calculate total sales create the following aggregation measure:

=sum(amount)

Set the measure's **Number Formatting** to **Money**.

#### Results table

| weekname(date) | =sum(amount) |
|----------------|--------------|
| 2019/52        | \$125.69     |
| 2020/01        | \$346.51     |
| 2020/02        | \$347.57     |
| 2020/03        | \$122.01     |

To demonstrate the results of using the weekname() function in this scenario, add the following field as a dimension:

date

Results table with date field

| weekname(date) | date       | =sum(amount) |
|----------------|------------|--------------|
| 2019/52        | 12/27/2019 | \$58.27      |
| 2019/52        | 12/28/2019 | \$67.42      |
| 2020/01        | 12/29/2019 | \$23.80      |
| 2020/01        | 12/30/2019 | \$82.06      |
| 2020/01        | 12/31/2019 | \$40.56      |
| 2020/01        | 01/01/2020 | \$37.23      |

| weekname(date) | date       | =sum(amount) |
|----------------|------------|--------------|
| 2020/01        | 01/02/2020 | \$17.17      |
| 2020/01        | 01/03/2020 | \$88.27      |
| 2020/01        | 01/04/2020 | \$57.42      |
| 2020/02        | 01/05/2020 | \$53.80      |
| 2020/02        | 01/06/2020 | \$82.06      |
| 2020/02        | 01/07/2020 | \$40.56      |
| 2020/02        | 01/08/2020 | \$53.67      |
| 2020/02        | 01/09/2020 | \$26.63      |
| 2020/02        | 01/10/2020 | \$72.48      |
| 2020/02        | 01/11/2020 | \$18.37      |
| 2020/03        | 01/12/2020 | \$45.26      |
| 2020/03        | 01/13/2020 | \$58.23      |
| 2020/03        | 01/14/2020 | \$18.52      |

Because the application uses unbroken weeks, and week 1 requires a minimum of two days in January because of the ReferenceDay system variable, week 1 of 2020 includes transactions from December 29, 2019.

# weekstart

This function returns a value corresponding to a timestamp of the first millisecond of the first day of the calendar week containing **date**. The default output format is the **DateFormat** set in the script.

### Syntax:

WeekStart(date [, period\_no[, first\_week\_day]])

### Return data type: dual

Diagram of weekstart() function

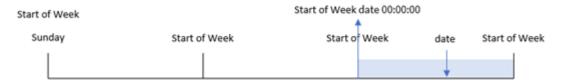

The weekstart() function determines which week the date falls into. It then returns a timestamp, in date format, for the first millisecond of that week. The first day of the week is determined by the FirstweekDay environment variable. However, this can be superseded by the first\_week\_day argument in the weekstart() function.

# Arguments

| Argument           | Description                                                                                                    |
|--------------------|----------------------------------------------------------------------------------------------------|
| date               | The date or timestamp to evaluate.                                                                                                    |
| period_no          | <b>shift</b> is an integer, where the value 0 indicates the week which contains <b>date</b> . Negative values in shift indicate preceding weeks and positive values indicate succeeding weeks. |
| first_week_<br>day | Specifies the day on which the week starts. If omitted, the value of variable <b>FirstWeekDay</b> is used.                                                                                     |
|                    | The possible values <b>first_week_day</b> are 0 for Monday, 1 for Tuesday, 2 for Wednesday, 3 for Thursday, 4 for Friday, 5 for Saturday, and 6 for Sunday.                                    |
|                    | For more information about the system variable, see FirstWeekDay (page 209).                                                                                                    |

# When to use it

The weekstart() function is commonly used as part of an expression when the user would like the calculation to use the fraction of the week that has elapsed thus far. For example, it could be used if a user would like to calculate the total wages earned by employees in the week so far.

### **Function examples**

| Example                       | Result              |
|-------------------------------|---------------------|
| weekstart('01/12/2013')       | Returns 01/07/2013. |
| weekstart('01/12/2013', -1 )  | Returns 11/31/2012. |
| weekstart('01/12/2013', 0, 1) | Returns 01/08/2013. |

# Regional settings

Unless otherwise specified, the examples in this topic use the following date format: MM/DD/YYYY. The date format is specified in the SET DateFormat statement in your data load script. The default date formatting may be different in your system, due to your regional settings and other factors. You can change the formats in the examples below to suit your requirements. Or you can change the formats in your load script to match these examples.

Default regional settings in apps are based on the regional system settings of the computer or server where Qlik Sense is installed. If the Qlik Sense server you are accessing is set to Sweden, the Data load editor will use Swedish regional settings for dates, time, and currency. These regional format settings are not related to the language displayed in the Qlik Sense user interface. Qlik Sense will be displayed in the same language as the browser you are using.

# Example 1 - No additional arguments

Load script and results

### Overview

Open the Data load editor and add the load script below to a new tab.

The load script contains:

- A dataset containing a set of transactions for 2022, which is loaded into a table called Transactions.
- The date field provided in the DateFormat system variable (MM/DD/YYYY) format.
- The creation of a field, start\_of\_week, that returns a timestamp for the start of the week when the transactions took place.

```
SET FirstWeekDay=6;
Transactions:
    Load
        weekstart(date) as start_of_week,
        timestamp(weekstart(date)) as start_of_week_timestamp
Load
Inline
id, date, amount
8188,1/7/2022,17.17
8189,1/19/2022,37.23
8190,2/28/2022,88.27
8191,2/5/2022,57.42
8192,3/16/2022,53.80
8193,4/1/2022,82.06
8194,5/7/2022,40.39
8195,5/16/2022,87.21
8196,6/15/2022,95.93
8197,6/26/2022,45.89
8198,7/9/2022,36.23
8199,7/22/2022,25.66
8200,7/23/2022,82.77
8201,7/27/2022,69.98
8202,8/2/2022,76.11
8203,8/8/2022,25.12
8204,8/19/2022,46.23
8205,9/26/2022,84.21
8206,10/14/2022,96.24
8207,10/29/2022,67.67
];
```

Load the data and open a sheet. Create a new table and add these fields as dimensions:

- date
- start\_of\_week
- start\_of\_week\_timestamp

Results table

| date       | start_of_week | start_of_week_timestamp |
|------------|---------------|-------------------------|
| 1/7/2022   | 01/02/2022    | 1/2/2022 12:00:00 AM    |
| 1/19/2022  | 01/16/2022    | 1/16/2022 12:00:00 AM   |
| 2/5/2022   | 01/30/2022    | 1/30/2022 12:00:00 AM   |
| 2/28/2022  | 02/27/2022    | 2/27/2022 12:00:00 AM   |
| 3/16/2022  | 03/13/2022    | 3/13/2022 12:00:00 AM   |
| 4/1/2022   | 03/27/2022    | 3/27/2022 12:00:00 AM   |
| 5/7/2022   | 05/01/2022    | 5/1/2022 12:00:00 AM    |
| 5/16/2022  | 05/15/2022    | 5/15/2022 12:00:00 AM   |
| 6/15/2022  | 06/12/2022    | 6/12/2022 12:00:00 AM   |
| 6/26/2022  | 06/26/2022    | 6/26/2022 12:00:00 AM   |
| 7/9/2022   | 07/03/2022    | 7/3/2022 12:00:00 AM    |
| 7/22/2022  | 07/17/2022    | 7/17/2022 12:00:00 AM   |
| 7/23/2022  | 07/17/2022    | 7/17/2022 12:00:00 AM   |
| 7/27/2022  | 07/24/2022    | 7/24/2022 12:00:00 AM   |
| 8/2/2022   | 07/31/2022    | 7/31/2022 12:00:00 AM   |
| 8/8/2022   | 08/07/2022    | 8/7/2022 12:00:00 AM    |
| 8/19/2022  | 08/14/2022    | 8/14/2022 12:00:00 AM   |
| 9/26/2022  | 09/25/2022    | 9/25/2022 12:00:00 AM   |
| 10/14/2022 | 10/09/2022    | 10/9/2022 12:00:00 AM   |
| 10/29/2022 | 10/23/2022    | 10/23/2022 12:00:00 AM  |

The start\_of\_week field is created in the preceding load statement by using the weekstart() function and passing the date field as the function's argument.

The weekstart() function initially identifies which week the date value falls into, returning a timestamp for the first millisecond of that week.

Diagram of weekstart() function, example with no additional arguments

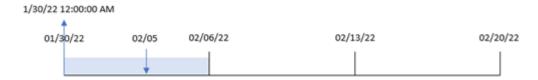

Transaction 8191 took place on February 5. The Firstweekbay system variable sets the first day of the week to a Sunday. The weekstart() function identifies that the first Sunday before February 5 – and therefore the start of the week – was on January 30, Therefore, the start\_of\_week value for that transaction returns the first millisecond of that day, which is January 30 at 12:00:00 AM.

# Example 2 – period\_no

Load script and results

#### Overview

Open the Data load editor and add the load script below to a new tab.

The load script contains:

- The same dataset and scenario as the first example.
- The creation of a field, previous\_week\_start, that returns the timestamp for the start of the quarter before the transaction took place.

```
SET DateFormat='MM/DD/YYYY';
Transactions:
    Load
        weekstart(date,-1) as previous_week_start,
        timestamp(weekstart(date,-1)) as previous_week_start_timestamp
Load
Inline
id, date, amount
8188,1/7/2022,17.17
8189,1/19/2022,37.23
8190,2/28/2022,88.27
8191,2/5/2022,57.42
8192,3/16/2022,53.80
8193,4/1/2022,82.06
8194,5/7/2022,40.39
8195,5/16/2022,87.21
8196,6/15/2022,95.93
8197,6/26/2022,45.89
```

8198,7/9/2022,36.23 8199,7/22/2022,25.66 8200,7/23/2022,82.77 8201,7/27/2022,69.98 8202,8/2/2022,76.11 8203,8/8/2022,25.12 8204,8/19/2022,46.23 8205,9/26/2022,84.21 8206,10/14/2022,96.24 8207,10/29/2022,67.67 ];

# **Results**

Load the data and open a sheet. Create a new table and add these fields as dimensions:

- date
- previous\_week\_start
- previous\_week\_start\_timestamp

# Results table

| date      | previous_week_start | previous_week_start_timestamp |
|-----------|---------------------|-------------------------------|
| 1/7/2022  | 12/26/2021          | 12/26/2021 12:00:00 AM        |
| 1/19/2022 | 01/09/2022          | 1/9/2022 12:00:00 AM          |
| 2/5/2022  | 01/23/2022          | 1/23/2022 12:00:00 AM         |
| 2/28/2022 | 02/20/2022          | 2/20/2022 12:00:00 AM         |
| 3/16/2022 | 03/06/2022          | 3/6/2022 12:00:00 AM          |
| 4/1/2022  | 03/20/2022          | 3/20/2022 12:00:00 AM         |
| 5/7/2022  | 04/24/2022          | 4/24/2022 12:00:00 AM         |
| 5/16/2022 | 05/08/2022          | 5/8/2022 12:00:00 AM          |
| 6/15/2022 | 06/05/2022          | 6/5/2022 12:00:00 AM          |
| 6/26/2022 | 06/19/2022          | 6/19/2022 12:00:00 AM         |
| 7/9/2022  | 06/26/2022          | 6/26/2022 12:00:00 AM         |
| 7/22/2022 | 07/10/2022          | 7/10/2022 12:00:00 AM         |
| 7/23/2022 | 07/10/2022          | 7/10/2022 12:00:00 AM         |
| 7/27/2022 | 07/17/2022          | 7/17/2022 12:00:00 AM         |
| 8/2/2022  | 07/24/2022          | 7/24/2022 12:00:00 AM         |
| 8/8/2022  | 07/31/2022          | 7/31/2022 12:00:00 AM         |
| 8/19/2022 | 08/07/2022          | 8/7/2022 12:00:00 AM          |

| date       | previous_week_start | previous_week_start_timestamp |
|------------|---------------------|-------------------------------|
| 9/26/2022  | 09/18/2022          | 9/18/2022 12:00:00 AM         |
| 10/14/2022 | 10/02/2022          | 10/2/2022 12:00:00 AM         |
| 10/29/2022 | 10/16/2022          | 10/16/2022 12:00:00 AM        |

In this instance, because a period\_no of -1 was used as the offset argument in the weekstart() function, the function first identifies the week that the transactions take place in. It then looks one week prior and identifies the first millisecond of that week.

Diagram of weekstart() function, period\_no example

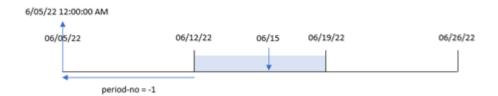

Transaction 8196 took place on June 15. The weekstart() function identifies that the week begins on June 12. Therefore, the previous week began on June 5 at 12:00:00 AM; this is the value that is returned for the previous\_week\_start field.

# Example 3 – first\_week\_day

Load script and results

### Overview

Open the Data load editor and add the load script below to a new tab.

The load script contains the same dataset and scenario as the first example. However, in this example, we need to set Tuesday as the first day of the work week.

```
8188,1/7/2022,17.17
8189,1/19/2022,37.23
8190,2/28/2022,88.27
8191,2/5/2022,57.42
8192,3/16/2022,53.80
8193,4/1/2022,82.06
8194,5/7/2022,40.39
8195,5/16/2022,87.21
8196,6/15/2022,95.93
8197,6/26/2022,45.89
8198,7/9/2022,36.23
8199,7/22/2022,25.66
8200,7/23/2022,82.77
8201,7/27/2022,69.98
8202,8/2/2022,76.11
8203,8/8/2022,25.12
8204,8/19/2022,46.23
8205,9/26/2022,84.21
8206,10/14/2022,96.24
8207,10/29/2022,67.67
];
```

Load the data and open a sheet. Create a new table and add these fields as dimensions:

- date
- start\_of\_week
- start\_of\_week\_timestamp

# Results table

| date      | start_of_week | start_of_week_timestamp |
|-----------|---------------|-------------------------|
| 1/7/2022  | 01/04/2022    | 1/4/2022 12:00:00 AM    |
| 1/19/2022 | 01/18/2022    | 1/18/2022 12:00:00 AM   |
| 2/5/2022  | 02/01/2022    | 2/1/2022 12:00:00 AM    |
| 2/28/2022 | 02/22/2022    | 2/22/2022 12:00:00 AM   |
| 3/16/2022 | 03/15/2022    | 3/15/2022 12:00:00 AM   |
| 4/1/2022  | 03/29/2022    | 3/29/2022 12:00:00 AM   |
| 5/7/2022  | 05/03/2022    | 5/3/2022 12:00:00 AM    |
| 5/16/2022 | 05/10/2022    | 5/10/2022 12:00:00 AM   |
| 6/15/2022 | 06/14/2022    | 6/14/2022 12:00:00 AM   |
| 6/26/2022 | 06/21/2022    | 6/21/2022 12:00:00 AM   |
| 7/9/2022  | 07/05/2022    | 7/5/2022 12:00:00 AM    |

| date       | start_of_week | start_of_week_timestamp |
|------------|---------------|-------------------------|
| 7/22/2022  | 07/19/2022    | 7/19/2022 12:00:00 AM   |
| 7/23/2022  | 07/19/2022    | 7/19/2022 12:00:00 AM   |
| 7/27/2022  | 07/26/2022    | 7/26/2022 12:00:00 AM   |
| 8/2/2022   | 08/02/2022    | 8/2/2022 12:00:00 AM    |
| 8/8/2022   | 08/02/2022    | 8/2/2022 12:00:00 AM    |
| 8/19/2022  | 08/16/2022    | 8/16/2022 12:00:00 AM   |
| 9/26/2022  | 09/20/2022    | 9/20/2022 12:00:00 AM   |
| 10/14/2022 | 10/11/2022    | 10/11/2022 12:00:00 AM  |
| 10/29/2022 | 10/25/2022    | 10/25/2022 12:00:00 AM  |

In this instance, because the first\_week\_date argument of 1 is used in the weekstart() function, it sets the first day of the week to Tuesday.

Diagram of weekstart() function, first\_week\_day example

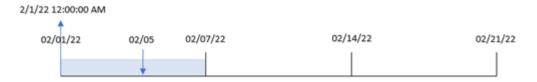

Transaction 8191 took place on February 5. The weekstart() function identifies that the first Tuesday before the this date – and therefore the start of the week and value returned – was February 1 at 12:00:00 AM.

# Example 4 - Chart object example

Load script and chart expression

#### **Overview**

Open the Data load editor and add the load script below to a new tab.

The load script contains the same dataset and scenario as the first example.

However, in this example, the unchanged dataset is loaded into the application. The calculation that returns a timestamp for the start of the week when the transactions took place is created as a measure in a chart object of the application.

# **Load script**

Transactions:

#### Load

\*

```
Inline
id, date, amount
8188,1/7/2022,17.17
8189,1/19/2022,37.23
8190,2/28/2022,88.27
8191,2/5/2022,57.42
8192,3/16/2022,53.80
8193,4/1/2022,82.06
8194,5/7/2022,40.39
8195,5/16/2022,87.21
8196,6/15/2022,95.93
8197,6/26/2022,45.89
8198,7/9/2022,36.23
8199,7/22/2022,25.66
8200,7/23/2022,82.77
8201,7/27/2022,69.98
8202,8/2/2022,76.11
8203,8/8/2022,25.12
8204,8/19/2022,46.23
8205,9/26/2022,84.21
8206,10/14/2022,96.24
8207,10/29/2022,67.67
];
```

Load the data and open a sheet. Create a new table and add this field as a dimension: date.

To calculate the start of the week in which a transaction takes place, add the following measures:

- =weekstart(date)
- =timestamp(weekstart(date))

### Results table

| date      | start_of_week | start_of_week_timestamp |
|-----------|---------------|-------------------------|
| 1/7/2022  | 01/02/2022    | 1/2/2022 12:00:00 AM    |
| 1/19/2022 | 01/16/2022    | 1/16/2022 12:00:00 AM   |
| 2/5/2022  | 01/30/2022    | 1/30/2022 12:00:00 AM   |
| 2/28/2022 | 02/27/2022    | 2/27/2022 12:00:00 AM   |
| 3/16/2022 | 03/13/2022    | 3/13/2022 12:00:00 AM   |
| 4/1/2022  | 03/27/2022    | 3/27/2022 12:00:00 AM   |
| 5/7/2022  | 05/01/2022    | 5/1/2022 12:00:00 AM    |
| 5/16/2022 | 05/15/2022    | 5/15/2022 12:00:00 AM   |
| 6/15/2022 | 06/12/2022    | 6/12/2022 12:00:00 AM   |

| date       | start_of_week | start_of_week_timestamp |
|------------|---------------|-------------------------|
| 6/26/2022  | 06/26/2022    | 6/26/2022 12:00:00 AM   |
| 7/9/2022   | 07/03/2022    | 7/3/2022 12:00:00 AM    |
| 7/22/2022  | 07/17/2022    | 7/17/2022 12:00:00 AM   |
| 7/23/2022  | 07/17/2022    | 7/17/2022 12:00:00 AM   |
| 7/27/2022  | 07/24/2022    | 7/24/2022 12:00:00 AM   |
| 8/2/2022   | 07/31/2022    | 7/31/2022 12:00:00 AM   |
| 8/8/2022   | 08/07/2022    | 8/7/2022 12:00:00 AM    |
| 8/19/2022  | 08/14/2022    | 8/14/2022 12:00:00 AM   |
| 9/26/2022  | 09/25/2022    | 9/25/2022 12:00:00 AM   |
| 10/14/2022 | 10/09/2022    | 10/9/2022 12:00:00 AM   |
| 10/29/2022 | 10/23/2022    | 10/23/2022 12:00:00 AM  |

The start\_of\_week measure is created in the chart object by using the weekstart() function and passing the date field as the function's argument.

The weekstart() function initially identifies which week the date value falls into, returning a timestamp for the first millisecond of that week.

Diagram of weekstart() function, chart object example

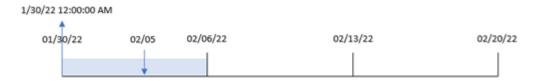

Transaction 8191 took place on February 5. The Firstweekbay system variable sets the first day of the week to a Sunday. The weekstart() function identifies that the first Sunday before February 5 – and therefore the start of the week – was January 30. Therefore, the start\_of\_week value for that transaction returns the first millisecond of that day, which is January 30 at 12:00:00 AM.

# Example 5 - Scenario

Load script and chart expression

# Overview

Open the Data load editor and add the load script below to a new tab.

The load script contains:

- A dataset which is loaded into a table called Payroll.
- Data consisting of employee IDs, employee names, and the daily wage earned by each employee.

Employees begin work on Monday and work six days per week. The FirstweekDay system variable must not be modified.

The end user would like a chart object that displays, by employee ID and employee name, the wages earned in the week to date.

### **Load script**

```
Payroll:
Load
*
Inline
[
employee_id,employee_name,day_rate
182,Mark, $150
183,Deryck, $125
184,Dexter, $125
185,Sydney,$270
186,Agatha,$128
];
```

#### **Results**

# Do the following:

- 1. Load the data and open a sheet. Create a new table and add these fields as dimensions:
  - employee\_id
  - employee\_name
- 2. Next, create a measure to calculate the wages earned in the week to date: =if(today(1)-weekstart(today(1),0,0)<7,(today(1)-weekstart(today(1),0,0))\*day\_rate,day\_ rate\*6)
- 3. Set the measure's **Number formatting** to **Money**.

# Results table

| employee_id | employee_<br>name | =if(today(1)-weekstart(today(1),0,0)<7,(today(1)-weekstart(today (1),0,0))*day_rate,day_rate*6) |
|-------------|-------------------|-------------------------------------------------------------------------------------------------|
| 182         | Mark              | \$600.00                                                                                        |
| 183         | Deryck            | \$500.00                                                                                        |
| 184         | Dexter            | \$500.00                                                                                        |
| 185         | Sydney            | \$1080.00                                                                                       |
| 186         | Agatha            | \$512.00                                                                                        |

The weekstart() function, by using today's date as its first argument and 0 as its third argument, sets Monday as the first day of the week and returns the start date of the current week. By subtracting that result from the current date, the expression then returns the number of days that have elapsed so far this week.

The condition then evaluates whether there have been more than six days this week. If so, the employee's day\_rate is multiplied by 6 days. Otherwise, the day\_rate is multiplied by the number of days that have occurred so far this week.

# weekyear

This function returns the year to which the week number belongs according to ISO 8601. The week number ranges between 1 and approximately 52.

#### Syntax:

weekyear (expression)

### Return data type: integer

The weekyear() function determines which week of a year a date falls into. It then returns the year corresponding to that week number.

By default, Qlik apps use broken weeks (defined by the Brokenweeks system variable) and week number 1 begins on January 1 and the year ends after week 52. Therefore, the weekyear() function will always return the same value as the week() function when the application uses broken weeks.

Diagram of weekyear() function's range

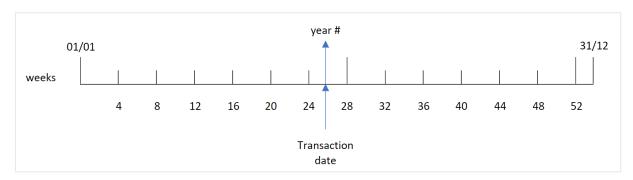

However, if the Brokenweeks system variable is set to use unbroken weeks, week 1 must only contain a certain number of days in January based on the value specified in the ReferenceDay system variable.

For example, if a ReferenceDay value of 4 is used, week 1 must include at least four days in January. It is possible for week 1 to include dates in December of the previous year or for the final week number of a year to include dates in January of the following year. In situations like this, the weekyear() function will return a different value to the year() function.

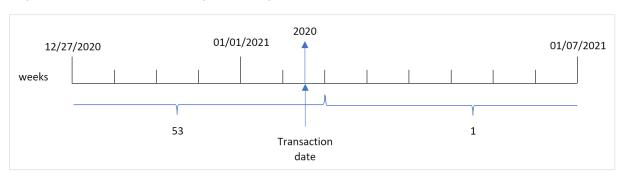

Diagram of weekyear() function's range when using unbroken weeks

### When to use it

The weekyear() function is useful when you would like to compare aggregations by years. For example, if you would like to see the total sales of products by year. The weekyear() function is chosen over year() when the user would like to retain consistency with the Brokenweeks system variable in the app.

# Regional settings

Unless otherwise specified, the examples in this topic use the following date format: MM/DD/YYYY. The date format is specified in the SET DateFormat statement in your data load script. The default date formatting may be different in your system, due to your regional settings and other factors. You can change the formats in the examples below to suit your requirements. Or you can change the formats in your load script to match these examples.

Default regional settings in apps are based on the regional system settings of the computer or server where Qlik Sense is installed. If the Qlik Sense server you are accessing is set to Sweden, the Data load editor will use Swedish regional settings for dates, time, and currency. These regional format settings are not related to the language displayed in the Qlik Sense user interface. Qlik Sense will be displayed in the same language as the browser you are using.

| Function | examn | les |
|----------|-------|-----|

| Example                | Result                                                    |
|------------------------|-----------------------------------------------------------|
| weekyear('12/30/1996') | Returns 1997, because week 1 of 1997 starts on 12/30/1996 |
| weekyear('01/02/1997') | Returns 1997                                              |
| weekyear('12/28/1997') | Returns 1997                                              |
| weekyear('12/30/1997') | Returns 1998, because week 1 of 1998 starts on 12/29/1997 |
| weekyear('01/02/1999') | Returns 1998, because week 53 of 1998 ends on 01/03/1999  |

# Related topics

| Topic                  | Interaction                                                                                                    |
|------------------------|----------------------------------------------------------------------------------------------------|
| week<br>(page<br>1008) | Returns an integer representing the week number according to ISO 8601                                                                  |
| year (page<br>1080)    | Returns an integer representing the year when the expression is interpreted as a date according to the standard number interpretation. |

# Example 1 - Broken weeks

Load script and results

### Overview

Open the Data load editor and add the load script below to a new tab.

The load script contains:

- A dataset containing a set of transactions for the last week of 2020 and first week of 2021 which is loaded into a table called 'Transactions'.
- The Brokenweeks variable which is set to 1.
- A preceding load which contains the following:
  - The weekyear() function, set as the field 'week\_year' that returns the year in which the transactions took place.
  - The week() function, set as the field 'week' that shows the week number of each transaction date.

```
8182,01/03/2021,88.27
8183,01/04/2021,57.42
8184,01/05/2021,67.42
8185,01/06/2021,23.80
8186,01/07/2021,82.06
];
```

Load the data and open a sheet. Create a new table and add these fields as dimensions:

- id
- date
- week
- week\_year

### Results table

| id   | date       | week | week_year |
|------|------------|------|-----------|
| 8176 | 12/28/2020 | 53   | 2020      |
| 8177 | 12/29/2020 | 53   | 2020      |
| 8178 | 12/30/2020 | 53   | 2020      |
| 8179 | 12/31/2020 | 53   | 2020      |
| 8180 | 01/01/2021 | 1    | 2021      |
| 8181 | 01/02/2021 | 1    | 2021      |
| 8182 | 01/03/2021 | 2    | 2021      |
| 8183 | 01/04/2021 | 2    | 2021      |
| 8184 | 01/05/2021 | 2    | 2021      |
| 8185 | 01/06/2021 | 2    | 2021      |
| 8186 | 01/07/2021 | 2    | 2021      |

The 'week\_year' field is created in the preceding load statement by using the weekyear() function and passing the date field as the function's argument.

The Brokenweeks system variable is set to 1 meaning that the app uses broken weeks. Week 1 begins on January 1.

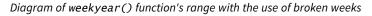

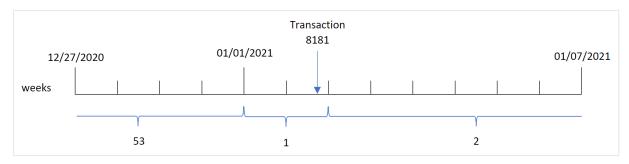

Transaction 8181 takes place on January 2, which is part of week 1. Therefore, it returns a value of 2021 for the 'week\_year' field.

# Example 2 - Unbroken weeks

Load script and results

### Overview

Open the Data load editor and add the load script below to a new tab.

The load script contains:

- A dataset containing a set of transactions for the last week of 2020 and first week of 2021 which is loaded into a table called 'Transactions'.
- The Brokenweeks variable which is set to 0.
- A preceding load which contains the following:
  - The weekyear() function, set as the field 'week\_year' that returns the year in which the transactions took place.
  - The week() function, set as the field 'week' that shows the week number of each transaction date.

However, in this example, the company policy is to use unbroken weeks.

```
8177,12/29/2020,23.80

8178,12/30/2020,82.06

8179,12/31/2020,40.56

8180,01/01/2021,37.23

8181,01/02/2021,17.17

8182,01/03/2021,88.27

8183,01/04/2021,57.42

8184,01/05/2021,67.42

8185,01/06/2021,23.80

8186,01/07/2021,82.06

];
```

Load the data and open a sheet. Create a new table and add these fields as dimensions:

- id
- date
- week
- week\_year

# Results table

| id   | date       | week | week_year |
|------|------------|------|-----------|
| 8176 | 12/28/2020 | 53   | 2020      |
| 8177 | 12/29/2020 | 53   | 2020      |
| 8178 | 12/30/2020 | 53   | 2020      |
| 8179 | 12/31/2020 | 53   | 2020      |
| 8180 | 01/01/2021 | 53   | 2020      |
| 8181 | 01/02/2021 | 53   | 2020      |
| 8182 | 01/03/2021 | 1    | 2021      |
| 8183 | 01/04/2021 | 1    | 2021      |
| 8184 | 01/05/2021 | 1    | 2021      |
| 8185 | 01/06/2021 | 1    | 2021      |
| 8186 | 01/07/2021 | 1    | 2021      |

The Brokenweeks system variable is set to 0 meaning that the application uses unbroken weeks. Therefore, week 1 is not required to begin on January 1.

Week 53 of 2020 continues until the end of January 2, 2021, with week 1 of 2020 beginning on Sunday, January 3, 2021.

1

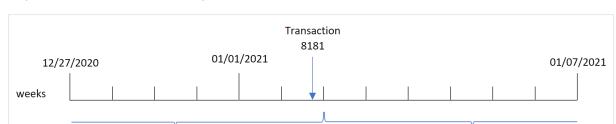

Diagram of weekyear() function's range with the use of unbroken weeks

Transaction 8181 takes place on January 2, which is part of week 1. Therefore, it returns a value of 2021 for the 'week\_year' field.

# Example 3 - Chart object example

Load script and chart expression

### Overview

The same dataset and scenario as the first example are used.

53

However, in this example the dataset is unchanged and loaded into the application. The calculation that returns the week number of the year when the transactions took place is created as a measure in a chart in the app.

### **Load script**

```
SET BrokenWeeks=1;
Transactions:
Load
Inline
id, date, amount
8176,12/28/2020,19.42
8177,12/29/2020,23.80
8178,12/30/2020,82.06
8179,12/31/2020,40.56
8180,01/01/2021,37.23
8181,01/02/2021,17.17
8182,01/03/2021,88.27
8183,01/04/2021,57.42
8184,01/05/2021,67.42
8185,01/06/2021,23.80
8186,01/07/2021,82.06
];
```

### Results

Load the data and open a sheet. Create a new table and add these fields as dimensions:

- id
- date

To calculate the week that a transaction takes place in, create the following measure:

=week(date)

To calculate the year that a transaction takes place in based on the week number, create the following measure:

=weekyear(date)

Results table

| id   | date       | week | week_year |
|------|------------|------|-----------|
| 8176 | 12/28/2020 | 53   | 2020      |
| 8177 | 12/29/2020 | 53   | 2020      |
| 8178 | 12/30/2020 | 53   | 2020      |
| 8179 | 12/31/2020 | 53   | 2020      |
| 8180 | 01/01/2021 | 1    | 2021      |
| 8181 | 01/02/2021 | 1    | 2021      |
| 8182 | 01/03/2021 | 2    | 2021      |
| 8183 | 01/04/2021 | 2    | 2021      |
| 8184 | 01/05/2021 | 2    | 2021      |
| 8185 | 01/06/2021 | 2    | 2021      |
| 8186 | 01/07/2021 | 2    | 2021      |

The 'week\_year' field is created in the preceding load statement by using the weekyear() function and passing the date field as the function's argument.

The Brokenweeks system variable is set to 1 meaning that the app uses broken weeks. week 1 begins on January 1.

Diagram of weekyear() function's range with the use of broken weeks

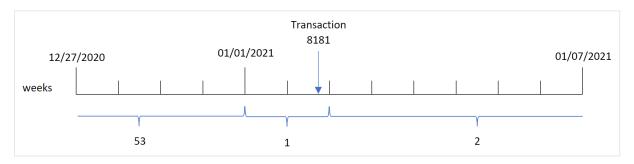

Transaction 8181 takes place on January 2, which is part of week 1. Therefore, it returns a value of 2021 for the 'week\_year' field.

# Example 4 - Scenario

Load script and results

#### **Overview**

Open the Data load editor and add the load script below to a new tab.

The load script contains:

- A dataset containing a set of transactions for the last week of 2020 and first week of 2021 which is loaded into a table called 'Transactions'.
- The Brokenweeks variable which is set to 0. This means the app will use unbroken weeks.
- The ReferenceDay variable which is set to 2. This means the year will begin on January 2 and will contain a minimum of two days in January.
- The FirstweekDay variable which is set to 1. This means the first day of the week will be Tuesday.

The company policy is to use broken weeks. The end user would like a chart that presents the total sales by year. The app uses unbroken weeks with week 1 containing a minimum of two days in January.

### **Load script**

```
SET BrokenWeeks=0;
SET ReferenceDay=2;
SET FirstWeekDay=1;
Transactions:
Load
Inline
Г
id, date, amount
8176,12/28/2020,19.42
8177,12/29/2020,23.80
8178,12/30/2020,82.06
8179,12/31/2020,40.56
8180,01/01/2021,37.23
8181,01/02/2021,17.17
8182,01/03/2021,88.27
8183,01/04/2021,57.42
8184,01/05/2021,67.42
8185,01/06/2021,23.80
8186,01/07/2021,82.06
];
```

#### **Results**

Load the data and open a sheet. Create a new table.

To calculate the year that a transaction takes place in based on the week number, create the following measure:

=weekyear(date)

To calculate total sales, create the following measure:

sum(amount)

Set the measure's **Number Formatting** to **Money**.

#### Results table

| weekyear(date) | =sum(amount) |
|----------------|--------------|
| 2020           | 19.42        |
| 2021           | 373.37       |

# year

This function returns an integer representing the year when the **expression** is interpreted as a date according to the standard number interpretation.

### Syntax:

year (expression)

# Return data type: integer

The year() function is available as both a script and chart function. The function returns the year for a particular date. It is commonly used to create a year field as a dimension in a Master Calendar.

# When to use it

The year() function is useful when you would like to compare aggregations by year. For example, the function could be used if you would like to see the total sales of products by year.

These dimensions can be created either in the load script by using the function to create a field in a Master Calendar table. Alternatively, it could be used directly in a chart as a calculated dimension.

# **Function examples**

| Example              | Result                                   |
|----------------------|------------------------------------------|
| year( '2012-10-12' ) | returns 2012                             |
| year( '35648' )      | returns 1997, because 35648 = 1997-08-06 |

# Regional settings

Unless otherwise specified, the examples in this topic use the following date format: MM/DD/YYYY. The date format is specified in the SET DateFormat statement in your data load script. The default date formatting may

be different in your system, due to your regional settings and other factors. You can change the formats in the examples below to suit your requirements. Or you can change the formats in your load script to match these examples.

Default regional settings in apps are based on the regional system settings of the computer or server where Qlik Sense is installed. If the Qlik Sense server you are accessing is set to Sweden, the Data load editor will use Swedish regional settings for dates, time, and currency. These regional format settings are not related to the language displayed in the Qlik Sense user interface. Qlik Sense will be displayed in the same language as the browser you are using.

# Example 1 – DateFormat dataset (script)

Load script and results

#### Overview

Open the Data load editor and add the load script below to a new tab.

The load script contains:

- A dataset of dates, which is loaded into a table named Master Calendar.
- The default DateFormat system variable (MM/DD/YYYY) is used.
- A preceding load, which is used to create an additional field, year, using the year() function.

```
SET DateFormat='MM/DD/YYYY';
Master_Calendar:
    Load
        date,
        year(date) as year
Load
date
Inline
date
12/28/2020
12/29/2020
12/30/2020
12/31/2020
01/01/2021
01/02/2021
01/03/2021
01/04/2021
01/05/2021
01/06/2021
01/07/2021
];
```

Load the data and open a sheet. Create a new table and add these fields as dimensions:

- date
- year

### Results table

| date       | year |
|------------|------|
| 12/28/2020 | 2020 |
| 12/29/2020 | 2020 |
| 12/30/2020 | 2020 |
| 12/31/2020 | 2020 |
| 01/01/2021 | 2021 |
| 01/02/2021 | 2021 |
| 01/03/2021 | 2021 |
| 01/04/2021 | 2021 |
| 01/05/2021 | 2021 |
| 01/06/2021 | 2021 |
| 01/07/2021 | 2021 |

# Example 2 – ANSI Dates

Load script and results

## Overview

Open the Data load editor and add the load script below to a new tab.

The load script contains:

- A dataset of dates, which is loaded into a table named Master Calendar.
- The default DateFormat system variable (MM/DD/YYYY) is used. However, the dates included in the dataset are in ANSI standard date format.
- A preceding load, which is used to create an additional field, named year, using the year() function.

```
SET DateFormat='MM/DD/YYYY';
Master_Calendar:
    Load
```

```
date,
        year(date) as year
Load
date
Inline
Г
date
2020-12-28
2020-12-29
2020-12-30
2020-12-31
2021-01-01
2021-01-02
2021-01-03
2021-01-04
2021-01-05
2021-01-06
2021-01-07
];
```

Load the data and open a sheet. Create a new table and add these fields as dimensions:

- date
- year

| date       | year |
|------------|------|
| 2020-12-28 | 2020 |
| 2020-12-29 | 2020 |
| 2020-12-30 | 2020 |
| 2020-12-31 | 2020 |
| 2021-01-01 | 2021 |
| 2021-01-02 | 2021 |
| 2021-01-03 | 2021 |
| 2021-01-04 | 2021 |
| 2021-01-05 | 2021 |
| 2021-01-06 | 2021 |
| 2021-01-07 | 2021 |

# Example 3 - Unformatted dates

Load script and results

### Overview

Open the Data load editor and add the load script below to a new tab.

The load script contains:

- A dataset of dates in numerical format, which is loaded into a table named Master Calendar.
- The default DateFormat system variable (MM/DD/YYYY) is used.
- A preceding load, which is used to create an additional field, year, using the year() function.

The original unformatted date is loaded, named unformatted\_date, and to provide clarity, a further additional field, named long\_date, is used to convert the numerical date into a formatted date field using the date() function.

#### Load script

```
SET DateFormat='MM/DD/YYYY';
Master_Calendar:
    Load
        unformatted_date,
        date(unformatted_date) as long_date,
        year(unformatted_date) as year
Load
unformatted_date
Inline
unformatted_date
44868
44898
44928
44958
44988
45018
45048
45078
45008
45038
45068
];
```

#### **Results**

Load the data and open a sheet. Create a new table and add these fields as dimensions:

- unformatted\_date
- long\_date
- year

## Results table

| unformatted_date | long_date  | year |
|------------------|------------|------|
| 44868            | 11/03/2022 | 2022 |
| 44898            | 12/03/2022 | 2022 |
| 44928            | 01/02/2023 | 2023 |
| 44958            | 02/01/2023 | 2023 |
| 44988            | 03/03/2023 | 2023 |
| 45008            | 03/23/2023 | 2023 |
| 45018            | 04/02/2023 | 2023 |
| 45038            | 04/22/2023 | 2023 |
| 45048            | 05/02/2023 | 2023 |
| 45068            | 05/22/2023 | 2023 |
| 45078            | 06/01/2023 | 2023 |

# Example 4 - Chart object example

Load script and chart expression

# Overview

Open the Data load editor and add the load script below to a new tab.

In this example, a dataset of orders placed is loaded into a table named Sales. The table contains three fields:

- id
- sales\_date
- amount

Warranties on product sales last two years from the date of sale. The task is to create a measure in a chart to determine the year in which each warranty will expire.

# **Load script**

Sales:
Load
id,
sales\_date,
amount
Inline

```
[
id,sales_date,amount
1,12/28/2020,231.24,
2,12/29/2020,567.28,
3,12/30/2020,364.28,
4,12/31/2020,575.76,
5,01/01/2021,638.68,
6,01/02/2021,785.38,
7,01/03/2021,967.46,
8,01/04/2021,287.67
9,01/05/2021,764.45,
10,01/06/2021,875.43,
11,01/07/2021,957.35
];
```

Load the data and open a sheet. Create a new table and add this field as a dimension: sales\_date.

Create the following measure:

=year(sales\_date+365\*2)

#### Results table

| sales_date | =year(sales_date+365*2) |
|------------|-------------------------|
| 12/28/2020 | 2022                    |
| 12/29/2020 | 2022                    |
| 12/30/2020 | 2022                    |
| 12/31/2020 | 2022                    |
| 01/01/2021 | 2023                    |
| 01/02/2021 | 2023                    |
| 01/03/2021 | 2023                    |
| 01/04/2021 | 2023                    |
| 01/05/2021 | 2023                    |
| 01/06/2021 | 2023                    |
| 01/07/2021 | 2023                    |

The results of this measure can be seen in the table above. To add two years to a date, multiply 365 by 2 and add the result to the sales date. Therefore, sales that took place in 2020 have an expiry year of 2022.

# yearend

This function returns a value corresponding to a timestamp of the last millisecond of the last day of the year containing **date**. The default output format will be the **DateFormat** set in the script.

### Syntax:

YearEnd( date[, period\_no[, first\_month\_of\_year = 1]])

In other words, the yearend() function determines which year the date falls into. It then returns a timestamp, in date format, for the last millisecond of that year. The first month of the year is, by default, January. However, you can change which month is set as first by using the first\_month\_of\_year argument in the yearend() function.

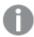

The yearend() function does not consider the FirstmonthofYear system variable. The year begins on January 1 unless the first\_month\_of\_year argument is used to change it.

Diagram of yearend() function.

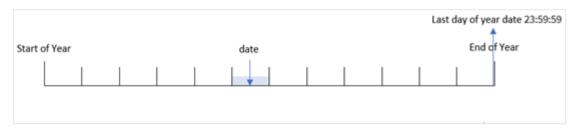

#### When to use it

The yearend() function is used as part of an expression when you want the calculation to use the fraction of the year that has not yet occurred. For example, if you want to calculate the total interest not yet incurred during the year.

## Return data type: dual

### Arguments

| Argument                    | Description                                                                                                    |
|-----------------------------|----------------------------------------------------------------------------------------------------|
| date                        | The date or timestamp to evaluate.                                                                                                    |
| period_no                   | <pre>period_no is an integer, where the value 0 indicates the year which contains date. Negative values in period_no indicate preceding years and positive values indicate succeeding years.</pre> |
| first_<br>month_of_<br>year | If you want to work with (fiscal) years not starting in January, indicate a value between 2 and 12 in first_month_of_year.                                                                         |

You can use the following values to set the first month of year in the first\_month\_of\_year argument:

first\_month\_of\_year values

| mot_month_or_year values |       |
|--------------------------|-------|
| Month                    | Value |
| February                 | 2     |
| March                    | 3     |

| Month     | Value |
|-----------|-------|
| April     | 4     |
| May       | 5     |
| June      | 6     |
| July      | 7     |
| August    | 8     |
| September | 9     |
| October   | 10    |
| November  | 11    |
| December  | 12    |

# Regional settings

Unless otherwise specified, the examples in this topic use the following date format: MM/DD/YYYY. The date format is specified in the SET DateFormat statement in your data load script. The default date formatting may be different in your system, due to your regional settings and other factors. You can change the formats in the examples below to suit your requirements. Or you can change the formats in your load script to match these examples.

Default regional settings in apps are based on the regional system settings of the computer or server where Qlik Sense is installed. If the Qlik Sense server you are accessing is set to Sweden, the Data load editor will use Swedish regional settings for dates, time, and currency. These regional format settings are not related to the language displayed in the Qlik Sense user interface. Qlik Sense will be displayed in the same language as the browser you are using.

Function examples

| Example                     | Result                       |
|-----------------------------|------------------------------|
| yearend('10/19/2001')       | Returns 12/31/2001 23:59:59. |
| yearend('10/19/2001', -1)   | Returns 12/31/2000 23:59:59. |
| yearend('10/19/2001', 0, 4) | Returns 03/31/2002 23:59:59. |

# Example 1 – No additional arguments

Load script and results

### Overview

Open the Data load editor and add the load script below to a new tab.

The load script contains:

- A dataset containing a set of transactions between 2020 and 2022 is loaded into a table called 'Transactions'.
- The date field has been provided in the DateFormat system variable (MM/DD/YYYY) format.
- A preceding load statement which contains the following:
  - yearend() function which is set as the year\_end field.
  - Timestamp() function which is set as the year\_end\_timestamp field.

### **Load script**

```
SET DateFormat='MM/DD/YYYY';
Transactions:
    Load
       yearend(date) as year_end,
       timestamp(yearend(date)) as year_end_timestamp
Load
Inline
id, date, amount
8188,01/13/2020,37.23
8189,02/26/2020,17.17
8190,03/27/2020,88.27
8191,04/16/2020,57.42
8192,05/21/2020,53.80
8193,08/14/2020,82.06
8194,10/07/2020,40.39
8195,12/05/2020,87.21
8196,01/22/2021,95.93
8197,02/03/2021,45.89
8198,03/17/2021,36.23
8199,04/23/2021,25.66
8200,05/04/2021,82.77
8201,06/30/2021,69.98
8202,07/26/2021,76.11
8203,12/27/2021,25.12
8204,06/06/2022,46.23
8205,07/18/2022,84.21
8206,11/14/2022,96.24
8207,12/12/2022,67.67
];
```

#### **Results**

Load the data and open a sheet. Create a new table and add these fields as dimensions:

- id
- date

- year\_end
- year\_end\_timestamp

## Results table

| id   | date       | year_end   | year_end_timestamp     |
|------|------------|------------|------------------------|
| 8188 | 01/13/2020 | 12/31/2020 | 12/31/2020 11:59:59 PM |
| 8189 | 02/26/2020 | 12/31/2020 | 12/31/2020 11:59:59 PM |
| 8190 | 03/27/2020 | 12/31/2020 | 12/31/2020 11:59:59 PM |
| 8191 | 04/16/2020 | 12/31/2020 | 12/31/2020 11:59:59 PM |
| 8192 | 05/21/2020 | 12/31/2020 | 12/31/2020 11:59:59 PM |
| 8193 | 08/14/2020 | 12/31/2020 | 12/31/2020 11:59:59 PM |
| 8194 | 10/07/2020 | 12/31/2020 | 12/31/2020 11:59:59 PM |
| 8195 | 12/05/2020 | 12/31/2020 | 12/31/2020 11:59:59 PM |
| 8196 | 01/22/2021 | 12/31/2021 | 12/31/2021 11:59:59 PM |
| 8197 | 02/03/2021 | 12/31/2021 | 12/31/2021 11:59:59 PM |
| 8198 | 03/17/2021 | 12/31/2021 | 12/31/2021 11:59:59 PM |
| 8199 | 04/23/2021 | 12/31/2021 | 12/31/2021 11:59:59 PM |
| 8200 | 05/04/2021 | 12/31/2021 | 12/31/2021 11:59:59 PM |
| 8201 | 06/30/2021 | 12/31/2021 | 12/31/2021 11:59:59 PM |
| 8202 | 07/26/2021 | 12/31/2021 | 12/31/2021 11:59:59 PM |
| 8203 | 12/27/2021 | 12/31/2021 | 12/31/2021 11:59:59 PM |
| 8204 | 06/06/2022 | 12/31/2022 | 12/31/2022 11:59:59 PM |
| 8205 | 07/18/2022 | 12/31/2022 | 12/31/2022 11:59:59 PM |
| 8206 | 11/14/2022 | 12/31/2022 | 12/31/2022 11:59:59 PM |
| 8207 | 12/12/2022 | 12/31/2022 | 12/31/2022 11:59:59 PM |

The 'year\_end' field is created in the preceding load statement by using the yearend() function and passing the date field as the function's argument.

The yearend() function initially identifies which year the date value falls into and returns a timestamp for the last millisecond of that year.

Diagram of yearend() function with transaction 8199 selected.

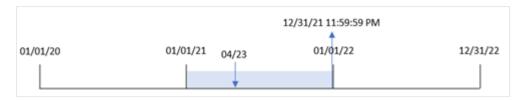

Transaction 8199 took place on April 23, 2021. The yearend() function returns the last millisecond of that year, which is December 31 at 11:59:59 PM.

# Example 2 - period\_no

Load script and results

#### Overview

The same dataset and scenario as the first example are used.

However, in this example, the task is to create a field, 'previous\_year\_end', that returns the end date timestamp of the year prior to the year in which a transaction took place.

```
SET DateFormat='MM/DD/YYYY';
Transactions:
    Load
       yearend(date,-1) as previous_year_end,
       timestamp(yearend(date,-1)) as previous_year_end_timestamp
Load
Inline
id, date, amount
8188,01/13/2020,37.23
8189,02/26/2020,17.17
8190,03/27/2020,88.27
8191,04/16/2020,57.42
8192,05/21/2020,53.80
8193,08/14/2020,82.06
8194,10/07/2020,40.39
8195,12/05/2020,87.21
8196,01/22/2021,95.93
8197,02/03/2021,45.89
8198,03/17/2021,36.23
8199,04/23/2021,25.66
8200,05/04/2021,82.77
8201,06/30/2021,69.98
8202,07/26/2021,76.11
8203,12/27/2021,25.12
```

8204,06/06/2022,46.23 8205,07/18/2022,84.21 8206,11/14/2022,96.24 8207,12/12/2022,67.67 ];

# Results

Load the data and open a sheet. Create a new table and add these fields as dimensions:

- id
- date
- previous\_year\_end
- previous\_ year\_end\_timestamp

| id   | date       | previous_year_end | previous_year_end_timestamp |
|------|------------|-------------------|-----------------------------|
| 8188 | 01/13/2020 | 12/31/2019        | 12/31/2019 11:59:59 PM      |
| 8189 | 02/26/2020 | 12/31/2019        | 12/31/2019 11:59:59 PM      |
| 8190 | 03/27/2020 | 12/31/2019        | 12/31/2019 11:59:59 PM      |
| 8191 | 04/16/2020 | 12/31/2019        | 12/31/2019 11:59:59 PM      |
| 8192 | 05/21/2020 | 12/31/2019        | 12/31/2019 11:59:59 PM      |
| 8193 | 08/14/2020 | 12/31/2019        | 12/31/2019 11:59:59 PM      |
| 8194 | 10/07/2020 | 12/31/2019        | 12/31/2019 11:59:59 PM      |
| 8195 | 12/05/2020 | 12/31/2019        | 12/31/2019 11:59:59 PM      |
| 8196 | 01/22/2021 | 12/31/2020        | 12/31/2020 11:59:59 PM      |
| 8197 | 02/03/2021 | 12/31/2020        | 12/31/2020 11:59:59 PM      |
| 8198 | 03/17/2021 | 12/31/2020        | 12/31/2020 11:59:59 PM      |
| 8199 | 04/23/2021 | 12/31/2020        | 12/31/2020 11:59:59 PM      |
| 8200 | 05/04/2021 | 12/31/2020        | 12/31/2020 11:59:59 PM      |
| 8201 | 06/30/2021 | 12/31/2020        | 12/31/2020 11:59:59 PM      |
| 8202 | 07/26/2021 | 12/31/2020        | 12/31/2020 11:59:59 PM      |
| 8203 | 12/27/2021 | 12/31/2020        | 12/31/2020 11:59:59 PM      |
| 8204 | 06/06/2022 | 12/31/2021        | 12/31/2021 11:59:59 PM      |
| 8205 | 07/18/2022 | 12/31/2021        | 12/31/2021 11:59:59 PM      |
| 8206 | 11/14/2022 | 12/31/2021        | 12/31/2021 11:59:59 PM      |
| 8207 | 12/12/2022 | 12/31/2021        | 12/31/2021 11:59:59 PM      |

Because a period\_no of -1 was used as the offset argument in the yearend() function, the function first identifies the year that the transactions take place in. It then looks one year prior and identifies the last millisecond of that year.

Diagram of yearend() function with a period\_no of -1.

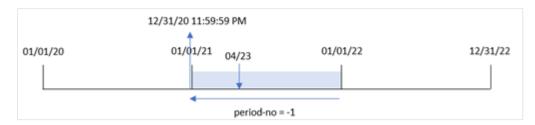

Transaction 8199 takes place on April 23, 2021. The yearend() function returns the last millisecond of the prior year, December 31, 2020 at 11:59:59 PM, for the 'previous\_year\_end' field.

# Example 3 – first\_month\_of\_year

Load script and results

### Overview

The same dataset and scenario as the first example are used.

However, in this example, the company policy is for the year to begin from April 1.

```
SET DateFormat='MM/DD/YYYY';
Transactions:
    Load
       yearend(date,0,4) as year_end,
       timestamp(yearend(date,0,4)) as year_end_timestamp
Load
Inline
id,date,amount
8188,01/13/2020,37.23
8189,02/26/2020,17.17
8190,03/27/2020,88.27
8191,04/16/2020,57.42
8192,05/21/2020,53.80
8193,08/14/2020,82.06
8194,10/07/2020,40.39
8195,12/05/2020,87.21
8196,01/22/2021,95.93
8197,02/03/2021,45.89
8198,03/17/2021,36.23
```

```
8199,04/23/2021,25.66

8200,05/04/2021,82.77

8201,06/30/2021,69.98

8202,07/26/2021,76.11

8203,12/27/2021,25.12

8204,06/06/2022,46.23

8205,07/18/2022,84.21

8206,11/14/2022,96.24

8207,12/12/2022,67.67

];
```

Load the data and open a sheet. Create a new table and add these fields as dimensions:

- id
- date
- year\_end
- year\_end\_timestamp

| id   | date       | year_end   | year_end_timestamp    |
|------|------------|------------|-----------------------|
| 8188 | 01/13/2020 | 03/31/2020 | 3/31/2020 11:59:59 PM |
| 8189 | 02/26/2020 | 03/31/2020 | 3/31/2020 11:59:59 PM |
| 8190 | 03/27/2020 | 03/31/2020 | 3/31/2020 11:59:59 PM |
| 8191 | 04/16/2020 | 03/31/2021 | 3/31/2021 11:59:59 PM |
| 8192 | 05/21/2020 | 03/31/2021 | 3/31/2021 11:59:59 PM |
| 8193 | 08/14/2020 | 03/31/2021 | 3/31/2021 11:59:59 PM |
| 8194 | 10/07/2020 | 03/31/2021 | 3/31/2021 11:59:59 PM |
| 8195 | 12/05/2020 | 03/31/2021 | 3/31/2021 11:59:59 PM |
| 8196 | 01/22/2021 | 03/31/2021 | 3/31/2021 11:59:59 PM |
| 8197 | 02/03/2021 | 03/31/2021 | 3/31/2021 11:59:59 PM |
| 8198 | 03/17/2021 | 03/31/2021 | 3/31/2021 11:59:59 PM |
| 8199 | 04/23/2021 | 03/31/2022 | 3/31/2022 11:59:59 PM |
| 8200 | 05/04/2021 | 03/31/2022 | 3/31/2022 11:59:59 PM |
| 8201 | 06/30/2021 | 03/31/2022 | 3/31/2022 11:59:59 PM |
| 8202 | 07/26/2021 | 03/31/2022 | 3/31/2022 11:59:59 PM |
| 8203 | 12/27/2021 | 03/31/2022 | 3/31/2022 11:59:59 PM |
| 8204 | 06/06/2022 | 03/31/2023 | 3/31/2023 11:59:59 PM |

| id   | date       | year_end   | year_end_timestamp    |
|------|------------|------------|-----------------------|
| 8205 | 07/18/2022 | 03/31/2023 | 3/31/2023 11:59:59 PM |
| 8206 | 11/14/2022 | 03/31/2023 | 3/31/2023 11:59:59 PM |
| 8207 | 12/12/2022 | 03/31/2023 | 3/31/2023 11:59:59 PM |

Because the first\_month\_of\_year argument of 4 is used in the yearend() function, it sets the first day of the year to April 1, and the last day of the year to March 31.

Diagram of yearend() function with April as the first month of the year.

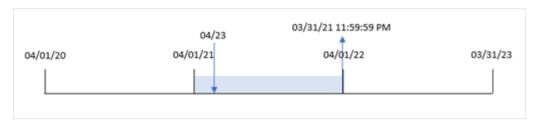

Transaction 8199 takes place on April 23, 2021. Because the yearend() function sets the start of the year to April 1, it returns March 31, 2022 as the 'year\_end' value for the transaction.

# Example 4 - Chart object example

Load script and chart expression

## Overview

The same dataset and scenario as the first example are used.

However, in this example, the dataset is unchanged and loaded into the application. The calculation that returns the end date timestamp of the year in which a transaction took place is created as a measure in a chart object of the application.

```
Transactions:
Load

*
Inline
[
id,date,amount
8188,01/13/2020,37.23
8189,02/26/2020,17.17
8190,03/27/2020,88.27
8191,04/16/2020,57.42
8192,05/21/2020,53.80
8193,08/14/2020,82.06
8194,10/07/2020,40.39
8195,12/05/2020,87.21
8196,01/22/2021,95.93
```

```
8197,02/03/2021,45.89

8198,03/17/2021,36.23

8199,04/23/2021,25.66

8200,05/04/2021,82.77

8201,06/30/2021,69.98

8202,07/26/2021,76.11

8203,12/27/2021,25.12

8204,06/06/2022,46.23

8205,07/18/2022,84.21

8206,11/14/2022,96.24

8207,12/12/2022,67.67

];
```

Load the data and open a sheet. Create a new table and add these fields as dimensions:

- id
- date

To calculate in which year a transaction took place, create the following measures:

- =yearend(date)
- =timestamp(yearend(date))

| id   | date       | =yearend(date) | =timestamp(yearend(date)) |
|------|------------|----------------|---------------------------|
| 8188 | 01/13/2020 | 12/31/2020     | 12/31/2020 11:59:59 PM    |
| 8189 | 02/26/2020 | 12/31/2020     | 12/31/2020 11:59:59 PM    |
| 8190 | 03/27/2020 | 12/31/2020     | 12/31/2020 11:59:59 PM    |
| 8191 | 04/16/2020 | 12/31/2020     | 12/31/2020 11:59:59 PM    |
| 8192 | 05/21/2020 | 12/31/2020     | 12/31/2020 11:59:59 PM    |
| 8193 | 08/14/2020 | 12/31/2020     | 12/31/2020 11:59:59 PM    |
| 8194 | 10/07/2020 | 12/31/2020     | 12/31/2020 11:59:59 PM    |
| 8195 | 12/05/2020 | 12/31/2020     | 12/31/2020 11:59:59 PM    |
| 8196 | 01/22/2021 | 12/31/2021     | 12/31/2021 11:59:59 PM    |
| 8197 | 02/03/2021 | 12/31/2021     | 12/31/2021 11:59:59 PM    |
| 8198 | 03/17/2021 | 12/31/2021     | 12/31/2021 11:59:59 PM    |
| 8199 | 04/23/2021 | 12/31/2021     | 12/31/2021 11:59:59 PM    |
| 8200 | 05/04/2021 | 12/31/2021     | 12/31/2021 11:59:59 PM    |
| 8201 | 06/30/2021 | 12/31/2021     | 12/31/2021 11:59:59 PM    |

| id   | date       | =yearend(date) | =timestamp(yearend(date)) |
|------|------------|----------------|---------------------------|
| 8202 | 07/26/2021 | 12/31/2021     | 12/31/2021 11:59:59 PM    |
| 8203 | 12/27/2021 | 12/31/2021     | 12/31/2021 11:59:59 PM    |
| 8204 | 06/06/2022 | 12/31/2022     | 12/31/2022 11:59:59 PM    |
| 8205 | 07/18/2022 | 12/31/2022     | 12/31/2022 11:59:59 PM    |
| 8206 | 11/14/2022 | 12/31/2022     | 12/31/2022 11:59:59 PM    |
| 8207 | 12/12/2022 | 12/31/2022     | 12/31/2022 11:59:59 PM    |

The 'end\_of\_year' measure is created in the chart object by using the yearend() function and passing the date field as the function's argument.

The yearend() function initially identifies which year the date value falls into returning a timestamp for the last millisecond of that year.

Diagram of yearend() function that shows Transaction 8199 took place in April.

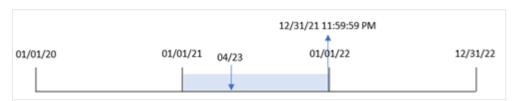

Transaction 8199 takes place on April 23, 2021. The yearend() function returns the last millisecond of that year, which is December 31 at 11:59:59 PM.

# Example 5 – Scenario

Load script and chart expression

#### Overview

Open the Data load editor and add the load script below to a new tab.

The load script contains:

- A dataset is loaded into a table called 'Employee\_Expenses'. The table contains the following fields:
  - · employee IDs
  - employee name
  - · average daily expense claims of each employee

The end user would like a chart object that displays, by employee id and employee name, the estimated expense claims still to be incurred for the remainder of the year. The financial year begins in January.

## **Load script**

Employee\_Expenses:
Load

```
*
Inline
[
employee_id,employee_name,avg_daily_claim
182,Mark, $15
183,Deryck, $12.5
184,Dexter, $12.5
185,Sydney,$27
186,Agatha,$18
];
```

Load the data and open a sheet. Create a new table and add these fields as dimensions:

- employee\_id
- employee\_name

To calculate the projected expense claims, create the following measure:

```
=(yearend(today(1))-today(1))*avg_daily_claim
Set the measure's Number Formatting to Money.
```

| Resu | ltς | ta | hl | ما |
|------|-----|----|----|----|
|      |     |    |    |    |

| employee_id | employee_name | =(yearend(today(1))-today(1))*avg_daily_claim |
|-------------|---------------|-----------------------------------------------|
| 182         | Mark          | \$3240.00                                     |
| 183         | Deryck        | \$2700.00                                     |
| 184         | Dexter        | \$2700.00                                     |
| 185         | Sydney        | \$5832.00                                     |
| 186         | Agatha        | \$3888.00                                     |

By using today's date as its only argument, the yearend() function returns the end date of the current year. Then, by subtracting today's date from the year end date, the expression returns the number of days remaining in this year.

This value is then multiplied by the average daily expense claim by each employee to calculate the estimated value of claims each employee is expected to make in the remaining year.

# yearname

This function returns a four-digit year as display value with an underlying numeric value corresponding to a timestamp of the first millisecond of the first day of the year containing **date**.

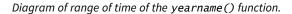

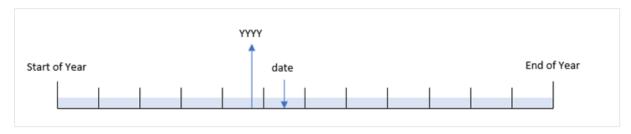

The yearname() function is different to the year() function as it lets you offset the date you want evaluated and lets you set the first month of the year.

If the first month of the year is not January, the function will return the two four-digit years across the twelve month period that contain the date. For example, if the start of the year is April and the date being evaluated is 06/30/2020, the result returned would be 2020-2021.

Diagram of yearname() function with April set as the first month of the year.

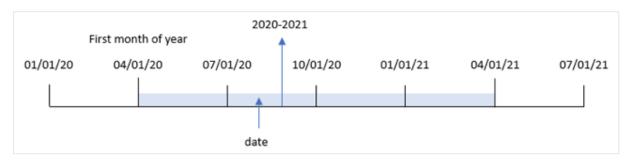

## Syntax:

## Return data type: dual

| Argument                    | Description                                                                                                    |
|-----------------------------|----------------------------------------------------------------------------------------------------|
| date                        | The date or timestamp to evaluate.                                                                                                    |
| period_no                   | <pre>period_no is an integer, where the value 0 indicates the year which contains date. Negative values in period_no indicate preceding years and positive values indicate succeeding years.</pre> |
| first_<br>month_of_<br>year | If you want to work with (fiscal) years not starting in January, indicate a value between 2 and 12 in <b>first_month_of_year</b> . The display value will then be a string showing two years.      |

You can use the following values to set the first month of year in the first\_month\_of\_year argument:

# first\_month\_of\_year values

| Month    | Value |
|----------|-------|
| February | 2     |

| Month     | Value |
|-----------|-------|
| March     | 3     |
| April     | 4     |
| May       | 5     |
| June      | 6     |
| July      | 7     |
| August    | 8     |
| September | 9     |
| October   | 10    |
| November  | 11    |
| December  | 12    |

### When to use it

The yearname() function is useful for comparing aggregations by year. For example, if you want to see the total sales of products by year.

These dimensions can be created in the load script by using the function to create a field in a Master Calendar table. They can also be created in a chart as calculated dimensions

# Regional settings

Unless otherwise specified, the examples in this topic use the following date format: MM/DD/YYYY. The date format is specified in the SET DateFormat statement in your data load script. The default date formatting may be different in your system, due to your regional settings and other factors. You can change the formats in the examples below to suit your requirements. Or you can change the formats in your load script to match these examples.

Default regional settings in apps are based on the regional system settings of the computer or server where Qlik Sense is installed. If the Qlik Sense server you are accessing is set to Sweden, the Data load editor will use Swedish regional settings for dates, time, and currency. These regional format settings are not related to the language displayed in the Qlik Sense user interface. Qlik Sense will be displayed in the same language as the browser you are using.

**Function examples** 

| Example                    | Result               |
|----------------------------|----------------------|
| yearname('10/19/2001')     | Returns '2001.'      |
| yearname('10/19/2001',-1)  | Returns '2000.'      |
| yearname('10/19/2001',0,4) | Returns '2001-2002.' |

## Related topics

| Topic                  | Description                                                                                                    |
|------------------------|----------------------------------------------------------------------------------------------------|
| year<br>(page<br>1080) | This function returns an integer representing the year when the expression is interpreted as a date according to the standard number interpretation. |

# Example 1 - No additional arguments

Load script and results

### Overview

Open the Data load editor and add the load script below to a new tab.

The load script contains:

- A dataset containing a set of transactions between 2020 and 2022 is loaded into a table called 'Transactions'.
- The DateFormat system variable which is set to 'MM/DD/YYYY'.
- A preceding load that uses the yearname() and which is set as the year\_name field.

```
SET DateFormat='MM/DD/YYYY';
Transactions:
    Load
      yearname(date) as year_name
Load
Inline
id, date, amount
8188, '01/13/2020', 37.23
8189, '02/26/2020', 17.17
8190, '03/27/2020', 88.27
8191, '04/16/2020', 57.42
8192, '05/21/2020',53.80
8193,'08/14/2020',82.06
8194, '10/07/2020', 40.39
8195, '12/05/2020',87.21
8196, '01/22/2021', 95.93
8197, '02/03/2021', 45.89
8198,'03/17/2021',36.23
8199, '04/23/2021', 25.66
8200, '05/04/2021', 82.77
8201, '06/30/2021',69.98
8202, '07/26/2021', 76.11
```

```
8203,'12/27/2021',25.12
8204,'06/06/2022',46.23
8205,'07/18/2022',84.21
8206,'11/14/2022',96.24
8207,'12/12/2022',67.67
];
```

Load the data and open a sheet. Create a new table and add these fields as dimensions:

- date
- year\_name

| date       | year_name |
|------------|-----------|
| 01/13/2020 | 2020      |
| 02/26/2020 | 2020      |
| 03/27/2020 | 2020      |
| 04/16/2020 | 2020      |
| 05/21/2020 | 2020      |
| 08/14/2020 | 2020      |
| 10/07/2020 | 2020      |
| 12/05/2020 | 2020      |
| 01/22/2021 | 2021      |
| 02/03/2021 | 2021      |
| 03/17/2021 | 2021      |
| 04/23/2021 | 2021      |
| 05/04/2021 | 2021      |
| 06/30/2021 | 2021      |
| 07/26/2021 | 2021      |
| 12/27/2021 | 2021      |
| 06/06/2022 | 2022      |
| 07/18/2022 | 2022      |
| 11/14/2022 | 2022      |
| 12/12/2022 | 2022      |

The 'year\_name' field is created in the preceding load statement by using the yearname() function and passing the date field as the function's argument.

The yearname() function identifies which year the date value falls into and returns this as a four-digit year value.

Diagram of yearname() function that shows 2021 as the year value.

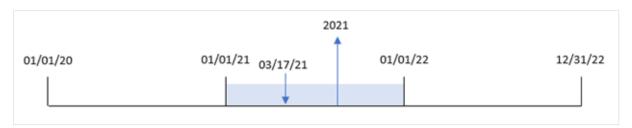

# Example 2 - period\_no

Load script and results

### Overview

Open the Data load editor and add the load script below to a new tab.

The load script contains:

- A dataset containing a set of transactions between 2020 and 2022 is loaded into a table called 'Transactions'.
- The DateFormat system variable which is set to 'MM/DD/YYYY'.
- A preceding load that uses the yearname() and which is set as the year\_name field.

```
SET DateFormat='MM/DD/YYYY';

Transactions:
    Load
    *,
    yearname(date,-1) as prior_year_name
    ;

Load
*
Inline
[
id,date,amount
8188,'01/13/2020',37.23
8189,'02/26/2020',17.17
8190,'03/27/2020',88.27
8191,'04/16/2020',57.42
8192,'05/21/2020',53.80
8193,'08/14/2020',82.06
8194,'10/07/2020',40.39
8195,'12/05/2020',87.21
```

```
8196,'01/22/2021',95.93

8197,'02/03/2021',45.89

8198,'03/17/2021',36.23

8199,'04/23/2021',25.66

8200,'05/04/2021',82.77

8201,'06/30/2021',69.98

8202,'07/26/2021',76.11

8203,'12/27/2021',25.12

8204,'06/06/2022',46.23

8205,'07/18/2022',46.23

8205,'07/18/2022',84.21

8206,'11/14/2022',96.24

8207,'12/12/2022',67.67

];
```

Load the data and open a sheet. Create a new table and add these fields as dimensions:

- date
- prior\_year\_name

| date       | prior_year_name |
|------------|-----------------|
| 01/13/2020 | 2019            |
| 02/26/2020 | 2019            |
| 03/27/2020 | 2019            |
| 04/16/2020 | 2019            |
| 05/21/2020 | 2019            |
| 08/14/2020 | 2019            |
| 10/07/2020 | 2019            |
| 12/05/2020 | 2019            |
| 01/22/2021 | 2020            |
| 02/03/2021 | 2020            |
| 03/17/2021 | 2020            |
| 04/23/2021 | 2020            |
| 05/04/2021 | 2020            |
| 06/30/2021 | 2020            |
| 07/26/2021 | 2020            |
| 12/27/2021 | 2020            |
| 06/06/2022 | 2021            |

| date       | prior_year_name |
|------------|-----------------|
| 07/18/2022 | 2021            |
| 11/14/2022 | 2021            |
| 12/12/2022 | 2021            |

Because a period\_no of -1 is used as the offset argument in the yearname() function, the function first identifies the year that the transactions take place in. The function then shifts one year prior and returns the resulting year.

Diagram of yearname() function with the period\_no set -1.

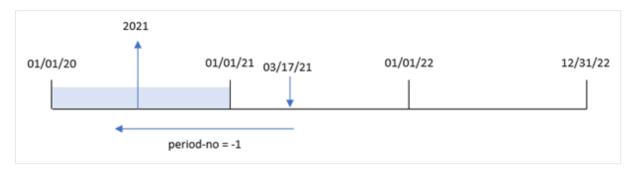

# Example 3 – first\_month\_of\_year

Load script and results

### Overview

Open the Data load editor and add the load script below to a new tab.

The load script contains:

- The same dataset from the first example.
- The DateFormat system variable which is set to 'MM/DD/YYYY'.
- A preceding load that uses the yearname() and which is set as the year\_name field.

```
SET DateFormat='MM/DD/YYYY';

Transactions:
    Load
    *,
    yearname(date,0,4) as year_name
    ;

Load
*
Inline
[
id,date,amount
```

```
8188, '01/13/2020', 37.23
8189,'02/26/2020',17.17
8190,'03/27/2020',88.27
8191,'04/16/2020',57.42
8192, '05/21/2020', 53.80
8193,'08/14/2020',82.06
8194,'10/07/2020',40.39
8195, '12/05/2020', 87.21
8196,'01/22/2021',95.93
8197,'02/03/2021',45.89
8198, '03/17/2021', 36.23
8199, '04/23/2021', 25.66
8200, '05/04/2021', 82.77
8201,'06/30/2021',69.98
8202,'07/26/2021',76.11
8203,'12/27/2021',25.12
8204, '06/06/2022', 46.23
8205,'07/18/2022',84.21
8206, '11/14/2022', 96.24
8207, '12/12/2022',67.67
];
```

Load the data and open a sheet. Create a new table and add these fields as dimensions:

- id
- date
- year\_name

| date       | year_name |
|------------|-----------|
| 01/13/2020 | 2019-2020 |
| 02/26/2020 | 2019-2020 |
| 03/27/2020 | 2019-2020 |
| 04/16/2020 | 2020-2021 |
| 05/21/2020 | 2020-2021 |
| 08/14/2020 | 2020-2021 |
| 10/07/2020 | 2020-2021 |
| 12/05/2020 | 2020-2021 |
| 01/22/2021 | 2020-2021 |
| 02/03/2021 | 2020-2021 |
| 03/17/2021 | 2020-2021 |

| date       | year_name |
|------------|-----------|
| 04/23/2021 | 2021-2022 |
| 05/04/2021 | 2021-2022 |
| 06/30/2021 | 2021-2022 |
| 07/26/2021 | 2021-2022 |
| 12/27/2021 | 2021-2022 |
| 06/06/2022 | 2022-2023 |
| 07/18/2022 | 2022-2023 |
| 11/14/2022 | 2022-2023 |
| 12/12/2022 | 2022-2023 |

Because the first\_month\_of\_year argument of 4 is used in the yearname() function, the start of the year moves from January 1 to April 1. Therefore, each twelve month period crosses two calendar years and the yearname() function returns the two four-digit years for dates evaluated.

Transaction 8198 takes place on March 17, 2021. The yearname() function sets the beginning of the year on April 1 and the ending on March 30. Therefore, transaction 8198 occurred in the year period from April 1, 2020 and March 30, 2021. As a result, the yearname() function returns the value 2020-2021.

Diagram of yearname() function with March set as the first month of the year.

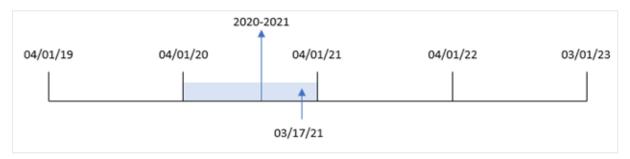

# Example 4 – Chart object example

Load script and chart expression

### Overview

Open the Data load editor and add the load script below to a new tab.

The load script contains:

- The same dataset from the first example.
- The DateFormat system variable which is set to 'MM/DD/YYYY'.

However, the field that returns the year that the transaction took place in is created as a measure in a chart object.

# **Load script**

```
SET DateFormat='MM/DD/YYYY';
Transactions:
Load
Inline
id, date, amount
8188, '01/13/2020', 37.23
8189, '02/26/2020',17.17
8190, '03/27/2020',88.27
8191, '04/16/2020', 57.42
8192, '05/21/2020', 53.80
8193, '08/14/2020', 82.06
8194,'10/07/2020',40.39
8195, '12/05/2020',87.21
8196, '01/22/2021', 95.93
8197, '02/03/2021', 45.89
8198, '03/17/2021', 36.23
8199, '04/23/2021', 25.66
8200,'05/04/2021',82.77
8201, '06/30/2021',69.98
8202, '07/26/2021', 76.11
8203,'12/27/2021',25.12
8204, '06/06/2022', 46.23
8205, '07/18/2022',84.21
8206, '11/14/2022', 96.24
8207, '12/12/2022',67.67
];
```

#### **Results**

Load the data and open a sheet. Create a new table and add this field as a dimension:

#### date

To calculate the 'year\_name' field, create this measure:

## =yearname(date)

| date       | =yearname(date) |
|------------|-----------------|
| 01/13/2020 | 2020            |
| 02/26/2020 | 2020            |
| 03/27/2020 | 2020            |
| 04/16/2020 | 2020            |

| date       | =yearname(date) |
|------------|-----------------|
| 05/21/2020 | 2020            |
| 08/14/2020 | 2020            |
| 10/07/2020 | 2020            |
| 12/05/2020 | 2020            |
| 01/22/2021 | 2021            |
| 02/03/2021 | 2021            |
| 03/17/2021 | 2021            |
| 04/23/2021 | 2021            |
| 05/04/2021 | 2021            |
| 06/30/2021 | 2021            |
| 07/26/2021 | 2021            |
| 12/27/2021 | 2021            |
| 06/06/2022 | 2022            |
| 07/18/2022 | 2022            |
| 11/14/2022 | 2022            |
| 12/12/2022 | 2022            |
|            |                 |

The 'year\_name' measure is created in the chart object using the yearname() function and passing the date field as the function's argument.

The yearname() function identifies which year the date value falls into and returns this as a four-digit year value.

Diagram of yearname() function with 2021 as the year value.

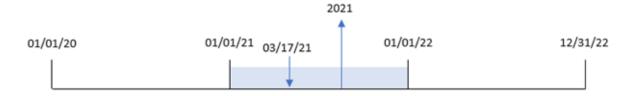

# Example 5 - Scenario

Load script and chart expression

### Overview

Open the Data load editor and add the load script below to a new tab.

The load script contains:

- The same dataset from the first example.
- The DateFormat system variable which is set to 'MM/DD/YYYY'.

The end user would like a chart that presents the total sales by quarter for the transactions. Use the yearname () function as a calculated dimension to create this chart when the yearname() dimension is not available in the data model.

## **Load script**

```
SET DateFormat='MM/DD/YYYY';
Transactions:
Load
Inline
id, date, amount
8188, '01/13/2020', 37.23
8189, '02/26/2020', 17.17
8190, '03/27/2020', 88.27
8191,'04/16/2020',57.42
8192, '05/21/2020', 53.80
8193, '08/14/2020',82.06
8194, '10/07/2020', 40.39
8195, '12/05/2020',87.21
8196, '01/22/2021', 95.93
8197, '02/03/2021', 45.89
8198, '03/17/2021', 36.23
8199, '04/23/2021', 25.66
8200, '05/04/2021', 82.77
8201, '06/30/2021', 69.98
8202,'07/26/2021',76.11
8203, '12/27/2021', 25.12
8204, '06/06/2022', 46.23
8205,'07/18/2022',84.21
8206, '11/14/2022', 96.24
8207, '12/12/2022',67.67
];
```

### Results

Load the data and open a sheet. Create a new table.

To compare aggregations by year, create this calculated dimension:

```
=yearname(date)
Create this measure:
=sum(amount)
```

Set the measure's **Number Formatting** to **Money**.

Results table

| yearname(date) | =sum(amount) |
|----------------|--------------|
| 2020           | \$463.55     |
| 2021           | \$457.69     |
| 2022           | \$294.35     |

# yearstart

This function returns a timestamp corresponding to the start of the first day of the year containing **date**. The default output format will be the **DateFormat** set in the script.

#### Syntax:

YearStart(date[, period\_no[, first\_month\_of\_year]])

In other words, the yearstart() function determines which year the date falls into. It then returns a timestamp, in date format, for the first millisecond of that year. The first month of the year is, by default, January; however, you can change which month is set as first by using the first\_month\_of\_year argument in the yearstart() function.

Diagram of yearstart() function that shows the range of time that the function can cover.

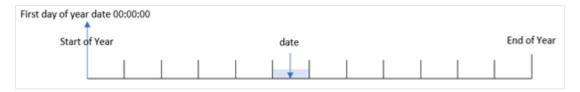

## When to use it

The yearstart() function is used as part of an expression when you want the calculation to use the fraction of the year that has elapsed thus far. For example, if you want to calculate the interest that has accumulated in a year to date.

## Return data type: dual

Arguments

| Argument                    | Description                                                                                                    |
|-----------------------------|----------------------------------------------------------------------------------------------------|
| date                        | The date or timestamp to evaluate.                                                                                                    |
| period_no                   | <b>period_no</b> is an integer, where the value 0 indicates the year which contains <b>date</b> . Negative values in <b>period_no</b> indicate preceding years and positive values indicate succeeding years. |
| first_<br>month_of_<br>year | If you want to work with (fiscal) years not starting in January, indicate a value between 2 and 12 in first_month_of_year.                                                                                    |

The following months can be used in the first\_month\_of\_year argument:

first\_month\_of\_year values

| Month     | Value |
|-----------|-------|
| February  | 2     |
| March     | 3     |
| April     | 4     |
| May       | 5     |
| June      | 6     |
| July      | 7     |
| August    | 8     |
| September | 9     |
| October   | 10    |
| November  | 11    |
| December  | 12    |

# Regional settings

Unless otherwise specified, the examples in this topic use the following date format: MM/DD/YYYY. The date format is specified in the SET DateFormat statement in your data load script. The default date formatting may be different in your system, due to your regional settings and other factors. You can change the formats in the examples below to suit your requirements. Or you can change the formats in your load script to match these examples.

Default regional settings in apps are based on the regional system settings of the computer or server where Qlik Sense is installed. If the Qlik Sense server you are accessing is set to Sweden, the Data load editor will use Swedish regional settings for dates, time, and currency. These regional format settings are not related to the language displayed in the Qlik Sense user interface. Qlik Sense will be displayed in the same language as the browser you are using.

**Function examples** 

| Example                     | Result                       |
|-----------------------------|------------------------------|
| yearstart('10/19/2001')     | Returns 01/01/2001 00:00:00. |
| yearstart('10/19/2001',-1)  | Returns 01/01/2000 00:00:00. |
| yearstart('10/19/2001',0,4) | Returns 04/01/2001 00:00:00. |

# Example 1 - Basic example

Load script and results

### Overview

Open the Data load editor and add the load script below to a new tab.

The load script contains:

- A dataset containing a set of transactions between 2020 and 2022 is loaded into a table called 'Transactions'
- The date field has been provided in the DateFormat system variable (MM/DD/YYYY) format.
- A preceding load statement which contains the following:
  - yearstart() function which is set as the year\_start field.
  - Timestamp() function which is set as the year\_start\_timestamp field

```
SET DateFormat='MM/DD/YYYY';
Transactions:
    Load
       yearstart(date) as year_start,
       timestamp(yearstart(date)) as year_start_timestamp
Load
Inline
id, date, amount
8188,01/13/2020,37.23
8189,02/26/2020,17.17
8190,03/27/2020,88.27
8191,04/16/2020,57.42
8192,05/21/2020,53.80
8193,08/14/2020,82.06
8194,10/07/2020,40.39
8195,12/05/2020,87.21
8196,01/22/2021,95.93
8197,02/03/2021,45.89
8198,03/17/2021,36.23
8199,04/23/2021,25.66
8200,05/04/2021,82.77
8201,06/30/2021,69.98
8202,07/26/2021,76.11
8203,12/27/2021,25.12
8204,06/06/2022,46.23
8205,07/18/2022,84.21
8206,11/14/2022,96.24
```

8207,12/12/2022,67.67
];

# Results

Load the data and open a sheet. Create a new table and add these fields as dimensions:

- id
- date
- year\_start
- year\_start\_timestamp

### Results table

| id   | date       | year_start | year_start_timestamp |
|------|------------|------------|----------------------|
| 8188 | 01/13/2020 | 01/01/2020 | 1/1/2020 12:00:00 AM |
| 8189 | 02/26/2020 | 01/01/2020 | 1/1/2020 12:00:00 AM |
| 8190 | 03/27/2020 | 01/01/2020 | 1/1/2020 12:00:00 AM |
| 8191 | 04/16/2020 | 01/01/2020 | 1/1/2020 12:00:00 AM |
| 8192 | 05/21/2020 | 01/01/2020 | 1/1/2020 12:00:00 AM |
| 8193 | 08/14/2020 | 01/01/2020 | 1/1/2020 12:00:00 AM |
| 8194 | 10/07/2020 | 01/01/2020 | 1/1/2020 12:00:00 AM |
| 8195 | 12/05/2020 | 01/01/2020 | 1/1/2020 12:00:00 AM |
| 8196 | 01/22/2021 | 01/01/2021 | 1/1/2021 12:00:00 AM |
| 8197 | 02/03/2021 | 01/01/2021 | 1/1/2021 12:00:00 AM |
| 8198 | 03/17/2021 | 01/01/2021 | 1/1/2021 12:00:00 AM |
| 8199 | 04/23/2021 | 01/01/2021 | 1/1/2021 12:00:00 AM |
| 8200 | 05/04/2021 | 01/01/2021 | 1/1/2021 12:00:00 AM |
| 8201 | 06/30/2021 | 01/01/2021 | 1/1/2021 12:00:00 AM |
| 8202 | 07/26/2021 | 01/01/2021 | 1/1/2021 12:00:00 AM |
| 8203 | 12/27/2021 | 01/01/2021 | 1/1/2021 12:00:00 AM |
| 8204 | 06/06/2022 | 01/01/2022 | 1/1/2022 12:00:00 AM |
| 8205 | 07/18/2022 | 01/01/2022 | 1/1/2022 12:00:00 AM |
| 8206 | 11/14/2022 | 01/01/2022 | 1/1/2022 12:00:00 AM |
| 8207 | 12/12/2022 | 01/01/2022 | 1/1/2022 12:00:00 AM |

The 'year\_start' field is created in the preceding load statement by using the yearstart() function and passing the date field as the function's argument.

The yearstart() function initially identifies which year the date value falls into and returns a timestamp for the first millisecond of that year.

Diagram of the yearstart() function and transaction 8199.

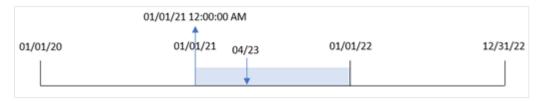

Transaction 8199 took place on April 23, 2021. The yearstart() function returns the first millisecond of that year, which is January 1 at 12:00:00 AM.

# Example 2 - period\_no

Load script and results

#### Overview

The same dataset and scenario as the first example are used.

However, in this example, the task is to create a field, 'previous\_year\_start', that returns the start date timestamp of the year prior to the year in which a transaction took place.

```
SET DateFormat='MM/DD/YYYY';
Transactions:
    Load
       yearstart(date,-1) as previous_year_start,
       timestamp(yearstart(date,-1)) as previous_year_start_timestamp
Load
Inline
id, date, amount
8188,01/13/2020,37.23
8189,02/26/2020,17.17
8190,03/27/2020,88.27
8191,04/16/2020,57.42
8192,05/21/2020,53.80
8193,08/14/2020,82.06
8194,10/07/2020,40.39
8195,12/05/2020,87.21
8196,01/22/2021,95.93
8197,02/03/2021,45.89
8198,03/17/2021,36.23
8199,04/23/2021,25.66
8200,05/04/2021,82.77
```

```
8201,06/30/2021,69.98

8202,07/26/2021,76.11

8203,12/27/2021,25.12

8204,06/06/2022,46.23

8205,07/18/2022,84.21

8206,11/14/2022,96.24

8207,12/12/2022,67.67

];
```

Load the data and open a sheet. Create a new table and add these fields as dimensions:

- id
- date
- previous\_year\_start
- previous\_ year\_start\_timestamp

| id   | date       | previous_year_start | previous_year_start_timestamp |
|------|------------|---------------------|-------------------------------|
| 8188 | 01/13/2020 | 01/01/2019          | 1/1/2019 12:00:00 AM          |
| 8189 | 02/26/2020 | 01/01/2019          | 1/1/2019 12:00:00 AM          |
| 8190 | 03/27/2020 | 01/01/2019          | 1/1/2019 12:00:00 AM          |
| 8191 | 04/16/2020 | 01/01/2019          | 1/1/2019 12:00:00 AM          |
| 8192 | 05/21/2020 | 01/01/2019          | 1/1/2019 12:00:00 AM          |
| 8193 | 08/14/2020 | 01/01/2019          | 1/1/2019 12:00:00 AM          |
| 8194 | 10/07/2020 | 01/01/2019          | 1/1/2019 12:00:00 AM          |
| 8195 | 12/05/2020 | 01/01/2019          | 1/1/2019 12:00:00 AM          |
| 8196 | 01/22/2021 | 01/01/2020          | 1/1/2020 12:00:00 AM          |
| 8197 | 02/03/2021 | 01/01/2020          | 1/1/2020 12:00:00 AM          |
| 8198 | 03/17/2021 | 01/01/2020          | 1/1/2020 12:00:00 AM          |
| 8199 | 04/23/2021 | 01/01/2020          | 1/1/2020 12:00:00 AM          |
| 8200 | 05/04/2021 | 01/01/2020          | 1/1/2020 12:00:00 AM          |
| 8201 | 06/30/2021 | 01/01/2020          | 1/1/2020 12:00:00 AM          |
| 8202 | 07/26/2021 | 01/01/2020          | 1/1/2020 12:00:00 AM          |
| 8203 | 12/27/2021 | 01/01/2020          | 1/1/2020 12:00:00 AM          |
| 8204 | 06/06/2022 | 01/01/2021          | 1/1/2021 12:00:00 AM          |
| 8205 | 07/18/2022 | 01/01/2021          | 1/1/2021 12:00:00 AM          |

| id   | date       | previous_year_start | previous_year_start_timestamp |
|------|------------|---------------------|-------------------------------|
| 8206 | 11/14/2022 | 01/01/2021          | 1/1/2021 12:00:00 AM          |
| 8207 | 12/12/2022 | 01/01/2021          | 1/1/2021 12:00:00 AM          |

In this instance, because a period\_no of -1 is used as the offset argument in the yearstart() function, the function first identifies the year that the transactions take place in. It then looks one year prior and identifies the first millisecond of that year.

Diagram of the yearstart() function with a period\_no of -1.

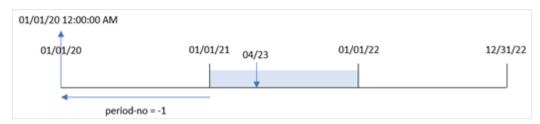

Transaction 8199 took place on April 23, 2021. The yearstart() function returns the first millisecond of the prior year, January 1, 2020 at 12:00:00 AM, for the 'previous\_year\_start' field.

# Example 3 - first\_month\_of\_year

Load script and results

## Overview

The same dataset and scenario as the first example are used.

However, in this example, the company policy is for the year to begin from April 1.

## **Load script**

```
8193,08/14/2020,82.06
8194,10/07/2020,40.39
8195,12/05/2020,87.21
8196,01/22/2021,95.93
8197,02/03/2021,45.89
8198,03/17/2021,36.23
8199,04/23/2021,25.66
8200,05/04/2021,82.77
8201,06/30/2021,69.98
8202,07/26/2021,76.11
8203,12/27/2021,25.12
8204,06/06/2022,46.23
8205,07/18/2022,84.21
8206,11/14/2022,96.24
8207,12/12/2022,67.67
];
```

## **Results**

Load the data and open a sheet. Create a new table and add these fields as dimensions:

- id
- date
- year\_start
- year\_start\_timestamp

#### Results table

| id   | date       | year_start | year_start_timestamp |
|------|------------|------------|----------------------|
| 8188 | 01/13/2020 | 04/01/2019 | 4/1/2019 12:00:00 AM |
| 8189 | 02/26/2020 | 04/01/2019 | 4/1/2019 12:00:00 AM |
| 8190 | 03/27/2020 | 04/01/2019 | 4/1/2019 12:00:00 AM |
| 8191 | 04/16/2020 | 04/01/2020 | 4/1/2020 12:00:00 AM |
| 8192 | 05/21/2020 | 04/01/2020 | 4/1/2020 12:00:00 AM |
| 8193 | 08/14/2020 | 04/01/2020 | 4/1/2020 12:00:00 AM |
| 8194 | 10/07/2020 | 04/01/2020 | 4/1/2020 12:00:00 AM |
| 8195 | 12/05/2020 | 04/01/2020 | 4/1/2020 12:00:00 AM |
| 8196 | 01/22/2021 | 04/01/2020 | 4/1/2020 12:00:00 AM |
| 8197 | 02/03/2021 | 04/01/2020 | 4/1/2020 12:00:00 AM |
| 8198 | 03/17/2021 | 04/01/2020 | 4/1/2020 12:00:00 AM |
| 8199 | 04/23/2021 | 04/01/2021 | 4/1/2021 12:00:00 AM |
| 8200 | 05/04/2021 | 04/01/2021 | 4/1/2021 12:00:00 AM |

| id   | date       | year_start | year_start_timestamp |
|------|------------|------------|----------------------|
| 8201 | 06/30/2021 | 04/01/2021 | 4/1/2021 12:00:00 AM |
| 8202 | 07/26/2021 | 04/01/2021 | 4/1/2021 12:00:00 AM |
| 8203 | 12/27/2021 | 04/01/2021 | 4/1/2021 12:00:00 AM |
| 8204 | 06/06/2022 | 04/01/2022 | 4/1/2022 12:00:00 AM |
| 8205 | 07/18/2022 | 04/01/2022 | 4/1/2022 12:00:00 AM |
| 8206 | 11/14/2022 | 04/01/2022 | 4/1/2022 12:00:00 AM |
| 8207 | 12/12/2022 | 04/01/2022 | 4/1/2022 12:00:00 AM |

In this instance, because the first\_month\_of\_year argument of 4 is used in the yearstart() function, it sets the first day of the year to April 1, and the last day of the year to March 31.

Diagram of the yearstart() function with the first month set as April.

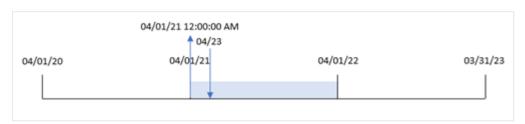

Transaction 8199 took place on April 23, 2021. Because the yearstart() function sets the start of the year to April 1 and returns it as the 'year\_start' value for the transaction.

# Example 4 - Chart object example

Load script and chart expression

#### Overview

The same dataset and scenario as the first example are used.

However, in this example, the dataset is unchanged and loaded into the application. The calculation that returns the start date timestamp of the year in which a transaction took place is created as a measure in a chart object of the application.

## **Load script**

```
Transactions:
Load
*
Inline
[
id,date,amount
8188,01/13/2020,37.23
8189,02/26/2020,17.17
8190,03/27/2020,88.27
```

```
8191,04/16/2020,57.42
8192,05/21/2020,53.80
8193,08/14/2020,82.06
8194,10/07/2020,40.39
8195,12/05/2020,87.21
8196,01/22/2021,95.93
8197,02/03/2021,45.89
8198,03/17/2021,36.23
8199,04/23/2021,25.66
8200,05/04/2021,82.77
8201,06/30/2021,69.98
8202,07/26/2021,76.11
8203,12/27/2021,25.12
8204,06/06/2022,46.23
8205,07/18/2022,84.21
8206,11/14/2022,96.24
8207,12/12/2022,67.67
];
```

#### **Results**

Load the data and open a sheet. Create a new table and add these fields as dimensions:

- id
- date

To calculate in which year a transaction took place, create the following measures:

- =yearstart(date)
- =timestamp(yearstart(date))

#### Results table

| id   | date       | =yearstart(date) | =timestamp(yearstart(date)) |
|------|------------|------------------|-----------------------------|
| 8188 | 06/06/2022 | 01/01/2022       | 1/1/2022 12:00:00 AM        |
| 8189 | 07/18/2022 | 01/01/2022       | 1/1/2022 12:00:00 AM        |
| 8190 | 11/14/2022 | 01/01/2022       | 1/1/2022 12:00:00 AM        |
| 8191 | 12/12/2022 | 01/01/2022       | 1/1/2022 12:00:00 AM        |
| 8192 | 01/22/2021 | 01/01/2021       | 1/1/2021 12:00:00 AM        |
| 8193 | 02/03/2021 | 01/01/2021       | 1/1/2021 12:00:00 AM        |
| 8194 | 03/17/2021 | 01/01/2021       | 1/1/2021 12:00:00 AM        |
| 8195 | 04/23/2021 | 01/01/2021       | 1/1/2021 12:00:00 AM        |
| 8196 | 05/04/2021 | 01/01/2021       | 1/1/2021 12:00:00 AM        |
| 8197 | 06/30/2021 | 01/01/2021       | 1/1/2021 12:00:00 AM        |
| 8198 | 07/26/2021 | 01/01/2021       | 1/1/2021 12:00:00 AM        |

| id   | date       | =yearstart(date) | =timestamp(yearstart(date)) |
|------|------------|------------------|-----------------------------|
| 8199 | 12/27/2021 | 01/01/2021       | 1/1/2021 12:00:00 AM        |
| 8200 | 01/13/2020 | 01/01/2020       | 1/1/2020 12:00:00 AM        |
| 8201 | 02/26/2020 | 01/01/2020       | 1/1/2020 12:00:00 AM        |
| 8202 | 03/27/2020 | 01/01/2020       | 1/1/2020 12:00:00 AM        |
| 8203 | 04/16/2020 | 01/01/2020       | 1/1/2020 12:00:00 AM        |
| 8204 | 05/21/2020 | 01/01/2020       | 1/1/2020 12:00:00 AM        |
| 8205 | 08/14/2020 | 01/01/2020       | 1/1/2020 12:00:00 AM        |
| 8206 | 10/07/2020 | 01/01/2020       | 1/1/2020 12:00:00 AM        |
| 8207 | 12/05/2020 | 01/01/2020       | 1/1/2020 12:00:00 AM        |

The 'start\_of\_year' measure is created in the chart object by using the yearstart() function and passing the date field as the function's argument.

The yearstart() function initially identifies which year the date value falls into and returns a timestamp for the first millisecond of that year.

Diagram of the year start () function and transaction 8199.

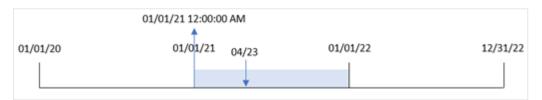

Transaction 8199 took place on April 23, 2021. The yearstart() function returns the first millisecond of that year, which is January 1 at 12:00:00 AM.

# Example 5 - Scenario

Load script and results

#### Overview

Open the Data load editor and add the load script below to a new tab.

The load script contains:

- A dataset is loaded into a table called 'Loans'. The table contains the following fields:
  - Loan IDs.
  - The balance at the beginning of the year.
  - The simple interest rate charged on each loan per annum.

The end user would like a chart object that displays, by loan id, the current interest that has been accrued on each loan in the year to date.

## **Load script**

```
Loans:
Load

*
Inline
[
loan_id,start_balance,rate
8188,$10000.00,0.024
8189,$15000.00,0.057
8190,$17500.00,0.024
8191,$21000.00,0.034
8192,$90000.00,0.084
];
```

#### **Results**

Load the data and open a sheet. Create a new table and add these fields as dimensions:

- loan\_id
- start\_balance

To calculate the accumulated interest, create the following measure:

```
=start_balance*(rate*(today(1)-yearstart(today(1)))/365)
Set the measure's Number Formatting to Money.
```

#### Results table

| loan_id | start_balance | =start_balance*(rate*(today(1)-yearstart(today(1)))/365) |
|---------|---------------|----------------------------------------------------------|
| 8188    | \$10000.00    | \$39.73                                                  |
| 8189    | \$15000.00    | \$339.66                                                 |
| 8190    | \$17500.00    | \$166.85                                                 |
| 8191    | \$21000.00    | \$283.64                                                 |
| 8192    | \$90000.00    | \$3003.29                                                |

The yearstart() function, using today's date as its only argument, returns the start date of the current year. By subtracting that result from the current date, the expression returns the number of days that have elapsed so far this year.

This value is then multiplied by the interest rate and divided by 365 to return the effective interest rate for the period. The effective interest rate for the period is then multiplied by the starting balance of the loan to return the interest that has been accrued so far this year.

# yeartodate

This function finds if the input timestamp falls within the year of the date the script was last loaded, and returns True if it does, False if it does not.

## Syntax:

```
YearToDate(timestamp[ , yearoffset [ , firstmonth [ , todaydate] ] ])
```

Return data type: Boolean

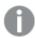

In Qlik Sense, the Boolean true value is represented by -1, and the false value is represented by 0.

Example diagram of yeartodate() function

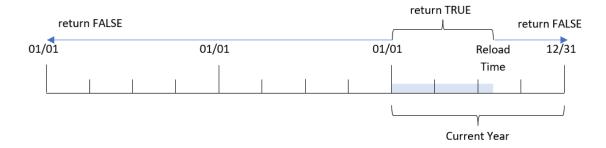

If none of the optional parameters are used, the year to date means any date within one calendar year from January 1 up to and including the date of the last script execution.

In other words, the yeartodate() function, when triggered with no additional parameters, is used to evaluate a timestamp and return a Boolean result based on whether the date occurred within the calendar year up to and including the date that the reload took place.

However, it is also possible to supersede the start date of the year using the firstmonth argument, as well as to make comparisons with preceding or following years using the yearoffset argument.

Finally, in instances of historical datasets, the yeartodate() function provides a parameter to set todaydate, which will instead compare the timestamp to the calendar year up to and including the date provided in the todaydate argument.

Arguments

| Argument   | Description                                                                                                    |
|------------|----------------------------------------------------------------------------------------------------|
| timestamp  | The timestamp to evaluate, for example '10/12/2012'.                                                                                                    |
| yearoffset | By specifying a <b>yearoffset</b> , <b>yeartodate</b> returns True for the same period in another year. A negative <b>yearoffset</b> indicates a previous year, a positive offset a future year. The most recent year-to-date is achieved by specifying yearoffset = -1. If omitted, 0 is assumed. |

| Argument   | Description                                                                                                    |
|------------|----------------------------------------------------------------------------------------------------|
| firstmonth | By specifying a <b>firstmonth</b> between 1 and 12 (1 if omitted), the beginning of the year may be moved forward to the first day of any month. For example, if you want to work with a fiscal year beginning on May 1, specify <b>firstmonth</b> = 5. A value of 1 would indicate a fiscal year starting on January 1, and a value of 12 would indicate a fiscal year starting on December 1. |
| todaydate  | By specifying a <b>todaydate</b> (timestamp of the last script execution if omitted) it is possible to move the day used as the upper boundary of the period.                                                                                                    |

## When to use it

The yeartodate() function returns a Boolean result. Typically, this type of function will be used as a condition in an if expression. This would return an aggregation or calculation dependent on whether the evaluated date occurred in the year up to and including the last reload date of the application.

For example, the YearToDate() function can be used to identify all equipment manufactured so far in the current year.

The following examples assume last reload time = 11/18/2011.

## **Function examples**

| Example                                       | Result        |
|-----------------------------------------------|---------------|
| yeartodate( '11/18/2010')                     | returns False |
| yeartodate( '02/01/2011')                     | returns True  |
| yeartodate( '11/18/2011')                     | returns True  |
| yeartodate( '11/19/2011')                     | returns False |
| yeartodate( '11/19/2011', 0, 1, '12/31/2011') | returns True  |
| yeartodate( '11/18/2010', -1)                 | returns True  |
| yeartodate( '11/18/2011', -1)                 | returns False |
| yeartodate( '04/30/2011', 0, 5)               | returns False |
| yeartodate( '05/01/2011', 0, 5)               | returns True  |

# Regional settings

Unless otherwise specified, the examples in this topic use the following date format: MM/DD/YYYY. The date format is specified in the SET DateFormat statement in your data load script. The default date formatting may be different in your system, due to your regional settings and other factors. You can change the formats in the examples below to suit your requirements. Or you can change the formats in your load script to match these examples.

Default regional settings in apps are based on the regional system settings of the computer or server where Qlik Sense is installed. If the Qlik Sense server you are accessing is set to Sweden, the Data load editor will use Swedish regional settings for dates, time, and currency. These regional format settings are not related to the language displayed in the Qlik Sense user interface. Qlik Sense will be displayed in the same language as the browser you are using.

# Example 1 – Basic example

Load script and results

#### **Overview**

Open the Data load editor and add the load script below to a new tab.

The load script contains:

- A dataset containing a set of transactions between 2020 and 2022, which is loaded into a table called

  Transactions
- The date field provided in the DateFormat system variable (MM/DD/YYYY) format.
- The creation of a field, year\_to\_date, that determines which transactions took place in the calendar year up to the date of the last reload.

At the time of writing, the date is April 26, 2022.

#### **Load script**

```
SET DateFormat='MM/DD/YYYY';
Transactions:
    Load
        yeartodate(date) as year_to_date
Load
Inline
id,date,amount
8188,01/10/2020,37.23
8189,02/28/2020,17.17
8190,04/09/2020,88.27
8191,04/16/2020,57.42
8192,05/21/2020,53.80
8193,08/14/2020,82.06
8194,10/07/2020,40.39
8195,12/05/2020,87.21
8196,01/22/2021,95.93
8197,02/03/2021,45.89
8198,03/17/2021,36.23
8199,04/23/2021,25.66
8200,05/04/2021,82.77
8201,06/30/2021,69.98
```

```
8202,07/26/2021,76.11
8203,12/27/2021,25.12
8204,02/02/2022,46.23
8205,02/26/2022,84.21
8206,03/07/2022,96.24
8207,03/11/2022,67.67
];
```

#### **Results**

Load the data and open a sheet. Create a new table and add these fields as dimensions:

- date
- year\_to\_date

## Results table

| date       | year_to_date |
|------------|--------------|
| 01/10/2020 | 0            |
| 02/28/2020 | 0            |
| 04/09/2020 | 0            |
| 04/16/2020 | 0            |
| 05/21/2020 | 0            |
| 08/14/2020 | 0            |
| 10/07/2020 | 0            |
| 12/05/2020 | 0            |
| 01/22/2021 | 0            |
| 02/03/2021 | 0            |
| 03/17/2021 | 0            |
| 04/23/2021 | 0            |
| 05/04/2021 | 0            |
| 06/30/2021 | 0            |
| 07/26/2021 | 0            |
| 12/27/2021 | 0            |
| 02/02/2022 | -1           |
| 02/26/2022 | -1           |
| 03/07/2022 | -1           |
| 03/11/2022 | -1           |

Diagram of yeartodate() function, basic example

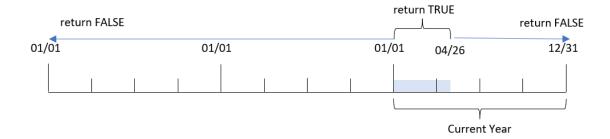

The year\_to\_date field is created in the preceding load statement by using the yeartodate() function and passing the date field as the function's argument.

Because no further parameters are passed into the function, the yeartodate() function initially identifies the reload date and therefore the boundaries for the current calendar year (starting January 1) that will return a Boolean result of TRUE.

Therefore, any transaction that occurs between January 1 and April 26, the reload date, will return a Boolean result of TRUE. Any transaction that occurs before the start of 2022 will return a Boolean result of FALSE.

# Example 2 – yearoffset

Load script and results

#### Overview

Open the Data load editor and add the load script below to a new tab.

The load script contains:

- The same dataset and scenario as the first example.
- The creation of a field, two\_years\_prior, that determines which transactions took place a full two years before the calendar year to date.

#### Load script

```
8189,02/28/2020,17.17
8190,04/09/2020,88.27
8191,04/16/2020,57.42
8192,05/21/2020,53.80
8193,08/14/2020,82.06
8194,10/07/2020,40.39
8195,12/05/2020,87.21
8196,01/22/2021,95.93
8197,02/03/2021,45.89
8198,03/17/2021,36.23
8199,04/23/2021,25.66
8200,05/04/2021,82.77
8201,06/30/2021,69.98
8202,07/26/2021,76.11
8203,12/27/2021,25.12
8204,02/02/2022,46.23
8205,02/26/2022,84.21
8206,03/07/2022,96.24
8207,03/11/2022,67.67
];
```

#### **Results**

Load the data and open a sheet. Create a new table and add these fields as dimensions:

- date
- two\_years\_prior

## Results table

| date       | two_years_prior |
|------------|-----------------|
| 01/10/2020 | -1              |
| 02/28/2020 | -1              |
| 04/09/2020 | -1              |
| 04/16/2020 | -1              |
| 05/21/2020 | 0               |
| 08/14/2020 | 0               |
| 10/07/2020 | 0               |
| 12/05/2020 | 0               |
| 01/22/2021 | 0               |
| 02/03/2021 | 0               |
| 03/17/2021 | 0               |
| 04/23/2021 | 0               |
| 05/04/2021 | 0               |

| date       | two_years_prior |
|------------|-----------------|
| 06/30/2021 | 0               |
| 07/26/2021 | 0               |
| 12/27/2021 | 0               |
| 02/02/2022 | 0               |
| 02/26/2022 | 0               |
| 03/07/2022 | 0               |
| 03/11/2022 | 0               |

By using -2 as the yearoffset argument in the yeartodate() function, the function shifts the boundaries of the comparator calendar year segment by a full two years. Initially, the year segment equates to between January 1 and April 26, 2022. The yearoffset argument then offsets this segment to two years prior. The date boundaries will then fall between the January 1 and April 26, 2020.

Diagram of yeartodate() function, yearoffset example

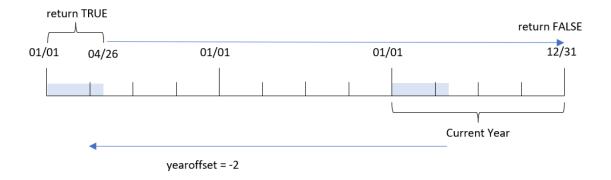

Therefore, any transaction that occurs between January 1 and April 26, 2020 will return a Boolean result of TRUE. Any transactions that appear before or after this segment will return FALSE.

# Example 3 – firstmonth

Load script and results

#### Overview

Open the Data load editor and add the load script below to a new tab.

The load script contains:

- The same dataset and scenario as the first example.
- The creation of a field, year\_to\_date, that determines which transactions took place in the calendar year up to the date of the last reload.

In this example, we set the start of the fiscal year to July 1.

## **Load script**

```
SET DateFormat='MM/DD/YYYY';
Transactions:
    Load
        yeartodate(date,0,7) as year_to_date
Load
Inline
id, date, amount
8188,01/10/2020,37.23
8189,02/28/2020,17.17
8190,04/09/2020,88.27
8191,04/16/2020,57.42
8192,05/21/2020,53.80
8193,08/14/2020,82.06
8194,10/07/2020,40.39
8195,12/05/2020,87.21
8196,01/22/2021,95.93
8197,02/03/2021,45.89
8198,03/17/2021,36.23
8199,04/23/2021,25.66
8200,05/04/2021,82.77
8201,06/30/2021,69.98
8202,07/26/2021,76.11
8203,12/27/2021,25.12
8204,02/02/2022,46.23
8205,02/26/2022,84.21
8206,03/07/2022,96.24
8207,03/11/2022,67.67
];
```

#### **Results**

Load the data and open a sheet. Create a new table and add these fields as dimensions:

- date
- year\_to\_date

## Results table

| date       | year_to_date |
|------------|--------------|
| 01/10/2020 | 0            |
| 02/28/2020 | 0            |

| date       | year_to_date |
|------------|--------------|
| 04/09/2020 | 0            |
| 04/16/2020 | 0            |
| 05/21/2020 | 0            |
| 08/14/2020 | 0            |
| 10/07/2020 | 0            |
| 12/05/2020 | 0            |
| 01/22/2021 | 0            |
| 02/03/2021 | 0            |
| 03/17/2021 | 0            |
| 04/23/2021 | 0            |
| 05/04/2021 | 0            |
| 06/30/2021 | 0            |
| 07/26/2021 | -1           |
| 12/27/2021 | -1           |
| 02/02/2022 | -1           |
| 02/26/2022 | -1           |
| 03/07/2022 | -1           |
| 03/11/2022 | -1           |

In this instance, because the firstmonth argument of 7 is used in the yeartodate() function, it sets the first day of the year to July 1, and the last day of the year to June 30.

Diagram of yeartodate() function, firstmonth example

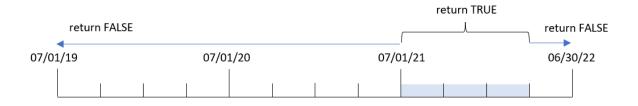

Therefore, any transaction that occurs between July 1, 2021 and April 26, 2022, the reload date, will return a Boolean result of TRUE. Any transaction that occurs before July 1, 2021 will return a Boolean result of FALSE.

# Example 4 - todaydate

Load script and results

#### Overview

Open the Data load editor and add the load script below to a new tab.

The load script contains:

- The same dataset and scenario as the first example.
- The creation of a field, year\_to\_date, that determines which transactions took place in the calendar year up to the date of the last reload.

However, in this example, we need to identify all transactions that took place in the calendar year up to and including March 1, 2022.

#### **Load script**

```
SET DateFormat='MM/DD/YYYY';
Transactions:
    Load
        yeartodate(date, 0, 1, '03/01/2022') as year_to_date
Load
Inline
id, date, amount
8188,01/10/2020,37.23
8189,02/28/2020,17.17
8190,04/09/2020,88.27
8191,04/16/2020,57.42
8192,05/21/2020,53.80
8193,08/14/2020,82.06
8194,10/07/2020,40.39
8195,12/05/2020,87.21
8196,01/22/2021,95.93
8197,02/03/2021,45.89
8198,03/17/2021,36.23
8199,04/23/2021,25.66
8200,05/04/2021,82.77
8201,06/30/2021,69.98
8202,07/26/2021,76.11
8203,12/27/2021,25.12
8204,02/02/2022,46.23
8205,02/26/2022,84.21
8206,03/07/2022,96.24
8207,03/11/2022,67.67
];
```

## Results

Load the data and open a sheet. Create a new table and add these fields as dimensions:

- date
- year\_to\_date

#### Results table

| date       | year_to_date |
|------------|--------------|
| 01/10/2020 | 0            |
| 02/28/2020 | 0            |
| 04/09/2020 | 0            |
| 04/16/2020 | 0            |
| 05/21/2020 | 0            |
| 08/14/2020 | 0            |
| 10/07/2020 | 0            |
| 12/05/2020 | 0            |
| 01/22/2021 | 0            |
| 02/03/2021 | 0            |
| 03/17/2021 | 0            |
| 04/23/2021 | 0            |
| 05/04/2021 | 0            |
| 06/30/2021 | 0            |
| 07/26/2021 | 0            |
| 12/27/2021 | 0            |
| 02/02/2022 | -1           |
| 02/26/2022 | -1           |
| 03/07/2022 | 0            |
| 03/11/2022 | 0            |

In this instance, because the todaydate argument of 03/01/2022 is used in the yeartodate() function, it sets the end boundary of the comparator calendar year segment to March 1, 2022. It is critical to provide the firstmonth parameter (between 1 and 12); otherwise the function will return null results.

Diagram of yeartodate() function, example using todaydate argument

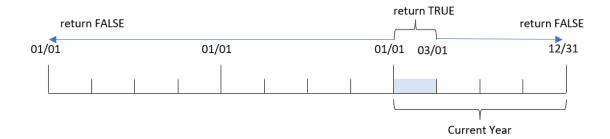

Therefore, any transaction that occurs between January 1, 2022 and March 1, 2022, the todaydate parameter, will return a Boolean result of TRUE. Any transaction that occurs before January 1, 2022 or after March 1, 2022 will return a Boolean result of FALSE.

# Example 5 – Chart object example

Load script and chart expression

#### Overview

Open the Data load editor and add the load script below to a new tab.

The load script contains the same dataset and scenario as the first example.

However, in this example, the unchanged dataset is loaded into the application. The calculation that determines which transactions took place in the calendar year up to the date of the last reload is created as a measure in a chart object of the application.

## **Load script**

```
Transactions:
Load
Inline
id, date, amount
8188,01/10/2020,37.23
8189,02/28/2020,17.17
8190,04/09/2020,88.27
8191,04/16/2020,57.42
8192,05/21/2020,53.80
8193,08/14/2020,82.06
8194,10/07/2020,40.39
8195,12/05/2020,87.21
8196,01/22/2021,95.93
8197,02/03/2021,45.89
8198,03/17/2021,36.23
8199,04/23/2021,25.66
8200,05/04/2021,82.77
```

```
8201,06/30/2021,69.98

8202,07/26/2021,76.11

8203,12/27/2021,25.12

8204,02/02/2022,46.23

8205,02/26/2022,84.21

8206,03/07/2022,96.24

8207,03/11/2022,67.67

];
```

## Results

Load the data and open a sheet. Create a new table and add this field as a dimension: date.

Add the following measure:

=yeartodate(date)

#### Results table

| date       | =yeartodate(date) |
|------------|-------------------|
| 01/10/2020 | 0                 |
| 02/28/2020 | 0                 |
| 04/09/2020 | 0                 |
| 04/16/2020 | 0                 |
| 05/21/2020 | 0                 |
| 08/14/2020 | 0                 |
| 10/07/2020 | 0                 |
| 12/05/2020 | 0                 |
| 01/22/2021 | 0                 |
| 02/03/2021 | 0                 |
| 03/17/2021 | 0                 |
| 04/23/2021 | 0                 |
| 05/04/2021 | 0                 |
| 06/30/2021 | 0                 |
| 07/26/2021 | 0                 |
| 12/27/2021 | 0                 |
| 02/02/2022 | -1                |
| 02/26/2022 | -1                |
| 03/07/2022 | -1                |
| 03/11/2022 | -1                |

The year\_to\_date measure is created in the chart object by using the yeartodate() function and passing the date field as the function's argument.

Because no further parameters are passed into the function, the yeartodate() function initially identifies the reload date, and therefore the boundaries for the current calendar year (starting January 1) that will return a Boolean result of TRUE.

Diagram of yeartodate() function, example using chart object

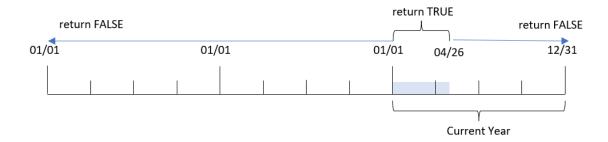

Any transaction that occurs between January 1 and April 26, the reload date, will return a Boolean result of TRUE. Any transaction that occurs before the start of 2022 will return a Boolean result of FALSE.

# Example 6 - Scenario

Load script and chart expression

#### Overview

Open the Data load editor and add the load script below to a new tab.

The load script contains:

- A dataset containing a set of transactions between 2020 and 2022, which is loaded into a table called Transactions.
- The date field provided in the DateFormat system variable (MM/DD/YYYY) format.

The end user would like a KPI object that presents the total sales for the equivalent period in 2021 as the current year to date as at the last reload time.

At the time of writing, the date is June 16, 2022.

## **Load script**

```
SET DateFormat='MM/DD/YYYY';
Transactions:
Load
*
Inline
[
id,date,amount
```

```
8188,01/10/2020,37.23
8189,02/28/2020,17.17
8190,04/09/2020,88.27
8191,04/16/2020,57.42
8192,05/21/2020,53.80
8193,08/14/2020,82.06
8194,10/07/2020,40.39
8195,12/05/2020,87.21
8196,01/22/2021,95.93
8197,02/03/2021,45.89
8198,03/17/2021,36.23
8199,04/23/2021,25.66
8200,05/04/2021,82.77
8201,06/30/2021,69.98
8202,07/26/2021,76.11
8203,12/27/2021,25.12
8204,02/02/2022,46.23
8205,02/26/2022,84.21
8206,03/07/2022,96.24
8207,03/11/2022,67.67
];
```

#### **Results**

#### Do the following:

- 1. Create a KPI object.
- 3. Set the measure's Number formatting to Money.

KPI yeartodate() chart for 2021

=sum(if(yeartodate(date,-1... \$286.48 The yeartodate() function returns a Boolean value when evaluating the dates of each transaction ID. Because the reload took place on June 16, 2022, the yeartodate function segments the year period to between 01/01/2022 and 06/16/2022. However, since a period\_no value of -1 was used in the function, these boundaries are then shifted to the previous year. Therefore, for any transaction that occurs between 01/01/2021 and 06/16/2021, the yeartodate() function returns a Boolean value of TRUE and sums the amount.

# 5.8 Exponential and logarithmic functions

This section describes functions related to exponential and logarithmic calculations. All functions can be used in both the data load script and in chart expressions.

In the functions below, the parameters are expressions where  $\mathbf{x}$  and  $\mathbf{y}$  should be interpreted as real valued numbers.

#### exp

The natural exponential function, e^x, using the natural logarithm e as base. The result is a positive number.

exp(x)

## **Examples and results:**

exp(3) returns 20.085.

#### log

The natural logarithm of  $\mathbf{x}$ . The function is only defined if  $\mathbf{x} > 0$ . The result is a number.

log(x)

#### **Examples and results:**

log(3) returns 1.0986

#### log10

The common logarithm (base 10) of x. The function is only defined if x > 0. The result is a number.

log10(x)

# **Examples and results:**

log10(3) returns 0.4771

#### pow

Returns  $\mathbf{x}$  to the power of  $\mathbf{y}$ . The result is a number.

pow(x,y)

#### **Examples and results:**

pow(3, 3) returns 27

#### sqr

**x** squared (**x** to the power of 2). The result is a number.

sqr(x)

#### **Examples and results:**

sqr(3) returns 9

#### sqrt

Square root of  $\mathbf{x}$ . The function is only defined if  $\mathbf{x} \ge 0$ . The result is a positive number.

sqrt(x )

#### **Examples and results:**

sqrt(3) returns 1.732

# 5.9 Field functions

These functions can only be used in chart expressions.

Field functions either return integers or strings identifying different aspects of field selections.

## Count functions

GetAlternativeCount

GetAlternativeCount() is used to find the number of alternative (light gray) values in the identified field.

```
GetAlternativeCount - chart function (field name)
```

GetExcludedCount

**GetExcludedCount()** finds the number of excluded distinct values in the identified field. Excluded values include alternative (light gray), excluded (dark gray), and selected excluded (dark gray with check mark) fields.

```
GetExcludedCount - chart function (page 1143) (field_name)
```

GetNotSelectedCount

This chart function returns the number of not-selected values in the field named **fieldname**. The field must be in and-mode for this function to be relevant.

```
GetNotSelectedCount - chart function(fieldname [, includeexcluded=false])
```

GetPossibleCount

**GetPossibleCount()** is used to find the number of possible values in the identified field. If the identified field includes selections, then the selected (green) fields are counted. Otherwise associated (white) values are counted.

GetPossibleCount - chart function(field name)

GetSelectedCount

GetSelectedCount() finds the number of selected (green) values in a field.

```
GetSelectedCount - chart function (field name [, include excluded])
```

## Field and selection functions

GetCurrentSelections

**GetCurrentSelections()** returns a list of the current selections in the app. If the selections are instead made using a search string in a search box, **GetCurrentSelections()** returns the search string.

```
GetCurrentSelections - chart function([record_sep [,tag_sep [,value_sep
[,max_values]]]])
```

GetFieldSelections

**GetFieldSelections()** returns a **string** with the current selections in a field.

```
GetFieldSelections - chart function ( field_name [, value_sep [, max_
values]])
```

GetObjectDimension

**GetObjectDimension()** returns the name of the dimension. **Index** is an optional integer denoting the dimension that should be returned.

```
GetObjectDimension - chart function ([index])
```

GetObjectField

**GetObjectField()** returns the name of the dimension. **Index** is an optional integer denoting the dimension that should be returned.

```
GetObjectField - chart function ([index])
```

GetObjectMeasure

**GetObjectMeasure()** returns the name of the measure. **Index** is an optional integer denoting the measure that should be returned.

```
GetObjectMeasure - chart function ([index])
```

## GetAlternativeCount - chart function

**GetAlternativeCount()** is used to find the number of alternative (light gray) values in the identified field.

#### Syntax:

```
GetAlternativeCount (field name)
```

## Return data type: integer

## **Arguments:**

## Arguments

| Argument   | Description                                            |
|------------|--------------------------------------------------------|
| field_name | The field containing the range of data to be measured. |

#### **Examples and results:**

The following example uses the **First name** field loaded to a filter pane.

## Examples and results

| Examples                                                                                      | Results                                                                   |
|-----------------------------------------------------------------------------------------------|---------------------------------------------------------------------------|
| Given that <b>John</b> is selected in <b>First name</b> .  GetAlternativeCount ([First name]) | 4 as there are 4 unique and excluded (gray) values in <b>First</b> name.  |
| Given that <b>John</b> and <b>Peter</b> are selected.  GetAlternativeCount ([First name])     | 3 as there are 3 unique and excluded (gray) values in <b>First name</b> . |
| Given that no values are selected in <b>First name</b> .                                      | 0 as there are no selections.                                             |
| GetAlternativeCount ([First name])                                                            |                                                                           |

## Data used in example:

```
Names:
LOAD * inline [
First name|Last name|Initials|Has cellphone
John|Anderson|JA|Yes
Sue|Brown|SB|Yes
Mark|Carr|MC|No
Peter|Devonshire|PD|No
Jane|Elliot|JE|Yes
Peter|Franc|PF|Yes] (delimiter is '|');
```

# GetCurrentSelections - chart function

**GetCurrentSelections()** returns a list of the current selections in the app. If the selections are instead made using a search string in a search box, **GetCurrentSelections()** returns the search string.

If options are used, you will need to specify record\_sep. To specify a new line, set **record\_sep** to **chr(13)&chr (10)**.

If all but two, or all but one, values, are selected, the format 'NOT x,y' or 'NOT y' will be used respectively. If you select all values and the count of all values is greater than max\_values, the text ALL will be returned.

## Syntax:

```
GetCurrentSelections ([record_sep [, tag_sep [, value_sep [, max_values [,
state_name]]]]])
```

Return data type: string

## **Arguments:**

# Arguments

| Arguments  | Description                                                                                                    |
|------------|----------------------------------------------------------------------------------------------------|
| record_sep | Separator to be put between field records. The default is <cr><lf> meaning a new line.</lf></cr>                                                                                                    |
| tag_sep    | Separator to be put between the field name tag and the field values. The default is ': '.                                                                                                    |
| value_sep  | The separator to be put between field values. The default is ', '.                                                                                                    |
| max_values | The maximum number of field values to be individually listed. When a larger number of values is selected, the format 'x of y values' will be used instead. The default is 6.                                        |
| state_name | The name of an alternate state that has been chosen for the specific visualization. If the <b>state_name</b> argument is used, only the selections associated with the specified state name are taken into account. |

## **Examples and results:**

The following example uses two fields loaded to different filter panes, one for **First name** name and one for **Initials**.

# Examples and results

| Examples                                                                                                    | Results            |
|----------------------------------------------------------------------------------------------------|--------------------|
| Given that <b>John</b> is selected in <b>First name</b> .                                                                | 'First name: John' |
| GetCurrentSelections ()                                                                                                  |                    |
| Given that John and Peter are selected in First name.                                                                    | 'First name: John, |
| GetCurrentSelections ()                                                                                                  | Peter'             |
| Given that <b>John</b> and <b>Peter</b> are selected in <b>First name</b> and <b>JA</b> is selected in <b>Initials</b> . | 'First name: John, |
| GetCurrentSelections ()                                                                                                  | Peter              |
|                                                                                                    | Initials: JA'      |
| Given that <b>John</b> is selected in <b>First name</b> and <b>JA</b> is selected in <b>Initials</b> .                   | 'First name = John |
| <pre>GetCurrentSelections ( chr(13)&amp;chr(10) , ' = ' )</pre>                                                          | Initials = JA'     |
| Given that you have selected all names except Sue in <b>First name</b> and no selections                                 | 'First             |
| in <b>Initials</b> .                                                                                                    | name=NOT Sue'      |
| <pre>GetCurrentSelections (chr(13)&amp;chr(10), '=', ',' ,3)</pre>                                                       |                    |

## Data used in example:

Names:
LOAD \* inline [
First name|Last name|Initials|Has cellphone
John|Anderson|JA|Yes
Sue|Brown|SB|Yes
Mark|Carr|MC|No
Peter|Devonshire|PD|No
Jane|Elliot|JE|Yes
Peter|Franc|PF|Yes ] (delimiter is '|');

# GetExcludedCount - chart function

**GetExcludedCount()** finds the number of excluded distinct values in the identified field. Excluded values include alternative (light gray), excluded (dark gray), and selected excluded (dark gray with check mark) fields.

## Syntax:

GetExcludedCount (field\_name)

Return data type: string

## **Arguments:**

## Arguments

| Arguments  | Description                                            |
|------------|--------------------------------------------------------|
| field_name | The field containing the range of data to be measured. |

## **Examples and results:**

The following example uses three fields loaded to different filter panes, one for **First name**, one for **Last name**, and one for **Initials**.

## Examples and results

| Examples                                          | Results                                                                                                    |
|---------------------------------------------------|----------------------------------------------------------------------------------------------------|
| If no values are selected in <b>First name</b> .  | <pre>GetExcludedCount (Initials) = 0 There are no selections.</pre>                                                                                                    |
| If <b>John</b> is selected in <b>First name</b> . | GetExcludedCount (Initials) = 5 There are 5 excluded values in <b>Initials</b> with dark gray color. The sixth cell (JA) will be white as it is associated with the selection John in <b>First name</b> . |
| If <b>John</b> and <b>Peter</b> are selected.     | GetExcludedCount (Initials) = 3  John is associated with 1 value and Peter is associated with 2 values, in <b>Initials</b> .                                                                              |

| Examples                                                                                                    | Results                                                                                                    |
|----------------------------------------------------------------------------------------------------|----------------------------------------------------------------------------------------------------|
| If <b>John</b> and <b>Peter</b> are selected in <b>First name</b> , and then <b>Franc</b> is selected in <b>Last name</b> .                      | GetExcludedCount ([First name]) = 4  There are 4 excluded values in <b>First name</b> with dark gray color. <b>GetExcludedCount()</b> evaluates for fields with excluded values, including alternative and selected excluded fields. |
| If John and Peter are selected in First name, and then Franc and Anderson are selected in Last name.                                             | GetExcludedCount (Initials) = 4  There are 4 excluded values in <b>Initials</b> with dark gray color. The other two cells (JA and PF) will be white as they associated with the selections John and Peter in <b>First name</b> .     |
| If <b>John</b> and <b>Peter</b> are selected in <b>First name</b> , and then <b>Franc</b> and <b>Anderson</b> are selected in <b>Last name</b> . | GetExcludedCount ([Last name]) = 4  There are 4 excluded values in <b>Initials</b> . Devonshire has light gray color while Brown, Carr, and Elliot have dark gray color.                                                             |

## Data used in example:

Names:
LOAD \* inline [
First name|Last name|Initials|Has cellphone
John|Anderson|JA|Yes
Sue|Brown|SB|Yes
Mark|Carr|MC|No
Peter|Devonshire|PD|No
Jane|Elliot|JE|Yes
Peter|Franc|PF|Yes] (delimiter is '|');

# GetFieldSelections - chart function

**GetFieldSelections()** returns a **string** with the current selections in a field.

If all but two, or all but one of the values are selected, the format 'NOT x,y' or 'NOT y' will be used respectively. If you select all values and the count of all values is greater than max\_values, the text ALL will be returned.

## Syntax:

```
GetFieldSelections ( field_name [, value_sep [, max_values [, state_name]]])
```

## Return data type: string

## **Return string formats**

| Format    | Description                                                                                                   |
|-----------|----------------------------------------------------------------------------------------------------|
| 'a, b, c' | If the number of selected values is max_values or less, the string returned is a list of the selected values. |
|           | The values are separated with value_sep as delimiter.                                                         |

| Format                                                                                                    | Description                                                       |  |
|----------------------------------------------------------------------------------------------------|-------------------------------------------------------------------|--|
| 'NOT a, b, c' If the number of non-selected values is max_values or less, the string returned non-selected values with NOT as a prefix. |                                                                   |  |
|                                                                                                    | The values are separated with value_sep as delimiter.             |  |
| 'x of y'                                                                                                    | x = the number of selected values                                 |  |
|                                                                                                    | y = the total number of values                                    |  |
|                                                                                                    | This is returned when max_values < x < ( y - max_values).         |  |
| 'ALL'                                                                                                    | Returned if all values are selected.                              |  |
| '.'                                                                                                    | Returned if no value is selected.                                 |  |
| <search<br>string&gt;</search<br>                                                                                                    | If you have selected using search, the search string is returned. |  |

# **Arguments:**

# Arguments

| Arguments  | Description                                                                                                    |  |
|------------|----------------------------------------------------------------------------------------------------|--|
| field_name | The field containing the range of data to be measured.                                                                                                    |  |
| value_sep  | The separator to be put between field values. The default is ', '.                                                                                                    |  |
| max_values | The maximum number of field values to be individually listed. When a larger number of values is selected, the format 'x of y values' will be used instead. The default is 6.                                        |  |
| state_name | The name of an alternate state that has been chosen for the specific visualization. If the <b>state_name</b> argument is used, only the selections associated with the specified state name are taken into account. |  |

# **Examples and results:**

The following example uses the **First name** field loaded to a filter pane.

# Examples and results

| Examples                                                  | Results |
|-----------------------------------------------------------|---------|
| Given that <b>John</b> is selected in <b>First name</b> . | 'John'  |
| GetFieldSelections ([First name])                         |         |

| Examples                                                                              | Results                                                                                                    |
|---------------------------------------------------------------------------------------|----------------------------------------------------------------------------------------------------|
| Given that <b>John</b> and <b>Peter</b> are selected.                                 | 'John,Peter'                                                                                                    |
| <pre>GetFieldSelections ([First name])</pre>                                          |                                                                                                    |
| Given that <b>John</b> and <b>Peter</b> are selected.                                 | 'John; Peter'                                                                                                    |
| <pre>GetFieldSelections ([First name],'; ')</pre>                                     |                                                                                                    |
| Given that <b>John</b> , <b>Sue</b> , <b>Mark</b> are selected in <b>First name</b> . | 'NOT Jane;Peter', because the value 2 is stated as the value of the max_ values argument. Otherwise, the result would have been John; Sue; Mark. |
| <pre>GetFieldSelections ([First name],';',2)</pre>                                    |                                                                                                    |

## Data used in example:

```
Names:
LOAD * inline [
First name|Last name|Initials|Has cellphone
John|Anderson|JA|Yes
Sue|Brown|SB|Yes
Mark|Carr|MC|No
Peter|Devonshire|PD|No
Jane|Elliot|JE|Yes
Peter|Franc|PF|Yes ] (delimiter is '|');
```

# GetNotSelectedCount - chart function

This chart function returns the number of not-selected values in the field named **fieldname**. The field must be in and-mode for this function to be relevant.

# Syntax:

```
GetNotSelectedCount(fieldname [, includeexcluded=false])
```

# **Arguments:**

## Arguments

| Argument        | Description                                                                                                    |
|-----------------|----------------------------------------------------------------------------------------------------|
| fieldname       | The name of the field to be evaluated.                                                                                                 |
| includeexcluded | If <b>includeexcluded</b> is stated as True, the count will include selected values which are excluded by selections in another field. |

# **Examples:**

```
GetNotSelectedCount( Country )
GetNotSelectedCount( Country, true )
```

# GetObjectDimension - chart function

**GetObjectDimension()** returns the name of the dimension. **Index** is an optional integer denoting the dimension that should be returned.

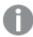

You cannot use this function in a chart in the following locations: title, subtitle, footer, reference line expression.

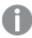

You cannot reference the name of a dimension or measure in another object using the Object ID.

#### Syntax:

GetObjectDimension ([index])

#### **Example:**

GetObjectDimension(1)

**Example: Chart expression** 

Qlik Sense table showing examples of the GetObjectDimension function in a chart expression

| transactio<br>n_date | custome<br>r_id | transactio<br>n_quantity | =GetObjectDimen sion () | =GetObjectDimen<br>sion (0) | =GetObjectDimen<br>sion (1) |
|----------------------|-----------------|--------------------------|-------------------------|-----------------------------|-----------------------------|
| 2018/08/30           | 049681          | 13                       | transaction_date        | transaction_date            | customer_id                 |
| 2018/08/30           | 203521          | 6                        | transaction_date        | transaction_date            | customer_id                 |
| 2018/08/30           | 203521          | 21                       | transaction_date        | transaction_date            | customer_id                 |

If you want to return the name of a measure, use the **GetObjectMeasure** function instead.

# GetObjectField - chart function

**GetObjectField()** returns the name of the dimension. **Index** is an optional integer denoting the dimension that should be returned.

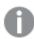

You cannot use this function in a chart in the following locations: title, subtitle, footer, reference line expression.

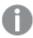

You cannot reference the name of a dimension or measure in another object using the Object ID.

#### Syntax:

GetObjectField ([index])

## **Example:**

GetObjectField(1)

**Example: Chart expression** 

Qlik Sense table showing examples of the GetObjectField function in a chart expression.

| transaction_<br>date | customer_<br>id | transaction_<br>quantity | =GetObjectField<br>() | =GetObjectField<br>(0) | =GetObjectField<br>(1) |
|----------------------|-----------------|--------------------------|-----------------------|------------------------|------------------------|
| 2018/08/30           | 049681          | 13                       | transaction_date      | transaction_date       | customer_id            |
| 2018/08/30           | 203521          | 6                        | transaction_date      | transaction_date       | customer_id            |
| 2018/08/30           | 203521          | 21                       | transaction_date      | transaction_date       | customer_id            |

If you want to return the name of a measure, use the **GetObjectMeasure** function instead.

# GetObjectMeasure - chart function

**GetObjectMeasure()** returns the name of the measure. **Index** is an optional integer denoting the measure that should be returned.

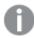

You cannot use this function in a chart in the following locations: title, subtitle, footer, reference line expression.

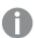

You cannot reference the name of a dimension or measure in another object using the Object ID.

#### Syntax:

GetObjectMeasure ([index])

## **Example:**

GetObjectMeasure(1)

**Example: Chart expression** 

Qlik Sense table showing examples of the GetObjectMeasure function in a chart expression

| custome<br>r_id | sum<br>(transactio<br>n_quantity) | Avg<br>(transactio<br>n_quantity) | =GetObjectMeas<br>ure ()      | =GetObjectMeas<br>ure(0)      | =GetObjectMeasur<br>e(1)      |
|-----------------|-----------------------------------|-----------------------------------|-------------------------------|-------------------------------|-------------------------------|
| 49681           | 13                                | 13                                | sum(transaction_<br>quantity) | sum(transaction_<br>quantity) | Avg(transaction_<br>quantity) |
| 203521          | 27                                | 13.5                              | sum(transaction_<br>quantity) | sum(transaction_<br>quantity) | Avg(transaction_<br>quantity) |

If you want to return the name of a dimension, use the **GetObjectField** function instead.

# GetPossibleCount - chart function

**GetPossibleCount()** is used to find the number of possible values in the identified field. If the identified field includes selections, then the selected (green) fields are counted. Otherwise associated (white) values are counted. .

For fields with selections, **GetPossibleCount()** returns the number of selected (green) fields.

Return data type: integer

## Syntax:

GetPossibleCount (field name)

#### **Arguments:**

## Arguments

| Arguments  | Description                                            |
|------------|--------------------------------------------------------|
| field_name | The field containing the range of data to be measured. |

## **Examples and results:**

The following example uses two fields loaded to different filter panes, one for **First name** name and one for **Initials**.

## Examples and results

| Examples                                                                                 | Results                                                                                               |
|------------------------------------------------------------------------------------------|----------------------------------------------------------------------------------------------------|
| Given that <b>John</b> is selected in <b>First name</b> .  GetPossibleCount ([Initials]) | 1 as there is 1 value in Initials associated with the selection, <b>John</b> , in <b>First name</b> . |
| GetPossibleCount ([Initials])                                                            |                                                                                                    |
| Given that <b>John</b> is selected in <b>First name</b> .                                | 1 as there is 1 selection, <b>John</b> , in <b>First name</b> .                                       |
| GetPossibleCount ([First name])                                                          |                                                                                                    |
| Given that <b>Peter</b> is selected in <b>First name</b> .                               | 2 as Peter is associated with 2 values in <b>Initials</b> .                                           |
| GetPossibleCount ([Initials])                                                            |                                                                                                    |
| Given that no values are selected in <b>First name</b> .                                 | 5 as there are no selections and there are 5 unique values in <b>First name</b> .                     |
| GetPossibleCount ([First name])                                                          |                                                                                                    |
| Given that no values are selected in <b>First name</b> .                                 | 6 as there are no selections and there are 6 unique values in <b>Initials</b> .                       |
| GetPossibleCount ([Initials])                                                            |                                                                                                    |

## Data used in example:

```
Names:
LOAD * inline [
First name|Last name|Initials|Has cellphone
John|Anderson|JA|Yes
Sue|Brown|SB|Yes
Mark|Carr|MC|No
```

Peter|Devonshire|PD|No Jane|Elliot|JE|Yes

Peter|Franc|PF|Yes ] (delimiter is '|');

# GetSelectedCount - chart function

**GetSelectedCount()** finds the number of selected (green) values in a field.

## Syntax:

```
GetSelectedCount (field_name [, include_excluded [, state_name]])
```

Return data type: integer

## **Arguments:**

# Arguments

| Arguments            | Description                                                                                                    |  |
|----------------------|----------------------------------------------------------------------------------------------------|--|
| field_name           | The field containing the range of data to be measured.                                                                                                    |  |
| include_<br>excluded | If set to <b>True()</b> , the count will include selected values, which are currently excluded by selections in other fields. If False or omitted, these values will not be included.                               |  |
| state_name           | The name of an alternate state that has been chosen for the specific visualization. If the <b>state_name</b> argument is used, only the selections associated with the specified state name are taken into account. |  |

## **Examples and results:**

The following example uses three fields loaded to different filter panes, one for **First name** name, one for **Initials** and one for **Has cellphone**.

## Examples and results

| Examples                                                  | Results                                           |
|-----------------------------------------------------------|---------------------------------------------------|
| Given that <b>John</b> is selected in <b>First name</b> . | 1 as one value is selected in <b>First name</b> . |
| <pre>GetSelectedCount ([First name])</pre>                |                                                   |
| Given that <b>John</b> is selected in <b>First name</b> . | 0 as no values are selected in <b>Initials</b> .  |
| <pre>GetSelectedCount ([Initials])</pre>                  |                                                   |

| Examples                                                                                                    | Results                                                                                                    |
|----------------------------------------------------------------------------------------------------|----------------------------------------------------------------------------------------------------|
| With no selections in .First name, select all values in Initials and after that select the value Yes in Has cellphone. | 6. Although selections with <b>Initials</b> MC and PD have <b>Has cellphone</b> set to <b>No</b> , the result is still 6, because the argument include_excluded is set to True(). |
| <pre>GetSelectedCount ([Initials], True())</pre>                                                                       |                                                                                                    |

Data used in example:

Names:
LOAD \* inline [
First name|Last name|Initials|Has cellphone
John|Anderson|JA|Yes
Sue|Brown|SB|Yes
Mark|Carr|MC|No
Peter|Devonshire|PD|No
Jane|Elliot|JE|Yes
Peter|Franc|PF|Yes ] (delimiter is '|');

# 5.10 File functions

The file functions (only available in script expressions) return information about the table file which is currently being read. These functions will return NULL for all data sources except table files (exception: **ConnectString()**).

## File functions overview

Each function is described further after the overview. You can also click the function name in the syntax to immediately access the details for that specific function.

## Attribute

This script function returns the value of the meta tags of different media files as text. The following file formats are supported: MP3, WMA, WMV, PNG and JPG. If the file **filename** does not exist, is not a supported file format or does not contain a meta tag named **attributename**, NULL will be returned.

Attribute (filename, attributename)

#### ConnectString

The **ConnectString()** function returns the name of the active data connection for ODBC or OLE DB connections. The function returns an empty string if no **connect** statement has been executed, or after a **disconnect** statement.

#### ConnectString ()

#### **FileBaseName**

The **FileBaseName** function returns a string containing the name of the table file currently being read, without path or extension.

### FileBaseName ()

#### **FileDir**

The FileDir function returns a string containing the path to the directory of the table file currently being read.

## FileDir ()

#### **FileExtension**

The **FileExtension** function returns a string containing the extension of the table file currently being read.

#### FileExtension ()

#### **FileName**

The **FileName** function returns a string containing the name of the table file currently being read, without path but including the extension.

## FileName ()

#### **FilePath**

The FilePath function returns a string containing the full path to the table file currently being read.

#### FilePath ()

#### **FileSize**

The **FileSize** function returns an integer containing the size in bytes of the file filename or, if no filename is specified, of the table file currently being read.

## FileSize ()

#### **FileTime**

The **FileTime** function returns a timestamp in UTC format of the last modification of a specified file. If a file is not specified, the function returns a timestamp in UTC of the last modification of the currently read table file.

```
FileTime ([ filename ])
```

#### **GetFolderPath**

The **GetFolderPath** function returns the value of the Microsoft Windows *SHGetFolderPath* function. This function takes as input the name of a Microsoft Windows folder and returns the full path of the folder.

## GetFolderPath ()

## **QvdCreateTime**

This script function returns the XML-header timestamp from a QVD file, if any is present, otherwise it returns NULL. In the timestamp, time is provided in UTC.

## QvdCreateTime (filename)

## QvdFieldName

This script function returns the name of field number **fieldno** in a QVD file. If the field does not exist NULL is returned.

```
QvdFieldName (filename , fieldno)
```

#### QvdNoOfFields

This script function returns the number of fields in a QVD file.

QvdNoOfFields (filename)

#### QvdNoOfRecords

This script function returns the number of records currently in a QVD file.

QvdNoOfRecords (filename)

#### **OvdTableName**

This script function returns the name of the table stored in a QVD file.

QvdTableName (filename)

#### **Attribute**

This script function returns the value of the meta tags of different media files as text. The following file formats are supported: MP3, WMA, WMV, PNG and JPG. If the file **filename** does not exist, is not a supported file format or does not contain a meta tag named **attributename**, NULL will be returned.

#### Syntax:

Attribute (filename, attributename)

A large number of meta tags can be read. The examples in this topic show which tags can be read for the respective supported file types.

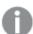

You can only read meta tags saved in the file according to the relevant specification, for example ID2v3 for MP3 files or EXIF for JPG files, not meta information saved in the **Windows File Explorer**.

Arguments

| Argument      | Description                                                                      |
|---------------|----------------------------------------------------------------------------------|
| filename      | The name of a media file including path, if needed, as a folder data connection. |
|               | Example: 'lib://Table Files/'                                                    |
|               | In legacy scripting mode, the following path formats are also supported:         |
|               | • absolute                                                                       |
|               | Example: c:\data\                                                                |
|               | relative to the Qlik Sense app working directory.                                |
|               | Example: data                                                                    |
| attributename | The name of a meta tag.                                                          |

The examples use the **GetFolderPath** function to find the paths to media files. As **GetFolderPath** is only supported in legacy mode, you need to replace the references to **GetFolderPath** with a lib:// data connection path when you use this function in standard mode or in Qlik Sense SaaS.

File system access restriction (page 1418)

#### Example 1: MP3 files

This script reads all possible MP3 meta tags in folder MyMusic.

```
// Script to read MP3 meta tags
for each vExt in 'mp3'
for each vFoundFile in filelist( GetFolderPath('MyMusic') & '\*.'& vExt )
FileList:
LOAD FileLongName,
   subfield(FileLongName,'\',-1) as FileShortName,
   num(FileSize(FileLongName),'# ### ### ###',',',' ') as FileSize,
   FileTime(FileLongName) as FileTime,
    // ID3v1.0 and ID3v1.1 tags
   Attribute(FileLongName, 'Title') as Title,
   Attribute(FileLongName, 'Artist') as Artist,
   Attribute(FileLongName, 'Album') as Album,
   Attribute(FileLongName, 'Year') as Year,
   Attribute(FileLongName, 'Comment') as Comment,
   Attribute(FileLongName, 'Track') as Track,
   Attribute(FileLongName, 'Genre') as Genre,
    // ID3v2.3 tags
   Attribute(FileLongName, 'AENC') as AENC, // Audio encryption
   Attribute(FileLongName, 'APIC') as APIC, // Attached picture
    Attribute(FileLongName, 'COMM') as COMM, // Comments
    Attribute(FileLongName, 'COMR') as COMR, // Commercial frame
    Attribute(FileLongName, 'ENCR') as ENCR, // Encryption method registration
```

```
Attribute(FileLongName, 'EQUA') as EQUA, // Equalization
   Attribute(FileLongName, 'ETCO') as ETCO, // Event timing codes
   Attribute(FileLongName, 'GEOB') as GEOB, // General encapsulated object
   Attribute(FileLongName, 'GRID') as GRID, // Group identification registration
   Attribute(FileLongName, 'IPLS') as IPLS, // Involved people list
   Attribute(FileLongName, 'LINK') as LINK, // Linked information
   Attribute(FileLongName, 'MCDI') as MCDI, // Music CD identifier
   Attribute(FileLongName, 'MLLT') as MLLT, // MPEG location lookup table
   Attribute(FileLongName, 'OWNE') as OWNE, // Ownership frame
   Attribute(FileLongName, 'PRIV') as PRIV, // Private frame
   Attribute(FileLongName, 'PCNT') as PCNT, // Play counter
   Attribute(FileLongName, 'POPM') as POPM, // Popularimeter
   Attribute(FileLongName, 'POSS') as POSS, // Position synchronisation frame
   Attribute(FileLongName, 'RBUF') as RBUF, // Recommended buffer size
   Attribute(FileLongName, 'RVAD') as RVAD, // Relative volume adjustment
   Attribute(FileLongName, 'RVRB') as RVRB, // Reverb
   Attribute(FileLongName, 'SYLT') as SYLT, // Synchronized lyric/text
   Attribute(FileLongName, 'SYTC') as SYTC, // Synchronized tempo codes
   Attribute(FileLongName, 'TALB') as TALB, // Album/Movie/Show title
   Attribute(FileLongName, 'TBPM') as TBPM, // BPM (beats per minute)
   Attribute(FileLongName, 'TCOM') as TCOM, // Composer
   Attribute(FileLongName, 'TCON') as TCON, // Content type
   Attribute(FileLongName, 'TCOP') as TCOP, // Copyright message
   Attribute(FileLongName, 'TDAT') as TDAT, // Date
   Attribute(FileLongName, 'TDLY') as TDLY, // Playlist delay
   Attribute(FileLongName, 'TENC') as TENC, // Encoded by
   Attribute(FileLongName, 'TEXT') as TEXT, // Lyricist/Text writer
   Attribute(FileLongName, 'TFLT') as TFLT, // File type
   Attribute(FileLongName, 'TIME') as TIME, // Time
   Attribute(FileLongName, 'TIT1') as TIT1, // Content group description
   Attribute(FileLongName, 'TIT2') as TIT2, // Title/songname/content description
   Attribute(FileLongName, 'TIT3') as TIT3, // Subtitle/Description refinement
   Attribute(FileLongName, 'TKEY') as TKEY, // Initial key
   Attribute(FileLongName, 'TLAN') as TLAN, // Language(s)
   Attribute(FileLongName, 'TLEN') as TLEN, // Length
   Attribute(FileLongName, 'TMED') as TMED, // Media type
   Attribute(FileLongName, 'TOAL') as TOAL, // Original album/movie/show title
   Attribute(FileLongName, 'TOFN') as TOFN, // Original filename
   Attribute(FileLongName, 'TOLY') as TOLY, // Original lyricist(s)/text writer(s)
   Attribute(FileLongName, 'TOPE') as TOPE, // Original artist(s)/performer(s)
   Attribute(FileLongName, 'TORY') as TORY, // Original release year
   Attribute(FileLongName, 'TOWN') as TOWN, // File owner/licensee
   Attribute(FileLongName, 'TPE1') as TPE1, // Lead performer(s)/Soloist(s)
   Attribute(FileLongName, 'TPE2') as TPE2, // Band/orchestra/accompaniment
   Attribute(FileLongName, 'TPE3') as TPE3, // Conductor/performer refinement
   Attribute(FileLongName, 'TPE4') as TPE4, // Interpreted, remixed, or otherwise modified by
   Attribute(FileLongName, 'TPOS') as TPOS, // Part of a set
   Attribute(FileLongName, 'TPUB') as TPUB, // Publisher
   Attribute(FileLongName, 'TRCK') as TRCK, // Track number/Position in set
   Attribute(FileLongName, 'TRDA') as TRDA, // Recording dates
   Attribute(FileLongName, 'TRSN') as TRSN, // Internet radio station name
   Attribute(FileLongName, 'TRSO') as TRSO, // Internet radio station owner
   Attribute(FileLongName, 'TSIZ') as TSIZ, // Size
   Attribute(FileLongName, 'TSRC') as TSRC, // ISRC (international standard recording code)
   Attribute(FileLongName, 'TSSE') as TSSE, // Software/Hardware and settings used for
encoding
```

```
Attribute(FileLongName, 'TYER') as TYER, // Year
    Attribute(FileLongName, 'TXXX') as TXXX, // User defined text information frame
    Attribute(FileLongName, 'UFID') as UFID, // Unique file identifier
    Attribute(FileLongName, 'USER') as USER, // Terms of use
    Attribute(FileLongName, 'USLT') as USLT, // Unsychronized lyric/text transcription
    Attribute(FileLongName, 'WCOM') as WCOM, // Commercial information
    Attribute(FileLongName, 'WCOP') as WCOP, // Copyright/Legal information
    Attribute(FileLongName, 'WOAF') as WOAF, // Official audio file webpage
    Attribute(FileLongName, 'WOAR') as WOAR, // Official artist/performer webpage
    Attribute(FileLongName, 'WOAS') as WOAS, // Official audio source webpage
    Attribute(FileLongName, 'WORS') as WORS, // Official internet radio station homepage
    Attribute(FileLongName, 'WPAY') as WPAY, // Payment
    Attribute(FileLongName, 'WPUB') as WPUB, // Publishers official webpage
    Attribute(FileLongName, 'WXXX') as WXXX; // User defined URL link frame
LOAD @1:n as FileLongName Inline "$(vFoundFile)" (fix, no labels);
Next vFoundFile
Next vExt
```

#### **Example 2: JPEG**

This script reads all possible EXIF meta tags from JPG files in folder MyPictures.

```
// Script to read Jpeg Exif meta tags
for each vExt in 'jpg', 'jpeg', 'jpe', 'jfif', 'jif', 'jfi'
for each vFoundFile in filelist( GetFolderPath('MyPictures') & '\*.'& vExt )
FileList:
LOAD FileLongName,
    subfield(FileLongName,'\',-1) as FileShortName,
    num(FileSize(FileLongName),'# ### ### ###',',',' ') as FileSize,
    FileTime(FileLongName) as FileTime,
                     Exif Main (IFDO) Attributes
    Attribute(FileLongName, 'Imagewidth') as Imagewidth,
    Attribute(FileLongName, 'ImageLength') as ImageLength,
    Attribute(FileLongName, 'BitsPerSample') as BitsPerSample,
    Attribute(FileLongName, 'Compression') as Compression,
    // examples: 1=uncompressed, 2=CCITT, 3=CCITT 3, 4=CCITT 4,
    //5=LZW, 6=JPEG (old style), 7=JPEG, 8=Deflate, 32773=PackBits RLE,
    Attribute(FileLongName, 'PhotometricInterpretation') as PhotometricInterpretation,
    // examples: 0=WhiteIsZero, 1=BlackIsZero, 2=RGB, 3=Palette, 5=CMYK, 6=YCbCr,
    Attribute(FileLongName, 'ImageDescription') as ImageDescription,
    Attribute(FileLongName, 'Make') as Make,
    Attribute(FileLongName, 'Model') as Model,
    Attribute(FileLongName, 'StripOffsets') as StripOffsets,
    Attribute(FileLongName, 'Orientation') as Orientation,
    // examples: 1=TopLeft, 2=TopRight, 3=BottomRight, 4=BottomLeft,
    // 5=LeftTop, 6=RightTop, 7=RightBottom, 8=LeftBottom,
    Attribute(FileLongName, 'SamplesPerPixel') as SamplesPerPixel,
    Attribute(FileLongName, 'RowsPerStrip') as RowsPerStrip,
    Attribute(FileLongName, 'StripByteCounts') as StripByteCounts,
    Attribute(FileLongName, 'XResolution') as XResolution,
    Attribute(FileLongName, 'YResolution') as YResolution,
    Attribute(FileLongName, 'PlanarConfiguration') as PlanarConfiguration,
    // examples: 1=chunky format, 2=planar format,
    Attribute(FileLongName, 'ResolutionUnit') as ResolutionUnit,
    // examples: 1=none, 2=inches, 3=centimeters,
    Attribute(FileLongName, 'TransferFunction') as TransferFunction,
```

```
Attribute(FileLongName, 'Software') as Software,
    Attribute(FileLongName, 'DateTime') as DateTime,
    Attribute(FileLongName, 'Artist') as Artist,
    Attribute(FileLongName, 'HostComputer') as HostComputer,
    Attribute(FileLongName, 'WhitePoint') as WhitePoint,
    Attribute(FileLongName, 'PrimaryChromaticities') as PrimaryChromaticities,
    Attribute(FileLongName, 'YCbCrCoefficients') as YCbCrCoefficients,
    Attribute(FileLongName, 'YCbCrSubSampling') as YCbCrSubSampling,
    Attribute(FileLongName, 'YCbCrPositioning') as YCbCrPositioning,
    // examples: 1=centered, 2=co-sited,
    Attribute(FileLongName, 'ReferenceBlackWhite') as ReferenceBlackWhite,
    Attribute(FileLongName, 'Rating') as Rating,
    Attribute(FileLongName, 'RatingPercent') as RatingPercent,
    Attribute(FileLongName, 'ThumbnailFormat') as ThumbnailFormat,
    // examples: 0=Raw Rgb, 1=Jpeg,
    Attribute(FileLongName, 'Copyright') as Copyright,
    Attribute(FileLongName, 'ExposureTime') as ExposureTime,
    Attribute(FileLongName, 'FNumber') as FNumber,
    Attribute(FileLongName, 'ExposureProgram') as ExposureProgram,
    // examples: O=Not defined, 1=Manual, 2=Normal program, 3=Aperture priority, 4=Shutter
priority,
    // 5=Creative program, 6=Action program, 7=Portrait mode, 8=Landscape mode, 9=Bulb,
    Attribute(FileLongName, 'ISOSpeedRatings') as ISOSpeedRatings,
    Attribute(FileLongName, 'TimeZoneOffset') as TimeZoneOffset,
    Attribute(FileLongName, 'SensitivityType') as SensitivityType,
    // examples: 0=Unknown, 1=Standard output sensitivity (SOS), 2=Recommended exposure index
    // 3=ISO speed, 4=Standard output sensitivity (SOS) and Recommended exposure index (REI),
    //5=Standard output sensitivity (SOS) and ISO Speed, 6=Recommended exposure index (REI)
and ISO Speed,
    // 7=Standard output sensitivity (SOS) and Recommended exposure index (REI) and ISO speed,
    Attribute(FileLongName, 'ExifVersion') as ExifVersion,
    Attribute(FileLongName, 'DateTimeOriginal') as DateTimeOriginal,
    Attribute(FileLongName, 'DateTimeDigitized') as DateTimeDigitized,
    Attribute(FileLongName, 'ComponentsConfiguration') as ComponentsConfiguration,
    // examples: 1=Y, 2=Cb, 3=Cr, 4=R, 5=G, 6=B,
    Attribute(FileLongName, 'CompressedBitsPerPixel') as CompressedBitsPerPixel,
    Attribute(FileLongName, 'ShutterSpeedValue') as ShutterSpeedValue,
    Attribute(FileLongName, 'ApertureValue') as ApertureValue,
    Attribute(FileLongName, 'BrightnessValue') as BrightnessValue, // examples: -1=Unknown,
    Attribute(FileLongName, 'ExposureBiasValue') as ExposureBiasValue,
    Attribute(FileLongName, 'MaxApertureValue') as MaxApertureValue,
    Attribute(FileLongName, 'SubjectDistance') as SubjectDistance,
    // examples: 0=Unknown, -1=Infinity,
    Attribute(FileLongName, 'MeteringMode') as MeteringMode,
    // examples: 0=Unknown, 1=Average, 2=CenterWeightedAverage, 3=Spot,
    // 4=MultiSpot, 5=Pattern, 6=Partial, 255=Other,
    Attribute(FileLongName, 'LightSource') as LightSource,
    // examples: 0=Unknown, 1=Daylight, 2=Fluorescent, 3=Tungsten, 4=Flash, 9=Fine weather,
    // 10=Cloudy weather, 11=Shade, 12=Daylight fluorescent,
    // 13=Day white fluorescent, 14=Cool white fluorescent,
    // 15=White fluorescent, 17=Standard light A, 18=Standard light B, 19=Standard light C,
    // 20=D55, 21=D65, 22=D75, 23=D50, 24=ISO studio tungsten, 255=other light source,
    Attribute(FileLongName, 'Flash') as Flash,
    Attribute(FileLongName, 'FocalLength') as FocalLength,
    Attribute(FileLongName, 'SubjectArea') as SubjectArea,
    Attribute(FileLongName, 'MakerNote') as MakerNote,
```

```
Attribute(FileLongName, 'UserComment') as UserComment,
    Attribute(FileLongName, 'SubSecTime') as SubSecTime,
    Attribute(FileLongName, 'SubsecTimeOriginal') as SubsecTimeOriginal,
    Attribute(FileLongName, 'SubsecTimeDigitized') as SubsecTimeDigitized,
    Attribute(FileLongName, 'XPTitle') as XPTitle,
    Attribute(FileLongName, 'XPComment') as XPComment,
    Attribute(FileLongName, 'XPAuthor') as XPAuthor,
    Attribute(FileLongName, 'XPKeywords') as XPKeywords,
    Attribute(FileLongName, 'XPSubject') as XPSubject,
    Attribute(FileLongName, 'FlashpixVersion') as FlashpixVersion,
    Attribute(FileLongName, 'ColorSpace') as ColorSpace, // examples: 1=sRGB,
65535=Uncalibrated,
    Attribute(FileLongName, 'PixelXDimension') as PixelXDimension,
    Attribute(FileLongName, 'PixelYDimension') as PixelYDimension,
    Attribute(FileLongName, 'RelatedSoundFile') as RelatedSoundFile,
    Attribute(FileLongName, 'FocalPlaneXResolution') as FocalPlaneXResolution,
    Attribute(FileLongName, 'FocalPlaneYResolution') as FocalPlaneYResolution,
    Attribute(FileLongName, 'FocalPlaneResolutionUnit') as FocalPlaneResolutionUnit,
    // examples: 1=None, 2=Inch, 3=Centimeter,
    Attribute(FileLongName, 'ExposureIndex') as ExposureIndex,
    Attribute(FileLongName, 'SensingMethod') as SensingMethod,
    // examples: 1=Not defined, 2=One-chip color area sensor, 3=Two-chip color area sensor,
    // 4=Three-chip color area sensor, 5=Color sequential area sensor,
    // 7=Trilinear sensor, 8=Color sequential linear sensor,
    Attribute(FileLongName, 'FileSource') as FileSource,
    // examples: 0=0ther, 1=Scanner of transparent type,
    // 2=Scanner of reflex type, 3=Digital still camera,
    Attribute(FileLongName, 'SceneType') as SceneType,
    // examples: 1=A directly photographed image,
    Attribute(FileLongName, 'CFAPattern') as CFAPattern,
    Attribute(FileLongName, 'CustomRendered') as CustomRendered,
    // examples: 0=Normal process, 1=Custom process,
    Attribute(FileLongName, 'ExposureMode') as ExposureMode,
    // examples: 0=Auto exposure, 1=Manual exposure, 2=Auto bracket,
    Attribute(FileLongName, 'WhiteBalance') as WhiteBalance,
    // examples: 0=Auto white balance, 1=Manual white balance,
    Attribute(FileLongName, 'DigitalZoomRatio') as DigitalZoomRatio,
    Attribute(FileLongName, 'FocalLengthIn35mmFilm') as FocalLengthIn35mmFilm,
    Attribute(FileLongName, 'SceneCaptureType') as SceneCaptureType,
    // examples: 0=Standard, 1=Landscape, 2=Portrait, 3=Night scene,
    Attribute(FileLongName, 'GainControl') as GainControl,
    // examples: 0=None, 1=Low gain up, 2=High gain up, 3=Low gain down, 4=High gain down,
    Attribute(FileLongName, 'Contrast') as Contrast,
    // examples: 0=Normal, 1=Soft, 2=Hard,
    Attribute(FileLongName, 'Saturation') as Saturation,
    // examples: 0=Normal, 1=Low saturation, 2=High saturation,
    Attribute(FileLongName, 'Sharpness') as Sharpness,
    // examples: 0=Normal, 1=Soft, 2=Hard,
    Attribute(FileLongName, 'SubjectDistanceRange') as SubjectDistanceRange,
    // examples: 0=Unknown, 1=Macro, 2=Close view, 3=Distant view,
    Attribute(FileLongName, 'ImageUniqueID') as ImageUniqueID,
    Attribute(FileLongName, 'BodySerialNumber') as BodySerialNumber,
    Attribute(FileLongName, 'CMNT_GAMMA') as CMNT_GAMMA,
    Attribute(FileLongName, 'PrintImageMatching') as PrintImageMatching,
    Attribute(FileLongName, 'OffsetSchema') as OffsetSchema,
    Attribute(FileLongName, 'InteroperabilityIndex') as InteroperabilityIndex,
```

```
Attribute(FileLongName, 'InteroperabilityVersion') as InteroperabilityVersion,
    Attribute(FileLongName, 'InteroperabilityRelatedImageFileFormat') as
InteroperabilityRelatedImageFileFormat,
    Attribute(FileLongName, 'InteroperabilityRelatedImageWidth') as
InteroperabilityRelatedImageWidth,
    Attribute(FileLongName, 'InteroperabilityRelatedImageLength') as
InteroperabilityRelatedImageLength,
    Attribute(FileLongName, 'InteroperabilityColorSpace') as InteroperabilityColorSpace,
    // examples: 1=sRGB, 65535=Uncalibrated,
    Attribute(FileLongName, 'InteroperabilityPrintImageMatching') as
InteroperabilityPrintImageMatching,
    // *******
                                       *****
                     GPS Attributes
    Attribute(FileLongName, 'GPSVersionID') as GPSVersionID,
    Attribute(FileLongName, 'GPSLatitudeRef') as GPSLatitudeRef,
    Attribute(FileLongName, 'GPSLatitude') as GPSLatitude,
    Attribute(FileLongName, 'GPSLongitudeRef') as GPSLongitudeRef,
    Attribute(FileLongName, 'GPSLongitude') as GPSLongitude,
    Attribute(FileLongName, 'GPSAltitudeRef') as GPSAltitudeRef,
    // examples: 0=Above sea level, 1=Below sea level,
    Attribute(FileLongName, 'GPSAltitude') as GPSAltitude,
    Attribute(FileLongName, 'GPSTimeStamp') as GPSTimeStamp,
    Attribute(FileLongName, 'GPSSatellites') as GPSSatellites.
    Attribute(FileLongName, 'GPSStatus') as GPSStatus,
    Attribute(FileLongName, 'GPSMeasureMode') as GPSMeasureMode,
    Attribute(FileLongName, 'GPSDOP') as GPSDOP,
    Attribute(FileLongName, 'GPSSpeedRef') as GPSSpeedRef,
    Attribute(FileLongName, 'GPSSpeed') as GPSSpeed,
    Attribute(FileLongName, 'GPSTrackRef') as GPSTrackRef,
    Attribute(FileLongName, 'GPSTrack') as GPSTrack,
    Attribute(FileLongName, 'GPSImgDirectionRef') as GPSImgDirectionRef,
    Attribute(FileLongName, 'GPSImgDirection') as GPSImgDirection,
    Attribute(FileLongName, 'GPSMapDatum') as GPSMapDatum,
    Attribute(FileLongName, 'GPSDestLatitudeRef') as GPSDestLatitudeRef,
    Attribute(FileLongName, 'GPSDestLatitude') as GPSDestLatitude,
    Attribute(FileLongName, 'GPSDestLongitudeRef') as GPSDestLongitudeRef,
    Attribute(FileLongName, 'GPSDestLongitude') as GPSDestLongitude,
    Attribute(FileLongName, 'GPSDestBearingRef') as GPSDestBearingRef,
    Attribute(FileLongName, 'GPSDestBearing') as GPSDestBearing,
    Attribute(FileLongName, 'GPSDestDistanceRef') as GPSDestDistanceRef,
    Attribute(FileLongName, 'GPSDestDistance') as GPSDestDistance,
    Attribute(FileLongName, 'GPSProcessingMethod') as GPSProcessingMethod,
    Attribute(FileLongName, 'GPSAreaInformation') as GPSAreaInformation,
    Attribute(FileLongName, 'GPSDateStamp') as GPSDateStamp,
    Attribute(FileLongName, 'GPSDifferential') as GPSDifferential;
    // examples: 0=No correction, 1=Differential correction,
LOAD @1:n as FileLongName Inline "$(vFoundFile)" (fix, no labels);
Next vFoundFile
Next vExt
```

#### **Example 3: Windows media files**

This script reads all possible WMA/WMV ASF meta tags in folder MyMusic.

```
/ Script to read WMA/WMV ASF meta tags for each vExt in 'asf', 'wma', 'wmv' for each vFoundFile in filelist( GetFolderPath('MyMusic') & '\*.'& vExt )
```

```
FileList:
LOAD FileLongName,
    subfield(FileLongName,'\',-1) as FileShortName,
    num(FileSize(FileLongName),'# ### ### ###',',',' ') as FileSize,
    FileTime(FileLongName) as FileTime,
    Attribute(FileLongName, 'Title') as Title,
    Attribute(FileLongName, 'Author') as Author,
    Attribute(FileLongName, 'Copyright') as Copyright,
    Attribute(FileLongName, 'Description') as Description,
    Attribute(FileLongName, 'Rating') as Rating,
    Attribute(FileLongName, 'PlayDuration') as PlayDuration,
    Attribute(FileLongName, 'MaximumBitrate') as MaximumBitrate,
    Attribute(FileLongName, 'WMFSDKVersion') as WMFSDKVersion,
    Attribute(FileLongName, 'WMFSDKNeeded') as WMFSDKNeeded,
    Attribute(FileLongName, 'IsVBR') as IsVBR,
    Attribute(FileLongName, 'ASFLeakyBucketPairs') as ASFLeakyBucketPairs,
    Attribute(FileLongName, 'PeakValue') as PeakValue,
    Attribute(FileLongName, 'AverageLevel') as AverageLevel;
LOAD @1:n as FileLongName Inline "$(vFoundFile)" (fix, no labels);
Next vFoundFile
Next vExt
```

#### **Example 4: PNG**

This script reads all possible PNG meta tags in folder MyPictures.

```
// Script to read PNG meta tags
for each vExt in 'png'
for each vFoundFile in filelist( GetFolderPath('MyPictures') & '\*.'& vExt )
FileList:
LOAD FileLongName,
    subfield(FileLongName,'\',-1) as FileShortName,
    num(FileSize(FileLongName),'# ### ### ###',',',' ') as FileSize,
    FileTime(FileLongName) as FileTime,
    Attribute(FileLongName, 'Comment') as Comment,
    Attribute(FileLongName, 'Creation Time') as Creation_Time,
    Attribute(FileLongName, 'Source') as Source,
    Attribute(FileLongName, 'Title') as Title,
    Attribute(FileLongName, 'Software') as Software,
    Attribute(FileLongName, 'Author') as Author,
    {\tt Attribute}({\tt FileLongName, 'Description'}) \ {\tt as \ Description,}
    Attribute(FileLongName, 'Copyright') as Copyright;
LOAD @1:n as FileLongName Inline "$(vFoundFile)" (fix, no labels);
Next vFoundFile
Next vExt
```

# ConnectString

The **ConnectString()** function returns the name of the active data connection for ODBC or OLE DB connections. The function returns an empty string if no **connect** statement has been executed, or after a **disconnect** statement.

#### Syntax:

#### ConnectString()

#### Examples and results:

# Scripting examples

| Example                                               | Result                                                                                 |
|-------------------------------------------------------|----------------------------------------------------------------------------------------|
| LIB CONNECT TO 'Tutorial ODBC'; ConnectString:        | Returns 'Tutorial ODBC' in field ConnectString.                                        |
| Load ConnectString() as ConnectString AutoGenerate 1; | This examples assumes that you have an available data connection called Tutorial ODBC. |

# FileBaseName

The **FileBaseName** function returns a string containing the name of the table file currently being read, without path or extension.

#### Syntax:

#### FileBaseName()

#### Examples and results:

# Scripting examples

| Example                                               | Result                                            |
|-------------------------------------------------------|---------------------------------------------------|
| LOAD *, filebasename() as X from C:\UserFiles\abc.txt | Will return 'abc' in field X in each record read. |

# FileDir

The **FileDir** function returns a string containing the path to the directory of the table file currently being read.

#### Syntax:

### FileDir()

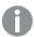

This function supports only folder data connections in standard mode.

## Examples and results:

#### Scripting examples

| Example                                           | Result                                                     |
|---------------------------------------------------|------------------------------------------------------------|
| Load *, filedir( ) as X from C:\UserFiles\abc.txt | Will return 'C:\UserFiles' in field X in each record read. |

# FileExtension

The **FileExtension** function returns a string containing the extension of the table file currently being read.

#### Syntax:

#### FileExtension()

#### Examples and results:

## Scripting examples

| Example                                                | Result                                            |
|--------------------------------------------------------|---------------------------------------------------|
| LOAD *, FileExtension() as X from C:\UserFiles\abc.txt | Will return 'txt' in field X in each record read. |

# FileName

The **FileName** function returns a string containing the name of the table file currently being read, without path but including the extension.

#### Syntax:

#### FileName()

#### Examples and results:

## Scripting examples

| Example                                           | Result                                                |
|---------------------------------------------------|-------------------------------------------------------|
| LOAD *, FileName() as X from C:\UserFiles\abc.txt | Will return 'abc.txt' in field X in each record read. |

# FilePath

The **FilePath** function returns a string containing the full path to the table file currently being read.

#### Syntax:

#### FilePath()

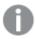

This function supports only folder data connections in standard mode.

# Examples and results:

#### Scripting examples

| Example                                           | Result                                                             |
|---------------------------------------------------|--------------------------------------------------------------------|
| Load *, FilePath() as X from C:\UserFiles\abc.txt | Will return 'C:\UserFiles\abc.txt' in field X in each record read. |

# FileSize

The **FileSize** function returns an integer containing the size in bytes of the file filename or, if no filename is specified, of the table file currently being read.

#### Syntax:

FileSize([filename])

# **Arguments:**

#### Arguments

| Argument | Description                                                                                                    |
|----------|----------------------------------------------------------------------------------------------------|
| filename | The name of a file, if necessary including path, as a folder or web file data connection. If you don't specify a file name, the table file currently being read is used. |
|          | Example: 'lib://Table Files/'                                                                                                    |
|          | In legacy scripting mode, the following path formats are also supported:                                                                                                 |
|          | • absolute                                                                                                    |
|          | Example: c:\data\                                                                                                    |
|          | relative to the Qlik Sense app working directory.                                                                                                    |
|          | Example: data                                                                                                    |
|          | URL address (HTTP or FTP), pointing to a location on the Internet or an intranet.                                                                                        |
|          | Example: http://www.qlik.com                                                                                                    |

## Examples and results:

# Scripting examples

| Example                                           | Result                                                                                             |
|---------------------------------------------------|----------------------------------------------------------------------------------------------------|
| <pre>LOAD *, FileSize( ) as X from abc.txt;</pre> | Will return the size of the specified file (abc.txt) as an integer in field X in each record read. |
| <pre>FileSize( 'lib://DataFiles/xyz.xls' )</pre>  | Will return the size of the file xyz.xls.                                                          |

# FileTime

The **FileTime** function returns a timestamp in UTC format of the last modification of a specified file. If a file is not specified, the function returns a timestamp in UTC of the last modification of the currently read table file.

#### Syntax:

```
FileTime([ filename ])
```

#### Arguments

| Argument | Description                                                                               |
|----------|-------------------------------------------------------------------------------------------|
| filename | The name of a file, if necessary including path, as a folder or web file data connection. |
|          | Example: 'lib://Table Files/'                                                             |
|          | In legacy scripting mode, the following path formats are also supported:                  |
|          | • absolute                                                                                |
|          | Example: c:\data\                                                                         |
|          | <ul> <li>relative to the Qlik Sense app working directory.</li> </ul>                     |
|          | Example: data\                                                                            |
|          | • URL address (HTTP or FTP), pointing to a location on the Internet or an intranet.       |
|          | Example: http://www.qlik.com                                                              |

#### Examples and results:

#### Script examples

| Example                                | Result                                                                      |
|----------------------------------------|-----------------------------------------------------------------------------|
| LOAD *, FileTime( ) as X from abc.txt; | Will return the timestamp of the last modification of the file (abc.txt) in |
|                                        | field X in each record read.                                                |
| FileTime( 'xyz.xls' )                  | Will return the timestamp of the last modification of the file xyz.xls.     |

# GetFolderPath

The **GetFolderPath** function returns the value of the Microsoft Windows *SHGetFolderPath* function. This function takes as input the name of a Microsoft Windows folder and returns the full path of the folder.

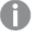

This function is not supported in standard mode.

#### Syntax:

# GetFolderPath(foldername)

#### Arguments

| Argument   | Description                                                                                                    |
|------------|----------------------------------------------------------------------------------------------------|
| foldername | Name of the Microsoft Windows folder.                                                                                                    |
|            | The folder name should not contain any space. Any space in the folder name seen in Windows Explorer should be removed from the folder name. |
|            | Examples:                                                                                                    |
|            | MyMusic                                                                                                    |
|            | MyDocuments                                                                                                    |

#### **Examples and results:**

The goal of this example is to get the paths of the following Microsoft Windows folders: *MyMusic*, *MyPictures* and *Windows*. Add the example script to your app and reload it.

# LOAD GetFolderPath('MyMusic') as MyMusic, GetFolderPath('MyPictures') as MyPictures, GetFolderPath('Windows') as Windows AutoGenerate 1;

Once the app is reloaded, the fields *MyMusic*, *MyPictures* and *Windows* are added to the data model. Each field contains the path to the folder defined in input. For example:

- C:\Users\smu\Music for the folder MyMusic
- C:\Users\smu\Pictures for the folder MyPictures
- C:\Windows for the folder Windows

# QvdCreateTime

This script function returns the XML-header timestamp from a QVD file, if any is present, otherwise it returns NULL. In the timestamp, time is provided in UTC.

#### Syntax:

QvdCreateTime(filename)

#### Arguments

| Argument | Description                                                                              |
|----------|------------------------------------------------------------------------------------------|
| filename | The name of a QVD file, if necessary including path, as a folder or web data connection. |
|          | Example: 'lib://Table Files/'                                                            |
|          | In legacy scripting mode, the following path formats are also supported:                 |
|          | • absolute                                                                               |
|          | Example: c:\data\                                                                        |
|          | <ul> <li>relative to the Qlik Sense app working directory.</li> </ul>                    |
|          | Example: data\                                                                           |
|          | URL address (HTTP or FTP), pointing to a location on the Internet or an intranet.        |
|          | Example: http://www.qlik.com                                                             |

#### **Example:**

QvdCreateTime('MyFile.qvd')
QvdCreateTime('C:\MyDir\MyFile.qvd')
QvdCreateTime('lib://DataFiles/MyFile.qvd')

# QvdFieldName

This script function returns the name of field number **fieldno** in a QVD file. If the field does not exist NULL is returned.

#### Syntax:

QvdFieldName(filename , fieldno)

#### Arguments

| Argument | Description                                                                              |
|----------|------------------------------------------------------------------------------------------|
| filename | The name of a QVD file, if necessary including path, as a folder or web data connection. |
|          | Example: 'lib://Table Files/'                                                            |
|          | In legacy scripting mode, the following path formats are also supported:                 |
|          | • absolute                                                                               |
|          | Example: c:\data\                                                                        |
|          | <ul> <li>relative to the Qlik Sense app working directory.</li> </ul>                    |
|          | Example: data\                                                                           |
|          | URL address (HTTP or FTP), pointing to a location on the Internet or an intranet.        |
|          | Example: http://www.qlik.com                                                             |
| fieldno  | The number of the field within the table contained in the QVD file.                      |

#### **Examples:**

```
QvdFieldName ('MyFile.qvd', 5)
QvdFieldName ('C:\MyDir\MyFile.qvd', 5)
QvdFieldName ('lib://DataFiles/MyFile.qvd', 5)
All three examples return the name of the fifth field of the table contained in the QVD file.
```

# QvdNoOfFields

This script function returns the number of fields in a QVD file.

#### Syntax:

QvdNoOfFields(filename)

#### Arguments

| Argument | Description                                                                              |
|----------|------------------------------------------------------------------------------------------|
| filename | The name of a QVD file, if necessary including path, as a folder or web data connection. |
|          | Example: 'lib://Table Files/'                                                            |
|          | In legacy scripting mode, the following path formats are also supported:                 |
|          | • absolute                                                                               |
|          | Example: c:\data\                                                                        |
|          | <ul> <li>relative to the Qlik Sense app working directory.</li> </ul>                    |
|          | Example: data\                                                                           |
|          | URL address (HTTP or FTP), pointing to a location on the Internet or an intranet.        |
|          | Example: http://www.qlik.com                                                             |

#### **Examples:**

```
QvdNoOfFields ('MyFile.qvd')
QvdNoOfFields ('C:\MyDir\MyFile.qvd')
QvdNoOfFields ('lib://DataFiles/MyFile.qvd')
```

# QvdNoOfRecords

Example: This script function returns the number of records currently in a QVD file.

#### Syntax:

QvdNoOfRecords (filename)

#### Arguments

| Argument | Description                                                                              |
|----------|------------------------------------------------------------------------------------------|
| filename | The name of a QVD file, if necessary including path, as a folder or web data connection. |
|          | Example: 'lib://Table Files/'                                                            |
|          | In legacy scripting mode, the following path formats are also supported:                 |
|          | • absolute                                                                               |
|          | Example: c:\data\                                                                        |
|          | <ul> <li>relative to the Qlik Sense app working directory.</li> </ul>                    |
|          | Example: data\                                                                           |
|          | URL address (HTTP or FTP), pointing to a location on the Internet or an intranet.        |
|          | Example: http://www.qlik.com                                                             |

#### **Examples:**

```
QvdNoOfRecords ('MyFile.qvd')
QvdNoOfRecords ('C:\MyDir\MyFile.qvd')
QvdNoOfRecords ('lib://DataFiles/MyFile.qvd')
```

# QvdTableName

This script function returns the name of the table stored in a QVD file.

### Syntax:

QvdTableName(filename)

#### Arguments

| Argument | Description                                                                              |
|----------|------------------------------------------------------------------------------------------|
| filename | The name of a QVD file, if necessary including path, as a folder or web data connection. |
|          | Example: 'lib://Table Files/'                                                            |
|          | In legacy scripting mode, the following path formats are also supported:                 |
|          | • absolute                                                                               |
|          | Example: c:\data\                                                                        |
|          | <ul> <li>relative to the Qlik Sense app working directory.</li> </ul>                    |
|          | Example: data\                                                                           |
|          | URL address (HTTP or FTP), pointing to a location on the Internet or an intranet.        |
|          | Example: http://www.qlik.com                                                             |

#### **Examples:**

```
QvdTableName ('MyFile.qvd')
QvdTableName ('C:\MyDir\MyFile.qvd')
QvdTableName ('lib://data\MyFile.qvd')
```

# 5.11 Financial functions

Financial functions can be used in the data load script and in chart expressions to calculate payments and interest rates.

For all the arguments, cash that is paid out is represented by negative numbers. Cash received is represented by positive numbers.

Listed here are the arguments that are used in the financial functions (excepting the ones beginning with **range**-).

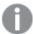

For all financial functions it is vital that you are consistent when specifying units for **rate** and **nper**. If monthly payments are made on a five-year loan at 6% annual interest, use 0.005 (6%/12) for **rate** and 60 (5\*12) for **nper**. If annual payments are made on the same loan, use 6% for **rate** and 5 for **nper**.

# Financial functions overview

Each function is described further after the overview. You can also click the function name in the syntax to immediately access the details for that specific function.

#### F۷

This function returns the future value of an investment based on periodic, constant payments and a simple annual interest.

```
FV (rate, nper, pmt [ ,pv [ , type ] ])
```

#### nPer

This function returns the number of periods for an investment based on periodic, constant payments and a constant interest rate.

```
nPer (rate, pmt, pv [ ,fv [ , type ] ])
```

#### **Pmt**

This function returns the payment for a loan based on periodic, constant payments and a constant interest rate. It cannot change over the life of the annuity. A payment is stated as a negative number, for example, -20.

```
Pmt (rate, nper, pv [ ,fv [ , type ] ] )
```

#### PV

This function returns the present value of an investment.

```
PV (rate, nper, pmt [ ,fv [ , type ] ])
```

#### Rate

This function returns the interest rate per period on annuity. The result has a default number format of **Fix** two decimals and %.

```
Rate (nper, pmt , pv [ ,fv [ , type ] ])
```

### BlackAndSchole

The Black and Scholes model is a mathematical model for financial market derivative instruments. The formula calculates the theoretical value of an option. In Qlik Sense, the **BlackAndSchole** function returns the value according to the Black and Scholes unmodified formula (European style options).

```
BlackAndSchole(strike , time_left , underlying_price , vol , risk_free_rate ,
type)
```

Return data type: numeric

#### **Arguments:**

| Argument         | Description                             |
|------------------|-----------------------------------------|
| strike           | The future purchase price of the stock. |
| time_left        | The number of time periods remaining.   |
| underlying_price | The current value of the stock.         |

| Argument       | Description                                                                                                    |
|----------------|----------------------------------------------------------------------------------------------------|
| vol            | Volatility (of the stock price) expressed as a percentage in decimal form, per time period.                       |
| risk_free_rate | The risk-free rate expressed as a percentage in decimal form, per time period.                                    |
| call_or_put    | The type of option:  'c', 'call' or any non-zero numeric value for call options  'p', 'put' or 0 for put options. |

#### **Limitations:**

The value of strike, time\_left, and underlying\_price must be >0.

The value of vol and risk\_free\_rate must be: <0 or >0.

Examples and results:

## Scripting examples

| Example                                                                                                    | Result            |
|----------------------------------------------------------------------------------------------------|-------------------|
| BlackAndSchole(130, 4, 68.5, 0.4, 0.04, 'call')                                                                                                    | Returns<br>11.245 |
| This calculates the theoretical price of an option to buy a share that is worth 68.5 today, at a value of 130 in 4 years. The formula uses a volatility of 0.4 (40%) per year and a risk-free interest rate of 0.04 (4%). |                   |

# FV

This function returns the future value of an investment based on periodic, constant payments and a simple annual interest.

# Syntax:

```
FV(rate, nper, pmt [ ,pv [ , type ] ])
```

Return data type: numeric. By default, the result will be formatted as currency..

#### **Arguments:**

| Argument | Description                                                                                                    |
|----------|----------------------------------------------------------------------------------------------------|
| rate     | The interest rate per period.                                                                                                    |
| nper     | The total number of payment periods in an annuity.                                                                                       |
| pmt      | The payment made each period. It cannot change over the life of the annuity. A payment is stated as a negative number, for example, -20. |

| Argument | Description                                                                                                    |
|----------|----------------------------------------------------------------------------------------------------|
| pv       | The present value, or lump-sum amount, that a series of future payments is worth right now. If <b>pv</b> is omitted, it is assumed to be 0 (zero).                   |
| type     | Should be 0 if payments are due at the end of the period and 1 if payments are due at the beginning of the period. If <b>type</b> is omitted, it is assumed to be 0. |

# Examples and results:

# Scripting example

| Example                                                                                                    | Result              |
|----------------------------------------------------------------------------------------------------|---------------------|
| You are paying a new household appliance by 36 monthly installments of \$20. The interest rate is 6% per annum. The bill comes at the end of every month. What is the total invested, when the last bill has been paid? | Returns<br>\$786.72 |
| FV(0.005,36,-20)                                                                                                    |                     |

# nPer

This function returns the number of periods for an investment based on periodic, constant payments and a constant interest rate.

#### Syntax:

nPer(rate, pmt, pv [ ,fv [ , type ] ])

Return data type: numeric

## **Arguments:**

| Argument | Description                                                                                                    |
|----------|----------------------------------------------------------------------------------------------------|
| rate     | The interest rate per period.                                                                                                    |
| nper     | The total number of payment periods in an annuity.                                                                                                    |
| pmt      | The payment made each period. It cannot change over the life of the annuity. A payment is stated as a negative number, for example, -20.                             |
| pv       | The present value, or lump-sum amount, that a series of future payments is worth right now. If <b>pv</b> is omitted, it is assumed to be 0 (zero).                   |
| fv       | The future value, or cash balance, you want to attain after the last payment is made. If <b>fv</b> is omitted, it is assumed to be 0.                                |
| type     | Should be 0 if payments are due at the end of the period and 1 if payments are due at the beginning of the period. If <b>type</b> is omitted, it is assumed to be 0. |

#### Examples and results:

### Scripting example

| Example                                                                                                    | Result           |
|----------------------------------------------------------------------------------------------------|------------------|
| You want to sell a household appliance by monthly installments of \$20. The interest rate is 6% per annum. The bill comes at the end of every month. How many periods are required if the value of the money received after the last bill has been paid should equal \$800? | Returns<br>36.56 |
| nPer(0.005,-20,0,800)                                                                                                    |                  |

# Pmt

This function returns the payment for a loan based on periodic, constant payments and a constant interest rate. It cannot change over the life of the annuity. A payment is stated as a negative number, for example, -20.

Return data type: numeric. By default, the result will be formatted as currency..

To find the total amount paid over the duration of the loan, multiply the returned **pmt** value by **nper**.

#### **Arguments:**

#### Arguments

| Argument | Description                                                                                                    |  |
|----------|----------------------------------------------------------------------------------------------------|--|
| rate     | The interest rate per period.                                                                                                    |  |
| nper     | The total number of payment periods in an annuity.                                                                                                    |  |
| pv       | The present value, or lump-sum amount, that a series of future payments is worth right now. If <b>pv</b> is omitted, it is assumed to be 0 (zero).                   |  |
| fv       | The future value, or cash balance, you want to attain after the last payment is made. If $\mathbf{fv}$ is omitted, it is assumed to be 0.                            |  |
| type     | Should be 0 if payments are due at the end of the period and 1 if payments are due at the beginning of the period. If <b>type</b> is omitted, it is assumed to be 0. |  |

# Examples and results:

# Scripting examples

| Example                                                                                                    | Result                  |
|----------------------------------------------------------------------------------------------------|-------------------------|
| The following formula returns the monthly payment on a \$20,000 loan at an annual rate of 10 percent, that must be paid off in 8 months: | Returns -<br>\$2,594.66 |
| Pmt(0.1/12,8,20000)                                                                                                    |                         |

| Example                                                                              | Result     |
|--------------------------------------------------------------------------------------|------------|
| For the same loan, if payment is due at the beginning of the period, the payment is: | Returns -  |
| Pmt(0.1/12,8,20000,0,1)                                                              | \$2,573.21 |

# PV

This function returns the present value of an investment.

```
PV(rate, nper, pmt [ ,fv [ , type ] ])
```

**Return data type:** numeric. By default, the result will be formatted as currency..

The present value is the total amount that a series of future payments is worth right now. For example, when borrowing money, the loan amount is the present value to the lender.

#### **Arguments:**

#### Arguments

| Argument | Description                                                                                                    |  |
|----------|----------------------------------------------------------------------------------------------------|--|
| rate     | The interest rate per period.                                                                                                    |  |
| nper     | The total number of payment periods in an annuity.                                                                                                    |  |
| pmt      | The payment made each period. It cannot change over the life of the annuity. A payment is stated as a negative number, for example, -20.                             |  |
| fv       | The future value, or cash balance, you want to attain after the last payment is made. If $\mathbf{fv}$ is omitted, it is assumed to be 0.                            |  |
| type     | Should be 0 if payments are due at the end of the period and 1 if payments are due at the beginning of the period. If <b>type</b> is omitted, it is assumed to be 0. |  |

#### Examples and results:

# Scripting example

| Example                                                                                                    | Result                |
|----------------------------------------------------------------------------------------------------|-----------------------|
| What is the present value of a debt, when you have to pay \$100 at the end of each month during a five-year period, given an interest rate of 7%? | Returns<br>\$5,050.20 |
| PV(0.07/12,12*5,-100,0,0)                                                                                                    |                       |

#### Rate

This function returns the interest rate per period on annuity. The result has a default number format of **Fix** two decimals and %.

#### Syntax:

```
Rate(nper, pmt , pv [ ,fv [ , type ] ])
```

#### Return data type: numeric.

The **rate** is calculated by iteration and can have zero or more solutions. If the successive results of **rate** do not converge, a NULL value will be returned.

#### **Arguments:**

#### Arguments

| Argument | Description                                                                                                    |
|----------|----------------------------------------------------------------------------------------------------|
| nper     | The total number of payment periods in an annuity.                                                                                                    |
| pmt      | The payment made each period. It cannot change over the life of the annuity. A payment is stated as a negative number, for example, -20.                             |
| pv       | The present value, or lump-sum amount, that a series of future payments is worth right now. If <b>pv</b> is omitted, it is assumed to be 0 (zero).                   |
| fv       | The future value, or cash balance, you want to attain after the last payment is made. If $\mathbf{fv}$ is omitted, it is assumed to be 0.                            |
| type     | Should be 0 if payments are due at the end of the period and 1 if payments are due at the beginning of the period. If <b>type</b> is omitted, it is assumed to be 0. |

#### Examples and results:

#### Scripting example

| Example                                                                                        | Result           |
|------------------------------------------------------------------------------------------------|------------------|
| What is the interest rate of a five-year \$10,000 annuity loan with monthly payments of \$300? | Returns<br>2.00% |
| Rate(60,-300,10000)                                                                            |                  |

# 5.12 Formatting functions

The formatting functions impose the display format on the input numeric fields or expressions, Depending on data type, you can specify the characters for the decimal separator, thousands separator, and so on.

The functions all return a dual value with both the string and the number value, but can be thought of as performing a number-to-string conversion. **Dual()** is a special case, but the other formatting functions take the numeric value of the input expression and generate a string representing the number.

In contrast, the interpretation functions do the opposite: they take string expressions and evaluate them as numbers, specifying the format of the resulting number.

The functions can be used both in data load scripts and chart expressions.

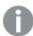

All number representations are given with a decimal point as the decimal separator.

# Formatting functions overview

Each function is described further after the overview. You can also click the function name in the syntax to immediately access the details for that specific function.

#### **ApplyCodepage**

**ApplyCodepage()** applies a different code page character set to the field or text stated in the expression. The **codepage** argument must be in number format.

```
ApplyCodepage (text, codepage)
```

#### **Date**

**Date()** formats an expression as a date using the format set in the system variables in the data load script, or the operating system, or a format string, if supplied.

```
Date (number[, format])
```

#### Dual

**Dual()** combines a number and a string into a single record, such that the number representation of the record can be used for sorting and calculation purposes, while the string value can be used for display purposes.

```
Dual (text, number)
```

#### Interval

**Interval()** formats a number as a time interval using the format in the system variables in the data load script, or the operating system, or a format string, if supplied.

```
Interval (number[, format])
```

#### Money

**Money()** formats an expression numerically as a money value, in the format set in the system variables set in the data load script, or in the operating system, unless a format string is supplied, and optional decimal and thousands separators.

```
Money (number[, format[, dec sep [, thou sep]]])
```

#### Num

**Num()** formats a number, that is it converts the numeric value of the input to display text using the format specified in the second parameter. If the second parameter is omitted, it uses the decimal and thousand separators set in the data load script. Custom decimal and thousand separator symbols are optional parameters.

```
Num (number[, format[, dec_sep [, thou_sep]]])
```

#### **Time**

**Time()** formats an expression as a time value, in the time format set in the system variables in the data load script, or in the operating system, unless a format string is supplied.

```
Time (number[, format])
```

#### **Timestamp**

**TimeStamp()** formats an expression as a date and time value, in the timestamp format set in the system variables in the data load script, or in the operating system, unless a format string is supplied.

Timestamp (number[, format])

#### See also:

Interpretation functions (page 1210)

# **ApplyCodepage**

**ApplyCodepage()** applies a different code page character set to the field or text stated in the expression. The **codepage** argument must be in number format.

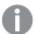

Although ApplyCodepage can be used in chart expressions, it is more commonly used as a script function in the data load editor. For example, as you load files that might have been saved in different character sets out of your control, you can apply the code page that represents the character set you require.

#### Syntax:

ApplyCodepage (text, codepage)

Return data type: string

#### **Arguments:**

| Argument | Description                                                                                             |  |
|----------|----------------------------------------------------------------------------------------------------|--|
| text     | Field or text to which you want to apply a different code page, given by the argument <b>codepage</b> . |  |
| codepage | Number representing the code page to be applied to the field or expression given by <b>text</b> .       |  |

#### Examples and results:

#### Scripting examples

| Example                                                                                                    | Result                                                                                                    |
|----------------------------------------------------------------------------------------------------|----------------------------------------------------------------------------------------------------|
| LOAD ApplyCodepage(ROWX,1253) as GreekProduct, ApplyCodepage (ROWY, 1255) as HebrewProduct, ApplyCodepage (ROWZ, 65001) as EnglishProduct; SQL SELECT ROWX, ROWY, ROWZ From Products; | When loading from SQL the source might have a mixture of different character sets: Cyrillic, Hebrew, and so on, from the UTF-8 format. These would be required to be loaded row by row, applying a different code page for each row.  The <b>codepage</b> value 1253 represents Windows Greek character set, the value 1255 represents Hebrew, and the value 65001 represents standard Latin UTF-8 characters. |

See also: Character set (page 156)

# Date

**Date()** formats an expression as a date using the format set in the system variables in the data load script, or the operating system, or a format string, if supplied.

#### Syntax:

Date(number[, format])

Return data type: dual

#### **Arguments:**

# Arguments

| Argument | Description                                                                                                    |  |
|----------|----------------------------------------------------------------------------------------------------|--|
| number   | The number to be formatted.                                                                                                    |  |
| format   | String describing the format of the resulting string. If no format string is supplied, the date format set in the system variables in the data load script, or the operating system is used. |  |

#### Examples and results:

The examples below assume the following default settings:

Date setting 1: YY-MM-DDDate setting 2: M/D/YY

#### **Example:**

Date( A ) where A=35648

#### Results table

| Results | Setting 1 | Setting 2 |
|---------|-----------|-----------|
| String: | 97-08-06  | 8/6/97    |
| Number: | 35648     | 35648     |

#### Example:

Date( A, 'YY.MM.DD' ) where A=35648

#### Results table

| Results | Setting 1 | Setting 2 |
|---------|-----------|-----------|
| String: | 97.08.06  | 97.08.06  |
| Number: | 35648     | 35648     |

#### Example:

Date( A, 'DD.MM.YYYY' ) where A=35648.375

#### Results table

| Results | Setting 1  | Setting 2  |
|---------|------------|------------|
| String: | 06.08.1997 | 06.08.1997 |
| Number: | 35648.375  | 35648.375  |

#### Example:

Date( A, 'YY.MM.DD' ) where A=8/6/97

#### Results table

| Results | Setting 1      | Setting 2 |
|---------|----------------|-----------|
| String: | NULL (nothing) | 97.08.06  |
| Number: | NULL           | 35648     |

# Dual

**Dual()** combines a number and a string into a single record, such that the number representation of the record can be used for sorting and calculation purposes, while the string value can be used for display purposes.

#### Syntax:

Dual(text, number)

#### Return data type: dual

#### **Arguments:**

#### Arguments

| Argument | Description                                                                  |  |
|----------|------------------------------------------------------------------------------|--|
| text     | The string value to be used in combination with the number argument.         |  |
| number   | The number to be used in combination with the string in the string argument. |  |

In Qlik Sense, all field values are potentially dual values. This means that the field values can have both a numeric value and a textual value. An example is a date that could have a numeric value of 40908 and the textual representation '2011-12-31'.

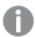

When several data items read into one field have different string representations but the same valid number representation, they will all share the first string representation encountered.

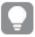

The **dual** function is typically used early in the script, before other data is read into the field concerned, in order to create that first string representation, which will be shown in filter panes.

#### Examples and results:

#### Scripting examples

| Example                                                                                                    | Description                                                                                                    |
|----------------------------------------------------------------------------------------------------|----------------------------------------------------------------------------------------------------|
| Add the following examples to your script and run it.                                                                                      | The field DayOfWeek can be used in a visualization, as a dimension, for example.In a table with the week days are automatically sorted into their correct number sequence, instead of alphabetical order.                                                                          |
| Load dual ( NameDay,NumDay ) as DayOfWeek inline [ NameDay,NumDay Monday,0 Tuesday,1 Wednesday,2 Thursday,3 Friday,4 Saturday,5 Sunday,6]; |                                                                                                    |
| Load Dual('Q' & Ceil (Month(Now())/3), Ceil (Month(Now())/3)) as Quarter AutoGenerate 1;                                                   | This example finds the current quarter. It is displayed as Q1 when the <b>Now()</b> function is run in the first three months of the year, Q2 for the second three months, and so on. However, when used in sorting, the field Quarter will behave as its numerical value: 1 to 4. |

| Example                                                               | Description                                                                                                    |  |
|-----------------------------------------------------------------------|----------------------------------------------------------------------------------------------------|--|
| Dual('Q' & Ceil(Month (Date)/3), Ceil(Month (Date)/3)) as Quarter     | As in the previous example, the field Quarter is created with the text values 'Q1' to 'Q4', and assigned the numeric values 1 to 4. In order to use this in the script the values for Date must be loaded.                                                                            |  |
| Dual(WeekYear(Date) & '-W' & Week(Date), WeekStart(Date)) as YearWeek | This example create sa field YearWeek with text values of the form '2012-W22' and at the same time, assigns a numeric value corresponding to the date number of the first day of the week, for example: 41057. In order to use this in the script the values for Date must be loaded. |  |

# Interval

**Interval()** formats a number as a time interval using the format in the system variables in the data load script, or the operating system, or a format string, if supplied.

Intervals may be formatted as a time, as days or as a combination of days, hours, minutes, seconds and fractions of seconds.

#### Syntax:

Interval(number[, format])

Return data type: dual

#### **Arguments:**

#### **Arguments**

| Argument | Description                                                                                                    |
|----------|----------------------------------------------------------------------------------------------------|
| number   | The number to be formatted.                                                                                                    |
| format   | String describing how the resulting interval string is to be formatted. If omitted, the short date format, time format, and decimal separator set in the operating system are used. |

#### Examples and results:

The examples below assume the following default settings:

- Date format setting 1: YY-MM-DD
- Date format setting 2: hh:mm:ssNumber decimal separator: .

# Results table

| Example                     | String   | Number |
|-----------------------------|----------|--------|
| Interval( A ) where A=0.375 | 09:00:00 | 0.375  |

| Example                                                                     | String    | Number  |
|-----------------------------------------------------------------------------|-----------|---------|
| Interval( A ) where A=1.375                                                 | 33:00:00  | 1.375   |
| <pre>Interval( A, 'D hh:mm' ) where A=1.375</pre>                           | 1 09:00   | 1.375   |
| Interval( A-B, 'D hh:mm') where A=97-08-06 09:00:00 and B=96-08-06 00:00:00 | 365 09:00 | 365.375 |

# Money

**Money()** formats an expression numerically as a money value, in the format set in the system variables set in the data load script, or in the operating system, unless a format string is supplied, and optional decimal and thousands separators.

#### Syntax:

```
Money(number[, format[, dec sep[, thou sep]]])
```

Return data type: dual

#### **Arguments:**

#### Arguments

| Argument | Description                                                          |  |
|----------|----------------------------------------------------------------------|--|
| number   | The number to be formatted.                                          |  |
| format   | String describing how the resulting money string is to be formatted. |  |
| dec_sep  | String specifying the decimal number separator.                      |  |
| thou_sep | String specifying the thousands number separator.                    |  |

If arguments 2-4 are omitted, the currency format set in the operating system is used.

#### Examples and results:

The examples below assume the following default settings:

- MoneyFormat setting 1: kr ##0,00, MoneyThousandSep''
- MoneyFormat setting 2: \$ #,##0.00, MoneyThousandSep','

#### **Example:**

Money( A ) where A=35648

#### Results table

| Results | Setting 1    | Setting 2    |
|---------|--------------|--------------|
| String: | kr 35 648,00 | \$ 35,648.00 |
| Number: | 35648.00     | 35648.00     |

#### **Example:**

```
Money( A, '#,##0 Y', '.' , ',' ) where A=3564800
```

#### Results table

| Re  | sults | Setting 1   | Setting 2   |
|-----|-------|-------------|-------------|
| Str | ing:  | 3,564,800 ¥ | 3,564,800 ¥ |
| Nu  | mber: | 3564800     | 3564800     |

# Num

**Num()** formats a number, that is it converts the numeric value of the input to display text using the format specified in the second parameter. If the second parameter is omitted, it uses the decimal and thousand separators set in the data load script. Custom decimal and thousand separator symbols are optional parameters.

#### Syntax:

```
Num(number[, format[, dec_sep [, thou_sep]]])
```

### Return data type: dual

The Num function returns a dual value with both the string and the numeric value. The function takes the numeric value of the input expression and generates a string representing the number.

# **Arguments:**

| Argument | Description                                                                                                    |
|----------|----------------------------------------------------------------------------------------------------|
| number   | The number to be formatted.                                                                                                    |
| format   | String specifying how the resulting string is to be formatted. If omitted, the decimal and thousand separators that are set in the data load script are used. |
| dec_sep  | String specifying the decimal number separator. If omitted, the value of the variable DecimalSep that is set in the data load script is used.                 |
| thou_sep | String specifying the thousands number separator. If omitted, the value of the variable ThousandSep that is set in the data load script is used.              |

Example: Chart expression

#### **Example:**

The following table shows the results when field A equals 35648.312.

#### Results

| A                           | Result                                                 |
|-----------------------------|--------------------------------------------------------|
| Num(A)                      | 35648.312 (depends on environment variables in script) |
| Num(A, '0.0', '.')          | 35648.3                                                |
| Num(A, '0,00', ',')         | 35648,31                                               |
| Num(A, '#,##0.0', '.', ',') | 35,648.3                                               |
| Num(A, '# ##0', ',', ' ')   | 35 648                                                 |

Example: Load script

#### **Load script**

*Num* can be used in load script to format a number, even if the thousand and decimal separators are already set in the script. The load script below includes specific thousand and decimal separators but then uses *Num* to format data in different ways.

In the **Data load editor**, create a new section, and then add the example script and run it. Then add, at least, the fields listed in the results column to a sheet in your app to see the result.

```
SET ThousandSep=',';
SET DecimalSep='.';
Transactions:
Load
*,
Num(transaction_amount) as [No formatting],
Num(transaction_amount,'0') as [0],
Num(transaction_amount, '#, ##0') as [#, ##0],
Num(transaction_amount, '# ###,00') as [# ###,00],
\label{eq:num} Num(transaction\_amount, '# ###,00',',',' ') as [# ###,00 , ',' , ' '],
\label{eq:Num} Num(transaction\_amount, '\#, \#\#.00', '.', ', ') as \ [\#, \#\#.00', '.', ', '],
Num(transaction_amount, '$#, ###.00') as [$#, ###.00],
Load * Inline [
transaction_id, transaction_date, transaction_amount, transaction_quantity, discount,
customer_id, size, color_code
3750, 20180830, 12423.56, 23, 0,2038593, L, Red
3751, 20180907, 5356.31, 6, 0.1, 203521, m, orange
3752, 20180916, 15.75, 1, 0.22, 5646471, s, blue
3753, 20180922, 1251, 7, 0, 3036491, 1, Black
3754, 20180922, 21484.21, 1356, 75, 049681, xs, Red
3756, 20180922, -59.18, 2, 0.33333333333333, 2038593, M, Blue
3757, 20180923, 3177.4, 21, .14, 203521, XL, Black
];
```

| Qlik Sense table showing the results from different uses of the <i>Num</i> function in the load script. The fourth |
|----------------------------------------------------------------------------------------------------|
| column of the table contains incorrect formatting use, for example purposes.                                       |

| No<br>formatting | 0     | #,##0  | # ###,00    | # ###,00 , ',' , | #,###.00 , '.' ,<br>',' | \$#,###.00  |
|------------------|-------|--------|-------------|------------------|-------------------------|-------------|
| -59.18           | -59   | -59    | -59###,00   | -59,18           | -59.18                  | \$-59,18    |
| 15.75            | 16    | 16     | 16###,00    | 15,75            | 15.75                   | \$15,75     |
| 1251             | 1251  | 1,251  | 1251###,00  | 1 251,00         | 1,251.00                | \$1,251.00  |
| 3177.4           | 3177  | 3,177  | 3177###,00  | 3 177,40         | 3,177.40                | \$3,177.40  |
| 5356.31          | 5356  | 5,356  | 5356###,00  | 5 356,31         | 5,356.31                | \$5,356.31  |
| 12423.56         | 12424 | 12,424 | 12424###,00 | 12 423,56        | 12,423.56               | \$12,423.56 |
| 21484.21         | 21484 | 21,484 | 21484###,00 | 21 484,21        | 21,484.21               | \$21,484.21 |

Example: Load script

#### **Load script**

Num can be used in a load script to format a number as a percentage.

In the **Data load editor**, create a new section, and then add the example script and run it. Then add, at least, the fields listed in the results column to a sheet in your app to see the result.

```
SET ThousandSep=',';
SET DecimalSep='.';
Transactions:
Load
*,
Num(discount,'#,##0%') as [Discount #,##0%]
;
Load * Inline [
transaction_id, transaction_date, transaction_amount, transaction_quantity, discount,
customer_id, size, color_code
3750, 20180830, 12423.56, 23, 0,2038593, L, Red
3751, 20180907, 5356.31, 6, 0.1, 203521, m, orange
3752, 20180916, 15.75, 1, 0.22, 5646471, s, blue
3753, 20180922, 1251, 7, 0, 3036491, 1, Black
3754, 20180922, 21484.21, 1356, 75, 049681, xs, Red
3756, 20180922, -59.18, 2, 0.3333333333333333, 2038593, M, Blue
3757, 20180923, 3177.4, 21, .14, 203521, XL, Black
];
```

Qlik Sense table showing the results of the *Num* function being used in the load script to

format percentages.

| Discount         | Discount #,##0% |
|------------------|-----------------|
| 0.33333333333333 | 33%             |

| Discount | Discount #,##0% |
|----------|-----------------|
| 0.22     | 22%             |
| 0        | 0%              |
| .14      | 14%             |
| 0.1      | 10%             |
| 0        | 0%              |
| 75       | 7,500%          |

# Time

**Time()** formats an expression as a time value, in the time format set in the system variables in the data load script, or in the operating system, unless a format string is supplied.

#### Syntax:

Time(number[, format])

Return data type: dual

#### **Arguments:**

#### Arguments

| Argument | Description                                                                                                    |
|----------|----------------------------------------------------------------------------------------------------|
| number   | The number to be formatted.                                                                                                    |
| format   | String describing how the resulting time string is to be formatted. If omitted, the short date format, time format, and decimal separator set in the operating system is used. |

#### Examples and results:

The examples below assume the following default settings:

• Time format setting 1: hh:mm:ss

• Time format setting 2: hh.mm.ss

#### **Example:**

Time( A ) where A=0.375

#### Results table

| Results | Setting 1 | Setting 2 |
|---------|-----------|-----------|
| String: | 09:00:00  | 09.00.00  |
| Number: | 0.375     | 0.375     |

#### **Example:**

Time( A ) where A=35648.375

#### Results table

| Results | Setting 1 | Setting 2 |
|---------|-----------|-----------|
| String: | 09:00:00  | 09.00.00  |
| Number: | 35648.375 | 35648.375 |

#### **Example:**

Time( A, 'hh-mm' ) where A=0.99999

#### Results table

| Results | Setting 1 | Setting 2 |
|---------|-----------|-----------|
| String: | 23-59     | 23-59     |
| Number: | 0.99999   | 0.99999   |

# Timestamp

**TimeStamp()** formats an expression as a date and time value, in the timestamp format set in the system variables in the data load script, or in the operating system, unless a format string is supplied.

#### Syntax:

Timestamp(number[, format])

Return data type: dual

#### **Arguments:**

#### Arguments

| Argument | Description                                                                                                    |
|----------|----------------------------------------------------------------------------------------------------|
| number   | The number to be formatted.                                                                                                    |
| format   | String describing how the resulting timestamp string is to be formatted. If omitted, the short date format, time format, and decimal separator set in the operating system is used. |

#### Examples and results:

The examples below assume the following default settings:

- TimeStampFormat setting 1: YY-MM-DD hh:mm:ss
- TimeStampFormat setting 2: M/D/YY hh:mm:ss

#### **Example:**

Timestamp( A ) where A=35648.375

#### Results table

| Results | Setting 1         | Setting 2       |
|---------|-------------------|-----------------|
| String: | 97-08-06 09:00:00 | 8/6/97 09:00:00 |
| Number: | 35648.375         | 35648.375       |

#### **Example:**

Timestamp( A,'YYYY-MM-DD hh.mm') where A=35648

#### Results table

| Results | Setting 1        | Setting 2        |
|---------|------------------|------------------|
| String: | 1997-08-06 00.00 | 1997-08-06 00.00 |
| Number: | 35648            | 35648            |

# 5.13 General numeric functions

In these general numeric functions, the arguments are expressions where  $\mathbf{x}$  should be interpreted as a real valued number. All functions can be used in both data load scripts and chart expressions.

## General numeric functions overview

Each function is described further after the overview. You can also click the function name in the syntax to immediately access the details for that specific function.

## bitcount

**BitCount()** returns how many bits in the binary equivalent of a decimal number are set to 1. That is, the function returns the number of set bits in **integer\_number**, where **integer\_number** is interpreted as a signed 32-bit integer.

# BitCount(integer\_number)

div

**Div()** returns the integer part of the arithmetic division of the first argument by the second argument. Both parameters are interpreted as real numbers, that is, they do not have to be integers.

Div(integer\_number1, integer\_number2)

fabs

**Fabs()** returns the absolute value of **x**. The result is a positive number.

Fabs (x)

fact

Fact() returns the factorial of a positive integer x.

Fact(x)

frac

Frac() returns the fraction part of x.

Frac(x)

sign

Sign() returns 1, 0 or -1 depending on whether x is a positive number, 0, or a negative number.

Sign(x)

# Combination and permutation functions

combin

**Combin()** returns the number of combinations of  $\mathbf{q}$  elements that can be picked from a set of  $\mathbf{p}$  items. As represented by the formula: Combin(p,q) = p! / q!(p-q)! The order in which the items are selected is insignificant.

Combin (p, q)

permut

**Permut()** returns the number of permutations of  $\mathbf{q}$  elements that can be selected from a set of  $\mathbf{p}$  items. As represented by the formula: Permut(p,q) = (p)! / (p - q)! The order in which the items are selected is significant.

Permut(p, q)

# Modulo functions

fmod

**fmod()** is a generalized modulo function that returns the remainder part of the integer division of the first argument (the dividend) by the second argument (the divisor). The result is a real number. Both arguments are interpreted as real numbers, that is, they do not have to be integers.

Fmod(a, b)

mod

**Mod()** is a mathematical modulo function that returns the non-negative remainder of an integer division. The first argument is the dividend, the second argument is the divisor, Both arguments must be integer values.

Mod(integer\_number1, integer\_number2)

# **Parity functions**

even

**Even()** returns True (-1), if **integer\_number** is an even integer or zero. It returns False (0), if **integer\_number** is an odd integer, and NULL if **integer\_number** is not an integer.

```
Even(integer_number)
```

odd

**Odd()** returns True (-1), if **integer\_number** is an odd integer or zero. It returns False (0), if **integer\_number** is an even integer, and NULL if **integer\_number** is not an integer.

```
Odd(integer number)
```

# **Rounding functions**

ceil

Ceil() rounds up a number to the nearest multiple of the step shifted by the offset number.

```
Ceil(x[, step[, offset]])
```

floor

Floor() rounds down a number to the nearest multiple of the step shifted by the offset number.

```
Floor(x[, step[, offset]])
```

round

**Round()** returns the result of rounding a number up or down to the nearest multiple of **step** shifted by the **offset** number.

```
Round( x [ , step [ , offset ]])
```

# **BitCount**

**BitCount()** returns how many bits in the binary equivalent of a decimal number are set to 1. That is, the function returns the number of set bits in **integer\_number**, where **integer\_number** is interpreted as a signed 32-bit integer.

#### Syntax:

```
BitCount(integer_number)
```

Return data type: integer

## **Examples and results:**

#### Examples and results

| Examples        | Results                                            |
|-----------------|----------------------------------------------------|
| BitCount ( 3 )  | 3 is binary 11, therefore this returns 2           |
| BitCount ( -1 ) | -1 is 64 ones in binary, therefore this returns 64 |

# Ceil

Ceil() rounds up a number to the nearest multiple of the step shifted by the offset number.

Compare with the **floor** function, which rounds input numbers down.

#### Syntax:

```
Ceil(x[, step[, offset]])
```

Return data type: numeric

# **Arguments:**

## Arguments

| Argument | Description                                                    |
|----------|----------------------------------------------------------------|
| x        | Input number.                                                  |
| step     | Interval increment. The default value is 1.                    |
| offset   | Defines the base of the step interval. The default value is 0. |

# **Examples and results:**

# Examples and results

| Examples        | Results                                                                                                    |
|-----------------|----------------------------------------------------------------------------------------------------|
| Ceil(2.4 )      | Returns 3 In this example, the size of the step is 1 and the base of the step interval is 0. The intervals are $0 < x \le 1$ , $1 < x \le 2$ , $2 < x \le 3$ , $3 < x \le 4$ |
| Ceil(4.2 )      | Returns 5                                                                                                    |
| Ceil(3.88 ,0.1) | Returns 3.9 In this example, the size of the interval is 0.1 and the base of the interval is 0. The intervals are $3.7 < x \le 3.8$ , $3.8 < x \le 3.9$ , $3.9 < x \le 4.0$  |
| Ceil(3.88 ,5)   | Returns 5                                                                                                    |
| Ceil(1.1 ,1)    | Returns 2                                                                                                    |

| Examples           | Results                                                                                                    |
|--------------------|----------------------------------------------------------------------------------------------------|
| Ceil(1.1 ,1,0.5)   | Returns 1.5                                                                                                    |
|                    | In this example, the size of the step is 1 and the offset is 0.5. It means that the base of the step interval is 0.5 and not 0. |
|                    | The intervals are <b>0.5 &lt; x &lt;=1.5</b> , $1.5 < x <= 2.5$ , $2.5 < x <= 3.5$ , $3.5 < x <= 4.5$                           |
| Ceil(1.1 ,1,-0.01) | Returns 1.99                                                                                                    |
|                    | The intervals are0.01< x <= 0.99, <b>0.99&lt; x &lt;= 1.99</b> , 1.99 < x <=2.99                                                |

# Combin

**Combin()** returns the number of combinations of  $\mathbf{q}$  elements that can be picked from a set of  $\mathbf{p}$  items. As represented by the formula: Combin(p,q) = p! / q!(p-q)! The order in which the items are selected is insignificant.

## Syntax:

Combin (p, q)

Return data type: integer

#### **Limitations:**

Non-integer items will be truncated.

#### **Examples and results:**

## Examples and results

| Examples                                                                             | Results              |
|--------------------------------------------------------------------------------------|----------------------|
| How many combinations of 7 numbers can be picked from a total of 35 lottery numbers? | Returns<br>6,724,520 |
| Combin( 35,7 )                                                                       |                      |

# Div

**Div()** returns the integer part of the arithmetic division of the first argument by the second argument. Both parameters are interpreted as real numbers, that is, they do not have to be integers.

#### Syntax:

Div(integer\_number1, integer\_number2)

# Return data type: integer

# **Examples and results:**

## Examples and results

| Examples       | Results    |
|----------------|------------|
| Div( 7,2 )     | Returns 3  |
| Div( 7.1,2.3 ) | Returns 3  |
| Div( 9,3 )     | Returns 3  |
| Div( -4,3 )    | Returns -1 |
| Div( 4,-3 )    | Returns -1 |
| Div( -4,-3 )   | Returns 1  |

# Even

**Even()** returns True (-1), if **integer\_number** is an even integer or zero. It returns False (0), if **integer\_number** is an odd integer, and NULL if **integer\_number** is not an integer.

#### Syntax:

Even(integer\_number)

Return data type: Boolean

## **Examples and results:**

## Examples and results

| Examples       | Results          |
|----------------|------------------|
| Even(3)        | Returns 0, False |
| Even( 2 * 10 ) | Returns -1, True |
| Even( 3.14 )   | Returns NULL     |

# **Fabs**

**Fabs()** returns the absolute value of **x**. The result is a positive number.

# Syntax:

#### fabs(x)

## **Examples and results:**

## Examples and results

| Examples     | Results     |
|--------------|-------------|
| fabs( 2.4 )  | Returns 2.4 |
| fabs( -3.8 ) | Returns 3.8 |

# **Fact**

Fact() returns the factorial of a positive integer x.

#### Syntax:

Fact(x)

Return data type: integer

## **Limitations:**

If the number **x** is not an integer, it will be truncated. Non-positive numbers will return NULL.

## **Examples and results:**

## Examples and results

| Examples   | Results                                 |
|------------|-----------------------------------------|
| Fact(1)    | Returns 1                               |
| Fact(5)    | Returns 120 ( 1 * 2 * 3 * 4 * 5 = 120 ) |
| Fact( -5 ) | Returns NULL                            |

# Floor

Floor() rounds down a number to the nearest multiple of the step shifted by the offset number.

Compare with the **ceil** function, which rounds input numbers up.

## Syntax:

Floor(x[, step[, offset]])

## **Arguments:**

## Arguments

| Argument | Description                                                    |
|----------|----------------------------------------------------------------|
| x        | Input number.                                                  |
| step     | Interval increment. The default value is 1.                    |
| offset   | Defines the base of the step interval. The default value is 0. |

## **Examples and results:**

## Examples and results

| Examples          | Results                                                                                                    |
|-------------------|----------------------------------------------------------------------------------------------------|
| Floor(2.4)        | Returns 2                                                                                                    |
|                   | In this example, the size of the step is 1 and the base of the step interval is 0.                                              |
|                   | The intervals are $0 \le x \le 1$ , $1 \le x \le 2$ , $2 \le x \le 3$ , $3 \le x \le 4$                                         |
| Floor(4.2)        | Returns 4                                                                                                    |
| Floor(3.88 ,0.1)  | Returns 3.8                                                                                                    |
|                   | In this example, the size of the interval is 0.1 and the base of the interval is 0.                                             |
|                   | The intervals are 3.7 <= x < 3.8, <b>3.8 &lt;= x &lt; 3.9</b> , 3.9 <= x < 4.0                                                  |
| Floor(3.88 ,5)    | Returns 0                                                                                                    |
| Floor(1.1 ,1)     | Returns 1                                                                                                    |
| Floor(1.1 ,1,0.5) | Returns 0.5                                                                                                    |
|                   | In this example, the size of the step is 1 and the offset is 0.5. It means that the base of the step interval is 0.5 and not 0. |
|                   | The intervals are <b>0.5 &lt;= x &lt;1.5</b> , 1.5 <= x < 2.5, 2.5 <= x < 3.5,                                                  |

# Fmod

**fmod()** is a generalized modulo function that returns the remainder part of the integer division of the first argument (the dividend) by the second argument (the divisor). The result is a real number. Both arguments are interpreted as real numbers, that is, they do not have to be integers.

## Syntax:

fmod(a, b)

#### **Arguments:**

# Arguments

| Argument | Description |
|----------|-------------|
| а        | Dividend    |
| b        | Divisor     |

## **Examples and results:**

## Examples and results

| Examples      | Results     |
|---------------|-------------|
| fmod( 7,2 )   | Returns 1   |
| fmod( 7.5,2 ) | Returns 1.5 |
| fmod( 9,3 )   | Returns 0   |
| fmod( -4,3 )  | Returns -1  |
| fmod( 4,-3 )  | Returns 1   |
| fmod( -4,-3 ) | Returns -1  |

# Frac

## Frac() returns the fraction part of x.

The fraction is defined in such a way that Frac(x) + Floor(x) = x. In simple terms, this means that the fractional part of a positive number is the difference between the number (x) and the integer that precedes the fractional part.

For example: The fractional part of 11.43 = 11.43 - 11 = 0.43

For a negative number, say -1.4, Floor(-1.4) = -2, which produces the following result:

The fractional part of -1.4 = -1.4 - (-2) = -1.4 + 2 = 0.6

# Syntax:

Frac(x)

## **Arguments:**

## Arguments

| Argument | Description                    |
|----------|--------------------------------|
| x        | Number to return fraction for. |

## **Examples and results:**

#### Examples and results

| Examples                                                                                                    | Results                  |
|----------------------------------------------------------------------------------------------------|--------------------------|
| Frac( 11.43 )                                                                                                    | Returns<br>0.43          |
| Frac( -1.4 )                                                                                                    | Returns<br>0.6           |
| Extract the time component from the numeric representation of a timestamp, thus omitting the date.  Time(Frac(44518.663888889)) | Returns<br>3:56:00<br>PM |

# Mod

**Mod()** is a mathematical modulo function that returns the non-negative remainder of an integer division. The first argument is the dividend, the second argument is the divisor, Both arguments must be integer values.

## Syntax:

Mod(integer number1, integer number2)

Return data type: integer

**Limitations:** 

integer\_number2 must be greater than 0.

#### **Examples and results:**

## Examples and results

| Examples     | Results      |
|--------------|--------------|
| Mod( 7,2 )   | Returns 1    |
| Mod( 7.5,2 ) | Returns NULL |
| Mod( 9,3 )   | Returns 0    |

| Examples     | Results      |
|--------------|--------------|
| Mod( -4,3 )  | Returns 2    |
| Mod( 4,-3 )  | Returns NULL |
| Mod( -4,-3 ) | Returns NULL |

# Odd

**Odd()** returns True (-1), if **integer\_number** is an odd integer or zero. It returns False (0), if **integer\_number** is an even integer, and NULL if **integer\_number** is not an integer.

#### Syntax:

Odd(integer\_number)

Return data type: Boolean

## **Examples and results:**

## Examples and results

| Examples      | Results          |
|---------------|------------------|
| odd( 3 )      | Returns -1, True |
| Odd( 2 * 10 ) | Returns 0, False |
| Odd( 3.14 )   | Returns NULL     |

## Permut

**Permut()** returns the number of permutations of  $\mathbf{q}$  elements that can be selected from a set of  $\mathbf{p}$  items. As represented by the formula: Permut(p,q) = (p)! / (p - q)! The order in which the items are selected is significant.

## Syntax:

Permut(p, q)

Return data type: integer

#### **Limitations:**

Non-integer arguments will be truncated.

#### **Examples and results:**

## Examples and results

| Examples                                                                                                    | Results |
|----------------------------------------------------------------------------------------------------|---------|
| In how many ways could the gold, silver and bronze medals be distributed after a 100 m final with 8 participants? |         |
| Permut( 8,3 )                                                                                                    |         |

# Round

**Round()** returns the result of rounding a number up or down to the nearest multiple of **step** shifted by the **offset** number.

If the number to round is exactly in the middle of an interval, it is rounded upwards.

## Syntax:

Round(x[, step[, offset]])

Return data type: numeric

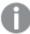

If you are rounding a floating point number you may observe erroneous results. These rounding errors occur because floating point numbers are represented by a finite number of binary digits. Therefore, results are calculated using a number that is already rounded. If these rounding errors will affect your work, multiply the numbers to convert them to integers before rounding.

#### **Arguments:**

# Arguments

| Argument | Description                                                    |  |
|----------|----------------------------------------------------------------|--|
| x        | Input number.                                                  |  |
| step     | Interval increment. The default value is 1.                    |  |
| offset   | Defines the base of the step interval. The default value is 0. |  |

# **Examples and results:**

# Examples and results

| Examples               | Results                                                                                                    |
|------------------------|----------------------------------------------------------------------------------------------------|
| Round(3.8)             | Returns 4                                                                                                    |
|                        | In this example, the size of the step is 1 and the base of the step interval is 0.                                |
|                        | The intervals are0 <= x <1, 1 <= x < 2, 2<= x <3, <b>3&lt;= x &lt;4</b>                                           |
| Round(3.8,4)           | Returns 4                                                                                                    |
| Round(2.5)             | Returns 3.                                                                                                    |
|                        | In this example, the size of the step is 1 and the base of the step interval is 0.                                |
|                        | The intervals are0 <= x <1, 1 <= x <2, <b>2&lt;= x &lt;3</b>                                                      |
| Round(2,4)             | Returns 4. Rounded up because 2 is exactly half of the step interval of 4.                                        |
|                        | In this example, the size of the step is 4 and the base of the step interval is 0.                                |
|                        | The intervals are <b>0 &lt;= x &lt;4</b> , 4 <= x <8, 8<= x <12                                                   |
| Round(2,6)             | Returns 0. Rounded down because 2 is less than half of the step interval of 6.                                    |
|                        | In this example, the size of the step is 6 and the base of the step interval is 0.                                |
|                        | The intervals are <b>0 &lt;= x &lt;6</b> , 6 <= x <12, 12<= x <18                                                 |
| Round(3.88 ,0.1)       | Returns 3.9                                                                                                    |
|                        | In this example, the size of the step is 0.1 and the base of the step interval is 0.                              |
|                        | The intervals are 3.7 <= x <3.8, <b>3.8 &lt;= x &lt;3.9</b> , 3.9 <= x < 4.0                                      |
| Round (3.88875,1/1000) | Returns 3.889                                                                                                    |
| (3.000/3,1/1000)       | In this example, the size of the step is 0.001, which rounds the number up and limits it to three decimal places. |
| Round(3.88 ,5)         | Returns 5                                                                                                    |
| Round(1.1 ,1,0.5)      | Returns 1.5                                                                                                    |
|                        | In this example, the size of the step is 1 and the base of the step interval is 0.5.                              |
|                        | The intervals are <b>0.5 &lt;= x &lt;1.5</b> , 1.5 <= x <2.5, 2.5<= x <3.5                                        |
|                        |                                                                                                    |

# Sign

**Sign()** returns 1, 0 or -1 depending on whether **x** is a positive number, 0, or a negative number.

# Syntax:

Sign(x)

#### **Limitations:**

If no numeric value is found, NULL is returned.

#### **Examples and results:**

#### Examples and results

| Examples      | Results    |
|---------------|------------|
| Sign( 66 )    | Returns 1  |
| Sign( 0 )     | Returns 0  |
| Sign( - 234 ) | Returns -1 |

# 5.14 Geospatial functions

These functions are used to handle geospatial data in map visualizations. Qlik Sense follows GeoJSON specifications for geospatial data and supports the following:

- Point
- Linestring
- Polygon
- Multipolygon

For more information on GeoJSON specifications, see:

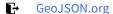

# Geospatial functions overview

Each function is described further after the overview. You can also click the function name in the syntax to immediately access the details for that specific function.

There are two categories of geospatial functions: aggregation and non-aggregation.

Aggregation functions take a geometry set (points or areas) as input, and return a single geometry. For example, multiple areas can be merged together, and a single boundary for the aggregation can be drawn on the map.

Non-aggregation function take a single geometry and return one geometry. For example, for the function GeoGetPolygonCenter(), if the boundary geometry of one area is set as input, the point geometry (longitude and latitude) for the center of that area is returned.

The following are aggregation functions:

#### GeoAggrGeometry

**GeoAggrGeometry()** is used to aggregate a number of areas into a larger area, for example aggregating a number of sub-regions to a region.

GeoAggrGeometry (field\_name)

#### GeoBoundingBox

**GeoBoundingBox()** is used to aggregate a geometry into an area and calculate the smallest bounding box that contains all coordinates.

GeoBoundingBox (field\_name)

#### GeoCountVertex

**GeoCountVertex()** is used to find the number of vertices a polygon geometry contains.

GeoCountVertex (field name)

#### GeoInvProjectGeometry

GeoInvProjectGeometry() is used to aggregate a geometry into an area and apply the inverse of a projection.

GeoInvProjectGeometry(type, field\_name)

#### GeoProjectGeometry

GeoProjectGeometry() is used to aggregate a geometry into an area and apply a projection.

GeoProjectGeometry(type, field name)

#### GeoReduceGeometry

**GeoReduceGeometry()** is used to reduce the number of vertices of a geometry, and to aggregate a number of areas into one area, but still displaying the boundary lines from the individual areas.

GeoReduceGeometry (geometry)

The following are non-aggregation functions:

#### GeoGetBoundingBox

**GeoGetBoundingBox()** is used in scripts and chart expressions to calculate the smallest geospatial bounding box that contains all coordinates of a geometry.

GeoGetBoundingBox (geometry)

#### GeoGetPolygonCenter

**GeoGetPolygonCenter()** is used in scripts and chart expressions to calculate and return the center point of a geometry.

GeoGetPolygonCenter (geometry)

#### GeoMakePoint

GeoMakePoint() is used in scripts and chart expressions to create and tag a point with latitude and longitude.

GeoMakePoint (lat\_field\_name, lon\_field\_name)

#### **GeoProject**

**GeoProject()** is used in scripts and chart expressions to apply a projection to a geometry.

```
GeoProject (type, field name)
```

# GeoAggrGeometry

**GeoAggrGeometry()** is used to aggregate a number of areas into a larger area, for example aggregating a number of sub-regions to a region.

#### Syntax:

```
GeoAggrGeometry (field name)
```

Return data type: string

#### **Arguments:**

#### Arguments

| Argument   | Description                                                                                                    |  |
|------------|----------------------------------------------------------------------------------------------------|--|
| field_name | A field or expression referring to a field containing the geometry to be represented. This could be either a point (or set of points) giving longitude and latitude, or an area. |  |

Typically, **GeoAggrGeometry()** can be used to combine geospatial boundary data. For example, you might have postcode areas for suburbs in a city and sales revenues for each area. If a sales person's territory covers several postcode areas, it might be useful to present total sales by sales territory, rather than individual areas, and show the results on a color-filled map.

**GeoAggrGeometry()** can calculate the aggregation of the individual suburb geometries and generate the merged territory geometry in the data model. If then, the sales territory boundaries are adjusted, when the data is reloaded the new merged boundaries and revenues are reflected in the map.

As **GeoAggrGeometry()** is an aggregating function, if you use it in the script a **LOAD** statement with a **Group** by clause is required.

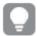

The boundary lines of maps created using **GeoAggrGeometry()** are those of the merged areas. If you want to display the individual boundary lines of the pre-aggregated areas, use **GeoReduceGeometry()**.

#### **Examples:**

This example loads a KML file with area data, and then loads a table with the aggregated area data.

мар:

LOAD world.Name,

GeoAggrGeometry(world.Area) as [AggrArea]

resident MapSource Group By world.Name;

Drop Table MapSource;

# GeoBoundingBox

**GeoBoundingBox()** is used to aggregate a geometry into an area and calculate the smallest bounding box that contains all coordinates.

A GeoBoundingBox is represented as a list of four values: left, right, top, bottom.

#### Syntax:

GeoBoundingBox (field name)

Return data type: string

#### **Arguments:**

#### Arguments

| Argument   | Description                                                                                                    |  |
|------------|----------------------------------------------------------------------------------------------------|--|
| field_name | A field or expression referring to a field containing the geometry to be represented. This could be either a point (or set of points) giving longitude and latitude, or an area. |  |

GeoBoundingBox() aggregates a set of geometries and returns four coordinates for the smallest rectangle that contains all the coordinates of that aggregated geometry.

To visualize the result on a map, transfer the resulting string of four coordinates into a polygon format, tag the transferred field with a geopolygon format, and drag and drop that field into the map object. The rectangular boxes will then be displayed in the map visualization.

## GeoCountVertex

**GeoCountVertex()** is used to find the number of vertices a polygon geometry contains.

#### Syntax:

GeoCountVertex (field name)

Return data type: integer

# **Arguments:**

#### Arguments

| Argument   | Description                                                                                                    |  |
|------------|----------------------------------------------------------------------------------------------------|--|
| field_name | A field or expression referring to a field containing the geometry to be represented. This could be either a point (or set of points) giving longitude and latitude, or an area. |  |

# GeoGetBoundingBox

**GeoGetBoundingBox()** is used in scripts and chart expressions to calculate the smallest geospatial bounding box that contains all coordinates of a geometry.

A geospatial bounding box, created by the function GeoBoundingBox() is represented as a list of four values: left, right, top, bottom.

#### Syntax:

#### GeoGetBoundingBox (field name)

Return data type: string

#### **Arguments:**

#### **Arguments**

| Argument   | Description                                                                                |  |
|------------|--------------------------------------------------------------------------------------------|--|
| field_name | A field or expression referring to a field containing the geometry to be represented. This |  |
|            | could be either a point (or set of points) giving longitude and latitude, or an area.      |  |

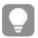

Do not use the **Group by** clause in the data load editor with this and other non-aggregating geospatial functions, because this will cause an error on load.

# GeoGetPolygonCenter

**GeoGetPolygonCenter()** is used in scripts and chart expressions to calculate and return the center point of a geometry.

In some cases, the requirement is to plot a dot instead of color fill on a map. If the existing geospatial data is only available in the form of area geometry (for example, a boundary), use **GeoGetPolygonCenter()** to retrieve a pair of longitude and latitude for the center of area.

## Syntax:

#### GeoGetPolygonCenter(field name)

Return data type: string

#### **Arguments:**

#### **Arguments**

| Argument   | Description                                                                                |  |
|------------|--------------------------------------------------------------------------------------------|--|
| field_name | A field or expression referring to a field containing the geometry to be represented. This |  |
|            | could be either a point (or set of points) giving longitude and latitude, or an area.      |  |

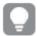

Do not use the **Group by** clause in the data load editor with this and other non-aggregating geospatial functions, because this will cause an error on load.

# GeoInvProjectGeometry

**GeoInvProjectGeometry()** is used to aggregate a geometry into an area and apply the inverse of a projection.

#### Syntax:

GeoInvProjectGeometry(type, field\_name)

Return data type: string

#### **Arguments:**

#### Arguments

| Argument   | Description                                                                                                    |  |
|------------|----------------------------------------------------------------------------------------------------|--|
| type       | Projection type used in transforming the geometry of the map. This can take one of two values: 'unit', (default), which results in a 1:1 projection, or 'mercator', which uses the standard Mercator projection. |  |
| field_name | A field or expression referring to a field containing the geometry to be represented. This could be either a point (or set of points) giving longitude and latitude, or an area.                                 |  |

#### Example:

# Scripting example

| Example                                                                                                    | Result                                                                                                    |
|----------------------------------------------------------------------------------------------------|----------------------------------------------------------------------------------------------------|
| <pre>In a Load statement:   GeoInvProjectGeometry   ('mercator',AreaPolygon) as   InvProjectGeometry</pre> | The geometry loaded as <b>AreaPolygon</b> is transformed using the inverse transformation of the Mercator projection and stored as <b>InvProjectGeometry</b> for use in visualizations. |

# GeoMakePoint

**GeoMakePoint()** is used in scripts and chart expressions to create and tag a point with latitude and longitude. GeoMakePoint returns points in the order of longitude and latitude.

#### Syntax:

GeoMakePoint(lat field name, lon field name)

**Return data type:** string, formatted [longitude, latitude]

## **Arguments:**

## Arguments

| Argument       | Description                                                                         |
|----------------|-------------------------------------------------------------------------------------|
| lat_field_name | A field or expression referring to a field representing the latitude of the point.  |
| lon_field_name | A field or expression referring to a field representing the longitude of the point. |

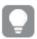

Do not use the **Group by** clause in the data load editor with this and other non-aggregating geospatial functions, because this will cause an error on load.

# GeoProject

**GeoProject()** is used in scripts and chart expressions to apply a projection to a geometry.

#### Syntax:

GeoProject(type, field\_name)

Return data type: string

#### **Arguments:**

#### Arguments

| Argument   | Description                                                                                                    |  |
|------------|----------------------------------------------------------------------------------------------------|--|
| type       | Projection type used in transforming the geometry of the map. This can take one of two values: 'unit', (default), which results in a 1:1 projection, or 'mercator', which uses the web Mercator projection. |  |
| field_name | A field or expression referring to a field containing the geometry to be represented. This could be either a point (or set of points) giving longitude and latitude, or an area.                            |  |

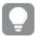

Do not use the **Group by** clause in the data load editor with this and other non-aggregating geospatial functions, because this will cause an error on load.

# Example:

## Script examples

| Example                                                                   | Result                                                                                                    |
|---------------------------------------------------------------------------|----------------------------------------------------------------------------------------------------|
| <pre>In a Load statement: GeoProject('mercator',Area) as GetProject</pre> | The Mercator projection is applied to the geometry loaded as <b>Area</b> , and the result is stored as <b>GetProject</b> . |

# GeoProjectGeometry

**GeoProjectGeometry()** is used to aggregate a geometry into an area and apply a projection.

#### Syntax:

GeoProjectGeometry(type, field\_name)

Return data type: string

#### **Arguments:**

## Arguments

| Argument   | Description                                                                                                    |  |
|------------|----------------------------------------------------------------------------------------------------|--|
| type       | Projection type used in transforming the geometry of the map. This can take one of two values: 'unit', (default), which results in a 1:1 projection, or 'mercator', which uses the web Mercator projection. |  |
| field_name | A field or expression referring to a field containing the geometry to be represented. This could be either a point (or set of points) giving longitude and latitude, or an area.                            |  |

## Example:

| Example                                                                                        | Result                                                                                                    |
|------------------------------------------------------------------------------------------------|----------------------------------------------------------------------------------------------------|
| <pre>In a Load statement: GeoProjectGeometry ('mercator',AreaPolygon) as ProjectGeometry</pre> | The geometry loaded as <b>AreaPolygon</b> is transformed using the Mercator projection and stored as <b>ProjectGeometry</b> for use in visualizations. |

# GeoReduceGeometry

**GeoReduceGeometry()** is used to reduce the number of vertices of a geometry, and to aggregate a number of areas into one area, but still displaying the boundary lines from the individual areas.

#### Syntax:

GeoReduceGeometry(field name[, value])

Return data type: string

## **Arguments:**

#### Arguments

| Argument   | Description                                                                                   |  |
|------------|-----------------------------------------------------------------------------------------------|--|
| field_name | ne A field or expression referring to a field containing the geometry to be represented. This |  |
|            | could be either a point (or set of points) giving longitude and latitude, or an area.         |  |

| Argument | Description                                                                                                    |
|----------|----------------------------------------------------------------------------------------------------|
| value    | The amount of reduction to apply to the geometry. The range is from 0 to 1, with 0 representing no reduction and 1 representing maximal reduction of vertices. |
|          | Using a value of 0.9 or higher with a complex data set can reduce the number of vertices to a level where the visual representation is inaccurate.             |

**GeoReduceGeometry()** also performs a similar function to, **GeoAggrGeometry()** in that it aggregates a number of areas into one area. The difference being that individual boundary lines from the pre-aggregation data are displayed on the map if you use **GeoReduceGeometry()**.

As **GeoReduceGeometry()** is an aggregating function, if you use it in the script a **LOAD** statement with a **Group by** clause is required.

#### Examples:

This example loads a KML file with area data, and then loads a table with the reduced and aggregated area data.

```
[MapSource]:
LOAD [world.Name],
        [world.Point],
        [world.Area]
FROM [lib://Downloads/world.km1]
(kml, Table is [world.shp/Features]);

Map:
LOAD world.Name,
      GeoReduceGeometry(world.Area,0.5) as [ReducedArea]
resident MapSource Group By world.Name;

Drop Table MapSource;
```

# 5.15 Interpretation functions

The interpretation functions evaluate the contents of input text fields or expressions, and impose a specified data format on the resulting numeric value. With these functions, you can specify the format of the number, in accordance with its data type, including attributes such as: decimal separator, thousands separator, and date format.

The interpretation functions all return a dual value with both the string and the number value, but can be thought of as performing a string-to-number conversion. The functions take the text value of the input expression and generate a number representing the string.

In contrast, the formatting functions do the opposite: they take numeric expressions and evaluate them as strings, specifying the display format of the resulting text.

If no interpretation functions are used, Qlik Sense interprets the data as a mix of numbers, dates, times, time stamps and strings, using the default settings for number format, date format, and time format, defined by script variables and by the operating system.

All interpretation functions can be used in both data load scripts and chart expressions.

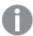

All number representations are given with a decimal point as the decimal separator.

# Interpretation functions overview

Each function is described further after the overview. You can also click the function name in the syntax to immediately access the details for that specific function.

#### Date#

**Date#** evaluates an expression as a date in the format specified in the second argument, if supplied. If the format code is omitted, the default date format set in the operating system is used.

```
Date# (page 1212)(text[, format])
```

#### Interval#

**Interval#()** evaluates a text expression as a time interval in the format set in the operating system, by default, or in the format specified in the second argument, if supplied.

```
Interval# (page 1213) (text[, format])
```

#### Money#

**Money#()** converts a text string to a money value, in the format set in the load script or the operating system, unless a format string is supplied. Custom decimal and thousand separator symbols are optional parameters.

```
Money# (page 1213)(text[, format[, dec_sep[, thou_sep ] ] ])
```

#### Num#

**Num#()** interprets a text string as a numerical value, that is it converts the input string to a number using the format specified in the second parameter. If the second parameter is omitted, it uses the decimal and thousand separators set in the data load script. Custom decimal and thousand separator symbols are optional parameters.

```
Num# (page 1215)(text[ , format[, dec_sep[ , thou_sep]]])
```

#### Text

**Text()** forces the expression to be treated as text, even if a numeric interpretation is possible.

```
Text(expr)
```

#### Time#

**Time#()** evaluates an expression as a time value, in the time format set in the data load script or the operating system, unless a format string is supplied..

```
Time# (page 1216)(text[, format])
```

## Timestamp#

**Timestamp#()** evaluates an expression as a date and time value, in the timestamp format set in the data load script or the operating system, unless a format string is supplied.

Timestamp# (page 1217)(text[, format])

#### See also:

Formatting functions (page 1176)

## Date#

**Date#** evaluates an expression as a date in the format specified in the second argument, if supplied.

#### Syntax:

Date#(text[, format])

Return data type: dual

#### **Arguments:**

#### Arguments

| Argument | Description                                                                                                    |
|----------|----------------------------------------------------------------------------------------------------|
| text     | The text string to be evaluated.                                                                                                    |
| format   | String describing the format of the text string to be evaluated. If omitted, the date format set in the system variables in the data load script, or the operating system is used. |

## Examples and results:

The following example uses the date format **M/D/YYYY**. The date format is specified in the **SET DateFormat** statement at the top of the data load script.

Add this example script to your app and run it.

```
Load *,
Num(Date#(StringDate)) as Date;
LOAD * INLINE [
StringDate
8/7/97
8/6/1997
```

If you create a table with **StringDate** and **Date** as dimensions, the results are as follows:

## Results

| StringDate | Date  |
|------------|-------|
| 8/7/97     | 35649 |
| 8/6/1997   | 35648 |

# Interval#

**Interval#()** evaluates a text expression as a time interval in the format set in the operating system, by default, or in the format specified in the second argument, if supplied.

## Syntax:

```
Interval#(text[, format])
```

Return data type: dual

#### **Arguments:**

#### Arguments

| Argument | Description                                                                                                 |
|----------|----------------------------------------------------------------------------------------------------|
| text     | The text string to be evaluated.                                                                            |
| format   | String describing the expected input format to use when converting the string to a numeric interval.        |
|          | If omitted, the short date format, time format, and decimal separator set in the operating system are used. |

The **interval**# function converts a text time interval to a numeric equivalent.

Examples and results:

The examples below assume the following operating system settings:

• Short date format: YY-MM-DD

• Time format: M/D/YY

• Number decimal separator: .

#### Results

| Example                                                | Result |
|--------------------------------------------------------|--------|
| <pre>Interval#( A, 'D hh:mm' ) where A='1 09:00'</pre> | 1.375  |

# Money#

**Money#()** converts a text string to a money value, in the format set in the load script or the operating system, unless a format string is supplied. Custom decimal and thousand separator symbols are optional parameters.

#### Syntax:

```
Money#(text[, format[, dec_sep [, thou_sep ] ])
```

# Return data type: dual

## **Arguments:**

## Arguments

| Argument | Description                                                                                                    |
|----------|----------------------------------------------------------------------------------------------------|
| text     | The text string to be evaluated.                                                                                                    |
| format   | String describing the expected input format to use when converting the string to a numeric interval.  If omitted, the money format set in the operating system is used. |
| dec_sep  | String specifying the decimal number separator. If omitted, the MoneyDecimalSep value set in the data load script is used.                                              |
| thou_sep | String specifying the thousands number separator. If omitted, the MoneyThousandSep value set in the data load script is used.                                           |

The **money**# function generally behaves just like the **num**# function but takes its default values for decimal and thousand separator from the script variables for money format or the system settings for currency.

# Examples and results:

The examples below assume the two following operating system settings:

- Money format default setting 1: kr # ##0,00
- Money format default setting 2: \$ #,##0.00

Money#(A , '# ##0,00 kr' ) where A=35 648,37 kr

## Results

| Results | Setting 1    | Setting 2    |
|---------|--------------|--------------|
| String  | 35 648.37 kr | 35 648.37 kr |
| Number  | 35648.37     | 3564837      |

Money#( A, ' \$#', '.', ',') where A= \$35,648.37

## Results

| Results | Setting 1   | Setting 2   |
|---------|-------------|-------------|
| String  | \$35,648.37 | \$35,648.37 |
| Number  | 35648.37    | 35648.37    |

# Num#

**Num#()** interprets a text string as a numerical value, that is it converts the input string to a number using the format specified in the second parameter. If the second parameter is omitted, it uses the decimal and thousand separators set in the data load script. Custom decimal and thousand separator symbols are optional parameters.

#### Syntax:

```
Num#(text[, format[, dec_sep [, thou_sep ] ])
```

#### Return data type: dual

The **Num#()** function returns a dual value with both the string and the numeric value. The function takes the textual representation of the input expression and generates a number. It does not change the format of the number: the output is formatted in the same way as the input.

#### **Arguments:**

#### Arguments

| Argument | Description                                                                                                    |
|----------|----------------------------------------------------------------------------------------------------|
| text     | The text string to be evaluated.                                                                                                    |
| format   | String specifying the number format used in the first parameter. If omitted, the decimal and thousand separators that are set in the data load script are used. |
| dec_sep  | String specifying the decimal number separator. If omitted, the value of the variable DecimalSep that is set in the data load script is used.                   |
| thou_sep | String specifying the thousands number separator. If omitted, the value of the variable ThousandSep that is set in the data load script is used.                |

#### Examples and results:

The following table shows the result of Num#( A, '#', '.', ',') for different values of A.

| Resul | ts |
|-------|----|
|-------|----|

| Α            | String representation | Numeric value (here displayed with decimal point) |
|--------------|-----------------------|---------------------------------------------------|
| 35,648.31    | 35,648.31             | 35648.31                                          |
| 35 648.312   | 35 648.312            | 35648.312                                         |
| 35.648,3123  | 35.648,3123           | -                                                 |
| 35 648,31234 | 35 648,31234          | -                                                 |

## Text

Text() forces the expression to be treated as text, even if a numeric interpretation is possible.

## Syntax:

Text (expr)

Return data type: dual

## Example:

Text( A ) where A=1234

#### Results

| String | Number |
|--------|--------|
| 1234   | -      |

## Example:

Text( pi( ) )

#### Results

| String          | Number |
|-----------------|--------|
| 3.1415926535898 | -      |

# Time#

**Time#()** evaluates an expression as a time value, in the time format set in the data load script or the operating system, unless a format string is supplied..

# Syntax:

time#(text[, format])

Return data type: dual

## **Arguments:**

# Arguments

| Argument | Description                                                                                                    |
|----------|----------------------------------------------------------------------------------------------------|
| text     | The text string to be evaluated.                                                                                                    |
| format   | String describing the format of the text string to be evaluated. If omitted, the short date format, time format, and decimal separator set in the operating system is used. |

## **Example:**

- Time format default setting 1: hh:mm:ss
- Time format default setting 2: hh.mm.ss

time#( A )
where A=09:00:00

#### Results

| Results | Setting 1 | Setting 2 |
|---------|-----------|-----------|
| String: | 09:00:00  | 09:00:00  |
| Number: | 0.375     | -         |

## **Example:**

- Time format default setting 1: hh:mm:ss
- Time format default setting 2: hh.mm.ss

time#( A, 'hh.mm') where A=09.00

#### Results

| Results | Setting 1 | Setting 2 |
|---------|-----------|-----------|
| String: | 09.00     | 09.00     |
| Number: | 0.375     | 0.375     |

# Timestamp#

**Timestamp#()** evaluates an expression as a date and time value, in the timestamp format set in the data load script or the operating system, unless a format string is supplied.

#### Syntax:

timestamp#(text[, format])

Return data type: dual

## **Arguments:**

#### Arguments

| Argument | Description                                                                                                    |
|----------|----------------------------------------------------------------------------------------------------|
| text     | The text string to be evaluated.                                                                                                    |
| format   | String describing the format of the text string to be evaluated. If omitted, the short date format, time format, and decimal separator set in the operating system is used. ISO 8601 is supported for timestamps. |

#### **Example:**

The following example uses the date format **M/D/YYYY**. The date format is specified in the **SET DateFormat** statement at the top of the data load script.

Add this example script to your app and run it.

```
Load *,
Timestamp(Timestamp#(String)) as TS;
LOAD * INLINE [
String
2015-09-15T12:13:14
1952-10-16T13:14:00+0200
1109-03-01T14:15
]:
```

If you create a table with **String** and **TS** as dimensions, the results are as follows:

#### Results

| String                   | TS                     |
|--------------------------|------------------------|
| 2015-09-15T12:13:14      | 9/15/2015 12:13:14 PM  |
| 1952-10-16T13:14:00+0200 | 10/16/1952 11:14:00 AM |
| 1109-03-01T14:15         | 3/1/1109 2:15:00 PM    |

# 5.16 Inter-record functions

Inter-record functions are used:

- In the data load script, when a value from previously loaded records of data is needed for the evaluation of the current record.
- In a chart expression, when another value from the data set of a visualization is needed.

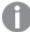

Sorting on y-values in charts or sorting by expression columns in tables is not allowed when an interrecord chart function is used in any of the chart's expressions. These sort alternatives are therefore automatically disabled. When you use an inter-record chart function in a visualization or table, the sorting of the visualization will revert back to the sorted input to the inter-record function. This limitation does not apply to the equivalent script function, if there is one.

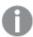

Self-referencing expression definitions can only reliably be made in tables with fewer than 100 rows, but this may vary depending on the hardware that the Qlik engine is running on.

## **Row functions**

These functions can only be used in chart expressions.

Above

**Above()** evaluates an expression at a row above the current row within a column segment in a table. The row for which it is calculated depends on the value of **offset**, if present, the default being the row directly above. For charts other than tables, **Above()** evaluates for the row above the current row in the chart's straight table equivalent.

```
Above - chart function([TOTAL [<fld{,fld}>]] expr [ , offset [,count]])
```

#### Below

**Below()** evaluates an expression at a row below the current row within a column segment in a table. The row for which it is calculated depends on the value of **offset**, if present, the default being the row directly below. For charts other than tables, **Below()** evaluates for the row below the current column in the chart's straight table equivalent.

```
Below - chart function([TOTAL[<fld{,fld}>]] expression [ , offset [,count ]])
```

#### **Bottom**

**Bottom()** evaluates an expression at the last (bottom) row of a column segment in a table. The row for which it is calculated depends on the value of **offset**, if present, the default being the bottom row. For charts other than tables, the evaluation is made on the last row of the current column in the chart's straight table equivalent.

```
Bottom - chart function([TOTAL[<fld{,fld}>]] expr [ , offset [,count ]])
```

#### Top

**Top()** evaluates an expression at the first (top) row of a column segment in a table. The row for which it is calculated depends on the value of **offset**, if present, the default being the top row. For charts other than tables, the**Top()** evaluation is made on the first row of the current column in the chart's straight table equivalent.

```
Top - chart function([TOTAL [<fld{,fld}>]] expr [ , offset [,count ]])
```

#### **NoOfRows**

**NoOfRows()** returns the number of rows in the current column segment in a table. For bitmap charts, **NoOfRows()** returns the number of rows in the chart's straight table equivalent.

```
NoOfRows - chart function([TOTAL])
```

# Column functions

These functions can only be used in chart expressions.

#### Column

**Column()** returns the value found in the column corresponding to **ColumnNo** in a straight table, disregarding dimensions. For example **Column(2)** returns the value of the second measure column.

```
Column - chart function(ColumnNo)
```

#### Dimensionality

**Dimensionality()** returns the number of dimensions for the current row. In the case of pivot tables, the function returns the total number of dimension columns that have non-aggregation content, that is, do not contain partial sums or collapsed aggregates.

```
Dimensionality - chart function ( )
```

# Secondarydimensionality

**SecondaryDimensionality()** returns the number of dimension pivot table rows that have non-aggregation content, that is, do not contain partial sums or collapsed aggregates. This function is the equivalent of the **dimensionality()** function for horizontal pivot table dimensions.

#### SecondaryDimensionality - chart function ( )

## Field functions

FieldIndex

FieldIndex() returns the position of the field value value in the field field\_name (by load order).

```
FieldIndex (field name , value)
```

FieldValue

FieldValue() returns the value found in position elem\_no of the field field\_name (by load order).

```
FieldValue (field name , elem_no)
```

FieldValueCount

FieldValueCount() is an integer function that returns the number of distinct values in a field.

```
FieldValueCount (field name)
```

#### Pivot table functions

These functions can only be used in chart expressions.

After

**After()** returns the value of an expression evaluated with a pivot table's dimension values as they appear in the column after the current column within a row segment in the pivot table.

```
After - chart function([TOTAL] expression [ , offset [,n]])
```

Before

**Before()** returns the value of an expression evaluated with a pivot table's dimension values as they appear in the column before the current column within a row segment in the pivot table.

```
Before - chart function([TOTAL] expression [ , offset [,n]])
```

First

**First()** returns the value of an expression evaluated with a pivot table's dimension values as they appear in the first column of the current row segment in the pivot table. This function returns NULL in all chart types except pivot tables.

```
First - chart function([TOTAL] expression [ , offset [,n]])
```

Last

**Last()** returns the value of an expression evaluated with a pivot table's dimension values as they appear in the last column of the current row segment in the pivot table. This function returns NULL in all chart types except pivot tables.

```
Last - chart function([TOTAL] expression [ , offset [,n]])
```

ColumnNo

**ColumnNo()** returns the number of the current column within the current row segment in a pivot table. The first column is number 1.

```
ColumnNo - chart function([TOTAL])
```

NoOfColumns

**NoOfColumns()** returns the number of columns in the current row segment in a pivot table.

```
NoOfColumns - chart function([TOTAL])
```

# Inter-record functions in the data load script

#### **Exists**

**Exists()** determines whether a specific field value has already been loaded into the field in the data load script. The function returns TRUE or FALSE, so can be used in the **where** clause of a **LOAD** statement or an **IF** statement.

```
Exists (field_name [, expr])
```

#### LookUp

**Lookup()** looks into a table that is already loaded and returns the value of **field\_name** corresponding to the first occurrence of the value **match\_field\_value** in the field **match\_field\_name**. The table can be the current table or another table previously loaded.

```
LookUp (field name, match field name, match field value [, table name])
```

#### **Peek**

**Peek()** returns the value of a field in a table for a row that has already been loaded. The row number can be specified, as can the table. If no row number is specified, the last previously loaded record will be used.

```
Peek (field_name[, row_no[, table_name ] ])
```

#### Previous

**Previous()** finds the value of the **expr** expression using data from the previous input record that has not been discarded because of a **where** clause. In the first record of an internal table, the function will return NULL.

```
Previous (page 1256) (expr)
```

#### See also:

Range functions (page 1275)

## Above - chart function

**Above()** evaluates an expression at a row above the current row within a column segment in a table. The row for which it is calculated depends on the value of **offset**, if present, the default being the row directly above. For charts other than tables, **Above()** evaluates for the row above the current row in the chart's straight table equivalent.

#### Syntax:

```
Above([TOTAL] expr [ , offset [,count]])
```

## Return data type: dual

## **Arguments:**

#### Arguments

| Argument | Description                                                                                                    |
|----------|----------------------------------------------------------------------------------------------------|
| expr     | The expression or field containing the data to be measured.                                                                                                    |
| offset   | Specifying an offsetn, greater than 0, moves the evaluation of the expression n rows further up from the current row.  Specifying an offset of 0 will evaluate the expression on the current row.  Specifying a negative offset number makes the Above function work like the Below function                                     |
|          | with the corresponding positive offset number.                                                                                                    |
| count    | By specifying a third argument <b>count</b> greater than 1, the function will return a range of <b>count</b> values, one for each of <b>count</b> table rows counting upwards from the original cell.  In this form, the function can be used as an argument to any of the special range functions.  Range functions (page 1275) |
| TOTAL    | If the table is one-dimensional or if the qualifier <b>TOTAL</b> is used as argument, the current column segment is always equal to the entire column.                                                                                                    |

On the first row of a column segment, a NULL value is returned, as there is no row above it.

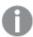

A column segment is defined as a consecutive subset of cells having the same values for the dimensions in the current sort order. Inter-record chart functions are computed in the column segment excluding the right-most dimension in the equivalent straight table chart. If there is only one dimension in the chart, or if the TOTAL qualifier is specified, the expression evaluates across full table.

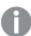

If the table or table equivalent has multiple vertical dimensions, the current column segment will include only rows with the same values as the current row in all dimension columns, except for the column showing the last dimension in the inter-field sort order.

#### **Limitations:**

- Recursive calls will return NULL.
- Sorting on y-values in charts or sorting by expression columns in tables is not allowed when this chart function is used in any of the chart's expressions. These sort alternatives are therefore automatically disabled. When you use this chart function in a visualization or table, the sorting of the visualization will revert back to the sorted input to this function.

#### **Examples and results:**

#### Example 1:

Table visualization for Example 1

| Customer   | Sum([Sales]) | Above(Sum(Sales)) | Sum(Sales)+Above(Sum(Sales)) | Above offset 3 | Higher? |
|------------|--------------|-------------------|------------------------------|----------------|---------|
|            | 2566         | -                 | -                            | -              | -       |
| Astrida    | 587          | -                 | -                            | -              | -       |
| Betacab    | 539          | 587               | 1126                         | -              | -       |
| Canutility | 683          | 539               | 1222                         | -              | Higher  |
| Divadip    | 757          | 683               | 1440                         | 1344           | Higher  |

In the screenshot of the table shown in this example, the table visualization is created from the dimension **Customer** and the measures: Sum(Sales) and Above(Sum(Sales)).

The column Above(Sum(Sales)) returns NULL for the **Customer** row containing **Astrida**, because there is no row above it. The result for the row **Betacab** shows the value of Sum(Sales) for **Astrida**, the result for **Canutility** shows the value for **Sum(Sales)** for **Betacab**, and so on.

For the column labeled Sum(Sales)+Above(Sum(Sales)), the row for **Betacab** shows the result of the addition of the **Sum(Sales)** values for the rows **Betacab** + **Astrida** (539+587). The result for the row **Canutility** shows the result of the addition of **Sum(Sales)** values for **Canutility** + **Betacab** (683+539).

The measure labeled Above offset 3 created using the expression <code>Sum(Sales)+Above(Sum(Sales), 3)</code> has the argument **offset**, set to 3, and has the effect of taking the value in the row three rows above the current row. It adds the <code>Sum(Sales)</code> value for the current <code>Customer</code> to the value for the <code>Customer</code> rows above. The values returned for the first three <code>Customer</code> rows are null.

The table also shows more complex measures: one created from sum(sales)+Above(sum(sales)) and one labeled **Higher?**, which is created from IF(sum(sales)>Above(sum(sales)), 'Higher').

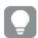

This function can also be used in charts other than tables, for example bar charts.

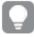

For other chart types, convert the chart to the straight table equivalent so you can easily interpret which row the function relates to.

#### Example 2:

In the screenshots of tables shown in this example, more dimensions have been added to the visualizations: **Month** and **Product**. For charts with more than one dimension, the results of expressions containing the **Above**, **Below**, **Top**, and **Bottom** functions depend on the order in which the column dimensions are sorted by Qlik Sense. Qlik Sense evaluates the functions based on the column segments that result from the dimension that is sorted last. The column sort order is controlled in the properties panel under **Sorting** and is not necessarily the order in which the columns appear in a table.

In the following screenshot of table visualization for Example 2, the last-sorted dimension is **Month**, so the **Above** function evaluates based on months. There is a series of results for each **Product** value for each month (**Jan** to **Aug**) - a column segment. This is followed by a series for the next column segment: for each **Month** for the next **Product**. There will be a column segment for each **Customer** value for each **Product**.

Table visualization for Example 2

| Customer | Product | Month | Sum([Sales]) | Above(Sum(Sales)) |
|----------|---------|-------|--------------|-------------------|
|          |         |       | 2566         | -                 |
| Astrida  | AA      | Jan   | 46           | -                 |
| Astrida  | AA      | Feb   | 60           | 46                |
| Astrida  | AA      | Mar   | 70           | 60                |
| Astrida  | AA      | Apr   | 13           | 70                |
| Astrida  | AA      | May   | 78           | 13                |
| Astrida  | AA      | Jun   | 20           | 78                |
| Astrida  | AA      | Jul   | 45           | 20                |
| Astrida  | AA      | Aug   | 65           | 45                |

#### Example 3:

In the screenshot of table visualization for Example 3, the last sorted dimension is **Product**. This is done by moving the dimension Product to position 3 in the Sorting tab in the properties panel. The **Above** function is evaluated for each **Product**, and because there are only two products, **AA** and **BB**, there is only one non-null result in each series. In row **BB** for the month **Jan**, the value for **Above(Sum(Sales))**, is 46. For row **AA**, the value is null. The value in each row **AA** for any month will always be null, as there is no value of **Product** above AA. The second series is evaluated on **AA** and **BB** for the month **Feb**, for the **Customer** value, **Astrida**. When all the months have been evaluated for **Astrida**, the sequence is repeated for the second **Customer**Betacab, and so on.

Table visualization for Example 3

| Customer | Product | Month | Sum([Sales]) | Above(Sum(Sales)) |
|----------|---------|-------|--------------|-------------------|
|          |         |       | 2566         | -                 |
| Astrida  | AA      | Jan   | 46           | -                 |
| Astrida  | BB      | Jan   | 46           | 46                |
| Astrida  | AA      | Feb   | 60           | -                 |
| Astrida  | BB      | Feb   | 60           | 60                |
| Astrida  | AA      | Mar   | 70           | -                 |
| Astrida  | BB      | Mar   | 70           | 70                |
| Astrida  | AA      | Apr   | 13           | -                 |
| Astrida  | BB      | Apr   | 13           | 13                |

#### Example 4

| Example 4:                                                                                                    | Result                                                                                                    |  |  |
|----------------------------------------------------------------------------------------------------|----------------------------------------------------------------------------------------------------|--|--|
| The Above function can be used as input to the range functions. For example: RangeAvg (Above(Sum(Sales),1,3)). | In the arguments for the Above() function, offset is set to 1 and count is set to 3. The function finds the results of the expressionSum(Sales) on the three rows immediately above the current row in the column segment (where there is a row). These three values are used as input to the RangeAvg() function, which finds the average of the values in the supplied range of numbers.  A table with Customer as dimension gives the following results for the RangeAvg() expression.  Astrida  Betacab  587  Canutility  563  Divadip: 603 |  |  |

## Data used in examples:

```
Monthnames:
LOAD *, Dual(MonthText,MonthNumber) as Month INLINE [
MonthText, MonthNumber
Jan, 1
Feb, 2
Mar, 3
Apr, 4
May, 5
Jun, 6
Jul, 7
Aug, 8
Sep, 9
Oct, 10
Nov, 11
Dec, 12
];
sales2013:
Crosstable (MonthText, Sales) LOAD * inline [
Customer|Jan|Feb|Mar|Apr|May|Jun|Jul|Aug|Sep|Oct|Nov|Dec
Astrida|46|60|70|13|78|20|45|65|78|12|78|22
Betacab|65|56|22|79|12|56|45|24|32|78|55|15
Canutility|77|68|34|91|24|68|57|36|44|90|67|27
Divadip|57|36|44|90|67|27|57|68|47|90|80|94
] (delimiter is '|');
```

| See    | See also:                           |  |  |  |
|--------|-------------------------------------|--|--|--|
|        | Below - chart function (page 1226)  |  |  |  |
|        | Bottom - chart function (page 1229) |  |  |  |
|        | Top - chart function (page 1257)    |  |  |  |
| $\Box$ | RangeAvg (page 1278)                |  |  |  |

# Below - chart function

**Below()** evaluates an expression at a row below the current row within a column segment in a table. The row for which it is calculated depends on the value of **offset**, if present, the default being the row directly below. For charts other than tables, **Below()** evaluates for the row below the current column in the chart's straight table equivalent.

### Syntax:

```
Below([TOTAL] expr [ , offset [,count ]])
```

Return data type: dual

### **Arguments:**

### Arguments

| Argument | Description                                                                                                    |
|----------|----------------------------------------------------------------------------------------------------|
| expr     | The expression or field containing the data to be measured.                                                                                                    |
| offset   | Specifying an <b>offset</b> n, greater than 1 moves the evaluation of the expression n rows further down from the current row.  Specifying an offset of 0 will evaluate the expression on the current row.  Specifying a negative offset number makes the <b>Below</b> function work like the <b>Above</b> function with the corresponding positive offset number. |
| count    | By specifying a third parameter <b>count</b> greater than 1, the function will return a range of <b>count</b> values, one for each of <b>count</b> table rows counting downwards from the original cell. In this form, the function can be used as an argument to any of the special range functions. <i>Range functions (page 1275)</i>                           |
| TOTAL    | If the table is one-dimensional or if the qualifier <b>TOTAL</b> is used as argument, the current column segment is always equal to the entire column.                                                                                                    |

On the last row of a column segment, a NULL value is returned, as there is no row below it.

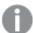

A column segment is defined as a consecutive subset of cells having the same values for the dimensions in the current sort order. Inter-record chart functions are computed in the column segment excluding the right-most dimension in the equivalent straight table chart. If there is only one dimension in the chart, or if the TOTAL qualifier is specified, the expression evaluates across full table.

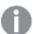

If the table or table equivalent has multiple vertical dimensions, the current column segment will include only rows with the same values as the current row in all dimension columns, except for the column showing the last dimension in the inter-field sort order.

#### **Limitations:**

- · Recursive calls will return NULL.
- Sorting on y-values in charts or sorting by expression columns in tables is not allowed when this chart function is used in any of the chart's expressions. These sort alternatives are therefore automatically disabled. When you use this chart function in a visualization or table, the sorting of the visualization will revert back to the sorted input to this function.

### **Examples and results:**

#### Example 1:

Table visualization for Example 1

| Customer   | Sum([Sales]) | Below(Sum(Sales)) | Sum(Sales)+Below(Sum(Sales)) | Below + Offset 3 | Higher |
|------------|--------------|-------------------|------------------------------|------------------|--------|
|            | 2566         | -                 | -                            | -                | -      |
| Astrida    | 587          | 539               | 1126                         | 1344             | Higher |
| Betacab    | 539          | 683               | 1222                         | -                | -      |
| Canutility | 683          | 757               | 1440                         | -                | -      |
| Divadip    | 757          | -                 | -                            | -                | -      |

In the table shown in screenshot for Example 1, the table visualization is created from the dimension **Customer** and the measures: Sum(Sales) and Below(Sum(Sales)).

The column **Below(Sum(Sales))** returns NULL for the **Customer** row containing **Divadip**, because there is no row below it. The result for the row **Canutility** shows the value of Sum(Sales) for **Divadip**, the result for **Betacab** shows the value for **Sum(Sales)** for **Canutility**, and so on.

The table also shows more complex measures, which you can see in the columns labeled: Sum(Sales)+Below (Sum(Sales)), **Below +Offset 3**, and **Higher?**. These expressions work as described in the following paragraphs.

For the column labeled **Sum(Sales)+Below(Sum(Sales))**, the row for **Astrida** shows the result of the addition of the **Sum(Sales)** values for the rows **Betacab** + **Astrida** (539+587). The result for the row **Betacab** shows the result of the addition of **Sum(Sales)** values for **Canutility** + **Betacab** (539+683).

The measure labeled **Below +Offset 3** created using the expression <code>sum(sales)+Below(sum(sales), 3)</code> has the argument **offset**, set to 3, and has the effect of taking the value in the row three rows below the current row. It adds the **Sum(Sales)** value for the current **Customer** to the value from the **Customer** three rows below. The values for the lowest three **Customer** rows are null.

The measure labeled **Higher?** is created from the expression:IF(Sum(Sales)>Below(Sum(Sales)), 'Higher'). This compares the values of the current row in the measure **Sum(Sales)** with the row below it. If the current row is a greater value, the text "Higher" is output.

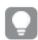

This function can also be used in charts other than tables, for example bar charts.

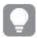

For other chart types, convert the chart to the straight table equivalent so you can easily interpret which row the function relates to.

For charts with more than one dimension, the results of expressions containing the **Above**, **Below**, **Top**, and **Bottom** functions depend on the order in which the column dimensions are sorted by Qlik Sense. Qlik Sense evaluates the functions based on the column segments that result from the dimension that is sorted last. The column sort order is controlled in the properties panel under **Sorting** and is not necessarily the order in which the columns appear in a table. Please refer to Example: 2 in the **Above** function for further details.

Example 2

| Example 2:                                                                                                    | Result                                                                                                    |  |
|----------------------------------------------------------------------------------------------------|----------------------------------------------------------------------------------------------------|--|
| The <b>Below</b> function can be used as input to the range functions. For example: RangeAvg (Below (Sum(Sales),1,3)). | In the arguments for the <b>Below()</b> function, offset is set to 1 and count is set to 3. The function finds the results of the expression <b>Sum(Sales)</b> on the three rows immediately below the current row in the column segment (where there is a row). These three values are used as input to the RangeAvg() function which finds the average of the values in the supplicance of numbers.  A table with <b>Customer</b> as dimension gives the following results for the RangeAvg() expression. |  |
|                                                                                                    | Astrida 659.67  Betacab 720  Canutility 757  Divadip: -                                                                                                    |  |

Data used in examples:

```
Monthnames:
LOAD *, Dual(MonthText,MonthNumber) as Month INLINE [
MonthText, MonthNumber
Feb, 2
Mar, 3
Apr, 4
May, 5
Jun, 6
Jul, 7
Aug, 8
Sep, 9
Oct, 10
Nov, 11
Dec, 12
];
sales2013:
Crosstable (MonthText, Sales) LOAD * inline [
Customer|Jan|Feb|Mar|Apr|May|Jun|Jul|Aug|Sep|Oct|Nov|Dec
Astrida|46|60|70|13|78|20|45|65|78|12|78|22
Betacab|65|56|22|79|12|56|45|24|32|78|55|15
Canutility | 77 | 68 | 34 | 91 | 24 | 68 | 57 | 36 | 44 | 90 | 67 | 27
Divadip|57|36|44|90|67|27|57|68|47|90|80|94
] (delimiter is '|');
```

#### See also:

Above - chart function (page 1221)
 Bottom - chart function (page 1229)
 Top - chart function (page 1257)
 RangeAvg (page 1278)

## Bottom - chart function

**Bottom()** evaluates an expression at the last (bottom) row of a column segment in a table. The row for which it is calculated depends on the value of **offset**, if present, the default being the bottom row. For charts other than tables, the evaluation is made on the last row of the current column in the chart's straight table equivalent.

### Syntax:

```
Bottom([TOTAL] expr [ , offset [,count ]])
```

Return data type: dual

### **Arguments:**

### Arguments

| Argument | Description                                                 |
|----------|-------------------------------------------------------------|
| expr     | The expression or field containing the data to be measured. |

| Argument | Description                                                                                                    |
|----------|----------------------------------------------------------------------------------------------------|
| offset   | Specifying an <b>offset</b> n greater than 1 moves the evaluation of the expression up n rows above the bottom row.                                                                                                    |
|          | Specifying a negative offset number makes the <b>Bottom</b> function work like the <b>Top</b> function with the corresponding positive offset number.                                                                                                    |
| count    | By specifying a third parameter <b>count</b> greater than 1, the function will return not one but a range of <b>count</b> values, one for each of the last <b>count</b> rows of the current column segment. In this form, the function can be used as an argument to any of the special range functions. <i>Range functions (page 1275)</i> |
| TOTAL    | If the table is one-dimensional or if the qualifier <b>TOTAL</b> is used as argument, the current column segment is always equal to the entire column.                                                                                                    |

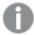

A column segment is defined as a consecutive subset of cells having the same values for the dimensions in the current sort order. Inter-record chart functions are computed in the column segment excluding the right-most dimension in the equivalent straight table chart. If there is only one dimension in the chart, or if the TOTAL qualifier is specified, the expression evaluates across full table.

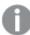

If the table or table equivalent has multiple vertical dimensions, the current column segment will include only rows with the same values as the current row in all dimension columns, except for the column showing the last dimension in the inter-field sort order.

#### **Limitations:**

- Recursive calls will return NULL.
- Sorting on y-values in charts or sorting by expression columns in tables is not allowed when this chart function is used in any of the chart's expressions. These sort alternatives are therefore automatically disabled. When you use this chart function in a visualization or table, the sorting of the visualization will revert back to the sorted input to this function.

#### **Examples and results:**

Table visualization for Example 1

| Customer   | Sum([Sales]) | Bottom(Sum(Sales)) | Sum(Sales)+Bottom(Sum(Sales)) | Bottom offset 3 |
|------------|--------------|--------------------|-------------------------------|-----------------|
|            | 2566         | 757                | 3323                          | 3105            |
| Astrida    | 587          | 757                | 1344                          | 1126            |
| Betacab    | 539          | 757                | 1296                          | 1078            |
| Canutility | 683          | 757                | 1440                          | 1222            |
| Divadip    | 757          | 757                | 1514                          | 1296            |

In the screenshot of the table shown in this example, the table visualization is created from the dimension **Customer** and the measures: Sum(Sales) and Bottom(Sum(Sales)).

The column **Bottom(Sum(Sales))** returns 757 for all rows because this is the value of the bottom row: **Divadip**.

The table also shows more complex measures: one created from Sum(Sales)+Bottom(Sum(Sales)) and one labeled **Bottom offset 3**, which is created using the expression Sum(Sales)+Bottom(Sum(Sales), 3) and has the argument **offset** set to 3. It adds the **Sum(Sales)** value for the current row to the value from the third row from the bottom row, that is, the current row plus the value for **Betacab**.

### Example: 2

In the screenshots of tables shown in this example, more dimensions have been added to the visualizations: **Month** and **Product**. For charts with more than one dimension, the results of expressions containing the **Above**, **Below**, **Top**, and **Bottom** functions depend on the order in which the column dimensions are sorted by Qlik Sense. Qlik Sense evaluates the functions based on the column segments that result from the dimension that is sorted last. The column sort order is controlled in the properties panel under **Sorting** and is not necessarily the order in which the columns appear in a table.

In the first table, the expression is evaluated based on **Month**, and in the second table it is evaluated based on **Product**. The measure **End value** contains the expression Bottom(Sum(Sales)). The bottom row for **Month** is Dec, and the value for Dec both the values of **Product** shown in the screenshot is 22. (Some rows have been edited out of the screenshot to save space.)

First table for Example 2. The value of Bottom for the End value measure based on Month (Dec).

| Customer | Product | Month | Sum(Sales) | End value |
|----------|---------|-------|------------|-----------|
|          |         |       | 2566       | -         |
| Astrida  | AA      | Jan   | 46         | 22        |
| Astrida  | AA      | Feb   | 60         | 22        |
| Astrida  | AA      | Mar   | 70         | 22        |
|          |         |       |            |           |
| Astrida  | AA      | Sep   | 78         | 22        |
| Astrida  | AA      | Oct   | 12         | 22        |
| Astrida  | AA      | Nov   | 78         | 22        |
| Astrida  | AA      | Dec   | 22         | 22        |
| Astrida  | BB      | Jan   | 46         | 22        |

Second table for Example 2. The value of Bottom for the End value measure based on Product (BB for Astrida).

| Customer | Product | Month | Sum(Sales) | End value |
|----------|---------|-------|------------|-----------|
|          |         |       | 2566       | -         |
| Astrida  | AA      | Jan   | 46         | 46        |
| Astrida  | BB      | Jan   | 46         | 46        |
| Astrida  | AA      | Feb   | 60         | 60        |
| Astrida  | BB      | Feb   | 60         | 60        |
| Astrida  | AA      | Mar   | 70         | 70        |
| Astrida  | BB      | Mar   | 70         | 70        |
| Astrida  | AA      | Apr   | 13         | 13        |
| Astrida  | BB      | Apr   | 13         | 13        |

Please refer to Example: 2 in the **Above** function for further details.

## Example 3

| Example: 3                                                                                                    | Result                                                                                                    |
|----------------------------------------------------------------------------------------------------|----------------------------------------------------------------------------------------------------|
| The <b>Bottom</b> function can be used as input to the range functions. For example: RangeAvg (Bottom (Sum(Sales),1,3)). | In the arguments for the <b>Bottom()</b> function, offset is set to 1 and count is set to 3. The function finds the results of the expression <b>Sum(Sales)</b> on the three rows starting with the row above the bottom row in the column segment (because offset=1), and the two rows above that (where there is a row). These three values are used as input to the RangeAvg() function, which finds the average of the values in the supplied range of numbers.  A table with <b>Customer</b> as dimension gives the following results for the RangeAvg() expression. |
|                                                                                                    | Astrida 659.67  Betacab 659.67  Canutility 659.67  Divadip: 659.67                                                                                                    |

### Monthnames:

LOAD \*, Dual(MonthText,MonthNumber) as Month INLINE [ MonthText, MonthNumber

Jan, 1

Feb, 2

Mar, 3

Apr, 4

May, 5

Jun, 6

Jul, 7

Aug, 8

```
Sep, 9
Oct, 10
Nov, 11
Dec, 12
];

Sales2013:
Crosstable (MonthText, Sales) LOAD * inline [
Customer|Jan|Feb|Mar|Apr|May|Jun|Jul|Aug|Sep|Oct|Nov|Dec
Astrida|46|60|70|13|78|20|45|65|78|12|78|22
Betacab|65|56|22|79|12|56|45|24|32|78|55|15
Canutility|77|68|34|91|24|68|57|36|44|90|67|27
Divadip|57|36|44|90|67|27|57|68|47|90|80|94
] (delimiter is '|');
```

#### See also:

Top - chart function (page 1257)

## Column - chart function

**Column()** returns the value found in the column corresponding to **ColumnNo** in a straight table, disregarding dimensions. For example **Column(2)** returns the value of the second measure column.

### Syntax:

Column (ColumnNo)

Return data type: dual

## **Arguments:**

### Arguments

| Argument | Description                                                  |
|----------|--------------------------------------------------------------|
| ColumnNo | Column number of a column in the table containing a measure. |
|          | The Column() function disregards dimension columns.          |

### **Limitations:**

- Recursive calls will return NULL.
- If ColumnNo references a column for which there is no measure, a NULL value is returned.
- Sorting on y-values in charts or sorting by expression columns in tables is not allowed when this chart function is used in any of the chart's expressions. These sort alternatives are therefore automatically disabled. When you use this chart function in a visualization or table, the sorting of the visualization will revert back to the sorted input to this function.

## **Examples and results:**

## **Example: Percentage total sales**

| Customer | Product | UnitPrice | UnitSales | Order Value | Total Sales Value | % Sales |
|----------|---------|-----------|-----------|-------------|-------------------|---------|
| A        | AA      | 15        | 10        | 150         | 505               | 29.70   |
| A        | AA      | 16        | 4         | 64          | 505               | 12.67   |
| A        | ВВ      | 9         | 9         | 81          | 505               | 16.04   |
| В        | ВВ      | 10        | 5         | 50          | 505               | 9.90    |
| В        | СС      | 20        | 2         | 40          | 505               | 7.92    |
| В        | DD      | 25        | -         | 0           | 505               | 0.00    |
| С        | AA      | 15        | 8         | 120         | 505               | 23.76   |
| С        | СС      | 19        | -         | 0           | 505               | 0.00    |
|          |         |           |           |             |                   |         |

## **Example: Percentage of sales for selected customer**

| Customer | Product | UnitPrice | UnitSales | Order Value | Total Sales Value | % Sales |
|----------|---------|-----------|-----------|-------------|-------------------|---------|
| Α        | AA      | 15        | 10        | 150         | 295               | 50.85   |
| A        | AA      | 16        | 4         | 64          | 295               | 21.69   |
| A        | ВВ      | 9         | 9         | 81          | 295               | 27.46   |

## Examples and results

| Examples                                                                                                    | Results                                                                                                    |
|----------------------------------------------------------------------------------------------------|----------------------------------------------------------------------------------------------------|
| Order Value is added to the table as a measure with the expression: Sum (UnitPrice*UnitSales).                                                                         | The result of Column(1) is taken from the column Order Value, because this is the first measure column.  The result of Column(2) is taken from Total Sales Value, |
| Total Sales Value is added as a measure with the expression: Sum(TOTAL UnitPrice*UnitSales)  % Sales is added as a measure with the expression 100*column(1)/column(2) | because this is the second measure column.  See the results in the column % Sales in the example Percentage total sales (page 1234).                              |
| Make the selection Customer A.                                                                                                    | The selection changes the Total Sales Value, and therefore the %Sales. See the example <i>Percentage of sales for selected customer (page 1234)</i> .             |

### Data used in examples:

```
ProductData:
LOAD * inline [
Customer|Product|UnitSales|UnitPrice
Astrida|AA|4|16
Astrida|AA|10|15
Astrida|BB|9|9
Betacab|BB|5|10
Betacab|CC|2|20
Betacab|DD||25
Canutility|AA|8|15
Canutility|CC||19
] (delimiter is '|');
```

# Dimensionality - chart function

**Dimensionality()** returns the number of dimensions for the current row. In the case of pivot tables, the function returns the total number of dimension columns that have non-aggregation content, that is, do not contain partial sums or collapsed aggregates.

#### Syntax:

```
Dimensionality ( )
```

Return data type: integer

#### **Limitations:**

This function is only available in charts. For all chart types, except pivot table, it will return the number of dimensions in all rows except the total, which will be 0.

Sorting on y-values in charts or sorting by expression columns in tables is not allowed when this chart function is used in any of the chart's expressions. These sort alternatives are therefore automatically disabled. When you use this chart function in a visualization or table, the sorting of the visualization will revert back to the sorted input to this function.

### Example: Chart expression using Dimensionality

Example: Chart expression

The Dimensionality() function can be used with a pivot table as a chart expression where you want to apply different cell formatting depending on the number of dimensions in a row that has non-aggregated data. This example uses the Dimensionality() function to apply a background color to table cells that match a given condition.

### Load script

Load the following data as an inline load in the data load editor to create the chart expression example below.

#### ProductSales:

```
Load * inline [
Country,Product,Sales,Budget
Sweden,AA,100000,50000
Germany,AA,125000,175000
```

```
Canada,AA,105000,98000
Norway,AA,74850,68500
Ireland,AA,49000,48000
Sweden,BB,98000,99000
Germany,BB,115000,175000
Norway,BB,71850,68500
Ireland,BB,31000,48000
] (delimiter is ',');
```

### Chart expression

Create a pivot table visualization in a Qlik Sense sheet with **Country** and **Product** as dimensions. Add **Sum** (Sales), Sum(Budget), and **Dimensionality()** as measures.

In the **Properties** panel, enter the following expression as the **Background color expression** for the **Sum** (Sales) measure:

```
If(Dimensionality()=1 \ and \ Sum(Sales) < Sum(Budget), RGB(255,156,156), \\ If(Dimensionality()=2 \ and \ Sum(Sales) < Sum(Budget), RGB(178,29,29) \\ ))
```

### Result:

|          | untry Q | Values     |               |                  |
|----------|---------|------------|---------------|------------------|
|          |         | Sum(Sales) | Sum([Budget]) | Dimensionality() |
| •        | Canada  | 105000     | 98000         | 1                |
|          | AA      | 105000     | 98000         | 2                |
| •        | Germany | 240000     | 350000        | 1                |
| •        | Ireland | 80000      | 96000         | 1                |
|          | AA      | 49000      | 48000         | 2                |
|          | ВВ      | 31000      | 48000         | 2                |
|          | Norway  | 146700     | 137000        | 1                |
|          | AA      | 74850      | 68500         | 2                |
|          | BB      | 71850      | 68500         | 2                |
| <b>•</b> | Sweden  | 198000     | 149000        | 1                |

### Explanation

The expression If(Dimensionality()=1 and Sum(Sales)<Sum(Budget),RGB(255,156,156), If (Dimensionality()=2 and Sum(Sales)<Sum(Budget),RGB(178,29,29))) contains conditional statements that check the dimensionality value and the Sum(Sales) and Sum(Budget) for each product. If the conditions are met, a background color is applied to the Sum(Sales) value.

## **Exists**

**Exists()** determines whether a specific field value has already been loaded into the field in the data load script. The function returns TRUE or FALSE, so can be used in the **where** clause of a **LOAD** statement or an **IF** statement.

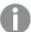

You can also use **Not Exists()** to determine if a field value has not been loaded, but caution is recommended if you use **Not Exists()** in a where clause. The **Exists()** function tests both previously loaded tables and previously loaded values in the current table. So, only the first occurrence will be loaded. When the second occurrence is encountered, the value is already loaded. See the examples for more information.

#### Syntax:

Exists(field\_name [, expr])

Return data type: Boolean

#### **Arguments:**

### Arguments

| Argument   | Description                                                                                                    |
|------------|----------------------------------------------------------------------------------------------------|
| field_name | The name of the field where you want to search for a value. You can use an explicit field name without quotes.                                                    |
|            | The field must already be loaded by the script. That means, you cannot refer to a field that is loaded in a clause further down in the script.                    |
| expr       | The value that you want to check if it exists. You can use an explicit value or an expression that refers to one or several fields in the current load statement. |
|            | You cannot refer to fields that are not included in the current load statement.                                                                                   |
|            | This argument is optional. If you omit it, the function will check if the value of <b>field_name</b> in the current record already exists.                        |

Examples and results:

#### Example 1

Exists (Employee)

Returns -1 (True) if the value of the field **Employee** in the current record already exists in any previously read record containing that field.

The statements Exists (Employee, Employee) and Exists (Employee) are equivalent.

### Example 2

```
Exists(Employee, 'Bill')
```

Returns -1 (True) if the field value 'Bill' is found in the current content of the field Employee.

#### Example 3

```
Employees:
LOAD * inline [
Employee|ID|Salary
Bill|001|20000
John | 002 | 30000
Steve | 003 | 35000
] (delimiter is '|');
Citizens:
Load * inline [
Employee|Address
Bill|New York
Mary|London
Steve|Chicago
Lucy|Madrid
Lucy|Paris
John|Miami
] (delimiter is '|') where Exists (Employee);
Drop Tables Employees;
```

This results in a table that you can use in a table visualization using the dimensions Employee and Address.

The where clause, where Exists (Employee), means only the names from the table Citizens that are also in Employees are loaded into the new table. The Drop statement removes the table Employees to avoid confusion.

### Results

| Employee | Address  |
|----------|----------|
| Bill     | New York |
| John     | Miami    |
| Steve    | Chicago  |

## Example 4

Employees: Load \* inline [ Employee|ID|Salary Bill|001|20000 John|002|30000

```
Steve|003|35000
] (delimiter is '|');

Citizens:
Load * inline [
Employee|Address
Bill|New York
Mary|London
Steve|Chicago
Lucy|Madrid
Lucy|Paris
John|Miami
] (delimiter is '|') where not Exists (Employee);

Drop Tables Employees;
```

The where clause includes not: where not Exists (Employee).

This means that only the names from the table Citizens that are not in Employees are loaded into the new table.

Note that there are two values for Lucy in the Citizens table, but only one is included in the result table. When you load the first row with the value Lucy, it is included in the Employee field. Hence, when the second line is checked, the value already exists.

#### Results

| Employee | Address |
|----------|---------|
| Mary     | London  |
| Lucy     | Madrid  |

#### Example 5

This example shows how to load all values.

```
Employees:
Load Employee As Name;
LOAD * inline [
Employee|ID|Salary
Bill|001|20000
John | 002 | 30000
Steve | 003 | 35000
] (delimiter is '|');
Citizens:
Load * inline [
Employee|Address
Bill|New York
Mary | London
Steve|Chicago
Lucy|Madrid
Lucy|Paris
```

#### John|Miami

] (delimiter is '|') where not Exists (Name, Employee);

Drop Tables Employees;

To be able to get all values for Lucy, two things were changed:

- A preceding load to the Employees table was inserted where Employee was renamed to Name.
   Load Employee As Name;
- The Where condition in Citizens was changed to: not Exists (Name, Employee).

This creates fields for Name and Employee. When the second row with Lucy is checked, it still does not exist in Name

#### Results

| Employee | Address |
|----------|---------|
| Mary     | London  |
| Lucy     | Madrid  |
| Lucy     | Paris   |

## **FieldIndex**

FieldIndex() returns the position of the field value value in the field field\_name (by load order).

#### Svntax:

FieldIndex (field name , value)

Return data type: integer

#### **Arguments:**

#### Arguments

| Argument   | Description                                                                                                    |
|------------|----------------------------------------------------------------------------------------------------|
| field_name | Name of the field for which the index is required. For example, the column in a table. Must be given as a string value. This means that the field name must be enclosed by single quotes. |
| value      | The value of the field_name.                                                                                                    |

### **Limitations:**

- If value cannot be found among the field values of the field field\_name, 0 is returned.
- Sorting on y-values in charts or sorting by expression columns in tables is not allowed when this chart
  function is used in any of the chart's expressions. These sort alternatives are therefore automatically
  disabled. When you use this chart function in a visualization or table, the sorting of the visualization
  will revert back to the sorted input to this function. This limitation does not apply to the equivalent
  script function.

### **Examples and results:**

The following examples use the field: **First name** from the table**Names**.

### Examples and results

| Examples                                                                          | Results                                                                                                    |
|-----------------------------------------------------------------------------------|----------------------------------------------------------------------------------------------------|
| Add the example data to your app and run it.                                      | The table <b>Names</b> is loaded, as in the sample data.                                                                                                    |
| Chart function: In a table containing the dimension First name, add as a measure: |                                                                                                    |
| FieldIndex ('First name','John')                                                  | 1, because 'John' appears first in the load order of the <b>First name</b> field. Note that in a filter pane <b>John</b> would appear as number 2 from the top as it's sorted alphabetically and not as in the load order.           |
| <pre>FieldIndex ('First name','Peter')</pre>                                      | 4, because <b>FieldIndex()</b> returns only one value, that is the first occurrence in the load order.                                                                                                    |
| Script function: Given the table  Names is loaded, as in the example data:        |                                                                                                    |
| John1: Load FieldIndex('First name','John') as MyJohnPos Resident Names;          | MyJohnPos=1, because 'John' appears first in the load order of the <b>First name</b> field. Note that in a filter pane <b>John</b> would appear as number 2 from the top as it's sorted alphabetically and not as in the load order. |
| Peter1: Load FieldIndex('First name','Peter') as MyPeterPos Resident Names;       | MyPeterPos=4, because <b>FieldIndex()</b> returns only one value, that is the first occurrence in the load order.                                                                                                    |

## Data used in example:

```
Names:
LOAD * inline [
First name|Last name|Initials|Has cellphone
John|Anderson|JA|Yes
Sue|Brown|SB|Yes
Mark|Carr|MC|No
Peter|Devonshire|PD|No
Jane|Elliot|JE|Yes
Peter|Franc|PF|Yes ] (delimiter is '|');

John1:
Load FieldIndex('First name','John') as MyJohnPos
Resident Names;

Peter1:
```

Load FieldIndex('First name','Peter') as MyPeterPos Resident Names:

## **FieldValue**

FieldValue() returns the value found in position elem\_no of the field field\_name (by load order).

#### Syntax

```
FieldValue(field_name , elem_no)
```

Return data type: dual

#### **Arguments:**

#### **Arguments**

| Argument   | Description                                                                                                    |
|------------|----------------------------------------------------------------------------------------------------|
| field_name | Name of the field for which the value is required. For example, the column in a table. Must be given as a string value. This means that the field name must be enclosed by single quotes.                               |
| elem_no    | The position (element) number of the field, following the load order, that the value is returned for. This could correspond to the row in a table, but it depends on the order in which the elements (rows) are loaded. |

### **Limitations:**

- If **elem\_no** is larger than the number of field values, NULL is returned.
- Sorting on y-values in charts or sorting by expression columns in tables is not allowed when this chart
  function is used in any of the chart's expressions. These sort alternatives are therefore automatically
  disabled. When you use this chart function in a visualization or table, the sorting of the visualization
  will revert back to the sorted input to this function. This limitation does not apply to the equivalent
  script function.

### Example

### Load script

Load the following data as an inline load in the data load editor to create the example below.

#### Names:

John1:

```
LOAD * inline [
First name|Last name|Initials|Has cellphone
John|Anderson|JA|Yes
Sue|Brown|SB|Yes
Mark|Carr|MC |No
Peter|Devonshire|PD|No
Jane|Elliot|JE|Yes
Peter|Franc|PF|Yes ] (delimiter is '|');
```

Load FieldValue('First name',1) as MyPos1
Resident Names;

Peter1:

Load FieldValue('First name',5) as MyPos2
Resident Names:

#### Create a visualization

Create a table visualization in a Qlik Sense sheet. Add fields First name, MyPos1, and MyPos2 to the table.

#### Result

| First name | MyPos1 | MyPos2 |
|------------|--------|--------|
| Jane       | John   | Jane   |
| John       | John   | Jane   |
| Mark       | John   | Jane   |
| Peter      | John   | Jane   |
| Sue        | John   | Jane   |

### Explanation

**FieldValue('First name','1')** results in John as the value for **MyPos1** for all first names because John appears first in the load order of the **First name** field. Note that in a filter pane John would appear as number 2 from the top, after Jane, as it's sorted alphabetically and not as in the load order.

**FieldValue('First name','5')** results in Jane as the value for **MyPos2** for all first names because Jane appears fifth in the load order of the **First name** field.

### FieldValueCount

FieldValueCount() is an integer function that returns the number of distinct values in a field.

A partial reload can remove values from the data, which will not be reflected in the number returned. The returned number will correspond to all distinct values that were loaded in either the initial reload or any subsequent partial reload.

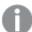

Sorting on y-values in charts or sorting by expression columns in tables is not allowed when this chart function is used in any of the chart's expressions. These sort alternatives are therefore automatically disabled. When you use this chart function in a visualization or table, the sorting of the visualization will revert back to the sorted input to this function. This limitation does not apply to the equivalent script function.

#### Syntax:

FieldValueCount(field\_name)

## Return data type: integer

### **Arguments:**

### Arguments

| Argument   | Description                                                                                                    |
|------------|----------------------------------------------------------------------------------------------------|
| field_name | Name of the field for which the value is required. For example, the column in a table. Must be given as a string value. This means that the field name must be enclosed by single quotes. |

## **Examples and results:**

The following examples use the field **First name** from the table **Names**.

### Examples and results

| Evamples                                                                                    | Results                                                       |
|---------------------------------------------------------------------------------------------|---------------------------------------------------------------|
| Examples                                                                                    | Results                                                       |
| Add the example data to your app and run it.                                                | The table <b>Names</b> is loaded, as in the sample data.      |
| Chart function: In a table containing the dimension First name, add as a measure:           |                                                               |
| FieldValueCount('First name')                                                               | 5 as <b>Peter</b> appears twice.                              |
| <pre>FieldValueCount('Initials')</pre>                                                      | 6 as <b>Initials</b> only has distinct values.                |
| Script function: Given the table <b>Names</b> is loaded, as in the example data:            |                                                               |
| <pre>FieldCount1: Load FieldValueCount('First name') as MyFieldCount1 Resident Names;</pre> | MyFieldCount1=5, because 'Peter' appears twice.               |
| FieldCount2: Load FieldValueCount('Initials') as MyInitialsCount1 Resident Names;           | MyFieldCount1=6, because 'Initials' only has distinct values. |

### Data used in examples:

```
Names:
LOAD * inline [
First name|Last name|Initials|Has cellphone
John|Anderson|JA|Yes
Sue|Brown|SB|Yes
Mark|Carr|MC|No
Peter|Devonshire|PD|No
Jane|Elliot|JE|Yes
Peter|Franc|PF|Yes ] (delimiter is '|');
FieldCount1:
Load FieldValueCount('First name') as MyFieldCount1
Resident Names;
```

FieldCount2:

Load FieldValueCount('Initials') as MyInitialsCount1 Resident Names;

# LookUp

**Lookup()** looks into a table that is already loaded and returns the value of **field\_name** corresponding to the first occurrence of the value **match\_field\_value** in the field **match\_field\_name**. The table can be the current table or another table previously loaded.

#### Svntax:

```
lookup(field_name, match_field_name, match_field_value [, table_name])
```

Return data type: dual

### **Arguments:**

#### **Arguments**

| Argument              | Description                                                                                                    |
|-----------------------|----------------------------------------------------------------------------------------------------|
| field_name            | Name of the field for which the return value is required. Input value must be given as a string (for example, quoted literals). |
| match_field_<br>name  | Name of the field to look up <b>match_field_value</b> in. Input value must be given as a string (for example, quoted literals). |
| match_field_<br>value | Value to look up in <b>match_field_name</b> field.                                                                              |
| table_name            | Name of the table in which to look up the value. Input value must be given as a string (for example quoted literals).           |
|                       | If <b>table_name</b> is omitted the current table is assumed.                                                                   |

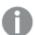

Arguments without quotes refer to the current table. To refer to other tables, enclose an argument in single quotes.

#### **Limitations:**

The order in which the search is made is the load order, unless the table is the result of complex operations such as joins, in which case, the order is not well defined. Both **field\_name** and **match\_field\_name** must be fields in the same table, specified by **table\_name**.

If no match is found, NULL is returned.

### Example

### Load script

Load the following data as an inline load in the data load editor to create the example below.

```
ProductList:
Load * Inline [
ProductID|Product|Category|Price
1|AA|1|1
2|BB|1|3
3|CC|2|8
4|DD|3|2
] (delimiter is '|');
OrderData:
Load *, Lookup('Category', 'ProductID', ProductID, 'ProductList') as CategoryID
Inline [
InvoiceID|CustomerID|ProductID|Units
1|Astrida|1|8
1|Astrida|2|6
2|Betacab|3|10
3|Divadip|3|5
4|Divadip|4|10
] (delimiter is '|');
Drop Table ProductList;
```

### Create a visualization

Create a table visualization in a Qlik Sense sheet. Add fields **ProductID**, **InvoiceID**, **CustomerID**, **Units**, and **CategoryID** to the table.

### Result

Resulting table

| ProductID | InvoiceID | CustomerID | Units | CategoryID |
|-----------|-----------|------------|-------|------------|
| 1         | 1         | Astrida    | 8     | 1          |
| 2         | 1         | Astrida    | 6     | 1          |
| 3         | 2         | Betacab    | 10    | 2          |
| 3         | 3         | Divadip    | 5     | 2          |
| 4         | 4         | Divadip    | 10    | 3          |

### Explanation

The sample data uses the **Lookup()** function in the following form:

```
Lookup('Category', 'ProductID', ProductID, 'ProductList')
```

The **ProductList** table is loaded first.

The **Lookup()** function is used to build the **OrderData** table. It specifies the third argument as **ProductID**. This is the field for which the value is to be looked up in the second argument **'ProductID'** in the **ProductList**, as denoted by the enclosing single quotes.

The function returns the value for 'Category' (in the ProductList table), loaded as CategoryID.

The **drop** statement deletes the **ProductList** table from the data model because it is not required, which leaves the resulting **OrderData** table.

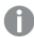

The Lookup() function is flexible and can access any previously loaded table. However, it is slow compared with the Applymap() function.

#### See also:

ApplyMap (page 1268)

## NoOfRows - chart function

**NoOfRows()** returns the number of rows in the current column segment in a table. For bitmap charts, **NoOfRows()** returns the number of rows in the chart's straight table equivalent.

If the table or table equivalent has multiple vertical dimensions, the current column segment will include only rows with the same values as the current row in all dimension columns, except for the column showing the last dimension in the inter-field sort order.

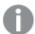

Sorting on y-values in charts or sorting by expression columns in tables is not allowed when this chart function is used in any of the chart's expressions. These sort alternatives are therefore automatically disabled. When you use this chart function in a visualization or table, the sorting of the visualization will revert back to the sorted input to this function.

#### Syntax:

### NoOfRows ([TOTAL])

Return data type: integer

### **Arguments:**

#### Arguments

| Argument | Description                                                                                       |
|----------|---------------------------------------------------------------------------------------------------|
| TOTAL    | If the table is one-dimensional or if the qualifier <b>TOTAL</b> is used as argument, the current |
|          | column segment is always equal to the entire column.                                              |

## Example: Chart expression using NoOfRows

Example - chart expression

### Load script

Load the following data as an inline load in the data load editor to create the chart expression examples below.

Temp:
LOAD \* inline [
Region|SubRegion|RowNo()|NoOfRows()
Africa|Eastern
Africa|Western
Americas|Central
Americas|Northern
Asia|Eastern
Europe|Eastern
Europe|Northern
Europe|Western
Oceania|Australia
] (delimiter is '|');

## Chart expression

Create a table visualization in a Qlik Sense sheet with **Region** and **SubRegion** as dimensions. Add ROWNO(), NOOFROWS(), and NOOFROWS(Total) as measures.

#### Result

| Region   | SubRegion | RowNo() | NoOfRows() | NoOfRows<br>(Total) |
|----------|-----------|---------|------------|---------------------|
| Africa   | Eastern   | 1       | 2          | 9                   |
| Africa   | Western   | 2       | 2          | 9                   |
| Americas | Central   | 1       | 2          | 9                   |
| Americas | Northern  | 2       | 2          | 9                   |
| Asia     | Eastern   | 1       | 1          | 9                   |
| Europe   | Eastern   | 1       | 3          | 9                   |
| Europe   | Northern  | 2       | 3          | 9                   |
| Eurrope  | Western   | 3       | 3          | 9                   |
| Oceania  | Australia | 1       | 1          | 9                   |

### Explanation

In this example, the sort order is by the first dimension, Region. As a result, each column segment is made up of a group of regions that has the same value, for example, Africa.

The **RowNo()** column shows the row numbers for each column segment, for example, there are two rows for the Africa region. The row numbering then begins at 1 again for the next column segment, which is Americas.

The **NoOfRows()** column counts the number of rows in each column segment, for example, Europe has three rows in the column segment.

The **NoOfRows(Total)** column disregards the dimensions because of the TOTAL argument for NoOfRows() and counts the rows in the table.

If the table was sorted on the second dimension, SubRegion, the column segments would be based on that dimension so the row numbering would change for each SubRegion.

#### See also:

RowNo - chart function (page 553)

### Peek

**Peek()** returns the value of a field in a table for a row that has already been loaded. The row number can be specified, as can the table. If no row number is specified, the last previously loaded record will be used.

The peek() function is most often used to find the relevant boundaries in a previously loaded table, that is, the first value or last value of a specific field. In most cases, this value is stored in a variable for later use, for example, as a condition in a do-while loop.

### Syntax:

```
Peek(
field_name
[, row_no[, table_name ] ])
```

Return data type: dual

#### **Arguments:**

### Arguments

| Argument   | Description                                                                                                    |
|------------|----------------------------------------------------------------------------------------------------|
| field_name | Name of the field for which the return value is required. Input value must be given as a string (for example, quoted literals).                                                                                                    |
| row_no     | The row in the table that specifies the field required. Can be an expression, but must resolve to an integer. 0 denotes the first record, 1 the second, and so on. Negative numbers indicate order from the end of the table1 denotes the last record read.  If no <b>row_no</b> is stated, -1 is assumed. |
| table_name | A table label without the ending colon. If no <b>table_name</b> is stated, the current table is assumed. If used outside the <b>LOAD</b> statement or referring to another table, the <b>table_name</b> must be included.                                                                                  |

### Limitations:

The function can only return values from already loaded records. This means that in the first record of a table, a call using -1 as row\_no will return NULL.

### Examples and results:

## Example 1

Add the example script to your app and run it. To see the result, add the fields listed in the results column to a sheet in your app.

```
EmployeeDates:
Load * Inline [
EmployeeCode|StartDate|EndDate

101|02/11/2010|23/06/2012

102|01/11/2011|30/11/2013

103|02/01/2012|
104|02/01/2012|31/03/2012

105|01/04/2012|31/01/2013

106|02/11/2013|
] (delimiter is '|');

First_last_Employee:
Load
EmployeeCode,
Peek('EmployeeCode',0,'EmployeeDates') As FirstCode,
Peek('EmployeeCode',-1,'EmployeeDates') As LastCode
Resident EmployeeDates;
```

#### Resulting table

| Employee code | StartDate  | EndDate    | FirstCode | LastCode |
|---------------|------------|------------|-----------|----------|
| 101           | 02/11/2010 | 23/06/2012 | 101       | 106      |
| 102           | 01/11/2011 | 30/11/2013 | 101       | 106      |
| 103           | 02/01/2012 |            | 101       | 106      |
| 104           | 02/01/2012 | 31/03/2012 | 101       | 106      |
| 105           | 01/04/2012 | 31/01/2013 | 101       | 106      |
| 106           | 02/11/2013 |            | 101       | 106      |

FirstCode = 101 because Peek('EmployeeCode',0, 'EmployeeDates') returns the first value of EmployeeCode in the table EmployeeDates.

LastCode = 106 because Peek('EmployeeCode',-1, 'EmployeeDates') returns the last value of EmployeeCode in the table EmployeeDates.

Substituting the value of the argument **row\_no** returns the values of other rows in the table, as follows:

Peek('EmployeeCode', 2, 'EmployeeDates') returns the third value, 103, in the table as the FirstCode.

However, note that without specifying the table as the third argument **table\_name** in these examples, the function references the current (in this case, internal) table.

## Example 2

If you want to access data further down in a table, you need to do it in two steps: first, load the entire table into a temporary table, and then re-sort it when using **Peek()**.

Add the example script to your app and run it. To see the result, add the fields listed in the results column to a sheet in your app.

```
T1:
LOAD * inline [
ID|Value
1|3
1|4
1|6
3 | 7
3 | 8
2|1
2 | 11
5 | 2
5 | 78
5 | 13
] (delimiter is '|');
T2:
LOAD *,
IF(ID=Peek('ID'), Peek('List')&','&Value,Value) AS List
RESIDENT T1
ORDER BY ID ASC;
DROP TABLE T1;
```

Create a table in a sheet in your app with ID, List, and Value as the dimensions.

### Resulting table

| ID | List    | Value |
|----|---------|-------|
| 1  | 3,4     | 4     |
| 1  | 3,4,6   | 6     |
| 1  | 3       | 3     |
| 2  | 1,11    | 11    |
| 2  | 1       | 1     |
| 3  | 7,8     | 8     |
| 3  | 7       | 7     |
| 5  | 2,78    | 78    |
| 5  | 2,78,13 | 13    |
| 5  | 2       | 2     |

The **IF()** statement is built from the temporary table T1.

Peek('ID') references the field ID in the previous row in the current table T2.

Peek('List') references the field List in the previous row in the table T2, currently being built as the expression is evaluated.

The statement is evaluated as follows:

If the current value of ID is the same as the previous value of ID, then write the value of Peek('List') concatenated with the current value of Value. Otherwise, write the current value of Value only.

If Peek('List') already contains a concatenated result, the new result of Peek('List') will be concatenated to it.

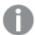

Note the **Order by** clause. This specifies how the table is ordered (by ID in ascending order). Without this, the Peek() function will use whatever arbitrary ordering the internal table has, which can lead to unpredictable results.

## Example 3

Add the example script to your app and run it. To see the result, add the fields listed in the results column to a sheet in your app.

#### Amounts:

Load

Date#(Month, 'YYYY-MM') as Month,

Amount

Peek(Amount) as AmountMonthBefore

Inline

[Month, Amount

2022-01,2

2022-02,3

2022-03,7

2022-04,9

2022-05,4

2022-06,1];

## Resulting table

| Amount | AmountMonthBefore | Month   |
|--------|-------------------|---------|
| 1      | 4                 | 2022-06 |
| 2      | -                 | 2022-01 |
| 3      | 2                 | 2022-02 |
| 4      | 9                 | 2022-05 |
| 7      | 3                 | 2022-03 |
| 9      | 7                 | 2022-04 |

The field AmountMonthBefore will hold the amount from the previous month.

Here, the row\_no and table\_name parameters are omitted, so the default values are used. In this example, the following three function calls are equivalent:

- Peek(Amount)
- Peek(Amount,-1)
- Peek(Amount,-1,'Amounts')

Using -1 as row\_no means that the value from previous row will be used. By substituting this value, values of other rows in the table can be fetched:

Peek(Amount,2) returns the third value in the table: 7.

### Example 4

Data needs to be correctly sorted in order to get the correct results but, unfortunately, this is not always the case. Furthermore, the Peek() function cannot be used to reference data that has not yet been loaded. By using temporary tables and running multiple passes through the data, such problems can be avoided.

Add the example script to your app and run it. To see the result, add the fields listed in the results column to a sheet in your app.

```
tmp1Amounts:
Load * Inline
[Month, Product, Amount
2022-01,B,3
2022-01,A,8
2022-02,B,4
2022-02,A,6
2022-03,B,1
2022-03,A,6
2022-04,A,5
2022-04,B,5
2022-05,B,6
2022-05,A,7
2022-06,A,4
2022-06,B,8];
tmp2Amounts:
Load *,
If(Product=Peek(Product), Peek(Amount)) as AmountMonthBefore
Resident tmp1Amounts
Order By Product, Month Asc;
Drop Table tmp1Amounts;
Amounts:
Load *.
If(Product=Peek(Product),Peek(Amount)) as AmountMonthAfter
Resident tmp2Amounts
Order By Product, Month Desc;
Drop Table tmp2Amounts;
```

### **Explanation**

The initial table is sorted according to month, which means that the peek() function would in many cases return the amount for the wrong product. Hence, this table needs to be re-sorted. This is done by running a second pass through the data creating a new table tmp2Amounts. Note the Order By clause. It orders the records first by product, then by month in ascending order.

The If() function is needed since the AmountMonthBefore only should be calculated if the previous row contains the data for the same product but for the previous month. By comparing the product on the current row with the product on the previous row, this condition can be validated.

When the second table is created, the first table tmp1Amounts is dropped using a Drop Table statement.

Finally, a third pass is made through the data, but now with the months sorted in reverse order. This way, AmountMonthAfter can also be calculated.

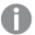

Order by clauses specify how the table is ordered; without these, the Peek() function will use whatever arbitrary ordering the internal table has, which can lead to unpredictable results.

#### Result

### Resulting table

| Month   | Product | Amount | AmountMonthBefore | AmountMonthAfter |
|---------|---------|--------|-------------------|------------------|
| 2022-01 | A       | 8      | -                 | 6                |
| 2022-02 | В       | 3      | -                 | 4                |
| 2022-03 | A       | 6      | 8                 | 6                |
| 2022-04 | В       | 4      | 3                 | 1                |
| 2022-05 | A       | 6      | 6                 | 5                |
| 2022-06 | В       | 1      | 4                 | 5                |
| 2022-01 | A       | 5      | 6                 | 7                |
| 2022-02 | В       | 5      | 1                 | 6                |
| 2022-03 | A       | 7      | 5                 | 4                |
| 2022-04 | В       | 6      | 5                 | 8                |
| 2022-05 | A       | 4      | 7                 | -                |
| 2022-06 | В       | 8      | 6                 | -                |

## Example 5

Add the example script to your app and run it. To see the result, add the fields listed in the results column to a sheet in your app.

```
Load * inline [
Quarter, Value
2003q1, 10000
2003q1, 25000
2003q1, 30000
2003q2, 1250
2003q2, 55000
2003q2, 76200
2003q3, 9240
2003q3, 33150
2003q3, 89450
2003q4, 1000
2003q4, 3000
2003q4, 5000
2004q1, 1000
2004q1, 1250
2004q1, 3000
2004q2, 5000
2004q2, 9240
2004q2, 10000
2004q3, 25000
2004q3, 30000
2004q3, 33150
2004q4, 55000
2004q4, 76200
2004q4, 89450 ];
Load *, rangesum(SumVal, peek('AccSumVal')) as AccSumVal;
Load Quarter, sum(Value) as SumVal resident T1 group by Quarter;
```

## Result

## Resulting table

| Quarter | SumVal | AccSumVal |
|---------|--------|-----------|
| 2003q1  | 65000  | 65000     |
| 2003q2  | 132450 | 197450    |
| 2003q3  | 131840 | 329290    |
| 2003q4  | 9000   | 338290    |
| 2004q1  | 5250   | 343540    |
| 2004q2  | 24240  | 367780    |
| 2004q3  | 88150  | 455930    |
| 2004q4  | 220650 | 676580    |

### **Explanation**

The load statement **Load \*, rangesum(SumVal,peek('AccSumVal')) as AccSumVal** includes a recursive call where the previous values are added to the current value. This operation is used to calculate an accumulation of values in the script.

#### See also:

### **Previous**

**Previous()** finds the value of the **expr** expression using data from the previous input record that has not been discarded because of a **where** clause. In the first record of an internal table, the function will return NULL.

### Syntax:

Previous (expr)

Return data type: dual

### **Arguments:**

### Arguments

| Argument | Description                                                                                                    |
|----------|----------------------------------------------------------------------------------------------------|
| expr     | The expression or field containing the data to be measured.  The expression can contain nested <b>previous()</b> functions in order to access records further back. Data are fetched directly from the input source, making it possible to refer also to fields that have not been loaded into Qlik Sense, that is, even if they have not been stored in its associative database. |

#### **Limitations:**

In the first record of an internal table, the function returns NULL.

#### **Example:**

Input the following into your load script

```
Sales2013:
Load *, (Sales - Previous(Sales) )as Increase Inline [
Month|Sales
1|12
2|13
3|15
4|17
5|21
6|21
7|22
8|23
```

```
9|32
10|35
11|40
12|41
] (delimiter is '|');
```

By using the **Previous()** function in the **Load** statement, we can compare the current value of Sales with the preceding value, and use it in a third field, Increase.

| _     |        |     |    |
|-------|--------|-----|----|
| Resu  | ltinσ  | tah | ച  |
| I/C3U | ונוווצ | tab | ιc |

| Month | Sales | Increase |
|-------|-------|----------|
| 1     | 12    | -        |
| 2     | 13    | 1        |
| 3     | 15    | 2        |
| 4     | 17    | 2        |
| 5     | 21    | 4        |
| 6     | 21    | 0        |
| 7     | 22    | 1        |
| 8     | 23    | 1        |
| 9     | 32    | 9        |
| 10    | 35    | 3        |
| 11    | 40    | 5        |
| 12    | 41    | 1        |

# Top - chart function

**Top()** evaluates an expression at the first (top) row of a column segment in a table. The row for which it is calculated depends on the value of **offset**, if present, the default being the top row. For charts other than tables, the**Top()** evaluation is made on the first row of the current column in the chart's straight table equivalent.

### Syntax:

```
Top([TOTAL] expr [ , offset [,count ]])
```

Return data type: dual

**Arguments:** 

## Arguments

| Argument | Description                                                 |  |
|----------|-------------------------------------------------------------|--|
| expr     | The expression or field containing the data to be measured. |  |

| Argument | Description                                                                                                    |
|----------|----------------------------------------------------------------------------------------------------|
| offset   | Specifying an <b>offset</b> of n, greater than 1, moves the evaluation of the expression down n rows below the top row.                                                                                                    |
|          | Specifying a negative offset number makes the <b>Top</b> function work like the <b>Bottom</b> function with the corresponding positive offset number.                                                                                                    |
| count    | By specifying a third parameter <b>count</b> greater than 1, the function will return a range of <b>count</b> values, one for each of the last <b>count</b> rows of the current column segment. In this form, the function can be used as an argument to any of the special range functions. <i>Range functions (page 1275)</i> |
| TOTAL    | If the table is one-dimensional or if the qualifier <b>TOTAL</b> is used as argument, the current column segment is always equal to the entire column.                                                                                                    |

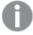

A column segment is defined as a consecutive subset of cells having the same values for the dimensions in the current sort order. Inter-record chart functions are computed in the column segment excluding the right-most dimension in the equivalent straight table chart. If there is only one dimension in the chart, or if the TOTAL qualifier is specified, the expression evaluates across full table.

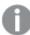

If the table or table equivalent has multiple vertical dimensions, the current column segment will include only rows with the same values as the current row in all dimension columns, except for the column showing the last dimension in the inter-field sort order.

#### **Limitations:**

- Recursive calls will return NULL.
- Sorting on y-values in charts or sorting by expression columns in tables is not allowed when this chart function is used in any of the chart's expressions. These sort alternatives are therefore automatically disabled. When you use this chart function in a visualization or table, the sorting of the visualization will revert back to the sorted input to this function.

#### **Examples and results:**

### Example: 1

In the screenshot of the table shown in this example, the table visualization is created from the dimension **Customer** and the measures: Sum(Sales) and Top(Sum(Sales)).

The column Top(Sum(Sales)) returns 587 for all rows because this is the value of the top row: Astrida.

The table also shows more complex measures: one created from sum(sales)+Top(sum(sales)) and one labeled **Top offset 3**, which is created using the expression sum(sales)+Top(sum(sales), 3) and has the argument **offset** set to 3. It adds the **Sum(Sales)** value for the current row to the value from the third row from the top row, that is, the current row plus the value for **Canutility**.

Example 1

| Top and Bot | tom |            |                 |                            |              |
|-------------|-----|------------|-----------------|----------------------------|--------------|
| Customer    | Q   | Sum(Sales) | Top(Sum(Sales)) | Sum(Sales)+Top(Sum(Sales)) | Top offset 3 |
| Totals      |     | 2566       | 587             | 3153                       | 3249         |
| Astrida     |     | 587        | 587             | 1174                       | 1270         |
| Betacab     |     | 539        | 587             | 1126                       | 1222         |
| Canutility  |     | 683        | 587             | 1270                       | 1366         |
| Divadip     |     | 757        | 587             | 1344                       | 1440         |

#### Example: 2

In the screenshots of tables shown in this example, more dimensions have been added to the visualizations: **Month** and **Product**. For charts with more than one dimension, the results of expressions containing the **Above**, **Below**, **Top**, and **Bottom** functions depend on the order in which the column dimensions are sorted by Qlik Sense. Qlik Sense evaluates the functions based on the column segments that result from the dimension that is sorted last. The column sort order is controlled in the properties panel under **Sorting** and is not necessarily the order in which the columns appear in a table.

First table for Example 2. The value of Top for the First value measure based on Month (Jan).

| Customer | Product | Month | Sum(Sales) | Firstvalue |
|----------|---------|-------|------------|------------|
|          |         |       | 2566       | -          |
| Astrida  | AA      | Jan   | 46         | 46         |
| Astrida  | AA      | Feb   | 60         | 46         |
| Astrida  | AA      | Mar   | 70         | 46         |
| Astrida  | AA      | Apr   | 13         | 46         |
| Astrida  | AA      | May   | 78         | 46         |
| Astrida  | AA      | Jun   | 20         | 46         |
| Astrida  | AA      | Jul   | 45         | 46         |
| Astrida  | AA      | Aug   | 65         | 46         |
| Astrida  | AA      | Sep   | 78         | 46         |
| Astrida  | AA      | Oct   | 12         | 46         |
| Astrida  | AA      | Nov   | 78         | 46         |
| Astrida  | AA      | Dec   | 22         | 40         |

Second table for Example 2. The value of Top for the First value measure based on Product (AA for Astrida).

| Customer | Product | Month | Sum(Sales) | Firstvalue |
|----------|---------|-------|------------|------------|
|          |         |       | 2566       | -          |
| Astrida  | AA      | Jan   | 46         | 46         |
| Astrida  | BB      | Jan   | 46         | 46         |
| Astrida  | AA      | Feb   | 60         | 60         |
| Astrida  | BB      | Feb   | 60         | 60         |
| Astrida  | AA      | Mar   | 70         | 70         |
| Astrida  | BB      | Mar   | 70         | 70         |
| Astrida  | AA      | Apr   | 13         | 13         |
| Astrida  | BB      | Apr   | 13         | 13         |

Please refer to Example: 2 in the **Above** function for further details.

## Example 3

| Example: 3                                                                                                    | Result                                                                                                    |
|----------------------------------------------------------------------------------------------------|----------------------------------------------------------------------------------------------------|
| The <b>Top</b> function can be used as input to the range functions. For example: RangeAvg (Top(Sum (Sales),1,3)). | In the arguments for the <b>Top()</b> function, offset is set to 1 and count is set to 3. The function finds the results of the expression <b>Sum(Sales)</b> on the three rows starting with the row below the bottom row in the column segment (because the offset=1), and the two rows below that (where there is a row). These three values are used as input to the RangeAvg() function, which finds the average of the values in the supplied range of numbers.  A table with <b>Customer</b> as dimension gives the following results for the RangeAvg() expression. |
|                                                                                                    | Astrida 603  Betacab 603  Canutility 603  Divadip: 603                                                                                                    |

## Monthnames:

LOAD \*, Dual(MonthText,MonthNumber) as Month INLINE [ MonthText, MonthNumber

- Jan, 1
- Feb, 2
- Mar, 3
- Apr, 4
- May, 5
- Jun, 6
- Jul, 7
- Aug, 8

```
Sep, 9
Oct, 10
Nov, 11
Dec, 12
];

sales2013:
Crosstable (MonthText, Sales) LOAD * inline [
Customer|Jan|Feb|Mar|Apr|May|Jun|Jul|Aug|Sep|Oct|Nov|Dec
Astrida|46|60|70|13|78|20|45|65|78|12|78|22
Betacab|65|56|22|79|12|56|45|24|32|78|55|15
Canutility|77|68|34|91|24|68|57|36|44|90|67|27
Divadip|57|36|44|90|67|27|57|68|47|90|80|94
] (delimiter is '|');
```

#### See also:

|        | Bottom - chart function (page 1229) |
|--------|-------------------------------------|
|        | Above - chart function (page 1221)  |
|        | Sum - chart function (page 330)     |
|        | RangeAvg (page 1278)                |
| $\Box$ | Range functions (page 1275)         |

# SecondaryDimensionality - chart function

**SecondaryDimensionality()** returns the number of dimension pivot table rows that have non-aggregation content, that is, do not contain partial sums or collapsed aggregates. This function is the equivalent of the **dimensionality()** function for horizontal pivot table dimensions.

## Syntax:

```
SecondaryDimensionality()
```

Return data type: integer

#### **Limitations:**

- Unless used in pivot tables, the **SecondaryDimensionality** function always returns 0.
- Sorting on y-values in charts or sorting by expression columns in tables is not allowed when this chart function is used in any of the chart's expressions. These sort alternatives are therefore automatically disabled. When you use this chart function in a visualization or table, the sorting of the visualization will revert back to the sorted input to this function.

## After - chart function

**After()** returns the value of an expression evaluated with a pivot table's dimension values as they appear in the column after the current column within a row segment in the pivot table.

#### Syntax:

```
after([TOTAL] expr [, offset [, count ]])
```

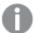

Sorting on y-values in charts or sorting by expression columns in tables is not allowed when this chart function is used in any of the chart's expressions. These sort alternatives are therefore automatically disabled. When you use this chart function in a visualization or table, the sorting of the visualization will revert back to the sorted input to this function.

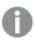

This function returns NULL in all chart types except pivot tables.

## **Arguments:**

| Argument | Description                                                                                                    |
|----------|----------------------------------------------------------------------------------------------------|
| expr     | The expression or field containing the data to be measured.                                                                                                    |
| offset   | Specifying an <b>offset</b> n, greater than 1 moves the evaluation of the expression n rows further to the right from the current row.                                                                                  |
|          | Specifying an offset of 0 will evaluate the expression on the current row.                                                                                                    |
|          | Specifying a negative offset number makes the <b>After</b> function work like the <b>Before</b> function with the corresponding positive offset number.                                                                 |
| count    | By specifying a third parameter <b>count</b> greater than 1, the function will return a range of values, one for each of the table rows up to the value of <b>count</b> , counting to the right from the original cell. |
| TOTAL    | If the table is one-dimensional or if the qualifier <b>TOTAL</b> is used as argument, the current column segment is always equal to the entire column.                                                                  |

On the last column of a row segment a NULL value will be returned, as there is no column after this one.

If the pivot table has multiple horizontal dimensions, the current row segment will include only columns with the same values as the current column in all dimension rows except for the row showing the last horizontal dimension of the inter-field sort order. The inter-field sort order for horizontal dimensions in pivot tables is defined simply by the order of the dimensions from top to bottom.

## Example:

```
after( sum( Sales ))
after( sum( Sales ), 2 )
after( total sum( Sales ))
```

rangeavg (after(sum(x),1,3)) returns an average of the three results of the sum(x) function evaluated in the three columns immediately to the right of the current column.

## Before - chart function

**Before()** returns the value of an expression evaluated with a pivot table's dimension values as they appear in the column before the current column within a row segment in the pivot table.

#### Syntax:

before([TOTAL] expr [, offset [, count]])

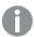

This function returns NULL in all chart types except pivot tables.

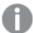

Sorting on y-values in charts or sorting by expression columns in tables is not allowed when this chart function is used in any of the chart's expressions. These sort alternatives are therefore automatically disabled. When you use this chart function in a visualization or table, the sorting of the visualization will revert back to the sorted input to this function.

## **Arguments:**

#### Arguments

| Argument | Description                                                                                                    |
|----------|----------------------------------------------------------------------------------------------------|
| expr     | The expression or field containing the data to be measured.                                                                                                    |
| offset   | Specifying an <b>offset</b> n, greater than 1 moves the evaluation of the expression n rows further to the left from the current row.                                                                                  |
|          | Specifying an offset of 0 will evaluate the expression on the current row.                                                                                                    |
|          | Specifying a negative offset number makes the <b>Before</b> function work like the <b>After</b> function with the corresponding positive offset number.                                                                |
| count    | By specifying a third parameter <b>count</b> greater than 1, the function will return a range of values, one for each of the table rows up to the value of <b>count</b> , counting to the left from the original cell. |
| TOTAL    | If the table is one-dimensional or if the qualifier <b>TOTAL</b> is used as argument, the current column segment is always equal to the entire column.                                                                 |

On the first column of a row segment a NULL value will be returned, as there is no column before this one.

If the pivot table has multiple horizontal dimensions, the current row segment will include only columns with the same values as the current column in all dimension rows except for the row showing the last horizontal dimension of the inter-field sort order. The inter-field sort order for horizontal dimensions in pivot tables is defined simply by the order of the dimensions from top to bottom.

## **Examples:**

```
before( sum( Sales ))
before( sum( Sales ), 2 )
before( total sum( Sales ))
```

rangeavg (before(sum(x),1,3)) returns an average of the three results of the sum(x) function evaluated in the three columns immediately to the left of the current column.

## First - chart function

**First()** returns the value of an expression evaluated with a pivot table's dimension values as they appear in the first column of the current row segment in the pivot table. This function returns NULL in all chart types except pivot tables.

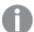

Sorting on y-values in charts or sorting by expression columns in tables is not allowed when this chart function is used in any of the chart's expressions. These sort alternatives are therefore automatically disabled. When you use this chart function in a visualization or table, the sorting of the visualization will revert back to the sorted input to this function.

#### Syntax:

```
first([TOTAL] expr [, offset [, count]])
```

## **Arguments:**

#### **Arguments**

| Argument   | Description                                                                                                    |
|------------|----------------------------------------------------------------------------------------------------|
| expression | The expression or field containing the data to be measured.                                                                                                    |
| offset     | Specifying an <b>offset</b> n, greater than 1 moves the evaluation of the expression n rows further to the right from the current row.  Specifying an offset of 0 will evaluate the expression on the current row.      |
|            | Specifying a negative offset number makes the <b>First</b> function work like the <b>Last</b> function with the corresponding positive offset number.                                                                   |
| count      | By specifying a third parameter <b>count</b> greater than 1, the function will return a range of values, one for each of the table rows up to the value of <b>count</b> , counting to the right from the original cell. |
| TOTAL      | If the table is one-dimensional or if the qualifier <b>TOTAL</b> is used as argument, the current column segment is always equal to the entire column.                                                                  |

If the pivot table has multiple horizontal dimensions, the current row segment will include only columns with the same values as the current column in all dimension rows except for the row showing the last horizontal dimension of the inter-field sort order. The inter-field sort order for horizontal dimensions in pivot tables is defined simply by the order of the dimensions from top to bottom.

## **Examples:**

```
first( sum( Sales ))
first( sum( Sales ), 2 )
first( total sum( Sales )
```

rangeavg (first (sum(x), 1, 5)) returns an average of the results of the **sum(x)** function evaluated on the five leftmost columns of the current row segment.

## Last - chart function

**Last()** returns the value of an expression evaluated with a pivot table's dimension values as they appear in the last column of the current row segment in the pivot table. This function returns NULL in all chart types except pivot tables.

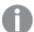

Sorting on y-values in charts or sorting by expression columns in tables is not allowed when this chart function is used in any of the chart's expressions. These sort alternatives are therefore automatically disabled. When you use this chart function in a visualization or table, the sorting of the visualization will revert back to the sorted input to this function.

#### Syntax:

```
last([TOTAL] expr [, offset [, count]])
```

## **Arguments:**

#### Arguments

| Argument | Description                                                                                                    |
|----------|----------------------------------------------------------------------------------------------------|
| expr     | The expression or field containing the data to be measured.                                                                                                    |
| offset   | Specifying an <b>offset</b> n, greater than 1 moves the evaluation of the expression n rows further to the left from the current row.  Specifying an offset of 0 will evaluate the expression on the current row.      |
|          | Specifying a negative offset number makes the <b>First</b> function work like the <b>Last</b> function with the corresponding positive offset number.                                                                  |
| count    | By specifying a third parameter <b>count</b> greater than 1, the function will return a range of values, one for each of the table rows up to the value of <b>count</b> , counting to the left from the original cell. |
| TOTAL    | If the table is one-dimensional or if the qualifier <b>TOTAL</b> is used as argument, the current column segment is always equal to the entire column.                                                                 |

If the pivot table has multiple horizontal dimensions, the current row segment will include only columns with the same values as the current column in all dimension rows except for the row showing the last horizontal dimension of the inter-field sort order. The inter-field sort order for horizontal dimensions in pivot tables is defined simply by the order of the dimensions from top to bottom.

#### **Example:**

```
last( sum( Sales ))
last( sum( Sales ), 2 )
last( total sum( Sales )
```

rangeavg (last(sum(x),1,5)) returns an average of the results of the **sum(x)** function evaluated on the five rightmost columns of the current row segment.

## ColumnNo - chart function

**ColumnNo()** returns the number of the current column within the current row segment in a pivot table. The first column is number 1.

#### Syntax:

ColumnNo([total])

#### **Arguments:**

#### Arguments

| Argument | Description                                                                                                    |  |
|----------|----------------------------------------------------------------------------------------------------|--|
| TOTAL    | If the table is one-dimensional or if the qualifier <b>TOTAL</b> is used as argument, the current column segment is always equal to the entire column. |  |

If the pivot table has multiple horizontal dimensions, the current row segment will include only columns with the same values as the current column in all dimension rows except for the row showing the last horizontal dimension of the inter-field sort order. The inter-field sort order for horizontal dimensions in pivot tables is defined simply by the order of the dimensions from top to bottom.

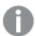

Sorting on y-values in charts or sorting by expression columns in tables is not allowed when this chart function is used in any of the chart's expressions. These sort alternatives are therefore automatically disabled. When you use this chart function in a visualization or table, the sorting of the visualization will revert back to the sorted input to this function.

#### **Example:**

if( ColumnNo( )=1, 0, sum( Sales ) / before( sum( Sales )))

## NoOfColumns - chart function

NoOfColumns() returns the number of columns in the current row segment in a pivot table.

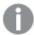

Sorting on y-values in charts or sorting by expression columns in tables is not allowed when this chart function is used in any of the chart's expressions. These sort alternatives are therefore automatically disabled. When you use this chart function in a visualization or table, the sorting of the visualization will revert back to the sorted input to this function.

#### Syntax:

NoOfColumns([total])

## **Arguments:**

#### Arguments

| Argument | Description                                                                                                    |
|----------|----------------------------------------------------------------------------------------------------|
| TOTAL    | If the table is one-dimensional or if the qualifier <b>TOTAL</b> is used as argument, the current column segment is always equal to the entire column. |

If the pivot table has multiple horizontal dimensions, the current row segment will include only columns with the same values as the current column in all dimension rows except for the row showing the last dimension in the inter-field sort order. The inter-field sort order for horizontal dimensions in pivot tables is defined simply by the order of the dimensions from top to bottom.

## **Example:**

if( ColumnNo()=NoOfColumns(), 0, after( sum( Sales )))

# 5.17 Logical functions

This section describes functions handling logical operations. All functions can be used in both the data load script and in chart expressions.

#### IsNum

Returns -1 (True) if the expression can be interpreted as a number, otherwise 0 (False).

```
IsNum( expr )
```

## IsText

Returns -1 (True) if the expression has a text representation, otherwise 0 (False).

```
IsText( expr )
```

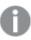

Both IsNum and IsText return 0 if the expression is NULL.

#### **Example:**

The following example loads an inline table with mixed text and numerical values, and adds two fields to check if the value is a numerical value, respectively a text value.

```
Load *, IsNum(Value), IsText(Value)
Inline [
Value
23
Green
Blue
12
33Red];
```

The resulting table looks like this:

Resulting table

| Value | IsNum(Value) | IsText(Value) |
|-------|--------------|---------------|
| 23    | -1           | 0             |
| Green | 0            | -1            |
| Blue  | 0            | -1            |
| 12    | -1           | 0             |
| 33Red | 0            | -1            |

# 5.18 Mapping functions

This section describes functions for handling mapping tables. A mapping table can be used to replace field values or field names during script execution.

Mapping functions can only be used in the data load script.

## Mapping functions overview

Each function is described further after the overview. You can also click the function name in the syntax to immediately access the details for that specific function.

## **ApplyMap**

The **ApplyMap** script function is used for mapping the output of an expression to a previously loaded mapping table.

```
ApplyMap ('mapname', expr [ , defaultexpr ] )
```

## **MapSubstring**

The **MapSubstring** script function is used to map parts of any expression to a previously loaded mapping table. The mapping is case sensitive and non-iterative, and substrings are mapped from left to right.

```
MapSubstring ('mapname', expr)
```

# ApplyMap

The **ApplyMap** script function is used for mapping the output of an expression to a previously loaded mapping table.

#### Syntax:

```
ApplyMap('map_name', expression [ , default_mapping ] )
```

## Return data type: dual

## **Arguments:**

Arguments

| Argument            | Description                                                                                                    |  |
|---------------------|----------------------------------------------------------------------------------------------------|--|
| map_name            | The name of a mapping table that has previously been created through the <b>mapping load</b> or the <b>mapping select</b> statement. Its name must be enclosed by single, straight quotation marks.  If you use this function in a macro expanded variable and refer to a mapping table that does not exist, the function call fails and a field is not created. |  |
| expression          | The expression, the result of which should be mapped.                                                                                                    |  |
| default_<br>mapping | If stated, this value will be used as a default value if the mapping table does not contain a matching value for expression. If not stated, the value of expression will be returned as is.                                                                                                    |  |

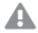

The output field of ApplyMap should not have the same name as one of its input fields. This may cause unexpected results. Example not to use: ApplyMap('Map', A) as A.

## **Example:**

In this example we load a list of salespersons with a country code representing their country of residence. We use a table mapping a country code to a country to replace the country code with the country name. Only three countries are defined in the mapping table, other country codes are mapped to 'Rest of the world'.

```
// Load mapping table of country codes:
map1:
mapping LOAD *
Inline [
CCode, Country
Sw, Sweden
Dk, Denmark
No, Norway
];
// Load list of salesmen, mapping country code to country
// If the country code is not in the mapping table, put Rest of the world
Salespersons:
LOAD *,
ApplyMap('map1', CCode, 'Rest of the world') As Country
Inline [
CCode, Salesperson
Sw, John
Sw, Mary
Sw, Per
```

```
Dk, Preben
Dk, Olle
No, Ole
Sf, Risttu
];

// We don't need the CCode anymore
Drop Field 'CCode';
The resulting table (Salespersons) looks like this:
```

## Resulting table

| Salesperson | Country           |
|-------------|-------------------|
| John        | Sweden            |
| Mary        | Sweden            |
| Per         | Sweden            |
| Preben      | Denmark           |
| Olle        | Denmark           |
| Ole         | Norway            |
| Risttu      | Rest of the world |

# MapSubstring

The **MapSubstring** script function is used to map parts of any expression to a previously loaded mapping table. The mapping is case sensitive and non-iterative, and substrings are mapped from left to right.

## Syntax:

MapSubstring('map\_name', expression)

## Return data type: string

## **Arguments:**

## Arguments

| Argument   | Description                                                                                                    |  |
|------------|----------------------------------------------------------------------------------------------------|--|
| map_name   | The name of a mapping table previously read by a <b>mapping load</b> or a <b>mapping select</b> statement. The name must be enclosed by single straight quotation marks. |  |
|            | If you use this function in a macro expanded variable and refer to a mapping table that does not exist, the function call fails and a field is not created.              |  |
| expression | The expression whose result is to be mapped by substrings.                                                                                                    |  |

## **Example:**

In this example we load a list of product models. Each model has a set of attributes that are described by a composite code. Using the mapping table with MapSubstring, we can expand the attribute codes to a description.

```
map2:
mapping LOAD *
Inline [
AttCode, Attribute
R, Red
Y, Yellow
B, Blue
C, Cotton
P, Polyester
s, Small
M, Medium
L, Large
];
Productmodels:
LOAD *,
MapSubString('map2', AttCode) as Description
Inline [
Model, AttCode
Twixie, R C S
Boomer, B P L
Raven, Y P M
Seedling, R C L
SeedlingPlus, R C L with hood
Younger, B C with patch
MultiStripe, R Y B C S/M/L
// We don't need the AttCode anymore
Drop Field 'AttCode';
```

The resulting table looks like this:

#### Resulting table

| Model        | Description                               |
|--------------|-------------------------------------------|
| Twixie       | Red Cotton Small                          |
| Boomer       | Blue Polyester Large                      |
| Raven        | Yellow Polyester Medium                   |
| Seedling     | Red Cotton Large                          |
| SeedlingPlus | Red Cotton Large with hood                |
| Younger      | Blue Cotton with patch                    |
| MultiStripe  | Red Yellow Blue Cotton Small/Medium/Large |

# 5.19 Mathematical functions

This section describes functions for mathematical constants and Boolean values. These functions do not have any parameters, but the parentheses are still required.

All functions can be used in both the data load script and in chart expressions.

e

The function returns the base of the natural logarithms, **e** (2.71828...).

e()

## false

The function returns a dual value with text value 'False' and numeric value 0, which can be used as logical false in expressions.

## false()

#### рi

The function returns the value of  $\pi$  (3.14159...).

pi()

#### rand

The function returns a random number between 0 and 1. This can be used to create sample data.

## rand()

#### **Example:**

This example script creates a table of 1000 records with randomly selected upper case characters, that is, characters in the range 65 to 91 (65+26).

Load

```
Chr( Floor(rand() * 26) + 65) as UCaseChar,
RecNo() as ID
Autogenerate 1000;
```

#### true

The function returns a dual value with text value 'True' and numeric value -1, which can be used as logical true in expressions.

true()

## 5.20 NULL functions

This section describes functions for returning or detecting NULL values.

All functions can be used in both the data load script and in chart expressions.

## **NULL functions overview**

Each function is described further after the overview. You can also click the function name in the syntax to immediately access the details for that specific function.

#### **EmptyIsNull**

The **EmptyIsNull** function converts empty strings to NULL. Hence, it returns NULL if the parameter is an empty string, otherwise it returns the parameter.

## EmptyIsNull (expr )

#### IsNull

The IsNull function tests if the value of an expression is NULL and if so, returns -1 (True), otherwise 0 (False).

## IsNull (expr )

#### Null

The **Null** function returns a NULL value.

#### NULL()

## **EmptyIsNull**

The **EmptyIsNull** function converts empty strings to NULL. Hence, it returns NULL if the parameter is an empty string, otherwise it returns the parameter.

#### Syntax:

EmptyIsNull(exp)

Examples and results:

## Scripting examples

| Example                                                 | Result                                                                                                    |
|---------------------------------------------------------|----------------------------------------------------------------------------------------------------|
| EmptyIsNull(AdditionalComments)                         | This expression will return as null any empty string values of the <i>AdditionalComments</i> field, instead of empty strings. Non-empty strings and numbers are returned.                                                                          |
| <pre>EmptyIsNull(PurgeChar (PhoneNumber, ' -()'))</pre> | This expression will strip any dashes, spaces and parentheses from the <i>PhoneNumber</i> field. If there are no characters left, the EmptylsNull function returns the empty string as null; an empty phone number is the same as no phone number. |

## IsNull

The **IsNull** function tests if the value of an expression is NULL and if so, returns -1 (True), otherwise 0 (False).

## Syntax:

IsNull(expr)

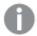

A string with length zero is not considered as a NULL and will cause IsNull to return False.

#### **Example: Data load script**

In this example, an inline table with four rows is loaded, where the first three lines contain either nothing, - or 'NULL' in the Value column. We convert these values to true NULL value representations with the middle preceding **LOAD** using the **Null** function.

The first preceding **LOAD** adds a field checking if the value is NULL, using the **IsNull** function.

NullsDetectedAndConverted:

```
LOAD *,
If(IsNull(valueNullConv), 'T', 'F') as IsItNull;

LOAD *,
If(len(trim(value))= 0 or Value='NULL' or Value='-', Null(), Value ) as ValueNullConv;

LOAD * Inline
[ID, Value
0,
1,NULL
2,-
3,Value];
```

This is the resulting table. In the ValueNullConv column, the NULL values are represented by -.

## Resulting table

| ID | Value | ValueNullConv | IsitNull |
|----|-------|---------------|----------|
| 0  |       | -             | Т        |
| 1  | NULL  | -             | Т        |
| 2  | -     | -             | Т        |
| 3  | Value | Value         | F        |

## **NULL**

The Null function returns a NULL value.

## Syntax:

## Null()

## **Example: Data load script**

In this example, an inline table with four rows is loaded, where the first three lines contain either nothing, - or 'NULL' in the Value column. We want to convert these values to true NULL value representations.

The middle preceding **LOAD** performs the conversion using the **Null** function.

The first preceding **LOAD** adds a field checking if the value is NULL, just for illustration purposes in this example.

NullsDetectedAndConverted:

```
LOAD *,

If(IsNull(ValueNullConv), 'T', 'F') as IsItNull;

LOAD *,

If(len(trim(Value))= 0 or Value='NULL' or Value='-', Null(), Value ) as ValueNullConv;

LOAD * Inline

[ID, Value
0,
1,NULL
2,-
3,Value];
```

This is the resulting table. In the ValueNullConv column, the NULL values are represented by -.

## Resulting table

| ID | Value | ValueNullConv | IsitNull |
|----|-------|---------------|----------|
| 0  |       | -             | Т        |
| 1  | NULL  | -             | Т        |
| 2  | -     | -             | Т        |
| 3  | Value | Value         | F        |

# 5.21 Range functions

The range functions are functions that take an array of values and produce a single value as a result. All range functions can be used in both the data load script and in chart expressions.

For example, in a visualization, a range function can calculate a single value from an inter-record array. In the data load script, a range function can calculate a single value from an array of values in an internal table.

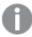

Range functions replace the following general numeric functions: **numsum**, **numavg**, **numcount**, **nummin** and **nummax**, which should now be regarded as obsolete.

# Basic range functions

RangeMax

RangeMax() returns the highest numeric values found within the expression or field.

```
RangeMax(first_expr[, Expression])
```

RangeMaxString

RangeMaxString() returns the last value in the text sort order that it finds in the expression or field.

RangeMaxString(first expr[, Expression])

RangeMin

RangeMin() returns the lowest numeric values found within the expression or field.

RangeMin(first expr[, Expression])

RangeMinString

RangeMinString() returns the first value in the text sort order that it finds in the expression or field.

RangeMinString(first\_expr[, Expression])

RangeMode

RangeMode() finds the most commonly occurring value (mode value) in the expression or field.

RangeMode(first\_expr[, Expression])

RangeOnly

**RangeOnly()** is a dual function that returns a value if the expression evaluates to one unique value. If this is not the case then **NULL** is returned.

RangeOnly(first\_expr[, Expression])

RangeSum

RangeSum() returns the sum of a range of values. All non-numeric values are treated as 0.

RangeSum(first expr[, Expression])

## Counter range functions

RangeCount

RangeCount() returns the number of values, both text and numeric, in the expression or field.

RangeCount(first\_expr[, Expression])

RangeMissingCount

RangeMissingCount() returns the number of non-numeric values (including NULL) in the expression or field.

RangeMissingCount(first\_expr[, Expression])

RangeNullCount

RangeNullCount() finds the number of NULL values in the expression or field.

RangeNullCount(first expr[, Expression])

RangeNumericCount

RangeNumericCount() finds the number of numeric values in an expression or field.

RangeNumericCount(first expr[, Expression])

RangeTextCount

RangeTextCount() returns the number of text values in an expression or field.

RangeTextCount(first expr[, Expression])

## Statistical range functions

RangeAvg

**RangeAvg()** returns the average of a range. Input to the function can be either a range of values or an expression.

RangeAvg(first expr[, Expression])

RangeCorrel

**RangeCorrel()** returns the correlation coefficient for two sets of data. The correlation coefficient is a measure of the relationship between the data sets.

RangeCorrel(x\_values , y\_values[, Expression])

RangeFractile

RangeFractile() returns the value that corresponds to the n-th fractile (quantile) of a range of numbers.

RangeFractile(fractile, first\_expr[ ,Expression])

RangeKurtosis

RangeKurtosis() returns the value that corresponds to the kurtosis of a range of numbers.

RangeKurtosis(first expr[, Expression])

RangeSkew

RangeSkew() returns the value corresponding to the skewness of a range of numbers.

RangeSkew(first\_expr[, Expression])

RangeStdev

RangeStdev() finds the standard deviation of a range of numbers.

RangeStdev(expr1[, Expression])

## Financial range functions

RangelRR

RangeIRR() returns the internal rate of return for a series of cash flows represented by the input values.

RangeIRR (value[, value][, Expression])

RangeNPV

**RangeNPV()** returns the net present value of an investment based on a discount rate and a series of future periodic payments (negative values) and incomes (positive values). The result has a default number format of **money**.

RangeNPV (discount\_rate, value[, value][, Expression])

## RangeXIRR

**RangeXIRR()** returns the internal rate of return for a schedule of cash flows that is not necessarily periodic. To calculate the internal rate of return for a series of periodic cash flows, use the **RangeIRR** function.

RangeXIRR (values, dates[, Expression])

## **RangeXNPV**

**RangeXNPV()** returns the net present value for a schedule of cash flows that is not necessarily periodic. The result has a default number format of money. To calculate the net present value for a series of periodic cash flows, use the **RangeNPV** function.

RangeXNPV (discount rate, values, dates[, Expression])

## See also:

Inter-record functions (page 1218)

## RangeAvg

**RangeAvg()** returns the average of a range. Input to the function can be either a range of values or an expression.

#### Syntax:

RangeAvg(first\_expr[, Expression])

Return data type: numeric

#### **Arguments:**

The arguments of this function may contain inter-record functions which in themselves return a list of values.

#### Arguments

| Argument   | Description                                                                 |
|------------|-----------------------------------------------------------------------------|
| first_expr | The expression or field containing the data to be measured.                 |
| Expression | Optional expressions or fields containing the range of data to be measured. |

#### **Limitations:**

If no numeric value is found, NULL is returned.

#### **Examples and results:**

## Scripting examples

| Examples         | Results            |
|------------------|--------------------|
| RangeAvg (1,2,4) | Returns 2.33333333 |

| Examples                  | Results      |
|---------------------------|--------------|
| RangeAvg (1,'xyz')        | Returns 1    |
| RangeAvg (null( ), 'abc') | Returns NULL |

#### **Example:**

Add the example script to your app and run it. To see the result, add the fields listed in the results column to a sheet in your app.

```
RangeTab3:
LOAD recno() as RangeID, RangeAvg(Field1,Field2,Field3) as MyRangeAvg INLINE [
Field1, Field2, Field3
10,5,6
2,3,7
8,2,8
18,11,9
5,5,9
9,4,2
];
```

The resulting table shows the returned values of MyRangeAvg for each of the records in the table.

## Resulting table

| RangeID | MyRangeAvg |
|---------|------------|
| 1       | 7          |
| 2       | 4          |
| 3       | 6          |
| 4       | 12.666     |
| 5       | 6.333      |
| 6       | 5          |

Example with expression:

RangeAvg (Above(MyField),0,3))

Returns a sliding average of the result of the range of three values of **MyField** calculated on the current row and two rows above the current row. By specifying the third argument as 3, the **Above()** function returns three values, where there are sufficient rows above, which are taken as input to the **RangeAvg()** function.

Data used in examples:

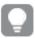

Disable sorting of MyField to ensure that the example works as expected.

## Sample data

| MyField | RangeAvg (Above (MyField,0,3)) | Comments                                                           |
|---------|--------------------------------|--------------------------------------------------------------------|
| 10      | 10                             | Because this is the top row, the range consists of one value only. |
| 2       | 6                              | There is only one row above this row, so the range is: 10,2.       |
| 8       | 6.6666666667                   | The equivalent to RangeAvg(10,2,8)                                 |
| 18      | 9.333333333                    | -                                                                  |
| 5       | 10. 333333333                  | -                                                                  |
| 9       | 10.6666666667                  | -                                                                  |

RangeTab:
LOAD \* INLINE [
MyField
10
2
8
18
5
9
];

## See also:

Avg - chart function (page 377)
Count - chart function (page 335)

# RangeCorrel

**RangeCorrel()** returns the correlation coefficient for two sets of data. The correlation coefficient is a measure of the relationship between the data sets.

## Syntax:

RangeCorrel(x\_value , y\_value[, Expression])

## Return data type: numeric

Data series should be entered as (x,y) pairs. For example, to evaluate two series of data, array 1 and array 2, where the array 1 = 2,6,9 and array 2 = 3,8,4 you would write RangeCorrel (2,3,6,8,9,4) which returns 0.269.

## **Arguments:**

## Arguments

| Argument             | Description                                                                                                    |
|----------------------|----------------------------------------------------------------------------------------------------|
| x-value, y-<br>value | Each value represents a single value or a range of values as returned by an inter-record functions with a third optional parameter. Each value or range of values must correspond to an <b>x-value</b> or a range of <b>y-values</b> . |
| Expression           | Optional expressions or fields containing the range of data to be measured.                                                                                                    |

#### **Limitations:**

The function needs at least two pairs of coordinates to be calculated.

Text values, NULL values and missing values return NULL.

## **Examples and results:**

## **Function examples**

| Examples                      | Results                                                                                                    |
|-------------------------------|----------------------------------------------------------------------------------------------------|
| RangeCorrel (2,3,6,8,9,4,8,5) | Returns 0.2492. This function can be loaded in the script or added into a visualization in the expression editor. |

## **Example:**

Add the example script to your app and run it. To see the result, add the fields listed in the results column to a sheet in your app.

```
RangeList:
Load * Inline [
ID1|x1|y1|x2|y2|x3|y3|x4|y4|x5|y5|x6|y6
01|46|60|70|13|78|20|45|65|78|12|78|22
02 | 65 | 56 | 22 | 79 | 12 | 56 | 45 | 24 | 32 | 78 | 55 | 15
03|77|68|34|91|24|68|57|36|44|90|67|27
04|57|36|44|90|67|27|57|68|47|90|80|94
] (delimiter is '|');
XY:
LOAD recno() as RangeID, * Inline [
X|Y
2 | 3
6 | 8
9|4
8 | 5
](delimiter is '|');
```

In a table with ID1 as a dimension and the measure: RangeCorrel(x1,y1,x2,y2,x3,y3,x4,y4,x5,y5,x6,y6)), the **RangeCorrel()** function finds the value of **Correl** over the range of six x,y pairs, for each of the ID1 values.

## Resulting table

| ID1 | MyRangeCorrel |
|-----|---------------|
| 01  | -0.9517       |
| 02  | -0.5209       |
| 03  | -0.5209       |
| 04  | -0.1599       |

## **Example:**

```
XY:
LOAD recno() as RangeID, * Inline [
X|Y
2|3
6|8
9|4
8|5
](delimiter is '|');
```

In a table with RangeID as a dimension and the measure: RangeCorrel(Below(X,0,4,BelowY,0,4)), the **RangeCorrel()** function uses the results of the **Below()** functions, which because of the third argument (count) set to 4, produce a range of four x-y values from the loaded table XY.

## Resulting table

| RangelD | MyRangeCorrel2 |
|---------|----------------|
| 01      | 0.2492         |
| 02      | -0.9959        |
| 03      | -1.0000        |
| 04      | -              |

The value for RangeID 01 is the same as manually entering RangeCorrel(2,3,6,8,9,4,8,5). For the other values of RangeID, the series produced by the Below() function are: (6,8,9,4,8,5), (9,4,8,5), and (8,5), the last of which produces a null result.

## See also:

Correl - chart function (page 380)

## RangeCount

RangeCount() returns the number of values, both text and numeric, in the expression or field.

#### Syntax:

RangeCount(first\_expr[, Expression])

## Return data type: integer

## **Arguments:**

The arguments of this function may contain inter-record functions which in themselves return a list of values.

## Arguments

| Argument   | Description                                                                |  |
|------------|----------------------------------------------------------------------------|--|
| first_expr | The expression or field containing the data to be counted.                 |  |
| Expression | Optional expressions or fields containing the range of data to be counted. |  |

## **Limitations:**

NULL values are not counted.

## **Examples and results:**

## **Function examples**

| Examples                     | Results   |
|------------------------------|-----------|
| RangeCount (1,2,4)           | Returns 3 |
| RangeCount (2,'xyz')         | Returns 2 |
| RangeCount (null( ))         | Returns 0 |
| RangeCount (2,'xyz', null()) | Returns 2 |

## **Example:**

Add the example script to your app and run it. To see the result, add the fields listed in the results column to a sheet in your app.

```
RangeTab3:
```

```
LOAD recno() as RangeID, RangeCount(Field1,Field2,Field3) as MyRangeCount INLINE [Field1, Field2, Field3
10,5,6
2,3,7
8,2,8
18,11,9
5,5,9
9,4,2
];
```

The resulting table shows the returned values of MyRangeCount for each of the records in the table.

## Results table

| RangeID | MyRangeCount |
|---------|--------------|
| 1       | 3            |
| 2       | 3            |
| 3       | 3            |
| 4       | 3            |
| 5       | 3            |
| 6       | 3            |

## Example with expression:

RangeCount (Above(MyField,1,3))

Returns the number of values contained in the three results of **MyField**. By specifying the first argument of the **Above()** function as 1 and second argument as 3, it returns the values from the first three fields above the current row, where there are sufficient rows, which are taken as input to the **RangeCount()** function.

Data used in examples:

## Sample data

| MyField | RangeCount(Above(MyField,1,3)) |
|---------|--------------------------------|
| 10      | 0                              |
| 2       | 1                              |
| 8       | 2                              |
| 18      | 3                              |
| 5       | 3                              |
| 9       | 3                              |

## Data used in examples:

RangeTab:
LOAD \* INLINE [
MyField
10
2
8
18
5
9
];

## See also:

Count - chart function (page 335)

# RangeFractile

RangeFractile() returns the value that corresponds to the n-th fractile (quantile) of a range of numbers.

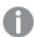

RangeFractile() uses linear interpolation between closest ranks when calculating the fractile.

#### Syntax:

```
RangeFractile(fractile, first_expr[, Expression])
```

Return data type: numeric

## **Arguments:**

The arguments of this function may contain inter-record functions which in themselves return a list of values.

#### Arguments

| Argument   | Description                                                                                                 |
|------------|----------------------------------------------------------------------------------------------------|
| fractile   | A number between 0 and 1 corresponding to the fractile (quantile expressed as a fraction) to be calculated. |
| first_expr | The expression or field containing the data to be measured.                                                 |
| Expression | Optional expressions or fields containing the range of data to be measured.                                 |

#### **Examples and results:**

## **Function examples**

| Examples                     | Results      |
|------------------------------|--------------|
| RangeFractile (0.24,1,2,4,6) | Returns 1.72 |
| RangeFractile(0.5,1,2,3,4,6) | Returns 3    |
| RangeFractile (0.5,1,2,5,6)  | Returns 3.5  |

## **Example:**

Add the example script to your app and run it. To see the result, add the fields listed in the results column to a sheet in your app.

#### RangeTab:

```
LOAD recno() as RangeID, RangeFractile(0.5,Field1,Field2,Field3) as MyRangeFrac INLINE [Field1, Field2, Field3 10,5,6 2,3,7 8,2,8 18,11,9 5,5,9 9,4,2 ];
```

The resulting table shows the returned values of MyRangeFrac for each of the records in the table.

## Resulting table

| RangeID | MyRangeFrac |
|---------|-------------|
| 1       | 6           |
| 2       | 3           |
| 3       | 8           |
| 4       | 11          |
| 5       | 5           |
| 6       | 4           |

## Example with expression:

RangeFractile (0.5, Above(Sum(MyField),0,3))

In this example, the inter-record function **Above()** contains the optional offset and count arguments. This produces a range of results that can be used as input to the any of the range functions. In this case, Above(Sum (MyField),0,3) returns the values of MyField for the current row and the two rows above. These values provide the input to the **RangeFractile()** function. So, for the bottom row in the table below, this is the equivalent of RangeFractile(0.5, 3,4,6), that is, calculating the 0.5 fractile for the series 3, 4, and 6. The first two rows in the table below, the number of values in the range is reduced accordingly, where there no rows above the current row. Similar results are produced for other inter-record functions.

## Sample data

| MyField | RangeFractile(0.5, Above(Sum(MyField),0,3)) |
|---------|---------------------------------------------|
| 1       | 1                                           |
| 2       | 1.5                                         |
| 3       | 2                                           |
| 4       | 3                                           |
| 5       | 4                                           |
| 6       | 5                                           |

## Data used in examples:

```
RangeTab:
LOAD * INLINE [
MyField
1
2
3
4
5
```

## ];

## See also:

Above - chart function (page 1221)

Fractile - chart function (page 384)

# RangelRR

**RangeIRR()** returns the internal rate of return for a series of cash flows represented by the input values.

The internal rate of return is the interest rate received for an investment consisting of payments (negative values) and income (positive values) that occur at regular periods.

## Syntax:

RangeIRR(value[, value][, Expression])

Return data type: numeric

## **Arguments:**

## Arguments

| Argument   | Description                                                                                                    |
|------------|----------------------------------------------------------------------------------------------------|
| value      | A single value or a range of values as returned by an inter record function with a third optional parameter. The function needs at least one positive and one negative value to be calculated. |
| Expression | Optional expressions or fields containing the range of data to be measured.                                                                                                    |

## **Limitations:**

Text values, NULL values and missing values are disregarded.

## Example table

| Examples                                       | Results        |
|------------------------------------------------|----------------|
| RangeIRR(-70000,12000,15000,18000,21000,26000) | Returns 0.0866 |

| Examples                                                                                                    | Results                                                                                         |                    |
|----------------------------------------------------------------------------------------------------|-------------------------------------------------------------------------------------------------|--------------------|
| Add the example script to your app and run it. To see the result, add the fields listed in the results column to a sheet in your app.  RangeTab3: LOAD *, | The resulting table shows the returned values of RangeIRR for each of the records in the table. |                    |
| <pre>recno() as RangeID, RangeIRR(Field1,Field2,Field3) as RangeIRR; LOAD * INLINE [</pre>                                                                | RangeID                                                                                         | RangelRR<br>0.0639 |
| Field1 Field2 Field3<br>-10000 5000 6000<br>-2000 NULL 7000                                                                                               | 2                                                                                               | 0.8708             |
| -8000 'abc' 8000<br>-1800 11000 9000                                                                                                    | 3                                                                                               | -<br>5.8419        |
| -5000 5000 9000<br>-9000 4000 2000<br>] (delimiter is ' ');                                                                                               | 5                                                                                               | 0.9318             |
|                                                                                                    | 6                                                                                               | -0.2566            |

## See also:

Inter-record functions (page 1218)

## RangeKurtosis

RangeKurtosis() returns the value that corresponds to the kurtosis of a range of numbers.

## Syntax:

RangeKurtosis(first\_expr[, Expression])

Return data type: numeric

## **Arguments:**

The arguments of this function may contain inter-record functions which in themselves return a list of values.

## Arguments

| Argument   | Description                                                                 |
|------------|-----------------------------------------------------------------------------|
| first_expr | The expression or field containing the data to be measured.                 |
| Expression | Optional expressions or fields containing the range of data to be measured. |

## **Limitations:**

If no numeric value is found, NULL is returned.

## **Examples and results:**

## Function examples

| Examples                | Results                   |
|-------------------------|---------------------------|
| RangeKurtosis (1,2,4,7) | Returns -0.28571428571429 |

## See also:

Kurtosis - chart function (page 391)

## RangeMax

RangeMax() returns the highest numeric values found within the expression or field.

## Syntax:

RangeMax (first\_expr[, Expression])

Return data type: numeric

## **Arguments:**

## Arguments

| Argument   | Description                                                                 |
|------------|-----------------------------------------------------------------------------|
| first_expr | The expression or field containing the data to be measured.                 |
| Expression | Optional expressions or fields containing the range of data to be measured. |

#### **Limitations:**

If no numeric value is found, NULL is returned.

## **Examples and results:**

## Function examples

| Examples                 | Results      |
|--------------------------|--------------|
| RangeMax (1,2,4)         | Returns 4    |
| RangeMax (1,'xyz')       | Returns 1    |
| RangeMax (null(), 'abc') | Returns NULL |

## Example:

Add the example script to your app and run it. To see the result, add the fields listed in the results column to a sheet in your app.

RangeTab3:

```
LOAD recno() as RangeID, RangeMax(Field1,Field2,Field3) as MyRangeMax INLINE [Field1, Field2, Field3
10,5,6
2,3,7
8,2,8
18,11,9
5,5,9
9,4,2
];
```

The resulting table shows the returned values of MyRangeMax for each of the records in the table.

## Resulting table

| RangeID | MyRangeMax |
|---------|------------|
| 1       | 10         |
| 2       | 7          |
| 3       | 8          |
| 4       | 18         |
| 5       | 9          |
| 6       | 9          |

## Example with expression:

RangeMax (Above(MyField,0,3))

Returns the maximum value in the range of three values of **MyField** calculated on the current row and two rows above the current row. By specifying the third argument as 3, the **Above()** function returns three values, where there are sufficient rows above, which are taken as input to the **RangeMax()** function.

Data used in examples:

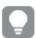

Disable sorting of **MyField** to ensure that the example works as expected.

## Sample data

| MyField | RangeMax (Above(Sum(MyField),1,3)) |
|---------|------------------------------------|
| 10      | 10                                 |
| 2       | 10                                 |
| 8       | 10                                 |
| 18      | 18                                 |
| 5       | 18                                 |
| 9       | 18                                 |

Data used in examples:

RangeTab:

```
LOAD * INLINE [
MyField

10

2

8

18

5

9
];
```

## RangeMaxString

RangeMaxString() returns the last value in the text sort order that it finds in the expression or field.

#### Syntax:

```
RangeMaxString(first_expr[, Expression])
```

Return data type: string

## **Arguments:**

The arguments of this function may contain inter-record functions which in themselves return a list of values.

## Arguments

| Argument   | Description                                                                 |  |
|------------|-----------------------------------------------------------------------------|--|
| first_expr | The expression or field containing the data to be measured.                 |  |
| Expression | Optional expressions or fields containing the range of data to be measured. |  |

#### **Examples and results:**

#### **Function examples**

| Examples                     | Results       |
|------------------------------|---------------|
| RangeMaxString (1,2,4)       | Returns 4     |
| RangeMaxString ('xyz','abc') | Returns 'xyz' |
| RangeMaxString (5,'abc')     | Returns 'abc' |
| RangeMaxString (null( ))     | Returns NULL  |

Example with expression:

RangeMaxString (Above(MaxString(MyField),0,3))

Returns the last (in text sort order) of the three results of the **MaxString(MyField)** function evaluated on the current row and two rows above the current row.

Data used in examples:

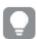

Disable sorting of **MyField** to ensure that the example works as expected.

Sample data

| MyField | RangeMaxString(Above(MaxString(MyField),0,3)) |
|---------|-----------------------------------------------|
| 10      | 10                                            |
| abc     | abc                                           |
| 8       | abc                                           |
| def     | def                                           |
| xyz     | хух                                           |
| 9       | xyz                                           |

Data used in examples:

```
RangeTab:
LOAD * INLINE [
MyField
10
'abc'
8
'def'
'xyz'
9
];
```

## See also:

MaxString - chart function (page 504)

# RangeMin

RangeMin() returns the lowest numeric values found within the expression or field.

## Syntax:

```
RangeMin(first_expr[, Expression])
```

Return data type: numeric

## **Arguments:**

## Arguments

| Argument                                                                               | Description |  |
|----------------------------------------------------------------------------------------|-------------|--|
| first_expr The expression or field containing the data to be measured.                 |             |  |
| Expression Optional expressions or fields containing the range of data to be measured. |             |  |

## **Limitations:**

If no numeric value is found, NULL is returned.

## **Examples and results:**

**Function examples** 

| Examples                 | Results      |
|--------------------------|--------------|
| RangeMin (1,2,4)         | Returns 1    |
| RangeMin (1,'xyz')       | Returns 1    |
| RangeMin (null(), 'abc') | Returns NULL |

## **Example:**

Add the example script to your app and run it. To see the result, add the fields listed in the results column to a sheet in your app.

```
RangeTab3:
LOAD recno() as RangeID, RangeMin(Field1,Field2,Field3) as MyRangeMin INLINE [
Field1, Field2, Field3
10,5,6
2,3,7
8,2,8
18,11,9
5,5,9
9,4,2
];
```

The resulting table shows the returned values of MyRangeMin for each of the records in the table.

Resulting table

| RangeID | MyRangeMin |
|---------|------------|
| 1       | 5          |
| 2       | 2          |
| 3       | 2          |
| 4       | 9          |
| 5       | 5          |
| 6       | 2          |

Example with expression:

RangeMin (Above(MyField,0,3)

Returns the minimum value in the range of three values of **MyField** calculated on the current row and two rows above the current row. By specifying the third argument as 3, the **Above()** function returns three values, where there are sufficient rows above, which are taken as input to the **RangeMin()** function.

Data used in examples:

Sample data

| MyField | RangeMin(Above(MyField,0,3)) |
|---------|------------------------------|
| 10      | 10                           |
| 2       | 2                            |
| 8       | 2                            |
| 18      | 2                            |
| 5       | 5                            |
| 9       | 5                            |

Data used in examples:

```
RangeTab:
LOAD * INLINE [
MyField
10
2
8
18
5
9
];
```

## See also:

Min - chart function (page 322)

# RangeMinString

RangeMinString() returns the first value in the text sort order that it finds in the expression or field.

#### Syntax:

```
RangeMinString(first expr[, Expression])
```

Return data type: string

## **Arguments:**

The arguments of this function may contain inter-record functions which in themselves return a list of values.

## Arguments

| Argument   | Description                                                                 |
|------------|-----------------------------------------------------------------------------|
| first_expr | The expression or field containing the data to be measured.                 |
| Expression | Optional expressions or fields containing the range of data to be measured. |

## **Examples and results:**

## Function examples

| Examples                     | Results       |
|------------------------------|---------------|
| RangeMinString (1,2,4)       | Returns 1     |
| RangeMinString ('xyz','abc') | Returns 'abc' |
| RangeMinString (5,'abc')     | Returns 5     |
| RangeMinString (null( ))     | Returns NULL  |

## Example with expression:

RangeMinString (Above(MinString(MyField),0,3))

Returns the first (in text sort order) of the three results of the **MinString(MyField)** function evaluated on the current row and two rows above the current row.

Data used in examples:

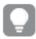

Disable sorting of **MyField** to ensure that the example works as expected.

## Sample data

| MyField | RangeMinString(Above(MinString(MyField),0,3)) |
|---------|-----------------------------------------------|
| 10      | 10                                            |
| abc     | 10                                            |
| 8       | 8                                             |
| def     | 8                                             |
| xyz     | 8                                             |
| 9       | 9                                             |

## Data used in examples:

```
RangeTab:
LOAD * INLINE [
MyField
10
'abc'
8
'def'
'xyz'
9
];
```

#### See also:

MinString - chart function (page 507)

# RangeMissingCount

RangeMissingCount() returns the number of non-numeric values (including NULL) in the expression or field.

## Syntax:

RangeMissingCount(first\_expr[, Expression])

Return data type: integer

#### **Arguments:**

The arguments of this function may contain inter-record functions which in themselves return a list of values.

## Arguments

| Argument   | Description                                                                |
|------------|----------------------------------------------------------------------------|
| first_expr | The expression or field containing the data to be counted.                 |
| Expression | Optional expressions or fields containing the range of data to be counted. |

#### **Examples and results:**

#### **Function examples**

| Examples                    | Results   |
|-----------------------------|-----------|
| RangeMissingCount (1,2,4)   | Returns 0 |
| RangeMissingCount (5,'abc') | Returns 1 |
| RangeMissingCount (null( )) | Returns 1 |

## Example with expression:

RangeMissingCount (Above(MinString(MyField),0,3))

Returns the number of non-numeric values in the three results of the MinString(MyField) function evaluated on the current row and two rows above the current row.

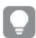

Disable sorting of MyField to ensure that the example works as expected.

Sample data

| MyField | RangeMissingCount<br>(Above(MinString<br>(MyField),0,3)) | Explanation                                                                                             |
|---------|----------------------------------------------------------|----------------------------------------------------------------------------------------------------|
| 10      | 2                                                        | Returns 2 because there are no rows above this row so 2 of the 3 values are missing.                    |
| abc     | 2                                                        | Returns 2 because there is only 1 row above the current row and the current row is non-numeric ('abc'). |
| 8       | 1                                                        | Returns 1 because 1 of the 3 rows includes a non-numeric ('abc').                                       |
| def     | 2                                                        | Returns 2 because 2 of the 3 rows include non-numeric values ('def' and 'abc').                         |
| хуz     | 2                                                        | Returns 2 because 2 of the 3 rows include non-<br>numeric values (' xyz' and 'def').                    |
| 9       | 2                                                        | Returns 2 because 2 of the 3 rows include non-<br>numeric values (' xyz' and 'def').                    |

# Data used in examples:

RangeTab:
LOAD \* INLINE [
MyField
10
'abc'
8
'def'
'xyz'
9
];

# See also:

MissingCount - chart function (page 338)

# RangeMode

RangeMode() finds the most commonly occurring value (mode value) in the expression or field.

#### Syntax

RangeMode(first\_expr {, Expression})

Return data type: numeric

#### **Arguments:**

The arguments of this function may contain inter-record functions which in themselves return a list of values.

#### Arguments

| Argument   | Description                                                                 |  |
|------------|-----------------------------------------------------------------------------|--|
| first_expr | The expression or field containing the data to be measured.                 |  |
| Expression | Optional expressions or fields containing the range of data to be measured. |  |

#### **Limitations:**

If more than one value shares the highest frequency, NULL is returned.

# **Examples and results:**

# **Function examples**

| Examples                | Results      |
|-------------------------|--------------|
| RangeMode (1,2,9,2,4)   | Returns 2    |
| RangeMode ('a',4,'a',4) | Returns NULL |
| RangeMode (null( ))     | Returns NULL |

# **Example:**

Add the example script to your app and run it. To see the result, add the fields listed in the results column to a sheet in your app.

```
RangeTab3:
LOAD recno() as RangeID, RangeMode(Field1,Field2,Field3) as MyRangeMode INLINE [
Field1, Field2, Field3
10,5,6
2,3,7
8,2,8
18,11,9
5,5,9
9,4,2
];
```

The resulting table shows the returned values of **MyRangeMode** for each of the records in the table.

#### Results table

| RangelD | MyRangMode |
|---------|------------|
| 1       | -          |
| 2       | -          |
| 3       | 8          |
| 4       | -          |
| 5       | 5          |
| 6       | -          |

Example with expression:

RangeMode (Above(MyField,0,3))

Returns the most commonly occurring value in the three results of **MyField** evaluated on the current row and two rows above the current row. By specifying the third argument as 3, the **Above()** function returns three values, where there are sufficient rows above, which are taken as input to the **RangeMode()** function.

Data used in example:

```
RangeTab:
LOAD * INLINE [
MyField
10
2
8
18
5
9
```

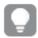

];

Disable sorting of MyField to ensure that the example works as expected.

#### Sample data

| MyField | RangeMode(Above(MyField,0,3))                                                                  |
|---------|------------------------------------------------------------------------------------------------|
| 10      | Returns 10 because there are no rows above so the single value is the most commonly occurring. |
| 2       | -                                                                                              |
| 8       | -                                                                                              |
| 18      | -                                                                                              |
| 5       | -                                                                                              |
| 9       | -                                                                                              |

#### See also:

Mode - chart function (page 325)

# RangeNPV

**RangeNPV()** returns the net present value of an investment based on a discount rate and a series of future periodic payments (negative values) and incomes (positive values). The result has a default number format of **money**.

For cash flows that are not necessarily periodic, see RangeXNPV (page 1311).

#### Syntax:

RangeNPV(discount\_rate, value[,value][, Expression])

Return data type: numeric

# **Arguments:**

# Arguments

| Argument          | Description                                                                                                    |
|-------------------|----------------------------------------------------------------------------------------------------|
| discount_<br>rate | The interest rate per period.                                                                                                    |
| value             | A payment or income occurring at the end of each period. Each value may be a single value or a range of values as returned by an inter-record function with a third optional parameter. |
| Expression        | Optional expressions or fields containing the range of data to be measured.                                                                                                    |

#### **Limitations:**

Text values, NULL values and missing values are disregarded.

| Examples                                                                                                    | Results     |                                                                 |
|----------------------------------------------------------------------------------------------------|-------------|-----------------------------------------------------------------|
| RangeNPV(0.1,-10000,3000,4200,6800)                                                                                                    | Returns 118 | 38.44                                                           |
| Add the example script to your app and run it. To see the result, add the fields listed in the results column to a sheet in your app.  RangeTab3: LOAD *, | the returne | ng table shows<br>ed values of<br>for each of the<br>the table. |
| recno() as RangeID, RangeNPV(Field1,Field2,Field3) as RangeNPV;                                                                                           | RangeID     | RangeNPV                                                        |
| LOAD * INLINE [ Field1 Field2 Field3                                                                                                    | 1           | \$-49.13                                                        |
| 10   5   -6000                                                                                                    | 2           | \$777.78                                                        |
| 2 NULL 7000<br>8 'abc' 8000                                                                                                    | 3           | \$98.77                                                         |
| 18 11 9000<br>5 5 9000                                                                                                    | 4           | \$25.51                                                         |
| 9 4 2000                                                                                                    | 5           | \$250.83                                                        |
| ] (delimiter is ' ');                                                                                                    | 6           | \$20.40                                                         |

# See also:

Inter-record functions (page 1218)

# Range Null Count

RangeNullCount() finds the number of NULL values in the expression or field.

# Syntax:

RangeNullCount(first\_expr [, Expression])

# Return data type: integer

# **Arguments:**

The arguments of this function may contain inter-record functions which in themselves return a list of values.

#### Arguments

| Argument   | Description                                                                 |  |
|------------|-----------------------------------------------------------------------------|--|
| first_expr | The expression or field containing the data to be measured.                 |  |
| Expression | Optional expressions or fields containing the range of data to be measured. |  |

#### **Examples and results:**

#### **Function examples**

| Examples                        | Results   |
|---------------------------------|-----------|
| RangeNullCount (1,2,4)          | Returns 0 |
| RangeNullCount (5,'abc')        | Returns 0 |
| RangeNullCount (null(), null()) | Returns 2 |

# Example with expression:

RangeNullCount (Above(Sum(MyField),0,3))

Returns the number of NULL values in the three results of the **Sum(MyField)** function evaluated on the current row and two rows above the current row.

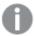

Copying MyField in example below will not result in NULL value.

# Sample data

| MyField | RangeNullCount(Above(Sum(MyField),0,3))                                                                       |  |
|---------|----------------------------------------------------------------------------------------------------|--|
| 10      | Returns 2 because there are no rows above this row so 2 of the 3 values are missing (=NULL).                  |  |
| 'abc'   | Returns 1 because there is only one row above the current row, so one of the three values is missing (=NULL). |  |
| 8       | Returns 0 because none of the three rows is a NULL value.                                                     |  |

# Data used in examples:

```
RangeTab:
LOAD * INLINE [
MyField
10
'abc'
8
];
```

#### See also:

NullCount - chart function (page 341)

# RangeNumericCount

RangeNumericCount() finds the number of numeric values in an expression or field.

# Syntax:

RangeNumericCount(first\_expr[, Expression])

Return data type: integer

#### **Arguments:**

The arguments of this function may contain inter-record functions which in themselves return a list of values.

#### Arguments

| Argument   | Description                                                                 |  |
|------------|-----------------------------------------------------------------------------|--|
| first_expr | The expression or field containing the data to be measured.                 |  |
| Expression | Optional expressions or fields containing the range of data to be measured. |  |

#### **Examples and results:**

#### **Function examples**

| Examples                    | Results   |
|-----------------------------|-----------|
| RangeNumericCount (1,2,4)   | Returns 3 |
| RangeNumericCount (5,'abc') | Returns 1 |
| RangeNumericCount (null( )) | Returns 0 |

#### Example with expression:

RangeNumericCount (Above(MaxString(MyField),0,3))

Returns the number of numeric values in the three results of the MaxString(MyField) function evaluated on the current row and two rows above the current row.

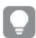

Disable sorting of MyField to ensure that the example works as expected.

# Sample data

| MyField | RangeNumericCount(Above(MaxString(MyField),0,3)) |
|---------|--------------------------------------------------|
| 10      | 1                                                |

| MyField | RangeNumericCount(Above(MaxString(MyField),0,3)) |  |
|---------|--------------------------------------------------|--|
| abc     | 1                                                |  |
| 8       | 2                                                |  |
| def     | 1                                                |  |
| хух     | 1                                                |  |
| 9       | 1                                                |  |

Data used in examples:

```
RangeTab:
LOAD * INLINE [
MyField
10
'abc'
8
def
xyz
9
];
```

# See also:

NumericCount - chart function (page 344)

# RangeOnly

**RangeOnly()** is a dual function that returns a value if the expression evaluates to one unique value. If this is not the case then **NULL** is returned.

#### Syntax:

```
RangeOnly(first_expr[, Expression])
```

Return data type: dual

#### **Arguments:**

The arguments of this function may contain inter-record functions which in themselves return a list of values.

| Argument                                                                               | Description                                                 |  |
|----------------------------------------------------------------------------------------|-------------------------------------------------------------|--|
| first_expr                                                                             | The expression or field containing the data to be measured. |  |
| Expression Optional expressions or fields containing the range of data to be measured. |                                                             |  |

# **Examples and results:**

| Examples                  | Results       |
|---------------------------|---------------|
| RangeOnly (1,2,4)         | Returns NULL  |
| RangeOnly (5,'abc')       | Returns NULL  |
| RangeOnly (null(), 'abc') | Returns 'abc' |
| RangeOnly(10,10,10)       | Returns 10    |

#### See also:

Only - chart function (page 328)

# RangeSkew

RangeSkew() returns the value corresponding to the skewness of a range of numbers.

#### Syntax:

RangeSkew(first\_expr[, Expression])

Return data type: numeric

#### **Arguments:**

The arguments of this function may contain inter-record functions which in themselves return a list of values.

# Arguments

| Argument                                                                               | Description                                                 |  |
|----------------------------------------------------------------------------------------|-------------------------------------------------------------|--|
| first_expr                                                                             | The expression or field containing the data to be measured. |  |
| Expression Optional expressions or fields containing the range of data to be measured. |                                                             |  |

#### Limitations:

If no numeric value is found, NULL is returned.

# **Examples and results:**

# Function examples

| Examples                                      | Results                                                                                                    |
|-----------------------------------------------|----------------------------------------------------------------------------------------------------|
| rangeskew (1,2,4)                             | Returns 0.93521952958283                                                                                                    |
| <pre>rangeskew (above (SalesValue,0,3))</pre> | Returns a sliding skewness of the range of three values returned from the above() function calculated on the current row and the two rows above the current row. |

Data used in example:

# Sample data

| CustID | RangeSkew(Above(SalesValue,0,3))                                           |  |
|--------|----------------------------------------------------------------------------|--|
| 1-20   | -, -, 0.5676, 0.8455, 1.0127, -0.8741, 1.7243, -1.7186, 1.5518, 1.4332, 0, |  |
|        | 1.1066, 1.3458, 1.5636, 1.5439, 0.6952, -0.3766                            |  |

```
SalesTable:
LOAD recno() as CustID, * inline [
Salesvalue
163
126
139
167
86
83
22
32
70
108
124
176
113
95
32
42
92
61
21
];
```

# See also:

Skew - chart function (page 420)

# RangeStdev

RangeStdev() finds the standard deviation of a range of numbers.

#### Syntax:

RangeStdev(first\_expr[, Expression])

Return data type: numeric

# **Arguments:**

The arguments of this function may contain inter-record functions which in themselves return a list of values.

# Arguments

| Argument                                                                               | Description                                                 |  |
|----------------------------------------------------------------------------------------|-------------------------------------------------------------|--|
| first_expr                                                                             | The expression or field containing the data to be measured. |  |
| Expression Optional expressions or fields containing the range of data to be measured. |                                                             |  |

# **Limitations:**

If no numeric value is found, NULL is returned.

# **Examples and results:**

# Function examples

| Examples                             | Results                                                                                                    |
|--------------------------------------|----------------------------------------------------------------------------------------------------|
| RangeStdev (1,2,4)                   | Returns 1.5275252316519                                                                                                    |
| RangeStdev (null( ))                 | Returns NULL                                                                                                    |
| RangeStdev (above (SalesValue),0,3)) | Returns a sliding standard of the range of three values returned from the above() function calculated on the current row and the two rows above the current row. |

Data used in example:

# Sample data

| CustID | RangeStdev(SalesValue, 0,3))                                              |  |
|--------|---------------------------------------------------------------------------|--|
| 1-20   | -,43.841, 34.192, 18.771, 20.953, 41.138, 47.655, 36.116, 32.716, 25.325, |  |
|        | 38,000, 27.737, 35.553, 33.650, 42.532, 33.858, 32.146, 25.239, 35.595    |  |

```
SalesTable:
```

LOAD recno() as CustID, \* inline [

SalesValue

 ];

#### See also:

Stdev - chart function (page 423)

# RangeSum

RangeSum() returns the sum of a range of values. All non-numeric values are treated as 0.

#### Syntax:

```
RangeSum(first_expr[, Expression])
```

Return data type: numeric

#### **Arguments:**

The arguments of this function may contain inter-record functions which in themselves return a list of values.

#### Arguments

| Argument                                                                               | Description                                                 |  |
|----------------------------------------------------------------------------------------|-------------------------------------------------------------|--|
| first_expr                                                                             | The expression or field containing the data to be measured. |  |
| Expression Optional expressions or fields containing the range of data to be measured. |                                                             |  |

#### **Limitations:**

The **RangeSum** function treats all non-numeric values as 0.

# **Examples and results:**

# Examples

| Examples           | Results   |
|--------------------|-----------|
| RangeSum (1,2,4)   | Returns 7 |
| RangeSum (5,'abc') | Returns 5 |
| RangeSum (null( )) | Returns 0 |

#### **Example:**

Add the example script to your app and run it. To see the result, add the fields listed in the results column to a sheet in your app.

```
RangeTab3:
```

```
LOAD recno() as RangeID, Rangesum(Field1,Field2,Field3) as MyRangeSum INLINE [Field1, Field2, Field3
10,5,6
2,3,7
8,2,8
18,11,9
```

5,5,9 9,4,2

];

The resulting table shows the returned values of MyRangeSum for each of the records in the table.

# Resulting table

| RangeID | MyRangeSum |
|---------|------------|
| 1       | 21         |
| 2       | 12         |
| 3       | 18         |
| 4       | 38         |
| 5       | 19         |
| 6       | 15         |

Example with expression:

RangeSum (Above(MyField,0,3))

Returns the sum of the three values of **MyField**): from the current row and two rows above the current row. By specifying the third argument as 3, the **Above()** function returns three values, where there are sufficient rows above, which are taken as input to the **RangeSum()** function.

Data used in examples:

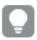

Disable sorting of MyField to ensure that the example works as expected.

# Sample data

| MyField | RangeSum(Above(MyField,0,3)) |
|---------|------------------------------|
| 10      | 10                           |
| 2       | 12                           |
| 8       | 20                           |
| 18      | 28                           |
| 5       | 31                           |
| 9       | 32                           |

Data used in examples:

```
RangeTab:
LOAD * INLINE [
MyField
10
2
8
18
```

5 9

];

#### See also:

Sum - chart function (page 330)
Above - chart function (page 1221)

# RangeTextCount

RangeTextCount() returns the number of text values in an expression or field.

#### Syntax:

RangeTextCount(first\_expr[, Expression])

Return data type: integer

#### **Arguments:**

The arguments of this function may contain inter-record functions which in themselves return a list of values.

#### Argument

| Argument   | Description                                                                 |
|------------|-----------------------------------------------------------------------------|
| first_expr | The expression or field containing the data to be measured.                 |
| Expression | Optional expressions or fields containing the range of data to be measured. |

#### **Examples and results:**

#### **Function** examples

| Examples                 | Results   |
|--------------------------|-----------|
| RangeTextCount (1,2,4)   | Returns 0 |
| RangeTextCount (5,'abc') | Returns 1 |
| RangeTextCount (null( )) | Returns 0 |

Example with expression:

RangeTextCount (Above(MaxString(MyField),0,3))

Returns the number of text values within the three results of the **MaxString(MyField)** function evaluated over the current row and two rows above the current row.

Data used in examples:

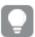

Disable sorting of **MyField** to ensure that the example works as expected.

| Example data | Exam | ple | data |
|--------------|------|-----|------|
|--------------|------|-----|------|

| MyField | MaxString(MyField) | RangeTextCount(Above(Sum(MyField),0,3)) |
|---------|--------------------|-----------------------------------------|
| 10      | 10                 | 0                                       |
| abc     | abc                | 1                                       |
| 8       | 8                  | 1                                       |
| def     | def                | 2                                       |
| xyz     | xyz                | 2                                       |
| 9       | 9                  | 2                                       |

# Data used in examples:

```
RangeTab:
LOAD * INLINE [
MyField
10
'abc'
8
null()
'xyz'
9
];
```

#### See also:

TextCount - chart function (page 347)

# RangeXIRR

**RangeXIRR()** returns the internal rate of return for a schedule of cash flows that is not necessarily periodic. To calculate the internal rate of return for a series of periodic cash flows, use the **RangeIRR** function.

# Syntax:

RangeXIRR(value, date{, value, date})

Return data type: numeric

# **Arguments:**

# Arguments

| Argument | Description                                                                                                    |
|----------|----------------------------------------------------------------------------------------------------|
| value    | A cash flow or a series of cash flows that correspond to a schedule of payments in dates.  The series of values must contain at least one positive and one negative value. |
| date     | A payment date or a schedule of payment dates that corresponds to the cash flow payments.                                                                                  |

#### **Limitations:**

Text values, NULL values and missing values are disregarded.

All payments are discounted based on a 365-day year.

| Examples                                        | Results        |
|-------------------------------------------------|----------------|
| RangeXIRR(-2500,'2008-01-01',2750,'2008-09-01') | Returns 0.1532 |

#### See also:

RangeIRR (page 1287)

# RangeXNPV

**RangeXNPV()** returns the net present value for a schedule of cash flows that is not necessarily periodic. The result has a default number format of money. To calculate the net present value for a series of periodic cash flows, use the **RangeNPV** function.

#### Syntax:

RangeXNPV(discount\_rate, values, dates[, Expression])

Return data type: numeric

# **Arguments:**

# Arguments

| Argument          | Description                                                                                                    |
|-------------------|----------------------------------------------------------------------------------------------------|
| discount_<br>rate | The interest rate per period.                                                                                                    |
| values            | A cash flow or a series of cash flows that corresponds to a schedule of payments in dates. Each value may be a single value or a range of values as returned by an inter-record function with a third optional parameter. The series of values must contain at least one positive and one negative value. |
| dates             | A payment date or a schedule of payment dates that corresponds to the cash flow payments.                                                                                                    |

#### **Limitations:**

Text values, NULL values and missing values are disregarded.

All payments are discounted based on a 365-day year.

Example table

| Examples                                                                                                    | Results      |                 |
|----------------------------------------------------------------------------------------------------|--------------|-----------------|
| RangeXNPV(0.1, -2500,'2008-01-01',2750,'2008-09-01')                                                                                                    | Returns 80.2 | 5               |
| Add the example script to your app and run it. To see the result, add the fields listed in the results column to a sheet in your app.  RangeTab3: LOAD *, | the returned | for each of the |
| <pre>recno() as RangeID, RangeXNPV(Field1,Field2,Field3) as RangeNPV;</pre>                                                                               | RangeID      | RangeXNPV       |
| LOAD * INLINE [ Field1 Field2 Field3                                                                                                    | 1            | \$-49.13        |
| 10 5 -6000                                                                                                    | 2            | \$777.78        |
| 2 NULL 7000<br>8 'abc' 8000                                                                                                    | 3            | \$98.77         |
| 18 11 9000<br>5 5 9000                                                                                                    | 4            | \$25.51         |
| 9 4 2000<br>] (delimiter is ' ');                                                                                                    | 5            | \$250.83        |
| ] (definite is   ),                                                                                                    | 6            | \$20.40         |

# 5.22 Ranking and clustering functions

These functions can only be used in chart expressions.

# Ranking functions in charts

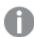

Suppression of zero values is automatically disabled when these functions are used. NULL values are disregarded.

#### Rank

**Rank()** evaluates the rows of the chart in the expression, and for each row, displays the relative position of the value of the dimension evaluated in the expression. When evaluating the expression, the function compares the result with the result of the other rows containing the current column segment and returns the ranking of the current row within the segment.

```
Rank - chart function([TOTAL [<fld {, fld}>]] expr[, mode[, fmt]])
```

#### HRank

**HRank()** evaluates the expression, and compares the result with the result of the other columns containing the current row segment of a pivot table. The function then returns the ranking of the current column within the segment.

```
HRank - chart function([TOTAL] expr[, mode[, fmt]])
```

# Clustering functions in charts

#### KMeans2D

The property group **Site license** contains properties related to the license for the Qlik Sense system. All fields are mandatory and must not be empty.

| Site | licence  | nro | nerties  |
|------|----------|-----|----------|
| Site | licelice | piu | pei ties |

| Property name      | Description                                                                    |
|--------------------|--------------------------------------------------------------------------------|
| Owner name         | The user name of the Qlik Sense product owner.                                 |
| Owner organization | The name of the organization that the Qlik Sense product owner is a member of. |
| Serial number      | The serial number assigned to the Qlik Sense software.                         |
| Control number     | The control number assigned to the Qlik Sense software.                        |
| LEF access         | The License Enabler File (LEF) assigned to the Qlik Sense software.            |

**KMeans2D()** evaluates the rows of the chart by applying k-means clustering, and for each chart row displays the cluster id of the cluster this data point has been assigned to. The columns that are used by the clustering algorithm are determined by the parameters coordinate\_1, and coordinate\_2, respectively. These are both aggregations. The number of clusters that are created is determined by the num\_clusters parameter. Data can be optionally normalized by the norm parameter.

#### **KMeansND**

**KMeansND()** evaluates the rows of the chart by applying k-means clustering, and for each chart row displays the cluster id of the cluster this data point has been assigned to. The columns that are used by the clustering algorithm are determined by the parameters coordinate\_1, and coordinate\_2, etc., up to n columns. These are all aggregations. The number of clusters that are created is determined by the num\_clusters parameter.

```
KMeansND - chart function(num_clusters, num_iter, coordinate_1, coordinate_2
[,coordinate 3 [, ...]])
```

#### KMeansCentroid2D

**KMeansCentroid2D()** evaluates the rows of the chart by applying k-means clustering, and for each chart row displays the desired coordinate of the cluster this data point has been assigned to. The columns that are used by the clustering algorithm are determined by the parameters coordinate\_1, and coordinate\_2, respectively. These are both aggregations. The number of clusters that are created is determined by the num\_clusters parameter. Data can be optionally normalized by the norm parameter.

```
KMeansCentroid2D - chart function(num_clusters, coordinate_no, coordinate_1,
coordinate_2 [, norm])
```

# KMeansCentroidND

**KMeansCentroidND()** evaluates the rows of the chart by applying k-means clustering, and for each chart row displays the desired coordinate of the cluster this data point has been assigned to. The columns that are used by the clustering algorithm are determined by the parameters coordinate\_1, coordinate\_2, etc., up to n

columns. These are all aggregations. The number of clusters that are created is determined by the num\_clusters parameter.

```
KMeansCentroidND - chart function(num_clusters, num_iter, coordinate_no,
coordinate_1, coordinate_2 [,coordinate_3 [, ...]])
```

# Rank - chart function

**Rank()** evaluates the rows of the chart in the expression, and for each row, displays the relative position of the value of the dimension evaluated in the expression. When evaluating the expression, the function compares the result with the result of the other rows containing the current column segment and returns the ranking of the current row within the segment.

# Column segments

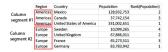

For charts other than tables, the current column segment is defined as it appears in the chart's straight table equivalent.

#### Syntax:

```
Rank([TOTAL] expr[, mode[, fmt]])
```

Return data type: dual

#### **Arguments:**

# Arguments

| Argument | Description                                                                                                    |
|----------|----------------------------------------------------------------------------------------------------|
| expr     | The expression or field containing the data to be measured.                                                                                                    |
| mode     | Specifies the number representation of the function result.                                                                                                    |
| fmt      | Specifies the text representation of the function result.                                                                                                    |
| TOTAL    | If the chart is one-dimensional, or if the expression is preceded by the <b>TOTAL</b> qualifier, the function is evaluated along the entire column. If the table or table equivalent has multiple vertical dimensions, the current column segment will include only rows with the same values as the current row in all dimension columns except for the column showing the last dimension in the inter-field sort order. |

The ranking is returned as a dual value, which in the case when each row has a unique ranking, is an integer between 1 and the number of rows in the current column segment.

In the case where several rows share the same ranking, the text and number representation can be controlled with the **mode** and **fmt** parameters.

#### mode

The second argument, **mode**, can take the following values:

# mode examples

| Value       | Description                                                                                                    |
|-------------|----------------------------------------------------------------------------------------------------|
| 0 (default) | If all ranks within the sharing group fall on the low side of the middle value of the entire ranking, all rows get the lowest rank within the sharing group.                                        |
|             | If all ranks within the sharing group fall on the high side of the middle value of the entire ranking, all rows get the highest rank within the sharing group.                                      |
|             | If ranks within the sharing group span over the middle value of the entire ranking, all rows get the value corresponding to the average of the top and bottom ranking in the entire column segment. |
| 1           | Lowest rank on all rows.                                                                                                    |
| 2           | Average rank on all rows.                                                                                                    |
| 3           | Highest rank on all rows.                                                                                                    |
| 4           | Lowest rank on first row, then incremented by one for each row.                                                                                                    |

#### fmt

The third argument, **fmt**, can take the following values:

# **fmt**examples

| Value       | Description                                             |
|-------------|---------------------------------------------------------|
| 0 (default) | Low value - high value on all rows (for example 3 - 4). |
| 1           | Low value on all rows.                                  |
| 2           | Low value on first row, blank on the following rows.    |

The order of rows for **mode** 4 and **fmt** 2 is determined by the sort order of the chart dimensions.

# **Examples and results:**

Create two visualizations from the dimensions Product and Sales and another from Product and UnitSales. Add measures as shown in the following table.

# Rank examples

| Examples                                                                                         | Results                                                                                                    |
|--------------------------------------------------------------------------------------------------|----------------------------------------------------------------------------------------------------|
| Example 1. Create a table with the dimensions Customer and Sales and the measure Rank(Sales)     | The result depends on the sort order of the dimensions. If the table is sorted on Customer, the table lists all the values of Sales for Astrida, then Betacab, and so on. The results for Rank (Sales) will show 10 for the Sales value 12, 9 for the Sales value 13, and so on, with the rank value of 1 returned for the Sales value 78. The next column segment begins with Betacab, for which the first value of Sales in the segment is 12. The rank value of Rank(Sales) for this is given as 11.  If the table is sorted on Sales, the column segments consist of the values of Sales and the corresponding Customer. Because there are two Sales values of 12 (for Astrida and Betacab), the value of Rank(Sales) for that column segment is 1-2, for each value of Customer. This is because there are two values of Customer for the Sales value 12. If there had been 4 values, the result would be 1-4, for all rows. This shows what the result looks like for the default value (0) of the argument fmt. |
| Example 2. Replace the dimension<br>Customer with Product and add the<br>measure Rank(Sales,1,2) | This returns 1 on the first row on each column segment and leaves all other rows blank, because arguments <b>mode</b> and <b>fmt</b> are set to 1 and 2 respectively.                                                                                                    |

Results for example 1, with table sorted on Customer:

# Results table

| Customer | Sales | Rank(Sales) |
|----------|-------|-------------|
| Astrida  | 12    | 10          |
| Astrida  | 13    | 9           |
| Astrida  | 20    | 8           |
| Astrida  | 22    | 7           |
| Astrida  | 45    | 6           |
| Astrida  | 46    | 5           |
| Astrida  | 60    | 4           |
| Astrida  | 65    | 3           |
| Astrida  | 70    | 2           |
| Astrida  | 78    | 1           |
| Betcab   | 12    | 11          |

Results for example 1, with table sorted on Sales:

#### Results table

| Customer   | Sales | Rank(Sales) |
|------------|-------|-------------|
| Astrida    | 12    | 1-2         |
| Betacab    | 12    | 1-2         |
| Astrida    | 13    | 1           |
| Betacab    | 15    | 1           |
| Astrida    | 20    | 1           |
| Astrida    | 22    | 1-2         |
| Betacab    | 22    | 1-2         |
| Betacab    | 24    | 1-2         |
| Canutility | 24    | 1-2         |

# Data used in examples:

```
ProductData:
Load * inline [
Customer|Product|UnitSales|UnitPrice
Astrida|AA|4|16
Astrida|AA|10|15
Astrida|BB|9|9
Betacab|BB|5|10
Betacab|CC|2|20
Betacab|DD|0|25
Canutility | AA | 8 | 15
Canutility | CC | 0 | 19
] (delimiter is '|');
Sales2013:
crosstable (Month, Sales) LOAD * inline [
Customer|Jan|Feb|Mar|Apr|May|Jun|Jul|Aug|Sep|Oct|Nov|Dec
Astrida|46|60|70|13|78|20|45|65|78|12|78|22
Betacab|65|56|22|79|12|56|45|24|32|78|55|15
Canutility | 77 | 68 | 34 | 91 | 24 | 68 | 57 | 36 | 44 | 90 | 67 | 27
Divadip|57|36|44|90|67|27|57|68|47|90|80|94
] (delimiter is '|');
```

#### See also:

Sum - chart function (page 330)

# HRank - chart function

**HRank()** evaluates the expression, and compares the result with the result of the other columns containing the current row segment of a pivot table. The function then returns the ranking of the current column within the segment.

#### Syntax:

```
HRank([ TOTAL ] expr [ , mode [, fmt ] ])
```

#### Return data type: dual

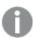

This function only works in pivot tables. In all other chart types it returns NULL.

#### **Arguments:**

#### **Arguments**

| Argument | Description                                                                                                    |
|----------|----------------------------------------------------------------------------------------------------|
| expr     | The expression or field containing the data to be measured.                                                                                                    |
| mode     | Specifies the number representation of the function result.                                                                                                    |
| fmt      | Specifies the text representation of the function result.                                                                                                    |
| TOTAL    | If the chart is one-dimensional, or if the expression is preceded by the <b>TOTAL</b> qualifier, the function is evaluated along the entire column. If the table or table equivalent has multiple vertical dimensions, the current column segment will include only rows with the same values as the current row in all dimension columns except for the column showing the last dimension in the inter-field sort order. |

If the pivot table is one-dimensional or if the expression is preceded by the **total** qualifier, the current row segment is always equal to the entire row. If the pivot table has multiple horizontal dimensions, the current row segment will include only columns with the same values as the current column in all dimension rows except for the row showing the last horizontal dimension of the inter-field sort order.

The ranking is returned as a dual value, which in the case when each column has a unique ranking will be an integer between 1 and the number of columns in the current row segment.

In the case where several columns share the same ranking, the text and number representation can be controlled with the **mode** and **format** arguments.

The second argument, **mode**, specifies the number representation of the function result:

#### mode examples

| Value       | Description                                                                                                    |
|-------------|----------------------------------------------------------------------------------------------------|
| 0 (default) | If all ranks within the sharing group fall on the low side of the middle value of the entire ranking, all columns get the lowest rank within the sharing group.                                     |
|             | If all ranks within the sharing group fall on the high side of the middle value of the entire ranking, all columns get the highest rank within the sharing group.                                   |
|             | If ranks within the sharing group span over the middle value of the entire ranking, all rows get the value corresponding to the average of the top and bottom ranking in the entire column segment. |
| 1           | Lowest rank on all columns in the group.                                                                                                    |
| 2           | Average rank on all columns in the group.                                                                                                    |
| 3           | Highest rank on all columns in the group.                                                                                                    |
| 4           | Lowest rank on first column, then incremented by one for each column in the group.                                                                                                    |

The third argument, **format**, specifies the text representation of the function result:

#### format examples

| Value       | Description                                                                 |
|-------------|-----------------------------------------------------------------------------|
| 0 (default) | Low value&' - '&high value on all columns in the group (for example 3 - 4). |
| 1           | Low value on all columns in the group.                                      |
| 2           | Low value on first column, blank on the following columns in the group.     |

The order of columns for mode 4 and format 2 is determined by the sort order of the chart dimensions.

# **Examples:**

```
HRank( sum( Sales ))
HRank( sum( Sales ), 2 )
HRank( sum( Sales ), 0, 1 )
```

# Optimizing with k-means: A real-world example

The following example illustrates a real world use case where the KMeans clustering and Centroid functions are applied to a dataset. The KMeans function segregates data points into clusters that share similarities. The clusters become more compact and differentiated as the KMeans algorithm is applied over a configurable number of iterations.

KMeans is used across many fields in a wide variety of use cases; some examples of clustering use cases include customer segmentation, fraud detection, predicting account attrition, targeting client incentives, cybercrime identification, and delivery route optimization. The KMeans clustering algorithm is increasingly being used where enterprises are trying to infer patterns and optimize service offerings.

# **Qlik Sense KMeans and Centroid functions**

Qlik Sense provides two KMeans functions that group data points into clusters based on similarity. See *KMeans2D - chart function (page 1328)* and *KMeansND - chart function (page 1343)*. The **KMeans2D** function accepts two dimensions and works well for visualizing results through a **scatter plot** chart. The **KMeansND** function accepts more than two dimensions. As it is easy to conceptualize a 2D outcome on standard charts, the following demonstration applies KMeans on a **scatter plot** chart using two dimensions. KMeans clustering can be visualized through coloring by expression; or by dimension as described in this example.

Qlik Sense centroid functions determine the arithmetic mean position of all the data points in the cluster and identify a central point, or centroid for that cluster. For each chart row (or record), the centroid function displays the coordinate of the cluster this data point has been assigned to. See *KMeansCentroid2D - chart function* (page 1358) and *KMeansCentroidND - chart function* (page 1359).

# Use case and example overview

The following example stages through a simulated real world scenario. A textile company in New York state, USA, must decrease expenses by minimizing delivery costs. One way to do that is to relocate warehouses closer to their distributors. The company employs 118 distributors across the state of New York. The following demonstration simulates how an operations manager could segment distributors into five clustered geographies using the KMeans function and then identify five optimal warehouse locations central to those clusters using the centroid function. The objective is to discover mapping coordinates that can be used to identify five central warehouse locations.

#### The dataset

The dataset is based on randomly generated names and addresses in New York state with real latitude and longitude coordinates. The dataset contains the following ten columns: id, first\_name, last\_name, telephone, address, city, state, zip, latitude, longitude. The dataset is available below as a file you can download locally and then upload to Qlik Sense or inline for data load editor. The app being created is named *Distributors KMeans and Centroid* and the first sheet in the app is named *Distribution cluster analysis*.

Select the following link to download the sample data file: <u>DistributorData.csv</u>

Distributor dataset: Inline load for data load editor in Qlik Sense (page 1326)

Title: DistributorData

Total number of records: 118

# Applying the KMeans2D function

In this example, configuration of a **scatter plot** chart is demonstrated using the *DistributorData* dataset, the **KMeans2D** function is applied, and the chart is colored by dimension.

Note that Qlik Sense KMeans functions support auto-clustering using a method called depth difference (DeD). When a user sets 0 for the number of clusters, the optimal number of clusters for that dataset is determined. For this example however, a variable is created for the **num\_clusters** argument ( refer to *KMeans2D - chart function (page 1328)* for syntax). Therefore, the desired number of clusters (k=5) is specified by a variable.

- 1. A **scatter plot** chart is dragged onto the sheet and named *Distributors* (by dimension).
- 2. A **variable** is created to specify the number of clusters. The **variable** is named *vDistClusters*. For the variable **Definition**, *5* is entered.
- 3. **Data** configuration for the chart:
  - a. Under **Dimensions**, *id* field is selected for **Bubble**. *Cluster id* is entered for the **Label**.
  - b. Under **Measures**, Avg([latitude]) is the expression for **X-axis**.
  - c. Under **Measures**, Avg([longitude]) is the expression for **Y-axis**.
- 4. Appearance configuration:
  - a. Under Colors and legend, Custom is chosen for Colors.
  - b. **By dimension** is selected for coloring the chart.
  - c. The following expression is entered: =pick(aggr(KMeans2D(vDistClusters,only(latitude),only (longitude)),id)+1, 'Cluster 1', 'Cluster 2', 'Cluster 3', 'Cluster 4', 'Cluster 5')
  - d. The checkbox for **Persistent colors** is selected.

# Scatter plot before KMeans coloring by dimension is applied

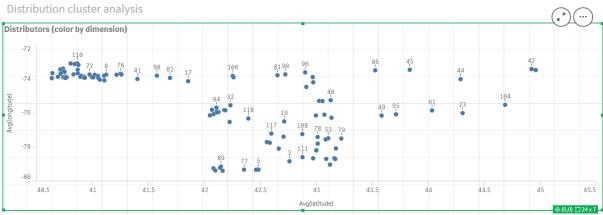

#### Scatter plot after KMeans coloring by dimension is applied

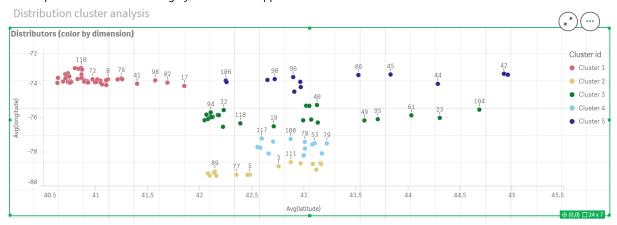

# Adding a table: Distributors

It can be helpful to have a table handy for quick access to relevant data. The **scatter plot** chart shows *ids* though a table with corresponding distributor names is added for reference.

1. A **table** named *Distributors* is dragged onto the sheet with the following **Columns** (Dimensions) added: *id*, *first\_name*, and *last\_name*.

Table: Distributor names

| Distribut | tors |   |            |   |           |   |
|-----------|------|---|------------|---|-----------|---|
|           | id   | Q | first_name | Q | last_name | Q |
| _         |      | 1 | Kaiya      |   | Snow      |   |
|           |      | 2 | Dean       |   | Roy       |   |
|           |      | 3 | Eden       |   | Paul      |   |
|           |      | 4 | Bryanna    |   | Higgins   |   |
|           |      | 5 | Elisabeth  |   | Lee       |   |
|           |      | 6 | Skylar     |   | Robinson  |   |
|           |      | 7 | Cody       |   | Bailey    |   |
|           |      | 8 | Dario      |   | Sims      |   |
|           |      | 9 | Deacon     |   | Hood      |   |

# Adding a bar chart: # observations per cluster

For the warehouse distribution scenario, it is helpful to know how many distributors will be served by each warehouse. Therefore, a **bar chart** is created that measures how many distributors are assigned to each cluster.

- 1. A **bar chart** is dragged onto the sheet. The chart is named: # observations per cluster.
- 2. **Data** configuration for the **bar chart**:
  - a. A **Dimension** labeled *Clusters* is added (the label can be added after the expression is applied). The following expression is entered: =pick(aggr(KMeans2D(vDistClusters,only(latitude),only (longitude)),id)+1, 'Cluster 1', 'Cluster 2', 'Cluster 3', 'Cluster 4', 'Cluster 5')
  - b. A **Measure** labeled # of observations is added. The following expression is entered: =count(aggr (KMeans2D(vDistClusters,only(latitude),only(longitude)),id))
- 3. Appearance configuration:
  - a. Under Colors and legend, Custom is chosen for Colors.
  - b. **By dimension** is selected for coloring the chart.
  - c. The following expression is entered: =pick(aggr(KMeans2D(vDistClusters,only(latitude),only (longitude)),id)+1, 'Cluster 1', 'Cluster 2', 'Cluster 3', 'Cluster 4', 'Cluster 5')
  - d. The checkbox for **Persistent colors** is selected.
  - e. Show legend is turned off.
  - f. Under Presentation, Value labels is toggled to Auto.
  - g. Under X-axis: Clusters, Labels only is selected.

Bar chart: # observations per cluster

# # observations per cluster

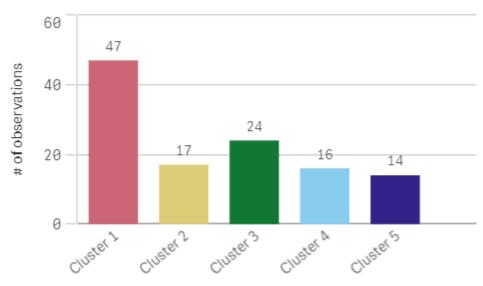

# Applying the **Centroid2D** function

A second table is added for the **Centroid2D** function that will identify the coordinates for potential warehouse locations. This table shows the central location (centroid values) for the five identified distributor groups.

- 1. A Table is dragged onto the sheet and named Cluster centroids with the following columns added::
  - a. A **Dimension** labeled *Clusters* is added. The following expression is entered:=pick(aggr (KMeans2D(vDistClusters,only(latitude),only(longitude)),id)+1,'Warehouse 1','Warehouse 2','Warehouse 3','Warehouse 4','Warehouse 5')
  - b. A **Measure** labeled *latitude* (D1) is added. The following expression is entered:=only(aggr (KMeansCentroid2D(vDistClusters,0,only(latitude),only(longitude)),id))
    Note the parameter **coordinate\_no** corresponds to the first dimension(0). In this case the dimension *latitude* is plotted against the x-axis. If we were working with the **CentroidND** function and there were up to six dimensions, these parameter entries could be any of six values: 0,1,2,3,4,or 5.
  - c. A **Measure** labeled *longitude* (*D2*) is added. The following expression is entered:=only(aggr (KMeansCentroid2D(vDistClusters,1,only(latitude),only(longitude)),id))

    The parameter **coordinate\_no** in this expression corresponds to the second dimension(1). The dimension *longitude* is plotted against the y-axis.

Table: Cluster centroid calculations

| Cluster centroids |                 |                  |  |
|-------------------|-----------------|------------------|--|
| Clusters Q        | latitude (D1)   | longitude (D2)   |  |
| Totals            | -               | -                |  |
| Warehouse 1       | 40.945422240426 | -73.719966482979 |  |
| Warehouse 2       | 42.590538729412 | -79.067889217647 |  |
| Warehouse 3       | 42.805089516667 | -75.901621883333 |  |
| Warehouse 4       | 42.8581692625   | -77.6800485875   |  |
| Warehouse 5       | 43.436770771429 | -73.734622635714 |  |

# Centroid mapping

The next step is to map the centroids. It is up to the app developer if they prefer to place the visualization on separate sheets.

- 1. A map named Centroid mapping is dragged onto the sheet.
- 2. In the Layers section. Add layer is selected, then Point layer is selected.
  - a. The **Field** *id* is selected and *Dist ids* **Label** is added.
  - b. In the Location section, the checkbox for Latitude and Longitude fields is selected.
  - c. For **Latitude**, the *latitude* field is selected.
  - d. For **Longitude**, the *longitude* field is selected.
  - e. In the **Size & Shape** section, **Bubble** is selected for **Shape**, and the **Size** is decreased to preference on the slider.
  - f. In the **Colors** section, **Single color** is selected and blue is selected for the **Color** and grey for the **Outline** color (these choices are also a matter of preference).
- In the Layers section, a second Point layer is added by selecting Add layer and then selecting Point layer.
  - a. The following expression is entered: =aggr(KMeans2D(vDistClusters,only(latitude),only (longitude)),id)
  - b. The Label Clusters is added.
  - c. In the Location section, the checkbox for Latitude and Longitude fields is selected.
  - d. For **Latitude** which in this case is plotted along the x-axis, the following expression is added: =aggr(KMeansCentroid2D(vDistClusters,0,only(latitude),only(longitude)),id)
  - e. For **Longitude** which in this case is plotted along the y-axis, the following expression is added: =aggr(KMeansCentroid2D(vDistClusters,1,only(latitude),only(longitude)),id)
  - f. In the **Size & Shape** section, **Triangle** is selected for **Shape**, and the **Size** is decreased on the slider to preference.
  - g. Under Colors and legend, Custom is selected for Colors.

- h. **By dimension** is selected for coloring the chart. The following expression is entered: =pick(aggr (KMeans2D(vDistClusters,only(latitude),only(longitude)),id)+1,'Cluster 1','Cluster 2','Cluster 3','Cluster 4','Cluster 5')
- i. The dimension is labeled Clusters.
- 4. In Map settings, Adaptive is selected for Projection. Metric is selected for Units of measurement.

Map: Centroids mapped by cluster

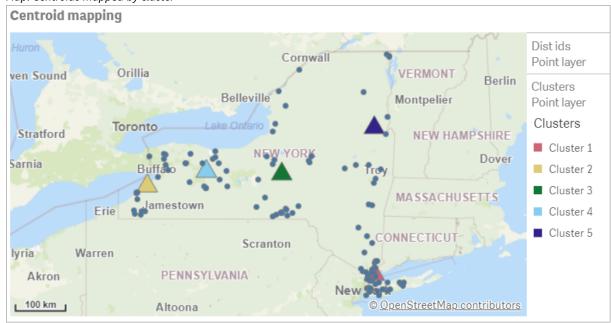

#### Conclusion

Using the KMeans function for this real-world scenario, distributors have been segmented into similar groups or clusters based on similarity; in this case, proximity to one another. The Centroid function was applied to those clusters to identify five mapping coordinates. Those coordinates provide an initial central location at which to build or locate warehouses. The centroid function is applied to the **map** chart, so that app users can visualize where the centroids are located relative to surrounding cluster data points. The resulting coordinates represent potential warehouse locations that could minimize delivery costs to distributors in New York state.

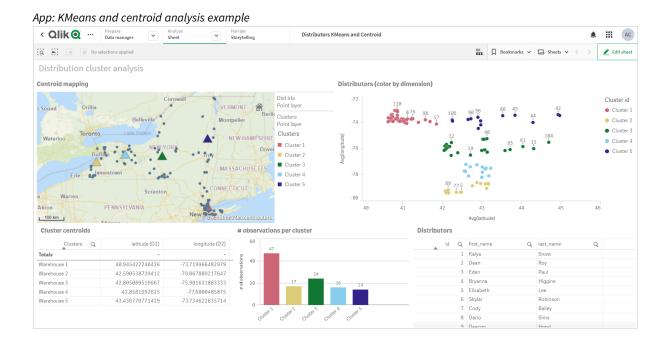

#### Distributor dataset: Inline load for data load editor in Olik Sense

DistributorData:

Load \* Inline [
id,first\_name,last\_name,telephone,address,city,state,zip,latitude,longitude
1,Kaiya,Snow,(716) 201-1212,6231 Tonawanda Creek Rd #APT 308,Lockport,NY,14094,43.08926,78.69313
2,Dean,Roy,(716) 201-1588,6884 E High St,Lockport,NY,14094,43.16245,-78.65036
3,Eden,Paul,(716) 202-4596,4647 Southwestern Blvd #APT 350,Hamburg,NY,14075,42.76003,-78.83194
4,Bryanna,Higgins,(716) 203-7041,418 Park Ave,Dunkirk,NY,14048,42.48279,-79.33088
5,Elisabeth,Lee,(716) 203-7043,36 E Courtney St,Dunkirk,NY,14048,42.48299,-79.31928
6,Skylar,Robinson,(716) 203-7166,26 Greco Ln,Dunkirk,NY,14048,42.4612095,-79.3317925

7,Cody,Bailey,(716) 203-7201,114 Lincoln Ave,Dunkirk,NY,14048,42.4801269,-79.322232

8,Dario,Sims,(408) 927-1606,N Castle Dr,Armonk,NY,10504,41.11979,-73.714864

9,Deacon,Hood,(410) 244-6221,4856 44th St,Woodside,NY,11377,40.748372,-73.905445

10, Zackery, Levy, (410) 363-8874, 61 Executive Blvd, Farmingdale, NY, 11735, 40.7197457, -73.430239

11, Rey, Hawkins, (412) 344-8687, 4585 Shimerville Rd, Clarence, NY, 14031, 42.972075, -78.6592452

12, Phillip, Howard, (413) 269-4049, 464 Main St #101, Port Washington, NY, 11050, 40.8273756, -73.7009971

13, Shirley, Tyler, (434) 985-8943, 114 Glann Rd, Apalachin, NY, 13732, 42.0482515, -76.1229725

14, Aniyah, Jarvis, (440) 244-1808, 87 N Middletown Rd, Pearl River, NY, 10965, 41.0629, -74.0159

15, Alayna, Woodard, (478) 335-3704, 70 W Red Oak Ln, West Harrison, NY, 10604, 41.0162722, -73.7234926

16, Jermaine, Lambert, (508) 561-9836, 24 Kellogg Rd, New Hartford, NY, 13413, 43.0555739, -75.2793197

17, Harper, Gibbs, (239) 466-0238, Po Box 33, Cottekill, NY, 12419, 41.853392, -74.106082

 $18, Osvaldo, Graham, (252) \ 246-0816, 6878 \ Sand \ Hill \ Rd, East \ Syracuse, NY, 13057, 43.073215, -76.081448$ 

19, Roberto, Wade, (270) 469-1211, 3936 Holley Rd, Moravia, NY, 13118, 42.713044, -76.481227

20, Kate, Mcguire, (270) 788-3080, 6451 State 64 Rte #3, Naples, NY, 14512, 42.707366, -77.380489

21, Dale, Andersen, (281) 480-5690, 205 w Service Rd, Champlain, NY, 12919, 44.9645392, -73.4470831

22, Lorelai, Burch, (302) 644-2133, 1 Brewster St, Glen Cove, NY, 11542, 40.865177, -73.633019

23, Amiyah, Flowers, (303) 223-0055, 46600 Us Interstate 81 Rte, Alexandria Bay, NY, 13607, 44.309626, -75.988365

```
24, Mckinley, Clements, (303) 918-3230, 200 Summit Lake Dr, Valhalla, NY, 10595, 41.101145, -73.778298
25, Marc, Gibson, (607) 203-1233, 25 Robinson St, Binghamton, NY, 13901, 42.107416, -75.901614
26, Kali, Norman, (607) 203-1400, 1 Ely Park Blvd #APT 15, Binghamton, NY, 13905, 42.125866, -75.925026
27, Laci, Cain, (607) 203-1437, 16 zimmer Road, Kirkwood, NY, 13795, 42.066516, -75.792627
28, Mohammad, Perez, (607) 203-1652, 71 Endicott Ave #APT 12, Johnson City, NY, 13790, 42.111894, -
75.952187
29, Izabelle, Pham, (607) 204-0392, 434 State 369 Rte, Port Crane, NY, 13833, 42.185838, -75.823074
30, Kiley, Mays, (607) 204-0870, 244 Ballyhack Rd #14, Port Crane, NY, 13833, 42.175612, -75.814917
31, Peter, Trevino, (607) 205-1374, 125 Melbourne St., Vestal, NY, 13850, 42.080254, -76.051124
32, Ani, Francis, (607) 208-4067, 48 Caswell St, Afton, NY, 13730, 42.232065, -75.525674
33, Jared, Sheppard, (716) 386-3002, 4709 430th Rte, Bemus Point, NY, 14712, 42.162175, -79.39176
34, Dulce, Atkinson, (914) 576-2266, 501 Pelham Rd, New Rochelle, NY, 10805, 40.895449, -73.782602
35, Jayla, Beasley, (716) 526-1054, 5010 474th Rte, Ashville, NY, 14710, 42.096859, -79.375561
36, Dane, Donovan, (718) 545-3732, 5014 31st Ave, Woodside, NY, 11377, 40.756967, -73.909506
37, Brendon, Clay, (585) 322-7780, 133 Cummings Ave, Gainesville, NY, 14066, 42.664309, -78.085651
38, Asia, Nunez, (718) 426-1472, 2407 Gilmore , East Elmhurst, NY, 11369, 40.766662, -73.869185
39, Dawson, Odonnell, (718) 342-2179, 5019 H Ave, Brooklyn, NY, 11234, 40.633245, -73.927591
40, Kyle, Collins, (315) 733-7078, 502 Rockhaven Rd, Utica, NY, 13502, 43.129184, -75.226726
41, Eliza, Hardin, (315) 331-8072, 502 Sladen Place, West Point, NY, 10996, 41.3993, -73.973003
42, Kasen, Klein, (518) 298-4581, 2407 Lake Shore Rd, Chazy, NY, 12921, 44.925561, -73.387373
43, Reuben, Bradford, (518) 298-4581, 33 Lake Flats Dr, Champlain, NY, 12919, 44.928092, -73.387884
44, Henry, Grimes, (518) 523-3990, 2407 Main St, Lake Placid, NY, 12946, 44.291487, -73.98474
45, Kyan, Livingston, (518) 585-7364, 241 Alexandria Ave, Ticonderoga, NY, 12883, 43.836553, -73.43155
46, Kaitlyn, Short, (516) 678-3189, 241 Chance Dr, Oceanside, NY, 11572, 40.638534, -73.63079
47, Damaris, Jacobs, (914) 664-5331, 241 Claremont Ave, Mount Vernon, NY, 10552, 40.919852, -73.827848
48, Alivia, Schroeder, (315) 469-4473, 241 Lafayette Rd, Syracuse, NY, 13205, 42.996446, -76.12957
49, Bridget, Strong, (315) 298-4355, 241 Maltby Rd, Pulaski, NY, 13142, 43.584966, -76.136317
50, Francis, Lee, (585) 201-7021, 166 Ross St, Batavia, NY, 14020, 43.0031502, -78.17487
51, Makaila, Phelps, (585) 201-7422, 58 S Main St, Batavia, NY, 14020, 42.99941, -78.1939285
52, Jazlynn, Stephens, (585) 203-1087,1 Sinclair Dr, Pittsford, NY, 14534, 43.084157, -77.545452
53, Ryann, Randolph, (585) 203-1519, 331 Eaglehead Rd, East Rochester, NY, 14445, 43.10785, -77.475552
54, Rosa, Baker, (585) 204-4011, 42 Ossian St, Dansville, NY, 14437, 42.560761, -77.70088
55, Marcel, Barry, (585) 204-4013, 42 Jefferson St, Dansville, NY, 14437, 42.557735, -77.702983
56, Dennis, Schmitt, (585) 204-4061, 750 Dansville Mount Morris Rd, Dansville, NY, 14437, 42.584458,
77.741648
57, Cassandra, Kim, (585) 204-4138, 3 Perine Ave APT1, Dansville, NY, 14437, 42.562865, -77.69661
58, Kolton, Jacobson, (585) 206-5047, 4925 Upper Holly Rd, Holley, NY, 14470, 43.175957, -78.074465
59, Nathanael, Donovan, (718) 393-3501, 9604 57th Ave, Corona, NY, 11373, 40.736077, -73.864858
60, Robert, Frazier, (718) 271-3067, 300 56th Ave, Corona, NY, 11373, 40.735304, -73.873997
61, Jessie, Mora, (315) 405-8991, 9607 Forsyth Loop, Watertown, NY, 13603, 44.036466, -75.833437
62, Martha, Rollins, (347) 242-2642, 22 Main St, Corona, NY, 11373, 40.757727, -73.829331
63, Emely, Townsend, (718) 699-0751, 60 Sanford Ave, Corona, NY, 11373, 40.755466, -73.831029
64, Kylie, Cooley, (347) 561-7149, 9608 95th Ave, Ozone Park, NY, 11416, 40.687564, -73.845715
65, Wendy, Cameron, (585) 571-4185, 9608 Union St, Scottsville, NY, 14546, 43.013327, -77.7907839
66, Kayley, Peterson, (718) 654-5027, 961 E 230th St, Bronx, NY, 10466, 40.889275, -73.850555
67, Camden, Ochoa, (718) 760-8699, 59 Vark St, Yonkers, NY, 10701, 40.929322, -73.89957
68, Priscilla, Castillo, (910) 326-7233, 9359 Elm St, Chadwicks, NY, 13319, 43.024902, -75.26886
69, Dana, Schultz, (913) 322-4580, 99 Washington Ave, Hastings on Hudson, NY, 10706, 40.99265, -
73.879748
70,Blaze,Medina,(914) 207-0015,60 Elliott Ave,Yonkers,NY,10705,40.921498,-73.896682
71, Finnegan, Tucker, (914) 207-0015, 90 Hillside Drive, Yonkers, NY, 10705, 40.922514, -73.892911
72, Pranav, Palmer, (914) 214-8376, 5 Bruce Ave, Harrison, NY, 10528, 40.970916, -73.711493
73, Kolten, Wong, (914) 218-8268, 70 Barker St, Mount Kisco, NY, 10549, 41.211993, -73.723202
74, Jasiah, Vazquez, (914) 231-5199, 30 Broadway, Dobbs Ferry, NY, 10522, 41.004629, -73.879825
75, Lamar, Pierce, (914) 232-0380, 68 Ridge Rd, Katonah, NY, 10536, 41.256662, -73.707964
76, Carla, Coffey, (914) 232-0469, 197 Beaver Dam Rd, Katonah, NY, 10536, 41.247934, -73.664363
```

```
77, Brooklynn, Harmon, (716) 595-3227, 8084 Glasgow Rd, Cassadega, NY, 14718, 42.353861, -79.329558
78, Raquel, Hodges, (585) 398-8125, 809 County Road, Victor, NY, 14564, 43.011745, -77.398806
79, Jerimiah, Gardner, (585) 787-9127, 809 Houston Rd, Webster, NY, 14580, 43.224204, -77.491353
80, Clarence, Hammond, (720) 746-1619, 809 Pierpont Ave, Piermont, NY, 10968, 41.0491181, -73.918622
81, Rhys, Gill, (518) 427-7887, 81 Columbia St, Albany, NY, 12210, 42.652824, -73.752096
82, Edith, Parrish, (845) 452-7621, 81 Glenwood Ave, Poughkeepsie, NY, 12603, 41.691058, -73.910829
83, Kobe, Mcintosh, (845) 371-1101,81 Heitman Dr, Spring Valley, NY, 10977,41.103227,-74.054396
84, Ayden, Waters, (516) 796-2722, 81 Kingfisher Rd, Levittown, NY, 11756, 40.738939, -73.52826
85, Francis, Rogers, (631) 427-7728, 81 Knollwood Ave, Huntington, NY, 11743, 40.864905, -73.426107
86, Jaden, Landry, (716) 496-4038, 12839 39th Rte, Chaffee, NY, 14030, 43.527396, -73.462786
87, Giancarlo, Campos, (518) 885-5717, 1284 Saratoga Rd, Ballston Spa, NY, 12020, 42.968594, -73.862847
88, Eduardo, Contreras, (716) 285-8987, 1285 Saunders Sett Rd, Niagara Falls, NY, 14305, 43.122963, -
79.029274
89, Gabriela, Davidson, (716) 267-3195, 1286 Mee Rd, Falconer, NY, 14733, 42.147339, -79.137976
90, Evangeline, Case, (518) 272-9435, 1287 2nd Ave, Watervliet, NY, 12189, 42.723132, -73.703818
91, Tyrone, Ellison, (518) 843-4691, 1287 Midline Rd, Amsterdam, NY, 12010, 42.9730876, -74.1700608
92, Bryce, Bass, (518) 943-9549, 1288 Leeds Athens Rd, Athens, NY, 12015, 42.259381, -73.876897
93,Londyn,Butler,(518) 922-7095,129 Argersinger Rd,Fultonville,NY,12072,42.910969,-74.441917
94, Graham, Becker, (607) 655-1318, 129 Baker Rd, Windsor, NY, 13865, 42.107271, -75.66408
95, Rolando, Fitzgerald, (315) 465-4166, 17164 County 90 Rte, Mannsville, NY, 13661, 43.713443, -
76.06232
96, Grant, Hoover, (518) 692-8363, 1718 County 113 Rte, Schaghticote, NY, 12154, 42.900648, -73.585036
97, Mark, Goodwin, (631) 584-6761, 172 Cambon Ave, Saint James, NY, 11780, 40.871152, -73.146032
98, Deacon, Cantu, (845) 221-7940, 172 Carpenter Rd, Hopewell Junction, NY, 12533, 41.57388, -73.77609
99, Tristian, Walsh, (516) 997-4750, 172 E Cabot Ln, Westbury, NY, 11590, 40.7480397, -73.54819
100, Abram, Alexander, (631) 588-3817, 172 Lorenzo Cir, Ronkonkoma, NY, 11779, 40.837123, -73.09367
101, Lesly, Bush, (516) 489-3791, 172 Nassau Blvd, Garden City, NY, 11530, 40.71147, -73.660753
102, Pamela, Espinoza, (716) 201-1520, 172 Niagara St , Lockport, NY, 14094, 43.169871, -78.70093
103, Bryanna, Newton, (914) 328-4332, 172 Warren Ave, White Plains, NY, 10603, 41.047207, -73.79572
104, Marcelo, Schmitt, (315) 393-4432, 319 Mansion Ave, Ogdensburg, NY, 13669, 44.690246, -75.49992
105, Layton, Valenzuela, (631) 676-2113, 319 Singingwood Dr, Holbrook, NY, 11741, 40.801391, -73.058993
106, Roderick, Rocha, (518) 671-6037, 319 Warren St, Hudson, NY, 12534, 42.252527, -73.790629
107, Camryn, Terrell, (315) 635-1680, 3192 Olive Dr, Baldinsville, NY, 13027, 43.136843, -76.260303
108, Summer, Callahan, (585) 394-4195, 3192 Smith Road, Canandaigua, NY, 14424, 42.875457, -77.228039
109, Pierre, Novak, (716) 665-2524, 3194 Falconer Kimball Stand Rd, Falconer, NY, 14733, 42.138439, -
79.211091
110, Kennedi, Fry, (315) 543-2301, 32 College Rd, Selden, NY, 11784, 40.861624, -73.04757
111, Wyatt, Pruitt, (716) 681-4042, 277 Ransom Rd, Lancaster , NY, 14086, 42.87702, -78.591302
112,Lilly,Jensen,(631) 841-0859,2772 Schliegel Blvd,Amityville,NY,11701,40.708021,-73.413015
113, Tristin, Hardin, (631) 920-0927, 278 Fulton Street, West Babylon, NY, 11704, 40.733578, -73.357321
114, Tanya, Stafford, (716) 484-0771, 278 Sampson St, Jamestown, NY, 14701, 42.0797, -79.247805
115, Paris, Cordova, (607) 589-4857, 278 Washburn Rd, Spencer, NY, 14883, 42.225046, -76.510257
116, Alfonso, Morse, (718) 359-5582, 200 Colden St, Flushing, NY, 11355, 40.750403, -73.822752
117, Maurice, Hooper, (315) 595-6694, 4435 Italy Hill Rd, Branchport, NY, 14418, 42.597957, -77.199267
118, Iris, Wolf, (607) 539-7288, 444 Harford Rd, Brooktondale, NY, 14817, 42.392164, -76.30756
];
```

# KMeans2D - chart function

**KMeans2D()** evaluates the rows of the chart by applying k-means clustering, and for each chart row displays the cluster id of the cluster this data point has been assigned to. The columns that are used by the clustering algorithm are determined by the parameters coordinate\_1, and coordinate\_2, respectively. These are both aggregations. The number of clusters that are created is determined by the num\_clusters parameter. Data can be optionally normalized by the norm parameter.

**KMeans2D** returns one value per data point. The returned value is a dual and is the integer value corresponding to the cluster each data point has been assigned to.

#### Syntax:

KMeans2D(num\_clusters, coordinate\_1, coordinate\_2 [, norm])

Return data type: dual

#### **Arguments:**

#### Arguments

| Argument     | Description                                                                                                    |
|--------------|----------------------------------------------------------------------------------------------------|
| num_clusters | Integer that specifies the number of clusters.                                                                                                    |
| coordinate_1 | The aggregation that calculates the first coordinate, usually the x-axis of the scatter chart that can be made from the chart. The additional parameter, coordinate_2, calculates the second coordinate. |
| norm         | The optional normalization method applied to datasets before KMeans clustering.                                                                                                    |
|              | Possible values:                                                                                                    |
|              | 0 or 'none' for no normalization                                                                                                    |
|              | 1 or 'zscore' for z-score normalization                                                                                                    |
|              | 2 or 'minmax' for min-max normalization                                                                                                    |
|              | If no parameter is supplied or if the supplied parameter is incorrect, no normalization is applied.                                                                                                    |
|              | Z-score normalizes data based on feature mean and standard deviation. Z-score does not ensure each feature has the same scale but it is a better approach than min-max when dealing with outliers.       |
|              | Min-max normalization ensures that the features have the same scale by taking the minimum and maximum values of each and recalculating each datapoint.                                                   |

# Example: Chart expression

In this example, we create a scatter plot chart using the *Iris* dataset, and then use KMeans to color the data by expression.

We also create a variable for the *num\_clusters* argument, and then use a variable input box to change the number of clusters.

The *Iris* data set is publicly available in a variety of formats. We have provided the data as an inline table to load using the data load editor in Qlik Sense. Note that we added an *Id* column to the data table for this example.

After loading the data in Qlik Sense, we do the following:

- 1. Drag a **Scatter plot** chart onto a new sheet. Name the chart *Petal (color by expression)*.
- 2. Create a variable to specify the number of clusters. For the variable **Name**, enter *KmeansPetalClusters*. For the variable **Definition**, enter =2.
- 3. Configure **Data** for the chart:
  - i. Under **Dimensions**, choose *id* for the field for **Bubble**. Enter Cluster Id for the Label.
  - ii. Under **Measures**, choose Sum([petal.length]) for the expression for **X-axis**.
  - iii. Under  ${\it Measures}$ , choose  ${\it Sum([petal.width])}$  for the expression for  ${\it Y-axis}$ .

Data settings for Petal (color by expression) chart

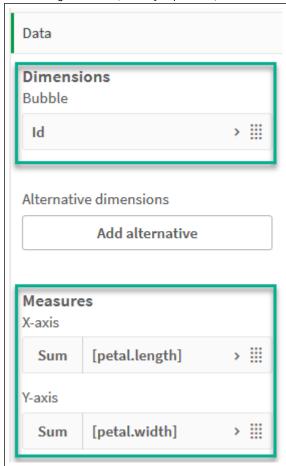

The data points are plotted on the chart.

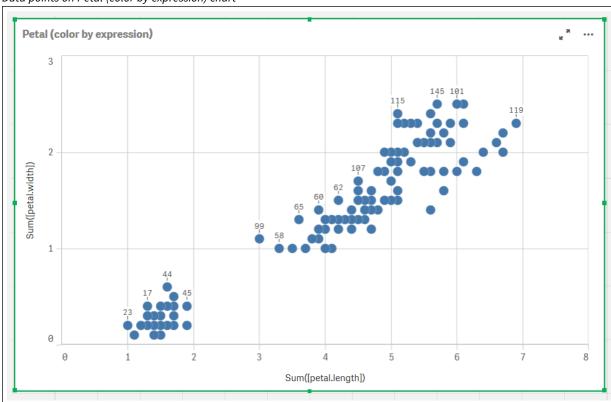

# Data points on Petal (color by expression) chart

# 4. Configure **Appearance** for the chart:

- i. Under Colors and legend, choose Custom for Colors.
- ii. Choose to color the chart By expression.
- iii. Enter the following for **Expression**: kmeans2d(\$(KmeansPetalClusters), Sum([petal.length]), Sum ([petal.width]))

Note that *KmeansPetalClusters* is the variable that we set to 2.

Alternatively, enter the following: kmeans2d(2, Sum([petal.length]), Sum([petal.width]))

iv. Deselect the check box for **The expression is a color code**.

v. Enter the following for **Label**: Cluster Id

| Appearance settings for Petal (color by expression) chart |
|-----------------------------------------------------------|
|                                                           |
|                                                           |
|                                                           |
|                                                           |
|                                                           |
|                                                           |
|                                                           |
|                                                           |
|                                                           |
|                                                           |
|                                                           |
|                                                           |
|                                                           |
|                                                           |
|                                                           |
|                                                           |
|                                                           |
|                                                           |

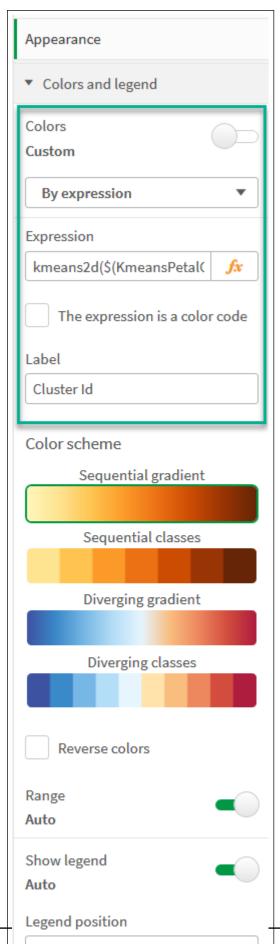

Script syntax and chart functions - Qlik Sense, November 2022

Show legend title

The two clusters on the chart are colored by the KMeans expression.

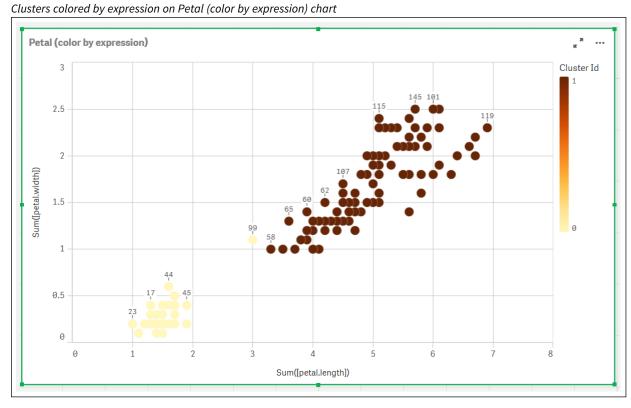

- 5. Add a Variable input box for the number of clusters.
  - i. Under **Custom objects** in the **Assets** panel, choose **Qlik Dashboard bundle**. If we did not have access to the dashboard bundle, we could still change the number of clusters using the variable that we created, or directly as an integer in the expression.
  - ii. Drag a Variable input box onto the sheet.
  - iii. Under Appearance, click General.
  - iv. Enter the following for **Title**: Clusters
  - v. Click Variable.
  - vi. Choose the following variable for Name: KmeansPetalClusters.
  - vii. Choose Slider for Show as.

| viii. | Choose <b>Values</b> , and configure the settings as required, |  |
|-------|----------------------------------------------------------------|--|
|       |                                                                |  |
|       |                                                                |  |
|       |                                                                |  |
|       |                                                                |  |
|       |                                                                |  |
|       |                                                                |  |
|       |                                                                |  |
|       |                                                                |  |
|       |                                                                |  |
|       |                                                                |  |
|       |                                                                |  |
|       |                                                                |  |
|       |                                                                |  |
|       |                                                                |  |
|       |                                                                |  |
|       |                                                                |  |
|       |                                                                |  |

| Appearance for Clusters variable input box |
|--------------------------------------------|
|                                            |
|                                            |
|                                            |
|                                            |
|                                            |
|                                            |
|                                            |
|                                            |
|                                            |
|                                            |
|                                            |
|                                            |
|                                            |
|                                            |
|                                            |
|                                            |
|                                            |

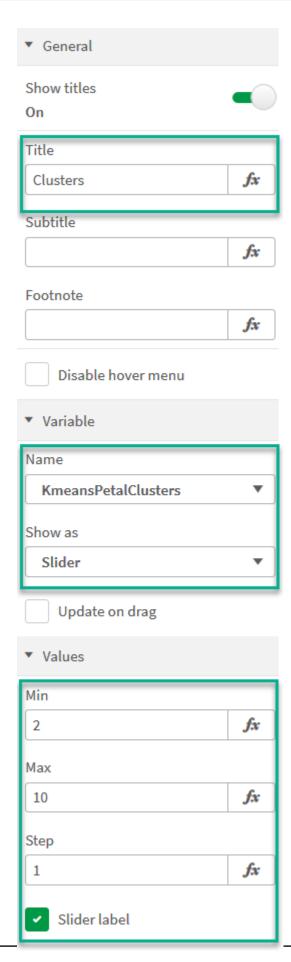

When we are done editing, we can change the number of clusters using the slider in the *Clusters* variable input box.

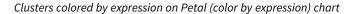

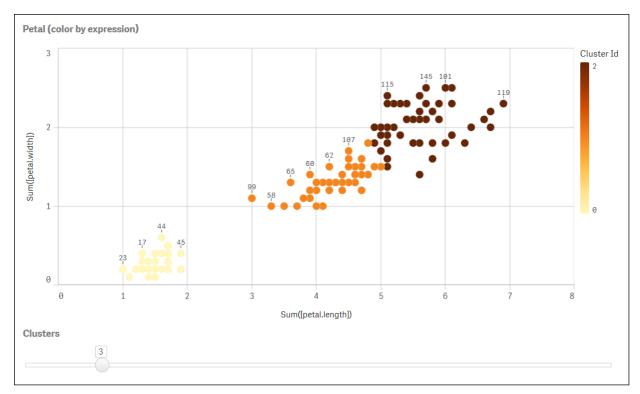

## **Auto-clustering**

**KMeans** functions support auto-clustering using a method called depth difference (DeD). When a user sets 0 for the number of clusters, an optimal number of clusters for that dataset is determined. Note that while an integer for the number of clusters (*k*) is not explicitly returned, it is calculated within the KMeans algorithm. For example, if 0 is specified in the function for the value of *KmeansPetalClusters* or set through a variable input box, cluster assignments are automatically calculated for the dataset based on an optimal number of clusters.

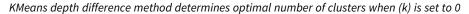

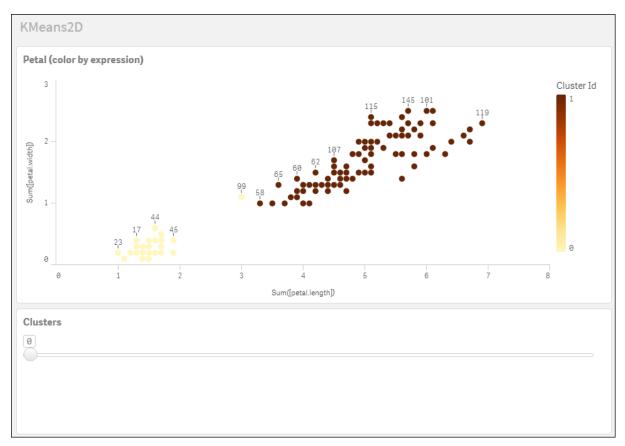

## Iris data set: Inline load for data load editor in Qlik Sense

```
IrisData:
Load * Inline [
sepal.length, sepal.width, petal.length, petal.width, variety, id
5.1, 3.5, 1.4, 0.2, Setosa, 1
4.9, 3, 1.4, 0.2, Setosa, 2
4.7, 3.2, 1.3, 0.2, Setosa, 3
4.6, 3.1, 1.5, 0.2, Setosa, 4
5, 3.6, 1.4, 0.2, Setosa, 5
5.4, 3.9, 1.7, 0.4, Setosa, 6
4.6, 3.4, 1.4, 0.3, Setosa, 7
5, 3.4, 1.5, 0.2, Setosa, 8
4.4, 2.9, 1.4, 0.2, Setosa, 9
4.9, 3.1, 1.5, 0.1, Setosa, 10
5.4, 3.7, 1.5, 0.2, Setosa, 11
4.8, 3.4, 1.6, 0.2, Setosa, 12
4.8, 3, 1.4, 0.1, Setosa, 13
4.3, 3, 1.1, 0.1, Setosa, 14
5.8, 4, 1.2, 0.2, Setosa, 15
5.7, 4.4, 1.5, 0.4, Setosa, 16
5.4, 3.9, 1.3, 0.4, Setosa, 17
5.1, 3.5, 1.4, 0.3, Setosa, 18
5.7, 3.8, 1.7, 0.3, Setosa, 19
5.1, 3.8, 1.5, 0.3, Setosa, 20
5.4, 3.4, 1.7, 0.2, Setosa, 21
```

5.1, 3.7, 1.5, 0.4, Setosa, 22 4.6, 3.6, 1, 0.2, Setosa, 23 5.1, 3.3, 1.7, 0.5, Setosa, 24 4.8, 3.4, 1.9, 0.2, Setosa, 25 5, 3, 1.6, 0.2, Setosa, 26 5, 3.4, 1.6, 0.4, Setosa, 27 5.2, 3.5, 1.5, 0.2, Setosa, 28 5.2, 3.4, 1.4, 0.2, Setosa, 29 4.7, 3.2, 1.6, 0.2, Setosa, 30 4.8, 3.1, 1.6, 0.2, Setosa, 31 5.4, 3.4, 1.5, 0.4, Setosa, 32 5.2, 4.1, 1.5, 0.1, Setosa, 33 5.5, 4.2, 1.4, 0.2, Setosa, 34 4.9, 3.1, 1.5, 0.1, Setosa, 35 5, 3.2, 1.2, 0.2, Setosa, 36 5.5, 3.5, 1.3, 0.2, Setosa, 37 4.9, 3.1, 1.5, 0.1, Setosa, 38 4.4, 3, 1.3, 0.2, Setosa, 39 5.1, 3.4, 1.5, 0.2, Setosa, 40 5, 3.5, 1.3, 0.3, Setosa, 41 4.5, 2.3, 1.3, 0.3, Setosa, 42 4.4, 3.2, 1.3, 0.2, Setosa, 43 5, 3.5, 1.6, 0.6, Setosa, 44 5.1, 3.8, 1.9, 0.4, Setosa, 45 4.8, 3, 1.4, 0.3, Setosa, 46 5.1, 3.8, 1.6, 0.2, Setosa, 47 4.6, 3.2, 1.4, 0.2, Setosa, 48 5.3, 3.7, 1.5, 0.2, Setosa, 49 5, 3.3, 1.4, 0.2, Setosa, 50 7, 3.2, 4.7, 1.4, Versicolor, 51 6.4, 3.2, 4.5, 1.5, Versicolor, 52 6.9, 3.1, 4.9, 1.5, Versicolor, 53 5.5, 2.3, 4, 1.3, Versicolor, 54 6.5, 2.8, 4.6, 1.5, Versicolor, 55 5.7, 2.8, 4.5, 1.3, Versicolor, 56 6.3, 3.3, 4.7, 1.6, Versicolor, 57 4.9, 2.4, 3.3, 1, Versicolor, 58 6.6, 2.9, 4.6, 1.3, Versicolor, 59 5.2, 2.7, 3.9, 1.4, Versicolor, 60 5, 2, 3.5, 1, Versicolor, 61 5.9, 3, 4.2, 1.5, Versicolor, 62 6, 2.2, 4, 1, Versicolor, 63 6.1, 2.9, 4.7, 1.4, Versicolor, 64 5.6, 2.9, 3.6, 1.3, Versicolor, 65 6.7, 3.1, 4.4, 1.4, Versicolor, 66 5.6, 3, 4.5, 1.5, Versicolor, 67 5.8, 2.7, 4.1, 1, Versicolor, 68 6.2, 2.2, 4.5, 1.5, Versicolor, 69 5.6, 2.5, 3.9, 1.1, Versicolor, 70 5.9, 3.2, 4.8, 1.8, Versicolor, 71 6.1, 2.8, 4, 1.3, Versicolor, 72 6.3, 2.5, 4.9, 1.5, Versicolor, 73 6.1, 2.8, 4.7, 1.2, Versicolor, 74 6.4, 2.9, 4.3, 1.3, Versicolor, 75 6.6, 3, 4.4, 1.4, Versicolor, 76

6.8, 2.8, 4.8, 1.4, Versicolor, 77 6.7, 3, 5, 1.7, Versicolor, 78 6, 2.9, 4.5, 1.5, Versicolor, 79 5.7, 2.6, 3.5, 1, Versicolor, 80 5.5, 2.4, 3.8, 1.1, Versicolor, 81 5.5, 2.4, 3.7, 1, Versicolor, 82 5.8, 2.7, 3.9, 1.2, Versicolor, 83 6, 2.7, 5.1, 1.6, Versicolor, 84 5.4, 3, 4.5, 1.5, Versicolor, 85 6, 3.4, 4.5, 1.6, Versicolor, 86 6.7, 3.1, 4.7, 1.5, Versicolor, 87 6.3, 2.3, 4.4, 1.3, Versicolor, 88 5.6, 3, 4.1, 1.3, Versicolor, 89 5.5, 2.5, 4, 1.3, Versicolor, 90 5.5, 2.6, 4.4, 1.2, Versicolor, 91 6.1, 3, 4.6, 1.4, Versicolor, 92 5.8, 2.6, 4, 1.2, Versicolor, 93 5, 2.3, 3.3, 1, Versicolor, 94 5.6, 2.7, 4.2, 1.3, Versicolor, 95 5.7, 3, 4.2, 1.2, Versicolor, 96 5.7, 2.9, 4.2, 1.3, Versicolor, 97 6.2, 2.9, 4.3, 1.3, Versicolor, 98 5.1, 2.5, 3, 1.1, Versicolor, 99 5.7, 2.8, 4.1, 1.3, Versicolor, 100 6.3, 3.3, 6, 2.5, Virginica, 101 5.8, 2.7, 5.1, 1.9, Virginica, 102 7.1, 3, 5.9, 2.1, Virginica, 103 6.3, 2.9, 5.6, 1.8, Virginica, 104 6.5, 3, 5.8, 2.2, Virginica, 105 7.6, 3, 6.6, 2.1, Virginica, 106 4.9, 2.5, 4.5, 1.7, Virginica, 107 7.3, 2.9, 6.3, 1.8, Virginica, 108 6.7, 2.5, 5.8, 1.8, Virginica, 109 7.2, 3.6, 6.1, 2.5, Virginica, 110 6.5, 3.2, 5.1, 2, Virginica, 111 6.4, 2.7, 5.3, 1.9, Virginica, 112 6.8, 3, 5.5, 2.1, Virginica, 113 5.7, 2.5, 5, 2, Virginica, 114 5.8, 2.8, 5.1, 2.4, Virginica, 115 6.4, 3.2, 5.3, 2.3, Virginica, 116 6.5, 3, 5.5, 1.8, Virginica, 117 7.7, 3.8, 6.7, 2.2, Virginica, 118 7.7, 2.6, 6.9, 2.3, Virginica, 119 6, 2.2, 5, 1.5, Virginica, 120 6.9, 3.2, 5.7, 2.3, Virginica, 121 5.6, 2.8, 4.9, 2, Virginica, 122 7.7, 2.8, 6.7, 2, Virginica, 123 6.3, 2.7, 4.9, 1.8, Virginica, 124 6.7, 3.3, 5.7, 2.1, Virginica, 125 7.2, 3.2, 6, 1.8, Virginica, 126 6.2, 2.8, 4.8, 1.8, Virginica, 127 6.1, 3, 4.9, 1.8, Virginica, 128 6.4, 2.8, 5.6, 2.1, Virginica, 129 7.2, 3, 5.8, 1.6, Virginica, 130 7.4, 2.8, 6.1, 1.9, Virginica, 131

```
7.9, 3.8, 6.4, 2, Virginica, 132
6.4, 2.8, 5.6, 2.2, Virginica, 133
6.3, 2.8, 5.1, 1.5, Virginica, 134
6.1, 2.6, 5.6, 1.4, Virginica, 135
7.7, 3, 6.1, 2.3, Virginica, 136
6.3, 3.4, 5.6, 2.4, Virginica, 137
6.4, 3.1, 5.5, 1.8, Virginica, 138
6, 3, 4.8, 1.8, Virginica, 139
6.9, 3.1, 5.4, 2.1, Virginica, 140
6.7, 3.1, 5.6, 2.4, Virginica, 141
6.9, 3.1, 5.1, 2.3, Virginica, 142
5.8, 2.7, 5.1, 1.9, Virginica, 143
6.8, 3.2, 5.9, 2.3, Virginica, 144
6.7, 3.3, 5.7, 2.5, Virginica, 145
6.7, 3, 5.2, 2.3, Virginica, 146
6.3, 2.5, 5, 1.9, Virginica, 147
6.5, 3, 5.2, 2, Virginica, 148
6.2, 3.4, 5.4, 2.3, Virginica, 149
5.9, 3, 5.1, 1.8, Virginica, 150
1:
```

## KMeansND - chart function

**KMeansND()** evaluates the rows of the chart by applying k-means clustering, and for each chart row displays the cluster id of the cluster this data point has been assigned to. The columns that are used by the clustering algorithm are determined by the parameters coordinate\_1, and coordinate\_2, etc., up to n columns. These are all aggregations. The number of clusters that are created is determined by the num\_clusters parameter.

**KMeansND** returns one value per data point. The returned value is a dual and is the integer value corresponding to the cluster each data point has been assigned to.

#### Syntax

```
KMeansND (num_clusters, num_iter, coordinate_1, coordinate_2 [,coordinate_3 [,
...])
```

Return data type: dual

## **Arguments:**

#### **Arguments**

| Argument     | Description                                                                                                    |
|--------------|----------------------------------------------------------------------------------------------------|
| num_clusters | Integer that specifies the number of clusters.                                                                                                    |
| num_iter     | The number of iterations of clustering with reinitialized cluster centers.                                                                                                    |
| coordinate_1 | The aggregation that calculates the first coordinate, usually the x-axis (of a scatter chart that can be made from the chart). The additional parameters calculate the second, third, and fourth coordinates, etc. |

Example: Chart expression

In this example, we create a scatter plot chart using the *Iris* dataset, and then use KMeans to color the data by expression.

We also create a variable for the *num\_clusters* argument, and then use a variable input box to change the number of clusters.

Additionally, we create a variable for the *num\_iter* argument, and then use a second variable input box to change the number of iterations.

The *Iris* data set is publicly available in a variety of formats. We have provided the data as an inline table to load using the data load editor in Qlik Sense. Note that we added an *Id* column to the data table for this example.

After loading the data in Qlik Sense, we do the following:

- 1. Drag a **Scatter plot** chart onto a new sheet. Name the chart *Petal (color by expression)*.
- 2. Create a variable to specify the number of clusters. For the variable **Name**, enter *KmeansPetalClusters*. For the variable **Definition**, enter =2.
- 3. Create a variable to specify the number of iterations. For the variable **Name**, enter *KmeansNumberIterations*. For the variable **Definition**, enter =1.
- 4. Configure Data for the chart:
  - i. Under **Dimensions**, choose id for the field for **Bubble**. Enter Cluster Id for the Label.
  - ii. Under **Measures**, choose Sum([petal.length]) for the expression for **X-axis**.
  - iii. Under Measures, choose Sum([petal.width]) for the expression for Y-axis.

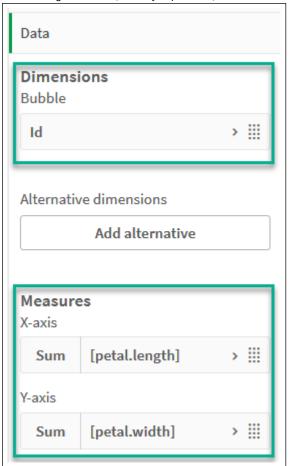

Data settings for Petal (color by expression) chart

The data points are plotted on the chart.

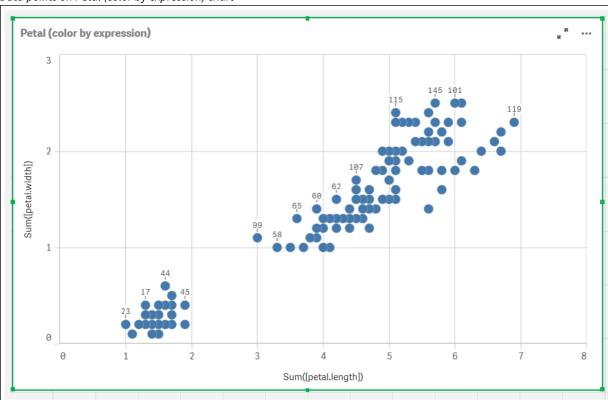

## Data points on Petal (color by expression) chart

## 5. Configure **Appearance** for the chart:

- i. Under Colors and legend, choose Custom for Colors.
- ii. Choose to color the chart By expression.
- iii. Enter the following for Expression: kmeansnd (\$(KmeansPetalClusters),\$(KmeansNumberIterations), Sum([petal.length]), Sum ([petal.width]),Sum([sepal.length]), Sum([sepal.width])) Note that KmeansPetalClusters is the variable that we set to 2. KmeansNumberIterations is the variable that we set to 1. Alternatively, enter the following: kmeansnd(2, 2, Sum([petal.length]), Sum([petal.width]),Sum ([sepal.length]), Sum([sepal.width]))
- iv. Deselect the check box for The expression is a color code.

v. Enter the following for **Label**: Cluster Id

| Appearance settings for Petal (color by expression) chart |
|-----------------------------------------------------------|
|                                                           |
|                                                           |
|                                                           |
|                                                           |
|                                                           |
|                                                           |
|                                                           |
|                                                           |
|                                                           |
|                                                           |
|                                                           |
|                                                           |
|                                                           |
|                                                           |
|                                                           |
|                                                           |
|                                                           |
|                                                           |

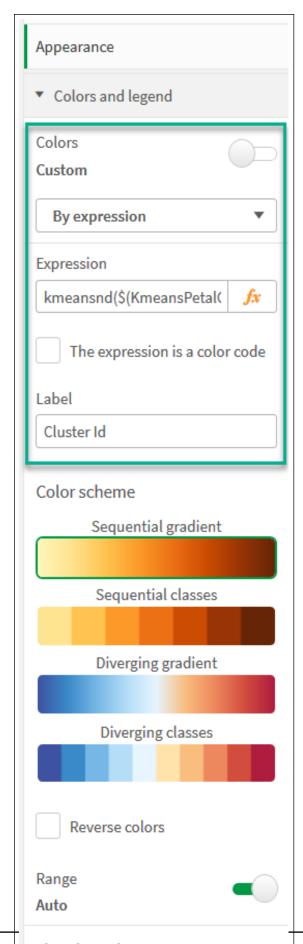

Script syntax and chart functions - Qlik Sense, November 2022

Auto

Legend position

The two clusters on the chart are colored by the KMeans expression.

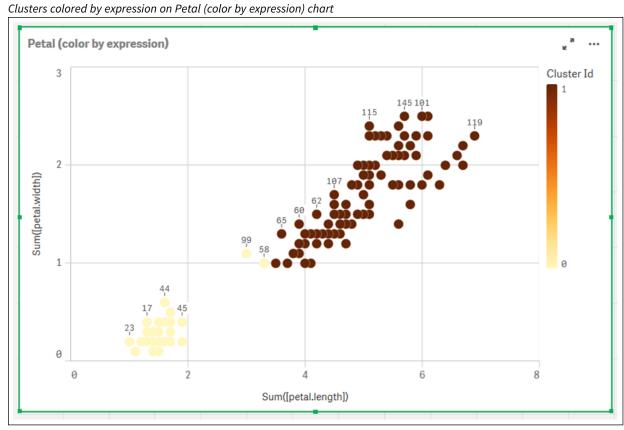

- 6. Add a Variable input box for the number of clusters.
  - i. Under **Custom objects** in the **Assets** panel, choose **Qlik Dashboard bundle**. If we did not have access to the dashboard bundle, we could still change the number of clusters using the variable that we created, or directly as an integer in the expression.
  - ii. Drag a Variable input box onto the sheet.
  - iii. Under Appearance, click General.
  - iv. Enter the following for **Title**: Clusters
  - v. Click Variable.
  - vi. Choose the following variable for **Name**: KmeansPetalClusters.
  - vii. Choose Slider for Show as.

| viii. | Choose <b>Values</b> , and configure the settings as required, |
|-------|----------------------------------------------------------------|
|       |                                                                |
|       |                                                                |
|       |                                                                |
|       |                                                                |
|       |                                                                |
|       |                                                                |
|       |                                                                |
|       |                                                                |
|       |                                                                |
|       |                                                                |
|       |                                                                |
|       |                                                                |
|       |                                                                |
|       |                                                                |
|       |                                                                |
|       |                                                                |
|       |                                                                |

| Appearance for Clusters variable input box |
|--------------------------------------------|
|                                            |
|                                            |
|                                            |
|                                            |
|                                            |
|                                            |
|                                            |
|                                            |
|                                            |
|                                            |
|                                            |
|                                            |
|                                            |
|                                            |
|                                            |
|                                            |
|                                            |

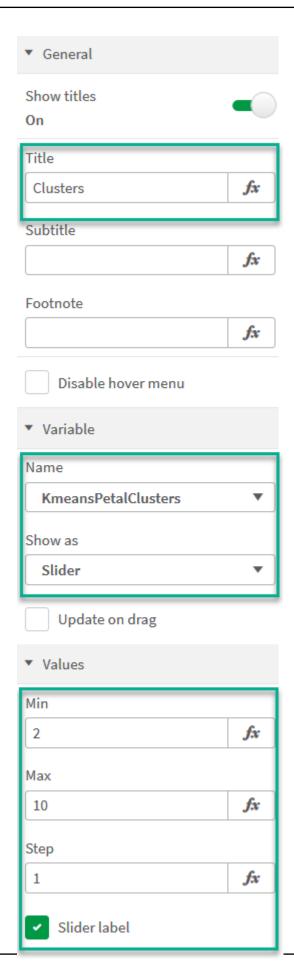

- 7. Add a Variable input box for the number of iterations.
  - i. Drag a Variable input box onto the sheet.
  - ii. Under Appearance, choose General.
  - iii. Enter the following for Title: Iterations
  - iv. Under Appearance, choose Variable.
  - v. Choose the following variable under Name: KmeansNumberIterations.
  - vi. Configure the additional settings as required,

We can now change the number of clusters and iterations using the sliders in the variable input boxes.

Clusters colored by expression on Petal (color by expression) chart

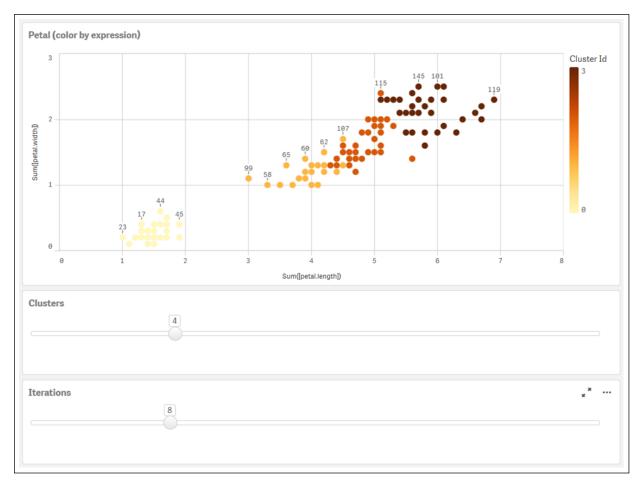

# **Auto-clustering**

**KMeans** functions support auto-clustering using a method called depth difference (DeD). When a user sets 0 for the number of clusters, an optimal number of clusters for that dataset is determined. Note that while an integer for the number of clusters (*k*) is not explicitly returned, it is calculated within the KMeans algorithm. For example, if 0 is specified in the function for the value of *KmeansPetalClusters* or set through a variable input box, cluster assignments are automatically calculated for the dataset based on an optimal number of clusters. Given the Iris dataset, if 0 is selected for the number of clusters, the algorithm will determine (autocluster) an optimal number of clusters (3) for this dataset.

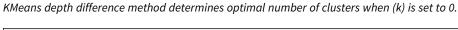

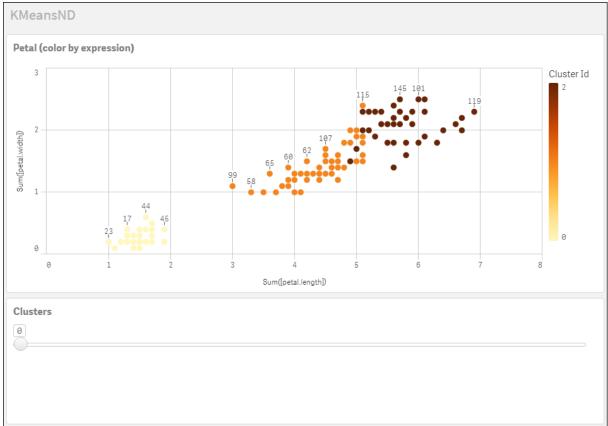

#### Iris data set: Inline load for data load editor in Qlik Sense

```
IrisData:
Load * Inline [
sepal.length, sepal.width, petal.length, petal.width, variety, id
5.1, 3.5, 1.4, 0.2, Setosa, 1
4.9, 3, 1.4, 0.2, Setosa, 2
4.7, 3.2, 1.3, 0.2, Setosa, 3
4.6, 3.1, 1.5, 0.2, Setosa, 4
5, 3.6, 1.4, 0.2, Setosa, 5
5.4, 3.9, 1.7, 0.4, Setosa, 6
4.6, 3.4, 1.4, 0.3, Setosa, 7
5, 3.4, 1.5, 0.2, Setosa, 8
4.4, 2.9, 1.4, 0.2, Setosa, 9
4.9, 3.1, 1.5, 0.1, Setosa, 10
5.4, 3.7, 1.5, 0.2, Setosa, 11
4.8, 3.4, 1.6, 0.2, Setosa, 12
4.8, 3, 1.4, 0.1, Setosa, 13
4.3, 3, 1.1, 0.1, Setosa, 14
5.8, 4, 1.2, 0.2, Setosa, 15
5.7, 4.4, 1.5, 0.4, Setosa, 16
5.4, 3.9, 1.3, 0.4, Setosa, 17
5.1, 3.5, 1.4, 0.3, Setosa, 18
5.7, 3.8, 1.7, 0.3, Setosa, 19
5.1, 3.8, 1.5, 0.3, Setosa, 20
5.4, 3.4, 1.7, 0.2, Setosa, 21
```

5.1, 3.7, 1.5, 0.4, Setosa, 22 4.6, 3.6, 1, 0.2, Setosa, 23 5.1, 3.3, 1.7, 0.5, Setosa, 24 4.8, 3.4, 1.9, 0.2, Setosa, 25 5, 3, 1.6, 0.2, Setosa, 26 5, 3.4, 1.6, 0.4, Setosa, 27 5.2, 3.5, 1.5, 0.2, Setosa, 28 5.2, 3.4, 1.4, 0.2, Setosa, 29 4.7, 3.2, 1.6, 0.2, Setosa, 30 4.8, 3.1, 1.6, 0.2, Setosa, 31 5.4, 3.4, 1.5, 0.4, Setosa, 32 5.2, 4.1, 1.5, 0.1, Setosa, 33 5.5, 4.2, 1.4, 0.2, Setosa, 34 4.9, 3.1, 1.5, 0.1, Setosa, 35 5, 3.2, 1.2, 0.2, Setosa, 36 5.5, 3.5, 1.3, 0.2, Setosa, 37 4.9, 3.1, 1.5, 0.1, Setosa, 38 4.4, 3, 1.3, 0.2, Setosa, 39 5.1, 3.4, 1.5, 0.2, Setosa, 40 5, 3.5, 1.3, 0.3, Setosa, 41 4.5, 2.3, 1.3, 0.3, Setosa, 42 4.4, 3.2, 1.3, 0.2, Setosa, 43 5, 3.5, 1.6, 0.6, Setosa, 44 5.1, 3.8, 1.9, 0.4, Setosa, 45 4.8, 3, 1.4, 0.3, Setosa, 46 5.1, 3.8, 1.6, 0.2, Setosa, 47 4.6, 3.2, 1.4, 0.2, Setosa, 48 5.3, 3.7, 1.5, 0.2, Setosa, 49 5, 3.3, 1.4, 0.2, Setosa, 50 7, 3.2, 4.7, 1.4, Versicolor, 51 6.4, 3.2, 4.5, 1.5, Versicolor, 52 6.9, 3.1, 4.9, 1.5, Versicolor, 53 5.5, 2.3, 4, 1.3, Versicolor, 54 6.5, 2.8, 4.6, 1.5, Versicolor, 55 5.7, 2.8, 4.5, 1.3, Versicolor, 56 6.3, 3.3, 4.7, 1.6, Versicolor, 57 4.9, 2.4, 3.3, 1, Versicolor, 58 6.6, 2.9, 4.6, 1.3, Versicolor, 59 5.2, 2.7, 3.9, 1.4, Versicolor, 60 5, 2, 3.5, 1, Versicolor, 61 5.9, 3, 4.2, 1.5, Versicolor, 62 6, 2.2, 4, 1, Versicolor, 63 6.1, 2.9, 4.7, 1.4, Versicolor, 64 5.6, 2.9, 3.6, 1.3, Versicolor, 65 6.7, 3.1, 4.4, 1.4, Versicolor, 66 5.6, 3, 4.5, 1.5, Versicolor, 67 5.8, 2.7, 4.1, 1, Versicolor, 68 6.2, 2.2, 4.5, 1.5, Versicolor, 69 5.6, 2.5, 3.9, 1.1, Versicolor, 70 5.9, 3.2, 4.8, 1.8, Versicolor, 71 6.1, 2.8, 4, 1.3, Versicolor, 72 6.3, 2.5, 4.9, 1.5, Versicolor, 73 6.1, 2.8, 4.7, 1.2, Versicolor, 74 6.4, 2.9, 4.3, 1.3, Versicolor, 75 6.6, 3, 4.4, 1.4, Versicolor, 76

6.8, 2.8, 4.8, 1.4, Versicolor, 77 6.7, 3, 5, 1.7, Versicolor, 78 6, 2.9, 4.5, 1.5, Versicolor, 79 5.7, 2.6, 3.5, 1, Versicolor, 80 5.5, 2.4, 3.8, 1.1, Versicolor, 81 5.5, 2.4, 3.7, 1, Versicolor, 82 5.8, 2.7, 3.9, 1.2, Versicolor, 83 6, 2.7, 5.1, 1.6, Versicolor, 84 5.4, 3, 4.5, 1.5, Versicolor, 85 6, 3.4, 4.5, 1.6, Versicolor, 86 6.7, 3.1, 4.7, 1.5, Versicolor, 87 6.3, 2.3, 4.4, 1.3, Versicolor, 88 5.6, 3, 4.1, 1.3, Versicolor, 89 5.5, 2.5, 4, 1.3, Versicolor, 90 5.5, 2.6, 4.4, 1.2, Versicolor, 91 6.1, 3, 4.6, 1.4, Versicolor, 92 5.8, 2.6, 4, 1.2, Versicolor, 93 5, 2.3, 3.3, 1, Versicolor, 94 5.6, 2.7, 4.2, 1.3, Versicolor, 95 5.7, 3, 4.2, 1.2, Versicolor, 96 5.7, 2.9, 4.2, 1.3, Versicolor, 97 6.2, 2.9, 4.3, 1.3, Versicolor, 98 5.1, 2.5, 3, 1.1, Versicolor, 99 5.7, 2.8, 4.1, 1.3, Versicolor, 100 6.3, 3.3, 6, 2.5, Virginica, 101 5.8, 2.7, 5.1, 1.9, Virginica, 102 7.1, 3, 5.9, 2.1, Virginica, 103 6.3, 2.9, 5.6, 1.8, Virginica, 104 6.5, 3, 5.8, 2.2, Virginica, 105 7.6, 3, 6.6, 2.1, Virginica, 106 4.9, 2.5, 4.5, 1.7, Virginica, 107 7.3, 2.9, 6.3, 1.8, Virginica, 108 6.7, 2.5, 5.8, 1.8, Virginica, 109 7.2, 3.6, 6.1, 2.5, Virginica, 110 6.5, 3.2, 5.1, 2, Virginica, 111 6.4, 2.7, 5.3, 1.9, Virginica, 112 6.8, 3, 5.5, 2.1, Virginica, 113 5.7, 2.5, 5, 2, Virginica, 114 5.8, 2.8, 5.1, 2.4, Virginica, 115 6.4, 3.2, 5.3, 2.3, Virginica, 116 6.5, 3, 5.5, 1.8, Virginica, 117 7.7, 3.8, 6.7, 2.2, Virginica, 118 7.7, 2.6, 6.9, 2.3, Virginica, 119 6, 2.2, 5, 1.5, Virginica, 120 6.9, 3.2, 5.7, 2.3, Virginica, 121 5.6, 2.8, 4.9, 2, Virginica, 122 7.7, 2.8, 6.7, 2, Virginica, 123 6.3, 2.7, 4.9, 1.8, Virginica, 124 6.7, 3.3, 5.7, 2.1, Virginica, 125 7.2, 3.2, 6, 1.8, Virginica, 126 6.2, 2.8, 4.8, 1.8, Virginica, 127 6.1, 3, 4.9, 1.8, Virginica, 128 6.4, 2.8, 5.6, 2.1, Virginica, 129 7.2, 3, 5.8, 1.6, Virginica, 130 7.4, 2.8, 6.1, 1.9, Virginica, 131

```
7.9, 3.8, 6.4, 2, Virginica, 132
6.4, 2.8, 5.6, 2.2, Virginica, 133
6.3, 2.8, 5.1, 1.5, Virginica, 134
6.1, 2.6, 5.6, 1.4, Virginica, 135
7.7, 3, 6.1, 2.3, Virginica, 136
6.3, 3.4, 5.6, 2.4, Virginica, 137
6.4, 3.1, 5.5, 1.8, Virginica, 138
6, 3, 4.8, 1.8, Virginica, 139
6.9, 3.1, 5.4, 2.1, Virginica, 140
6.7, 3.1, 5.6, 2.4, Virginica, 141
6.9, 3.1, 5.1, 2.3, Virginica, 142
5.8, 2.7, 5.1, 1.9, Virginica, 143
6.8, 3.2, 5.9, 2.3, Virginica, 144
6.7, 3.3, 5.7, 2.5, Virginica, 145
6.7, 3, 5.2, 2.3, Virginica, 146
6.3, 2.5, 5, 1.9, Virginica, 147
6.5, 3, 5.2, 2, Virginica, 148
6.2, 3.4, 5.4, 2.3, Virginica, 149
5.9, 3, 5.1, 1.8, Virginica, 150
1:
```

## KMeansCentroid2D - chart function

**KMeansCentroid2D()** evaluates the rows of the chart by applying k-means clustering, and for each chart row displays the desired coordinate of the cluster this data point has been assigned to. The columns that are used by the clustering algorithm are determined by the parameters coordinate\_1, and coordinate\_2, respectively. These are both aggregations. The number of clusters that are created is determined by the num\_clusters parameter. Data can be optionally normalized by the norm parameter.

**KMeansCentroid2D** returns one value per data point. The returned value is a dual and is one of the coordinates of the position corresponding to the cluster center the data point has been assigned to.

#### Syntax:

```
KMeansCentroid2D(num_clusters, coordinate_no, coordinate_1, coordinate_2 [,
norm])
```

Return data type: dual

#### **Arguments:**

## Arguments

| Argument      | Description                                                                                                    |
|---------------|----------------------------------------------------------------------------------------------------|
| num_clusters  | Integer that specifies the number of clusters.                                                                                                    |
| coordinate_no | The desired coordinate number of the centroids (corresponding, for example, to the x, y, or z axis).                                                                                                    |
| coordinate_1  | The aggregation that calculates the first coordinate, usually the x-axis of the scatter chart that can be made from the chart. The additional parameter, coordinate_2, calculates the second coordinate. |

| Argument | Description                                                                                                    |
|----------|----------------------------------------------------------------------------------------------------|
| norm     | The optional normalization method applied to datasets before KMeans clustering.                                                                                                    |
|          | Possible values:                                                                                                    |
|          | 0 or 'none' for no normalization                                                                                                    |
|          | 1 or 'zscore' for z-score normalization                                                                                                    |
|          | 2 or 'minmax' for min-max normalization                                                                                                    |
|          | If no parameter is supplied or if the supplied parameter is incorrect, no normalization is applied.                                                                                                |
|          | Z-score normalizes data based on feature mean and standard deviation. Z-score does not ensure each feature has the same scale but it is a better approach than min-max when dealing with outliers. |
|          | Min-max normalization ensures that the features have the same scale by taking the minimum and maximum values of each and recalculating each datapoint.                                             |

## **Auto-clustering**

**KMeans** functions support auto-clustering using a method called depth difference (DeD). When a user sets 0 for the number of clusters, an optimal number of clusters for that dataset is determined. Note that while an integer for the number of clusters (*k*) is not explicitly returned, it is calculated within the KMeans algorithm. For example, if 0 is specified in the function for the value of *KmeansPetalClusters* or set through a variable input box, cluster assignments are automatically calculated for the dataset based on an optimal number of clusters.

## KMeansCentroidND - chart function

**KMeansCentroidND()** evaluates the rows of the chart by applying k-means clustering, and for each chart row displays the desired coordinate of the cluster this data point has been assigned to. The columns that are used by the clustering algorithm are determined by the parameters coordinate\_1, coordinate\_2, etc., up to n columns. These are all aggregations. The number of clusters that are created is determined by the num\_ clusters parameter.

**KMeansCentroidND** returns one value per row. The returned value is a dual and is one of the coordinates of the position corresponding to the cluster center the data point has been assigned to.

## Syntax:

```
KMeansCentroidND((num_clusters, num_iter, coordinate_no, coordinate_1,
coordinate_2 [,coordinate_3 [, ...]])
```

## Return data type: dual

#### **Arguments:**

## Arguments

| Argument      | Description                                                                                                    |
|---------------|----------------------------------------------------------------------------------------------------|
| num_clusters  | Integer that specifies the number of clusters.                                                                                                    |
| num_iter      | The number of iterations of clustering with reinitialized cluster centers.                                                                                                    |
| coordinate_no | The desired coordinate number of the centroids (corresponding, for example, to the x, y, or z axis).                                                                                                    |
| coordinate_1  | The aggregation that calculates the first coordinate, usually the x-axis (of a scatter chart that can be made from the chart). The additional parameters calculate the second, third, and fourth coordinates, etc. |

## **Auto-clustering**

**KMeans** functions support auto-clustering using a method called depth difference (DeD). When a user sets 0 for the number of clusters, an optimal number of clusters for that dataset is determined. Note that while an integer for the number of clusters (*k*) is not explicitly returned, it is calculated within the KMeans algorithm. For example, if 0 is specified in the function for the value of *KmeansPetalClusters* or set through a variable input box, cluster assignments are automatically calculated for the dataset based on an optimal number of clusters.

# 5.23 Statistical distribution functions

Statistical distribution functions return the probabilities of occurrence of different possible outcomes for a given input variable. You can use these functions to calculate the potential values of your data points.

The three groups of statistical distribution functions described below are all implemented in Qlik Sense using the Cephes function library. For references and details on algorithms used, accuracy, and so on, see: Cephes library. The Cephes function library is used by permission.

- The probability functions calculate the probability at the point in the distribution given by the supplied value.
  - The Frequency functions are used for discrete distributions.
  - The Density functions are used for continuous functions.
- The Dist functions calculate the accumulated probability of the distribution at the point in the distribution given by the supplied value.
- The Inv functions calculate the inverse value, given the accumulated probability of the distribution.

All functions can be used in both the data load script and in chart expressions.

## Statistical distribution functions overview

Each function is described further after the overview. You can also click the function name in the syntax to immediately access the details for that specific function.

#### BetaDensity

BetaDensity() returns the probability of the Beta distribution.

BetaDensity (value, alpha, beta)

#### **BetaDist**

BetaDist() returns the accumulated probability of the Beta distribution.

BetaDist (value, alpha, beta)

Betalnv

BetaINV() returns the inverse of the accumulated probability of the Beta distribution.

BetaInv (prob, alpha, beta)

BinomDist

BinomDist() returns the accumulated probability of the Binomial distribution.

BinomDist (value, trials, trial probability)

BinomFrequency

BinomFrequency() returns the Binomial probability distribution.

BinomFrequency (value, trials, trial probability)

BinomInv

BinomInv() returns the inverse of the accumulated probability of the Binomial distribution.

BinomInv (prob, trials, trial\_probability)

ChiDensity

ChiDensity() returns the one-tailed probability of the chi<sup>2</sup> distribution. The chi<sup>2</sup> density function is associated with a chi<sup>2</sup> test.

ChiDensity (value, degrees\_freedom)

## ChiDist

ChiDist() returns the one-tailed probability of the  $chi^2$  distribution. The  $chi^2$  distribution is associated with a  $chi^2$  test.

ChiDist (value, degrees freedom)

## Chilnv

ChiInv() returns the inverse of the one-tailed probability of the chi<sup>2</sup> distribution.

Chilnv (prob, degrees freedom)

#### **FDensity**

FDensity() returns the probability of the F distribution.

FDensity (value, degrees freedom1, degrees freedom2)

#### **FDist**

FDist() returns the accumulated probability of the F distribution.

FDist (value, degrees\_freedom1, degrees\_freedom2)

#### FInv

FInv() returns the inverse of the accumulated probability of the F distribution.

FInv (prob, degrees\_freedom1, degrees\_freedom2)

#### GammaDensity

GammaDensity() returns the probability of the Gamma distribution.

GammaDensity (value, k,  $\theta$ )

#### GammaDist

GammaDist() returns the accumulated probability of the Gamma distribution.

**GammaDist** (value, k,  $\theta$ )

#### Gammalnv

GammaInv() returns the inverse of the accumulated probability of the Gamma distribution.

**GammaInv** (prob, k,  $\theta$ )

## NormDist

NormDist() returns the cumulative normal distribution for the specified mean and standard deviation. If mean = 0 and standard\_dev = 1, the function returns the standard normal distribution.

NormDist (value, mean, standard dev)

#### Norminv

NormInv() returns the inverse of the normal cumulative distribution for the specified mean and standard deviation.

NormInv (prob, mean, standard\_dev)

## PoissonDist

PoissonDist() returns the accumulated probability of the Poisson distribution.

PoissonDist (value, mean)

#### PoissonFrequency

PoissonFrequency() returns the Poisson probability distribution.

PoissonFrequency (value, mean)

#### PoissonInv

PoissonInv() returns the inverse of the accumulated probability of the Poisson distribution.

PoissonInv (prob, mean)

#### **TDensity**

TDensity() returns the value for the student's t density function where a numeric value is a calculated value of t for which the probability is to be computed.

TDensity (value, degrees freedom, tails)

#### **TDist**

TDist() returns the probability for the student's t distribution where a numeric value is a calculated value of t for which the probability is to be computed.

TDist (value, degrees freedom, tails)

#### Tinv

TInv() returns the t value of the student's t distribution as a function of the probability and the degrees of freedom.

TInv (prob, degrees freedom)

## See also:

Statistical aggregation functions (page 370)

# BetaDensity

BetaDensity() returns the probability of the Beta distribution.

## Syntax:

BetaDensity(value, alpha, beta)

Return data type: number

#### Arguments

| Argument | Description                                                                                                    |
|----------|----------------------------------------------------------------------------------------------------|
| value    | The value at which you want to evaluate the distribution. The value must be between 0 and 1.                   |
| alpha    | A positive number defining the first shape parameter. It is the exponent of the random variable                |
| beta     | A positive number defining the second shape parameter. It states the number of denominator degrees of freedom. |

## **BetaDist**

BetaDist() returns the accumulated probability of the Beta distribution.

## Syntax:

BetaDist(value, alpha, beta)

Return data type: number

#### **Arguments**

| Argument | Description                                                                                                    |
|----------|----------------------------------------------------------------------------------------------------|
| value    | The value at which you want to evaluate the distribution. The value must be between 0 and 1.                           |
| alpha    | A positive number defining the first shape parameter. It is the exponent of the random variable                        |
| beta     | A positive number defining the second shape parameter. It is the exponent that controls the shape of the distribution. |

This function is related to the BetaInv function in the following way:

If prob = BetaDist(value, alpha, beta), then BetaInv(prob, alpha, beta) = value

## BetaInv

BetaINV() returns the inverse of the accumulated probability of the Beta distribution.

## Syntax:

BetaInv(prob, alpha, beta)

Return data type: number

## Arguments

| Argument | Description                                                                                                    |
|----------|----------------------------------------------------------------------------------------------------|
| prob     | A probability associated with the Beta-probability distribution. It must be a number between 0 and 1.                  |
| alpha    | A positive number defining the first shape parameter. It is the exponent of the random variable                        |
| beta     | A positive number defining the second shape parameter. It is the exponent that controls the shape of the distribution. |

This function is related to the BetaDist function in the following way:

If prob = BetaDist(value, alpha, beta), then BetaInv(prob, alpha, beta) = value

## **BinomDist**

BinomDist() returns the accumulated probability of the Binomial distribution.

#### Syntax:

BinomDist(value, trials, trial probability)

## Return data type: number

## Arguments

| Argument              | Description                                                                                                    |
|-----------------------|----------------------------------------------------------------------------------------------------|
| value                 | The value at which you want to evaluate the distribution. The value must be an integer not smaller than zero and not greater than the number of trials. |
| trials                | A positive integer that states the number of trials.                                                                                                    |
| trial_<br>probability | The success probability for each trial. It is always a number between 0 and 1.                                                                          |

This function is related to the BinomInv function in the following way:

If prob = BinomDIST(value, trials, trial\_probability), then BinomInv(prob, trials, trial\_probability) = value

# BinomFrequency

BinomFrequency() returns the Binomial probability distribution.

## Syntax:

BinomFrequency(value, trials, trial probability)

## Return data type: number

## Arguments

| Argument              | Description                                                                                                    |
|-----------------------|----------------------------------------------------------------------------------------------------|
| value                 | The value at which you want to evaluate the distribution. The value must be an integer not smaller than zero and not greater than the number of trials. |
| trials                | A positive integer that states the number of trials                                                                                                    |
| trial_<br>probability | The success probability for each trial. It is always a number between 0 and 1.                                                                          |

# BinomInv

BinomInv() returns the inverse of the accumulated probability of the Binomial distribution.

## Syntax:

BinomInv(prob, trials, trial probability)

## Return data type: number

## Arguments

| Argument              | Description                                                                                               |
|-----------------------|----------------------------------------------------------------------------------------------------|
| prob                  | A probability associated with the Binomial-probability distribution. It must be a number between 0 and 1. |
| trials                | A positive integer that states the number of trials.                                                      |
| trial_<br>probability | The success probability for each trial. It is always a number between 0 and 1.                            |

This function is related to the BinomDist function in the following way:

If prob = BinomDist(value, trials, trial\_probability), then BinomInv(prob, trials, trial\_probability) = value

# ChiDensity

 $\tt ChiDensity()$  returns the one-tailed probability of the  $\tt chi^2$  distribution. The  $\tt chi^2$  density function is associated with a  $\tt chi^2$  test.

## Syntax:

ChiDensity(value, degrees freedom)

## Return data type: number

## Arguments

| Argument            | Description                                                                               |
|---------------------|-------------------------------------------------------------------------------------------|
| value               | The value at which you want to evaluate the distribution. The value must not be negative. |
| degrees_<br>freedom | A positive integer stating the number of numerator degrees of freedom.                    |

## ChiDist

chidist() returns the one-tailed probability of the  $chi^2$  distribution. The  $chi^2$  distribution is associated with a  $chi^2$  test.

## Syntax:

CHIDIST(value, degrees\_freedom)

Return data type: number

## **Arguments:**

## Arguments

| Argument            | Description                                                                               |
|---------------------|-------------------------------------------------------------------------------------------|
| value               | The value at which you want to evaluate the distribution. The value must not be negative. |
| degrees_<br>freedom | A positive integer stating the number of degrees of freedom.                              |

This function is related to the **Chilnv** function in the following way: If prob = CHIDIST(value,df), then CHIINV(prob, df) = value

## **Limitations:**

All arguments must be numeric, else NULL will be returned.

Examples and results:

| Example         | Result         |
|-----------------|----------------|
| CHIDIST( 8, 15) | Returns 0.9238 |

# Chilnv

chilnv() returns the inverse of the one-tailed probability of the chi<sup>2</sup> distribution.

## Syntax:

CHIINV (prob, degrees freedom)

Return data type: number

## **Arguments:**

## Arguments

| Argument            | Description                                                                                           |
|---------------------|----------------------------------------------------------------------------------------------------|
| prob                | A probability associated with the chi <sup>2</sup> distribution. It must be a number between 0 and 1. |
| degrees_<br>freedom | An integer stating the number of degrees of freedom.                                                  |

This function is related to the **ChiDist** function in the following way: If prob = CHIDIST(value,df), then CHIINV(prob, df) = value

## **Limitations:**

All arguments must be numeric, else NULL will be returned.

Examples and results:

| Example               | Result         |
|-----------------------|----------------|
| CHIINV(0.9237827, 15) | Returns 8.0000 |

# **FDensity**

FDensity() returns the probability of the F distribution.

## Syntax:

FDensity(value, degrees freedom1, degrees freedom2)

Return data type: number

## Arguments

| Argument             | Description                                                                               |
|----------------------|-------------------------------------------------------------------------------------------|
| value                | The value at which you want to evaluate the distribution. The value must not be negative. |
| degrees_<br>freedom1 | A positive integer stating the number of numerator degrees of freedom.                    |
| degrees_<br>freedom2 | A positive integer stating the number of denominator degrees of freedom.                  |

# **FDist**

FDist() returns the accumulated probability of the F distribution.

## Syntax:

FDist(value, degrees\_freedom1, degrees\_freedom2)

Return data type: number

# **Arguments:**

## Arguments

| Argument             | Description                                                                               |
|----------------------|-------------------------------------------------------------------------------------------|
| value                | The value at which you want to evaluate the distribution. The value must not be negative. |
| degrees_<br>freedom1 | A positive integer stating the number of numerator degrees of freedom.                    |

| Argument             | Description                                                              |
|----------------------|--------------------------------------------------------------------------|
| degrees_<br>freedom2 | A positive integer stating the number of denominator degrees of freedom. |

This function is related to the **Finv** function in the following way: If prob = FDIST(value, df1, df2), then FINV(prob, df1, df2) = value

#### **Limitations:**

All arguments must be numeric, else NULL will be returned.

### Examples and results:

| Example         | Result         |
|-----------------|----------------|
| FDIST(15, 8, 6) | Returns 0.0019 |

## FInv

FInv() returns the inverse of the accumulated probability of the F distribution.

## Syntax:

FInv(prob, degrees\_freedom1, degrees\_freedom2)

Return data type: number

## **Arguments:**

## Arguments

| Argument            | Description                                                                                        |
|---------------------|----------------------------------------------------------------------------------------------------|
| prob                | A probability associated with the F-probability distribution and must be a number between 0 and 1. |
| degrees_<br>freedom | An integer stating the number of degrees of freedom.                                               |

This function is related to the **FDist** function in the following way:

If prob = FDIST(value, df1, df2), then FINV(prob, df1, df2) = value

#### **Limitations:**

All arguments must be numeric, else NULL will be returned.

## Examples and results:

| Example                | Result          |
|------------------------|-----------------|
| FINV( 0.0019369, 8, 6) | Returns 15.0000 |

# GammaDensity

GammaDensity() returns the probability of the Gamma distribution.

#### Syntax:

GammaDensity(value, k,  $\theta$ )

Return data type: number

#### Arguments

| Argument                                          | ent Description                                                                           |  |
|---------------------------------------------------|-------------------------------------------------------------------------------------------|--|
| value                                             | The value at which you want to evaluate the distribution. The value must not be negative. |  |
| k A positive number defining the shape parameter. |                                                                                           |  |
| θ                                                 | A positive number defining the scale parameter.                                           |  |

## GammaDist

GammaDist() returns the accumulated probability of the Gamma distribution.

### Syntax:

GammaDist(value, k,  $\theta$ )

Return data type: number

## Arguments

| Argument |                                                 |  |
|----------|-------------------------------------------------|--|
| value    |                                                 |  |
| k        | A positive number defining the shape parameter. |  |
| θ        | A positive number defining the scale parameter. |  |

This function is related to the GammaINV function in the following way: If prob = GammaDist(value, k,  $\theta$ ), then GammaInv(prob, k,  $\theta$ ) = value

## Gammalnv

GammaInv() returns the inverse of the accumulated probability of the Gamma distribution.

## Syntax:

GammaInv(prob, k,  $\theta$ )

## Return data type: number

### Arguments

| Argument | Description                                                                                            |
|----------|----------------------------------------------------------------------------------------------------|
| prob     | A probability associated with the Gamma-probability distribution. It must be a number between 0 and 1. |
| k        | A positive number defining the shape parameter.                                                        |
| θ        | A positive number defining the scale parameter.                                                        |

This function is related to the GammaDist function in the following way: If prob = GammaDist(value, k,  $\theta$ ), then GammaInv(prob, k,  $\theta$ ) = value

## NormDist

NormDist() returns the cumulative normal distribution for the specified mean and standard deviation. If mean = 0 and standard\_dev = 1, the function returns the standard normal distribution.

### Syntax:

NORMDIST(value, [mean], [standard dev], [cumulative])

Return data type: number

## **Arguments:**

### Arguments

| Argument     | Description                                                                                                    |
|--------------|----------------------------------------------------------------------------------------------------|
| value        | The value at which you want to evaluate the distribution.                                                                                                    |
| mean         | Optional value stating the arithmetic mean for the distribution.  If you do not state this argument, the default value is 0.                                           |
| standard_dev | Optional positive value stating the standard deviation of the distribution.  If you do not state this argument, the default value is 1.                                |
| cumulative   | You can optionally select to use a standard normal distribution or a cumulative distribution.  0 = standard normal distribution  1 = cumulative distribution (default) |

This function is related to the **Norminv** function in the following way:

If prob = NORMDIST(value, m, sd), then NORMINV(prob, m, sd) = value

### **Limitations:**

All arguments must be numeric, else NULL will be returned.

## Examples and results:

| Example              | Result         |
|----------------------|----------------|
| NORMDIST( 0.5, 0, 1) | Returns 0.6915 |

## NormInv

NormInv() returns the inverse of the normal cumulative distribution for the specified mean and standard deviation.

### Syntax:

NORMINV(prob, mean, standard\_dev)

Return data type: number

## **Arguments:**

## Arguments

| Argument         | Description                                                                                 |
|------------------|---------------------------------------------------------------------------------------------|
| prob             | A probability associated with the normal distribution. It must be a number between 0 and 1. |
| mean             | A value stating the arithmetic mean for the distribution.                                   |
| standard_<br>dev | A positive value stating the standard deviation of the distribution.                        |

This function is related to the **NormDist** function in the following way:

If prob = NORMDIST(value, m, sd), then NORMINV(prob, m, sd) = value

## **Limitations:**

All arguments must be numeric, else NULL will be returned.

### Examples and results:

| Example                    | Result         |
|----------------------------|----------------|
| NORMINV( 0.6914625, 0, 1 ) | Returns 0.5000 |

## PoissonDist

PoissonDist() returns the accumulated probability of the Poisson distribution.

## Syntax:

PoissonDist(value, mean)

Return data type: number

#### Arguments

| Argument                                                                                  | Description                                     |  |
|-------------------------------------------------------------------------------------------|-------------------------------------------------|--|
| value The value at which you want to evaluate the distribution. The value must not be neg |                                                 |  |
| mean                                                                                      | A positive number defining the average outcome. |  |

This function is related to the PoissonInv function in the following way:

If prob = PoissonDist(value, mean), then PoissonInv(prob, mean) = value

# PoissonFrequency

PoissonFrequency() returns the Poisson probability distribution.

### Syntax:

PoissonFrequency(value, mean)

Return data type: number

### Arguments

| Argument | Description                                                                               |
|----------|-------------------------------------------------------------------------------------------|
| value    | The value at which you want to evaluate the distribution. The value must not be negative. |
| mean     | A positive number defining the average outcome.                                           |

## PoissonInv

PoissonInv() returns the inverse of the accumulated probability of the Poisson distribution.

#### Syntax:

PoissonInv(prob, mean)

Return data type: number

## Arguments

| Argument | Description                                                                                              |
|----------|----------------------------------------------------------------------------------------------------|
| prob     | A probability associated with the Poisson-probability distribution. It must be a number between 0 and 1. |
| mean     | A positive number defining the average outcome.                                                          |

This function is related to the PoissonDIST function in the following way:

If prob = PoissonDist(value, mean), then PoissonInv(prob, mean) = value

## **TDensity**

TDensity() returns the value for the student's t density function where a numeric value is a calculated value of t for which the probability is to be computed.

## Syntax:

TDensity(value, degrees freedom)

## Return data type: number

### Arguments

| Argument            | Description                                                                               |
|---------------------|-------------------------------------------------------------------------------------------|
| value               | The value at which you want to evaluate the distribution. The value must not be negative. |
| degrees_<br>freedom | A positive integer stating the number of degrees of freedom.                              |

## **TDist**

TDist() returns the probability for the student's t distribution where a numeric value is a calculated value of t for which the probability is to be computed.

### Syntax:

TDist(value, degrees\_freedom, tails)

### Return data type: number

## **Arguments:**

### Arguments

| Argument            | Description                                                                               |
|---------------------|-------------------------------------------------------------------------------------------|
| value               | The value at which you want to evaluate the distribution. The value must not be negative. |
| degrees_<br>freedom | A positive integer stating the number of degrees of freedom.                              |
| tails               | Must be either 1 (one-tailed distribution) or 2 (two-tailed distribution).                |

This function is related to the **TInv** function in the following way: If prob = TDIST(value, df ,2), then TINV(prob, df) = value

## **Limitations:**

All arguments must be numeric, else NULL will be returned.

## Examples and results:

| Example         | Result         |
|-----------------|----------------|
| TDIST(1, 30, 2) | Returns 0.3253 |

## TInv

 $\tau Inv()$  returns the  $\tau$  value of the student's  $\tau$  distribution as a function of the probability and the degrees of freedom.

### Syntax:

TINV(prob, degrees freedom)

Return data type: number

## **Arguments:**

## Arguments

| Argument            | Description                                                                                       |
|---------------------|---------------------------------------------------------------------------------------------------|
| prob                | A two-tailed probability associated with the t-distribution. It must be a number between 0 and 1. |
| degrees_<br>freedom | An integer stating the number of degrees of freedom.                                              |

#### **Limitations:**

All arguments must be numeric, else NULL will be returned.

This function is related to the **TDist** function in the following way:

If prob = TDIST(value, df ,2), then TINV(prob, df) = value.

### Examples and results:

| Example              | Result         |
|----------------------|----------------|
| TINV(0.3253086, 30 ) | Returns 1.0000 |

# 5.24 String functions

This section describes functions for handling and manipulating strings.

All functions can be used in both the data load script and in chart expressions, except for **Evaluate** which can only be used in the data load script.

# String functions overview

Each function is described further after the overview. You can also click the function name in the syntax to immediately access the details for that specific function.

#### **Capitalize**

Capitalize() returns the string with all words in initial uppercase letters.

Capitalize (text)

#### Chr

**Chr()** returns the Unicode character corresponding to the input integer.

Chr (int)

#### **Evaluate**

**Evaluate()** finds if the input text string can be evaluated as a valid Qlik Sense expression, and if so, returns the value of the expression as a string. If the input string is not a valid expression, NULL is returned.

Evaluate (expression text)

#### **FindOneOf**

**FindOneOf()** searches a string to find the position of the occurrence of any character from a set of provided characters. The position of the first occurrence of any character from the search set is returned unless a third argument (with a value greater than 1) is supplied. If no match is found, **0** is returned.

FindOneOf (text, char set[, count])

#### Hash128

Hash128() returns a 128-bit hash of the combined input expression values. The result is a 22-character string.

Hash128 (expr{, expression})

#### Hash160

Hash160() returns a 160-bit hash of the combined input expression values. The result is a 27-character string.

Hash160 (expr{, expression})

#### Hash256

Hash256() returns a 256-bit hash of the combined input expression values. The result is a 43-character string.

Hash256 (expr{, expression})

## Index

**Index()** searches a string to find the starting position of the nth occurrence of a provided substring. An optional third argument provides the value of n, which is 1 if omitted. A negative value searches from the end of the string. The positions in the string are numbered from **1** and up.

Index (text, substring[, count])

#### IsJson

**IsJson()** tests whether a specified string contains valid JSON (JavaScript Object Notation) data. You can also validate a specific JSON data type.

IsJson (json [, type])

#### **JsonGet**

**JsonGet()** returns the path of a JSON (JavaScript Object Notation) data string. The data must be valid JSON but can contain extra spaces or newlines.

JsonGet (json, path)

#### **JsonSet**

**JsonSet()** modifies a string containing JSON (JavaScript Object Notation) data. It can set or insert a JSON value with the new location specified by the path. The data must be valid JSON but can contain extra spaces or newlines.

JsonSet(json, path, value)

#### KeepChar

**KeepChar()** returns a string consisting of the first string ,'text', less any of the characters NOT contained in the second string, "keep\_chars".

KeepChar (text, keep\_chars)

#### Left

**Left()** returns a string consisting of the first (leftmost) characters of the input string, where the number of characters is determined by the second argument.

Left (text, count)

#### Len

Len() returns the length of the input string.

Len (text)

#### LevenshteinDist

**LevenshteinDist()** returns the Levenshtein distance between two strings. It is defined as the minimum number of single-character edits (insertions, deletions, or substitutions) required to change one string into the other. The function is useful for fuzzy string comparisons.

LevenshteinDist (text1, text2)

### Lower

**Lower()** converts all the characters in the input string to lower case.

Lower (text)

#### LTrim

LTrim() returns the input string trimmed of any leading spaces.

LTrim (text)

## Mid

**Mid()** returns the part of the input string starting at the position of the character defined by the second argument, 'start', and returning the number of characters defined by the third argument, 'count'. If 'count' is omitted, the rest of the input string is returned. The first character in the input string is numbered 1.

Mid (text, start[, count])

#### Ord

Ord() returns the Unicode code point number of the first character of the input string.

Ord (text)

#### **PurgeChar**

**PurgeChar()** returns a string consisting of the characters contained in the input string ('text'), excluding any that appear in the second argument ('remove\_chars').

PurgeChar (text, remove chars)

#### Repeat

**Repeat()** forms a string consisting of the input string repeated the number of times defined by the second argument.

Repeat (text[, repeat\_count])

#### Replace

**Replace()** returns a string after replacing all occurrences of a given substring within the input string with another substring. The function is non-recursive and works from left to right.

Replace (text, from str, to str)

#### Right

**Right()** returns a string consisting of the last (rightmost) characters of the input string, where the number of characters is determined by the second argument.

Right (text, count)

### **RTrim**

RTrim() returns the input string trimmed of any trailing spaces.

RTrim (text)

#### **SubField**

**SubField()** is used to extract substring components from a parent string field, where the original record fields consist of two or more parts separated by a delimiter.

SubField (text, delimiter[, field\_no ])

### SubStringCount

**SubStringCount()** returns the number of occurrences of the specified substring in the input string text. If there is no match, 0 is returned.

SubStringCount (text, substring)

#### **TextBetween**

**TextBetween()** returns the text in the input string that occurs between the characters specified as delimiters.

TextBetween (text, delimiter1, delimiter2[, n])

### Trim

**Trim()** returns the input string trimmed of any leading and trailing spaces.

Trim (text)

#### Upper

**Upper()** converts all the characters in the input string to upper case for all text characters in the expression. Numbers and symbols are ignored.

Upper (text)

# Capitalize

**Capitalize()** returns the string with all words in initial uppercase letters.

### Syntax:

Capitalize (text)

Return data type: string

**Example: Chart expressions** 

| Example                     | Result                |
|-----------------------------|-----------------------|
| Capitalize ( 'star trek' )  | Returns 'Star Trek'   |
| Capitalize ( 'AA bb cC Dd') | Returns 'Aa Bb Cc Dd' |

Example: Load script
Load
String,
Capitalize(String)
Inline
[String
rHode iSland
washingTon d.C.
new york];

### Result

| String          | Capitalize(String) |
|-----------------|--------------------|
| rHode iSland    | Rhode Island       |
| washingTon d.C. | Washington D.C.    |
| new york        | New York           |

## Chr

**Chr()** returns the Unicode character corresponding to the input integer.

## Syntax:

Chr (int)

Return data type: string

Examples and results:

| Example  | Result                 |
|----------|------------------------|
| Chr(65)  | Returns the string 'A' |
| Chr(163) | Returns the string '£' |
| Chr(35)  | Returns the string '#' |

# **Evaluate**

**Evaluate()** finds if the input text string can be evaluated as a valid Qlik Sense expression, and if so, returns the value of the expression as a string. If the input string is not a valid expression, NULL is returned.

## Syntax:

Evaluate(expression text)

Return data type: dual

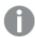

This string function cannot be used in chart expressions.

Examples and results:

| Function example   | Result       |
|--------------------|--------------|
| Evaluate ( 5 * 8 ) | Returns '40' |

## Load script example

```
Load
Evaluate(String) as Evaluated,
String
Inline
[String
4
5+3
0123456789012345678
Today()
];
```

| String              | Evaluated           |
|---------------------|---------------------|
| 4                   | 4                   |
| 5+3                 | 8                   |
| 0123456789012345678 | 0123456789012345678 |
| Today()             | 2022-02-02          |

## FindOneOf

**FindOneOf()** searches a string to find the position of the occurrence of any character from a set of provided characters. The position of the first occurrence of any character from the search set is returned unless a third argument (with a value greater than 1) is supplied. If no match is found, **0** is returned.

#### Syntax:

FindOneOf(text, char\_set[, count])

Return data type: integer

## **Arguments:**

## Arguments

| Argument | Description                                                                                                    |
|----------|----------------------------------------------------------------------------------------------------|
| text     | The original string.                                                                                                    |
| char_set | A set of characters to search for in text.                                                                                    |
| count    | Defines which occurrence of any of the character to search for. For example, a value of 2 searches for the second occurrence. |

## **Example: Chart expressions**

| Example                                                 | Result                                                                                                    |
|---------------------------------------------------------|----------------------------------------------------------------------------------------------------|
| <pre>FindOneOf( 'my example text string', 'et%s')</pre> | Returns '4' because 'e' is the fourth character in the example string.                                                                           |
| FindoneOf( 'my example text string', 'et%s', 3)         | Returns '12' because the search is for any of the characters e, t, % or s, and "t" is the third occurrence in position 12 of the example string. |
| FindOneOf( 'my example text string', '¤%&')             | Returns '0' because none of the characters ¤, %, or & exist in the example string.                                                               |

```
Example: Load script
Load *
Inline
[SearchFor, Occurrence
et%s,1
et%s,3
¤%&,1]
```

| SearchFor | Occurrence | FindOneOf('my example text string', SearchFor, Occurrence) |
|-----------|------------|------------------------------------------------------------|
| et%s      | 1          | 4                                                          |
| et%s      | 3          | 12                                                         |
| ¤%&       | 1          | 0                                                          |

## Hash128

**Hash128()** returns a 128-bit hash of the combined input expression values. The result is a 22-character string.

## Syntax:

```
Hash128(expr{, expression})
```

## Return data type: string

Example: Chart expressions

| Example                                         | Result                                                |
|-------------------------------------------------|-------------------------------------------------------|
| Hash128 ( 'abc', 'xyz', '123' )                 | Returns 'MA&5]6+3=:>:>G%S <u*s2+'.< td=""></u*s2+'.<> |
| Hash128 ( Region, Year, Month )                 | Returns 'G7*=6GKPJ(Z+)^KM?<\$'A+'.                    |
| Note: Region, Year, and Month are table fields. |                                                       |

```
Example: Load script
Hash_128:
Load *,
Hash128(Region, Year, Month) as Hash128;
Load * inline [
Region, Year, Month
abc, xyz, 123
EU, 2022, 01
UK, 2022, 02
US, 2022, 02 ];
```

| Region | Year | Month | Hash128                                  |
|--------|------|-------|------------------------------------------|
| abc    | хуz  | 123   | MA&5]6+3=:>;>G%S <u*s2+< td=""></u*s2+<> |
| EU     | 2022 | 01    | B40^K&[T@!;VB'XR]<5=/\$                  |
| UK     | 2022 | 02    | O5T;+1?[B&"F&1//MA[MN!                   |
| US     | 2022 | 02    | C6@#]4#_G-(]J7EQY#KRW0                   |

## Hash160

**Hash160()** returns a 160-bit hash of the combined input expression values. The result is a 27-character string.

## Syntax:

Hash160(expr{, expression})

## Return data type: string

**Example: Chart expressions** 

| esult                                                            |
|------------------------------------------------------------------|
| eturns<br>MA&5]6+3=:>;>G%S <u*s2i:`=x*'.< td=""></u*s2i:`=x*'.<> |
| eturns 'G7*=6GKPJ<br>Z+)^KM?<\$'AI.)?U\$'.                       |
| e<br>1                                                           |

```
Example: Load script
Hash_160:
Load *,
Hash160(Region, Year, Month) as Hash160;
Load * inline [
Region, Year, Month
abc, xyz, 123
EU, 2022, 01
UK, 2022, 02
```

#### Result

US, 2022, 02 ];

| Region | Year | Month | Hash160                                            |
|--------|------|-------|----------------------------------------------------|
| abc    | xyz  | 123   | MA&5]6+3=:>;>G%S <u*s2i:`=x*< th=""></u*s2i:`=x*<> |

| Region | Year | Month | Hash160                     |
|--------|------|-------|-----------------------------|
| EU     | 2022 | 01    | B40^K&[T@!;VB'XR]<5=//_F853 |
| UK     | 2022 | 02    | O5T;+1?[B&"F&1//MA[MN!T"FWZ |
| US     | 2022 | 02    | C6@#]4#_G-(]J7EQY#KRW`@KF+W |

## Hash256

**Hash256()** returns a 256-bit hash of the combined input expression values. The result is a 43-character string.

### Syntax:

Hash256(expr{, expression})

## Return data type: string

**Example: Chart expressions** 

| Example                                         | Result                                                                                          |
|-------------------------------------------------|-------------------------------------------------------------------------------------------------|
| Hash256 ( 'abc', 'xyz', '123' )                 | Returns 'MA&5]6+3=:>;>G%S <u*s2i:`=x*a.io*8n\%y7q;yej'.< td=""></u*s2i:`=x*a.io*8n\%y7q;yej'.<> |
| Hash256 ( Region, Year, Month )                 | Returns 'G7*=6GKPJ(Z+)^KM?<\$'AI.)?U\$#X2RB                                                     |
| Note: Region, Year, and Month are table fields. | [:0ZP=+Z`F:'.                                                                                   |

```
Example: Load script
Hash_256:
Load *,
Hash256(Region, Year, Month) as Hash256;
Load * inline [
Region, Year, Month
abc, xyz, 123
EU, 2022, 01
UK, 2022, 02
US, 2022, 02 ];
```

## Result

| Region | Year | Month | Hash256                                                                            |
|--------|------|-------|------------------------------------------------------------------------------------|
| abc    | xyz  | 123   | MA&5]6+3=:>;>G%S <u*s2i:`=x*a.io*8n\%y7q;yej< td=""></u*s2i:`=x*a.io*8n\%y7q;yej<> |
| EU     | 2022 | 01    | B40^K&[T@!;VB'XR]<5=//_F853?BE6'G&,YH*T'MF)                                        |
| UK     | 2022 | 02    | O5T;+1?[B&"F&1//MA[MN!T"FWZT=4\#V`M%6_\0C>4                                        |
| US     | 2022 | 02    | C6@#]4#_G-(]J7EQY#KRW`@KF+W-0]`[Z8R+#'")=+0                                        |

## Index

**Index()** searches a string to find the starting position of the nth occurrence of a provided substring. An optional third argument provides the value of n, which is 1 if omitted. A negative value searches from the end of the string. The positions in the string are numbered from **1** and up.

## Syntax:

```
Index(text, substring[, count])
```

Return data type: integer

## **Arguments:**

### Arguments

| Argument  | Description                                                                                                    |
|-----------|----------------------------------------------------------------------------------------------------|
| text      | The original string.                                                                                                    |
| substring | A string of characters to search for in text.                                                                             |
| count     | Defines which occurrence of <b>substring</b> to search for. For example, a value of 2 searches for the second occurrence. |

## Examples and results:

| Example                                                             | Result                                                         |
|---------------------------------------------------------------------|----------------------------------------------------------------|
| Index( 'abcdefg', 'cd' )                                            | Returns 3                                                      |
| Index( 'abcdabcd', 'b', 2)                                          | Returns 6 (the second occurrence of 'b')                       |
| Index( 'abcdabcd', 'b',-2)                                          | Returns 2 (the second occurrence of 'b' starting from the end) |
| Left( Date, Index( Date,'-') -1) where <b>Date</b> = 1997-07-14     | Returns 1997                                                   |
| Mid( Date, Index( Date, '-', 2 ) -2, 2 ) where<br>Date = 1997-07-14 | Returns 07                                                     |

## **Example: Script**

abcdefg
abcdabcd ];

## IsJson

**IsJson()** tests whether a specified string contains valid JSON (JavaScript Object Notation) data. You can also validate a specific JSON data type.

## Syntax:

```
value IsJson(json [, type])
```

## Return data type: dual

## Arguments

| Argument | Description                                                      |  |  |
|----------|------------------------------------------------------------------|--|--|
| json     | String to test. It can contain extra spaces or newlines.         |  |  |
| type     | Optional argument that specifies the JSON data type to test for. |  |  |
|          | • 'value' (default)                                              |  |  |
|          | • 'object'                                                       |  |  |
|          | • 'array'                                                        |  |  |
|          | • 'string'                                                       |  |  |
|          | • 'number'                                                       |  |  |
|          | • 'Boolean'                                                      |  |  |
|          | • 'null'                                                         |  |  |

## Example: Valid JSON and type

| Example                              | Result            |
|--------------------------------------|-------------------|
| <pre>IsJson('null')</pre>            | Returns -1 (true) |
| <pre>IsJson('"abc"', 'value')</pre>  | Returns -1 (true) |
| <pre>IsJson('"abc"', 'string')</pre> | Returns -1 (true) |
| <pre>IsJson(123, 'number')</pre>     | Returns -1 (true) |

## Example: Invalid JSON or type

| Example                               | Result            | Description                         |
|---------------------------------------|-------------------|-------------------------------------|
| <pre>IsJson('text')</pre>             | Returns 0 (false) | 'text' is not a valid JSON value    |
| <pre>IsJson('"text"', 'number')</pre> | Returns 0 (false) | '"text"' is not a valid JSON number |
| <pre>IsJson('"text"', 'text')</pre>   | Returns 0 (false) | 'text' is not a valid JSON type     |

## **JsonGet**

**JsonGet()** returns the path of a JSON (JavaScript Object Notation) data string. The data must be valid JSON but can contain extra spaces or newlines.

## Syntax:

```
value JsonGet(json, path)
```

## Return data type: dual

## Arguments

| Argument | Description                                                                                                    |
|----------|----------------------------------------------------------------------------------------------------|
| json     | String containing JSON data.                                                                                                    |
| path     | The path must be specified according to <a href="RFC 6901">RFC 6901</a> . This will allow lookup of properties inside JSON data without using complex substring or index functions. |

## Example: Valid JSON and path

| Example                                                                    | Result                                                  |
|----------------------------------------------------------------------------|---------------------------------------------------------|
| <pre>JsonGet('{"a":{"foo":"bar"},"b":[123,"abc","ABC"]}', '')</pre>        | Returns '{"a":{"foo":"bar"},"b":<br>[123,"abc","ABC"]}' |
| JsonGet('{"a":{"foo":"bar"},"b":[123,"abc","ABC"]}', '/a')                 | Returns '{"foo":"bar"}'                                 |
| <pre>JsonGet('{"a":{"foo":"bar"},"b":[123,"abc","ABC"]}', '/a/foo')</pre>  | Returns '"bar"'                                         |
| <pre>JsonGet('{"a":{"foo":"bar"},"b":[123,"abc","ABC"]}', '/b')</pre>      | Returns '[123,"abc","ABC"]'                             |
| <pre>JsonGet('{"a":{"foo":"bar"},"b":[123,"abc","ABC"]}', '/b/0')</pre>    | Returns '123'                                           |
| <pre>JsonGet('{"a":{"foo":"bar"},"b":[123,"abc","ABC"]}', '/b/1')</pre>    | Returns '"abc"'                                         |
| <pre>JsonGet('{"a":{"foo":"bar"},"b":[123,"abc","ABC"]}',    '/b/2')</pre> | Returns '"ABC"'                                         |

## Example: Invalid JSON or path

| Example                               | Result          | Description                                                         |
|---------------------------------------|-----------------|---------------------------------------------------------------------|
| <pre>JsonGet(' {"a":"b"}','/b')</pre> | Returns<br>null | The path does not point to a valid part of the JSON data.           |
| JsonGet('{"a"}','/a')                 | Returns<br>null | The JSON data is not valid JSON (member "a" does not have a value). |

## **JsonSet**

**JsonSet()** modifies a string containing JSON (JavaScript Object Notation) data. It can set or insert a JSON value with the new location specified by the path. The data must be valid JSON but can contain extra spaces or newlines.

### Syntax:

value JsonSet(json, path, value)

## Return data type: dual

### Arguments

| Argument | Description                                                                                                    |
|----------|----------------------------------------------------------------------------------------------------|
| json     | String containing JSON data.                                                                                                    |
| path     | The path must be specified according to <a href="#">FFC 6901</a> . This allows buildup of properties inside JSON data without using complex substring or index functions and concatenation. |
| value    | The new string value in JSON format.                                                                                                    |

## Example: Valid JSON, path, and value

| Example                   | Result              |
|---------------------------|---------------------|
| JsonSet('{}','/a','"b"')  | Returns '{"a":"b"}' |
| JsonSet('[]','/0','"x"')  | Returns '["x"]'     |
| JsonSet('"abc"','','123') | Returns 123         |

## Example: Invalid JSON, path, or value

| Example                                    | Result          | Description                                                       |
|--------------------------------------------|-----------------|-------------------------------------------------------------------|
| JsonSet('"abc"','/x','123')                | Returns<br>null | The path does not point to a valid part of the JSON data.         |
| JsonSet('{"a":<br>{"b":"c"}}','a/b','"x"') | Returns<br>null | The path is invalid.                                              |
| JsonSet('{"a":"b"}','/a','abc')            | Returns<br>null | The value is not valid JSON. A string must be enclosed in quotes. |

# KeepChar

**KeepChar()** returns a string consisting of the first string ,'text', less any of the characters NOT contained in the second string, "keep\_chars".

### Syntax:

KeepChar(text, keep\_chars)

## Return data type: string

## **Arguments:**

## Arguments

| Argument   | Description                                            |
|------------|--------------------------------------------------------|
| text       | The original string.                                   |
| keep_chars | A string containing the characters in text to be kept. |

## **Example: Chart expressions**

| Example                       | Result          |
|-------------------------------|-----------------|
| KeepChar ( 'a1b2c3','123' )   | Returns '123'.  |
| KeepChar ( 'a1b2c3','1234' )  | Returns '123'.  |
| KeepChar ( 'a1b22c3','1234' ) | Returns '1223'. |
| KeepChar ( 'a1b2c3','312' )   | Returns '123'.  |

```
Example: Load script
T1:
Load
*,
keepchar(String1, String2) as KeepChar;
Load * inline [
String1, String2
'alb2c3', '123'
];
```

#### **Results**

Qlik Sense table showing the output from using the KeepChar function in the load script.

| String1 | String2 | KeepChar |
|---------|---------|----------|
| a1b2c3  | 123     | 123      |

## See also:

PurgeChar (page 1397)

## Left

**Left()** returns a string consisting of the first (leftmost) characters of the input string, where the number of characters is determined by the second argument.

### Syntax:

Left(text, count)

## Return data type: string

## **Arguments:**

| Argument | Description                                                                                      |
|----------|--------------------------------------------------------------------------------------------------|
| text     | The original string.                                                                             |
| count    | Defines the number of characters to included from the left-hand part of the string <b>text</b> . |

## Example: Chart expression

| Example           | Result        |
|-------------------|---------------|
| Left('abcdef', 3) | Returns 'abc' |

```
Example: Load script
```

```
T1:
Load
*,
left(Text,Start) as Left;
Load * inline [
Text, Start
'abcdef', 3
'2021-07-14', 4
'2021-07-14', 2
];
```

### Result

Qlik Sense table showing the output from using the Left function in the load script.

| Text       | Start | Left |
|------------|-------|------|
| abcdef     | 3     | abc  |
| 2021-07-14 | 4     | 2021 |
| 2021-07-14 | 2     | 20   |

See also *Index* (page 1385), which allows more complex string analysis.

## Len

Len() returns the length of the input string.

## Syntax:

Len (text)

Return data type: integer

## Example: Chart expression

| E | xample      | Result      |
|---|-------------|-------------|
| L | en('Peter') | Returns '5' |

Example: Load script

```
T1:
Load String, First&Second as NewString;
Load *, mid(String,len(First)+1) as Second;
Load *, upper(left(String,1)) as First;
Load * inline [
String
this is a sample text string
capitalize first letter only ];
```

#### Result

| String                       | NewString                    |
|------------------------------|------------------------------|
| this is a sample text string | This is a sample text string |
| capitalize first letter only | Capitalize first letter only |

## LevenshteinDist

**LevenshteinDist()** returns the Levenshtein distance between two strings. It is defined as the minimum number of single-character edits (insertions, deletions, or substitutions) required to change one string into the other. The function is useful for fuzzy string comparisons.

## Syntax:

```
LevenshteinDist(text1, text2)
```

Return data type: integer

Example: Chart expression

| Example                             | Result      |
|-------------------------------------|-------------|
| LevenshteinDist('Kitten','Sitting') | Returns '3' |

Example: Load script

### **Load script**

```
T1:
Load *, recno() as ID;
Load 'Silver' as String_1,* inline [
String_2
```

```
Sliver
ssiver
SSiveer ];
Load *, recno()+3 as ID;
Load 'Gold' as String_1,* inline [
Bold
вооТ
Bond ];
T1:
Load *, recno()+6 as ID;
Load 'Ove' as String_1,* inline [
String_2
ove
Uve
üve];
T1:
Load *, recno()+9 as ID;
Load 'ABC' as String_1,* inline [
String_2
DEFG
abc
ĽĽĽ ];
set nullinterpret = '<NULL>';
Load *, recno()+12 as ID;
Load 'X' as String_1,* inline [
String_2
<NULL>
1];
R1:
Load
ID,
String_1,
LevenshteinDist(String_1, String_2) as LevenshteinDistance
resident T1;
Drop table T1;
```

| ID | String_1 | String_2 | LevenshteinDistance |
|----|----------|----------|---------------------|
| 1  | Silver   | Sliver   | 2                   |

| ID | String_1 | String_2 | LevenshteinDistance |
|----|----------|----------|---------------------|
| 2  | Silver   | SSiver   | 2                   |
| 3  | Silver   | SSiveer  | 3                   |
| 4  | Gold     | Bold     | 1                   |
| 5  | Gold     | Bool     | 3                   |
| 6  | Gold     | Bond     | 2                   |
| 7  | Ove      | Ove      | 0                   |
| 8  | Ove      | Uve      | 1                   |
| 9  | Ove      | Üve      | 1                   |
| 10 | ABC      | DEFG     | 4                   |
| 11 | ABC      | abc      | 3                   |
| 12 | ABC      | ビビビ      | 3                   |
| 13 | Х        |          | 1                   |
| 14 | Х        | -        | 1                   |
| 15 | Х        | 1        | 1                   |

## Lower

**Lower()** converts all the characters in the input string to lower case.

## Syntax:

Lower (text)

Return data type: string

Example: Chart expression

| Example       | Result         |
|---------------|----------------|
| Lower('abcD') | Returns 'abcd' |

Example: Load script

Load
String,
Lower(String)
Inline
[String
rHode iSland
washingTon d.C.
new york];

| String          | Lower(String)   |
|-----------------|-----------------|
| rHode iSland    | rhode island    |
| washingTon d.C. | washington d.c. |
| new york        | new york        |

## **LTrim**

**LTrim()** returns the input string trimmed of any leading spaces.

## Syntax:

LTrim(text)

Return data type: string

**Example: Chart expressions** 

| Example         | Result         |
|-----------------|----------------|
| LTrim( ' abc' ) | Returns 'abc'  |
| LTrim( 'abc ' ) | Returns 'abc ' |

```
Example: Load script
Set verbatim=1;
T1:

Load *,
len(LtrimString) as LtrimStringLength;
Load *,
ltrim(String) as LtrimString;
Load *,
len(String) as StringLength;
Load * Inline [
String
' abc '
' def '];
```

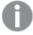

The "Set verbatim=1" statement is included in the example to ensure that the spaces are not automatically trimmed before the demonstration of the Itrim function. See Verbatim (page 192) for more information.

| String | StringLength | LtrimStringLength |
|--------|--------------|-------------------|
| def    | 6            | 5                 |
| abc    | 10           | 7                 |

#### See also:

RTrim (page 1400)

## Mid

**Mid()** returns the part of the input string starting at the position of the character defined by the second argument, 'start', and returning the number of characters defined by the third argument, 'count'. If 'count' is omitted, the rest of the input string is returned. The first character in the input string is numbered 1.

### Syntax:

Mid(text, start[, count])

Return data type: string

## **Arguments:**

### Arguments

| Argument | Description                                                                                                    |  |
|----------|----------------------------------------------------------------------------------------------------|--|
| text     | The original string.                                                                                                    |  |
| start    | Integer defining the position of the first character in text to include.                                                           |  |
| count    | Defines the string length of the output string. If omitted, all characters from the position defined by <b>start</b> are included. |  |

## **Example: Chart expressions**

| Example            | Result         |
|--------------------|----------------|
| Mid('abcdef',3 )   | Returns 'cdef' |
| Mid('abcdef',3, 2) | Returns 'cd'   |

Example: Load script

T1:
Load \*,
mid(Text,Start) as Mid1,
mid(Text,Start,Count) as Mid2;
Load \* inline [

```
Text, Start, Count 'abcdef', 3, 2 'abcdef', 2, 3 '210714', 3, 2 '210714', 2, 3 ];
```

Qlik Sense table showing the output from using the *Mid* function in the load script.

| Text   | Start | Mid1  | Count | Mid2 |
|--------|-------|-------|-------|------|
| abcdef | 2     | bcdef | 3     | bcd  |
| abcdef | 3     | cdef  | 2     | cd   |
| 210714 | 2     | 10714 | 3     | 107  |
| 210714 | 3     | 0714  | 2     | 07   |

### See also:

Index (page 1385)

## Ord

Ord() returns the Unicode code point number of the first character of the input string.

### Syntax:

Ord (text)

Return data type: integer

Examples and results:

### **Example: Chart expression**

| Example   | Result                  |
|-----------|-------------------------|
| Ord('A')  | Returns the integer 65. |
| Ord('Ab') | Returns the integer 65. |

## **Example: Load script**

```
//Guqin (Chinese: 古琴) - 7-stringed zithers
T2:
Load *,
ord(Chinese) as OrdUnicode,
ord(Western) as OrdASCII;
Load * inline [
Chinese, Western
```

```
古琴, Guqin ];
```

| Chinese | Western | OrdASCII | OrdUnicode |
|---------|---------|----------|------------|
| 古琴      | Guqin   | 71       | 21476      |

# PurgeChar

**PurgeChar()** returns a string consisting of the characters contained in the input string ('text'), excluding any that appear in the second argument ('remove\_chars').

## Syntax:

```
PurgeChar(text, remove_chars)
```

Return data type: string

## **Arguments:**

## Arguments

| Argument     | Description                                               |
|--------------|-----------------------------------------------------------|
| text         | The original string.                                      |
| remove_chars | A string containing the characters in text to be removed. |

## Return data type: string

**Example: Chart expressions** 

| Example                      | Result         |
|------------------------------|----------------|
| PurgeChar ( 'a1b2c3','123' ) | Returns 'abc'. |
| PurgeChar ( 'a1b2c3','312' ) | Returns 'abc'. |

```
Example: Load script
T1:
Load
*,
purgechar(String1, String2) as PurgeChar;
Load * inline [
String1, String2
'a1b2c3', '123'
];
```

Qlik Sense table showing the output from using the PurgeChar function in the load script.

| String1 | String2 | PurgeChar |
|---------|---------|-----------|
| a1b2c3  | 123     | abc       |

### See also:

KeepChar (page 1388)

# Repeat

**Repeat()** forms a string consisting of the input string repeated the number of times defined by the second argument.

## Syntax:

```
Repeat(text[, repeat_count])
```

Return data type: string

## **Arguments:**

## Arguments

| Argument         | Description                                                                                                   |
|------------------|----------------------------------------------------------------------------------------------------|
| text             | The original string.                                                                                          |
| repeat_<br>count | Defines the number of times the characters in the string <b>text</b> are to be repeated in the output string. |

## Example: Chart expression

| Example                                        | Result         |
|------------------------------------------------|----------------|
| Repeat( ' * ', rating ) when <b>rating</b> = 4 | Returns '****' |

## Example: Load script

```
T1:
Load *,
repeat(String,2) as Repeat;
Load * inline [
String
hello world!
how aRe you?];
```

| String       | Repeat                   |
|--------------|--------------------------|
| hello world! | hello world!hello world! |
| hOw aRe you? | hOw aRe you?hOw aRe you? |

# Replace

**Replace()** returns a string after replacing all occurrences of a given substring within the input string with another substring. The function is non-recursive and works from left to right.

### Syntax:

Replace(text, from\_str, to\_str)

Return data type: string

## **Arguments:**

### Arguments

| Argument | Description                                                                                     |
|----------|-------------------------------------------------------------------------------------------------|
| text     | The original string.                                                                            |
| from_str | A string that may occur one or more times within the input string <b>text</b> .                 |
| to_str   | The string that will replace all occurrences of <b>from_str</b> within the string <b>text</b> . |

## Examples and results:

| Example                      | Result            |
|------------------------------|-------------------|
| Replace('abccde','cc','xyz') | Returns 'abxyzde' |

### See also:

# Right

**Right()** returns a string consisting of the last (rightmost) characters of the input string, where the number of characters is determined by the second argument.

## Syntax:

Right(text, count)

## Return data type: string

## **Arguments:**

## Arguments

| Argument | Description                                                                                         |
|----------|----------------------------------------------------------------------------------------------------|
| text     | The original string.                                                                                |
| count    | Defines the number of characters to be included from the rightmost part of the string <b>text</b> . |

## Example: Chart expression

| Example            | Result        |
|--------------------|---------------|
| Right('abcdef', 3) | Returns 'def' |

```
Example: Load script
```

```
T1:
Load

*,
right(Text,Start) as Right;
Load * inline [
Text, Start
'abcdef', 3
'2021-07-14', 4
'2021-07-14', 2
];
```

## Result

Qlik Sense table showing the output from using the *Right* function in the load script.

| Text       | Start | Right |
|------------|-------|-------|
| abcdef     | 3     | def   |
| 2021-07-14 | 4     | 7-14  |
| 2021-07-14 | 2     | 14    |

# RTrim

**RTrim()** returns the input string trimmed of any trailing spaces.

## Syntax:

RTrim(text)

### Return data type: string

**Example: Chart expressions** 

| Example         | Result         |
|-----------------|----------------|
| RTrim( ' abc' ) | Returns ' abc' |
| RTrim( 'abc ' ) | Returns 'abc'  |

```
Example: Load script
Set verbatim=1;
T1:
Load *, len(RtrimString) as RtrimStringLength;
Load *, rtrim(String) as RtrimString;
Load *, len(String) as StringLength;
Load * Inline [
String
' abc '
' def '];
```

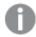

The "Set verbatim=1" statement is included in the example to ensure that the spaces are not automatically trimmed before the demonstration of the rtrim function. See Verbatim (page 192) for more information.

## Result

| String | StringLength | RtrimStringLength |
|--------|--------------|-------------------|
| def    | 6            | 4                 |
| abc    | 10           | 6                 |

### See also:

LTrim (page 1394)

## SubField

**SubField()** is used to extract substring components from a parent string field, where the original record fields consist of two or more parts separated by a delimiter.

The **Subfield()** function can be used, for example, to extract first name and surname from a list of records consisting of full names, the component parts of a path name, or for extracting data from comma-separated tables.

If you use the **Subfield()** function in a **LOAD** statement with the optional field\_no parameter left out, one full record will be generated for each substring. If several fields are loaded using **Subfield()** the Cartesian products of all combinations are created.

#### Syntax:

SubField(text, delimiter[, field\_no ])

Return data type: string

### **Arguments:**

#### **Arguments**

| Argument  | Description                                                                                                    |
|-----------|----------------------------------------------------------------------------------------------------|
| text      | The original string. This can be a hard-coded text, a variable, a dollar-sign expansion, or another expression.                                                                                                    |
| delimiter | A character within the input <b>text</b> that divides the string into component parts.                                                                                                    |
| field_no  | The optional third argument is an integer that specifies which of the substrings of the parent string <b>text</b> is to be returned. Use the value 1 to return the first substring, 2 to return the second substring, and so on. |
|           | <ul> <li>If field_no is a positive value, substrings are extracted from left to right.</li> <li>If field_no is a negative value, substrings are extracted from right to left.</li> </ul>                                         |

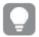

SubField() can be used instead of using complex combinations of functions such as Len(), Right(), Left (), Mid(), and other string functions.

Examples: Script and chart expressions using SubField

Examples - script and chart expressions

## Basic examples

| Example             | Result                                                  |
|---------------------|---------------------------------------------------------|
| SubField(S, ';' ,2) | Returns 'cde' if <b>S</b> is 'abc;cde;efg'.             |
| SubField(S, ';' ,1) | Returns an empty string if <b>S</b> is an empty string. |
| SubField(S, ';' ,1) | Returns an empty string if <b>S</b> is ';'.             |

| Example                                                                                                    | Result                                                                                                    |
|----------------------------------------------------------------------------------------------------|----------------------------------------------------------------------------------------------------|
| Suppose you have a variable that holds a path name vMyPath,  Set vMyPath=\Users\ext_ jrb\Documents\Qlik\Sense\Apps;. | In a text & image chart, you can add a measure such as: SubField(vMyPath, '\',-3), which results in 'Qlik', because it is the substring third from the right-hand end of the variable vMyPath. |

## Script example 1

#### **Load script**

Load the following script expressions and data in the data load editor.

```
FullName:
```

```
LOAD * inline [
Name
'Dave Owen'
'Joe Tem'
];

SepNames:

Load Name,
SubField(Name, ' ',1) as FirstName,
SubField(Name, ' ',-1) as Surname
Resident FullName;
Drop Table FullName;
```

#### Create a visualization

Create a table visualization in a Qlik Sense sheet with Name, FirstName, and SurName as dimensions.

#### Result

| Name      | FirstName | SurName |
|-----------|-----------|---------|
| Dave Owen | Dave      | Owen    |
| Joe Tem   | Joe       | Tem     |

#### **Explanation**

The **SubField()** function extracts the first substring of **Name** by setting the **field\_no** argument to 1. Since the value of **field\_no** is positive, a left to right order is followed for extracting the subtring. A second function call extracts the second substring by setting the **field\_no** argument to -1, which extracts the substring following a right to left order.

## Script example 2

## **Load script**

Load the following script expressions and data in the data load editor.

```
LOAD DISTINCT
Instrument,
SubField(Player,',') as Player,
SubField(Project,',') as Project;

Load * inline [
Instrument|Player|Project
Guitar|Neil,Mike|Music,Video
Guitar|Neil|Music,OST
Synth|Neil,Jen|Music,Video,OST
Synth|Jo|Music
Guitar|Neil,Mike|Music,OST
] (delimiter is '|');
```

### Create a visualization

Create a table visualization in a Qlik Sense sheet with Instrument, Player, and Project as dimensions.

#### Result

| Instrument | Player | Project |
|------------|--------|---------|
| Guitar     | Mike   | Music   |
| Guitar     | Mike   | Video   |
| Guitar     | Mike   | OST     |
| Guitar     | Neil   | Music   |
| Guitar     | Neil   | Video   |
| Guitar     | Neil   | OST     |
| Synth      | Jen    | Music   |
| Synth      | Jen    | Video   |
| Synth      | Jen    | OST     |
| Synth      | Jo     | Music   |
| Synth      | Neil   | Music   |
| Synth      | Neil   | Video   |
| Synth      | Neil   | OST     |
|            |        |         |

## **Explanation**

This example shows how using multiple instances of the **Subfield()** function, each with the field\_no parameter left out, from within the same **LOAD** statement creates Cartesian products of all combinations. The **DISTINCT** option is used to avoid creating duplicate records.

## SubStringCount

**SubStringCount()** returns the number of occurrences of the specified substring in the input string text. If there is no match, 0 is returned.

#### Syntax:

```
SubStringCount(text, sub_string)
```

Return data type: integer

#### **Arguments:**

| Argument                  | Description                                                                      |  |
|---------------------------|----------------------------------------------------------------------------------|--|
| text The original string. |                                                                                  |  |
| sub_string                | A string which may occur one or more times within the input string <b>text</b> . |  |

#### **Example: Chart expressions**

| Example                                 | Result      |
|-----------------------------------------|-------------|
| SubStringCount ( 'abcdefgcdxyz', 'cd' ) | Returns '2' |
| SubStringCount ( 'abcdefgcdxyz', 'dc' ) | Returns '0' |

#### Example: Load script

```
T1:
Load *,
substringcount(upper(Strings),'AB') as SubStringCount_AB;
Load * inline [
Strings
ABC:DEF:GHI:AB:CD:EF:GH
aB/cd/ef/gh/Abc/abandoned ];
```

#### Result

| Strings                   | SubStringCount_AB |
|---------------------------|-------------------|
| aB/cd/ef/gh/Abc/abandoned | 3                 |
| ABC:DEF:GHI:AB:CD:EF:GH   | 2                 |

## **TextBetween**

**TextBetween()** returns the text in the input string that occurs between the characters specified as delimiters.

#### Syntax:

```
TextBetween(text, delimiter1, delimiter2[, n])
```

## Return data type: string

## **Arguments:**

| Argument   | Description                                                                                                    |
|------------|----------------------------------------------------------------------------------------------------|
| text       | The original string.                                                                                                    |
| delimiter1 | Specifies the first delimiting character (or string) to search for in <b>text</b> .                                                                                                    |
| delimiter2 | Specifies the second delimiting character (or string) to search for in <b>text</b> .                                                                                                    |
| n          | Defines which occurrence of the delimiter pair to search between. For example, a value of 2 returns the characters between the second occurrence of delimiter1 and the second occurrence of delimiter2. |

## Example: Chart expressions

| Example                                                                   | Result                                                                          |
|---------------------------------------------------------------------------|---------------------------------------------------------------------------------|
| <pre>TextBetween('<abc>', '&lt;', '&gt;')</abc></pre>                     | Returns 'abc'                                                                   |
| <pre>TextBetween('<abc><de>', '&lt;', '&gt;',2)</de></abc></pre>          | Returns 'de'                                                                    |
| TextBetween('abc', '<', '>') TextBetween(' <a<b', '="" '<',="">')</a<b',> | Both examples return NULL.                                                      |
|                                                                           | If any of the delimiter is not found in the string, NULL is returned.           |
| TextBetween('<>', '<', '>')                                               | Returns a zero-length string.                                                   |
| TextBetween(' <abc>', '&lt;', '&gt;', 2)</abc>                            | Returns NULL, as n is greater than the number of occurrences of the delimiters. |

```
Example: Load script
Load *,
textbetween(Text,'<','>') as TextBetween,
textbetween(Text,'<','>',2) as SecondTextBetween;
Load * inline [
Text
<abc><de>
<de>><def><ghi><jkl>];
```

#### Result

| Text                              | TextBetween | SecondTextBetween |
|-----------------------------------|-------------|-------------------|
| <abc><de></de></abc>              | abc         | de                |
| <def><ghi><jkl></jkl></ghi></def> | def         | ghi               |

## Trim

**Trim()** returns the input string trimmed of any leading and trailing spaces.

#### Syntax:

Trim(text)

Return data type: string

Examples and results:

## **Example: Chart expression**

| Example         | Result        |
|-----------------|---------------|
| Trim( ' abc' )  | Returns 'abc' |
| Trim( 'abc ' )  | Returns 'abc' |
| Trim( ' abc ' ) | Returns 'abc' |

#### **Example: Load script**

```
Set verbatim=1;
T1:
Load *, len(TrimString) as TrimStringLength;
Load *, trim(String) as TrimString;
Load *, len(String) as StringLength;
Load * inline [
String
' abc '
' def '](delimiter is '\t');
```

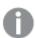

The "Set verbatim=1" statement is included in the example to ensure that the spaces are not automatically trimmed before the demonstration of the trim function. See Verbatim (page 192) for more information.

## Result:

| String | StringLength | TrimStringLength |
|--------|--------------|------------------|
| def    | 6            | 3                |
| abc    | 10           | 3                |

## Upper

**Upper()** converts all the characters in the input string to upper case for all text characters in the expression. Numbers and symbols are ignored.

#### Syntax:

Upper (text)

#### Return data type: string

Example: Chart expression

| Example |                | Result         |
|---------|----------------|----------------|
|         | Upper(' abcD') | Returns 'ABCD' |

Example: Load script
Load
String, Upper(String)
Inline
[String
rHode iSland
washingTon d.C.
new york];

#### Result

| String          | Upper(String)   |  |
|-----------------|-----------------|--|
| rHode iSland    | RHODE ISLAND    |  |
| washingTon d.C. | WASHINGTON D.C. |  |
| new york        | NEW YORK        |  |

## 5.25 System functions

System functions provide functions for accessing system, device and Qlik Sense app properties.

## System functions overview

Some of the functions are described further after the overview. For those functions, you can click the function name in the syntax to immediately access the details for that specific function.

## Author()

This function returns a string containing the author property of the current app. It can be used in both the data load script and in a chart expression.

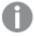

Author property can not be set in the current version of Qlik Sense. If you migrate a QlikView document, the author property will be retained.

### ClientPlatform()

This function returns the user agent string of the client browser. It can be used in both the data load script and in a chart expression.

#### **Example:**

Mozilla/5.0 (Windows NT 6.1; WOW64) ApplewebKit/537.36 (KHTML, like Gecko) Chrome/35.0.1916.114 Safari/537.36

#### ComputerName

This function returns a string containing the name of the computer as returned by the operating system. It can be used in both the data load script and in a chart expression.

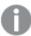

If the name of the computer has more than 15 characters, the string will only contain the first 15 characters.

#### ComputerName()

#### **DocumentName**

This function returns a string containing the name of the current Qlik Sense app, without path but with extension. It can be used in both the data load script and in a chart expression.

DocumentName()

#### **DocumentPath**

This function returns a string containing the full path to the current Qlik Sense app. It can be used in both the data load script and in a chart expression.

DocumentPath()

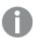

This function is not supported in standard mode.

#### **DocumentTitle**

This function returns a string containing the title of the current Qlik Sense app. It can be used in both the data load script and in a chart expression.

DocumentTitle()

#### **EngineVersion**

This function returns the full Qlik Sense engine version as a string.

#### EngineVersion ()

#### GetCollationLocale

This script function returns the culture name of the collation locale that is used. If the variable CollationLocale has not been set, the actual user machine locale is returned.

GetCollationLocale( )

### GetObjectField

**GetObjectField()** returns the name of the dimension. **Index** is an optional integer denoting the dimension that should be returned.

GetObjectField - chart function([index])

#### GetRegistryString

This function returns the value of a key in the Windows registry. It can be used in both the data load script and in a chart expression.

#### GetRegistryString(path, key)

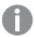

This function is not supported in standard mode.

#### **IsPartialReload**

This function returns - 1 (True) if the current reload is partial, otherwise 0 (False).

#### IsPartialReload ()

#### **OSUser**

This function returns a string containing the name of the user that is currently connected. It can be used in both the data load script and in a chart expression.

#### OSUser()

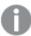

In Qlik Sense Desktop and Qlik Sense Mobile Client Managed, this function always returns 'Personal\Me'.

#### **ProductVersion**

This function returns the full Qlik Sense version and build number as a string.

This function is deprecated and replaced by **EngineVersion()**.

#### ProductVersion ()

#### ReloadTime

This function returns a timestamp for when the last data load finished. It can be used in both the data load script and in a chart expression.

#### ReloadTime()

#### **StateName**

**StateName()** returns the name of the alternate state of the visualization in which it is used. StateName can be used, for example, to create visualizations with dynamic text and colors to reflect when the state of a visualization is changed. This function can be used in chart expressions, but cannot be used to determine the state that the expression refers to.

## StateName - chart function()

## **EngineVersion**

This function returns the full Qlik Sense engine version as a string.

#### Syntax:

EngineVersion()

## **IsPartialReload**

This function returns - 1 (True) if the current reload is partial, otherwise 0 (False).

#### Syntax:

IsPartialReload()

## **ProductVersion**

This function returns the full Qlik Sense version and build number as a string. This function is deprecated and replaced by **EngineVersion()**.

#### Syntax:

ProductVersion()

## StateName - chart function

**StateName()** returns the name of the alternate state of the visualization in which it is used. StateName can be used, for example, to create visualizations with dynamic text and colors to reflect when the state of a visualization is changed. This function can be used in chart expressions, but cannot be used to determine the state that the expression refers to.

#### Syntax:

```
StateName ()
```

## Example 1:

```
Dynamic Text
='Region - ' & if(StateName() = '$', 'Default', StateName())
```

## Example 2:

```
Dynamic Colors
if(StateName() = 'Group 1', rgb(152, 171, 206),
    if(StateName() = 'Group 2', rgb(187, 200, 179),
        rgb(210, 210, 210)
    )
)
```

## 5.26 Table functions

The table functions return information about the data table which is currently being read. If no table name is specified and the function is used within a **LOAD** statement, the current table is assumed.

All functions can be used in the data load script, while only **NoOfRows** can be used in a chart expression.

## Table functions overview

Some of the functions are described further after the overview. For those functions, you can click the function name in the syntax to immediately access the details for that specific function.

#### **FieldName**

The **FieldName** script function returns the name of the field with the specified number within a previously loaded table. If the function is used within a **LOAD** statement, it must not reference the table currently being loaded.

FieldName (field number ,table name)

#### **FieldNumber**

The **FieldNumber** script function returns the number of a specified field within a previously loaded table. If the function is used within a **LOAD** statement, it must not reference the table currently being loaded.

FieldNumber (field name , table name)

#### **NoOfFields**

The **NoOfFields** script function returns the number of fields in a previously loaded table. If the function is used within a **LOAD** statement, it must not reference the table currently being loaded.

NoOfFields (table name)

#### **NoOfRows**

The **NoOfRows** function returns the number of rows (records) in a previously loaded table. If the function is used within a **LOAD** statement, it must not reference the table currently being loaded.

NoOfRows (table\_name)

#### **NoOfTables**

This script function returns the number of tables previously loaded.

NoOfTables()

#### **TableName**

This script function returns the name of the table with the specified number.

TableName (table\_number)

#### **TableNumber**

This script function returns the number of the specified table. The first table has number 0.

If table\_name does not exist, NULL is returned.

```
TableNumber (table name)
```

#### **Example:**

In this example, we want to create a table with information about the tables and fields that have been loaded.

First we load some sample data. This creates the two tables that will be used to illustrate the table functions described in this section.

```
Characters:
Load Chr(RecNo()+Ord('A')-1) as Alpha, RecNo() as Num autogenerate 26;

ASCII:
Load
if(RecNo()>=65 and RecNo()<=90,RecNo()-64) as Num,
Chr(RecNo()) as AsciiAlpha,
RecNo() as AsciiNum
autogenerate 255
Where (RecNo()>=32 and RecNo()<=126) or RecNo()>=160;
```

Next, we iterate through the tables that have been loaded, using the **NoOfTables** function, and then through the fields of each table, using the **NoOfFields** function, and load information using the table functions.

```
//Iterate through the loaded tables
For t = 0 to NoOfTables() - 1

//Iterate through the fields of table
For f = 1 to NoOfFields(TableName($(t)))
   Tables:
   Load
    TableName($(t)) as Table,
    TableNumber(TableName($(t))) as TableNo,
    NoOfRows(TableName($(t))) as TableRows,
    FieldName($(f),TableName($(t))) as Field,
    FieldNumber(FieldName($(f),TableName($(t))),TableName($(t))) as FieldNo Autogenerate 1;
Next f
Next f
```

The resulting table Tables will look like this:

#### Load table

| Table      | TableNo | TableRows | Field | FieldNo |
|------------|---------|-----------|-------|---------|
| Characters | 0       | 26        | Alpha | 1       |
| Characters | 0       | 26        | Num   | 2       |

| Table | TableNo | TableRows | Field      | FieldNo |
|-------|---------|-----------|------------|---------|
| ASCII | 1       | 191       | Num        | 1       |
| ASCII | 1       | 191       | AsciiAlpha | 2       |
| ASCII | 1       | 191       | AsciiNum   | 3       |

## **FieldName**

The **FieldName** script function returns the name of the field with the specified number within a previously loaded table. If the function is used within a **LOAD** statement, it must not reference the table currently being loaded.

#### Syntax:

FieldName(field number , table name)

#### **Arguments:**

#### Arguments

| Argument     | Description                                           |
|--------------|-------------------------------------------------------|
| field_number | The field number of the field you want to reference.  |
| table_name   | The table containing the field you want to reference. |

## **Example:**

LET a = FieldName(4,'tab1');

## FieldNumber

The **FieldNumber** script function returns the number of a specified field within a previously loaded table. If the function is used within a **LOAD** statement, it must not reference the table currently being loaded.

#### Syntax:

FieldNumber(field\_name ,table\_name)

## **Arguments:**

## Arguments

| Argument   | Description                                 |
|------------|---------------------------------------------|
| field_name | The name of the field.                      |
| table_name | The name of the table containing the field. |

If the field field\_name does not exist in table\_name, or table\_name does not exist, the function returns 0.

#### **Example:**

```
LET a = FieldNumber('Customer', 'tab1');
```

## **NoOfFields**

The **NoOfFields** script function returns the number of fields in a previously loaded table. If the function is used within a **LOAD** statement, it must not reference the table currently being loaded.

## Syntax:

NoOfFields(table name)

### **Arguments:**

## Arguments

| Argument   | Description            |
|------------|------------------------|
| table_name | The name of the table. |

#### **Example:**

```
LET a = NoOfFields('tab1');
```

## **NoOfRows**

The **NoOfRows** function returns the number of rows (records) in a previously loaded table. If the function is used within a **LOAD** statement, it must not reference the table currently being loaded.

#### Syntax:

NoOfRows(table\_name)

## **Arguments:**

## Arguments

| Argument   | Description            |
|------------|------------------------|
| table_name | The name of the table. |

## **Example:**

```
LET a = NoOfRows('tab1');
```

## 5.27 Trigonometric and hyperbolic functions

This section describes functions for performing trigonometric and hyperbolic operations. In all of the functions, the arguments are expressions resolving to angles measured in radians, where  $\mathbf{x}$  should be interpreted as a real number.

All angles are measured in radians.

All functions can be used in both the data load script and in chart expressions.

#### cos

Cosine of x. The result is a number between -1 and 1.

cos(x)

#### acos

Inverse cosine of **x**. The function is only defined if  $-1 \le x \le 1$ . The result is a number between 0 and  $\pi$ .

acos(x)

#### sin

Sine of x. The result is a number between -1 and 1.

sin(x)

#### asin

Inverse sine of **x**. The function is only defined if  $-1 \le x \le 1$ . The result is a number between  $-\pi/2$  and  $\pi/2$ .

asin(x)

#### tan

Tangent of x. The result is a real number.

tan(x)

#### atan

Inverse tangent of **x**. The result is a number between -  $\pi/2$  and  $\pi/2$ .

atan(x)

#### atan2

Two-dimensional generalization of the inverse tangent function. Returns the angle between the origin and the point represented by the coordinates  $\mathbf{x}$  and  $\mathbf{y}$ . The result is a number between -  $\pi$  and +  $\pi$ .

atan2( y,x )

#### cosh

Hyperbolic cosine of x. The result is a positive real number.

cosh(x)

#### sinh

Hyperbolic sine of **x**. The result is a real number.

```
sinh(x)
```

#### tanh

Hyperbolic tangent of **x**. The result is a real number.

```
tanh(x)
```

#### acosh

Inverse hyperbolic cosine of **x**. The result is a positive real number.

```
acosh(x)
```

#### asinh

Inverse hyperbolic sine of **x**. The result is a real number.

```
asinh(x)
```

#### atanh

Inverse hyperbolic tangent of  $\mathbf{x}$ . The result is a real number.

```
atanh(x)
```

## **Examples:**

The following script code loads a sample table, and then loads a table containing the calculated trigonometric and hyperbolic operations on the values.

```
SampleData:
LOAD * Inline
[value
-1
0
1];
Results:
Load *,
cos(Value),
acos(Value),
sin(Value),
asin(Value),
tan(Value),
atan(Value),
atan2(Value, Value),
cosh(Value),
sinh(Value),
tanh(Value)
RESIDENT SampleData;
```

Drop Table SampleData;

## 6 File system access restriction

For security reasons, Qlik Sense in standard mode does not support paths in the data load script or functions and variables that expose the file system.

However, since file system paths were supported in QlikView, it is possible to disable standard mode and use legacy mode in order to reuse QlikView load scripts.

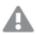

Disabling standard mode can create a security risk by exposing the file system.

Disabling standard mode (page 1423)

# 6.1 Security aspects when connecting to file based ODBC and OLE DB data connections

ODBC and OLE DB data connections using file-based drivers will expose the path to the connected data file in the connection string. The path can be exposed when the connection is edited, in the data selection dialog, or in certain SQL queries. This is the case both in standard mode and legacy mode.

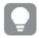

If exposing the path to the data file is a concern, it is recommended to connect to the data file using a folder data connection if it is possible.

## 6.2 Limitations in standard mode

Several statements, variables and functions cannot be used or have limitations in standard mode. Using unsupported statements in the data load script produces an error when the load script runs. Error messages can be found in the script log file. Using unsupported variables and functions does not produce error messages or log file entries. Instead, the function returns NULL.

There is no indication that a variable, statement or function is unsupported when you are editing the data load script.

## System variables

System variables

| Variable | Standard mode | Legacy mode | Definition                                                                     |
|----------|---------------|-------------|--------------------------------------------------------------------------------|
| Floppy   | Not supported | Supported   | Returns the drive letter of the first floppy drive found, normally <i>a</i> :. |

| Variable     | Standard mode                                  | Legacy mode                                                   | Definition                                                                                                    |
|--------------|------------------------------------------------|---------------------------------------------------------------|----------------------------------------------------------------------------------------------------|
| CD           | Not supported                                  | Supported                                                     | Returns the drive letter of the first CD-ROM drive found. If no CD-ROM is found, then <i>c:</i> is returned.                                                                                                    |
| QvPath       | Not supported                                  | Supported                                                     | Returns the browse string to the Qlik Sense executable.                                                                                                    |
| QvRoot       | Not supported                                  | Supported                                                     | Returns the root<br>directory of the Qlik<br>Sense executable.                                                                                                    |
| QvWorkPath   | Not supported                                  | Supported                                                     | Returns the browse string to the current Qlik Sense app.                                                                                                    |
| QvWorkRoot   | Not supported                                  | Supported                                                     | Returns the root<br>directory of the current<br>Qlik Sense app.                                                                                                    |
| WinPath      | Not supported                                  | Supported                                                     | Returns the browse string to Windows.                                                                                                    |
| WinRoot      | Not supported                                  | Supported                                                     | Returns the root directory of Windows.                                                                                                    |
| \$(include=) | Supported input: Path using library connection | Supported input: Path using library connection or file system | The Include/Must_Include variable specifies a file that contains text that should be included in the script and evaluated as script code. It is not used to add data. You can store parts of your script code in a separate text file and reuse it in several apps. This is a user-defined variable. |

## Regular script statements

Regular script statements

| Statement | Standard mode                                  | Legacy mode                                                   | Definition                                                                                                    |
|-----------|------------------------------------------------|---------------------------------------------------------------|----------------------------------------------------------------------------------------------------|
| Binary    | Supported input: Path using library connection | Supported input: Path using library connection or file system | The <b>binary</b> statement is used for loading data from another app.                                                                                                    |
| Connect   | Supported input: Path using library connection | Supported input: Path using library connection or file system | The <b>CONNECT</b> statement is used to define Qlik Sense access to a general database through the OLE DB/ODBC interface. For ODBC, the data source first needs to be specified using the ODBC administrator.                      |
| Directory | Supported input: Path using library connection | Supported input: Path using library connection or file system | The <b>Directory</b> statement defines which directory to look in for data files in subsequent <b>LOAD</b> statements, until a new <b>Directory</b> statement is made.                                                             |
| Execute   | Not supported                                  | Supported input: Path using library connection or file system | The <b>Execute</b> statement is used to run other programs while Qlik Sense is loading data. For example, to make conversions that are necessary.                                                                                  |
| LOAD from | Supported input: Path using library connection | Supported input: Path using library connection or file system | The <b>LOAD</b> statement loads fields from a file, from data defined in the script, from a previously loaded table, from a web page, from the result of a subsequent <b>SELECT</b> statement or by generating data automatically. |

| Statement  | Standard mode                                  | Legacy mode                                                   | Definition                                                   |
|------------|------------------------------------------------|---------------------------------------------------------------|--------------------------------------------------------------|
| Store into | Supported input: Path using library connection | Supported input: Path using library connection or file system | The <b>Store</b> statement creates a QVD, CSV, or text file. |

## Script control statements

## Script control statements

| Statement                           | Standard mode                                                                      | Legacy mode                                                                                                    | Definition                                                                                                    |
|-------------------------------------|------------------------------------------------------------------------------------|----------------------------------------------------------------------------------------------------|----------------------------------------------------------------------------------------------------|
| For each filelist mask/dirlist mask | Supported input: Path using library connection Returned output: Library connection | Supported input: Path using library connection or file system  Returned output: Library connection or file system path, depending on input | The filelist mask syntax produces a comma separated list of all files in the current directory matching the <b>filelist mask</b> . The <b>dirlist mask</b> syntax produces a comma separated list of all directories in the current directory matching the directory name mask. |

## File functions

## File functions

| Function        | Standard mode                                  | Legacy mode                                                                          | Definition                                                                                                    |
|-----------------|------------------------------------------------|--------------------------------------------------------------------------------------|----------------------------------------------------------------------------------------------------|
| Attribute()     | Supported input: Path using library connection | Supported input: Path using library connection or file system                        | Returns the value of the meta tags of different media files as text.                                                      |
| ConnectString() | Returned output: Library connection name       | Library connection<br>name or actual<br>connection, depending<br>on input            | Returns the active connect string for ODBC or OLE DB connections.                                                         |
| FileDir()       | Returned output: Library connection            | Returned output: Library<br>connection or file<br>system path, depending<br>on input | The <b>FileDir</b> function returns a string containing the path to the directory of the table file currently being read. |

| Function        | Standard mode                                  | Legacy mode                                                                 | Definition                                                                                                    |
|-----------------|------------------------------------------------|-----------------------------------------------------------------------------|----------------------------------------------------------------------------------------------------|
| FilePath()      | Returned output: Library connection            | Returned output: Library connection or file system path, depending on input | The <b>FilePath</b> function returns a string containing the full path to the table file currently being read.                                                                                                    |
| FileSize()      | Supported input: Path using library connection | Supported input: Path using library connection or file system               | The <b>FileSize</b> function returns an integer containing the size in bytes of the file filename or, if no filename is specified, of the table file currently being read.                                                                  |
| FileTime()      | Supported input: Path using library connection | Supported input: Path using library connection or file system               | The <b>FileTime</b> function returns a timestamp in UTC format of the last modification of a specified file. If a file is not specified, the function returns a timestamp in UTC of the last modification of the currently read table file. |
| GetFolderPath() | Not supported                                  | Returned output:<br>Absolute path                                           | The <b>GetFolderPath</b> function returns the value of the Microsoft Windows SHGetFolderPath function. This function takes as input the name of a Microsoft Windows folder and returns the full path of the folder.                         |
| QvdCreateTime() | Supported input: Path using library connection | Supported input: Path using library connection or file system               | This script function returns the XML-header timestamp from a QVD file, if any is present, otherwise it returns NULL. In the timestamp, time is provided in UTC.                                                                             |

| Function         | Standard mode                                  | Legacy mode                                                   | Definition                                                                                                    |
|------------------|------------------------------------------------|---------------------------------------------------------------|----------------------------------------------------------------------------------------------------|
| QvdFieldName()   | Supported input: Path using library connection | Supported input: Path using library connection or file system | This script function returns the name of field number <b>fieldno</b> in a QVD file. If the field does not exist NULL is returned. |
| QvdNoOfFields()  | Supported input: Path using library connection | Supported input: Path using library connection or file system | This script function returns the number of fields in a QVD file.                                                                  |
| QvdNoOfRecords() | Supported input: Path using library connection | Supported input: Path using library connection or file system | This script function returns the number of records currently in a QVD file.                                                       |
| QvdTableName()   | Supported input: Path using library connection | Supported input: Path using library connection or file system | This script function returns the name of the table stored in a QVD file.                                                          |

## System functions

## System functions

| Function            | Standard mode | Legacy mode                       | Definition                                                                                                    |
|---------------------|---------------|-----------------------------------|----------------------------------------------------------------------------------------------------|
| DocumentPath()      | Not supported | Returned output:<br>Absolute path | This function returns a string containing the full path to the current Qlik Sense app.                                     |
| GetRegistryString() | Not supported | Supported                         | Returns the value of a named registry key with a given registry path. This function can be used in chart and script alike. |

## 6.3 Disabling standard mode

You can disable standard mode, or in other words, set legacy mode, in order to reuse QlikView load scripts that refer to absolute or relative file paths as well as library connections.

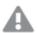

Disabling standard mode can create a security risk by exposing the file system.

## **Qlik Sense**

For Qlik Sense, standard mode can be disabled in QMC using the **Standard mode** property.

## **Qlik Sense Desktop**

In Qlik Sense Desktop, you can set standard/legacy mode in Settings.ini.

If you installed Qlik Sense Desktop using the default installation location, *Settings.ini* is located in *C:\Users\{user}\Documents\Qlik\Sense\Settings.ini*. If you installed Qlik Sense Desktop to a folder that you selected, *Settings.ini* is located in the *Engine* folder of the installation path.

## Do the following:

- 1. Open Settings.ini in a text editor.
- 2. Change StandardReload=1 to StandardReload=0.
- 3. Save the file and start Qlik Sense Desktop.

Qlik Sense Desktop now runs in legacy mode.

## Settings

The available settings for StandardReload are:

- 1 (standard mode)
- 0 (legacy mode)

## 6 Chart level scripting

When modifying chart data, you use a sub-set of the Qlik Sense script which consists of a number of statements. A statement can be either a regular script statement or a script control statement. Certain statements can be preceded by prefixes.

Regular statements are typically used for manipulating data in one way or another. These statements may be written over any number of lines in the script and must always be terminated by a semicolon, ";".

Control statements are typically used for controlling the flow of the script execution. Each clause of a control statement must be kept inside one script line and may be terminated by a semicolon or the end-of-line.

Prefixes may be applied to applicable regular statements but never to control statements.

All script keywords can be typed with any combination of lower case and upper case characters. Field and variable names used in the statements are however case sensitive.

In this section you can find an alphabetical listing of all script statements, control statements and prefixes available in the sub-set of the script used when modifying chart data.

## 6.4 Control statements

When modifying chart data, you use a sub-set of the Qlik Sense script which consists of a number of statements. A statement can be either a regular script statement or a script control statement.

Control statements are typically used for controlling the flow of the script execution. Each clause of a control statement must be kept inside one script line and may be terminated by semicolon or end-of-line.

Prefixes are never applied to control statements.

All script keywords can be typed with any combination of lower case and upper case characters.

## Chart modifier control statements overview

Each function is described further after the overview. You can also click the function name in the syntax to immediately access the details for that specific function.

#### Call

The call control statement calls a subroutine which must be defined by a previous sub statement.

```
Call name ( [ paramlist ])
```

#### Do..loop

The **do..loop** control statement is a script iteration construct which executes one or several statements until a logical condition is met.

```
Do..loop [ ( while | until ) condition ] [statements]
[exit do [ ( when | unless ) condition ] [statements]
loop [ ( while | until ) condition ]
```

#### End

The **End** script keyword is used to close **If**, **Sub** and **Switch** clauses.

#### Exit

The **Exit** script keyword is part of the **Exit Script** statement, but can also be used to exit **Do**, **For** or **Sub** clauses.

#### **Exit script**

This control statement stops script execution. It may be inserted anywhere in the script.

```
Exit script[ (when | unless) condition ]
```

#### For..next

The **for..next** control statement is a script iteration construct with a counter. The statements inside the loop enclosed by **for** and **next** will be executed for each value of the counter variable between specified low and high limits.

```
For..next counter = expr1 to expr2 [ stepexpr3 ]
[statements]
[exit for [ ( when | unless ) condition ]
[statements]
Next [counter]
```

#### For each ..next

The **for each..next** control statement is a script iteration construct which executes one or several statements for each value in a comma separated list. The statements inside the loop enclosed by **for** and **next** will be executed for each value of the list.

```
For each..next var in list
[statements]
[exit for [ ( when | unless ) condition ]
[statements]
next [var]
```

#### If..then

The **if..then** control statement is a script selection construct forcing the script execution to follow different paths depending on one or several logical conditions.

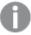

Since the **if..then** statement is a control statement and as such is ended with either a semicolon or end-of-line, each of its four possible clauses (**if..then**, **elseif..then**, **else** and **end if**) must not cross a line boundary.

```
If..then..elseif..else..end if condition then
  [ statements ]
{ elseif condition then
  [ statements ] }
[ else
  [ statements ] ]
end if
```

#### Next

The **Next** script keyword is used to close **For** loops.

#### Sub

The **sub..end sub** control statement defines a subroutine which can be called upon from a **call** statement.

```
Sub..end sub name [ ( paramlist )] statements end sub
```

#### **Switch**

The **switch** control statement is a script selection construct forcing the script execution to follow different paths, depending on the value of an expression.

```
Switch..case..default..end switch expression {case valuelist [ statements ] }
[default statements] end switch
```

#### To

The **To** script keyword is used in several script statements.

## Call

The **call** control statement calls a subroutine which must be defined by a previous **sub** statement.

#### Syntax:

```
Call name ( [ paramlist ])
```

## **Arguments:**

#### Arguments

| Argument  | Description                                                                                                    |
|-----------|----------------------------------------------------------------------------------------------------|
| name      | The name of the subroutine.                                                                                                    |
| paramlist | A comma separated list of the actual parameters to be sent to the subroutine. Each item in the list may be a field name, a variable or an arbitrary expression. |

The subroutine called by a **call** statement must be defined by a **sub** encountered earlier during script execution.

Parameters are copied into the subroutine and, if the parameter in the **call** statement is a variable and not an expression, copied back out again upon exiting the subroutine.

#### **Limitations:**

- Since the **call** statement is a control statement and as such is ended with either a semicolon or end-of-line, it must not cross a line boundary.
- When you define a subroutine with sub..end sub inside a control statement, for example if..then, you can only call the subroutine from within the same control statement.

## Do..loop

The **do..loop** control statement is a script iteration construct which executes one or several statements until a logical condition is met.

#### Syntax:

```
Do [ ( while | until ) condition ] [statements]
[exit do [ ( when | unless ) condition ] [statements]
loop[ ( while | until ) condition ]
```

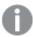

Since the **do..loop** statement is a control statement and as such is ended with either a semicolon or end-of-line, each of its three possible clauses (**do**, **exit do** and **loop**) must not cross a line boundary.

#### **Arguments:**

#### Arguments

| Argument      | Description                                                                                                    |
|---------------|----------------------------------------------------------------------------------------------------|
| condition     | A logical expression evaluating to True or False.                                                                                                    |
| statements    | Any group of one or more Qlik Sense script statements.                                                                                                    |
| while / until | The <b>while</b> or <b>until</b> conditional clause must only appear once in any <b>doloop</b> statement, i.e. either after <b>do</b> or after <b>loop</b> . Each condition is interpreted only the first time it is encountered but is evaluated for every time it encountered in the loop.                 |
| exit do       | If an <b>exit do</b> clause is encountered inside the loop, the execution of the script will be transferred to the first statement after the <b>loop</b> clause denoting the end of the loop. An <b>exit do</b> clause can be made conditional by the optional use of a <b>when</b> or <b>unless</b> suffix. |

## End

The **End** script keyword is used to close **If**, **Sub** and **Switch** clauses.

## Exit

The **Exit** script keyword is part of the **Exit Script** statement, but can also be used to exit **Do**, **For** or **Sub** clauses.

## Exit script

This control statement stops script execution. It may be inserted anywhere in the script.

#### Syntax:

```
Exit Script [ (when | unless) condition ]
```

Since the **exit script** statement is a control statement and as such is ended with either a semicolon or end-of-line, it must not cross a line boundary.

#### **Arguments:**

#### Arguments

| Argument         | Description                                                                                                    |
|------------------|----------------------------------------------------------------------------------------------------|
| condition        | A logical expression evaluating to True or False.                                                                   |
| when<br>/ unless | An <b>exit script</b> statement can be made conditional by the optional use of <b>when</b> or <b>unless</b> clause. |

#### **Examples:**

```
//Exit script
Exit Script;

//Exit script when a condition is fulfilled
Exit Script when a=1
```

#### For..next

The **for..next** control statement is a script iteration construct with a counter. The statements inside the loop enclosed by **for** and **next** will be executed for each value of the counter variable between specified low and high limits.

#### Syntax:

```
For counter = expr1 to expr2 [ step expr3 ]
[statements]
[exit for [ ( when | unless ) condition ]
[statements]
Next [counter]
```

The expressions *expr1*, *expr2* and *expr3* are only evaluated the first time the loop is entered. The value of the counter variable may be changed by statements inside the loop, but this is not good programming practice.

If an **exit for** clause is encountered inside the loop, the execution of the script will be transferred to the first statement after the **next** clause denoting the end of the loop. An **exit for** clause can be made conditional by the optional use of a **when** or **unless** suffix.

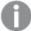

Since the **for..next** statement is a control statement and as such is ended with either a semicolon or end-of-line, each of its three possible clauses (**for..to..step**, **exit for** and **next**) must not cross a line boundary.

### **Arguments:**

#### Arguments

| Argument   | Description                                                                                                    |
|------------|----------------------------------------------------------------------------------------------------|
| counter    | A variable name. If <i>counter</i> is specified after <b>next</b> it must be the same variable name as the one found after the corresponding <b>for</b> . |
| expr1      | An expression which determines the first value of the <i>counter</i> variable for which the loop should be executed.                                      |
| expr2      | An expression which determines the last value of the <i>counter</i> variable for which the loop should be executed.                                       |
| expr3      | An expression which determines the value indicating the increment of the <i>counter</i> variable each time the loop has been executed.                    |
| condition  | a logical expression evaluating to True or False.                                                                                                    |
| statements | Any group of one or more Qlik Sense script statements.                                                                                                    |

## For each..next

The **for each..next** control statement is a script iteration construct which executes one or several statements for each value in a comma separated list. The statements inside the loop enclosed by **for** and **next** will be executed for each value of the list.

## Syntax:

Special syntax makes it possible to generate lists with file and directory names in the current directory.

```
for each var in list
[statements]
[exit for [ ( when | unless ) condition ]
[statements]
next [var]
```

#### **Arguments:**

## Arguments

| Argument | Description                                                                                                    |
|----------|----------------------------------------------------------------------------------------------------|
| var      | A script variable name which will acquire a new value from list for each loop execution. If <b>var</b> is specified after <b>next</b> it must be the same variable name as the one found after the corresponding <b>for each</b> . |

The value of the **var** variable may be changed by statements inside the loop, but this is not good programming practice.

If an **exit for** clause is encountered inside the loop, the execution of the script will be transferred to the first statement after the **next** clause denoting the end of the loop. An **exit for** clause can be made conditional by the optional use of a **when** or **unless** suffix.

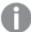

Since the **for each..next** statement is a control statement and as such is ended with either a semicolon or end-of-line, each of its three possible clauses (**for each**, **exit for** and **next**) must not cross a line boundary.

#### Syntax:

```
list := item { , item }
item := constant | (expression) | filelist mask | dirlist mask |
fieldvaluelist mask
```

#### Arguments

| Argument               | Description                                                                                                    |
|------------------------|----------------------------------------------------------------------------------------------------|
| constant               | Any number or string. Note that a string written directly in the script must be enclosed by single quotes. A string without single quotes will be interpreted as a variable, and the value of the variable will be used. Numbers do not need to be enclosed by single quotes. |
| expression             | An arbitrary expression.                                                                                                    |
| mask                   | A filename or folder name mask which may include any valid filename characters as well as the standard wildcard characters, * and ?.  You can use absolute file paths or lib:// paths.                                                                                        |
| condition              | A logical expression evaluating to True or False.                                                                                                    |
| statements             | Any group of one or more Qlik Sense script statements.                                                                                                    |
| filelist mask          | This syntax produces a comma separated list of all files in the current directory matching the filename mask.                                                                                                    |
|                        | This argument supports only library connections in standard mode.                                                                                                    |
| dirlist mask           | This syntax produces a comma separated list of all folders in the current folder matching the folder name mask.                                                                                                    |
|                        | This argument supports only library connections in standard mode.                                                                                                    |
| fieldvaluelist<br>mask | This syntax iterates through the values of a field already loaded into Qlik Sense.                                                                                                    |

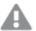

The Qlik Web Storage Provider Connectors and other DataFiles connections do not support filter masks that use wildcard (\* and ?) characters.

#### **Example 1: Loading a list of files**

```
// LOAD the files 1.csv, 3.csv, 7.csv and xyz.csv
for each a in 1,3,7,'xyz'
   LOAD * from file$(a).csv;
next
```

#### **Example 2: Creating a list of files on disk**

This example loads a list of all Qlik Sense related files in a folder.

## Example 3: Iterating through a the values of a field

This example iterates through the list of loaded values of FIELD and generates a new field, NEWFIELD. For each value of FIELD, two NEWFIELD records will be created.

```
load * inline [
FIELD
one
two
three
];
FOR Each a in FieldValueList('FIELD')
```

```
LOAD '(a)' &'-'RecNo() as NEWFIELD AutoGenerate 2; NEXT a
```

The resulting table looks like this:

#### Example table

| NEWFIELD |  |
|----------|--|
| one-1    |  |
| one-2    |  |
| two-1    |  |
| two-2    |  |
| three-1  |  |
| three-2  |  |

## If..then..elseif..else..end if

The **if..then** control statement is a script selection construct forcing the script execution to follow different paths depending on one or several logical conditions.

Control statements are typically used to control the flow of the script execution. In a chart expression, use the **if** conditional function instead.

#### Syntax:

```
If condition then
  [ statements ]
{ elseif condition then
  [ statements ] }
[ else
  [ statements ] ]
end if
```

Since the **if..then** statement is a control statement and as such is ended with either a semicolon or end-of-line, each of its four possible clauses (**if..then**, **elseif..then**, **else** and **end if**) must not cross a line boundary.

## **Arguments:**

#### Arguments

| Argument   | Description                                                   |
|------------|---------------------------------------------------------------|
| condition  | A logical expression which can be evaluated as True or False. |
| statements | Any group of one or more Qlik Sense script statements.        |

#### Example 1:

if a=1 then

```
LOAD * from abc.csv;
SQL SELECT e, f, g from tab1;
end if

Example 2:

if a=1 then; drop table xyz; end if;

Example 3:

if x>0 then
    LOAD * from pos.csv;
elseif x<0 then
    LOAD * from neg.csv;
else
    LOAD * from zero.txt;
end if
```

### Next

The **Next** script keyword is used to close **For** loops.

## Sub..end sub

The **sub..end sub** control statement defines a subroutine which can be called upon from a **call** statement.

## Syntax:

```
Sub name [ ( paramlist )] statements end sub
```

Arguments are copied into the subroutine and, if the corresponding actual parameter in the **call** statement is a variable name, copied back out again upon exiting the subroutine.

If a subroutine has more formal parameters than actual parameters passed by a **call** statement, the extra parameters will be initialized to NULL and can be used as local variables within the subroutine.

#### **Arguments:**

## Arguments

| Argument   | Description                                                                                                    |
|------------|----------------------------------------------------------------------------------------------------|
| name       | The name of the subroutine.                                                                                                    |
| paramlist  | A comma separated list of variable names for the formal parameters of the subroutine. These can be used as any variable inside the subroutine. |
| statements | Any group of one or more Qlik Sense script statements.                                                                                         |

#### **Limitations:**

- Since the **sub** statement is a control statement and as such is ended with either a semicolon or end-of-line, each of its two clauses (**sub** and **end sub**) must not cross a line boundary.
- When you define a subroutine with sub..end sub inside a control statement, for example if..then, you can only call the subroutine from within the same control statement.

#### Example 1:

```
Sub INCR (I,J) I = I + 1 Exit Sub when I < 10 J = J + 1 End Sub Call INCR (X,Y)
```

#### Example 2: - parameter transfer

```
Sub ParTrans (A,B,C)
A=A+1
B=B+1
C=C+1
End Sub
A=1
X=1
C=1
Call ParTrans (A, (X+1)*2)
```

The result of the above will be that locally, inside the subroutine, A will be initialized to 1, B will be initialized to 4 and C will be initialized to NULL.

When exiting the subroutine, the global variable A will get 2 as value (copied back from subroutine). The second actual parameter "(X+1)\*2" will not be copied back since it is not a variable. Finally, the global variable C will not be affected by the subroutine call.

## Switch..case..default..end switch

The **switch** control statement is a script selection construct forcing the script execution to follow different paths, depending on the value of an expression.

#### Syntax:

Switch expression {case valuelist [ statements ]} [default statements] end
switch

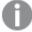

Since the **switch** statement is a control statement and as such is ended with either a semicolon or end-of-line, each of its four possible clauses (**switch**, **case**, **default** and **end switch**) must not cross a line boundary.

### **Arguments:**

#### Arguments

| Argument   | Description                                                                                                    |
|------------|----------------------------------------------------------------------------------------------------|
| expression | An arbitrary expression.                                                                                                    |
| valuelist  | A comma separated list of values with which the value of expression will be compared. Execution of the script will continue with the statements in the first group encountered with a value in valuelist equal to the value in expression. Each value in valuelist may be an arbitrary expression. If no match is found in any case clause, the statements under the default clause, if specified, will be executed. |
| statements | Any group of one or more Qlik Sense script statements.                                                                                                    |

#### **Example:**

```
Switch I
Case 1
LOAD '$(I): CASE 1' as case autogenerate 1;
Case 2
LOAD '$(I): CASE 2' as case autogenerate 1;
Default
LOAD '$(I): DEFAULT' as case autogenerate 1;
End Switch
```

### To

The **To** script keyword is used in several script statements.

## 6.5 Prefixes

Prefixes may be applied to applicable regular statements but never to control statements.

All script keywords can be typed with any combination of lower case and upper case characters. Field and variable names used in the statements are however case sensitive.

## Chart modifier prefixes overview

Each function is described further after the overview. You can also click the function name in the syntax to immediately access the details for that specific function.

#### Add

The **Add** prefix can be added to any **LOAD** or **SELECT** statement in the script to specify that it should add records to another table. It also specifies that this statement should be run in a partial reload. The **Add** prefix can also be used in a **Map** statement.

```
Add [only] [Concatenate [ (tablename ) ] ] (loadstatement | selectstatement)

Add [ Only ] mapstatement
```

#### Replace

The **Replace** prefix can be added to any **LOAD** or **SELECT** statement in the script to specify that the loaded table should replace another table. It also specifies that this statement should be run in a partial reload. The **Replace** prefix can also be used in a **Map** statement.

```
Replace [only] [Concatenate (tablename)] (loadstatement | selectstatement)
Replace [only] mapstatement
```

## Add

In a chart modifying context, the **Add** prefix is used with **LOAD** to append values to the *HC1* table, representing the hypercube computed by the Qlik associative engine. You can specify one or several columns. Missing values are automatically filled by the Qlik associative engine.

#### Syntax:

```
Add loadstatement
```

#### **Example:**

This example adds two rows to the columns Dates and Sales from the inline statement

```
Add Load
x as Dates,
y as Sales
Inline
[
Dates, Sales
2001/09/1,1000
2001/09/10,-300
]
```

## Replace

In a chart modifying context, the **Replace** prefix changes all values of the *HC1* table with a computed value defined by the script.

#### Syntax:

```
Replace loadstatement
```

#### **Example:**

This example overwrites all values in column  $\,z\,$  with the sum of  $\,x\,$  and  $\,y\,$ .

```
Replace Load
x+y as z
Resident HC1;
```

## 6.6 Regular statements

Regular statements are typically used for manipulating data in one way or another. These statements may be written over any number of lines in the script and must always be terminated by a semicolon, ";".

All script keywords can be typed with any combination of lower case and upper case characters. Field and variable names used in the statements are however case sensitive.

## Chart modifier regular statements overview

Each function is described further after the overview. You can also click the function name in the syntax to immediately access the details for that specific function.

#### LOAD

In a chart modifying context, the **LOAD** statement loads additional data to the hypercube from data defined in the script, or from a previously loaded table. It is also possible to load data from analytic connections.

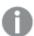

The **LOAD** statement must have either **Replace** or **Add** prefix, or it will be rejected.

```
Add | Replace Load [ distinct ] fieldlist
(
inline data [ format-spec ] |
resident table-label
) | extension pluginname.functionname([script] tabledescription)]
[ where criterion | while criterion ]
[ group by groupbyfieldlist ]
[order by orderbyfieldlist ]
```

#### Let

The **let** statement is a complement to the **set** statement, used for defining script variables. The **let** statement, in opposition to the **set** statement, evaluates the expression on the right side of the '=' at script run time before it is assigned to the variable.

```
Let variablename=expression
```

#### Set

The **set** statement is used for defining script variables. These can be used for substituting strings, paths, drives, and so on.

```
Set variablename=string
```

#### Put

The **Put** statement is used to set some numeric value in the hypercube.

#### **HCValue**

The **HCValue** statement is used to retrieve values in a row of a specified column.

#### Load

In a chart modifying context, the **LOAD** statement loads additional data to the hypercube from data defined in the script, or from a previously loaded table. It is also possible to load data from analytic connections.

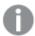

The **LOAD** statement must have either **Replace** or **Add** prefix, or it will be rejected.

#### Syntax:

```
Add | Replace LOAD fieldlist
(
inline data [ format-spec ] |
resident table-label
) | extension pluginname.functionname([script] tabledescription)]
[ where criterion | while criterion ]
[ group by groupbyfieldlist ]
[order by orderbyfieldlist ]
```

## **Arguments:**

## Arguments

| Argument  | Description                                                                                                    |
|-----------|----------------------------------------------------------------------------------------------------|
| fieldlist | fieldlist ::= ( *   field {, *   field } )  A list of the fields to be loaded. Using * as a field list indicates all fields in the table.  field ::= ( fieldref   expression ) [as aliasname ]  The field definition must always contain a literal, a reference to an existing field, or an expression.  fieldref ::= ( fieldname  @fieldnumber  @startpos:endpos [ I   U   R   B   T ] )  fieldname is a text that is identical to a field name in the table. Note that the field name must be enclosed by straight double quotation marks or square brackets if it contains e.g. spaces. Sometimes field names are not explicitly available. Then a different notation is used:                    |
|           | @fieldnumber represents the field number in a delimited table file. It must be a positive integer preceded by "@". The numbering is always made from 1 and up to the number of fields.                                                                                                    |
|           | @startpos:endpos represents the start and end positions of a field in a file with fixed length records. The positions must both be positive integers. The two numbers must be preceded by "@" and separated by a colon. The numbering is always made from 1 and up to the number of positions. In the last field, <b>n</b> is used as end position.                                                                                                    |
|           | <ul> <li>If @startpos:endpos is immediately followed by the characters I or U, the bytes read will be interpreted as a binary signed (I) or unsigned (U) integer (Intel byte order). The number of positions read must be 1, 2 or 4.</li> <li>If @startpos:endpos is immediately followed by the character R, the bytes read will be interpreted as a binary real number (IEEE 32-bit or 64 bit floating point). The number of positions read must be 4 or 8.</li> <li>If @startpos:endpos is immediately followed by the character B, the bytes read will be interpreted as a BCD (Binary Coded Decimal) numbers according to the COMP-3 standard. Any number of bytes may be specified.</li> </ul> |
|           | expression can be a numeric function or a string function based on one or several other fields in the same table. For further information, see the syntax of expressions.                                                                                                    |
|           | as is used for assigning a new name to the field.                                                                                                    |

| Argument  | Description                                                                                                    |
|-----------|----------------------------------------------------------------------------------------------------|
| inline    | <pre>inline is used if data should be typed within the script, and not loaded from a file. data ::= [ text ]</pre>                                                                                                    |
|           | Data entered through an <b>inline</b> clause must be enclosed by double quotation marks or by square brackets. The text between these is interpreted in the same way as the content of a file. Hence, where you would insert a new line in a text file, you should also do it in the text of an <b>inline</b> clause, i.e. by pressing the Enter key when typing the script. The number of columns are defined by the first line. format-spec ::= (fspec-item {, fspec-item })  The format specification consists of a list of several format specification items, within brackets. |
| resident  | <b>resident</b> is used if data should be loaded from a previously loaded table.<br>table label is a label preceding the <b>LOAD</b> statement that created the original table.<br>The label should be given with a colon at the end.                                                                                                    |
| extension | You can load data from analytic connections. You need to use the <b>extension</b> clause to call a function defined in the server-side extension (SSE) plugin, or evaluate a script.  You can send a single table to the SSE plugin, and a single data table is returned. If the plugin does not specify the names of the fields that are returned, the fields                                                                                                    |
|           | will be named Field1, Field2, and so on.                                                                                                    |
|           | <ul> <li>Extension pluginname.functionname( tabledescription );</li> <li>Loading data using a function in an SSE plugin tabledescription ::= (table { ,tablefield} )</li> <li>If you do not state table fields, the fields will be used in load order.</li> </ul>                                                                                                    |
|           | <ul> <li>Loading data by evaluating a script in an SSE plugin<br/>tabledescription ::= ( script, table { ,tablefield} )</li> </ul>                                                                                                    |
|           | Data type handling in the table field definition                                                                                                    |
|           | Data types are automatically detected in analytic connections. If the data has no numeric values and at least one non-NULL text string, the field is considered as text. In any other case it is considered as numeric.                                                                                                    |
|           | You can force the data type by wrapping a field name with <b>String()</b> or <b>Mixed()</b> .                                                                                                    |
|           | <ul> <li>String() forces the field to be text. If the field is numeric, the text part of the dual value is extracted, there is no conversion performed.</li> <li>Mixed() forces the field to be dual.</li> </ul>                                                                                                    |
|           | <b>String()</b> or <b>Mixed()</b> cannot be used outside <b>extension</b> table field definitions, and you cannot use other Qlik Sense functions in a table field definition.                                                                                                    |

| Argument | Description                                                                                                    |
|----------|----------------------------------------------------------------------------------------------------|
| where    | <b>where</b> is a clause used for stating whether a record should be included in the selection or not. The selection is included if <i>criterion</i> is True. <i>criterion</i> is a logical expression.                                                                                                    |
| while    | while is a clause used for stating whether a record should be repeatedly read. The same record is read as long as criterion is True. In order to be useful, a while clause must typically include the IterNo() function. criterion is a logical expression.                                                                                                    |
| group by | <b>group by</b> is a clause used for defining over which fields the data should be aggregated (grouped). The aggregation fields should be included in some way in the expressions loaded. No other fields than the aggregation fields may be used outside aggregation functions in the loaded expressions. <b>groupbyfieldlist</b> ::= (fieldname { ,fieldname } )                                                                                                    |
| order by | order by is a clause used for sorting the records of a resident table before they are processed by the load statement. The resident table can be sorted by one or more fields in ascending or descending order. The sorting is made primarily by numeric value and secondarily by national collation order. This clause may only be used when the data source is a resident table.  The ordering fields specify which field the resident table is sorted by. The field can be specified by its name or by its number in the resident table (the first field is number 1). orderbyfieldlist ::= fieldname [ sortorder ] { , fieldname [ sortorder ] } |
|          | sortorder is either asc for ascending or desc for descending. If no sortorder is specified, asc is assumed.  fieldname, path, filename and aliasname are text strings representing what the respective names imply. Any field in the source table can be used as fieldname. However, fields created through the as clause (aliasname) are out of scope and cannot be used inside the same load statement.                                                                                                    |

## Let

The **let** statement is a complement to the **set** statement, used for defining script variables. The **let** statement, in opposition to the **set** statement, evaluates the expression on the right side of the '=' at script run time before it is assigned to the variable.

## Syntax:

Let variablename=expression

## Examples and results:

| Example                  | Result                                                                                                    |
|--------------------------|----------------------------------------------------------------------------------------------------|
| Set x=3+4;<br>Let y=3+4; | \$(x) will be evaluated as ' 3+4 '                                                                                                    |
| z=\$(y)+1;               | \$(y) will be evaluated as ' 7 '                                                                                                    |
|                          | \$(z) will be evaluated as ' 8 '                                                                                                    |
|                          | Note the difference between the <b>Set</b> and <b>Let</b> statements. The <b>Set</b> statement assigns the string '3+4' to the variable, whereas the <b>Let</b> statement evaluates the string and assigns 7 to the variable. |
| Let T=now();             | \$(T) will be given the value of the current time.                                                                                                    |

## Set

The **set** statement is used for defining script variables. These can be used for substituting strings, paths, drives, and so on.

#### Syntax:

Set variablename=string

## Example 1:

Set FileToUse=Data1.csv;

#### Example 2:

Set Constant="My string";

## Example 3:

Set BudgetYear=2012;

## Put

The **put** statement is used to set some numeric value in the hypercube.

Access to the columns can be done by labels. You can also access columns and rows by declaration order. See the examples below for more details.

#### Syntax:

put column(position)=value

## Example 1:

Access to the columns can be done by labels.

This example will set a value of 1 in the first position of the column labeled *Sales*.

Put Sales(1) = 1;

#### Example 2:

You can access measure columns by declaration order using the #hcl.measure format for measures.

This example will set the value 1000 in the tenth position of the final sorted hypercube.

Put #hc1.measure.2(10) = 1000;

#### Example 3:

You can access the dimension rows by declaration order using the #hcl.dimension format for dimensions.

This example puts the value of the constant Pi in the fifth row of the third declared dimension.

Put #hc1.dimension.3(5) = Pi();

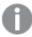

If there are no such dimensions or expressions, in value or labels, an error is returned indicating that the column was not found. If the index for the column is out of bounds, no error is displayed.

## **HCValue**

The **HCValue** function it is used to retrieve values in a row of a specified column.

#### Syntax:

HCValue(column, position)

#### Example 1:

This example returns the value at the first position of the column with label 'Sales'.

HCValue(Sales, 1)

## Example 2:

This example returns the value at the tenth position of the sorted hypercube.

HCValue(#hc1.measure.2,10)

#### Example 3:

This example returns the value at the fifth row in the third dimension.

HCValue(#hc1.dimension.3,5)

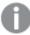

If there are no such dimensions or expressions, in value or labels, an error is returned indicating that the column was not found. If the index for the column is out of bounds, NULL is returned.

## 7 QlikView functions and statements not supported in Qlik Sense

Most functions and statements that can be used in QlikView load scripts and chart expressions are also supported in Qlik Sense, but there are some exceptions, as described here.

## 7.1 Script statements not supported in Qlik Sense

QlikView script statements that are not supported in Qlik Sense

| Statement  | Comments                |
|------------|-------------------------|
| Command    | Use <b>SQL</b> instead. |
| InputField |                         |

## 7.2 Functions not supported in Qlik Sense

This list describes QlikView script and chart functions that are not supported in Qlik Sense.

- GetCurrentField
- GetExtendedProperty
- Input
- InputAvg
- InputSum
- MsgBox
- NoOfReports
- ReportComment
- ReportId
- ReportName
- ReportNumber

## 7.3 Prefixes not supported in Qlik Sense

This list describes QlikView prefixes that are not supported in Qlik Sense.

- Bundle
- Image\_Size
- Info

## 8 Functions and statements not recommended in Qlik Sense

Most functions and statements that can be used in QlikView load scripts and chart expressions are also supported in Qlik Sense, but some of them are not recommended for use in Qlik Sense. There are also functions and statements available in previous versions of Qlik Sense that have been deprecated.

For compatibility reasons they will still work as intended, but it is advisable to update the code according to the recommendations in this section, as they may be removed in coming versions.

## 8.1 Script statements not recommended in Qlik Sense

This table contains script statements that are not recommended for use in Qlik Sense.

Script statements that are not recommended

| Statement     | Recommendation                     |
|---------------|------------------------------------|
| Command       | Use <b>SQL</b> instead.            |
| CustomConnect | Use <b>Custom Connect</b> instead. |

# 8.2 Script statement parameters not recommended in Qlik Sense

This table describes script statement parameters that are not recommended for use in Qlik Sense.

Script statement parameters that are not recommended

| Statement | Parameters                  |
|-----------|-----------------------------|
| Buffer    | Use Incremental instead of: |
|           | • Inc (not recommended)     |
|           | Incr (not recommended)      |

| Statement | Parameters                                                                                                    |
|-----------|----------------------------------------------------------------------------------------------------|
| LOAD      | The following parameter keywords are generated by QlikView file transformation wizards. Functionality is retained when data is reloaded, but Qlik Sense does not provide guided support/wizards for generating the statement with these parameters: |
|           | Bottom                                                                                                    |
|           | • Cellvalue                                                                                                    |
|           | • Col                                                                                                    |
|           | • Colmatch                                                                                                    |
|           | • Colsplit                                                                                                    |
|           | • Colxtr                                                                                                    |
|           | • Compound                                                                                                    |
|           | • Contain                                                                                                    |
|           | • Equal                                                                                                    |
|           | • Every                                                                                                    |
|           | • Expand                                                                                                    |
|           | • Filters                                                                                                    |
|           | • Intarray                                                                                                    |
|           | • Interpret                                                                                                    |
|           | • Length                                                                                                    |
|           | • Longer                                                                                                    |
|           | • Numerical                                                                                                    |
|           | • Pos                                                                                                    |
|           | • Remove                                                                                                    |
|           | • Rotate                                                                                                    |
|           | • Row                                                                                                    |
|           | • Rowcnd                                                                                                    |
|           | • Shorter                                                                                                    |
|           | • Start                                                                                                    |
|           | • Strcnd                                                                                                    |
|           | • Top                                                                                                    |
|           | • Transpose                                                                                                    |
|           | • Unwrap                                                                                                    |
|           | XML: XMLSAX and Pattern is Path                                                                                                    |

## 8.3 Functions not recommended in Qlik Sense

This table describes script and chart functions that are not recommended for use in Qlik Sense.

## Functions that are not recommended

| Function        | Recommendation                                                                                    |
|-----------------|---------------------------------------------------------------------------------------------------|
| NumAvg          | Use Range functions instead.                                                                      |
| NumCount        | Range functions (page 1275)                                                                       |
| NumMax          |                                                                                                   |
| NumMin          |                                                                                                   |
| NumSum          |                                                                                                   |
| Color()         | Use other color functions instead. <b>QliktechBlue()</b> can be replaced by <b>RGB(8, 18, 90)</b> |
| QliktechBlue    | and <b>QliktechGray</b> can be replaced by <b>RGB(158, 148, 137)</b> to get the same colors.      |
| QliktechGray    | Color functions (page 518)                                                                        |
| QlikViewVersion | Use <b>EngineVersion</b> instead.                                                                 |
|                 | EngineVersion (page 1411)                                                                         |
| ProductVersion  | Use <b>EngineVersion</b> instead.                                                                 |
|                 | EngineVersion (page 1411)                                                                         |
| QVUser          |                                                                                                   |
| Year2Date       | Use <b>YearToDate</b> instead.                                                                    |
| Vrank           | Use <b>Rank</b> instead.                                                                          |
| WildMatch5      | Use <b>WildMatch</b> instead.                                                                     |

## **ALL** qualifier

In QlikView, the **ALL** qualifier may occur before an expression. This is equivalent to using **{1} TOTAL**. In such a case the calculation will be made over all the values of the field in the document, disregarding the chart dimensions and current selections. The same value is always returned regardless of the logical state in the document. If the **ALL** qualifier is used, a set expression cannot be used, since the **ALL** qualifier defines a set by itself. For legacy reasons, the **ALL** qualifier will still work in this version of Qlik Sense, but may be removed in coming versions.